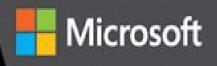

# Inside Microsoft Dynamics AX 2012 R3

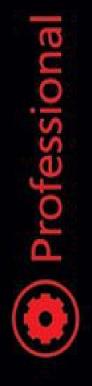

The Microsoft Dynamics AX Team

# Inside Microsoft Dynamics AX 2012 R3

The Microsoft Dynamics AX Team

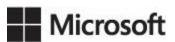

PUBLISHED BY Microsoft Press A Division of Microsoft Corporation One Microsoft Way Redmond, Washington 98052-6399

Copyright © 2014 by Microsoft Corporation

All rights reserved. No part of the contents of this book may be reproduced or transmitted in any form or by any means without the written permission of the publisher.

Library of Congress Control Number: 2014940599 ISBN: 978-0-7356-8510-9

Printed and bound in the United States of America.

**First Printing** 

Microsoft Press books are available through booksellers and distributors worldwide. If you need support related to this book, email Microsoft Press Book Support at <a href="mailto:mspinput@microsoft.com">mspinput@microsoft.com</a>. Please tell us what you think of this book at <a href="http://aka.ms/tellpress">http://aka.ms/tellpress</a>.

Microsoft and the trademarks listed at <u>http://www.microsoft.com/en-us/legal/intellectualproperty/Trademarks/EN-US.aspx</u> are trademarks of the Microsoft group of companies. All other marks are property of their respective owners.

The example companies, organizations, products, domain names, email addresses, logos, people, places, and events depicted herein are fictitious. No association with any real company, organization, product, domain name, email address, logo, person, place, or event is intended or should be inferred.

This book expresses the author's views and opinions. The information contained in this book is provided without any express, statutory, or implied warranties. Neither the authors, Microsoft Corporation, nor its resellers, or distributors will be held liable for any damages caused or alleged to be caused either directly or indirectly by this book.

Acquisitions Editor: Rosemary Caperton Developmental Editor: Carol Dillingham Editorial Production: Online Training Solutions, Inc. (OTSI) Copyeditors: Kathy Krause and Victoria Thulman (OTSI) **Indexer:** Susie Carr (OTSI) **Cover:** Twist Creative • Seattle and Joel Panchot

# Contents

# **Foreword**

### **Introduction**

### PART I A TOUR OF THE DEVELOPMENT ENVIRONMENT

### **Chapter 1 Architectural overview**

Introduction AX 2012 five-layer solution architecture AX 2012 application platform architecture **Application development environments** Data tier Middle tier Presentation tier AX 2012 application meta-model architecture Application data element types MorphX user interface control element types Workflow element types Code element types Services element types Role-based security element types Web client element types Documentation and resource element types License and configuration element types

## **Chapter 2 The MorphX development environment and tools**

**Introduction** 

Application Object Tree

Navigating through the AOT

Creating elements in the AOT

Modifying elements in the AOT

Refreshing elements in the AOT

Element actions in the AOT Element layers and models in the AOT **Projects** Creating a project Automatically generating a project Project types The property sheet X++ code editor Shortcut keys **Editor scripts** Label editor **Creating** a label Referencing labels from X++ **Compiler Best Practices tool Rules** Suppressing errors and warnings Adding custom rules **Debugger Enabling debugging Debugger user interface** Debugger shortcut keys **Reverse Engineering tool** UML data model **UML** object model Entity relationship data model Table Browser tool Find tool <u>Compare tool</u> Starting the Compare tool Using the Compare tool **Compare APIs** 

Cross-Reference tool

Version control

Element life cycle

Common version control tasks

Working with labels

Synchronizing elements

Viewing the synchronization log

Showing the history of an element

**Comparing revisions** 

Viewing pending elements

Creating a build

Integrating AX 2012 with other version control systems

# Chapter 3 AX 2012 and .NET

Introduction Integrating AX 2012 with other systems Using third-party assemblies Writing managed code Hot swapping assemblies on the server Using LINQ with AX 2012 R3 The var keyword **Extension methods** Anonymous types Lambda expressions Walkthrough: Constructing a LINQ query Using queries to read data AX 2012 R3-specific extension methods Updating, deleting, and inserting records Limitations Advanced: limiting overhead Chapter 4 The X++ programming language

> Introduction Jobs

<u>The type system</u> Value types <u>Reference types</u> **Type hierarchies** <u>Syntax</u> Variable declarations **Expressions Statements** Macros Comments XML documentation **Classes and interfaces Fields Methods Delegates** Pre-event and post-event handlers Attributes Code access security Compiling and running X++ as .NET CIL **Design and implementation patterns Class-level** patterns **Table-level** patterns

# PART II DEVELOPING FOR AX 2012

Chapter 5 Designing the user experienceIntroductionRole-tailored design approachUser experience componentsNavigation layer formsWork layer formsRole Center pagesCues

 Designing Role Centers

 Area pages

 Designing area pages

 List pages

 Scenario: taking a call from a customer

 Using list pages as an alternative to reports

 Designing list pages

 Details forms

 Transaction details forms

 Enterprise Portal web client user experience

 Navigation layer forms

 Work layer forms

 Designing for Enterprise Portal

### Chapter 6 The AX 2012 client

Introduction Working with forms Form patterns Form metadata Form data sources Form queries Adding controls **Control overrides** Control data binding **Design** node properties **Run-time modifications** Action controls Layout controls Input controls ManagedHost control Other controls **Using parts** 

**Types of parts** Referencing a part from a form Adding navigation items **MenuItem** Menu Menu definitions Customizing forms with code Method overrides Auto variables **Business** logic Custom lookups Integrating with the Microsoft Office client Make data sources available to Office Add-ins **Build an Excel template Build a Word template** Add templates for users

### **Chapter 7 Enterprise Portal**

Introduction Enterprise Portal architecture Enterprise Portal components Web parts AOT elements Datasets Enterprise Portal framework controls Developing for Enterprise Portal Creating a model-driven list page Creating a details page AJAX Session disposal and caching Context Data Metadata Proxy classesViewStateLabelsFormattingValidationTorr handlingSecure web elementsRecord context and encryptionShar-Point integrationSite navigationSite navigationImporting and deploying a web part pageIntegratesEnterprise SearchThemes

### **Chapter 8 Workflow in AX 2012**

Introduction AX 2012 workflow infrastructure Windows Workflow Foundation Key workflow concepts Workflow document and workflow document class **Workflow categories** Workflow types **Event handlers** Menu items Workflow elements Queues **Providers** Workflows Workflow instances Work items Workflow architecture

Workflow runtime
Workflow runtime interaction
Logical approval and task workflows
Workflow life cycle
Implementing workflows
Creating workflow artifacts, dependent artifacts, and business logic
Managing state
Creating a workflow category
Creating the workflow document class
Adding a workflow display menu item
Activating the workflow

### **Chapter 9 Reporting in AX 2012**

Introduction Inside the AX 2012 reporting framework **Client-side reporting solutions** Server-side reporting solutions **Report execution sequence** Planning your reporting solution **Reporting and users** Roles in report development **Creating production reports** Model elements for reports SSRS extensions AX 2012 extensions Creating charts for Enterprise Portal AX 2012 chart development tools Integration with AX 2012 Data series Adding interactive functions to a chart **Overriding the default chart format** Troubleshooting the reporting framework

The report server cannot be validated <u>A report cannot be generated</u> <u>A chart cannot be debugged because of SharePoint sandbox</u> <u>issues</u> <u>A report times out</u>

# **Chapter 10 BI and analytics**

| Introduction                                                       |
|--------------------------------------------------------------------|
| Components of the AX 2012 BI solution                              |
| Implementing the AX 2012 BI solution                               |
| Implementing the prerequisites                                     |
| Configuring an SSAS server                                         |
| Deploying cubes                                                    |
| Deploying cubes in an environment with multiple partitions         |
| Processing cubes                                                   |
| Provisioning users                                                 |
| Customizing the AX 2012 BI solution                                |
| Configuring analytic content                                       |
| Customizing cubes                                                  |
| Extending cubes                                                    |
| Integrating AX 2012 analytic components with external data sources |
| Maintaining customized and extended projects in the AOT            |
| Creating cubes                                                     |
| Identifying requirements                                           |
| Defining metadata                                                  |
| Generating and deploying the cube                                  |
| Adding KPIs and calculations                                       |
| Displaying analytic content in Role Centers                        |
| Providing insights tailored to a persona                           |
| Choosing a presentation tool based on a persona                    |
| SQL Server Power View                                              |
| Power BI for Office 365                                            |

Comparing Power View and Power BI Authoring with Excel Business Overview web part and KPI List web part Developing reports with Report Builder Developing reports with the Visual Studio tools for AX 2012

# **Chapter 11 Security, licensing, and configuration**

| Introduction                                      |
|---------------------------------------------------|
| Security framework overview                       |
| <u>Authentication</u>                             |
| Authorization                                     |
| Data security                                     |
| Developing security artifacts                     |
| Setting permissions for a form                    |
| Setting permissions for server methods            |
| Setting permissions for controls                  |
| Creating privileges                               |
| Assigning privileges and duties to security roles |
| Using valid time state tables                     |
| Validating security artifacts                     |
| Creating users                                    |
| Assigning users to roles                          |
| Setting up segregation of duties rules            |
| Creating extensible data security policies        |
| Data security policy concepts                     |
| Developing an extensible data security policy     |
| Debugging extensible data security policies       |
| Security coding                                   |
| Table permissions framework                       |
| Code access security framework                    |
| Best practice rules                               |
| Security debugging                                |
| Licensing and configuration                       |

Configuration hierarchy Configuration keys Using configuration keys Types of CALs Customization and licensing

# **Chapter 12 AX 2012 services and integration**

Introduction Types of AX 2012 services System services Custom services **Document services** Security considerations Publishing AX 2012 services Consuming AX 2012 services Sample WCF client for CustCustomerService Consuming system services **Updating business documents** Invoking custom services asynchronously The AX 2012 send framework **Implementing a trigger for transmission** Consuming external web services from AX 2012 Performance considerations

# **Chapter 13 Performance**

Introduction Client/server performance Reducing round trips between the client and the server Writing tier-aware code Transaction performance Set-based data manipulation operators Restartable jobs and optimistic concurrency Caching Field lists Field justification

Performance configuration options

SQL Administration form

Server Configuration form

AOS configuration

**Client configuration** 

Client performance

Number sequence caching

**Extensive logging** 

Master scheduling and inventory closing

Coding patterns for performance

Executing X++ code as common intermediate language

Using parallel execution effectively

The SysOperation framework

Patterns for checking to see whether a record exists

Running a query only as often as necessary

When to prefer two queries over a join

Indexing tips and tricks

When to use firstfast

**Optimizing list pages** 

Aggregating fields to reduce loop iterations

Performance monitoring tools

Microsoft Dynamics AX Trace Parser

Monitoring database activity

<u>Using the SQL Server connection context to find the SPID or</u> <u>user behind a client session</u>

The client access log

Visual Studio Profiler

# Chapter 14 Extending AX 2012

Introduction

The SysOperation framework

SysOperation framework classes

SysOperation framework attributes

Comparing the SysOperation and RunBase frameworks

RunBase example: SysOpSampleBasicRunbaseBatch

SysOperation example: SysOpSampleBasicController

The RunBase framework

Inheritance in the RunBase framework

Property method pattern

Pack-unpack pattern

**Client/server considerations** 

The extension framework

Create an extension

Add metadata

Extension example

Eventing

Delegates <u>Pre</u> and <u>post</u> events <u>Event handlers</u> <u>Eventing example</u>

# **Chapter 15 Testing**

IntroductionUnit testing features in AX 2012Using predefined test attributesCreating test attributes and filtersCreating test attributes and filtersMicrosoft Visual Studio 2010 test toolsUsing all aspects of the ALM solutionUsing an acceptance test driven development approachUsing shared stepsRecording shared steps for fast forwardingDeveloping test cases in an evolutionary mannerUsing ordered test suites for long scenariosPutting everything togetherExecuting tests as part of the build process

Using the right tests for the job **Chapter 16 Customizing and adding Help** Introduction Help system overview AX 2012 client Help viewer Help server AOS Help content overview **Topics** Publisher Table of contents Summary page Creating content Walkthrough: create a topic in HTML Adding labels, fields, and menu items to a topic Make a topic context-sensitive Update content from other publishers Create a table of contents file Creating non-HTML content **Publishing content** Add a publisher to the Web.config file Publish content to the Help server Set Help document set properties **Troubleshooting the Help system** The Help viewer cannot display content The Help viewer cannot display the table of contents PART III UNDER THE HOOD

Chapter 17 The database layer

Introduction Temporary tables

InMemory temporary tables **TempDB** temporary tables Creating temporary tables Surrogate keys Alternate keys **Table relations** EDT relations and table relations **Foreign key relations** The CreateNavigationPropertyMethods property Table inheritance Modeling table inheritance Table inheritance storage model **Polymorphic behavior** Performance considerations Unit of Work **Date-effective framework Relational modeling of date-effective entities** Support for data retrieval Run-time support for data consistency <u>Full-text support</u> The QueryFilter API **Data partitions** Partition management **Development experience** Run-time experience **Chapter 18 Automating tasks and document distribution** Introduction Batch processing in AX 2012 Common uses of the batch framework Performance Creating and executing a batch job Creating a batch-executable class

Creating a batch job

Configuring the batch server and creating a batch group

Managing batch jobs

Debugging a batch task

Print management in AX 2012

Common uses of print management

The print management hierarchy

Print management settings

# **Chapter 19 Application domain frameworks**

Introduction

The organization model framework

<u>How the organization model framework works</u><u>When to use the organization model framework</u>Extending the organization model framework

The product model framework

How the product model framework works

When to use the product model framework

Extending the product model framework

The operations resource framework

How the operations resource framework works

When to use the operations resource framework

Extending the operations resource framework

MorphX model element prefixes for the operations resource framework

The dimension framework

How the dimension framework works

Constraining combinations of values

Creating values

Extending the dimension framework

Querying data

Physical table references

The accounting framework

How the accounting framework works
 When to use the accounting framework
 Extensions to the accounting framework
 Accounting framework process states
 MorphX model element prefixes for the accounting framework

The source document framework
How the source document framework works
When to use the source document framework
Extensions to the source document framework
MorphX model element prefixes for the source document framework

### **Chapter 20 Reflection**

IntroductionReflection system functionsIntrinsic functionstypeOf system functionclassIdGet system functionclassIdGet system functionReflection APIsTable data APIDictionary APITreenodes APITreeNodeType

# **Chapter 21 Application models**

Introduction
Layers
Models
Element IDs
Creating a model
Preparing a model for publication
Setting the model manifest
Exporting the model

Signing the model Importing model files Upgrading a model Moving a model from test to production Creating a test environment Preparing the test environment Deploying the model to production Element ID considerations

# PART IV BEYOND AX 2012

**Chapter 22 Developing mobile apps for AX 2012** Introduction The mobile app landscape and AX 2012 Mobile architecture Mobile architecture components Message flow and authentication Using AX 2012 services for mobile clients Developing an on-premises listener Developing a mobile app Platform options and considerations **Developer documentation and tools Third-party libraries** Best practices Key aspects of authentication <u>User experience</u> Globalization and localization App monitoring Web traffic debugging Architectural variations **On-corpnet** apps Web apps

**Resources** 

### **Chapter 23 Managing the application life cycle**

IntroductionLife⊂ycle ServicesDeploying customizationsData import and exportTest Data Transfer ToolData Import/Export FrameworkChoosing between the Test Data Transfer Tool and DIXFBenchmarkingIndex

About the authors

### What do you think of this book? We want to hear from you!

Microsoft is interested in hearing your feedback so we can continually improve our books and learning resources for you. To participate in a brief online survey, please visit:

microsoft.com/learning/booksurvey

# Foreword

The release of Microsoft Dynamics AX 2012 R3 and this book coincide with the tenth anniversary of my involvement with the development of this product. I've had the pleasure to work with a great team of people throughout that period. When I reflect on the modest ambition we set out with a decade ago, I'm excited to see all that we have achieved and am grateful for all the support we received along the way from our customers, partners, and the community around this product.

We set out to build a next-generation line-of-business system that empowered people. We wanted to go beyond traditional ERP in multiple ways:

- First and foremost was to create a system of empowerment, not a system of records. Microsoft Dynamics AX is designed to help people do their jobs, not to record what they did after they did it.
- Second, we wanted to maintain an agile system that allowed businesses to change at their own pace and not at the pace of previous generations of electronic concrete.
- Third, we wanted to provide functional depth and richness while maintaining simplicity of implementation, to allow both midsize and large organizations to use the same system.

The embodiment of our first goal is role-tailored computing and pervasive BI. Those new to the Microsoft Dynamics AX community after AX 2009 can't imagine a day when that wasn't a standard part of the product. AX 2012 takes that richness to a whole new level with more than 80 predefined security roles, and Role Centers for more than 40 distinct functions in an organization.

The implementation of our second goal is in the richness of the AX 2012 metadata system and tools, combined with the fact that all of our solutions and localizations are designed to work together. AX 2012 enhances those capabilities even further while adding the organizational model, self-balancing dimensions, date effectivity, and other powerful application foundation elements.

The realization of the third goal came in the form of deep industry solutions for manufacturing, distribution, retail, service industries, and the public sector, along with a comprehensive set of life cycle services for design, development, deployment, and operations. This book focuses on the enhancements to the Microsoft Dynamics AX developer toolset and is written by the team that brought you those tools. It's truly an insider's view of the entire AX 2012 development and runtime environment (now updated for the AX 2012 R3 release). I hope you enjoy it as much as we enjoyed writing the book and creating the product.

Here's to the next ten years of our journey together.

Thanks, Hal Howard Head of Product Development, Microsoft Dynamics AX Corporate Vice President, Microsoft Dynamics Research and Development

# Introduction

Microsoft Dynamics AX 2012 represents a new generation of enterprise resource planning (ERP) software. With more than 1,000 new features and prebuilt industry capabilities for manufacturing, distribution, services, retail, and the public sector, AX 2012 provides a robust platform for developers to deliver specialized functionality more efficiently to the industries that they support. AX 2012 is a truly global solution, able to scale with any business as it grows. It is simple enough to deploy for a single business unit in a single country, yet robust enough to support the unique requirements for business systems in 36 countries/regions—all from a single-instance deployment of the software. With AX 2012 R3, Microsoft Dynamics AX delivers new levels of capability in warehouse and transportation management, demand planning, and retail.

AX 2012 R3 also represents an important step forward in the evolution of Microsoft Dynamics AX for the cloud. As Microsoft Technical Fellow Mike Ehrenberg explains:

Microsoft is transforming for a cloud-first, mobile-first world. As part of that transformation, with the AX 2012 R3 release, we are certifying the deployment of Microsoft Dynamics AX on the Microsoft Azure cloud platform, which uses the Azure Infrastructure as a Service (IaaS) technology. This opens up the option for customers ready to move to the cloud to deploy the power of Microsoft Dynamics AX to run their business; for customers that favor on-premises deployment, it complements the option to harness the Microsoft Azure cloud platform for training, development, testing, and disaster recovery—all workloads with the uneven demand that the cloud serves so well. One of the most exciting new capabilities introduced with AX 2012 R3 is Lifecycle Services, our new Azure cloud-based service that streamlines every aspect of the ERP deployment, management, servicing, and upgrade lifecycle—regardless of whether AX 2012 itself is deployed on-premises or in the cloud. We are leveraging the cloud to deliver rapidly evolving services to help all of our customers ensure that they are following best practices across their AX 2012 projects. We are already seeing great results in rapid deployments, streamlined support interactions, and performance tuning—and this is only the beginning of our very exciting

journey.

Customers have also weighed in on the benefits of Microsoft Dynamics AX 2012:

Microsoft Dynamics AX 2012 allows us to collaborate within our organization and with our constituents ... using built-in controls and fund/encumbrance accounting capabilities to ensure compliance with Public Sector requirements ... and using out-of the-box Business Analytics and Intelligence ... so executives can make effective decisions in real time.

> Mike Bailey Director of Finance and Information Services City of Redmond (Washington)

With AX 2012, developing for and customizing Microsoft Dynamics AX will be easier than ever. Developers will be able to work with X++ directly from within Microsoft Visual Studio and enjoy more sophisticated features in the X++ editor, for example. Also, the release includes more prebuilt interoperability with Microsoft SharePoint Server and SQL Server Reporting Services, so that developers spend less time on mundane work when setting up customer systems.

> Guido Van de Velde Director of MECOMS™ Ferranti Computer Systems

AX 2012 is substantially different from its predecessor, which can mean a steep learning curve for developers and system implementers who have worked with previous versions. However, by providing a broad overview of the architectural changes, new technologies, and tools for this release, the authors of *Inside Microsoft Dynamics AX 2012 R3* have created a resource that will help reduce the time that it takes for developers to become productive.

# The history of Microsoft Dynamics AX

Historically, Microsoft Dynamics AX encompasses more than 25 years of experience in business application innovation and developer productivity. Microsoft acquired the predecessor of Microsoft Dynamics AX, called Axapta, in 2002, with its purchase of the Danish company Navision A/S. The success of the product has spurred an increasing commitment of

research and development resources, which allows Microsoft Dynamics AX to grow and strengthen its offering continuously.

The development team that created AX 2012 consists of three large teams, two that are based in the United States (Fargo, North Dakota, and Redmond, Washington) and one that is based in Denmark (Copenhagen). The Fargo team focuses on finance and human resources (HR), the Redmond team concentrates on project management and accounting and customer relationship management (CRM), and the Copenhagen team delivers supply chain management (SCM). In addition, a framework team develops infrastructure components, and a worldwide distributed team localizes the Microsoft Dynamics AX features to meet national regulations or local differences in business practices in numerous languages and markets around the world.

To clarify a few aspects of the origins of Microsoft Dynamics AX, the authors contacted people who participated in the early stages of the Microsoft Dynamics AX development cycle. The first question we asked was, "How was the idea of using X++ as the programming language for Microsoft Dynamics AX conceived?"

We had been working with an upgraded version of XAL for a while called OO XAL back in 1996/1997. At some point in time, we stopped and reviewed our approach and looked at other new languages like Java. After working one long night, I decided that our approach had to change to align with the latest trends in programming languages, and we started with X++.

Erik Damgaard Cofounder of Damgaard Data

Of course, the developers had several perspectives on this breakthrough event.

One morning when we came to work, nothing was working. Later in the morning, we realized that we had changed programming languages! But we did not have any tools, so for months we were programming in Notepad without compiler or editor support.

Anonymous developer

Many hypotheses exist regarding the origin of the original product name, Axapta. Axapta was a constructed name, and the only requirement was that the letter X be included, to mark the association with its predecessor, XAL. The X association carries over in the name Microsoft

# Dynamics AX.

# Who should read this book

This book explores the technology and development tools in AX 2012 through the AX 2012 R3 release. It is designed to help new and existing Microsoft Dynamics AX developers by providing holistic and in-depth information about developing for AX 2012—information that may not be available from other resources, such as SDK documentation, blogs, or forums. It aids developers who are either customizing AX 2012 for a specific implementation or building modules or applications that blend seamlessly with AX 2012. System implementers and consultants will also find much of the information useful.

# Assumptions

To get full value from this book, you should have knowledge of common object-oriented concepts from languages such as C++, C#, and Java. You should also have knowledge of relational database concepts. Knowledge of Structured Query Language (SQL) and Microsoft .NET technology is also advantageous. Transact-SQL statements are used to perform relational database tasks, such as data updates and data retrieval.

# Who should not read this book

This book is not aimed at those who install, upgrade, or deploy AX 2012. It is also beyond the scope of this book to include details about the sizing of production environments. For more information about these topics, refer to the extensive installation and implementation documentation that is supplied with the product or that is available on Microsoft TechNet, Microsoft Developer Network (MSDN), and other websites.

The book also does not provide instructions for those who configure parameter options within AX 2012 or the business users who use the application in their day-to-day work. For assistance with these activities, refer to the help that is included with the product and available on TechNet at <u>http://technet.microsoft.com/en-us/library/gg852966.aspx</u>.

# Organization of this book

Although *Inside Microsoft Dynamics AX 2012 R3* does not provide exhaustive coverage of every feature in the product, it does offer a broad view that will benefit developers as they develop for AX 2012.

This book is divided into four sections, each of which focuses on AX

2012 from a different angle. Part I, "A tour of the development environment," provides an overview of the AX 2012 architecture that has been written with developers in mind. The chapters in Part I also provide a tour of the internal AX 2012 development environment to help new developers familiarize themselves with the designers and tools that they will use to implement their customizations, extensions, and integrations.

Part II, "Developing for AX 2012," provides the information that developers need to customize and extend AX 2012. In addition to explanations of the features, many chapters include examples, some of which are available as downloadable files that can help you learn how to code for AX 2012. For information about how to access these files, see the "Code samples" section, later in this introduction.

<u>Part III</u>, "<u>Under the hood</u>," is largely devoted to illustrating how developers can use the underlying foundation of the AX 2012 application frameworks to develop their solutions, with a focus on the database layer, system and application frameworks, reflection, and models.

<u>Part IV</u>, "<u>Beyond AX 2012</u>," focuses on developing companion apps for mobile devices that allow AX 2012 users to participate in critical business processes even when they are away from their computers. It also describes exciting new techniques and tools, such as Lifecycle Services, that help partners and customers manage every aspect of the application life cycle.

# **Conventions and features in this book**

This book presents information by using the following conventions, which are designed to make the information readable and easy to follow.

- Application Object Tree (AOT) paths use backslashes to separate nodes, such as *Forms\AccountingDistribution\Methods*.
- The names of methods, functions, properties and property values, fields, and nodes appear in italics.
- Registry keys and T-SQL commands appear in capital letters.
- User interface (UI) paths use angle brackets to indicate actions—for example, "On the File menu, point to Tools > Options."
- Boxed elements with labels such as "Note" provide additional information or alternative methods for completing a step successfully.
- Text that you type (apart from code blocks) appears in bold.
- A plus sign (+) between two key names means that you must press those keys at the same time. For example, "Press Alt+Tab" means

that you hold down the Alt key while you press the Tab key.

# System requirements

To work with most of the sample code, you must have the RTM version of AX 2012 installed. For the Language-Integrated Query (LINQ) samples, you must be using AX 2012 R3. For information about the system requirements for installing Microsoft Dynamics AX 2012, see the Microsoft Dynamics AX 2012 Installation Guide at

http://www.microsoft.com/en-us/download/details.aspx?id=12687

You must also have an Internet connection to download the sample files that are provided as supplements to many of the chapters.

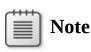

Some of the features described in this book, such as data partitioning and the EP Chart Control, apply only to AX 2012 R2 and AX 2012 R3. That is noted where those features are discussed.

# **Code samples**

Most of the chapters in this book include code examples that let you interactively try out the new material presented in the main text. You can download the example code from the following page:

http://aka.ms/InsideDynaAXR3

Follow the instructions to download the 9780735685109\_files.zip file.

# Installing the code samples

Follow these steps to install the code samples on your computer:

- **1.** Unzip the file that you downloaded from the book's website.
- **2.** If prompted, review the displayed end user license agreement. If you accept the terms, select the accept option, and then click Next.

# Note

If the license agreement doesn't appear, you can access it from the same webpage from which you downloaded the file.

# Using the code samples

The code examples referenced in each chapter are provided as both .xpo files that you can import into Microsoft Dynamics AX and Visual Studio projects that you can open through the corresponding .csproj files. Many of these examples are incomplete, and you cannot import and run them successfully without following the steps indicated in the associated chapter.

# Acknowledgments

We want to thank all the people who assisted us in bringing this book to press. We apologize for anyone whose name we missed.

# **Microsoft Dynamics product team**

Special thanks go to the following colleagues, whom we're fortunate to work with.

Margaret Sherman, whose Managing Editor duties included wrangling authors, chasing down stray chapters, translating techno-speak into clear English, keeping numerous balls in the air, and herding a few cats. Margaret kept the project moving forward, on schedule, on budget, and with a real commitment to quality content. Thank you, Margaret! This project wouldn't have happened without your leadership!

Mark Baker and Steve Kubis, who contributed ace project management and editing work.

Margo Crandall, who provided a quick and accurate technical review at the last minute for <u>Chapter 23</u>.

Hal Howard, Richard Barnwell, and Ann Beebe, who sponsored the project and provided resources for it.

We're also grateful to the following members of the product team, who provided us with the reviews and research that helped us refine this book:

Ned Baker Ian Beck Andy Blehm Jim Brotherton Ed Budrys Gregory Christiaens Ahmad El Husseini Josh Honeyman Hitesh Jawa Vijeta Johri Bo Kampmann Vinod Kumar Arif Kureshy Josh Lange Mey Meenakshisundaram Igor Menshutkin Jatan Modi Sasha Nazarov Adrian Orth Christopher Read (Entirenet) Bruce Rivard Gana Sadasivam Alex Samovlenko Ramesh Shankar Tao Wang Lance Wheelwright Chunke Yang

In addition, we want to thank Joris de Gruyter of Streamline Systems LLC. His SysTestListenerTRX code samples on CodePlex (http://dynamicsaxbuild.codeplex.com/releases), with supporting documentation on his blog (http://daxmusings.blogspot.com/), and his collaboration as we investigated this approach for executing SysTests from Microsoft Dynamics AX were valuable resources as we prepared the chapter on testing.

# **Microsoft Press**

Another big thank you goes to the great people at Microsoft Press for their support and expertise throughout the writing and publishing process.

Carol Dillingham, the Content Project Manager for the book, who provided ongoing support and guidance throughout the life of the project.

Rosemary Caperton—Acquisitions Editor

Allan Iversen—Technical Reviewer

Kathy Krause—Project Editor and Copyeditor with Online Training Solutions, Inc. (OTSI)

# Errata, updates, & book support

We've made every effort to ensure the accuracy of this book. If you discover an error, please submit it to us via <a href="mailto:mspinput@microsoft.com">mspinput@microsoft.com</a>. You

can also reach the Microsoft Press Book Support team for other support via the same alias. Please note that product support for Microsoft software and hardware is not offered through this address. For help with Microsoft software or hardware, go to <u>http://support.microsoft.com</u>.

# Free ebooks from Microsoft Press

From technical overviews to in-depth information on special topics, the free ebooks from Microsoft Press cover a wide range of topics. These ebooks are available in PDF, EPUB, and Mobi for Kindle formats, ready for you to download at:

http://aka.ms/mspressfree

Check back often to see what is new!

# We want to hear from you

At Microsoft Press, your satisfaction is our top priority, and your feedback our most valuable asset. Please tell us what you think of this book at:

# http://aka.ms/tellpress

We know you're busy, so we've kept it short with just a few questions. Your answers go directly to the editors at Microsoft Press. (No personal information will be requested.) Thanks in advance for your input!

# Stay in touch

Let's keep the conversation going! We're on Twitter:

http://twitter.com/MicrosoftPress

This edition of the book is dedicated to Hal Howard, with many thanks for your leadership.

—The Microsoft Dynamics AX Team

# **Part I:** A tour of the development environment

CHAPTER 1 Architectural overview CHAPTER 2 The MorphX development environment and tools CHAPTER 3 AX 2012 and .NET CHAPTER 4 The X++ programming language

# **Chapter 1. Architectural overview**

In this chapter

Introduction

AX 2012 five-layer solution architecture

AX 2012 application platform architecture

AX 2012 application meta-model architecture

# Introduction

AX 2012 is an enterprise resource planning (ERP) solution that integrates financial resource management, operations resource management, and human resource management processes that can be owned and controlled by multinational, multicompany, and multi-industry organizations, including those in the public sector. The AX 2012 solution encompasses both the AX 2012 application and the AX 2012 application platform on which the application is built. The application platform is designed to be the platform of choice for developing scalable, customizable, and extensible ERP applications in the shortest time possible, and for the lowest cost. The following key architectural design principles make this possible:

- Separation of concerns An AX 2012 end-to-end solution is delivered by many development teams working inside Microsoft, in the Microsoft partner channel, and in end-user IT support organizations. The separation of concerns principle realized in the AX 2012 architecture makes this distributed development possible by separating the functional concerns of a solution into five globalized, secure layers. This separation reduces functional overlap between the logical components that each team designs and develops.
- Separation of processes An AX 2012 end-to-end solution scales to satisfy the processing demands of a large number of concurrent users. The separation of processes principle that is realized in the AX 2012 architecture makes this scaling possible by separating processing into three-tiers—a data tier, an application tier, and a presentation tier. The AX 2012 Windows client, the Enterprise Portal web client, and the Microsoft Office clients are components of the presentation tier; the Application Object Server (AOS), the

Enterprise Portal extensions to Microsoft SharePoint Server, and Microsoft SQL Server Reporting Services (SSRS) are components of the application tier; SQL Server and SQL Server Analysis Services (SSAS) are components of the data tier.

**Model-driven applications** An AX 2012 application team can satisfy application domain requirements in the shortest time possible. The model-driven application principle that is realized in the AX 2012 architecture makes this possible by separating platformindependent development from platform-dependent development, and by separating organization-independent development from organization-dependent development. With platform-independent development, you can model the structure and specify the behavior of application client forms and reports, application object entities, and application data entities that run on multiple platform technologies, such as the AX 2012 Windows client, SharePoint Server, SQL Server, and the Microsoft .NET Framework. With organization-independent development, you can use domain-specific reference models such as the units of measure reference model; domain-specific resource models such as the person, product, and location models; and domain-specific workflow models such as the approval and review models, which are relevant to all organizations.

### AX 2012 five-layer solution architecture

The AX 2012 five-layer solution architecture, illustrated in Figure 1-1, logically partitions an AX 2012 solution into an application platform layer, a foundation application domain layer, a horizontal application domain layer, an industry application domain layer, and a vertical application domain layer. The components in all architecture layers are designed to meet Microsoft internationalization, localization, and security standards, and all layers are built on the Microsoft technology platform.

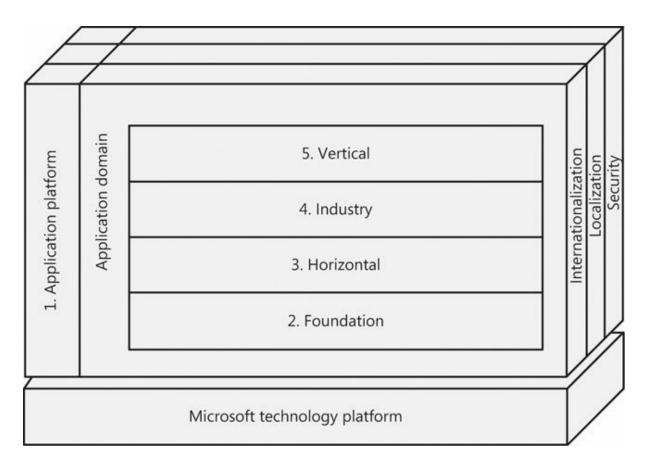

FIGURE 1-1 AX 2012 five-layer architecture.

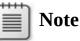

The layers in the AX 2012 five-layer architecture are different from the model layers that are part of the AX 2012 customization framework described later in this book. *Architectural layers* are logical partitions of an end-to-end solution. *Customization layers* are physical partitions of application domain code. For more information, see <u>Chapter 21</u>, "<u>Application models</u>."

The AX 2012 application platform and application domain components are delivered on the Microsoft technology platform. This platform consists of the Windows client, the Office suite of products, Windows Server, SQL Server, SSAS, SSRS, SharePoint Server, the Microsoft ASP.NET web application framework, the .NET Framework, and the Microsoft Visual Studio integrated development environment (IDE).

The following logical partitions are layered on top of the Microsoft technology platform:

- Layer 1: Application platform The application platform layer provides the system frameworks and tools that support the development of scalable, customizable, and extensible application domain components. This layer consists of the MorphX model–based development environment, the X++ programming language, the Windows client framework, the Enterprise Portal framework, the AOS, and the application platform system framework. For a description of the component architecture in the application platform layer, see the "AX 2012 application platform architecture" section later in this chapter.
- Layer 2: Foundation The foundation layer consists of domainspecific reference models in addition to domain-specific resource modeling, policy modeling, event documenting, and document processing frameworks that are extended into organization administration and operational domains. Examples of domainspecific reference models include the fiscal calendar, the operations calendar, the language code, and the unit of measure reference models. Examples of domain-specific resource models include the party model, the organization model, the operations resource model, the product model, and the location model. The source document framework and the accounting distribution and journalizing process frameworks are also part of this layer. <u>Chapter 19</u>, "<u>Application</u> <u>domain frameworks</u>," describes the conceptual design of a number of the frameworks in this layer.
- Layer 3: Horizontal The horizontal layer consists of application domain workloads that integrate the financial resource, operations resource, and human resource management processes that can be owned and controlled by organizations. Example workloads include the operations management workload, the supply chain management workload, the supplier relationship management workload, the product information management workload, the financial management workload, the customer relationship management workload. The AX 2012 application can be extended with additional workloads. (The workloads that are part of the AX 2012 solution are beyond the scope of this book.)
- Layer 4: Industry The industry layer consists of application domain workloads that integrate the financial resource, operations resource, and human resource management processes specific to organizations

that operate in particular industry sectors. Examples of industries include discrete manufacturing, process manufacturing, distribution, retail, service, and public sector. Workloads in this layer are customized to satisfy industry-specific requirements.

Layer 5: Vertical The vertical layer consists of application domain workloads that integrate the financial resource, operations resource, and human resource management processes specific to organizations that operate in a particular vertical industry and to organizations that are subject to local customs and regulations. Example vertical industries include beer and wine manufacturing, automobile manufacturing, government, and advertising professional services. Workloads in this layer are customized to satisfy vertical industry and localization requirements.

### AX 2012 application platform architecture

The architecture of the AX 2012 application platform supports the development of Windows client applications, SharePoint web client applications, Office client integration applications, and third-party integration applications. Figure 1-2 shows the components that support these application configurations. This section provides a brief description of the application development environments, and a description of the components in each of the data, middle, and presentation tiers of the AX 2012 platform architecture.

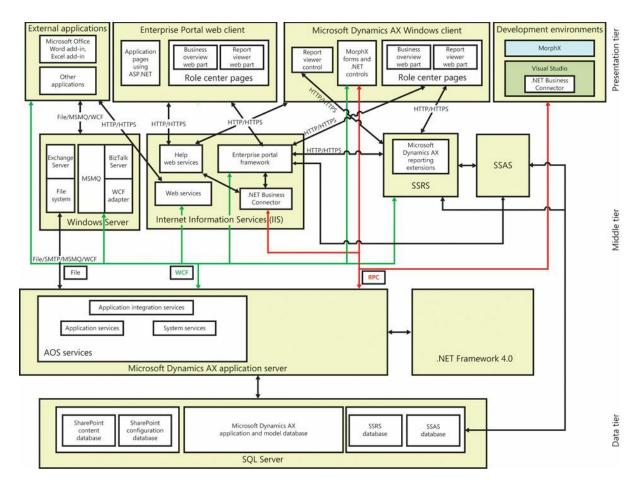

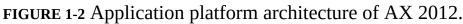

### **Application development environments**

The AX 2012 application platform includes two model-driven application development environments:

- MorphX Use this development environment to develop data models and application code by using the Application Object Tree (AOT) application modeling tool and the X++ programming language. This development environment accesses AX 2012 application server services through remote procedure call (RPC) technology.
- Visual Studio Use this development environment to develop .NET Framework plug-ins and extensions for AX 2012 clients, servers, and services; to develop for Enterprise Portal; and to develop SSRS reports. This development environment accesses the AX 2012 application server services through RPC.

### Data tier

The SQL Server database is the only component in the data tier. The database server hosts the SharePoint Server content and configuration

databases, the AX 2012 model and application database, the SSRS database, and the SSAS database.

# Middle tier

The middle tier includes the following components:

- AOS The AOS executes MorphX application services that are invoked through RPC technology and Windows Communication Foundation (WCF) technology in the .NET Framework. The AOS can be hosted on one computer, but it can also scale out to many computers when additional concurrent user sessions or dedicated batch servers are required.
- .NET Framework These components can be referenced in the AOT so that their application programming interfaces are accessed from X++ programs. The Windows Workflow Foundation (WF) component is integral to the AX 2012 workflow framework, and WCF is integral to the AX 2012 application integration framework.
- SSAS These services process requests for analytics data hosted by the SQL Server component in the data tier.
- SSRS and AX 2012 reporting extensions The reporting extensions provide SSRS with features that are specific to the AX 2012 application platform. These extensions access the AOS through WCF services and access SSAS through HTTP and HTTPS.
- Enterprise Portal framework This framework extends the SharePoint application platform with features that are specific to the AX 2012 application platform. The Enterprise Portal framework composes SharePoint content with AX 2012 content accessed from the AOS through the .NET Business Connector and RPC, and content accessed from SSAS and SSRS through HTTP and HTTPS. Enterprise Portal is typically hosted on its own server or in a cluster of servers.
- AX 2012 Help web service This web service processes requests for Help content.
- Web services hosted by Microsoft Internet Information Services (IIS) AX 2012 system services can be deployed to and hosted by IIS.
- Application Integration services These services provide durable message queuing and transformation services for integration clients.

# Presentation tier

The presentation tier consists of the following components:

- Windows client This client executes AX 2012 MorphX and .NET programs developed in MorphX and Visual Studio. The client application communicates with the AOS primarily by using RPC. The client composes navigation, action pane, area page, and form controls for rapid data entry and data retrieval. Form controls have built-in data filtering and search capabilities and their content controls are arranged automatically by the IntelliMorph rendering technology. The client additionally hosts Role Center pages rendered in a web browser control.
- Enterprise Portal web client This client executes MorphX application models, X++ programs, and .NET Framework programs developed in the MorphX development environment, Visual Studio, and the SharePoint Server framework. Enterprise Portal is hosted by the AX 2012 runtime, the ASP.NET runtime, and the SharePoint runtime environments. SharePoint and ASP.NET components communicate by means of the AX 2012 .NET Business Connector.
- Office clients The Microsoft Word client and Microsoft Excel client are extended by add-ins that work with the AX 2012 platform.
- Third-party clients These clients integrate with the AX 2012 platform by means of integration service components such as the file system, Message Queuing (also known as MSMQ), Microsoft BizTalk Server, and a WCF adapter.

### AX 2012 application meta-model architecture

AX 2012 application meta-model architecture is based on the principle of model-driven application development. You declaratively program an application by building a model of application components instead of procedurally specifying their structure and behavior with code. The AX 2012 development environment supports both model-driven and code-driven application development.

A model of an application model is called a *meta-model*. Figure 1-3 shows the element types in the AX 2012 application meta-model that you use to develop AX 2012 Windows client applications.

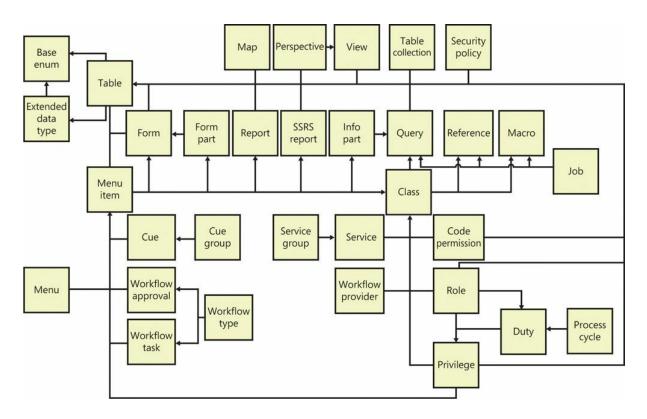

FIGURE 1-3 Element types of the AX 2012 meta-model for developing Windows client applications.

Note

To keep the diagram simple, the figure does not list all type dependencies on model element types.

### Application data element types

The following element types are part of the AX 2012 application data meta-model:

- Base enum Use a base enumeration (base enum) element type to specify value-type application model elements whose fields consist of a fixed set of symbolic constants. For example, you can create a base enum named WeekDay to name a set of symbolic constants that includes Sunday, Monday, Tuesday, Wednesday, Thursday, Friday, and Saturday.
- Extended data type Use an extended data type element type to specify value-type application model elements that extend base enums, in addition to *string*, *boolean*, *integer*, *real*, *date*, *time*, *UtcDateTime*, *int64*, *guid*, and *container* value types. The AX 2012

runtime uses the properties of an extended data type to generate a database schema and to render user interface controls. For example, you could specify an *account number* extended data type as an extension to a *string* value type that is limited to 10 characters in length, and that is described by using the *Account number* label when bound to a user interface text entry control. Extended data types also support inheritance. For example, an extended data type that defines an account number can be specialized by other extended data types to define customer and vendor account numbers. The specialized extended data type inherits properties, such as string length, label text, and Help text. You can override some of the properties on the specialized extended data type.

- **Table** Use a table element type to specify data entity types that the AX 2012 application platform uses to generate a SQL Server database table schema. Tables specify data entity type fields along with their base enum or extended data type, field groups, indexes, relationships, delete actions, and methods. Tables can also inherit the fields of base tables that they are specified to extend. The AX 2012 runtime uses table specifications to render data entry presentation controls and to maintain the referential integrity of the data stored in the application database. The X++ editor also uses table elements to provide IntelliSense information when you write X++ code that manipulates data stored in the application database. Tables can be bound to form, report, query, and view data sources.
- Map Use a map element type to specify a data entity type that factors out common table fields and methods for accessing data stored in horizontally partitioned tables. For example, the CustTable and VendTable tables in the AX 2012 application model are mapped to the *DirPartyMap* map element so that you can use one *DirPartyMap* object to access common address fields and methods.

# Note

Consider table inheritance as an alternative to using maps, because it increases the referential integrity of a database when base tables are referenced in table relationships.

■ View Use a view element type to specify a database query that the AX 2012 application platform uses to generate a SQL Server

database view schema. Views can include a query model element that filters data accessed from one table or from multiple joined tables. Views also include table field mappings and methods. Views are read-only and primarily provide an efficient method for reading data. Views can be bound to form, report, and query data sources.

- Perspective Use a perspective element type to specify a group of tables and views that are used together when designing and generating SSAS unified dimensional models.
- Table collection Use a table collection element type to specify a group of tables whose data is shared by two or more AX 2012 companies assigned to the same virtual company. An application administrator maintains virtual companies, their effective company assignments, and their table collection assignments. The AX 2012 runtime uses the virtual company data area identifier instead of the effective company data area identifier to securely access data stored in tables grouped by a table collection.

### Caution

The tables in a table collection should reference only tables inside the table collection unless you write application extensions to maintain the referential integrity of the database.

Query Use a query element type to specify a database query. You add tables to query element data sources and specify how they should be joined. You also specify how data is returned from the query by using sort order and range specifications.

### MorphX user interface control element types

The following model element types are part of the MorphX user interface control meta-model:

Menu item Use a menu item element type to specify presentation control actions that change the state of the AX 2012 system or user interface or that generate reports. If you specify a label for the menu item, the AX 2012 runtime uses it to name the action when it is rendered in the user interface. The AX 2012 form engine also automatically adds a View Details menu item to a drop-down menu, a menu that appears when a user right-clicks a cell in a column that is bound to a table field that is specified as a foreign key in a table

relationship. The AX 2012 runtime uses the referenced table's menu item binding to open the form that renders the data from the table. The AX 2012 form and report rendering engines ignore menu items that are disabled by configuration keys or role-based access controls.

- Menu Use a menu element type to specify a logical grouping of menu items. Menu specifications can also group submenus. The menu element named *MainMenu* specifies the menu grouping for the AX 2012 navigation pane.
- **Form** Use a form element type to specify a presentation control that a user uses to insert, update, and read data stored in the application database. A form binds table, view, and query data sources to presentation controls. A form is opened when a user selects a control bound to a menu item, such as a button.
- Form part Use a form part element type to specify a presentation control that renders a form in the FactBox area of the user interface. For more information about the FactBox area, see <u>Chapter 5</u>, "<u>Designing the user experience</u>."
- Info part Use an info part element type to specify a presentation control that renders the result set of a query in the FactBox area of the user interface.
- Report Use a report element type to specify a presentation control that renders database data and calculated data in a page-layout format. A user can send a report to the screen, a printer, a printer archive, an email account, or the file system. A report specification binds data sources to presentation controls. A report is opened when a user clicks an output menu item control, such as a button.
- **SSRS report** Use an SSRS report element type to reference a Visual Studio Report Project that is added to the AX 2012 model database.
- Cue Use a cue element type to bind a menu item to a presentation control that renders a pictorial representation of a numeric metric, such as the number of open sales orders. A cue is rendered in an AX 2012 Role Center webpage.
- **Cue group** Use a cue group element type to specify a group of cues that are displayed together on the AX 2012 Role Center web part.

### Workflow element types

Workflow element types define the workflow tasks, such as review and approval, by binding the tasks to menu items. When a form is workflow-

enabled, it automatically renders controls that support the user in performing the tasks in the workflow. Workflow elements define workflow documents and event handlers by using class elements. The following model element types are part of the AX 2012 workflow metamodel:

- Workflow type Use a workflow type element type to specify a workflow for processing workflow documents. A workflow configuration consists of event handler specifications, custom workflow task specifications, and menu item bindings.
- Workflow task Use a workflow task element type to specify a workflow task. A workflow task comprises a list of task outcomes, event handler registrations, and menu item bindings.
- Workflow approval Use a workflow approval element type to specify specialized workflow approval tasks. A workflow approval task consists of approve, reject, request change, and deny task outcomes, a list of event handler registrations, and menu item bindings.
- Workflow provider Use a workflow provider element type to specify the name of a class that provides data to a workflow.
   Example data includes a list of workflow participants, a list of task completion dates, and a structure of users that reflect positions in a position-reporting hierarchy.

# **Code element types**

The following model element types are part of the AX 2012 code metamodel:

- Class Use a class element type to specify the structure and behavior of custom X++ types that implement data maintenance, data tracking, and data processing logic in an AX 2012 application. You specify class declarations, methods, and event handlers by using the X++ programming language. Class methods can be bound to menu items so that they are executed when users select action, display, or output menu item controls on a user interface. You can also use a class model element type to specify class interfaces that only include method definitions.
- Macro Use a macro element type to specify a library of X++ syntax replacement procedures that map X++ input character sequences, such as readable names, to output character sequences, such as numeric constants, during compilation.

- Reference Use a reference element type to specify the name of a. NET Framework assembly that contains .NET Framework common language runtime (CLR) types that can be referenced in X++ source code. The MorphX editor reads type data from the referenced assemblies so that Microsoft IntelliSense is available for CLR namespaces, types, and type members. The MorphX compiler uses the CLR type definitions in the referenced assembly for type and member syntax validation, and the AX 2012 runtime uses the reference elements to locate and load the referenced assembly.
- **Job** Use a job element type to specify an X++ program that runs when you click the Go icon on the toolbar or press F5. Developers often write jobs when experimenting with X++ language features. You should not use jobs to write application code.

### Services element types

The following model element types are part of the AX 2012 services metamodel:

- Service Use a service element type to enable an X++ class to be made available on an integration port.
- Service group Use a service group element type to specify a web service deployment configuration that exposes web service operations as basic ports with web addresses.

### **Role-based security element types**

The following model element types are part of the AX 2012 role-based access control security meta-model:

- Security policy Use a security policy element type to specify a configuration for constraining the view that a user has of data stored in one or more tables. A security policy configuration consists of a primary table specification and a policy query.
- Code permission Use a code permission element type to specify one or more access permissions that secure access to logical units of application data and functionality. You can specify data access permissions to secure access to data stored in tables. You can specify code access permissions to secure access to forms, web controls, and server methods.
- Privilege Use a privilege element type to specify one or more permissions that a user requires to perform a task, such as a data maintenance task; or a step in a task, such as a data view or data

deletion step.

- Duty Use a duty element type to specify a set of privileges that are required for a user to carry out internal control approval, review, and inquiry responsibilities and data maintenance responsibilities.
- Role Use a role element type to specify the organization role, functional role, or application role that a user is assigned to in an organization. Sales agent is an example of an organization role, manager is an example of a functional role, and system user is an example of an application role.
- Process cycle Use a process cycle element type to specify the operations and administration activities that are repetitively performed by users who are assigned duties in the security model. The expenditure cycle, the revenue cycle, the conversion cycle, and the accounting cycle are examples of process cycles.

### Web client element types

The elements of the AX 2012 application meta-model that are used to develop Enterprise Portal web client applications are illustrated in Figure <u>1-4</u>.

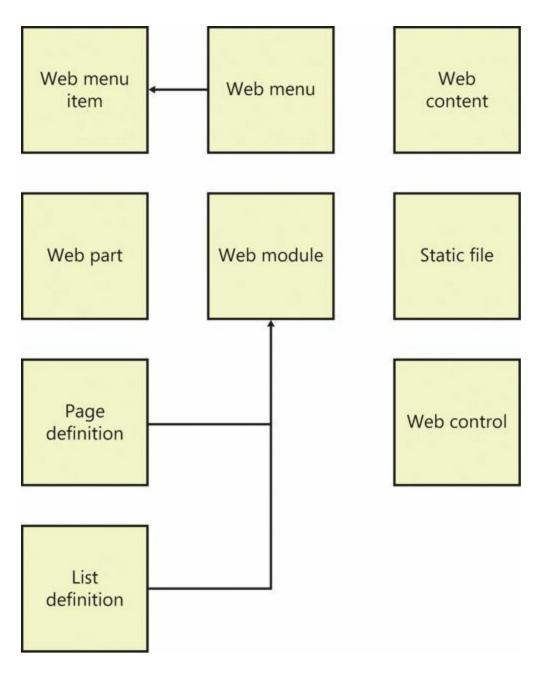

**FIGURE 1-4** Element types of the AX 2012 meta-model for developing Enterprise Portal applications.

The following model element types are part of the web client metamodel:

- Web menu item Use a web menu item element type to specify web navigation actions that change the state of the AX 2012 system or user interface. If a label is specified for the menu item, the AX 2012 runtime will use it to name the action when that action is rendered in the user interface.
- Web menu Use a web menu element type to specify a logical grouping of web menu items. Web menu specifications can group

submenus. Web menus are rendered as hyperlinks on webpages.

- Web content Use a web content element type to reference an ASP.NET user control. ASP.NET user controls are developed in the Visual Studio IDE and are stored in the AX 2012 model database.
- Web part Use a web part element type to store a SharePoint web part in the AX 2012 model database. The web part will be saved to a web server when deployed.
- Page definition Use a page definition element type to store a SharePoint webpage in the AX 2012 model database. The page definition will be saved to a web server when deployed.
- Web control Use a web control element type to store an ASP.NET user control in the AX 2012 model database. The web controls will be saved to a web server when deployed.
- List definition Use a list definition element type to store a SharePoint list definition in the AX 2012 model database. The list definition will be created on a SharePoint server when deployed.
- Static file Use a static file element type to store a file in the AX 2012 model database. The file will be saved to a SharePoint server when deployed.
- Web module Use a web module element type to specify the structure of a SharePoint website. The web modules are created as subsites under the home site in SharePoint.

### **Documentation and resource element types**

Documentation and resource element types are used to reference Help documentation and system documentation and to develop localized string resources and information resources.

The following model element types are part of the AX 2012 documentation and resource meta-model:

- Help document set Use a Help documentation set element type to reference a collection of published documents. Help document sets are opened from the Help menu of the AX 2012 Windows client. For more information about creating and updating Help documents, see <u>Chapter 16</u>, "<u>Customizing and adding Help</u>."
- System documentation Use a system documentation element type to reference system library content and hyperlinks to MSDN content. System content describes the AX 2012 system reserved words, functions, tables, types, enums, and classes.

- **Label file** Use a label file element type to store files of localized text resources in the AX 2012 model store.
- Resource Use a resource element type to store file resources such as image files and animation files. These resources are stored in the AX 2012 model database.

### License and configuration element types

The element types of the AX 2012 application meta-model that are used to develop license, configuration, and application model security are illustrated in Figure 1-5. These model element types change the operational characteristics of the AX 2012 development and runtime environments.

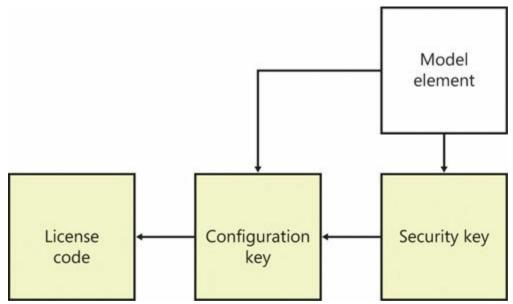

**FIGURE 1-5** Element types of the AX 2012 meta-model for developing licensed and configurable application modules.

The following model element types are part of the AX 2012 license, configuration, and application model security meta-model:

- Configuration key Use a configuration key element type to assign application model elements to modules that a system administrator then uses to enable and disable application modules and module features. The AX 2012 runtime renders presentation controls that are bound to menu items with active configuration keys. Configuration keys can be specified as subkeys of parent keys.
- License code Use a license code element type to lock or unlock the configuration of application modules developed by Microsoft. Modules are locked with license codes that must be unlocked with

license keys. License codes can be specified as subcodes of parent codes.

# **Chapter 2. The MorphX development environment and tools**

Introduction
Application Object Tree
Application Object Tree
Application Object Tree
Application Object Tree
Application Object Tree
Application Object Tree
Application Object Tree
Application Object Tree
Application Object Tree
Application Object Tree
Application Object Tree
Application Object Tree
Application Object Tree
Application Object Tree
Application Object Tree
Application Object Tree
Application Object Tree
Application Object Tree
Application Object Tree
Application Object Tree
Application Object Tree
Application Object Tree
Application Object Tree
Application Object Tree
Application Object Tree
Application Object Tree
Application Object Tree
Application Object Tree
Application Object Tree
Application Object Tree
Application Object Tree
Application Object Tree
Application Object Tree
Application Object Tree
Application Object Tree
Application Object Tree
Application Object Tree
Application Object Tree
Application Object Tree
Application Object Tree
Application Object Tree
Application Object Tree
Application Object Tree
Application Object Tree
Application Object Tree
Application Object Tree
Application Object Tree
Application Object Tree
Application Object Tree
Application Object Tree
Application Object Tree
Application Object Tree
Application Object Tree
Application Object Tree
Application Object Tree
Application Object Tree
Application Object Tree
Application Object Tree
Application Object Tree
Application Object Tree
Application Object Tree
Application Object Tree
Application Object Tree
Application Object Tree
Application Object Tree
Application Object Tree
Application Object Tree
Application Object Tree
Application Object Tree
Application Object Tree
Application Object Tree
Application Object Tree
Application Object Tree
Application Object Tree
Application Object Tree
Application Object Tree
Application Object Tree
Application Object Tree
Application Object Tree
Application Object Tree
Application Object Tree
Application Object Tree
Application Object Tree
Application Object Tree
Application

Version control

### Introduction

AX 2012 includes a set of tools, the MorphX development tools, that you can use to build and modify AX 2012 business applications. Each feature of a business application uses the application model elements described in Chapter 1, "Architectural overview." With the MorphX tools, you can create, view, modify, and delete the application model elements, which contain metadata, structure (ordering and hierarchies of elements), properties (key and value pairs), and X++ code. For example, a table element includes the name of the table, the properties set for the table, the fields, the indexes, the relations, and the methods, among other things.

This chapter describes the most commonly used tools and offers some tips and tricks for working with them. You can find additional information and an overview of other MorphX tools in the MorphX Development Tools section of the AX 2012 software development kit (SDK) on the

### Microsoft Developer Network (MSDN).

# 🔵 Tip

### To enable development mode in AX 2012, press Ctrl+Shift+W to launch the Development Workspace, which holds all of the development tools.

#### Tool Purpose Application Object Tree (AOT) Start development activities. The AOT is the main entry point for most development activities. It allows the developer to browse the repository of all elements that together make up the business application. You can use the AOT to invoke the other tools and to inspect and create elements. Projects Group related elements into projects. Property sheet Inspect and modify properties of elements. The property sheet shows key and value pairs. X++ code editor Inspect and write X++ source code. Label editor Create and inspect localizable strings. Compiler Compile X++ code into an executable format. **Best Practices tool** Automatically detect defects in both your code and your elements. Debugger Find bugs in your X++ code. Reverse Engineering tool Generate Microsoft Visio Unified Modeling Language (UML) and entity relationship diagrams (ERDs) from elements. Table Browser tool View the contents of a table directly from a table element. Type Hierarchy Browser and Type Navigate and understand the type hierarchy of the currently active element. **Hierarchy Context** Find tool Search for code or metadata patterns in the AOT. Compare tool See a line-by-line comparison of two versions of the same element. Cross-Reference tool Determine where an element is used. Version control Track all changes to elements and see a full revision log.

Table 2-1 lists the MorphX tools and components.

TABLE 2-1 MorphX tools and other components used for development.

You can access these development tools from the following places:

- In the Development Workspace, on the Tools menu
- On the context menus of elements in the AOT

You can personalize the behavior of many MorphX tools by clicking Options on the Tools menu. <u>Figure 2-1</u> shows the Options form.

| Goptions (1)<br>File - Apply Defau | t Usage data                             |                                  |       |  |
|------------------------------------|------------------------------------------|----------------------------------|-------|--|
| General<br>Notifications           | Set up options for the develop           | nent workspace                   |       |  |
|                                    | Toolbar Best practices Compiler          |                                  |       |  |
| Delegation                         | ⊿ General                                |                                  |       |  |
| Status bar                         | Startup project:                         | (None)                           |       |  |
| Development                        | Message limit:                           | 1000                             |       |  |
| SQL                                | Development warnings:                    |                                  |       |  |
| Confirmation                       | Startup model:                           | GLS Model                        | -     |  |
| Confirmation                       | Execute business operations in CIL:      |                                  |       |  |
|                                    | Application object tree                  |                                  |       |  |
|                                    | Application object layer:                | Show all from corrected layers 💌 |       |  |
|                                    | Application object model:                | Show no models 👻                 |       |  |
|                                    | ⊿ Debug                                  |                                  |       |  |
|                                    | Debug mode:                              | No                               |       |  |
|                                    | ▶ Auto                                   |                                  |       |  |
|                                    | Trace                                    |                                  |       |  |
|                                    | Property sheet                           |                                  |       |  |
|                                    | Sort alphabetically:                     |                                  |       |  |
|                                    |                                          |                                  |       |  |
|                                    |                                          |                                  |       |  |
|                                    |                                          |                                  |       |  |
|                                    |                                          |                                  |       |  |
|                                    |                                          |                                  |       |  |
| Number of seconds the keyb         | oard is not used before auto-update runs | (0 means switched off)           | Close |  |

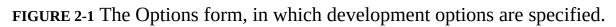

# **Application Object Tree**

The AOT is the main entry point to MorphX and the repository explorer for all metadata. You can open the AOT by clicking the AOT icon on the toolbar or by pressing Ctrl+D. The AOT icon looks like this:

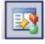

### Navigating through the AOT

As the name implies, the AOT is a tree view. The root of the AOT contains the element categories, such as Classes, Tables, and Forms. Some elements are grouped into subcategories to provide a better structure. For example, Tables, Maps, Views, and Extended Data Types are located under Data Dictionary, and all web-related elements are located under Web. Figure 2-2 shows the AOT.

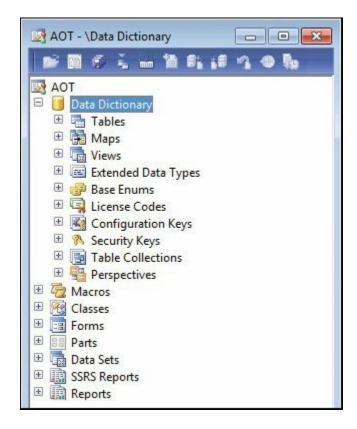

FIGURE 2-2 The AOT.

You can navigate through the AOT by using the arrow keys on the keyboard. Pressing the Right Arrow key expands a node if it has any children.

Elements are arranged alphabetically. Because there are thousands of elements, it's important to understand the naming conventions and adhere to them to use the AOT effectively.

All element names in the AOT use the following structure:

<Business area name> + <Functional area> + <Functionality, action performed, or type of content>

With this naming convention, similar elements are placed next to each other. The business area name is also often referred to as the *prefix*. Prefixes are commonly used to indicate the team responsible for an element. For example, in the name *VendPaymReconciliationImport*, the prefix *Vend* is an abbreviation of the business area name (Vendor), *PaymReconciliation* describes the functional area (payment reconciliation), and *Import* lists the action performed (import). The name *CustPaymReconciliationImport* describes a similar functional area and action for the Customer business area.

# 🔵 Tip

When building add-on functionality, in addition to following this naming convention, you should add another prefix that uniquely identifies the solution. This additional prefix will help prevent name conflicts if your solution is combined with work from other sources. Consider using a prefix that identifies the company and the solution. For example, if a company called MyCorp is building a payroll system, it could use the prefix *McPR* on all elements added.

<u>Table 2-2</u> contains a list of the most common prefixes and their descriptions.

| Prefix  | Description                                                                        |  |  |
|---------|------------------------------------------------------------------------------------|--|--|
| Ax      | Microsoft Dynamics AX typed data source                                            |  |  |
| Axd     | Microsoft Dynamics AX business document                                            |  |  |
| Asset   | Asset management                                                                   |  |  |
| вом     | Bill of material                                                                   |  |  |
| cos     | Cost accounting                                                                    |  |  |
| Cust    | Customer                                                                           |  |  |
| Dir     | Directory, global address book                                                     |  |  |
| EcoRes  | Economic resources                                                                 |  |  |
| HRM/HCM | Human resources                                                                    |  |  |
| Invent  | Inventory management                                                               |  |  |
| JMG     | Shop floor control                                                                 |  |  |
| КМ      | Knowledge management                                                               |  |  |
| Ledger  | General ledger                                                                     |  |  |
| PBA     | Product builder                                                                    |  |  |
| Prod    | Production                                                                         |  |  |
| Proj    | Project                                                                            |  |  |
| Purch   | Purchase                                                                           |  |  |
| Req     | Requirements                                                                       |  |  |
| Sales   | Sales                                                                              |  |  |
| SMA     | Service management                                                                 |  |  |
| SMM     | Sales and marketing management, also called customer relationship management (CRM) |  |  |
| Sys     | Application frameworks and development tools                                       |  |  |
| Тах     | Tax engine                                                                         |  |  |
| Vend    | Vendor                                                                             |  |  |
| Web     | Web framework                                                                      |  |  |
| WMS     | Warehouse management                                                               |  |  |

 TABLE 2-2 Common prefixes.

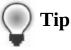

When creating new elements, ensure that you follow the recommended naming conventions. Any future development and maintenance will be much easier.

Projects, described in detail later in this chapter, provide an alternative view of the information in the AOT.

# **Creating elements in the AOT**

You can create new elements in the AOT by right-clicking the element category node and selecting New *<Element Type>*, as shown in Figure 2-3.

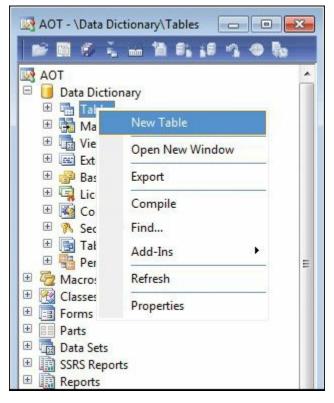

FIGURE 2-3 Creating a new element in the AOT.

Elements are given automatically generated names when they are created. However, you should replace the default names with new names that conform to the naming convention.

# Modifying elements in the AOT

Each node in the AOT has a set of properties and either subnodes or X++ code. You can use the property sheet (shown in <u>Figure 2-9</u>, later in this chapter) to inspect or modify properties, and you can use the X++ code

editor (shown in Figure 2-11, later in this chapter) to inspect or modify  $X^{++}$  code.

The order of the subnodes can play a role in the semantics of the element. For example, the tabs on a form appear in the order in which they are listed in the AOT. You can change the order of nodes by selecting a node and pressing the Alt key while pressing the Up Arrow or Down Arrow key.

A red vertical line next to a root element name marks it as modified and unsaved, or *dirty*, as shown in Figure 2-4.

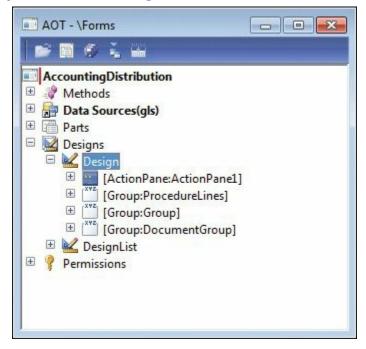

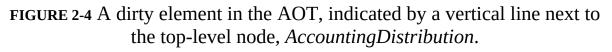

A dirty element is saved in the following situations:

- When the element is executed.
- When the developer explicitly invokes the Save or Save All action.
- When autosave takes place. You specify the frequency of autosave in the Options form, which is accessible from the Tools menu.

### **Refreshing elements in the AOT**

If several developers modify elements simultaneously in the same installation of AX 2012, each developer's local elements might not be synchronized with the latest version. To ensure that the local versions of remotely changed elements are updated, an autorefresh thread runs in the background. This autorefresh functionality eventually updates all changes, but you might want to force the refresh of an element explicitly. You do this by right-clicking the element, and then clicking Restore. This action refreshes both the on-disk and the in-memory versions of the element.

Typically, the general integrity of what's shown in the AOT is managed automatically, but some operations, such as restoring the application database or reinstalling the application, can lead to inconsistencies that require manual resolution to ensure that the latest elements are used. To perform manual resolution, follow these steps:

- 1. Close the AX 2012 client to clear any in-memory elements.
- **2.** Stop the Microsoft Dynamics Server service on the Application Object Server (AOS) to clear any in-memory elements.
- **3.** Delete the application element cache files (\*.auc) from the Local Application Data folder (located in %LocalAppData%) to remove the on-disk elements.

### **Element actions in the AOT**

Each node in the AOT contains a set of available actions. You can access these actions from the context menu, which you can open by right-clicking any node.

Here are two facts to remember about actions:

- The actions that are available depend on the type of node you select.
- You can select multiple nodes and perform actions simultaneously on all the nodes selected.

A frequently used action is Open New Window, which is available for all nodes. It opens a new AOT window with the current node as the root. This action was used to create the screen capture of the

*AccountingDistribution* element shown earlier in Figure 2-4. After you open a new AOT window, you can drag elements into the nodes, saving time and effort when you're developing an application.

You can extend the list of available actions on the context menu. You can create custom actions for any element in the AOT by using the features provided by MorphX. In fact, all actions listed on the Add-Ins submenu are implemented in MorphX by using X++ and the MorphX tools.

You can enlist a class as a new add-in by following this procedure:

**1.** Create a new menu item and give it a meaningful name, a label, and Help text.

- 2. Set the menu item's *Object Type* property to **Class**.
- **3.** Set the menu item's *Object* property to the name of the class to be invoked by the add-in.
- 4. Drag the menu item to the *SysContextMenu* menu.
- **5.** If you want the action to be available only for certain nodes, modify the *verifyItem* method on the *SysContextMenu* class.

# **Element layers and models in the AOT**

When you modify an element from a lower layer, a copy of the element is placed in the current layer and the current model. All elements in the current layer appear in bold type (as shown in <u>Figure 2-5</u>), which makes it easy to recognize changes. For a description of the layer technology, see the "<u>Layers</u>" section in <u>Chapter 21</u>, "<u>Application models</u>."

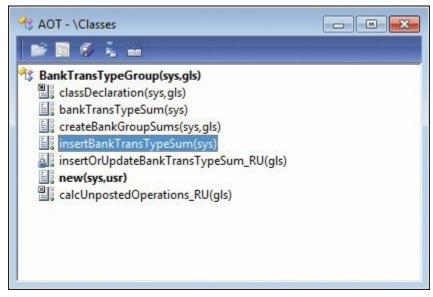

FIGURE 2-5 An element in the AOT that exists in several layers.

You can use the Application object layer and Application object model settings in the Options form to personalize the information shown after the element name in the AOT (see Figure 2-1, shown earlier). Figure 2-5 shows a class with the Show All Layers option set. As you can see, each method is suffixed with information about the layers in which it is defined, such as *SYS*, *VAR*, and *USR*. If an element exists in several layers, you can right-click it and then click Layers to access its versions from lower layers. It is highly recommended that you use the Show All Layers setting during code upgrade because it provides a visual representation of the layer dimension directly in the AOT.

# Projects

For a fully customizable overview of the elements, you can use *projects*. In a project, you can group and structure elements according to your preference. A project is a powerful alternative to the AOT because you can collect all the elements needed for a feature in one project.

# **Creating a project**

You open projects from the AOT by clicking the Project icon on the toolbar. Figure 2-6 shows the Projects window and its *Private* and *Shared* projects nodes.

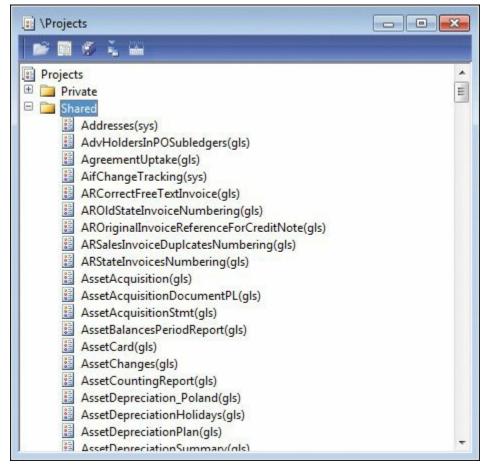

FIGURE 2-6 The Projects window, showing the list of shared projects.

Except for its structure, a project generally behaves like the AOT. Every element in a project is also present in the AOT.

When you create a new project, you must decide whether it should be private or shared among all developers. You can't set access requirements on shared projects. You can make a shared project private (and a private project shared) by dragging it from the shared category into the private category.

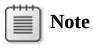

Central features of AX 2012 are captured in shared projects to provide an overview of all the elements in a feature. No private projects are included with the application.

You can specify a startup project in the Options form. If specified, the chosen project automatically opens when AX 2012 is started.

### Automatically generating a project

Projects can be automatically generated in several ways—from using group masks to customizing project types—to make working with them easier. The following sections outline the various ways to generate projects automatically.

### Group masks

Groups are folders in a project. When you create a group, you can have its contents be automatically generated by setting the *ProjectGroupType* property (All is an option) and providing a regular expression as the value of the *GroupMask* property. The contents of the group are created automatically and are kept up to date as elements are created, deleted, and renamed. Using group masks ensures that your project is always current, even when elements are created directly in the AOT.

Figure 2-7 shows the *ProjectGroupType* property set to *Classes* and the *GroupMask* property set to *ReleaseUpdate* on a project group. All classes with names containing *ReleaseUpdate* (the prefix for data upgrade scripts) will be included in the project group.

| Properties                    | Catego | ories                    |    |
|-------------------------------|--------|--------------------------|----|
| Name                          |        | Scrip                    | ts |
| ProjectGroupType<br>GroupMask |        | Classes<br>ReleaseUpdate |    |

**FIGURE 2-7** Property sheet specifying settings for *ProjectGroupType* and *GroupMask*.

Figure 2-8 shows the resulting project when the settings from Figure 2-7 are used.

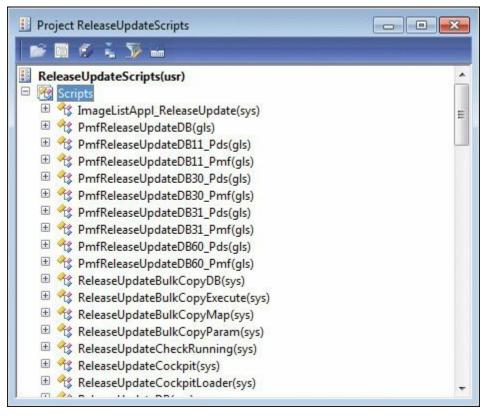

FIGURE 2-8 Project created by using a group mask.

#### Filters

You can also generate a project based on a filter. Because all elements in the AOT persist in a database format, you can use a query to filter elements and have the results presented in a project. You create a project filter by clicking Filter on the project's toolbar. Depending on the complexity of the query, a project can be generated instantly or it might take several minutes.

With filters, you can create projects containing elements that meet the following criteria:

- Elements created or modified within the last month
- Elements created or modified by a named user
- Elements from a particular layer

#### **Development tools**

Several development tools, such as the Wizard Wizard, produce projects containing elements that the wizard creates. The result of running the Wizard Wizard is a new project that includes a form, a class, and a menu

item—all the elements that make up the newly created wizard.

You can also use several other wizards, such as the AIF Document Service Wizard and the Class Wizard, to create projects. To access these wizards, on the Tools menu, click Wizards.

#### Layer comparison

You can compare the elements in one layer with the elements in another layer, which is called the *reference layer*. If an element exists in both layers and the definitions of the element are different, or if the element doesn't exist in the reference layer, the element is added to the resulting project. To compare layers, click Tools > Code Upgrade > Compare Layers.

### **Upgrade** projects

When you upgrade from one version of Microsoft Dynamics AX to another or install a new service pack, you need to deal with any new elements that have been introduced and existing elements that have been modified. These changes might conflict with customizations you've implemented in a higher layer.

The Create Upgrade Project feature makes a three-way comparison to establish whether an element has any upgrade conflicts. It compares the original version with both the customized version and the updated version. If a conflict is detected, the element is added to the project.

The resulting project provides a list of elements to update based on upgrade conflicts between versions. You can use the Compare tool, described later in this chapter, to see the conflicts in each element. Together, these features provide a cost-effective toolbox to use when upgrading. For more information about code upgrade, see "Microsoft Dynamics AX 2012 White Papers: Code Upgrade" at <a href="http://www.microsoft.com/download/en/details.aspx?id=20864">http://www.microsoft.com/download/en/details.aspx?id=20864</a>.

http://www.microsoft.com/download/en/details.aspx?id=20864.

To create an upgrade project, click Tools > Code Upgrade > Detect Code Upgrade Conflicts.

### **Project types**

When you create a new project, you can specify a project type. So far, this chapter has discussed standard projects. The Test project, used to group a set of classes for unit testing, is another specialized project type provided in AX 2012.

You can create a custom specialized project by creating a new class that

extends the *ProjectNode* class. With a specialized project, you can control the structure, icons, and actions available to the project.

# The property sheet

Properties are an important part of the metadata system. Each property is a key and value pair. You can use the property sheet to inspect and modify properties of elements.

When the Development Workspace opens, the property sheet is visible by default. If you close it, you can open it again anytime by pressing Alt+Enter or by clicking the Properties button on the toolbar of the Development Workspace. The property sheet automatically updates itself to show properties for any element selected in the AOT. You don't have to open the property sheet manually for each element; you can leave it open and browse the elements. Figure 2-9 shows the property sheet for the *TaxSpec* class. The two columns are the key and value pairs for each property.

| Properties Ca | ategories                          |  |  |
|---------------|------------------------------------|--|--|
| ID            | 599                                |  |  |
| Name          | TaxSpec                            |  |  |
| Extends       |                                    |  |  |
| RunOn         | Server                             |  |  |
| CreatedBy     | Admin                              |  |  |
| CreationDate  | 6/28/2011                          |  |  |
| CreationTime  | 03:03:52 am                        |  |  |
| ChangedBy     | Admin                              |  |  |
| ChangedDate   | 6/28/2011                          |  |  |
| ChangedTime   | 03:03:52 am                        |  |  |
| Origin        | {2D070257-0000-1000-5461-785370650 |  |  |
| Legacyld      | 599                                |  |  |
| Model         | Foundation                         |  |  |

FIGURE 2-9 Property sheet for an element in the AOT.

# ) Tip

Pressing Esc in the property sheet sets the focus back to your origin.

Figure 2-10 shows the Categories tab for the class shown in Figure 2-9.

On this tab, related properties are categorized. For elements with many properties, this view can make it easier to find the right property.

| Pro | perties Categ | jories                          |  |  |
|-----|---------------|---------------------------------|--|--|
|     | Behavior      |                                 |  |  |
|     | RunOn         | Server                          |  |  |
| Ξ   | Data          |                                 |  |  |
|     | Extends       |                                 |  |  |
| 1   | ID            | 599                             |  |  |
| 1   | Legacyld      | 599                             |  |  |
| 1   | Model         | Foundation<br>TaxSpec           |  |  |
|     | Name          |                                 |  |  |
|     | Origin        | {2D070257-0000-1000-5461-785370 |  |  |
|     | Statistics    |                                 |  |  |
| 1   | ChangedBy     | Admin                           |  |  |
|     | ChangedDate   | 6/28/2011                       |  |  |
| 2   | ChangedTime   | 03:03:52 am                     |  |  |
|     | CreatedBy     | Admin                           |  |  |
|     | CreationDate  | 6/28/2011                       |  |  |
|     | CreationTime  | 03:03:52 am                     |  |  |

FIGURE 2-10 The Categories tab on the property sheet for an element in the AOT.

Read-only properties appear in gray. Just like files in the file system, elements contain information about who created them and when they were modified. Elements that come from Microsoft all have the same time and user stamps.

The default sort order places related properties near each other. Categories were introduced in an earlier version of Microsoft Dynamics AX to make finding properties easier, but you can also sort properties alphabetically by setting a parameter in the Options form.

You can dock the property sheet on either side of the screen by rightclicking the title bar. Docking ensures that the property sheet is never hidden behind another tool.

### X++ code editor

All X++ code is written with the X++ code editor. You open the editor by selecting a node in the AOT and pressing Enter. The editor contains two panes. The left pane shows the methods available, and the right pane shows the X++ code for the selected method, as shown in Figure 2-11.

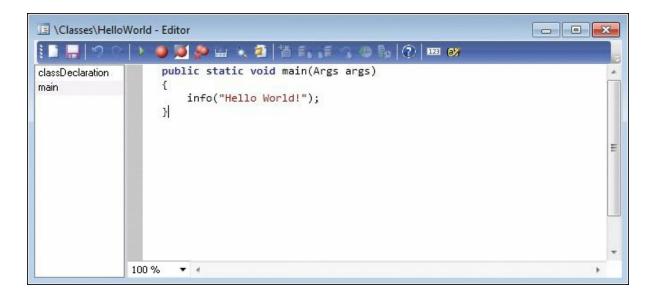

FIGURE 2-11 The X++ code editor.

The X++ code editor is a basic text editor that supports color coding and IntelliSense.

# Shortcut keys

Navigation and editing in the X++ code editor use standard shortcuts, as described in <u>Table 2-3</u>. For AX 2012, some shortcuts differ from those in earlier versions to align with commonly used integrated development environments (IDEs) such as Microsoft Visual Studio.

| Action                                        | Shortcut                                                       | Description                                                                                                    |  |
|-----------------------------------------------|----------------------------------------------------------------|----------------------------------------------------------------------------------------------------|--|
| Show the Help window                          | F1                                                             | Opens context-sensitive Help for the type or method<br>currently selected in the editor.                                                                                                    |  |
| Go to the next error message                  | F4                                                             | Opens the editor and positions the cursor at the next<br>compilation error, based on the contents of the Compile<br>Output window.                                                                                |  |
| Execute the current element                   | F5                                                             | Starts the current form, job, or class.                                                                                                    |  |
| Compile                                       | F7                                                             | Compiles the current method.                                                                                                    |  |
| Toggle a breakpoint                           | F9                                                             | Sets or removes a breakpoint.                                                                                                    |  |
| Run an editor script                          | Alt+R                                                          | Lists all available editor scripts and lets you select one to execute (such as Send To Mail Recipient).                                                                                                    |  |
| Open the Label editor                         | Ctrl+Alt+Spacebar                                              | Opens the Label editor and searches for the selected text.                                                                                                    |  |
| Go to the implementation (drill down in code) | F12                                                            | Goes to the implementation of the selected method.<br>This shortcut is highly useful for fast navigation.                                                                                                    |  |
| Go to the next method                         | Ctrl+Tab                                                       | Sets the focus on the next method in the editor.                                                                                                    |  |
| Go to the previous method                     | Ctrl+Shift+Tab                                                 | Sets the focus on the previous method in the editor.                                                                                                    |  |
| Enable block selection                        | Alt+ <mouse select=""><br/>or<br/>Alt+Shift+arrow keys</mouse> | Selects a block of code. Select the code you want by pressing the Alt key while selecting text with the mou Alternatively, hold down Alt and Shift while moving the cursor with the arrow keys.                   |  |
| Cancel the selection                          | Esc                                                            | Cancels the current selection.                                                                                                    |  |
| Delete the current selection<br>or line       | Ctrl+X                                                         | Deletes the current selection or, if nothing is selected, the current line.                                                                                                    |  |
| Start an incremental search                   | Ctrl+I                                                         | Starts an incremental search, which marks the first oc-<br>currence of the search text as you type it.                                                                                                    |  |
|                                               |                                                                | Pressing Ctrl+I again moves to the next occurrence, and Ctrl+Shift+I moves to the previous occurrence.                                                                                                    |  |
| Insert an XML document header                 | ///                                                            | Inserts an XML comment header when you type ///.<br>When typed in front of a class or method header, this<br>shortcut prepopulates the XML document with template<br>information relevant to the class or method. |  |
| Comment the selection                         | Ctrl+E, C                                                      | Inserts comment marking for the current selection.                                                                                                    |  |
| Uncomment the selection                       | Ctrl+E, U                                                      | Removes comment marking for the current selection.                                                                                                    |  |

TABLE 2-3 X++ code editor shortcut keys.

# **Editor scripts**

The X++ code editor contains a set of editor scripts that you can invoke by clicking the Script icon on the X++ code editor toolbar or by right-clicking an empty line in the code editor, pointing to Scripts, and then clicking the script you want. Built-in editor scripts provide functionality such as the following:

- Send to mail recipient.
- Send to file.
- Generate code for standard code patterns such as *main*, *construct*, and *parm* methods.
- Open the AOT for the element that owns the method.

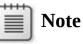

By generating code, in a matter of minutes you can create a new class with the right constructor method and the right encapsulation of member variables by using *parm* methods. *Parm* methods (*parm* is short for "parameter") are used as simple property getters and setters on classes. Code is generated in accordance with X++ best practices.

# 🔵 Tip

To add a main method to a class, add a new method, press Ctrl+A to select all code in the editor tab for the new method, type **main**, and then press the Tab key. This will replace the text in the editor with the standard template for a static main method.

The list of editor scripts is extendable. You can create your own scripts by adding new methods to the *EditorScripts* class.

# Label editor

The term *label* in AX 2012 refers to a localizable text resource. Text resources are used throughout the product as messages to the user, form control labels, column headers, Help text in the status bar, captions on forms, and text on web forms, to name just a few uses. Labels are localizable, meaning that they can be translated into most languages. Because the space requirement for displaying text resources typically depends on the language, you might fear that the actual user interface must be manually localized as well. However, with IntelliMorph technology, the user interface is dynamically rendered and honors any space requirements imposed by localization.

The technology behind the label system is simple. All text resources are kept in a Unicode-based label files that are named with three-letter identifiers. In AX 2012, the label files are managed in the AOT and distributed by using model files. Figure 2-12 shows how the *Label Files* node in the AOT looks with multiple label files and the en-us language identifier.

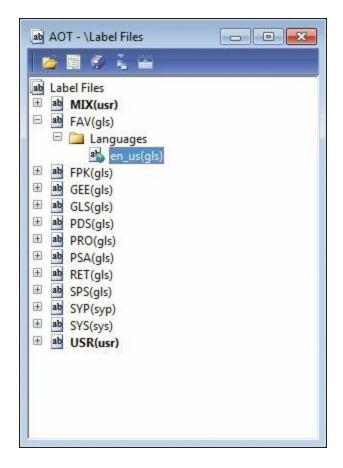

FIGURE 2-12 The Label Files node in the AOT.

The underlying source representation is a simple text file that follows this naming convention:

```
Ax<Label file identifier><Locale>.ALD
```

The following are two examples, the first showing a U.S. English label file and the second a Danish label file:

Axsysen-us.ALD

Axtstda.ALD

Each text resource in the label file has a 32-bit integer label ID, label text, and an optional label description. The structure of the label file is simple:

```
@<Label ID><Label text>
```

[Label description]

Figure 2-13 shows an example of a label file.

| AxSYSen-us - Notepad                                                                                                    |             |
|----------------------------------------------------------------------------------------------------|-------------|
| File Edit Format View Help                                                                                                    |             |
| @SYSO Microsoft Dynamics AX 6.0 Build #947/6.0.947.0<br>@SYS1 Time transactions<br>@SYS2 DELETED                                                                                   | ·           |
| ©SYS4 First function on start date with regard to end of interval<br>©SYS5 Version: 6.0.944.0/6.0.944.0 : 6/27/2011 : 08:37:05 pm<br>©SYS12 Account/Group number<br>©SYS15 Futures |             |
| @SYS17 Use cost price by variant<br>Product-item management<br>@SYS24 Record ID of transaction involved in the current line<br>@SYS31 Variance                                     |             |
| ©SYS35 Default lead time or lead time in number of days<br>©SYS38 Payment number                                                                                                   | +           |
| <                                                                                                    | ь. <b>Ч</b> |

# FIGURE 2-13 Label file opened in Notepad showing a few labels from the en-us label file.

This simple structure allows for localization outside of AX 2012 with third-party tools. The AOT provides a set of operations for the label files, including an Export To Label file that can be used to extract a file for external translation.

You can create new label files by using the Label File Wizard, which you access directly from the *Label Files* node in the AOT, or from the Tools menu by pointing to Wizards > Label File Wizard. The wizard guides you through the steps of adding a new label file or a new language to an existing label file. After you run the wizard, the label file is ready to use. If you have an existing .ald file, you can also create the appropriate entry in the AOT by using Create From File on the context menu of the *Label Files* node in the AOT.

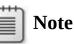

You can use any combination of three letters when naming a label file, and you can use any label file from any layer. A common misunderstanding is that the label file identifier must match the layer in which it is used. AX 2012 includes a *SYS* layer and a label file named *SYS*; service packs contain a *SYP* layer and a label file named *SYP*. This naming standard was chosen because it is simple, easy to remember, and easy to understand. However, AX 2012 doesn't impose any limitations on the label file name.

Consider the following tips for working with label files:

- When naming a label file, choose a three-letter ID that has a high chance of being unique, such as your company's initials. Don't choose the name of the layer, such as VAR or USR. Eventually, you'll probably merge two separately developed features into the same installation, a task that will be more difficult if the label file names collide.
- When referencing existing labels, feel free to reference labels in the label files provided by Microsoft, but avoid making changes to labels in these label files because they are updated with each new version of Microsoft Dynamics AX.

#### **Creating a label**

You use the Label editor to create new labels. You can start the Label editor by using any of the following procedures:

- On the Tools menu, point to Label > Label Editor.
- On the X++ code editor toolbar, click the Lookup Label > Text button.
- On text properties in the property sheet, click the Lookup button.

You can use the Label editor (shown in Figure 2-14) to find existing labels. Reusing a label is sometimes preferable to creating a new one. You can create a new label by pressing Ctrl+N or by clicking New.

| Find  | d what: cu      | ustomer transac | tion totals                                | ×                                     |
|-------|-----------------|-----------------|--------------------------------------------|---------------------------------------|
| In tl | he language: El | N-US 👻          |                                            |                                       |
| -     | 🔆 New 🗡 D       | Delete 1/2, Us  | ed by 🛛 🐙 Label log                        |                                       |
|       | Label ID        | Language        | Label 🔺                                    | Description                           |
|       | @SYS141445      | en-us           | Generate posted customer invoice totals an | [SecurityPrivilege FIM];[Posted custo |
|       | @SYS140853      | en-us           | Generate posted customer invoice totals an | [SecurityPrivilege FIM]               |
|       | @SYS336791      | en-us           | Generate report on posted customer invoic  | CustPostedCustInvoiceTotalsandTrx     |
|       | @SYS121116      | en-us           | Posted customer invoice totals and transac |                                       |
|       | @SYS177427      | en-us           | Posted customer invoice totals and transac | [AX2009SRSReportStringResx]           |
|       | @SYS126713      | en-us           | Posted customer invoice totals and transac | Menu Item for Posted Customer invo    |
|       | @SYS120398      | en-us           | Posted customer invoice totals and transac |                                       |
|       | @SYS141446      | en-us           | Posted customer invoice totals and transac | [SecTask FIM]                         |
|       | @SYS315902      | en-us           | The CustTransTotalSales view contains the  | {Locked}                              |
|       |                 |                 |                                            |                                       |

FIGURE 2-14 The Label editor.

In addition to finding and creating new labels, you can use the Label editor to find out where a label is used. The Label editor also logs any changes to each label.

Consider the following tips when creating and reusing labels:

- When reusing a label, make sure that the label means what you intend it to in all languages. Some words are homonyms (words that have many meanings), and they naturally translate into many different words in other languages. For example, the English word *can* is both a verb and a noun. Use the description column to note the intended meaning of the label.
- When creating a new label, ensure that you use complete sentences or other stand-alone words or phrases. Don't construct complete sentences by concatenating labels with one or two words because the order of words in a sentence differs from one language to another.

### **Referencing labels from X++**

In the MorphX design environment, labels are referenced in the format @<LabelFileIdentifier> <LabelID>. If you don't want a label reference to be converted automatically to the label text, you can use the *literalStr* function. When a placeholder is needed to display the value of a variable, you can use the *strFmt* function and a string containing %*n*, where *n* is greater than or equal to 1. Placeholders can also be used within labels. The following code shows a few examples:

Click here to view code image

```
// prints: Time transactions
print "@SYS1";
// prints: @SYS1
print literalStr("@SYS1");
// prints: Microsoft Dynamics is a Microsoft brand
print strFmt("%1 is a %2 brand", "Microsoft Dynamics",
"Microsoft");
pause;
```

The following are some best practices to consider when referencing labels from X++:

Always create user interface text by using a label. When referencing labels from X++ code, use double quotation marks.  Never create system text such as file names by using a label. When referencing system text from X++ code, use single quotation marks. You can place system text in macros to make it reusable.

Using single and double quotation marks to differentiate between system text and user interface text allows the Best Practices tool to find and report any hard-coded user interface text. The Best Practices tool is described in depth later in this chapter.

#### Compiler

Whenever you make a change to X++ code, you must recompile, just as you would in any other programming language. You start the recompile by pressing F7 in the X++ code editor. Your code also recompiles whenever you close the editor or save changes to an element.

The compiler also produces a list of the following information:

- Compiler errors These prevent code from compiling and should be fixed as soon as possible.
- Compiler warnings These typically indicate that something is wrong in the implementation. See <u>Table 2-4</u>, later in this section, for a list of example compiler warnings. Compiler warnings can and should be addressed. Check-in attempts with compiler warnings are rejected unless specifically allowed in the version control system settings.

| Warning message                                         | Level |
|---------------------------------------------------------|-------|
| Break statement found outside legal context             | 1     |
| The new method of a derived class does not call super() | 1     |
| The new method of a derived class may not call super()  | 1     |
| Function never returns a value                          | 1     |
| Not all paths return a value                            | 1     |
| Assignment/comparison loses precision                   | 1     |
| Unreachable code                                        | 2     |
| Empty compound statement                                | 3     |
| Class names should start with an upper case letter      | 4     |
| Member names should start with a lower case letter      | 4     |

**TABLE 2-4** Example compiler warnings.

**Tasks (also known as** *to-dos***)** The compiler picks up single-line

comments that start with *TODO*. These comments can be useful during development for adding reminders, but you should use them only in cases in which implementation can't be completed. For example, you might use a to-do comment when you're waiting for a check-in from another developer. Be careful when using to-do comments to postpone work, and never release code unless all to-dos are addressed. For a developer, there is nothing worse than debugging an issue and finding a to-do comment indicating that the issue was already known but overlooked.

Best practice deviations The Best Practices tool carries out more complex validations. For more information, see the "<u>Best Practices</u> <u>tool</u>" section later in this chapter.

## Note

Unlike other languages, X++ requires that you compile only code you've modified, because the intermediate language the compiler produces is persisted along with the X++ code and metadata. Of course, your changes can require other methods that consume your code to be changed and recompiled if, for example, you rename a method or modify its parameters. If the consumers are not recompiled, a run-time error is thrown when they are invoked. This means that you can execute your business application even when compile errors exist, as long as you don't use the code that can't compile. Always ensure that you compile the entire AOT when you consider your changes complete, and fix any compilation errors found. If you're changing the class declaration somewhere in a class hierarchy, all classes deriving from the changed class should be recompiled, too. This can be achieved by using the Compile Forward option under Add-Ins in the context menu for the changed class node.

The Compiler Output window provides access to every issue found during compilation, as shown in Figure 2-15. The window presents one list of all relevant errors, warnings, best practice deviations, and tasks. Each type of message can be disabled or enabled by using the respective buttons. Each line in the list contains information about each issue that the compiler detects, a description of the issue, and its location.

| 1 📽 🔛 🔿                                               | v Build Debug Tools Version Control Command Windows Help<br>1 🖻 🔝 👋 📲 🚑 🗮 🔲 📾 🚺 🐙 🐊 👧 🗒 🗒 🗮 🛍                                                                                                    |         |                                         |   |
|-------------------------------------------------------|----------------------------------------------------------------------------------------------------|---------|-----------------------------------------|---|
|                                                       |                                                                                                    |         |                                         |   |
| assDeclaration<br>weckUseDfNames                      | <pre>protected void checkUseOfNames() {     #define.MyErrorCode(50000)     container devNames = [['Arthur", 'Lars', 'Michael'];     int i;     int j,k;     int pos;     str line;     int lineLen;     for(i=scanner.lines(); i&gt;0; i)     {         line = scanner.sourceLine(i);         lineLen = strLen(line);         for(j=conLen(devNames); j&gt;0; j)         {             pos = strScan(line,conPeek(devNames,j),1,lineLen);             if(pos&gt;0)             {</pre> |         |                                         |   |
|                                                       | SysBPCheck.addError(#MyErrorCode,i,pos,"Don't use your name!<br>}<br>}<br>}                                                                                                    | Li      |                                         |   |
|                                                       | }                                                                                                    | i)i     |                                         | Þ |
| mpiler output                                         | }<br>}                                                                                                    | 1) i    |                                         | • |
|                                                       | }<br>}                                                                                                    | .).<br> |                                         | • |
|                                                       | }<br>}<br>100 % • 4                                                                                                    | 1) i    | Method/Property name                    | • |
|                                                       | }<br>}<br>}<br>100 % ▼ «<br>100 % ▼ «<br>100 Warnings @ 6 Best practices ② 0 Tasks Reset Edit Setup ▼ »<br>Path                                                                                                    |         | Method/Property name<br>checkUseOfNames | • |
| O Errors                                              | } } 100 % • 4  • 0 Warnings @ 6 Best practices I Tasks Reset Edit Setup • IIII Path rname! \Classes\SysBPCheckMemberFunction\checkUseOfNames                                                                                                    | 4       | 1                                       | • |
| Description       Don't use your       Don't use your | } } 100 % • 4  O Warnings @ 6 Best practices O Tasks Reset Edit Setup • » Path rname! \Classes\SysBPCheckMemberFunction\checkUseOfNames                                                                                                    | 4       | checkUseOfNames                         | - |
| Description                                           | } } IOU %   A                                                                                                    | 4       | checkUseOfNames<br>checkUseOfNames      | - |

# FIGURE 2-15 The powerful combination of the X++ code editor and the Compiler Output window.

You can export the contents of the Compiler Output window. This capability is useful if you want to share the list of issues with team members. The exported file is an HTML file that can be viewed in Internet Explorer or reimported into the Compiler Output window in another AX 2012 session.

In the Compiler Output window, click Setup > Compiler to define the types of issues that the compiler should report. Compiler warnings are grouped into four levels, as shown by the examples in <u>Table 2-4</u>. Each level represents a certain level of severity, with 1 being the most critical and 4 being recommended to comply with best practices.

#### **Best Practices tool**

Following Microsoft Dynamics AX best practices when you develop applications has several important benefits:

■ You avoid less-than-obvious pitfalls. Following best practices helps

you avoid many obstacles, even those that appear only in borderline scenarios that would otherwise be difficult and time consuming to detect and test. Using best practices allows you to take advantage of the combined experience of Microsoft Dynamics AX expert developers.

- Your learning curve is flattened. When you perform similar tasks in a standard way, you are more likely to be comfortable in an unknown area of the application. Consequently, adding new resources to a project is more cost effective, and downstream consumers of the code can make changes more readily.
- You are making a long-term investment. Code that conforms to standards is less likely to require rework during an upgrade process, whether you're upgrading to AX 2012, installing service packs, or upgrading to future releases.
- You are more likely to ship on time. Most of the problems developers face when implementing a solution in Microsoft Dynamics AX have been solved at least once before. Choosing a proven solution results in faster implementation and less regression. You can find solutions to known problems in both the Developer Help section of the SDK and in the code base.

The AX 2012 SDK contains an important discussion about conforming to best practices in AX 2012. Constructing code that follows proven standards and patterns can't guarantee a project's success, but it minimizes the risk of failure because of late, expensive discovery, and it decreases the long-term maintenance cost. The AX 2012 SDK is available at <a href="http://msdn.microsoft.com/en-us/library/aa496079.aspx">http://msdn.microsoft.com/en-us/library/aa496079.aspx</a>.

The Best Practices tool is a powerful supplement to the best practices discussion in the SDK. This tool is the MorphX version of a static code analysis tool, similar to FxCop for the Microsoft .NET Framework. The Best Practices tool is embedded in the compiler, and the results are reported in the Compiler Output window the same way as other messages from the compilation process.

The purpose of static code analysis is to detect defects and risky coding patterns in the code automatically. The longer a defect exists, the more costly it becomes to fix—a bug found in the design phase is much cheaper to correct than a bug in shipped code running at several customer sites. The Best Practices tool allows any developer to run an analysis of his or her code and application model to ensure that it conforms to a set of predefined rules. Developers can run analysis during development, and

they should always do so before implementations are tested. Because an application in AX 2012 is much more than just code, the Best Practices tool also performs static analysis on the metadata—the properties, structures, and relationships that are maintained in the AOT.

The Best Practices tool displays deviations from the best practice rules, as shown earlier in Figure 2-15. Double-clicking a line on the Best Practices tab opens the X++ code editor on the violating line of code or, if the Best Practices violation is related to metadata, it will open the element in an AOT window.

#### Rules

The Best Practices tool includes about 400 rules, a small subset of the best practices mentioned in the SDK. You can define the best practice rules that you want to run in the Best Practice Parameters dialog box: on the Tools menu, click Options > Development, and then click Best Practices.

## Note

You must set the compiler error level to 4 if you want best practice rule violations to be reported. To turn off best practice violation reporting, in the Compiler Output window, click Setup > Compiler, and then set the compiler error level to less than 4.

The best practice rules are divided into categories. By default, all categories are turned on, as shown in <u>Figure 2-16</u>.

| Varning level:                                                                                                    | Errors only                                     | • |
|----------------------------------------------------------------------------------------------------|-------------------------------------------------|---|
| ayer setting:                                                                                                    | Check all nodes                                 | • |
| Contraction of the local division of the local division of the loc | actice checks                                   |   |
| · · ·                                                                                                    | neral checks                                    |   |
|                                                                                                    | Properties<br>Unique tree node names in the AOT |   |
|                                                                                                    | Object ID                                       | E |
|                                                                                                    | AOS performance                                 |   |
|                                                                                                    | Trustworthy computing                           |   |
| 🗹                                                                                                    | Existence of referenced application objects     |   |
|                                                                                                    | Use of discontinued functionality               |   |
|                                                                                                    | Record and table ID references                  |   |
| 1 1                                                                                                    | Configuration keys<br>Labels                    |   |
|                                                                                                    | ecific checks                                   |   |
|                                                                                                    | Tables                                          | - |
|                                                                                                    |                                                 |   |

FIGURE 2-16 The Best Practice Parameters dialog box.

The best practice rules are divided into three levels of severity:

- Errors The majority of the rules focus on errors. Any check-in attempt with a best practice error is rejected. You must take all errors seriously and fix them as soon as possible.
- Warnings Following a 95/5 rule for warnings is recommended. This means that you should treat 95 percent of all warnings as errors; the remaining 5 percent constitute exceptions to the rule. You should provide valid explanations in the design document for all warnings you choose to ignore.
- Information In some situations, your implementation might have a side effect that isn't obvious to you or the user (for example, if you assign a value to a variable but you never use the variable again). These are typically reported as information messages.

#### Suppressing errors and warnings

The Best Practices tool allows you to suppress errors and warnings. A suppressed best practice deviation is reported as information. This gives you a way to identify the deviation as reviewed and accepted. To stop a piece of code from generating a best practice error or warning, place a line

containing the following text just before the deviation:

//BP Deviation Documented

Only a small subset of the best practice rules can be suppressed. Use the following guidelines for selecting which rules to suppress:

- Dangerous API exceptions When exceptions exist that are impossible to detect automatically, examine each error to ensure the correct implementation. Dangerous application programming interfaces (APIs) are often responsible for such exceptions. A dangerous API is an API that can compromise a system's security when used incorrectly. If a dangerous API is used, a suppressible error is reported. You can use some so-called dangerous APIs when you take certain precautions, such as using code access security (CAS). You can suppress the error after you apply the appropriate mitigations.
- False positives About 5 percent of all warnings are false positives and can be suppressed. Note that only warnings caused by actual code can be suppressed this way, not warnings caused by metadata.

After you set up the best practices, the compiler automatically runs the best practices check whenever an element is compiled. The results are displayed in the Best Practices list in the Compiler Output dialog box.

Some of the metadata best practice violations can also be suppressed, but the process of suppressing them is different. Instead of adding a comment to the source code, you add the violation to a global list of ignored violations. This list is maintained in the macro named *SysBPCheckIgnore*. This allows for central review of the number of suppressions, which should be kept to a minimum. For more information, see "Best Practice Checks" at <u>http://msdn.microsoft.com/en-</u> <u>us/library/aa874347.aspx</u>.

#### **Adding custom rules**

You can use the Best Practices tool to create your own set of rules. The classes used to check for rules are named *SysBPCheck<Element type>*. You call the *init*, *check*, and *dispose* methods once for each node in the AOT for the element being compiled.

One of the most interesting classes is *SysBPCheckMemberFunction*, which is called for each piece of X++ code whether it is a class method, form method, macro, or other method. For example, if developers don't want to include their names in the source code, you can implement a best

practice check by creating the following method on the *SysBPCheckMemberFunction* class:

```
Click here to view code image
```

```
protected void checkUseOfNames()
{
    #Define.MyErrorCode(50000)
    container devNames = ['Arthur', 'Lars', 'Michael'];
    int i;
    int j,k;
    int pos;
    str line;
    int lineLen;
    for (i=scanner.lines(); i>0; i--)
    {
        line = scanner.sourceLine(i);
        lineLen = strLen(line);
        for (j=conLen(devNames); j>0; j--)
        {
            pos = strScan(line, conPeek(devNames, j), 1,
lineLen);
            if (pos)
            {
                sysBPCheck.addError(#MyErrorCode, i, pos,
                     "Don't use your name!");
            }
        }
    }
}
```

To enlist the rule, make sure to call the preceding method from the *check* method. Compiling this sample code results in the best practice errors shown in <u>Table 2-5</u>.

| Message                                               | Line | Column |
|-------------------------------------------------------|------|--------|
| Don't use your name!                                  | 4    | 28     |
| Don't use your name!                                  | 4    | 38     |
| Don't use your name!                                  | 4    | 46     |
| Variable <i>k</i> not used                            | 6    | 11     |
| Method contains text constant: 'Don't use your name!' | 20   | 59     |

#### **TABLE 2-5** Best practice errors in *checkUseOfNames*.

In an actual implementation, names of developers would probably be read from a file. Ensure that you cache the names to prevent the compiler from going to the disk to read the names for each method being compiled.

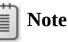

The best practice check just shown also identified that the code contained a variable named *k* that was declared, but never referenced. This is one of the valuable checks that ensures that the code can easily be kept up to date, which helps avoid mistakes. In this case, *k* was not intended for a specific purpose and can be removed.

#### Debugger

Like most development environments, MorphX features a debugger. The debugger is a stand-alone application, not part of the AX 2012 shell like the rest of the tools mentioned in this chapter. As a stand-alone application, the debugger allows you to debug X++ in any of the following AX 2012 components:

- AX 2012 client
- AOS
- Business Connector (BC.NET)

For other debugging scenarios, such as web services, Microsoft SQL Server Reporting Services (SSRS) reports, and Enterprise Portal web client, see <u>Chapter 3</u>, "<u>AX 2012 and .NET</u>."

### **Enabling debugging**

For the debugger to start, a breakpoint must be hit when X++ code is executed. You set breakpoints by using the X++ code editor in the Development Workspace. The debugger starts automatically when any component hits a breakpoint.

You must enable debugging for each component as follows:

- In the Development Workspace, on the Tools menu, click Options > Development > Debug, and then select When Breakpoint in the Debug Mode list.
- From the AOS, open the Microsoft Dynamics AX Server Configuration Utility under Start > Administrative Tools > Microsoft Dynamics AX 2012 Server Configuration. Create a new configuration, if necessary, and then select the check box Enable Breakpoints to debug X++ code running on this server.
- For Enterprise Portal code that uses the BCPROXY context to run

interpreted X++ code, in the Microsoft Dynamics AX Server Configuration Utility, create a new configuration, if necessary, and select the check box Enable Global Breakpoints.

Ensure that you are a member of the local Windows security group named Microsoft Dynamics AX Debugging Users. This is normally ensured by using setup, but if you did not set up AX 2012 by using your current account, you need to do this manually through Edit Local Users And Groups in Windows Control Panel. This is necessary to prohibit unauthorized debugging, which could expose sensitive data, provide a security risk, or impose unplanned service disruptions.

#### Caution

It is recommended that you do not enable any of the debugging capabilities in a live environment. If you do, execution will stop when it hits a breakpoint, and the client will stop responding to users. Running the application with debug support enabled also noticeably affects performance.

To set or remove breakpoints, press F9. You can set a breakpoint on any line you want. If you set a breakpoint on a line without an X++ statement, however, the breakpoint will be triggered on the next X++ statement in the method. A breakpoint on the last brace will never be hit.

To enable or disable a breakpoint, press Ctrl+F9. For a list of all breakpoints, press Shift+F9.

Breakpoints are persisted in the SysBreakpoints and SysBreakpointLists database tables. Each developer has his or her own set of breakpoints. This means that your breakpoints are not cleared when you close AX 2012 and that other AX 2012 components can access them and break where you want them to.

#### Debugger user interface

The main window in the debugger initially shows the point in the code where a breakpoint was hit. You can control execution one step at a time while inspecting variables and other aspects of the code. Figure 2-17 shows the debugger opened to a breakpoint with all the windows enabled.

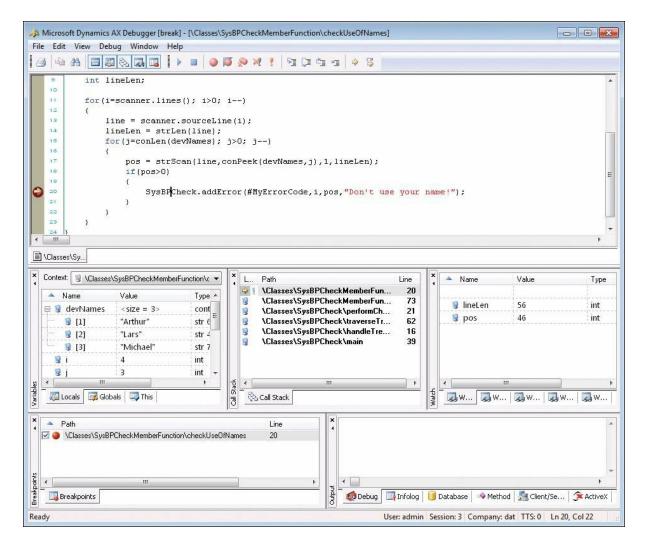

FIGURE 2-17 Debugger with all windows enabled.

<u>Table 2-6</u> describes the debugger's various windows and some of its other features.

| Debugger element   | Description                                                                                                    |
|--------------------|----------------------------------------------------------------------------------------------------|
| Code window        | Shows the current X++ code.                                                                                                    |
|                    | Each variable has a ScreenTip that reveals its value. You can drag the next-statement pointer in the left margin. This pointer is particularly useful if the execution path isn't what you expected or if you want to repeat a step.                                                                                                    |
| Variables window   | Shows local, global, and member variables, along with their names, values, and types.                                                                                                    |
|                    | Local variables are variables in scope at the current execution point. Global variables are variables on global classes that are always instantiated: <i>Appl, Infolog, ClassFactory,</i> and <i>VersionControl.</i>                                                                                                    |
|                    | Member variables are shown on classes.                                                                                                    |
|                    | If a variable is changed as you step through execution, it is marked in red. Each variable is associated with a client or server icon. You can modify the value of a variable by double-clicking the value.                                                                                                    |
| Call Stack window  | Shows the code path followed to arrive at a particular execution point.                                                                                                    |
|                    | Clicking a line in the Call Stack window opens the code in the Code window and updates<br>the local Variables window. A client or server icon indicates the tier on which the code<br>is executed.                                                                                                    |
| Watch window       | Shows the name, value, and type of the variables. Five different Watch windows are<br>available. You can use these to group the variables you're watching in the way that<br>you prefer.<br>You can use this window to inspect variables without the scope limitations of the<br>Variables window. You can drag a variable here from the Code window or the Variables<br>window. |
| Breakpoints window | Lists all your breakpoints. You can delete, enable, and disable the breakpoints through this window.                                                                                                    |
| Output window      | Shows the traces that are enabled and the output that is sent to the Infolog application framework, which is introduced in Chapter 5, "Designing the user experience." The Output window has the following views:                                                                                                    |
|                    | Debug You can instrument your X++ code to trace to this page by using<br>the printDebug static method on the Debug class.                                                                                                    |
|                    | Infolog This page contains messages in the queue for the Infolog.                                                                                                    |
|                    | Database, Client/Server, and ActiveX Trace Any traces enabled on the<br>Development tab in the Options form appear on these pages.                                                                                                    |
| Status bar window  | Provides the following important context information:                                                                                                    |
|                    | <ul> <li>Current user The ID of the user who is logged on to the system. This information is especially useful when you are debugging incoming web requests.</li> </ul>                                                                                                    |
|                    | Current session The ID of the session on the AOS.                                                                                                    |
|                    | <ul> <li>Current company accounts The ID of the current company accounts.</li> </ul>                                                                                                    |
|                    | <ul> <li>Transaction level The current transaction level. When this level reaches zero, the transaction is committed.</li> </ul>                                                                                                    |

#### TABLE 2-6 Debugger user interface elements.

## 🔵 Тір

As a developer, you can provide more information in the value field for your classes than what is provided by default. The defaults for classes are *New* and *Null*. You can change the defaults by overriding the *toString* method. If your class doesn't explicitly extend the *object* (the base class of all classes), you must add a new method named *toString*, returning and taking no parameters, to implement this functionality.

### Debugger shortcut keys

Table 2-7 lists the most important shortcut keys available in the debugger.

| Action             | Shortcut   | Description                                            |
|--------------------|------------|--------------------------------------------------------|
| Run                | F5         | Continue execution.                                    |
| Stop debugging     | Shift+F5   | Break execution.                                       |
| Step over          | F10        | Step over the next statement.                          |
| Run to cursor      | Ctrl+F10   | Continue execution but break at the cursor's position. |
| Step into          | F11        | Step into the next statement.                          |
| Step out           | Shift+F11  | Step out of the method.                                |
| Toggle breakpoint  | Shift+F9   | Insert or remove a breakpoint.                         |
| Variables window   | Ctrl+Alt+V | Open or close the Variables window.                    |
| Call Stack window  | Ctrl+Alt+C | Open or close the Call Stack window.                   |
| Watch window       | Ctrl+Alt+W | Open or close the Watch window.                        |
| Breakpoints window | Ctrl+Alt+B | Open or close the Breakpoints window.                  |
| Output window      | Ctrl+Alt+O | Open or close the Output window.                       |

 TABLE 2-7 Debugger shortcut keys.

### **Reverse Engineering tool**

You can generate Visio models from existing metadata. Considering the amount of metadata available in AX 2012 (more than 50,000 elements and more than 18 million lines of text when exported), it's practically impossible to get a clear view of how the elements relate to each other just by using the AOT. The Reverse Engineering tool is a great aid when you need to visualize metadata.

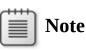

You must have Visio 2007 or later installed to use the Reverse Engineering tool.

The Reverse Engineering tool can generate a Unified Modeling Language (UML) data model, a UML object model, or an entity relationship data model, including all elements from a private or shared project. To open the tool, in the Projects window, right-click a project or a perspective, and point to Add-Ins > Reverse Engineer. You can also open the tool by selecting Reverse Engineer from the Tools menu. In the dialog box shown in Figure 2-18, you must specify a file name and model type.

| Reverse e  | engineering (1)                     | ×     |
|------------|-------------------------------------|-------|
| File name: | C:\Users\Me\Documents\MyProject.erx |       |
| Model ty   | pe to reverse engineer              |       |
| 🔘 Visio L  | IML data model                      |       |
| 🔘 Visio U  | IML object model                    |       |
| ERX EF     | t data model                        |       |
| Privat     | e project                           |       |
| Release    | Update                              |       |
| - O Share  | d project                           |       |
| - O Persp  | ective                              |       |
|            |                                     |       |
|            | ОКС                                 | ancel |

**FIGURE 2-18** The Reverse Engineering dialog box.

When you click OK, the tool uses the metadata for all elements in the project to generate a Visio document that opens automatically. You can drag elements from the Visio Model Explorer onto the drawing surface, which is initially blank. Any relationship between two elements is automatically shown.

#### UML data model

When generating a UML data model, the Reverse Engineering tool looks for tables in the project. The UML data model contains a class for each table and view in the project and the class's attributes and associations.

The UML data model also contains referenced tables and all extended data types, base enumerations, and X++ data types. You can include these items in your diagrams without having to run the Reverse Engineering tool again.

Fields in AX 2012 are generated as UML attributes. All attributes are marked as public to reflect the nature of fields in AX 2012. Each attribute also shows the type. The primary key field is underlined. If a field is a part of one or more indexes, the field name is prefixed with the names of the indexes; if the index is unique, the index name is noted in braces.

Relationships in AX 2012 are generated as UML associations. The *Aggregation* property of the association is set based on two conditions in metadata:

- If the relationship is validating (the Validate property is set to Yes), the Aggregation property is set to Shared. This is also known as a UML aggregation, represented by a white diamond.
- If a cascading delete action exists between the two tables, a composite association is added to the model. A cascading delete action ties the lifespan of two or more tables and is represented by a black diamond.

Figure 2-19 shows a class diagram with the CustTable (customers), InventTable (inventory items), SalesTable (sales order header), and SalesLine (sales order line) tables. To simplify the diagram, some attributes have been removed.

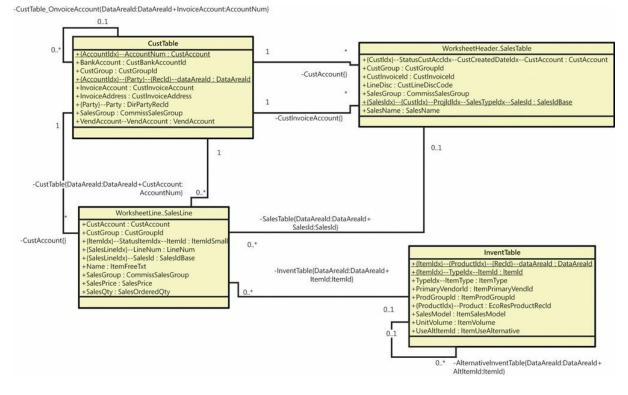

FIGURE 2-19 UML data model diagram.

The name of an association endpoint is the name of the relationship. The names and types of all fields in the relationship appear in braces.

### UML object model

When generating an object model, the Reverse Engineering tool looks for Microsoft Dynamics AX classes, tables, and interfaces in the project. The UML model contains a class for each Microsoft Dynamics AX table and class in the project and an interface for each Microsoft Dynamics AX interface in the project. The UML model also contains attributes and operations, including return types, parameters, and the types of the parameters. Figure 2-20 shows an object model of the most important *RunBase* and *Batch* classes and interfaces in Microsoft Dynamics AX. To simplify the view, some attributes and operations have been removed and operation parameters are suppressed.

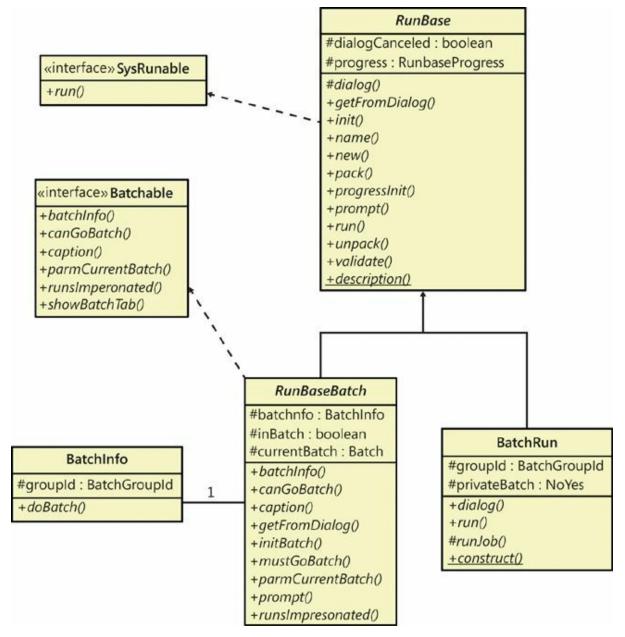

FIGURE 2-20 UML object model diagram.

The UML object model also contains referenced classes, tables, and all extended data types, base enumerations, and X++ data types. You can include these elements in your diagrams without having to run the Reverse

Engineering tool again.

Fields and member variables in AX 2012 are generated as UML attributes. All fields are generated as public attributes, whereas member variables are generated as protected attributes. Each attribute also shows the type. Methods are generated as UML operations, including return type, parameters, and the types of the parameters.

The Reverse Engineering tool also picks up any generalizations (classes extending other classes), realizations (classes implementing interfaces), and associations (classes using each other). The associations are limited to references in member variables.

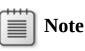

To get the names of operation parameters, you must reverse engineer in debug mode. The names are read from metadata only and are placed into the stack when in debug mode. To enable debug mode, on the Development tab of the Options form, select When Breakpoint in the Debug Mode list.

For more information about the elements in a UML diagram, see "UML Class Diagrams: Reference" at <u>http://msdn.microsoft.com/en-</u> us/library/dd409437.aspx.

#### Entity relationship data model

When generating an entity relationship data model, the Reverse Engineering tool looks for tables and views in the project. The entity relationship model contains an entity type for each AOT table in the project and attributes for the fields in each table. Figure 2-21 shows an entity relationship diagram (ERD) for the tables HcmBenefit (Benefit), HcmBenefitOption (Benefit option), HcmBenefitType (Benefit type), and HcmBenefitPlan (Benefit plan).

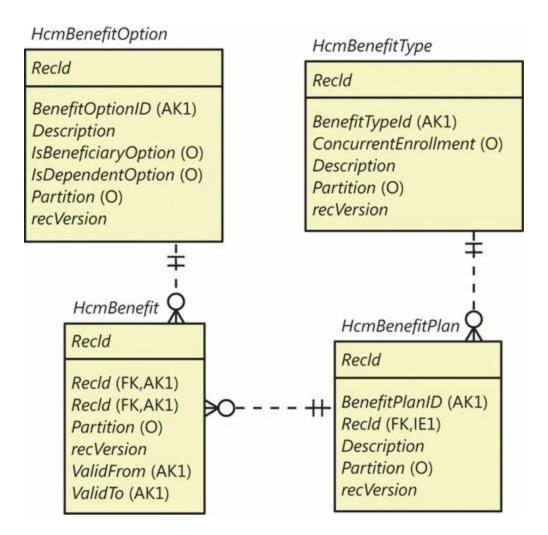

FIGURE 2-21 ERD using Crow's Foot notation.

### Note

For AX 2012 R2, Microsoft has introduced a website that hosts ERDs for the core tables in AX 2012 R2 application modules. You can use the site to quickly get detailed information about a large number of tables. To access the site, go to

http://www.microsoft.com/dynamics/ax/erd/ax2012r2/Default.htm.

Fields in AX 2012 are generated as entity relationship columns. Columns can be foreign key (FK), alternate key (AK), inversion entry (IE), and optional (O). A foreign key column is used to identify a record in another table, an alternate key uniquely identifies a record in the current table, an inversion entry identifies zero or more records in the current table (these are typical of the fields in nonunique indexes), and optional columns don't require a value.

Relationships in AX 2012 are generated as entity relationships. The *EntityRelationshipRole* property of the relationship is used as the foreign key role name of the relation in the entity relationship data model.

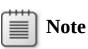

The Reverse Engineering tool produces an ERX file. To work with the generated file in Visio, do the following: In Visio, create a new database model diagram, and then on the \Database tab, point to Import > Import ERwin ERX File. Afterward, you can drag relevant tables from the Tables And Views pane (available from the Database tab) to the diagram canvas.

#### **Table Browser tool**

The Table Browser tool is a small, helpful tool that can be used in numerous scenarios. You can browse and maintain the records in a table without having to build a user interface. This tool is useful when you're debugging, validating data models, and modifying or cleaning up data, to name just a few uses.

To access the Table Browser tool, right-click any of the following types of items in the AOT, and then point to Add-Ins > Table Browser:

- Tables
- Tables listed as data sources in forms, queries, and data sets
- System tables listed in the AOT under System Documentation\Tables

### Note

The Table Browser tool is implemented in X++. You can find it in the AOT under the name *SysTableBrowser*. It is a good example of how to bind the data source to a table at run time.

Figure 2-22 shows the Table Browser tool when it is started from the *CustTrans* table. In addition to the querying, sorting, and filtering capabilities provided by the grid control, you can type an SQ *SELECT* 

statement directly into the form by using X++ *SELECT* statement syntax and see a visual display of the result set. This tool is a great way to test complex *SELECT* statements. It fully supports grouping, sorting, aggregation, and field lists.

| 1  | AccountNum        | AmountCur  | AmountMST  | Approved | Appr                                 | ovi |
|----|-------------------|------------|------------|----------|--------------------------------------|-----|
|    | 1101              | 117,434.51 | 117,434.51 |          | 0                                    | :   |
|    | 1101              | 2,230.28   | 2,230.28   | V        | 0                                    |     |
|    | 1101              | 35,342.59  | 35,342.59  | V        | 0                                    |     |
|    | 1101              | 71,944.04  | 71,944.04  |          | 0                                    |     |
|    | 1101              | 342,430.69 | 342,430.69 | V        | 0                                    |     |
|    | 1101              | 66,599.69  | 66,599.69  | V        | 0                                    |     |
|    | 1101              | 3,558.02   | 3,558.02   |          | 0                                    |     |
| t. |                   |            |            |          |                                      | Ъ.  |
| SE | LECT * FROM CustI | rans       |            | ۲        | )<br>now fiel<br>All field<br>Autore | ds  |

FIGURE 2-22 The Table Browser tool showing the contents of the *CustTrans* table demo data.

You can also choose to see only the fields from the auto-report field group. These fields are printed in a report when the user clicks Print in a form with this table as a data source. Typically, these fields hold the most interesting information. This option can make it easier to find the values you're looking for in tables with many fields.

### Note

The Table Browser tool is just a standard form that uses IntelliMorph. It can't display fields for which the *visible* property is set to *No* or fields that the current user doesn't have access to.

#### Find tool

Search is everything, and the size of AX 2012 applications calls for a powerful and effective search tool.

🔵 Tip

You can use the Find tool to search for an example of how to use an API. Real examples can complement the examples found in the documentation.

You can start the Find tool, shown in <u>Figure 2-23</u>, from any node in the AOT by pressing Ctrl+F or by clicking Find on the context menu. The Find tool supports multiple selections in the AOT.

| Name & location  | Date     | Advanced      | Filter   | Properties      |                   | Find now   |
|------------------|----------|---------------|----------|-----------------|-------------------|------------|
| Search:          | All node | s <b>v</b>    |          |                 |                   | Stop       |
| Named:           |          |               |          |                 |                   | New search |
| Containing text: |          |               |          |                 | Show source code: |            |
| Look in:         | \Data D  | ictionary\Tab | les\Cust | StatisticsGroup | Use selection: 🔽  | Q          |
|                  |          |               |          |                 |                   |            |
| Look in:         | \Data D  | ictionary\1ab | les\Cust | StatisticsGroup | Use selection: 🗹  |            |

FIGURE 2-23 The Find tool.

On the Name & Location tab, you define what you're searching for and where to look:

- In the Search list, the options are Methods and All Nodes. If you choose All Nodes, the Properties tab appears.
- The Named box limits the search to nodes with the name you specify.
- The Containing Text box specifies the text to look for in the method, expressed as a regular expression.
- If you select the Show Source Code check box, results include a snippet of source code containing the match, making it easier to browse the results.

By default, the Find tool searches the node (and its subnodes) selected in the AOT. If you change focus in the AOT while the Find tool is open, the Look In value is updated. This is quite useful if you want to search several nodes by using the same criterion. You can disable this behavior by clearing the Use Selection check box. On the Date tab, you specify additional ranges for your search, such as Modified Date and Modified By.

On the Advanced tab, you can specify more advanced settings for your search, such as the layer to search, the size range of elements, the type of element, and the tier on which the element is set to run.

On the Filter tab, shown in Figure 2-24, you can write a more complex query by using  $X^{++}$  and type libraries. The code in the Source text box is the body of a method with the following profile:

Click here to view code image

| Name &  | location Date                               | Advanced       | Filter                                        | Find now |
|---------|---------------------------------------------|----------------|-----------------------------------------------|----------|
| Source: | SysScannerClas                              | s scanner = ne | w SysScannerClass(TreeNode::FindNode(_path)); | Stop     |
|         | return scanner.symbolExists(#TTSABORT_SYM); |                | New search                                    |          |
|         |                                             |                |                                               | Q        |
|         |                                             |                |                                               |          |
|         |                                             |                |                                               |          |

FIGURE 2-24 Filtering in the Find tool.

The example in Figure 2-24 uses the class *SysScannerClass* to find any occurrence of the *ttsAbort* X++ keyword. The scanner is primarily used to pass tokens into the parser during compilation. Here, however, it detects the use of a particular keyword. This tool is more accurate (though slower) than using a regular expression because X++ comments don't produce tokens.

The Properties tab appears when All Nodes is selected in the Search list. You can specify a search range for any property. Leaving the range blank for a property is a powerful setting when you want to inspect properties: it matches all nodes, and the property value is added as a column in the results, as shown in Figure 2-25. The search begins when you click Find Now. The results appear at the bottom of the dialog box as they are found.

| Nam                                | ne & location | Date                           | Advanced     | Filter  | Properties |      |            |                       |             |           | Find now   |   |
|------------------------------------|---------------|--------------------------------|--------------|---------|------------|------|------------|-----------------------|-------------|-----------|------------|---|
| Property                           |               |                                | S.           | Range   |            |      |            |                       |             |           | Stop       |   |
|                                    | TitleField2   |                                | Ē            |         |            |      |            |                       |             |           | New search |   |
| ToggleButton<br>ToggleValue<br>Top |               |                                |              |         |            |      |            |                       |             |           |            |   |
|                                    |               |                                |              |         |            |      |            |                       |             | Q         |            |   |
|                                    |               |                                |              |         |            |      |            |                       |             |           |            |   |
|                                    | TopMargin     |                                | V            |         |            |      |            |                       |             |           |            |   |
|                                    | TrackSelect   |                                |              |         |            |      | *          |                       |             |           |            |   |
| Vame                               |               | Path                           |              |         |            | Size | Run on     | Modified d            | Modified by | TopMargin | recordType | 2 |
| 🖌 DesignList                       |               | \Forms\                        | SysAotFind   | Designs |            |      |            | 3/9/2012 0            | Admin       | Auto      | Form       |   |
| ButtonGroup                        |               | \Forms\                        | \SysAotFind\ | Designs | Desi       |      |            | 3/9/2012 0            | Admin       | Auto      | Form       | 1 |
| <sup>vz</sup> Criteria             |               | \Forms\SysAotFind\Designs\Desi |              |         |            |      | 3/9/2012 0 | Admin                 | Auto        | Form      | l          |   |
| Form                               |               | \Forms\SysAotFind\Designs\Desi |              |         |            |      | 3/9/2012 0 | Admin                 | Auto        | Form      |            |   |
| Grid                               |               | \Forms\SysAotFind\Designs\Desi |              |         |            |      |            | 3/9/2012 0            | Admin       | 0         | Form       |   |
| LookIn                             |               | \Forms\                        | SysAotFind   | Designs | Desi       |      |            | 3/9/2012 0            | Admin       | Auto      | Form       |   |
| Options                            |               | \Forms\SysAotFind\Designs\Desi |              |         |            |      |            | 3/9/2012 0 Admin Auto | Auto        | Form      |            |   |
| YZ) n                              |               |                                | C A          |         |            |      |            | D (0 (001 0 0         | A 1 7       |           | -          |   |

FIGURE 2-25 Search results in the Find tool.

Double-clicking any line in the result set opens the X++ code editor and sets the focus on the code example that matches. When you right-click the lines in the result set, a context menu containing the Add-Ins menu opens.

#### **Compare tool**

Several versions of the same element typically exist. These versions might emanate from various layers or revisions in version control, or they could be modified versions that exist in memory. AX 2012 has a built-in Compare tool that highlights any differences between two versions of an element.

The comparison shows changes to elements, which can be modified in three ways:

- A metadata property can be changed.
- X++ code can be changed.
- The order of subnodes can be changed, such as the order of tabs on a form.

#### Starting the Compare tool

To open the Compare tool, right-click an element, and then click Compare. A dialog box opens where you can select the versions of the element you want to compare, as shown in Figure 2-26.

| Name & location Advanced                | Compa | re |
|-----------------------------------------|-------|----|
| \Classes\SysBPCheckMemberFunction (usr) | •     |    |
| Classes\SysBPCheckMemberFunction (gls)  | - ·   |    |

FIGURE 2-26 The Comparison dialog box.

The versions to choose from come from many sources. The following is a list of all possible types of versions:

- Standard layered version types These include SYS, SYP, GLS, GLP, FPK, FPP, SLN, SLP, ISV, ISP, VAR, VAP, CUS, CUP, USR, and USP.
- Old layered version types (old SYS, old SYP, and so on) If a baseline model store is present, elements from the files are available here. This allows you to compare an older version of an element with its latest version. For more information about layers and the baseline model store, see <u>Chapter 21</u>, "<u>Application models</u>."
- Version control revisions (Version 1, Version 2, and so on) You can retrieve any revision of an element from the version control system individually and use it for comparison. The version control system is explained later in this chapter.
- Best practice washed version (Washed) A few simple best practice issues can be resolved automatically by a best practice "wash." Selecting the washed version shows you how your implementation differs from best practices. To get the full benefit of this, select the Case Sensitive check box on the Advanced tab.
- Export/import file (XPO) Before you import elements, you can compare them with existing elements (which will be overwritten during import). You can use the Compare tool during the import process (Command > Import) by selecting the Show Details check box in the Import dialog box and right-clicking any elements that appear in bold. Objects in bold already exist in the application.
- Upgraded version (Upgraded) MorphX can automatically create a proposal for how a class should be upgraded. The requirement for upgrading a class arises during a version upgrade. The Create Upgrade Project step in the Upgrade Checklist automatically detects customized classes that conflict with new versions of the classes. A

class is conflicting if you've changed the original version of the class, and the publisher of the class has also changed the original version. MorphX constructs the proposal by merging your changes with the publisher's changes to the class. MorphX requires access to all three versions of the class—the original version in the baseline model store, a version with your changes in the current layer in the baseline model store, and a version with the publisher's changes in the same layer as the original. The installation program ensures that the right versions are available in the right places during an upgrade. Conflict resolution is shown in Figure 2-27.

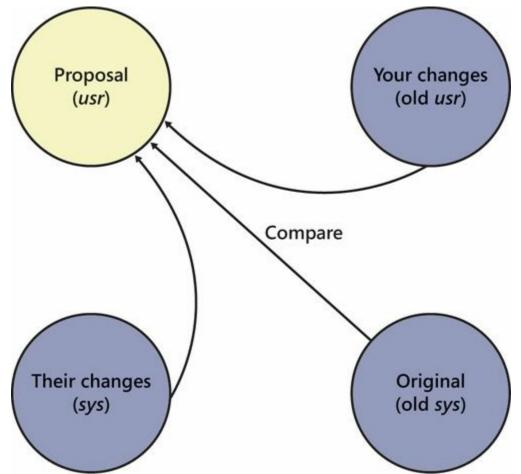

FIGURE 2-27 How the upgraded version proposal is created.

### Note

You can also compare two different elements. To do this, select two elements in the AOT, right-click, point to Add-Ins, and then click Compare.

Figure 2-28 shows the Advanced tab, on which you can specify comparison options.

| Comparison                             |         |
|----------------------------------------|---------|
| Name & location Advanced               | Compare |
| Show differences only: Case sensitive: | Q       |

FIGURE 2-28 Comparison options on the Advanced tab.

The following list describes the comparison options shown in <u>Figure 2-</u><u>28</u>:

- Show Differences Only All equal nodes are suppressed from the view, making it easier to find the changed nodes. This option is selected by default.
- Suppress Whitespace White space, such as spaces and tabs, is suppressed into a single space during the comparison. The Compare tool can ignore the amount of white space, just as the compiler does. This option is selected by default.
- Case Sensitive Because X++ is not case sensitive, the Compare tool is also not case sensitive by default. In certain scenarios, case sensitivity is required and must be enabled, such as when you're using the best practice wash feature mentioned earlier in this section. This option is cleared by default.
- Show Line Numbers The Compare tool can add line numbers to all X++ code that is displayed. This option is cleared by default but can be useful during an upgrade of large chunks of code.

#### Using the Compare tool

After you choose elements and set parameters, start the comparison by clicking Compare. Results are displayed in a three-pane dialog box, as shown in Figure 2-29. The top pane contains the elements and options that you selected, the left pane displays a tree structure resembling the AOT, and the right pane shows details that correspond to the item selected in the tree.

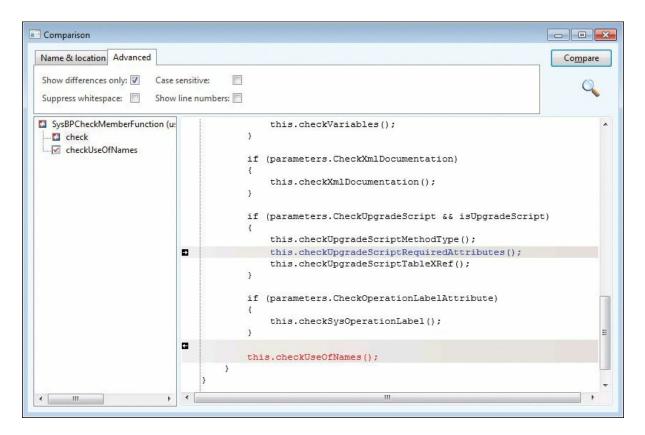

FIGURE 2-29 Comparison results.

Color-coded icons in the tree structure indicate how each node has changed. A red or blue check mark indicates that the node exists only in a particular version. Red corresponds to the *SYS* layer, and blue corresponds to the old *SYS* layer. A gray check mark indicates that the nodes are identical but one or more subnodes are different. A not-equal-to sign ( $\neq$ ) on a red and blue background indicates that the nodes are different in the two versions.

## Note

Each node in the tree view has a context menu that provides access to the Add-Ins submenu and the Open New Window option. The Open New Window option provides an AOT view of any element, including elements in old layers.

Details about the differences are shown in the right pane. Color coding is also used in this pane to highlight differences the same way that it is in the tree structure. If an element is editable, small action icons appear. These icons allow you to make changes to code, metadata, and nodes, which can save you time when performing an upgrade. A right or left arrow removes or adds the difference, and a bent arrow moves the difference to another position. These arrows always come in pairs, so you can see where the difference is moved to and from. If a version control system is in use, an element is editable if it is from the current layer and is checked out.

### **Compare** APIs

Although AX 2012 provides comparison functionality for development purposes only, you can reuse the comparison functionality for other tasks. You can use the available APIs to compare and present differences in the tree structure or text representation of any type of entity.

The *Tutorial\_CompareContextProvider* class shows how simple it is to compare business data by using these APIs and present it by using the Compare tool. The tutorial consists of two parts:

- **Tutorial\_Comparable** This class implements the SysComparable interface. Basically, it creates a text representation of a customer.
- Tutorial\_CompareContextProvider This class implements the SysCompareContextProvider interface. It provides the context for comparison. For example, it creates a Tutorial\_Comparable object for each customer, sets the default comparison options, and handles context menus.

Figure 2-30 shows a comparison of two customers, the result of running the tutorial.

| Name & location Advanced | (            | Co <u>m</u> pare |  |  |
|--------------------------|--------------|------------------|--|--|
| 1101, Forest Wholesales  | •            | Q                |  |  |
| 1102, Sunset Wholesales  | -            | ~                |  |  |
| Delivery terms           |              | -                |  |  |
| Terms of payment         | : NO60       |                  |  |  |
| Method of payment        | : CHCK       |                  |  |  |
| Payment specification    | . chek       |                  |  |  |
| Payment schedule         |              |                  |  |  |
| Cash discount            | : 0.5%D10    |                  |  |  |
| Cash discount            | : 0.5%D30    | E                |  |  |
| Bank account             | :            |                  |  |  |
| Bank account             | : 1234 a     |                  |  |  |
| Payment day              | :            |                  |  |  |
| Financial dimensions     |              |                  |  |  |
| Dimension                | : 5637144889 |                  |  |  |
| E-Invoice                |              |                  |  |  |
| eInvoice                 | : No         |                  |  |  |
| EAN                      | :            |                  |  |  |
| Text placeholder         |              |                  |  |  |
| Customer account         | : 1101       |                  |  |  |
| Customer account         | : 1102       |                  |  |  |
| Customer group           | : 10         |                  |  |  |
| Currency                 | : USD        | -                |  |  |

FIGURE 2-30 The result of comparing two customers by using the *Compare* API.

You can also use the line-by-line comparison functionality directly in X++. The static *run* method on the *SysCompareText* class, shown in the following code, takes two strings as parameters and returns a container that highlights differences in the two strings. You can also use a set of optional parameters to control the comparison.

Click here to view code image

```
public static container run(str _t1,
    str _t2,
    boolean _caseSensitive = false,
    boolean _suppressWhiteSpace = true,
    boolean _lineNumbers = false,
    boolean _singleLine = false,
    boolean _alternateLines = false)
```

#### **Cross-Reference tool**

The concept of cross-references in AX 2012 is simple. If an element uses another element, the reference is recorded. With cross-references, you can determine which elements a particular element uses and which elements other elements are using. AX 2012 provides the Cross-Reference tool for accessing and managing cross-reference information.

Here are a couple of typical scenarios for using the Cross-Reference tool:

- You want to find usage examples. If the product documentation doesn't help, you can use the Cross-Reference tool to find real implementation examples.
- You need to perform an impact analysis. If you're changing an element, you need to know which other elements are affected by your change.

You must update the Cross-Reference tool regularly to ensure accuracy. The update typically takes several hours. The footprint in a database is about 1.5 gigabytes (GB) for a standard application.

To update the Cross-Reference tool, on the Tools menu, point to > Cross-Reference > Periodic > Update. Updating the Cross-Reference tool also compiles the entire AOT because the compiler emits cross-reference information.

## ) Tip

Keeping the Cross-Reference tool up to date is important if you want its information to be reliable. If you work in a shared development environment, you share cross-reference information with your team members. Updating the Cross-Reference tool nightly is a good approach for a shared environment. If you work in a local development environment, you can keep the Cross-Reference tool up to date by enabling cross-referencing when compiling. This option slows down compilation, however. Another option is to update cross-references manually for the elements in a project. To do so, right-click the project and point to Add-Ins > Cross-Reference > Update.

In addition to the main cross-reference information, two smaller cross-

reference subsystems exist:

- Data model Stores information about relationships between tables. It is primarily used by the query form and the Reverse Engineering tool.
- **Type hierarchy** Stores information about class and data type inheritance.

For more information about these subsystems and the tools that rely on them, see the AX 2012 SDK (<u>http://msdn.microsoft.com/en-us/library/aa496079.aspx</u>).

The information that the Cross-Reference tool collects is quite comprehensive. You can find a complete list of cross-referenced elements by opening the AOT, expanding the System Documentation node, and clicking Enums and then xRefKind. When the Cross-Reference tool is updating, it scans all metadata and X++ code for references to elements of the kinds listed in the xRefKind subnode.

## 🔵 Tip

It's a good idea to use intrinsic functions when referring to elements in X++ code. An intrinsic function can evaluate to either an element name or an ID. The intrinsic functions are named *<Element type>Str* or *<Element type>Num*, respectively. Using intrinsic functions provides two benefits: you have compile-time verification that the element you reference actually exists, and the reference is picked up by the Cross-Reference tool. Also, there is no run-time overhead. Here is an example:

Click here to view code image

```
// Prints ID of MyClass, such as 50001
print classNum(myClass);
// Prints "MyClass"
print classStr(myClass);
// No compile check or cross-reference
print "MyClass";
```

For more information about intrinsic functions, see <u>Chapter</u> <u>20</u>, "<u>Reflection</u>."

To access usage information, right-click any element in the AOT and point to Add-Ins > Cross-Reference > Used By. If the option isn't available, either the element isn't used or the cross-reference hasn't been updated.

Figure 2-31 shows where the *prompt* method is used on the *RunBaseBatch* class.

| pplication object type:   | -      | Application o                          | bject name:                             | Type name:               |    |   |                 |
|---------------------------|--------|----------------------------------------|-----------------------------------------|--------------------------|----|---|-----------------|
| ClassInstanceMethod       | prompt |                                        | RunBaseBatch                            |                          |    |   |                 |
| pplication hierarchy tree | -      | Reference                              | Reference Path                          |                          |    | * | Names           |
| AnyType                   |        | Definition                             | \Classes\RunBaseB                       | atch\prompt              | 28 |   | Edit            |
| E RunBase                 |        | Call                                   | \Classes\RunBaseE                       | \RunBaseBatch\prompt     |    |   |                 |
| E. E. RunBaseBatch        |        | Call                                   | \Classes\RunBaseReport\prompt           |                          | 40 | = | <u>A</u> dd-Ins |
|                           |        | Call \Classes\SysDataExpImpBase\prompt |                                         | 34                       |    |   |                 |
|                           |        | Call                                   | II \Classes\CustPostInvoiceJob\prompt 8 |                          |    |   |                 |
|                           |        | Call                                   | \Classes\RAssetAd                       | justmentPost\prompt      | 9  |   |                 |
|                           |        | Call                                   | \Classes\RAssetInf                      | eriorDisposalPost\prompt | 10 |   |                 |
|                           |        | Call                                   | \Classes\RAssetInv                      | entoryPost\prompt        | 12 |   |                 |
|                           |        | Call                                   | \Classes\RAssetScr                      | apCalcPrice\prompt       | 8  |   |                 |
|                           |        | Call                                   | \Classes\RAssetTra                      | insferPost\prompt        | 11 | - |                 |

#### FIGURE 2-31 The Cross-Reference tool, showing where *RunBaseBatch.prompt* is used.

When you view cross-references for a class method, the Application hierarchy tree is visible, so that you can see whether the same method is used on a parent or subclass. For types that don't support inheritance, the Application hierarchy tree is hidden.

#### Version control

The Version Control tool in MorphX makes it possible to use a version control system, such as Microsoft Visual SourceSafe or Visual Studio Team Foundation Server (TFS), to keep track of changes to elements in the AOT. The tool is accessible from several places: from the Version Control menu in the Development Workspace, from toolbars in the AOT and the X++ code editor, and from the context menu on elements in the AOT.

Using a version control system offers several benefits:

Revision history of all elements All changes are captured, along with a description of the change, making it possible to consult the change history and retrieve old versions of an element.

- Code quality enforcement The implementation of version control in AX 2012 enables a fully configurable quality standard for all check-ins. With the quality standard, all changes are verified according to coding practices. If a change doesn't meet the criteria, it is rejected.
- Isolated development Each developer can have a local installation and make all modifications locally. When modifications are ready, they can be checked in and made available to consumers of the build. A developer can rewrite fundamental areas of the system without causing instability issues for others. Developers are also unaffected by any downtime of a centralized development server.

Even though using a version control system is optional, it is strongly recommended that you consider one for any development project. AX 2012 supports three version control systems: Visual SourceSafe 6.0 and TFS, which are designed for large development projects, and MorphX VCS. MorphX Version Control System (VCS) is designed for smaller development projects that previously couldn't justify the additional overhead that using a version control system server adds to the process. Table 2-8 shows a side-by-side comparison of the version control system options.

| Requirements and<br>features                               | No version control system | MorphX VCS   | Visual SourceSafe       | TFS                  |
|------------------------------------------------------------|---------------------------|--------------|-------------------------|----------------------|
| Application Object Servers<br>required                     | 1                         | 1            | 1 for each<br>developer | 1 for each developer |
| Database servers required                                  | 1                         | 1            | 1 for each<br>developer | 1 for each developer |
| Build process required                                     | No                        | No           | Yes                     | Yes                  |
| Master file                                                | Model store               | Model store  | XPOs                    | XPOs                 |
| Isolated development                                       | No                        | No           | Yes                     | Yes                  |
| Multiple checkout                                          | N/A                       | No           | Configurable            | Configurable         |
| Change description                                         | No                        | Yes          | Yes                     | Yes                  |
| Change history                                             | No                        | Yes          | Yes                     | Yes                  |
| Change list support (atomic<br>check-in of a set of files) | N/A                       | No           | No                      | Yes                  |
| Code quality enforcement                                   | No                        | Configurable | Configurable            | Configurable         |

 TABLE 2-8 Overview of version control systems.

The elements persisted on the version control server are file representations of the elements in the AOT. The file format used is the standard Microsoft Dynamics AX export format (.xpo). Each .xpo file contains only one root element.

There are no additional infrastructure requirements when you use MorphX VCS, which makes it a perfect fit for partners running many parallel projects. In such setups, each developer often works simultaneously on several projects, toggling between projects and returning to past projects. In these situations, the benefits of having a change history are enormous. With just a few clicks, you can enable MorphX VCS to persist the changes in the business database. Although MorphX VCS provides many of the same capabilities as a version control server, it has some limitations. For example, MorphX VCS does not provide any tools for maintenance, such as making backups, archiving, or labeling.

In contrast, Visual SourceSafe and TFS are designed for large projects in which many developers work together on the same project for an extended period of time (for example, an independent software vendor building a vertical solution).

Figure 2-32 shows a typical deployment using Visual SourceSafe or TFS, in which each developer locally hosts the AOS and the database. Each developer also needs a copy of all .xpo files. When a developer communicates with the version control server, the .xpo files are transmitted.

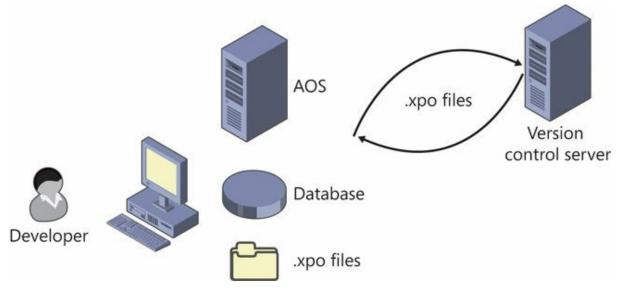

FIGURE 2-32 Typical deployment using version control.

# Note

In earlier versions of Microsoft Dynamics AX, a Team Server was required to assign unique IDs as elements were created. AX 2012 uses a new ID allocation scheme, which eliminates the need for the Team Server. For more information about element IDs, see <u>Chapter 21</u>.

# **Element life cycle**

Figure 2-33 shows the element life cycle in a version control system. When an element is in a state marked with a lighter shade, it can be edited; otherwise, it is read-only.

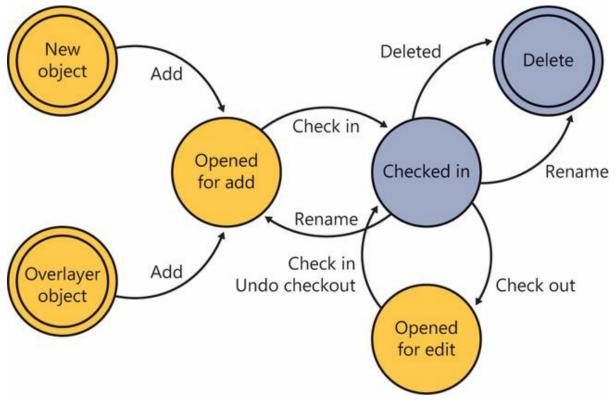

FIGURE 2-33 Element life cycle.

You can create an element in two ways:

- Create a new element.
- Customize an existing element, resulting in an overlayered version of the element. Because elements are stored for each layer in the version control system, customizing an element effectively creates a new element.

After you create an element, you must add it to the version control system. First, give it a proper name in accordance with naming conventions, and then click Add To Version Control on the context menu. After you create the element, you must check it in.

An element that is checked in can be renamed. Renaming an element deletes the element with the old name and adds an element with the new name.

#### **Quality checks**

Before the version control system accepts a check-in, it might subject the elements to quality checks. You define what is accepted in a check-in when you set up the version control system. The following checks are supported:

- Compiler errors
- Compiler warnings
- Compiler tasks
- Best practice errors

When a check is enabled, it is carried out when you do a check-in. If the check fails, the check-in stops. You must address the issue and restart the check-in.

#### Source code casing

You can set the Source Code Titlecase Update tool, available on the Add-Ins submenu, to execute automatically before elements are checked in to ensure uniform casing in variable and parameter declarations and references. You can specify this parameter when setting up the version control system by selecting the Run Title Case Update check box.

# **Common version control tasks**

<u>Table 2-9</u> describes some of the tasks that are typically performed with a version control system. Later sections describe additional tasks that you can perform when using version control with AX 2012.

| Action                               | Description                                                                                                    |
|--------------------------------------|----------------------------------------------------------------------------------------------------|
| Check out an element                 | To modify an element, you must check it out. Checking out an element locks it so that<br>others can't modify it while you're working. To see which elements you have currently<br>checked out, on the Microsoft Dynamics AX menu, click Control > Pending Objects. The<br>elements you've checked out (or that you've created and not yet checked in) appear in<br>blue, rather than black, in the AOT.                                   |
| Undo a checkout                      | If you decide that you don't want to modify an element that you checked out, you can<br>undo the checkout. This releases your lock on the element and imports the most recent<br>checked-in revision of the element to undo your changes.                                                                                                    |
| Check in an element                  | When you have finalized your modifications, you must check in the elements for them to be part of the next build. When you click Check-In on the context menu, the dialog box shown later in Figure 2-34 appears, displaying all the elements that you currently have checked out. The Check In dialog box shows all open elements by default; you can remove any elements not required in the check-in from the list by pressing Alt+F9. |
|                                      | The following procedure is recommended for checking in your work:                                                                                                    |
|                                      | Perform synchronization to update all elements in your environment to the latest version.                                                                                                    |
|                                      | <ul> <li>Verify that everything is still working as intended. Compilation is not enough.</li> </ul>                                                                                                    |
|                                      | Check in the elements.                                                                                                    |
| Create an element                    | When using version control, you create new elements just as you normally would in a MorphX environment without a version control system. These elements are not part of your check-in until you click Add To Version Control on the context menu.                                                                                                    |
|                                      | You can also create all element types except those listed in System Settings (on the Development Workspace Version Control menu, point to Control > Setup > System Settings). By default, jobs and private projects are not accepted.                                                                                                    |
|                                      | New elements should follow Microsoft Dynamics AX naming conventions. The best practice naming conventions are enforced by default, so you can't check in elements with names such as <i>aaaElement</i> , <i>DEL_Element</i> , <i>element1</i> , or <i>element2</i> . (The only <i>DEL_</i> elements allowed are those required for version upgrade purposes.) You can change naming requirements in System Settings.                      |
| Rename an element                    | An element must be checked in to be renamed. Because all references between .xpo files are strictly name-based, all references to renamed elements must be updated. For example, if you rename a table field, you must also update any form or report that uses that field.                                                                                                    |
|                                      | Most references in metadata in the AOT are ID-based, and thus they are not affected<br>when an element is renamed; in most cases, it is enough to check out the form or report<br>and include it in the check-in to update the .xpo file. You can use the Cross-Reference<br>tool to identify references. References in X++ code are name-based. You can use the<br>compiler to find affected references.                                 |
|                                      | An element's revision history is kept intact when elements are renamed. No tracking information in the version control system is lost because an element is renamed.                                                                                                    |
| Delete an element                    | You delete an element as you normally would in Microsoft Dynamics AX. The delete operation must be checked in before the deletion is visible to other users of the version control system. You can see pending deletions in the Pending Objects dialog box.                                                                                                    |
| Get the latest version of an element | If someone else has checked in a new version of an element, you can use the Get Latest option on the context menu to get the version of the element that was checked in most recently. This option isn't available if you have the element checked out yourself.                                                                                                    |

**TABLE 2-9** Version control tasks.

# Working with labels

Working with labels is similar to working with elements. To change, delete, or add a label, you must check out the label file containing the label. You can check out the label file from the Label editor dialog box.

The main difference between checking out elements and checking out label files is that simultaneous checkouts are allowed for label files. This means that others can change labels while you have a label file checked out.

Figure 2-34 shows the Check In dialog box.

|          | cript | vision of my files          |        |      |
|----------|-------|-----------------------------|--------|------|
|          |       |                             |        |      |
| I        |       | Path                        | Action | All  |
| 1        |       | \Classes\SysBPCheckMemberFu | add    | None |
| <b>V</b> |       | \Definition\VCSDef.xml      | add    |      |
|          |       |                             |        |      |

FIGURE 2-34 The Check In dialog box.

If you create a new label when using version control, a temporary label ID is assigned (for example, @\$AA0007 as opposed to @USR1921). When you check in a label file, your changes are automatically merged into the latest version of the file and the temporary label IDs are updated. All references in the code are automatically updated to the newly assigned label IDs. Temporary IDs eliminate the need for a central Team Server, which was required for AX 2009, because IDs no longer have to be assigned when the labels are created. If you modify or delete a label that another person has also modified or deleted, your conflicting changes are abandoned. Such lost changes are shown in the Infolog after the check-in completes.

## Synchronizing elements

Synchronization makes it possible for you to get the latest version of all elements. This step is required before you can check in any elements. You can initiate synchronization from the Development Workspace. On the Version Control menu, point to Periodic > Synchronize.

Synchronization is divided into three operations that happen

automatically in the following sequence:

- **1.** The latest files are copied from the version control server to the local disk.
- 2. The files are imported into the AOT.
- **3.** The imported files are compiled.

Use synchronization to make sure your system is up to date. Synchronization won't affect any new elements that you have created or any elements that you have checked out.

Figure 2-35 shows the Synchronization dialog box.

| Microsoft Dynamics AX                                                         |                   |
|-------------------------------------------------------------------------------|-------------------|
| Synchronization                                                               |                   |
| Synchronizes the AOT with the latest changes of all objects.                  |                   |
| Select Force to start an update regardless of whether a change has been made. |                   |
|                                                                               |                   |
| Force:                                                                        |                   |
|                                                                               |                   |
|                                                                               | <u>Q</u> K Cancel |

FIGURE 2-35 The Synchronization dialog box.

Selecting the Force check box gets the latest version of all files, even if they haven't changed, and then imports every file.

When using Visual SourceSafe, you can also synchronize to a label defined in Visual SourceSafe. This way, you can easily synchronize to a specific build or version number.

Synchronization is not available with MorphX VCS.

## Viewing the synchronization log

The way that you keep track of versions on the client depends on your version control system. Visual SourceSafe requires that AX 2012 keep track of itself. When you synchronize the latest version, it is copied to the local repository folder from the version control system. Each file must be imported into AX 2012 to be reflected in the AOT. To minimize the risk of partial synchronization, a log entry is created for each file. When all files are copied locally, the log is processed, and the files are automatically imported into AX 2012.

When synchronization fails, the import operation is usually the cause of the problem. Synchronization failure leaves your system in a partially synchronized state. To complete the synchronization, restart AX 2012 and restart the import. You use the synchronization log to restart the import, and you access it from the Development Workspace menu at Version Control > Inquiries > Synchronization log.

The Synchronization Log dialog box, shown in Figure 2-36, displays each batch of files, and you can restart the import operation by clicking Process. If the Completed check box is not selected, the import has failed and should be restarted.

| lve | rviev       | V                              |         |                 |           | Process      |
|-----|-------------|--------------------------------|---------|-----------------|-----------|--------------|
|     |             | Path                           | Command | Synchronization | Completed | Clean up log |
|     | <b>A</b> \$ | \Classes\MICProcessBatch       | Update  | 3               | <b>V</b>  |              |
|     | 4           | \Classes\MICProcessBatchWorker | Update  | 5               | V         |              |
|     |             | \Forms\MICProcessMonitor       | Update  | 6               | <b>V</b>  |              |
|     |             | \Data Dictionary\Tables\MICPr  | Update  | 8               |           |              |
|     |             |                                |         |                 |           |              |
|     |             |                                |         |                 |           |              |
|     |             |                                |         |                 |           |              |
|     |             |                                |         |                 |           |              |

FIGURE 2-36 The Synchronization Log dialog box.

The Synchronization log is not available with MorphX VCS.

# Showing the history of an element

One of the biggest advantages of version control is the ability to track changes to elements. Selecting History on an element's context menu displays a list of all changes to an element, as shown in <u>Figure 2-37</u>.

| Dve | rview Ge | neral  |         |             |       |                                             | <u>G</u> et       |
|-----|----------|--------|---------|-------------|-------|---------------------------------------------|-------------------|
|     | Version  | Action | Date 💌  | Time        | Name  | Check-in description                        | Co <u>n</u> tents |
|     | 3        | Edit   | 3/20/20 | 02:47:47 am | Admin | Performance optimization - replaced the sl  | Compare           |
|     | 2        | Edit   | 3/20/20 | 02:46:50 am | Admin | Fixed bug #1342 - wrong list of developer r |                   |
|     | 1        | Add    | 3/20/20 | 02:45:11 am | Admin | Initial revision of the new developer name  | Open new window   |
|     |          |        |         |             |       |                                             | View file         |
|     |          |        |         |             |       |                                             |                   |
|     |          |        |         |             |       |                                             |                   |
|     |          |        |         |             |       |                                             |                   |
|     |          |        |         |             |       |                                             |                   |
|     |          |        |         |             |       |                                             |                   |
| 4   |          |        |         | III         |       | •                                           |                   |

FIGURE 2-37 Revision history of an element.

For each revision, this dialog box shows the version number, the action performed, the time the action was performed, and who performed the action. You can also see the change number and the change description.

A set of buttons in the History dialog box allows further investigation of each version. Clicking Contents opens a form that shows other elements included in the same change. Clicking Compare opens the Compare dialog box, where you can do a line-by-line comparison of two versions of the element. The Open New Window button opens an AOT window that shows the selected version of the element, which is useful for investigating properties because you can use the standard MorphX toolbox. Clicking View File opens the .xpo file for the selected version in Notepad.

# **Comparing revisions**

Comparison is the key to harvesting the benefits of a version control system. You can start a comparison from several places, including from the context menu of an element, by pointing to Compare. Figure 2-38 shows the Comparison dialog box, where two revisions of the form *CustTable* are selected.

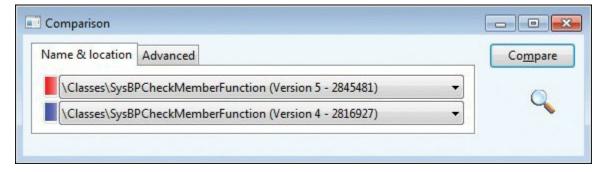

FIGURE 2-38 Comparing element revisions from version control.

The Compare dialog box contains a list of all checked-in versions, in addition to the element versions available in other layers that are installed.

# Viewing pending elements

When you're working on a project, it's easy to lose track of which elements you've opened for editing. The Pending Objects dialog box, shown in Figure 2-39, lists the elements that are currently checked out in the version control system. Notice the column containing the action performed on the element. Deleted elements are available only in this dialog box; they are no longer shown in the AOT.

| Ove | erviev      | General                                   |            |        |        | [ | Refresh        |
|-----|-------------|-------------------------------------------|------------|--------|--------|---|----------------|
|     |             | Path                                      | Version    | Action |        |   | Check in       |
|     | ÷           | \Classes\xRefUpdateIL                     | 2          | edit   |        |   | Create project |
|     | <b>A</b> \$ | \Classes\SysBPCheckMemberFunction         | 4          | edit   |        |   |                |
|     |             | \Classes\accdistviewmodelprojectextension | 2          | edit   |        |   |                |
|     |             |                                           |            |        |        |   |                |
|     |             | Und                                       | lo check o | ut     | Import | • |                |

FIGURE 2-39 Pending elements.

You can access the Pending Objects dialog box from the Development Workspace menu: Version Control > Pending Objects.

# **Creating a build**

Because the version control system contains .xpo files and not a model file, a build process is required to generate the model file from the .xpo files. The following procedure provides a high-level overview of the build process:

1. Use the CombineXPOs command-line utility to combine all .xpo files into one. This step makes the .xpo file consumable by AX 2012. AX 2012 requires all referenced elements to be present in the .xpo

file or to already exist in the AOT to maintain the references during import.

- 2. Import the new .xpo file by using the command-line parameter *AOTIMPORTFILE* =<FileName.xpo>-*MODEL* =<Model Name> to Ax32.exe. This step imports the .xpo file and compiles everything. After this step is complete, the new model is ready in the model store.
- **3.** Export the model to a file by using the axutil command-line utility: *axutil export/model:*<model name> /*file:*<model file name>.
- 4. Follow these steps for each layer and each model that you build.

The build process doesn't apply to MorphX VCS.

# Integrating AX 2012 with other version control systems

The implementation of the version control system in AX 2012 is fully pluggable. This means that any version control system can be integrated with AX 2012.

Integrating with another version control system requires a new class implementing the *SysVersionControlFileBasedBackEnd* interface. It is the implementation's responsibility to provide the communication with the version control system server being used.

# Chapter 3. AX 2012 and .NET

In this chapter Introduction Integrating AX 2012 with other systems Using LINQ with AX 2012 R3

#### Introduction

Complex systems, such as AX 2012, are often deployed in heterogeneous environments that contain several disparate systems. Often, these systems contain legacy data that might be required for running AX 2012, or they might offer functionality that is vital for running the organization.

AX 2012 can be integrated with other systems in several ways. For example, your organization might need to harvest information from old Microsoft Excel files. To do this, you could write a simple add-in in Microsoft Visual Studio and easily integrate it with AX 2012. Or your organization might have an earlier system that is physically located in a distant location and that requires invoice information to be sent to it in a fail-safe manner. In this case, you could set up a message queue to perform the transfers. You could use the Microsoft .NET Framework to interact with the message queue from within AX 2012.

The first part of this chapter describes some of the techniques that you can use to integrate AX 2012 with other systems by taking advantage of managed code through X++ code. One way is to consume managed code directly from X++ code; another way is to author or extend existing business logic in managed code by using the Visual Studio environment. To facilitate this interoperability, AX 2012 provides the managed code with managed classes (called *proxies*) that represent X++ artifacts. This allows you to write managed code that uses the functionality these proxies provide in a typesafe and convenient manner.

Although it has long been possible to author managed code that can call back into X++, one piece has been missing, without which the story has been incomplete: there has been no easy way to access data in the Microsoft Dynamics AX data stack from managed code. AX 2012 R3 solves this problem by introducing a LINQ provider. *LINQ*, short for *Language-Integrated Query*, is a Microsoft technology that allows a developer to supply a back-end database to a data provider and then query

the data from any managed language. The second part of this chapter describes how to use LINQ to retrieve and manipulate AX 2012 R3 data through managed code.

# Integrating AX 2012 with other systems

This section describes some of the techniques that you can use to integrate AX 2012 with other systems. The .NET Framework provides access to the functionality that allows you to do so, and this functionality is used in AX 2012.

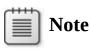

You can also make AX 2012 functionality available to other systems by using services. For more information, see <u>Chapter</u> <u>12</u>, "<u>AX 2012 services and integration</u>."

# Using third-party assemblies

Sometimes, you can implement the functionality that you are looking to provide by using a managed component (a .NET assembly) that you purchase from a third-party vendor. Using these dynamic-link libraries (DLLs) can be—and often is—more cost effective than writing the code yourself. These components are wrapped in managed assemblies in the form of .dll files, along with their Program Database (.pdb) files, which contain symbol information that is used in debugging, and their XML files, which contain documentation that is used for Microsoft IntelliSense in Visual Studio. Typically, these assemblies come with an installation program that often installs the assemblies in the global assembly cache (GAC) on the computer that consumes the functionality. This computer can be on the client tier, on the server tier, or on both. Only assemblies with strong names can be installed in the GAC.

## Using strong-named assemblies

It is always a good idea to use a DLL that has a strong name, which means that the DLL is signed by the author, regardless of whether the assembly is stored in the GAC. This is true for assemblies that are installed on both the client tier and the server tier. A *strong name* defines the assembly's identity by its simple text name, version number, and culture information (if provided)—plus a public key and a digital signature. Assemblies with the same strong name are expected to be identical. Strong names satisfy the following requirements:

- Guarantee name uniqueness by relying on unique key pairs. No one can generate the same assembly name that you can, because an assembly generated with one private key has a different name than an assembly generated with another private key.
- Protect the version lineage of an assembly. A strong name can ensure that no one can produce a subsequent version of your assembly. Users can be sure that the version of the assembly that they are loading comes from the same publisher that created the version the application was built with.
- Provide a strong integrity check. Passing the .NET Framework security checks guarantees that the contents of the assembly have not been changed since it was built. Note, however, that by themselves, strong names do not imply a level of trust such as that provided by a digital signature and supporting certificate.

When you reference a strong-named assembly, you can expect certain benefits, such as versioning and naming protection. If the strong-named assembly references an assembly with a simple name, which does not have these benefits, you lose the benefits that you derive by using a strongnamed assembly and open the door to possible DLL conflicts. Therefore, strong-named assemblies can reference only other strong-named assemblies.

If the assembly that you are consuming does not have a strong name, and is therefore not installed in the GAC, you must manually copy the assembly (and the assemblies it depends on, if applicable) to a directory where the .NET Framework can find it when it needs to load the assembly for execution. It is a good practice to place the assembly in the same directory as the executable that will ultimately load it (in other words, the folder on the client or the server in which the application is located). You might also want to store the assembly in the Client\Bin directory (even if it is used on the server exclusively), so that the client can pick it up and use it for IntelliSense.

#### **Referencing a managed DLL from AX 2012**

AX 2012 does not have a built-in mechanism for bulk deployment or installation of a particular DLL on client or server computers, because each third-party DLL has its own installation process. You must do this manually by using the installation script that the vendor provides or by placing the assemblies in the appropriate folders.

After you install the assembly on the client or server computer, you must add a reference to the assembly in AX 2012 so that you can program against it in X++. You do this by adding the assembly to the *References* node in the Application Object Tree (AOT): right-click the *References* node, and then click Add Reference. A dialog box like the one shown in Figure 3-1 appears.

| Assembly name                            | Version             | Display name 🔺      | Browse |
|------------------------------------------|---------------------|---------------------|--------|
| Accessibility                            | 2.0.0.0             | Accessibility, Ve   | Select |
| Accessibility                            | 4.0.0.0             | Accessibility, Ve 🗉 | Jereet |
| ADODB                                    | 7.0.3300.0          | ADODB, Version      |        |
| AntiXssLibrary                           | 4.0.0.0             | AntiXssLibrary,     |        |
| AspNetMMCExt                             | 4.0.0.0             | AspNetMMCEx         |        |
| AstMutatorPipelineEntryProjectItemWizard | 1.0.0.0             | AstMutatorPipe      |        |
| AuditPolicyGPManagedStubs.Interop        | 6.1.0.0             | AuditPolicyGPN      |        |
| AuditPolicyGPManagedStubs.Interop        | 6.1.0.0             | AuditPolicyGPN      |        |
| AxPrereqChecker.resources                | 6.0.0.0             | AxPrereqCheck       |        |
| AxPrereqChecker.resources                | 6.0.0.0             | AxPrereqCheck 👻     |        |
| W                                        |                     | •                   |        |
|                                          | This grid is empty. |                     |        |
|                                          |                     |                     |        |
|                                          |                     |                     |        |
|                                          |                     |                     |        |
|                                          |                     |                     |        |
|                                          |                     |                     |        |
|                                          |                     |                     |        |
|                                          |                     |                     |        |
|                                          |                     |                     |        |
|                                          |                     |                     |        |

FIGURE 3-1 Adding a reference to a third-party assembly.

The top pane of the dialog box shows the assemblies that are installed in the GAC. If your assembly is installed in the GAC, click Select to add the reference to the *References* node. If the assembly is located in either the Client\Bin or the Server\Bin binary directory, click Browse. A file browser dialog box will appear where you can select your assembly. After you choose your assembly, it will appear in the bottom pane and will be added when you click OK.

#### Coding against the assembly in X++

After you add the assembly, you are ready to use it from X++. If you

install the code in the Client\Bin directory, IntelliSense features are available to help you edit the code. You can now use the managed code features of X++ to instantiate public managed classes, call methods on them, and so on. For more information, see <u>Chapter 4</u>, "<u>The X++</u> <u>programming language</u>."

Note that there are some limitations to what you can achieve in X++ when calling managed code. One such limitation is that you cannot easily code against generic types (or execute generic methods). Another stems from the way the X++ interpreter works. Any managed object is represented as an instance of type *ClrObject*, and this has some surprising manifestations. For instance, consider the following code:

#### Click here to view code image

```
static void TestClr(Args _args)
{
    if (System.Int32::Parse("0"))
    {
        print "Do not expect to get here";
    }
    pause;
}
```

Obviously, you wouldn't expect the code in the *if* statement to execute because the result of the managed call is *0*, which is interpreted as *false*. However, the code actually prints the string literal because the return value of the call is a *ClrObject* instance that is not null (in other words, *true*). You can solve these problems by storing results in variables before use. The assignment operator will correctly unpack the value, as shown in the following example:

Click here to view code image

```
static void TestClr(Args _args)
{
    int i = System.Int32::Parse("0");
    if (i)
    {
        print "Do not expect to get here";
    }
    pause;
}
```

# Writing managed code

Sometimes your requirements cannot be satisfied by using an existing component and you have to roll up your sleeves and develop some code—

in either C# or Microsoft Visual Basic .NET. AX 2012 has great provisions for this. The integration features of AX 2012 and Visual Studio give you the luxury of dealing with X++ artifacts (classes, tables, and enumerations) as managed classes that behave the way that a developer of managed code would expect. The Microsoft Dynamics AX Business Connector (BC.NET) manages the interaction between the two environments. Broadly speaking, you can create a project in Visual Studio as you normally would, and then add that project to the Visual Studio *Projects* node in the AOT. This section walks you through the process.

This example shows how to create managed code in C# (Visual Basic .NET could also be used) that reads the contents of an Excel spreadsheet and inserts the contents into a table in AX 2012. This example is chosen to illustrate the concepts described in this chapter rather than for the functionality it provides.

# Note

The example in this section requires the Microsoft.ACE.OLEDB.12.0 provider to read data from Excel. You can download the provider from <a href="http://www.microsoft.com/en-us/download/confirmation.aspx?id=23734">http://www.microsoft.com/en-us/download/confirmation.aspx?id=23734</a>.

The process is simple. You author the code in Visual Studio, and then add the solution to Application Explorer, which is just the name for the AOT in Visual Studio. Then, functionality from AX 2012 is made available for consumption by the C# code, which illustrates the proxy feature.

Assume that the Excel file contains the names of customers and the date that they registered as customers with your organization, as shown in Figure 3-2.

|    | A                        | B         | С | D | E     | F |       |
|----|--------------------------|-----------|---|---|-------|---|-------|
| 1  | Name                     | Date      |   |   |       |   |       |
| 2  | Abercrombie, Kim         | 04/28/74  |   |   |       |   |       |
| 3  | Abolrous, Hazem          | 06/22/49  |   |   |       |   | 111   |
| 4  | Abrus, Luka              | 03/19/47  |   |   |       |   |       |
| 5  | Abu-Dayah, Ahmad         | 08/11/65  |   |   |       |   |       |
| 6  | Acevedo, Humberto        | 04/17/85  |   |   |       |   |       |
| 7  | Achong, Gustavo          | 09/09/80  |   |   |       |   |       |
| 8  | Ackerman, Pilar          | 09/08/81  |   |   |       |   |       |
| 9  | Adalsteinsson, Gudmundur | 04/17/86  |   |   |       |   |       |
| 10 | Adams, Terry             | 06/22/49  |   |   |       |   |       |
| 11 | Affronti Michael         | et3 / 💱 / |   |   | .880. | • | ▼<br> |

FIGURE 3-2 Excel spreadsheet that contains a customer list.

Also assume that you've defined a table (called, for example, CustomersFromExcel) in the AOT that will end up containing the information, subject to further processing. You could go about reading the information from the Excel files from X++ in several ways. One way is by using the Excel automation model; another is by manipulating the Office Open XML document by using the XML classes. However, because it is so easy to read the contents of Excel files by using ADO.NET, this is what you decide to do. You start Visual Studio, create a C# class library called *ReadFromExcel*, and then add the following code:

Click here to view code image

```
using System;
using System.Collections.Generic;
using System.Text;
namespace Contoso
{
    using System.Data;
    using System.Data.OleDb;
    public class ExcelReader
    Ł
        static public void ReadDataFromExcel(string
filename)
        Ł
            string connectionString;
            OleDbDataAdapter adapter;
            connectionString =
@"Provider=Microsoft.ACE.OLEDB.12.0;"
            + "Data Source=" + filename + ";"
            + "Extended Properties='Excel 12.0 Xml;"
```

```
+ "HDR=YES'"; // Since sheet has row with
column titles
            adapter = new OleDbDataAdapter(
                "SELECT * FROM [sheet1$]",
                connectionString);
            DataSet ds = new DataSet();
            // Get the data from the spreadsheet:
            adapter.Fill(ds, "Customers");
            DataTable table = ds.Tables["Customers"];
            foreach (DataRow row in table.Rows)
            {
                string name = row["Name"] as string;
                DateTime d = (DateTime)row["Date"];
            }
        }
   }
}
```

The *ReadDataFromExcel* method reads the data from the Excel file given as a parameter, but it does not currently do anything with that data. You still need to establish a connection to the AX 2012 system to store the values in the table. There are several ways of doing this, but in this case, you will simply use the AX 2012 table from the C# code by using the proxy feature.

The first step is to make the Visual Studio project (that contains the code) an AX 2012 *citizen*. You do this by selecting the Add ReadFromExcel To AOT menu item on the Visual Studio project. After you do this, the project is stored in the AOT and can use all of the functionality that is available for nodes in the AOT. The project can be stored in separate layers, can be imported and exported, and so on. The project is stored in its entirety, and you can open Visual Studio to edit the project by clicking Edit on the context menu, as shown in Figure 3-3.

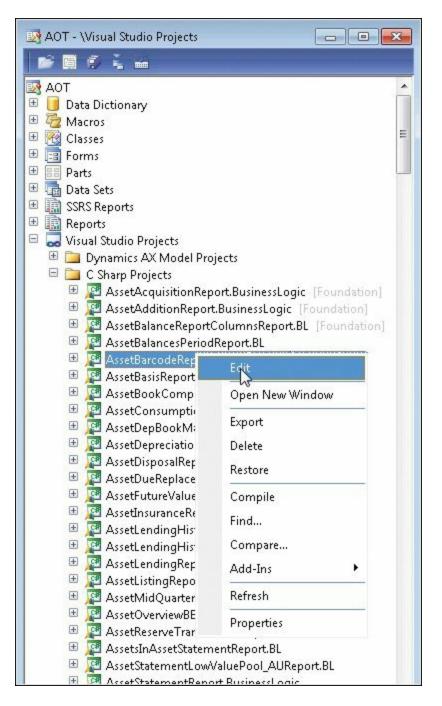

# FIGURE 3-3 Context menu for Visual Studio projects that are stored in the AOT.

) Tip

You can tell that a project has been added to the AOT because the Visual Studio project icon is updated with a small Microsoft Dynamics AX icon in the lower-left corner. With that step out of the way, you can use the version of the AOT that is available in Application Explorer in Visual Studio to fetch the table to use in the C# code (see Figure 3-4). If the Application Explorer window is not already open, you can open it by clicking Application Explorer on the View menu.

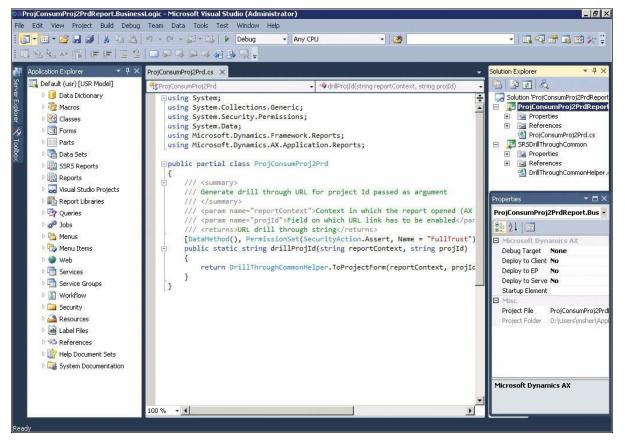

FIGURE 3-4 Application Explorer with an AX 2012 project open.

You can then create a C# representation of the table by dragging the table node from Application Explorer into the project.

After you drag the table node into the Visual Studio project, you will find an entry in the project that represents the table. The items that you drag into the project in this way are now available to code against in C#, just as though they had been written in C#. This happens because the drag operation creates a proxy for the table under the covers; this proxy takes care of the plumbing required to communicate with the AX 2012 system, while presenting a high-fidelity managed interface to the developer.

You can now proceed by putting the missing pieces into the C# code to write the data into the table. Modify the code as shown in the following example:

Click here to view code image

```
DataTable table = ds.Tables["Customers"];
var customers = new
ReadFromExcel.CustomersFromExcel();
foreach (DataRow row in table.Rows)
{
    string name = row["Name"] as string;
    DateTime d = (DateTime)row["Date"];
    customers.Name = name;
    customers.Date = d;
    customers.Write();
}
```

# Note

The table from AX 2012 is represented just like any other type in C#. It supports IntelliSense, and the documentation comments that were added to methods in X++ are available to guide you as you edit.

The data will be inserted into the CustomersFromExcel table as it is read from the ADO.NET table that represents the contents of the spreadsheet. However, before either the client or the server can use this code, you must deploy it. You can do this by setting the properties in the Properties window for the AX 2012 project in Visual Studio. In this case, the code will run on the client, so you set the *Deploy to Client* property to *Yes*. There is a catch, though: you cannot deploy the assembly to the client when the client is running, so you must close any AX 2012 clients prior to deployment.

To deploy the code, right-click the Visual Studio project, and then click Deploy. If all goes well, a *Deploy Succeeded* message will appear in the status line.

# Note

You do not have to add a reference to the assembly, because a reference is added implicitly to projects that you add to the AOT. You need to add references only to assemblies that are not the product of a project that has been added to the AOT.

As soon as you deploy the assembly, you can code against it in X++. The following example illustrates a simple snippet in an X++ job:

#### Click here to view code image

```
static void ReadCustomers(Args _args)
{
    ttsBegin;
    Contoso.ExcelReader::ReadDataFromExcel(@"c:\Test\custome
    ttsCommit;
}
```

When this job runs, it calls into the managed code and inserts the records into the AX 2012 database.

#### Debugging managed code

To ease the process of deploying after building, Visual Studio properties let you define what happens when you run the AX 2012 project. You manage this by using the *Debug Target* and *Startup Element* properties. You can enter the name of an element to execute—typically, a class with a suitable main method or a job. When you start the project in Visual Studio, it will create a new instance of the client and execute the class or job. The X++ code then calls back into the C# code where breakpoints are set. For more information, see "Debugging Managed Code in Microsoft Dynamics AX" at <u>http://msdn.microsoft.com/en-us/library/gg889265.aspx</u>.

An alternative to using this feature is to attach the Visual Studio debugger to the running AX 2012 client (by clicking Attach To Process on the Debug menu in Visual Studio). You can then set breakpoints and use all of the functionality of the debugger that you normally would. If you are running the Application Object Server (AOS) on your own computer, you can attach to that as well, but you must have administrator privileges to do so.

# !/ Important

Do not debug in a production environment.

#### Proxies

As you can see, getting managed code to work with AX 2012 is quite simple because of the proxies that are generated behind the scenes to represent the AX 2012 tables, enumerations, and classes. In developer situations, it is standard to develop the artifacts in AX 2012 iteratively and then code against them in C#. This process is seamless because the proxies are regenerated by Visual Studio at build time and thus are always synchronized with the corresponding artifacts in the AOT; in other words, the proxies never become out of date. In this way, proxies for AX 2012 artifacts differ from Visual Studio proxies for web services. Proxies for web services are expected to have a stable application programming interface (API) so that the server hosting the web service is not contacted every time the project is built. Proxies are generated not only for the items that the user has chosen to drop onto the *Project* node as described previously. For instance, when a proxy is generated for a class, proxies will also be generated for all of its base classes, along with all artifacts that are part of the parameters for any methods, and so on.

To see what the proxies look like, place the cursor on a proxy name in the code editor, such as *CustomersFromExcel* in the example, right-click, and then click Go To Definition (or use the convenient keyboard shortcut F12). All of the proxies are stored in the Obj/Debug folder for the project. If you look carefully, you will notice that the proxies use BC.NET to do the work of interfacing with the AX 2012 system. BC.NET has been completely rewritten from the previous version to support this scenario; in earlier versions of the product, BC.NET invariably created a new session through which the interaction occurred. This is not the case for the new version of BC.NET (at least when it is used as demonstrated here). That is why the transaction that was started in the job shown earlier is active when the records are inserted into the table. In fact, all aspects of the user's session are available to the managed code. This is the crucial difference between authoring business logic in managed code and consuming the business logic from managed code. When you author business logic, the managed code becomes an extension to the X++ code, which means that you can crisscross between AX 2012 and managed code in a consistent environment. When consuming business logic, you are better off using the services framework that AX 2012 provides and then consuming the service from your application. This has big benefits in terms of scalability and deployment flexibility.

Figure 3-5 shows how BC.NET relates to AX 2012 and .NET application code.

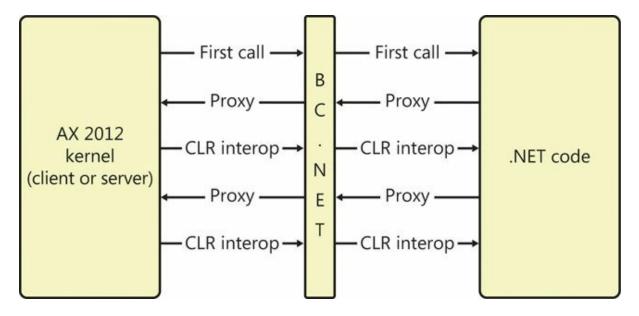

FIGURE 3-5 Interoperability between AX 2012 and .NET code through BC.NET.

To demonstrate the new role of BC.NET, the following example opens a form in the client that called the code:

Click here to view code image

```
using System;
using System.Collections.Generic;
using System.Text;
namespace OpenFormInClient
{
    public class OpenFormClass
    {
        public void DoOpenForm(string formName)
        {
            Args a = new Args();
            a.name = formName;
            var fr = new FormRun(a);
            fr.run();
            fr.detach();
        }
    }
}
```

In the following example, a job is used to call managed code to open the CustTable form:

Click here to view code image

```
opener = new OpenFormInClient.OpenFormClass();
opener.DoOpenForm("CustTable");
```

# Note

}

# The *FormRun* class in this example is a kernel class. Because only an application class is represented in Application Explorer, you cannot add this proxy by dragging it as described earlier. Instead, drag any class from Application Explorer to the Visual Studio project, and then set the file name property of the class to *Class*.

<kernelclassname>.*axproxy*. In this example, the name would be *Class*.*FormRun.axproxy*.

This would not have been possible with earlier versions of BC.NET because they were basically faceless clients that could not display any user interface. Now, BC.NET is actually part of the client (or server), and therefore it can do anything the client or server can. In AX 2012 R2, you can still use BC.NET as a stand-alone client, but that is not recommended because that functionality is now better implemented by using services (see <u>Chapter 12</u>). The Business Connector that is included with AX 2012 is built with .NET Framework 3.5. That means that it is easier to build the business logic with this version of .NET; if you cannot do that for some reason, you must add markup to the *App.config* file to compensate. If you are using a program that is running .NET Framework 4.0 and you need to use BC.NET through the proxies as described, you would typically add the following markup to the *App.config* file for your application:

#### Click here to view code image

```
<configuration>
  <startup useLegacyV2RuntimeActivationPolicy="true">
      <supportedRuntime version="v4.0"
  sku=".NETFramework,Version=v4.0"/>
      </startup>
  </configuration>
```

## Hot swapping assemblies on the server

The previous section described how to express business logic in managed code. To simplify the scenario, code running on the client was used as an example. This section describes managed code running on the server.

You designate managed code to run on the server by setting the *Deploy to Server* property for the project to *Yes*, as shown in <u>Figure 3-6</u>.

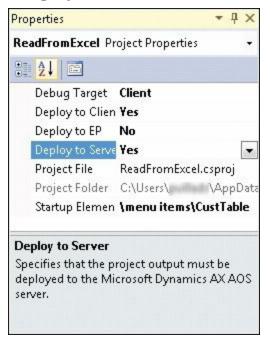

**FIGURE 3-6** Property sheet showing the *Deploy to Server* property set to *Yes*.

When you set this property as shown in Figure 3-6, the assembly is deployed to the server directory. If the server has been running for a while, it typically will have loaded the assemblies into the current application domain. If Visual Studio were to deploy a new version of an existing assembly, the deployment would fail because the assembly would already be loaded into the current application domain. To avoid this situation, the server has the option to start a new application domain in which it executes code from the new assembly. When a new client connects to the server, it will execute the updated code in a new application domain while already-connected clients continue to use the old version.

To use the hot-swapping feature, you must enable the option in the Microsoft Dynamics AX Server Configuration Utility by selecting the Allow Hot Swapping Of Assemblies When The Server Is Running check box, as shown in Figure 3-7. To open the Microsoft Dynamics AX Server Configuration Utility, on the Start menu, point to Administrative Tools, and then click Microsoft Dynamics AX 2012 Server Configuration.

| onfiguration: PV     Application Object Server Database Connection   Database Connection Database Tuning   Performance   Settings   Alternate bin directory: C:\Program Files\Microsoft Dynamics AX\60\Server\MicrosoftDynamicsAX2\Bin\   Configuration command to run<br>at kernel startup: C:\Program Files\Microsoft Dynamics AX\60\Server\MicrosoftDynamicsAX2\Bin\   TCP/IP port: 2712   Services WSDL port: 8101   Allow clients to connect to printers on this server Enable breakpoints to debug X++ code running on this server Enable global breakpoints I Allow hot swapping of assemblies when the server is running | plication Object  | Server Instance | :         | 01-(Micro   | osoftDynamic  | sAX2)               |                              | •      |        |
|----------------------------------------------------------------------------------------------------|-------------------|-----------------|-----------|-------------|---------------|---------------------|------------------------------|--------|--------|
| Settings         Alternate bin directory:       C:\Program Files\Microsoft Dynamics AX\60\Server\MicrosoftDynamicsAX2\Bin\         Configuration command to run at kernel startup:                                                                                                    | nfiguration:      | PV              |           |             |               |                     |                              | •      | Manage |
| Alternate bin directory:       C:\Program Files\Microsoft Dynamics AX\60\Server\MicrosoftDynamicsAX2\Bin\         Configuration command to run at kernel startup:                                                                                                    | pplication Object | t Server Data   | base Co   | onnection   | Database T    | uning Performance   |                              |        |        |
| Configuration command to run at kernel startup:         TCP/IP port:       2712         Services WSDL port:       8101         Allow clients to connect to printers on this server         Enable breakpoints to debug X++ code running on this server         Enable global breakpoints                                                                                                    | Settings          |                 |           |             |               |                     |                              |        |        |
| at kernel startup:<br>TCP/IP port: 2712 Services WSDL port: 8101<br>Allow clients to connect to printers on this server<br>Enable breakpoints to debug X++ code running on this server<br>Enable global breakpoints                                                                                                    | Alternate bin     | directory:      |           | C:\Progra   | m Files\Micro | osoft Dynamics AX\6 | 0\Server\MicrosoftDynamicsAX | 2\Bin\ |        |
| <ul> <li>Allow clients to connect to printers on this server</li> <li>Enable breakpoints to debug X++ code running on this server</li> <li>Enable global breakpoints</li> </ul>                                                                                                    |                   |                 | run       |             |               |                     |                              |        |        |
| <ul> <li>Enable breakpoints to debug X++ code running on this server</li> <li>Enable global breakpoints</li> </ul>                                                                                                    | TCP/IP port:      |                 |           | 2712        |               |                     | Services WSDL port:          | 8101   |        |
| <ul> <li>Enable breakpoints to debug X++ code running on this server</li> <li>Enable global breakpoints</li> </ul>                                                                                                    | Allow cliev       | nts to connect  | to print: | are on this | CARIAR        |                     |                              |        |        |
| Enable global breakpoints                                                                                                    |                   |                 |           |             |               |                     |                              |        |        |
|                                                                                                    |                   |                 |           | + code rur  | oning on this | CARVAR              |                              |        |        |
| Allow hot swapping of assemblies when the server is running                                                                                                    |                   |                 | 100       | + code rur  | nning on this | server              |                              |        |        |
|                                                                                                    | 📄 Enable glo      | bal breakpoint  | 3         |             |               |                     |                              |        |        |
|                                                                                                    | 📄 Enable glo      | bal breakpoint  | 3         |             |               |                     | ]                            |        |        |
|                                                                                                    | 📄 Enable glo      | bal breakpoint  | 3         |             |               |                     | ]                            |        |        |
|                                                                                                    | 📄 Enable glo      | bal breakpoint  | 3         |             |               |                     | ]                            |        |        |
|                                                                                                    | 🔄 Enable glo      | bal breakpoint  | 3         |             |               |                     | ]                            |        |        |
|                                                                                                    | 🔄 Enable glo      | bal breakpoint  | 3         |             |               |                     | ]                            |        |        |
|                                                                                                    | 📄 Enable glo      | bal breakpoint  | 3         |             |               |                     | ]                            |        |        |
|                                                                                                    | 🔄 Enable glo      | bal breakpoint  | 3         |             |               |                     | ]                            |        |        |
|                                                                                                    | 🔄 Enable glo      | bal breakpoint  | 3         |             |               |                     |                              |        |        |
|                                                                                                    | 📄 Enable glo      | bal breakpoint  | 3         |             |               |                     | ]                            |        |        |
|                                                                                                    | 📄 Enable glo      | bal breakpoint  | 3         |             |               |                     | ]                            |        |        |
|                                                                                                    | 📄 Enable glo      | bal breakpoint  | 3         |             |               |                     | ]                            |        |        |

# FIGURE 3-7 Allow hot swapping by using the Microsoft Dynamics AX Server Configuration Utility.

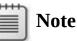

The example in the previous section illustrated how to run and debug managed code on the client, which is safe because the code runs only on a development computer. You can debug code that is running on the server (by starting Visual Studio as a privileged user and attaching to the server process, as described in the "Debugging managed code" section earlier in this chapter). However, you should never do this on a production server because any breakpoints that are encountered will stop the managed code from running, essentially blocking any users who are logged on to the server and processes that are running. Also, you should not use hot swapping in a production scenario because calling into another application domain exacts a performance overhead.

The feature is intended only for development scenarios, where the performance of the application is irrelevant.

# Using LINQ with AX 2012 R3

As mentioned earlier, LINQ allows anyone to supply a back-end database to a data provider and then query the data in a natural way from any managed language. In addition to the AX 2012 R3 LINQ provider, there are LINQ providers for many data storage systems, from managed object graphs to Active Directory to traditional back-end databases such as Microsoft SQL Server.

LINQ has two parts:

- Native support in the C# and Visual Basic .NET compilers, which makes many (but not all) queries easy to read and write.
- Language features that make the extension and use of LINQ queries possible. These features provide a layer of syntactic sugar—shortcuts to achieving results that can be expressed in the language in other ways. The following sections discuss these features briefly because they are crucial to understanding how LINQ queries work and how to use them. Later sections describe how to go beyond the syntactic sugar when you need to so that you can achieve the results you want.

# The var keyword

By using the *var* keyword in declarations, you can omit the variable type, because the type is determined by the value that the variable is initialized to, as shown in the following example:

var i = 9;

As it turns out, using LINQ requires that you be able to return values of types that cannot be described in the source language (the so-called *anonymous types*), which is why the *var* keyword was introduced. You'll see how this works in the "<u>Anonymous types</u>" section later in this chapter.

# **Extension methods**

*Extension methods* are a means of adding methods to classes that you cannot modify, either because the classes are sealed or because you do not have the source code. You can use extension methods to add methods to such classes and call them as if the method were defined on that class.

However, the method can access only public members of the class.

In the following code, a static class called *MyExtensions* is defined. (The name of the extension class is arbitrary.) This class features a public static method, *RemoveUnderscores*, which is an extension method of the string type. The type is defined through the use of the *this* keyword on the first parameter; subsequent parameters become parameters of the extension method.

Click here to view code image

```
static class MyExtensions
{
    public static string RemoveUnderscores(this string arg)
    {
        return arg.Replace("_", "");
    }
}
```

Because this method is a string extension method, you can use it just like any other string method:

```
Click here to view code image
```

```
void Main()
{
    Console.WriteLine("The_Rain_In_Spain".RemoveUnderscores()
}
```

# Anonymous types

Anonymous types provide a convenient way for you to encapsulate a set of read-only properties into a single object without having to explicitly define a type for the object first. The name of the type is generated by the C# compiler and is not available at the source-code level.

You create anonymous types by using the *new* operator together with an object initializer. Anonymous types are typically used in the *select* clause of LINQ queries, but they don't have to be. The following code contains an example of an anonymous type. Note that the type cannot be described in the language, so the *var* keyword is used.

Click here to view code image

```
public static void Test()
{
    var myValue = new { Name = "Jones", Age = 43 };
    Console.WriteLine("Name = {0}, Age = {1}",
myValue.Name, myValue.Age);
}
```

Even though the type of *myValue* cannot be declared, the compiler and IntelliSense recognize the type, so the field names defined in the type can be used, as shown in the code.

# Lambda expressions

*Lambda expressions* are nameless functions that take zero or more arguments. A special syntax was introduced for them, as shown in the following example:

(Argument,...) => body

This syntax makes lambda expressions easy to use. The following lambda function accepts an integer argument and returns an integer value:

```
Func<int, int> x = e \Rightarrow e + 4;
```

You will need lambda expressions when you use *unsugared* syntax for LINQ queries. In later sections, you will see several ways in which these lambda expressions are used.

Now that you know what you need to know about how C# makes LINQ queries possible, you are ready to start using LINQ to access AX 2012 R3 data.

# Walkthrough: constructing a LINQ query

This section contains a walkthrough that shows you how to build the components you'll need to run the examples in this chapter.

## **Create tables**

The examples use two tables: one to contain records representing people and the other to contain records representing loans. In AX 2012 R3, define the tables as follows:

The Person table contains the following fields, in addition to the system fields:

```
FirstName: string
LastName: string
Age: real
Income: real
```

For good measure, put in an index on the *RecId* system field.

■ The Loan table is even simpler, consisting only of two fields:

Amount: real PersonId: RefRecId

The table represents loans that are taken by people referenced in the *PersonId* field.

You might find it useful to add some sample data to the tables and check to ensure that the results are what you expect. Either you can create some simple forms to do this, or you can run the following X++ code to insert data to use when you run the examples:

```
Click here to view code image
```

```
static void PopulateLingExampleData(Args _args)
{
    Person pTbl;
    Loan lTbl;
    int i;
    void InsertPerson(str fName, str lName, int age, real
income)
    {
        Person p;
        p.FirstName = fName;
        p.LastName = lName;
        p.Age = age;
        p.Income = income;
        p.insert();
    }
    void InsertLoan(String30 personLastName, real
loanAmount)
    {
        Person person;
        Loan 1;
        int personID;
        select * from person where person.LastName ==
personLastName;
        1.PersonID = person.RecID;
        l.Amount = loanAmount;
        l.insert();
    }
    // Make sure there is no data in the table before
insert
    delete from pTbl;
    delete_from lTbl;
```

## Create a console application

The next step is to create a simple console application to run the queries:

- 1. In Visual Studio, create a C# console application called **LinqProviderSample**, and add references to the DLLs necessary to run LINQ queries. These DLLs are located in the client's \bin directory in your AX 2012 R3 installation:
  - Microsoft.Dynamics.AX.Framework.Linq.Data.dll
  - Microsoft.Dynamics.AX.Framework.Linq.Data.Interface.dll
  - •

Microsoft.Dynamics.AX.Framework.Linq.Data.ManagedInteropLa

- Microsoft.Dynamics.AX.ManagedInterop.dll
- Microsoft.Dynamics.AX.ManagedInteropCore32.dll
- 2. To use the two tables you just created, you'll need to add a proxy for each of them so that you can consume their data and methods in a typesafe manner. To do this, open Visual Studio Application Explorer and drag the two tables you created earlier into your project, as shown in Figure 3-8. This action causes tooling in Visual Studio to generate proxies for the tables, in addition to other proxies that are needed.

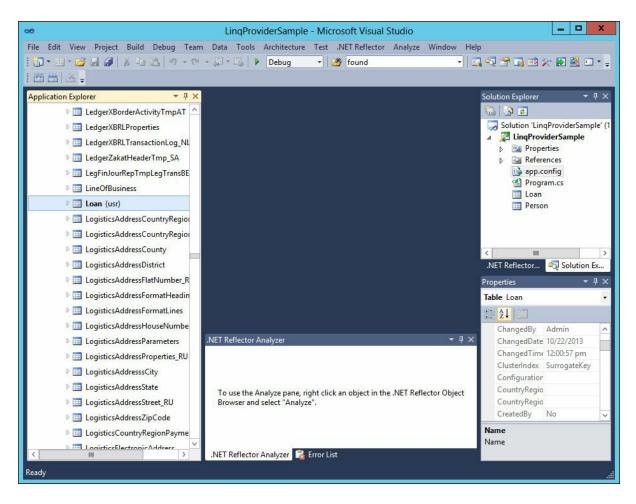

FIGURE 3-8 LinqProviderSample in Visual Studio.

**3.** Now you are ready to add some code for your console application. The first example will just write the contents of the Person table out to the console.

#### Click here to view code image

```
using System;
using System.Collections.Generic;
using System.Linq;
using System.Text;
using Microsoft.Dynamics.AX.Framework.Linq.Data;
using Microsoft.Dynamics.AX.ManagedInterop;
namespace Test
{
    class Program
    {
        static void Main(string[] args)
        {
            // Log on to AX 2012 R3. Create a
        session and log on.
            Session axSession = new Session();
            axSession.Logon(null, null, null, null);
```

```
// Create a provider needed by LINQ and
create a collection of customers.
                QueryProvider provider = new
AXQueryProvider(null);
                var people = new QueryCollection<Person>
(provider);
                var peopleQuery = from p in people
select p;
                foreach (var person in peopleQuery)
                {
                    Console.WriteLine(person.LastName);
                }
                axSession.Logoff();
          }
    }
}
```

The *Main* method first creates a session that serves as the connection to the AX 2012 R3 system. In this case, you are logging on by using the default credentials for the computer. The query provider instance (called *provider*) is a handle that is used to provide a collection of objects that is then used in the query. The *people* variable holds such an instance, and it is used in the *peopleQuery* query. The query is used in a *foreach* loop to traverse the person records and show the name recorded on each one.

Note that the query is not actually executed before the first data is requested. In other words, the query declaration does not cause any requests to be made to SQL Server before the *foreach* statement executes. This fact allows you to build *composable* queries—that is, you can build queries in steps, adding criteria as needed, until the first data is requested. You will see examples of composable queries in the following walkthroughs.

# Using queries to read data

The walkthrough in the previous section gave you a taste of how to read data from the AX 2012 R3 data stack through the Microsoft Dynamics AX LINQ provider. This section goes a little deeper into how to use the LINQ provider to build queries to solve data access problems in C#.

#### where clauses

The query in the previous walkthrough is very basic—it does not even filter the records that were returned on any particular criterion. To filter the records, you need to provide a *where* clause that expresses the criterion

that must be satisfied by the records selected.

Suppose that you want to return a list of people who are older than 70. You can get this set of people by adding a *where* clause to the query:

```
Click here to view code image
```

```
QueryCollection<Person> people = new
QueryCollection<Person>(provider);
...
var query = from p in people
  where p.Age > 70
  select p;
```

The expression provided after the *where* keyword can be any valid C# expression that evaluates to a Boolean value (*true* or *false*). Often, the *where* clause will contain references to a record instance (in this case, type *Person*). The name of this variable (*p* in this case) is provided in the *from* clause.

#### order by clauses

Sometimes, you might want to guarantee that records arrive in a predefined order. In X++, you would apply an *order by* clause, and that is exactly what you do with LINQ:

```
var query = from p in people
where p.Age > 70
orderby p.AccountNum
select p;
```

You can also specify whether the order is ascending (the default) or descending by using the proper keyword:

Click here to view code image

var query = from p in people
where p.Age > 70
orderby p.AccountNum descending
select p;

#### join clauses

Selecting data from only one table is not very useful. You need to be able to select records from multiple tables at the same time and perform joins on the result. Not surprisingly, LINQ queries include a *join* clause that you can use for this purpose:

Click here to view code image

```
QueryCollection<Person> people = new
QueryCollection<Person>(provider);
```

```
QueryCollection<Loan> loans = new QueryCollection<Loan>
(provider);
var personWithLargeLoan =
    from 1 in loans
    join p in people on 1.PersonID equals p.RecId
    where 1.Amount > 20000
        select new { Name = p.LastName + " " + p.FirstName,
Amount = 1.Amount };
```

When this query executes, it returns a value that contains the name and loan amount of every person who has a loan with an amount greater than 20,000. The person and the loan are tied together by the *join* ... on ... clause. The value returned is the first example in this chapter where anonymous types are used. The type of the following expression is anonymous and cannot be declared in C#:

Click here to view code image

```
new { Name = p.LastName + " " + p.FirstName, Amount =
l.Amount };
```

### Aggregates

Often, you might want to use SQL Server to aggregate the selected data for you. This is the purpose of the aggregation functions *AVG (average), SUM (sum), COUNT, MIN (minimum)*, and *MAX (maximum)*. Using these aggregation functions is far more efficient than fetching all of the records, moving them to the client tier, and doing the calculations there.

The following query calculates the average age of the population represented in the database:

Click here to view code image

```
var averageAge = personCollection.Average(pers =>
pers.Age);
Console.WriteLine(averageAge);
```

This example uses the extension method approach to LINQ and moves beyond relying on the syntactic sugar that C# provides. Notice that the field to be averaged (*Age*) is provided in the form of a lambda expression, taking a person instance (called *pers* in this example, but the name is immaterial) and mapping it onto the age of that person.

The following example expands on that theme. This code contains another lambda expression to specify the criterion for records to be included in the count:

Click here to view code image

```
// Cost of salaries per month
var costOfSalaries = personCollection.Sum(pers =>
pers.Income);
Console.WriteLine(costOfSalaries);
// Get the number of persons with income greater than 20K
var noOfRecords = personCollection.Where(pers =>
pers.Income > 20000).Count();
Console.WriteLine(noOfRecords);
```

### Projections

*Projections* describe what you are selecting from the records that you are retrieving. In most of the earlier examples in this chapter, you returned the records themselves, and you saw that you can use an instance of an anonymous type, which was described earlier as one of the C# features that makes LINQ queries possible. In this case, a new anonymous type is created that contains the fields *Name* and *Amount*:

Click here to view code image

However, the expressions are not limited to anonymous types. In this case, the expression simply concatenates strings containing a first and last name into a full name, returning a sequence of strings:

Click here to view code image

### Take and Any extension methods

Imagine that you are interested in retrieving only a predefined number of records. In X++, you can apply hints to *select* statements that allow you to fetch 1, 10, 100, or 1,000 elements. But with the LINQ provider, you can be much more fine-grained in your requests. The *Take* extension method lets you specify the number of records to fetch. The following query returns only the first five elements in the Person table, ordered by age:

Click here to view code image

```
var take5 = personCollection.OrderBy(p => p.Age).Take(5);
```

*Take* is a generalization of the *FirstOnly* hints that are available in X++. However, *FirstOnly* hints exist only for 1, 10, 100, and 1,000 records, whereas you can provide any expression in the *Take* extension method.

It is often useful to check whether any records satisfy a particular constraint. You can use the *Any* extension method for these scenarios:

<u>Click here to view code image</u>

```
var anyone = personCollection.Any();
```

This statement returns a value of *true* if there are any records in the Person table. Often, you might want to check whether some criterion is satisfied by any of the records in the table. For this purpose, you can apply a lambda expression specifying the criterion in the *Any* extension method:

Click here to view code image

```
var anyone = personCollection.Any(p => p.Income > 100000);
```

Note that the results in this case are not enumerable values; they simply evaluate to a Boolean value.

You can also check whether a specified criterion is satisfied for all records:

### Click here to view code image

```
var adults = personCollection(p => p.Age >= 18);
```

### AX 2012 R3-specific extension methods

The earlier examples in this chapter used both the features provided by the C# compiler to express the queries and the extension methods that use lambdas. The former led to queries that bear more than a superficial resemblance to the queries you would write in many other environments. However, the AX 2012 R3 data stack has several unique features. These features can be used to good effect in managed code through LINQ, but the C# compiler obviously has no knowledge of them; they are accessible only through extension methods, not in the syntax that C# provides. This section illustrates some of these extension methods.

### **CrossCompany**

You can use the *CrossCompany* extension method when you want to select data for one or more named companies.

This example returns a Boolean value that is true if there are any people in the CEC company who are in an age group that is likely to apply for a home loan:

#### Click here to view code image

You can call the *CrossCompany* extension method with up to seven strings designating different companies from which to include data. If you use this extension method without parameters, data from all companies is included. If you do not include the *CrossCompany* extension method in your query, you will get data from the current company only.

This code illustrates the composability of LINQ queries. Because the query is not actually executed before the first record is requested (typically in a *foreach* loop, but here by the usage of the *Any* predicate), you can add to it as required by the code. This is not possible in X++.

### validTimeState

Tables can be configured to include valid time and state information. This is typically done for tables that contain data that is time sensitive, such as rates of exchange, where the rates are valid only for a particular time.

Basically, this means that the queries you make against these tables are relative to today's date unless you use the *validTimeState* keyword. You can use the *validTimeState* extension method to query for values on the specified date or within the specified range, as shown in the following example:

Click here to view code image

```
var endOfYearExchangeQueryToday = rates
   .Where(rate => rate.From.Compare("USD") &&
  rate.To.Compare("DKK");
var endOfYearExchangeQueryYearEnd = rates
```

```
.Where(rate => rate.From.Compare("USD") &&
rate.To.Compare("DKK")
    .Where(rate => rate.ValidFrom.Equal(new DateTime(2013,
12, 31))
```

Note the second example, in which multiple *where* clauses are provided to enhance readability. The system will create the resulting expression at run time.

## Updating, deleting, and inserting records

So far, the examples in this chapter have illustrated how to create collections of data and then consume the data from C# by using the LINQ provider. This is certainly an important scenario, but it is not the only one. There are also situations where you need to update existing data, delete existing data, and insert new data. As it happens, the way to do this is almost identical to what you would do in X++.

All of the following examples execute on the client tier; they are not setbased operations. This is one of the restrictions of the LINQ provider: there is currently no way to collect changes and then deliver them to the database for batch execution.

### **Updating records**

Suppose you want to increase each person's income by 1,000. The code to do so might look something like this:

Click here to view code image

```
RuntimeContext c = RuntimeContext.Current;
c.TTSBegin();
var updateAblePersonCollection =
personCollection.ForUpdate().Take(4);
foreach (var person in updateAblePersonCollection)
{
    person.Income = person.Income + 1000;
    person.Update();
}
c.TTSCommit();
```

The code is straightforward: you get the current run-time context from the static class called *RuntimeContext*. This instance can manage transactions, so you start a transaction, get four records to update (by using the *ForUpdate* extension method), and traverse them, adding 1,000 to the

income of each person. When you are finished updating the fields in the table, you call the *Update* method on the table instance. Finally, you save the values by committing the transaction.

### **Inserting records**

Inserting records works along the same lines as updating records. However, no functionality from the LINQ provider is involved. (The example is included here for the sake of completeness.) The insertion is accomplished by calling the *Insert* method on the instance of a table within the scope of a transaction. The following example defines a new record for the Person table, inserts the record, and then commits the transaction:

```
Click here to view code image
```

```
RuntimeContext c = RuntimeContext.Current;
c.TTSBegin();
var newPers = new Person();
newPers.FirstName = "NewPersonFirstName";
newPers.LastName = "NewPersonLastName";
newPers.Age = 50;
newPers.Income = 56000;
newPers.Insert();
```

c.TTSCommit();

### **Deleting records**

Deleting records is as simple as updating records, as you can see from the following code. The following example deletes all loan records that have a balance of zero:

```
Click here to view code image
```

```
c.TTSBegin();
var loansToDelete = loans.ForUpdate().Where(p => p.Amount
== 0.0m);
foreach (var loan in loansToDelete )
{
    loan.Delete();
}
c.TTSCommit();
```

The deletion is performed by calling the *Delete* method on the table instance inside a transaction. Note that the records must be selected by using the *ForUpdate* extension method, as shown.

## Limitations

As described earlier, the C# compiler has some built-in knowledge of LINQ syntax, but C# has no knowledge of the actual provider that is used to fetch the data at run time. A query that you author in C# is transformed into a format that can retrieve data from a specific data provider (in this case, AX 2012 R3) at run time. This has the following consequences:

- Overhead is exacted before records are fetched, because the LINQ provider must convert the query from C# to a data structure that is known to the AOS. For information about how to limit this overhead, see the next section, "Advanced: Limiting overhead."
- Some queries can be represented perfectly in C# but fail at run time because of limitations of the back-end data provider. This is a result of the architecture of LINQ. For example, the AX 2012 R3 data access stack does not support *HAVING* clauses (criteria used to select groups introduced with *GROUP BY* clauses). You might be tempted to write a query in C# such as the following:

Click here to view code image

```
var ages = from person in personCollection
    group person by person.Age into ageGroup
    where ageGroup.Count() > 4
    select ageGroup;
```

However, this query would fail at run time because the back end does not support it.

## Advanced: limiting overhead

This section takes a closer look at how the C# compiler compiles a LINQ query. The following discussion pertains both to queries written in sugared and unsugared syntax: the compiler removes the syntactic sugar at compile time.

The C# compiler compiles the lambdas that are used as arguments to the extension methods into code that generates a tree structure at run time. As described earlier, this tree must be converted to the data structure that the AOS can use every time a query executes. This happens to be another tree structure—the same tree that the X++ compiler would have built for the same query. The AOS does not know whether the query it is executing comes from X++ or through the LINQ provider. This transformation from one tree structure to another means that LINQ queries exact a certain amount of overhead. For some scenarios, it is valuable to limit this

overhead so that it occurs only once. You can accomplish this by compiling the queries before they are used. The key to understanding why this works lies in the difference between lambda functions expressed as functions that can be executed and their expression trees.

When lambdas were introduced earlier, the type of the lambda was specified as *Func*<*int*, *int*>:

Func<int, int> l = e => e + 4;

This is obviously a function taking an integer argument and returning an integer value. The convention taken by the C# compiler and .NET is that a lambda function returning a value of type T and taking multiple parameters of type  $P_i$  has the following type:

*Func*<*P*<sub>1</sub>, *P*<sub>2</sub>, ..., *P*<sub>n</sub>, *T*>

These values can be used to call the lambda function:

Click here to view code image

```
Console.WriteLine("The value is \{0\}", 1(9)); //Returns 9 + 4 = 13.
```

However, there is another way to interpret lambda functions. Instead of being treated as functions, they can be treated directly as the trees they form. This is accomplished by introducing the type *Expression*<>:

Click here to view code image

```
Expression<Func<int, int>> expression = e => e + 4;
```

Values of this type cannot be invoked to calculate a value, but you can certainly inspect them in the debugger, as shown in <u>Figure 3-9</u>.

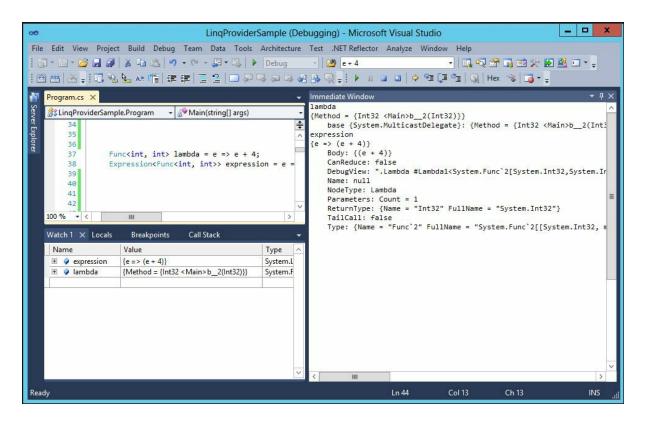

FIGURE 3-9 Visual Studio debugger containing lambda functions.

This provides a glimpse into how the LINQ provider works: the expression is a value containing the lambda function broken down into its constituent parts. This tree is what is converted into a value that can be interpreted by the AOS.

Such expression values have an important property. They can be compiled into a delegate by using the *.Compile()* method:

Click here to view code image

```
var compiledexpression = expression.Compile();
```

The compiled expression is now executable, so you can do the following:

Click here to view code image

```
Console.WriteLine("The value is {0}",
compiledExpression(9)); // returns 9 + 4 = 13.
```

Because the compilation has now taken place, no further processing is required every time the query is called.

An example will make this easier to understand. Reconsider the example shown earlier in the section about the *CrossCompany* extension method, where the records representing people in the age range of 30 through 40 were selected. For the purposes of this example, this selection

has been generalized to a query that takes two parameters that hold the ages at the top and bottom of the range that is being requested, as shown in the following code:

Click here to view code image

The next step is to wrap the query into a function that takes the required parameters:

- The query collection from which to pick the people
- The from age
- The to age

The ternary function returns an instance of the *IQueryable*<*Person*> interface. The code looks like this:

Click here to view code image

```
Func<QueryCollection<Person>, int, int, IQueryable<Person>>
generator =
    (collection, f, t) => collection.Where(p => (f <= p.Age
&& p.Age <= t));</pre>
```

This can readily be transformed into the corresponding tree:

Click here to view code image

```
Expression< Func<QueryCollection<Person>, int, int,
IQueryable<Person>>> tree =
    (collection, f, t) => collection.Where(p => p.Age > f
&& p.Age < t);</pre>
```

This, in turn, can be compiled into a delegate:

Click here to view code image

var compiledQuery = tree.Compile();

The end result is a delegate that can be called with the parameters you want:

Click here to view code image

```
foreach (var p in compiledQuery(personCollection, 30, 40))
{
     Console.WriteLine("{0}", p.Age);
}
```

You can repeat this call any number of times without incurring the cost of the compilation.

# **Chapter 4. The X++ programming language**

IntroductionJobsThe type systemSyntaxClasses and interfacesCode access securityCompiling and running X++ as .NET CILDesign and implementation patterns

### Introduction

X++ is an object-oriented, application-aware, and data-aware programming language. The language is object oriented because it supports object abstractions, abstraction hierarchies, polymorphism, and encapsulation. It is application-aware because it includes keywords such as *client, server, changecompany,* and *display* that are useful for writing client/server enterprise resource planning (ERP) applications. And it is data-aware because it includes keywords such as *firstFast, forceSelectOrder,* and *forUpdate,* in addition to using a database query syntax, all of which are useful for programming database applications.

You use the AX 2012 designers and tools to edit the structure of application types. You specify the behavior of application types by writing X++ source code in the X++ editor. The X++ compiler compiles this source code into bytecode intermediate format. Starting with AX 2012 R2, you can also use the AxBuild.exe tool to compile X++ source code into bytecode. AxBuild.exe performs the compile on the Application Object Server (AOS), and divides the task into several processes that run in parallel. This greatly reduces the duration of the compile operation. Model data, X++ source code, intermediate bytecode, and .NET common intermediate language (CIL) code are stored in the model store. For more information about AxBuild.exe, see "AxBuild.exe for Parallel Compile on AOS of X++ to p-code" at <u>http://msdn.microsoft.com/en-us/library/dn528954.aspx</u>.

The AX 2012 runtime dynamically composes object types by loading

overridden bytecode from the highest-level definition in the model layering stack. Objects are instantiated from these dynamic types. Similarly, the compiler produces .NET CIL from the X++ source code from the highest layer. For more information about the AX 2012 layering technology, see <u>Chapter 21</u>, "<u>Application models</u>."

This chapter describes the AX 2012 runtime type system and the features of the X++ language that are essential to writing ERP applications. It will also help you avoid common programming pitfalls that stem from implementing X++. For an in-depth discussion of the type system and the X++ language, refer to the AX 2012 software development kit (SDK), available on MSDN.

## Jobs

*Jobs* are globally defined functions that execute in the Windows client runtime environment. Developers frequently use jobs to test a piece of business logic because jobs are easily executed from within the MorphX development environment by either pressing F5 or clicking Go on the command menu. However, you shouldn't use jobs as part of your application's core design. The examples provided in this chapter can be run as jobs.

Jobs are model elements that you create by using the Application Object Tree (AOT). The following X++ code provides an example of a job model element that prints the string "Hello World" to an automatically generated window. The *pause* statement stops program execution and waits for user input from a dialog box.

Click here to view code image

```
static void myJob(Args _args)
{
    print "Hello World";
    pause;
}
```

## The type system

The AX 2012 runtime manages the storage of value type data on the call stack and reference type objects on the memory heap. The *call stack* is the memory structure that holds data about the active methods called during program execution. The *memory heap* is the memory area that allocates storage for objects that are destroyed automatically by the AX 2012 runtime.

## Value types

Value types include the built-in primitive types, extended data types, enumeration types, and built-in collection types:

- The primitive types are boolean, int, int64, real, date, utcDateTime, timeofday, str, and guid.
- The extended data types are specialized primitive types and specialized base enumerations.
- The enumeration types are base enumerations and extended data types.
- The collection types are the built-in array and container types.

By default, variables declared as value types are assigned their zero value by the AX 2012 runtime. These variables can't be set to null. Variable values are copied when variables are used to invoke methods and when they are used in assignment statements. Therefore, two value type variables can't reference the same value.

# **Reference types**

Reference types include the record types, class types, and interface types:

The record types are *table*, *map*, and *view*. User-defined record types are dynamically composed from application model layers. AX 2012 runtime record types are exposed in the system application programming interface (API).

# Note

Although the methods are not visible in the AOT, all record types implement the methods that are members of the system *xRecord* type, which is an AX 2012 runtime class type.

- User-defined class types are dynamically composed from application model layers and AX 2012 runtime class types exposed in the system API.
- Interface types are type specifications and can't be instantiated in the AX 2012 runtime. Class types can, however, implement interfaces.

Variables declared as reference types contain references to objects that the AX 2012 runtime instantiates from dynamically composed types defined in the application model layering system and from types exposed in the system API. The AX 2012 runtime also performs memory deallocation (garbage collection) for these objects when they are no longer referenced. Reference variables declared as record types reference objects that the AX 2012 runtime instantiates automatically. Class type objects are programmatically instantiated by using the *new* operator. Copies of object references are passed as reference parameters in method calls and are assigned to reference variables, so two variables can reference the same object.

# More Info

Not all nodes in the AOT name a type declaration. Some class declarations are merely *syntactic sugar*—convenient, human-readable expressions. For example, the class header definition for all rich client forms declares a *FormRun* class type. *FormRun* is also, however, a class type in the system API. Allowing this declaration is syntactic sugar because it is technically impossible for two types to have the same name in the AX 2012 class type hierarchy.

# **Type hierarchies**

The X++ language supports the definition of type hierarchies that specify generalized and specialized relationships between class types and table types. For example, a check payment method is a type of payment method. A type hierarchy allows code reuse. Reusable code is defined on base types defined higher in a type hierarchy because they are inherited, or reused, by derived types defined lower in a type hierarchy.

# ) Tip

You can use the Type Hierarchy Context and Type Hierarchy Browser tools in MorphX to visualize, browse, and search the hierarchy of any type.

The following sections introduce the base types provided by the AX 2012 runtime and describe how they are extended in type hierarchies.

# Caution

The AX 2012 type system is known as a weak type system because X++ accepts certain type assignments that are clearly erroneous and lead to run time errors. Be aware of the caveats outlined in the following sections, and try to avoid weak type constructs when writing X++ code.

### The *anytype* type

The AX 2012 type system doesn't have a single base type from which all types ultimately derive. However, the *anytype* type imitates a base type for all types. Variables of the *anytype* type function like value types when they are assigned a value type variable, and like reference types when they are assigned a reference type variable. You can use the *SysAnyType* class to explicitly box all types, including value types, and make them function like reference types.

The *anytype* type, shown in the following code sample, is syntactic sugar that allows methods to accept any type as a parameter or allows a method to return different types:

Click here to view code image

```
static str queryRange(anytype _from, anytype _to)
{
    return SysQuery::range(_from,_to);
}
```

You can declare variables by using *anytype*. However, the underlying data type of an *anytype* variable is set to match the first assignment, and you can't change its type afterward, as shown here:

Click here to view code image

```
anytype a = 1;
print strfmt("%1 = %2", typeof(a), a); //Integer = 1
a = "text";
print strfmt("%1 = %2", typeof(a), a); //Integer = 0
```

### The common type

The *common* type is the base type of all record types. Like the *anytype* type, record types are context-dependent types whose variables can be used as though they reference single records or as a record cursor that can iterate over a set of database records.

By using the *common* type, you can cast one record type to another

(possibly incompatible) record type, as shown in this example:

Click here to view code image

```
//customer = vendor; //Compile error
common = customer;
vendor = common; //Accepted
```

Tables in AX 2012 also support inheritance and polymorphism. This capability offers a type-safe method of sharing commonalities, such as methods and fields, between tables. It is possible to override table methods but not table fields. A base table can be marked as abstract or final through the table's properties.

Table maps defined in the AOT are a type-safe method of capturing commonalities between record types across type hierarchies, and you should use them to prevent incompatible record assignments. A table map defines fields and methods that safely operate on one or more record types.

The compiler doesn't validate method calls on the *common* type. For example, the compiler accepts the following method invocation, even though the method doesn't exist:

```
common.nonExistingMethod();
```

For this reason, you should use reflection to confirm that the method on the *common* type exists before you invoke it, as shown in this example. For more information, see <u>Chapter 20</u>, "<u>Reflection</u>."

Click here to view code image

```
if (tableHasMethod(new DictTable(common.tableId),
identifierStr(existingMethod)))
{
    common.existingMethod();
}
```

### The *object* type

The built-in *object* type is a weak reference type whose variables reference objects that are instances of class or interface types in the AX 2012 class hierarchy.

The type system allows you to implicitly cast base type objects to derived type objects and to cast derived type objects to base type objects, as shown here:

```
baseClass = derivedClass;
derivedClass = baseClass;
```

The *object* type allows you to use the assignment operator and cast one class type to another, incompatible class type, as shown in the following code. The probable result of this action, however, is a run-time exception when your code encounters an object of an unexpected type.

Click here to view code image

```
Object myObject;
//myBinaryIO = myTextIO; //Compile error
myObject = myTextIO;
mybinaryIO = myObject; //Accepted
```

Use the *is* and *as* operators instead of the assignment operator to prevent these incompatible type casts. The *is* operator determines whether an instance is of a particular type, and the *as* operator casts an instance as a particular type, or null if they are not compatible. The *is* and *as* operators work on class and table types.

Click here to view code image

```
myTextIO = myObject as TextIO;
if (myBinaryIO is TextIO)
{
}
```

You can use the *object* type for late binding to methods, similar to the dynamic keyword in C#. Keep in mind that a run-time error will occur if the method invoked doesn't exist.

```
myObject.lateBoundMethod();
```

### **Extended data types**

You use the AOT to create extended data types that model concrete data values and data hierarchies. For example, the *Name* extended data type is a *string*, and the *CustName* and *VendName* extended data types extend the *Name* data type.

The X++ language supports extended data types but doesn't offer type checking according to the hierarchy of extended data types. X++ treats any extended data type as its primitive type; therefore, code such as the following is allowed:

Click here to view code image

CustName customerName; FileName fileName = customerName;

When used properly, extended data types improve the readability of X++ code. It's easier to understand the intended use of a *CustName* data

type than a *string* data type, even if both are used to declare *string* variables.

Extended data types are more than just type definitions that make X++ code more readable. On each extended data type, you can also specify how the system displays values of this type to users. Further, you can specify a reference to a table. The reference enables the form's rendering engine to automatically build lookup forms for form controls by using the extended data type, even when the form controls are not bound to a data source. On string-based extended data types, you can specify the maximum string size of the type. The database layer uses the string size to define the underlying columns for fields that use the extended data type. Defining the string size in only one place makes it easy to change.

## Syntax

The X++ language belongs to the "curly brace" family of programming languages (those that use curly braces to delimit syntax blocks), such as C, C++, C#, and Java. If you're familiar with any of these languages, you won't have a problem reading and understanding X++ syntax.

Unlike many programming languages, X++ is not case sensitive. However, using camel casing *(camelCasing)* for variable names and Pascal casing *(PascalCasing)* for type names is considered a best practice. (More best practices for writing X++ code are available in the AX 2012 SDK.) You can use the Source Code Titlecase Update tool (accessed from the Add-Ins submenu in the AOT) to automatically apply casing in X++ code to match the best practice recommendation.

Common language runtime (CLR) types, which are case sensitive, are one important exception to the casing guidelines. For information about how to use CLR types, see the "<u>CLR interoperability</u>" section later in this chapter.

## Variable declarations

You must place variable declarations at the beginning of methods. <u>Table 4-</u> <u>1</u> provides examples of value type and reference type variable declarations, in addition to example variable initializations. Parameter declaration examples are provided in the "<u>Classes and interfaces</u>" section later in this chapter.

| Туре                   | Examples                                                                                                    |  |
|------------------------|----------------------------------------------------------------------------------------------------|--|
| anytype                | anytype type = null;<br>anytype type = 1;                                                                                     |  |
| Base enumeration types | NoYes theAnswer = NoYes::Yes;                                                                                                 |  |
| boolean                | boolean b = true;                                                                                                    |  |
| container              | <pre>container c1 = ["a string", 123];<br/>container c2 = [["a string", 123], c1];<br/>container c3 = connull();</pre>        |  |
| date                   | date d = $31\12\2008$ ;                                                                                                    |  |
| Extended data types    | Name name = "name";                                                                                                    |  |
| guid                   | <pre>guid g = newguid();</pre>                                                                                                |  |
| int                    | int $i = -5$ ;<br>int $h = 0xAB$ ;                                                                                            |  |
| int64                  | <pre>int64 i = -5;<br/>int64 h = 0xAB;<br/>int64 u = 0xA0000000u;</pre>                                                       |  |
| Object types           | Object obj = null;<br>MyClass myClass = new MyClass();<br>System.Text.StringBuilder sb = new System.Text.<br>StringBuilder(); |  |
| real                   | real r1 = 3.14;<br>real r2 = 1.0e3;                                                                                           |  |
| Record types           | Common myRecord = null;<br>CustTable custTable = null;                                                                        |  |
| str                    | <pre>str s1 = "a string";<br/>str s2 = 'a string';<br/>str 40 s40 = "string 40";</pre>                                        |  |
| TimeOfDay              | TimeOfDay time = 43200;                                                                                                    |  |
| utcDateTime            | utcDateTime dt = 2008-12-31T23:59:59;                                                                                         |  |

# Note

String literals can be expressed by using either single or double quotation marks. It is considered best practice to use single quotation marks for system strings, like file names, and double quotation marks for user interface strings. The examples in this chapter adhere to this guideline.

Declaring variables with the same name as their type is a best practice.

At first glance, this approach might seem confusing. Consider the following class, its getter/setter method, and its field:

```
Click here to view code image
```

Because X++ is not case sensitive, the word *name* is used in eight places in the preceding code. Three refer to the extended data type, four refer to the field, and one refers to the method (*\_name* is used twice). To improve readability, you could rename the variable to something more specific, such as *personName*. However, using a more specific variable name implies that a more specific type should be used (and created if it doesn't already exist). Changing both the type name and the variable name to *PersonName* wouldn't improve readability. The benefit of this practice is that if you know the name of a variable, you also know its type.

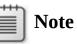

Previous versions of Microsoft Dynamics AX required a dangling semicolon to signify the end of a variable declaration. This is no longer required because the compiler solves the ambiguity by reading one token ahead, except where the first statement is a static CLR call. The compiler still accepts the now-superfluous semicolons, but you can remove them if you want to.

# Expressions

 $X^{++}$  *expressions* are sequences of operators, operands, values, and variables that yield a result. <u>Table 4-2</u> summarizes the types of expressions allowed in  $X^{++}$  and includes examples of their use.

| Category                  | Example                                                                                                    |                                                                                                    |
|---------------------------|----------------------------------------------------------------------------------------------------|----------------------------------------------------------------------------------------------------|
| Access operators          | <pre>this element <datasource>_ds <datasource>_q x.y E::e a[x] [v1, v2] = c Table.Field Table.(FieldId) (select statement).Field System.Type System.DayOfWeek::Monday</datasource></datasource></pre>                                                                          | <pre>//Instance member access<br/>//Form member access<br/>//Form data source access<br/>//Form query access<br/>//Instance member access<br/>//Enum access<br/>//Enum access<br/>//Container access<br/>//Container access<br/>//Table field access<br/>//Table field access<br/>//Select result access<br/>//CLR namespace type access<br/>//CLR enum access</pre> |
| Arithmetic operators      | $ \begin{array}{l} x = y + z \\ x = y - z \\ x = y * z \\ x = y / z \\ x = y div z \\ x = y mod z \end{array} $                                                                                                    | <pre>// Addition // Subtraction // Multiplication // Division // Integer division // Integer division remainder</pre>                                                                                                    |
| Bitwise operators         | $\begin{array}{rrrrrrrrrrrrrrrrrrrrrrrrrrrrrrrrrrrr$                                                                                                    | // Bitwise AND<br>// Bitwise OR<br>// Bitwise exclusive OR (XOR)<br>// Bitwise complement                                                                                                    |
| Conditional operators     | x ? y : z                                                                                                    |                                                                                                    |
| Logical operators         | if (!obj)<br>if (a && b)<br>if (a    b)                                                                                                    | // Logical NOT<br>// Logical AND<br>// Logical OR                                                                                                    |
| Method invocations        | <pre>super() //Base member invocation<br/>MyClass::m() //Static member invocation<br/>myObject.m() //Instance member invocation<br/>this.m() //This instance member invocation<br/>myTable.MyMap::m(); //Map instance member invocation<br/>f() //Built-in function call</pre> |                                                                                                    |
| Object creation operators | new System.DateTime() //                                                                                                    | /CLR object creation                                                                                                    |
| Parentheses               | (x)                                                                                                    |                                                                                                    |
| Relational operators      | <pre>x &lt; y<br/>x &gt; y<br/>x &lt;= y<br/>x &gt;= y<br/>x == y<br/>x != y<br/>select t where t.f like "a</pre>                                                                                                    | <pre>// Less than // Greater than // Less than or equal // Greater than or equal // Equal // Not equal a*" // Select using wildcards</pre>                                                                                                    |
| Shift operators           | $\begin{array}{rcl} x &=& y &<< z \\ x &=& y &>> z \end{array}$                                                                                                    | // Shift left<br>// Shift right                                                                                                    |
| String concatenation      | "Hello" + "World"                                                                                                    |                                                                                                    |
| Values and variables      | "string"<br>myVariable                                                                                                    |                                                                                                    |

**TABLE 4-2** X++ expression examples.

## Statements

X++ *statements* specify object state and object behavior. <u>Table 4-3</u> provides examples of X++ language statements that are commonly found in many programming languages. In-depth descriptions of each statement

| Statement                           | Example                                                                                                    |  |
|-------------------------------------|----------------------------------------------------------------------------------------------------|--|
| .NET CLR interoperability statement | <pre>System.Text.StringBuilder sb;<br/>sb = new System.Text.StringBuilder();<br/>sb.Append("Hello World");<br/>print sb.ToString();<br/>pause;</pre>                                                  |  |
| Assignment statement                | <pre>int i = 42;<br/>i = 1;<br/>i++;<br/>++i;<br/>i;<br/>i;<br/>i += 1;<br/>i -= 1;<br/>this.myDelegate += eventhandler(obj.handler);<br/>this.myDelegate -= eventhandler(obj.handler);</pre>         |  |
| <i>break</i> statement              | <pre>int i;<br/>for ( i = 0; i &lt; 100; i++ ) {     if ( i &gt; 50 )         {             break;         } }</pre>                                                                                  |  |
| breakpoint statement                | breakpoint; //Causes the debugger to be invoked                                                                                                    |  |
| Casting statement                   | MyObject myObject = object as MyObject;<br>boolean isCompatible = object is MyObject;                                                                                                    |  |
| <i>changeCompany</i><br>statement   | <pre>MyTable myTable;<br/>while select myTable<br/>{<br/>print myTable.myField;<br/>}<br/>changeCompany("ZZZ")<br/>{<br/>while select myTable<br/>{<br/>print myTable.myField;<br/>}<br/>pause;</pre> |  |

# are beyond the scope of this book.

| Compound statement        | <pre>int i; {     i = 3;     i++; }</pre>                                                                                                    |  |
|---------------------------|----------------------------------------------------------------------------------------------------|--|
| <i>continue</i> statement | <pre>int i;<br/>int j = 0;<br/>for( i = 0; i &lt; 100; i++ ) {     if ( i &lt; 50 )         {         continue;         }         j++; }</pre> |  |
| <i>do while</i> statement | <pre>int i = 4;<br/>do<br/>{<br/>i++;<br/>}<br/>while ( i &lt;= 100 );</pre>                                                                   |  |
| flush statement           | MyTable myTable;<br>flush myTable;                                                                                                    |  |
| <i>for</i> statement      | <pre>int i;<br/>for ( i = 0; i &lt; 42; i++ ) {     print i; } pause;</pre>                                                                    |  |
| <i>if</i> statement       | <pre>boolean b = true;<br/>int i = 42;<br/>if ( b == true )<br/>{<br/>i++;<br/>}<br/>else<br/>{<br/>i;<br/>}</pre>                             |  |

| Local function          | <pre>static void myJob(Args _args) {     str myLocalFunction()     {         return "Hello World";     }     print myLocalFunction();     pause; }</pre> |
|-------------------------|----------------------------------------------------------------------------------------------------|
| pause statement         | print "Hello World";<br>pause;                                                                                                    |
| <i>print</i> statement  | <pre>int i = 42;<br/>print i;<br/>print "Hello World";<br/>print "Hello World" at 10,5;<br/>print 5.2;<br/>pause;</pre>                                  |
| <i>retry</i> statement  | <pre>try {    throw error("Force exception"); } catch( exception::Error ) {    retry; }</pre>                                                            |
| return statement        | <pre>int f() {     return 42; }</pre>                                                                                                    |
| <i>switch</i> statement | <pre>str s = "test"; switch ( s ) {     case "test" :         print s;         break;     default :         print "fail"; } pause;</pre>                 |

| System function      | <pre>guid g = newGuid(); print abs(-1);</pre>                                                                                                    |
|----------------------|----------------------------------------------------------------------------------------------------|
| throw statement      | <pre>throw error("Error text");</pre>                                                                                                    |
| <i>try</i> statement | <pre>try {     throw error("Force exception"); } catch( exception::Error ) {     print "Error";     pause; } catch {     print "Another exception";     pause; }</pre> |
| unchecked statement  | <pre>unchecked(Uncheck::TableSecurityPermission) {     this.method(); }</pre>                                                                                          |
| while statement      | <pre>int i = 4; while ( i &lt;= 100 ) {     i++; }</pre>                                                                                                    |
| window statement     | window 100, 10 at 100, 10;<br>print "Hello World";<br>pause;                                                                                                    |

**TABLE 4-3** X++ statement examples.

### **Data-aware statements**

The X++ language has built-in support for querying and manipulating database data. The syntax for database statements is similar to Structured Query Language (SQL), and this section assumes that you're familiar with SQL.

The following code shows how a *select* statement is used to return only the first selected record from the MyTable database table and how the data in the record's *myField* field is printed:

Click here to view code image

```
static void myJob(Args _args)
{
    MyTable myTable;
    select firstOnly * from myTable where myTable.myField1
== "value";
    print myTable.myField2;
    pause;
}
```

The \* *from* part of the *select* statement in the example is optional. You

can replace the asterisk (\*) with a comma-separated field list, such as *myField2*, *myField3*. You must define all fields, however, on the selection table model element, and only one selection table is allowed immediately after the *from* keyword. The *where* expression in the *select* statement can include any number of logical and relational operators. The *firstOnly* keyword is optional and can be replaced by one or more of the optional keywords. Table 4-4 describes all possible keywords. For more information about database-related keywords, see <u>Chapter 17</u>, "The database layer."

| Keyword                 | Description                                                                                                    |
|-------------------------|----------------------------------------------------------------------------------------------------|
| crossCompany            | Forces the AX 2012 runtime to generate a query without automatically adding the <i>where</i> clause in the <i>dataAreald</i> field. This keyword can be used to select records from all or only a set of specified company accounts. For example, the query                                                                                                    |
|                         | <pre>while select crosscompany:companies myTable { }</pre>                                                                                                    |
|                         | selects all records in the myTable table from the company accounts specified in the <i>companies</i> container.                                                                                                    |
| firstFast               | Fetches the first selected record faster than the remaining selected records.                                                                                                    |
| firstOnly<br>firstOnly1 | Returns only the first selected record.                                                                                                    |
| firstOnly10             | Returns only the first 10 selected records.                                                                                                    |
| firstOnly100            | Returns only the first 100 selected records.                                                                                                    |
| firstOnly1000           | Returns only the first 1,000 selected records.                                                                                                    |
| forceLiterals           | Forces the AX 2012 runtime to generate a query with the specified field constraints. For example, the query generated for the preceding code example looks like this: <i>select</i> * <i>from myTable where myField1='value'</i> .                                                                                                    |
|                         | Database query plans aren't reused when this option is specified. This keyword can't be used with the <i>forcePlaceholders</i> keyword.                                                                                                    |
| forceNestedLoop         | Forces the Microsoft SQL Server query processor to use a nested-loop algorithm for table-join operations. Other join algorithms, such as hash-join and merge-join, are therefore not considered by the query processor.                                                                                                    |
| forcePlaceholders       | Forces the AX 2012 runtime to generate a query with placeholder field constraints. For example, the query generated for the preceding code example looks like this: <i>select</i> * <i>from myTable where myField1=?</i> . Database query plans are reused when this option is specified. This is the default option for <i>select</i> statements that don't join table records. This keyword can't be used with the <i>forceLiterals</i> keyword. |
| forceSelectOrder        | Forces the SQL Server query processor to access tables in the order in which they are specified in the query.                                                                                                    |

| forUpdate       | Selects records for updating.                                                                                                    |
|-----------------|----------------------------------------------------------------------------------------------------|
| generateOnly    | Instructs the SQL Server query processor to only generate the SQL statements—<br>and not execute them. The generated SQL statement can be retrieved by using<br>the <i>getSQLStatement</i> method on the primary table.                                                                                                    |
| noFetch         | Specifies that the AX 2012 runtime should not execute the statement immediately because the records are required only by some other operation.                                                                                                    |
| optimisticLock  | Overrides the table's OccEnabled property and forces the optimistic locking scheme.<br>This keyword can't be used with the <i>pessimisticLock</i> and <i>repeatableRead</i> keywords.                                                                                                    |
| pessimisticLock | Overrides the table's <i>OccEnabled</i> property and forces the pessimistic locking scheme.<br>This keyword can't be used with the <i>optimisticLock</i> and <i>repeatableRead</i> keywords.                                                                                                    |
| repeatableRead  | Locks all records read within a transaction. This keyword can be used to ensure consis-<br>tent data is fetched by identical queries for the duration of the transaction, at the cost<br>of blocking other updates of those records. Phantom reads can still occur if another<br>process inserts records that match the range of the query. This keyword can't be used<br>with the <i>optimisticLock</i> and <i>pessimisticLock</i> keywords. |
| reverse         | Returns records in the reverse of the select order.                                                                                                    |
| validTimeState  | Instructs the SQL Server query processor to use the provided date or date range instead of the current date. For example, the query                                                                                                    |
|                 | <pre>while select validTimeState(fromDate, toDate) myTable { }</pre>                                                                                                    |
|                 | selects all records in the myTable table that are valid in the period from <i>fromDate</i> to toDate.                                                                                                    |

**TABLE 4-4** Keyword options for *select* statements.

The following code example demonstrates how to use a table index clause to suggest the index that a database server should use when querying tables. The AX 2012 runtime appends an *order by* clause and the *index* fields to the first *select* statement's database query. Records are thus ordered by the index. The AX 2012 runtime can insert a query hint into the second *select* statement's database query, if the hint is feasible to use.

Click here to view code image

```
static void myJob(Args _args)
{
    MyTable1 myTable1;
    MyTable2 myTable2;
    while select myTable1
        index myIndex1
    {
        print myTable1.myField2;
    }
    while select myTable2
        index hint myIndex2
    {
        print myTable2.myField2;
    }
    pause;
}
```

The following code example demonstrates how the results from a *select* query can be ordered and grouped. The first *select* statement specifies that the resulting records must be sorted in ascending order based on *myField1* values and then in descending order based on *myField2* values. The second *select* statement specifies that the resulting records must be grouped by *myField1* values and then sorted in descending order.

```
Click here to view code image
```

```
static void myJob(Args _args)
{
    MyTable myTable;
    while select myTable
        order by Field1 asc, Field2 desc
    {
        print myTable.myField;
    }
    while select myTable
        group by Field1 desc
    {
        print myTable.Field1;
    }
    pause;
}
```

The following code demonstrates use of the *avg* and *count* aggregate functions in *select* statements. The first *select* statement averages the values in the *myField* column and assigns the result to the *myField* field. The second *select* statement counts the number of records the selection returns and assigns the result to the *myField* field.

Click here to view code image

```
static void myJob(Args _args)
{
    MyTable myTable;
    select avg(myField) from myTable;
    print myTable.myField;
    select count(myField) from myTable;
    print myTable.myField;
    pause;
}
```

### Caution

The compiler doesn't verify that aggregate function parameter

types are numeric, so the result that the function returns could be assigned to a field of type *string*. The result will be truncated if, for example, the *average* function calculates a value of 1.5 and the type of *myField* is an integer.

<u>Table 4-5</u> describes the aggregate functions supported in X++ *select* statements.

| Function | Description                                                                            |
|----------|----------------------------------------------------------------------------------------|
| avg      | Returns the average of the non-null field values in the records the selection returns. |
| count    | Returns the number of non-null field values in the records the selection returns.      |
| maxOf    | Returns the maximum of the non-null field values in the records the selection returns. |
| minOf    | Returns the minimum of the non-null field values in the records the selection returns. |
| sum      | Returns the sum of the non-null field values in the records the selection returns.     |

**TABLE 4-5** Aggregate functions in X++ select statements.

The following code example demonstrates how tables are joined with *join* conditions. The first *select* statement joins two tables by using an equality *join* condition between fields in the tables. The second *select* statement joins three tables to illustrate how you can nest *join* conditions and use an *exists* operator as an existence test with a *join* condition. The second *select* statement also demonstrates how you can use a *group by* sort in *join* conditions. In fact, the *join* condition can comprise multiple nested *join* conditions because the syntax of the *join* condition is the same as the body of a *select* statement.

Click here to view code image

```
static void myJob(Args _args)
{
    MyTable1 myTable1;
    MyTable2 myTable2;

    MyTable3 myTable3;
    select myField from myTable1
        join myTable2
        where myTable1.myField1=myTable2.myField1;
    print myTable1.myField;

    select myField from myTable1
        join myTable2
        group by myTable2.myField1
        where myTable1.myField1=myTable2.myField1
    }
}
```

```
exists join myTable3
where myTable1.myField1=myTable3.mField2;
print myTable1.myField;
pause;
```

<u>Table 4-6</u> describes the *exists* operator and the other *join* operators that can be used in place of the *exists* operator in the preceding code example.

| Operator  | Description                                                                                                    |
|-----------|----------------------------------------------------------------------------------------------------|
| exists    | Returns <i>true</i> if any records are in the result set after executing the <i>join</i> clause. Returns <i>false</i> otherwise. |
| notExists | Returns <i>false</i> if any records are in the result set after executing the <i>join</i> clause. Returns <i>true</i> otherwise. |
| outer     | Returns the left outer join of the first and second tables.                                                                      |

TABLE 4-6 join operators.

The following example demonstrates use of the *while select* statement that increments the *myTable* variable's record cursor on each loop:

```
Click here to view code image
```

}

```
static void myJob(Args _args)
{
    MyTable myTable;
    while select myTable
    {
        Print myTable.myField;
    }
}
```

You must use the *ttsBegin, ttsCommit,* and *ttsAbort* transaction statements to modify records in tables and to insert records into tables. The *ttsBegin* statement marks the beginning of a database transaction block; *ttsBegin-ttsCommit* transaction blocks can be nested. The *ttsBegin* statements increment the transaction level; the *ttsCommit* statements decrement the transaction level. The outer-most block decrements the transaction level to zero and commits all database inserts and updates performed since the first *ttsBegin* statement to the database. The *ttsAbort* statement rolls back all database inserts, updates, and deletions performed since the *ttsBegin* statement. Table 4-7 provides examples of these transaction statements for single records and operations and for set-based (multiple-record) operations.

| Statement type                    | Example                                                                                                    |
|-----------------------------------|----------------------------------------------------------------------------------------------------|
| delete_from                       | MyTable myTable;<br>Int64 numberOfRecordsAffected;                                                                                                    |
|                                   | <pre>ttsBegin;<br/>delete_from myTable<br/>where myTable.id == "001";<br/>numberOfRecordsAffected = myTable.RowCount();<br/>ttsCommit;</pre>                                                                                                    |
| <i>insert</i> method              | <pre>MyTable myTable;<br/>ttsBegin;<br/>myTable.id = "new id";<br/>myTable.myField = "new value";<br/>myTable.insert();<br/>ttsCommit;</pre>                                                                                                    |
| insert_recordset                  | MyTable1 myTable1;<br>MyTable2 myTable2;<br>int64 numberOfRecordsAffected;                                                                                                    |
|                                   | <pre>ttsBegin;<br/>insert_recordset myTable2 ( myField1, myField2 )<br/>select myField1, myField2 from myTable1;<br/>numberOfRecordsAffected = myTable.RowCount();<br/>ttsCommit;</pre>                                                                            |
| select forUpdate                  | <pre>MyTable myTable;<br/>ttsBegin;<br/>select forUpdate myTable;<br/>myTable.myField = "new value";<br/>myTable.update();<br/>ttsCommit;</pre>                                                                                                    |
| ttsBegin<br>ttsCommit<br>ttsAbort | <pre>boolean b = true;<br/>ttsBegin;<br/>if ( b == true )<br/>ttsCommit;<br/>else<br/>ttsAbort;</pre>                                                                                                    |
| update_recordset                  | <pre>MyTable myTable;<br/>int64 numberOfRecordsAffected;<br/>ttsBegin;<br/>update_recordset myTable setting<br/>myField1 = "value1",<br/>myField2 = "value2"<br/>where myTable.id == "001";<br/>numberOfRecordsAffected = myTable.RowCount();<br/>ttsCommit;</pre> |

**TABLE 4-7** Transaction statement examples.

The last example in <u>Table 4-7</u> demonstrates the method *RowCount*. Its purpose is to get the count of records that are affected by set-based

operations—namely, *insert\_recordset*, *update\_recordset*, and *delete\_from*.

By using *RowCount*, it is possible to save one round trip to the database in certain application scenarios—for example, when implementing insert or update logic.

### **Exception handling**

It is a best practice to use the X++ exception handling framework instead of programmatically halting a transaction by using the *ttsAbort* statement. An exception (other than the update conflict and duplicate key exceptions) thrown inside a transaction block halts execution of the block, and all of the inserts and updates performed since the first *ttsBegin* statement are rolled back. Throwing an exception has the additional advantage of providing a way to recover object state and maintain the consistency of database transactions. Inside the *catch* block, you can use the *retry* statement to run the *try* block again.

The following example demonstrates throwing an exception inside a database transaction block:

```
Click here to view code image
```

```
static void myJob(Args _args)
{
    MyTable myTable;
    boolean state = false;
    try
    {
        ttsBegin;
        update_recordset myTable setting
            myField = "value"
            where myTable.id == "001";
        if(state==false)
        {
            throw error("Error text");
        ttsCommit;
    }
    catch(Exception::Error)
    {
        state = true;
        retry;
    }
}
```

The *throw* statement throws an exception that causes the database transaction to halt and roll back. Code execution can't continue inside the

scope of the transaction, so the runtime ignores *try* and *catch* statements when inside a transaction. This means that an exception thrown inside a transaction can be caught only outside the transaction, as shown here:

```
Click here to view code image
```

```
static void myJob(Args _args)
{
    try
    {
        ttsBegin;
        try
        {
            throw error("Error text");
        }
        catch //Will never catch anything
        {
        }
        ttsCommit;
    }
    catch(Exception::Error)
        print "Got it";
        pause;
    }
    catch
    {
        print "Unhandled Exception";
        pause;
    }
}
```

Although a *throw* statement takes the exception enumeration as a parameter, using the *error* method to throw errors is considered best practice. The *try* statement's catch list can contain more than one *catch* block. The first *catch* block in the example catches error exceptions. The *retry* statement jumps to the first statement in the outer *try* block. The second *catch* block catches all exceptions not caught by *catch* blocks earlier in the *try* statement's catch list. Table 4-8 describes the AX 2012 system *Exception* data type enumerations that can be used in *try-catch* statements.

| Element                           | Description                                                                                                    |
|-----------------------------------|----------------------------------------------------------------------------------------------------|
| Break                             | Thrown when a user presses the Break key or Ctrl+C.                                                                                                    |
| CLRError                          | Thrown when an unrecoverable error occurs in a CLR process.                                                                                                    |
| CodeAccessSecurity                | Thrown when an unrecoverable error occurs in the <i>demand</i> method of a <i>CodeAccessPermission</i> object.                                                                                                    |
| DDEerror                          | Thrown when an error occurs in the use of a Dynamic Data Exchange (DDE) system class.                                                                                                    |
| Deadlock                          | Thrown when a database transaction has deadlocked.                                                                                                    |
| DuplicateKeyException             | Thrown when a duplicate key error occurs during an insert operation. The <i>catch</i> block should change the value of the primary keys and use a <i>retry</i> statement to attempt to commit the halted transaction.          |
| DuplicateKeyExceptionNotRecovered | Thrown when an unrecoverable duplicate key error occurs during an insert<br>operation. The <i>catch</i> block shouldn't use a <i>retry</i> statement to attempt to<br>commit the halted transaction.                           |
| Error*                            | Thrown when an unrecoverable application error occurs. A <i>catch</i> block should assume that all database transactions in a transaction block have been halted and rolled back.                                              |
| Internal                          | Thrown when an unrecoverable internal error occurs.                                                                                                    |
| Numeric                           | Thrown when a mathematical error occurs like division by zero, logarithm of a negative number, or conversion between incompatible types.                                                                                       |
| PassClrObjectAcrossTiers          | Thrown when an attempt is made to pass a CLR object from the client to<br>the server tier or vice versa. The AX 2012 runtime doesn't support auto-<br>matic marshaling of CLR objects across tiers.                            |
| Sequence                          | Thrown by the AX 2012 kernel if a database error or database operation error occurs.                                                                                                    |
| Timeout                           | Thrown when a database operation times out.                                                                                                    |
| UpdateConflict                    | Thrown when an update conflict error occurs in a transaction block that<br>is using optimistic concurrency control. The <i>catch</i> block should use a <i>retry</i><br>statement to attempt to commit the halted transaction. |
| UpdateConflictNotRecovered        | Thrown when an unrecoverable error occurs in a transaction block that is using optimistic concurrency control. The <i>catch</i> block shouldn't use a <i>retry</i> statement to attempt to commit the halted transaction.      |

\* The error method is a static method of the global X++ class for which the X++ compiler allows an abbreviated syntax. The expression Global::error("Error text") is equivalent to the error expression in the code examples earlier in this section. Don't confuse these global X++ methods with AX 2012 system API methods, such as newGuid.

**TABLE 4-8** *Exception* data type enumerations.

*UpdateConflict* and *DuplicateKeyException* are the only data exceptions that an AX 2012 application can handle inside a transaction. Specifically, with *DuplicateKeyException*, the database transaction isn't rolled back, and the application is given a chance to recover. *DuplicateKeyException* facilitates application scenarios (such as Master Planning) that perform batch processing and handles duplicate key exceptions without aborting the transaction in the midst of the resource-intensive processing operation.

The following example illustrates the usage of *DuplicateKeyException*: <u>Click here to view code image</u>

```
static void DuplicateKeyExceptionExample(Args _args)
{
    MyTable myTable;
```

```
ttsBegin;
    myTable.Name = "Microsoft Dynamics AX";
    myTable.insert();
    ttsCommit;
    ttsBegin;
    try
    {
        myTable.Name = "Microsoft Dynamics AX";
        myTable.insert();
    }
    catch(Exception::DuplicateKeyException)
    Ł
        info(strfmt("Transaction level: %1",
appl.ttsLevel()));
        info(strfmt("%1 already exists.", myTable.Name));
        info(strfmt("Continuing insertion of other
records"));
    }
    ttsCommit;
}
```

In the preceding example, the *catch* block handles the duplicate key exception. Notice that the transaction level is still 1, indicating that the transaction hasn't aborted and the application can continue processing other records.

Note

The special syntax where a table instance was included in the *catch* block is no longer available.

### Interoperability

The X++ language includes statements that allow interoperability (interop) with .NET CLR assemblies and COM components. The AX 2012 runtime achieves this interoperability by providing AX 2012 object wrappers around external objects and by dispatching method calls from the AX 2012 object to the wrapped object.

### **CLR** interoperability

You can write X++ statements for CLR interoperability by using one of two methods: strong typing or weak typing. Strong typing is recommended because it is type-safe and less error prone than weak typing, and it results in code that is easier to read. The MorphX X++ editor also provides

Microsoft IntelliSense as you type.

The examples in this section use the .NET *System.Xml* assembly, which is added as an AOT references node. (See <u>Chapter 1</u>, "<u>Architectural</u> <u>overview</u>," for a description of programming model elements.) The programs are somewhat verbose because the compiler doesn't support method invocations on CLR return types and because CLR types must be identified by their fully qualified name. For example, the expression *System.Xml.XmlDocument* is the fully qualified type name for the NET Framework XML document type.

### Caution

X++ is case-sensitive when referring to CLR types.

#### Strongly typed CLR interoperability

The following example demonstrates strongly typed CLR interoperability with implicit type conversions from AX 2012 strings to CLR strings in the string assignment statements, and shows how CLR exceptions are caught in X++:

Click here to view code image

```
static void myJob(Args _args)
{
   System.Xml.XmlDocument doc = new
System.Xml.XmlDocument();
   System.Xml.XmlElement rootElement;
   System.Xml.XmlElement headElement;
   System.Xml.XmlElement docElement;
   System.String xml;
   System.String docStr = 'Document';
   System.String headStr = 'Head';
   System.Exception ex;
   str errorMessage;
   try
   {
       rootElement = doc.CreateElement(docStr);
       doc.AppendChild(rootElement);
       headElement = doc.CreateElement(headStr);
       docElement = doc.get_DocumentElement();
       docElement.AppendChild(headElement);
       xml = doc.get OuterXml();
       print ClrInterop::getAnyTypeForObject(xml);
       pause;
   }
```

```
catch(Exception::CLRError)
{
    ex = ClrInterop::getLastException();
    if( ex )
    {
        errorMessage = ex.get_Message();
        info( errorMessage );
    }
}
```

The following example illustrates how static CLR methods are invoked by using the X++ static method *accessor* ::.

```
Click here to view code image
```

```
static void myJob(Args _args)
{
    System.Guid g = System.Guid::NewGuid();
}
```

The following example illustrates the support for CLR arrays:

```
Click here to view code image
```

```
static void myJob(Args _args)
{
    System.Int32 [] myArray = new System.Int32[100]();
    myArray.SetValue(1000, 0);
    print myArray.GetValue(0);
}
```

X++ supports passing parameters by reference to CLR methods. Changes that the called method makes to the parameter also change the caller variable's value. When nonobject type variables are passed by reference, they are wrapped temporarily in an object. This operation is often called *boxing* and is illustrated in the following example:

```
<u>Click here to view code image</u>
```

```
static void myJob(Args _args)
{
    int myVar = 5;
    MyNamespace.MyMath::Increment(byref myVar);
    print myVar; // prints 6
}
```

The called method could be implemented in C# like this: <u>Click here to view code image</u>

```
// Notice: This example is C# code
static public void Increment(ref int value)
{
    value++;
}
```

Note

Passing parameters by reference is supported only for CLR methods, not for X++ methods.

#### Weakly typed CLR interoperability

The second method of writing X++ statements for CLR uses weak typing. The following example shows CLR types that perform the same steps as in the first CLR interoperability example. In this case, however, all references are validated at run time, and all type conversions are explicit.

Click here to view code image

```
static void myJob(Args args)
{
   ClrObject doc = new ClrObject('System.Xml.XmlDocument');
   ClrObject docStr;
   ClrObject rootElement;
   ClrObject headElement;
   ClrObject docElement;
   ClrObject xml;
   docStr = ClrInterop::getObjectForAnyType('Document');
   rootElement = doc.CreateElement(docStr);
   doc.AppendChild(rootElement);
   headElement = doc.CreateElement('Head');
   docElement = doc.get_DocumentElement();
   docElement.AppendChild(headElement);
   xml = doc.get_OuterXml();
   print ClrInterop::getAnyTypeForObject(xml);
   pause;
}
```

The first statement in the preceding example demonstrates the use of a static method to convert X++ primitive types to CLR objects. The *print* statement shows the reverse, converting CLR value types to X++ primitive types. <u>Table 4-9</u> lists the value type conversions that AX 2012 supports.

| CLR type                                         | AX 2012 type   |
|--------------------------------------------------|----------------|
| Byte, SByte, Int16, UInt16, Int32                | int            |
| Byte, SByte, Int16, UInt16, Int32, Uint32, Int64 | int64          |
| DateTime                                         | utcDateTime    |
| Double, Single                                   | real           |
| Guid                                             | guid           |
| String                                           | str            |
| int                                              | Int32, Int64   |
| int64                                            | Int64          |
| utcDateTime                                      | DateTime       |
| real                                             | Single, Double |
| guid                                             | Guid           |
| str                                              | String         |

**TABLE 4-9** Type conversions supported in AX 2012.

The preceding code example also demonstrates the X++ method syntax used to access CLR object properties, such as *get\_DocumentElement*. The CLR supports several operators that are not supported in X++. <u>Table 4-10</u> lists the supported CLR operators and the alternative method syntax.

| CLR operators      | CLR methods                                                     |
|--------------------|-----------------------------------------------------------------|
| Property operators | <pre>get_<property>, set_<property></property></property></pre> |
| Index operators    | get_ltem, set_ltem                                              |
| Math operators     | op_ <operation>(arguments)</operation>                          |

 TABLE 4-10 CLR operators and methods.

The following features of CLR can't be used with X++:

- Public fields (can be accessed by using CLR reflection classes)
- Events and delegates
- Generics
- Inner types
- Namespace declarations

#### **COM** interoperability

The following code example demonstrates COM interoperability with the XML document type in the Microsoft XML Core Services (MSXML) 6.0 COM component. The example assumes that you've installed MSXML. The MSXML document is first instantiated and wrapped in an AX 2012 COM object wrapper. A COM variant wrapper is created for a COM string. The direction of the variant is put into the COM component. The root element and head element variables are declared as COM objects. The example shows how to fill a string variant with an X++ string and then use the variant as an argument to a COM method, *loadXml*. The statement that creates the head element demonstrates how the AX 2012 runtime automatically converts AX 2012 primitive objects into COM variants.

#### Click here to view code image

```
static void Job2(Args _args)
{
    COM doc = new COM('Msxml2.DomDocument.6.0');
    COMVariant rootXml =
               new
COMVariant(COMVariantInOut::In,COMVariantType::VT_BSTR);
    COM rootElement;
    COM headElement;
    rootXml.bStr('<Root></Root>');
    doc.loadXml(rootXml);
    rootElement = doc.documentElement();
    headElement = doc.createElement('Head');
    rootElement.appendChild(headElement);
    print doc.xml();
    pause;
}
```

## Macros

With the macro capabilities in X++, you can define and use constants and perform conditional compilation. Macros are unstructured because they are not defined in the X++ syntax. Macros are handled before the source code is compiled. You can add macros anywhere you write source code: in methods and in class declarations. Table 4-11 shows the supported macro directives.

| Directive          | Description                                                                                                    |  |  |  |
|--------------------|----------------------------------------------------------------------------------------------------|--|--|--|
| #define            | Defines a macro with a value.                                                                                                    |  |  |  |
| #globaldefine      | <pre>#define.MyMacro(SomeValue)</pre>                                                                                                    |  |  |  |
|                    | Defines the macro MyMacro with the value SomeValue.                                                                                                    |  |  |  |
| #macro             | Defines a macro with a value spanning multiple lines.                                                                                                    |  |  |  |
| <br>#endmacro      | <pre>#macro.MyMacro     print "print line 1";</pre>                                                                                                    |  |  |  |
|                    | print "print line 2";                                                                                                    |  |  |  |
| #localmacro        | #endmacro                                                                                                    |  |  |  |
| #endmacro          | Defines the macro <i>MyMacro</i> with a multiple-line value.                                                                                                    |  |  |  |
| #macrolib          | Includes a macro library. As a shorthand form of this directive, you can omit macrolib.                                                                                        |  |  |  |
|                    | #macrolib.MyMacroLibrary<br>#MyMacroLibrary                                                                                                    |  |  |  |
|                    | Both include the macro library <i>MyMacroLibrary</i> , which is defined under the <i>Macros</i> node in the AOT.                                                               |  |  |  |
| #MyMacro           | Replaces a macro with its value.                                                                                                    |  |  |  |
|                    | <pre>#define.MyMacro("Hello World") print #MyMacro;</pre>                                                                                                    |  |  |  |
|                    | Defines the macro <i>MyMacro</i> and prints its value. In this example, "Hello World" would be printed.                                                                        |  |  |  |
| #definc<br>#defdec | Increments and decrements the value of a macro; typically used when the value is an integer.                                                                                   |  |  |  |
|                    | #defdec.MyIntMacro                                                                                                    |  |  |  |
|                    | Decrements the value of the macro MyIntMacro.                                                                                                    |  |  |  |
| #undef             | Removes the definition of a macro.                                                                                                    |  |  |  |
|                    | #undef.MyMacro                                                                                                    |  |  |  |
|                    | Removes the definition of the macro MyMacro.                                                                                                    |  |  |  |
| #if                | Conditional compile. If the macro referenced by the <i>#if</i> directive is defined or has a specific value, the following text is included in the compilation:                |  |  |  |
| #endif             | #if.MyMacro                                                                                                    |  |  |  |
|                    | <pre>print "MyMacro is defined";<br/>#endif</pre>                                                                                                    |  |  |  |
|                    | If <i>MyMacro</i> is defined, the <i>print</i> statement is included as part of the source code:                                                                               |  |  |  |
|                    | <pre>#if.MyMacro(SomeValue) print "MyMacro is defined and has value: SomeValue";</pre>                                                                                         |  |  |  |
|                    | #endif<br>If MyMacro has SomeValue, the print statement is included as part of the source code.                                                                                |  |  |  |
| #ifnot             | Conditional compile. If the macro referenced by the <i>#ifnot</i> directive isn't defined or doesn't have a specific value, the following text is included in the compilation: |  |  |  |
| #endif             | #ifnot.MyMacro                                                                                                    |  |  |  |
|                    | print "MyMacro is not defined";<br>#endif                                                                                                    |  |  |  |
|                    | If MyMacro is not defined, the print statement is included as part of the source code:                                                                                         |  |  |  |
|                    | <pre>#ifnot.MyMacro(SomeValue) print "MyMacro does not have value: SomeValue; or it is not defined"; #endif</pre>                                                              |  |  |  |
|                    | If <i>MyMacro</i> is not defined, or if it does not have <i>SomeValue</i> , the <i>print</i> statement is included as part of the source code.                                 |  |  |  |

#### TABLE 4-11 Macro directives.

The following example shows a macro definition and reference:

#### Click here to view code image

```
void myMethod()
{
    #define.HelloWorld("Hello World")
    print #HelloWorld;
    pause;
}
```

As noted in <u>Table 4-11</u>, a macro library is created under the *Macros* node in the AOT. The library is included in a class declaration header or class method, as shown in the following example:

#### Click here to view code image

```
class myClass
{
    #MyMacroLibrary1
}
public void myMethod()
{
    #MyMacroLibrary2
    #MacroFromMyMacroLibrary1
    #MacroFromMyMacroLibrary2
}
```

A macro can also use parameters. The compiler inserts the parameters at the positions of the placeholders. The following example shows a local macro using parameters:

```
Click here to view code image
void myMethod()
{
    #localmacro.add
    %1 + %2
    #endmacro
    print #add(1, 2);
    print #add("Hello", "World");
    pause;
}
```

When a macro library is included or a macro is defined in the class declaration of a class, the macro can be used in the class and in all classes derived from the class. A subclass can redefine the macro.

## Comments

X++ allows single-line and multiple-line comments. Single-line comments

start with // and end at the end of the line. Multiple-line comments start with /\* and end with \*/. You can't nest multiple-line comments.

You can add reminders to yourself in comments that the compiler picks up and presents to you as tasks in its output window. To set up these tasks, start a comment with the word TODO. Be aware that tasks not occurring at the start of the comment (for example, tasks that are deep inside multipleline comments) are ignored by the compiler.

The following code example contains comments reminding the developer to add a new procedure while removing an existing procedure by changing it into a comment:

Click here to view code image

```
public void myMethod()
{
    //Declare variables
    int value;
//TODO Validate if calculation is really required
/*
    //Perform calculation
    value = this.calc();
*/
    ...
}
```

## XML documentation

You can document XML methods and classes directly in X++ by typing three backslash characters (///) followed by structured documentation in XML format. The XML documentation must be above the actual code.

The XML documentation must align with the code. The Best Practices tool contains a set of rules that can validate the XML documentation. <u>Table 4-12</u> lists the supported tags.

| Tag                       | Description                                                                                  |  |
|---------------------------|----------------------------------------------------------------------------------------------|--|
| <summary></summary>       | Describes a method or a class                                                                |  |
| <param/>                  | Describes the parameters of a method                                                         |  |
| <returns></returns>       | Describes the return value of a method                                                       |  |
| <remarks></remarks>       | Adds information that supplements the information provided in the<br><summary> tag</summary> |  |
| <exception></exception>   | Documents exceptions that are thrown by a method                                             |  |
| <permission></permission> | Describes the permission needed to access methods using CodeAccessSecurity.demand            |  |
| <seealso></seealso>       | Lists references to related and relevant documentation                                       |  |

 TABLE 4-12 XML tags supported for XML documentation.

The XML documentation is automatically displayed in IntelliSense in the X++ editor.

You can extract the written XML documentation for an AOT project by using the Add-Ins menu option Extract XML Documentation. One XML file is produced that contains all of the documentation for the elements inside the project. You can also use this XML file to publish the documentation.

The following code example shows XML documentation for a static method on the *Global* class:

<u>Click here to view code image</u>

```
/// <summary>
/// Converts an X++ utcDateTime value to a .NET
System.DateTime object.
/// </summary>
/// <param name="_utcDateTime">
/// The X++ utcDateTime to convert.
/// </param>
/// <returns>
/// A .NET System.DateTime object.
/// </returns>
static client server anytype
utcDateTime2SystemDateTime(utcDateTime _utcDateTime)
{
    return CLRInterop::getObjectForAnyType(_utcDateTime);
}
```

#### **Classes and interfaces**

You define types and their structure in the AOT, not in the X++ language. Other programming languages that support type declarations do so within code, but AX 2012 supports an object layering feature that accepts X++ source code customizations to type declaration parts that encompass variable declarations and method declarations. Each part of a type declaration is managed as a separate compilation unit, and model data is used to manage, persist, and reconstitute dynamic types whose parts can include compilation units from many object layers.

You use X++ to define logic, including method profiles (return value, method name, and parameter type and name). You use the X++ editor to add new methods to the AOT, so you can construct types without leaving the X++ editor.

You use X++ class declarations to declare protected instance variable

fields that are members of application logic and framework reference types. You can't declare private or public variable fields. You can declare classes as abstract if they are incomplete type specifications that can't be instantiated. You can also declare them final if they are complete specifications that can't be further specialized.

The following code provides an example of an abstract class declaration header:

```
abstract class MyClass
{
}
```

You can also structure classes into single-inheritance generalization or specialization hierarchies in which derived classes inherit and override members of base classes. The following code shows an example of a derived class declaration header that specifies that *MyDerivedClass* extends the abstract base class *MyClass*. It also specifies that *MyDerivedClass* is final and can't be further specialized by another class. Because X++ doesn't support multiple inheritance, derived classes can extend only one base class.

```
Click here to view code image
```

```
final class MyDerivedClass extends MyClass
{
}
```

X++ also supports interface type specifications that specify method signatures but don't define their implementation. Classes can implement more than one interface, but the class and its derived classes should together provide definitions for the methods declared in all the interfaces. If it fails to provide the method definitions, the class itself is treated as abstract and cannot be instantiated. The following code provides an example of an interface declaration header and a class declaration header that implements the interface:

```
Click here to view code image
```

```
interface MyInterface
{
    void myMethod()
    {
    }
}
class MyClass implements MyInterface
{
    void myMethod()
```

{ } }

# Fields

A *field* is a class member that represents a variable and its type. Fields are declared in class declaration headers; each class and interface has a definition part with the name *classDeclaration* in the AOT. Fields are accessible only to code statements that are part of the class declaration or derived class declarations. Assignment statements are not allowed in class declaration headers. The following example demonstrates how variables are initialized with assignment statements in a *new* method:

```
Click here to view code image
```

```
class MyClass
{
    str s;
    int i;
    MyClass1 myClass1;
    public void new()
    {
        i = 0;
        myClass1 = new MyClass1();
    }
}
```

# Methods

A *method* on a class is a member that uses statements to define the behavior of an object. An interface method is a member that declares an expected behavior of an object. The following code provides an example of a method declaration on an interface and an implementation of the method on a class that implements the interface:

Click here to view code image

```
interface MyInterface
{
    public str myMethod()
    {
    }
}
class MyClass implements MyInterface
{
    public str myMethod();
    {
        return "Hello World";
}
```

}

Methods are defined with public, private, or protected access modifiers. If an access modifier is omitted, the method is publicly accessible. The X++ template for new methods provides the private access specifier. Table 4-13 describes additional method modifiers supported by X++.

| Modifier | Description                                                                                                    |  |
|----------|----------------------------------------------------------------------------------------------------|--|
| abstract | Abstract methods have no implementation. Derived classes must provide definitions for abstract methods.                                                                                               |  |
| client   | Client methods can execute only on a MorphX client. The <i>client</i> modifier is allowed only on static methods.                                                                                     |  |
| delegate | Delegate methods cannot contain implementation. Event handlers can subscribe to del-<br>egate methods. The <i>delegate</i> modifier is allowed only on instance methods.                              |  |
| display  | Display methods are invoked each time a form is redrawn. The <i>display</i> modifier is allowe only on table, form, form data source, and form control methods.                                       |  |
| edit     | The <i>edit</i> method is invoked each time a form is redrawn or a user provides input through a form control. The <i>edit</i> modifier is allowed only on table, form, and form data source methods. |  |
| final    | Final methods can't be overridden by methods with the same name in derived classes.                                                                                                    |  |
| server   | Server methods can execute only on an AOS. The <i>server</i> modifier is allowed on all table methods and on static class methods.                                                                    |  |
| static   | Static methods are called using the name of the class rather than the name of an instance of the class. Fields can't be accessed from within a static method.                                         |  |

TABLE 4-13 Method modifiers supported by X++.

Method parameters can have default values that are used when parameters are omitted from method invocations. The following code sample prints "Hello World" when *myMethod* is invoked with no parameters:

Click here to view code image

```
public void myMethod(str s = "Hello World")
{
    print s;
    pause;
}
public void run()
{
    this.myMethod();
}
```

A *constructor* is a special instance method that is invoked to initialize an object when the *new* operator is executed by the AX 2012 runtime. You can't call constructors directly from X++ code. The next sample provides an example of a class declaration header and an instance constructor

method that takes one parameter as an argument:

Click here to view code image

```
class MyClass
{
    int i;
    public void new(int _i)
    {
        i = _i;
    }
}
```

# Delegates

The purpose of *delegates* is to expose extension points where add-ins and customizations can extend the application in a lightweight manner without injecting logic into the base functionality. Delegates are methods without any implementation. Delegates are always protected and cannot have a return value. You declare a delegate by using the *delegate* keyword. You invoke a delegate by using the same syntax as a standard method invocation:

<u>Click here to view code image</u>

```
class MyClass
{
    delegate void myDelegate(int _i)
    {
        private void myMethod()
        {
            this.myDelegate(42);
        }
}
```

When a delegate is invoked, the runtime automatically invokes all event handlers that subscribe to the delegate. There are two ways of subscribing to delegates: declaratively and dynamically. The runtime does not define the sequence in which event handlers are invoked. If your logic relies on an invocation sequence, you should use mechanisms other than delegates and event handlers.

To subscribe declaratively, right-click a delegate in the AOT, and then select New Event Handler Subscription. On the resulting event handler node in the AOT, you can specify the class and the static method that will be invoked. The class can be either an X++ class or a .NET class.

To subscribe dynamically, you use the keyword *eventhandler*. In the following code, notice that when subscribing dynamically, the event handler is an instance method. It is also possible to unsubscribe.

```
Click here to view code image
```

```
class MyEventHandlerClass
{
    public void myEventHandler(int _i)
    {
        . . .
    }
    public static void myStaticEventHandler(int _i)
    {
        . . .
    }
    public static void main(Args args)
    Ł
        MyClass myClass = new MyClass();
        MyEventHandlerClass myEventHandlerClass = new
MyEventHandlerClass();
        //Subscribe
        myClass.myDelegate +=
eventhandler(myEventHandlerClass.myEventHandler);
        myClass.myDelegate +=
                       eventhandler(MyEventHandlerClass::myS
        //Unsubscribe
        myClass.myDelegate -=
eventhandler(myEventHandlerClass.myEventHandler);
        myClass.myDelegate -=
                       eventhandler(MyEventHandlerClass::myS
    }
}
```

Regardless of how you subscribe, the event handler must be public, return *void*, and have the same parameters as the delegate.

Note

Cross-tier events are not supported.

As an alternative to delegates, you can achieve a similar effect by using

pre-event and post-event handlers.

# **Pre-event and post-event handlers**

You can subscribe declaratively to any class and record type method by using the same procedure you use for delegates. The event handler is invoked either before or after the method is invoked. Event handlers for pre-methods and post-methods must be public, static, and void, and either take the same parameters as the method or one parameter of the *XppPrePostArgs* type.

The simplest type-safe implementation uses syntax where the parameters of the method and the event handler method match, as shown in this code:

```
Click here to view code image
```

```
class MyClass
{
    public int myMethod(int _i)
    {
        return _i;
    }
}
class MyEventHandlerClass
    public static void myPreEventHandler(int _i)
    {
        if (_i > 100)
        {
             . . .
        }
    }
    public static void myPostEventHandler(int _i)
    Ł
        if (_i > 100)
        {
             . . .
        }
    }
}
```

If you need to manipulate either the parameters or the return value, the event handler must take one parameter of the *XppPrePostArgs* type.

To create such an event handler, right-click the class, and then click New > Pre- Or Post-Event Handler. The *XppPrePostArgs* class provides access to the parameters and the return values of the method. You can even alter parameter values in pre-event handlers and alter the return value in post-event handlers.

```
Click here to view code image
```

```
class MyClass
{
    public int myMethod(int _i)
    {
        return _i;
    }
}
class MyEventHandlerClass
    public static void myPreEventHandler(XppPrePostArgs
_args)
    {
        if (_args.existsArg('_i') &&
            _args.getArg('_i') > 100)
        {
            _args.setArg('_i', 100);
        }
    }
    public static void myPostEventHandler(XppPrePostArgs
_args)
    {
        if (_args.getReturnValue() < 0)</pre>
        {
            _args.setReturnValue(0);
        }
    }
}
```

# Attributes

Classes and methods can be decorated with *attributes* to convey declarative information to other code, such as the runtime, the compiler, frameworks, or other tools. To decorate the class, you insert the attribute in the *classDeclaration* element. To decorate a method, you insert the attribute before the method declaration:

Click here to view code image

```
[MyAttribute("Some parameter")]
class MyClass
{
    [MyAttribute("Some other parameter")]
    public void myMethod()
```

```
{
...
}
}
```

The first attribute that was built in AX 2012 was the *SysObsoleteAttribute* attribute. When you decorate a class or a method with this attribute, any consuming code is notified during compilation that the target is obsolete. You can create your own attributes by creating classes that extend the *SysAttribute* class:

#### Click here to view code image

```
class MyAttribute extends SysAttribute
{
    str parameter;
    public void new(str _parameter)
    {
        parameter = _parameter;
        super();
    }
}
```

## **Code access security**

*Code access security (CAS)* is a mechanism designed to protect systems from dangerous APIs that are invoked by untrusted code. CAS has nothing to do with user authentication or authorization; it is a mechanism allowing two pieces of code to communicate in a manner that cannot be compromised.

#### Caution

X++ developers are responsible for writing code that conforms to Trustworthy Computing guidelines. You can find those guidelines in the white paper, "Writing Secure X++ Code," available from the Microsoft Dynamics AX Developer Center (<u>http://msdn.microsoft.com/en-us/dynamics/ax</u>).

In the AX 2012 implementation of CAS, trusted code is defined as code from the AOT running on the Application Object Server (AOS). The first part of the definition ensures that the code is written by a trusted X++ developer. Developer privileges are the highest level of privileges in AX 2012 and should be granted only to trusted personnel. The second part of

the definition ensures the code that the trusted developer has written hasn't been tampered with. If the code executes outside the AOS—on a client, for example—it can't be trusted because of the possibility that it was altered on the client side before execution. Untrusted code also includes code that is executed through the *runBuf* and *evalBuf* methods. These methods are typically used to execute code generated at run time based on user input.

CAS enables a secure handshake between an API and its consumer. Only consumers who provide the correct handshake can invoke the API. Any other invocation raises an exception.

The secure handshake is established through the *CodeAccessPermission* class or one of its specializations. The consumer must request permission to call the API, which is done by calling *CodeAccessPermission.assert*. The API verifies that the consumer has the correct permissions by calling *CodeAccessPermission.demand*. The *demand* method searches the call stack for a matching assertion. If untrusted code exists on the call stack before the matching assertion, an exception is raised. This process is illustrated in Figure 4-1.

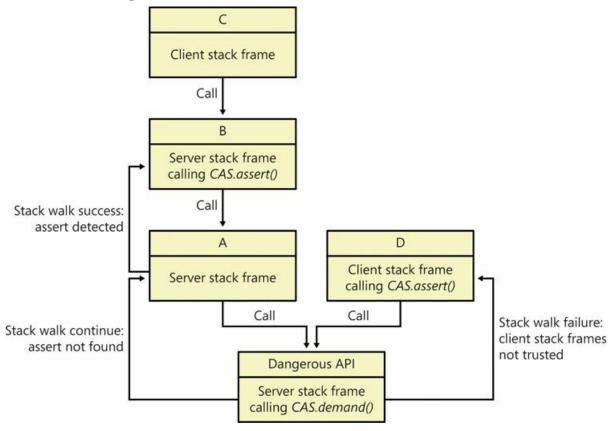

FIGURE 4-1 CAS stack frame walk.

The following code contains an example of a dangerous API protected by CAS and a consumer providing the correct permissions to invoke the

#### API:

Click here to view code image

```
class WinApiServer
{
    // Delete any given file on the server
    public server static boolean deleteFile(Filename
fileName)
    {
        FileIOPermission
                            fileIOPerm;
        // Check file I/O permission
        fileIOPerm = new FileIOPermission(_fileName, 'w');
        fileIOPerm.demand();
        // Delete the file
        System.IO.File::Delete(_filename);
    }
}
class Consumer
{
    // Delete the temporary file on the server
    public server static void deleteTmpFile()
    {
        FileIOPermission
                            fileIOPerm;
                            filename = @'c:\tmp\file.tmp';
        FileName
        // Request file I/O permission
        fileIOPerm = new FileIOPermission(filename, 'w');
        fileIOPerm.assert();
        // Use CAS protected API to delete the file
        WinApiServer::deleteFile(filename);
    }
}
```

*WinAPIServer::deleteFile* is considered to be a dangerous API because it exposes the .NET API *System.IO.File::Delete(string fileName)*. Exposing this API on the server is dangerous because it allows the user to remotely delete files on the server, possibly bringing the server down. In the example, *WinAPIServer::deleteFile* demands that the caller has asserted that the input file name is valid. The demand prevents use of the API from the client tier and from any code not stored in the AOT.

When using *assert*, make sure that you don't create a new API that is just as dangerous as the one that CAS has secured. When you call *assert*, you are asserting that your code doesn't expose the same vulnerability that required the protection of CAS. For example, if the *deleteTmpFile* method in the previous example had taken the file name as a parameter, it could have been used to bypass the CAS protection of *WinApi::deleteFile* and delete any file on the server.

# Compiling and running X++ as .NET CIL

All X++ code is compiled into AX 2012 runtime bytecode intermediate format. This format is used by the AX 2012 runtime for both client and server code.

Further, classes and tables are compiled into .NET CIL. This format is used by X++ code executed by the batch server and in certain other scenarios.

The X++ compiler only generates AX 2012 runtime bytecode to generate CIL code; you must manually click either the Generate Full IL or Generate Incremental IL button. Both are available on the toolbar.

The main benefit of running X++ as CIL is performance. Generally the .NET runtime is significantly faster than the X++ runtime. In certain constructions, described in the following list, the performance gain is particularly remarkable:

- Constructs with many method calls Behind the scenes in the X++ runtime, any method call happens through reflection, whereas in CIL, this happens at the CPU level.
- Constructions with many short-lived objects Garbage collection in the AX 2012 runtime is *deterministic*, which means that whenever an instance goes out of scope, the entire object graph is analyzed to determine whether any objects can be deallocated. In the .NET CLR, garbage collection is *indeterministic*, which means that the runtime determines the optimal time for reclaiming memory.
- Constructions with extensive use of .NET interop When running X++ code as CIL, all conversion and marshaling between the runtimes are avoided.

Note

The capability to compile X++ into CIL requires that X++ syntax be as strict as the syntax in managed code. The most noteworthy change is that overridden methods must now have the same signature as the base method. The only permissible discrepancy is the addition of optional parameters.

One real-life example of when running X++ code as .NET CIL makes a significant difference is in the compare tool. The compare algorithm is implemented as X++ code in the *SysCompareText* class. Even though the algorithm has few method calls, few short-lived objects, and no .NET interop, the switch to CIL means that within a time frame of 10 seconds, it is now possible to compare two 3,500-line texts, whereas the AX runtime can handle only 600 lines in the same time frame. The complexity of the algorithm is exponential. In other words, the performance gain gets even more significant the larger the texts become.

All services and batch jobs will automatically run as CIL. If you want to force X++ code to run as CIL in nonbatch scenarios, you use the methods *runClassMethodIL* and *runTableMethodIL* on the *Global* class. The IL entry point must be a static server method that returns a container and takes one container parameter:

Click here to view code image

```
class MyClass
{
    private static server container addInIL(container
_parameters)
    {
        int p1, p2;
        [p1, p2] = _parameters;
        return [p1+p2];
    }
    public server static void main(Args _args)
    {
        int result;
        XppILExecutePermission permission = new
XppILExecutePermission();
        permission.assert();
        [result] = runClassMethodIL(classStr(MyClass),
                                     staticMethodStr(MyClass,
addInIL), [2, 2]);
        info(strFmt("The result from IL is: %1", result));
    }
}
```

### **Design and implementation patterns**

So far, this chapter has described the individual elements of X++. You've seen that statements are grouped into methods, and methods are grouped into classes, tables, and other model element types. These structures enable you to create X++ code at a higher level of abstraction. The following example shows how an assignment operation can be encapsulated into a method to clearly articulate the intention of the code:

```
control.show();
```

is at a higher level of abstraction than

```
flags = flags | 0x0004;
```

By using patterns, developers can communicate their solutions more effectively and reuse proven solutions to common problems. Patterns help readers of source code to quickly understand the purpose of a particular implementation. Bear in mind that even as a code author, you spend more time reading source code than writing it.

Implementations of patterns are typically recognizable by the names used for classes, methods, parameters, and variables. Arguably, naming these elements so that they effectively convey the intention of the code is the developer's most difficult task. Much of the information in existing literature on design patterns pertains to object-oriented languages, and you can benefit from exploring that information to find patterns and techniques you can apply when you're writing X++ code. Design patterns express relationships or interactions between several classes or objects. They don't prescribe a specific implementation, but they do offer a template solution for a typical design problem. In contrast, implementation patterns are implementation-specific and can have a scope that spans only a single statement.

The sections that follow highlight some of the most frequently used patterns specific to X++. More descriptions are available in the AX 2012 SDK on MSDN.

## **Class-level patterns**

Class-level patterns apply to classes in X++.

#### **Parameter method**

To set and get a class field from outside the class, you should implement a *parameter method*. The parameter method should have the same name as

the field and be prefixed with *parm*. Parameter methods come in two flavors: *get-only* and *get/set*.

Click here to view code image

```
public class Employee
{
    EmployeeName name;
    public EmployeeName parmName(EmployeeName _name = name)
    {
        name = _name;
        return name;
    }
}
```

#### **Constructor encapsulation**

The purpose of the constructor encapsulation pattern is to enable Liskov's class substitution principle. In other words, with constructor encapsulation, you can replace an existing class with a customized class without using the layering system. Just as in the layering system, this pattern enables changing the logic in a class without having to update any references to the class. Be careful to avoid overlayering because it often causes upgrade conflicts.

Classes that have a static *construct* method follow the constructor encapsulation pattern. The *construct* method should instantiate the class and immediately return the instance. The *construct* method must be static and shouldn't take any parameters.

When parameters are required, you should implement the static *new* methods. These methods call the *construct* method to instantiate the class and then call the parameter methods to set the parameters. In this case, the *construct* method should be private:

Click here to view code image

```
public class Employee
{
    ...
    protected void new()
    {
        protected static Employee construct()
        {
            return new Employee();
        }
```

```
public static Employee newName(EmployeeName name)
{
    Employee employee = Employee::construct();
    employee.parmName(name);
    return employee;
}
```

#### **Factory method**

To decouple a base class from derived classes, use the *SysExtension* framework. This framework enables the construction of an instance of a class based on its attributes. This pattern enables add-ins and customizations to add new subclasses without touching the base class or the factory method:

#### Click here to view code image

```
class BaseClass
{
    public static BaseClass newFromTableName(TableName
tableName)
    Ł
        SysTableAttribute attribute = new
SysTableAttribute(_tableName);
        return
SysExtensionAppClassFactory::getClassFromSysAttribute(
            classStr(BaseClass), attribute);
    }
}
[SysTableAttribute(tableStr(MyTable))]
class Subclass extends BaseClass
{
   . . .
}
```

#### Serialization with the pack and unpack methods

Many classes require the capability to serialize and deserialize themselves. *Serialization* is an operation that extracts an object's state into value-type data; *deserialization* creates an instance from that data.

X++ classes that implement the *Packable* interface support serialization. The *Packable* interface contains two methods: *pack* and *unpack*. The *pack* method returns a container with the object's state; the *unpack* method takes a container as a parameter and sets the object's state accordingly.

You should include a versioning number as the first entry in the container to make the code resilient to old packed data stored in the database when the implementation changes.

```
Click here to view code image
   public class Employee implements SysPackable
   {
       EmployeeName name;
       #define.currentVersion(1)
       #localmacro.CurrentList
           name
       #endmacro
       . . .
       public container pack()
       {
           return [#currentVersion, #currentList];
       }
       public boolean unpack(container packedClass)
       {
           Version version = RunBase::getVersion(packedClass);
           switch (version)
           {
               case #CurrentVersion:
                    [version, #CurrentList] = packedClass;
                    break:
               default:
                           //The version number is unsupported
                    return false;
           }
           return true;
       }
   }
```

# **Table-level patterns**

The patterns described in this section—the *find* and *exists* methods, polymorphic associations (Table/Group/All), and Generic Record References—apply to tables.

#### find and exists methods

Each table must have the two static methods, *find* and *exists*. They both take the primary keys of the table as parameters and return the matching record or a Boolean value, respectively. Besides the primary keys, the *find* method also takes a Boolean parameter that specifies whether the record should be selected for update.

For the CustTable table, these methods have the following profiles:

Click here to view code image

```
static CustTable find(CustAccount _custAccount, boolean
_forUpdate = false)
static boolean exist(CustAccount _custAccount)
```

### **Polymorphic associations**

The Table/Group/All pattern is used to model a polymorphic association to a specific record in another table, a collection of records in another table, or all records in another table. For example, a record could be associated with a specific item, all items in an item group, or all items.

You implement the Table/Group/All pattern by creating two fields and two relations on the table. By convention, the name of the first field has the suffix *Code*; for example, *ItemCode*. This field is modeled by using the base enum *TableGroupAll*. The name of the second field usually has the suffix *Relation*; for example, *ItemRelation*. This field is modeled by using the extended data type that is the primary key in the foreign tables. The two relations are of the type *Fixed* field relation. The first relation specifies that when the *Code* field equals 0 (*TableGroupAll::Table*), the *Relation* field equals the primary key in the foreign master data table. The second relation specifies that when the *Code* field equals 1

(*TableGroupAll::Group*), the *Relation* field equals the primary key in the foreign grouping table. <u>Figure 4-2</u> shows an example.

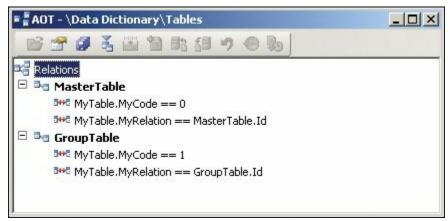

FIGURE 4-2 A polymorphic association.

## **Generic Record Reference**

The Generic Record Reference pattern is a variation of the Table/Group/All pattern. This pattern is used to model an association to a foreign table. It comes in three flavors: (a) an association to any record in a specific table, (b) an association to any record in a fixed set of specific tables, and (c) an association to any record in any table. All three flavors of this pattern are implemented by creating a field that uses the *RefRecId* extended data type.

To model an association to any record in a specific table (flavor a), a relation is created from the *RefRecId* field to the *RecId* field of the foreign table, as illustrated in Figure 4-3.

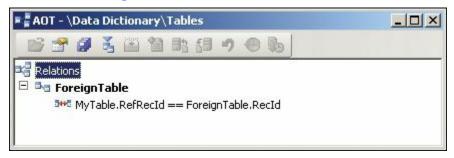

FIGURE 4-3 An association to a specific table.

For flavors b and c, an additional field is required. This field is created by using the *RefTableId* extended data type. To model an association to any record in a fixed set of specific tables (flavor b), a relation is created for each foreign table from the *RefTableId* field to the *TableId* field of the foreign table, and from the *RefRecId* field to the *RecId* field of the foreign table, as shown in Figure 4-4.

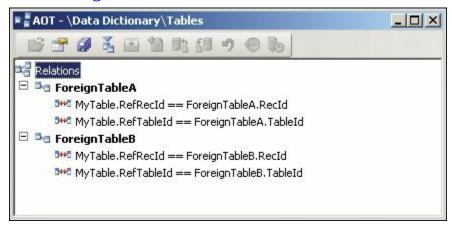

FIGURE 4-4 An association to any record in a fixed set of tables.

To model an association to any record in any table (flavor c), a relation is created from the *RefTableId* field to the generic table *Common TableId* field, and from the *RefRecId* field to *Common RecId* field, as shown in Figure 4-5.

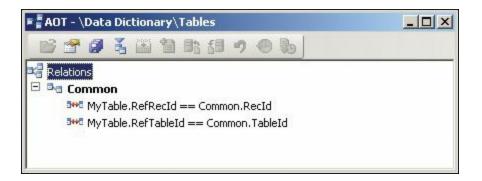

FIGURE 4-5 An association to any record in any table.

# **Part II: Developing for AX 2012**

CHAPTER 5 Designing the user experience CHAPTER 6 The AX 2012 client CHAPTER 7 Enterprise Portal CHAPTER 8 Workflow in AX 2012 CHAPTER 9 Reporting in AX 2012 CHAPTER 10 BI and analytics CHAPTER 11 Security, licensing, and configuration CHAPTER 12 AX 2012 services and integration CHAPTER 13 Performance CHAPTER 14 Extending AX 2012 CHAPTER 15 Testing CHAPTER 15 Testing

# **Chapter 5. Designing the user experience**

In this chapterIntroductionRole-tailored design approachUser experience componentsRole Center pagesArea pagesList pagesDetails formsTransaction details formsEnterprise Portal web client user experienceDesigning for your users

#### Introduction

AX 2012 has been marketed as "powerfully simple." This was not just a marketing slogan—this was a key design goal for the release.

As an enterprise resource planning (ERP) solution, Microsoft Dynamics AX must provide the many powerful, built-in capabilities that are required to run a thriving company in the twenty-first century. The needs of organizations are becoming more complex. Companies are trying to organize themselves in new and unique ways to become more efficient. Leaders of these organizations are asking their people to achieve more with less. Governments want more transparency in the business operations of a company. Combined, all these needs increase the complexity of running a business and the demands on an ERP system.

The challenge for AX 2012 was to harness these powerful capabilities in a way that users would find simple to use. There is a natural tension between these goals, but that tension is far from irreconcilable.

At Microsoft, simplicity is defined as the reduction or elimination of an attribute of the design that target users are unaware of or consider unessential. The easiest way to simplify a design is by removing elements from that design. For example, to simplify the experience of creating a new customer, you can reduce the number of fields that the user needs to complete on the new customer form. With fewer fields, the user can complete the form in fewer keystrokes, which also minimizes the chance

that the user will make a mistake. The problem is that fields can't simply be removed from the new customer form because those fields are required to support the capabilities that customers need.

So to have a simple and powerful user experience, AX 2012 has been designed for the *probable*, not the possible. To design for the probable means that you need to truly understand what the user is most likely to do and not assume that all actions are equally possible. You can focus your designs on what is likely, and then reduce, hide, or remove what is unlikely.

For example, Microsoft Dynamics AX contains approximately 100 fields that contain information about a customer. In the prior release, when the user created a new customer, the Customer Details form presented all 100 fields. The user had to look through all these possible fields to determine what to enter. AX 2012 introduced a new dialog box (see Figure 5-1) that appears when a user creates a new customer. This dialog box displays the 25 fields that users are most likely to use. The user can simply enter data in these fields and then click Save And Close to create the new customer. If the user needs to enter more detailed information about the customer, the user can click Save And Open to go to the full Customer Details form to enter data in the other 75 fields.

| Customer (1 - c      | xeu) - New Record                    |
|----------------------|--------------------------------------|
| Create new c         | customer                             |
| Customer account:    | 902304                               |
| Record type:         | Organization 🔻                       |
| Name:                |                                      |
| Details              |                                      |
| Customer group:      | ▼ Mode of delivery:                  |
| Currency:            | INR  Sales tax group:                |
| Terms of payment:    | Tax exempt number:                   |
| Delivery terms:      |                                      |
| Address and cont     | tact information                     |
| Country/region:      | Phone:                               |
| ZIP/postal code:     | Extension:                           |
| Street:              | Fax:                                 |
|                      | E-mail address:                      |
|                      |                                      |
| Street number:       |                                      |
| Building complement: | :                                    |
| Post box:            |                                      |
| City:                |                                      |
| District:            |                                      |
| State:               |                                      |
| County:              |                                      |
|                      | Save and close Save and open  Cancel |

FIGURE 5-1 Simplified Customer dialog box.

This chapter describes the key concepts of the AX 2012 user experience and explains how you can extend the capabilities of the product while maintaining a focus on simplicity. This chapter supplements the information in "User Experience Guidelines for Microsoft Dynamics AX 2012" on MSDN (*http://msdn.microsoft.com/enus/library/gg886610.aspx*). For more detailed information, refer to these guidelines.

# **Role-tailored design approach**

Designing an ERP system that is simple for all users is challenging because many types of users use the product. The pool of users encompasses more than 86 roles, and those roles use AX 2012 for many different scenarios. These scenarios range from picking and packing items in a warehouse to processing payments from a customer in the finance department. It is not surprising that users in these various roles have different mental models for how the system should work for them. Designing the user experience for specific roles provides a much better experience than providing the same experience for all users.

Historically, ERP systems were designed as a thin wrapper around the tables in the database. If the database table had 20 fields, the user interface displayed those 20 fields on a single form, similar to how they were stored in the database. When a new feature was needed, new fields were added to the table, and those fields were displayed on the form. Over time, ERP systems became very complex, because more and more fields were added without regard to who would be using them. This led to user experiences that were designed for everyone but optimized for no one. The end goal of a role-tailored user experience in AX 2012 is to make the user feel as if the system was designed for him or her.

In AX 2012, the user experience is tailored for the various roles that the product targets. The security system includes 86 roles that system administrators can assign to specific groups of users. The user experience is tailored automatically based on the roles and shows only the content that is needed by a user who belongs to a given role. Based on the user's role, actions on the Action pane, fields, field groups, or entire tabs might be removed from certain forms. With each field or button that is hidden, the product becomes easier to use. The menu structure is also tailored so that each user sees only the areas or the content in these areas that pertain to the user's role. Users feel like they are using a smaller application tailored to their needs, as opposed to a large, monolithic ERP system. For more information about working with roles, see <u>Chapter 11</u>, "<u>Security, licensing</u>, and configuration."

To understand this concept, look at the navigational structure for AX 2012. The product contains 20 area pages targeting the various activities needed to run a business. Whereas a system administrator sees all of these areas, a specific role such as a Shipping Clerk, Purchasing Agent, or Order Processor sees only the four to six areas that relate to the role, as shown in Figure 5-2.

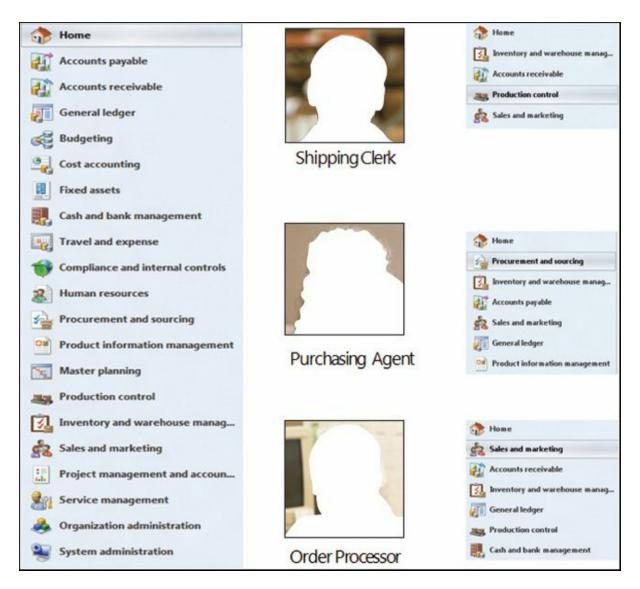

FIGURE 5-2 Role-tailored navigation.

## User experience components

In AX 2012, user experience components are divided into two conceptual layers:

- The navigation layer consists of top-level pages that serve as a starting point for the user as he or she navigates through the application. Area pages, Role Centers, and list pages are navigationlayer elements.
- The work layer consists of the forms in which users perform their daily work, such as creating and editing records, and entering and processing transactions. Details forms and transaction details forms are work-layer elements.

Figure 5-3 illustrates how the user navigates through the primary

# elements that make up the AX 2012 user experience. The following sections describe these elements in detail.

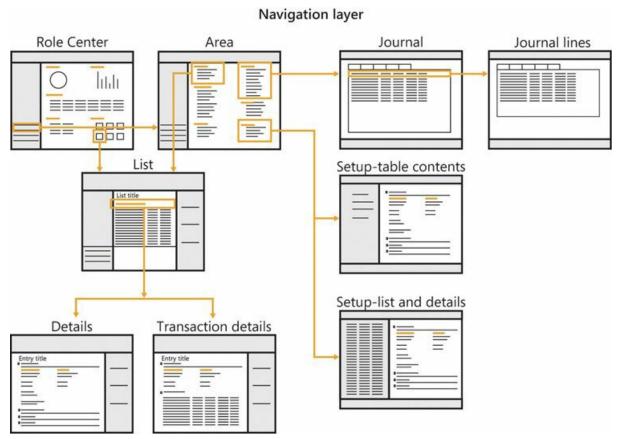

FIGURE 5-3 Navigation paths through AX 2012.

# **Navigation layer forms**

Navigation layer forms such as the Role Centers, area pages, and list pages are displayed within the AX 2012 Windows client in a flat navigation model. This model is similar to that of a website, in that pages are displayed within the content region of the page, replacing each other as the user progresses from one form to the next. The client workspace consists of the following components, which are illustrated in Figure 5-4:

- Address bar Provides an alternate method of navigating through the application. A user can type a path or click the arrow icon next to each entry in the path to select the next location. The address bar has buttons that allow navigation backward and forward between the recently displayed pages. The address bar also provides a mechanism for the user to switch companies because the current company is the first entry in the address path.
- Search bar Lets users search for data, menu items, or Help content. The user can use the search bar as an alternate method of navigation

if he or she doesn't know how to find a particular form. The search bar is an optional component that must be configured as part of setup. For more information, see "<u>Enterprise Search</u>" at <u>http://technet.microsoft.com/en-us/library/gg731850.aspx</u>.

- Navigation pane Appears on the left edge of the client workspace and is used for navigating to the various areas within the application or the user's list of favorite forms. Optionally, this pane can be collapsed or hidden through the View menu.
- Content pane Appears to the right of the navigation pane and displays top-level pages, such as area pages, Role Centers, and list pages.
- **FactBox pane** Appears at the right of the workspace and provides related information about a specific record in a grid. The FactBox pane appears only on list pages. Users can personalize the contents of the FactBox pane by using the View menu.
- Status bar Appears at the bottom of the workspace and displays additional information in a consistent location, such as user name, company, or notifications. The user can personalize the contents of the status bar by using the Options form (click File > Tools > Options).

| Address bar        |                 | Search bar |
|--------------------|-----------------|------------|
| Navigation<br>pane | Content<br>pane |            |
|                    | Status bar      |            |

#### FIGURE 5-4 Client workspace components.

# Work layer forms

The remaining forms in AX 2012 are where the user performs work such

as configuring the system, creating new transactions, or entering information into journals. These forms open in a new window that is separate from the client workspace. The work layer pages are described in detail in the upcoming sections.

## **Role Center pages**

A *Role Center page* is the user's home page in the application. A *Role Center* provides a dashboard of information that pertains to a user's job function in the business or organization. This information includes transaction data, alerts, links, and common tasks that are associated with the user's role in the company.

AX 2012 provides different Role Center content for the various roles. Each Role Center provides the information that the users who belong to that role need to monitor their work. A Role Center also provides shortcuts to frequently used data and forms. Each user can personalize the content that appears in his or her Role Center.

## Cues

A *cue* is a visual representation of a query that appears as a stack of paper. A cue represents the activities that the user needs to perform. The stack grows and shrinks as the results of the query change.

Cues are an excellent way for users to monitor their work. For example, an Accounts Payable clerk can monitor a cue of pending invoices, invoices due today, or invoices past due, as shown in <u>Figure 5-5</u>. Clicking a cue opens the appropriate list page with the same query applied. When the clerk wants to act on the invoices, the clerk clicks the cue.

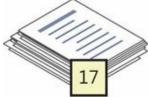

Pending vendor invoices

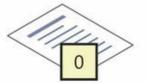

Vendor invoices due today

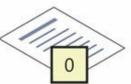

Vendor invoices past due

FIGURE 5-5 Activity cues.

## **Designing Role Centers**

Although AX 2012 includes great Role Centers for the various roles, these Role Centers must be customized to meet the needs of the people who will be using them. It is highly recommended that partners and system

administrators take the time to customize the Role Centers for the various users within the organization.

Designing a great Role Center requires a deep understanding of the user. Here are a few techniques that you can use to help you understand your customers:

- Survey people in the various roles to understand the top 10 questions they have related to their jobs. Then, explore ways that you can use a Role Center to provide answers to as many of those questions as possible.
- Show users the content of their default Role Center on a piece of paper. Then, ask them to circle the content that they find useful and to cross out the content that they don't find useful. You can also give them a blank piece of paper to sketch out additional content that they would like to see. Users typically get excited with these types of exercises because they feel empowered describing what they want from their ERP system.
- Observe users performing their daily tasks. Often, users cannot articulate what they need to become more efficient, but it might be obvious if you observe them performing their jobs. As you observe them, watch for emerging patterns in their work.
- Find out which forms users open frequently, and consider adding links to those forms to the Role Center QuickLink on their Role Center, or as a favorite in their navigation pane. A QuickLink is a part on the Role Center that provides quick access to any form within AX 2012.
- Find out if users frequently go to a list page and filter the content to see a particular group of records. If they do, you can help those users become more efficient by adding a cue to the Role Center that is configured to provide direct access to this list with the appropriate filter applied. We've seen Role Centers customized for users that include a page full of cues needed by the user.
- Summarize frequently viewed reports as a chart or graph.

Here are a few other tips to consider when you design a new Role Center or extend an existing Role Center:

- Remove any parts that users don't need.
- Place the most important content toward the top of the page.
- Ensure that the page loads quickly, within 2 to 5 seconds. This might

require you to optimize the queries and cubes that display the information within these parts. For more information about optimizing queries, see <u>Chapter 13</u>, "<u>Performance</u>."

### Area pages

*Area pages* are the primary method for users to navigate through the application. By default, AX 2012 provides 20 different area pages. Each area page focuses on a specific department or activity—for example, Human Resources or Accounts Receivable, as shown in Figure 5-6. Depending on their role, users might see only a small set of area pages.

| 🔏 Microsoft Dynamics AX - Dem                              | 10 [RDVM806001-GU: Session ID - 8] - [1 - ceu] |                                | _ 8 ×          |
|------------------------------------------------------------|------------------------------------------------|--------------------------------|----------------|
| 30 - CEU + Ac                                              | counts receivable 🔸 Area page                  |                                | ₿ <sub>ĝ</sub> |
| File 🔻                                                     |                                                |                                | F 🗆 0          |
| ▲ Favorites                                                | Common                                         | ^ Journals                     | ^              |
| My favorites_@SYS95713                                     | Customs export order                           | Payments                       |                |
|                                                            | Customers                                      | Bill of exchange               |                |
| <ul> <li>Accounts receivable</li> <li>Area page</li> </ul> | All customers                                  |                                |                |
| Area page     Common                                       | Customers on hold                              | Reports                        | ^              |
| Customs export order                                       | Customers past due                             | Reports                        |                |
| <ul> <li>Customers</li> </ul>                              | Customer invoices                              | Customer                       |                |
| All customers                                              | Free text invoices                             | Transactions                   |                |
| Customers on hold                                          | Payments                                       | Status                         |                |
| Customers past due                                         | Collections                                    | Statistics                     |                |
| Customer invoices                                          | Sales orders                                   | External                       |                |
| Free text invoices                                         | Postdated checks                               |                                |                |
| Payments                                                   |                                                | Setup                          | ^              |
| P Collections                                              | Inquiries                                      | Accounts receivable parameters |                |
| Sales orders                                               | Payment fee                                    | Accounts receivable workflows  |                |
| Postdated checks                                           | Credit card issues                             | Customer posting profiles      |                |
| Dournals                                                   | COD outstanding                                | Free text invoice templates    |                |
| D Inquiries                                                | Collections                                    | Customers                      |                |
| Reports                                                    | Bill of exchange                               | Charges                        |                |
| Periodic                                                   | > Journals                                     | ▷ Forms                        |                |
| Setup                                                      | History                                        | Payment                        |                |
|                                                            |                                                | Collections                    |                |
| 🛟 Home                                                     | Periodic                                       | Customs                        |                |
| 1077                                                       | renouic                                        | Biling classifications         |                |
| Accounts payable                                           | Foreign currency revaluation                   | Biling codes                   |                |
| Accounts receivable                                        | Reimbursement                                  | Biling code custom fields      |                |
|                                                            | Create prenotes                                |                                |                |
| General ledger                                             | ▷ Update                                       |                                |                |
|                                                            | Recurring invoices                             |                                |                |
| 👹 Budgeting                                                | Sales update                                   |                                |                |
| Cost accounting                                            | Payments     Collections                       |                                |                |
| Fixed assets                                               |                                                |                                |                |
| Cash and bank manag                                        |                                                |                                |                |
| Travel and expense                                         |                                                |                                |                |
| *                                                          |                                                |                                |                |

FIGURE 5-6 Area page for Accounts Receivable.

The content of an area page is divided into six groups of links:

- Common Contains links to the most important entities that are used within this area, such as customers, vendors, products, sales orders, and invoices. These links usually take the user to the list page for an entity. Through the list page, users should be able to navigate to all things that are related to the entity.
- Inquiries Provides access to all the inquiry-type forms for the area. If possible, do not create new inquiry forms for entities that have list pages. Instead, consider providing different views within a list page, because lists are where users expect to find all content related to an entity.

- Periodic Provides access to tasks that need to be performed periodically. If you are considering adding new forms to the Periodic section, think about whether the form is specific to an entity that would be better suited to being accessed through the entity's list page and details page.
- Journals Provides access to journals that are related to this area. A journal is a concept that makes sense to a financial user, but not to other users outside the finance department. Use caution when you introduce new journals to AX 2012 to make sure that this is the correct approach for your users.
- Reports Provides access to reports that are related to this area. Note that we are discouraging creating new reports whenever possible. Many users don't want to view information in a report but instead prefer seeing this information on a form such as a list page because it is more interactive than a report.
- **Setup** Provides links to the forms needed to configure this area.

#### **Designing area pages**

Designing area pages is an exercise in organizing the content in a way that makes sense for users. This section provides some tips to consider when you design a new area page or extend an existing area page.

Take the time to understand the users' mental model as it relates to the work that they do. Make sure that you place the links to the forms they need to use in the most logical area. The best way to do this is to perform a simple card sort exercise to help you understand how users want to organize their content.

To conduct a card sort, do the following:

- **1.** Create index cards for the entries that you are considering for an area page.
- **2.** Ask potential users to group these index cards into piles that they feel go together.
- 3. Have users give a name to each pile.
- **4.** Place the frequently accessed entities in the Common section. This section should provide navigation to a list page.

This technique can give you a good indication of how to organize the content on an area page or a group of area pages. For more information about card sorting, see "Card sorting: a definitive guide" at <u>http://boxesandarrows.com/card-sorting-a-definitive-guide/</u>.

Avoid creating additional reports, inquires, and periodic forms for features related to a common entity. Instead, provide access to these forms through the entity's list page and details forms. This way, for example, the user doesn't have to search the area page for things related to a customer, but instead knows that all things related to a customer can be found on the Customer list page and details form.

Avoid adding multiple new pages to the Setup section. Instead, look for ways to consolidate setup information for a feature area into a single form by using the *table of contents* pattern. When this information is consolidated, the user needs to find only one form and can easily see all related configuration information without having to go back to the area page.

Avoid creating new area pages that are specific to a custom solution unless this makes logical sense. For example, if your solution provides the capability to do credit checks on customers, it is typically better to add links to these features in the Accounts Receivable area than it is to create a new area page specifically for credit checks. Accounts Receivable users expect these features to be part of the Accounts Receivable area and not in a separate area.

Spend the time necessary to organize the content in a way that is logical to your users. Users will not only benefit while they learn to use your features, they will also benefit during extended use Often, even experienced Microsoft Dynamics AX users struggle to remember where to find an infrequently used form. Typically, this happens because the form is accessed from a place that wasn't logical to the user.

#### List pages

List pages are the starting point for many tasks in AX 2012. Any scenario that starts with finding a record or a set of records is best suited for a list page, as shown in Figure 5-7. List pages are designed to be the place where users can find information and then act on that information.

| Customer Sell                    | Invoice Collect Projects Service | Market R                          | etail General                       |          |                                                        |                      |    |                                             |        | 87                                                                                                    |         |
|----------------------------------|----------------------------------|-----------------------------------|-------------------------------------|----------|--------------------------------------------------------|----------------------|----|---------------------------------------------|--------|----------------------------------------------------------------------------------------------------|---------|
| vstormer<br>New Maintain         | Σο 5ι                            | immary update                     | Refresh Export<br>Microsoft<br>List | to       | Generate from Attachments<br>template *<br>Attachments | Forecast<br>Forecast |    | Registration<br>number search<br>gistration |        |                                                                                                    |         |
| Favorites                        | Al customers •                   |                                   |                                     |          | Type to                                                | fiter                | Na | me '                                        | + 3838 | Primary address                                                                                                    |         |
| My favorites @SYS95713           | Name *                           | Customer account                  | Telephone                           | Extensio | n                                                      |                      |    |                                             |        | 123 Banana Street Toronto, C                                                                                                    | ON MISS |
|                                  | Banana Conference Center         | 2014                              | 123-555-0115                        | 16       |                                                        |                      |    |                                             |        | 154 CA                                                                                                    |         |
| Accounts receivable              | Basketball Stadium               | 2121                              |                                     |          |                                                        |                      |    |                                             |        |                                                                                                    |         |
| Area page                        | Birch Company                    | 902301                            | 111-555-0113                        | -        |                                                        |                      |    |                                             |        |                                                                                                    |         |
| Common                           | Black Curve Airport (US)         | 2202                              |                                     |          |                                                        |                      |    |                                             |        | Recent activity                                                                                                    | B       |
| Customs export order             | Cave Wholesales                  | 1103                              | 123-555-0161                        |          |                                                        |                      |    |                                             |        | and the second second sec |         |
| Customers                        | Cheetah Concert Hall             | 2104                              | (0123) 4567 8901                    |          |                                                        |                      |    |                                             |        | Statistics                                                                                                    |         |
| All customers                    | Consolidated Messenger Marketing | 8003                              | 123-555-0121                        | 10       |                                                        |                      |    |                                             |        | Classification balances                                                                                                    | B       |
| Customers on hold                | Contoso Europe                   | 9100                              | 01234 567890                        |          |                                                        |                      |    |                                             |        | Roles                                                                                                    | B       |
| Customers past due               | Contoso Retail Agra              | 3009                              | 123-555-0117                        |          |                                                        |                      |    |                                             |        |                                                                                                    |         |
| Customer invoices                | Contoso Retail Bangalore         | 3003                              | 123-555-0116                        | 18       |                                                        |                      |    |                                             |        | Relationships                                                                                                    | D       |
| Free text invoices               | Contoso Retail Baroda            | 3011                              | 123-555-0119                        |          |                                                        |                      |    |                                             |        | Contacts                                                                                                    | 13      |
| Payments     Collections         | Contoso Retail Chennai           | 3007                              | 123-555-0115                        |          |                                                        |                      |    |                                             |        | Recurring invoice templ                                                                                                    |         |
| <ul> <li>Sales orders</li> </ul> | Contoso Retail Delhi             | 3001                              |                                     |          |                                                        |                      |    |                                             |        |                                                                                                    |         |
| Postdated checks                 | Contoso Retail Goa               | 3010                              | 123-555-0118                        |          |                                                        |                      |    |                                             |        | Related information                                                                                                    | Ð       |
| D Inumale                        | Contoso Retail Kolkota           | 3008                              | 123-555-0116                        |          |                                                        |                      |    |                                             |        | Tax registration info                                                                                                    | B       |
| P Home                           | Contoso Retail Mangalore         | 3012                              | 123-555-0120                        |          |                                                        |                      |    |                                             |        |                                                                                                    |         |
| 10 nome                          | Contoso Retail Mumbai            | 3002                              | 412-555-0119                        | 333      |                                                        |                      |    |                                             |        |                                                                                                    |         |
| Accounts payable                 | Contoso Retail Mysore            | 3006                              | 123-555-0114                        |          |                                                        |                      |    |                                             |        |                                                                                                    |         |
|                                  | Contoso Retail Noida             | 3005                              | 123-555-0113                        |          |                                                        |                      |    |                                             |        |                                                                                                    |         |
| Accounts receivable              | Contoso Retail Pune              | 3004                              | 123-555-0116                        | 18       | 1                                                      |                      |    |                                             |        |                                                                                                    |         |
| General ledger                   | Contoso Standard Template        | Contoso                           |                                     |          | 2                                                      |                      |    |                                             |        |                                                                                                    |         |
|                                  | Cougar Concert Hall              | 2103                              | 987-555-0134                        |          |                                                        |                      |    |                                             |        |                                                                                                    |         |
| Budgeting                        | Customs Authority (DBK)          | 9200                              |                                     |          |                                                        |                      |    |                                             |        |                                                                                                    |         |
|                                  | Default Retail Customer          | 100001                            |                                     |          |                                                        |                      |    |                                             |        |                                                                                                    |         |
| Cost accounting                  | Desert Wholesales                | 1104                              | 987-555-0124                        |          |                                                        |                      |    |                                             |        |                                                                                                    |         |
|                                  | 2014 : Banana Conference Center  |                                   |                                     |          |                                                        |                      |    |                                             |        |                                                                                                    |         |
| Cash and bank manag              | Credit limit: 0.00 Method        | fpayment: N030<br>of payment: CHC |                                     |          |                                                        |                      |    |                                             |        |                                                                                                    |         |
|                                  |                                  | schedule:<br>date and time: 9/12  | /2012 12:11:1                       | 5 nm     |                                                        |                      |    |                                             |        |                                                                                                    |         |

FIGURE 5-7 Customers list page.

## Scenario: taking a call from a customer

To fully understand the power of a list page, consider a simple scenario of a customer service representative (CSR) in a manufacturing company who receives calls from customers. When the CSR receives a call from a customer, the CSR wants to be efficient and take the least amount of time while on the phone. This scenario is optimally suited for a list page. The steps in this scenario correspond to the numbered items in Figure 5-8 and illustrate how a CSR can use a list page to perform a group of related tasks without having to leave the list page.

|                                                                                                    | able + Common + Customers + All custom | ers                                                           |                                |                           | 4                           |
|----------------------------------------------------------------------------------------------------|----------------------------------------|---------------------------------------------------------------|--------------------------------|---------------------------|-----------------------------|
| File  Customer Sell File                                                                                                    | Collect Projects Service Market        | General                                                       |                                |                           | F 🗆 🖲                       |
| Customer Edit Maintain Account                                                                                                    | Credit cards                           | te<br>Refresh<br>List                                         |                                | ents Forecast<br>Forecast |                             |
| Favorites                                                                                                    | All customers •                        | 2 Type to fi                                                  | lter Name                      | • > 7 % 3 %               | Related information         |
| My favorites                                                                                                    | Name -                                 |                                                               | Felephone Extension            |                           | Open quotations (3)         |
|                                                                                                    | Silver and Black Services              | 8001 1                                                        | 111-555-0139                   |                           | Open sales orders (4)       |
| Accounts receivable                                                                                                    | Sparrow Wholesales                     | 1201 9                                                        | 987-555-0124                   |                           | Open customer invoices (1)  |
| Area page                                                                                                    | Stone University                       | 2031 9                                                        | 987-555-0129                   |                           | Open customer invoices (1)  |
| Common     Customers                                                                                                    | Sunflower Shopping Mall                | 1.5 11.2                                                      | 412-555-0119 333               |                           | Open return orders (0)      |
| All customers                                                                                                    | Sunset Wholesales                      | 1102 1                                                        | 111-555-0100 1                 |                           | Contacts 🕞                  |
| Customers on hold                                                                                                    | Tennesse Airport                       | 2201                                                          |                                |                           | Contact Telephone           |
| Customers past due                                                                                                    | Tennis Stadium                         | 2122                                                          |                                |                           | Jay Hamlin 123-555-0160     |
| D Customer invoices                                                                                                    | Tiger Concert Hall                     | 2102                                                          |                                |                           | Morgan Skinner 987-555-0126 |
| P Free text invoices                                                                                                    | Triangle East Training Center          |                                                               | 123-555-0133                   |                           | Terry Adams 987-555-0127    |
| Payments                                                                                                    | Triangle Headquarters Training Center  | 2022                                                          |                                |                           | 3                           |
| D Collections                                                                                                    | Triangle West Training Center          |                                                               | 123-555-0134                   |                           | •                           |
| D Sales orders                                                                                                    | Tulip Shopping Mall                    |                                                               | 111-555-0139                   | E                         | More                        |
| Postdated checks                                                                                                    | Turtle Wholesales                      |                                                               | 123-555-0168<br>123-555-108 09 |                           | More                        |
| tome                                                                                                    | Valley Hotel<br>Walnut Company         |                                                               |                                |                           |                             |
| w and the second second |                                        | 2214                                                          | 123-555-0158                   |                           |                             |
| Accounts receivable                                                                                                    | 1102 : Sunset Wholesales               |                                                               |                                |                           |                             |
| 🙀 Sales and marketing                                                                                                    | Credit limit: 0.00 N                   | fethod of payment: C                                          | 1060<br>HCK                    |                           |                             |
| Inventory and warehouse managem                                                                                                    | Sales tax group: TX N                  | ayment schedule:<br>Aodified date and time: 1<br>Aodified by: | 2/10/2009 07:35:50 pm          |                           |                             |
| 🔶 🗉 🕼 🗿 🕄 💁 🖏 🖉 🎽                                                                                                    | Cash discound: 0.3%D30 N               | rouned by:                                                    |                                |                           |                             |

FIGURE 5-8 Steps for taking a call from a customer.

- **1.** When a call comes in, the CSR answers the phone while simultaneously opening the Customers list page. She assumes that a customer is calling.
- **2.** The customer announces that his name is Terry and he is calling from Sunset Wholesales. The CSR greets the customer while typing **Sunset** into the Quick Find field.
- **3.** The CSR notes that only one customer record with *Sunset* in the name is displayed in the list. To verify that she has found the correct customer record, she looks at the FactBox on the right side. It shows three contacts from Sunset Wholesales, and Terry's name is in the list.
- **4.** The customer wants a quote on purchasing fifty 48-inch highdefinition flat-screen televisions. The CSR clicks the Sell tab of the Action pane and clicks the new Sales Quotation button.
- **5.** She proceeds to enter the quotation and quotes a price for the customer.

If, in this scenario, the customer Sunset Wholesale was not already in the system, the CSR would have searched for the customer, but no match would have been found. In this case, she could easily add a new customer from the Action pane, as shown in Figure 5-9.

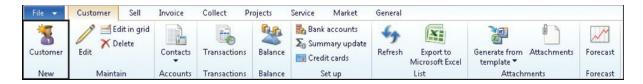

#### FIGURE 5-9 Adding a new customer.

If the customer called to check the status of his most recent payment, the CSR could quickly check the Recent Activity FactBox (see Figure 5-10) to see the amount of the payment and the date it was received.

| All customers (Unsaved filte | er) •            |                |           | sunset wholesales | Name | - × 📝 🕇 🏂 🏅 | Primary address              | <b>.</b> . |
|------------------------------|------------------|----------------|-----------|-------------------|------|-------------|------------------------------|------------|
| Name A                       | Customer account | Telephone E    | Extension |                   |      |             | 123 White Road               |            |
| Sunset Wholesales            | 1102             | 111-555-0100 1 | 1         |                   |      |             | Artesia Wells, TX 7800<br>US | 01         |
|                              |                  |                |           |                   |      |             |                              |            |
|                              |                  |                |           |                   |      |             | Recent activity              |            |
|                              |                  |                |           |                   |      |             | Last invoice:                |            |
|                              |                  |                |           |                   |      |             | Invoice amount:              | 0.00       |
|                              |                  |                |           |                   |      |             | Last payment:                |            |
|                              |                  |                |           |                   |      |             | Payment amount:              | 0.00       |
|                              |                  |                |           |                   |      |             | Statistics                   | D          |
|                              |                  |                |           |                   |      |             | Highest balance:             | 0.00       |
|                              |                  |                |           |                   |      |             | Average invoice:             | 0.00       |
|                              |                  |                |           |                   |      |             | Balance:                     | 0.00       |
|                              |                  |                |           |                   |      |             |                              | Refree     |

FIGURE 5-10 Customer-related information.

#### Using list pages as an alternative to reports

A list page is a great alternative to a traditional report. Historically, ERP systems focused on traditional reports as a way to get information out of the system. To an extent, AX 2012 has migrated away from traditional reports, and instead uses list pages as a place to view simple reports. For example, the customer aging list in Accounts Receivable > Collections is shown in Figure 5-11. This is a list of customers that displays information typically seen in an aged trial balance report. Having an interactive list of customers is much better than a traditional report, because the user can sort this list easily by customer balance to see, at the top of the list, the customers who owe the organization the most money. Additional information about this customer is easy for the users to see in the FactBoxes. A user who wants to take action with this customer has full access to commands that are related to a customer. The Collections list page is also a great example of a role-tailored experience. This page displays a list of customers with specific information that Collections users need to see.

| 🕒 🕘 🔻 🔳 🕨 CEU 🕨                                               | Accounts receivab                        | le  Common  Collections                                                         | <ul> <li>Collections</li> </ul> |                                     |                                    |          |    | 4                                                            |  |  |
|---------------------------------------------------------------|------------------------------------------|---------------------------------------------------------------------------------|---------------------------------|-------------------------------------|------------------------------------|----------|----|--------------------------------------------------------------|--|--|
| File - Collect Com                                            | nmunicate Ge                             | neral                                                                           |                                 |                                     |                                    |          |    | 문 🗳 🌘                                                        |  |  |
| Action ▼ 2 Task ▼<br>Appointment ▼<br>Ø Event ▼<br>New        | Dpdate aging<br>Calculate inte<br>Manage | rest 🕵 Write off<br>Collection letter journal<br>I Interest journal<br>Journals | Cases<br>View                   | Refresh Export<br>Microsoft<br>List | to                                 |          |    |                                                              |  |  |
| Favorites                                                     | *                                        | T Collections (Unsaved filte                                                    | er) • Typ                       | pe to filter                        | Name 🔫 🚽                           | 7 6 3    | T. | Address 📑                                                    |  |  |
| <ul> <li>My favorites</li> <li>Accounts receivable</li> </ul> |                                          | Pool: Agi                                                                       | ng period definitio<br>Cu       | n: 0_90_180<br>Istomer account      | Amount due balance 🔻               | Currency | •  | 123 Red Road 106 91 Stockholm SE Contact Contact: Allan Shen |  |  |
| Area page                                                     |                                          | Football Stadium                                                                | 21                              | 24                                  | 348,921.32                         | ) EUR    |    |                                                              |  |  |
| <ul> <li>Common</li> </ul>                                    |                                          | Owl Wholesales                                                                  | 12                              | 02                                  | 232,453.77                         | 🕨 USD 🚽  |    | E-mail: Customer38@Custom                                    |  |  |
| D Customers                                                   | E                                        | Sparrow Wholesales                                                              | 12                              | 01                                  | 195,130.84 📢                       | ) USD    |    | Telephone: 123-555-0150                                      |  |  |
| D Customer invoices                                           |                                          | Tennis Stadium                                                                  |                                 | 22                                  | 187,596.39 📢                       | 🕨 USD    |    | Salesperson:                                                 |  |  |
| Free text invoices                                            |                                          | Contoso Retail Boston                                                           | 30                              | 07                                  | 179,742.90                         | 🕨 USD    |    | Credit information - 5/26/2 🗈                                |  |  |
| P Payments                                                    |                                          | School of Fine Art                                                              | 20                              | 34                                  | 115,112.35                         | EUR      | E  | Credit limit (USD): 0.0                                      |  |  |
| <ul> <li>Collections</li> </ul>                               |                                          | Lion Concert Hall                                                               | 21                              | 01                                  | 95,564.30 🔶 USD<br>89,869.72 🚸 USD |          |    | Amount due balance: 348,9                                    |  |  |
| Collections                                                   |                                          | Forest Wholesales                                                               | 11                              | 01                                  |                                    |          |    | Packing slip subtotal amount: 0                              |  |  |
| Collections cases                                             |                                          | Tiger Concert Hall                                                              | 21                              | 02                                  | 83,512.00                          | USD      |    | Open order subtotal amount: 85435.                           |  |  |
| Collections activities                                        |                                          | Triangle Headquarters Training                                                  | Center 20                       | 22                                  | 69,054.45                          | USD      |    | Credit available: 0.0                                        |  |  |
| <ul> <li>Sales orders</li> <li>Postdated checks</li> </ul>    |                                          | Sunset Wholesales                                                               | 11                              | 02                                  | 45,994.75                          | USD      |    |                                                              |  |  |
| P Postdated checks                                            | -                                        | Contoso Retail New York                                                         | 30                              | 08                                  | 44,370.00                          | USD      |    |                                                              |  |  |
| tome                                                          |                                          | Cheetah Concert Hall                                                            | 21                              | 04                                  | 43,194.03                          | CNY      |    |                                                              |  |  |
|                                                               |                                          | Hockey Stadium                                                                  | 21                              | 23                                  | 41,728.00                          | USD      |    |                                                              |  |  |
| Accounts receivable                                           |                                          | Borrego Springs Airport                                                         | 22                              | 03                                  | 40,317.42                          | USD      |    |                                                              |  |  |
| ales and marketing                                            |                                          | Jaguar Concert Hall                                                             | 21                              | 03                                  | 34,162.00                          | USD      |    |                                                              |  |  |
| No ours and marketing                                         |                                          | Stone University                                                                | 20                              | 31                                  | 23,750.00                          | USD      |    |                                                              |  |  |
| <u>3</u> Inventory and warehou                                | se managem                               | Kingbird Wholesales                                                             | 12                              | 04                                  | 23,217.62                          | CNY      |    |                                                              |  |  |
| • I B # # • •                                                 |                                          | Mountain University                                                             | 20                              | 33                                  | 23,143.88                          |          | +  |                                                              |  |  |
| · · · · · · · · · · · · · · · · · · ·                         |                                          | e m                                                                             |                                 |                                     |                                    |          | F  |                                                              |  |  |

FIGURE 5-11 Collections list page displaying an aging trial balance report.

These examples demonstrate how a list page is a great starting point for many scenarios. In these scenarios, the list page allows the user to find the customer and take the appropriate action quickly. Notice that when the CSR received the phone call, the CSR did not know what the customer was calling about. Starting from the Customer list, the CSR could easily find the customer, then wait for the customer to state what he or she wanted. At this point, the CSR could take any action needed to help the customer in a timely manner. Although these examples focused on the Customers list, you'll see similar benefits in other list pages, too.

## **Designing list pages**

As a developer extending AX 2012, you will need to extend an existing list page or design a new list page for an entity. Here are some tips to consider when you design a new list page or extend an existing one:

- Organize the tabs of the Action pane by activity. For example, on the Customer list page, we organized the commands based on typical activities that you perform against a customer, such as Sell, Invoice, and Collect. This helps the user find commands more easily, especially if there are many actions.
- Provide access to all actions that the user needs to perform against the entity in the Action pane. Users expect all actions to be available

from the list page. Don't force them to go elsewhere to initiate an action.

- Allow the user to perform bulk actions by multiselecting items in the list. This is one of the most powerful capabilities of a list page, because the user can easily filter the list and then select all records to take an action against.
- Provide secondary list pages that are filtered to show a specific set of records that need to be accessed frequently by the user. These secondary list pages should be added as a cue in the corresponding Role Center. This helps the users monitor the number of records in the list and get quick access to the list by clicking on the cue in the Role Center. Past Due Customers and Customers On Hold are examples of secondary lists that are included on the Customer list page.
- Design FactBoxes to display information that the user typically would have to open additional forms to see. By providing this information in a FactBox, you greatly simplify the user's experience because no additional action is required.
- Consider which columns the user needs to see in the list, and display those columns by default. Although the product provides users with a mechanism for adding columns to a list page, it is best if you can ensure that the fields the user needs to see are displayed automatically.
- Ensure that the page loads quickly. Users expect the list to appear within 2 to 5 seconds. This will require that you optimize the queries used to load the list page. For more information about optimizing queries, see <u>Chapter 13</u>.
- When adding a new list page, follow the AX 2012 user experience guidelines on MSDN (<u>http://msdn.microsoft.com/en-</u> <u>us/library/gg886610.aspx</u>) to ensure that the list, Action pane, and FactBoxes are designed appropriately and match the rest of the application.

## **Details forms**

Details forms are the primary method for creating and editing primary entities such as customers, vendors, workers, and products. A user opens a details form by double-clicking a record on a list page. By default, the details form for an existing entity opens in read-only mode. To modify the record, the user can click Edit to switch the form to edit mode.

All fields of a details form are grouped into FastTabs that the user can expand and collapse, as shown in <u>Figure 5-12</u>.

| Customers (1                        | - ceu) - Custo          | mer account | t: 1102, Sunset              | Wholesales         | i.                   |                                                                           |                                        |   |                                             |   |      |              |         |                               | - 🗆 ×      |
|-------------------------------------|-------------------------|-------------|------------------------------|--------------------|----------------------|---------------------------------------------------------------------------|----------------------------------------|---|---------------------------------------------|---|------|--------------|---------|-------------------------------|------------|
| Fle 👻 Cus                           | istomer Sel             | I Invoice   | e Collect                    | Projects           | Service              | Market Retail                                                             | General                                |   |                                             |   |      |              |         |                               |            |
| Edit<br>Maintain                    | te S<br>Customer<br>New | Contacts    | Transactions<br>Transactions | Balance<br>Balance | Forecast<br>Forecast | Bank accounts<br>Σ <sub>12</sub> Summary update<br>Credit cards<br>Set up | Generate from<br>template ▼<br>Attachm | , | Registration<br>number search<br>gistration | h |      |              |         |                               |            |
| 1102 : Sunset                       | A STATE                 | 1           |                              |                    |                      |                                                                           |                                        |   | ,                                           |   |      |              |         | Primary address               |            |
| ▲ General                           | c windesdies            |             |                              |                    |                      |                                                                           |                                        |   |                                             |   |      |              | 10      | 123 White Road                | 123        |
|                                     |                         |             |                              |                    |                      |                                                                           |                                        |   |                                             |   |      |              | 10      | Artesia Wells, TX 78001<br>US |            |
|                                     | e party associat        | ion         |                              |                    |                      |                                                                           |                                        |   |                                             |   |      |              |         | 03                            |            |
| Customer<br>Account:                | 1102                    |             |                              | of employee        |                      |                                                                           |                                        |   |                                             |   |      |              |         |                               |            |
| Record type:                        | Organizal               | tion        |                              | ation number       |                      |                                                                           |                                        |   |                                             |   |      |              |         | Recent activity               | E 🗸        |
| Name:                               | Sunset Wh               |             | ABC con                      |                    | None                 |                                                                           |                                        |   |                                             |   |      |              |         | Relationships                 |            |
| Search name:                        | Sunset Wh               | olesales    | DUNS n                       | umber:             |                      |                                                                           |                                        |   |                                             |   |      |              |         | Statistics                    |            |
| Customer group<br>Classification gr |                         |             | Other                        | information        | 1                    |                                                                           |                                        |   |                                             |   |      |              |         | Tax registration info         |            |
| ciussilicutori gi                   | roup.                   |             | Address                      | books:             | AII;CEU              |                                                                           |                                        |   |                                             |   |      |              |         |                               | <b>•</b> • |
|                                     |                         |             | Langua                       | ge:                | en-us                |                                                                           |                                        |   |                                             |   |      |              |         | Contacts                      | •          |
| Show m                              | nore fields             |             |                              |                    |                      |                                                                           |                                        |   |                                             |   |      |              |         | Recurring invoice templ       | . 🗈 🗸      |
| Addresses                           |                         |             |                              |                    |                      |                                                                           |                                        |   |                                             |   |      |              |         | Related information           | <b>•</b> • |
| Contact info                        | ormation                |             |                              |                    |                      |                                                                           |                                        |   |                                             |   |      |              |         |                               |            |
| Miscellaneou                        | us details              |             |                              |                    |                      |                                                                           |                                        |   |                                             |   |      | 01 A         | lways   |                               |            |
| Sales demog                         | graphics                |             |                              |                    |                      |                                                                           |                                        |   |                                             |   | 2100 | Reseller Gro | ISS     |                               |            |
| Credit and c                        | collections             |             |                              |                    |                      |                                                                           |                                        |   |                                             |   | No   | Goo          | od 0.00 |                               |            |
| Sales order of                      | defaults                |             |                              |                    |                      |                                                                           |                                        |   |                                             |   |      |              |         |                               |            |
| Payment del                         |                         |             |                              |                    |                      |                                                                           |                                        |   |                                             |   |      | N060         | CHCK    |                               |            |
| Financial dim                       |                         |             |                              |                    |                      |                                                                           |                                        |   |                                             |   |      |              |         |                               |            |
| Invoice and                         | delivery                |             |                              |                    |                      |                                                                           |                                        |   |                                             |   |      | FOB_DS       | 10 ALL  |                               |            |
| Retail                              |                         |             |                              |                    |                      |                                                                           |                                        |   |                                             |   |      |              |         |                               |            |
| Tax information                     | ition                   |             |                              |                    |                      |                                                                           |                                        |   |                                             |   |      |              |         |                               |            |
|                                     |                         |             |                              |                    |                      |                                                                           |                                        |   |                                             |   |      |              |         |                               |            |
|                                     |                         |             |                              |                    |                      |                                                                           |                                        |   |                                             |   |      |              |         |                               |            |
|                                     |                         |             |                              |                    |                      |                                                                           |                                        |   |                                             |   |      |              |         |                               |            |
|                                     |                         |             |                              |                    |                      |                                                                           |                                        |   |                                             |   |      |              |         |                               |            |
|                                     |                         |             |                              |                    |                      |                                                                           |                                        |   |                                             |   |      |              |         |                               |            |
|                                     |                         |             |                              |                    |                      |                                                                           |                                        |   |                                             |   |      |              |         |                               |            |
|                                     |                         |             |                              |                    |                      |                                                                           |                                        |   |                                             |   |      |              |         |                               |            |
|                                     |                         |             |                              |                    |                      |                                                                           |                                        |   |                                             |   |      |              |         |                               |            |
| 100 100                             |                         |             | tion ( ) and                 |                    |                      |                                                                           |                                        |   |                                             |   |      |              |         |                               |            |
| ◀ ■ )                               |                         |             | The custo                    | mer account        | number               |                                                                           |                                        |   |                                             |   |      |              |         | (0) ceu Cle                   | ose        |

FIGURE 5-12 Customer details form.

FastTabs can display summary fields, which display key fields contained in the FastTab so that the user does not have to expand the FastTab. For example, in <u>Figure 5-13</u>, the summary field displays the customer's credit rating and payment terms, among other information.

| Miscellaneous details  | 01            | Alwa  | iys  |
|------------------------|---------------|-------|------|
| Sales demographics     | 2100 Reseller | Gross |      |
| Credit and collections | No            | Good  | 0.00 |
| Sales order defaults   |               |       |      |
| Payment defaults       | NDE           | i0 CH | HCK  |

Details forms have an Action pane that displays commands organized in the same way as the corresponding list page. The list page and the details form should have the same set of actions, with only a few exceptions. A details form also can contain FactBoxes to display related information. Many details forms contain the same set of FactBoxes as the list, but this is not a required feature. For more information, see the user experience guidelines (<u>http://msdn.microsoft.com/en-us/library/gg886610.aspx</u>).

If you are introducing a new primary entity into AX 2012, you will need to create a new details form, in addition to a list page. Primary entities are

typically tangible things that directly relate to the work a company performs, such as customers, vendors, employees, or inventory items. They tend to have many fields, many actions, and a great deal of related information.

The primary effort required for designing a new details form is to organize all of the fields within FastTabs. This exercise will require some knowledge of your users and the work they do with these entities. To organize fields into FastTabs, here are some guidelines to consider:

- Create FastTabs that are organized into groups that are logical to your users. This can be another situation where a card sort can help inform your decisions. Ask your users to organize the fields of the entity into groups, and then ask them to name the groups. As you go through this exercise, test the organization with your users to see if it is intuitive for them. It might take multiple iterations to organize the fields correctly. Don't be discouraged; multiple iterations are normal to get the correct design.
- Keep the number of fields in a FastTab as low as possible because taller FastTabs are less usable than shorter ones. When a tall FastTab is expanded, users lose their context in the form because a taller FastTab requires more scrolling and doesn't allow multiple FastTabs to be expanded at the same time.
- Order the FastTabs to put the most important FastTabs at the top and the least important ones at the bottom.

Here are a few other tips for designing a details form:

- Organize the tabs of the Action pane by activity. This helps the users more easily find their commands, especially if there are many actions.
- Provide access to all the actions that the user needs to perform against the entity in the Action pane. Users expect all actions to be available in the Action pane. Don't force users to go elsewhere to initiate an action.
- If multiple roles use the form, ensure that members of each role see only the commands that are required for their jobs. You can organize commands so that entire Action pane tabs are hidden from specific roles. You can configure this through the AX 2012 security model. For more information, see <u>Chapter 11</u>.
- Design FactBoxes to display information that the user would typically have to open additional forms to see. By providing this

information in a FactBox, you greatly simplify the user's experience because no additional action is required.

- Ensure that the page loads quickly. The user will expect the form to open within 2 to 5 seconds. This will require you to optimize the queries that are used to load the form. For more information about optimizing queries, see <u>Chapter 13</u>.
- Give users the capability to edit multiple records from within the details form, as shown in <u>Figure 5-14</u>. The user can initiate this through the Grid View button on the status bar.

| 12 - X       | Custor                                  |                              | I Invoice       | Collect     | Projects        | Service    | Market R                  | tail Gen | -                              | Nor Il S                                | 100000                              |                           |              |
|--------------|-----------------------------------------|------------------------------|-----------------|-------------|-----------------|------------|---------------------------|----------|--------------------------------|-----------------------------------------|-------------------------------------|---------------------------|--------------|
| /            |                                         | 8                            | W.              | 1           | 2               | m          | Σ <sub>0</sub> Summary up |          | X                              | <b>P</b>                                | 10000 P                             |                           |              |
| Edit         |                                         | Customer                     | Contacts        | Transaction | s Balance       | Forecast   | Credit cards              | Refres   | h Export to<br>Microsoft Excel | Generate from Attachments<br>template * | Taxes Registration<br>number search |                           |              |
| Maint        | airs 🛛                                  | New                          | Accounts        | Transaction | s Balance       | Forecast   | Set up                    |          | List                           | Attachments                             | Registration                        |                           |              |
| Account      | Name                                    |                              |                 |             | Invoice account | t Customer | group Currency            |          |                                |                                         |                                     | Primary address           | 13           |
| 2014         |                                         | Conference Ce                | enter           |             |                 | 20         | SGD                       |          |                                |                                         |                                     | 123 Banana Street Toro    |              |
| 2121         |                                         | il Stadum                    |                 |             |                 | 20         | USD                       |          |                                |                                         |                                     | 125 Bandride Solder, 1000 | HILD, ON PIC |
| 902301       | Birch Con                               |                              |                 |             |                 | 20         | USD                       |          |                                |                                         |                                     |                           |              |
| 2202         |                                         | ve Airport (U                | S)              |             |                 | 20         | INR.                      |          |                                |                                         |                                     | E                         |              |
| 1103         | Cave Wh                                 |                              |                 |             |                 | 10         | INR                       |          |                                |                                         |                                     |                           |              |
| 2104         | and the second second                   | Concert Hall                 |                 |             |                 | 20         | CNY                       |          |                                |                                         |                                     | Recent activity           |              |
| 8003         |                                         | ated Messeng                 | er Marketing    |             | _               | 80         | CAD                       |          |                                |                                         |                                     | Relationships             | 13           |
| 9100         | Contoso                                 |                              |                 |             |                 | 90         | EUR                       |          |                                |                                         |                                     | Statistics                | Ð            |
| 3009         |                                         | Retal Agra                   |                 |             |                 | 30         | INR                       |          |                                |                                         |                                     |                           |              |
| 3003         |                                         | Retail Bangak                | ore             |             |                 | 30         | EUR                       |          |                                |                                         |                                     | Tax registration info     | > D          |
| 3011         |                                         | Retail Baroda                | 1               |             |                 | 30         | INR                       |          |                                |                                         |                                     | Contacts                  | E            |
| 3007         |                                         | Retail Chenna                | bi .            |             |                 | 30         | USD                       |          |                                |                                         |                                     | Recurring involce te      | mpL. D       |
| 3001         | 20000000000                             | Retal Dehi                   |                 |             |                 | 30         | EUR                       |          |                                |                                         |                                     |                           |              |
| 3010         | 100000000000000000000000000000000000000 | Retail Goa                   |                 |             |                 | 30         | INR                       |          |                                |                                         |                                     | Related information       |              |
| 3008         |                                         | Retail Kolkota               |                 |             |                 | 30         | INR                       |          |                                |                                         |                                     |                           |              |
| 3012         |                                         | Retail Mangal                |                 |             | _               | 30         | 1 m 10 m                  |          |                                |                                         |                                     |                           |              |
| 3002         |                                         | Retail Mumba                 |                 |             |                 | 30         | EUR                       |          |                                |                                         |                                     |                           |              |
| 3006         |                                         | Retail Mysore                |                 |             | -               | 30         | CAD                       |          |                                |                                         |                                     |                           |              |
| 3005<br>3004 |                                         | Retail Noida<br>Retail Pune  |                 |             |                 | 30         | EUR                       |          |                                |                                         |                                     |                           |              |
|              |                                         |                              | (all the later) |             |                 |            | USD                       |          |                                |                                         |                                     |                           |              |
| 2103         |                                         | Standard Ten<br>Concert Hall | ipiate          |             |                 | 80         | USD                       |          |                                |                                         |                                     |                           |              |
| 9200         |                                         | Authority (DB                | 24              |             |                 | 80         | INR                       |          |                                |                                         |                                     |                           |              |
| 100001       |                                         | letail Custome               |                 |             |                 | Retail     | USD                       |          |                                |                                         |                                     |                           |              |
| 1104         | Desert W                                |                              |                 |             |                 | 10         | INR                       |          |                                |                                         |                                     |                           |              |
| 2124         | Football                                | 1                            |                 |             |                 | 20         | SGD                       |          |                                |                                         |                                     |                           |              |
| 1101         | Forest W                                |                              |                 |             | 1               | 10         | INR                       |          |                                |                                         |                                     |                           |              |
| 2013         |                                         | inference Cer                | 1ter            |             |                 | 20         | INR                       |          |                                |                                         |                                     |                           |              |
| 2021         |                                         | esign Trainin                |                 |             |                 | 20         | INR                       |          |                                |                                         |                                     |                           |              |
| 2032         | Grass Un                                |                              |                 |             |                 | 20         | INR.                      |          |                                |                                         |                                     |                           |              |
| 1204         | Grebe W                                 |                              |                 |             |                 | 10         | AUD                       |          |                                |                                         |                                     |                           |              |
| 2123         | Hockey S                                |                              |                 |             |                 | 20         | INR.                      |          |                                |                                         |                                     |                           |              |
| 2011         |                                         | erence Cente                 | r.              |             |                 | 20         | AUD                       |          |                                |                                         |                                     |                           |              |
| 2101         | Lion Con                                |                              |                 |             |                 | 20         | INR                       |          |                                |                                         |                                     |                           |              |
| 2211         | Maple Co                                |                              |                 |             |                 | 20         | USD                       |          |                                |                                         |                                     |                           |              |

FIGURE 5-14 Grid view of the Customer details form.

## **Transaction details forms**

Transaction details forms are used for creating and editing transactions in AX 2012. A *transaction* is a business event that occurs within a company and needs to be recorded in the ERP system. Examples of transactions in AX 2012 are sales orders, purchase orders, invoices, and bank deposits. The user experience for recording transactions is critical for any ERP system because many transactions must be recorded on a daily basis. Transaction details forms must be optimized for efficiency so that users can enter new transactions easily. These forms must be intuitive so that users don't make mistakes that cost time and money to resolve. Users of these forms typically use them repeatedly throughout the course of the day. They learn every nuance of the form to become as efficient as possible,

and they become frustrated by any extra step that is required because, over the course of a day, the extra step slows them down.

The Sales Order and Purchase Order transaction details forms are possibly the most complex forms within Microsoft Dynamics AX because of the number of fields and actions that they need to support. With each release, new fields and actions are typically added to these forms to support additional capabilities that customers request. Figure 5-15 shows the Sales Order detail form, which is used to create new sales orders. This form has been simplified by providing quick access to the important header fields and the lines of the order. It has been optimized for the orders that are typically created by a user, while still supporting all possible options. This simplification will require many users to customize both forms to meet their needs. The goal with these forms is to design a great experience that can be customized easily for the specific needs of each user.

| Sales order (1 - ceu) - Sale<br>File 🚽 Sales order | s order: SO-101243, Berry Conference Center, Ord<br>Sell Manage Pick and pack Invo |                                                                                                    | itatus: Open           | orderCusto                   | mer account                                                         | : 2014              |       |      |              |          |                                                                                                    |
|----------------------------------------------------|------------------------------------------------------------------------------------|----------------------------------------------------------------------------------------------------|------------------------|------------------------------|---------------------------------------------------------------------|---------------------|-------|------|--------------|----------|----------------------------------------------------------------------------------------------------|
| Sales<br>order<br>New                              |                                                                                    | From all<br>From journal<br>Copy Vie                                                                   | online                 | mload<br>e orders<br>nerce S | Generate fron<br>template T<br>Attac                                | n Atta<br>hment     |       |      |              |          |                                                                                                    |
| 50-101243 · 2014 - Be                              | rry Conference Center                                                              |                                                                                                    |                        |                              |                                                                     |                     |       |      | Ope          | en order | Latest sales orders                                                                                                    |
| Delivery address: Primar                           | onference Center Req<br>y address. Eigen Req<br>nana Street Toronto, ON Cor        | ivery date<br>uested ship date:<br>uested receipt date:<br>ifirmed ship date:<br>ifirmed receipt date: | 8/20/2010<br>8/20/2010 |                              | Reference:<br>Customer n<br>Customer n<br>Discounts<br>Total discou | equisiti<br>eferenc | e:    | 00   |              |          | SO-101243 Open order &<br>SO-100990 Invoiced<br>SO-100970 Invoiced<br>SO-100973 Invoiced<br>SO-100913 Invoiced<br><br>Related information<br>Open quotations (0) |
|                                                    | d lines 🛛 💥 Remove line 🛛 🤗 Sales order lin                                        | ne 🔻 🛛 📊 Financial                                                                                     | s 🔻 🏭 Inv              | ventory <b>*</b>             | Rroduct                                                             | and su              | pply▼ | 📷 Up | idate line 🔻 |          | Open sales orders (1)                                                                                                    |
| Type Item numb                                     | r Product name                                                                     | Sales category                                                                                         | Quantity               | Unit Co                      | onfiguration                                                        | Size                | Color | Site | Warehouse    | Batch    | Open customer invoices (4)                                                                                                    |
| 1001                                               | LCD Television Model 01 / #1 : HD : 42 : 01                                        | LCD                                                                                                    | 150.00                 | ea HI                        | 0                                                                   | 42                  | 01    | 2    | 21           |          | Open return orders (0)                                                                                                    |
| 1005                                               | Projection Television Model 01 / #3 : HD : 5                                       | Projectors                                                                                             | 250.00                 | ea HI                        | <u>)</u>                                                            | 50                  | 01    | 2    | 21           |          |                                                                                                    |
|                                                    | M.                                                                                 |                                                                                                    |                        |                              |                                                                     |                     |       |      |              | Þ        |                                                                                                    |
| Line details                                       | 🧨 📔 📄 🖗 The name that is associat                                                  | ted with the selected                                                                                  | delivery ad            | dress                        |                                                                     |                     |       |      |              | ľ,       | ) USD ceu Close                                                                                                    |

FIGURE 5-15 Sales Order details form.

Transaction details forms are similar to details forms because users open them from a list page by double-clicking a transaction record. By default, transaction details forms open in read-only mode the same way that a details form does. To modify the record, a user clicks Edit to switch the form to edit mode. Transaction details forms differ from details forms because they typically have line items to indicate the details of the transaction. The line items are the main focus of these forms and are where the users spend most of their time. Transactions can vary greatly in their complexity; a simple transaction might require only 1 or 2 line items, but a complex transaction might require more than 100 line items. Transaction details forms must be designed to accommodate both of these situations.

A transaction details form has two views, which users can toggle between by using buttons in the Action pane:

- Line view Displays only the header fields that are most likely to be needed when a user creates a new transaction. Line view is the default view and is designed to support the majority of the user's tasks. You should modify this set of header fields to display the most important fields for your users.
- Header view Displays all the header fields of the transaction. Typically, many of these fields use default values and are not completed directly by a user. These fields are omitted from the Line view to make it easier to use.

As a developer extending AX 2012, you might need to extend an existing transaction details form or design a new transaction details form for an entity. Here are some guidelines to consider when you extend or design a new transaction details form:

- Organize the tabs of the Action pane by activity. This helps the user more easily find commands—especially if there are many actions.
- Provide access to all actions that the user needs to perform against the entity in the Action pane. Users expect all actions to be available in the Action pane. Don't force users to go elsewhere to initiate an action.
- If multiple roles use the form, ensure that members of each role see only the commands that are required for their jobs. You can organize commands so that entire Action pane tabs are hidden from specific roles. You can configure this through the AX 2012 security model. For more information, see <u>Chapter 11</u>.
- Ensure that the columns in the line items list are the fields that the user completes most frequently. Entering fields into the grid is much more efficient than using the line details at the bottom of the form.
- Design FactBoxes that display information to help users while they are entering new transactions or viewing an existing transaction. By providing this information in a FactBox, you greatly simplify the user's experience because no additional action is required to see this

information.

- Ensure that the page loads quickly. The user will expect the form to display within 2 to 5 seconds. Performance of this form is extremely critical because it is used repeatedly throughout the day. Any performance issue on the forms will frustrate the user.
- When adding a new transaction details form, follow the user experience guidelines at <u>http://msdn.microsoft.com/en-us/library/gg886610.aspx</u>. Note that the guidelines refer to transaction details forms as details forms with line items.

## **Enterprise Portal web client user experience**

The Enterprise Portal web client provides a similar user experience to the AX 2012 Windows client. Any user who is familiar with the AX 2012 client should also feel comfortable using Enterprise Portal. Like the AX 2012 client, Enterprise Portal contains navigation layer and work layer forms, but the navigation path is simplified, as shown in <u>Figure 5-16</u>.

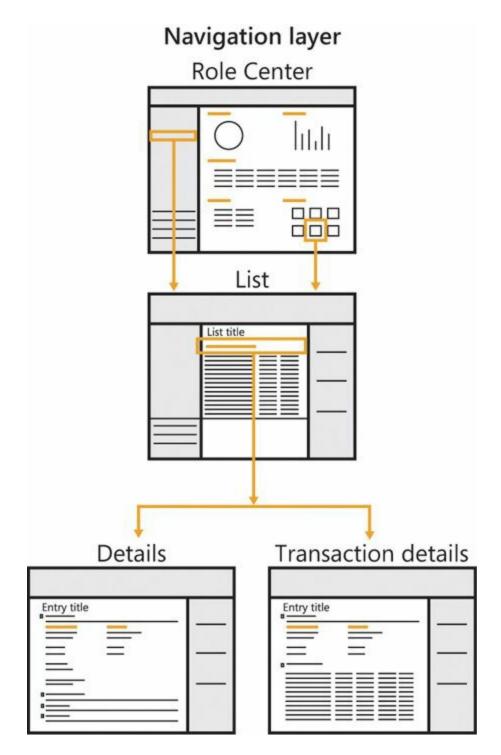

FIGURE 5-16 Enterprise Portal navigation paths.

The following sections describe the Enterprise Portal user experience. For more information about creating Enterprise Portal pages, see <u>Chapter</u> <u>7</u>, "<u>Enterprise Portal</u>."

## Navigation layer forms

In Enterprise Portal, navigation layer forms include Role Centers and list pages. The user has the same Role Center between the AX 2012 client and

Enterprise Portal. List pages in Enterprise Portal are similar to those in the AX 2012 client and, from a developer perspective, are actually the same form (see <u>Chapter 7</u>). All Enterprise Portal navigation layer forms appear within the Enterprise Portal workspace, which consists of the following components:

- **Top navigation bar** Contains a set of links at the top of the page. A user can use this bar to navigate between the various areas, such as Sales and Procurement, that are visible. Each link in the top navigation bar points to the default page of the corresponding area.
- Search bar Lets users search for Help content and data and forms. By default, users can use the search bar to search for AX 2012 Help and Microsoft SharePoint Help. If you want to enable searching for data and forms, Enterprise Search must be configured as part of the setup. For more information, see "Enterprise Search" at <u>http://technet.microsoft.com/en-us/library/gg731850.aspx</u>.
- Action pane Displays a set of buttons that are categorized into contextual tabs and button groups similar to the Action pane in the AX 2012 client and Microsoft Office applications. This enhances simplicity and discoverability because the actions available vary based on the permissions of the user.
- Navigation pane Contains a set of links on the left side of the page that allow a user to navigate to the various areas and pages within an area. Note that the Navigation pane in Enterprise Portal doesn't provide access to all areas; instead, it provides navigation within an area. This differs from the Navigation pane in the client.
- Content pane Appears to the right of the Navigation pane. The Content pane displays content pages such as Role Centers, in addition to list pages.
- FactBox pane Appears at the right of the workspace and provides related information about a specific record in a grid. The FactBox pane is displayed only on list pages within the workspace. Unlike FactBoxes in the AX 2012 client, the FactBox pane in Enterprise Portal cannot be personalized by the user.

## Work layer forms

The primary work layer forms in Enterprise Portal are details forms, which are used for entering information into AX 2012. A details form lets users view, edit, and act upon data. These forms are similar to the details forms in the AX 2012 client but have a smaller set of fields and actions.

## **Designing for Enterprise Portal**

When you are designing for Enterprise Portal, consider where users will perform similar actions in the AX 2012 client, and plan the user experience so that it is consistent:

- Organize the content into areas similar to those in the AX 2012 client. If users find customers in the Sales and Marketing area of the client, they will expect customers to be located in that same area of Enterprise Portal.
- Organize commands in the Action pane in a similar manner to those on the client.

For more information about designing new forms for Enterprise Portal, see the Microsoft Dynamics AX 2012 user experience guidelines at <u>http://msdn.microsoft.com/en-us/library/gg886610.aspx</u>.

## **Designing for your users**

This chapter has talked about how to design powerful and simple user experiences for your users. The key to designing powerful and simple experiences is to truly understand your users so that you can focus your designs on what the user is likely to do. Don't assume that you know what your users know or what they need or want. Also, don't assume that their managers know what they need or want. Instead, take the time to observe them working, and talk to them about what they need. Also, keep in mind that sometimes users cannot articulate what they need or want. You will have to develop the skills to observe and listen for their unarticulated needs.

Based on the insights you gain, sketch out some possible designs and then take them back to the users for their feedback. Avoid prototyping the solution; instead, simply create a sketch. This might feel awkward if you think that you need to have a perfect design before you take it back to users. Keep in mind that they will appreciate the opportunity to provide feedback early in the process. When they see that you haven't invested a lot of time on your designs, they will be more willing to provide feedback. If you get feedback indicating that you are off the mark on your designs, you can easily change direction at this point because you haven't invested a lot of time in your sketches.

When you are getting feedback from your users on your designs, don't demo the design to them and ask for their opinion. Instead, ask them to explain what they are seeing with these designs and describe how they

think they would take actions with them. If they are able to describe how the designs work and indicate how they can be used, you are on the right track. If not, take their input and sketch out some new designs. Don't wait too long before talking to your users, and don't be afraid to make mistakes. The key is to fail early when you haven't invested much time in your designs, and to determine the right design before you begin coding your feature. Create two or three iterations until you get a design that seems to resonate with users. Remember that designing a simple, easy-to-use feature is a difficult exercise.

## Chapter 6. The AX 2012 client

In this chapter Introduction Working with forms Adding controls Using parts Adding navigation items Customizing forms with code Integrating with the Microsoft Office client

#### Introduction

At its core, the AX 2012 Windows client is a form-based Windows application that lets users interact with the data contained on the server. You can modify the client to display new data types or to alter how users interact with existing data types. The user interface consists of forms that are declared in metadata and often contain associated code.

AX 2012 includes several updates and additions for the client. Some of the more substantial changes include new patterns for master records (details forms) and secondary data (list pages and transaction details forms), a new vertically expanding *FastTabs* control, the use of Action panes and Action pane strips to display actions more prominently, and the introduction of FactBoxes to showcase related information. For more information, see <u>Chapter 5</u>, "<u>Designing the user experience</u>."

The majority of this chapter covers key aspects of the AX 2012 client. However, some of the information in this chapter is at the overview level. For more detailed information, see the "Client" section of the AX 2012 SDK at <u>http://msdn.microsoft.com/en-us/library/gg880996</u>.

#### Working with forms

A *form* is the basic unit of display in the client. A typical form displays fields that show the current record and buttons that represent the actions the user can take on that record, and a mechanism to change which record is being shown.

To create a form, you use the Application Object Tree (AOT) to define the metadata for the form. If necessary, you can add code to handle any events that cannot be handled declaratively in metadata.

The following high-level steps describe the basic process for creating a form:

- 1. Create the form resource. You can create a form from scratch, but often, you can use an existing form or a template as a starting point. When you create the form, be sure to set the *Caption* property on the form's *Design* node. This is an important but often overlooked step.
- 2. Add data sources and set up join information. You can define custom queries and filters, if necessary.
- **3.** Add controls to the form. You can add controls that are bound to fields to display data and action controls, such as buttons and Action panes, that let the user perform actions on the current record.
- **4.** Add parts to the form that display data related to the main record. Parts can reduce the navigation that users must perform to find information.
- 5. Add navigation items so that users can access your form. Create a *MenuItem* control that points to the form. Add a reference to that *MenuItem* to *Menu* controls, or to other forms through *MenuItemButton* controls, to let the user navigate to the form.
- **6.** Override form and control methods if you cannot achieve the behavior that you want declaratively through metadata.
- 7. Add business logic to classes as necessary to implement the functionality that the new form provides.

The following sections in this chapter contain more information about the components in each step. For the latest information and most up-to-date examples about how to build and customize forms, see the "Client" section in the AX 2012 SDK at <u>http://msdn.microsoft.com/en-us/library/gg880996</u>.

#### **Form patterns**

Earlier releases of Microsoft Dynamics AX had informal patterns for form development. In AX 2012, several form patterns have been formalized and are provided as templates.

When you create a form, select a form pattern that reflects the type of data that appears in the form and the interaction pattern that is provided to the user. The "Form User Experience Guidelines" topic on MSDN (*http://msdn.microsoft.com/EN-US/library/gg886605*) discusses each of the form patterns. These guidelines are useful to ensure a seamless

experience between the new form and the existing forms in AX 2012.

After you select a form pattern, you can create a form by using a template: In the AOT, right-click the *Forms* node, click New Form From Template, and then select the template you want.

The form that AX 2012 generates contains property values and controls that implement the structure specified by the form pattern. <u>Table 6-1</u> describes the form templates that are available and the purpose of each type of form.

| Pattern                    | Template               | Purpose                                                                                                    |
|----------------------------|------------------------|----------------------------------------------------------------------------------------------------|
| List page                  | ListPage               | Find a record and perform an action on it. A separate details form is used to show the details about that record. This pattern is intended for primary or master records.                                          |
|                            |                        | Example: CustTableListPage                                                                                                    |
|                            |                        | To open this form: Under Accounts Receivable, click Common > Customers > All Customers.                                                                                                    |
| Details form               | DetailsFormMaster      | View, enter, update, and perform other actions on an individual record.<br>This pattern is intended for primary or master records.                                                                                 |
|                            |                        | Example: CustTable                                                                                                    |
|                            |                        | To open this form: Under Accounts Receivable, click Common > Customers<br>> All Customers, and then double-click an entry in the list.                                                                             |
| Details form with<br>lines | DetailsFormTransaction | View, enter, update, and perform other actions on an individual record<br>that is associated with one or more related lines. In addition, the form<br>enables you to perform actions on that record and its lines. |
|                            |                        | Example: SalesTable                                                                                                    |
|                            |                        | To open this form: Under Accounts Receivable, click Common > Sales<br>Orders > All Sales Orders, and then double-click an entry in the list.                                                                       |
| Dialog                     | Dialog                 | Initiate a task or process where the user must provide input. The form lets users specify whether to continue or cancel the task or process.                                                                       |
|                            |                        | Example: DirPartyQuickCreateForm                                                                                                    |
|                            |                        | To open this form: Under Accounts Receivable, click Common ><br>Customers > All Customers. On the Action pane, in the New group, click<br>Customer.                                                                |
| Drop dialog                | DropDialog             | Initiate a task or process where the user must provide input. A drop dia-<br>log provides a small amount of information quickly without requiring the<br>user to leave the parent form.                            |
|                            |                        | Example: HcmWorkerNewWorker                                                                                                    |
|                            |                        | To open this form: Under Human Resources, click Common > Workers > Workers. In the Action pane, in the New group, click Hire New Worker.                                                                           |
| Simple list                | SimpleList             | View, enter, and update records that appear as a list of records in a grid.<br>Example: CustGroup                                                                                                    |
|                            |                        | To open this form: Under Accounts Receivable, click Setup > Customers > Customer Groups.                                                                                                    |
| Simple list and details    | SimpleListDetails      | View a list of records and the details about one of those records at the same time. This pattern is targeted at simpler secondary records.                                                                         |
|                            |                        | Example: CustPosting                                                                                                    |
|                            |                        | To open this form: Under Accounts Receivable, click Setup > Customer Posting Profiles.                                                                                                    |
| Table of contents          | TableOfContents        | Complete a series of related setup or configuration tasks. The table of contents pattern is used on parameters forms to allow easy access to the parameters that the current module is using.                      |
|                            |                        | Example: CustParameters                                                                                                    |
|                            |                        | To open this form: Under Accounts Receivable, click Setup > Accounts Receivable Parameters.                                                                                                    |

## Note

There are no formalized patterns for journal and inquiry forms because the structure of those forms is highly dependent on the data and processes they support.

## Form metadata

The form metadata in AX 2012 is extensive, but it is well-structured and easy to work with after you become familiar with it. The following are the primary metadata nodes for a form resource:

- *Form.DataSources* The data structures that are used for the form. For more information, see the "<u>Form data sources</u>" section later in this chapter.
- *Form.Designs.Design* The controls that display the data for the record. This metadata node name is often shortened to *Form.Design* or *Form Design*. For more information, see the "<u>Adding controls</u>" section later in this chapter.
- *Form.Parts* The additional parts that display related data. For more information, see the "<u>Using parts</u>" section later this chapter.

<u>Figure 6-1</u> illustrates these nodes in the AOT for the CustGroup form.

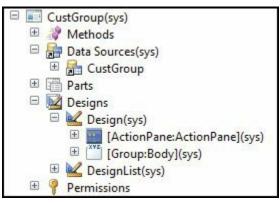

FIGURE 6-1 Metadata nodes for the CustGroup form.

Ideally, you should use metadata to customize forms. Metadata customization is preferred over code customization because metadata changes (also called *deltas*) are easier to merge than code changes. To ensure the greatest level of reuse, any changes you make to the metadata should be made at the lowest level possible—for example, at the table

level instead of the form level.

When customizing forms, you should be aware of the metadata associations and the metadata inheritance that are used to fully define the form and its contents.

#### Metadata associations

You edit the metadata in AX 2012 by using the AOT. The base definitions for forms contained within the *AOT\Forms* node consist of a hierarchy of metadata that is located in other nodes in the AOT. To fully understand a form, you should investigate the metadata associations it makes. For example, a form uses tables that are declared in the *AOT\Data Dictionary\Tables* node, menu items that are declared in the *AOT\Menu Items* node, queries that are declared in the *AOT\Queries* node, and classes that are declared in the *AOT\Classes* node.

#### Metadata inheritance

You need to be aware of the inheritance within the metadata used by forms. For example, tables use base enums, extended data types (EDTs), and configuration keys. A simple example of inheritance is that the *Image* properties on a *MenuItemButton* are inherited from the associated *MenuItem* if they aren't explicitly specified on that *MenuItemButton*.

Inheritance also occurs within forms. Controls that are contained within other controls receive certain metadata property behaviors from their parents unless different property values are specified, including *Labels*, *HelpText*, *Configuration Key*, *Enabled*, and the various *Font* properties.

| Type of metadata                               | Sources                                                                                                    |
|------------------------------------------------|----------------------------------------------------------------------------------------------------|
| Labels and Help text                           | Menultem > MenultemButton Control<br>Base Enum> Extended Data TypeTable Field> Form DataSource FieldForm Contro<br>(The <i>base enum Help</i> property is the equivalent of the <i>HelpText</i> property found in<br>the other types.) |
| Display length                                 | Extended Data Type > Table Field > Form Control                                                                                                    |
| Configuration keys                             | Base Enum > Extended Data Type > Table Field > Form DataSource Field > Form Control                                                                                                    |
| Image properties (for example,<br>NormalImage) | Menultem > MenultemButton Control                                                                                                    |

<u>Table 6-2</u> shows examples of pieces of metadata that are inherited from associated metadata.

#### TABLE 6-2 Examples of metadata inheritance.

## Form data sources

AX 2012 has a rich data access framework that makes it easy to add data

to forms and bind controls to that data. The basis of this is the *form data source*, which allows binding the tables and fields to a form.

The form data source points to a specific table, map, or view. The field list on the form data source is automatically populated with the fields that are defined on the resource it refers to. From that list, you can bind controls to those fields or any of the data methods that exist on the table or form data source.

Form data sources can be divided into the following categories:

- Root data sources Root data sources do not contain a value for the *JoinSource* property and therefore are not joined with or linked to any other data source. Most forms have only one root data source. The root data source references the table data that is the primary subject of the form. Root data sources are sometimes called *top-level* data sources.
- Master data sources Master data sources are root data sources or dynalinked data sources. A single query is used to retrieve the data for a master data source and the data sources that are joined to it. You can think of a master data source as being at the root of a query hierarchy.
- Joined data sources Joined data sources are those that are joined to another data source. These data sources have a *LinkType* value of *InnerJoin, OuterJoin, ExistJoin,* or *NotExistJoin.* Typically, you use a join to combine data sources so that the data is retrieved by a single query. For example, in the CustTable form, DirPartyTable is joined to CustTable.
- Linked data sources Linked data sources are data sources that are linked to another data source in the form. These data sources have a *LinkType* value of *Active*, *Delayed*, or *Passive*. Use a link for data sources that have a parent/child relationship so that the data is retrieved in separate queries. For example, in the SalesTable form, SalesLine is linked to SalesTable.

#### Dynalinks

The term *dynalink* refers to two data sources that are dynamically linked. A dynalink always has a parent data source and a child data source—for example, the SalesTable (Sales orders) form, where the SalesTable (Sales order) data source is the parent and the SalesLine (Sales order line) data source is the child. If two data sources have a dynalink, when a record changes in the parent data source, the child data source is notified about

that change. The query for the child data source is reexecuted to retrieve the appropriate related data.

The following types of dynalinks are available:

- **Intra-form** Intra-form dynalinks occur between data sources that have a *LinkType* value of *Active*, *Passive*, or *Delayed*. The child data source has a query that is separate from the parent data source, and the query runs at a time that is determined by the *LinkType* property.
- Inter-form Inter-form dynalinks occur between related data sources on forms where one form (the parent) opens another form (the child). The *DataSource* property of a *MenuItemButton* on the parent form is used to specify which data source is used as the parent form side of the link. The child form side of the link is the first root data source.

#### **Table inheritance**

Table inheritance in AX 2012 functions much like class inheritance in any object-orientated language. However, it has the added benefit of allowing polymorphic queries of the data in tables. (For more information about table inheritance, see <u>Chapter 17</u>, "<u>The database layer</u>.")

If you model a form data source on a table that is a base type, the derived types are automatically expanded into a subnode called *Derived Data Sources*. This node is not editable and is generated by the forms engine. The derived data sources have no properties or methods of their own because all of those characteristics are inherited from the base form data source. However, you can still override and add methods to the fields for derived data sources. For example, the DirPartyTable data source, shown in Figure 6-2, is part of a table inheritance hierarchy.

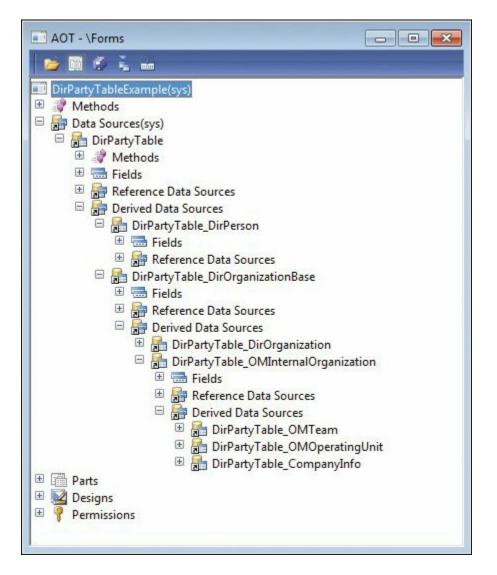

FIGURE 6-2 The DirPartyTable data source in the AOT.

Figure 6-2 shows all of the automatically generated data sources, one for each derived type. The *Fields* node for each derived type lists the fields for that type. When there is only a single chain of base types, all of the base fields are collapsed into a single *Fields* node underneath the form data source. For example, if you model a form data source based on the *DirPerson* type, the *Fields* node would contain all of the fields in the chain.

Instance methods on the form data source also follow the table inheritance hierarchy. For example, if the user triggers the *validateWrite* event when the current active record is of type *DirPerson*, the *FormDataSource.validateWrite* method is called, which will call *DirPerson.validateWrite*, which will call *DirPartyTable.validateWrite*, which will call the kernel-level *Common.validateWrite*. However, non– instance-specific methods such as *executeQuery* work on the general form data source, so there are no calls to any base methods.

Because polymorphic queries are allowed, polymorphic creation of records is also supported. When a user clicks New on a form with a form data source that has no derived types, the concrete type to create is known. However, when the form data source has derived types, the user must be prompted to select a type to create.

Traditionally, to create a record in X++ code, you had to call only the *FormDataSource.create* method. However, that method does not let you specify the type. To support the polymorphic creation scenario, use the following method:

Click here to view code image

```
FormRun.createRecord(str _formDataSourceName [, boolean
_append = false])
```

All create actions performed by the kernel are routed through this method. You should also use this method instead of the *create* method. The first parameter specifies the name of the form data source in which to create the record, and the second parameter contains the same *append* value that is passed to the *create* method. You can override this behavior by adding conditional code that depends on the type being created. The call to the *super* of the method executes the correct logic depending on the type.

If the type (or any of the types in the join hierarchy) is a polymorphic type, the user is prompted to select the type of record to create, as shown in Figure 6-3.

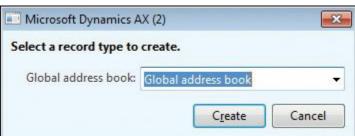

FIGURE 6-3 Dialog box that prompts a user to specify a record type.

The *createRecord* method lets you override the behavior of the *super* to either specify the types of records that the user can create, or display your own dialog box to the user. To inform the kernel of which types you want the user to choose from, you use the following method:

Click here to view code image

```
FormDataSource.createTypes(Map _concreteTypesToCreate [,
```

```
boolean _append = false])
```

The first parameter contains a map of *string* key/value pairs, where the key is the name of the form data source and the value is the name of the table type to create. For example, if your objective is to always create a type of *CompanyInfo*, you could use the next code snippet. Note that the name of the form data source is the name of the data source that is modeled on the form, not the derived data source, as shown in the following code:

Click here to view code image

```
public void createRecord(str _formDataSourceName, boolean
\_append = false)
{
    Map typestoCreate = new Map(Types::String,
Types::String);
    if(_formDataSourceName == "DirPartyTable")
    {
        typestoCreate.insert("DirPartyTable",
"CompanyInfo");
        DirPartyTable_ds.createTypes(typestoCreate,
append);
    }
    else
    {
        super(_formDataSourceName, _append);
    }
}
```

#### **Unit of Work**

Saving records in form data sources can occur in two ways. The traditional approach is that all of the inner-joined and outer-joined data sources are saved together in one process, but each record is saved to the server in individual remote procedure calls (RPCs) and transactions. This can be troublesome, because sometimes you need all of the records to be saved in a single transaction. To achieve this, you can set the *ChangeGroupMode* property on the *Data Sources* node to *ImplicitInnerOuter*. (The default setting is *None*, which results in the behavior described earlier.) With the *ImplicitInnerOuter* setting, all of the inner-joined and outer-joined records are grouped into a single RPC to the server and occur in a single transaction. If anything causes the transaction to be cancelled, the changes are rolled back. This feature is called *Unit of Work*. For more information about Unit of Work, see <u>Chapter 17</u>.

With this new approach, the *write* and *delete* methods no longer apply,

because the actions occurred in the call to the *super* for those methods. With the change group mode behavior, the *writing*, *written*, *deleting*, and *deleted* methods are used. For each type of operation, when the validate method for each data source is called on the client, the methods ending in *ing*, such as *writing*, are called. The transaction then occurs on the server, where the table *insert*, *update*, or *delete* methods are called. Finally, the methods ending in *ed* or *en*, such as *deleted* or *written*, are called.

Unit of Work has an additional feature called *OptionalRecord* that saves database space by inserting outer-joined records only if the values have been changed from the default. For *OptionalRecord*, the two possible options are *ImplicitCreate* and *ExplicitCreate*. In the *ImplicitCreate* scenario, the forms engine automatically creates the outer-joined record if the record does not exist in the database. The record is saved only if values are changed from the default value. In the *ExplicitCreate* scenario, you can model a check box on the form that explicitly controls the behavior of record creation and deletion for the outer-joined record.

#### **Date effectivity**

*Date effectivity* allows tracking of how data changes over time. The date effectivity functionality lets users with appropriate security privileges see the entire change history for a record. It also provides support for creating records that become effective on specific dates. Interest and currency conversion rates are good examples of date effective records because they make use of specific effective dates and times. For more information, see <u>Chapter 17</u> or download the white paper, "Using date effective data patterns," from

http://download.microsoft.com/download/4/E/3/4E36B655-568E-4D4A-B161-152B28BAAF30/Using\_Date\_Effective\_Patterns\_AX2012.pdf.

#### Surrogate foreign keys

Traditional foreign keys in Microsoft Dynamics AX used the natural key or a type of intelligent key for the target object. This had many drawbacks, such as breaking referential integrity if the value of a natural key was changed. To solve those problems and improve performance through the use of integer keys, surrogate foreign key support was added to AX 2012. *Surrogate foreign key support* uses reference data sources and Reference Group controls to provide surrogate key support in the client. For more information, see <u>Chapter 17</u>.

#### Metadata for form data sources

# Table 6-3 describes some of the most important form data source properties.

| Property              | Description                                                                                                    |
|-----------------------|----------------------------------------------------------------------------------------------------|
| Name                  | Specifies a named reference for the data source. A best practice is to use the same name as the table name.                                                                                                    |
| Table                 | Specifies the table used as the data source.                                                                                                    |
| CrossCompanyAutoQuery | Specifies whether the data source gets data from all companies. The following values are available:  No (Default) Data source gets data from the current company.  Yes Data source gets data from all companies within the current partition (for example, the data source retrieves customers from all companies).                                                               |
| JoinSource            | Specifies the data source to link to or join to as part of the query. For example, in the SalesTable form, SalesLine is linked to the SalesTable data source. Joined data sources are represented in a single query, whereas a linked data source is represented in a separate query.                                                                                             |
| LinkType              | Specifies the link or join type used between this data source and the data source speci-<br>fied in the <i>JoinSource</i> property. Joins are required when two data sources are displayed<br>in the same grid. Joined data sources are represented in a single query, whereas a linked<br>data source is represented in a separate query.                                        |
|                       | Dynalinks                                                                                                    |
|                       | The following values are available:<br>Delayed (Default) A delay is inserted before linked child data sources<br>are updated, enabling faster navigation in the parent data source because<br>the records from the child data sources are not updated immediately. For<br>example, the user could be scrolling past several orders without immediately<br>seeing each order line. |
|                       | <ul> <li>Active The child data source is updated immediately when a new record in<br/>the parent data source is selected. Continuous updates consume significant<br/>resources.</li> </ul>                                                                                                    |
|                       | Passive Linked child data sources are not updated automatically. The link is established by the kernel, but you must trigger the query to occur by calling executeQuery on the linked data source.                                                                                                    |

|                 | Joins                                                                                                    |
|-----------------|----------------------------------------------------------------------------------------------------|
|                 | The following values are available:<br>InnerJoin Selects records from the main table that have matching records in<br>the joined table, and vice versa. There is one record for each match. Records<br>without related records in the other data source are eliminated from the<br>result. |
|                 | OuterJoin Selects records from the main table whether or not they have<br>matching records in the joined table. An outer join doesn't require each<br>record in the two joined tables to have a matching record.                                                                           |
|                 | ExistJoin Selects a record from the main table if there is a matching record in the joined table.                                                                                                    |
|                 | <ul> <li>NotExistJoin Selects records from the main table that don't have a match in<br/>the joined table.</li> </ul>                                                                                                    |
| InsertIfEmpty   | The following values are available:<br><b>Yes</b> (Default) A record is automatically created if none exists.                                                                                                    |
|                 | No The user must create the first record manually. This setting is typically used when a special record creation process or interface is used.                                                                                                    |
| AutoSearch      | The following values are available:<br><b>Yes</b> (Default) <i>executeQuery</i> is called automatically during the call to the super of FormRun.run.                                                                                                    |
|                 | No executeQuery is not called during the call to FormRun.run.<br>This property is valid only on root data sources.                                                                                                    |
| AutoQuery       | The following values are available:<br><b>Yes</b> (Default) A query is automatically created by the FormRun engine. The query contains a <i>QueryBuildDataSource</i> object for every <i>FormDataSource</i> object in the join hierarchy.                                                  |
|                 | No The FormRun engine does not automatically create a query. You must provide one by setting the FormDataSource.query object during the call to the FormDataSource.init method.                                                                                                    |
|                 | This property is valid only on master data sources.                                                                                                    |
| OnlyFetchActive | The following values are available:<br>No (Default) All of the fields for the FormDataSource are selected in the<br>QueryBuildDataSource. This is equivalent to setting the Dynamic property<br>to Yes on the QueryBuildDataSource.FieldList object.                                       |
|                 | Yes Only fields that are bound to controls are added to the select list on the<br>QueryBuildDataSource.                                                                                                    |

 TABLE 6-3 Metadata properties for form data sources.

## Form queries

One of the most common ways of customizing a form is to modify the queries that the form uses. There are two primary ways to do this: by using the *AutoQuery* property or by using an explicit query. When the form loads, the following processing occurs for form data sources:

- 1. Form data source objects are created that reference the data that is retrieved from the database.
- **2.** The form's queries are run to retrieve data.
- 3. Controls that are bound to fields show data that was retrieved.

By default, when the *FormDataSource.AutoQuery* property is set to *Yes*, a query is created for the form based on its data sources. The query is created in the call to the *super* of the form's *init* method. The query contains a *QueryBuildDataSource* object for each form data source in the direct join hierarchy. Additional queries are created for dynalinked form

data sources. These queries are linked to the current data in their joined parent so that the queries are correct. This has the benefit of splitting tables across multiple database queries, which can improve performance and remove the cross-product results that occur in 1:*n* joins. Figure 6-4 shows the data sources for an example *AutoQuery*.

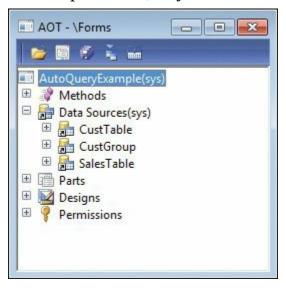

FIGURE 6-4 The AutoQueryExample form in the AOT.

In this example, properties are set on the data sources as follows:

- The CustTable data source is the root form data source; therefore, its *JoinSource* property is not set.
- The CustGroup data source has its *JoinSource* property set to CustTable with a *LinkType* value of *OuterJoin*.
- The SalesTable data source has a *JoinSource* of CustTable and a *LinkType* value of *Delayed*.

With *AutoQuery* behavior, a query will be created with a root *QueryBuildDataSource* object of CustTable that has a child data source of CustGroup. Because the SalesTable data source is linked with a dynalink, it has its own query with a single root *QueryBuildDataSource* object. The SalesTable *QueryBuildDataSource* object has a dynalink added to it through the *addDynalink* method to the CustTable data source. When the form loads, the initial query runs to retrieve the data from CustTable and CustGroup. After the results are returned, a query runs to retrieve the SalesTable data based on the record in CustTable that is currently selected.

The second way of modeling the data access for a form is to use a query as the basis for the data source structure. You can do this by performing a drag-and-drop operation to add the query to the *Data Sources* node, or by setting the *Query* property. In this scenario, the query causes the respective form data sources to be generated for the form. No additional data sources can be added. This method of modeling data access is generally used only for list pages, because it requires two metadata items to be created to model the form. The extra work is beneficial in the case of list pages, because composite queries are created that contain filters for the secondary list pages that reuse the same list page form. For example, Customers On Hold, which is a secondary list page, reuses the Customers list page.

#### queryBuildDataSource and queryRunQueryBuildDataSource methods

An important change in AX 2012 is the addition of the *FormDataSource.queryBuildDataSource* method and the *FormDataSource.queryRunQueryBuildDataSource* method. These methods expose the respective *Query* and *QueryBuildDataSource* objects that the forms engine uses. These methods let X++ developers quickly access the correct *QueryBuildDataSource* object for the form data source. This is especially helpful when a form has multiple form data sources of the same type, such as the CustTable form.

#### Query and QueryRun objects

An important part of query interaction with the form is accessing the proper query to work with. For every data source on a form, there are two queries: the *FormDataSource.query* and the

*FormDataSource.queryRun.query.* When a form initially loads, the *Query* is created in the call to the *super* of the *FormDataSource.init* method. Any modifications that you want to remain regardless of the filters that a user defines or clears should be applied to this query. In the call to the *super* of the *executeQuery* method, the *QueryRun* object is created, which contains a copy of the original *Query* object. When a user applies a filter, the filter is applied to *QueryRun.query*, and the *research* method is called. An internal flag is set that specifies not to re-create the *QueryRun* object, and then the *executeQuery* method is called. When the user clears the filters, *executeQuery* is called, which, by default, re-creates the *QueryRun* object from the base *Query* object.

#### CopyCallerQuery property

*CopyCallerQuery* is a property for the *MenuItemButton* and *MenuItem* resources that specifies whether to copy the query from the source form to the target form. When using *CopyCallerQuery*, the same rules apply as when you manually assign a query through code:

- The root data sources of the query must match the form data source.
- The joined data sources for the query should also be compatible.

In AX 2012, the kernel automatically adds any missing *QueryBuildDataSource* objects for required form data sources. This makes the queries as compatible as possible.

#### **Query filters**

Forms in AX 2012 apply filtering through the use of *QueryFilter* objects instead of *QueryBuildRange* objects. *QueryBuildRanges* are applied to the *ON* clause in a Transact-SQL statement, which works correctly for inner joins because the *ON* clause and the *WHERE* clause provide equivalent behavior. However, this does not work as expected for outer joins. The expected behavior for data sources with outer joins is to apply the *WHERE* clause to restrict the entire query, instead of the *ON* clause, which restricts only the join. To solve this problem, the *QueryFilter* class was created. All of the internal kernel logic in the forms engine that modifies queries uses *QueryFilter* objects. It is recommended that all new X++ logic on forms use *QueryFilter* objects instead of *QueryBuildRange* objects for consistency.

For more information about query filters, see <u>Chapter 17</u>.

## **Adding controls**

AX 2012 includes a large selection of controls that you can use to create data-driven forms quickly. When you add controls to a form, set as few properties as possible so that the controls can take full advantage of defaults and automatic values. Default and *Auto* property values on controls allow AX 2012 to use predefined functionality when determining display characteristics and behavior.

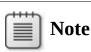

The product is an excellent source of information about how to build a form. You can see how forms in the product are built and which controls are used.

## **Control overrides**

Each control has a set of methods that you can override. Try to keep code in the overridden method (on the form) to a minimum by calling a class

instance or a static method when possible.

## **Control data binding**

Many controls can be bound explicitly to a data source and data field to display the data field value. Other controls, such as buttons, can be bound to a data source to obtain the data context. If a control is not explicitly bound to a data source, its data source context comes from either its parent hierarchy or the form default, if the data source is not specified by a parent of the control.

The implied context of a data source is particularly important when actions are executed and records are saved:

- When an action executes, it executes in the context of a particular data source. For example, when it initiates an action to create a new record, the record that is created depends on the current data context.
- If changes to a record have not been saved when the cursor focus moves from a control in one data source context to a control in a different data source context, the record is saved automatically.

# Design node properties

The *Design* node of a form contains the controls that display record data. The *Design* node contains properties, the most important of which are described in <u>Table 6-4</u>.

| Property               | Description                                                                                                    |  |  |  |  |  |
|------------------------|----------------------------------------------------------------------------------------------------|--|--|--|--|--|
| Caption                | Specifies the caption text shown in the title bar of a standard form or in the filter pane of a list page.                                                                                                    |  |  |  |  |  |
| TitleDataSource        | Specifies the data source information displayed in the caption text of a standard form and is used to provide filter information in the caption text of a list page.                                                                                             |  |  |  |  |  |
| WindowType             | Specifies the type of form. The following types are available:<br>Standard (Default) A standard single document interface (SDI) form that opens as a separate window with a separate entry in the Windows taskbar.                                               |  |  |  |  |  |
|                        | ContentPage A form that fills the workspace content area.                                                                                                    |  |  |  |  |  |
|                        | <ul> <li>ListPage A special type of ContentPage that displays records in a simple<br/>manner, providing quick access to filtering capabilities and actions. This<br/>type of form requires an Action pane control and a Grid control, at<br/>minimum.</li> </ul> |  |  |  |  |  |
|                        | <ul> <li>Workspace A form that opens as a multiple document interface (MDI)<br/>window within the workspace. Workspace forms should be for developers<br/>only.</li> </ul>                                                                                       |  |  |  |  |  |
|                        | Popup A form that opens as a subform to its parent. Popup forms don't have a separate entry in the Windows taskbar and can't be layered with other windows.                                                                                                    |  |  |  |  |  |
| AllowFormCompanyChange | Specifies whether the form allows company changes when used as a child form with a cross-company dynalink. The following settings are available:     No (Default) The form closes if the parent form changes its company scope.                                  |  |  |  |  |  |
|                        | Yes The form dynamically changes company scope as needed.                                                                                                    |  |  |  |  |  |

 TABLE 6-4 Metadata properties for the Design node.

## **Run-time modifications**

You can add or remove controls at run time through code in response to user actions. For example, filter controls can be added and removed as needed.

When changing the form at run time, you should lock it by using the *element.lock* method and the *element.unlock* method to ensure the changes occur at the same time instead of flickering into effect gradually. Locking the form can also improve performance because the form is redrawn only once.

## Action controls

Add action controls such as buttons and Action panes to let users perform actions on the current record.

#### Buttons

Users click buttons to perform actions. Several types of button controls are available:

- MenuItemButton Activates a MenuItem to open a form, run a class, or display a report. This is the most common type of button because the behavior is modeled rather than defined explicitly through X++ code. For more information, see the "Adding navigation items" section later in this chapter.
- CommandButton Executes a system-defined command, such as OK, Export to Excel, and Close. Use this type of button whenever a system-defined command exists for the action that you want to add.
- **Button** Provides a *clicked* method that you can override to add X++ code. This type of button is used infrequently. Avoid using it, if possible, because it means that code will be added directly to the form.
- **DropDialogButton** Opens a drop dialog form. Drop dialogs let the user quickly provide information or make choices that are necessary to execute some action. For example, with a drop dialog, a user can select a specific hold state when putting a customer on hold.
- *MenuButton* Displays a menu. This type of button can contain any button type except another *MenuButton*.

You should populate the *Text* property for a *Button* or a *MenuButton*. However, the text for a *CommandButton* or a *MenuItemButton* should come implicitly from the referenced command or *MenuItem*, respectively. You can place buttons directly on a form or within a *ButtonGroup* that is on a form. More commonly, buttons are placed inside an Action pane or an Action pane strip.

#### Action panes and Action pane strips

An Action pane (see Figure 6-5) organizes and displays buttons that represent the actions the form supports. An *action* is a task or operation that occurs when the user clicks a button on the Action pane. With actions, you can use data that is displayed in the current form to let users perform commands, open related forms, or execute custom  $X^{++}$  code.

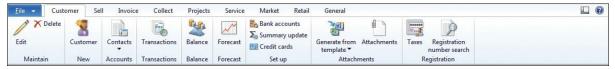

FIGURE 6-5 An Action pane.

Use an Action pane at the top of large forms when you need multiple tabs to display the actions that are available for the entire form.

Use an Action pane strip at the top of smaller forms when there are a small number of actions for the form. You can define an Action pane strip by setting the *ActionPane.Style* property to *Strip*.

You can also use an Action pane strip to display actions that have a specific context. Common locations for an Action pane strip are at the top of a *TabPage, FastTab*, or *Group* control. The context might be fields of a particular category within a record or a collection of associated child records. The most common usage of a contextual Action pane strip is when displaying the Add and Remove actions above a grid that contains associated child records, as shown in Figure 6-6. When you are using an Action pane strip in a particular data context, you should set the *DataSource* property of the Action pane control.

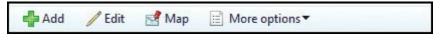

FIGURE 6-6 An Action pane strip.

For more information about how to design Action panes, see <u>Chapter 5</u>.

### Layout controls

Three main layout controls are used to display other controls inside them:

■ *Group* A *Group* control provides a way to group and categorize individual controls within the form. The *Design* node of a form, in

addition to containing all of the controls, has many of the properties and behaviors of *Group* controls.

- **TabPage** A *TabPage* control organizes the controls and fields on the form so that only a subset is displayed at one time.
- Grid A Grid control displays input controls in a simple row and column format that allows the compact display of multiple fields for multiple records of the same type.

#### Group

Use the *Group* control to organize related fields and other controls into logical groups within a form. You can create and label a *Group* control manually (by using the *Caption* property). You can also create a *Group* control by using the *DataGroup* property to point to a field group that has been predefined on a table (the data source).

Try to use table field groups whenever possible. Table field groups allow for easier maintenance of the application because a change to a table field group affects every form or report that uses that field group.

If you are manually adding controls and a caption to a *Group* control, be sure to provide a descriptive and understandable caption that accurately describes the group.

### TabPage

Use *TabPage* controls to reduce the complexity of a form by hiding fields until the user needs them. *TabPage* controls are listed within a parent *Tab* control. The *Tab* control is commonly called a *tab group* to differentiate it from the *TabPage* controls it contains.

The following styles are available for *TabPage* controls:

Standard Shows TabPage controls stacked on top of each other so that only one TabPage is visible at a time. This style, shown in Figure 6-7, is used throughout the product and should be familiar to most users.

| Overview | Lines    |         |     |
|----------|----------|---------|-----|
| Drouiou  | /Drint ¥ | Voucher | c., |

FIGURE 6-7 Standard tabs.

 VerticalTabs Shows TabPage controls listed as a vertically organized set of links to the left of the TabPage that is visible so that only one TabPage is visible at a time. This style, shown in Figure 6<u>8</u>, is commonly used on parameters forms. Forms using this style are often said to have a *table of contents* style.

| General              | Set up requirements                                |
|----------------------|----------------------------------------------------|
| Updates              |                                                    |
| Project              | Customer                                           |
| Summary update       | Mandatory tax group:<br>Tax exempt number requirem |
| Shipments            | Minimum reimbursement:                             |
| Ledger and sales tax | One-time customer account:                         |
| Settlement           | ⊿ Sales                                            |
| Credit card          | Default values                                     |
| Collections          | Order type:                                        |
| conections           | Period of validity:                                |
| Credit rating        | Sales order pool:                                  |
| Prices               | Reservation:                                       |
| AIF                  | Sales origin:                                      |
|                      |                                                    |

**FIGURE 6-8** Vertical tabs.

IndexTabs Shows TabPage controls listed as a horizontally organized set of tabs underneath the TabPage that's visible, so that only one TabPage is visible at a time. This style, shown in Figure 6-9, is commonly used to display the line details on transaction detail forms.

| Inventory               |            | Returned order          | Sales tax                                    |
|-------------------------|------------|-------------------------|----------------------------------------------|
| Lot ID:                 | 161572_068 | Scrap:                  | Sales tax group: No-Tax                      |
| Reservation:            | Manual     | Return cost price: 0.00 | Item sales tax group: ALL                    |
| Auto batch reservation: |            | Return lot ID:          | Commission                                   |
| Same batch selection:   |            | Posting                 | Sales group:                                 |
|                         |            | Main account:           | Date and time                                |
|                         |            |                         | Created date and time: 1/16/2011 06:12:53 pn |

FIGURE 6-9 Index tabs.

■ *FastTabs* Shows *TabPage* controls listed vertically and lets users show multiple *TabPage* controls at a time. The user can choose which pages to see, and expand and collapse *TabPage* controls as necessary. With the *FastTabs* style, shown in Figure 6-10, you can

also display summary information for key fields, even when the control is collapsed.

| General              |                          |                      |                  | 20 01      |
|----------------------|--------------------------|----------------------|------------------|------------|
| Change part          | y association            |                      |                  |            |
| Customer             |                          | Organization details |                  |            |
| Account:             | 2014                     | Number of employees: | 0                |            |
| Record type:         | Organization             | Organization number: |                  |            |
| Name:                | Banana Conference Center | ABC code:            | None             |            |
| Search name:         | Banana Conference Ce     | DUNS number:         |                  |            |
| Customer group:      | 20                       |                      |                  |            |
| Classification group | p: 01                    | Other information    |                  |            |
|                      |                          | Address books:       | AII;CEE;CEU      |            |
|                      |                          | Language:            | en-us            |            |
| Show more            | fields                   |                      |                  |            |
| Addresses            |                          |                      |                  |            |
| Contact informa      | tion                     |                      |                  |            |
| Miscellaneous de     | etails                   |                      |                  | 03 Always  |
| Sales demograph      | hics                     |                      | 1000 Hospitality | Convention |
| Credit and colled    | tions                    |                      | No               | Good 0.00  |

#### FIGURE 6-10 FastTabs.

To ensure that FastTabs are helpful to users, keep them short so that users can see only the information that's necessary, provide descriptive labels, and display only the most important summary fields when the tab is collapsed. For more tips on creating effective FastTabs, see <u>Chapter 5</u>.

#### Grid

Use a *Grid* control to display a collection of records that are associated with the primary record on the form. For example, you could use a *Grid* control to display contacts or addresses for a customer.

If you do not want the *Grid* control to take up the entire form, you can control the size by using the *VisibleRows* property. For example, when you are displaying the addresses of a customer, many customers will only have one or two addresses. Setting *VisibleRows* to *3* is one way to display the relevant information and take up minimal space.

## **Input controls**

You can use input controls in either a bound or an unbound manner. Input controls can be bound to either fields or methods.

#### **Field-bound controls**

Input controls represent the fields on a form. To create input controls that

are bound to fields, you can manually add controls to the form and then bind them to fields in the data source. Another alternative is to drag fields from the data source to the form, as in the following procedure:

- 1. Right-click the *Form.Data Sources* node, and then click Open In New Window.
- 2. Place the new window containing the form data sources next to the original AOT window.
- **3.** Drag the fields you want from the data sources to the appropriate location in a *Group*, *TabPage*, or *Grid* control on the form. This action creates the appropriate type of input control (*StringEdit* for strings, *IntEdit* for integers, and so on) and binds it to the data source field.

### **Method-bound controls**

If you bind an input control to a display method, you can present data that is processed or created through code. You should place display methods that relate to a particular table on that table instead of on a form data source.

When binding a control to a display method, use the *Datasource* and *Datamethod* properties to point at the appropriate display method.

Display methods use the *display* keyword in the method declaration. The best examples of display methods are those that already exist in AX 2012. Use the search capability in the AOT to find example display methods on tables by looking for the *display* keyword followed by a space (*display*).

The standard display method format is as follows:

Click here to view code image

```
display SomeEDT myDisplayMethod()
{
    //Code here...
    return "returnValue";
}
```

#### **Unbound controls**

You can add input controls such as *StringEdit* and *IntEdit* to a form and manipulate them through X++ code to provide the user experience you want. An example of this is seen in the AxdWizard form. Unbound controls can also be used to provide a custom filtering experience. An example of this is seen in the SalesLineBackOrder form.

## ManagedHost control

If the predefined controls provided with AX 2012 do not meet a specific need, or if using a prebuilt component would save time, you can use an externally created control. With the *ManagedHost* control, you can use .NET controls on AX 2012 forms. The *ManagedHost* control is the preferred solution when you need an externally created control because of the ease of use it provides.

To use a .NET control within an AX 2012 form, the AOT must contain a reference to the .NET assembly that contains the control. To add new .NET controls, add the assembly or assemblies that contain the controls to the *Reference* node of the AOT by right-clicking that node and then clicking Add Reference.

To reference that .NET control within an AX 2012 form, add a *ManagedHost* control and then use the Managed Control Selector dialog box to select the control you want. Right-click the new control to subscribe to events.

Try this simple example to add a .NET button to a form:

- **1.** In the AOT, right-click the *Forms* node, and then click New.
- Right-click the *Design* node, and then point to New Control > ManagedHost.
- **3.** In the Managed Control Selector dialog box, in the top grid, select the *System*.*Windows*.*Forms* assembly; in the Controls grid, select Button; and then click OK.

# Note

The *System*.*Windows*.*Forms* assembly is referenced by default, so you do not need to add a reference.

- **4.** Set the name of the control to **ManagedButton**.
- **5.** Right-click the *ManagedButton* control to open the Events dialog box, and then add the *Click* event.
- **6.** Expand the *Methods* node for the form, open the *init* method, and replace the existing code with the following to set the text for the button:

Click here to view code image

```
public void init()
```

```
{
    super();
    _ManagedButton_Control = ManagedButton.control();
    _ManagedButton_Control.add_Click(new
ManagedEventHandler(this, 'ManagedButton_
    Click'));
    _ManagedButton_Control.set_Text("Managed button");
}
```

7. Open the code for the *Click* method, and then replace the existing code with the following to display text in the InfoLog:

```
Click here to view code image
```

```
void ManagedButton_Click(System.Object sender,
System.EventArgs e)
{
    info("Managed button clicked");
}
```

Run the form, and then click the button. The result is shown in <u>Figure 6-11</u>.

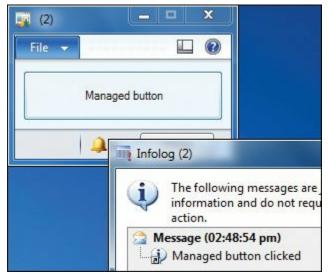

FIGURE 6-11 ManagedHost control example.

## **Other controls**

You can create additional types of controls for a form to provide additional information or interactivity. For example, the static text control can provide instructional text to guide a user through a process, and the *Window* control can display images that help inform the user about a product or service. For more information, see "Controls in Microsoft Dynamics AX" at <u>http://msdn.microsoft.com/en-us/library/gg881259</u>.

## **Using parts**

You use a part to retrieve and show data that is related to the selected record on the host form. Parts can be used in the FactBox pane of any form, or in the preview pane of a list page.

# **Types of parts**

The following types of parts are available:

- Info parts are displayed like forms at run time. At design time, info parts use a simplified set of metadata that allows them to be displayed in both the AX 2012 client and the Enterprise Portal web client. Info parts have simple styling and are essentially a collection of data fields from the specified query. Info parts can define a set of actions to display below the data fields. Preview panes for list pages should be modeled as info parts so that they are also visible in Enterprise Portal.
- Cue groups are a collection of cues. Cues are a mechanism for showing the count of the records from a query. Often, the query used for the cue is restricted based on the record currently shown on the host form. A cue contains three things: a query that provides the count, a MenuItemName property that specifies the action to take when a user clicks a cue, and a label that informs the user what the count is for (if none is provided, the MenuItem label is used). For more information about how to use cues, see <u>Chapter 5</u>.
- Form parts are pointers to existing forms that can be displayed as FactBoxes. The Form property specifies the form to display, and the Caption property provides the title caption for the FactBox. When you are building a form to display as a form part, set the Style property to FormPart, the ViewEditMode property to View, and the Width property to ColumnWidth to ensure correct styling.

# **Referencing a part from a form**

The *Parts* node for each form references the parts that are used to display data related to the record being displayed by the form. Within the *Parts* node, you create part references that ensure the correct context.

To create a standard part reference, follow these steps:

**1.** Set the *MenuItemName* property to the *MenuItem* that specifies the part. A *MenuItem* is used to reference each part to ensure that standard *MenuItem*-based security can be applied.

- 2. Set the *DataSourceName* and *DataSourceRelationName* properties to specify the correct data relation (dynalink) to use between the host form and the part.
- **3.** Set the *PartLocation* property to indicate whether the part should be displayed as a FactBox (the default) or as a preview pane.
- **4.** (Optional. For list pages only.) Set the *DisplayTarget* property to indicate whether the part will be displayed in the AX 2012 client, Enterprise Portal, or both.
- **5.** (Optional) Set the *Visible* property to hide the FactBox by default. The FactBox is still available for users if they choose to show it.

## Adding navigation items

To give users access to the forms you create, you add references to them on menus.

## MenuItem

In AX 2012, a *MenuItem* is a modeled pointer to another resource such as a form, class, or report. You define *MenuItem* metadata in the *Menu Items* node of the AOT. The *Menu Items* node has three subnodes that are used for categorization purposes. The *Display, Action,* and *Output* types usually reference forms, classes, and reports, respectively. However, a common exception is to have a display *MenuItem* reference a class that is used to initialize and open a form.

## Menu

In AX 2012, a *Menu* is a structured collection of references to *MenuItems* and other *Menus*. The navigation pane, area pages, and address bar are mechanisms for exposing the menu metadata that you define in the *Menus* and *Menu Items* nodes of the AOT. The module menus are defined in the *Menus\MainMenu* node of the AOT. You can follow the menu structure from that starting point. For example, the *Accounts Receivable* module is represented by the *Menus\MainMenu\AccountsReceivable MenuReference* and is defined in *Menus\AccountsReceivable*.

When adding a *Menu* item to a menu, ensure that the *IsDisplayedInContentArea* property is set appropriately. For list pages and content pages that are displayed in the client, set this property to *Yes* so that the address bar is populated correctly.

# Menu definitions

In previous releases of Microsoft Dynamics AX, forms were generally specific to a single module. However, in AX 2012, the application has been reorganized to be more role-specific. As a result, several new modules were created, such as Sales and Marketing and Inventory and Warehouse Management. Many commonly used forms are now found in multiple modules; for example, the Customers and Sales Orders forms are now located in both the Accounts Receivable and Sales and Marketing modules.

When defining a module menu or adding items to an existing module menu, try to follow the standard groupings that are used in other menus:

- Common Contains the most commonly accessed forms in the module. The Common group usually contains links to list pages.
- **Periodic** Contains links to secondary data forms.
- Inquiries Contains links to forms that provide read-only views of data that are related to the current module.
- **Reports** Contains links to reports.
- Setup Contains links to setup forms, including the parameters forms. Sometimes this group also contains secondary data forms.

The primary list pages listed in the *Common* group should be accompanied by secondary list pages. A *secondary list page* is a list page that adds ranges (filters) to a primary list page. You can implement a secondary list page as a menu item that points at the primary list page form but also specifies a query that adds a filter.

## Customizing forms with code

You should customize forms with code only when the result cannot be accomplished by customizing metadata. When you customize forms by using metadata, upgrades are easier. Metadata change conflicts are easier to resolve, whereas code change conflicts need deeper investigation that sometimes involves creating a new merged method that attempts to replicate the behavior of the two original methods.

When you customize AX 2012, the following ideas might provide good starting points for investigation:

- Use examples in the base AX 2012 application by using the Find command on the *Forms* node in the AOT (Ctrl+F).
- Refer to the system documentation entries (AOT\System Documentation) for information about system classes, tables, functions, enumerations, and other system elements that are

implemented in the AX kernel.

Add a debug breakpoint in the *init* method for the form when you are looking for a suitable location for your customization code. Step through the execution of the method overrides. Note that control events (such as *Clicked*) do not trigger debugging breakpoints. You must explicitly add the *breakpoint* keyword to the X++ code for the debugger to stop in these methods.

For simpler code maintenance, follow these guidelines:

- Use the field and table functions of *fieldNum*, such as *fieldNum(SalesTable, SalesId)*, and *tableNum*, such as *tableNum(SalesTable)*, when working with form data sources.
- Avoid hard-coding strings. Instead, use labels, such as *throw error("@SYS88659")*, and functions such as *fieldStr* and *tableStr*, which return the names of specified fields or a specified table, respectively.
- Use as few method overrides as possible. Each additional method override has a chance of causing merge issues during future upgrades, patch applications, or code integrations.

## **Method overrides**

By overriding form methods, you can influence the form life cycle and control how the form responds to some user-initiated events. <u>Table 6-5</u> describes the most important form methods to override. The most commonly overridden form methods are *init* and *run*.

| Method       | Description                                                                                                    |
|--------------|----------------------------------------------------------------------------------------------------|
| init         | Called when the form is initialized. Prior to the call to <i>super</i> , much of the form ( <i>FormRun</i> ) is not initialized, including the controls and the query. This method is commonly overridden to access the form at the earliest stage possible.                                                   |
| run          | Called after the form is initialized. Prior to the call to <i>super</i> , the form is initialized but isn't visible to the user. This method is commonly overridden to make changes to form controls, layout, and cursor focus.                                                                                |
| createRecord | Called when a record is being created in the form. This method is commonly used to intercept the event of any record being created on the form. It is also used to provide specific types for creating inheritance records. For more information, see the "Table inheritance" section earlier in this chapter. |
| close        | Called when the form is being closed. This method is commonly overridden to release resources and save user settings and selections.                                                                                                    |
| task         | Called when the user performs a task or issues a command on the form. The <i>task</i> method con-<br>tains many of the common tasks for a form.                                                                                                    |
| activate     | Called when the form is activated. This method is commonly used to set the company when the form is activated.                                                                                                    |
| closeOk      | Called when the user closes the form by using the OK command, such as when the user clicks a <i>CommandButton</i> with a <i>Command</i> property of <i>Ok</i> . This method is commonly overridden in dialog boxes to perform the action the user has initiated.                                               |
| closeCancel  | Called when the user closes the form by using the <i>Cancel</i> command, such as when the user clicks a <i>CommandButton</i> with a <i>Command</i> property of <i>Cancel</i> . This method is commonly overridden in dialog boxes to clean up after the user indicates that an action should be canceled.      |
| canClose     | Called when the form is being closed. This method is commonly overridden to ensure that data is in a valid state before the form is closed. A return value of <i>false</i> stops the action and keeps the form open.                                                                                           |

 TABLE 6-5 Form methods to override.

By overriding methods on form data sources and form data source fields, you can influence how the form reads and writes data and responds to user-initiated data-related events. <u>Table 6-6</u> describes the most important form data source methods to override. The most commonly overridden form data source methods are *init, active, executeQuery, write,* and *linkActive*.

| Method                                                                                                    | Explanation                                                                                                    |  |  |  |  |
|----------------------------------------------------------------------------------------------------|----------------------------------------------------------------------------------------------------|--|--|--|--|
| active                                                                                                    | Called when the active record changes, such as when the user clicks a different record. This method is commonly overridden to enable or disable buttons based on whether they are applicable to the current record.                                                                                                    |  |  |  |  |
| create                                                                                                    | Called when a record is being created, such as when the user presses Ctrl+N. This method is commonly overridden to change the user interface in response to the creation of a record.                                                                                                    |  |  |  |  |
| delete                                                                                                    | Called when a record is being deleted, such as when the user presses Alt+F9. This method is commonly overridden to change the user interface in response to the deletion of a record.                                                                                                    |  |  |  |  |
| deleting                                                                                                    | Called before a record is deleted. This method is valid only when the <i>ChangeGroupMod</i> erty on the data source is set to <i>ImplicitInnerOuter</i> . This method is commonly overridde change the user interface in response to the deletion of a record.                                                                                                    |  |  |  |  |
| deleted                                                                                                    | Called after a record has been deleted. This method is valid only if the <i>ChangeGroupMode</i> property is set to <i>ImplicitInnerOuter</i> . This method is commonly overridden to change the user interface in response to the deletion of a record.                                                                                                    |  |  |  |  |
| executeQuery                                                                                                    | Called when the query for the data source executes, such as when the form runs (from the <i>super</i> of the form's <i>run</i> method) or when the user refreshes the form by pressing F5 (F5 calls <i>research</i> , which calls <i>executeQuery</i> ). This method is commonly overridden to implement the behavior of a custom filter added to the form.                                                                                                    |  |  |  |  |
| init                                                                                                    | Called when the data source is initialized during the call to the <i>super</i> of the form's <i>init</i> method.<br>This method is commonly overridden to add or remove query ranges or change dynalinks.                                                                                                    |  |  |  |  |
| initValue Called when a record is being created. Record values set in this method count a rather than changes. This method is commonly overridden to set the default varecord. |                                                                                                    |  |  |  |  |
| leaveRecord                                                                                                    | Called when the user moves the focus from one data source join hierarchy to another, which can happen when the user moves between controls. This method is sometimes overridden to respond to the data save operation that will occur, but it is recommended that you use the <i>validateWrite</i> and <i>write</i> methods whenever possible. The <i>validateWrite</i> and <i>write</i> methods are called in the call to the <i>super</i> of the <i>leaveRecord</i> method. |  |  |  |  |
| linkActive                                                                                                    | Called when the active method in a dynalinked parent data source is called. This method is commonly overridden to change the user interface to correspond to a different parent record ( <i>element.args.record</i> ).                                                                                                    |  |  |  |  |
| markChanged                                                                                                    | Called when the marked set of records changes, such as when the user multiselects a set of records. This method is commonly overridden to enable or disable buttons that work on a <i>multiselected</i> (marked) set of records.                                                                                                    |  |  |  |  |
| validateDelete                                                                                                    | Called when the record is being deleted. This method is commonly overridden to provide form-<br>specific validation of the deletion event. If the method returns a value of <i>false</i> , the deletion is<br>stopped. Use the <i>validateDelete</i> table method to provide record deletion validation across all<br>forms.                                                                                                    |  |  |  |  |
| validateWrite                                                                                                    | Called when the record is being saved, such as when the user clicks the Close or Save button or clicks a field that is associated with another data source. This method is commonly overridden to provide form-specific write/save event validation. It returns <i>false</i> to stop the <i>write</i> . Use the <i>ValidateWrite</i> table method to provide record write/save validation across all forms.                                                                   |  |  |  |  |
| write                                                                                                    | Called when the record is being saved after validation has succeeded. This method is commonly overridden to perform additional form-specific logic for the <i>write</i> or <i>save</i> events, such as updating the user interface. Use the <i>write</i> table method to respond to the <i>write</i> and <i>save</i> events for the record across all forms.                                                                                                    |  |  |  |  |
| writing                                                                                                    | Called before a record is written to the database. This method is valid only if the<br><i>ChangeGroupMode</i> property is set to <i>ImplicitInnerOuter</i> . Use the <i>writing</i> table method to re-<br>spond before the <i>write</i> and <i>save</i> events for the record across all forms.                                                                                                    |  |  |  |  |
| written                                                                                                    | Called after a record has been written to the database. This method is valid only if the<br><i>ChangeGroupMode</i> property is set to <i>ImplicitInnerOuter</i> . Use the <i>written</i> table method to re-<br>spond after the <i>write</i> and <i>save</i> events for the record across all forms.                                                                                                    |  |  |  |  |

 TABLE 6-6 Form data source methods to override.

<u>Table 6-7</u> describes the methods to override for fields in form data sources. The most commonly overridden method for form data source fields is the *modified* method.

| Method   | Explanation                                                                                                    |
|----------|----------------------------------------------------------------------------------------------------|
| modified | Called when the value of a field changes. This method is commonly overridden to make a cor-<br>responding change to the user interface or to change other field values.                                                                                                    |
| lookup   | Called when the user clicks the Lookup button for the field. This method is commonly overrid-<br>den to build a custom lookup form. Use this method sparingly to provide lookup behavior for a<br>specific form. Instead, consider using the <i>EDT.FormHelp</i> property to provide lookup capabilities<br>that can be shared across multiple forms. |
| validate | Called when the value of a field changes. This method is commonly overridden to perform form-specific validation needed prior to changing the value of a field. Use a return value of <i>false</i> to stop the change. Use the <i>validateField</i> table method to provide field validation across all forms.                                        |

#### TABLE 6-7 Field methods to override.

### Auto variables

When X++ code executes in the scope of a form, form-specific *Auto* variables are created to help developers access important objects related to the form. These variables are read-only and are described in <u>Table 6-8</u>.

| Variable                                          | Description                                                                                                    |  |  |  |  |  |
|---------------------------------------------------|----------------------------------------------------------------------------------------------------|--|--|--|--|--|
| element                                           | Provides easy access to the <i>FormRun</i> object that is in scope. This variable is commonly used to call methods or change the design.                                                                                                    |  |  |  |  |  |
|                                                   | Example:                                                                                                    |  |  |  |  |  |
|                                                   | <pre>element.args().record().TableId == tablenum(SalesTable) name = element.design().addControl(FormControlType::String, "X");</pre>                                                                                                    |  |  |  |  |  |
| DataSourceName (for example,<br>SalesTable)       | Provides easy access to the current active record and table in each data source.<br>This variable is commonly used to call methods or <i>get</i> or <i>set</i> properties for the current record.                                                                                                    |  |  |  |  |  |
|                                                   | Example:                                                                                                    |  |  |  |  |  |
|                                                   | if (SalesTable.type().canHaveCreditCard())                                                                                                    |  |  |  |  |  |
| DataSourceName_DS (for example, SalesTable_DS)    | Provides easy access to each data source. This variable is commonly used to call methods or <i>get</i> or <i>set</i> properties for the data source.                                                                                                    |  |  |  |  |  |
|                                                   | Example:                                                                                                    |  |  |  |  |  |
|                                                   | SalesTable_DS.research();                                                                                                    |  |  |  |  |  |
| DataSourceName_Q (for example,<br>SalesLine1_Q)   | Provides easy access to each data source's <i>Query</i> object. This variable is com-<br>monly used to access the data source query to add ranges before the query<br>executes. This variable is equivalent to <i>SalesTable_DS.query()</i> .<br>Example:                                                                                                    |  |  |  |  |  |
|                                                   | <pre>rangeSalesLineProjId = salesLine1_q.dataSourceTable(tablenum(SalesLine)). addRange(fieldnum(SalesLine, ProjId)); rangeSalesLineProjId.value(ProjTable.ProjId);</pre>                                                                                                    |  |  |  |  |  |
| DataSourceName_QR (for example,<br>SalesTable_QR) | Provides easy access to each data source's <i>QueryRun</i> object, which contains<br>a copy of the query that was most recently executed. The query inside the<br><i>QueryRun</i> object is created during the call to the <i>FormDataSource ExecuteQuery</i><br>method. This variable is commonly used to access the query that was executed<br>so that query ranges can be inspected. This variable is equivalent to <i>SalesTable_DS.queryRun()</i> . |  |  |  |  |  |
|                                                   | Example:                                                                                                    |  |  |  |  |  |
|                                                   | SalesTableQueryBuildDataSource =<br>SalesTable_QR.query().dataSourceTable(tablenum(SalesTable));                                                                                                    |  |  |  |  |  |
| ControlName (for example,<br>SalesTable_SalesId)  | Created for each control whose <i>AutoDeclaration</i> property is set to <i>Yes</i> . This variable is commonly used to access controls that are not bound to a data source field, such as the fields used to implement custom filters.<br>Example:                                                                                                    |  |  |  |  |  |
|                                                   | salesTable_TaxAgent_TH.visible(true);                                                                                                    |  |  |  |  |  |

#### TABLE 6-8 Form-specific Auto variables.

## **Business logic**

After the form structure is complete, add calls to business logic by using *MenuItem* references or by using explicit code in method overrides or button clicks. Try to keep explicit code on the form to a minimum, because any code that is written on the form cannot be used in other forms, reports, services, or form classes. If you need to add business logic, place it in separate classes when possible to allow it to be used with multiple forms.

To reference business logic in classes:

- 1. Put a static *main* method on the class.
- 2. Add the code to the *main* method that starts the business logic.
- 3. Create an Action MenuItem that references the class.
- **4.** Add a *MenuItemButton* on the form that points at the *Action MenuItem*.

For an example, you can follow these steps, using the following code inside the *main* method:

```
static void main(Args args)
{
    print "Hello World";
    pause;
}
```

After control is passed to the class, the *args* method can provide contextual information that might be useful when the class is called from multiple forms.

# **Custom lookups**

Lookups for table references are provided automatically by the client framework and are sufficient for the large majority of scenarios. Automatic lookups are generated by using metadata from the target table. To get the fields to use for the lookup form, the framework first checks the *AutoLookup* field group on the table. If that field group is empty, the framework checks the *AutoIdentification* field group. If the *AutoIdentification* field group is empty, the *TitleField1* and *TitleField2* fields from the table are used for the lookup.

Automatic lookups generated by the framework perform in the ideal way for usability. If you choose to create your own custom lookup form for a given table, you should use the same pattern so that the behavior is consistent.

Creating a simple custom lookup is simple, especially if you want it to be used for all lookups for the target table type. Model a simple form with a *Grid* control to display the records, and then use the form name as the value for the *FormHelp* property on the EDT for the foreign key field. This works for both regular foreign keys and surrogate foreign keys. When the *FormHelp* property is set, the custom lookup form will be used instead of an automatically generated lookup.

In some scenarios, such as query modification or custom record selection, you might want to provide logic that runs before or after the lookup form is loaded. In these cases, you can use the *FormAutoLookupFactory* class. This class is implemented in the kernel and exposes much of the same functionality, such as initial positioning and filtering, to allow custom lookups to behave consistently. For an example in the application, examine the *HCMWorkerLookup* form and class. Looking at the class, you will notice that there are many different scenarios in which this form can be loaded. The different methods on the *FormAutoLookupFactory* class are called in each case. There is also corresponding code on the form that handles these cases, such as the code to set the *SelectMode* for the different types of source control.

## **Integrating with the Microsoft Office client**

With the AX 2012 Office Add-ins, users can pull AX 2012 data into Microsoft Excel for ad hoc and predefined reporting, push data from Excel into AX 2012 for data entry, and generate Microsoft Word documents for sharing data with others.

This section describes how to make data sources available to the Office Add-ins and then provides an overview of how to create Excel and Word templates and make them available to users.

## Make data sources available to Office Add-ins

Before the Office Add-ins can consume data from AX 2012, you must make the appropriate services and queries available as data sources.

#### Make a service available

To make a service available:

- **1.** In the AOT, under the *Services* node, right-click the service that you want to make available, and then click Add-ins > Register Service.
- 2. In the client, click System Administration > Setup > Services and

Application Integration Framework > Inbound Ports, and then do the following:

- **a.** Create a new inbound port.
- **b.** Select the service operations to add to the port.
- **c.** Activate the port.
- 3. In the client, click Organization Administration > Setup > Document Management > Document Data Sources.
- 4. In the Document Data Sources form, do the following:
  - a. Create a new document data source.
  - **b.** Select the module that is associated with the data source.
  - c. Set the *Type* field to *Service*.
  - **d.** Select the inbound port that you just added as the data source.
  - e. Activate the new document data source.

#### Make a query available

To make a query available:

- **1.** Define a new query in the AOT, if necessary.
- 2. In the client, click Organization Administration > Setup > Document Management > Document Data Sources.
- 3. In the Document Data Sources form, do the following:
  - a. Create a new document data source.
  - **b.** Select the module that the data source (the query) is associated with.
  - **c.** Set the *Type* field to *Query*.
  - **d.** Select the query that you want to use as the data source.
  - e. Activate the new document data source.

# **Build an Excel template**

After you make the appropriate queries and services available as document data sources to the Office Add-ins, you can create Excel templates that access data through them. Users can then use these to view and analyze AX 2012 data in Excel, using Excel features such as conditional formatting, PivotTables, and calculated fields. If the workbook uses service data sources, users can modify the data in the workbook and then publish those data changes back to AX 2012.

A template can be as simple as a listing of the latest sales orders or as

complex as an executive digital dashboard. <u>Figure 6-12</u> shows an example of an Excel template.

| Refresh Lookup Filter<br>Data        |   | Publish Status<br>Update | Fields Add<br>Data *<br>Design | Options<br>Configure | <ul> <li>Help</li> <li>About</li> <li>Help</li> </ul> |                                      |            |           |                                          |             |                           |
|--------------------------------------|---|--------------------------|--------------------------------|----------------------|-------------------------------------------------------|--------------------------------------|------------|-----------|------------------------------------------|-------------|---------------------------|
| B3                                   |   | • (* fx                  | Graphic Desi                   | gn Training          | Center                                                |                                      |            |           |                                          |             |                           |
| Aicrosoft Dynamics AX 🗸 🗸            | 1 | A                        |                                | 8                    |                                                       | C                                    |            | D         | F                                        | F           | G                         |
|                                      | 1 | Opportunity I            | D 🛪 Name                       | 0                    |                                                       | ▼ Subject                            | <b>•</b> P |           | Probabili                                | ty 🔻 Status | Estimated revenue  Expect |
| 🖾 📷                                  | 2 | 11000                    |                                | Conference Ce        | enter                                                 | Custom speakers for conference rooms |            | -3 months | Contraction of the local division of the | 10 Won      | \$ 14,800.00 \$           |
| a 🔄 smmOpportunity 🔹                 | 3 | 11001                    |                                | sign Training        |                                                       | Monitors                             |            | -3 months |                                          | 10 Canceled | \$ 9,200.00 \$            |
| ▲ Opportunities                      | 4 | 11002                    | Football Sta                   |                      |                                                       | Custom speakers for stadium          |            | -3 months |                                          | 75 Won      | \$ 6,000.00 S             |
| Closed by.Initials                   | 5 | 11003                    | Stone Supp                     | lier                 |                                                       | Wall mounted televisions             | <          | 1 month   | \$                                       | 50 Lost     | \$ 9,500.00 \$            |
| Closed by.Name<br>Closed by.Party ID | 6 | 11004                    | School of F                    | ine Art              |                                                       | Main hall speaker system             | 2          | -3 months | 1                                        | 75 Won      | \$ 13,900.00 \$           |
| Closed by Party type                 | 7 | 11005                    | Lion Concer                    | t Hall               |                                                       | Monitors                             | 2          | -3 months | \$                                       | 1 Canceled  | \$ 11,600.00 \$           |
| Closed by Personnel                  | 8 | 11006                    | Lily Shoppin                   | ng Mall              |                                                       | Wall mounted televisions             | >          | 12 months | •                                        | 75 Won      | \$ 10,600.00 \$           |
| Comments                             | 9 | 11007                    | Valley Hote                    | 1                    |                                                       | Custom speakers for conference rooms | 2          | -3 months | \$                                       | 25 Lost     | \$ 9,200.00 \$            |
| Date closed                          | 1 | 11008                    | Forest Who                     | lesales              |                                                       | Wall mounted televisions             | >          | 12 months | Ŷ                                        | 75 Won      | \$ 10,400.00 \$           |
| Date opened                          | 1 | 111009                   | Desert Who                     | lesales              |                                                       | Theater system                       | >          | 12 months | 1                                        | 90 Won      | \$ 11,100.00 \$           |
| Days to close                        | 1 | 11010                    | Hockey Star                    | dium                 |                                                       | Monitors                             | 2          | -3 months | \$                                       | 25 Won      | \$ 11,000.00 \$           |
| Estimated revenue                    | 1 | 11011                    | Cedar Com                      | bany                 |                                                       | Custom speaker                       | 2          | -3 months | \$                                       | 1 Canceled  | \$ 13,600.00 \$           |
| Name                                 | 1 | 11012                    | Oak Compa                      | inv                  |                                                       | Speakers for conference rooms        | >          | 12 months | •                                        | 75 Won      | \$ 9.100.00 S             |

FIGURE 6-12 Excel template with AX 2012 data.

From within an Excel workbook, do the following to access data from AX 2012:

- **1.** Open the Options dialog box from the Microsoft Dynamics AX tab on the ribbon to ensure that the appropriate server and port connection information is present.
- **2.** Click Add Data, and then select the appropriate query and service data sources.
- **3.** Double-click or drag fields from the field chooser to add them to the worksheet.
- **4.** Refresh the worksheet to verify the data that is being retrieved from AX 2012 and added to the workbook. If the dataset is too large, use the Filter option on the ribbon to add a filter.

Before providing the workbook to other users, do the following:

- **1.** If necessary, add filters to restrict the dataset that is returned.
- 2. Open the Connection Options dialog box and remove the existing connection information so that the user's connection information is supplied automatically by the Client SDK (using the information contained in the Microsoft Dynamics AX Client Configuration Utility).
- **3.** Save the workbook without connection information.

# **Build a Word template**

You can create Word templates that allow users to generate Word documents that contain AX 2012 data. Figure 6-13 shows an example of a Word template.

|                                                                                                    | Help<br>About<br>Help               |             |          |           |  |  |
|----------------------------------------------------------------------------------------------------|-------------------------------------|-------------|----------|-----------|--|--|
| Microsoft Dynamics AX  X X Sales update  Control  Agreement header record ID.De  Agreement header record ID.Int  Agreement header record ID.Int  Agreement header record ID.Int  Agreement header record ID.Int  Agreement header record ID.Ste  Allow indirect creation  Allow indirect creation  Allow and tachment  Associated payment attachment | Name: Name<br>Invoice account: Invo | Sales Order |          |           |  |  |
| Authorization code<br>Auto batch reservation<br>Autocreate intercompany orders<br>Bank code for additional currenc                                                                                                    | ⊕<br>Item number                    | Text        | Quantity | Netamount |  |  |
| Bank document type<br>Blind shipment                                                                                                    | Item number                         |             |          |           |  |  |

FIGURE 6-13 Word template with AX 2012 data.

From within a Word document, do the following to access data from AX 2012:

- **1.** Open the Options dialog box from the Microsoft Dynamics AX tab on the ribbon to ensure that the appropriate server and port connection information is present.
- **2.** Click Add Data, and then select the appropriate query and service data sources.
- **3.** Double-click or drag fields from the field chooser to add them to the document. If you want to show calculated fields (display methods) on a data source, right-click that data source in the field chooser and then click Show Calculated Fields.
- **4.** (Optional) Add individual field bindings throughout the document. These fields can be interspersed with static text, formatting, images, and other content.
- **5.** (Optional) Display repeated values, such as the lines of a Sales Order. To do so, insert a table, and then add field bindings into the first row of that table.
- **6.** Add a filter to select a particular record. When you are using a template that is available through the generate-from-template functionality, this record-specific filter is not present.
- 7. Save the document.

**8.** Click the Merge button to generate a document from the template. Before sharing a document template with other users:

- **1.** Add filters to restrict the dataset returned as needed.
- 2. Open the connection options dialog box and remove the existing

connection information so that the user's connection information is supplied automatically by the Client SDK (using the information contained in the Client Configuration Utility).

- **3.** Save the document without connection information.
- **4.** Provide your users with a copy of the document.

## Add templates for users

Several forms in AX 2012 have a Generate From Template button in the Attachments group of the Action pane. An example from the Customers list page is shown in Figure 6-14.

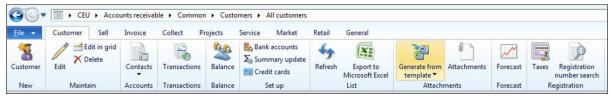

FIGURE 6-14 Generate From Template button on an Action pane.

To add a group of templates as an option in a Generate From Template list:

- **1.** Create Word document or Excel workbook templates that have a filter that does not restrict the results to a single record.
- 2. In the client, click Organization Administration > Setup > Document Management > Document Types.
- **3.** Create a new document type, setting the *Class* field to Template Library.
- **4.** Set the *Document Library* field to point to the Microsoft SharePoint folder where the templates are located. Ensure that the URL points to the folder and not a page (for example, *http://myserver/DocumentTemplates/*).
- **5.** Click Synchronize to import the template list and activate the templates.
- **6.** Verify that the templates appear in the Generate From Template list on the form. If the templates are not shown, ensure that the primary data source for the templates matches the primary data source for the form.

If the Generate From Template button is not available on a form, users can still generate a document from a template by opening the Document Handling form (File > Command > Document Handling) and then creating a new attachment from the Template Library type.

To add the Generate From Template button to additional forms or list pages:

1. Find the Generate From Template button on the Customers list page and copy it to the form you want to add it to. The path to the button is as follows:

AOT\Forms\CustTableListPage.Designs\Design\ActionPane:ActionP

2. Edit the *MouseDown* method on the button to pass the correct *TableId* to the *createTemplateOnMenuButton* method by changing the *CustTable.TableId* parameter to point to the correct table (for example, *MyTable.TableId*).

# **Chapter 7. Enterprise Portal**

In this chapter Introduction Enterprise Portal architecture Enterprise Portal components Developing for Enterprise Portal Security SharePoint integration

### Introduction

With the Enterprise Portal web client, organizations can extend and expand the use of enterprise resource planning (ERP) software so that they can reach out to customers, vendors, business partners, and employees. With Enterprise Portal, users can access business applications and collaborate from anywhere.

Users access Enterprise Portal remotely through a web browser or from within a corporate intranet, depending on how Enterprise Portal is configured and deployed. Enterprise Portal serves as the central place for users to access any data, structured or unstructured, such as transactional data, reports, charts, key performance indicators (KPIs), documents, and alerts. For information about the Enterprise Portal user interface, see <u>Chapter 5</u>, "<u>Designing the user experience</u>."

Enterprise Portal also serves as a web platform. It contains a set of default webpages and user roles that you can use as is or modify to meet unique business needs. You can also use it to customize or create new web-based business applications in AX 2012.

Enterprise Portal in AX 2012 adds a number of new features to speed up the development of business applications. By using the new model-driven development approach, you can build list pages that work both in Enterprise Portal and in the AX 2012 Windows client, reducing development time. New project and control templates in Microsoft Visual Studio enable rapid application development. New metadata settings let you instantly enable common patterns that you previously had to write code to support.

### **Enterprise Portal architecture**

Enterprise Portal brings the best of AX 2012, ASP.NET, and Microsoft SharePoint technologies together to provide a rich web-based business application. It combines the functionality of SharePoint with the structured business data in AX 2012.

You can use MorphX to take advantage of the extensive programming model to define data access and business logic in AX 2012. You can build web user controls and define the web user interface elements by using Visual Studio. The web controls can contain AX 2012 components like *AxGridView*, in addition to standard ASP.NET controls like *TextBox*. The data access and business logic defined in AX 2012 is exposed to the web user controls through data binding, data and metadata application programming interfaces (APIs), and proxy classes.

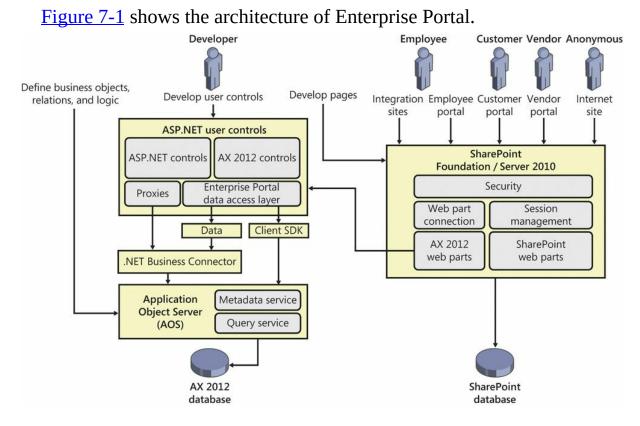

FIGURE 7-1 Enterprise Portal architecture.

Enterprise Portal uses the web part page framework from SharePoint. Web parts are reusable SharePoint components that generate HTML and provide the foundation for the modular presentation of data. By using this framework, you can build webpages that allow easy customization and personalization. The web part page framework also makes it easy to integrate content, collaborate, and use third-party applications. Webpages can contain both AX 2012 web parts and SharePoint web parts. The AX 2012 web parts present information and expose functionality from AX 2012. The User control web part can host any ASP.NET web user control, including the Enterprise Portal web user controls. It can connect to AX 2012 through the Enterprise Portal framework. You can use SharePoint web parts to fulfill other content and collaboration needs. For example, you might have a custom web part that goes out to a site, fetches the latest news about your organization, and displays it. Or you might have a web part that displays data from another SharePoint site within your organization.

The first step in developing or customizing an application on Enterprise Portal is to understand the interactions between the user's browser on the client and Enterprise Portal on the server when the user accesses Enterprise Portal.

The following sequence of interactions occurs when a user accesses an Enterprise Portal page:

- **1.** The user opens the browser on his or her computer and navigates to Enterprise Portal.
- 2. The browser establishes a connection with the Internet Information Services (IIS) web server.
- **3.** IIS authenticates the user based on the authentication mode being used.
- **4.** After the user is authenticated, SharePoint verifies that the user has permission to access the site.
- 5. If the user is authorized to access the site, the request is passed to the SharePoint module.
- **6.** SharePoint gets the data about the page from the SharePoint database or the file system. This data consists of information such as the page layout, the master page, the web parts that go on the page, and their properties.
- 7. SharePoint processes the page by creating and initializing the web parts and applying any properties and personalization data. To display the top navigation bar, the Quick Launch, and the Action pane, a custom navigation provider gets information from AX 2012 (modules, menus, submenus, and menu items).
- **8.** Enterprise Portal initializes the web parts and starts a web session with the Enterprise Portal framework through the .NET Business Connector (BC.NET) to the Application Object Server (AOS).

- **9.** The web framework checks for AX 2012 authorization and then calls the appropriate web handlers in the web framework to process the Enterprise Portal objects that the web parts point to.
- **10.** The User control web part runs the web user control that it references. The web user control connects to AX 2012 through BC.NET and renders the HTML to the web part.
- **11.** The webpage assembles the HTML returned by all of the web parts and renders the page in the user's browser.

As you can see in this sequence, the AOS processes the business logic and data retrieval, ASP.NET processes the user interface elements, and SharePoint handles the overall page layout and personalization. Figure 7-2 shows a graphical representation of this sequence of events.

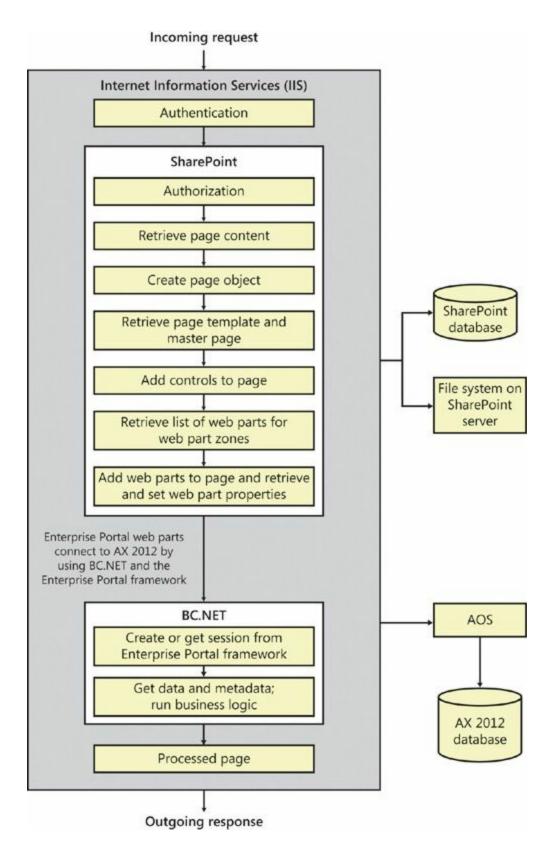

FIGURE 7-2 Enterprise Portal page processing.

# **Enterprise Portal components**

This section describes the components that make up an Enterprise Portal

page: web parts, Application Object Tree (AOT) elements, datasets, and Enterprise Portal framework controls.

# Web parts

Web parts support customization and personalization and can be integrated easily into a webpage. Enterprise Portal includes a standard set of web parts, shown in Figure 7-3, that expose the business data in AX 2012.

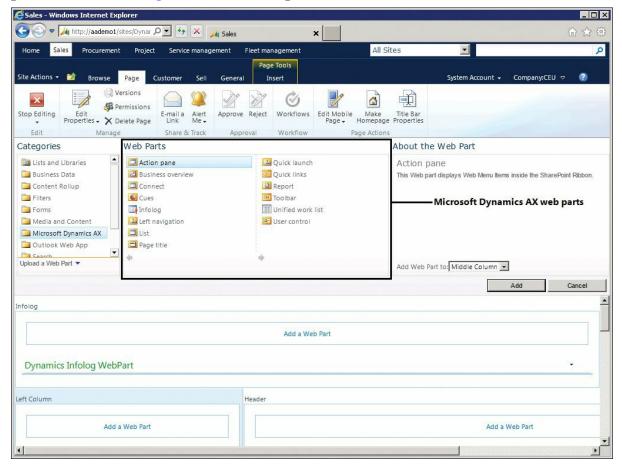

FIGURE 7-3 Adding AX 2012 web parts to a page.

The following web parts are included with Enterprise Portal:

- Action pane Used to display the Action pane, which is similar to the SharePoint ribbon. The Action pane points to a web menu in the AOT and displays buttons in tabs and groups to improve the buttons' discoverability. You can use the *AxActionPane* control in a web control as an alternative to using the Action pane web part.
- Business overview Used to display business intelligence (BI) information such as KPIs and other analytical data in Role Centers. For more information, see <u>Chapter 10</u>, "<u>BI and analytics</u>."
- **Connect** Used to display the links to information from the Microsoft

Dynamics AX community. This web part is typically used on Role Center pages.

- Cues Used to display numeric information—such as the number of active opportunities and new leads—visually as a stack of paper. The Cues web part is generally added to Role Center pages and points to a Cue Group in the AOT. For more information about Cues, see <u>Chapter 5</u>.
- Infolog Used to display Microsoft Dynamics AX Infolog messages on the webpage. When you create a new web part page by using Enterprise Portal page templates, the Infolog web part is automatically added to the top of the page in the Infolog web part zone. Any error, warning, or information message that AX 2012 generates is automatically displayed by the Infolog web part. If you need to display some information from your web user control in the Infolog web part, you need to send the message through the C# proxy class for the X++ *Infolog* object.
- Left navigation Used to display page-specific navigation instead of module-specific navigation. You can use this web part as an alternative to the Quick launch web part, which displays modulespecific navigation. This web part points to a web menu in the AOT.
- List Used to display the contents of a model-driven list page. When you deploy a model-driven list page to Enterprise Portal, the page template automatically adds the List web part to the Middle Column zone of the page. This web part points to the display menu item for the model-driven list page form.
- Page title Used for displaying the page title. When you create a new web part page, the Page title web part is automatically added to the Title Bar zone. By default, the Page title web part displays the text specified in the *PageTitle* property of the *Page Definition* node in the AOT. If no page definition exists, the page name is displayed. You can override this behavior and get the title from another web part on the page by using a web part connection. For example, if you're developing a list page and you want to display information from a record, such as the customer account and name as the page title, you can connect the User control web part that displays the grid to the Page title web part. When the user selects a different record in the customer list, the page title changes to display the currently selected customer account and name.
- **Quick launch** Used for displaying module-specific navigation links

on the left side of the page. When you create a new web part page, the Quick launch web part is automatically added to the Left Column zone if the template that you choose has this zone. The Quick launch web part displays the web menu set in the *QuickLaunch* property of the corresponding web module in the AOT. All pages in a given web module (subsite) display the same navigation options in the left pane.

- Quick links Used to display a collection of links to frequently used menu items and external websites. This web part is generally added to Role Center pages.
- Report Used to display Microsoft SQL Server Reporting Services (SSRS) reports for AX 2012.
- **Toolbar** Used to display a toolbar on the page in a location that you select. For example, you can use a Toolbar web part to place Add, Edit, and Remove buttons for a grid control directly above that grid control. The Toolbar web part points to a web menu in the AOT. Alternatively, you can use an *AxToolbar* control in a web user control instead of the Toolbar web part.
- Unified work list Used to display workflow actions, alert notifications, and activities. This web part is generally added on Role Center pages. For more information, see <u>Chapter 8</u>, "<u>Workflow in</u> <u>AX 2012</u>."
- User control Used for hosting any ASP.NET control, including the AX 2012 web controls that you develop. This web part points to a managed web content item that identifies the web user control. The User control web part can both pass and consume record context information to and from other web parts. To make the web part do that, set the role of the User control web part as *Provider, Consumer*, or *Both*, and then connect the web part to other web parts. User control web parts automatically use AJAX, which allows them to update the content that they display without having to refresh the entire page.

## **AOT elements**

The AOT contains several elements that are specific to Enterprise Portal, in addition to other programming elements such as forms, classes, and tables. For more information about the elements that are available for creating Enterprise Portal pages, see <u>Chapter 1</u>, "<u>Architectural overview</u>."

## Datasets

You use datasets to define the data access logic. A *dataset* is a collection of data usually presented in tabular form. Datasets bring the familiar data and programming model from Microsoft Dynamics AX forms together with ASP.NET data binding. In addition, datasets offer an extensive X++ programming model for validating and manipulating the data when create, read, update, or delete operations are performed in Enterprise Portal. You can use the *AxDatasource* control to access datasets to display and manipulate data from any ASP.NET control that supports data binding.

You create datasets by using MorphX. A dataset can contain one or more data sources that are joined together. A data source can point to a table or a view in AX 2012, or you can join data sources to display data from multiple tables as a single data source. To do this, you use inner or outer joins. To display parent-child data, you use active joins. To display data from joined data sources or from parent-child datasets, you use dynamic dataset views (*DataSetView* class). With a view-based interface, tables are accessed through dynamic dataset views instead of directly. You can access inner-joined or outer-joined tables through only one view, which has the same name as the primary data source. Two views are available with active-joined data sources: one with the same name as the parent data source, and another with the same name as the child data source. The child data source contains records related only to the current active record in the parent data source.

Each dataset view can contain zero or more records, depending on the data. Each dataset view also has a corresponding special view, which contains just the current, single active record. This view has the same name as the original view with the suffix *\_Current* appended to the view name. Figure 7-4 shows the dataset views inside a dataset, along with the data binding.

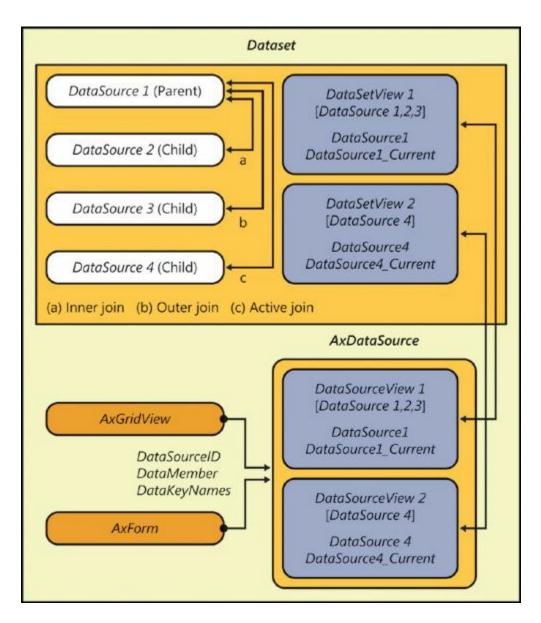

FIGURE 7-4 Enterprise Portal dataset views.

As mentioned earlier, datasets offer an extensive and familiar X++ programming model. Some of the methods used frequently include *init*, *run*, *pack*, and *unpack*:

- *init* The *init* method is called when initializing a dataset. This method is called immediately after the *new* operator and creates the run-time image of the dataset. Typical uses of *init* include initializing variables and queries, adding ranges to filter the data, and checking the arguments passed.
- *run* The *run* method is called after the dataset is initialized and opened, and immediately after *init*. Typical uses of *run* include conditionally setting the visibility of fields, changing the access level on fields, and modifying queries.

- **pack** The *pack* method is called after the dataset is run. You generally implement the *pack-unpack* pattern to save and store the state of an object, which you can later reinstantiate. A typical use of *pack* is to persist a variable used in the dataset between postback actions for user controls.
- **unpack** The unpack method is called if a dataset was previously packed and is later accessed. If a dataset was previously packed, you do not call *init* and *run*. Instead, you call only *unpack*.

Data sources within a dataset also include a number of methods that you can override. These methods are similar to those in the *FormDataSource* class in the AX 2012 client. You can use them to initialize default values and to validate values and actions. For more information about these events, such as when they are executed and common usage scenarios, see the topic, "Methods on a Form Data Source," on MSDN (*http://msdn.microsoft.com/en-us/library/aa893931.aspx*).

### **Enterprise Portal framework controls**

The Enterprise Portal framework has a built-in set of controls that you can use to access, display, and manipulate AX 2012 data.

#### AxDataSource

The *AxDataSource* control extends *DataSourceControl* in ASP.NET to provide a declarative and data store—independent way to read and write data from AX 2012. Datasets that you create in the AOT are exposed to ASP.NET through the *AxDataSource* control. You can associate ASP.NET data-bound user interface controls with the *AxDataSource* control through the *DataSourceID* property. By doing so, you can connect and access data from AX 2012 and bind it to the control without specific domain knowledge of AX 2012.

The *AxDataSource* control is a container for one or more uniquely named views of type *AxDataSourceView*. The *AxDataSourceView* class extends the Microsoft .NET Framework *DataSourceView* class and implements the functionality to read and write data. A data-bound control can identify the set of capabilities that are enabled by properties of *AxDataSourceView* and use it to show, hide, enable, or disable the user interface components. *AxDataSourceView* maps to the dataset view. The *AxDataSource* control automatically creates *AxDataSourceView* objects based on the dataset that it references. The number of objects created depends on the data sources and the joins that are defined for the dataset. You can use the *DataMember* property of a data-bound control to select a particular view.

The *AxDataSource* control also supports filtering records within and across other *AxDataSource* controls and data source views. When you set the active record on the data source view within an *AxDataSource* control, all child data source views are also filtered based on the active record. You can filter across *AxDataSource* controls by using record context. With record context, one *AxDataSource* control acts as the provider of the context, and one or more *AxDataSource* controls act as consumers. An *AxDataSource* control can act as both a provider and a consumer. When the active record changes on the provider *AxDataSource* control, the record context is passed to other consuming *AxDataSource* controls and they apply that filter also. You use the *Role* and *ProviderView* properties of the *AxDataSource* control to specify whether an *AxDataSource* control is a provider, a consumer, or both. A web user control can contain any number of *AxDataSource* controls; however, only one can be a provider. Any number can be consumers.

You can use the *DataSetViewRow* object to access the rows in a *DataSetView*. The *GetCurrent* method returns the current row, as shown in the following example:

#### Click here to view code image

```
DataSetViewRow row =
this.AxDataSource1.GetDataSourceView("View1").DataSetView.Ge
```

The *GetDataSet* method on the *AxDataSource* control specifies the dataset to bind. The *DataSetRun* property provides the run-time instance of the dataset, and you can use the *AxaptaObjectAdapter* property to call methods defined in the dataset.

#### Click here to view code image

this.AxDataSource1.GetDataSet().DataSetRun.AxaptaObjectAdapt

#### AxForm

With the *AxForm* control, you can allow users to create, view, and update a single record. This control displays a single record from a data source in a form layout. It is a data-bound control with built-in data modification capabilities. When you use *AxForm* with the declarative *AxDataSource* control, you can easily configure it to display and modify data without having to write any code.

The DataSourceID, DataMember, and DataKeyNames properties define

the data-binding capabilities of the *AxForm* control. *AxForm* also provides properties to autogenerate action buttons and to set the text and mode of the buttons. You set the *UpdateOnPostback* property if you want the record cursor to be updated at postback so that other controls can read the change. *AxForm* also provides *before* and *after* events for all of the actions that can be taken on the form. You can write code in these events to customize the user interface or provide application-specific logic.

## AxMultiSection

The *AxMultiSection* control acts as a container for a collection of *AxSection* controls. All *AxSection* controls within an *AxMultiSection* control are rendered in a stacked set of rows, which users can expand or collapse. You can configure *AxMultiSection* so that only one section is expanded at a time. In this mode, expanding a section causes it to become active, and any previously expanded section is collapsed. To enable this behavior, set the *ActiveMode* property to *true*. You can then use the *ActiveSectionIndex* property to get or set the active section.

### AxSection

*AxSection* is a generic container for other controls. You can place any control in an *AxSection* control. Each *AxSection* control includes a header that contains the title of the section and a button that allows the user to expand or collapse the section. *AxSection* provides properties to display or hide the header and border. Through events exposed by *AxSection*, you can write code that runs when the section is expanded or collapsed. The *AxSection* control can be placed only within an *AxMultiSection* control.

## AxMultiColumn

The *AxMultiColumn* control acts as a container for a collection of *AxColumn* controls. All *AxColumn* controls within an *AxMultiColumn* control are rendered as a series of columns. The *AxMultiColumn* control makes it easy to create a multicolumn layout that optimizes the use of screen space. An *AxMultiColumn* control is usually placed within an *AxSection* control.

### AxColumn

*AxColumn* is a generic container for other controls. You can place any control inside *AxColumn*. However, the *AxColumn* control can be placed only within an *AxMultiColumn* control.

### AxGroup

The *AxGroup* control contains the collection of bound fields that displays the information contained in a record. You can place an *AxGroup* control inside an *AxSection* or *AxColumn* control.

<u>Figure 7-5</u> shows an Enterprise Portal page containing several of the controls that have been discussed so far in this chapter.

| ales - Windows Internet Expl                                                                                                    |                   |                                                 |                                                                                        |               |     |                  |
|----------------------------------------------------------------------------------------------------|-------------------|-------------------------------------------------|----------------------------------------------------------------------------------------|---------------|-----|------------------|
| 💽 🗢 🚧 http://aademo1/si                                                                                                    | tes/Dynai 🔎 🗾 😽 🕽 | K 🔏 Sales                                       | ×                                                                                      |               |     | @ ☆              |
| View customer - Custo<br>Page View Sell Ge                                                                                                    | mer account: 212  | 1, Basketball Stadium                           |                                                                                        |               |     | đ                |
|                                                                                                    |                   | Activities Attachments                          |                                                                                        |               |     |                  |
| General                                                                                                    |                   |                                                 |                                                                                        |               |     | 20 01            |
| Listomer<br>Customer account:<br>Record type:<br>Name:<br>Search name:<br>Address books<br>dustomer group:<br>Customer classification<br>group: | Ax                | AxGroup<br>AxColumn<br>MultiColumn<br>AxSection | Number of employees:<br>Organization number:<br>ABC code:<br>DUNS number:<br>Language: | None<br>en-us | 0   | Show more fields |
|                                                                                                    |                   | AxSection                                       |                                                                                        |               |     |                  |
| > Addresses                                                                                                    |                   |                                                 |                                                                                        |               |     |                  |
| > Details                                                                                                    |                   |                                                 |                                                                                        |               |     | No Good 0.00     |
| > Invoicing and delivery                                                                                                    |                   |                                                 |                                                                                        |               |     | OR   10   No-Tax |
| Sales order                                                                                                    |                   |                                                 |                                                                                        |               |     | 1                |
| Payment                                                                                                    | A                 | MultiSection                                    |                                                                                        |               | N03 | 0 CHCK 1_Year    |

FIGURE 7-5 Enterprise Portal details page with section, column, and group controls.

The following code snippets illustrate some high-level control hierarchies for different form layouts. The first one is a commonly used pattern in Enterprise Portal. It displays two expandable sections, one below the other. Each section displays fields in two columns next to each other. If you want to display additional sections or columns, you can add *AxSection* and *AxColumn* controls.

```
<AxMultiSection>
<AxSection>
<AxMultiColumn>
<AxColumn>
<AxGroup><Fields>BoundFields or
```

```
TemplateFields...</Fields> </AxGroup>
            </AxColumn>
            <AxColumn>
                < AxGroup><Fields>BoundFields or
TemplateFields...</Fields> </AxGroup>
            </AxColumn>
        </AxMultiColumn>
    </AxSection>
    <AxSection>
        <AxMultiColumn>
            <AxColumn>
                < AxGroup><Fields>BoundFields or
TemplateFields...</Fields> </AxGroup>
            </AxColumn>
            <AxColumn>
                < AxGroup><Fields>BoundFields or
TemplateFields...</Fields> </AxGroup>
            </AxColumn>
        </AxMultiColumn>
    </AxSection>
</AxMultiSection>
```

The following layout displays two expandable sections, one below the other and in a single column:

#### Click here to view code image

```
<AxMultiSection>
	<AxSection>
	<AxGroup><Fields>BoundFields or TemplateFields...
</Fields> </AxGroup>
	<AxGroup><Fields>BoundFields or TemplateFields...
</Fields> </AxGroup>
	<AxSection>
	<AxSection>
	<AxGroup><Fields>BoundFields or TemplateFields...
</Fields> </AxGroup>
	<AxGroup><Fields>BoundFields or TemplateFields...
</Fields> </AxGroup>
	<AxGroup><Fields>BoundFields or TemplateFields...
</Fields> </AxGroup>
	</AxSection>
	</AxSection>
```

The following layout is for an ASP.NET wizard with two steps:

### AxGridView

The *AxGridView* control displays the values from a data source in a tabular format. Each column represents a field and each row represents a record. The *AxGridView* control extends the ASP.NET *GridView* control to provide selection, grouping, expansion, row filtering, a context menu, and other enhanced capabilities.

*AxGridView* also includes built-in data modification capabilities. By using *AxGridView* with the declarative *AxDataSource* control, you can easily configure and modify data without writing code. *AxGridView* also has many properties, methods, and events that you can easily customize with application-specific user interface logic.

<u>Table 7-1</u> lists some of the *AxGridView* properties and events. For a complete list of properties, methods, and events for *AxGridView*, see "<u>AxGridView</u>," at <u>http://msdn.microsoft.com/en-us/library/cc584514.aspx</u>.

| Property or event            | Description                                                                                                    |  |
|------------------------------|----------------------------------------------------------------------------------------------------|--|
| AllowDelete                  | If enabled, and if the user has delete permission on the selected record, <i>AxGridView</i> displays a Delete button that allows the user to delete the selected row.                                                                                                    |  |
| AllowEdit                    | If enabled, and if the user has update permission on the selected record, <i>AxGridView</i> displays Save and Cancel buttons on the selected row and allows the user to edit and save or cancel edits. When a row is selected, it automatically goes into edit mode, and edit controls are displayed for all columns for the selected record for which the <i>AllowEdit</i> property for the column is set to <i>true</i> . |  |
| AllowGroupCollapse           | If grouping is enabled, this setting allows the user to collapse the grouping.                                                                                                    |  |
| AllowGrouping                | If set to <i>true</i> and a group field is specified, the rows are displayed in groups and sorted by group field. Page size is maintained, so one group can span multiple pages.                                                                                                    |  |
| AllowSelection               | If set to true, the user can select a row.                                                                                                    |  |
| ContextMenuName              | If ShowContextMenu is enabled, ContextMenuName specifies the name of the web menu in the AOT to be used as a context menu when the user right-clicks the selected row.                                                                                                    |  |
| DataBound                    | An event that is triggered after a control binds to the data source.                                                                                                    |  |
| DataMember                   | Identifies the table or dataset that the grid binds to.                                                                                                    |  |
| DataSourceID                 | Identifies the AxDataSource control that is used to get the data.                                                                                                    |  |
| DisplayGroupFieldName        | If set to <i>true</i> , the <i>GroupFieldName</i> is displayed in the group header text of the group view.                                                                                                    |  |
| ExpansionColumnIndexesHidden | A comma-separated list of integers that represents the indexes of the columns to hide from the expansion row. The column indexes start with 1.                                                                                                    |  |
| ExpansionTooltip             | The tooltip displayed on the expansion row link.                                                                                                    |  |

| GridColumnIndexesHidden | A comma-separated list of integers that represents the indexes of the columns to hide from the grid row. The column indexes start with 1.                                                                                                    |  |
|-------------------------|----------------------------------------------------------------------------------------------------|--|
| GroupField              | Specifies the data field that is used to group the rows in a group view of the grid control. This property is used only when <i>AllowGrouping</i> is set to <i>true</i> .                                                                                |  |
| GroupFieldDisplayName   | Gets or sets the display name for the group field in the group header text of the group view. If a name isn't specified, by default the label of the <i>GroupField</i> is used.                                                                          |  |
| Row*                    | Events that are triggered in response to the various actions performed on a row.<br>For example, <i>RowCommand</i> is triggered when a button in the row is clicked, and<br><i>RowDeleted</i> is triggered when the Delete button in the row is clicked. |  |
| SelectedIndexChanged    | An event that is triggered when a row is selected in the grid.                                                                                                    |  |
| ShowContextMenu         | If set to <i>true</i> , displays the context menu specified by <i>ContextMenuName</i> when the user right-clicks the selected row.                                                                                                    |  |
| ShowExpansion           | Specifies whether an expansion is available for each row in the grid. When set to <i>true</i> , the expansion row link is displayed for each row in the grid.                                                                                            |  |
| ShowFilter              | If set to <i>true</i> , displays a filter control above the grid.                                                                                                    |  |

#### **TABLE 7-1** AxGridView properties and events.

## **AxHierarchicalGridView**

Use the *AxHierarchicalGridView* control when you want to display hierarchical data in a grid format. For example, you might have a grid that displays a list of tasks in a project. With this control, each task can have subtasks, and you can present all tasks and subtasks in a single grid, as shown in Figure 7-6.

| Title    | StartDate | EndDate   |  |
|----------|-----------|-----------|--|
| 🖃 Task A | 1/4/2011  | 2/10/2011 |  |
| Task B   | 1/4/2011  | 1/29/2011 |  |
| Task C   | 1/9/2011  | 2/10/2011 |  |
| 🖃 Task D | 1/20/2011 | 5/1/2011  |  |
| 🖃 Task E | 1/20/2011 | 3/2/2011  |  |
| Task G   | 3/5/2011  | 4/12/2011 |  |
| Task F   | 2/15/2011 | 4/12/2011 |  |

# **FIGURE 7-6** Example of an *AxHierarchicalGridView* control in the user interface.

You use the *HierarchyIdFieldName* property to uniquely identify a row and the *HierarchyParentIdFieldName* property to identify the parent of a row. The following example illustrates the markup for an *AxHierarchicalGridView* control:

```
<dynamics:AxDataSource ID="AxDataSource1" runat="server"
DataSetName="Tasks" ProviderView="Tasks">
</dynamics:AxDataSource>
<dynamics:AxHierarchicalGridView
ID="AxHierarchicalGridView1" runat="server"
BodyHeight="" DataKeyNames="RecId" DataMember="Tasks"
DataSetCachingKey="e779ece0-43b7-4270-9dc9-</pre>
```

```
33f4c61d42b7"
    DataSourceID="AxDataSource1"
EnableModelValidation="True"
    HierarchyIdFieldName="TaskId"
HierarchyParentIdFieldName="ParentTaskId">
    <Columns>
        <dynamics:AxBoundField DataField="Title"
DataSet="Tasks"
            DataSetView="Tasks" SortExpression="Title">
        </dynamics:AxBoundField>
        <dynamics:AxBoundField DataField="StartDate"
DataSet="Tasks"
            DataSetView="Tasks" SortExpression="StartDate">
        </dynamics:AxBoundField>
        <dynamics:AxBoundField DataField="EndDate"
DataSet="Tasks"
            DataSetView="Tasks" SortExpression="EndDate">
        </dynamics:AxBoundField>
    </Columns>
</dynamics:AxHierarchicalGridView>
```

## **AxContextMenu**

Use the *AxContextMenu* control to create and display a context menu. This control provides methods to add and remove menu items and separators at run time. It also provides methods to resolve client or Enterprise Portal URLs, as shown in the following example:

Click here to view code image

```
AxUrlMenuItem myUrlMenuItem = new
AxUrlMenuItem("MyUrlMenuItem");
AxContextMenu myContextMenu = new AxContextMenu();
myContextMenu.AddMenuItemAt(0, myUrlMenuItem);
```

*AxGridView* uses *AxContextMenu* when the *ShowContextMenu* property is set to *true*. You can access the *AxContextMenu* object by using the syntax *AxGridview.ContextMenu*.

#### AxFilter

Use the *AxFilter* control to filter the data that is retrieved from a data source. This control sets a filter on an instance of a *DataSetView* object by using an instance of an *AxDataSourceView* object. The *AxDataSourceView* object is responsible for keeping the data synchronized with the filter that is set by calling the *SetAsChanged* and *ExecuteQuery* methods when data has changed. *AxDataSourceView* and *DataSetView* expose the following properties that you can use to access the filter programmatically:

**SystemFilter** Gets the complete list of ranges on the query, including

open, hidden, and locked, into the *conditionCollection* property on the filter object

- UserFilter Gets only the open ranges on the QueryRun property into the conditionCollection property on the filter object
- *ResetFilter* Clears the filter set on the *QueryRun* property and thus resets the filter (ranges) set programmatically

You can set the range in the dataset in X++ as follows:

Click here to view code image

```
qbrBlocked = qbds.addRange(fieldnum(CustTable,Blocked));
qbrBlocked.value(queryValue(CustVendorBlocked::No));
qbrBlocked.status(RangeStatus::Hidden);
```

To read the filter that is set on the data source in a web user control, use one of the following lines of code:

Click here to view code image

```
this.AxDataSource1.GetDataSourceView(this.AxGridView1.DataMe
```

or

Click here to view code image

this.AxDataSource1.GetDataSet().DataSetViews[this.AxGridView

The return value will look something like the following:

Click here to view code image

```
<?xml version="1.0" encoding="utf-16"?><filter
xmlns:xsi="http://www.w3.org/2001/XMLSchema-
instance" xmlns:xsd="http://www.w3.org/2001/XMLSchema"
name="CustTable"><condition
attribute="Blocked" operator="eq" value="No"
status="hidden" /></filter>
```

You can also set the filter programmatically:

Click here to view code image

```
string myFilterXml = @"<filter name='CustTable'><condition
attribute='CustGroup' status='open'
value='10' operator='eq' /></filter>";
this.AxDataSource1.GetDataSourceView(this.AxGridView1.DataMe
AddXml(myFilterXml);
```

The *AxGridView* control also uses *AxFilter* when *ShowFilter* is set to *true*. You can access the *AxFilter* object by using *AxGridview.FilterControl* and the filter XML by using *AxGridView.Filter*. The filter reads the metadata from the *AxDataSource* component that is

linked to the grid and displays filtering controls dynamically so that the user can filter the data source on any of the fields that are not hidden or locked. The filtering controls are rendered above the grid.

#### AxLookup

Use the *AxLookup* control on data entry pages to help the user pick a valid value for a field that references keys from other tables. In Enterprise Portal, lookups are metadata-driven by default and are automatically enabled for fields based on the relationship defined by metadata in the AOT.

The Customer Group lookup on the Customer details page is an example of a lookup that is automatically enabled. The extended data type (EDT) and table relationship metadata in the AOT define a relationship between the Customer table and the Customer group table. A lookup is automatically rendered so that the user can choose a customer group in the Customer group field when creating a customer record. You don't need to write any code to enable this behavior—it happens automatically.

In some scenarios, the automatic behavior isn't sufficient, and you might be required to customize the lookup. The lookup infrastructure of Enterprise Portal offers flexibility and customization options in both X++ and C# so that you can tailor the lookup user interface and the data retrieval logic to meet your needs.

To control the lookup behavior, in the *Data Set* node in the AOT, you can override the *dataSetLookup* method of a field in the data source. For example, if you want to filter the values that are displayed, you override *dataSetLookup*, as shown in the following X++ code:

```
Click here to view code image
```

```
void dataSetLookup(SysDataSetLookup sysDataSetLookup)
{
    List
                            list;
    Query
                            query = new Query();
    QueryBuildDataSource
                            queryBuildDataSource;
    Args
                            args;
    args = new Args();
    list = new List(Types::String);
    list.addEnd(fieldstr(HcmGoalHeading, GoalHeadingId));
    list.addEnd(fieldstr(HcmGoalHeading, Description));
    queryBuildDataSource =
guery.addDataSource(tablenum(HcmGoalHeading));
```

```
queryBuildDataSource.addRange(fieldnum(HcmGoalHeading,Ac
queryValue(NoYes::Yes));
sysDataSetLookup.parmLookupFields(list);
sysDataSetLookup.parmSelectField(fieldStr(HcmGoalHeading
// Pass the query to SysDataSetLookup so it result is
rendered in the lookup page.
sysDataSetLookup.parmQuery(query);
}
```

In the preceding example, the entire list is built dynamically, and *addRange* is used to restrict the values. The *SysDataSetLookup* class in X++ provides many properties and methods to control the behavior of the lookup.

You can also customize the lookup in C# in the web user control by writing code in the *Lookup* event of bound fields or by using the *AxLookup* control for fields that don't have data binding. To use *AxLookup* to provide lookup values for any ASP.NET control that isn't data bound, set the *TargetControlID* property of *AxLookup* to the ASP.NET control to which the lookup value is to be returned. Alternatively, you can base *AxLookup* on the EDT, the dataset, the custom dataset, or the custom user control by specifying the *LookupType* property. You can also control which fields are displayed in the lookup and which ones are returned. You can do this either through the markup or through code. You can write code to override the *Lookup* event and control the lookup behavior, as shown in the following code:

Click here to view code image

```
protected void AxLookup1_Lookup(object sender,
AxLookupEventArgs e)
{
    AxLookup lookup = (AxLookup)sender;
    // Specify the lookup fields
    lookup.Fields.Add(AxBoundFieldFactory.Create(this.Ax
        lookup.LookupDataSetViewMetadata.ViewFields["Cus
        lookup.Fields.Add(AxBoundFieldFactory.Create(this.Ax
        lookup.LookupDataSetViewMetadata.ViewFields["Nam
}
```

#### **AxActionPane**

The *AxActionPane* control performs a function similar to the Action pane web part. You can use it to display the Action pane at the top of the page,

similar to the SharePoint ribbon. Use the *WebMenuName* property of the *AxActionPane* control to reference the web menu that contains the menu items to display on the Action pane as buttons. To improve discoverability, the buttons are displayed in tabs and groups. You can use the *DataSource* and *DataMember* properties of the *AxActionPane* control to associate the Action pane buttons with data.

To use the *AxActionPane* control in a web user control, you need to add a reference to the *Microsoft.Dynamics.Framework.Portal.SharePoint* assembly. You can do this by adding the following lines in the markup for the web user control:

Click here to view code image

```
<%@ Register
Assembly="Microsoft.Dynamics.Framework.Portal.SharePoint,
Version=6.0.0.0,
Culture=neutral, PublicKeyToken=31bf3856ad364e35"
Namespace="Microsoft.Dynamics.Framework.
Portal.SharePoint.UI.WebControls" TagPrefix="dynamics" %>
```

If you prefer, you can use the Action pane web part as an alternative to the *AxActionPane* control.

#### AxToolbar

The *AxToolbar* control performs a function similar to the Toolbar web part. You can use it to display a toolbar at a certain location on the page instead of using the Action pane at the top of the page. For example, you might choose to display a toolbar at the top of a grid control with New, Edit, and Delete actions.

Internally, *AxToolbar* uses the SharePoint toolbar controls. *AxToolbarButton*, which is used within *AxToolbar*, is derived from *SPLinkButton*. It is used to render top-level buttons. Similarly, *AxToolBarMenu*, which is used within *AxToolbar*, is derived from *Microsoft.SharePoint.WebControls.Menu*. This control renders a dropdown menu by means of a callback when a user clicks a button. Thus, the menu item properties can be modified before the menu items are rendered.

If you prefer, you can use the Toolbar web part as an alternative to *AxToolbar*. Generally, you use the Toolbar web part to control the display of toolbar menu items. But if you have a task page that contains both master and detail information, such as a purchase requisition header and line items, you should use place *AxToolbar* in your web user control above the *AxGridview* control containing the details to allow the user to add and

manage the line items.

You can bind *AxToolbar* to an *AxDataSource* or use it as an unbound control. When the controls are bound, the menu item context is automatically based on the item that is currently selected. When the controls are unbound, you must write code to manage the toolbar context.

You can point the toolbar to a web menu in the AOT by using the *WebMenuName* property. With a web menu, you can define a multilevel menu structure with the *SubMenu, MenuItem*, and *MenuItem* reference nodes. Each top-level menu item is rendered by using the *AxToolbarButton* control as a link button. Each top-level submenu is rendered by using the *AxToolbarMenu* control as a drop-down menu. If you have submenus, additional levels are displayed as submenus.

SetMenuItemProperties, ActionMenuItemClicking, and ActionMenuItemClicked are events that are specific to AxToolbar. You use SetMenuItemProperties to change the behavior of drop-down menus; for example, to show or hide menu items based on the currently selected record, set or remove context, and so on. The following code shows an example of how to change the menu item context in the SetMenuItemProperties event:

#### Click here to view code image

```
void Webpart_SetMenuItemProperties(object sender,
SetMenuItemPropertiesEventArgs e)
{
    // Do not pass the currently selected customer record
    context,
    // since this menu is for creating new (query string
    should be empty)
    if (e.MenuItem.MenuItemAOTName == "EPCustTableCreate")
    {
        ((AxUrlMenuItem)e.MenuItem).MenuItemContext = null;
    }
}
```

If you have defined user interface logic in a web user control and want to call this function instead of the one defined in the AOT when a toolbar item is clicked, use *ActionMenuItemClicking* and *ActionMenuItemClicked*. For example, you can prevent a menu item from executing the action defined in the AOT by using the *ActionMenuItemClicking* event and defining your own action in C# by using the *ActionMenuItemClicked* event in the web user control, as shown here:

```
void webpart ActionMenuItemClicking(object sender,
ActionMenuItemClickingEventArgs e)
{
    if (e.MenuItem.MenuItemAOTName.ToLower() ==
"EPCustTableDelete")
    {
        e.RunMenuItem = false;
    }
}
void webpart_ActionMenuItemClicked(object sender,
ActionMenuItemEventArgs e)
    if (e.MenuItem.MenuItemAOTName.ToLower() ==
"EPCustTableDelete")
    {
        int selectedIndex = this.AxGridView1.SelectedIndex;
        if (selectedIndex != -1)
        {
            this.AxGridView1.DeleteRow(selectedIndex);
        }
    }
}
```

## AxPopup controls

Use an *AxPopup* control to open a page in a pop-up browser window, to close a pop-up page, or to pass data from the pop-up page to the parent page and trigger a *PopupClosed* server event on the parent. This functionality is encapsulated in two controls: *AxPopupParentControl*, which you use on the parent page, and *AxPopupChildControl*, which you use on the pop-up page itself. Both controls are derived from *AxPopupBaseControl*. These controls are AJAX-compatible, so you can create them conditionally as part of a partial update.

AxPopupParentControl allows a page, typically a web part page, to open in a pop-up window. You can open a pop-up window from a clientside script by using the *GetOpenPopupEventReference* method. The string that is returned is a JavaScript statement that can be assigned, for example, to a button's *OnClick* attribute or to a toolbar menu item. The following code shows how to open a pop-up window with client-side scripting by modifying the *OnClick* event:

```
protected void
SetPopupWindowToMenuItem(SetMenuItemPropertiesEventArgs e)
{
```

```
AxUrlMenuItem menuItem = new
AxUrlMenuItem("EPCustTableCreate");
    //Calling the JavaScript function to set the properties
of opening web page
    //on clicking the menuitems.
    e.MenuItem.ClientOnClickScript =
        this.AxPopupParentControl1.GetOpenPopupEventReferenc
}
```

You can also open a pop-up window from a server method by calling the *OpenPopup* method. Because pop-up blockers can block serverinitiated pop-up windows, use *OpenPopup* only when necessary.

When placed on a pop-up page, *AxPopupChildControl* allows the page to close. You can close the pop-up page with a client-side script by using the *GetClosePopupEventReference* method, as shown in the following example:

#### Click here to view code image

You can close a pop-up window from the server event by using the *ClosePopup* method. Use the server method when additional processing is necessary upon closing, such as performing an action or calculating values to be passed to the parent page. The *ClosePopup* and *OpenPopup* methods have two parameters:

- setFieldValues When true, this indicates that data must be passed back to the parent page.
- updateParent When true, this indicates that the parent page must post back after the pop-up page is closed. AxPopupChildControl makes a call (through a client-side script) to the parent page to post back, with the AxPopupParentControl as the target. AxPopupParentControl then triggers the PopupClosed server event. When the event is triggered, the application code of the parent page can receive the values that are passed from the pop-up page and perform an action or update its state.

You can pass data from the pop-up page back to the parent page by using *AxPopupField* objects. You expose these objects through the *Fields* property of *AxPopupBaseControl*, from which both *AxPopupParentControl* and *AxPopupChildControl* are derived. *AxPopupParentControl* and *AxPopupChildControl* have fields with the same names. When the pop-up page closes, the value of each field of *AxPopupChildControl* is assigned (through a client-side script) to the corresponding field in *AxPopupParentControl*.

Optionally, you can associate *AxPopupField* with another control, such as *TextBox* (or any other control), by assigning the *TargetId* property of the *AxPopupField* control to the ID property of the target control. This is useful, for example, when the pop-up page has a *TextBox* control. To pass the user input to the parent page on closing the pop-up page—and to perform the action entirely on the client to avoid a round trip—you need to associate a field with the *TextBox* control. When *AxPopupField* isn't explicitly associated with a target control, it is implicitly associated with a *HiddenField* control that is created automatically by *AxPopupParentControl* or *AxPopupChildControl*.

You can then set the value of the field on the server by using the *SetFieldValue* method. Typically, you call *SetFieldValue* on *AxPopupChildControl*, and you can call it at any point that the user interacts with the pop-up page, including the initial rendering or the closing of the page. You can retrieve the value of the field by using the *GetFieldValue* method. Typically, you call this method on *AxPopupParentControl* during the processing of the *PopupClosed* event. You can clear the values of nonassociated fields by calling the *ClearFieldValues* method.

You can also set or retrieve values of *AxPopupFields* on the client by manipulating the target control value. You can retrieve the target control, whether explicitly or implicitly associated, by using the *TargetControl* property.

#### **BoundField** controls

*BoundField* controls are used by data-bound controls (such as *AxGridView*, *AxGroup*, ASP.NET *GridView*, and ASP.NET *DetailsView*) to display the value of a field through data binding. The way in which a bound field control is displayed depends on the data-bound control in which it is used. For example, the *AxGridView* control displays a bound field control as a column, whereas the *AxGroup* control displays it as a row.

The Enterprise Portal framework provides a number of enhanced bound field controls that are derived from ASP.NET bound field controls but are integrated with the AX 2012 metadata. These controls are described in <u>Table 7-2</u>.

| Control                                                                                                    | Description                                                                                                    |  |
|----------------------------------------------------------------------------------------------------|----------------------------------------------------------------------------------------------------|--|
| AxBoundField                                                                                                    | Used to display text values. The <i>DataSet, DataSetView,</i> and <i>DataField</i> properties define the source of the data.                                                                                                    |  |
| AxHyperLinkBoundField                                                                                                    | Used to display hyperlinks. Use the <i>Menultem</i> property to point to a web menu item in the AOT for generating the URL and the <i>DataSet, DataSetView</i> , and <i>DataField</i> properties to define the source of the data. If the web menu name is stored within the record, use the <i>DataMenultemField</i> property instead of <i>Menultem</i> . |  |
| AxBoundFieldGroup                                                                                                    | Used to display <i>FieldGroups</i> defined in the AOT. The <i>DataSet, DataSetView</i> , and <i>FieldGroup</i> properties define the source of the data.                                                                                                    |  |
| AxCheckBoxBoundField                                                                                                    | Used to display a Boolean field in a check box. The DataSet, DataSetView, and DataField properties define the source of the data.                                                                                                    |  |
| AxDropDownBoundField                                                                                                    | Used to display a list of values in a drop-down menu. The <i>DataSet, DataSetView,</i> and <i>DataField</i> properties define the source of the data.                                                                                                    |  |
| AxRadioButtonBoundField                                                                                                    | Used to display a list of values as option buttons (also known as radio buttons). The <i>DataSet, DataSetView,</i> and <i>DataField</i> properties define the source of the data. Use the <i>RepeatDirection</i> property to define whether the option button should be rendered hor zontally or vertically.                                                |  |
| Used for a surrogate key. The surrogate key is typically an identifier to a row in related table. Instead of directly displaying the surrogate key, the value of fields <i>AutoIdentification</i> field group of the related table is displayed. These are more r and user friendly. |                                                                                                    |  |

 TABLE 7-2 AX 2012 BoundField controls.

Depending on the field type, the Bound Field Designer in Visual Studio automatically groups fields under the correct bound field type.

## **AxContentPanel**

The *AxContentPanel* control extends the ASP.NET *UpdatePanel* control. It acts as a container for other controls and allows for partial updates of the controls that are placed inside it, eliminating the need to refresh the entire page. It also provides a mechanism to provide and consume the record context for its child controls.

## AxPartContentArea

Use *AxPartContentArea* to define the FactBox area in a control. This control acts as a container for *AxInfoPart*, *AxFormPart*, and *CueGroupPartControl*.

# AxInfoPart

Use the *AxInfoPart* control to display an Info Part. This control must be placed inside an *AxPartContentArea* control.

## **AxFormPart**

Use the *AxFormPart* control to display a Form Part. This control must be placed inside an *AxPartContentArea* control.

## **CueGroupPartControl**

Use the *CueGroupPartControl* control to display a Cue Group. This control must be placed inside an *AxPartContentArea* control.

## **AxDatePicker**

Use the *AxDatePicker* control to display a calendar control that allows a user to pick a date.

## AxReportViewer

Use the *AxReportViewer* control to display an SSRS report.

# **Developing for Enterprise Portal**

To develop Enterprise Portal applications, you use a combination of MorphX, Visual Studio, and SharePoint products and technologies:

- MorphX You use MorphX to develop the data and business-tier components in your application. You also use MorphX to define navigation elements; store unified metadata and files; import and deploy controls, pages, and list definitions; and generate proxies. For more information about MorphX, see <u>Chapter 2</u>, "<u>The MorphX</u> <u>development environment and tools</u>."
- Visual Studio You use Visual Studio for developing and debugging web user controls. The Visual Studio Add-in for Enterprise Portal provides project and control templates to speed the development process. Visual Studio provides an easy way to add new controls to the AOT; tools for importing controls and style sheets from the AOT; and the capability to work with proxies. The Enterprise Portal framework provides various APIs for accessing data and metadata.
- SharePoint products and technologies You use SharePoint to develop web part pages and lists. You also use it to edit master pages, which contain the common elements for all the pages in a site. With a browser, you can use the Create or Edit Page tool of SharePoint to design your web part page. You can also use SharePoint Designer to create or edit both web part pages and master pages.

The AOT controls all metadata for Enterprise Portal and stores all of the controls and pages that you develop in Visual Studio and SharePoint. It also stores other supporting files, definitions, and features under the *Web* node.

This section walks you through the steps necessary to create an Enterprise Portal list page and details page, and explains how to improve performance by using AJAX. For information about the Enterprise Portal user interface, see <u>Chapter 5</u>.

# Creating a model-driven list page

AX 2012 introduces a new model-driven way of creating list pages. With AX 2009, you had to create a form to be displayed in the client and a webpage to be displayed in Enterprise Portal. With model-driven list pages, you model the list page once and can have it appear in both the client and in Enterprise Portal. The form displayed in the client and the webpage displayed in Enterprise Portal share code and metadata. Any changes to the form are reflected automatically in both the client and in Enterprise Portal. This leads to a number of advantages, such as reduced development effort, a unified code base, and easier maintenance.

<u>Figure 7-7</u> shows an example of the development environment for creating a model-driven list page.

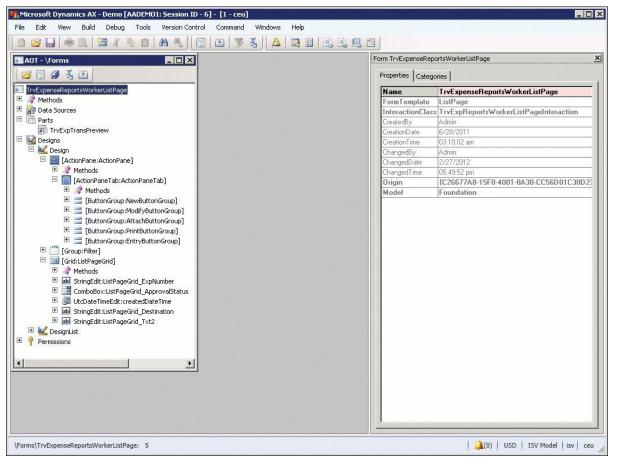

FIGURE 7-7 Model-driven list page development.

The following are high-level steps that you can use to create a modeldriven list page.

- 1. Start the Development Workspace.
- 2. Create a new form in the AOT, and set the *FormTemplate* property to *ListPage*. This setting automatically adds design elements such as the filter, grid, and Action pane.
- **3.** Set the query on the form to get the data that you want the form to display.
- 4. Set the *DataSource* property on the grid to the required data view.
- **5.** Add the fields that you want to display in the grid.
- 6. Create and add an Action pane, and Info Parts if required. Ideally, you should create one Info Part to be displayed in the Preview Pane (below the grid) and one or more Info Parts, Form Parts, and Cue Groups to be displayed in the FactBox area (to the right of the grid). The Preview Pane should display extended information about the selected record, and the FactBoxes should display related information. To link these parts to the list page, you will need to create the corresponding display menu items.
- 7. Create a display menu item that points to the form. Right-click the menu item, and click Deploy To EP.
- **8.** When prompted, select the module that you want to deploy the page to. This will automatically create a SharePoint web part page for the list page for Enterprise Portal. It will also create a URL web menu item and import the corresponding page definition in the AOT.
- **9.** Set the *HyperLinkMenuItem* property on the first field in the grid to a display menu item that corresponds to a details page, and then refresh the AOT. This will render links in the first column that can be used to open the record by using a linked details page.

## Defining a list page interaction class

To achieve more control over how your model-driven list page behaves, you can specify a custom interaction class by using the *InteractionClass* property of the form. The name of your class should end with *ListPageInteraction* and can inherit either the *SysListPageInteractionBase* class, which is easy to use, or the *ListPageInteraction* class, which is more flexible.

The *SysListPageInteractionBase* class provides methods that you can override and that serve as a place to put custom code. The following are some of these methods:

**initializing** Called when the list page initializes.

- selectionChanged Called when the user selects a different record on the list page.
- setButtonEnabled Enables or disables buttons, called from the selectionChanged method.
- setButtonVisibility Displays or hides buttons. This method is called once when the form opens.
- setGridFieldVisibility Shows or hides grid fields. This method is called once when the form opens.

For more information, see the topic, *"SysListPageInteractionBase* Class," at <u>http://msdn.microsoft.com/en-</u> us/library/syslistpageinteractionbase.aspx.

# **Creating a details page**

A details page in Enterprise Portal displays detailed information about a specific record.

Use the following high-level steps to create a details page:

- 1. In Visual Studio, use the EP Web Application Project template (in the Microsoft Dynamics AX category) to create a new project.
- **2.** Add a new item to the project by using the EP User Control with the Form template (found in the Microsoft Dynamics AX category). This automatically adds the control to the AOT.
- **3.** Switch to design view, select the *AxDataSource* control (see Figure <u>7-8</u>), and then set the *DataSet* name.

| and a second second second                                                                                                    | pplication1 - Microsoft Visua |                                                                                              |                                        |
|----------------------------------------------------------------------------------------------------|-------------------------------|----------------------------------------------------------------------------------------------|----------------------------------------|
|                                                                                                    |                               | Tea <u>m</u> Data Format <u>T</u> ools Arghitecture Test Analyze <u>W</u> indow <u>H</u> elp |                                        |
| 🔵 • 🕮                                                                                                    | - 🐸 🖬 🕼 🕺 🖓 🖓                 | リ - C - 鼻 - 马   ト <u>図</u> Debug -   透                                                       | <u>·</u> 🛄 🚆 🗸                         |
| (New Inlin                                                                                                    | ie Style) – et/ 🖫 (Ni         | one) - (Default Font) - (Default -   B Z U   A 2   = -   = =                                 | ≳ 🖾 🖕 🕜 Install Web Components 🖕 🗒     |
| Toolbox                                                                                                    | <b>→</b> 中 >                  | WebControl1.ascx ×                                                                           | → Solution Explorer     →      ↓     × |
| ₽ 🗄 Dyr                                                                                                    | iamics AX                     |                                                                                              | 🗾 🗟 🚱 🖬 🗉 🐌                            |
| licat 🖡                                                                                                    | Pointer                       | AxDataSource - AxDataSource1                                                                 | EPWebApplication1                      |
| <u>9</u>                                                                                                    | AxScriptManager               | AxMultiSection1                                                                              | 🕀 📷 Properties                         |
| ě 🗐                                                                                                    | AxFormPart                    | Axiadusection1                                                                               | References     Iayouts                 |
| rer 🔲                                                                                                    | AxInfoPart                    |                                                                                              | App_Data                               |
| <b>3</b>                                                                                                    | CueGroupPartControl           | AxMultiColumn1                                                                               | 🛨 🧰 Scripts                            |
| Tear                                                                                                    | AxColumn                      | AxColumn1                                                                                    | E Default arrow                        |
| Toobox<br>Dy 🖈 📽 🖤 💷 💷 💷 💷 🔛 🔛 🛄 🔛 🛄 🛄 🛄 🛄 🛄 🛄 🛄 🛄 🛄                                                                                                    | AxMultiColumn                 | AxGroup - AxGroup1                                                                           | Default.aspx     Web.config            |
|                                                                                                    | AxPartContentArea             | AxColumn2                                                                                    | 🕀 😰 WebControl1.ascx                   |
| Q                                                                                                    | AxDatePicker                  | AxGroup - AxGroup2                                                                           |                                        |
|                                                                                                    | AxHierarchicalGridView        |                                                                                              |                                        |
| erve                                                                                                    | AxContentPanel                | AxSection2                                                                                   |                                        |
|                                                                                                    | AxForm                        | AxMultiColumn2                                                                               |                                        |
| plore                                                                                                    | AxMultiSection                | AxColumn3                                                                                    |                                        |
|                                                                                                    | AxGroup                       | AxGroup - AxGroup3                                                                           |                                        |
|                                                                                                    | AxLookup                      |                                                                                              |                                        |
| i III                                                                                                    | AxGridView                    | AxColumn4                                                                                    | Properties 👻 🕂 🗙                       |
|                                                                                                    | AxSection                     | AxGroup - AxGroup4                                                                           | DOCUMENT                               |
| 133                                                                                                    | AxToolBar                     | AxForm1                                                                                      |                                        |
|                                                                                                    | AxDataSource                  |                                                                                              | ASP.NET                                |
| 3                                                                                                    | AxReportViewer                | <b>*</b>                                                                                     | Debug                                  |
| E Log                                                                                                    |                               |                                                                                              | Language C#                            |
| E Wel                                                                                                    | pParts<br>X Extensions        |                                                                                              |                                        |
|                                                                                                    | iamic Data                    |                                                                                              |                                        |
| 🕀 Rep                                                                                                    |                               |                                                                                              |                                        |
| ⊞ HTN                                                                                                    | ····                          |                                                                                              | ASP.NET                                |
| 😑 Ger                                                                                                    | ieral                         |                                                                                              |                                        |
| The                                                                                                    | re are no usable controls in  | 🖬 Design 🗖 Split 💿 Source                                                                    |                                        |
| 📸 Erro                                                                                                    | or List 🔳 Output              |                                                                                              |                                        |
| Ready                                                                                                    |                               |                                                                                              |                                        |
| Contraction of the local distance of the local distance of the loc |                               |                                                                                              |                                        |

FIGURE 7-8 Creating a details page in Visual Studio.

- **4.** Select the *AxForm* control, and then ensure that *DataSourceID* is set to the *AxDataSource*.
- **5.** Set the *DataMember* and *DataKeyNames* on the form as appropriate.
- **6.** If required, change the default mode of the form to *Edit* or *Insert* (it is *ReadOnly* by default).
- 7. To autogenerate the Save and Close buttons, do the following:
  - In *ReadOnly* mode, set *AutoGenerateCancelButton* to *true*.
  - In *Edit* mode, set *AutoGenerateEditButton* to *true*.
  - In *Insert* mode, set *AutoGenerateInsertButton* to *true*.
  - Select an *AxGroup* control and ensure that the *FormID* property is set.
- **8.** Click the Edit Fields link and add the required fields to the *AxGroup* control.
- **9.** Compile the EP Web Application by using the Build menu. Ensure that there are no errors. Compiling the application automatically

deploys the control to the SharePoint directory.

- **10.** In AX 2012, start the Development Workspace, and then navigate to \Web\Web Content\Managed.
- **11.** Right-click the managed item that maps to the web user control that you created, and then click Deploy To EP.
- **12.** When prompted, select the module you want to deploy the page to. This will automatically create a SharePoint web part page for Enterprise Portal and put your web user control on the page by using the User control web part. It will also create a URL web menu item and import the corresponding page definition in the AOT.
- **13.** Select the web menu item created for the page, and then set *WindowMode* to *Modal*. This will cause the details page to open in a modal dialog box.
- **14.** Create a new display menu item and set the *WebMenuItemName* property to the web menu item that is linked to the details page.
- **15.** Use this display menu item to link to the details page from the list page grid, as described in the "<u>Creating a model-driven list page</u>" section earlier in this chapter.

## Modal dialog box settings

Enterprise Portal uses modal dialog boxes to implement standard interaction patterns for pages. In AX 2012, Enterprise Portal includes two new metadata settings, *WindowMode* and *WindowSize*, on the web menu item, which you can use to implement these interaction patterns without writing any code.

*WindowMode* has the following four settings:

- *Inline* Causes the target URL to open in the same window. This setting replaces the current page with the target page that the menu item links to.
- Modal Causes the target URL to open in a modal dialog box on top of the window. The current page is still available in the background. However, because the dialog box is modal, the user can interact only with the modal dialog box and not with the page that is in the background.

If a web menu item with *WindowMode* set to *Modal* is opened from within a modal dialog box, the modal dialog box is reused. The page currently open in the modal dialog box is replaced with the target page that the menu item links to.

NewModal Functions in a similar way to the Modal setting but does not reuse an existing modal dialog box. Therefore, if a web menu item with WindowMode set to NewModal is opened from within a modal dialog box, a second-level modal dialog box opens on top of the old one (as shown in Figure 7-9).

| nse reports - Windows Int |                                  |                         |                      |
|---------------------------|----------------------------------|-------------------------|----------------------|
| 🗢 📈 http://aademo1/site   | es/Dynar 🔎 🛨 🔀 🔏 Expense reports | ×                       | 6                    |
| t expense report: TR      | VEXPENSE-000045.                 |                         |                      |
| New expense line: M       |                                  |                         | •                    |
|                           |                                  |                         |                      |
| Page Expense line         |                                  |                         |                      |
|                           | Distribute amounts               |                         |                      |
| Save and Save and Close   | Itemize Split to                 |                         |                      |
| new 🗸 close               | Itemize Split to personal        |                         |                      |
| Commit<br>Expense line    | Maintain                         |                         | Meal USD             |
| Expense category:         | Meal                             | Additional information: | Mean 1 1 03D         |
| Transaction date: *       |                                  |                         |                      |
| Merchant:                 |                                  | ▼                       |                      |
| Payment method: *         |                                  | -<br>-                  |                      |
| Transaction amount: *     | 18                               |                         |                      |
| Currency:                 | USD                              | •                       |                      |
| Exchange rate:            | 1.000000000                      | 00                      |                      |
| Amount:                   | 0.00 U                           | SD                      |                      |
|                           |                                  |                         |                      |
|                           |                                  |                         | Save and close Close |
|                           |                                  |                         |                      |
|                           |                                  |                         |                      |
|                           |                                  |                         |                      |
|                           |                                  |                         |                      |
|                           |                                  |                         |                      |
|                           |                                  |                         |                      |
|                           |                                  |                         |                      |
|                           |                                  |                         |                      |
|                           |                                  |                         |                      |

FIGURE 7-9 Example of an Enterprise Portal page with two levels of modal dialog boxes.

**NewWindow** Causes the target URL to open in a new window.

*WindowSize* has five settings: *Maximum*, *Large*, *Medium*, *Small*, and *Smallest*. These settings correspond to five predefined sizes for the modal dialog boxes.

# AJAX

You can use .NET AJAX to create ASP.NET webpages that can update data on the page without refreshing the entire page. AJAX provides client-side and server-side components that use the *XMLHttpRequest* object, along with JavaScript and DHTML, to enable portions of the page to update asynchronously, again without refreshing the entire page. With

AJAX, you can develop Enterprise Portal webpages just as you would any regular ASP.NET page, and you can declaratively mark the components that should be rendered asynchronously.

By using the *UpdatePanel* server control, you can enable sections of a webpage to be partially rendered without an entire page postback. The User control web part contains the *UpdatePanel* server control internally. The script library is included in the master page, so that any control can use AJAX without the need to write any explicit markup or code.

For example, if you add a text box and button and write code for the button's click event on the server without AJAX, when a user clicks the button, the entire page is refreshed. But when you load the same control through the User control web part, as in the following example, the button uses AJAX and updates the text box without refreshing the entire page:

Click here to view code image

```
<asp:TextBox ID="TextBox1" runat="server"></asp:TextBox>
<asp:Button ID="Button1" runat="server"
onclick="Button1_Click" Text="Button" />
```

In the code-behind, update the text box with the current time after 5 seconds:

```
Click here to view code image
```

```
protected void Button1_Click(object sender, EventArgs e)
{
    System.Threading.Thread.Sleep(5000);
    TextBox1.Text =
System.DateTime.Now.ToShortTimeString();
}
```

If you want to override the AJAX behavior and force a full postback, you can use the *PostBackTrigger* control in the User control web part, as shown here:

```
</ContentTemplate>
    <Triggers>
        <asp:PostBackTrigger ControlID="Button1" />
    </Triggers>
</asp:UpdatePanel>
```

## Session disposal and caching

All web parts on a webpage share the same session in AX 2012. After the page is served, the session is disposed of. To optimize performance, you can control the timeframe for the disposal of the session. Through settings in the Web.config file, you can specify the session timeout, in addition to the maximum number of cached concurrent sessions.

For example, to set the maximum number of cached concurrent sessions to 300 and the session timeout to 45 seconds, add the *<Microsoft.Dynamics>* section, as shown in the following example, after the </system.web> element. Remember that an increase in any of these values comes at the cost of additional memory consumption.

#### Click here to view code image

```
<Microsoft.Dynamics>
    <Session MaxSessions="300" Timeout="45" />
</Microsoft.Dynamics>
```

Many of the methods that you use in the Enterprise Portal framework to add code to a User control require access to the Session object. You also need to pass the *Session* object when using proxy classes. You can access the Session object through the web part that hosts the User control, as shown here:

Click here to view code image

```
AxBaseWebPart webpart = AxBaseWebPart.GetWebpart(this);
return webpart == null ? null : webpart.Session;
```

By default, Enterprise Portal uses the ASP.NET session state. However, you can configure and use Windows Server AppFabric distributed caching with Enterprise Portal to further improve performance in server farm environments. After you install and configure Windows Server AppFabric, you can specify the name and region for Enterprise Portal to use in the Web.config file.

For example, to set the cache name as *MyCache* and the region as *MyRegion*, add the *<Microsoft.Dynamics>* section, as shown here, after the *</system.web>* element in the Web.config file for Enterprise Portal:

```
<Microsoft.Dynamics>
<AppFabricCaching CacheName="MyCache" Region="MyRegion"
/>
</Microsoft.Dynamics>
```

# Context

*Context* is a data structure that is used to share data related to the current environment and user actions taking place with different parts of a web application. Context passes information to a web part about actions taking place in another control so that the web part can react. Context can also be used to pass information to a new page. Generally, information about the current record that the user is working on provides the information for the context. For example, when the user selects a row in a grid view, other controls might require information about the newly selected row so that they can react.

AxContext is an abstract class that encapsulates the concept of the context. The classes AxTableContext and AxViewContext derive from and implement AxContext. AxTableContext is for table-based context, and AxViewContext is for dataset view context. A view can contain more than one table, so it contains an AxTableContext object for each table in the view in the TableContextList collection. The RootTableContext property returns the TableContext of the root table in that dataset view. AxViewDataKey uniquely identifies the AxViewContext, and it contains the TableDataKeys collection. AxTableDataKey uniquely identifies AxTableContext changes. If the context is changed within a User control, the CurrentContextChanged event is raised. If the context changes in other web parts that are connected to the User control, the ExternalContextChanged event is raised.

You can write code in these events on the *AxBaseWebPart* from your web user control and use the *CurrentContextProviderView* or *ExternalContextProviderView* and *ExternalRecord* properties to get the record associated with the context. You can trigger all of these events programmatically from your application logic by calling *FireCurrentContextChanged* or *FireExternalContextChanged* so that all other connected controls can react to the change that you made through your code. The following example triggers the *CurrentContextChanged* event:

```
void CurrentContextProviderView_ListChanged(object sender,
        System.ComponentModel.ListChangedEventArgs e)
```

```
{
    /* The current row (which is the current context) has
changed update the consumer webparts.
    Fire the current context change event to refresh
(re-execute the query) the consumer web
parts
    */
    AxBaseWebPart webpart = this.WebPart;
    webpart.FireCurrentContextChanged();
}
```

The next code example gets the record from the connected web part.

First, subscribe to the *ExternalContextChanged* event in the consumer web user control, as shown here:

#### Click here to view code image

```
protected void Page_Load(object sender, EventArgs e)
{
    //Add Event handler for the ExternalContextChange
event.
    //Whenever selecting the grid of the provider web part
changes, this event gets fired.
    (AxBaseWebPart.GetWebpart(this)).ExternalContextChanged
+=
    new
EventHandler<Microsoft.Dynamics.Framework.Portal.UI.AxExtern
    (AxContextConsumer_ExternalContextChanged);
}</pre>
```

Next, get the record passed through the external context, as shown in the following example:

```
void AxContextConsumer_ExternalContextChanged(object
sender,
    Microsoft.Dynamics.Framework.Portal.UI.AxExternalContext
e)
{
    //Get the AxTableContext from the ExternalContext
passed through web part connection and
    //construct the record object and get to the value of
the fields
    IAxaptaRecordAdapter currentRecord =
(AxBaseWebPart.GetWebpart(this)).ExternalRecord;
    if (currentRecord != null)
    {
        lblCustomer.Text =
(string)currentRecord.GetField("Name");
    }
```

}

# Data

The ASP.NET controls access and manipulate data through data binding to *AxDataSource*. You can also access the data through the APIs directly. The *Microsoft.Dynamics.AX.Framework.Portal.Data* namespace contains several classes that work together to retrieve data.

For example, use the following code to get the current row from the *DataSetView*:

#### Click here to view code image

```
private DataSetViewRow CurrentRow
{
    get
    {
        try
        {
            DataSetView dsv =
                this.ContactInfoDS.GetDataSet().DataSetViews
            return (dsv == null) ? null : dsv.GetCurrent();
        }
        // CurrentRow on the dataset throws exception in
empty data scenarios
        catch (System.Exception)
        {
            return null;
        }
    }
}
```

To set the menu item with context for the current record, use the following code:

#### Click here to view code image

```
DataSetViewRow currentContact =
    this.dsEPVendTableInfo.GetDataSourceView(gridContacts.Da
using (IAxaptaRecordAdapter contactPersonRecord =
    currentContact.GetRecord())
{
     ((AxUrlMenuItem)e.MenuItem).MenuItemContext =
        AxTableContext.Create(AxTableDataKey.Create(
        this.BaseWebpart.Session, contactPersonRecord,
null));
}
```

# Metadata

The Enterprise Portal framework provides a rich set of APIs for accessing the metadata in the AOT through managed code. The *Microsoft.Dynamics.AX.Framework.Services.Client* namespace contains several classes that work together to retrieve metadata from the AOT. Enterprise Portal controls use the metadata to retrieve information about formatting, validation, and security, among other things, and apply it in the user interface automatically. You can also use these APIs to retrieve the metadata and use it in your user interface logic.

*The MetadataCache* class is the main entry point for accessing metadata and provides static methods for this purpose. For example, to get the metadata for an enum, you use the *EnumMetadata* class and the *MetadataCache.GetEnumMetadata* method, as shown here:

#### Click here to view code image

```
/// <summary>
/// Loads the drop-down list with the enum values.
/// </summary>
private void LoadDropdownList()
{
    EnumMetadata salesUpdateEnum =
MetadataCache.GetEnumMetadata(
        this.AxSession,
EnumMetadata.EnumNum(this.AxSession, "SalesUpdate"));
    foreach (EnumEntryMetadata entry in
salesUpdateEnum.EnumEntries)
    {
        ddlSelectionUpdate.Items.Add(new ListItem(
            entry.GetLabel(this.AxSession),
entry.Value.ToString()));
    }
}
```

To get the label value for a table field, use the following code:

#### Click here to view code image

```
TableMetadata tableSalesQuotationBasketLine =
    MetadataCache.GetTableMetadata(this.AxSession,
"CustTable");
```

```
TableFieldMetadata fieldItemMetadata =
tableSalesQuotationBasketLine.FindDataField("AccountNum");
```

```
String s = fieldItemMetadata.GetLabel(this.AxSession);
```

Figure 7-10 shows a portion of the object access hierarchy for metadata. For simplicity, not all APIs are included in the figure.

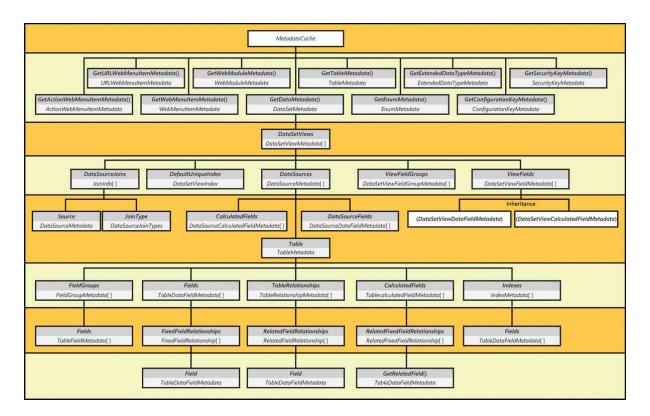

FIGURE 7-10 Metadata object hierarchy.

# **Proxy classes**

If you need to access X++ classes, call table methods, or use enums in your user control, the Enterprise Portal framework provides an easy way of creating managed wrappers for these X++ objects. A proxy file internally wraps the BC.NET calls and provides a simple, typed interface for C# applications.

Several predefined proxies are available for use in Enterprise Portal. They are defined in the EPApplicationProxies and the EPApplicationProxies1 projects in the AOT, which are located under \Visual Studio Projects\C Sharp Projects. To use these proxy projects, open your web application project in Visual Studio, and then add a reference to these projects by clicking Project > Add EP Proxy Project. Then, in the web control, add a *using* statement to provide access to the proxy namespace, as shown here:

#### Click here to view code image

using Microsoft.Dynamics.Portal.Application.Proxy;

If you need to create a new proxy, you can create your own Visual C# class library project in Visual Studio by doing the following:

1. Set the default namespace of the project to

### Microsoft.Dynamics.Portal.Application.Proxy.

**2.** On the File menu, select the option to add the project to the AOT.

3. In Project Properties, set the *Deploy to EP* property to *Proxies*.

You can then add the objects from Application Explorer to the project, and the Enterprise Portal framework will automatically generate and deploy proxies for these to the App\_Code folder of the IIS website. After you add a reference to a proxy project, you can access the X++ methods as though they are written in C#, as shown in Figure 7-11.

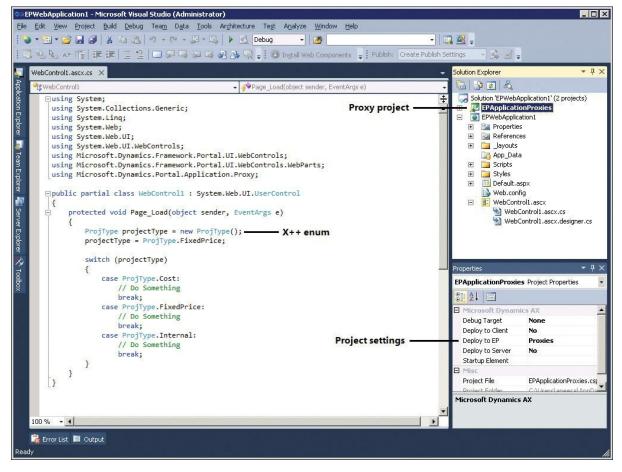

FIGURE 7-11 Working with proxies in Visual Studio.

# ViewState

The web is stateless, which means that each request for a page is treated as a new request, and no information is shared. When loaded, each ASP.NET page goes through a regular page life cycle, from initialization and page load onward. When a user interacts with the page, requiring the server to process control events, ASP.NET posts the values in the form to the same page to process the event on the server. A new instance of the webpage class is created each time the page is requested from the server. When postback happens, ASP.NET uses the *ViewState* feature to preserve the state of the page and controls so that changes made to the page during the round trip are not lost. The Enterprise Portal framework uses this feature, and Enterprise Portal ASP.NET controls automatically save their state to *ViewState*. The ASP.NET page reads the *ViewState* and reinstates the page and control state during the regular page life cycle. Therefore, you don't need to write any code to manage state if you're using Enterprise Portal controls. However, if you want to persist in-memory variables, you can write code to add or remove items from the *StateBag* class in ASP.NET, as shown here:

#### Click here to view code image

```
public int Counter
{
    get
    {
        Object counterObject = ViewState["Counter"];
        if (counterObject == null)
        {
             return 0;
        }
       return (int)counterObject;
    }
    set
    {
        ViewState["Counter"] = value;
    }
}
```

If you need to save the state of an X++ dataset, you can use the *pack-unpack* design pattern to store the state. For more information, see the topic, "Pack-Unpack Design Pattern," at <u>http://msdn.microsoft.com/en-us/library/aa879675.aspx</u>.

The Enterprise Portal framework uses the ASP.NET *ViewState* property to store the state of most controls.

# Labels

AX 2012 uses a localizable text resource file, the label file, to store messages that are displayed to the user. The label file is also used for user interface text, Help text in the status bar, and captions. You can use labels to specify the user interface text in web controls and for element properties in the AOT *Web* node. You can add labels by setting the *Label* property in

the AOT or by using X++ code.

When you use data-bound controls such as *AxGridView* or *AxForm* for the user interface, the bound fields automatically use the label associated with the field in the AOT and render it in the user's language at run time.

If you want to show a label in your web control for non–data-bound scenarios, use the *AxLabel* expression. *AxLabel* is a standard ASP.NET expression that looks up the labels defined in the AOT and renders them in the user's language when the page is rendered. To add the *AxLabel* expression, you can use the expression editor available in the design view of the web control by clicking the button that appears on the *(Expressions)* property. Alternatively, you can type the expression directly in the markup:

Click here to view code image

```
<asp:Button runat="server" ID="ButtonChange" Text="<%$
AxLabel:@SYS70959 %>" OnClick="ButtonChange_Click" />
```

You can also add labels through code by using the *Labels* class, as shown here:

Click here to view code image

string s =
Microsoft.Dynamics.Framework.Portal.UI.Labels.GetLabel("@SYS

For better performance, Enterprise Portal caches the labels for all supported languages. If you add or change a label in the AOT, you need to clear the cache on the Enterprise Portal site by using the Refresh AOD command under Administration on the Enterprise Portal Home page.

# Formatting

AX 2012 is a global product that supports multiple languages and is used in many countries/regions. Displaying data in the correct format for each localized version is a critical requirement for any global product. Through metadata, the Enterprise Portal framework recognizes the user's current locale and system settings to display data automatically in the correct format in data-bound controls.

If you're not using data-bound controls and want your unbound ASP.NET controls to be formatted like Enterprise Portal controls, you can use the *AxValueFormatter* class in the Enterprise Portal framework. This class implements the *ICustomFormatter* and *IFormatProvider* interfaces and defines a method that supports custom, user-defined formatting of an object's value. This method also provides a mechanism for retrieving an

object to control formatting. For the various data types, specific *ValueFormatter* classes that are derived from *AxValueFormatter* are implemented: *AxStringValueFormatter*, *AxDateValueFormatter*, *AxDateTimeValueFormatter*, *AxTimeValueFormatter*, *AxRealValueFormatter*, *AxNumberValueFormatter*, *AxGuidValueFormatter*, and *AxEnumValueFormatter*.

You use *AxValueFormatterFactory* to create *AxValueFormatter* objects. You can create any of the preceding formatters, or you can create a formatter based on an EDT in AX 2012. The data type for the extended data is retrieved from the metadata object for the EDT, and the culture information comes from the context. The various rules for languages and countries, such as number formats, currency symbols, and sort orders, are aggregated into a number of standard cultures. The Enterprise Portal framework identifies the culture based on the user's language setting in AX 2012 and makes this information available in the context. Formatter objects have a *Parse* method that you can use to convert a string value back into the underlying data type. For example, the following code formats the data based on a given EDT:

Click here to view code image

```
private string ToEDTFormattedString(object data, string
edtDataType)
{
    ExtendedDataTypeMetadata edtType =
    MetadataCache.GetExtendedDataTypeMetadata(
        this.AxSession,
    ExtendedDataTypeMetadata.TypeNum(this.AxSession,
    edtDataType));
    IAxContext context =
    AxContext dontext =
    AxContextHelper.FindIAxContext(this);
        AxValueFormatter valueFormatter =
    AxValueFormatterFactory.CreateFormatter(
        this.AxSession, edtType, context.CultureInfo);
    return valueFormatter.FormatValue(data);
}
```

# Validation

You use ASP.NET validator controls to validate user input on the server and, optionally, on the client (the browser). The Enterprise Portal framework includes ASP.NET validators that are specific to Microsoft Dynamics AX. *AxBaseValidator* derives from *System.Web.UI.WebControls.BaseValidator*, and *AxValueFormatValidator* derives from *AxBaseValidator*. Both are metadata-driven and are used intrinsically by bound fields. You can also use them in unbound scenarios.

ASP.NET validators are triggered automatically when a postback occurs that causes validation. For example, an ASP.NET button control causes validation on the client and the server when clicked. All validators that are registered on the page are validated. If a validator is found to be invalid, the page becomes invalid, and the *Page.IsValid* property returns a value of *false*.

The importance of *Page.IsValid* is best highlighted with an example. Suppose you add an ASP.NET button that executes some business logic in the *OnClick* event before redirecting the user to a different page. As mentioned earlier, the button causes validation by default, so validators are executed before the *OnClick* event is triggered. If you don't check to determine whether the page is valid in the *OnClick* event handler, the user is redirected even if a validation error occurs that requires the user's attention.

Enterprise Portal controls such as *AxForm* and *AxGridView* automatically check validation and won't perform the requested action if validation fails. The validator controls automatically write any validation errors to the Infolog.

When you're using ASP.NET controls directly instead of Enterprise Portal controls, as a best practice, make sure that your code examines the *Page.IsValid* property before any actions, such as navigating away from the current page, are completed. If errors occur, you'll want to keep the current page with Infolog displaying the errors so that the user will notice the errors and take corrective action.

# **Error handling**

In Enterprise Portal, BC.NET (including proxies), the metadata, and the data layer all throw exceptions when error conditions occur. The Enterprise Portal ASP.NET controls automatically handle these exceptions, taking appropriate actions and displaying the errors in an Infolog.

Exceptions in Enterprise Portal are divided into three categories. These exception categories are defined in the *AxExceptionCategory* enumeration:

■ *NonFatal* Indicates that the exception handling code should respond appropriately and allow the request to continue normally.

- AxFatal Indicates that an unrecoverable error has occurred in Enterprise Portal, and Enterprise Portal content will not be displayed. Content not related to Enterprise Portal should be displayed as expected.
- SystemFatal Indicates that a serious error, such as out of memory, has occurred, and the request must be canceled. Errors of this kind often cause an HTTP error code of 500.

Your code must handle any exceptions that might occur, if your code does any of the following:

- Directly calls methods in data layers from Enterprise Portal
- Directly calls metadata methods
- Uses proxy classes to call X++ methods

The following code shows how to use *AxControlExceptionHandler* in the *try-catch* statement to handle exceptions:

Click here to view code image

```
try
{
    // Code that may encounter exceptions goes here.
catch (System.Exception ex)
{
   AxExceptionCategory exceptionCategory;
    // Determine whether the exception can be handled.
    if (AxControlExceptionHandler.TryHandleException(this,
ex, out exceptionCategory) == false)
    {
        // The exception was fatal and cannot be handled.
Rethrow it.
        throw;
    if (exceptionCategory == AxExceptionCategory.NonFatal)
        // Application code to properly respond to the
exception goes here.
    }
}
```

*AxControlExceptionHandler* tries to handle AX 2012 exceptions based on the three exception categories described earlier in this section. It returns a value of *true* if the type of exception is *NonFatal*.

# Security

In Enterprise Portal, AX 2012 security is layered on top of, and depends on, the security of the underlying products and technologies, such as SharePoint and IIS. For external-facing sites, communication security and firewall configurations are also important to help secure Enterprise Portal.

Enterprise Portal has two configurations in its site definition. The first, referred to as *Microsoft Dynamics Public*, allows Internet customers or prospective customers to view product catalogs, request customer accounts, and so on. The second, referred to as *Microsoft Dynamics Enterprise Portal*, is a complete portal for self-service scenarios involving intranet or extranet users who are authenticated employees, vendors, and customers.

The Microsoft Dynamics Public configuration has anonymous authentication enabled in both IIS and SharePoint so that anyone on the web can access it. To connect to AX 2012, this configuration uses a builtin Microsoft Dynamics AX user account named *Guest*. The Guest account is part of the Enterprise Portal Guest user group, which has limited access to the AX 2012 components that are necessary for the public site to function.

The Microsoft Dynamics Enterprise Portal configuration uses either Integrated Windows authentication or Basic authentication over Secure Sockets Layer (SSL) that is enabled in IIS and SharePoint. This secured site restricts access to users with Active Directory accounts who are also configured as Microsoft Dynamics AX users and have access that has been enabled for the site by the Microsoft Dynamics AX system administrator. You use the System Administration > Setup > Users > User Relations dialog box in the client to set up users as an employee, vendor, business relation, or customer contact. Then you can grant them access to Enterprise Portal sites through Site groups for each Enterprise Portal site.

Both types of Enterprise Portal sites use the .NET Business Connector proxy account to establish connections to the AOS. The SharePoint application pool must be configured with a Windows domain user account, and this account must be specified as the Microsoft Dynamics AX .NET Business Connector proxy account for both sites to function. After the connection is established, Enterprise Portal uses either *LogonAsGuest* or *LogonAs*—depending on the type of Enterprise Portal site the current user has access to—to activate the Microsoft Dynamics AX security mechanism. AX 2012 provides various means and methods of limiting user access, such as placing restrictions on individual tables and fields and limiting the availability of application features through configuration keys

and web configuration keys, as shown in <u>Figure 7-12</u>. User-level security can also be applied by using roles, duties, and privileges.

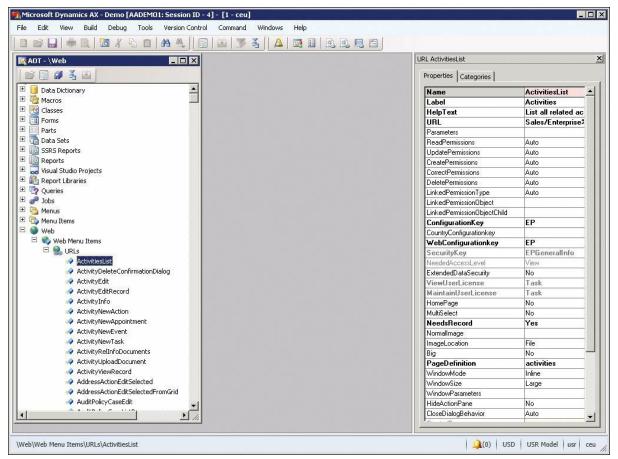

# FIGURE 7-12 Assigning a configuration key and web configuration key to a web menu item.

Enterprise Portal security is role-based. This means that you can easily group tasks associated with a business function into a role, such as Sales or Consultant, and assign users to this role to give them the necessary permissions on the AX 2012 objects to perform those tasks in Enterprise Portal. To allow users access to more functionality, you can assign them to more than one role. For more information about roles, see <u>Chapter 11</u>, "<u>Security, licensing, and configuration</u>."

## Secure web elements

To securely expose web controls through web parts in SharePoint, you can use privileges. You can either create a new privilege or use an existing one. You can add managed web content (*Web\Web Content\Managed*) or web menu items that reference URLs (*Web\Web Menu Items\URLs*) or actions (*Web\Web Menu Items\Actions*) as entry points for privileges to control which users can access them. Remember to secure both the web menu item and the managed web content. If you secure only the web menu item (see Figure 7-13), the user can still access the managed web content (for example, a web control) and can add it to a page that he or she has access to.

| n Microsoft Dynamics AX - Demo [AADEMO1: Session ID - 4] - [1 - ceu]         |   |                        |                           |
|------------------------------------------------------------------------------|---|------------------------|---------------------------|
| File Edit View Build Debug Tools Version Control Command Windows Help        |   |                        |                           |
| D 📽 🔜   🖶 R.   🛅 🔏 💪 🗈   Ab 🙏    🔄   🛎   🍞 🕉    🛕 📑 🗄 R. R. R. 🗐             |   |                        |                           |
| 🛐 AOT - \Security                                                            | E | ntry Point ActivitiesL | st <u>×</u>               |
|                                                                              |   | Properties Catego      | ries                      |
|                                                                              |   | Name                   | ActivitiesList            |
| Code Permissions                                                             |   | ObjectType             | WebUrlitem                |
| Privileges                                                                   |   | ObjectName             | ActivitiesList            |
| E ? AccountingDisCustFreeInvoiceMaintain                                     |   | ObjectChildName        |                           |
| AccountingDistCustFreeInvoiceView                                            |   | AccessLevel            | Delete                    |
| AccountingDistCustInvJourView                                                |   |                        |                           |
| 🗄 🦹 AccountingDistMarkupInvMaintain                                          |   |                        |                           |
| 🗄 💡 AccountingDistMarkupInvView                                              |   |                        |                           |
| Contraction Contraction                                                      |   |                        |                           |
| RecountingDistMarkupPOView     SecontingDistMarkupRedMaintain                |   |                        |                           |
|                                                                              |   |                        |                           |
|                                                                              |   |                        |                           |
|                                                                              |   |                        |                           |
| RecountingDistPurchRegTableView     SecontingDistPurchTblMaintain            |   |                        |                           |
| AccountingDistPurchTbWew                                                     |   |                        |                           |
| AccountingDistributionsDelete                                                |   |                        |                           |
| AccountingDistributionsView                                                  |   |                        |                           |
| AccountingDistributorsteew     SecontingDistVendEditInvDetailMaintain        |   |                        |                           |
| AccountingDistVendEditInvDetailView                                          |   |                        |                           |
| AccountingDistVendEditInvHdrMaintain                                         |   |                        |                           |
| E RecountingDistVendEditInvHdrView                                           |   |                        |                           |
| ActivitiesMainBasicMaintain                                                  |   |                        |                           |
| Entry Points                                                                 |   |                        |                           |
| 🗞 ActivitiesList                                                             |   |                        |                           |
| ActivitiesMain                                                               |   |                        |                           |
| ActivitiesMainBasic                                                          |   |                        |                           |
| 🔿 ActivitiesMini                                                             |   |                        |                           |
| 🔄 ActivityAddEdit                                                            |   |                        |                           |
| 🔿 ActivityAssociation                                                        |   |                        |                           |
| 🛃 ActivityAssociationAddEdit                                                 |   |                        |                           |
| 💁 ActivityAssociationFactBox                                                 |   |                        |                           |
|                                                                              |   |                        |                           |
|                                                                              |   |                        |                           |
|                                                                              |   |                        |                           |
| \Security\Privileges\ActivitiesMainBasicMaintain\Entry Points\ActivitiesList |   | 1 🚨                    | (0) USD USR Model usr ceu |

FIGURE 7-13 Adding a web menu item that references a URL as an entry point for a privilege.

At logon, the user's role determines the access. If a user doesn't have access to a web menu item, that item doesn't appear on the user's web menu. If a link in the web menu item appears in other web user controls that the user has access to, the item linked with the web menu item appears as text rather than as a link.

If the user doesn't have access to web content on a webpage, the content isn't rendered on the page. Web part properties also limit the items that are displayed in the drop-down list based on the user permissions for the underlying objects. Moreover, the types of operations that are allowed on these objects depend on the access level set for the objects in the roles that the user belongs to.

### **Record context and encryption**

*Record context* is the interface for passing information through the query string to a web part page to retrieve a record from AX 2012. Enterprise Portal uses record context to locate a record in the AX 2012 database and display it in a web form for viewing and editing.

The following are some of the query string parameters that are used to pass the record context to an Enterprise Portal web part page:

- **WTID** Equals the Table ID
- **WREC** Equals the Rec ID
- *WKEY* Equals the *Unique Record Key* (the field identifier and the value of the field for the record to be retrieved)

These parameters are passed either in a query string or in post data on webpages. To help secure Enterprise Portal, AX 2012 uses a hash parameter. This ensures that a URL that is generated for one user cannot be used by any other user. For debugging and web development, the system administrator can turn off the encryption (by using the hash parameter) on the Enterprise Portal General tab of the Web Sites form, which is located in System Administration > Setup > Enterprise Portal > Web Sites. If record-level security and other data-level security are already active and no security threats exist, turning off the encryption could result in better performance. However, it is strongly recommended that you keep the encryption turned on.

### **SharePoint integration**

Enterprise Portal is built on the SharePoint platform, and to enable collaboration and content management, it takes advantage of some of the useful features and functionality offered by SharePoint.

### Site navigation

The Enterprise Portal site uses the SharePoint navigation elements and object model for showing AX 2012 navigation items from the AOT. To display web menus from the AOT as the top and left navigation elements on the SharePoint site, Enterprise Portal setup adds the navigation providers *DynamicsLeftNavProvider* and *DynamicsTopNavProvider*. For SharePoint Standard and Enterprise editions,

*DynamicsMOSSTopNavProvider* is added instead of *DynamicsTopNavProvider*. The navigation providers override the default *TopNavigationDataSource* and *QuickLaunchDataSource*.

Web modules define the SharePoint sites and subsites in Enterprise

Portal (for example, Sales and Employee Services). These sites and subsites are also used to build the top navigation bar. If you want to hide a link to a module from the top navigation bar, you can set the *ShowLink* property to *No* on the web module.

Web menus represent a collection of URL and action web menu items. You can use these elements to define the Quick Launch structure for a web module by setting the *QuickLaunch* property of a web module (see Figure 7-14) to the corresponding web menu. Alternatively, you can use the Quick launch web part for this purpose. The links are automatically hidden or displayed based on the user's permissions. Web menu items help you create sites that are dynamic and versatile.

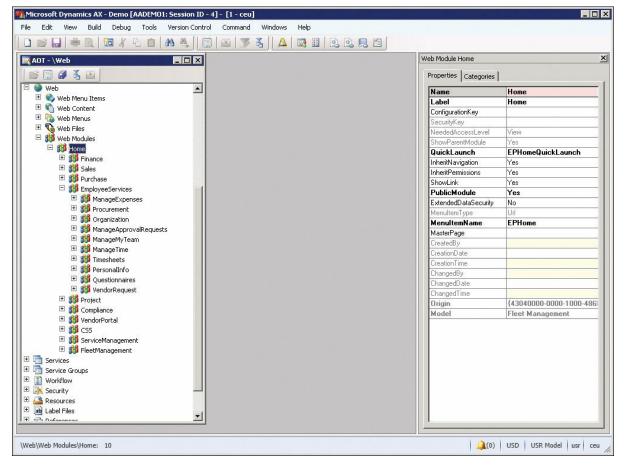

FIGURE 7-14 Web modules determine the sites, subsites, and Quick Launch links that are displayed on a page.

You can also use web menus with the Left navigation web part to provide navigation links on a page or web user control.

Internally, the framework uses the *WebLink* class to generate hyperlinks. This class has all the properties and methods that the framework needs to pass information back and forth between the browser and the server. More

importantly, it has a method that returns the URL for the link. *WebLink* also has several methods for passing record information.

### Site definitions, page templates, and web parts

You can customize SharePoint sites by using site definitions or custom templates that are built on existing site definitions. Site definitions encompass multiple files that are located in the file system on each web server. These files define the structure and schema for the site. You can create new site definitions by copying the existing site definition files and modifying them to meet the needs of the new sites. You create custom templates by using the user interface to customize existing sites and storing them as templates.

The Enterprise Portal site definition files and custom templates are stored in the AOT under *Web\Web Files\Static Files*. Enterprise Portal setup deploys these files from the AOT to the web server file system and SharePoint.

Enterprise Portal includes one default site definition, which has two configurations: one for authenticated users and another for public Internet users. The site definition is deployed to the *<drive>*:\\Program Files\Common Files\Microsoft Shared\Web Server Extensions\14\TEMPLATE\SiteTemplates\AXSITEDEF folder. The web part page templates are deployed to the language-specific site definition folder: *<drive>*:\Program Files\Common Files\Microsoft Shared\Web Server Extensions\14\TEMPLATE\*lcid>*\AXSITEDEF.

Enterprise Portal deployment is deployed as a set of four SharePoint features. A SharePoint site represents a modular, server-side, file system–level customization that contains items that can be installed and activated in a SharePoint environment. The feature definitions are deployed to <*drive*>:\Program Files\Common Files\Microsoft Shared\Web Server Extensions\14\TEMPLATE\FEATURES. These Enterprise Portal feature definitions are as follows:

- DynamicsAxEnterprisePortal Enables basic Enterprise Portal deployment steps, such as deploying the master page and other files and components, setting navigation providers, and registering AX 2012. This feature is for the SharePoint Foundation environment.
- DynamicsAxEnterprisePortalMOSS Includes environment-specific steps for deploying to SharePoint Standard and Enterprise edition environments.
- **DynamicsSearch** Enables the Enterprise Portal search control on

Enterprise Portal sites that enable searching across AX 2012 and SharePoint data.

*DynamicsAxWebParts* Enables deployment of the various AX 2012 web parts.

Enterprise Portal feature-related files are stored in the AOT under *Web\Web Files\Static Files*. The *Static Files* node also has other infrastructure-related files, such as the *.aspx* file that is used for importing and exporting page and list definitions, document-handling infrastructure files, the master page, common ASP.NET pages, images, style sheets, and configuration files.

*EPSetupParams* is an XML file used to define the default Enterprise Portal site attributes, such as the title, description, and URL, when the site is automatically created through Enterprise Portal setup.

The Enterprise Portal master page automatically adds the Page title, Quick launch, and Infolog web parts. When a page is created in Enterprise Portal, these web parts are already available on the webpage, creating consistency across all web part pages in Enterprise Portal and supporting rapid application development. Figure 7-15 shows some of the key files that constitute the site definition and their locations on the web server.

| rganize 🔻 Include in library 🔫 | Share with 🔻 New folder |                     |       | )= 🔹 🗔 🔞 |
|--------------------------------|-------------------------|---------------------|-------|----------|
| lame *                         | Date modified           | Туре                | Size  |          |
| 📙 XML                          | 4/10/2012 3:17 PM       | File folder         |       |          |
| 🧧 default.aspx                 | 4/24/2012 12:55 PM      | ASP.NET Server Page | 4 KB  |          |
| 🧾 defaultax.master             | 4/24/2012 11:28 AM      | ASP.NET Master Page | 44 KB |          |
|                                |                         |                     |       |          |
|                                |                         |                     |       |          |
|                                |                         |                     |       |          |

| SMARTPGS                        |                                         |                         |                            |                             |          |
|---------------------------------|-----------------------------------------|-------------------------|----------------------------|-----------------------------|----------|
| j 🔵 🗸 🚺 🕄 \Program Files\C      | Common Files\Microsoft Shared\Web Serve | er Extensions\14\TEMPLA | E\1033\AXSITEDEF\DOCTEMP\S | MARTPGS 🗾 🚱 Search SMARTPGS |          |
| Organize 👻 Include in library 👻 | Share with 🔻 New folder                 |                         |                            |                             | )H • 🔟 🔞 |
| Name *                          | Date modified                           | Туре                    | Size                       |                             |          |
| 🧾 spstd1.aspx                   | 4/24/2012 12:55 PM                      | ASP.NET Server Page     | 4 KB                       |                             |          |
| 📴 spstd2.asp×                   | 4/24/2012 12:55 PM                      | ASP.NET Server Page     | 5 KB                       |                             |          |
| 🥫 spstd3.aspx                   | 4/24/2012 12:55 PM                      | ASP.NET Server Page     | 4 KB                       |                             |          |
| 🧾 spstd4.aspx                   | 4/24/2012 12:55 PM                      | ASP.NET Server Page     | 4 KB                       |                             |          |
| 🧾 spstd5.aspx                   | 4/24/2012 12:55 PM                      | ASP.NET Server Page     | 6 KB                       |                             |          |
| 🧾 spstd6.aspx                   | 4/24/2012 12:55 PM                      | ASP.NET Server Page     | 6 KB                       |                             |          |
| 🛅 spstd7.aspx                   | 4/24/2012 12:55 PM                      | ASP.NET Server Page     | 6 KB                       |                             |          |
| 😇 spstd8.aspx                   | 4/24/2012 12:55 PM                      | ASP.NET Server Page     | 5 KB                       |                             |          |

| EATURES                        | es\Microsoft Shared\Web Servi | er Evtensions 14 TF | MPI ATE EEATI IDES | 👻 🐼 Search FEA1 | URES  |
|--------------------------------|-------------------------------|---------------------|--------------------|-----------------|-------|
|                                | with 👻 New folder             |                     |                    |                 | ····· |
| me *                           | Date modified                 | Туре                | Size               |                 | L.    |
| DynamicsAxEnterprisePortal     | 4/24/2012 12:56 PM            | File folder         | 1                  |                 |       |
| DynamicsAxEnterprisePortalMOSS | 4/10/2012 3:17 PM             | File folder         |                    |                 |       |
| DynamicsAXSearch               | 4/10/2012 3:17 PM             | File folder         |                    |                 | -     |
| DynamicsAxWebParts             | 4/10/2012 3:17 PM             | File folder         |                    |                 |       |
| EawfSite                       | 4/15/2011 11:04 PM            | File folder         |                    |                 |       |
| EawfWeb                        | 4/15/2011 11:04 PM            | File folder         |                    |                 |       |
| EMailRouting                   | 4/15/2011 11:08 PM            | File folder         |                    |                 |       |
| EnhancedHtmlEditing            | 4/15/2011 11:08 PM            | File folder         |                    |                 |       |
| EnhancedTheming                | 4/15/2011 11:08 PM            | File folder         |                    |                 |       |

FIGURE 7-15 Enterprise Portal site definition files.

Enterprise Portal web parts are kept in the AOT under *Web\Web Files\Static Files*. If necessary, partners and customers can add their own web parts under this node, and Enterprise Portal will deploy these files to the global assembly cache on the web server and add a safe control entry in the Web.config file.

Web part pages display one or more web parts. Web parts provide an easy way to build powerful webpages that display a variety of information, ranging from an AX 2012 data view of a list in the current site to external data presented in custom-built web parts. You can create web part pages in SharePoint by using Internet Explorer. You simply drag web parts onto web part pages and set their properties with prepopulated lists. You can edit web part pages in either SharePoint Designer or Internet Explorer. You can use Internet Explorer to edit a page and change its web parts, arrange the order of the web parts, and set the web part properties. You can use SharePoint Designer to insert logos or other graphics, to customize document libraries or lists, to apply themes and styles, to customize the master page, and so on. Keep in mind, however, that you can't import pages edited with SharePoint Designer into the AOT.

You can import web part pages created in the Enterprise Portal site in SharePoint into the AOT as page definitions by using the Import Page tool from web menu items of type URL. The page definitions are stored in the AOT under *Web\Web Files\Page Definitions*.

The page definitions imported into the AOT automatically create pages when a site is created with the Enterprise Portal site definition. The *PublicPage* property of the page definition node determines whether the page should be created on the public site. All the pages are created for the authenticated site. The page definition *Title* property, if used, must be set to a label so that the page displays the localized title when used with different language settings.

### Importing and deploying a web part page

When you create a new web part page in Enterprise Portal, you should import the page into the AOT. You can then deploy the page to a different Enterprise Portal site or have the system automatically deploy it when creating a new Enterprise Portal site. To import the page to the AOT, create a web menu item that points to the page, right-click the item, and then click Import Page. The imported page definition is stored under \*Web\Web Files\Page Definitions*. After the page is imported, it can use AX 2012 labels for the page title so that the same page definition can be used for sites in different languages.

To create or deploy an Enterprise Portal site or individual elements such as web modules, pages, web controls, images, and so on, you can use the AxUpdatePortal command-line utility. AxUpdatePortal also supports remote deployment, so you don't have to log on physically to an Enterprise Portal server to deploy to it.

The AxUpdatePortal utility is located either in the C:\Program Files\Microsoft Dynamics AX\60\Setup folder where Enterprise Portal is installed, or in the C:\Program Files\Microsoft Dynamics AX\60\EnterprisePortalTools where the AX 2012 client is installed.

Table 7-3 lists the parameters that AxUpdatePortal supports.

| Parameter                     | Description                                                                                                    |
|-------------------------------|----------------------------------------------------------------------------------------------------|
| Listvirtualservers            | Lists all virtual servers (SharePoint web applications and IIS websites) on the server                                      |
| -deploy                       | Deploys a new virtual server (SharePoint web application) to an IIS web server that already has Enterprise Portal installed |
| -createsite                   | Creates an Enterprise Portal website within an existing Enterprise Portal virtual server                                    |
| -updateall                    | Updates all web components on an Enterprise Portal website (SharePoint site collection)                                     |
| -proxies                      | Updates all proxies on an Enterprise Portal website (SharePoint site collection)                                            |
| -images                       | Updates all images on an Enterprise Portal website (SharePoint site collection)                                             |
| -updatewebcomponent           | Updates a web component on an Enterprise Portal website (SharePoint site collection)                                        |
| -websiteurl <value></value>   | Identifies the URL of an Enterprise Portal website (SharePoint site collection)                                             |
| -treenodepath <value></value> | Identifies the tree node path of the web component to deploy                                                                |
| -updatewebsites               | Updates all Enterprise Portal websites during a redeployment                                                                |
| -iisreset                     | Stops and restarts the IIS web server after completing the deploy operation                                                 |

 TABLE 7-3 AxUpdatePortal utility parameters.

For more details about these parameters, use *AxUpdatePortal* /?.

Here are some examples of how to use the AxUpdatePortal utility to perform actions on a website located at *http://ServerName/site/DynamicsAX*:

Create and deploy a new Enterprise Portal website:

Click here to view code image

AxUpdatePortal -deploy -createsite -websiteurl
"http://ServerName/site/DynamicsAx"

■ Update all components of the Enterprise Portal website:

Click here to view code image

AxUpdatePortal -updateall -websiteurl
"http://ServerName/site/DynamicsAx"

Deploy all proxies to the Enterprise Portal website:

Click here to view code image

AxUpdatePortal -proxies -websiteurl
"http://ServerName/site/DynamicsAx"

Deploy the Customers web control to the Enterprise Portal website:

Click here to view code image

AxUpdatePortal -updatewebcomponent -treenodepath
"\Web\Web Files\Web Controls\Customers"
-websiteurl "http://ServerName/site/DynamicsAx"

### **Enterprise Search**

Enterprise Search in AX 2012 lets users search for data, metadata, and the contents of documents that are attached to records. This search capability is available in both Enterprise Portal and the client. Enterprise Search uses the Metadata service and the Query service in AX 2012 to gather the data and metadata from AX 2012. To index and execute search queries, Enterprise Search uses the SharePoint Business Connectivity Services (BCS).

To enable this rich search functionality, you must install the Enterprise Search component in AX 2012 Setup. If you are using SharePoint Standard or Enterprise edition, you do not need to install any other prerequisites for Enterprise Search because these have search capabilities built in. However, if you are using SharePoint Foundation, you need to install Microsoft Search Server 2010 Express as a prerequisite for Enterprise Search.

Enterprise Search uses queries to make data searchable in AX 2012. When Enterprise Search is installed, it indexes the default queries and runs a full crawl of the data and metadata. If you want to make additional data searchable, follow these steps:

- **1.** In the AOT, either find the query that fetches the data, or create a new query.
- 2. Set the *Searchable* property on the query to *Yes*.
- **3.** Compile the query and ensure that there are no best practice errors.
- **4.** In the client, start the Enterprise Search Configuration wizard (System Administration > Setup > Search > Search Configuration), shown in Figure 7-16. The wizard will display a list of all queries in the AOT whose *Searchable* property is set to *Yes*.

| 🏄 Enterpr | ise search configuration                                        |                                                                  |
|-----------|-----------------------------------------------------------------|------------------------------------------------------------------|
| Selec     | t search queries                                                |                                                                  |
| Selectiv  | which queries to publish to the Business Data Connectivity s    |                                                                  |
| you sel   | ect a query in the list, select which fields you want indexed f | 'or search.                                                      |
|           |                                                                 |                                                                  |
| Queries   | to publish to the Business Data Connectivity service            | Attachments fields available for search                          |
| Search    | Name                                                            | • All fields                                                     |
| Search    | Attachments                                                     |                                                                  |
|           | CustTableListPage                                               | C Select fields Select                                           |
| <b>N</b>  | Released products                                               |                                                                  |
| <b>N</b>  | Workers                                                         |                                                                  |
| ~         | smmBusinessRelations_NoFilter                                   |                                                                  |
|           | Vendor search                                                   |                                                                  |
|           |                                                                 |                                                                  |
|           |                                                                 |                                                                  |
|           |                                                                 |                                                                  |
|           |                                                                 |                                                                  |
|           |                                                                 |                                                                  |
|           |                                                                 |                                                                  |
|           |                                                                 |                                                                  |
|           |                                                                 |                                                                  |
| Select    | tall Clearall 🗌 St                                              | art a full crawl of the data source after completing this wizard |
|           |                                                                 |                                                                  |
|           |                                                                 |                                                                  |
|           |                                                                 | < Previous Next > Cancel                                         |
|           |                                                                 |                                                                  |

FIGURE 7-16 Enterprise Search Configuration wizard.

By default, all queries whose *Searchable* property is set to *Yes* are selected to be published to BCS. You can clear any queries that you do not want to publish.

- **5.** If you want, use the Select Fields option to prevent specific fields from being indexed.
- **6.** Select the check box to start a full crawl of the data source. Alternatively, you can use SharePoint Central Administration to start a full or incremental crawl manually.
- 7. Click Next, and then click Finish.

The Enterprise Search Configuration wizard uses the credentials of a search crawler account to index the data and publishes the queries to BCS. You can also see your published queries in SharePoint Central Administration under Application Management > Manage Service Applications > Business Data Connectivity Service.

Changes to metadata information (such as to web menus) are rare, so by default, Enterprise Search executes a full crawl of the metadata only once during installation. Alternatively, changes to data (such as to sales orders)

are frequent. By default, Enterprise Search performs a full crawl of the data once during installation, and an incremental crawl every day at midnight.

If you publish a new query, you can start a full crawl directly from the Enterprise Search Configuration wizard, as mentioned earlier. You can also start a full or an incremental crawl manually in SharePoint Central Administration by following these steps:

- 1. Start SharePoint Central Administration.
- 2. Navigate to Application Management > Manage Service Applications > Search Service Application.
- **3.** In the left navigation pane, under Crawling, click Content Sources. You will see two content sources: one for data and one for metadata.
- **4.** Click either content source, and then click either Start Full Crawl or Start Incremental Crawl, as shown in <u>Figure 7-17</u>. Keep in mind that crawling can take a long time, depending on how much data or metadata there is to index.

| te Actions 👻 🐋                          |                 |                              |               |                        |                     |                      |                 | System A               | ccount + |
|-----------------------------------------|-----------------|------------------------------|---------------|------------------------|---------------------|----------------------|-----------------|------------------------|----------|
| Microsoft*                              |                 |                              |               |                        |                     |                      |                 |                        |          |
| SharePoint 2010                         | Cent            | tral Administratio           | n ⊧ Sear      | ch Service Appli       | cation: Manag       | je Content Sou       | rces            |                        |          |
|                                         |                 |                              |               |                        |                     |                      |                 |                        |          |
|                                         |                 |                              |               |                        |                     |                      |                 |                        | (        |
| Administration                          | Use th          | nis page to add, edit, or de | elete content | sources, and to manage | e crawls.           |                      |                 |                        |          |
| Search Administration<br>Farm Search    | i N             | ew Content Source            | Refres        | h 🕨 Start all craw     | ls                  |                      |                 |                        |          |
| Administration                          |                 |                              |               |                        |                     |                      |                 |                        |          |
|                                         | Туре            | Name                         | Status        | Current crawl duration | Last crawl duration | Last crawl completed | Next Full Crawl | Next Incremental Crawl | Priority |
| Crawling                                | 88              | Local SharePoint             | Idle          |                        |                     |                      | None            | None                   | Normal   |
| Content Sources                         |                 | sites                        |               |                        |                     |                      |                 |                        |          |
| Crawl Rules<br>Crawl Log                |                 | Microsoft<br>Dynamics AX     | Idle          |                        | 00:01:50            | 4/5/2012 11:57<br>PM | None            | 4/7/2012 12:00 AM      | Normal   |
| Crawi Log<br>Server Name Mappings       |                 | Microsoft                    | Idle          |                        | 00:10:55            | 2/26/2012 12:26      | None            | None                   | Normal   |
| Host Distribution Rules                 | _               | Dynamics AX<br>Metadata      |               |                        |                     | AM                   |                 |                        |          |
| File Types                              | Edit            |                              |               |                        |                     |                      |                 |                        |          |
| Index Reset                             | View C          | Crawl Log                    |               |                        |                     |                      |                 |                        |          |
| Crawler Impact Rul                      |                 | ull Crawl                    |               |                        |                     |                      |                 |                        |          |
|                                         |                 | ncremental Crawl             |               |                        |                     |                      |                 |                        |          |
| Queries and Resu<br>Authoritative Pages |                 | ne Crawl                     |               |                        |                     |                      |                 |                        |          |
| Federated Locations                     | Pause<br>Stop C |                              |               |                        |                     |                      |                 |                        |          |
| Metadata Properties                     | Delete          |                              |               |                        |                     |                      |                 |                        |          |
| Scopes                                  | Delete          |                              |               |                        |                     |                      |                 |                        |          |
| Search Result Removal                   |                 |                              |               |                        |                     |                      |                 |                        |          |
|                                         |                 |                              |               |                        |                     |                      |                 |                        |          |
| Reports                                 |                 |                              |               |                        |                     |                      |                 |                        |          |
| Administration Reports                  |                 |                              |               |                        |                     |                      |                 |                        |          |

FIGURE 7-17 Starting a crawl by using SharePoint Central Administration.

After the data and metadata has been crawled and indexed, it is

published to BCS. Users can execute searches by using the search box located in the upper-right corner of Enterprise Portal. The results are trimmed at search time based on the user's role, language, and other settings, so that users see only the data that is available and applicable to them.

### Themes

Enterprise Portal integrates with SharePoint themes. You can apply an existing SharePoint theme to the Enterprise Portal site to change its appearance just as you can with any other SharePoint site. Partners and customers can also create new SharePoint themes and customize or extend the Enterprise Portal style sheets to map to the new theme.

Enterprise Portal uses five style sheets. AXEP.css is the base style sheet. AXEP\_RTL.css is used for right-to-left languages and cascades on top of AXEP.css. These two files are located on the web server under *<drive>*:\Program Files\Common Files\Microsoft Shared\Web Server Extensions\14\TEMPLATE\LAYOUTS\*<lcid>*\STYLES\Themable. The AXEP\_CRC.css, AXEP\_CRC\_RTL.css, and AXEP\_WebPart\_Padding.css style sheets are used for Role Centers when rendered in the client. These files are located on the web server under *<drive>:*\Program Files\Common Files\Microsoft Shared\Web Server

 $Extensions \ 14 \ TEMPLATE \ LAYOUTS \ ep \ Stylesheets.$ 

The Enterprise Portal master page references these style sheets. The AXEP.css and AXEP\_RTL.css style sheets contain SharePoint theme directives and are therefore placed in the special directory where SharePoint can locate them.

When a SharePoint theme is applied to the Enterprise Portal site, SharePoint parses the directives and makes modifications to reflect the new theme. These modifications include color and font replacements and even recoloring of some images. It then stores the modified style sheet and images in the SharePoint content database. The master page then references this new style sheet so that the Enterprise Portal appearance reflects the applied theme.

### **Chapter 8. Workflow in AX 2012**

In this chapter Introduction AX 2012 workflow infrastructure Windows Workflow Foundation Key workflow concepts Workflow architecture Workflow life cycle Implementing workflows

### Introduction

Few people would deny the importance or significance of the processes that drive the businesses and organizations that we work for and interact with on a daily basis. *Business processes* represent the key activities that, when carried out, are intended to achieve a specific goal of value for the business or organization; for example:

- A manufacturing operation in which business process activities include design, development, quality assurance testing, and delivery of a saleable (and hopefully profitable) range of goods
- Sales process activities for manufactured items, including marketing, locating prospects, providing quotes, converting quotes to orders and prospects to customers, shipping the product, invoicing, and obtaining payment
- Supporting activities that contribute to the business or organization in tangible ways, such as hiring new employees and managing employee expenses

Viewing activities in terms of the business processes that encompass them affords businesses and organizations the opportunity to systematically define, design, execute, evaluate, and then improve the way that these activities are performed. This systematic approach is extremely valuable, even critical, given that today's businesses and organizations have to react to an increasingly rapid rate of change and the everexpanding influence of globalization.

Enterprise resource planning (ERP) suites, such as AX 2012, exist to automate business processes and to provide the capability to adapt these

processes to the needs of businesses and organizations over time. Before AX 2009, no standard workflow infrastructure existed in the product, and each company had to write specific business logic to implement everyday activities such as approvals. The AX 2009 release included a built-in workflow infrastructure to make it easier for businesses and organizations to automate and manage business processes. This infrastructure has been enhanced further in AX 2012.

The main difference between business processes and workflows (these terms are often used interchangeably) is their scope, level of abstraction, and purpose. Business processes represent the broad set of activities that a business or organization needs to carry out, along with the interrelationships among the activities. Business processes are implementation-independent and can combine manual and automated activities. Workflows represent the automated parts of a business process that coordinate various human or system (or both) activities to achieve a particular outcome, and they are implementation-specific. Therefore, workflows are used to implement parts of a business process.

### AX 2012 workflow infrastructure

Fundamentally, a workflow consists of one or more activities that represent the items of work to be completed. In addition, the concept of workflows that connect the activities and govern the sequence of execution (referred to as the *structure* of a workflow) is key. The behavior of a workflow is determined by its type. Figure 8-1 illustrates the major types of workflows and identifies where the emphasis of the workflow infrastructure is located in AX 2012.

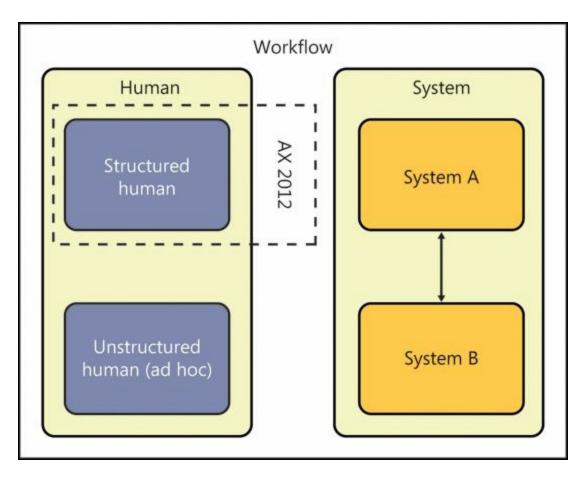

FIGURE 8-1 Major types of workflows.

A major distinction exists between *human workflows* and *system workflows*. (For more information, see the "Types of workflows" sidebar later in this section.) Workflows in AX 2012 are primarily designed to support structured human workflows. Almost 60 structured human workflows are included with the product, spanning accounts payable, accounts receivable, budgeting, fixed assets, general ledger, organization administration, procurement and sourcing, system administration, time and attendance, and travel and expense. Whereas the built-in workflows tend to focus on structured human workflows that obtain *approvals*, you can also create workflows that contain tasks for humans to complete or a mixture of structured and unstructured tasks along with approvals and automated tasks. Customers, partners, and independent software vendors (ISVs) can create additional workflows to supplement those in the product.

### **Types of workflows**

Workflows are divided into two major types: human and system. This sidebar examines some of the basic differences between the two types.

#### Human workflows

A key attribute of a human workflow is that people are involved in the workflow as it executes; in other words, a human workflow is generally interactive, although it might contain activities that are noninteractive, such as automated tasks. Most often, the interaction takes the form of responding to a workflow notification and taking an action of some kind, such as approving or rejecting the business document being processed. Human workflows can be subdivided further into structured and unstructured types. Structured human workflows are used for processes in which execution must be repeatable and consistent over time, such as expense approval and purchase requisition processing. Structure is important because to improve a business process, you must have a way to measure the performance of the workflows that are executed to automate that business process. If a workflow isn't structured for repeatability and consistency, you are going to have a difficult time identifying what to improve.

Unstructured human workflows differ from structured ones in that the exact activity flow doesn't have to be defined initially—but it should be possible to easily establish and assign to the required people. An example of an unstructured human workflow is reviewing a document where the participants and the type of approval required are decided just before the workflow starts. This type of human workflow is less useful for analyzing process improvement because each unstructured workflow might operate differently, depending on how it is used. However, an unstructured human workflow does help coordinate human activities.

#### System workflows

A system workflow is a noninteractive workflow that automates a process that spans multiple systems, such as transferring an order from one system to another. Generally, such workflows are structured because they must be consistently repeatable.

You often need to combine human and system workflows to implement a given business process. For example, expense reports must be approved, and then the expense lines must be posted after approval. Because existing Microsoft Dynamics AX modules use approvals extensively, the workflow infrastructure in AX 2012 is primarily intended to support structured human workflows. Focusing on this type of workflow lays the groundwork to help businesses and organizations more easily automate, analyze, and improve high-volume workflows across their ERP systems.

Each structured human workflow in AX 2012 acts on a single document type because data is the key constituent of an ERP system. (Think of the broad categories of data that exist in an ERP system: master data, transaction data, and reference data. Processes that operate within those systems are largely data-driven.)

Here are some of the key tasks that you can perform with structured human workflows in AX 2012:

- Define the activities that must take place, based on the business process that is being automated.
- Define the sequence in which tasks, approvals, subworkflows, and the new workflow elements in AX 2012 (manual decisions, automated decisions, parallel activities and branches, automated tasks, and line-item workflows) execute to reflect the order in which activities must be completed in a business or an organization.
- Set up a condition to determine which workflow to use in a given situation.
- Decide how to assign an activity to users.
- Specify the text that is displayed in the user interface for the various activities to help users understand what they need to do.
- Define a set of outcomes for an activity that users can select from.
- Select which notifications to send, which email template to use, when to send the notifications, and who should receive the notifications.
- Establish how a workflow should be escalated if there is no timely response to an activity.

Four types of users interact with the workflow infrastructure in AX 2012: business process owners, developers, system administrators, and end users (called *users* in this book).

Business process owners and developers are primarily responsible for defining, designing, and developing workflows, whereas system

administrators and users interact with workflows that are executing, as described in the following list:

- Business process owners Understand the objectives of the business or organization within which they operate to the degree that they can envision how best to structure the activities within their areas of responsibility. Business process owners therefore configure workflows that have already been implemented and work with functional consultants or developers to enable other modules or create new workflow types in existing modules.
- Developers Work with business process owners to design and implement any underlying business logic that is required to support workflows that are being developed.
- System administrators Set up and maintain the development and production environments, ensure that the workflow infrastructure is configured correctly, monitor workflows as they execute, and take actions to resolve issues with workflows that are executing.
- Users Interact with workflows when necessary—for example, by submitting a business document record, taking a particular action (such as approving or rejecting a document), entering comments, or viewing workflow history.

### Windows Workflow Foundation

The workflow infrastructure in AX 2012 is related to Windows Workflow Foundation (WF), which is part of the Microsoft .NET Framework 4.0. WF provides many fundamental capabilities that are used by the workflow infrastructure in AX 2012. As a low-level infrastructure component, however, WF has no direct awareness of or integration with AX 2012. In Figure 8-2, the workflow infrastructure (A) is an abstraction layer that sits above WF (B) and allows workflows that are specific to AX 2012 to be designed, implemented, and configured in AX 2012 and then executed by using WF.

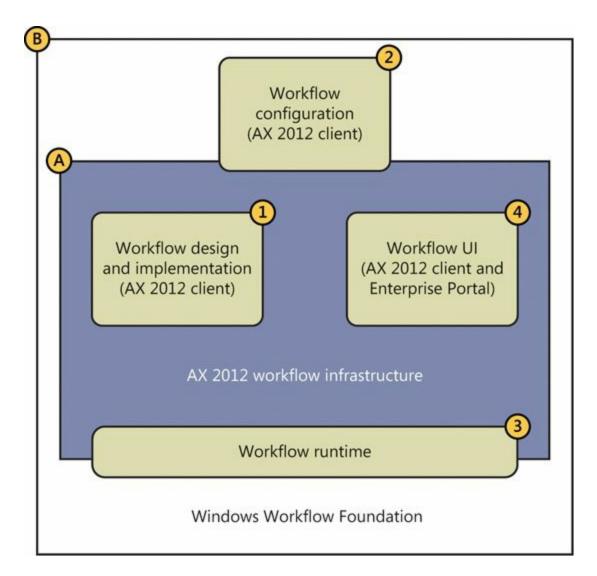

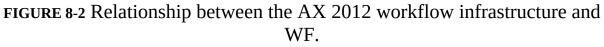

In the following list, each numbered item corresponds to a numbered part of <u>Figure 8-2</u>:

- **1.** The developer designs and implements workflow elements and business logic in the Application Object Tree (AOT).
- 2. The business process owner models workflows by using the graphical workflow editor in the AX 2012 client, which is based on the WF Designer.
- **3.** The workflow runtime bridges both the AX 2012 workflow infrastructure and WF; it instantiates and then executes workflows. (The system administrator manages the runtime environments.)
- **4.** Users interact with workflow user interface (UI) controls both in the AX 2012 Windows client and in the Enterprise Portal web client.

### Key workflow concepts

Workflow helps the users in a business or an organization improve their efficiency. The ultimate goal for workflow in AX 2012 is to make it as easy as possible for business process owners to configure workflows fully themselves, freeing developers to work on other activities. Currently, developers and business process owners work together to create and customize workflows.

You need to understand a number of key concepts to help business process owners implement workflows successfully.

### Workflow document and workflow document class

The workflow document, sometimes referred to as the *business document*, is the focal point for workflows in AX 2012. Every workflow type and every workflow element must reference a workflow document because the document provides the data context for the workflow. A workflow document is an AOT query supplemented by a class in the AOT (referred to as the *workflow document class*). The term *workflow document* is used instead of *query* because it more accurately portrays what the workflow operates on. The query used by a workflow document can reference multiple data sources and isn't constrained to a single table. In fact, a query can reference data sources hierarchically. However, if there are multiple data sources within a query, the first data source is considered the *primary* or *root* data source.

## ) Tip

The workflow document and workflow document class are located in the AOT in the AX 2012 client.

Workflow in AX 2012 incorporates an expression builder that you can use to define conditions that control the behavior of an executing workflow. The expression builder uses the workflow document to enumerate the fields that can be referenced in conditions. To make derived data available within conditions, you add *parm* methods to the workflow document class, and then add X++ code to the *parm* methods to produce the derived data. The workflow document then returns the fields from the underlying query plus the data generated by the *parm* methods.

### Workflow categories

Workflow categories determine the association that a workflow type has to a specific module. (Without these categories, you would see all workflows in the context of every module in AX 2012.) For example, a workflow category named *ExpenseManagement*, which is mapped to the Travel and Expense module, comes with AX 2012. All workflows associated with this module are visible in the AX 2012 client within the Travel and Expense module. If you add a new module to AX 2012, you must create a new module and a new workflow category that references that module.

## 🔵 Tip

Workflow categories are located in the AOT in the AX 2012 client.

### Workflow types

The workflow type (called a *template* in AX 2009) is the primary building block that developers use to create workflows. You generate the workflow type by using the Workflow Wizard, shown in Figure 8-3. The wizard automates the creation of the metadata required for a workflow type; all you need to do is specify the name, workflow category, query, and menu items.

| Workflow wizard (2) |                                                                    |                               |  |  |  |  |
|---------------------|--------------------------------------------------------------------|-------------------------------|--|--|--|--|
| Microsoft Dynamics  | Create workflow type                                               |                               |  |  |  |  |
|                     | Create a new workflow type in AOT based cannot contain any spaces. | d on the values entered. Name |  |  |  |  |
|                     | Name:                                                              | 1                             |  |  |  |  |
|                     | Category:                                                          | •                             |  |  |  |  |
|                     | Query:                                                             | •                             |  |  |  |  |
|                     | Document menu item:                                                | •                             |  |  |  |  |
|                     | Document web menu item:                                            | -                             |  |  |  |  |
|                     | Generate menu items?                                               | Rich client                   |  |  |  |  |
|                     |                                                                    | Web client                    |  |  |  |  |
|                     |                                                                    | O Both                        |  |  |  |  |
|                     |                                                                    |                               |  |  |  |  |
|                     |                                                                    |                               |  |  |  |  |
|                     |                                                                    | Back Next Cancel              |  |  |  |  |

FIGURE 8-3 The Create Workflow Type page in the Workflow Wizard.

The resulting metadata is created under the *AOT\Workflow\Workflow Types* node. The business process owner later references this workflow type when creating an actual workflow.

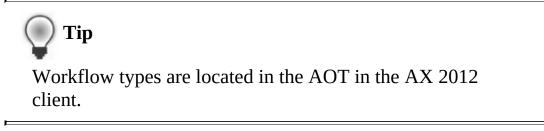

For more information about the Workflow Wizard, see "How to: Create a New Workflow Type" at <u>http://msdn.microsoft.com/en-us/library/cc594095.aspx</u>.

### **Event handlers**

Event handlers are well-defined integration points that developers use to trigger application-specific business logic during workflow execution. Workflow events are exposed at the workflow level and the workflow element level. For more information about event handlers, including where they are used, see "Workflow Events Overview" at <a href="http://msdn.microsoft.com/en-us/library/cc588240.aspx">http://msdn.microsoft.com/en-us/library/cc588240.aspx</a>.

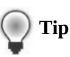

Event handlers are located in the AOT in the AX 2012 client.

### Menu items

Workflow in AX 2012 uses both display and action menu items. Display menu items are used to navigate to a form in the AX 2012 client that displays the details of the record being processed by the workflow. Web menu items are used to navigate to the same type of webpage in Enterprise Portal. Action menu items are used for each possible action that a user can take in relation to a workflow. They also provide another integration point for you to integrate custom code. For more information about the menu items that are used in the workflow infrastructure, see "How to: Associate an Action Menu Item with a Workflow Task or Approval Outcome" (*http://msdn.microsoft.com/en-us/library/cc602158.aspx*) and "How to: Associate a Display Menu item with a Workflow Task or Approval" (*http://msdn.microsoft.com/en-us/library/cc604521.aspx*).

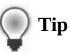

Menu items are located in the AOT in the AX 2012 client.

### Workflow elements

The elements of a workflow represent the activities within the workflow. The business process owner models these elements. An element can be a task, an approval, a subworkflow, a manual decision, an automated decision, a parallel activity with multiple branches, a line-item workflow, or an automated task. Developers implement the task, approval, line-item workflow, and automated task elements. The rest are referred to as configuration-only elements that business process owners can use in the graphical workflow editor. The following list describes each element:

- **Tasks** Generic workflow elements that represent a single unit of work. The developer defines the possible outcomes for each task.
- **Approvals** Specialized tasks that allow sequencing of multiple steps

and use a fixed set of outcomes.

- **Subworkflows** Workflows that are invoked from other workflows.
- Manual decisions Decisions that enable the workflow to follow one of two possible paths based on an action taken by a user.
- Automated decisions Decisions that enable the workflow to follow one of two possible paths based on a condition.
- **Parallel activities** Activities that contain two or more branches that represent discrete workflows and are executed simultaneously.
- Line-item workflows Workflows that are modeled within a workflow that exists for a business document that represents the master in a master-detail relationship. They enable specific workflows to be instantiated on line items that are associated with the master business document—for example, expense lines on an expense report.
- Automated tasks Noninteractive tasks that invoke X++ business logic synchronously.

Manual and automated decisions, parallel activity, line-item workflows, and automated tasks are new in AX 2012. In addition, workflow wizards have been added to make the creation of approval and task elements easier.

# 🔵 Tip

Workflow elements are located in the AOT in the AX 2012 client.

### Queues

The ability to assign workflow work items to a queue is new in AX 2012. Queues offer an alternative to assigning workflow work items directly to users by providing support for teams that collaborate within a business process. With this approach, a work item is first assigned to a queue; then, the work item is claimed by a member of the queue so that it can be worked on. The eventual work item owner can also return the work item to the original queue, put the work item in another queue, or assign the work item to another user.

To use work item queues, follow these steps:

**1.** Create one or more work item queues for a selected workflow document (for example, purchase requisition header), and assign one

or more AX 2012 users to each queue. These assigned users can view and take action on work items assigned to the queue. Each queue also has an administrator, which by default is the user who created the queue.

- 2. Create a work item group, which is a container for grouping one or more work item queues, and then add all of the work item queues for a given document type to the work item group.
- **3.** Set the status of the work item queues to Active so that workflows can assign work items to them.
- **4.** Create a workflow by using a workflow type based on the same business document as the queue. Model a task element within the workflow and configure it to be assigned to the appropriate work item queue.

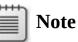

Only work items generated from task elements can be assigned to queues, because a task can be completed by only a single user. In this case, the queue provides a way for users to assign themselves to work items. Approvals differ from tasks in this respect, because approvals are explicitly modeled around an approval pattern that consists of one or more discrete steps; each step has a specific type of user assignment and a completion policy that controls when an approval is complete.

**5.** Submit a record to workflow. Any work items created for the task element are directed to the appropriate queue. Users can access work item forms in the AX 2012 client and review, accept, and take action on work items in their queue.

For more information about setting up work item queues, see "Configure work item queues" at <u>http://msdn.microsoft.com/en-us/library/gg731875.aspx</u>.

### Providers

Workflow in AX 2012 uses the provider model as a flexible way of allowing application-specific code to be invoked for different purposes when a workflow is executing. There are four provider types within the workflow infrastructure: due date, participant, hierarchy, and queue. The way in which provider metadata is stored has changed in this release. In AX 2009, providers were developed as classes that implemented a provider interface and were registered on the workflow element as a property. Workflow providers in AX 2012 now have their own node in the AOT (*AOT\Workflow\Providers*), as shown in Figure 8-4.

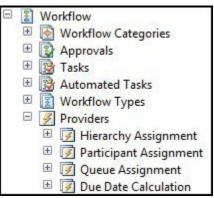

FIGURE 8-4 The new *Workflow Providers* node in the AOT.

In addition, each provider now has properties that are used to define the following:

- Their organization scope (AssociationType)
- Whether the provider applies to all workflow types or specific types (*Workflow Types* subnode)

For more information about workflow providers, including where they are used, see "Workflow Providers Overview" at

http://msdn.microsoft.com/en-us/library/cc519521.aspx.

### Workflows

The business process owner creates workflows by using the graphical workflow editor (shown in Figure 8-5) in the AX 2012 client. The business process owner first selects a workflow type and then configures the approvals, tasks, and other elements that control the flow of activities through the workflow.

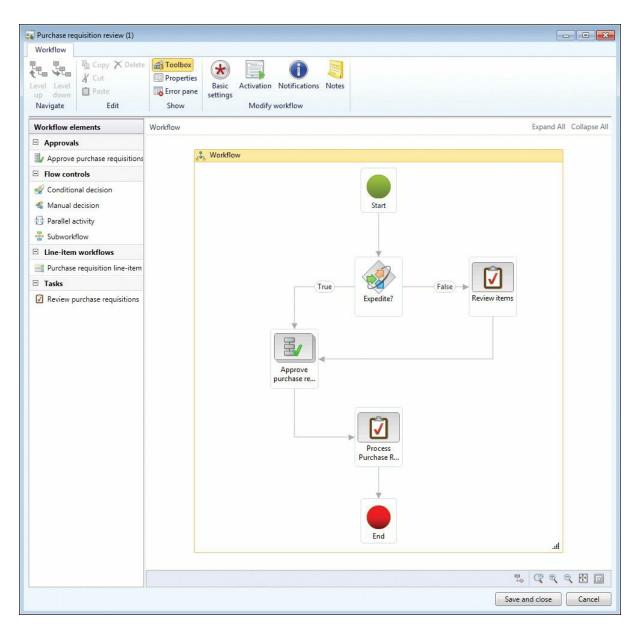

FIGURE 8-5 The graphical workflow editor.

Workflows are located in the AX 2012 client. A list page containing the workflows for a given module is located on the area page for the module under Setup > [*module name*] workflows.

### Workflow instances

A workflow instance is an activated workflow created by combining the workflow and the underlying AOT workflow elements on which the workflow is based (the workflow type, tasks, and approvals). Workflow instances are located in the AX 2012 workflow runtime.

### Work items

Work items are the actionable units of work that are created by the

workflow instance at run time. When a user interacts with a workflow, he or she responds to a work item that has been generated from a task element, an approval element, or a manual decision. Work items are displayed in the Unified worklist web part and in the AX 2012 client.

### Workflow architecture

Microsoft designed the workflow infrastructure based on a set of assumptions and goals related to the functionality it wanted to deliver. Two assumptions are the most significant:

- Business logic (X++ code) invoked by workflow is always executed on the Application Object Server (AOS).
- Workflow orchestration is managed by WF in .NET Framework 4.0.

The first assumption reflects the fact that most business logic already resides and is executed on the AOS. The second assumption is based on the opportunity to use existing Microsoft technology for orchestrating workflows in AX 2012 instead of designing and implementing this functionality from scratch. In AX 2012, the WF framework was integrated into the AOS.

The following primary goals influenced the architecture:

- Create an extensible, pluggable model for workflow integration (including events and providers), because the workflow *infrastructure* had to be flexible enough to address applicationspecific requirements as they pertain to workflow execution.
- Build in scalability that accommodates the growth of workflow usage in AX 2012 over time and provides options for scale up and scale out.
- Minimize the performance impact on transactional X++ business logic to invoke workflows. For example, if workflow activation is triggered by saving a document, no adverse performance side effects should result from doing this in the same physical transaction (*ttsbegin /ttscommit*) as the save operation.

The next section expands on the capabilities of the workflow runtime in AX 2012.

### Workflow runtime

Figure 8-6 shows the components of the workflow runtime and their interaction.

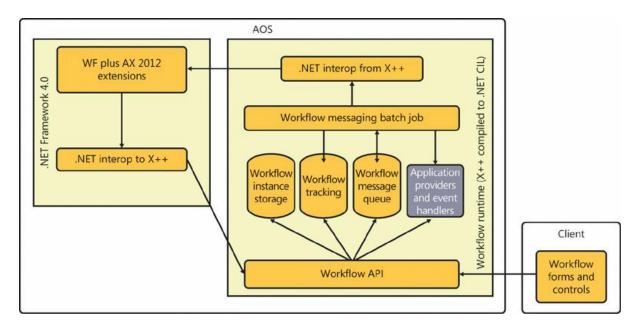

FIGURE 8-6 Workflow runtime.

The workflow runtime includes the following components:

- Workflow API An application programming interface (API) that exposes the underlying workflow functionality to the rest of AX 2012.
- Workflow instance storage Tables that store the serialized workflow instance data. Whenever the workflow goes idle waiting for a user or a system action, the workflow instance is serialized and saved to the database and removed from memory on the AOS.
- Workflow tracking Tables that store the tracking information for a workflow instance. Tracking information is used to display historical information of completed and pending workflow instances.
- Workflow message queue A table that stores the messages used for communication between the .NET Framework 4.0 workflow instance and the AX 2012 workflow runtime in X++. A message exchange is required for any scenario where transactional X++ application logic must execute as part of a workflow instance or when user action is required.
- Application providers and event handlers Application code that is invoked by the workflow instance.
- Workflow messaging batch job A server-bound batch job that is dedicated to processing messages from the workflow message queue. This batch job supports parallel processing of batch tasks to enable both scaling up and scaling out for workflow processing. The batch

job runs in X++ compiled into .NET common intermediate language (CIL).

■ WF plus AX 2012 extensions The workflow framework provided by .NET Framework 4.0 together with the AX 2012 custom workflow activities, custom providers, and custom workflow host.

### Workflow runtime interaction

<u>Figure 8-7</u> shows the logical control flow the workflow runtime uses to process a workflow activation message.

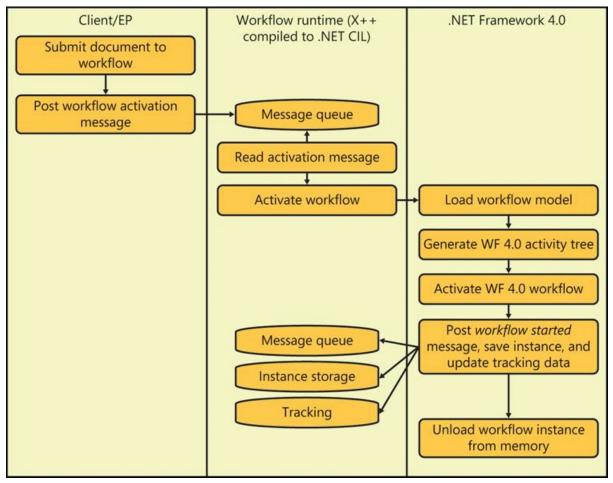

FIGURE 8-7 Logical workflow runtime control flow used to process a workflow activation message.

The following sequence illustrates how these components interact at run time by explaining what happens when a user clicks Submit to activate a workflow on a record in AX 2012:

**1.** The Submit action invokes the Workflow API to post a workflow activation message for the selected workflow. This causes a message to be posted into the message queue.

- **2.** The message is processed by the messaging batch job that calls the workflow runtime in .NET Framework 4.0 to activate the workflow.
- **3.** The Microsoft Dynamics AX extensions to .NET Framework 4.0 receive the request and first load the workflow model. The workflow model is the structural representation of the workflow along with all of the workflow and workflow element properties. This model was created by using the AX 2012 graphical workflow editor.
- 4. From the workflow model, the .NET Framework 4.0 workflow activity tree is built. These are the runtime workflow activities that orchestrate the workflow. These activities are a combination of custom AX 2012 activities and the primitive activities from .NET Framework 4.0.
- 5. After the workflow reaches the first point where application logic might need to run, a message is posted, the workflow instance state is serialized and saved, and the workflow tracking data is updated. The *workflow started* message is posted at this point.
- **6.** After the workflow instance goes idle and is saved to the database, the instance is removed from memory in the AOS to save physical computer resources. The workflow instance is brought back into memory after the *workflow started* message is processed and the *acknowledge workflow started* message is posted and begins to be processed.

<u>Figure 8-8</u> shows the logical workflow runtime control flow to process a *workflow started* message.

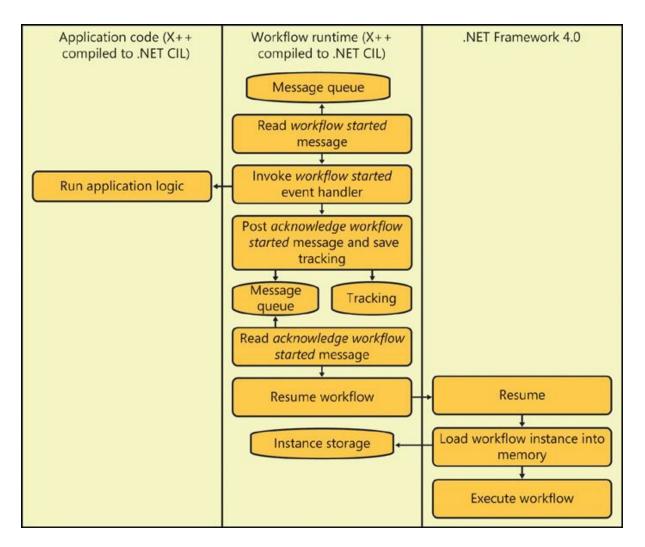

FIGURE 8-8 Processing a workflow started message.

The flow in <u>Figure 8-8</u> builds on the flow in <u>Figure 8-7</u>. A *workflow started* message is currently posted to the message queue and is ready for processing as follows:

- 1. The workflow messaging batch job reads the *workflow started* message from the message queue. This message was posted by the workflow instance to allow application logic that was registered for this event to be invoked.
- 2. The application event handler that was registered for the *workflow started* event is invoked. This event handler runs the necessary X++ business logic to update the state of the underlying document.
- **3.** An *acknowledge workflow started* message is posted and the *workflow started* message is removed from the message queue. Workflow tracking information is also logged at this point.
- **4.** The workflow messaging batch job reads the *acknowledge workflow started* message and calls the workflow runtime in .NET Framework

4.0 to resume the workflow instance.

- **5.** AX 2012 extensions to .NET Framework 4.0 receive the request to resume and then load the serialized workflow instance state from the workflow instance storage. This action brings the workflow instance back into memory on the AOS.
- **6.** The workflow instance is placed back into the .NET Framework 4.0 workflow scheduler to be executed. The workflow then executes until the next point that X++ application logic needs to be invoked or until the workflow assigns work to users. Both of these represent points in the workflow instance where the instance must wait for either a system action (for example, processing the application event handler) or a human action (for example, a user approving an expense report).

### Logical approval and task workflows

Another way to visualize how the key workflow concepts and architecture come together is to look at the interaction patterns of approval and task elements at run time. Four main types of interactions can occur: workflow events, acknowledgments (of events), provider callbacks, and infrastructure callbacks.

- Workflow event The workflow instance posts a message, saves the workflow instance, inserts tracking information, and removes the originating message. The workflow instance then waits for the corresponding message to be processed. The workflow messaging batch job processes the message by invoking the event handler on the corresponding workflow type, task, approval, or automated task. Then the workflow messaging batch job posts the acknowledgment message.
- Acknowledgment An acknowledgment message is the response to an event triggered from a workflow instance. Upon receiving the acknowledgment, the workflow instance is loaded from workflow instance storage back into memory and is resumed.
- Provider callback A call from the workflow instance to an application-defined workflow provider (for example, to resolve users for assignment or to calculate a due date). Workflow providers are integration points for developers to inject custom code for resolving users, due dates, user hierarchies, or queues. A provider callback is a synchronous call from the workflow instance back into an X++ workflow provider.

Infrastructure callback A call from the workflow instance back into X++ to perform infrastructure-related activities. One example is to create work items for each user that is returned from a call to a participant provider.

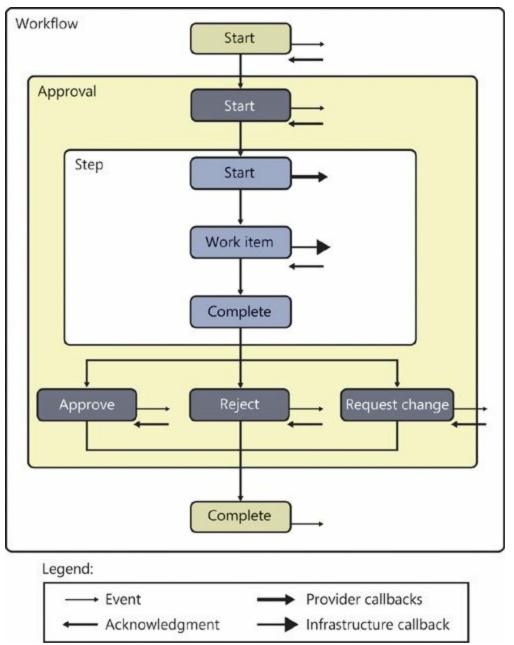

<u>Figure 8-9</u> shows the logical workflow interactions for approvals.

FIGURE 8-9 Logical approval workflow interactions.

In Figure 8-9, the outermost box represents the workflow itself. Nested inside are the approval (element) and within that, a single step. (An approval can contain multiple steps.) The smaller rectangular boxes represent events or outcomes. The symbols in the legend represent the four

interaction types, which are positioned in Figure 8-9 where that type of interaction occurs. When the workflow starts, an event and an acknowledgment occur. Acknowledgments confirm that the workflow runtime received and processed a preceding event. A similar event and acknowledgment occur for the start of the approval element. When a step starts, callbacks invoke the workflow providers to resolve the users for assignment and the due dates for the corresponding work items. The work items are then created through an infrastructure callback, and the workflow instance waits for the corresponding acknowledgments from the work items. Acknowledgments for work items are triggered when users take action on their assigned work items. After the step (or steps) complete, the outcome is determined based on the completion policies of the step, and the corresponding event is raised for that outcome. The workflow instance then waits for acknowledgment that the workflow runtime has processed the event that is associated with the outcome. Finally, the completion of the workflow itself raises an event.

Task interactions are similar to approvals, except that there are no steps, and outcomes are unique for each task. <u>Figure 8-10</u> shows the logical workflow interactions for tasks.

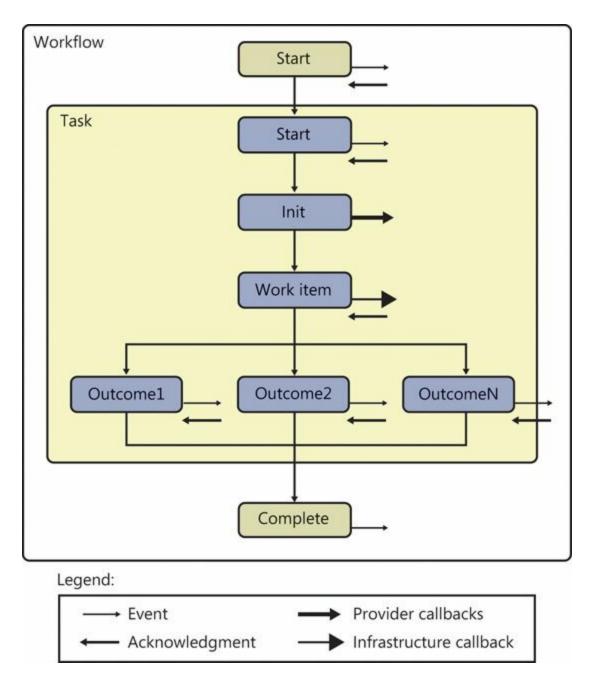

FIGURE 8-10 Logical task workflow interactions.

### Workflow life cycle

This section describes the workflow process improvement life cycle, shown in <u>Figure 8-11</u>, and explains the implementation aspects of the life cycle in detail.

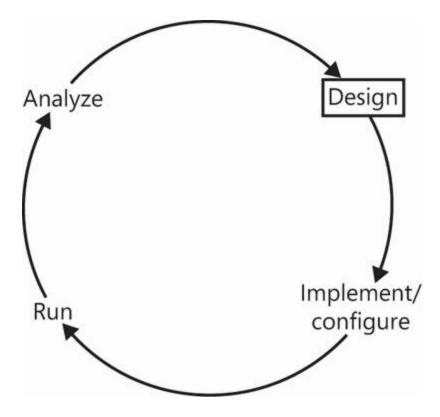

FIGURE 8-11 The workflow life cycle in AX 2012.

The workflow life cycle has four phases:

- Design Business process owners use their understanding of the organization to decide which parts of a business process that traverses AX 2012 need to be automated and then design a workflow to achieve this automation. They can collaborate with developers in this phase, or they might just communicate the workflow requirements to the developers.
- Implement and configure Developers implement workflow artifacts in AX 2012 based on the design of the business process. Business process owners then model the workflow by using the graphical workflow editor. If this work is carried out on a test system, after successfully testing the workflow, the system administrator deploys the related artifacts and workflows to the live, or production, system.
- Run Users interact with AX 2012 as part of their day-to-day work, and in the course of doing so, might submit workflow documents to the workflow for processing, or interact with workflows that are already activated.
- Analyze Business process owners evaluate the performance of the workflows that have been designed, implemented, and executed by using the workflow analytical cube and performance reports

introduced in AX 2012. They use this information to determine whether any further changes are warranted.

This cycle is repeated when a workflow that has been designed, implemented and configured, and deployed has to change in some way. Aside from performance, a change might result from a change in the business process or in the organization.

## **Implementing workflows**

You can use the AX 2012 workflow infrastructure to automate aspects of a business process that are part of a larger automation effort. There is no single, correct approach to this undertaking. However, at a high level, you can follow the steps listed here to figure out and understand your existing business processes, determine how these business processes should function, and finally, automate them by using workflows.

- 1. Map out existing business processes. This effort is often referred to as developing the *as-is* model and might involve the use of a business process modeling tool.
- 2. Analyze the as-is model to determine whether obvious improvements can be made to existing processes. These improvements are represented in another business process model, which is often referred to as the *to-be* model.
- **3.** Design the way in which you're going to implement the to-be business process model—or the changes to the as-is model suggested by the to-be model. In this step, you might decide which parts of the to-be business process should be automated with workflow and which parts should remain manual.
- **4.** For the parts of the business process model in which workflow is going to be used—and for the parts you want to automate—define the workflow document and then design one or more workflows. This step centers on the workflow document that the workflow will act on.
- **5.** Implement the building blocks for the workflows, such as the business logic, in the AX 2012 client, Enterprise Portal, or both.
- **6.** Configure and enable the workflows, causing workflow instances to be created when a record for the workflow document is submitted.

The major advantage of the workflow infrastructure in AX 2012 is that it provides a significant amount of functionality out of the box, meaning that you don't have to write custom workflows. Businesses and organizations have more time to focus on improving their processes instead of writing and rewriting business logic.

# Creating workflow artifacts, dependent artifacts, and business logic

As a developer, after you understand the workflow requirements that the business process owner provides, you must create the corresponding workflow artifacts, dependent workflow artifacts, and business logic. You create these in the AOT by using the AX 2012 client. You write the business logic in X++.

<u>Table 8-1</u> lists each workflow artifact and the steps you need to perform when creating it. The artifacts are listed in order of dependency.

| Artifact          | Steps                                                                                                    |  |  |  |  |
|-------------------|----------------------------------------------------------------------------------------------------|--|--|--|--|
| Workflow category | Define the module in which the workflow type is enabled.                                                                                                    |  |  |  |  |
|                   | For more information, see the "Key workflow concepts" section earlier in this chapter, and "How to: Create a Workflow Category" at http://msdn.microsoft.com/en-us/library/cc589698.aspx.                                                                                                    |  |  |  |  |
| Approval          | <ol> <li>Define the approval workflow document.</li> <li>Define approval event handlers for Started and Canceled.</li> <li>Define approval menu items for Document, DocumentWeb, Resubmit, ResubmitWeb,<br/>Delegate, and DelegateWeb.</li> <li>Enable or disable approval outcomes.</li> <li>Define approval outcome menu items for Action and ActionWeb.</li> <li>Define an approval outcome event handler.</li> <li>Define the DocumentPreviewFieldGroup.</li> <li>For more information, see "How to: Create a Workflow Approval" at http://msdn.microsoft.com<br/>/en-us/library/cc596847.aspx.</li> </ol>                                                                                                    |  |  |  |  |
| Task              | <ol> <li>Define the task workflow document.</li> <li>Define task event handlers for Started, Canceled and WorkItemCreated.</li> <li>Define task menu items for Document, DocumentWeb, Resubmit, ResubmitWeb, Delegate, and<br/>DelegateWeb.</li> <li>Add or remove task outcomes.</li> <li>Define task outcome event handlers.</li> <li>Define task outcome event handlers.</li> <li>Define the DocumentPreviewFieldGroup.</li> <li>For more information, see "How to: Create a Workflow Task" at http://msdn.microsoft.com/en-us<br/>/library/cc601939.aspx.</li> </ol>                                                                                                    |  |  |  |  |
| Automated Task    | <ol> <li>Define the automated task workflow document.</li> <li>Define automated task event handlers for <i>Execution</i> and <i>Canceled</i>.</li> <li>For more information, see "Walkthrough: Adding an Automated Task to a Workflow" at http://msdn.microsoft.com/en-us/library/gg862506.aspx.</li> </ol>                                                                                                    |  |  |  |  |
| Workflow type     | <ol> <li>Define the workflow document.</li> <li>Define event handlers for Workflow Started, Completed, ConfigDataChanged, and Canceled.</li> <li>Define menu items for SubmitToWorkflow, SubmitToWorkflowWeb, Cancel, and CancelWeb.</li> <li>Define the workflow category. (Select a category from the existing categories.)</li> <li>Define supported approvals, tasks, and automated tasks. (These will then be displayed in the graphical workflow editor.)</li> <li>Enable or disable activation conditions for workflows based on the type.</li> <li>For information about creating workflow types, see "Walkthrough: Creating a Workflow Type" at http://msdn.microsoft.com/en-us/library/cc641259.aspx.</li> </ol> |  |  |  |  |

 TABLE 8-1 Workflow artifacts.

Table 8-2 identifies the *dependent* workflow artifacts that are referenced

#### in <u>Table 8-1</u>.

| Dependent workflow<br>artifact       | Description                                                                                                    |  |  |  |
|--------------------------------------|----------------------------------------------------------------------------------------------------|--|--|--|
| Workflow document query              | This query defines the data in AX 2012 that a workflow acts on and exposes certain fields that the business process owner uses for constructing conditions in the graphical workflow editor. The query is defined under the <i>Queries</i> node in the AOT, and it is required for all workflows.                                                                                                    |  |  |  |
| Workflow document class              | This X++ class references the workflow document query and any calculated fields to be<br>made available when constructing conditions. This class is created under the AOT\Classe<br>node and extends the WorkflowDocument base class. This class is required because<br>workflow types and elements must bind to a workflow document class.<br>For information about derived data, see the "Key workflow concepts" section earlier in<br>this chapter.                                                                                                    |  |  |  |
| SubmitToWorkflow class               | This X++ class is the menu item class for the <i>SubmitToWorkflow</i> menu item that dis-<br>plays the Submit To Workflow dialog box in the AX 2012 user interface. The Submit To<br>Workflow dialog box allows the user to enter comments associated with the submission.<br>A <i>SubmitToWorkflow</i> class then activates the workflow. If state is being managed in the<br>record that has been submitted to workflow, this class can be used to update the state<br>of the record.<br>This class is created under the <i>Classes</i> node of the AOT. |  |  |  |
| State model                          | A defined set of states and state transitions (supported changes from one state to an-<br>other) used to track the status of workflow document records during their life cycle.<br>For example, a document can have the following states: <i>Not Submitted, Submitted, ChangeRequested</i> , or <i>Approved</i> . There is currently no state model infrastructure in<br>AX 2012, so you must implement any state model that is required.                                                                                                    |  |  |  |
|                                      | For more information, see the "Managing state" section later in this chapter.                                                                                                    |  |  |  |
| Event handlers                       | Event handler code consists of business logic that is written in X++ and then referenced<br>in the workflow type, the approval element, approval outcomes, the task element, task<br>outcomes, and the automated task element. If a workflow document has an associated<br>state model, you must write event handler code to transact workflow document records<br>through the state model when being processed by using workflow. Event handler X++<br>code is created under the <i>AOT\Classes</i> node.                                                 |  |  |  |
| Action and display menu<br>items     | For information about menu items, see the "Key workflow concepts" section earlier in this chapter.<br>Both types of menu item are created under the AOT\Menu Items or AOT\Web\Web                                                                                                    |  |  |  |
|                                      | Menu Items node.<br>For more information about the menu items used in the workflow infrastructure, see<br>"How to: Associate an Action Menu Item with a Workflow Task or Approval Outcome"<br>(http://msdn.microsoft.com/en-us/library/cc602158.aspx) and "How to: Associate a<br>Display Menu item with a Workflow Task or Approval" (http://msdn.microsoft.com/en-us<br>/library/cc604521.aspx).                                                                                                    |  |  |  |
| Custom workflow providers            | If the functionality of the workflow providers included with AX 2012 isn't adequate for a given set of requirements, you can develop your own workflow provider. Custom workflow provider X++ classes are created under the AOT\Classes node and then referenced in one or more providers (under the AOT\Workflow\Providers node).                                                                                                    |  |  |  |
|                                      | For more information about workflow providers, including where they are used, see "Workflow Providers Overview" at http://msdn.microsoft.com/en-us/library/cc519521.aspx.                                                                                                    |  |  |  |
| <i>canSubmitToWorkflow</i><br>method | This method is required to inform the workflow common UI controls that the record<br>in the form is ready to be submitted to the workflow. Although in AX 2009 the form<br><i>canSubmitToWorkflow</i> method was overridden, in AX 2012, this logic can be implemented<br>on the table's <i>canSubmitToWorkflow</i> method instead.                                                                                                    |  |  |  |

 TABLE 8-2 Dependent workflow artifacts.

## **Managing state**

A *state model* defines a set of states and the transitions that are permitted between the states for a given record type, along with an initial state and a

final state. State models exist to provide a prescriptive life cycle for the data they are associated with. The current state value is often stored in a field on a record. For example, the PurchReqTable table (the header for a purchase requisition) has a *status* field that is used to track the approval state of a purchase requisition. The business logic for purchase requisitions is coded to respect the meaning of each state and the supported state transitions so that a purchase requisition record can't be converted into a purchase order before the state is approved.

The simplest way to add and manage the state on a record is to use a single field to store the current state, but you have to determine the approach that makes the most sense. You would then create a static X++ class that implements the business logic that governs the state transition. Conceptually, you can think of this class as a *StateManager* class. All existing business logic that performs the state transitions should be refactored to use this single, central class to perform the state transitions, in effect isolating the state transition logic into a single class. From a workflow perspective, state transitions always occur at either the beginning or the conclusion of a workflow element. This is why all workflow tasks and workflow approvals have *EventHandlers* that can be used to invoke a *StateManager* class. Figure 8-12 shows the dependency chain between an event handler and the workflow document state.

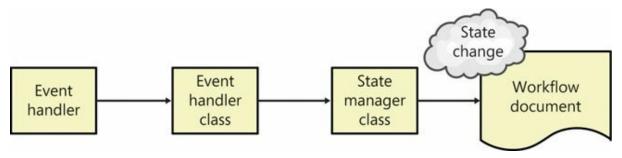

FIGURE 8-12 State management dependency chain.

When you decide to enable a workflow for a table in AX 2012 and determine that the table has a state that must be managed, you *must* refactor all business logic to respect the state model that you define to avoid unpredictable results. Create operations should always create a record with the *initial* state (for the state model). Update operations must respect the current state and fail if the state isn't as expected. For example, it shouldn't be possible to change the business justification of a purchase requisition after it has been submitted for approval. Managing the state of the record during each update so that the current state is verified and the next logical state is updated is typically implemented in the update method on the table by calling the *StateManager* class. If the update method returns a value of *true*, perform the update. If not, throw an exception and cancel the operation. Figure 8-13 shows a simple state model for a record.

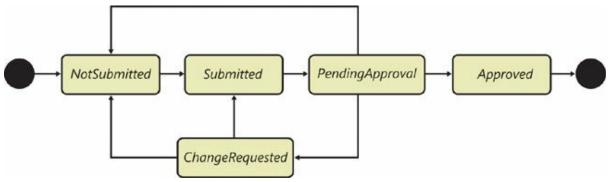

FIGURE 8-13 A simple state model for approvals.

In Figure 8-13, the initial state is *NotSubmitted*. When a record is submitted to workflow, the state changes to *Submitted*. After the workflow is activated, the state becomes *PendingApproval*. If a workflow participant selects the Request Change action, the state changes to *ChangeRequested*. After all approvals are submitted, the final state is *Approved*.

## Creating a workflow category

You use workflow categories to associate a workflow type with a module. This association restricts the list of types that are shown when the business process owner edits a workflow for a particular module, preventing a list of all workflow types from being displayed. For example, if a user is in the Accounts Payable module, the user sees only the workflow types that are bound to Accounts Payable. The mechanism behind this grouping is a simple metadata property on the workflow type called *Workflow category*. This property allows you to select an element from the module *enum* (*AOT\Data Dictionary\Base enums\ModuleAxapta*).

With this mechanism, it is easy for ISVs and partners who create their own modules to extend the module *enum* and thus have workflow types that can be associated with that module. Note that a workflow category can be associated with only one module.

## Creating the workflow document class

The purpose of a workflow is to automate all or part of a business process. To do this, it must be possible to define various rules for the document that is being processed by workflow. In AX 2012, these rules are called *conditions*. A business process owner creates conditions when modeling the workflow. For example, conditions can be used to determine whether a

purchase requisition is approved automatically (without any human intervention). Figure 8-14 shows a simple condition defined in the graphical workflow editor.

| Properties                                                                                                    |                                                            | • [X  |
|----------------------------------------------------------------------------------------------------|------------------------------------------------------------|-------|
| Approve pure                                                                                                    | chase requisition                                          | 0     |
| <ul> <li>★ Basic Settings</li> <li>✓ Automatic actions</li> <li>✓ Notifications</li> <li>✓ Advanced settings</li> </ul> | Indicate if the system should automatically take an action |       |
|                                                                                                    | Auto complete action: Approve                              | L     |
|                                                                                                    |                                                            | Close |

FIGURE 8-14 A simple condition defined in the graphical workflow editor.

When a business process owner defines a condition by using the graphical workflow editor, he or she needs to make sure that users have a way to select the fields from the workflow documents they want to use. On the surface, this seems simple, but two requirements complicate the task. First, not all the fields in a table might make sense to the business process owner, and therefore only a subset of the fields should be exposed. Second, it must be possible to use calculated fields (also called *derived data*). The workflow document class meets these two requirements by functioning as a thin wrapper around an AOT query that defines the available fields and by providing a mechanism for defining calculated fields.

The AOT query enables developers to define a subset of fields from one or more related tables. By adding nested data sources in a query, you can model complex data structures. However, the most common usage is to model a header-line pattern. At design time, when the business process owner is editing a workflow, the AOT query is used by the condition editor to determine which fields to display to the business process owner.

The workflow infrastructure uses a prescriptive pattern to support calculated fields by using *parm* methods that are defined within the workflow document class. These methods must be prefixed with *parm* and must implement a signature of *(CompanyId, TableId, RecId)*. The workflow infrastructure then, at run time, calls the *parm* method and uses the return value in the condition evaluation. This design enables developers to implement calculated fields in *parm* methods on the workflow document class.

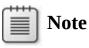

When the expression builder constructs the list of fields, it uses the labels for the table fields as the display names for the fields. The display name for a calculated field is defined by the extended data type label of the return types. For *enums*, this is defined by the *enum* element label.

Creating a workflow document class involves creating an X++ class that extends *WorkflowDocument*. You must override the *getQueryName* method to return the name of the workflow document query. Figure 8-15 shows a sample X++ class that extends *WorkflowDocument*.

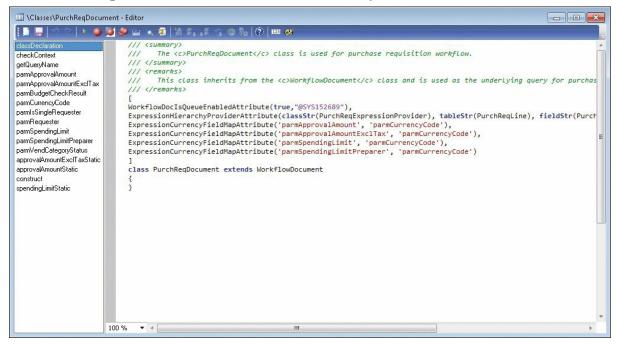

FIGURE 8-15 A sample X++ class that extends the workflow document.

Creating a *parm* method involves adding a method to the workflow document class and then adding  $X^{++}$  code to calculate or otherwise determine the value to be returned, as shown in Figure 8-16.

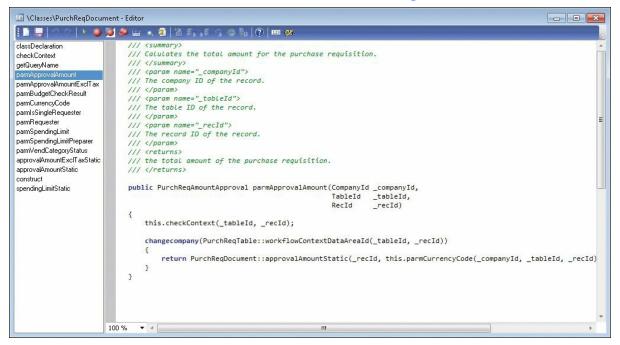

**FIGURE 8-16** A *parm* method within a workflow document class that returns the approval amount (which is calculated).

## Adding a workflow display menu item

Workflow display menu items enable users to navigate directly to the AX 2012 client form (or Enterprise Portal webpage) from which they can select one of the available workflow actions. A user is prompted to participate in a workflow when he or she receives a work item from the workflow at run time. When viewing the work item, the user can click Go To *<Label>*. This button is automatically mapped to the workflow display menu item, and the button text (*<Label>*) is the label of the root table of the workflow document query.

Using this design, developers can create task-based forms that are focused on the current task rather than having to create monolithic forms that assume the user knows where in the process he or she is acting and which fields and buttons to use.

## Activating the workflow

Workflows in AX 2012 are always explicitly activated; either a user does something in the AX 2012 client or in Enterprise Portal that causes

workflow processing to start, or the execution of business logic starts a workflow. (After you understand how users activate a workflow, you can use this knowledge to activate workflows through business logic.)

For the first activation approach to work, the workflow infrastructure must have a way to communicate information to the user about what to do. For example, it might be relevant to instruct the user to submit the purchase requisition for review and approval at the appropriate time. The requirements to communicate with users throughout the workflow life cycle gave Microsoft an opportunity to standardize the way users interact with workflow in both the AX 2012 client and Enterprise Portal, including activating a workflow, and this resulted in the development of *workflow common UI controls*. The workflow common UI controls include the yellow workflow message bar (highlighted in Figure 8-17) and the workflow action button, labeled Submit.

|                                         |                                     |                                                               |            |                           |                                                                                    |                       | Wo                                  | rkflow messa | ge bar     |                                           |   |
|-----------------------------------------|-------------------------------------|---------------------------------------------------------------|------------|---------------------------|------------------------------------------------------------------------------------|-----------------------|-------------------------------------|--------------|------------|-------------------------------------------|---|
| 🙀 Purchase rec                          | quisitions (1                       | ) - Purchase requisitio                                       | n: PR-0000 | 12, Equipment             | for new hire                                                                       |                       |                                     |              |            |                                           |   |
| File 👻 🖡                                | Purchase re                         | quisition Financia                                            | als Rev    | iew                       |                                                                                    |                       |                                     |              |            | 1                                         |   |
| Edit Maintain                           | ncel Pu                             | rchase Request for<br>isition quotation<br>New                | Totals     | Copy Copy<br>Copy<br>Copy | Refresh Exp                                                                        | port to<br>soft Excel | Attachments<br>Attachments          |              |            |                                           |   |
| Purchase re                             | quisition re                        | view                                                          |            |                           |                                                                                    |                       |                                     |              | 3 Submit   | Review process details                    | Ð |
| PR-000012                               | : Equipn                            | nent for new hire                                             |            |                           |                                                                                    |                       |                                     |              |            | Status: Draft<br>Status since: 11/10/2011 |   |
| Name:<br>Preparen<br>Status:<br>Project | requisition:<br>legal entity<br>ID: | PR-000012<br>Equipment for new h<br>Julia Funderburk<br>Draft | hire       | Account                   | ed date: 11/9/201<br>ing date: 11/9/201<br>i justification<br>General S<br>Equipme | 1                     | ire                                 |              |            | Reviewer Action A This grid i             |   |
| ⊿ Purchase                              | e requisitio                        | on lines                                                      |            |                           |                                                                                    |                       |                                     |              |            |                                           |   |
| 💠 Add                                   | line 式                              | Add items 🛛 🙀 Car                                             | ncel 🔀     | Remove 🙍                  | Details Purcha                                                                     | se requisitio         | n line <b>*</b> Financials <b>*</b> | Inventory •  |            |                                           |   |
| The second second second                | Line R                              | Requester                                                     |            | E                         | luying legal entity                                                                | Receiving             | operating unit                      | Item number  | Product n  | Line totals                               | Ð |
| 🕅 Valid                                 |                                     | ulia Funderburk                                               |            | (                         | eu.                                                                                | Finance               |                                     | D1           | Microsoft  | Related documents                         |   |
| Valid                                   |                                     |                                                               |            | 1                         | 611                                                                                | Finance               |                                     | D4           | Access 20  |                                           |   |
|                                         | 2 J                                 | ulia Funderburk                                               |            |                           | eu                                                                                 | Finance               |                                     | D4           | Access 20: | Review process overview                   |   |
| Valid                                   |                                     |                                                               |            |                           | eu                                                                                 | Finance               |                                     | D4           | Access 20  | Review process overview                   |   |

FIGURE 8-17 A purchase requisition ready to be submitted to workflow for processing.

The workflow common UI controls appear on the Purchase requisition form because that form has been enabled for workflow. To enable workflow in a form, you set the *WorkflowEnabled* property on the form to Yes in the Properties window, which is shown in Figure 8-18. You must also set the *WorkflowDataSource* property to one of the data sources on the form. The selected data source must be the same as the root data source that is used in the query referenced by the workflow document. Finally, you can set the *WorkflowType* property to constrain the form to use a specific workflow type.

| signList              |                   |    |
|-----------------------|-------------------|----|
| Properties Categories |                   |    |
| DataSource            | PurchReqTable     |    |
| TopMargin             | Auto              |    |
| BottomMargin          | Auto              |    |
| LeftMargin            | Auto              |    |
| RightMargin           | Auto              |    |
| ArrangeWhen           | Auto              |    |
| ArrangeMethod         | Vertical          |    |
| Columns               | 1                 |    |
| Columnspace           | Auto              |    |
| HidelfEmpty           | No                |    |
| AlignChildren         | Yes               |    |
| AlignChild            | Yes               | 5  |
| AllowUserSetup        | Yes               |    |
| WorkflowEnabled       | Yes               |    |
| WorkflowDatasource    | PurchReqTable     |    |
| WorkflowType          | PurchReqReview    |    |
| StatusBarStyle        | Auto              | E  |
| Scrollbars            | Auto              |    |
| Style                 | DetailsFormMaster |    |
| ViewEditMode          | Auto              | 53 |
| NewRecordAction       |                   |    |
| Model                 | Foundation        | -  |

**FIGURE 8-18** Design properties for an AX 2012 form, including those for workflow.

If workflow is enabled for a form, the workflow common controls automatically appear in three cases:

- When the currently selected document can be submitted to workflow (the canSubmitToWorkflow table or form method returns *true*)
- When the current user is the originator of a workflow that has acted on the currently selected document
- When the current user has been assigned to a work item for which he or she must take an action

The workflow common control uses the algorithm shown in Figure 8-19

to determine which workflow to use.

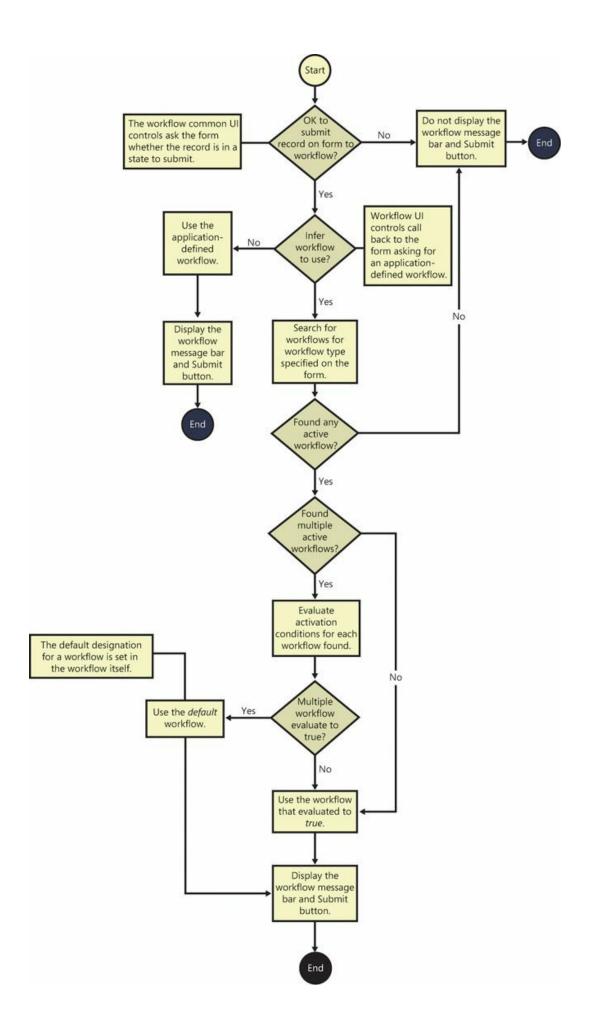

#### FIGURE 8-19 Workflow activation logic flowchart.

After a workflow has been identified, it's easy for the workflow common UI controls to obtain the *SubmitToWorkflow* action menu item. This action menu item is then dynamically added to the form, along with the yellow workflow message bar.

If you look at the *SubmitToWorkflow* action menu item for the *PurchReqApproval* workflow type, you'll notice that it is bound to the *PurchReqWorkflow* class. When you click the Submit button, the action menu items call the *main* method on the class it is bound to; thus, the code that activates the workflow is called from the *main* method. In this case, the call to the workflow activation API has been isolated within the *submit* method.

In Figure 8-20, notice how the *Workflow::activatefromWorkflowType* method is used. You can use two additional APIs to activate workflows: *Workflow::activatefromWorkflowConfiguration* and *Workflow::activateFromWorkflowSequenceNumber*.

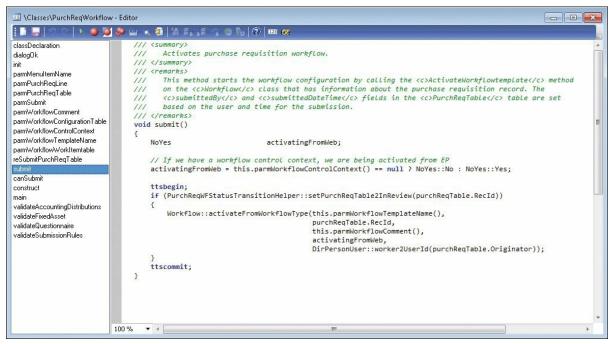

FIGURE 8-20 The *Submit* method for the purchase requisition workflow.

For information about how to use these APIs, see the AX 2012 developer documentation on MSDN: <u>http://msdn.microsoft.com/en-us/library/cc586793.aspx</u>.

Understanding how to activate a workflow is important, but it is equally important to understand how to prevent a workflow from being activated.

For example, you don't want a user to submit a record to a workflow before the record is in a state to be submitted. An override method on the table or form, *canSubmitToWorkflow*, addresses this requirement. The *canSubmitToWorkflow* method returns a Boolean value. A value of *true* indicates that the record can be submitted to workflow. When the workflow data source on the form is initialized or when the record changes, this method is called; if it returns *true*, the Submit button is enabled. Typically, you should update the state of the document after invoking the workflow activation API so that you can correctly denote whether a document has been submitted to workflow. (In Figure 8-20, the purchase requisition is transitioned to the *In Review* state.)

## Note

If the *canSubmitToWorkflow* method hasn't been overridden either at the table or form level, the workflow common UI controls won't appear, leaving a reserved space at the top of the form usually occupied by the controls.

## **Chapter 9. Reporting in AX 2012**

In this chapter Introduction Inside the AX 2012 reporting framework Planning your reporting solution Creating production reports Creating charts for Enterprise Portal Troubleshooting the reporting framework

## Introduction

Reporting is critical for any organization because it is a primary way that users gain visibility into the business. Reports help users understand how to proceed in their day-to-day work, make more informed decisions, analyze results, and finally take action. AX 2012 provides a variety of reporting tools that developers can use to create appealing and useful reports for both the AX 2012 Windows client and the AX 2012 Enterprise Portal web client. AX 2012 and AX 2012 R2 have introduced some important enhancements to the AX reporting framework.

Microsoft SQL Server Reporting Services (SSRS) was introduced in AX 2009. In AX 2012, the SSRS reporting framework has become the primary reporting engine. The SSRS platform provides customers with access to an expanded pool of resources, including developers, partners, and documentation, to support this standard industry solution.

## Note

AX 2012 continues to offer the MorphX platform as a fully integrated solution and to allow customers enough time to transition their existing reporting solutions to the SSRS framework.

AX 2012 also offers enhanced integration with Microsoft Visual Studio 2010. New Visual Studio report templates are available for Microsoft Dynamics AX, and you can use Visual Studio to create both auto-design and precision-design reports more easily. The Enterprise Portal (EP) Chart Control is a new chart data visualization tool introduced in the AX 2012 R2 release. This tool provides a high-performance alternative to SSRS reports in Role Centers and other pages in Enterprise Portal. The EP Chart Control is the recommended solution for interactive presentations for large volumes of data in Enterprise Portal. This new utility is an extension of the ASP.NET Chart Control and provides access to all of its underlying functions, including 35 distinct chart types. The EP Chart Control provides automatic element formatting to make charts look appealing and offers declarative solutions for accessing AX 2012 data that is captured in both online analytical processing (OLAP) and online transaction processing (OLTP) databases, simplifying the developer experience.

This chapter focuses on using Visual Studio to create SSRS reports for the AX 2012 client and charts for Enterprise Portal.

## Inside the AX 2012 reporting framework

This section compares client-side and server-side reporting solutions and provides insights into how the AX 2012 reporting framework offers seamless integration that enables easy access to OLTP data and aggregated data that is managed in SQL Server Analysis Services (SSAS). This section also identifies the key components of the AX 2012 reporting framework and describes their functions.

In the realm of reporting, there are two primary architectures to compare when considering a solution: client-side and server-side. Briefly stated, client-side reporting uses the power of the client to carry the bulk of the load when reports are constructed. The MorphX reporting framework is an example of a client-side reporting solution. For the most part, server requests are made simply to access the data. Server-side reporting, alternatively, uses various server resources to aid in the processing and construction of a report. The AX 2012 reporting framework is a serverside reporting solution. As you might expect, there are many trade-offs between the two models. The next sections discuss some of the benefits and limitations that are associated with each design.

## **Client-side reporting solutions**

As mentioned earlier, the MorphX framework is a proprietary client-side solution that is fully integrated into the Microsoft Dynamics AX integrated development environment (IDE). In this model, reports contain references to data sources that are bound to local AX 2012 tables and views. They also define the business logic.

Figure 9-1 illustrates the architecture of a client-side reporting solution.

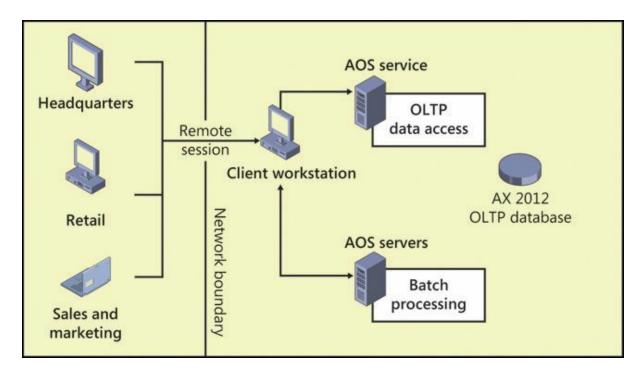

FIGURE 9-1 A client-side reporting solution.

The key benefits of a client-side reporting solution include the following:

- Business logic is executed along with the design definition, allowing for programmable sections in reports.
- No deployment is needed: you import the report, and it's immediately available to the client.
- X++ developers can use familiar tools to construct report designs.

Notable disadvantages of a client-side reporting solution include the following:

- Client components must be installed for a user to be able to view a report.
- Users outside the domain (outside the network boundary shown in Figure 9-1) must connect to an AX 2012 client through Remote Desktop Connection (RDC) to access reports.
- Access is limited to the data that is accessible from the client.
- Components such as business logic, parameter management, and designs cannot be shared across reporting solutions.

## Server-side reporting solutions

SSRS, the primary reporting platform for AX 2012, is a server-side reporting solution. This framework takes advantage of an industry solution

that offers comprehensive reporting functionality for a variety of data sources. This platform includes a complete set of tools that you can use to create, manage, and deliver reports. With SSRS, you can create interactive, tabular, graphical, or free-form reports from relational, multidimensional, or XML-based data sources.

<u>Figure 9-2</u> illustrates the architecture of a generic server-side reporting solution.

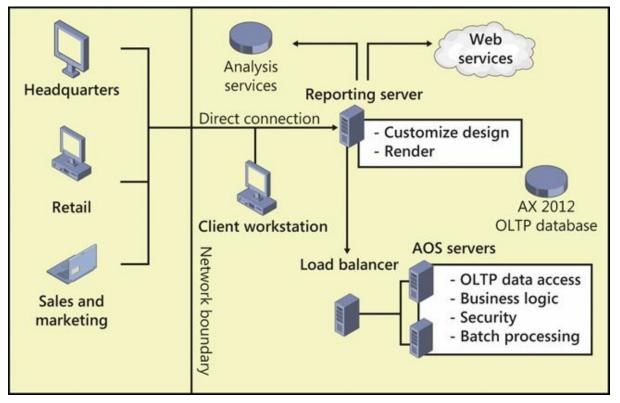

FIGURE 9-2 A server-side reporting solution.

The key benefits of a server-side reporting solution are as follows:

- It provides access to external data sources, including SSAS and web services.
- It supports reporting in thin clients, with no additional client components required. Users outside the domain (shown as the network boundary in Figure 9-2) can connect to Enterprise Portal to access reports, instead of having to connect remotely to the AX 2012 client, as in a client-side reporting solution.
- The workload for report rendering is performed on the server.
- Design caching improves the overall performance of report generation.

The key limitations of a server-side reporting solution are as follows:

- The lack of a direct connection to local printers affects some scaling scenarios.
- Report modifications must be deployed before they can be accessed by the client.
- It requires additional server management for system administrators.

## **Report execution sequence**

Figure 9-3 illustrates the architecture of the AX 2012 reporting framework.

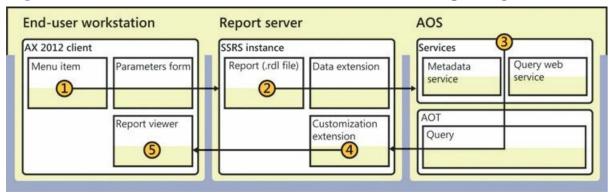

FIGURE 9-3 The AX 2012 reporting framework.

The following list corresponds to the numbered items in Figure 9-3:

- **1. Menu item** An entry point into the report execution sequence. Menu items contain predefined hyperlinks that are used to instantiate and execute reports. Configuration keys can be linked to menu items to manage user access.
- **2. Report definition (.rdl file)** An XML representation of an SSRS report definition, containing both the data retrieval and design layout information for a given report.
- **3. Application Object Server (AOS)** The core of the Microsoft Dynamics AX server platform. The query web service is used to access OLTP data.
- **4. Customization extension** Design customizations are applied to produce a personalized view of the report.
- 5. **Report viewer** The report is rendered for the user in the client.

## Planning your reporting solution

Applying a well-thought-out design will greatly simplify the development process and ongoing task of maintaining your report. This requires planning based on your unique set of report requirements.

## **Reporting and users**

You can create two types of reports in AX 2012: production reports, which present data that is predefined, and ad hoc reports, which present data that is selected by users. When planning out your reporting solution, ask yourself the following questions:

- Who are the users of the report, and what are their roles within the business?
- What information do the users need to complete their tasks?
- How do the users want to respond to the information that is presented?

You can categorize reporting functions on two axes: data depth and business activity. As shown in Figure 9-4, the roles that users play in an organization and their unique reporting requirements fall at one point (or perhaps several points) on these axes.

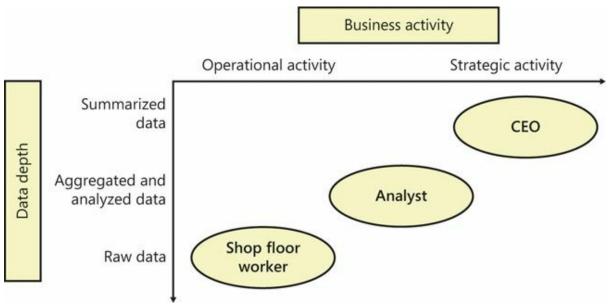

**FIGURE 9-4** An illustration of how users in various business roles work with different views of business data that require different kinds of reports.

Here are some details about the reporting needs of the roles shown in Figure 9-4:

- The CEO, who is interested in monitoring the health of the business, periodically uses strategic reports that provide summarized views of data across time periods.
- The analyst examines the business, looking for patterns that might lead to a change in business plans and priorities. Analysts rely on reports that allow the data to be interactive so that data can be sliced

by department or region. They also value visuals that simplify the process of detecting patterns and trends that might feed into the CEO's decisions.

 The shop floor worker is primarily concerned with the day-to-day activities of the business and uses reports that reflect the immediate needs of his or her area. An inventory list is a simple type of report that the shop floor worker finds great value in.

## **Roles in report development**

The role of report developer can literally be split into two distinct functions:

- Constructing the report dataset This task consists of identifying all data elements that are either visualized in the report dataset or used to support user interactions. This task is well suited to developers who are familiar with the MorphX development environment and the structure of the customer's business data.
- Defining the report design Authoring report designs requires familiarity with the report design experience provided by Visual Studio 2010.

Dividing these tasks among more than one individual is ideal because it encourages a clear separation between the business logic and the presentation layer.

<u>Figure 9-5</u> provides a high-level view of the report development process.

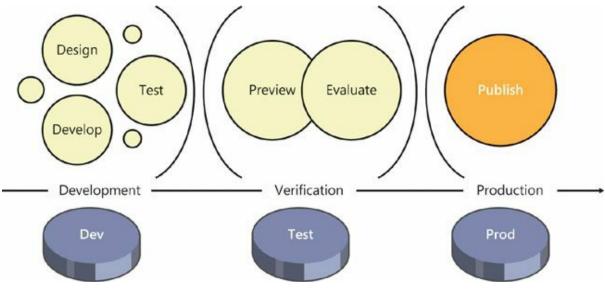

FIGURE 9-5 The report development process.

Traditionally, reports are developed in a contained environment that is shared by a team of developers. When the developer feels that the solution satisfies the reporting requirements, he or she uses the Visual Studio tools to publish the report in the Dev, or development environment, for verification from within the client. When the developer is satisfied, the reporting project is packaged as a model or project and moved into the Test environment. This is where the new report is put to the test in a simulated production environment, to ensure that both the functionality and performance are sound. Finally, the report is published to the Prod, or production environment, so that it is accessible to the designated set of users.

To learn more about creating a report for AX 2012 by using Visual Studio 2010, see the detailed step-by-step instructions in the reports section of the AX 2012 SDK at <u>http://msdn.microsoft.com/en-us/library/cc557922.aspx</u>. These topics have comprehensive descriptions for all the core scenarios that report developers are likely to encounter.

#### **Creating production reports**

You use Visual Studio 2010 to create and modify AX 2012 SSRS reports. In AX 2012, the report development tools have been augmented to offer a fully integrated experience. These tools provide report designers the benefit of working with the familiar Visual Studio 2010 IDE and the ability to use the rich reporting features in SSRS.

The AX 2012 report development tools offer a model-based approach for creating reports that is based on fully customizable templates that define the layout and format of the reports.

The AX 2012 reporting development tools consist of a modeling tool, Model Editor, that you can use to visualize the report elements as you develop a report. The reports that you create are stored in the Report Definition Language (RDL) format specified by SSRS. By using this widely adopted format, you can take advantage of the many features (for example, charting, interactivity, and access to multiple data sources) that make SSRS a popular choice for production reports. You can store, deploy, manage, and process reports on the report server by using the integrated Visual Studio report development tools.

The AX 2012 reporting tools also include a new Visual Studio project template called Microsoft Dynamics AX Reporting Project. This new project type simplifies the process of creating SSRS reports that bind to data in AX 2012.

The Dynamics AX Reporting Project template has the following features:

- It allows a report to retrieve AX 2012 data from the AOS by using either an AX query or a Report Data Provider object.
- It defines the report parameters and layout of the controls.
- It uses references to AX 2012 labels to produce localized strings based on the user's current AX 2012 language.
- It allows SSRS reports to be created and modified in the Application Object Tree (AOT).
- It can be used to deploy report customizations to the report server.

### **Model elements for reports**

Three basic components make up any SSRS report: the controls, the design definition, and the data:

- The controls, often referred to as the *parameters* or *inputs*, can be either provided by the user or derived from the context of the session. For example, the reporting framework automatically selects the language for a report based on the user's settings in AX 2012. Controls are used to select the design, alter the format and layout of the report, and influence the dataset that is ultimately rendered in the report.
- The design of the report contains a collection of elements, such as text boxes, tables, matrices, and charts, that define the look and feel of the report. You construct the report design by using an augmented Visual Studio 2010 Report Designer experience.
- The data to be displayed in a report can be derived from a number of sources, including the AX 2012 OLTP database, SSAS, external databases, .NET service providers, and XML data files. Datasets are used to establish data connections to various sources, and they can be used interchangeably by one or more report designs.

Figure 9-6 illustrates an example of a Report model in Visual Studio 2010, showing the three components of an SSRS report. The following sections describe each component in more detail.

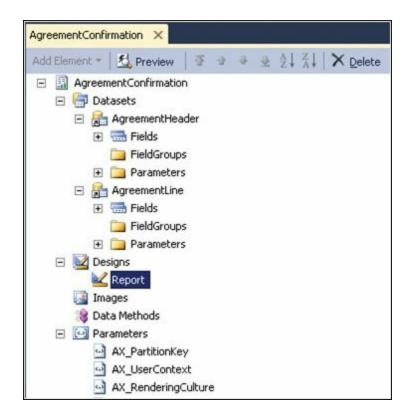

FIGURE 9-6 A Report model in Visual Studio.

## Controls

Controls are used to filter the data that is displayed in a report, connect related reports, and control report presentation. For example, you can write an expression to change the font based on a parameter that is passed to the report. Design parameters can be directly bound to dataset controls or used in run-time evaluations that affect the report design. You use Model Editor to define the grouping and order of report parameters when a scenario is complex; for example, if you want to use multiple nested groups. The order in which the report parameters are listed in a group is the order in which they are displayed on the report. Having the grouping and order reflected in Model Editor makes defining the report easier. For more information, see "How to: Group and Order Report Parameters by Using Visual Studio" at <u>http://msdn.microsoft.com/EN-US/library/gg731925</u>.

## Designs

A report design represents the layout of a report. A report can have multiple designs that share datasets and parameters. This is appropriate in scenarios where you have similar reports based on the same dataset. You can create the following types of report designs:

Auto design A report design that is generated automatically based on the report data. You create an auto design report by using Model Editor. The auto design functionality provides an efficient way to create the most common types of reports, such as a customer list or a list of inventory items. An auto design layout consists of a header, a body that contains one or more data regions, and a footer, as shown in Figure 9-7.

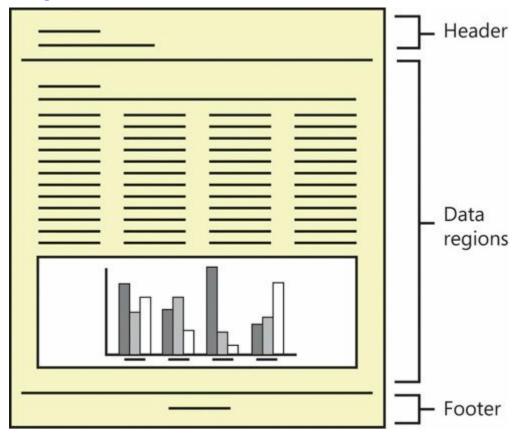

FIGURE 9-7 Auto design report layout.

You control the content that is displayed in each area in an auto design. For example, you can include a report title and the date in the header and display the page number in the footer, or you might not want to display anything in the header and footer.

The data regions that are displayed in an auto design depend on the datasets that you created when you defined the data for the report. When you define a dataset, you can specify the type of data region that will be used to render the data whenever the dataset is used in an auto design. Data can be displayed in table, list, matrix, or chart format. One way to create an auto design is to drag a dataset onto the node for the auto design in the model.

Precision design A report design that you create by using SQL Server Report Designer. Precision designs are typically used when a report requires a precise layout, as is the case for invoices or bank checks. With SQL Server Report Designer, you can drag fields onto a report and put them where you want them. A precision design is free-form. Therefore, the format of a precision design can vary, depending on the layout that is required.

#### Datasets

A report dataset identifies the data that is displayed in a report. Dataset elements contain the information used to bind to a data source. After you define a dataset, you can reference the dataset when setting the *Dataset* property for a data region in the report design. If your report uses the predefined AX 2012 data source and a query that is defined in the AOT, be especially careful when updating the query in the AOT. For example, if you remove a field in the query and the field appears in the report, the report will display an empty column for the field. Whenever you make updates to a query, be sure to consider how those updates affect your reports. Updates to a query might also require updates to your reports.

The SSRS reporting framework supports six types of data connections:

- AX 2012 queries Access OLTP data by using a modeled collection of field data and table display methods. AX 2012 query objects defined in the AOT are used to define the data source, including the fields that are returned, record ranges, and relations to child data sources.
- Report data providers (RDPs) Access datasets derived from X++ business logic. An RDP data source is appropriate in cases where the following conditions are met:
  - You cannot query directly for the data that you want to render on a report.
  - The data to be processed and displayed is accessible from within AX 2012.
- Pre-processed RDPs Pre-process data so that processing logic is invoked before a call is made to SSRS. Use a pre-processed RDP for reports that time out. For more information, see "Tips to help prevent long-running reports from timing out" at <u>http://go.microsoft.com/fwlink/?LinkID=392433</u>.
- SSAS OLAP queries Access preaggregated views of AX 2012 business data. AX 2012 includes more than 10 predefined cubes. Use an OLAP data source to access preaggregated business data. For more information about cubes, see <u>Chapter 10</u>, "<u>BI and analytics</u>."

- Transact-SQL (T-SQL) queries Access data from external databases. With T-SQL–based connections, you can access data from external SQL Server databases and use it within the report.
- Internet services queries Use data methods to access the data feeds provided by Internet service providers. For example, you can access industry-related data to compare the health of your business against the competition.

You have the option of relying on a single data source, or you can combine data derived from multiple data sources to produce the report dataset. Identifying the best fit to satisfy your data access requirements greatly simplifies the design and development experience, and improves the functionality and performance of the report.

## **SSRS** extensions

The AX 2012 reporting framework takes advantage of several custom extensions supported by the SSRS platform to provide a fully integrated reporting experience that automatically adheres to security access rights and data formatting standards. This section provides some insights into how the reporting extensions function in the reporting framework.

<u>Figure 9-8</u> illustrates the standard report execution sequence without AX 2012 custom extensions. (<u>Figure 9-11</u>, later in this chapter, illustrates the report execution sequence with AX 2012 custom extensions.)

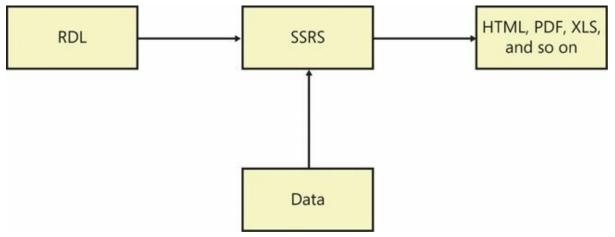

FIGURE 9-8 Standard report execution sequence.

## AX 2012 extensions

The Microsoft Dynamics AX Report Definition Customization Extension (RDCE) is a reporting framework component introduced in AX 2012. It is internal to the reporting framework and is not directly accessible outside

the framework. This component enables the reporting framework to provide run-time design alterations based on AX 2012 metadata and security policies. Dynamic transformation of RDL is needed for the following set of actions:

- Hiding columns in reports if a user does not have access to those columns
- Reacting to metadata changes in AX 2012
- Using AX 2012 labels in reports
- Automatically flipping designs for AX 2012 languages such as Arabic and Hebrew, which require right-to-left (RTL) layouts

A typical reason for hiding a column is security. In AX 2009, if a user didn't have access to a column, the data was not presented in the report, but the column still appeared in the report (see Figure 9-9). This behavior is inconsistent with the former MorphX reporting framework and does not provide the ideal user experience.

| Name    | Salary   |
|---------|----------|
| Akuma   | \$40,000 |
| Ryu     | \$55,000 |
| Ken     | \$69,000 |
| Chen-Li | \$75,000 |
| Guile   | \$80,000 |

| User | has | access | to | Salary | co | lumn |  |
|------|-----|--------|----|--------|----|------|--|
|------|-----|--------|----|--------|----|------|--|

User does not have access to Salary column

| Name    | Salary |
|---------|--------|
| Akuma   |        |
| Ryu     |        |
| Ken     |        |
| Chen-Li |        |
| Guile   |        |

#### FIGURE 9-9 AX 2009 user experience for SSRS reports.

In contrast, AX 2012 goes a step further and completely removes the column from the report design (see <u>Figure 9-10</u>). This is accomplished by means of the rendering extensions supplied by the reporting framework.

| User has | access t | to Salary | column |
|----------|----------|-----------|--------|
|----------|----------|-----------|--------|

User does not have access to Salary column

Name

Akuma

Ryu

Ken

Chen-Li

Guile

| Name    | Salary   |
|---------|----------|
| Akuma   | \$40,000 |
| Ryu     | \$55,000 |
| Ken     | \$69,000 |
| Chen-Li | \$75,000 |
| Guile   | \$80,000 |

FIGURE 9-10 AX 2012 user experience for reports.

A number of features in AX 2012 require transformation of the RDL as part of the run-time processing. Conceptually, they are broken apart into separate RDL transformations; however, their implementation might be organized differently than the units shown in <u>Table 9-1</u>.

| Transformation                        | Auto design | Precision design | Transformation type |
|---------------------------------------|-------------|------------------|---------------------|
| AX 2012 labels                        | Yes         | Yes              | Text content        |
| RTL flipping                          | Yes         | Not applicable   | Layout              |
| Auto size                             | Yes         | Not applicable   | Layout              |
| Field groups                          | Yes         | No               | Layout              |
| Extended data type (EDT) column width | Yes         | No               | Layout              |
| EDT numeric formatting                | Yes         | Yes              | Text content        |
| Task and role security                | Yes         | Yes              | Layout              |
| Configuration keys                    | Yes         | Yes              | Layout              |

#### TABLE 9-1 RDL transformations.

#### Disabling the rendering extensions

Many reporting scenarios do not rely on run-time design alterations based on user context information; instead, they require fast performance because of their scale. This is the case for most document-based reports, such as those listing customer and vendor invoices, purchase packing slips, and checks. Although the overhead of dynamic formatting of report designs is barely noticeable in an interactive session, it might become an issue in bulk operations where a large number of reports are requested as part of a batch operation. The reporting framework includes a control in the Report Deployment Settings form (Tools > Business Intelligence Tools > Report Deployment Settings) that disables the custom rendering extensions for specific report designs. This setting is highly recommended for any large-scale transactional reports that run in batch operations and don't require run-time design alterations.

If you select the Use Static Report Design check box in the Report Deployment Settings form, AX 2012 produces language-specific versions of the report design with labels and column sets fully resolved. This occurs the next time that the report is deployed to the report server. These reports are called *static RDL reports*. The reporting framework automatically uses the design that is appropriate given the context of the user running the report. However, no additional design alterations are performed when the report is invoked by the user. To make the report dynamic again, clear the Use Static Report Design check box or delete the entry in the Report Deployment Settings form.

#### Data processing extensions

Data processing extensions are used to query a data source and return a flattened row set. SSRS uses different extensions to interact with different types of data sources. A data source is simply the source of data for one or more reports. Data sources might be bound to AX 2012 or external databases, depending on the unique requirements of your reporting solution. Furthermore, you can display and interact with information from multiple data sources in a single report. Table 9-2 lists the types of data sources supported by the reporting framework.

| Data source type     | Data content                                                                             |
|----------------------|------------------------------------------------------------------------------------------|
| AX 2012 query        | Access AX 2012 data by using predefined queries in the AOT.                              |
| Report Data Provider | Construct the data by using X++ business logic stored in specialized classes in the AOT. |
| OLAP                 | Access preaggregated views of your business data through SSAS.                           |
| SQL                  | Use T-SQL queries to access external databases.                                          |
| Data methods         | Connect to .NET service providers by using C# business logic.                            |

 TABLE 9-2 The types of data sources supported by the reporting framework.

#### Report execution sequence with AX 2012 custom extensions

The custom AX 2012 reporting extensions let you use a static design definition to produce dynamic reporting solutions that react to changes to AX 2012 metadata and user access rights. Figure 9-11 illustrates the report execution sequence with the AX 2012 custom extensions in place.

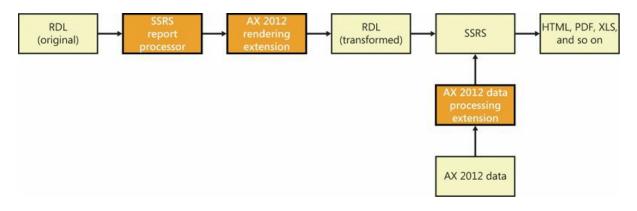

FIGURE 9-11 Report execution sequence with AX 2012 custom extensions.

## **Creating charts for Enterprise Portal**

This section discusses charting controls in Enterprise Portal and describes how they work. Charts provide a summary view of your data. With large datasets, charts often become obscured or unreadable. Missing or null data points, data types ill-suited to charts, and advanced applications such as combining charts with tables can all affect the readability of a chart. Before designing a chart, carefully prepare and understand your data and functional requirements so that you can design your charts quickly and efficiently.

Figure 9-12 shows some key elements that are used in a chart.

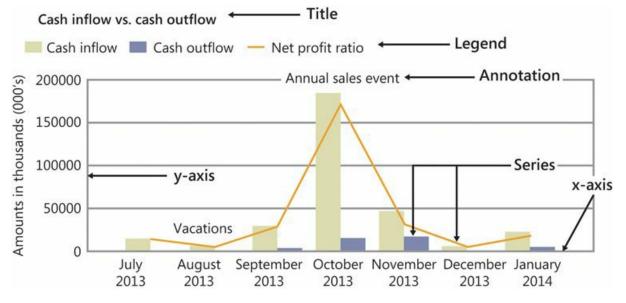

FIGURE 9-12 Chart elements.

## AX 2012 chart development tools

The AX 2012 chart development tools simplify the development experience, making visualizing data easier through the EP Chart Control.

This .NET chart control is installed during setup, and the reporting framework handles all the work to gain access to it. You have access to all the functions and event handlers provided by the ASP.NET chart control to produce interactive graphical data visualizations. The reporting framework extensions also provide the following features:

- Access to OLAP data sources by means of a multidimensional expressions (MDX) editor
- Access to OLTP data by means of a data source provider picker
- Built-in awareness of data partition integrations
- AX 2012 security access rights and policies
- Data formatting based on the AX 2012 EDT definitions

## **Integration with AX 2012**

The definitions for chart controls are maintained in the AOT, and in a distributed development environment, you can share them as .xpo files. They are available in the list of AX 2012 user controls in Enterprise Portal as soon as you save them in the AOT. EP Chart Controls are maintained in the AOT along with other types of Microsoft Dynamics AX user controls and can be deployed directly from the Development Workspace.

Figure 9-13 illustrates how chart controls are managed in the AOT.

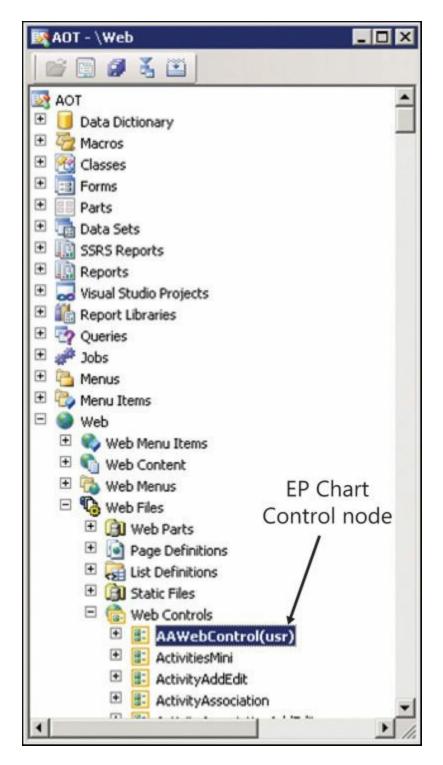

FIGURE 9-13 An EP Chart Control in the AOT.

## **Creating an EP Chart Control**

The AX 2012 development tools offer a new item template for Visual Studio called EP Chart Control (see Figure 9-14) to help get you started. This template contains all the required namespace definitions and the basic structure of a web control containing a single instance of the EP Chart Control.

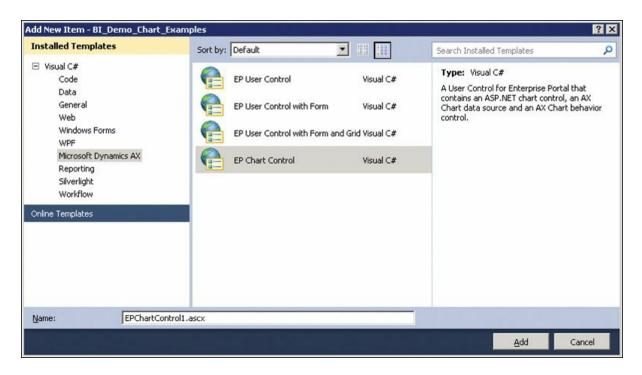

FIGURE 9-14 Adding an EP Chart Control.

The template adds an EP Chart Control to a project. The EP Chart Control has an empty chart area and series that are predefined. Pressing F5 starts the *http://localhost* script that you can use to debug your application. However, nothing is displayed when you run your application because the series does not contain any data yet.

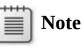

If you encounter the "Server Error in '/' Application" error, see the discussion about troubleshooting Microsoft SharePoint sandbox issues in the "<u>Troubleshooting the reporting</u> <u>framework</u>" section later in this chapter.

## Chart control markup elements

The standard ASP.NET chart control is represented in ASPX markup code by the *<asp:Chart>* element. In Visual Studio, the markup for the EP Chart Control includes two additional controls:

*<dynamics:AxChartDatasource>* and *<dynamics:AxChartBehavior>*. You use these three elements in concert to define the appearance and functions of the EP Chart Control and manage the connection information to the underlying data source.

*asp:Chart*> Maps to the ASP.NET chart control that is available as

a download for Microsoft .NET Framework 3.5 and included with .NET Framework 4.0. This element is used to define the general structure of the control. For more information, see "Chart Controls" at <u>http://msdn.microsoft.com/en-us/library/dd456632</u>.

- <dynamics:AxChartDatasource> Contains the data source connection type, along with the query that is used to access the data. This element is also where access parameters are defined to construct the query, if required. You can access the Visual Studio tools for defining data connections to AX 2012 data through the web control designer for this element.
- <dynamics:AxChartBehavior> Supplies default formatting for chart controls. You can use this element to define custom color palettes for your chart solutions or to disable the reporting framework's default formatting engine. You also use this element to define the structure of static and dynamic datasets by means of element properties.

Figure 9-15 contains a screenshot of the EP Chart Control in Design mode.

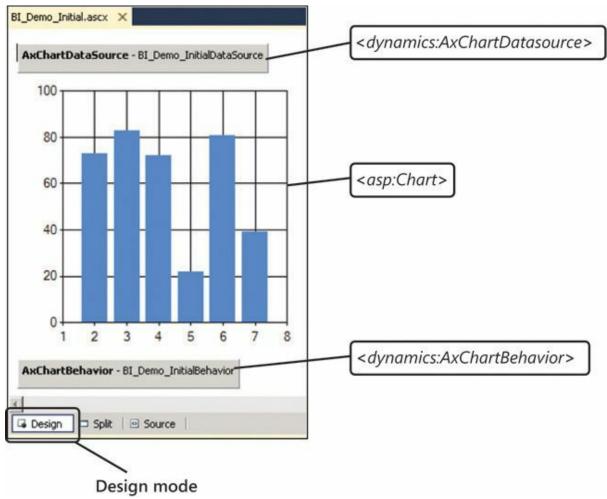

FIGURE 9-15 EP Chart Control in Design mode.

#### Binding the chart control to the dataset

The first task in creating a chart control is to bind the chart control to the dataset. The Visual Studio development environment has been extended to include tools to simplify the process of binding to AX 2012 data. Two categories of data sources are derived from AX 2012:

- OLTP data sources Data that is managed in the AOS exposed through the AX Query Service interface. Declarative connections to Report Data Providers are made available by using a data source picker control.
- OLAP data sources Aggregate data managed by the AX 2012 analytics framework. The Visual Studio extensions offer an MDX editor to help you create queries to access data stored in an SSAS database.

#### **Data series**

This section summarizes basic data binding strategies that you can use when visualizing data with charts. The EP Chart Control supports three basic data binding scenarios: single series datasets, multiseries datasets, and dynamic series datasets.

#### Single series datasets

In a single series dataset, the source data for the chart can be described by using only two columns, as shown in Figure 9-16. A single series dataset is most commonly used when figures have a single pivot—for example, trending over time or distribution across segments. Stock performance over time is an example of when only two columns are required. Pie charts, bar charts, column charts, and funnel charts are commonly used to visualize single series datasets.

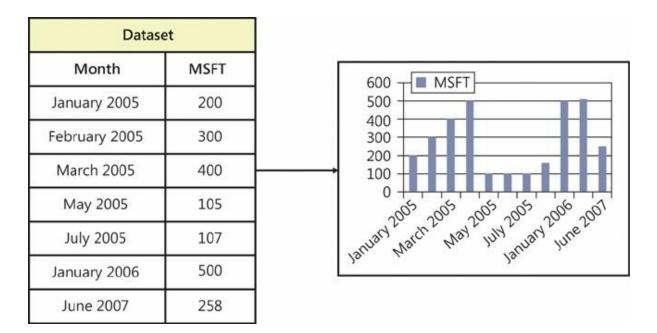

FIGURE 9-16 Chart from a single series dataset.

#### **Multiseries datasets**

Multiseries datasets require at least three columns, as shown in Figure 9-17. Individual series elements are bound to a set of columns defined by the dataset. With this type of dataset, you can compare figures by two pivots so that users can perform a relative analysis by comparing related data. Bar charts and column charts, along with many others, are suitable for analyzing multiseries datasets. However, pie charts and funnel charts are not appropriate for visualizing multiseries datasets.

| C             | Dataset |      |
|---------------|---------|------|
| Month         | MSFT    | GOOG |
| January 2005  | 200     | 400  |
| February 2005 | 300     | 400  |
| March 2005    | 400     | 350  |
| May 2005      | 105     | 320  |
| July 2005     | 107     | 250  |
| January 2006  | 500     | 450  |
| June 2007     | 258     | 350  |

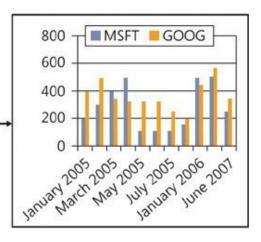

FIGURE 9-17 Chart from a multiseries dataset.

#### **Dynamic series datasets**

Often, the number of series is defined within the dataset itself. These datasets are referred to as *dynamic series datasets* and can be described by using three or more columns, as shown in Figure 9-18. The biggest differentiator between a dynamic series dataset and a multiseries dataset is the inclusion of a column that identifies the unique series. Dynamic series datasets are appropriate in cases where the number of series is determined by the user or by attributes that are related to the data source. Dynamic series datasets can be viewed by using the same types of charts as multiseries datasets.

| I            | Dataset |       |
|--------------|---------|-------|
| Month        | Series  | Value |
| January 2005 | MSFT    | 400   |
| January 2005 | GOOG    | 400   |
| March 2005   | MSFT    | 405   |
| March 2005   | GOOG    | 505   |
| March 2005   | AAPL    | 110   |
| March 2005   | YHOO    | 116   |
| January 2006 | GOOG    | 117   |
| January 2006 | GOOG    | 168   |
| April 2006   | AAPL    | 523   |
| June 2007    | YHOO    | 136   |
| June 2007    | GOOG    | 268   |

FIGURE 9-18 Chart from a dynamic series dataset.

For more information about how to choose the right type of chart for your data, see "Chart Types (Report Builder and SSRS)" at <u>http://msdn.microsoft.com/en-us/library/dd220461(v=sql.110).aspx</u>.

#### Adding interactive functions to a chart

Each series in a chart consists of a set of data points, which, for most chart types, is made up of two key attributes: *x* and *y* values. Collectively, the control uses these data points to render the data series in a method that is consistent with the type of chart you select. In addition to *x* and *y* values, data points can contain additional information, including drill-through URLs, tooltip text, and data point labels. As you would expect, when a data point contains a definition for a drill-through URL, the data point

becomes clickable in the chart image. When the user clicks the data point, that user is taken to the specified URL. Defining tooltip text for a data point automatically produces a tooltip containing the text when the user points to the data point in the chart. You can extend the original dataset by using a post-processing event handler to include additional data-point information that drives the interactive experience provided by the chart.

Follow these basic steps to expand the chart dataset to include interactive functions:

- 1. Access the data that you want to appear in the chart.
- 2. Add post-processing code that expands the schema of the underlying data table.
- 3. Format the data columns based on their intended use.
- **4.** Bind newly created columns to the chart properties that control the interactive functions of the control when it is rendered for the user.

Figure 9-19 illustrates the sequence for expanding the dataset to add columns that are formatted for interactive use.

Cash inflow vs. cash outflow

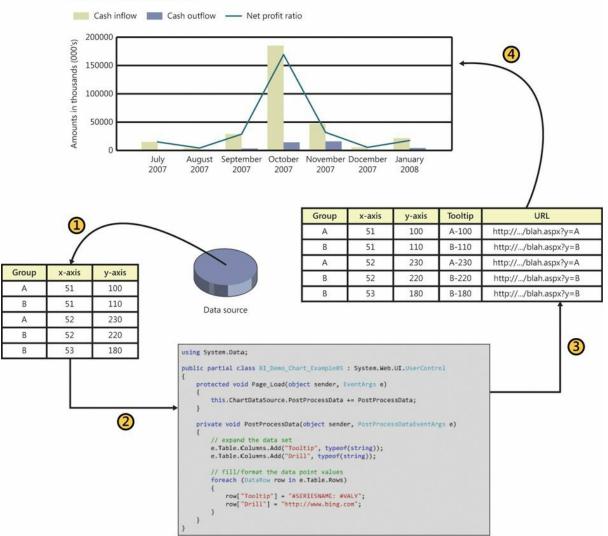

FIGURE 9-19 Expanding a dataset to create an interactive chart.

#### **Overriding the default chart format**

The reporting framework applies some default formatting to the most common types of controls. Default formatting is applied for three main reasons:

- To promote consistency among charts that are displayed in Enterprise Portal
- To simplify the development experience
- To ensure that charts are visually compelling to users

At times, however, you might want to apply formatting that differs from defaults. You can override the default design formatting by using control event handlers.

It is recommended that you customize the EP Chart Control in response

to the *PreRender* event. This is where you define code executed at run time to manage the format of the EP Chart Control. Customizations can include dynamic color palettes, custom label positioning, and text formatting.

Figure 9-20 shows the basic steps involved in adding code to override the default formatting.

```
using System.Data;
public partial class BI_Demo_Chart_Example05 : System.Web.UI.UserControl
    protected void Page_Load(object sender, EventArgs e)
    {
       this.ChartBehavior.PreRender += new EventHandler(PreRender);
    }
    protected void PreRender(object sender, EventArgs e)
    {
        //Format the pie label style
       this.Chart.Series["Series1"]["PieLabelStyle"] = "Inside";
        //Format the data points
        foreach (DataPoint point in this.Chart.Series["Series1"].Points)
        {
            point.LegendText = point.Axislabel;
            point.AxisLabel = "#PERCENT";
            point.ToolTip = "#LEGENDTEXT" + ": + "#VALY{C}";
            point.LabelForeColor = ChartColors.Black;
       }
   }
}
```

FIGURE 9-20 Overriding default chart formatting.

For more information about events, see "ASP.Net Page Life Cycle Overview" at <u>http://msdn.microsoft.com/en-us/library/ms178472.aspx</u>.

## **Troubleshooting the reporting framework**

This section contains some of the most common reporting framework issues and possible solu-tions. You can find related information posted on the Microsoft Dynamics AX Product Forum at <u>https://community.dynamics.com/product/ax/f/33.aspx</u>.

#### The report server cannot be validated

If you cannot validate the report server, do the following:

Click the Create button in the Reporting Servers form, which is located at Tools > Business Intelligence Tools > Reporting Servers, and make sure that a report folder and data source have been created on the report server. Click the Validate button.

- Ensure that firewall settings are configured appropriately on the computer that is running the report server.
- Ensure that both Report Manager and the report server URLs are correct.
- Ensure that the AX 2012 user has permissions on the computer that is running the report server.

### A report cannot be generated

If you are connecting to the AX 2012 SQL Server database and the system will not generate a report, do the following:

- Ensure that the report server account configured in the report data source on the report server has read permissions on the database.
- Ensure that firewall settings are configured appropriately on the computer on which the database is installed.

If you are connecting to an external or custom data source, make sure that the user name and password provided for the report server account in the data source on the report server are correct.

# A chart cannot be debugged because of SharePoint sandbox issues

If you cannot debug a chart because of problems with the SharePoint sandbox, do the following:

- Add a reference to the *Microsoft.SharePoint.dll* assembly to the project.
- Establish the default web control to run in debug mode.
- Edit the file named *Default.aspx* in the EP Chart project.
- Add the ManagedContentItem property to the <dynamics:AxUserControlWebPart> element, and set the value to the name of the web control.

#### A report times out

If a report times out, do the following:

If the report uses an RDP to retrieve data, modify the report to use a pre-processed RDP class as the data source so that processing logic is invoked before a call is made to SSRS. For more information, see "Tips to help prevent long-running reports from timing out" at <a href="http://go.microsoft.com/fwlink/?LinkID=392433">http://go.microsoft.com/fwlink/?LinkID=392433</a>.

 Consider using batch processing to schedule reports to run during nonpeak hours. For more information about the batch framework, see <u>Chapter 18</u>, "<u>Automating tasks and document distribution</u>."

## **Chapter 10. BI and analytics**

In this chapter
Introduction
Components of the AX 2012 BI solution
Implementing the AX 2012 BI solution
Customizing the AX 2012 BI solution
Creating cubes
Displaying analytic content in Role Centers

#### Introduction

Business intelligence (BI) technology helps users of computer-based applications understand hidden trends and exceptions within data. Nowadays, it's difficult to find a developer who is unaware of BI, so this chapter assumes that you are familiar with BI concepts.

AX 2012 includes a comprehensive prebuilt BI solution, which is designed to meet many of the BI needs of your users. This means that instead of having to build a BI solution from the ground up, you might be able to use the prebuilt solution and tweak it to meet any remaining requirements. With this proposition in mind, this chapter walks you through the life cycle of the AX 2012 analytic components—from implementation through customization and extension. When necessary, this chapter points you to relevant resources on the Internet.

The AX 2012 BI solution is built on top of the Microsoft BI framework. If your organization uses the Microsoft BI infrastructure, you can use the Microsoft BI tools and technologies to extend the power of the AX 2012 BI solution.

#### Components of the AX 2012 BI solution

Figure 10-1 shows a simplified architecture diagram of the BI solution that is included with AX 2012. In the figure, the AX 2012 logical architecture has been simplified to highlight only the components that are relevant to the BI solution.

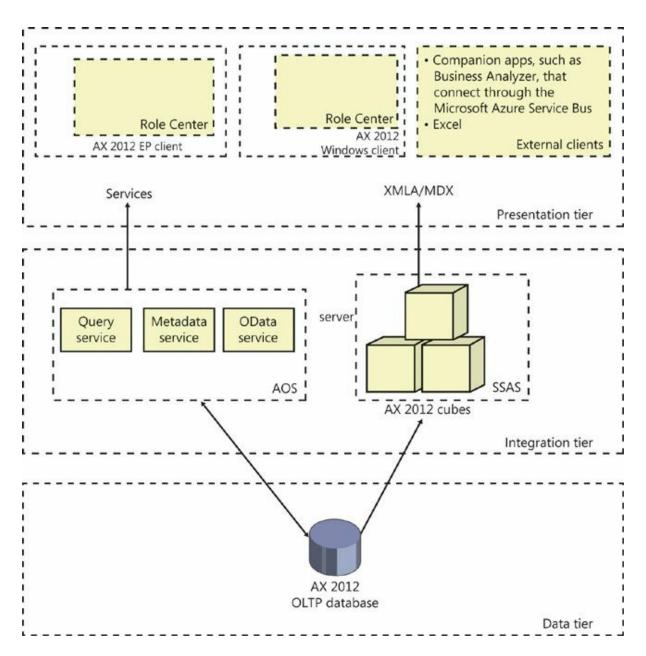

FIGURE 10-1 AX 2012 BI architecture.

The solution is divided into three tiers:

- Data tier Contains sources of data, such as the AX 2012 operational database, often referred to as the *online transaction processing* (*OLTP*) database.
- Integration tier Contains the Application Object Server (AOS), programming interfaces, and staged data, such as AX 2012 cubes, that serve as the database for analytical reporting. (This tier is called the middle tier in <u>Chapter 1</u>, "<u>Architectural overview</u>." It is called the integration tier in this chapter because that is how it is commonly known in BI solutions.)

Presentation tier Contains tools and user interface elements that users can use to interact with data.

For details about the three tiers and a more detailed diagram, see <u>Chapter 1</u>.

#### Implementing the AX 2012 BI solution

Traditionally, BI solutions are implemented during the second or third phase of an enterprise resource planning (ERP) implementation project. During the course of a long implementation, project fatigue can set in (and the budget can get exhausted), and subsequent phases are postponed or delayed. BI implementation is complex and involves the integration of many components. Also, the skill set required to implement a BI solution is distinctly different from the skill set required to implement an ERP system. Often, implementation of the BI solution involves engaging a different partner or consultants. All of these factors contribute to postponing the BI implementation.

AX 2012 simplifies the implementation of a BI solution, so that all AX 2012 partners and customers (regardless of whether they have access to BI specialists) can implement the AX 2012 BI solution when they implement the ERP functionality.

Although the AX 2012 BI solution might not fulfill all of an organization's business requirements, users can adopt the solution as they become comfortable with AX 2012. To make it as easy as possible for users and IT professionals to tailor the AX 2012 BI solution to meet business requirements, the solution can be configured and extended by using the AX 2012 development environment or the Microsoft BI tools.

In AX 2012, the default Microsoft SQL Server Analysis Services (SSAS) project is a first-class citizen of the Application Object Tree (AOT), as are other SSAS projects that you create in the AOT. This means that SSAS projects derive all of the benefits of being residents of the AOT:

- SSAS projects respect the layering concept. This means that an independent software vendor (ISV) or partner can distribute a customized version of an SSAS project that adds additional analytic components to the solution that is included in the SYS layer.
- You can import and export SSAS projects to and from different environments as part of a model (by using models or .xpo files).
- SSAS projects respect the version control capabilities offered by AOT-based artifacts.

When you deploy a project by using the SQL Server Analysis Services Project Wizard, which was introduced in AX 2012, the wizard selects the project in the highest layer for deployment. If you examine the *Visual Studio Projects* node in the AOT, you will see the default SSAS project that is included with AX 2012, as shown in Figure 10-2. If you have any customizations at higher levels, they are also displayed.

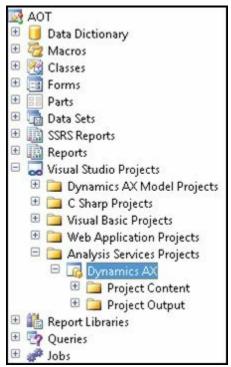

FIGURE 10-2 SSAS projects in the AOT.

Implementing the prebuilt BI solution consists of the following steps:

- 1. Implementing the prerequisites
- 2. Configuring an SSAS server
- 3. Deploying the cubes
- 4. Processing the cubes
- 5. Provisioning users so that they can access the analytic data

The following sections describe each step in further detail.

#### **Implementing the prerequisites**

Before you implement the analytic components in the prebuilt BI solution, the following AX 2012 core components should be in place:

- At least one AOS instance must be implemented.
- The AX 2012 Windows client must be implemented, and the initialization checklist must be completed.

The Enterprise Portal web client must be configured.

If you are implementing the analytic components on a development or test instance, you might not implement a scale-out architecture. However, if you are implementing these components in a production system, you might want to implement a redundancy or load-balancing infrastructure. You need to configure the clustering or Network Load Balancing (NLB) solution before you implement the analytic components.

## **Configuring an SSAS server**

In this step, you configure your SSAS server for the AX 2012 analytic components. To do so, run the Configure Analysis Extensions step in the Microsoft Dynamics AX Setup Wizard on the SSAS server that will host the AX 2012 cubes.

Running the configuration step should take you a few minutes. This function does the following:

- Ensures that the SSAS server has all of the necessary prerequisites to host the cubes.
- Adds the Business Connector (BC) proxy user as an administrator of the SSAS server. This step is required to enable AXADOMD data extensions to operate without the use of Kerberos constrained delegation.
- Allows you to add a read-only user account to the AX 2012 database for processing cubes. (Specify a domain account whose password does not expire.)

## **Deploying cubes**

When you deploy cubes, AX 2012 generates and processes an online analytical processing (OLAP) database by using the metadata definition in the SSAS project that is included with AX 2012. The result is an OLAP database that contains AX 2012 cubes that are referenced by analytic reports and Role Centers.

In an AX 2012 R2 or AX 2012 R3 environment where there is only a single partition, the deployment step generates a single OLAP database that sources data from the AX 2012 OLTP database. In a multi-partition environment, the deployment step generates multiple OLAP databases that correspond to each partition. Figure 10-3 shows the deployment process both in a single-partition and multi-partition environment. For more information about partitions, see <u>Chapter 17</u>, "<u>The database layer</u>."

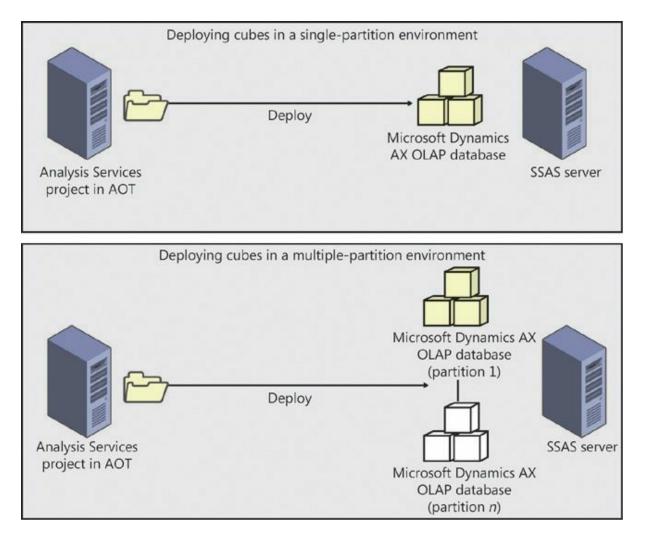

**FIGURE 10-3** Deploying cubes in single-partition and multiple-partition environments.

You use the SQL Server Analysis Services Project Wizard in the AX 2012 client to deploy, process, and in some instances, update cubes. To deploy the cubes, you must have the right to deploy projects to the SSAS server. If you are also processing the cubes, you must have the right to read the AX 2012 OLTP database.

To start the SQL Server Analysis Services Project Wizard and deploy cubes, do the following:

- In the Development Workspace, on the Tools menu, click Business Intelligence (BI) Tools > SQL Server Analysis Services Project Wizard.
- 2. On the Welcome page, click Next, and then select the Deploy option on the next page, as shown in <u>Figure 10-4</u>.

| SQL Server Analysis Services project wizard (1)                                                                                                    |        |     |
|----------------------------------------------------------------------------------------------------|--------|-----|
| Select an option<br>Select an action for Analysis Services project wizard.                                                                                                    |        |     |
| Deploy                                                                                                    |        |     |
| Deploy an existing Analysis Services project to an analysis se                                                                                                    | erver. |     |
| 🔘 Configure                                                                                                    |        |     |
| Configure an Analysis Services project. Select this option aft<br>updated the Microsoft Dynamics AX language settings, or a<br>have added or removed license or configuration keys. |        | *   |
| O Update                                                                                                    |        |     |
| Update an Analysis Services project to reflect objects that ha<br>added, removed, or modified in Microsoft Dynamics AX per                                                          |        |     |
| 🔘 Create                                                                                                    |        |     |
| Create a new Analysis Services project.                                                                                                    |        |     |
| Project name:                                                                                                    |        |     |
|                                                                                                    |        |     |
| < Back Next >                                                                                                    | Can    | cel |

FIGURE 10-4 The Deploy option in the SQL Server Analysis Services Project Wizard.

**3.** On the next page, you select an SSAS project to deploy—in this case, the Dynamics AX project. You can select a project in the AOT, as shown in Figure 10-5, or you can select a project that is saved on a disk.

|                         | a project from the A   | OT or from di | sk. |   |  |
|-------------------------|------------------------|---------------|-----|---|--|
| <ul> <li>Sel</li> </ul> | lect a project from th | e AOT         |     |   |  |
|                         | Dynamics AX            |               |     | - |  |
|                         | Dynamics AX            |               |     |   |  |
| O Sp                    | ecify the path of the  | project       |     |   |  |
|                         |                        |               |     |   |  |
|                         |                        |               |     |   |  |
|                         |                        |               |     |   |  |
|                         |                        |               |     |   |  |
|                         |                        |               |     |   |  |
|                         |                        |               |     |   |  |
|                         |                        |               |     |   |  |
|                         |                        |               |     |   |  |
|                         |                        |               |     |   |  |
|                         |                        |               |     |   |  |
|                         |                        |               |     |   |  |
|                         |                        |               |     |   |  |

FIGURE 10-5 Selecting an SSAS project.

**4.** Next, you specify the SSAS server to deploy the project to, the SSAS database you want to use, and whether you want the project to be processed after deployment (see Figure 10-6). By default, the wizard uses the SSAS server that you configured earlier, but you can select any server to deploy the project to.

| Deploy the project       |                            |
|--------------------------|----------------------------|
| Analysis Services server | r                          |
| Server name              | MILINDAV2                  |
| Analysis Services databa | ase                        |
| Existing database        | Dynamics AX                |
| Create new datab         | Dase Dynamics AX           |
|                          | t is successfully deployed |

FIGURE 10-6 Deploying an SSAS project to a server in AX 2012.

## Note

In AX 2012, you can use any name for the OLAP database. In AX 2009, you couldn't change the default name of the database, and this prevented a system administrator from using the same SSAS server to host multiple OLAP databases. However, if you do change the default name of the OLAP database, you need to configure the report server so that it reports source data from the corresponding OLAP database. For information about how to configure the OLAP database referenced by SQL Server Reporting Services (SSRS) reports, see "Configure Analysis Services by running Setup" at *http://msdn.microsoft.com/en-us/library/gg751377.aspx*.

#### Deploying cubes in an environment with multiple partitions

As mentioned earlier, in an AX 2012 R2 or AX 2012 R3 environment with multiple partitions, the SQL Server Analysis Services Project Wizard generates an OLAP database for each partition. You can use the wizard to select the partitions for which OLAP databases are created, as shown in Figure 10-7.

|   | Partition key                     | Server    | Deploy      | Database name       |   |
|---|-----------------------------------|-----------|-------------|---------------------|---|
|   | initial                           | Milindav7 |             | Dynamics AX initial |   |
| • | Process the pro<br>This operation | 53        | ; successfu |                     | • |

FIGURE 10-7 Selecting a partition.

In this case, the SQL Server Analysis Services Project Wizard deploys the SSAS project to multiple OLAP databases. In each database, <*partitionkey*> is added as a suffix to the name of the OLAP database.

Also, within each OLAP database, the data source view (DSV) is modified so that a partition filter is applied to all queries. Figure 10-8 shows the architecture of an environment with multiple partitions.

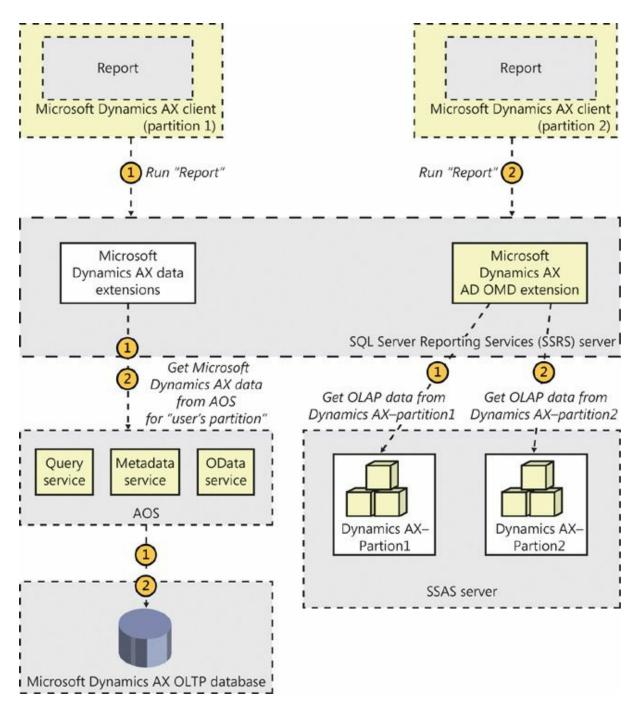

FIGURE 10-8 Architecture of an environment with multiple partitions.

In all cases, the SSAS project in the AOT is partition-unaware, whereas the OLAP databases that are deployed are partition-specific. The SQL Server Analysis Services Project Wizard handles the step of making sure that each OLAP database is wired to read data only from the corresponding partition in AX 2012 R2 or AX 2012 R3. This is a departure from the behavior of AX 2012. You need to be aware of the following implications:

If you deploy AX 2012 R2 or AX 2012 R3 SSAS projects by using

SSAS tools, such as the Deployment Wizard or SQL Server Data Tools (SSDT, formerly known as Business Intelligence Development Studio), the resulting OLAP database is not partition-aware. In other words, cubes will aggregate data across partitions.

- If you want to extend an SSAS project by using SSDT in AX 2012 R2 or AX 2012 R3, always check out and modify the project in the AOT. You can import the extended project back into the AOT and use the SQL Server Analysis Services Project Wizard to deploy the project.
- If you extended a project associated with a specific partition by importing an OLAP database directly in SSDT, you can import the customized project into the AOT in AX 2012 R2 cumulative update 7 or AX 2012 R3. While deploying the customized, partition-specific project, the SQL Server Analysis Services Project Wizard reapplies the partition logic so that the data is filtered by appropriate partition filters.
- If you add custom query definitions in the DSV, the wizard adds where clauses to each select statement that restrict rows from other partitions.

#### **Processing cubes**

The SQL Server Analysis Services Project Wizard lets you process deployed cubes directly. However, before processing, the wizard also runs through several prerequisite checks to ensure that cube processing will not fail later. If you are using demo data, you can ignore these preprocessing warnings and have the wizard process the cubes.

While the project is being processed, the wizard displays a progress page. When processing is complete, click Next, and the wizard will show the completion screen.

#### **Provisioning users**

After you deploy and process the AX 2012 cubes, you must grant users permissions to access them. Provisioning users involves two steps:

- 1. Associate an appropriate user profile with each AX 2012 user.
- 2. Give the users access to the OLAP database.

#### Associating a user with a profile

The concept of a user profile was introduced in AX 2009. A user profile determines which Role Center is displayed when a user starts the

Microsoft Dynamics AX client. A user can be associated with only one profile.

If you do not associate a profile with a user, the default Role Center is displayed when the user displays the Home area page in the client. To associate a profile with a user, click System Administration > Common > Users > User Profiles (see Figure 10-9). You can associate either a single user or multiple users with a profile by using this form.

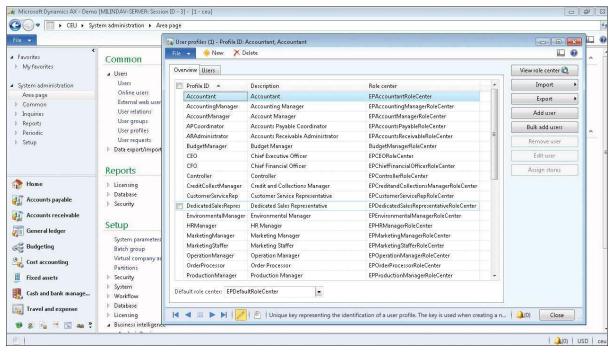

FIGURE 10-9 Associating a user with a profile.

You can also associate a user with a profile in the Users form (System Administration > Common > Users > Users). Changes to a user profile take effect the next time the user starts the client.

#### Providing access to the OLAP database

Unless you provide your users with access to the OLAP database, they cannot open reports and display key performance indicators (KPIs) drawn from cubes in their respective Role Centers. Security permissions defined in AX 2012 are not automatically applied to OLAP databases. You must grant access to OLAP databases manually by using SQL Server management tools, such as SQL Server Management Studio. For step-by-step instructions, see "Grant users access to cubes" at *http://msdn.microsoft.com/en-us/library/aa570082.aspx*.

#### Customizing the AX 2012 BI solution

As you have seen in the previous sections, it's relatively easy to implement the AX 2012 BI solution. But you must think of the prebuilt content as a starting point in devising your own BI solution. There are several ways to change the functionality of the solution to suit your needs.

These changes can be divided into three broad categories:

Configuration The solution assumes that you have implemented all of the functionality in AX 2012, and the content of the solution is designed to cover most of that functionality. However, you might have implemented only certain modules. Even within those modules, you might have chosen to disable certain functionality. In AX 2012, license codes and configuration keys govern the availability of modules and functionality, respectively. Configuration keys correspond to functionality within modules. They can be enabled or disabled. (For more information, see <u>Chapter 11</u>, "Security, licensing, and configuration.")

If you do not activate certain license codes or if you disable certain configuration keys, the AX 2012 user interface configures itself by removing content that is associated with those elements. In this case, you might need to remove the corresponding analytic content. (However, because the BI solution draws data from across AX 2012, this content will not contain data in any case.) You can use the SQL Server Analysis Services Project Wizard to remove the corresponding content from the prebuilt cubes, so that you do not have to remove the irrelevant content manually yourself.

- Customization You might want to add calendars and financial dimensions, in addition to new attributes and measures, to the prebuilt cubes. The SQL Server Analysis Services Project Wizard lets you perform the most frequent customizations with a step-by-step approach, without requiring BI development skills.
- **Extension** At some point, you might want to develop extensions to prebuilt cubes by using the SQL Server BI development tools.

<u>Table 10-1</u> lists categories of customizations, summarizes the types of changes that you can make, and lists the skill level, time, and tools required to make those types of changes.

|                  | Configuration                                                             | Customization                                                                           | Extension                                                               |
|------------------|---------------------------------------------------------------------------|-----------------------------------------------------------------------------------------|-------------------------------------------------------------------------|
| Nature of change | Apply the AX 2012 con-<br>figuration to cubes; add or<br>remove languages | Add calendars or finan-<br>cial dimensions; add or<br>remove measures and<br>dimensions | Any                                                                     |
| Skills           | Knowledge of AX 2012 concepts                                             | Ability to define AX<br>2012 metadata                                                   | BI development skills                                                   |
| Tools            | SQL Server Analysis Services<br>Project Wizard                            | AOT; SQL Server Analysis<br>Services Project Wizard                                     | SSDT (formerly known<br>as Business Intelligence<br>Development Studio) |
| Time required    | Low                                                                       | Medium                                                                                  | High                                                                    |

 TABLE 10-1 Types of customizations.

The following sections describe the processes for customizing the AX 2012 BI solution.

## **Configuring analytic content**

As previously explained, you can configure the predefined analytic content to reflect configuration changes in AX 2012 in a matter of minutes by using the SQL Server Analysis Services Project Wizard. In AX 2009, this process had to be performed manually, and it required BI development skills and a day or two of spare time. AX 2012 dramatically simplifies this process by introducing the following three improvements:

- Static schema Historically, Microsoft Dynamics AX has had a schema whose shape changed depending on licenses and configuration keys. That is, when a configuration key was turned off, the database synchronization process dropped tables and data that were deemed invalid. This caused prebuilt cubes (that rely on a static schema in the underlying database) to break at processing time. Unlike its predecessor, AX 2012 has a static schema. So when configuration keys are disabled, the database schema no longer changes. This means that prebuilt cubes can continue to be processed without generating errors. (They will, for example, contain empty measures, because the corresponding tables have no data.)
- Improved modeling capabilities in the AOT The AX 2009 OLAP framework did not allow advanced modeling of constructs in the AOT. As a result, developers had to implement any functionality that was lacking directly in an SSAS project. In AX 2012, a larger portion of analytic content is modeled in the AOT. Therefore, configuring the content can be done much more easily by the framework.

Wizard-driven user interface The six different forms that were necessary in AX 2009 have been replaced by a single step-by-step wizard that guides you through various activities.

To configure the prebuilt BI project, you must have developer privileges in AX 2012. This step modifies the project so that irrelevant measures, dimensions, and entire cubes are removed after the process is completed. The modified project will be saved in the AOT in your own layer.

To configure the project, start the SQL Server Analysis Services Project Wizard, and then select the Configure option. You then need to select the project to configure. Select the Dynamics AX project to configure the prebuilt project, and step through the wizard. For step-by-step instructions, see the "Configure an Existing SQL Server Analysis Services Project" at *http://msdn.microsoft.com/en-us/library/gg724140.aspx*.

If you also deploy and process the project, you should notice the following changes:

- Cube content (such as measures and dimension attributes that source data from tables that are affected by disabled configuration keys) is deleted from the project. You might see that entire cubes have been removed, if the corresponding content has become invalid.
- KPIs and calculated measures have been removed in cubes that depend on disabled measures and dimension attributes.
- OLAP reports in Role Centers that source data from cubes that have been removed no longer appear on the Role Center page. If a user intentionally adds such a report to the Role Center, the report displays a warning message and will execute.
- KPIs and measures that were removed no longer appear in the Business Overview web part.

#### **Customizing cubes**

When you start the SQL Server Analysis Services Project Wizard, the third option after Deploy and Configure is Update. This option lets you customize the project.

<u>Figure 10-10</u> shows the process for updating a cube. The following sections walk through each step in detail.

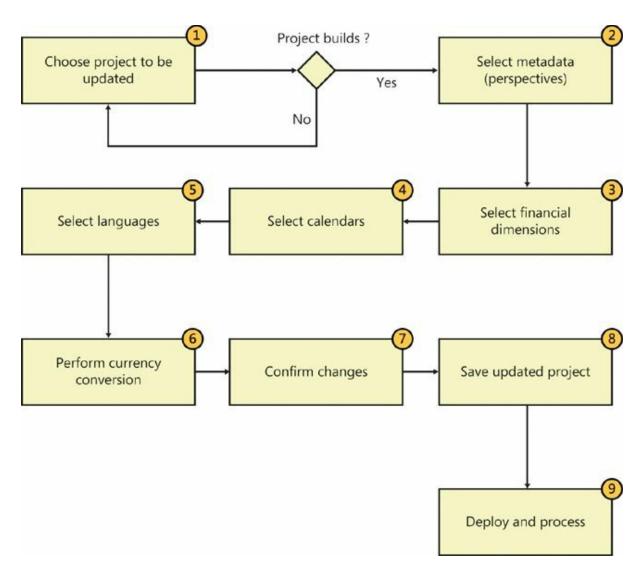

FIGURE 10-10 Updating a cube with the SQL Server Analysis Services Project Wizard.

#### Choosing the project to update

The first step is selecting the project to modify. You can select an SSAS project in the AOT or a project maintained on disk. The wizard performs basic validation of the selected project before you can proceed. The update process is designed to ensure that you end up with a project that you can deploy and process without any errors. If the selected project does not build (the most basic measure of validity), the wizard will not let you proceed to the next step.

#### Selecting metadata

Next, you select the AX 2012 metadata that you want to include, as shown in <u>Figure 10-11</u>. The metadata that is defined in the *Perspectives* node in the AOT is the source of metadata for the prebuilt BI solution. By

including or excluding metadata definitions, you can include (or exclude) measures, dimensions, and even cubes.

| Available |              | Selected                                                                                                    |
|-----------|--------------|----------------------------------------------------------------------------------------------------|
|           | <<br>><br>>> | Accounts payable cube<br>Accounts receivable cube<br>Customer relationship mar<br>Environmental sustainabilir<br>Expense management cub<br>General ledger cube<br>Production cube<br>Project accounting cube<br>Purchase cube<br>Sales cube<br>Shared dimensions<br>Workflow cube |
| < III     | •            | 4 III +                                                                                                    |

FIGURE 10-11 Selecting metadata.

For example, if you remove the Accounts Receivable perspective from the selection, the Accounts Receivable cube will be removed from the project that you are updating. If you model a new perspective in the AOT and include it in the project, the corresponding measures and dimensions will be created and added to the SSAS project.

For a description of metadata definitions and the resulting analytic artifacts, see "Defining Cubes in Microsoft Dynamics AX" at *http://msdn.microsoft.com/en-us/library/cc615265.aspx*. Metadata is also covered in further detail later in this chapter, in the "<u>Creating cubes</u>" section.

#### Selecting financial dimensions

On the next wizard page, you are prompted to select the AX 2012 financial

dimensions to include in the project, as shown in Figure 10-12.

| Available                                                                                                    | 5           | elected                    |  |
|----------------------------------------------------------------------------------------------------|-------------|----------------------------|--|
| Agreement Agreement CostCentercru CostCentercru CustomCostCenter CustomCostCenterA CustomCostCenterB CustomDepartmentA CustomDepartmentA CustomDepartmentB CustomDepartmentB CustomPurposeA CustomPurposeA CustomPurposeB CustomPurposeC CustomPurposeC CustoPurposeC CustoPurposeC CustoPurposeC CustoPurposeC CustoPurposeC CustoPurposeC CustoPurposeC CustoPurposeC CustoPurposeC CustoPurposeC CustoPurposeC CustoPurpoPurposeC CustoPurpoPurpoPurpoPurpoPurpoPurpOPURPOSe CustoPu | <<br>><br>> | BusinessUnit<br>CostCenter |  |

FIGURE 10-12 Selecting financial dimensions.

Each financial dimension that you select is added as an OLAP dimension with the same name. If a dimension by that name already exists within the SSAS project, the system will disambiguate the new dimension by adding a suffix.

Notice that the SQL Server Analysis Services Project Wizard provides friendly labels associated with financial dimensions even if you did not provide AX 2012 labels when adding the financial dimensions. To determine the appropriate labels, in AX 2012 R2 cumulative update 7 and later, if the financial dimension is derived by using a backing entity, the label associated with the backing entity is used as the friendly label.

#### **Selecting calendars**

Next, the wizard prompts you to select the calendars to include as date dimensions, as shown in Figure 10-13. If you have defined additional

| Available | Selected<br>Date |     |
|-----------|------------------|-----|
|           |                  |     |
|           | <                |     |
|           | <<               |     |
|           | >>               |     |
|           |                  |     |
|           |                  | 921 |

calendars, you can include them in the project at this point.

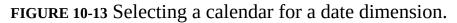

In AX 2009, the prebuilt analysis project included two date dimensions: a Gregorian calendar–based dimension called DATE and a fiscal calendar– based dimension called FISCALPERIODDATEDIMENSION. If you wanted to include additional date dimensions, you would have had to customize the prebuilt project by using SSDT.

AX 2012 includes a form called Date Dimensions that lets you define custom calendars for analysis purposes. A default calendar, Date, is included with the product, and you can define additional calendars by using the Date Dimensions form.

For each calendar that you add in this form, the system creates a date dimension in the SSAS project. For example, if you add a new calendar called Sales Calendar, the system will add a date dimension called Sales Calendar. In addition, the system will create role-playing date dimensions that correspond to each of the dates that are present in cubes. You can't remove the prebuilt date dimension from the project.

You can start Date Dimensions directly from the SQL Server Analysis Services Project Wizard or from the System Administration area page.

You can define a calendar by selecting the beginning of the year and the first day of the week. For example, for the Sales calendar, the year starts on April 1 and ends on March 31, and the week starts on Sunday. You can enter a date range to specify the calendar records that you want the system to populate in advance. You can also select the hierarchies that will be created for each calendar.

When you close the form, if you added or modified calendars, the system will populate dates according to the new parameters that you defined. In addition, the system will add the required translations. As you will notice later, the system adds a rich set of attributes for each calendar defined here. You can use any of these attributes to slice the data contained in cubes.

In addition, Date Dimensions adds a NULL date record (1/1/1900) and a DATEMAX date record (31/12/2154) to each calendar, so that fact records that contain a NULL date or the DATEMAX date will be linked to these extra records, preventing an "unknown member" error from occurring during cube processing.

#### **Selecting languages**

The prebuilt SSAS project uses EN-US as the default language. However, you might have sites in other countries/regions and want the users there to be able to view measure and dimension names in their own languages.

The project can include additional languages through a feature in SSAS called Translations. With the Translations feature, you can translate dimensions, measures, many other kinds of metadata, and data to other languages by adding companion text in other languages.

For example, if you add German translations to the project, when a German user views data in a cube by using, for example, Microsoft Excel, data labels are displayed in German.

The prebuilt SSAS project does not include translated strings. However, translated labels are already available in the system. The SQL Server Analysis Services Project Wizard lets you add any languages you need to the project by using existing translations from within AX 2012, as shown in Figure 10-14.

| Available                                                                                                    | Selected                                                  |  |
|----------------------------------------------------------------------------------------------------|-----------------------------------------------------------|--|
| Czech<br>Danish<br>Dutch<br>Dutch (Belgium)<br>English (Australia)<br>English (Canada)<br>English (India)<br>English (India)<br>English (Ineland)<br>English (Malaysia)<br>English (Malaysia)<br>English (New Zealand)<br>English (South Africa)<br>English (South Africa)<br>English (United Kingdor<br>Estonian<br>Finnish | Arabic<br>Chinese (Simplified)<br>English (United States) |  |

FIGURE 10-14 Selecting languages.

It is recommended that you add only the translations that you need. Each translation adds strings to your project, and the size of the project increases by a few megabytes each time you add a language. In addition, processing gets a bit slower and the size of the backup increases.

In the Standard edition of SQL Server 2005 or SQL Server 2008, you could not add additional translations (for AX 2009). You had to buy the Enterprise edition of SQL Server in order to add translations to cubes. This restriction has been removed beginning with SQL Server 2008 R2.

Labels associated with AX 2012 tables and views are carried through to the corresponding dimensions and measures. It is also possible to add specific labels to dimensions and measures by defining the labels in perspectives. For more information, see the "Defining perspectives" section later in this chapter.

In the AX 2012 and AX 2012 Feature Pack releases, if you manually add translations to the project by using SSDT, the wizard overwrites the

labels every time you run the Update option, by sourcing labels from AX 2012. Beginning with AX 2012 R2 cumulative update 7, the Update option preserves labels that you manually added by using SSDT.

If you have AX 2012 or AX 2012 Feature Pack, to add your own translations, either define a new label and associate it with the object or change the translation in AX 2012 by using the Microsoft Dynamics AX Label Editor.

#### Adding support for currency conversion

The prebuilt SSAS project contains the logic to convert measures that are based on the AX 2012 extended data type (EDT) *AmountMST* to other AX 2012 currencies. For example, if the amount was recorded in USD, you can display the value of the amount in GBP or EUR by using the analysis currency dimension to slice the amount.

If you want to, you can exclude currency conversions by clearing the check box on the wizard page shown in <u>Figure 10-15</u>.

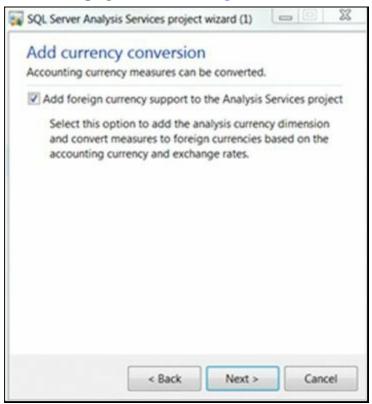

FIGURE 10-15 Selecting support for currency conversion.

Note

Removing support for currency conversion not only removes

this feature but might also cause prebuilt reports to fail, because they rely on the currency conversion option to be displayed in Role Centers.

For more information about currency conversion, see the "<u>Adding</u> <u>currency conversion logic</u>" section in the "<u>Creating cubes</u>" section.

#### **Confirming your changes**

When you click Next on the Add Currency Conversion page, the wizard goes to work, performing the following tasks:

- Generating a new project based on the perspectives and other options that you have chosen
- Comparing the newly generated project with the project you wanted to update
- Displaying the differences between the new project (that is, the changes you want to apply) and the old project, as shown in Figure <u>10-16</u>

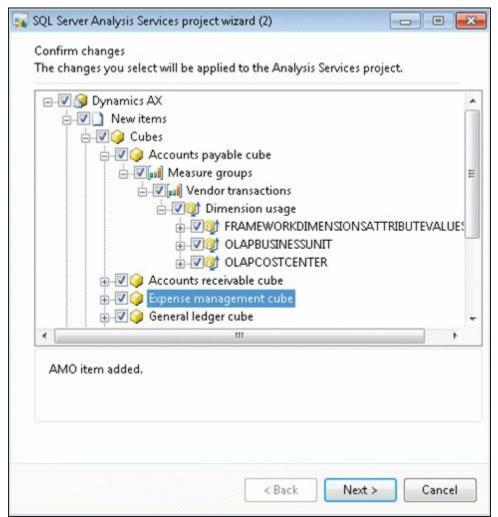

#### FIGURE 10-16 Confirming changes to an SSAS project.

In the wizard, it is assumed that you want to confirm all changes; therefore, all changes are selected by default. If you want the wizard to apply all changes, click Next, and then the wizard will create a project that includes the changes that you selected.

However, if you are an experienced BI developer and want more granular control of the Update option, you can examine the updates in detail and accept or reject the changes.

Be aware, however, that making changes to the wizard at a granular level might result in inconsistencies within the analysis project. If such inconsistencies result in a project that does not build, the wizard displays a message to inform you.

Here are some examples of when you might want to evaluate changes individually:

- You might have removed some perspectives from the generation process (for example, you have not implemented Project Accounting functionality in AX 2012 and are therefore not interested in the Project Accounting cube). Ordinarily, the system would remove the resulting analytic artifacts, including a dimension. However, you might want to use that dimension in analysis, even if the Project Accounting cube is not used. Therefore, you reject the deletion of that dimension.
- You have added extra attributes to the customer dimension by using SSDT. The system would ordinarily delete these extra attributes, because they are not associated with AX 2012 metadata. However, you might want to reject the deletion and keep these extra attributes intact.

## ) Tip

If you make too many customizations directly within SSDT, the wizard detects a large number of changes. You must then review each change and approve or reject it. At some point, running the wizard to update the project might cause too much overhead. Therefore, if you are an experienced BI developer and you have customized the prebuilt AX 2012 project extensively within SSDT, don't use the *Update* function again. Instead, maintain your project in SSDT.

#### Saving the updated project

Next, the wizard applies the changes you specified in the previous step. If you simply clicked Next (that is, you did not make any changes to the options selected by the wizard), the wizard would save the resulting project.

If you made changes and the wizard encountered inconsistencies (that is, the project is in an error state and does not build), it displays a warning asking whether you want to save the project or go back to the confirmation step and reconsider the changes.

If you choose to save the project in an inconsistent state (if you are an experienced BI developer, you might choose this approach), you must fix the project by using SSDT; otherwise, subsequent deployment steps will be unsuccessful.

#### Deploying and processing cubes

Next, you can deploy the cubes to an SSAS server and, optionally, process the cubes. As discussed in the "<u>Deploying cubes</u>" section earlier in this chapter, in a multiple-partition environment in AX 2012 R2 and later, the system will deploy the project to multiple SSAS databases.

#### **Extending cubes**

As discussed earlier in this chapter, you can customize the prebuilt analysis project relatively easily by using the SQL Server Analysis Services Project Wizard. But in some cases, you might want to make deeper customizations. For example, you might want to:

- Create a rich hierarchy, such as a parent/child hierarchy to model organizational units.
- Add new KPIs.
- Bring external data into the analysis project and create a custom dimension.

You can use SSDT to make these types of changes.

Because the prebuilt BI components are included in the AOT as an SSAS project, you can modify the project. To modify the prebuilt SSAS project, do the following:

- 1. In the AOT, expand the Visual Studio\Analysis Services Projects node.
- 2. Right-click the project that you want to modify, and then click Edit.

An Infolog message appears, stating that a copy of the SSAS project has been created and saved, as shown in <u>Figure 10-17</u>.

| 1 more                    | og (2)                                                                 |                                                                        |                                           |                                                     |                                   | ×     |
|---------------------------|------------------------------------------------------------------------|------------------------------------------------------------------------|-------------------------------------------|-----------------------------------------------------|-----------------------------------|-------|
|                           | The following r<br>you to take any                                     |                                                                        | ust for you                               | r information                                       | and do not rec                    | quire |
| Messa                     | ge (03:15:41                                                           | pm)                                                                    |                                           |                                                     |                                   |       |
| Ac                        | opy of the Ana                                                         | alysis Services p                                                      | project is s                              | aved to C:\Us                                       | ers\Milindav\A                    | ppDa  |
|                           |                                                                        |                                                                        |                                           |                                                     |                                   |       |
|                           |                                                                        |                                                                        |                                           |                                                     |                                   |       |
|                           |                                                                        |                                                                        |                                           |                                                     |                                   |       |
|                           |                                                                        |                                                                        |                                           |                                                     |                                   |       |
|                           |                                                                        |                                                                        |                                           |                                                     |                                   |       |
|                           |                                                                        |                                                                        |                                           |                                                     |                                   |       |
|                           |                                                                        |                                                                        |                                           |                                                     |                                   |       |
|                           |                                                                        |                                                                        |                                           |                                                     |                                   |       |
|                           |                                                                        |                                                                        |                                           |                                                     |                                   |       |
|                           |                                                                        |                                                                        |                                           |                                                     |                                   |       |
| •                         | 111                                                                    |                                                                        |                                           |                                                     |                                   | •     |
| •                         | 111                                                                    |                                                                        |                                           |                                                     |                                   | Þ     |
| < A copy                  |                                                                        | is Services proj                                                       | ect is save                               | ed to C:\Users                                      | Milindav                          | •     |
|                           | of the Analys                                                          |                                                                        |                                           |                                                     | Milindav<br>rvices Projects       | Þ     |
| \AppD                     | y of the Analys<br>Data\Local\Ten                                      |                                                                        | ynamics A                                 | X\Analysis Se                                       | rvices Projects                   | •     |
| \AppD<br>\Dyna            | y of the Analys<br>Data\Local\Ten<br>mics AX\Dynar                     | np\Microsoft D                                                         | ynamics A<br>j. After you                 | X\Analysis Se<br>u finish editing                   | rvices Projects<br>g the project, | •     |
| \AppD<br>\Dynai<br>you ca | y of the Analys<br>Data\Local\Ten<br>mics AX\Dynar<br>n import it into | np\Microsoft D<br>mics AX.dwproj<br>o the AOT. Und                     | ynamics A<br>j. After you<br>ler the Visi | X\Analysis Se<br>u finish editing<br>ual Studio Pro | rvices Projects<br>g the project, | F A   |
| \AppD<br>\Dynai<br>you ca | y of the Analys<br>Data\Local\Ten<br>mics AX\Dynar<br>n import it into | np\Microsoft D<br>mics AX.dwproj                                       | ynamics A<br>j. After you<br>ler the Visi | X\Analysis Se<br>u finish editing<br>ual Studio Pro | rvices Projects<br>g the project, | +     |
| \AppD<br>\Dynai<br>you ca | y of the Analys<br>Data\Local\Ten<br>mics AX\Dynar<br>n import it into | np\Microsoft D<br>mics AX.dwproj<br>o the AOT. Und                     | ynamics A<br>j. After you<br>ler the Visi | X\Analysis Se<br>u finish editing<br>ual Studio Pro | rvices Projects<br>g the project, | •     |
| \AppD<br>\Dynai<br>you ca | y of the Analys<br>Data\Local\Ten<br>mics AX\Dynar<br>n import it into | np\Microsoft D<br>mics AX.dwproj<br>o the AOT. Und<br>ervices Projects | ynamics A<br>j. After you<br>ler the Visi | X\Analysis Se<br>u finish editing<br>ual Studio Pro | rvices Projects<br>g the project, | Ŧ     |

FIGURE 10-17 Infolog message displaying the location of the SSAS project.

If SSDT is installed, it will start and open the copy of the project. Changes that you make to the project are not automatically saved to the AOT. You need to save the project and import it back into the AOT. This approach is discussed in the following section.

Figure 10-18 shows the prebuilt SSAS project in SSDT.

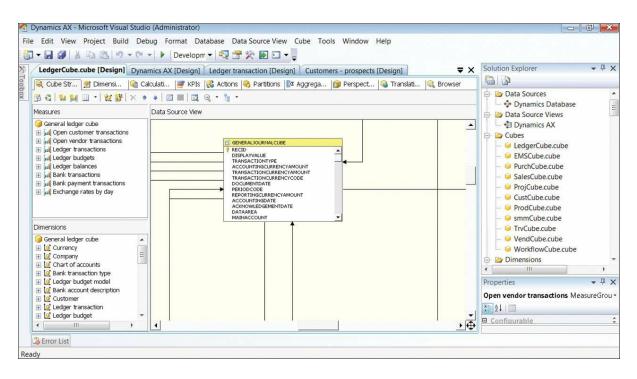

FIGURE 10-18 Dynamics AX SSAS project.

The following sections describe the components of the project.

#### Data source view

The data source view (DSV) contains the table and view definitions that are used by analytic artifacts. Notice that the OLAP framework has implemented several query definition patterns in the DSV:

- Financial dimensions that the wizard has added appear as custom query definitions in the DSV.
- The OLAP framework has created query definitions corresponding to AX 2012 views.
- The OLAP framework has added a reference relationship to resolve virtual companies, if your AX installation has virtual company definitions.
- The OLAP framework has created views that make AX 2012 enumerations accessible in all of the languages that have been added to the project.

Avoid modifying any of the framework-generated objects in the DSV. Any changes that you make to these objects are overwritten without warning the next time you update the project. You can add your own objects to the DSV (for example, new query definitions). The Project Update option preserves these objects.

In AX 2012 R2 and AX 2012 R3, the SQL Server Analysis Services

Project Wizard appends partition-specific filters when the project is deployed. If you implement partition-specific logic in any of the query definitions, when the project is deployed to multiple partitions, the system might generate processing errors at deployment time.

### Data source

A data source has been created that points to the AX 2012 OLTP database.

## Dimensions, measures, and measure groups

In Figure 10-18, shown earlier, notice the dimensions that are included with the AX 2012 BI solution, in addition to the measures and measure groups. For a list of measures and dimensions, see "Cube and KPI reference for Microsoft Dynamics AX" at <u>http://msdn.microsoft.com/en-us/library/hh781074.aspx</u>.

## **KPIs and calculations**

The SSAS project contains prebuilt KPIs and calculations. AX 2012 does not provide the capability to model KPIs and calculations in the AOT. You can modify these definitions or add new ones directly in SSDT.

# **Integrating AX 2012 analytic components with external data sources**

As discussed in previous sections, the AX 2012 BI solution is an extensible option for providing insights to users. One of the most common reasons for extending the solution is to bring in external data so that a user can derive insights not only from AX 2012 data but also from other data sources within the organization. This scenario is called *external data integration*.

Until recently, data warehouses and data marts were the only reasonable solution for providing insights to users across multiple data sources. However, as applications become more easily interoperable and as technologies such as in-memory databases and visualizations become more cost-effective and simpler to use, building a data warehouse is just one of the options.

<u>Table 10-2</u> presents several architecture options for integrating external data with the AX 2012 BI solution. The columns represent architecture options, whereas the rows represent the benefits and cost implications of each option.

|                    | Self-service and<br>data mash-ups                                                                                                    | AX 2012-based<br>integration                                                                             | SSAS-based integration                                                                     | ETL-based data<br>warehouse                                                                            |
|--------------------|----------------------------------------------------------------------------------------------------|----------------------------------------------------------------------------------------------------|--------------------------------------------------------------------------------------------|----------------------------------------------------------------------------------------------------|
| Scenario           | Self-service or depart-<br>mental needs.                                                                                                    | Most of the data is<br>already in AX 2012,<br>but consolidated BI<br>is needed.                          | Few systems, simple integration needs.                                                     | Many systems, large<br>data volumes, com-<br>plex integration needs.                                   |
| Architecture       | AX 2012 becomes<br>a source of data to<br>Power BI authoring<br>and collaboration<br>tools. Reports can<br>be attached to Role<br>Centers or forms. | Bring external data<br>into AX 2012 tables<br>by using services or<br>master data manage-<br>ment tools. | Integrate external<br>data into cubes by<br>using capabilities in<br>SSAS.                 | Extract, transform, and<br>load (ETL) AX 2012<br>and other data into a<br>data warehouse.              |
| Key benefit        | Business user is the<br>author. IT is a facilita-<br>tor and governor.                                                                              | Useful for organiza-<br>tions that have mostly<br>AX 2012 development<br>skills.                         | Uses capabilities<br>within SSAS to incor-<br>porate external data<br>into prebuilt cubes. | Offers complex inte-<br>gration capabilities.<br>Patterns and pro-<br>cesses are widely<br>understood. |
| Complexity         | Low to medium. Use<br>of Excel for authoring<br>and visualizations.                                                                                 | Medium. Use of<br>AX 2012 tools.                                                                         | Medium. Localized<br>modifications to pre-<br>built cubes.                                 | High                                                                                                   |
| Cost               | Low                                                                                                    | Moderate                                                                                                 | Moderate                                                                                   | High                                                                                                   |
| Time to implement  | Low                                                                                                    | Medium                                                                                                   | High                                                                                       | Very high                                                                                              |
| Level of expertise | Low                                                                                                    | Moderate                                                                                                 | Moderate                                                                                   | High                                                                                                   |

 TABLE 10-2 Options for external data integration.

The self-service and data mash-up option is best suited to an environment where capable users author and publish analyses for others. Power BI, an add-in to Microsoft Office 365, provides a set of rich authoring and collaboration capabilities that can use AX 2012 data securely. For more information, see "<u>Power BI for Office 365</u>," later in this chapter.

When most data is in AX 2012 (assuming that AX 2012 is the predominant source of data in your organization), you have two options.

You can bring external data into AX 2012 either through services (data services consumed by means of inbound ports) or as batch jobs that are executed periodically to import data into tables. With this approach, external data is represented as read-only data within AX 2012. The benefit to this approach is that external data appears as native data to AX 2012 tools. You can create analytics, reports, and inquiry forms that use the combined data.

A more complex approach involves integrating external data directly into the AX 2012 BI solution. With this option, a BI developer adds another data source to the prebuilt BI solution by using SSDT. Additional data tables are brought into the DSV by using the new data connection. It is possible to create dimensions and measures by using the new tables in the DSV. The traditional ETL-based data warehouse option is suited to scenarios that require complex transformations or large volumes of data. Although this option is more flexible in terms of capabilities, it is also the most expensive to implement and manage.

You might want to build a data warehouse to implement the following scenarios:

- Integrate external data sources with AX 2012 data In this approach, the AX 2012 implementation serves as one of many corporate applications. Although AX 2012 contains some of the corporate data, other systems contain a considerable portion of the data. To make decisions, you must combine data across systems, and the data warehouse serves that need.
- Incorporate legacy data into AX 2012 analytics Most organizations migrate recent data when implementing AX 2012. Legacy data is still maintained in read-only instances of legacy applications. Although legacy data is no longer used for operational purposes, it is required for historical trend analysis. A data warehouse serves as the repository where legacy data is combined with current data.

Although AX 2012 does not directly support the creation of a data warehouse schema, the following artifacts generated in AX 2012 can be used to build a data warehouse:

- The DSV generated as part of the prebuilt analytic solution can be used within SQL Server Integration Services when an ETL package is developed to extract data from AX 2012.
- AX 2012 document services can be consumed as data sources based on Simple Object Access Protocol (SOAP).
- AX 2012 queries can be exposed as OData feeds.

## Maintaining customized and extended projects in the AOT

Previous sections discussed how to modify and extend the prebuilt cubes by using the SQL Server Analysis Services Project Wizard and SSDT. The AX 2012 BI project is saved in the AOT, and as a first-class citizen of the AOT, it can be layered and distributed in a way that is similar to AX 2012 source code.

So how do you use the capabilities offered by the AOT and AX 2012 models for managing customized and extended SSAS projects? In AX 2012 R2 cumulative update 7 and later, SSAS projects extended with

SSDT can be imported back into the AOT. This facility is especially powerful if you need to customize or extend the prebuilt cubes in a multiple-partition environment.

Beginning with AX 2012 R2, you can deploy the prebuilt SSAS project as multiple databases, with one database per partition. If you need to add one set of calendars and financial dimensions for one partition and another set of calendars and financial dimensions for another, you can do so in AX 2012 R2 cumulative update 7 or later.

The import function strips out partition-specific information when the project is imported into the AOT, and you can rename the project to indicate that it is associated with a specific partition. When you deploy the project by using the SQL Server Analysis Services Project Wizard, relevant partition filters are applied back to the project to restrict data to the correct partition.

## !/ Important

If you decide to customize or extend the project by adding partition-specific content, it's a good practice to rename the project before importing it. If you do not rename the project, it will be imported on top of the Dynamics AX project with the assumption that you wanted to overlayer the solution. If you import another partition-specific project without renaming it, your changes to the first project will be overwritten by the second.

To import and deploy a modified project:

- **1.** Rename the modified project file. (The project file has a .dwproj extension.)
- 2. In the AOT, right-click the *Analysis Services Projects* node, and then click Import.
- **3.** In the Choose Analysis Services Project dialog box, navigate to the modified project file, and then click OK.
- **4.** Launch the SQL Server Analysis Services Project Wizard, and follow the options to deploy the project to an SSAS server. For more information, see "<u>Deploying cubes</u>," earlier in this chapter.

If you are deploying a partition-specific project, notice that based on partitions you have chosen to deploy the project to, the system adds the required partition filters to the project.

## **Creating cubes**

This section discusses how to create new cubes and reports by using tools built into AX 2012.

Figure 10-19 shows the four-step process for creating a cube.

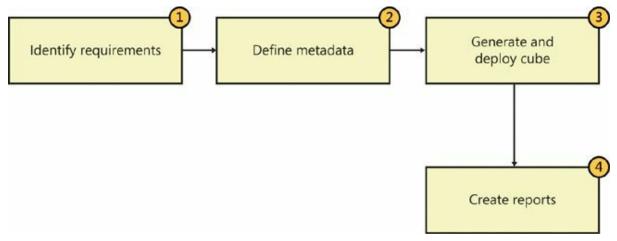

FIGURE 10-19 Creating a cube.

The following sections describe the process of creating a cube in more detail.

## **Identifying requirements**

Often, when a user asks for additional information, you get a request for a new report (or two or three). For example, you might get a requirement request for a report like the one shown in <u>Figure 10-20</u> from someone in the Sales department.

| Sales by channel Report | l.           |            |              |            |              |            |
|-------------------------|--------------|------------|--------------|------------|--------------|------------|
| Sales Channel           | January      | Februrary  | March        | April      | May          | June       |
| Intercompany Customers  | 73,288.76    | 1,148.34   | 47,132.57    | 7,744.09   | 67,652.95    |            |
| Internet Customers      | 79,760.78    |            | 40,192.50    |            | 50,407.77    |            |
| Major Customers         | 181,469.80   | 283,228.60 | 546,870.58   | 389,739.45 | 258,417.75   | 446,449.74 |
| Retail Customers        | 83,064.07    | 112,599.72 | 96,921.17    | 118,955.26 | 130,211.83   | 211,698.25 |
| Wholesale Customers     | 867,567.34   | 7,173.20   | 359,152.63   | (3,871.87) | 619,001.47   | 7,966.07   |
| Grand Total             | 1,285,150.75 | 404,149.86 | 1,090,269.45 | 512,566.93 | 1,125,691.77 | 666,114.06 |

FIGURE 10-20 Sample sales by channel report.

This report shows sales revenue trends by sales channel. More formally stated, this report shows sales revenue by sales channel by calendar month.

The request for this report might be followed by requests for "a few

additional reports." Some of the typical follow-up questions would be:

- What about quarterly trends? Is there seasonality?
- Are some regions doing better than others?
- Can we see the number of units sold instead of revenue?
- Can we see the average unit price? Are steep discounts being given?

If you were to build a PivotTable to answer these questions (which is probably a good idea, because this would let the users slice the data, thus saving you from the effort of building all of those reports), you could construct a PivotTable like the one shown in Figure 10-21.

| Q4              | Sales channel |           |               |               |  |
|-----------------|---------------|-----------|---------------|---------------|--|
| Filter          |               |           | Slie<br>(Dime | cer<br>nsion) |  |
| Measure         | Internet      | Wholesale | Retail        |               |  |
| Sales Revenue   | 21k           | 240k      | 2.1m          |               |  |
| No. units sold  | 2.5k          | 29.0k     | 220k          |               |  |
| Avg. unit price | 8.50          | 8.27      | 9.55          |               |  |

FIGURE 10-21 Sales PivotTable.

In this case, you have identified the measures (the numbers you are interested in) and the dimensions (the pivots for the data).

The following sections show how to build a cube to meet these requirements.

## **Defining metadata**

The next step is to determine which AX 2012 tables or views contain this information. For the purpose of this example, assume the following:

- The CUSTTRANSTOTALSALES view contains sales invoice details.
- The CUSTTABLECUBE view contains master data about customers.

The CUSTPAYMMODETABLE table contains payment mode information.

## **Defining perspectives**

Next, you need to define the metadata that is required to generate the cube in the AOT. As you might recall from AX 2009, you define the metadata required to generate cubes in the *Data Dictionary*\*Perspectives* node of the AOT.

Each perspective corresponds to a cube. Tables or views that are contained in a perspective node generate measures or dimensions. Depending on table relationships (and inferred view relationships), measures are associated with dimensions within the generated project.

# Note

In AX 2012, you can use views to model a cube.

For times when you want to designate a perspective node that contains only dimensions, AX 2012 includes a property at the perspective level specifically for this purpose: *SharedDimensionContainer*. If you designate a perspective as a shared dimension container, tables and views within that perspective will be used only to create dimensions. Moreover, all of the dimensions will be associated with all of the measures; that is, they are truly shared dimensions, provided that they are related in AX 2012.

Follow these steps to create the new perspective for this example:

- 1. In the AOT, expand the *Data Dictionary\Perspectives* node.
- **2.** Create a new perspective node, and name it **MyCustomers**. The new node contains two subnodes: *Tables* and *Views*.
- **3.** Set the *Usage* property of the node to *OLAP* to designate that this perspective will be used to generate a cube.

If you are familiar with AX 2009, you might notice that the *Ad-Hoc Reporting* option for the *Usage* property is missing in AX 2012. You can select only *OLAP* or *None*. It is no longer possible to generate report models by using perspectives in AX 2012.

**4.** Drag the tables and views listed in the previous section into the newly created perspective.

For more information, see "Create a perspective for a cube" at <u>http://msdn.microsoft.com/en-us/library/cc617589.aspx</u>.

## **Defining table-level properties**

Strictly speaking, table-level properties (see <u>Figure 10-22</u>) are optional. However, if you use them, cubes will perform better.

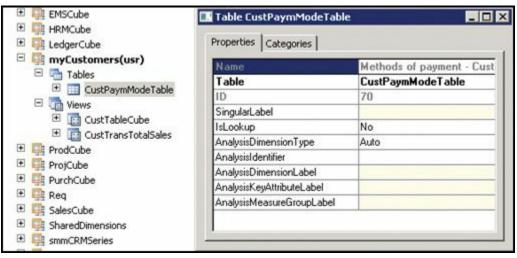

FIGURE 10-22 Table-level properties.

You can also specify custom labels to give specific names to generated measure groups and dimensions. *AnalysisDimensionLabel*, *AnalysisKeyAttributeLabel*, and *AnalysisMeasureGroupLabel* are new properties introduced in AX 2012. Instead of providing English text, you can provide AX 2012 labels so that dimension names are translated into other languages. The *AnalysisIdentifier* property defines the field that provides the name for a dimension key. If you look at the *Name* field for this property in Figure 10-22, you will notice that the Methods Of Payment dimension is keyed by the *Name* field.

For more information, see "Business Intelligence Properties" at <u>http://msdn.microsoft.com/en-us/library/cc519277.aspx</u>.

If you are a fan of the semantics introduced with the *IsLookUp* property in AX 2009, you will be pleased to know that views in AX 2012 provide this functionality. However, the *IsLookUp* property will be deprecated in future releases, so it is recommended that you do not use this property.

## **Defining field-level properties**

Defining field-level properties is the key step in defining metadata. You need to identify individual measures and attributes that are necessary in the cube.

First, expand the CUSTTRANSTOTALSALES view, and set the field properties as shown in <u>Table 10-3</u>.

| Field      | AnalysisUsage | AnalysisDefaultTotal | ExchangeRateDateField |
|------------|---------------|----------------------|-----------------------|
| AmountMST  | Measure       | Sum                  | TransDate             |
| TransType  | Attribute     | Auto                 |                       |
| TransDate  | Attribute     | Auto                 |                       |
| All others | Auto          | Auto                 |                       |

## TABLE 10-3 Field-level property settings for theCUSTTRANSTOTALSALES view.

The *AmountMST* field will generate a measure that is summed when it is aggregated. *ExchangeRate-DateField* is a new attribute that was added in AX 2012 for currency conversion. In this example, the OLAP framework should convert the *AmountMST* measure to all available currencies, so that users can analyze transactions (possibly conducted in different currencies) across a common currency. The *TransDate* field contains the date on which the measure will be converted into other currencies with AX 2012 exchange rates.

Users need to be able to slice the data by *TransType* and *TransDate*, so these fields are designated as attributes.

| Field             | AnalysisUsage | AnalysisDefaultTotal |
|-------------------|---------------|----------------------|
| AccountNum        | Measure       | Count                |
| Blocked           | Attribute     | Auto                 |
| GroupName         | Attribute     | Auto                 |
| City              | Attribute     | Auto                 |
| County            | Attribute     | Auto                 |
| Name              | Attribute     | Auto                 |
| State             | Attribute     | Auto                 |
| MainContactWorker | Attribute     | Auto                 |
| All others        | Auto          | Auto                 |

Next, open the CUSTTABLECUBE view, and set the field-level properties as shown in <u>Table 10-4</u>.

TABLE 10-4 Field-level properties for the CUSTTABLECUBE view.

Finally, expand the CUSTPAYMMODETABLE table, and set the field-level properties as shown in <u>Table 10-5</u>.

| Field       | AnalysisUsage | AnalysisDefaultTotal |
|-------------|---------------|----------------------|
| Name        | Attribute     | Auto                 |
| PaymMode    | Attribute     | Auto                 |
| TypeofDraft | Attribute     | Auto                 |
| AccountType | Attribute     | Auto                 |
| All others  | Auto          |                      |

TABLE 10-5 Field-level properties for the CUSTPAYMMODETABLEtable.

For more information about field-level properties, see "Business Intelligence Properties" at <u>http://msdn.microsoft.com/en-us/library/cc519277.aspx</u>.

## Generating and deploying the cube

After you define the necessary metadata, you can generate an SSAS project by using the SQL Server Analysis Services Project Wizard. You can deploy and process the project directly from the wizard, or you can open the project in BI Development Studio and extend it by using SQL Server functionality.

#### **Defining the project**

In the wizard, select the Create option, because you are creating a new project, and provide a name. Alternatively, if you want to include the new cube in the prebuilt SSAS project, you can select the Update option.

On the next page, you select the perspectives that are used to generate cubes and dimensions within the project. For this example, you would select the MyCustomers perspective. You can include one or more perspectives within the same project.

You can also include AX 2012 financial dimensions, in addition to calendars and languages, as discussed earlier in this chapter.

#### Adding currency conversion logic

Next, the wizard lets you add currency conversion logic to the project.

As you might recall, while you were defining field-level properties for the perspective, *AmountMST* was identified as a measure that needs to be converted to other currencies. The *AmountMST* field contains an amount that is recorded in the accounting currency of the company. Because AX 2012 might contain multiple companies that have different accounting currencies, transactions might be recorded in different accounting currencies.

For example, the CEU company's accounting currency is GBP, whereas the CEUE company's accounting currency is USD. In the *AmountMST* field, sales for CEU are recorded in GBP, whereas those for CEUE are recorded in USD.

Because a cube aggregates data across companies, a user browsing the cube could inadvertently add GBP values to USD values unless something

is done to differentiate the two amounts. The AX 2012 OLAP framework builds this mechanism for you in the form of currency conversion support.

AX 2012 cubes contain two system dimensions: Currency and Analysis Currency. If the user uses the Currency dimension to split the measures that are shown, AX 2012 displays amounts only in the chosen currency. If the user uses the Analysis Currency dimension to split the measures that are shown, all amounts are shown, but the resulting values are converted to the chosen analysis currency by using AX 2012 exchange rates. This happens through currency conversion.

Here is an example: assume that the transactions shown in Figure 10-23 are included in the CUSTTRANSTOTALSALES view. (Note that two columns have been added, Accounting Currency and Amount Cur, to clarify that each company has a different accounting currency.)

| Rec ID | Company | Accounting Currency | Trans Date | Amount Cur   | Amount MST |
|--------|---------|---------------------|------------|--------------|------------|
| 1      | CEE     | USD                 | 1/1/2012   | 21,000 (JPY) | 202 (USD)  |
| 2      | DMO     | CAD                 | 1/1/2012   | 300 (GBP)    | 475 (CAD)  |
| 3      | CEU     | GBP                 | 2/1/2012   | 300 (GBP)    | 300 (GBP)  |

# FIGURE 10-23 Transactions for companies in different accounting currencies.

If a user creates a PivotTable and displays the total *AmountMST* value split by the Analysis Currency dimension, the result would look like the PivotTable shown in Figure 10-24.

|            | Analysis Currency |      |     |
|------------|-------------------|------|-----|
|            | USD               | CAD  | GBP |
| Amount MST | 1058              | 1079 | 813 |

#### FIGURE 10-24 Analysis currency.

To get the value of *AmountMST* in USD, the system calculated the USD equivalent of each of the amounts, as shown in <u>Figure 10-25</u>.

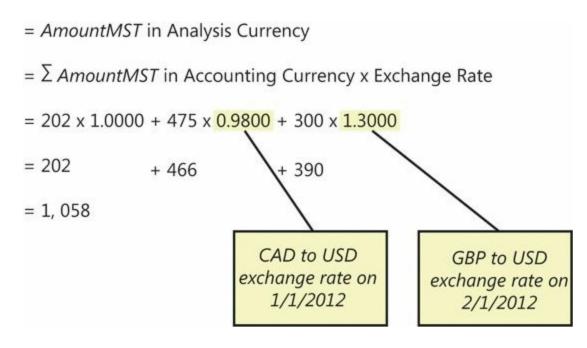

FIGURE 10-25 Currency conversion for analysis.

To determine the exchange rate between CAD and USD, and between GBP and USD, the system used the field-level metadata tag *ExchangeRateDateField*. For this example, the *ExchangeRateDateField* value for *AmountMST* is *TransDate*. So the *TransDate* value associated with each record was used to find the exchange rate to use for the conversion.

AX 2012 has the concept of a rate type. In other words, multiple exchange rates can be associated with a particular company. A company can use different rates for different purposes or different rates for different locations. The AX 2012 OLAP framework uses the system exchange rate type for the currency conversion logic. This rate type is a systemwide parameter that a system administrator specifies on the System Parameters form (System Administration > Setup > System Parameters), as shown in Figure 10-26.

| System parameters (1)         |                                                   |         |       |
|-------------------------------|---------------------------------------------------|---------|-------|
| File 👻                        | Set up general system                             | options |       |
| Alerts                        |                                                   |         |       |
| File store                    | System language:                                  | en-us 👻 |       |
| Number sequences              | System line number                                |         |       |
|                               | Increment:                                        | 10      |       |
|                               | System currency:                                  | USD 💌   |       |
|                               | System exchange rate type:                        | Default |       |
|                               | Chart of accounts<br>Chart of accounts delimiter: |         |       |
|                               | China SSRS report                                 |         |       |
|                               | Maximum rows of SSRS reports:                     | 0       |       |
|                               |                                                   |         |       |
|                               |                                                   |         |       |
| elect the system language for | the application.                                  |         | Close |

FIGURE 10-26 Setting the system currency and exchange rate type.

If you create a PivotTable with the Currency dimension, *AmountMST* values are filtered by the specified currency, as shown in Figure 10-27. You would expect this behavior if you created a PivotTable with any dimension.

|           | Currency |     |     |  |
|-----------|----------|-----|-----|--|
| -         | USD      | CAD | GBP |  |
| AmountMST | 202      | 475 | 300 |  |

FIGURE 10-27 PivotTable with the Currency dimension.

If you define the field-level metadata tag *ExchangeRateDateField*, the wizard adds the currency conversion calculation to the generated project as

a multidimensional expression (MDX) script. The wizard also adds the Analysis Currency system dimension (the Currency dimension is added regardless of whether you select currency conversion). The wizard also creates an intermediate measure group called *Exchange Rates By Day* in each cube.

If you open the generated project in SSDT, you can see the currency conversion calculation created by the wizard:

Click here to view code image

```
CALCULATE;
//-----
// Dynamics AX framework generated currency conversion
script.
// Customizing this portion of the script may cause
problems with the updating
// of this project and future upgrades to the software.
//-----
       . . . . . . . . . . . . .
Scope ( { Measures.[Amount] } );
   Scope( Leaves([Exchange rate date]),
          Except([Analysis currency].[Currency].
[Currency].Members,
                 [Analysis currency].[Currency].[Local]),
          Leaves([Company]));
       Scope( { Measures.[Amount] } );
           This = [Analysis currency].[Currency].[Local] *
((Measures.[Exchange rate],
StrToMember("[Currency].[Currency].&["+[Company].
[Accounting currency].CurrentMember.Name+"]"))
/ 100.0);
       End Scope;
   End Scope;
   Scope( Leaves([Exchange rate date]),
          Except([Analysis currency].[Currency name].
[Currency name].Members,
                 [Analysis currency].[Currency name].
[Local]),
          Leaves([Company]));
       Scope( { Measures.[Amount] } );
           This = [Analysis currency].[Currency].[Local] *
((Measures.[Exchange rate],
StrToMember("[Currency].[Currency].&["+[Company].
[Accounting currency].CurrentMember.Name+"]"))
/ 100.0);
       End Scope;
   End Scope;
   Scope( Leaves([Exchange rate date]),
          Except([Analysis currency].[ISO currency code].
```

```
[ISO currency code].Members,
                [Analysis currency].[ISO currency code].
[Local]),
          Leaves([Company]));
       Scope( { Measures.[Amount] } );
           This = [Analysis currency].[Currency].[Local] *
((Measures.[Exchange rate],
StrToMember("[Currency].[Currency].&["+[Company].
[Accounting currency].CurrentMember.Name+"]"))
/ 100.0);
       End Scope;
   End Scope;
   Scope( Leaves([Exchange rate date]),
          Except([Analysis currency].[Symbol].
[Symbol].Members,
                [Analysis currency].[Symbol].[Local]),
          Leaves([Company]));
       Scope( { Measures.[Amount] } );
           This = [Analysis currency].[Currency].[Local] *
((Measures.[Exchange rate],
StrToMember("[Currency].[Currency].&["+[Company].
[Accounting currency].CurrentMember.Name+"]"))
/ 100.0);
       End Scope;
   End Scope;
End Scope;
//-----
                 . . . . . . . . . . . . . . . . .
// End of Microsoft Dynamics AX framework generated
currency conversion script.
//-----
```

This logic is similar to the code added by the Define Currency Conversion option in the SSAS Business Intelligence Wizard. If the selected exchange rate type does not have records corresponding to the dates (for example, *TransDate*) that are present in data, the calculations will use the most recent rate for the corresponding currency pair.

## / Important

The wizard maintains this script as you configure and update analysis projects. If you modify the script manually, your changes will be overwritten by the framework each time.

#### Saving the project

After you specify currency conversion options, the system will generate

the project and prompt you for a destination to which to save the project.

You can save the project in the AOT or on disk. This gives you the flexibility to maintain SSAS projects in the development environment of your choice. OLAP framework tools, such as the SQL Server Analysis Services Project Wizard, will work with projects whether they are on disk or in the AOT.

If you save the project in the AOT, the project will be saved in your layer.

#### Deploying and processing the project

You can deploy the project directly to the SSAS server at this stage. It's important to note that the wizard calls the SSAS deployment functionality behind the scenes. If you do not have the AX 2012 Development Workspace (including SSDT) installed on your computer, this step might fail.

As discussed earlier, in AX 2012 R2 and later you can deploy a project to multiple partitions. If you have multiple partitions defined, you can deploy the project to the set of partitions you choose.

## **Adding KPIs and calculations**

You can define KPIs by using SSDT after you generate the project. You implement KPIs and calculated measures by using MDX.

The KPIs and calculated measures in the prebuilt SSAS project are also created in this way. If you create your own KPIs and calculated measures, the SQL Server Analysis Services Project Wizard will preserve them when you perform updates.

For more information, see "Walkthrough: Defining KPIs for a Cube" at <u>http://msdn.microsoft.com/en-us/library/dd261469.aspx</u>.

If you are an expert MDX developer, you might be tempted to implement complex calculations and KPIs. However, a best practice is to move your calculations to AX 2012 views and tables as much as possible. This way, you not only use the expressive power of AX 2012, but you also move the calculations that must be pre-aggregated, so that you get better run-time performance.

You can move calculations to AX 2012 in the following ways:

Reuse AX 2012 tables and fields Chances are that the AX 2012 schema already contains most of the calculations that you need. If the information is not directly available in the primary table, review

secondary tables and fields to see whether corresponding fields are available. A small investment in reviewing the schema will save you a lot of MDX code.

Define AX 2012 views with computed columns AX 2012 view support in perspectives enables a host of scenarios where multiple tables can be joined to create rich views. The AX 2012 view framework also provides support for creating computed columns in AX 2012 views. For more information, see "Walkthrough: Add a Computed Column to a View" at <u>http://msdn.microsoft.com/enus/library/gg845841.aspx</u>.

## **Displaying analytic content in Role Centers**

After you create a cube, users can navigate through the aggregated measures and slice them on the dimensions. This section describes ways that you can expose cube content to users.

However, before discussing the presentation tools, this section examines the jobs that people actually do in an organization, to help you understand the nature of the insights that those people need to do those jobs better.

| Option                                                                              | Capability                                                                                    | Author      | Additional requirements                                         |
|-------------------------------------------------------------------------------------|-----------------------------------------------------------------------------------------------|-------------|-----------------------------------------------------------------|
| SQL Server Power View                                                               | Explore data visually and inter-<br>actively. Create high-quality<br>presentations with data. | Casual user | Microsoft SharePoint Enterprise<br>edition with SQL Server 2012 |
| Power BI for Office 365                                                             | Explore data visually and inter-<br>actively. Create high-quality<br>presentations with data  | Casual user | Some Power BI components require a subscription                 |
| Excel PivotTables                                                                   | Analyze data. Slice data by using dimensions.                                                 | Power user  | SharePoint Enterprise edition with Excel Services               |
| KPIs and indicators with<br>the KPI List web part and<br>Business Overview web part | Build simple scorecards on Role<br>Centers by adding and removing<br>KPIs and measures.       | Power user  |                                                                 |
| Reports built by using SQL<br>Server Report Builder v3<br>(SQL RB3)                 | Build graphical reports by using aggregate data.                                              | Power user  | SQL Server Report Builder, SSRS<br>web parts                    |
| Reports built by using<br>Microsoft Visual Studio<br>tools for AX 2012              | Build parameterized production reports by using aggregate data.                               | Developer   |                                                                 |

<u>Table 10-6</u> lists some options for exposing cube data. Later sections discuss those options in greater detail.

TABLE 10-6 Ways of exposing cube data to users.

Note

Developers can also create interactive reports by using the Enterprise Portal Chart Control. For more information, see Chapter 9, "Reporting in AX 2012."

## Providing insights tailored to a persona

For the purposes of this discussion, the people in an organization, or personas, are divided into three broad categories: operational, tactical, and strategic.

- Operational personas, such as an Accounts Receivable administrator, focus primarily on staying productive and performing day-to-day tasks, such as keeping track of receivables.
- Tactical personas, such as heads of departments and supervisors, have an additional responsibility as people and resource managers; they need to ensure that their teams function smoothly.
- Strategic personas such as chief executive officers (CEOs) need to take a broader corporate view; they tend to operate on established goals and milestones that are evaluated on a wider scale.

Of course, there is an element of operational focus in a tactical persona, and vice versa, but for simplicity, those aspects are not covered here.

Consider a day in the life of an Accounts Receivable (AR) administrator. Like many AR administrators, this administrator is extremely busy at the end of each month (or every Friday, depending on the natural cycle of the business), calling customers and following up on payments. In this case, the AR administrator focuses on exceptions (large payments that are late). If he has more than a few items to work with, he needs a way to prioritize and filter the cases—or even better—see trends within the items at hand. After he identifies a case, he needs to take action and complete the task; for example, he makes a call or sends a note to ensure that the bill is paid.

In this example, insights would help the AR administrator in three areas:

- First, he needs to detect exceptions.
- Next, he needs to identify clusters, trends, and anomalies.
- Finally, he needs to be able to take action.

Of course, real-world AR administrators don't necessarily follow these steps in succession. But these are three situations where insights need to be applied to help the AR administrator accomplish his daily goals.

## Choosing a presentation tool based on a persona

Depending on the focus of the persona, different tools and approaches

might be necessary.

<u>Table 10-7</u> shows a list of situations in which each persona requires BI tools to provide insight and suggests presentation tools that would meet the needs of each situation.

| Bl requirement                  | Operational persona                                                                        | Tactical persona                                                                                         | Strategic persona                                                                                                    |
|---------------------------------|--------------------------------------------------------------------------------------------|----------------------------------------------------------------------------------------------------|----------------------------------------------------------------------------------------------------|
| Detect exceptions               | Objective: Track excep-<br>tional transactions<br>Tools: Cues, Info Parts                  | Objective: Identify abnormal<br>trends, outliers<br>Tools: Cues, KPIs                                    | Objective: Identify goals that have<br>not been met, identify long-term<br>trends that are not meeting expec-<br>tations<br>Tools: KPIs |
| Identify clusters<br>and trends | Objective: Perform<br>simple analysis (priori-<br>tizing, filtering)<br>Tools: List pages, | Objective: Slice aggregated<br>data, prepare sample data and<br>audits<br>Tools: Excel, SQL Server Power | Objective: View details, compare,<br>and benchmark with peers and<br>previous results<br>Tools: Excel, Business Overview web            |
|                                 | AutoReports                                                                                | View, AutoReports                                                                                        | part, PerformancePoint scorecards                                                                                                    |
| Take action                     | Objective: Seamlessly<br>access detailed data<br>Tools: Microsoft Office                   | Objective: Communicate and<br>share patterns, take proactive<br>or corrective action                     | Objective: Perform reorganizations,<br>start programs, and implement<br>action plans                                                    |
|                                 | templates, list pages                                                                      | Tools: Office templates,<br>SSRS Report Builder 3.0,<br>Management Reporter                              | Tools: KPIs, Business Overview web part, PerformancePoint scorecards                                                                    |

TABLE 10-7 Business objectives and tools by persona.

The tools in <u>Table 10-7</u> are just suggestions for how you can provide insights to users. However, nothing prevents you from using, for example, the Business Overview web part in a Role Center for an operational persona, or from using cues to display detailed data in a Role Center for a strategic persona. For more information about cues and info parts, see <u>Chapter 5</u>, "<u>Designing the user experience</u>."

## **SQL Server Power View**

SQL Server Power View is an interactive, browser-based data exploration, visualization, and presentation tool for casual users that is included with SQL Server 2012. Power View requires SQL Server 2012 BI edition or greater, in addition to SharePoint Server 2010 or later (Enterprise edition).

Power View is a component of the presentation layer in the logical architecture discussed earlier. Power View relies on the power of aggregated data sources, such as cubes, to provide an interactive and visual experience of large sets of data.

## Integrating Power View with AX 2012 and AX 2012 Feature Pack

Beginning with AX 2012 R2, Power View capabilities are built in. But if you have a previous release of AX 2012, you can integrate Power View with the product in several ways:

- A system administrator can create a Reporting Services data connection file (.rsds file) for AX 2012 cubes so that users can explore them with Power View. The cubes must be hosted on SQL Server Analysis Services 2012 SP1 cumulative update 4 or later previous versions of SQL Server Analysis Services do not have the required components to support Power View integration. After the system administrator creates the data connection, users can create Power View reports. For step-by-step instructions, see the article, "Create a report by using Power View to connect to a cube," at <u>http://technet.microsoft.com/en-us/library/jj933492.aspx</u>.
- Power users can use Excel along with the PowerPivot add-in to create workbooks that combine AX 2012 data with external data sources. Excel workbooks created with the PowerPivot add-in contain an aggregate model that is embedded within the workbook. (These workbooks are commonly known as *data mash-ups*.) After the user saves the workbooks to SharePoint Server, they function in a way that is similar to tabular aggregate models. This enables a system administrator to create data connections and publish the workbooks so that users can explore data by using Power View.

## Note

AX 2012 queries exposed as OData feeds are the best means of consuming data with this approach, because OData feeds ensure that AX security is enforced at the AOS level.

Developers can create tabular models by using SSDT, the Visual Studio–based developer tools for creating BI models. When creating tabular models, you can either start from a PowerPivot model created by a user (that is, add production-ready capabilities to an existing model) or start from scratch. With either approach, you can create a tabular model that consumes data from AX 2012 by means of OData feeds or cubes.

After you develop a tabular model, you deploy it to the SSAS server; however, the server must be configured in tabular mode, not multidimensional mode.

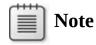

Starting with SQL Server 2012, an SSAS server can be configured for either multidimensional mode (required for hosting AX 2012 cubes) or tabular mode (required for hosting tabular models). An SSAS server that is in multidimensional mode cannot host a tabular model, and an SSAS server that is in tabular mode cannot host an AX 2012 cube.

#### Deploying Power View in AX 2012 R2 and AX 2012 R3

Beginning with AX 2012 R2, users can launch Power View from a list page and explore patterns and trends that lie beneath the information shown on the page. For example, when a user clicks the Analyze Data button on the Past Due Customers list page, one of seven list pages that contain the Analyze Data button, a new browser window opens with a blank Power View canvas backed by a cube that is related to the data shown on the list page. The user can quickly create a compelling report that uses pre-aggregated data in the cube.

Reports created with Power View can be exported to Microsoft PowerPoint to include in a presentation, or they can be saved to SharePoint Server. By using the built-in collaboration capabilities of SharePoint Server, users can rate, share, and discuss business trends and issues highlighted in the reports.

You can add Power View reports that have been saved to SharePoint Server to a Role Center by using the Power View web part introduced with AX 2012 R2. The CFO Role Center in AX 2012 R2 provides an example of a rich Role Center with added Power View reports.

To deploy Power View in AX 2012 R2 or AX 2012 R3, you need to install the Power View integration feature of SharePoint 2013 (or SharePoint Server 2010) before you deploy Role Centers. Also note that SQL Server 2012 SP1 cumulative update 4 or later is required. For more information, see "Installing the BI features of SharePoint 2013" at *http://blogs.msdn.com/b/querysimon/archive/2012/11/26/installing-the-bi-features-of-sharepoint-2013.aspx*.

After installing the Power View integration feature of SharePoint, you should be able to create a Power View report by using a PowerPivot model saved to SharePoint. It is a best practice to create a standalone Power View report model before you deploy Power View in AX 2012 R2 or AX 2012 R3. For more information, see "Tutorial: Create a Sample Report in Power View" at <u>http://technet.microsoft.com/en-</u>

#### us/library/hh759325(v=sql.110).aspx.

After you install and configure the Power View integration feature of SharePoint Server, when you install Role Centers, the required Power View artifacts are deployed to a folder in Enterprise Portal. The system creates a folder called Power View Reports, in addition to sets of reports and data connections. The reports correspond to the predefined Power View reports that are included with AX 2012 R2 and AX 2012 R3. The data connections correspond to the cubes that the reports use.

In addition to the data connections created by the system, you can create new data connections that point to additional cubes. For more information, see "Create a report by using Power View to connect to a cube" at <u>http://msdn.microsoft.com/EN-US/library/jj933492.aspx</u>.

#### Exposing a Power View report by using the Power View web part

The Power View web part that was introduced with AX 2012 R2 simplifies the process of adding reports to a Role Center the following ways:

- The report is formatted in a way that makes it easy to embed within a webpage. For example, the Power View toolbars are removed and the report is sized to fit within the window.
- The AX 2012 company context is passed to the underlying Power View report so that the user sees data from the same company that is in focus within the Role Center. When the user changes the company in the Role Center, the appropriate filter is passed to the report.

To include a Power View report in a Role Center, do the following:

- **1.** Launch the Role Center in Enterprise Portal. Click the Page tab on the upper-left side of the page, and then click the Edit Page button. This action launches the page in edit mode.
- 2. Notice the placeholders for web parts within the page. Click the placeholder where you want to save the report. A list of available web parts appears.
- **3.** From the list of available web parts, select the SQL Server Power View web part.
- **4.** Provide a report name: you can use the report picker (the table icon to the right of the file name) to select a report from a list of available reports.
- **5.** Provide the size of the window in which you want the report to be displayed; for example, set the width to 500 pixels and let the web

part adjust the height based on the report dimensions.

You should see the web part displayed in the Role Center.

### Exposing a Power View report by using the Page Viewer web part

If you have not upgraded to AX 2012 R2 or AX 2012 R3 but have set up the Power View infrastructure, you can still embed an existing Power View report in a Role Center by using the Page Viewer web part. The added value provided by the Power View web part—such as passing the user's context to Power View and sizing the report to fit the page—is not available with this approach, but you can apply those attributes manually.

**1.** Start the Power View report viewer in a browser window, copy the URL for the report, and then paste it into Notepad. The URL will look something like this:

<u>http://vsqlbuvh0301/\_layouts/ReportServer/AdHocReportDesigner.as</u> <u>RelativeReportUrl=/Shared%20Documents/Dynamics-</u> SalesbyRegion.rdlx&ViewMode=Presentation&Source=http%3A%2

Notice that the first part of the URL contains the path to Power View Designer and the report being viewed in the designer. The remainder of the URL consists of a collection of parameters that are passed to Power View Designer when it is started by the caller.

2. (Optional) Customize the appearance of the Power View window in the Role Center by manipulating the parameters in the URL. <u>Table</u> <u>10-8</u> lists the parameters and describes what they do.

| Parameter         | Description                                                                                                    | Suggested value for a Role Center Presentation—Shows the report without edit buttons and the field selection |  |  |
|-------------------|----------------------------------------------------------------------------------------------------|----------------------------------------------------------------------------------------------------|--|--|
| ViewMode          | Defines whether the report is displayed in presentation mode or edit mode.                                                                       |                                                                                                    |  |  |
| Fit               | Defines how the contents of the report fit into the window you have chosen.                                                                      | True—Hides the frame around the report                                                                       |  |  |
| PreviewBar        | Defines whether the preview bar (in-<br>cluding Full Screen and Edit buttons) is<br>displayed on the screen.                                     | False—Hides the preview bar                                                                                  |  |  |
| AllowEditViewMode | Defines whether the user can edit the report within the window.                                                                                  | False—Makes the report static within the window                                                              |  |  |
| BackgroundColor   | Defines the background color if the<br>report doesn't fit into the window. (Not<br>applicable if you want the report to fit<br>into the window.) | White—Displays the report in the Role<br>Center without a border                                             |  |  |

 TABLE 10-8 Power View URL parameters.

If you change the URL by applying the parameter values in <u>Table</u> <u>10-8</u>, the modified URL might look as follows:

http://vsqlbuvh0301/\_layouts/ReportServer/AdHocReportDesigner.as

<u>RelativeReportUrl=/Shared%20Documents/Dynamics-</u> <u>SalesbyRegion.rdlx&ViewMode=Presentation&Source=http%3A%2</u>

- **3.** Open the Role Center, and select the option to modify or personalize the page. In edit mode, click Add Web Part. The Web Part gallery appears.
- **4.** Select the Page Viewer web part from the gallery of available web parts. The Page Viewer web part is listed under the Media And Content category.
- **5.** After you add the web part, specify the URL for the report by copying the URL that you pasted into Notepad.
- **6.** Provide a height and width for the web part. The Power View report should appear within the Role Center.

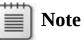

Depending on the color scheme you chose for the Power View report, the color scheme of the other charts displayed in the Role Center might not match. You can match the color scheme of the Power View report by editing the report in Power View Designer. This way, users won't notice a difference between the Power View report and the other charts on the page.

#### Allowing users to edit a Power View report

Although embedding an existing Power View report enables users to interact with the data, you can also let users modify the reports. With the Power View web part, a user can launch a report in full-screen mode and make changes. The shortcut arrow in the upper-right corner of the report enables this functionality.

After the user opens the report and clicks the Edit button, she can view the measures and dimensions that are available for editing the report. After modifying the report, she can either save the report as a new report or save changes to the existing report.

If you used the Page Viewer web part to embed the Power View report in a Role Center or if you feel that the capability to edit a report might be beyond the reach of some of the users, you can allow users to edit a report by creating a quick link to start Power View in a separate browser window: 1. Create a new URL quick link by clicking the Add Links option in the Quick Links web part, as shown in <u>Figure 10-28</u>.

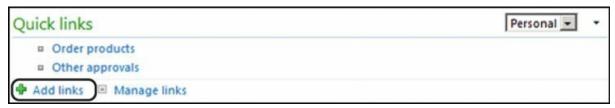

FIGURE 10-28 Adding a link to the Quick Links web part.

2. In the Add Quick Link dialog box, paste the URL of the Power View report. You will now see the new quick link added, as shown in Figure 10-29.

| Quick links                                         | Personal 💌 🔹 |
|-----------------------------------------------------|--------------|
| <ul> <li>Invoices by State Report (Edit)</li> </ul> |              |
| 🕈 Add links 🗉 Manage links                          |              |

FIGURE 10-29 A quick link to a Power View report.

## Adding the Analyze Data button to a list page

As mentioned earlier, the Analyze Data button launches the Power View report editor with cubes related to the data shown on the list page, so that a user can analyze trends and patterns behind the data. This button is available in AX 2012 R2 or later only if Power View has been deployed.

Although several list pages already contain this button, you can add the button to other list pages as required. The process is the same as adding an action button to a page: you add a button to the Action Pane of a page, and the button launches the URL of Power View Report Designer. So that you can build the Power View Report Designer URL at run time, AX 2012 R2 provides two application programming interfaces (APIs). The following code sample illustrates the APIs in action.

#### Click here to view code image

```
if
(SrsReportHelper::isPowerViewModelDeployed('Accounts
receivable cube'))
    {
        infolog.urlLookup(SrsReportHelper::getPowerViewDataS
receivable
cube'));
    }
    else
    {
        // Cube has not been deployed - display error
```

```
message.
}
```

This example checks to determine whether the Power View model—in this case, the Accounts Receivable cube—has been deployed. If the model has been deployed, the code generates the URL for a new report based on the Accounts Receivable cube and launches it. For more information, review the code behind an existing list page or see "Walkthrough: Creating an Analyze Data Button on a List Page" at

http://technet.microsoft.com/EN-US/library/jj945385.aspx.

## **Power BI for Office 365**

Power BI for Office 365 is a self-service BI solution delivered through Excel and Office 365 that provides power users with data analysis and visualization capabilities in the cloud. Subscribers to Office 365 can also subscribe to the Power BI service by paying a subscription fee. Some Power BI components are provided as add-ins to Excel, whereas others are available as services in Microsoft Azure. <u>Table 10-9</u> summarizes the capabilities of Power BI tools.

| Tool                                                                                                    | Capabilities                                                                                                    |
|----------------------------------------------------------------------------------------------------|----------------------------------------------------------------------------------------------------|
| Power Query (Excel add-in)                                                                                                    | <ul> <li>Source data from different data providers such as AX 2012 and other<br/>OData feeds, flat files, and databases.</li> <li>Reshape and merge the data in a manner similar to an extract, transform,</li> </ul> |
|                                                                                                    | load (ETL) tool.                                                                                                    |
|                                                                                                    | Import the data into the worksheet or the model, an in-memory database built into Excel.                                                                                                    |
|                                                                                                    | Share reshaped datasets with others within the organization by using a data catalog.                                                                                                    |
| Power Pivot (Excel add-in)                                                                                                    | <ul> <li>Create new in-memory models in Excel or modify models created with<br/>Power Query.</li> </ul>                                                                                                    |
|                                                                                                    | Source data from different data providers, including AX 2012 cubes.                                                                                                    |
|                                                                                                    | Use advanced data modeling features.                                                                                                    |
| Power View (Excel add-in)                                                                                                    | Visualize and explore data by using Power View in Excel.                                                                                                    |
| Power Map (Excel add-in)                                                                                                    | Explore and interact with geographic and temporal data by using a three-<br>dimensional data visualization tool for mapping.                                                                                          |
| BI Sites (requires Power BI<br>subscription) Share Excel workbooks and collaborate within a corporate<br>by using an interactive and visual portal built on top of (<br>(Though users can work with Excel add-ins on a standald<br>laboration capabilities are available only if the Excel workb<br>to Microsoft OneDrive in Office 365.) |                                                                                                    |
| Power Q&A (requires Power<br>BI subscription)                                                                                                    | Enables casual users to find answers contained within Excel models saved<br>to Power BI sites through a natural language query engine.                                                                                |
| Power BI app for mobile devices                                                                                                    | Enables users to view and interact with reports on Power BI sites regardless<br>of whether they have access to a corporate network or web.                                                                            |

## TABLE 10-9 Power BI tools.

For a complete description of Power BI capabilities, see the Power BI for Office 365 Learning Guide at <u>http://office.microsoft.com/en-</u> 001/office365-sharepoint-online-enterprise-help/power-bi-for-office-365-

#### overview-and-learning-HA104103581.aspx.

## Note

AX 2012 OData feeds are a source of data for Power Query and PowerPivot. At the time of this writing, Power Query cannot consume data from AX 2012 cubes directly, so PowerPivot is the authoring option if you want to source aggregate data from AX 2012.

## **Comparing Power View and Power BI**

Now that you are familiar with Power View and Power BI, you might be wondering why you should choose one over the other. Power View integration in AX 2012 R2 and later takes advantage of the Power View feature built into SharePoint Server and SSRS, so to integrate Power View with AX 2012 R2, you'll need to implement and maintain a SharePoint Server infrastructure within your company. Power BI, however, is a cloudbased offering. You can use Power View along with several other tools if you subscribe to Power BI.

So the major difference is in how you get to Power View. If you want to subscribe to a public service, you can access Power View through Power BI. But if you want to implement your own infrastructure on premises, you should use the standalone version of Power View. At the time of this writing, Power BI has several limitations compared to Power View. However, Power BI provides additional tools that are not available with Power View.

## **Authoring with Excel**

Excel is a simple yet powerful way to share reports with users in Role Centers. For example, you can:

- Analyze cube data in Excel and create PivotTables.
- Save PivotTable reports to Excel Services for SharePoint.
- Expose Excel worksheets that are saved to Excel Services for SharePoint by using either the Excel Services web part or the Excel Web App.

For step-by-step instructions that show how to create a PivotTable by using the prebuilt General ledger cube, see "Walkthrough: Analyzing Cube Data in Excel" at <u>http://msdn.microsoft.com/en-us/library/dd261526.aspx</u>.

Beginning with Excel Services for SharePoint 2010, you can expose charts and PivotTables built by using the Excel Services REST API. The URL that you obtain by using the REST API can be used to display a chart or a table in Role Centers. For more information about Excel Services, see "Overview of Excel Services in SharePoint Server 2013" at <u>http://technet.microsoft.com/en-us/library/ee424405.aspx</u>.

## **Business Overview web part and KPI List web part**

The Business Overview web part was introduced in AX 2009 to display the KPIs in prebuilt cubes in Role Centers. This web part was initially modeled on the KPI List web part in SharePoint Enterprise edition, but it has evolved into a distinct web part in AX 2012. For example, the Business Overview web part provides user context awareness that is lacking in the generic KPI List web part. KPIs are filtered based on the context of the AX 2012 company and partition (for AX 2012 R2 and later) when they are shown in Role Centers. Also, when a user changes the language to German, for example, the Business Overview web part can switch the labels for the KPI to German.

If you are familiar with the Business Overview web part from AX 2009, you know that it had two modes. In AX 2012 R2 and later, the functionality of these two modes has been divided into separate web parts: the Business Overview web part and the KPI List web part. You no longer have to switch modes. If you want to display KPIs, use the KPI List web part. If you want to display indicators, use the Business Overview web part. The two web parts appear in the SharePoint Web Part gallery, as shown in Figure 10-30.

| 🛅 Lists and Libraries                                                                               | 100 A                                                                      |                                                                                    |                                                                                                    |  |  |
|----------------------------------------------------------------------------------------------------|----------------------------------------------------------------------------|------------------------------------------------------------------------------------|----------------------------------------------------------------------------------------------------|--|--|
| Forms<br>Media and Content<br>Microsoft Dynamics AX<br>Social Collaboration<br>SQL Server Reporting | Action pane Business overview Connect Connect Cues KPI List List List List | Page title Quick launch Quick links Report Toolbar Unified work list Quick control | KPI LIST<br>This Web part displays Key Performance Indicators (KPI), KPIs are business metrics that can be summarized in terms of a<br>comparison, goal, value, and status. |  |  |
| Upload a Web Part 💌                                                                                 | - + +                                                                      |                                                                                    | Add Web Part to: Right Column                                                                                                    |  |  |

FIGURE 10-30 AX 2012 web parts in the SharePoint Web Part gallery.

Both the Business Overview web part and the KPI List web part have some additional features:

You can define multiple filters when displaying a KPI or an indicator. Until the release of AX 2012 R2, you could add a relative time filter only to a KPI displayed in the Business Overview web part.

- You can add an AX 2012 menu item or a URL as a drill-through target to a KPI.
- You can limit the number of values that are displayed on the screen when splitting a KPI with a specified value.
- Both web parts provide better error handling and graceful exit in case of errors that are caused by cube configuration issues.
- The Business Overview web part is extensible. You can create a custom skin for the Business Overview web part and extend its functionality to suit your own business area.

Other than the differences between the Business Overview web part and the KPI List web part that are explained in this section, their functionality is the same. You follow the same procedure to add an indicator to the Business Overview web part as you would to add a KPI to the KPI List web part, as described in the next section.

## Adding a KPI to the KPI List web part

When you add a KPI, you use the Business Overview-Add KPI dialog box to define the KPI. If you're familiar with this dialog box in AX 2009 or AX 2012, you will notice several additions beginning with AX 2012 R2, as shown in Figure 10-31. (The Add New Indicator dialog box and the Business Overview web part provide similar options).

| Cube:                       | General ledger cube                                                  |   |  |  |  |
|-----------------------------|----------------------------------------------------------------------|---|--|--|--|
| KPI:                        | Accounts payable turnover                                            | - |  |  |  |
| Display value as:           | Amount 🗾 + Green / - Red                                             | • |  |  |  |
| Display name:               |                                                                      |   |  |  |  |
| Visible:                    |                                                                      |   |  |  |  |
| Apply filters               |                                                                      |   |  |  |  |
|                             | Acknowledgement date                                                 |   |  |  |  |
|                             | Add filter using relative dates                                      |   |  |  |  |
|                             | Add filter using values                                              |   |  |  |  |
| Split:                      |                                                                      |   |  |  |  |
| Split by:                   | Acknowledgement date Attribute: Acknowledgement date.Date            | Ŧ |  |  |  |
| Show:                       | Largest 10 💽 "Non Empty:"                                            |   |  |  |  |
| C Link to Microsoft Dynamic | cs AX                                                                |   |  |  |  |
| Desktop Link:               | <use a="" button="" lookup="" select="" the="" to="" value=""></use> | × |  |  |  |
| Enterprise Portal Link:     | <use a="" button="" lookup="" select="" the="" to="" value=""></use> | × |  |  |  |
| 🗇 Link to URL               |                                                                      |   |  |  |  |
| URL:                        |                                                                      |   |  |  |  |
|                             |                                                                      |   |  |  |  |

FIGURE 10-31 The Business Overview–Add KPI dialog box.

First, you have an expanded set of options for applying filters. You can add any number of filters—both relative time periods and fixed values. This way, a user can add a filter to an existing KPI definition and display it on his or her Role Center. This feature yields two benefits:

- You can define a general-purpose KPI definition that applies to the entire organization or the business unit.
- Users can narrow down the scope of the KPI definition so that it closely matches their area of focus, without developer intervention.

You are probably familiar with the Split option that lets a user display the breakdown of a KPI definition by a selected attribute. For example, the Revenue KPI can be split by sales units so that a sales manager can monitor units that are falling behind. Unlike in AX 2012, the user can display the top 10 or bottom 10 values, so that the list is not too long.

It was possible to provide a drill-through link to each KPI in AX 2012, but the picking experience was not user friendly. Beginning with AX 2012 R2, the picking experience has been improved so that the user can associate a menu item or a URL with each KPI.

Notice that the *Cube* field is already set to a prebuilt cube. The KPI List web part is hardwired to display KPIs from the default cube database. If you want to point the KPI List web part to a different database, you can specify the database by providing a database connection file—that is, an Office Data Connection (ODC) file. For information about how to define an ODC file and add ODC files to Enterprise Portal, see "How to: Create an ODC file for a Business Overview Web Part" at *http://msdn.microsoft.com/en-us/library/hh128831.aspx*.

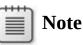

The default database is specified in the System Administration > Setup > Business Intelligence > Analysis Services > Analysis Servers form. When you deploy an SSAS project by using the SQL Server Analysis Services Project Wizard, the OLAP database created by this action is added to the list of databases in the Analysis Servers form. Click an analysis server, and then click the OLAP Databases tab (see <u>Figure 10-32</u>).

| AP servers OLAP databases | Advanced | Exchange rate informatio |
|---------------------------|----------|--------------------------|
| Database name             | Default  |                          |
| Dynamics AX               | 7        |                          |
| myCustomers               |          |                          |
| myLedger                  |          |                          |
|                           |          |                          |
|                           |          |                          |
|                           |          |                          |
|                           |          |                          |
|                           |          |                          |

FIGURE 10-32 Analysis Servers form specifying the default OLAP database.

The Default check box specifies the default OLAP database used by the KPI List web part. You can change the default database by selecting the check box for a different database. To add a KPI, do the following:

- **1.** Start the AX 2012 client, and then navigate to a Role Center.
- 2. Select the option to edit the Role Center page. If you are using AX 2012 as a user, you can personalize the page for yourself only. If you are a developer customizing the page for everyone, launch Enterprise Portal and edit the page.
- **3.** Click Add Web Part. You should see the SharePoint Web Part gallery, as shown earlier in <u>Figure 10-30</u>.
- **4.** Click the KPI List web part, and then click Add. After the web part is added, click Exit Editing. Now you will see the new web part added to the Role Center page, as shown in Figure 10-33.

| Business overview [2]    |       |      |         | •                     |
|--------------------------|-------|------|---------|-----------------------|
| Indicator                | Value | Goal | Status  | Trend                 |
| 🕈 Add KPIs 🗉 Manage KPIs |       |      | Currenc | y: USD • Company: CEU |

FIGURE 10-33 Adding a KPI.

- **5.** Click the Add KPIs option to add a new KPI to the web part. You will see a Business Overview-Add KPI dialog box similar to the one shown earlier in Figure 10-31.
- **6.** Specify the options that you want for the new KPI, and then click OK.

## Adding a custom time period filter

Relative time period filters are shown in the KPI List web part when you add a KPI or an indicator. However, you can define your own time period filter by using the Time Periods form (System Administration > Setup > Business Intelligence > Analysis Services > Time Periods), as shown in Figure 10-34.

| File 👻 🌞 New 🗡 Delete 🛛 1                                                                                                    | Import▼ Export▼                                                                                                    |   |                                                     |                                       |                                                                  |
|----------------------------------------------------------------------------------------------------|----------------------------------------------------------------------------------------------------|---|-----------------------------------------------------|---------------------------------------|------------------------------------------------------------------|
| Period ID                                                                                                    | Description Type                                                                                                    | • | Period ID:                                          | CurrentMonth                          |                                                                  |
| CurrentDate<br>CurrentFiscalDate                                                                                                    | Period template<br>Period template                                                                                                    |   | Description:<br>Description:                        |                                       |                                                                  |
| CurrentMonth                                                                                                    | Period template                                                                                                    |   |                                                     |                                       |                                                                  |
| CurrentYear<br>Current<br>Current_Indicator<br>Month_LastMonth                                                                                                    | Period template<br>@SYS126534 Indicator<br>@SYS126534 Indicator<br>Indicator                                                                                         | в | Type:<br>Display name:<br>Display name:<br>Visible: | Period template                       |                                                                  |
| Month_MonthLastQuarter                                                                                                    | @SYS126522 Indicator                                                                                                    | - | ▲ General                                           | ¥.                                    |                                                                  |
| Month_MonthLastYear<br>Quarter_LastQuarter<br>Quarter_QuarterLastYear<br>Year_LastYear<br>Month_LastMonthToDate<br>Month_MonthLastQuarterToDate<br>Quarter_LastQuarterToDate | ©SVS126524 Indicator<br>©SVS126526 Indicator<br>©SVS126529 Indicator<br>©SVS126531 Indicator<br>©SVS126810 Indicator<br>©SVS126812 Indicator<br>©SVS126814 Indicator |   | Template                                            | + vbalformat(vbal[date](), 'yyyy-MM-0 | uarter - Month - Week - Date].[Month].&('<br>1') + 'T00:00:00]') |
| Quarter_QuarterLastYearToDate<br>Year_LastYearToDate                                                                                                    | @SYS126802 Indicator<br>@SYS126804 Indicator                                                                                                    |   |                                                     |                                       |                                                                  |
| Fiscal_Period_LastPeriod<br>Fiscal_Period_LastPeriodToDate<br>Fiscal_Period_LastPeriodLastYearToDate<br>Fiscal_Period_PeriodLastYear<br>Fiscal_Period_PeriodLastYearToDate   | ©SYS126539 Indicator<br>@GLS130098 Indicator<br>@GLS130071 Indicator<br>@SYS126541 Indicator<br>@GLS130082 Indicator                                                 |   |                                                     |                                       |                                                                  |
| Fiscal_Period_Perioduas(reariodade<br>Fiscal_Month_LastMonth<br>Fiscal_Month_LastMonthToDate<br>Fiscal_Month_LastMonthLastYearToDate                                         | @GLS130100 Indicator<br>@GLS130102 Indicator                                                                                                    | + |                                                     |                                       |                                                                  |

FIGURE 10-34 The Time Periods form.

This form lists three types of time periods:

- Indicators These define the relative time periods that apply to indicators—the items that you add to the Business Overview web part.
- **KPI lists** These define the relative time periods that apply to KPIs—the items that you add to the KPI List web part.
- Period templates These are reusable macros that can be used by both indicator and KPI list entries. Period templates save you from having to recode commonly used patterns repeatedly.

You can define additional indicator and KPI list periods by using MDX code in this form. The KPI List web part makes these filters available to users at run time.

The following are example definitions to help you understand time period filters.

## Period template: CurrentDate

If the time period definition is a template, you need to modify only the MDX expression in the template.

The CurrentDate period template contains the following MDX expression, which gets the current date from the system:

Click here to view code image

```
STRTOMEMBER('[|DateDim|].[Year - Quarter - Month - Week -
Date].[Month].&[' +
vba!format(vba![date](), 'yyyy-MM-01') + 'T00:00:00]')
```

Notice the token |*DateDim*| in the expression. The Business Overview web part replaces this token with the actual name of the date dimension; therefore, you can use this expression with any date dimension.

If you examine the period template definition for CurrentFiscalDate, you will notice another token:

Click here to view code image

```
STRTOMEMBER('[|FiscalDateDim|].[Year quarter period month
date].[Date].&[|c|]&[' +
vba!format(vba![date](), 'yyyy-MM-dd') + 'T00:00:00]')
```

In this case, the system interprets the token |FiscalDateDim| as a fiscal date dimension. The system identifies a fiscal date dimension by the name given to the dimension. The system interprets the token |c| as the current company.

#### Indicator: Month\_LastMonth

The definition for the Month\_LastMonth indicator uses the template that was discussed in the previous section.

The definition for an indicator contains two MDX expressions that correspond to two time period definitions. The expression that provides the value for the current period is defined in the *Current Period* MDX field. Because there is already a template for calculating the current month, you can use that definition by referencing the template *%CurrentMember%*.

The expression that provides the value for the previous period is defined in the *Previous Period* MDX field. Again, you can use the template already defined and define an expression by using that template.

You will also need to provide a description and a display name for the period definition, as shown in the left pane of the Time Period form. These descriptions and display names appear in the Business Overview web part when the user applies the period filter.

## **Developing reports with Report Builder**

Report Builder is a report development tool that was created with the user in mind. (By contrast, Visual Studio tools for creating reports focus on the developer.) Report Builder features a ribbon that is similar to the one in Office programs and that should be familiar to users.

Report Builder 3.0, which was released around the same time as SQL Server 2008 R2, requires SQL Server 2008 R2 or a later version. A new version of Report Builder is included with SQL Server 2012. For an overview of the capabilities of Report Builder, see "Getting Started with Report Builder" at <u>http://technet.microsoft.com/en-us/library/dd220460(SQL.110).aspx</u>.

Earlier versions of Microsoft Dynamics AX provided the capability to generate report models (.smdl files) that could be used to generate reports with Report Builder 1.0. These .smdl models were based on a set of views, called *secure views*, that were generated on top of the AX OLTP database.

AX 2012 no longer generates report models for ad hoc reporting with Report Builder because Report Builder provides excellent capabilities for creating reports with prebuilt cubes. Also, AX 2012 cubes provide a good source of aggregate data. For step-by-step instructions about how to use Report Builder with OLAP data, see "Create a report by using SQL Server Report Builder to connect to a cube" at <u>http://msdn.microsoft.com/en-us/library/gg731902.aspx</u>.

## **Developing reports with the Visual Studio tools for AX 2012**

Reports developed by using Report Builder are ideal for scenarios in which users require the capability to create reports for their own consumption or for sharing within a group. However, if you want to create an analytic report for broader consumption within the entire organization, you might want to consider using Visual Studio tools.

Reports created with Report Builder have the following drawbacks when used across the organization:

- They are developed in only one language. These reports cannot use AX 2012 labels, and they cannot be rendered in other languages.
- They do not react to the AX 2012 security model.
- They lack debugging capabilities.
- They mix datasets from multiple data sources, such as Report Data Providers (RDPs).

Most of the Role Center reports that extract aggregate data are sourced with analytic datasets.

Developing an analytic report is no different from developing a standard AX 2012 report by using Visual Studio tools. You define a report dataset and then create a report design to consume the data. For more information

about creating a report, see <u>Chapter 9</u> in this book and "Walkthrough: Displaying Cube Data in a Report" at <u>http://msdn.microsoft.com/en-us/library/dd252605.aspx</u>.

The remainder of this section examines the salient features of an existing report that consumes analytic data. If you open the AR Administrator Role Center, you will notice the Top Customers by YTD Sales report. Start Visual Studio 2010 (the AX 2012 Visual Studio reporting tools must be installed).

- 1. In Application Explorer, right-click the CustTopCustomersbyYTDSales report, and then click Edit.
- **2.** Expand the *Data Sets* node, and then expand the TopCustomersYTDSales dataset.

ReportModel9 - Microsoft Visual Studio (Administrator - 0 × File Edit View Project Build Debug Team Data Tools Architecture Test Analyze Window Help 🎦 • 🕮 • 🎯 🛃 🥔 🐰 🐚 🛝 🔊 • 🔍 • 💭 • 🖏 🕨 Debug Any CPU - 100 - 🛄 🖘 🕾 🖬 🐋 🌟 🗒 New Work Item 🔹 📩 🔿 🎲 🖕 CustTopCustomersbyYTDSales × - 4 × 🛄 Default (usr) [USR Model] Delete Restore Add Element - 🔣 Preview | 💣 🔹 🕸 Data Dictionary rtModel9' (1 project) 🖃 📓 CustTopCustomersbyYTDSales 🖻 🦉 Macros el9 🖃 📑 Datasets TopCustomersYTDSales Microsoft.Dynamics.Framework.Design.I -D 🔣 Classes 🗄 🚮 Company 81 24 E CustomersbyYTDSales 🖻 📑 Forms 🗄 🔒 GetSelectedCompany Beh ▶ BB Parts 🛨 🔒 Year Default Layout Table 🖻 🛅 Data Sets 🗄 🔒 GetDefaultYear Dynamic Filters True A SSRS Reports 🖃 🖶 TopCustomersYTDSales Data A 🔝 Reports 🛨 🚍 Fields Data Source Dynamics AXOLAP AccountantInvestmentAnaly 📁 FieldGroups Data Source Type Ouerv ▶ 🔝 AccountantLongTermSolven 🗄 🚞 Parameters TopCustomersYTDSales Name AccountantOperationalEffici 🛨 📓 Designs SELECT [Measures].[Accounts receivable Query AccountantProfitabilityAnal Images AccountantShortTermSolver 🐞 Data Methods 🕂 📴 Parameters ▶ 🔝 AccountingManagerInvestm ▶ 📄 AccountingManagerLongTe AccountingManagerOperati ▶ 🔝 AccountingManagerProfitab Name AccountingManagerShortTe The name of the element ▶ ☐ AgreementConfirmation

The report model opens, as shown in <u>Figure 10-35</u>.

FIGURE 10-35 A report model.

The *Query* property displays the MDX query that was used to retrieve the data. You can click the ellipsis button to open a window where you can modify the MDX query. You can also execute the MDX query from this dialog box (see Figure 10-36).

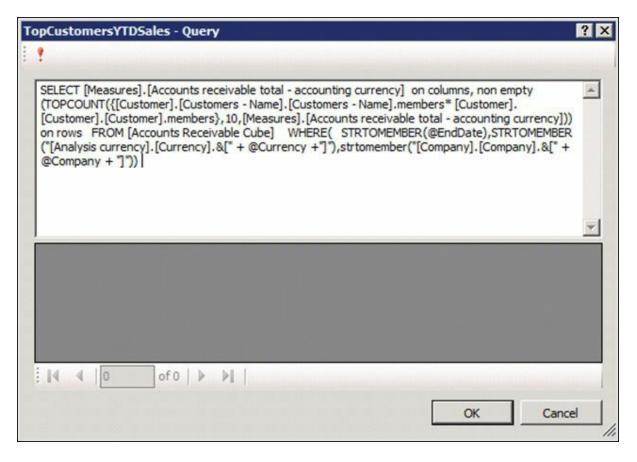

FIGURE 10-36 Query dialog box.

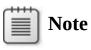

When you create an analytic report, unless you are an MDX expert, you will probably want to develop the MDX query by using an MDX editor, and then paste it into the Query dialog box.

Notice that the data source is *DynamicsAXOLAP*, which indicates that the data is sourced from the prebuilt BI solution. To find out which database the data source points to, examine the properties of the *Report Datasources* node in the AOT, as shown in Figure 10-37.

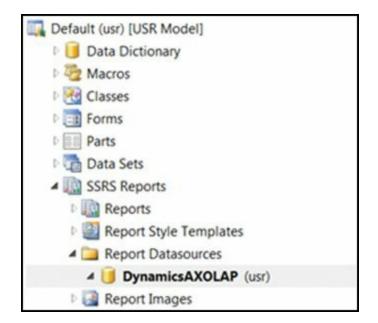

FIGURE 10-37 Report Datasources node in the AOT.

*DynamicsAXOLAP* points to the default cubes. This data source is deployed to the SSRS server as a report data source when the report is deployed. If the report was deployed from a development environment, the report points to the development instance of cubes. If the report was deployed from a test instance, it points to the corresponding cube instance.

To examine the properties of the data connection that is deployed to SSRS, locate the DynamicsAXOLAP connection file in SSRS Report Manager, and then open the file. You will see details about the data connection, as shown in Figure 10-38. In an AX 2012 R2 or later environment with multiple partitions, the framework resolves the connections at run time.

|                | X Delete 🔰 🖬 N                                               | fove                                                                                                    |     |  |
|----------------|--------------------------------------------------------------|----------------------------------------------------------------------------------------------------|-----|--|
| Properties     | Name:                                                        | DynamicsAXOLAP                                                                                                    |     |  |
| ubscriptions   | Description:                                                 |                                                                                                    |     |  |
| ependent Items | Contraction Contraction                                      |                                                                                                    |     |  |
| lecurity       |                                                              |                                                                                                    |     |  |
|                |                                                              | Hide in tile view                                                                                                    |     |  |
|                | Data source type:                                            | Enable this data source                                                                                                    |     |  |
|                | Connection string:                                           | Microsoft Dynamics AX AdoMd                                                                                                    |     |  |
|                | Connection string.                                           | A                                                                                                    |     |  |
|                |                                                              | -                                                                                                    |     |  |
|                | Connect using:                                               |                                                                                                    |     |  |
|                | C Credentials                                                | supplied by the user running the report                                                                                                    |     |  |
|                | Display th                                                   | e following text to prompt user for a user name and passwo                                                                                                    | ord |  |
|                | Type or er                                                   | nter a user name and password to access the data source                                                                                                    |     |  |
|                | 🗖 Use as                                                     | Use as Windows credentials when connecting to the data source                                                                                                   |     |  |
|                |                                                              | store discovered. In the second second                                                                                                    |     |  |
|                | C Credentials                                                | stored securely in the report server                                                                                                    |     |  |
|                | Concernation in the second second                            |                                                                                                    |     |  |
|                | User nam                                                     | e:                                                                                                    |     |  |
|                | User nam<br>Password                                         | e:                                                                                                    |     |  |
|                | User nam<br>Password                                         | e Windows credentials when connecting to the data source                                                                                                    |     |  |
|                | User nam<br>Password                                         | e:                                                                                                    |     |  |
|                | User nam<br>Password<br>E Use as<br>E Impers<br>© Windows in | e Windows credentials when connecting to the data source<br>onate the authenticated user after a connection has been in<br>tegrated security                    |     |  |
|                | User nam<br>Password<br>E Use as<br>E Impers<br>© Windows in | e Windows credentials when connecting to the data source<br>onate the authenticated user after a connection has been t<br>tegrated security<br>are not required |     |  |

FIGURE 10-38 The *DynamicsAXOLAP* data connection.

Notice that AX 2012 has its own data extension for accessing the cubes that are included with AX 2012.

The "Adding a KPI to the KPI List web part" section earlier in this chapter described how to switch the OLAP database so that the KPI List web part points to a nondefault OLAP database. In that case, you were able to change the SSAS server and the database that were designated as the default. One important point to remember is that changing the default SSAS database in the Analysis Servers form does not automatically change the default destination of the DynamicsAXOLAP data source that is used for reports.

You can change the data connection by using the following Windows PowerShell command:

Click here to view code image

```
Set-AXReportDataSource -DataSourceName DynamicsAXOLAP - ConnectionString
```

```
"Provider=MSOLAP.4;Integrated Security=SSPI;Persist
Security Info=True;Data
Source=[SSASServerName];Initial Catalog=[DatabaseName]"
```

You can also change the connection string in the data connection deployed to the SSRS server by modifying the properties. However, keep in mind that each time you deploy a report, it will be overwritten with the data source connection in the AOT.

If you want to create analytic reports that point to a nondefault cube database (for example, a cube database that you create by using the OLAP framework), you must create your own report data source in the AOT. You can use the same Windows PowerShell command that you use to change the data connection. In this case, however, you should provide a new data source name. For more information, see "Set-AXReportDataSource" at *http://technet.microsoft.com/EN-US/library/hh580547*.

# **Chapter 11. Security, licensing, and configuration**

In this chapterIntroductionSecurity framework overviewDeveloping security artifactsValidating security artifactsCreating extensible data security policiesSecurity codingLicensing and configuration

#### Introduction

AX 2012 introduces a new security framework that is based on a model of role-based security. This framework is designed to make maintaining security easier as the security needs of organizations evolve. It also simplifies the process of implementing base-level security.

System administrators and developers each manage parts of the new security system. Developers create and define the security artifacts that provide access to securable objects. System administrators manage security for users on an ongoing basis.

This chapter describes how the AX 2012 runtime implements security, licensing, and configuration, and explains how they determine the portions of the interface that the user sees and the data that the user can access. You can use the security framework to create security artifacts that control access to forms, reports, menus, and menu items. AX 2012 also introduces a new extensible data security framework that lets you restrict access to sensitive data at a granular level so that users see only the data they need to perform their jobs. The licensing and configuration frameworks give you the option to license application modules, thus providing access to various application areas. You can also enable and disable functionality independently of licensing by using configuration keys.

#### Security framework overview

The AX 2012 security framework consists of three layers: authentication, authorization, and data security. <u>Figure 11-1</u> provides a high-level overview of the security architecture of AX 2012. The following sections

describe each layer in detail.

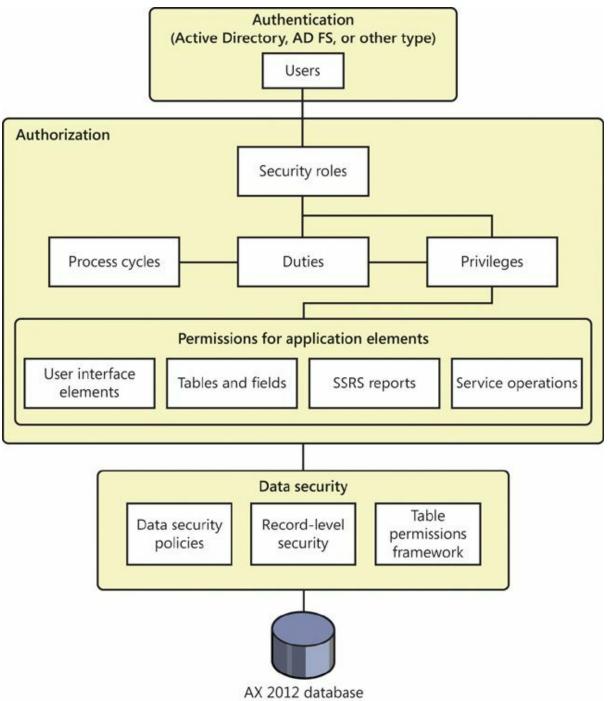

FIGURE 11-1 AX 2012 security framework.

# Authentication

*Authentication* is the process of establishing the user's identity. AX 2012 users can be authenticated in two ways. The first way is through the use of Integrated Windows Authentication to authenticate Active Directory users. This can be accomplished either by making a specific Windows user an AX 2012 user, or by making an entire Active Directory group a user

within AX 2012. After the Active Directory group is added as a user within AX 2012, any user who belongs to that Active Directory group can access AX 2012. The ability to add an Active Directory group as a user within Microsoft Dynamics AX is new for AX 2012.

The second way of authenticating a user is called *flexible authentication*, which is also new in AX 2012. With flexible authentication, a user can be authenticated to use the AX 2012 Enterprise Portal web client without requiring Active Directory credentials. Flexible authentication uses claims-based authentication to verify users in Enterprise Portal.

After a user connects to AX 2012, the user's authorization within the system is determined. Authorization is discussed in the next section.

## Authorization

*Authorization*, also referred to as *access control*, determines whether a user is permitted to perform a given action. In the AX 2012 application, security permissions are used to control access to individual elements of the application: menus, menu items, action and command buttons, reports, service operations, web URL menu items, web controls, and fields both in the AX 2012 Windows client and in Enterprise Portal.

In AX 2012, the new security model follows the principles of role-based access control. This security model is hierarchical; each element in the hierarchy represents a different level of detail, starting with permissions:

- Permissions represent access to individual securable objects, such as menu items and tables.
- Privileges are composed of permissions and represent access to tasks, such as canceling payments or processing deposits.
- Duties are composed of privileges and represent parts of a business process, such as maintaining bank transactions.
- Roles are composed of duties (and sometimes privileges) that determine a user's access to AX 2012. These roles correspond to roles within an organization, such as an accountant or a human resources manager.

Figure 11-2 shows the elements of role-based security and their relationships.

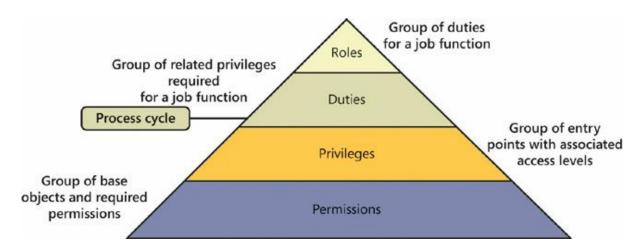

FIGURE 11-2 Elements of role-based security.

The following sections explain the elements of the security model in more detail.

#### Permissions

In the AX 2012 security model, *permissions* group together the securable objects and access levels that are required to run a function. These include any tables, fields, forms, or server-side methods that are accessed through an entry point. Menu items, web content items, and service operations are referred to collectively as *entry points*. Each function in AX 2012, such as a form or a service, is accessed through an entry point.

Only developers can create or modify permissions. The "<u>Developing</u> <u>security artifacts</u>" section later in this chapter explains in detail how to modify permissions.

#### Privileges

A *privilege* specifies the level of access that is required to perform a job, solve a problem, or complete an assignment. Privileges can be assigned directly to roles. However, for easier maintenance, it is recommended that only duties be assigned to roles.

A privilege contains permissions to individual application objects, such as user interface elements and tables. For example, the *Cancel payments* privilege contains permissions to the menu items, fields, and tables that are required to cancel payments.

By default, privileges are provided for all features in AX 2012. A system administrator can modify the permissions that are associated with a privilege or create new privileges.

#### Duties

A *duty* is a group of privileges—or tasks—that corresponds to part of a business process. A system administrator assigns duties to security roles. A duty can be assigned to more than one role.

In the security model for AX 2012, duties contain privileges. For example, the duty *Maintain bank transactions* contains the privileges *Generate deposit slips* and *Cancel payments*. Although both duties and privileges can be assigned to security roles, it is recommended that you use duties to grant access to AX 2012. By doing so, you can use the segregation of duties functionality explained in the next paragraph.

Security or policies might require that specific tasks be performed by different users. For example, an organization might not want the same person both to acknowledge the receipt of goods and to process payment to the vendor. This concept is called *segregation of duties*. Segregation of duties helps organizations reduce the risk of fraud, and it also helps detect errors or irregularities. By segregating duties, an organization can better comply with regulatory requirements, such as those from the Sarbanes-Oxley Act of 2002 (SOX), International Financial Reporting Standards (IFRS), and the US Food and Drug Administration (FDA). In AX 2012, segregation of duties lets a system administrator specify the duties that should always be segregated and should not overlap for a given user.

AX 2012 includes default duties. However, a system administrator can modify the privileges that are associated with a duty or create new duties. For more information, see the "<u>Setting up segregation of duties rules</u>" section later in this chapter.

#### **Process cycles**

A business process is a coordinated set of activities in which one or more participants consume, produce, and use economic resources to achieve organizational goals. In the context of the security model, business processes are called *process cycles*. To help the system administrator locate the duties that must be assigned to roles, duties are organized by the business processes that they belong to. For example, in the accounting process cycle, you might find the *Maintain ledgers* and *Maintain bank transactions* duties. Process cycles are used for organization only.

#### **Security roles**

AX 2012 uses role-based access control. In other words, access is not granted to individual users; it is granted only to security roles. The security roles that are assigned to a user determine the duties that the user can perform and the parts of the user interface that the user can view.

AX 2012 provides the capability to track date-effective data by using valid time state tables. A system administrator can also specify the level of access that the users in a security role have to current, past, and future records on such tables.

By managing access through security roles, system administrators save time because they do not have to manage access separately for each user. Security roles are defined once for all organizations.

A user can be assigned to a security role in several ways. One method is to assign a user to a security role directly. A second method is by assigning an Active Directory group to a role, which assigns all members of the Active Directory group to that role. In addition, users can be assigned to security roles automatically based on business data. For example, a system administrator can set up a rule that associates a human resources position with a security role. Any time that a user is assigned to that position, the user is automatically added to the appropriate security role. This functionality is called *dynamic role assignment*. Typically, a system administrator assigns users to security roles.

Security roles can be organized in a hierarchy so that they can be combined to create additional security roles. For example, the *Sales manager* security role can be defined as a combination of the *Manager* security role and the *Salesperson* security role. Instead of each security role being defined individually, in a hierarchy, security roles can inherit the permissions from other security roles and reuse them.

In the security model for AX 2012, duties and privileges are used to grant access to the program. For example, the *Sales Manager* role can be assigned the *Maintain revenue policies* and *Review sales orders* duties.

By default, sample security roles are provided. All functionality in AX 2012 is associated with at least one sample security role. A system administrator can assign users to the sample security roles, modify the sample security roles to fit the needs of the business, or create new security roles.

# **Note**

The sample security roles do not correspond to Role Centers, which are default home pages that provide an overview of information that pertains to a user's work, such as the user's work list, activities, frequently used links, and key business intelligence information.

## **Data security**

As mentioned earlier in this chapter, AX 2012 introduces a new security framework, called the *extensible data security framework (XDS)*, that you can use to control access to transactional data by assigning data security policies to security roles. Data security policies can restrict access to data, based either on the effective date or on user data, such as the sales territory or the organization that a user is assigned to.

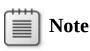

Data security is separate from functional security, which is achieved by using role-based security.

In addition to the XDS, you can use record-level security to limit access to data that is based on a query. However, because the record-level security feature is being deprecated in a future release of Microsoft Dynamics AX, it is recommended that you use the XDS instead.

Additionally, AX 2012 has a table permissions framework to protect data. The table permissions framework allows enforcement of data security for specific tables by the Application Object Server (AOS). Explicit authorization checks are performed when a user tries to access data related to tables that are protected by the table permissions framework.

# **Developing security artifacts**

Access to a securable object within AX 2012 is controlled through various security artifacts such as permissions, privileges, duties, roles, and policies. You can create and manage these artifacts by using the Application Object Tree (AOT), as shown in Figure 11-3.

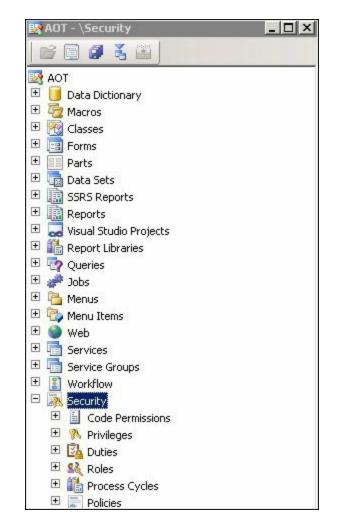

FIGURE 11-3 Security artifacts in the AOT.

# Setting permissions for a form

You build security from the ground up, beginning at the form level. The first step is to control access to the data in a form. When you save a form in the AOT, AX 2012 automatically discovers all of the tables and other items that the form accesses. This functionality is called *auto-inference*. Auto-inference simplifies configuring table permissions. Based on tables that are used in the form, create, read, update, and delete (CRUD) permissions are set automatically for that form. The system automatically adds or updates the *Read*, *Update*, *Create*, and *Delete* nodes in the AOT under *AOT\Forms*\<FormName>\*Permissions*.

<u>Figure 11-4</u> illustrates the set of permissions for the AgreementClassification form.

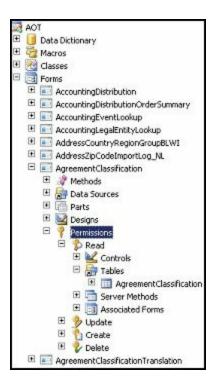

FIGURE 11-4 Read permissions for the AgreementClassification form.

Auto-inference automatically sets the permissions properties for the data sources, but you can also set the permissions for a data source manually.

For example, in the read permissions shown previously in Figure 11-4, the properties for the AgreementClassification table are set by auto-inference, as shown in Figure 11-5.

| Properties Categor | ries                    |
|--------------------|-------------------------|
| Table              | AgreementClassification |
| EffectiveAccess    | Read                    |
| DefaultAccess      | Read                    |
| SystemManaged      | Yes                     |
| ManagedBy          |                         |

FIGURE 11-5 AgreementClassification table properties set by auto-inference.

The *SystemManaged* property is set to *Yes*. However, you can change the *EffectiveAccess* property to something other than *Read*. In that case, the *SystemManaged* property changes to *No*. This indicates to the security framework that you have chosen to override manually the value set by auto-inference, as shown in Figure 11-6.

| roperties Categor | iec ]                   |
|-------------------|-------------------------|
| Table             | AgreementClassification |
| EffectiveAccess   | Create                  |
| DefaultAccess     | Read                    |
| SystemManaged     | No                      |
| ManagedBy         |                         |

FIGURE 11-6 AgreementClassification table properties set manually.

So far, this section has discussed individual permissions under the *Tables* node. However, you can also set permissions for additional nodes, such as *Controls, Server Methods*, and *Associated Forms*.

Note that in the same manner that you set up permissions for forms, you can set permissions to read and write data under the *Permissions* node of several AOT elements, including the following:

- Forms\<FormName>
- Parts\Info Parts\<InfoPartName>
- Reports\<ReportName>
- Web\Web Files\Web Controls\<WebControlName>
- Services\<ServiceName>\Operations\<OperationName>

An *associated form* comes into play when the parent form—which in this example is the AgreementClassification form—contains a button that opens another form. In such cases, you should add permissions so that the associated form is accessible to users of the parent form. You can accomplish this by referencing the associated form under the *Associated Forms* node.

When a user has access to a form, by default, the user has access to all of the controls on the form. You can override the default settings by adding permissions nodes for individual controls. You can do this by using the *Controls* node.

### Setting permissions for server methods

If a server method is tagged with the attribute *SysEntryPointAttribute*, users must have explicit access to that method. If such a server method is invoked through a form, you can control access by adding the method to the *Server Methods* node and explicitly setting the permission to *Invoke*. Any role that provides access to that form through the appropriate permission—in this example, read—also grants permission to the server

method.

## Setting permissions for controls

When you develop a form, AX 2012 provides the capability to add controls to the form as securable objects. These can either be data-bound to the form or unbound. All data-bound controls are configured automatically with security, whereas unbound controls can be managed through code. Security in an unbound control, such as a menu function button, is linked to the referenced object, and visibility is controlled through permissions on the referenced object.

# **Creating privileges**

After you specify permissions, the next step is to create privileges. As mentioned earlier, a privilege is a set of permissions that provides access to securable objects. By using auto-inferred table permissions and securing menu items with privileges, you control access to the data in a form. The following example (Figure 11-7) links the entry point to the form with the associated permissions.

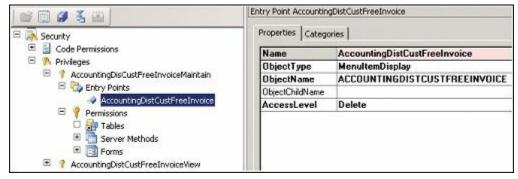

FIGURE 11-7 Linking a form with permissions.

In this example, the privilege *AccountDisCustFreeInvoiceMaintain* contains an entry point, *AccountingDistCustFreeInvoice*. This is a menu item that, in turn, points to a form. Note that in the properties, *AccessLevel* is set to *Delete*. This implies that when a user accesses the form through this particular menu item, the AX 2012 security framework will look under the *Permissions\Delete* node for that form and grant access to the tables that are listed under that node. This example illustrates how the system ties together the privileges, entry points, and permissions and determines the access that the user should have if the user has access to that privilege through a security role.

A menu item provides an entry point for opening a form. Security properties on the menu item control which sets of form permissions are available to select when privileges are assigned to the menu item.

Each menu item has the following security properties:

- ReadPermissions
- UpdatePermissions
- CreatePermissions
- CorrectPermissions
- DeletePermissions

These properties refer to the nodes under *AOT\Forms\* <FormName>\*Permissions*. For example, the *UpdatePermissions* property refers to the node *AOT\Forms*\<FormName>\*Permissions\Update*.

<u>Table 11-1</u> describes the values for these permission properties.

| Property value | Description                                                                                                    |
|----------------|----------------------------------------------------------------------------------------------------|
| Auto           | The default. Auto means that the corresponding set of form permissions will be available to select as privileges on this menu item.                                                                                                    |
|                | The privileges will be selected on the privilege node for this menu item, which will be under the<br><i>Entry Points</i> node. The path to the privilege node for this menu item is <i>AOT\Security\Privileges</i><br>\ <myprivilege>\<i>Entry Points</i>\<mymenuitem>.</mymenuitem></myprivilege> |
|                | For example, if the <i>UpdatePermissions</i> property is set to <i>Auto</i> , the permission set under the node <myform>\<i>Permissions</i>\<i>Update</i> will be available to select for privileges under <i>AOT</i>\<i>Security</i>.</myform>                                                    |
| No             | The opposite of <i>Auto</i> . The corresponding permission set will not be available to select as a privilege on the privilege node for the menu item under the <i>Entry Points</i> node.                                                                                                    |

#### TABLE 11-1 Property values for create, update, read, and delete.

For example, if the *ReadPermissions* property on a menu item is set to *No*, the menu item will not pick up the *ReadPermissions* property from the form that the menu item references. You can use this method to add a permission to a menu item without affecting the permissions to securable objects that are available through that menu item. This helps restrict the permissions that a system administrator can issue for the menu item when assigning it to a privilege.

In some situations, a menu item points to a class or a service operation directly. In this case, you would need to link to a class, which itself is not associated with any permissions. In such cases, you need to use a code permission. A *code permission* is a group of permissions that are associated with a menu item or a service operation. If you want to run code directly through a menu item, you must set a code permission for it. Code permissions are also represented as a node within the AOT. When a security role grants access to a menu item, the role also has access to other AOT items that are listed within the code permission for the menu item. The access level is controlled by the permissions that are set under the

#### Code Permissions node.

AX 2012 uses the concept of a permission union. If multiple permissions are specified for the same object through multiple privileges and roles, the access on the object is the result of the union of those permissions. For example, if one privilege provides read access to a table and another privilege provides delete access to the same table, and both of them belong to a security role, a user who is assigned to the security role will get delete access to the table.

### Assigning privileges and duties to security roles

After you generate permissions for the various securable objects, you grant access to those securable objects through security roles. The first step is to create privileges, as described in the previous section. You can then either incorporate these privileges into duties or directly assign them to security roles.

In <u>Figure 11-8</u>, the privilege *AccountingDisCustFreeInvoiceMaintain* contains the entry point *AccountingDistCustFreeInvoice*.

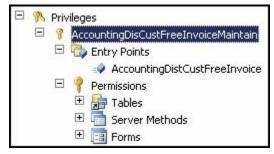

FIGURE 11-8 A privilege containing an entry point.

The entry point is associated with an access level that is specified in the properties (Figure 11-9). Note that in this case, the access level is set to *Delete*. This implies that when the user accesses the entry point, the system will look in the *Permissions\Delete* node for the form that the entry point opens.

| operties Catego | ries                          |
|-----------------|-------------------------------|
| 1               |                               |
| Name            | AccountingDistCustFreeInvoice |
| ObjectType      | MenultemDisplay               |
| ObjectName      | ACCOUNTINGDISTCUSTFREEINVOICE |
| ObjectChildName | 0                             |
| AccessLevel     | Delete                        |

FIGURE 11-9 Properties for an entry point.

Although it is not mandatory that a privilege be assigned to a security role through a duty, doing so lets the system administrator maintain the privileges through a higher level of abstraction and lets the system administrator use segregation of duties to meet segregation of duties requirements.

In <u>Figure 11-10</u>, the *CustInvoiceCustomerInvoiceTransMaintain* duty contains the *AccountingDisCustFreeInvoiceMaintain* privilege.

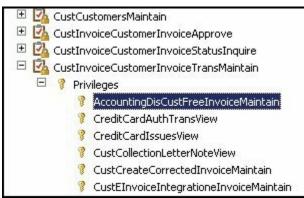

FIGURE 11-10 A duty that contains privileges.

Continuing with the example, notice how the *CustInvoiceCustomerInvoiceTransMaintain* duty is present within the *CustInvoiceAccountsReceivableClerk* role in Figure 11-11.

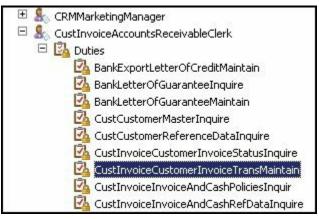

FIGURE 11-11 Duties within a security role.

# Note

For more information about security, see "Role-based Security in the AOT for Developers" at *http://msdn.microsoft.com/en-us/library/gg847971*.

### Using valid time state tables

A valid time state table helps you simplify the maintenance of data for which changes must be tracked at different points in time. For example, the interest rate on a loan might be 5 percent for the first year and 6 percent for the second year. During the second year, you still want to know that the rate was 5 percent during the previous year.

You can set the *ValidTimeStateFieldType* property on a table in the AOT to make the table a valid time state table. Setting this property causes the system to automatically add *ValidFrom* and *ValidTo* columns, which track a date range in each row. The system guarantees that the values in these date or date-time fields remain valid by automatically preventing overlap among date ranges. Data tracked by this type of table is referred to as *date effective*.

Properties on security roles control access to date-effective tables. In the AOT, you can set the properties *PastDataAccess, CurrentDataAccess*, and *FutureDataAccess*. By default, these properties are set to *Delete*, which, in effect, means that the tables are not date effective. However, if one of these properties is set to a value other than *Delete*, the property specifies the level of data access for the tables with date-effective fields that are secured by the security role. For example, if a table typically has edit access within the security role, and you set the *PastDataAccess* property to *View*, the user can edit current and future data but can only view past data.

# Validating security artifacts

After you implement data security, you'll want to make sure that the changes are accurate. The testing process consists of the following steps:

- 1. Create users.
- 2. Assign users to roles.
- 3. Set up segregation of duties rules.

After you complete the steps in this section, start the AX 2012 client as a test user assigned to the appropriate security role (or roles) and ensure that the functional security scenarios work as expected.

## **Creating users**

AX 2012 users are either internal employees of your organization or external customers and vendors who require access to AX 2012 for their jobs. Any individual who must access AX 2012 must be added to the list of AX 2012 users in the Users form (System Administration > Common >

Users > Users).

Among other options on the form is a field called *Account Type*. You must select whether the user or group is authenticated by Active Directory or by a claims-based authentication provider. For Active Directory, the choices are between adding an individual Active Directory user or adding an Active Directory group as a user.

### Assigning users to roles

After you create a user within the system, you can assign the user to a security role, either manually or automatically.

You can set up rules for automatic role assignment to guarantee that role membership is based on current business data. If you use automatic role assignment, permissions are updated automatically when people change jobs in an organization. Rules for automatic role assignment run at a fixed interval by using the batch framework. As part of setting up the rule, you specify a query from the list of queries in the AOT to use as a basis for the rule. For more information, see <u>Chapter 18</u>, "<u>Automating tasks and</u> <u>document distribution</u>."

You can assign roles manually when role membership cannot be based on data in AX 2012. For example, you can assign roles manually if an employee goes on vacation and another employee must perform that employee's duties temporarily. Users who are assigned to security roles manually must also be removed manually by the system administrator. These users are not removed from roles by rules for automatic role assignment.

### Setting up segregation of duties rules

As mentioned earlier in this chapter, security or policies might require that specific tasks be performed by different users. In AX 2012, when two duties in the same role conflict, or when a user is assigned to two roles that contain conflicting duties, the conflict is logged. You must approve or reject each assignment that causes a conflict. For more information, see "Identify and resolve conflicts in segregation of duties" at *http://technet.microsoft.com/en-us/library/hh556858.aspx*.

## Creating extensible data security policies

Within any enterprise, some users are restricted from working with certain sensitive data because of confidentiality, legal obligations, or company policy. In AX 2012, authorization for access to sensitive data is managed

through the XDS. By using the XDS, you can secure data in tables so that users can access only the subset of rows in a table that is allowed by a given policy.

Common uses of extensible data security include the following

- Allowing sales clerks to see only the accounts they manage
- Prohibiting financial data from appearing on forms or reports for a specific security role
- Prohibiting account details or account IDs from appearing on forms or reports for a specific security role

XDS is an evolution of the record-level security (RLS) that was available in earlier versions of Microsoft Dynamics AX. Data security policies are enforced on the server tier. This means that XDS policies, when deployed, are enforced, regardless of whether data is being accessed through the AX 2012 client forms, Enterprise Portal webpages, Microsoft SQL Server Reporting Services (SSRS) reports, or .NET services. Additionally, by using the new framework, you can create data security policies that are based on data that is contained in a different table.

## Data security policy concepts

Before developing a data security policy, you need to become familiar with several concepts, such as constrained tables, primary tables, policy queries, and context. This section outlines these concepts. Subsequent sections use these concepts to illustrate how they work together to provide a rich policy framework. Following is a description of these concepts:

- A constrained table is a table in a security policy from which data is filtered or secured, based on the associated policy query. For example, in a policy that secures all sales orders based on the customer group, the SalesOrder table would be the constrained table. Constrained tables are always explicitly related to the primary table in a policy.
- A *primary table* is used to secure the content of the related constrained table. For example, in a policy that secures all sales orders based on the customer group, the Customer table would be the primary table. The primary table can also be the constrained table.
- A *policy query* is used to secure the constrained tables specified in an extensible data security policy. This query returns data from a primary table that is then used to secure the contents of the constrained table.

 A *policy context* is a piece of information that controls the circumstances under which a given policy is applicable. If this context is not set, the policy, even if enabled, is not enforced.

A policy context can be one of two types: a role context or an application context. A *role context* enables the policy to be applied based on the role or roles to which the user is assigned. An *application context* enables a policy to be applied based on information set by the application.

### Developing an extensible data security policy

Developing an extensible data security policy involves the following steps:

- 1. Modeling the query on the primary table
- 2. Creating the data security policy artifact in the AOT
- 3. Adding the constrained tables and views
- **4.** Setting the policy context

<u>Figure 11-12</u> shows how the *VendProfileAccount* policy is represented within the AOT. Security policies appear under the *Security*\*Policies* node.

| 🗉 🧱 HcmWorkerLegalEntity               |
|----------------------------------------|
| 🗄 🧱 LogisticsLocationPrivacy           |
| 🗉 🔜 NumberSequenceLegalEntity          |
| 😑 🔜 VendProfileAccount                 |
| 🖻 🚟 Constrained Tables                 |
| 🗉 🏬 CatExternalCatalogVendor           |
| 🙂 🏬 CatUserReviewComputedVendorRating  |
| 🙂 🏬 CatUserReviewVendor                |
| 🙂 🏬 CatVendExternalCatalog             |
| 🗉 🏬 ContactPerson                      |
| 포 🏬 PurchAgreementHeader               |
| 🙂 🏬 PurchAgreementHeaderDefault        |
| 🗉 🏬 PurchAgreementHeaderDefaultHistory |
| 🗉 🏬 PurchAgreementHeaderHistory        |
| 🙂 🏬 PurchJournalAutoSummary            |
| 🙂 🏬 PurchLine                          |
| 🙂 🏬 PurchLineHistory                   |
| 🙂 🏬 PurchParmLine                      |
| 🙂 🏬 PurchParmTable                     |

FIGURE 11-12 Security policy in the AOT.

Figure 11-13 shows the properties for this policy.

| Name              | VendProfileAccount                   |
|-------------------|--------------------------------------|
| Label             | Security policy for external vendors |
| PrimaryT able     | VendT able                           |
| Query             | VendProfileAccountPolicy             |
| PolicyGroup       | Vendor Self Service                  |
| ConstrainedT able | Yes                                  |
| Enabled           | Yes                                  |
| HelpText          |                                      |
| Operation         | Select                               |
| ContextType       | RoleProperty                         |
| ContextString     | PolicyForVendorRoles                 |
| RoleName          |                                      |

FIGURE 11-13 Properties for a security policy.

Note how the following properties are set on the policy in <u>Figure 11-13</u>:

- The *PrimaryTable* property is set to *VendTable*.
- The Query property is set to VendProfileAccountPolicy. A policy query is defined in the AOT and can use all of the functionality provided by AOT queries. You model the query with the primary table as the first data source and add more data sources as required. In this example, the additional data sources are defined by the Vendor data model.
- The Operation property is set to Select. A policy query could be added to the WHERE clause (or ON clause) on all SELECT, UPDATE, DELETE, and INSERT operations involving the specified constrained tables. In this case, the policy will be enforced only on SELECT statements.
- The PolicyGroup property is set to Vendor Self Service. You use this property to identify groups of related policies. There is no run-time usage of this property.
- The ConstrainedTable property is set to Yes, which indicates that the primary table is to be secured by using this policy. This means that the table from which data is filtered or secured is the same table specified in the PrimaryTable property. If this property is set to No, the policy is not enforced on the primary table. You can specify other constrained tables for the policy, independent of this property.
- The *Enabled* property is set to *Yes*, indicating that the policy will be enforced at run time.
- The *ContextType* property is set to *RoleProperty*, indicating that the

policy is to be applied only if the user is a member of one of a set of roles that have the *ContextString* property set to the same value. In this example, the *ContextString* property value is set to *PolicyForVendorRoles*. If any security roles in the AOT have their *ContextString* property set to *PolicyForVendorRoles*, the policy will be applied if a user belongs to those roles. Besides *RoleProperty*, the *ContextString* indicates that you have to specify a value for the *ContextString* property. The security policy uses a specific application context for the policy. The *RoleName* property indicates that the security policy applies only to the user assigned to the value of *RoleName*.

Complex and normalized data models can lead to queries with a large number of joins, which can affect performance. However, in many cases, a significant portion of the policy query retrieves static data, such as the legal entities for the user and the departments to which the user belongs. The XDS provides a way by which this static data can be retrieved less frequently (ranging from once each time the table is accessed to once for each client session) and then reused in subsequent policy applications. This mechanism is called *extensible data security constructs*.

Extensible data security constructs are tables of type *TempDB* that are populated according to the *RefreshFrequency* system enumeration value of that table (*PerSession* or *PerInvocation*). They exist in the AOT under the *Data Dictionary*\*Tables* node.

<u>Figure 11-14</u> shows an example of an extensible data security construct.

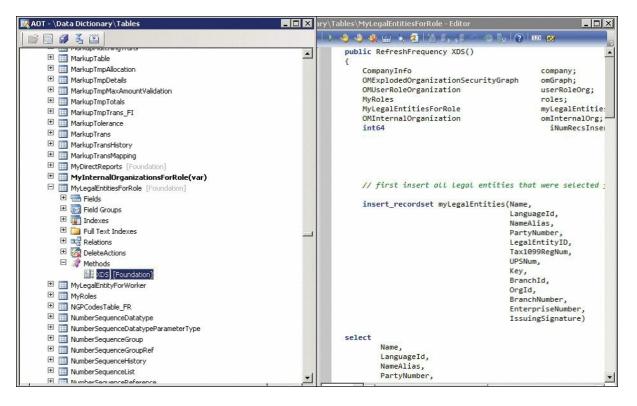

FIGURE 11-14 An extensible data security construct.

The temporary table that is used for the extensible data security construct is written by using a table method named *XDS*. You can use this method to write X++ logic to populate the temporary table. In Figure 11-<u>14</u>, *MyLegalEntitiesForRole* is the extensible data construct that is populated by using the *XDS* method. The logic within the method populates the table with the legal entities that a given user has access to in the context of a role. The *HcmXdsApplicantLegalEntity* guery is an example of a policy query that uses the *MyLegalEntitiesForRole* construct. The *HcmXdsApplicantLegalEntity* query involves joins among four data sources. The fourth data source is the *MyLegalEntitiesforRole* construct, which encapsulates several joins. If this *XDS* method sets the frequency to *PerSession*, this *TempDB* table will be populated the first time this table is referenced in any query at run time. If an extensible data security construct was not used, this query would have involved joins across four more tables on every policy application—a significant performance overhead. In this scenario, using an extensible data security construct converts a policy query with seven or more joins into a policy query with four joins—a significant performance gain.

## Debugging extensible data security policies

One of the common issues reported when a customer deploys a new extensible data security policy is that an unexpected number of rows are

returned from a constrained table.

The XDS provides a method for debugging problems such as this. The X++ *select* query has been extended with the *generateonly* command, which instructs the underlying data access framework to generate the SQL query without actually executing it. You can retrieve the generated query by using simple method calls.

The following job runs a *select query* on the SalesTable table with a *generateonly* command. It then calls the *getSQLStatement* method on the SalesTable table and generates the output by using the *info* method.

Click here to view code image

```
static void VerifySalesQuery(Args _args)
{
SalesTable salesTable;
XDSServices xdsServices = new XDSServices();
xdsServices.setXDSContext(1, '');
//Only generate SQL statement for custGroup table
select generateonly forceLiterals CustAccount, DeliveryDate
from salesTable;
//Print SQL statement to infolog
info(salesTable.getSQLStatement());
xdsServices.setXDSContext(2, '');
}
```

The XDS further eases the process of advanced debugging by storing the query in a human-readable form. This query and others on a constrained table in a policy can be retrieved by using the following Transact-SQL (T-SQL) query on the database in the development environment (AXBDEV in this example):

Click here to view code image

```
SELECT [PRIMARYTABLEAOTNAME], [QUERYOBJECTAOTNAME],
[CONSTRAINEDTABLE], [MODELEDQUERYDEBUGINFO],
[CONTEXTTYPE],[CONTEXTSTRING],
[ISENABLED], [ISMODELED]
FROM [AXDBDEV].[dbo].[ModelSecPolRuntimeEx]
```

The query results are shown in <u>Figure 11-15</u>.

|   | QUERYOBJECTAOTNAME       | CONSTRAINEDTABLE       | MODELEDQUERYDEBUGINFO                                                             |
|---|--------------------------|------------------------|-----------------------------------------------------------------------------------|
| 1 | VendProfileAccountPolicy | AssetBook              | SELECT * FROM AssetBook(AssetBook_1) EXISTS JOIN X' FROM VendTable(VendTabl       |
| 2 | VendProfileAccountPolicy | AssetBook Merge        | SELECT * FROM AssetBookMerge(AssetBookMerge_1) EXISTS JOIN x' FROM VendTa         |
| 3 | VendProfileAccountPolicy | AssetDepBook           | SELECT * FROM AssetDepBook(AssetDepBook_1) EXISTS JOIN X' FROM VendTable(V        |
| 4 | VendProfileAccountPolicy | AssetTable             | SELECT * FROM Asset Table (Asset Table_1) EXISTS JOIN X' FROM Vend Table (Vend Ta |
| 5 | VendProfileAccountPolicy | BankCentralBankPurpose | SELECT * FROM BankCentralBankPurpose(BankCentralBankPurpose_1) EXISTS JOIN '      |
| 6 | VendProfileAccountPolicy | BankChequeReprints     | SELECT * FROM BankChequeReprints(BankChequeReprints_1) EXISTS JOIN X' FROM        |
| 7 | VendProfileAccountPolicy | BankChequeTable        | SELECT * FROM BankChequeTable(BankChequeTable_1) EXISTS JOIN x' FROM Vend         |

FIGURE 11-15 Results from a query on a constrained table.

As you can see in <u>Figure 11-15</u>, the query that will be appended to the *WHERE* clause of any query to the AssetBook table is available for debugging. Other metadata, such as *LayerId*, is also available if needed.

When developing policies, keep the following principles in mind:

- Follow standard best practices of developing efficient queries. For example, create indexes on join conditions.
- Reduce the number of joins in the query. Complex and normalized data models can lead to queries with a large number of joins. Consider changing the data model or adopting patterns such as extensible data security constructs to reduce the number of joins at run time.

Note that when multiple policies apply to a table, the results of the policies are concatenated with *AND* operators.

## Security coding

This section covers the Trustworthy Computing features of AX 2012, focusing on how they affect security coding. This section describes the table permissions framework, code access security (CAS), and the best practice rules for ensuring that the code avoids a few common pitfalls related to security.

# **Table permissions framework**

The table permissions framework provides security for tables that are located in the database and available through the AOT. The *AOSAuthorization* property on a table (see Figure 11-16) specifies the operations that must undergo authorization checks when a given user accesses the table.

| ID                    | 77                     |   |
|-----------------------|------------------------|---|
| Name                  | CustTable              |   |
| Label                 | Customers              |   |
| FormRef               |                        |   |
| ListPageRef           |                        |   |
| ReportRef             | 0                      |   |
| PreviewPartRef        |                        |   |
| SearchLinkRefType     | hU                     |   |
| SearchLinkRefName     | EPCustTableInfo        |   |
| TitleField1           | and AccountNum         |   |
| TitleField2           | 🔄 Party                |   |
| TableType             | Regular                |   |
| TableContents         | Not specified          |   |
| Systemtable           | No                     |   |
| ConfigurationKey      | LedgerBasic            |   |
| SecurityKey           | CustTables             |   |
| Visible               | Yes                    |   |
| AOSAuthorization      | None                   | J |
| CacheLookup           | None                   |   |
| CreateRecIdIndex      | CreateDelete           |   |
| SaveDataPerCompany    | UpdateDelete           |   |
| TableGroup            | CreateUpdateDelete     |   |
| PrimaryIndex          | CreateReadUpdateDelete |   |
| ClusterIndex          | AccountIdx             |   |
| ReplacementKey        |                        |   |
| IsLookup              | No                     |   |
| AnalysisDimensionType | Auto                   |   |

#### **FIGURE 11-16** The property sheet for a table.

The *AOSAuthorization* property is an enumeration. <u>Table 11-2</u> lists its possible values.

| Value                                                                                      | Description                                                         |  |
|--------------------------------------------------------------------------------------------|---------------------------------------------------------------------|--|
| None                                                                                       | No AOS authorization validation is performed (default value).       |  |
| CreateDelete                                                                               | Create and delete authorization validation is performed on the AOS. |  |
| UpdateDelete                                                                               | Update and delete authorization validation is performed on the AOS. |  |
| CreateUpdateDelete Create, update, and delete authorization validation is performed on the |                                                                     |  |
| CreateReadUpdateDelete                                                                     | All operations are validated on the AOS.                            |  |

### TABLE 11-2 AOSAuthorization property values.

In addition to the *AOSAuthorization* property, you can add rules for validation by using the following table methods:

- aosValidateDelete
- aosValidateInsert

```
aosValidateRead
```

aosValidateUpdate

# Note

The preceding methods affect performance. All database operations are downgraded to row-by-row operations when these methods are used.

AX 2012 also introduces a new class for authorization checks. Use the *SysEntryPointAttribute* class to indicate which authorization checks are performed for a method that is called on the server. When you use this attribute to decorate a method, an authorization check occurs when the class method executes on the server tier.

Additionally, you can add further checking on the basis of the value used in the constructor of the *SysEntryPointAttribute* class, as described in Table 11-3.

| Setting                         | Description                                                                                                    |  |
|---------------------------------|----------------------------------------------------------------------------------------------------|--|
| [SysEntryPointAttribute(true)]  | Indicates that authorization checks are performed on the caller for all tables accessed by the method. The AOSAuthorization property does not have to be set on these tables for these checks to be performed. |  |
| [SysEntryPointAttribute(false)] | Indicates that authorization checks are not performed on any tables that are accessed by the method.                                                                                                    |  |

#### **TABLE 11-3** SysEntryPointAttribute constructor values.

AX 2012 also provides the capability to perform server-side trimming. On tables whose *AOSAuthorization* property is set to *CreateReadUpdateDelete*, the *AOSAuthorization* property on individual fields can be set to *Yes* or *No*. The default value of this property is *No*. A value of *Yes* indicates that authorization checks are performed on read and write operations on the field.

If the *AOSAuthorization* property is set to *Yes* for a field and the user does not have access to the field, the value of the field is not returned to the user. This enforces server-side trimming of the data.

### **Code access security framework**

The code access security framework provides methods that can secure application programming interfaces (APIs) against invocation attempts by untrusted code (code that doesn't originate in the AOT). You can make an API more secure by extending the *CodeAccessPermission* class. A class that is derived from the *CodeAccessPermission* class determines whether code accessing an API is trusted by checking for the appropriate permission.

To secure a class that executes on the server tier, follow these steps:

- **1.** Either derive a class from the *CodeAccessPermission* class, or use one of the following derived classes that are included with AX 2012 and skip to step 6:
  - ExecutePermission
  - FileIOPermission
  - InteropPermission
  - RunAsPermission
  - SkipAOSValidationPermission
  - SqlDataDictionaryPermission
  - SqlStatementExecutePermission
  - SysDatabaseLogPermission
- 2. Create a method that returns the class parameters.
- **3.** Create a constructor for all of the class parameters that store permission data.
- 4. To determine whether the permissions required to invoke the API that you are securing exist, override the *CodeAccessPermission.isSubsetOf* method to compare the derived permission class to *CodeAccessPermission*. The following code example shows how to override the *CodeAccessPermission.isSubsetOf* method to determine whether permissions stored in the current object exist in *\_target*:

#### <u>Click here to view code image</u>

```
public boolean isSubsetOf(CodeAccessPermission _target)
{
    SysTestCodeAccessPermission sysTarget = _target;
    return this.handle() == _target.handle();
}
```

- **5.** Override the *CodeAccessPermission.copy* method to return a copy of an instance of the class created in step 1. This helps to prevent the class object from being modified and passed to the API being secured.
- **6.** Call the *CodeAccessPermission.demand* method before executing the API functionality that you are securing. The method checks the

call stack to determine whether the permission that is required to invoke the API has been granted to the calling code.

When you secure an API by using this procedure, you must call the *assert* method in the derived class prior to invoking the API. Otherwise, the *exception::CodeAccessSecurity* exception is thrown.

#### **Best practice rules**

The Best Practices tool can help you validate your application logic and ensure that it complies with the Trustworthy Computing initiatives. The rules that apply to Trustworthy Computing are grouped under *General Checks\Trustworthy Computing* in the Best Practice Parameters dialog box, as shown in Figure 11-17. The Best Practice Parameters dialog box is accessible from the Development Workspace: on the Tools menu, point to Options > Development, and then click Best Practices.

| arning level: Errors only    |                               |
|------------------------------|-------------------------------|
| yer setting: Check all nodes | 5                             |
| 🖃 🗹 Best practice checks     |                               |
| 🖻 🗹 General checks           |                               |
| Properties                   |                               |
| - 🗹 Unique tree no           | ode names in the AOT          |
| - 🗹 Object ID                |                               |
| 🚽 🗹 AOS performa             | nce                           |
| - 🗹 Trustworthy c            | omputing                      |
|                              | eferenced application objects |
| - 🗹 Use of discont           | inued functionality           |
| Record and ta                | ble ID references             |
| - Configuration              | keys -                        |
| 🕀 🔽 Labels                   |                               |
| 🖻 🗹 Specific checks          |                               |
| 🕂 🗹 Tables                   |                               |
| 🗄 🔽 Table collection         | ns                            |
| 184                          | 1                             |

FIGURE 11-17 The Best Practice Parameters dialog box with Trustworthy Computing rules.

For more information about the Best Practices tool, see <u>Chapter 2</u>, "<u>The</u> <u>MorphX development environment and tools</u>."

# Security debugging

To assist with debugging security constructs, shortcut menus are available

in the AOT on some security nodes to help you find objects and roles that are related to a particular security construct. Depending upon where you are looking in the security hierarchy (shown earlier in Figure 11-2), you have the option to view items up or down the hierarchy. For example, for a given duty, you can see all of the roles that the duty belongs to and all of the related privileges and other security objects that are contained within the duty. You can use this information to debug issues related to access levels of various securable objects.

Here is an example of how you can use this feature for a duty:

- 1. In the AOT, expand *Security*\*Duties*.
- 2. Right-click any duty node, point to Add-Ins > Security Tools, and then click either View Related Security Objects or View Related Security Roles.
- **3.** Examine the rows in the grid control on the form that is displayed. Figure 11-18 shows an example of the form that is displayed when you click View Related Security Objects for a node under *AOT\Security\Roles*.

| Duty name                                      | Privilege (AOT name)                | Privilege name                                | Entry point (AOT name)        | Entry poin |
|------------------------------------------------|-------------------------------------|-----------------------------------------------|-------------------------------|------------|
| Maintain customer sign up request (Enterprise  | EPCSSCustSignUpGuestMaintain        | Sign up new customers for Enterprise Portal   | EPCSSCustSignUpUserActivation | Web Menu   |
| Maintain customer sign up request (Enterprise  | EPCSSCustSignUpGuestMaintain        | Sign up new customers for Enterprise Portal   | EPCSSCustSignUpUserActivation | Web Conte  |
| Maintain customer sign up request (Enterprise  | EPCSSCustSignUpGuestMaintain        | Sign up new customers for Enterprise Portal   | EPCSSCustSignUpUserActivation | Web Conte  |
| Maintain customer sign up request (Enterprise  | EPCSSCustSignUpGuestMaintain        | Sign up new customers for Enterprise Portal   | EPCSSCustSignUpGuest          | Web Menu   |
| Maintain customer sign up request (Enterprise  | EPCSSCustSignUpGuestMaintain        | Sign up new customers for Enterprise Portal   | EPCSSCustSignUpGuest          | Web Conte  |
| Maintain customer sign up request (Enterprise  | EPCSSCustSignUpGuestMaintain        | Sign up new customers for Enterprise Portal   | EPCSSCustSignUpGuest          | Web Conte  |
| Inquire into sales guest catalogue master (Ent | EPCSSProductGroupPrintGuestGenerate | Generate product catalogue reports (Enterpris | EPCSSProductGroupPrint        | Web Conte  |
| Inquire into sales guest catalogue master (Ent | EPCSSProductGroupPrintGuestGenerate | Generate product catalogue reports (Enterpris | EPCSSProductGroupPrint        | Web Conte  |
| Inquire into sales guest catalogue master (Ent | EPCSSProductGroupPrintGuestGenerate | Generate product catalogue reports (Enterpris | EPCSSProductGroupPrintGuest   | Web Menu   |
| Inquire into sales guest catalogue master (Ent | EPCSSPromotionalItemGuestView       | View campaign items (Enterprise Portal Guest) | EPCSSPromotionalItem          | Web Conte  |
| Inquire into sales guest catalogue master (Ent | EPCSSPromotionalItemGuestView       | View campaign items (Enterprise Portal Guest) | EPCSSPromotionalItem          | Web Conte  |

FIGURE 11-18 Security objects for a role.

Note that when you view the related security objects for a role, you also have the option to view the effective access (as highlighted in Figure 11-18) that the role provides to the objects that the role is securing. For example, if the role grants read access to a table through one privilege and delete access through another, the effective access on the table is delete. Therefore, the View Effective Access Results option would list that table with delete permissions.

<u>Table 11-4</u> lists the menu options that are available for various AOT artifacts. The leftmost column of the table lists the nodes that appear in the AOT. The other columns list the menu options.

| Artifact name                                                                  | View Related Security<br>Objects menu option | View Related Security<br>Roles menu option |  |
|--------------------------------------------------------------------------------|----------------------------------------------|--------------------------------------------|--|
| Security\Role                                                                  | Available                                    | Not available                              |  |
| Security\Role\< <i>RoleName</i> >\Sub Roles                                    | Available                                    | Not available                              |  |
| Security\Duty                                                                  | Available                                    | Available                                  |  |
| Security\Privilege                                                             | Available                                    | Available                                  |  |
| Data Dictionary\Tables                                                         | Not available                                | Available                                  |  |
| Forms                                                                          | Not available                                | Available                                  |  |
| Menu Items (Display, Output, Action)                                           | Available                                    | Available                                  |  |
| Web\Web Menu Items (URLs, Actions)                                             | Available                                    | Available                                  |  |
| Web\Web Content\Managed                                                        | Available                                    | Available                                  |  |
| Data Dictionary\Views                                                          | Not available                                | Available                                  |  |
| Parts\Info Parts                                                               | Not available                                | Available                                  |  |
| SSRS\Reports\< <i>Reportname</i> >\Design                                      | Not available                                | Available                                  |  |
| Web\Web Files\Web controls                                                     | Not available                                | Available                                  |  |
| Services\ <servicename>\Operations\<anyoperation></anyoperation></servicename> | Available                                    | Available                                  |  |
| Security\Code Permissions                                                      | Not available                                | Available                                  |  |

 TABLE 11-4 Menu options for security artifacts.

You can debug standard X++ code in the X++ debugger if you are a member of the *System Administrator* role in AX 2012. However, you cannot debug issues related to security roles when running AX 2012 as a system administrator, because starting the AX 2012 client as a system administrator does not limit the functional security to the security role that you are attempting to debug.

To work through a scenario like this, choose a user who is a member of the *System Administrator* role, assign the role that you want to debug (such as *Accountant*) to that user, and then follow these steps:

- 1. Close all instances of AX 2012.
- 2. Open the Development Workspace.
- **3.** Open another instance of the AX 2012 client.
- 4. Add the role that you want to test to your AX 2012 user ID:
  - **a.** In System Administration, point to Common > Users > Users.
  - **b.** Double-click your user ID to open the details page about your account.
  - c. Assign the security role that you want to test to your user ID.
- 5. Close AX 2012.
- **6.** In the Development Workspace, set breakpoints in the X++ code that you want to debug.

7. Create a job, add the following line, and then execute the job: <u>Click here to view code image</u>

```
SecurityUtil::sysAdminMode(false);
```

**8.** In the Development Workspace, press Ctrl+W to open the application workspace.

You have now opened the client with the permissions of the security role that you want to test and can debug the  $X^{++}$  code.

# Note

This procedure works for the client, but not for Enterprise Portal or for code executed by using the X++ *RunAs* API.

To set your environment back to the *System Administrator* role, update the job you created in step 7 with the value set to *true*:

Click here to view code image

```
SecurityUtil::sysAdminMode(true);
```

By using these steps, you can debug the application while starting it in a mode that simulates its functionality for the role that you want to debug.

## Licensing and configuration

AX 2012 introduces a new licensing model called Named User license. This licensing model provides a simplified way for an organization to license Microsoft Dynamics AX. In AX 2009, business-ready, modulebased, and concurrent user licensing models were available for customers. These licensing models no longer apply to AX 2012. Instead, the following models have been introduced:

- Server license Includes one AOS instance. Additional AOS instances are available by purchasing additional server licenses.
- User Client Access License (CAL) Gives a named user access rights to certain capabilities from any number of devices. There are four types of CALs (see the section "Types of CALs" later in this chapter). You can view the user licenses used in the product through a report in System Administration > Reports > Licensing > Named User License Counts.
- **Device CAL** Covers one instance of a device.

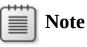

The intention of this section is to give you a solid overview of the concepts of license keys, configuration keys, and client access license types for development purposes. For more information about pricing and licensing requirements, see the "Microsoft Dynamics AX 2012 6.1 Licensing Guide" at *http://www.microsoft.com/en-us/download/details.aspx? id=29859*.

Even though the software no longer uses module-based licensing, it is still locked with license codes (sometimes referred to as *license keys* or *activation codes*). License codes are used to activate the AX 2012 software and feature sets that are available in the product. License codes are different from license entitlements (what you are entitled to run and use is based on the Named User licenses that you have acquired). When you acquire a license file for activating the software through Microsoft or a partner, license keys for all feature sets are provided by default. However, the number of users who are allowed to use the product and the type of access that those users are entitled to are based on Named User licenses.

Unlocking a license code is the first step in configuring AX 2012, because the license code references the configuration key that unlocks a feature set. You can enter the license code by using the License Information form, shown in Figure 11-19, which you access from System Administration > Setup > Licensing > License Information.

|     | e holder: Demo                   |                                              |            |     |                    |  |
|-----|----------------------------------|----------------------------------------------|------------|-----|--------------------|--|
| l r |                                  | n date: 12/31/2012<br>Partner feature sets [ | Languages  |     |                    |  |
| 1   | Code description                 | License code                                 | Status     | 1   | Edition            |  |
|     | Base package                     | ****                                         | Enterprise | -   | Business essential |  |
| 1   | Users                            | ****                                         | 30000      |     | Business essential |  |
|     | Business connector users         | ****                                         | 30000      |     | Business essential |  |
| Ì   | Application Object Servers       | ****                                         | 100        |     | Business essential |  |
|     | Alerts                           | ****                                         | Ok         |     | Business essential |  |
| Ì   | Database log                     | ****                                         | Ok         |     | Business essential |  |
|     | Record level security            | ****                                         | Ok         |     | Business essential |  |
|     | Microsoft SQL server database    | ****                                         | Ok         |     | Business essential |  |
|     | Windows MorphX Development Suite | *****                                        | Ok         |     | Business essential |  |
| Ì   | X++ source code                  | *****                                        | Ok         |     | Additional modules |  |
|     | VAR layer runtime                | *****                                        | Ok         |     | Business essential |  |
| ł   | TEV Isuar pustima                | ****                                         |            | 1=3 | Pusiness essential |  |

FIGURE 11-19 License Information form.

You enter the license codes manually or import them by clicking Load License File. Microsoft supplies all license codes and license files that are available for a particular release.

License codes are validated individually based on the license holder name, the serial number, the expiration date, and the license code being entered or imported. The validation process either accepts the license code (and updates the status field with counts, names, or OK) or displays an error in the Infolog form.

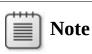

Standard customer licenses do not contain an expiration date. Licenses for other uses, such as evaluation, independent software vendor (ISV) projects, education, and training, do include an expiration date. When a license reaches its expiration date, the system changes execution mode and becomes a restricted demo product.

License codes are divided into five groups—System, Access Licenses,

Feature Sets, Partner Feature Sets, and Languages—each based on the type of functionality it represents, as shown in Figure 11-19. The license codes are created in the AOT, and the grouping is determined by a license code property. The Partner Feature Sets tab lets partners include licensed partner modules. The licensing framework can also track dependencies among various license codes. A license code can have up to five prerequisites. Adding a prerequisite for a license code prevents users from removing license codes and disabling feature sets that another feature depends on.

## **Configuration hierarchy**

License codes are at the top of the configuration hierarchy, which is the entry point for working with the configuration system that surrounds all of the application modules and system elements that are available within AX 2012. The configuration system is based on approximately 300 configuration keys that enable and disable functionality in the application for the entire deployment. Each configuration key controls access to a specific set of functions; when a configuration key is disabled, its functionality is removed automatically from the user interface (note that the database schema is not modified, unlike in AX 2009). The AX 2012 runtime renders presentation controls only for items that are associated with the active configuration key or items that are not associated with any configuration key.

The relationship among license codes, configuration keys, and feature sets is hierarchical. An individual license code not only enables a variety of configuration keys, but it also hides configuration keys and their functions throughout the entire system if the associated license code is not valid or not provided. Hiding configuration keys with unavailable license codes reduces the configuration complexity. For example, if a license code is not entered or not valid in the License Information form, the Configuration form hides configuration keys associated with it and displays only the valid license codes and the configuration keys that depend on them. Figure 11-20 shows a typical configuration hierarchy for implementations.

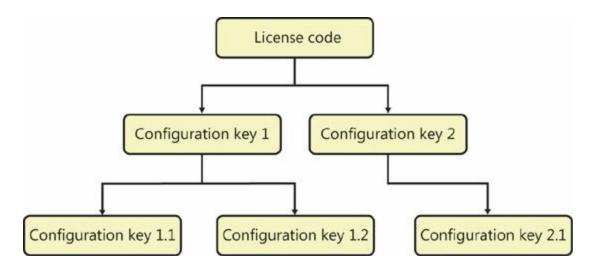

FIGURE 11-20 Configuration hierarchy.

# **Configuration keys**

The application modules and the underlying business logic that license codes and configuration keys enable are available when AX 2012 is deployed. By default, all license codes are enabled; however, only minimal sets of configuration keys are enabled. During setup, system administrators should enable additional configuration keys as required. Within the product, everything from forms, reports, and menus to the Data Dictionary are always present, existing in a temporary state until those feature sets are enabled.

When you enable a configuration key, the feature set associated with that configuration key is enabled. This means that appropriate menu items, submenu items, tables, buttons, and fields are enabled when the configuration key is enabled. A user has access only to those areas that the system administrator has granted access to through security roles and that have been enabled by the configuration key. The parent configuration keys shown in Figure 11-20 are associated with a license code. Removing the license code disables those parent and child configuration keys. If the license code is not disabled, system administrators can enable or disable child configuration keys, thus enabling or disabling the feature sets that they represent.

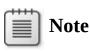

Parent configuration keys can exist without an attached license code. These are available for a system administrator to enable or disable at all times from within the Configuration form (Figure 11-21). However, parent configuration keys that are associated with a license code can be disabled only from the License Information form.

| License configuration (1)                                                                                                    |          | _ 🗆 🗴                           |
|----------------------------------------------------------------------------------------------------|----------|---------------------------------|
| Administration     Administration     Sank     Gompliance management     Compliance site     Correspondence     Cost accounting                                                                                                    | <u> </u> | Import<br>Export to<br>Standard |
| Country/Regional specific features     General ledger     General ledger                                                                                                    |          |                                 |
| General ledger - advanced II     Human resource I     Ganeral ledger - advanced II     Ganeral ledger - advanced II |          |                                 |
| Key for fields                                                                                                    | Cancel   | Apply                           |

FIGURE 11-21 License Configuration form.

Consider a more detailed example in which a company wants most of the functionality in the Trade feature set but doesn't do business with other countries/regions. The company, therefore, chooses to not enable the Foreign Trade configuration key, which is a child of the Trade configuration key.

By using the configuration key flow chart shown in Figure 11-22, a system administrator can determine whether a configuration key is enabled, and if not, what it would take to enable it, which depends on the configuration key's parent.

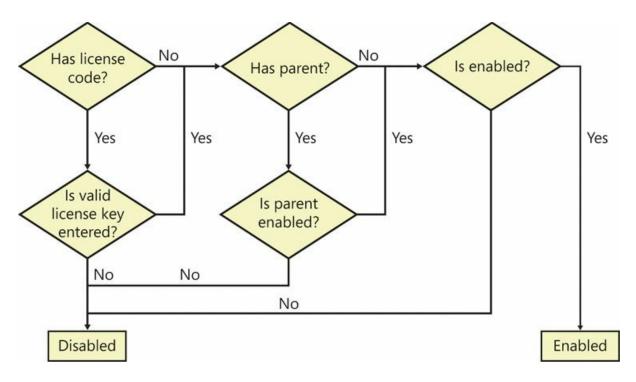

FIGURE 11-22 Configuration key flow chart.

## Using configuration keys

An important part of the application development process is mapping extensions to configuration keys that integrate the extensions into the complete solution. Correctly using configuration keys throughout the system can make enterprise-wide deployments flexible and economical, with divisions, regions, or sites all using the same deployment platform and customizing local deployments by using configuration keys rather than by developing specific customizations for each installation. You can't entirely avoid individualized development, however, because of the nature of businesses and their development needs.

Configuration keys affect the Data Dictionary, the presentation, and the navigation infrastructure directly, meaning that you can reference a configuration key property on all relevant elements. <u>Table 11-5</u> lists the elements that can be directly affected by configuration keys.

| Grouping                            | Element types                                                                                                    |
|-------------------------------------|----------------------------------------------------------------------------------------------------|
| Data Dictionary                     | <ul> <li>Tables, including fields and indexes</li> <li>Maps</li> <li>Views</li> <li>Extended data types</li> <li>Base enumerations</li> <li>Configuration keys</li> </ul> |
| Windows presentation and navigation | <ul> <li>Menus</li> <li>Display: Menu items</li> <li>Output: Menu items</li> <li>Action: Menu items</li> </ul>                                                            |
| Web presentation and navigation     | <ul> <li>URL: Web menu items</li> <li>Action: Web menu items</li> <li>Display: Web content</li> <li>Output: Web content</li> <li>Web menus</li> <li>Weblets</li> </ul>    |
| Other                               | <ul> <li>Workflow Approvals</li> <li>Workflow Tasks</li> <li>Workflow Automated Tasks</li> <li>Workflow Types</li> <li>Resources</li> </ul>                               |

 TABLE 11-5 Configuration key references.

# **Types of CALs**

The new licensing model, Named User license, provides customers with the ability to use all of the feature sets but provides pricing that is based on the number of users who are using a particular feature instead of pricing that is based on whether a particular module is enabled. In this licensing model, there are four tiers of CALs. Customers are required to comply with the Microsoft licensing terms based on the access rights granted to each user. The following four tiers (user types) are available, listed from the highest to the lowest level of access (with sample activities):

- Enterprise Drives the business and manages processes across the organization
- Functional Manages a business cycle within a division or business unit
- **Task** Performs tasks to support a business process or cycle
- **Self-serve** Manages his or her own personal data within the system

All predefined security roles that are included with AX 2012 belong to one of these four user types, thus giving you the flexibility to license users based on how they are likely to use and derive value from the solution.

The CAL (or user type)—to-security-role mapping is accomplished by first setting the menu item properties *ViewUserLicense* and

*MaintainUserLicense* with appropriate user type enumeration. Then, through the security hierarchy, the highest level of user type is evaluated, which essentially becomes the effective user type for the role, as shown in Figure 11-23.

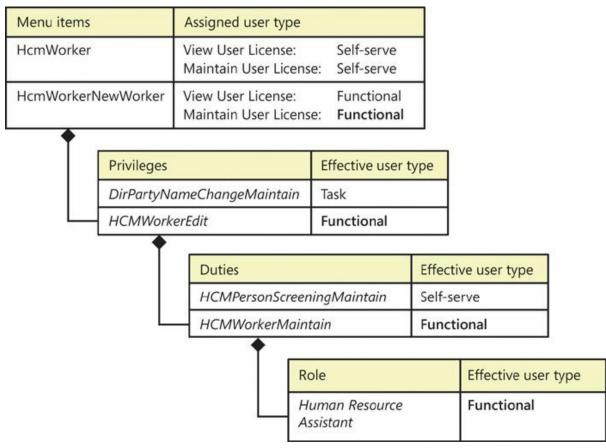

FIGURE 11-23 Security hierarchy and user types.

# Note

Typically, only Microsoft uses Named User licenses in AX 2012 to determine the licensing requirements for a customer. This section provides developers with insights into the potential impact that customization might bring to licensing. It is recommended that partners and customers do not modify these values.

As shown in Figure 11-23, AX 2012 maps a set of menu items to predefined roles by using the security hierarchy. The properties of those menu items are also set with one of the four user type values. Each user type value provides the rights to perform actions that only that user type can perform. The user type that is required for a given user is determined

by the highest type level among menu items to which that individual has access. For example, to add new workers (access the HcmWorkerNewWorker menu item), the Functional user license is required. Thus, the privilege *HCMWorkerEdit* has an effective user type of Functional, even though it contains the menu item HcmWorker, which is of type Task. Similarly, the highest level of user type flows through the security hierarchy and eventually becomes the effective user type for the role. In this example, the Functional user type is the highest type within the *Human Resource Assistant* role, so the user assigned to the role requires a Functional user license. That user also has license rights to perform actions that are designated to lower user types (such as Task or Self-serve).

# **Customization and licensing**

Given that AX 2012 uses a security hierarchy and menu items to determine licensing requirements, there are several situations in which customization might affect these requirements.

## Changing menu items associated with a role

Each menu item that is included with AX 2012 is tagged with the appropriate user type. Changing these properties in a higher development layer is intentionally disabled. However, you are free to customize privileges or roles where menu items appear. When a predefined menu item is moved to a different role, that role might require a higher user type. For example, if a menu item tagged with the Enterprise user type is moved into a role that previously only required a Functional user type, the role would require an Enterprise user type going forward. If the menu item is moved into a role requiring an equal or higher user type, there is no impact.

### Changing security artifacts associated with a role

Similarly, if privileges, duties, or roles containing menu items with different user types are moved from one security role to another, the user type for the role might be affected. If a privilege that previously had menu items with a user type as high as the Functional user type is moved into a role with the Task user type, the customized role would require a Functional user type license.

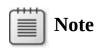

When you add new menu items in ISV development layers or higher layers, the system allows you to change the *ViewUserLicense* and *MaintainUserLicense* properties of the menu item. Be aware that specifying license types in custom menu items might affect licensing requirements for customers. It is recommended that customers and partners not assign any license values to these properties. Also, changing menu item properties to a lower user type is intentionally disabled if the menu item was previously created in the lower development layers.

# **Chapter 12. AX 2012 services and integration**

In this chapter Introduction Types of AX 2012 services Consuming AX 2012 services The AX 2012 send framework Consuming external web services from AX 2012 Performance considerations

#### Introduction

After your company deploys AX 2012, you can benefit from automating your business processes. But to realize the full potential of AX 2012 and get the maximum return on investment (ROI) from your deployment, you should also consider automating interactions between AX 2012 and the other software in your company and in the companies of your trading partners.

In many business scenarios, external software applications require access to information that is stored in AX 2012. Figure 12-1 shows a few scenarios in which users access information that is managed in AX 2012 to accomplish a business task. It also shows sample scenarios in which AX 2012 accesses information that is managed in external applications. The arrows indicate the direction in which requests flow.

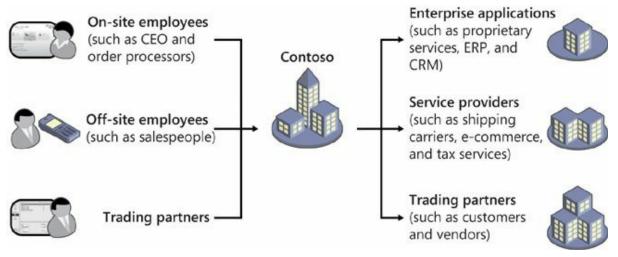

FIGURE 12-1 Common integration scenarios.

You can see in <u>Figure 12-1</u> that the users on the left side use

applications that interact with the AX 2012 data store. These applications send request messages to AX 2012 (for example, to read a sales order). Sometimes, a response is expected from AX 2012—in this example, the requested sales order document.

In all of these scenarios, another software application exchanges information with AX 2012 to accomplish a task:

- The company's CEO uses an interactive application (such as a Microsoft Office application) to analyze sales data that is stored in AX 2012. The application communicates with AX 2012 on behalf of the CEO.
- A salesperson who is visiting a prospect's site uses a webpage or a mobile application to create a new customer account and then takes the first sales order in AX 2012 from a remote location.
- A sales processor enters a sales order and uses customer records that are stored in a customer relationship management (CRM) application to populate the customer section of the order in AX 2012.
- Trading partners submit sales orders as electronic documents, which need to be imported into AX 2012 periodically.
- An accountant sends electronic payments or invoices to trading partners.

Performing these tasks manually without programmatically integrating AX 2012 with other applications and business processes doesn't scale well and is error prone. With the AX 2012 services framework, you can encapsulate business logic—for example, functionality to create sales orders—in AX 2012 services. You can then publish these services through the Application Integration Framework (AIF). These services can participate in a service-oriented architecture (SOA).

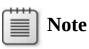

SOA is a significant area of software development. A complete discussion of SOA is outside the scope of this book. Good information is available about SOA, including the Organization for the Advancement of Structured Information Standards (OASIS) specification, "Reference Model for Service Oriented Architecture 1.0," and the book, *Service-Oriented Architecture: Concepts, Technology, and Design*, by Thomas Erl (Pearson Education, Inc., 2005).

The AX 2012 service framework provides a toolset for creating, managing, configuring, and publishing AX 2012 services so that the business logic encapsulated in the service can be easily exposed through service interfaces. All service interfaces that are published through the AX 2012 service framework are compliant with industry standards and are based on core Microsoft technologies, including the software development kit (SDK) for Windows Server, Microsoft .NET Framework, Windows Communication Foundation (WCF), and Message Queuing (also known as MSMQ).

In addition to the programming model and tools for implementing services, the AX 2012 service framework includes the following:

- A set of system services and document services that are included with AX 2012 and are ready for use
- A set of features for manipulating inbound and outbound messages, such as support for transformations, value substitutions, and so on
- An extensible integration framework that supports building new AX 2012 services and publishing them through a set of transport protocols such as Message Queuing, file, HTTP, or Net.tcp

# Note

The concept of service references has been removed as of AX 2012.

Publishing AX 2012 services is a simple task that an administrator can do at run time. After a service has been published, external client applications, or *service clients*, can consume it.

# Note

This chapter discusses configuration and administration tasks only where necessary to help you better understand the development scenarios. For additional details and code samples, see the AX 2012 "System administrators" documentation on TechNet (<u>http://technet.microsoft.com/enus/library/gg731797.aspx</u>) or the AX 2012 Developer Center on MSDN (<u>http://msdn.microsoft.com/enus/dynamics/ax/gg712261</u>).

## Types of AX 2012 services

AX 2012 recognizes three types of services—system services, custom services, and document services—each with its own programming model. AX 2012 publishes metadata about available services and their capabilities in the form of Web Services Description Language (WSDL) files, which can be used for automatic proxy generation. The following sections explain each type of service in more detail.

# System services

AX 2012 *system services* are generic, infrastructural services that are not tied to specific business logic. System services are included with AX 2012 and are automatically deployed, so AX 2012 components and external components can assume that these services are always available.

The functionality published by system services is often used by interactive clients that need to inquire about the capabilities or configuration of a specific deployment at run time. System services and their interfaces are not intended to be modified or reconfigured; they can only be hosted on the Application Object Server (AOS) and cannot be invoked through asynchronous transport mechanisms such as Message Queuing.

AX 2012 system services include the following:

- Query service Publishes service operations that allow execution of existing (static) or ad hoc queries from service clients and returns results in the form of generic .NET datasets.
- Metadata service Can be used to request information from AX 2012 about its metadata, such as tables, queries, and forms, and thus about its configuration.
- User session info service Can be used to retrieve certain settings for the environment in which requests for the current user are executed; for example, a client application can use the user session service to request information about the current user's currency, company, and time zone, among other things.

## **Custom services**

You can use AX 2012 *custom services* to publish eligible X++ methods as service operations through integration ports for consumption by external client applications. To do that, you use the programming model for custom services to define metadata that determines the shape of the published

service operations and data contracts. Custom services do not have to be tied to AX 2012 queries or tables. For example, you can use a custom service to publish functionality to approve an invoice or to stop a payment.

# Note

Generally, AX 2012 document services are better suited for implementing services that publish standard operations that operate on queries or tables, such as create, read, update, and delete. These operations are often referred to as *CRUD operations*.

After you define the service operations and data contracts, you can publish your custom services. Their external interfaces can be configured through the respective system administration forms.

#### **Custom service artifacts**

To expose an X++ method as a custom service, you need to create the following artifacts:

- Service implementation class A class that implements the business logic and exposes it through X++ methods.
- Service contract Service-related metadata (no code). The most important service metadata consists of the service operations that are published to external service applications, and a reference to the X++ service implementation class that implements these service operations.
- One or more data contracts X++ classes that represent the complex parameter types used for service operations. Data contracts are not needed for primitive data types.

### Service implementation classes

A *service implementation class* contains the code that implements the business logic to publish. You can use any X++ class as a service implementation class. Service implementation classes don't have to implement any interfaces or extend any super-classes. A class definition for a service implementation class *MyService* could look like this:

```
public class MyService
{
}
```

There are, however, constraints that govern which methods of a service implementation class can be published as service operations. Eligible methods are public methods that use only parameters with data types that can be serialized and deserialized; this includes most primitive data types in addition to valid AX 2012 data contracts. Also, eligible methods must be declared as service operations in the service contract in the Application Object Tree (AOT).

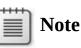

Every method that is intended to be published as a service operation must be annotated with the attribute *SysEntryPointAttribute*, which indicates whether authorization checks are to be performed by the AOS.

The following code shows an example of a method that can be declared as a service operation in the AOT, assuming the X++ type *MyParam* is a valid data contract. (For more information, see the "<u>Data contracts</u>" section later in this chapter.)

Click here to view code image

```
[SysEntryPointAttribute(true)]
public MyParam HelloWorld(MyParam in)
{
    MyParam out = new MyParam();
    out.intParm(in.intParm() + 1);
    out.strParm("Hello world.\n");
    return out;
}
```

#### Service contracts

*Service contracts* define which methods of a service implementation class are publishable as service operations and provide additional metadata that specifies how these methods should be published.

# Note

Declaring a method as a service operation does not publish that method as a service operation.

To create a new service contract, you need to create a new child node in

the AOT under the *Services* node—for example, *MyService*.

The newly created AOT node has a few properties to initialize before any methods of the service can be published as service operations:

- Service implementation class This required property links the service interface to the service implementation class. In this example, the value is *MyService*.
- Namespace Optionally, you can specify the XML namespace that should be used in the WSDL. If the XML namespace isn't specified, <u>http://tempuri.org</u> is used by default.
- **External name** Optionally, you can assign an external name for each service. In this example, the external name is left blank.

Finally, you need to add service operations to the service contract. To do this, expand the new AOT node, right-click, and then point to Operations > Add Operation.

Note that you can publish as service operations only those methods that have been explicitly added to the service contract in the AOT.

#### **Data contracts**

A *data contract* is a complex X++ data type that can be used for input and output parameters in service operations. Most importantly, data contracts must be serializable. You can control how an X++ class is serialized and deserialized by the AX 2012 service framework through the X++ attributes *DataContractAttribute* and *DataMemberAttribute*:

- *DataContractAttribute* declares an X++ class as a data contract.
- DataMemberAttribute declares a property as a member of the data contract.

The following code shows a sample definition for the data contract *MyParam*, which was used in the previous example:

```
[DataContractAttribute]
public class MyParam
{
    int intParm;
    str strParm;
}
```

The following code shows a sample property that is included in the data contract:

```
<u>Click here to view code image</u>
```

```
[DataMemberAttribute]
```

```
public int intParm(int _intParm = intParm)
{
    intParm = _intParm;
    return intParm;
}
```

#### X++ collections as data contracts

If you want to use X++ collection types in data contract definitions, you need to ensure that all contained elements are of a data type that is supported for data contracts. Moreover, you need to provide additional metadata with the definition of the service method that uses the parameter, specifying the exact data type of the values in the collection at design time. You do this by using the X++ attribute *AifCollectionTypeAttribute*, as shown here for a sample method *UseIntList()*:

Click here to view code image

```
[SysEntryPointAttribute(true),
AifCollectionTypeAttribute('inParm', Types::Integer)]
public void UseIntList(List inParm)
{
...
}
```

The two parameters you need to pass into the constructor of the attribute are the name of the parameter to which the metadata is to be applied (*inParm* in the example) and the type of elements in the collection (*Types::Integer* in the example).

If you want to store X++ class types in your collection, you must also specify the class, as shown in the following example:

Click here to view code image

-

```
[SysEntryPointAttribute(true),
   AifCollectionTypeAttribute('return', Types::Class,
classStr(MyParam))]
public List ReturnMyParamList(int i)
{
   ...
}
```

The three parameters that are passed into the *AifCollectionTypeAttribute* constructor are the name of the parameter (*return*), the type of the elements of the collection type (*Types::Class*), and the specific class type (*MyParam*).

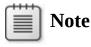

The parameter name *return* is reserved for the return value of a method.

#### **Registering a custom service**

After you create all of the artifacts that are necessary for the custom service, you need to register the new service with the AX 2012 service framework. To register the service (in this example, *MyService*) with AIF, expand the *Services* node in the AOT, right-click the node you created earlier, and then point to Add-Ins > Register Service.

As a result of the registration, you can publish all declared service operations of your service. For more information, see the "<u>Publishing AX</u> <u>2012 services</u>" section later in this chapter.

#### **Document services**

The term *document services* stems from the reality that businesses need to exchange business documents, such as sales orders and invoices, with their trading partners. Document services operate on electronic representations of such business documents.

The AX 2012 implementation of these business documents is also referred to as *Axd* documents. Document services are generated from AX 2012 queries. Wizards automate the process of quickly generating and maintaining all necessary artifacts for document services, with a configurable set of well-known service operations, from queries.

By nature, document services provide document-centric application programming interfaces (APIs)—that is, APIs that operate on *Axd* documents. Examples of document-oriented APIs for a sales order service include *create sales order, read sales order*, and *delete sales order*. Each of these APIs operates on an instance of a sales order document. *Create sales order*, for example, takes a sales order document, persists it in the AX 2012 data store, and returns the sales order identifier for the persisted instance.

Document services are useful in scenarios that require the exchange of business documents such as sales orders. In these scenarios, exchanged data is transacted and thorough data validation is important, data exchanges are expensive (for example, because enterprise boundaries are crossed), and response times are not critical. Sometimes, responses are not even expected (one-way communication).

The programming model for document services supports customizations to the artifacts that are generated. AX 2012 includes a set of document services that are ready to use. However, you can customize these services to better fit your business needs. The programming model for document services supports the data access layer features that have been introduced with AX 2012, such as surrogate key expansion, table inheritance, and date effectivity. In other words, the AX 2012 service framework supports the development of services that use the tables that take advantage of the new functionality.

#### **Document service artifacts**

Just like custom services, all document services in AX 2012 require a service contract, a service implementation, and a data contract. For document services, these artifacts are generated from *Axd* queries; thus, their default implementation follows conventions and looks as follows:

- Service contract Service-related metadata (no code) that is stored in the AOT nodes under the *Services* node, such as *SalesSalesOrderService*. The metadata includes the following:
  - Service operations that are available to external service clients.
  - A reference to the X++ service implementation class that implements these service operations.
- Service implementation The code that implements the business logic that is to be exposed. For generated document services, the service implementation includes the following key elements:
  - Service implementation class An X++ class that derives from *AifDocumentService* and implements the service operations that are published through the service contract. For example, *SalesSalesOrderService* is the service implementation class for the service contract *SalesSalesOrderService*.
  - *Axd*<Document> class An X++ class that derives from *AxdBase*. *Axd*<Document> classes coordinate cross-table validation and cross-table defaulting. There is one *Axd*<Document> class for each document service. For example, *AxdSalesOrder* is the *Axd*<Document> class for *SalesSalesOrderService*. The *AxdBase* class, among others, implements code for XML serialization.
  - **Additional artifacts** Optionally, the AIF Document Service Wizard can generate additional artifacts such as *Ax*<Table> classes.

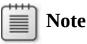

In earlier versions of Microsoft Dynamics AX, an *Ax*<Table> class was generated for each table referenced from a query that was used to generate an *Axd*<Document> class. By default, in AX 2012, *Axd*<Document> classes use the *Ax*<Table> class *AxCommon* to access tables. The *AxCommon* class provides a default implementation for all *Ax*<Table> class functionality. *Ax*<Table> classes are needed only in advanced scenarios, such as when a custom value mapping needs to be implemented for a table field.

Data object An X++ class that represents a parameter type and serves as a data contract. The parameter types that the Create New Document Service Wizard generates derive from *AifDocument* and represent business documents. For example, *SalesSalesOrder* is the data object that is created for the *SalesSalesOrderService*.

For a complete list of document service artifacts, see the "Services and Application Integration Framework (AIF)" section of the AX 2012 SDK (*http://msdn.microsoft.com/en-us/library/gg731810.aspx*).

The following sections cover a few selected topics for both *Axd*<Document> and *Ax*<Table> classes. For more information, see the "AIF Document Services" section of the AX 2012 SDK (<u>http://msdn.microsoft.com/en-us/library/bb496530.aspx</u>).

#### Axd<Document> classes

*Axd*<Document> classes (such as *AxdSalesOrder*) extend the X++ class *AxdBase*. Among other things, *Axd*<Document> classes do the following:

- Implement XML serialization for data objects.
- Invoke value mapping.
- Orchestrate cross-table field validation and defaulting.

*Axd*<Document> classes provide default implementations for XML serialization for all data objects that are used. These classes derive XML schema definitions used for XML serialization directly from the structure of the underlying query. The XML serialization code uses Microsoft Dynamics AX concepts such as extended data types (EDTs) to further restrict valid XML schemas and improve XML schema validation. Moreover, when generating XML schemas, *Axd*<Document> classes take

the data access layer features that have been introduced in AX 2012 into consideration. For example, the generated XML schema definitions reflect date-effective table fields, expanded dimension fields, and the inheritance structure of the tables used in the underlying *Axd* query, if applicable; surrogate foreign key fields are replaced with alternate keys, if configured.

*Axd*<Document> classes always access tables through the *Ax*<Table> classes. During serialization, *Axd*<Document> classes rely on *AxCommon* or custom *Ax*<Table> classes to persist data to tables and to read data from tables.

<u>Figure 12-2</u> illustrates the mapping between an AX 2012 query used for the *Axd*<Document> class *AxdSalesOrder* and the generated XML schema definition.

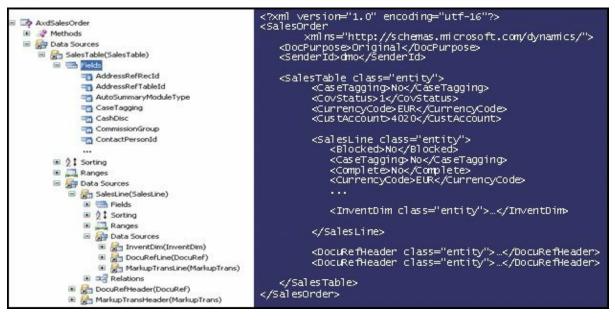

FIGURE 12-2 Correlation between the AOT query and the XML document structure.

*Axd*<Document> classes also provide an API for orchestrating crosstable field validation and defaulting. Validation and defaulting logic that is relevant only for a specific *Axd*<Document> class but not for all *Axd*<Document> classes that use the same table can also be implemented in *Axd*<Document> classes.

*Axd*<Document> instances can be uniquely identified through *AifEntityKeys*, which consist of a table name (name of the root table for the *Axd* query), the field names for a unique index of that table, and the values of the respective fields for the retrieved record. In addition, *AifEntityKeys* holds the record ID of the retrieved records.

#### Ax<Table> classes

*Ax*<Table> classes (such as *AxSalesTable* and *AxSalesLine*) derive from the X++ class *AxInternalBase*. Unlike in earlier versions of Microsoft Dynamics AX, an *Ax*<Table> class is not needed for each table that is used in a document service; instead, the *Ax*<Table> class *AxCommon* has been introduced in AX 2012, which *Axd*<Document> classes use by default to access tables.

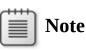

Document services that are included with AX 2012 might still rely on custom *Ax*<Table> classes for tables used in the underlying query, especially if those services were created in earlier versions of Microsoft Dynamics AX, before the introduction of the *AxCommon* class.

However, there are scenarios in which custom Ax<Table> classes are required—for example, when *parm* methods for fields on the underlying table are needed to do the following:

- Support calculated fields for a table in the *Ax*<Table> class.
- Support a custom value mapping, which is different from the default implementation in *AxCommon*.

# Note

*Ax*<Table> classes are often referred to as *AxBC* classes in both code and documentation.

Although optional in AX 2012, *Ax*<Table> classes can be generated as part of the document service with the AIF Document Service Wizard.

#### **Creating document services**

You generate document services based on *Axd* queries by using the AIF Document Service Wizard. This section discusses a few selected aspects of generating and maintaining document services.

#### Creating Axd queries

Although general guidelines for working with AX 2012 queries apply to *Axd* queries, some additional constraints and guidelines apply:

- Name AX 2012 queries that are used for document services with the prefix Axd followed by the document name. For example, the document service query for the document SalesOrder should be AxdSalesOrder. This is a best practice.
- Only one root table for each query is allowed. You can associate the unique entity key that is used to identify document instances with this root table. For example, the entity key *SalesId* is defined on the *AxdSalesOrder* root table SalesTable.
- If your query's data sources are joined by an inner join, you should use fetch mode 1:1; if they are joined by an outer join, you should use fetch mode 1:n. If you don't use these settings, your query and the service operations that use this query can yield unexpected results.
- If you want to use an AX 2012 document service to write data back to the database—that is, if you need to support the service operation *update*—set the AOT property *Update* to *Yes* for all data sources that the query uses to generate the service.

### Note

For security reasons, checks in X++ code by default prevent system tables from being used in queries that are used for document services.

#### Generating a document service

To generate a document service from an existing *Axd* query, you can use the AIF Document Service Wizard. To start the wizard, on the Tools menu, point to Application Integration Framework > Create Document Service. This section provides a high-level description of the AIF Document Service Wizard and some important notes about how to use it.

In the wizard, you can select the service operations you want to generate for your service: *create, read, update, delete, find, findKeys, getKeys,* and *getChangedKeys*. If you select *Generate AxBC classes* when running the wizard, the wizard generates new *Ax*<Table> classes with *parm* methods for the fields of the tables used in the query.

The AIF Document Service Wizard uses the document name—which you enter on the first screen—to derive names for the generated artifacts. You can change the document name (and thus the derived names for the artifacts) in the wizard before the artifacts are generated. Names of AOT objects are limited to 40 characters. If you choose a document name that produces names that are too long for one or more artifacts, you might get error messages.

After the wizard finishes, it displays a report of all generated artifacts and any errors encountered. You need to fix all errors before you start customizing the code that the wizard generates.

# ) Tip

The wizard creates a new project for each generated service. It then adds the generated artifacts automatically to the created project.

You can use the Update Document Service dialog box to update existing document services—for example, to add a service operation that you had not selected initially.

# Note

Although you can create and update document services manually, it is not recommended. Instead, always use the AIF Document Service Wizard to generate new document services from AOT queries, and use the Update Document Service dialog box to quickly update existing document services.

AX 2012 includes more than 100 ready-to-use document services. These include services such as *SalesOrderService* and *CustomerService*. You can find a list of these services in the AOT *Services* node, or in the topic "Standard Document Services" in the AX 2012 SDK (<u>http://msdn.microsoft.com/en-us/library/aa859008.aspx</u>).

For a more comprehensive discussion of the AIF Document Service Wizard and generating *Axd*<Document> and *Ax*<Table> classes, see the "AIF Document Services" section of the AX 2012 SDK (<u>http://msdn.microsoft.com/en-us/library/bb496530.aspx</u>).

#### **Customizing document services**

In many cases, you might need to customize the document services that you have generated from queries or that are included with AX 2012 to

better fit your business needs. This section addresses some of the most common scenarios for customizing document services, including customizing the tables or queries, service operations, validation, defaulting, queries, and security.

#### **Customizing tables**

When you customize a table that is used by a document service (for example, by adding a column), you need to update the service implementation—that is, the *Axd*<Document> and *Ax*<Table> classes and the data objects—to reflect these changes.

# 🔵 Tip

Always enable best practice checks with the Best Practices tool to detect potential discrepancies between the table structure and the service implementation. If the best practice checks on any of your customized tables fail, you can use the Update Document Service dialog box to update the *Axd*<Document> class, *Ax*<Table> classes, and data objects to reflect the changes.

### Caution

Because document services are based on AX 2012 queries, changing the structure of a query that is used in a document service (for example, by adding a column to a table used in the query) also changes the data contract for that document service. Changes in external interfaces such as service interfaces can potentially break integrations that were built by using the original data contract. Always consider the impact of changing queries or tables that are used in document services, and apply common best practices for nonbreaking service interface changes, such as not removing service operations or data contract fields, and adding only optional fields.

) Tip

If you use a static field list for the query from which an *Axd* document service is generated, you can prevent the data contract for the *Axd* document service from implicitly changing when a field is added to a table.

#### Adding custom service operations

You can change the behavior of any service operation by modifying its  $X^{++}$  implementation. In addition, you can add custom service operations to any document service by following the same steps used for adding service operations to custom services.

#### **Customizing validation logic**

Validation logic is crucial for enforcing data hygiene. Ideally, invalid data is never persisted in the AX 2012 data store.

# ) Tip

To achieve this goal, always verify the validation logic of each service operation that you generate or customize to make sure that it meets your requirements.

Well-designed validation logic has the following characteristics:

- Reusability Ideally, the same (generic) validation logic can be used from the AX 2012 client and from AX 2012 services. Keep in mind that nongeneric validation code—code that applies only to the AX 2012 client or only to AX 2012 services—is also possible.
- Good performance Validation code runs whenever the respective AX 2012 entity is modified. As a consequence, one of your key goals for writing validation logic must be adequate performance.
- Sufficiency Validation logic must guarantee a sufficient level of data hygiene. You might have to trade sufficiency for performance in a way that satisfies your application's requirements.

Validation code consists mainly of the following elements:

Code that orchestrates cross-table validation by invoking validation code that is implemented on the respective tables. This code is implemented in the respective Axd<Document> class methods prepareForSave, prepareForUpdate, and prepareForDelete. These prepareForXxx methods are called once for each Ax<Table> class

that the *Axd*<Document> class uses.

- Code that enforces table-level validation logic is implemented by the table methods validateField and validateWrite for maximum code reusability. These methods call specific validation methods, such as checkCreditLimit on SalesTable.
- Code that performs document-level validation, which is implemented by the *Axd*<Document> class method *validateDocument*. This method is called immediately before changes are persisted to tables and after the *prepareForXxx* methods are called for each *Ax*<Table> class.
- Code that performs validation after data has been persisted to the table, which is implemented by the Axd<Document> class method updateNow.

The following code, which includes the *prepareForSave* method for *AxdSalesOrder*, is an example of cross-table validation. It calls validation methods for the *Ax*<Table> classes *AxSalesTable* and *AxSalesLine* (in addition to other *Ax*<Table> classes, which have been removed from this example):

```
Click here to view code image
```

```
public boolean prepareForSave(AxdStack _axdStack, str
_dataSourceName)
    // ...
    switch (classidget(_axdStack.top()))
    ł
        case classnum(AxSalesTable) :
            axSalesTable = _axdStack.top();
            this.checkSalesTable(axSalesTable);
            this.prepareSalesTable(axSalesTable);
            return true;
        case classnum(AxSalesLine) :
            axSalesLine = _axdStack.top();
            this.checkSalesLine(axSalesLine);
            this.prepareSalesLine(axSalesLine);
            return true;
        // ...
    }
    return false;
}
```

#### **Customizing defaulting logic**

You can customize the defaulting logic for table fields that is executed as part of creating or updating table rows. *Defaulting logic* helps increase the usability of both interactive client applications and AX 2012 service interfaces. It derives initial values for table fields from other data such as values of other table fields, and thus it doesn't require explicit value assignments for the defaulted table fields. It also helps reduce the amount of data required to manipulate more complex entities, such as sales orders, while lowering the probability of erroneous data entry.

Well-designed defaulting logic has the following characteristics:

- Reusability You should implement defaulting logic so that it is reusable—that is, so the same logic can be used regardless of which AX 2012 client (for example, a user interface or a service client) creates or updates the entity. In certain scenarios, the defaulting of table fields might require different logic, depending on whether the AX 2012 client is interactive (a user interface) or noninteractive (a request from a service client).
- Good performance Because the defaulting logic for a table field is invoked every time the field is set, its execution time directly affects the processing time for manipulating the entity, such as a sales order. In particular, try to avoid redundant defaulting steps—that is, setting a field value that is overwritten again as part of the same defaulting logic.
- Sufficiency To reduce the number of required fields for manipulating entities, as many fields as possible should be defaulted while still meeting the performance goals.

AX 2012 still supports the approach to implementing defaulting logic that was supported in previous versions of Microsoft Dynamics AX. However, in AX 2012, mechanisms for tracking field states (such as *not set* and *defaulted*) have been added to tables, which means that you can implement defaulting logic directly in table classes. This allows for defaulting logic to be used not only by Axd<document> classes, but also from forms, and so on. Note that because now you can implement defaulting logic directly in the table class, an Ax<Table> class is not necessary for implementing standard defaulting code.

For more details about implementing and customizing defaulting logic in AX 2012 and information about how to customize document services in general, see the "AIF Document Services" section of the AX 2012 SDK

#### (http://msdn.microsoft.com/en-us/library/bb496530.aspx).

### **Security considerations**

Service operations are entry points through which external applications can submit requests on behalf of users. As mentioned earlier, all X++ methods that are intended to be published as service operations must be annotated with the X++ attribute *SysEntryPointAttribute*, indicating whether the method is to be invoked in the context of the calling user. If so, authorization checks must be performed for tables accessed within the method. In addition, all concepts related to role-based security also apply to services and service operations.

System services are generally accessible and executed in the calling user's context. Because as the developer, you are in charge of the implementation of custom services, you must add the *SysEntryPointAttribute* manually to all service operations and create permissions when necessary.

When you generate document services by using the AIF Document Service Wizard, all generated service operations are automatically annotated with *SysEntryPointAttribute*. Moreover, the wizard attempts to infer all security permissions for the generated service automatically.

# 🔵 Tip

When using the AIF Document Service Wizard, always verify that the generated artifacts meet your requirements, and adjust them if they don't.

# **Publishing AX 2012 services**

After you create and customize your service, you need to publish it for external applications to be able to consume it. Developing a service and publishing a service are two separate and largely independent processes.

With the AIF, you can publish AX 2012 services through various transport technologies. In addition, the AIF provides a variety of configuration options that administrators can use to customize how service interfaces are published. This chapter limits the discussion of the AIF to publishing services through *basic integration ports*. For more information, see the services administration documentation for AX 2012 on TechNet (*http://technet.microsoft.com/en-us/library/hh209600.aspx*). You can also

find guidance on how to develop, set up, and use concepts such as data policies, transformations, pipeline components, and value mappings in this documentation.

For development and debugging purposes, you can easily publish registered custom services and document services through basic integration ports directly from the AOT. You can also use service groups to ensure that services are deployed and activated automatically when the AOS is started by using the *AutoDeploy* property of the respective service group. This is useful when you need to be able to consume a service without administrator intervention—for example, to enable the service manually after deploying AX 2012.

To publish a service through a basic integration port, you first need to add it to a *service group* in the AOT. Then you can deploy the service group with a default configuration by using *NetTcpBinding* in WCF, right from the AOT. For more information, see the topics "Services, service operations, and service groups" (*http://technet.microsoft.com/en-us/library/gg731906.aspx*) and "Using Basic Integration Ports" (*http://technet.microsoft.com/en-us/library/hh496420.aspx*) on TechNet.

AX 2012 services that are published through basic integration ports can only be hosted directly on the AOS. There are limited configuration options available for services published through basic integration ports. From the Inbound ports form (System Administration > Setup > Services And Application Integration Framework > Inbound Ports), you can activate and deactivate basic integration ports, you can use *SvcConfigUtil* to modify WCF configuration parameters, and you can enable logging for the respective ports.

# Note

If you need to publish a service through a WCF binding other than *NetTcpBinding*, if you need to send unsolicited messages (outbound messages), or if you need more control over message processing and, for example, use XSLT transformations, you must create an enhanced integration port. You can create enhanced integration ports from the Inbound Ports form or the Outbound Ports form, respectively.

Discussions in this chapter generally assume that services have been published through basic integration ports unless noted otherwise. For details about how to publish services through bindings other than *NetTcpBinding* (for example, Message Queuing or file system adapters) by using enhanced integration ports and how to create ports for outbound messages, and for additional configuration options, see the services and AIF documentation for AX 2012 on TechNet

(http://technet.microsoft.com/en-us/library/gg731810.aspx).

The Microsoft Azure Service Bus adapter, which is new for AX 2012 R2 cumulative update 6, extends existing AIF functionality by deploying AX 2012 services to the cloud by means of the Azure Service Bus Relay. You can use this adapter to develop client applications that communicate with AX 2012 R3 over the Internet. The Service Bus Relay works without any changes to existing enterprise network security settings. It acts as a message relay to pass service messages that are received over the Internet to AX 2012 services and returns the message responses to the client application. For more information about deploying the Service Bus adapter, see the AIF documentation on MSDN (<u>http://go.microsoft.com/fwlink/?LinkId=391768&clcid=0x409</u>).

The Service Bus adapter supports a solution architecture that enables applications to receive information and send transactions to AX 2012 R3, even if the applications are not in the same domain or network as the on-premises instance of AX 2012 R3. For example, you can create a Windows Phone application that communicates with AX 2012 R3 by using a service that runs behind a firewall. For more information, see <u>Chapter 22</u>, "<u>Developing mobile apps for AX 2012</u>."

## **Consuming AX 2012 services**

After you publish your AX 2012 services, external client applications can consume them and invoke the exposed business logic. For example, after the *SalesOrderService* is exposed, client applications can consume it to create or read AX 2012 sales orders.

This section highlights a few aspects of consuming AX 2012 services from client applications. As mentioned earlier, this chapter assumes that services are published through basic integration ports on the AOS. Services that are published through basic integration ports are accessible through Net.tcp. For a more complete description of how to publish AX 2012 services, including the use of asynchronous adapters and related technologies, see the services and AIF documentation for AX 2012 on TechNet (*http://technet.microsoft.com/en-us/library/gg731810.aspx*).

### Sample WCF client for CustCustomerService

If you want to consume an AX 2012 service that has been published through a basic integration port, you need to generate proxy classes from the WSDL of the service you want to consume. Typically, you do this either from within your development environment (Microsoft Visual Studio) or by using a command-line tool such as SvcUtil.

After you generate the proxy classes from the WSDL and add them to a project in your development environment, you need to write code to do the following:

- Instantiate and initialize parameters.
- Optionally instantiate and initialize a call context.
- Instantiate a service proxy.
- Consume the service operation.
- Evaluate the response.
- Handle errors and exceptions.

This section contains an example that illustrates what the code for consuming the service operation *find* on the document service *CustCustomerService* (included with AX 2012) might look like.

For the example, assume that the document service *CustCustomerService* has been published through the service group *MyServiceGroup* and that a Visual Studio project has been created. Also, in Visual Studio, the service reference *MyServiceGroup* was added by using the WSDL for the basic integration port *MyServiceGroup*. For details about where AX 2012 publishes WSDL files, see the topic "Locating the WSDL for Services" in the AX 2012 SDK (*http://msdn.microsoft.com/en-us/library/gg843514.aspx*).

The following code snippets show C# code for the steps to consume the service operation *find* of the AX 2012 document service *CustCustomerService*.

First, you need to instantiate and initialize the parameters needed for the call. The service operation *find* accepts two input parameters: an optional call context and a query criterion that specifies which customer records should be returned. The following example retrieves all customer records in the company named CEU with an account number greater than or equal to 4,000:

#### Click here to view code image

```
// instantiate and initialize parameters
```

```
// parameter: call context
MyServiceGroup.CallContext cc = new
MyServiceGroup.CallContext();
cc.Company = "CEU";
```

```
// parameter: query criteria
MyServiceGroup.QueryCriteria qc = new
MyServiceGroup.QueryCriteria();
MyServiceGroup.CriteriaElement[] qe = { new
MyServiceGroup.CriteriaElement() };
qe[0].DataSourceName = "CustTable";
qe[0].FieldName = "AccountNum";
qe[0].Operator = MyServiceGroup.Operator.GreaterOrEqual;
qe[0].Value1 = "4000";
qc.CriteriaElement = qe;
```

# 🔵 Tip

You can use a *CallContext* object to execute a request in a different context than the default context, which is used if a null or empty *CallContext* object is used for a request. In the *CallContext* object, you can specify the company, language, and more.

Next, you need to instantiate a service proxy and consume the service operation *find*, which executes a query and returns matching entities:

#### Click here to view code image

```
// instantiate a service proxy
MyServiceGroup.CustomerServiceClient customerService =
    new MyServiceGroup.CustomerServiceClient();
// find()
```

```
// consume the service operation find()
MyServiceGroup.AxdCustomer customer =
customerService.find(cc, qc);
```

Finally, you need to evaluate the response from the server, which can be either query results or exception and error messages:

#### Click here to view code image

```
// error handling (additionally, exceptions need to be
handled properly)
if (null == customer)
{
```

```
// error handling...
}
// evaluate response
MyServiceGroup.AxdEntity_CustTable[] custTables =
customer.CustTable;
if (null == custTables || 0 == custTables.Length)
{
    // handle empty response...
}
foreach (MyServiceGroup.AxdEntity_CustTable custTable in
custTables)
{
    custTable...
}
```

Note

Exception handling and other common best practices for developing web service clients are omitted from the simplified code examples.

Here are some tips for working with document services:

- Many document services support both service operations *find* (which returns all *Axd* documents in the result set) and *findKeys* (which returns only the entity keys for *Axd* documents in the result set). If you expect the response message for invoking *find* to be very large, you might want to use *findKeys* to retrieve the entity keys. You can then, for example, implement paging to retrieve the matching *Axd* documents in sizeable chunks.
- When developing new services, it is usually useful to turn on logging on the server side. To do that, open the Inbound Ports form, deactivate the integration port that publishes the service group containing your service, enable logging in the Troubleshooting section of the Inbound Ports form, and then reactivate your integration port.
- If a service operation returns large response messages, you might need to tweak the default settings in your WCF configuration files for both the service and the client. By default, both service and client WCF configurations allow messages of sizes up to 65,536 bytes. The maximum message and buffer sizes are defined through the parameters *maxReceivedMessageSize* and *maxBufferSize* in the

binding section of standard WCF configuration files. Before changing these parameters, refer to .NET Framework developer documentation to understand implications and valid values for these parameters. The .NET Framework Developer Center is located at <u>http://msdn.microsoft.com/en-us/netframework/aa496123</u>.

Other service operations for custom or document services can be consumed in similar ways. For more information and code examples, see the AX 2012 SDK at <u>http://msdn.microsoft.com/en-us/library/aa496079.aspx</u>.

#### **Consuming system services**

Unlike custom services and document services, system services are automatically published (on the AOS by using the *NetTcpBinding*) and are ready for consumption by client applications when the AOS starts.

Like all AX 2012 services, system services publish metadata in the form of WSDL files, which you can use for proxy generation (see the previous examples). However, whereas the user session info service is published explicitly through an integration port (*UserSessionService*), similar to custom and document services, an integration port does not exist for the query service or the metadata service.

The following code provides an example of how to work with the metadata service and the query service and shows how to do the following:

- Retrieve query metadata (the definition of a query named *MyQuery*) from AX 2012 by using the metadata service.
- Convert the query metadata from the data contract used by the metadata service to the data contract used by the query service. This conversion is necessary although both data contracts are structurally identical (see the method *ConvertContract* in the next code example).
- Add a range to the metadata object; in this case, include all rows with a value greater than 1996 for the Year column.
- Execute the converted query definition by using the query service.

In .NET code, these steps could be implemented in a similar way to the code sample that follows. Assume that you've created a Visual Studio project and added the references *MetadataService* and *QueryService* by using the WSDLs for the metadata service and the query service, respectively. For details about where AX 2012 publishes WSDL files, see the topic "Locating the WSDL for Services" in the AX 2012 SDK

(http://msdn.microsoft.com/en-us/library/gg843514.aspx).

Click here to view code image

```
// instantiate proxies
var metadataClient = new
MetadataServiceReference.AxMetadataServiceClient();
var queryClient = new
QueryServiceReference.QueryServiceClient();
// retrieve query metadata
MetadataService.QueryMetadata[] guery =
  metadataClient.GetQueryMetadataByName(new string[] {
"MyQuery" });
// convert query metadata
QueryService.QueryMetadata convertedQuery = ConvertContract
  <MetadataService.QueryMetadata,
QueryService.QueryMetadata>(guery);
// add a range to the query metadata object
QueryDataRangeMetadata range = new QueryDataRangeMetadata()
{
  Enabled = true,
  FieldName = "Year",
 Value = ">1996"
};
convertedQuery.DataSources[0].Ranges = new
QueryRangeMetadata[] { range };
// initialize paging (return 3 records or less)
QueryService.Paging paging = new
QueryService.ValueBasedPaging();
((QueryService.ValueBasedPaging)paging).RecordLimit = 3;
// instantiate a service proxy
QueryService.QueryServiceClient gueryService =
  new QueryService.QueryServiceClient();
// execute the converted query with the range, receive
results into .NET dataset
System.Data.DataSet ds =
  queryClient.ExecuteQuery(convertedQuery, ref paging);
```

Note that although the *QueryMetadata* definition is identical in both the query service and the metadata service, the proxy generator generates an identical class in two different namespaces, one for each service. A *ConvertContract* method that implements the conversion of two contracts of the same structure by using generics could look similar to the following code:

Click here to view code image

```
static TTargetContract ConvertContract<TSourceContract,</pre>
TTargetContract>
    (TSourceContract sourceContract)
        where TSourceContract : class
        where TTargetContract : class
{
  TTargetContract targetContract =
default(TTargetContract);
  var sourceSerializer = new
DataContractSerializer(typeof(TSourceContract));
  var targetSerializer = new
DataContractSerializer(typeof(TTargetContract));
  using (var stream = new MemoryStream())
  {
    sourceSerializer.WriteObject(stream, sourceContract);
    stream.Position = 0;
    targetContract =
(TTargetContract)targetSerializer.ReadObject(stream);
  }
  return targetContract;
}
```

As mentioned earlier, the *CallContext* is used to override the default context (such as company and language) in which a request is executed. A *CallContext* is optional for all service requests; if it is not present in a request, the request is executed by using default values for the *CallContext* properties.

In AX 2012, the WSDL files for the query service and the metadata service do not contain the XML schema definitions for *CallContext*. Consequently, proxies generated from the WSDL files for those services do not include proxy classes for *CallContext*; however, *CallContext* can still be used for the query service and the metadata service the same way it is used with other services. To use *CallContext* in requests sent to the metadata service or the query service, you need to add a service reference to an integration port (such as *UserSessionService*), which generates the proxy classes necessary for *CallContext*. You can then instantiate and initialize a *CallContext* object and add it to your request, as shown in the following code:

Click here to view code image

```
// get OperationContextScope (see WCF documentation)
using (System.ServiceModel.OperationContextScope ocs =
    new
System.ServiceModel.OperationContextScope((queryService.Inne
{
```

```
// instantiate and initialize CallContext (using class
from other service)
  CustomerService.CallContext callContext = new
CustomerService.CallContext();
  callContext.Company = "CEU";
  // explicitly add header "CallContext" to set of outgoing
headers
  System.ServiceModel.Channels.MessageHeaders
messageHeadersElement =
  System.ServiceModel.OperationContext.Current.OutgoingMessa
  messageHeadersElement.Add(
    System.ServiceModel.Channels.MessageHeader.CreateHeader(
      "CallContext",
      "http://schemas.microsoft.com/dynamics/2010/01/datacon
      callContext));
  // initialize paging (return 3 records or less)
  QueryService.Paging paging = new
QueryService.ValueBasedPaging();
  ((QueryService.ValueBasedPaging)paging).RecordLimit = 3;
  // instantiate a service proxy
  QueryService.QueryServiceClient queryService =
      new QueryService.QueryServiceClient();
  // consume query service using CallContext
  System.Data.DataSet ds =
      queryService.ExecuteStaticQuery("MyQuery", ref
paging);
}
```

# Note

The query service returns query results in chunks that are defined through a required paging parameter. The paging algorithms assume that queries use relations with *FetchMode* set to 1:1 (AOT property). The query service produces an error message for queries that use relations with *FetchMode* set to 1:*n*.

Refer to the product documentation for further details about the *CallContext* or capabilities of system services.

# **Updating business documents**

In many scenarios, you need to update data in already-existing *Axd* documents, such as to add a sales line to a sales order or to update a customer address. Through the service operation *update*, document services support different semantics for document-centric updates: *full updates* and *partial updates*.

For the following examples, assume that the standard document service *SalesSalesOrderService* has been added to a service group named *MyServiceGroup* and published through a basic integration port named *MyServiceGroup*.

## Applying a full update

Full updates are the default behavior for document services. To use this mode, add code to your client application to do the following:

- Read the document.
- Apply changes to the document.
- Send the updated document back to the server.
- Handle errors, if any.

The following C# code provides a conceptual example of how to apply a full update to an existing sales order:

Click here to view code image

```
// instantiate and initialize callContext, entityKeys,
serviceOrderService
MyServiceGroup.EntityKey[] entityKeys = ...
MyServiceGroup.CallContext callContext = ...
MyServiceGroup.SalesOrderServiceClient salesOrderService =
. . .
. . .
// read sales order(s) (including document hash(es)) using
entityKeys
MyServiceGroup.AxdSalesOrder salesOrder =
    salesOrderService.read(callContext, entityKeys);
// handle errors, exceptions; process sales order, update
data
. . .
// persist updates on the server (exception handling not
shown)
salesOrderService.update(callContext, entityKeys,
salesOrder);
```

### Applying a partial update

In many scenarios, full updates are inefficient. Imagine a large sales order with many sales lines—having more than 1,000 is not uncommon. If you use a full update, you would have to retrieve the entire sales order with all sales lines, apply your changes to the one sales line you want to update, and then send back the entire sales order—including all unchanged sales lines. This operation can be costly when you consider the validation and defaulting logic invoked on the server for each sales line.

Instead of performing a full update, you can apply a partial update. *Partial updates* use the same service operation as full updates do: *update*. However, with partial updates, you can send partial documents that contain only the changed (added, modified, or deleted) data. For child elements, documents sent in partial update requests contain processing instructions specifying how to handle each (child) record included in the partial document to avoid ambiguity. Consequently, the process for updating documents by using partial updates contains one additional step:

- Read the document.
- Apply changes to the document. To take advantage of partial updates, ensure that you send back to the server only those fields that are either mandatory or that have changed.
- Explicitly request the partial update mode and add processing instructions.
- Send the updated document with the update request.
- Handle errors, if any.

The following code provides a conceptual example of how to apply a partial update to a sales order:

Click here to view code image

data

```
// instantiate and initialize callContext, entityKeys,
serviceOrderService
MyServiceGroup.EntityKey[] entityKeys = ...
MyServiceGroup.CallContext callContext = ...
MyServiceGroup.SalesOrderServiceClient salesOrderService =
...
// read sales order(s) (including document hash(es)) using
entityKeys
MyServiceGroup.AxdSalesOrder salesOrder =
    salesOrderService.read(callContext, entityKeys);
// handle errors, exceptions; process sales order, update
```

```
• • •
```

```
// example: update the first sales order and mark it for
partial update
AxdEntity_SalesTable[] salesTables = salesOrder.SalesTable;
salesOrder.SalesTable = new AxdEntity_SalesTable[] {
salesTables[0] };
// document-level directive, requesting a partial update
salesOrder.SalesTable[0].action =
AxdEnum_AxdEntityAction.update;
// table-level directive, requesting to delete the first
sales line
AxdEntity_SalesLine[] salesLines =
salesOrder.SalesTable[0].salesLine;
salesOrder.SalesTable[0].SalesLine = new
AxdEntity_SalesLine[] { salesLines[0] };
salesOrder.SalesTable[0].SalesLine[0].action =
AxdEnum_AxdEntityAction.delete;
// remove child data sources w/o updates (DocuRefHeader,
etc.) from salesTable
. . .
// persist updates on the server (exception handling not
shown)
salesOrderService.update(callContext, entityKeys,
salesOrder);
```

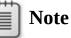

In XML request messages, these processing instructions are reflected through occurrences of the XML attribute *action*. This is true for both XML messages sent to asynchronous adapters and for Simple Object Access Protocol (SOAP) messages sent to synchronous WCF services. For more details, see the "AIF Document Services" section of the AX 2012 SDK (*http://msdn.microsoft.com/en-us/library/bb496530.aspx*).

## **Optimistic concurrency control**

The services framework relies on optimistic concurrency control (OCC) to resolve conflicts when multiple concurrent update requests occur. To be able to detect whether a document has changed since it was last read, and to avoid inadvertently overwriting such changes, the service framework uses document hashes to identify versions of a business document.

Document hashes are computed for a specific document instance from its contents; they are derived not only from the root-level data source (such as the sales header) but also from all of the joined data sources (such as a sales line). In other words, if a field in any table that is included in the business document changes, the document hash changes, too.

To obtain the document hash for a business document, your code must first read the document. It can then use the document hash that was returned inside the document in a subsequent update request.

# 🔵 Tip

Caching a document for a long time on a service client without refreshing it increases the probability of update requests being rejected because of colliding updates from other client applications.

## Invoking custom services asynchronously

Because publishing a service is separate from developing the service, both custom services and document services can be published through the supported transport mechanisms. More specifically, a custom or document service's operations can be published synchronously (for example, by using the Net.tcp or HTTP protocol) through basic integration ports, as shown in the previous examples, or they can be published asynchronously (for example, by using the file system adapter or Message Queuing) through enhanced integration ports. Administrators can select various options to configure how service operations are bundled and published at run time and to configure logging, among other things. For more information about publishing services through enhanced integration ports, see the services and AIF documentation for AX 2012 on TechNet (*http://technet.microsoft.com/en-us/library/aq731810.aspx*).

When AX 2012 services are consumed synchronously, generated service proxies usually take care of producing and consuming the XML that is exchanged between the client application and AX 2012. However, AX 2012 services are consumed through asynchronous transports; you need to make sure that the request messages comply with the XML schema definitions for the AIF message envelope and the business document as expected by the AX 2012 service framework. For more information about how to get the XML schema definitions (XSDs) for message envelopes, see the "AIF Messages" section in the AX 2012 SDK (<u>http://msdn.microsoft.com/en-us/library/aa627117.aspx</u>).

The following code example shows a sample XML message that can be sent asynchronously from a client application to AX 2012 to consume the service operation *MyService.HelloWorld(MyParam in*) of a custom service that was discussed in a previous example (see the "<u>Custom services</u>" section earlier in this chapter). It illustrates how the service name, the service operation name, and the structure of the input parameters map to the corresponding elements of the XML request message. It also shows how you can specify the context in which the request is executed: through the *Header* element, which recognizes the same properties the *CallContext* knows in the case of synchronous service interfaces.

#### Click here to view code image

```
<?xml version="1.0" encoding="UTF-8"?>
<Envelope
    xmlns="http://schemas.microsoft.com/dynamics/2011/01/doc
  <Header>
    <!-- Service operation: "MyService.HelloWorld(MyParam)"
- - >
    <Company>CEU</Company>
    <Action>http://tempuri.org/MyService/HelloWorld</Action>
  </Header>
  <Body>
    <MessageParts
        xmlns="http://schemas.microsoft.com/dynamics/2011/01
      <!-- Complex input parameter: "MyParam in" -->
      <in xmlns="http://tempuri.org"
          xmlns:i="http://www.w3.org/2001/XMLSchema-
instance"
      xmlns:b="http://schemas.datacontract.org/2004/07/Dynam
        <!--Property of complex input parameter: "in.b" -->
        <b:intParm>0</b:intParm>
      </in>
    </MessageParts>
  </Body>
</Envelope>
```

Note

To run this example, you need to create an enhanced integration port that is configured to receive files

asynchronously. That integration port must publish the service operation *MyService.HelloWorld*.

So far, this chapter has discussed how AX 2012 functionality can be published through services for consumption by external client applications and how external client applications can consume these services. But what if you want to send unsolicited data out of AX 2012? The following section discusses how to use the AX 2012 send framework to send unsolicited data asynchronously.

# The AX 2012 send framework

AIF provides APIs and infrastructure for using AX 2012 services to send unsolicited one-way messages. The AX 2012 client has features like the Send Electronically button on several forms that allow users to transmit business documents (such as invoices) as unsolicited one-way messages through outbound integration ports. For information about how to configure outbound integration ports, see the services and AIF documentation for AX 2012 on TechNet (<u>http://technet.microsoft.com/en-us/library/gg731810.aspx</u>).

AX 2012 doesn't rely on external document schema definitions to be provided by the remote receiving application; it uses its own format instead—the same *Axd*<Document> class-based XSDs that are also used as data contracts for published AX 2012 services.

Implementing unsolicited one-way messages requires the following two steps:

- 1. Implement a trigger for transmission (design time).
- **2.** Configure an enhanced outbound integration port for sending documents (administration time).

# Implementing a trigger for transmission

You can implement a trigger for transmission by using either the *AIF Send* API or the *AxdSend* API.

# AIF Send API

The *Send* API features a set of methods that can be used to send unsolicited one-way messages from AX 2012 by means of integration ports through which the consumers can pick up the messages. This API sends a single message; the body of the message contains the XML that is generated by invoking the *read* service operation of the AIF document service referenced by the *serviceClassId* (it must reference a class that derives from *AifDocumentService*) with the parameter *entityKey*.

To see a working example of how you can use this API, look at the code behind the method *clicked* for the button SendXmlOriginal on the form CustInvoiceJournal. The API methods are defined on the class *AifSendService* and include the method *submitDefault*:

Click here to view code image

```
public static void submitDefault(
    AifServiceClassId serviceClassId,
    AifEntityKey entityKey,
    AifConstraintList constraintList,
    AifSendMode sendMode,
    AifPropertyBag propertyBag = connull(),
    AifProcessingMode processingMode =
AifProcessingMode::Sequential,
    AifConversationId conversationId = #NoConversationId
)
```

By using the two optional parameters *processingMode* and *conversationId* in the preceding signature, you can take advantage of the parallel message processing feature for asynchronous adapters:

- **processingMode** Specifies whether messages can be moved from the AIF outbound processing queue to the AIF gateway queue in parallel (*AifProcessingMode::Parallel*) or whether first-in-first-out (FIFO) order must be enforced for all messages (*AifProcessingMode::Sequential*).
- **conversationId** If this is specified, AIF moves the message from the AIF outbound processing queue to the AIF gateway queue in FIFO order, relative to all other messages with the same *conversationId*. The order relative to other messages with different *conversationId*s isn't guaranteed.

## AxdSend API

The *AxdSend* API provides functionality to send unsolicited one-way messages. The user selects the outbound integration port through which the documents are sent at run time. If more than one document needs to be sent, the user also selects the exact set of entities at run time. This feature has been implemented for several AX 2012 document services, such as *AxdPricelist* and *AxdBillsOfMaterials*.

The AxdSend framework provides default dialog boxes for selecting integration ports and entity ranges and allows the generation of XML

documents with multiple records. You can use the framework to provide specific dialog boxes for documents that require more user input than the default dialog box provides.

The default dialog box includes an integration port drop-down list and, optionally, a Select button to open the standard query form. The query is retrieved from the *Axd*<Document> class that the caller specifies. Many integration ports can be configured in AIF, but only a few are allowed to receive the current document. The lookup shows only the integration ports that are valid for the document, complying with the constraint set up for the *read* service operation for the current document.

The framework requires minimal coding to support a new document. If a document requires the user to just select an integration port and fill out a query range, most of the functionality is provided by the framework without requiring additional code.

An example dialog box for the AxdSend framework is shown in <u>Figure</u> <u>12-3</u>.

| Document: Bills of materials | BOM version  | BOM versions          |        |
|------------------------------|--------------|-----------------------|--------|
| Port name:                   | BOM:         | BOM_0000003           | Cancel |
| Purpose: Original            | Item number: | 1163                  |        |
|                              | From date:   |                       |        |
|                              | From qty.    | 0.0000000000000000000 |        |
|                              | Active:      | Yes                   |        |

FIGURE 12-3 The Send Document Electronically dialog box for bills of materials.

If an *Axd*<Document> requires a more specific dialog box, you inherit the *AxdSend* class and provide the necessary user interface interaction to the dialog box method. In the following code example, an extra field has been added to the dialog box. You just add one line of code to implement *parmShowDocPurpose* from the *AxdSend* class and to make this field appear on the dialog box:

Click here to view code image

```
static public void main(Args args)
{
     AxdSendBillsOfMaterials axdSendBillsOfMaterials;
```

```
AifConstraintList
                           aifConstraintList;
   AifConstraint
                           aifConstraint;
                           bomVersionRecord;
   BOMVersion
   axdSendBillsOfMaterials =
new AxdSendBillsOfMaterials();
   aifConstraintList
                           = new AifConstraintList();
   aifConstraint
                           = new AifConstraint();
   aifConstraint.parmType(AifConstraintType::NoConstraint);
   aifConstraintList.addConstraint(aifConstraint);
   if (args && args.record().TableId ==
tablenum(BOMVersion))
   {
       bomVersionRecord = args.record();
       axdSendBillsOfMaterials.parmBOMVersion(bomVersionReco
   }
   // added line to make the field appear on the dialog box
   axdSendBillsOfMaterials.parmShowDocPurpose(true) ;
   axdSendBillsOfMaterials.sendMultipleDocuments(
      classnum(BomBillsofMaterials),
      classnum(BomBillsofMaterialsService),
      AifSendMode::Async,
      aifConstraintList);
}
```

Sorting isn't supported in the *AxdSend* framework, and the query structure is locked to ensure that the resulting query matches the query defined by the XML document framework. Because of this need for matching, the *AxdSend* class enforces these sorting and structure limitations. The query dialog box shows only the fields in the top-level tables because of the mechanics of queries with an outer join predicate. The result set will likely be different from what a user would expect. For example, restrictions on inner data sources filter only these data sources, not the data sources that contain them. The restrictions are imposed on the user interface to match the restrictions on the query when using the document service's *find* operation.

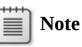

For details about configuring enhanced outbound integration ports and other administrative features related to sending unsolicited messages asynchronously by using the AX 2012 send framework, see the services and AIF documentation for AX 2012 on TechNet (<u>http://technet.microsoft.com/en-us/library/gg731810.aspx</u>).

# **Consuming external web services from AX 2012**

Web services are a popular and well-understood way of integrating applications that are deployed within an enterprise's perimeter, or intranet. Examples of such applications include enterprise resource planning (ERP) applications, CRM applications, and productivity applications such as Office.

Integrating applications with third-party web services over the Internet has also become viable and in many cases is the preferred approach for quickly adding new functionality to complex applications. Web services can range from simple address validation or credit card checks to more complex tax calculations or treasury services.

Similar to sending unsolicited data asynchronously by using the AX 2012 send framework, you can customize AX 2012 to send requests to external web services—in other words, to consume external web services. Because consuming external web services implies a tight coupling with the respective web service (and usually involves a service proxy for the web service), and because Visual Studio provides a rich set of tools for building such integrations, you should create a Visual Studio project and build a .NET dynamic-link library (DLL) that contains the code to consume the external web service. You can then add this library as a reference to AX 2012 and write X++ code that calls methods exposed by this .NET library.

# Note

The Microsoft Dynamics AX service framework does not provide any tools specific to writing code to consume external web services. The concept of service references as it existed in AX 2009 has been removed from AX 2012, and the related AOT node no longer exists.

# **Performance considerations**

To meet performance requirements for a specific AX 2012 implementation scenario, planning for and sizing the hardware infrastructure is critical. For guidance on how to size your deployment properly, see the Microsoft

# Dynamics AX Implementation Planning Guide at <a href="http://www.microsoft.com/en-us/download/details.aspx?id=4007">http://www.microsoft.com/en-us/download/details.aspx?id=4007</a>.

By default, integration ports process all request messages in sequence. This is true for both incoming and outgoing request messages. To increase the number of request messages that can be processed, you can use the AIF parallel processing capabilities in combination with additional AOS instances. For more information about how to configure inbound ports for parallelism and how to use extensions to the *AIF Send* API, see the "Services and AIF operations" section of the AX 2012 system administrator documentation on TechNet (*http://technet.microsoft.com/en-us/library/gg731830.aspx*).

Note that for synchronous WCF services, request processing is inherently parallel.

# **Chapter 13. Performance**

In this chapter Introduction Client/server performance Transaction performance Performance configuration options Coding patterns for performance Performance monitoring tools

# Introduction

Performance is often an afterthought for development teams and is not considered until late in the development process or, more critically, after a customer reports performance problems in a production environment. After a feature is implemented, making more than minor performance improvements is often too difficult. But if you know how to use the performance optimization features in AX 2012, you can create designs that allow for optimal performance within the boundaries of the AX 2012 development and runtime environments.

This chapter discusses some of the most important facets of optimizing performance, and it provides an overview of performance configuration options and performance monitoring tools. For the latest information about how to optimize performance in AX 2012, check the Dynamics AX Performance Team Blog at <u>http://blogs.msdn.com/axperf</u>. The Performance Team updates this blog regularly with new information. Specific blog entries are referenced throughout this chapter to supplement the information provided here.

# **Client/server performance**

Client/server communication is a key area that you can optimize for AX 2012. This section details the best practices, patterns, and programming techniques that yield optimal communication between the client and the server.

# Reducing round trips between the client and the server

The following three techniques can help reduce round trips significantly in many scenarios:

- Use the *cacheAddMethod* method for all relevant display and edit methods on a form, along with declarative display method caching.
- Refactor *RunBase* classes to support marshaling of the dialog box between the client and the server.
- Use proper caching and indexing techniques.

### The cacheAddMethod method

Display and edit methods are used on forms to display data that must be derived or calculated based on other information in the underlying table. These methods can be written on either the table or the form. By default, these methods are calculated one by one, and if there is a need to go to the server when one of these methods runs, as there usually is, each function goes to the server individually. The fields associated with these methods are recalculated every time a refresh is triggered on the form, which can occur when a user edits fields, clicks menu items, or presses F5. Such a technique is expensive in both round trips and the number of calls placed to the database from the Application Object Server (AOS).

Caching cannot be performed for display and edit methods that are declared on the data source for a form because the methods require access to the form metadata. If possible, you should move these methods to the table. For display and edit methods that are declared on a table, use the *FormDataSource.cacheAddMethod* method to enable caching. This method allows the form's engine to calculate all the necessary fields in one round trip to the server and then cache the results. To use *cacheAddMethod*, in the *init* method of a data source that uses display or edit methods, call *cacheAddMethod* on that data source and pass in the method string for the display or edit method. For example, look at the SalesLine data source of the SalesTable form. In the *init* method, you will find the following code:

#### Click here to view code image

```
public void init()
{
    super();
    salesLine_ds.cacheAddMethod(tableMethodStr(SalesLine,
invoicedInTotal), false);
    salesLine_ds.cacheAddMethod(tableMethodStr(SalesLine,
deliveredInTotal), false);
    salesLine_ds.cacheAddMethod(tableMethodStr(SalesLine,
itemName), false);
    salesLine_ds.cacheAddMethod(tableMethodStr(SalesLine,
timeZoneSite), true);
```

}

If you were to remove this code with comments, each display method would be computed for every operation on the form data source, increasing the number of round trips to the AOS and the number of calls to the database server. For more information, see

"FormDataSource.cacheAddMethod Method" at <u>http://msdn.microsoft.com/en-</u> us/library/formdatasource.cacheaddmethod.aspx.

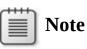

Do not register display or edit methods that are not used on the form. Those methods are calculated for each record, even though the values are never shown.

In AX 2009, Microsoft made a significant investment in the infrastructure of *cacheAddMethod*. In previous releases, this method worked only for display fields and only on form load. Beginning with AX 2009, the cache is used for both display and edit fields, and it is used throughout the lifetime of the form, including for reread, write, and refresh operations. It also works for any other method that reloads the data behind the form. With all of these methods, the fields are refreshed, but the kernel now refreshes them all at once instead of individually. In AX 2012, these features have been extended by another newly added feature—declarative display method caching.

### Declarative caching of display methods

You can use the declarative caching feature to add a display method to the display method cache by setting the *CacheDataMethod* property on a form control to *Yes*. Figure 13-1 shows the *CacheDataMethod* property.

| AOT - \Forms                                                                                                    | Control SalesTable_Agree  | ementIsLinked 👝 🤅        | •   |
|----------------------------------------------------------------------------------------------------|---------------------------|--------------------------|-----|
|                                                                                                    | Properties Categories     |                          |     |
| 😃 🔜 SalesSummaryParameters 💦 🗾                                                                                                    | ConfigurationKey          |                          | 1.  |
| 😑 📰 SalesTable                                                                                                    | SecurityKey               |                          | ^   |
| 🗄 💐 Methods                                                                                                    |                           | None                     | -   |
| 🗉 🔚 Data Sources                                                                                                    | Model                     | Foundation               |     |
| 🗉 🗃 Parts                                                                                                    | 100000                    |                          | _   |
| 🗆 🔛 Designs                                                                                                    | HierarchyParent           | GridHeader               | _   |
| 😑 🚾 Design                                                                                                    | Value                     | 0                        |     |
| 🖽 🔤 [ActionPane:ActionPaneHeader]                                                                                                    | ColorScheme               | Default                  |     |
| 🗉 🛄 [Tab:MainTab]                                                                                                    | BackStyle                 | Auto                     |     |
| 🗄 🚽 Methods                                                                                                    | BackgroundColor           | Window background        |     |
| 🗉 🛅 [TabPage:TabPageDetails]                                                                                                    | ForegroundColor           | Window text              |     |
| 🗉 🛅 [TabPage:TabPageGrid]                                                                                                    | LabelForegroundColor      | Dyn LabelForeground gray |     |
| 🗉 🖓 Methods                                                                                                    | ShowLabel                 | Yes                      |     |
| 🗉 🎬 [Group:GridGroup]                                                                                                    | Label                     |                          |     |
| Foresprendences Methods                                                                                                    | LabelFont                 |                          |     |
| Grid:GridHeader]                                                                                                    | LabelFontSize             | 0                        |     |
| A Methods                                                                                                    | LabelItalic               | No                       |     |
| ■ Interfocts ■ Interfocts ■ | LabelUnderline            | No                       |     |
| Intersection and a stringEdit:SalesTable_SalestuAdvanced Image: Intersection and a stringEdit:SalesTable_CustAccountAdv                                                                                                    | LabelBold                 | Default                  |     |
| abi StringEdit:SalesTable_CustAccountAdv     abi StringEdit:SalesTable_InvoiceAccountAdv                                                                                                    | LabeWidth                 | Auto                     |     |
| GomboBox:SalesTable_SalesTypeGrid                                                                                                    | LabelHeight               | Auto                     |     |
| Combobox: Sales Table_Sales Type Ond     End     ComboBox: Sales Table_Sales Status Grid                                                                                                    | LabelPosition             | Left                     | - 1 |
|                                                                                                    | LabelAlignment            | Left                     |     |
| Image: StringEdit:SalesTable_CurrencyCodeGrid                                                                                                    | DataSource                | SalesTable               | -   |
| 122 DateEdit:SalesTable_ReceiptDateConfirmed                                                                                                    | DataField                 |                          |     |
| DateEdit:SalesTable_ShippingDateConfirmed                                                                                                    | CountryRegionContextField |                          |     |
|                                                                                                    | DataMethod                | AgreementIsLinked        | _   |
|                                                                                                    | CacheDataMethod           | Auto                     |     |
| 🗄 🚾 CheckBox:SalesTable_AgreementIsLinked                                                                                                    | ViewEditMode              | Auto                     | •   |
| 🗉 📑 ComboBox:SalesTable_qualityOrderStatusDisplay                                                                                                    |                           | No                       | _   |
| 🗉 🕍 DesignList 🗸 👻                                                                                                    | uptionalHecordControl     | IND                      | -   |

FIGURE 13-1 The CacheDataMethod property.

The values for the new property are *Auto*, *Yes*, and *No*, with the default value being *Auto*. *Auto* equates to *Yes* when the data method is hosted on a read-only form data source. This primarily applies to list pages. If the same data method is bound to multiple controls on a form, if at least one of them equates to *Yes*, the method is cached.

## The RunBase technique

*RunBase* classes form the basis for most business logic in Microsoft Dynamics AX. *RunBase* provides much of the basic functionality necessary to execute a business process, such as displaying a dialog box, running the business logic, and running the business logic in batches.

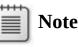

AX 2012 introduces the SysOperation framework, which provides much of the functionality of the RunBase framework and will eventually replace it. For more information about the SysOperation framework in general, see <u>Chapter 14</u>, "<u>Extending AX 2012</u>." For more information about optimizing performance when you use the SysOperation framework, see "<u>The SysOperation framework</u>" later in this chapter.

When business logic executes through the RunBase framework, the logic flows as shown in <u>Figure 13-2</u>.

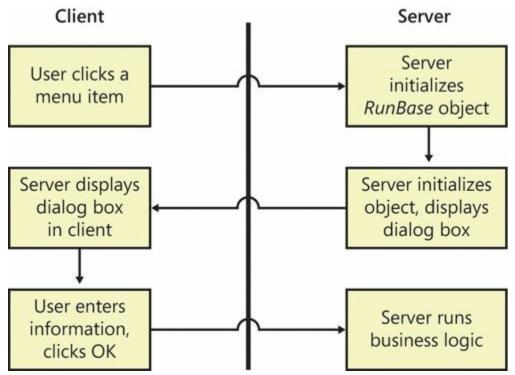

FIGURE 13-2 The RunBase communication pattern.

Most of the round trip problems of the RunBase framework originate with the dialog box. For security reasons, the *RunBase* class should be running on the server because it accesses a large amount of data from the database and writes it back. But a problem occurs when the *RunBase* class is marked to run on the server. When the *RunBase* class runs on the server, the dialog box is created and driven from the server, causing excessive round trips.

To avoid these round trips, mark the *RunBase* class to run on *Called From*, meaning that it will run on either tier. Then mark either the *construct* method for the *RunBase* class or the menu item to run on the server. *Called From* enables the RunBase framework to marshal the class back and forth between the client and the server without having to drive the dialog box from the server, which significantly reduces the number of round trips. Keep in mind that you must implement the *pack* and *unpack* methods in a way that allows this serialization to happen.

For an in-depth guide to implementing the RunBase framework to handle round trips optimally between the client and the server, refer to the

# AX 2009 white paper, "RunBase Patterns," at <a href="http://www.microsoft.com/en-us/download/details.aspx?id=19517">http://www.microsoft.com/en-us/download/details.aspx?id=19517</a>.

## **Caching and indexing**

AX 2012 has a data caching framework on the client that can help you greatly reduce the number of times the client goes to the server. In AX 2012, the cache operates across all of the unique keys in a table. Therefore, if a piece of code accesses data from the client, the code should use a unique key if possible. Also, you need to ensure that all unique keys are marked as such in the Application Object Tree (AOT). You can use the Best Practices tool to ensure that all of your tables have a primary key. For more information about the Best Practices tool, see <u>Chapter 2</u>, "<u>The MorphX development environment and tools</u>."

Setting the *CacheLookup* property correctly is a prerequisite for using the cache on the client. <u>Table 13-1</u> shows the possible values for *CacheLookup*. These settings are discussed in greater detail in the "<u>Caching</u>" section later in this chapter.

| Cache setting | Description                                                                                                    |  |
|---------------|----------------------------------------------------------------------------------------------------|--|
| Found         | If a table is accessed through a primary key or a unique index, the value is cached for the duration of the session or until the record is updated. If another instance of the AOS updates this record, all AOS instances will flush their caches. This cache setting is appropriate for master data. |  |
| NotInTTS      | Works the same way as <i>Found</i> , except that every time a transaction is started, the cache is flushed and the query goes to the database. This cache setting is appropriate for transactional tables.                                                                                            |  |
| FoundAndEmpty | Works the same way as <i>Found</i> , except that if the query cannot find a record, the absence of the record is stored. This cache setting is appropriate for region-specific master data or master data that isn't always present.                                                                  |  |
| EntireTable   | The entire table is cached in memory on the AOS, and the client treats this cache as <i>Found</i> . This cache setting is appropriate for tables with a known number of limited records, such as parameter tables.                                                                                    |  |
| None          | No caching occurs. This setting is appropriate in only a few cases, such as when optimistic concurrency control must be disabled.                                                                                                    |  |

## **TABLE 13-1** Settings for the *CacheLookup* property.

An index can be cached only if the *where* clause contains column names that are unique. The unique index join cache is a new feature that is discussed later in this chapter (see "The unique index join cache" section). This cache supports 1:1 relations only. In other words, caching won't work if a 1:*n* join is present or if the query is a cross-company query. In AX 2012, even if range operations are in the query, caching is supported as long as there is a unique key lookup in the query.

A cache that is set to *EntireTable* stores the entire contents of a table on the server, but the cache is treated as a *Found* cache on the client. For

tables that have only one row for each company, such as parameter tables, add a key column that always has a known value such as *0*. This allows the client to use the cache when accessing these tables. For an example of the a key column being used in AX 2012, see the CustParameters table.

# Writing tier-aware code

When you're writing code, be aware of the tier that the code will run on and the tier that the objects you're accessing are on. The tier on which objects are instantiated is based on the setting of the objects' *RunOn* property:

- Objects whose *RunOn* property is set to *Server* are always instantiated on the server.
- Objects whose *RunOn* property is set to *Client* are always instantiated on the client.
- Objects whose *RunOn* property is set to *Called From* are instantiated wherever the class is created.

Note that if you mark classes to always run on either the client or the server by setting the *RunOn* property to either *Client* or *Server*, you can't serialize them to another tier by using the *pack* and *unpack* methods. If you attempt to serialize a server class to the client, you get a new object on the server with the same values. Static methods run on whatever tier they are specified to run on by means of the *Client*, *Server*, or *Client Server* keyword in the declaration.

## Handling *inMemory* temporary tables correctly

Temporary tables can be a common source of both client callbacks and calls to the server. Unlike regular table buffers, temporary tables are located on the tier on which the first record was inserted. For example, if a temporary table is declared on the server and the first record is inserted on the client, even though the rest of the records are inserted on the server, all access to that table from the server happens on the client.

It's best to populate a temporary table on the server because the data that you need is probably coming from the database. Still, you must be careful when you want to iterate through the data to populate a form. The easiest way to achieve this efficiently is to populate the temporary table on the server, serialize the entire table to a container, and then read the records from the container into a temporary table on the client.

Avoid joining *inMemory* temporary tables with regular database tables whenever possible, because the AOS will first fetch all of the data in the

database table of the current company and then combine the results in memory. This is an expensive, time-consuming process.

Try to avoid the type of code shown in the following example:

```
Click here to view code image
   public static server void InMemTempTableDemo()
   Ł
       RealTable rt;
       InMemTempTable tt;
       int i;
       // Populate temp table
       ttsBegin;
       for (i=0; i<1000; i++)</pre>
       {
           tt.Value = int2str(i);
           tt.insert();
       }
       ttsCommit;
       // Inefficient join to database table. If the temporary
   table is an inMemory
       // temp table, this join causes 1,000 select statements
  on the database table and with
       // that, 1,000 round trips to the database.
       select count(RecId) from tt join rt where tt.value ==
   rt.Value;
       info(int642str(tt.Recid));
  }
```

If you decide to use *inMemory* temporary tables, indexing them correctly for the queries that you plan to run on them will improve performance significantly. There is one difference compared with indexing for queries against regular tables: the fields must be in the same order as in the query itself. For example, the following query will benefit significantly from an index on the *AccountMain, ColumnId,* and *PeriodCode* fields in the TmpDimTransExtract table:

Click here to view code image

```
SELECT SUM(AmountMSTDebCred) FROM TmpDimTransExtract WHERE
((AccountMain>=N'11011201' AND
AccountMain<=N'11011299')) AND ((ColumnId = 1)) AND
((PeriodCode = 1))</pre>
```

### Using *TempDB* temporary tables

You can use *TempDB* temporary tables to replace *inMemory* temporary

table structures easily. *TempDB* temporary tables have the following advantages over *inMemory* temporary tables:

- You can join *TempDB* temporary tables to database tables efficiently.
- You can easily use set-based operations to populate *TempDB* temporary tables, reducing the number of round trips to the database.

To create a *TempDB* temporary table, set the *TableType* property to *TempDB*, as shown in Figure 13-3.

|                                         | SearchLinkRefName |               |  |
|-----------------------------------------|-------------------|---------------|--|
| 🗄 🧾 TmpInfolog                          | TitleField1       | 📺 itemId      |  |
| I III TmpIntrastatExportHeader_IT       | TitleField2       | 📺 inventDimld |  |
| ImpIntrastatExportLine_IT               | TableType         | TempDB 👻      |  |
| 🗄 🥅 TmpInventAge                        | TableContents     | Not specified |  |
| ImpInventCountStatistics ImpInventMedal | Systemtable       | No            |  |

FIGURE 13-3 Use the *TableType* property to create a *TempDB* temporary table.

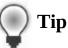

Even if temporary tables aren't dropped but are instead truncated and reused as soon as the current code goes out of scope, minimize the number of temporary tables that need to be created. There is a cost associated with creating a temporary table, so use them only if you need them.

If you use *TempDB* temporary tables, don't populate them by using linebased operations, as shown in the following example:

```
Click here to view code image
```

```
public static server void SQLTempTableDemo1()
{
    SQLTempTable tt;
    int i;
    // Populate temporary table; this will cause 1,000
round trips to the database
    ttsBegin;
    for (i=0; i<1000; i++)
    {
        tt.Value = int2str(i);
        tt.insert();
    }
</pre>
```

```
ttsCommit;
```

}

Instead, use set-based operations. The following example shows how to use a set-based operation to create an efficient join to a database table:

```
Click here to view code image
  public static server void SQLTempTableDemo2()
  {
       RealTable rt;
       SQLTempTable tt;
       // Populate the temporary table with only one round
   trip to the database.
       ttsBegin;
       insert_recordset tt (Value)
           select Value from rt;
       ttsCommit;
       // Efficient join to database table causes only one
   round trip. If the temporary table
       // is an inMemory temp table, this join would cause
  1,000 select statements on the
       // database table.
       select count(RecId) from tt join rt where tt.value ==
   rt.Value;
       info(int642str(tt.Recid));
  }
```

### **Eliminating client callbacks**

A *client callback* occurs when the client places a call to a server-bound method and the server then places a call to a client-bound method. These calls can happen for two reasons. First, they occur if the client doesn't send enough information to the server during its call or if the client sends the server a client object that encapsulates the information. Second, they occur when the server is either updating or accessing a form.

To eliminate the first kind of callback, ensure that you send all of the information that the server needs in a serializable format, such as packed containers or value types (for example, *int*, *str*, *real*, or *boolean*). When the server accesses these types, it doesn't need to go back to the client the way that it does if you use an object type.

To eliminate the second type of callback, send any necessary information about the form to the method, and manipulate the form only when the call returns, instead of directly from the server. One of the best ways to defer operations on the client is by using the *pack* and *unpack* methods. With *pack* and *unpack*, you can serialize a class to a container and then deserialize it at the destination.

## Grouping calls into chunks

To ensure the minimum number of round trips between the client and the server, group calls into one static server method and pass in the state necessary to perform the operation.

The *NumberSeq::getNextNumForRefParmId* method is an example of a static server method that is used for this purpose. This method call contains the following line of code:

Click here to view code image

```
return
NumberSeq::newGetNum(CompanyInfo::numRefParmId()).num();
```

If this code ran on the client, it would cause four remote procedure call (RPC) round trips: one for *newGetNum*, one for *numRefParmId*, one for *num*, and one to clean up the *NumberSeq* object that was created. By using a static server method, you can complete this operation in one RPC round trip.

Another common example of grouping calls into chunks occurs when the client performs Transaction Tracking System (TTS) operations. Frequently, a developer writes code similar to that in the following example:

```
ttsBegin;
record.update();
ttsCommit;
```

You can save two round trips if you group this code into one static server call. All TTS operations are initiated only on the server. To take advantage of this, do not invoke the *ttsbegin* and *ttscommit* call from the client to start the database transaction when the *ttslevel* is 0.

## Passing table buffers by value instead of by reference

The global methods *buf2con* and *con2buf* are used in X++ to convert table buffers into containers and vice versa. New functionality has been added to these methods, and they have been improved to run much faster than in previous versions of Microsoft Dynamics AX.

Converting table buffers into containers is useful if you need to send the

table buffer across different tiers (for example, between the client and the server). Sending a container is better than sending a table buffer because containers are passed by value and table buffers are passed by reference. Passing objects by reference across tiers causes a high number of RPC calls and degrades the performance of your application. Referencing objects that were created on different tiers causes an RPC call every time the other tier invokes one of the instance methods of the remote object. To improve performance, you can eliminate a callback by creating local copies of the table buffers, using *buf2con* to pack the table and *con2buf* to unpack it.

The following example shows a form running on the client and transferring data to the server for updating. The example illustrates how to transfer a buffer efficiently with a minimum number of RPC calls.

# Note

In practice, you would not use a temporary table and would access actual database data.

#### Click here to view code image

```
public void
updateResultField(Buf2conExample clientRecord)
{
                packedRecord;
    container
    // Pack the record before sending to the server
    packedRecord = buf2Con(clientRecord);
    // Send packed record to the server and container with
the result
    packedRecord =
Buf2ConExampleServerClass::modifyResultFromPackedRecord(pack
    // Unpack the returned container into the client
record.
    con2Buf(packedRecord, clientRecord);
    Buf2conExample ds.refresh();
}
```

Modify the data on the server tier, and then send a container back: <u>Click here to view code image</u>

```
public static server
container modifyResultFromPackedRecord(container
_packedRecord)
    Buf2conExample recordServerCopy =
con2Buf(_packedRecord);
    Buf2ConExampleServerClass::modifyResult(recordServerCopy
    return buf2Con(recordServerCopy);
}
public static server void
modifyResult(Buf2conExample __clientTmpRecord)
{
    int n = _clientTmpRecord.A;
    _clientTmpRecord.Result = 0;
   while (n > 0)
    {
        clientTmpRecord.Result =
Buf2ConExampleServerClass::add(_clientTmpRecord);
        n--;
    }
}
```

# **Transaction performance**

The preceding section focused on limiting traffic between the client and server tiers. When an AX 2012 application runs, however, these are just two of the three tiers that are involved. The third tier is the database tier. You must optimize the exchange of packages between the server tier and the database tier, just as you do between the client tier and the server tier. This section explains how you can optimize transactions.

The AX 2012 runtime helps you minimize calls made from the server tier to the database tier by supporting set-based operators and data caching. However, you should also do your part by reducing the amount of data you send from the database tier to the server tier. The less data you send, the faster that data is retrieved from the database, and the fewer the packages that are sent back. These reductions result in less memory being consumed. All of these efforts promote faster execution of application logic, which results in smaller transaction scope, less locking and blocking, and improved concurrency and throughput.

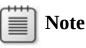

You can improve transaction performance further through the design of your application logic. For example, ensuring that various tables and records are always modified in the same

order helps prevent deadlocks and ensuing retries. Spending time preparing the transactions to be as brief as possible before starting a transaction scope can reduce the locking scope and resulting blocking, ultimately improving the concurrency of the transactions. Database design factors, such as index design and use, are also important. However, these topics are beyond the scope of this book.

# Set-based data manipulation operators

The X++ language contains operators and classes to enable set-based manipulation of the database. Set-based constructs have an advantage over record-based constructs—they make fewer round trips to the database. The following X++ code example, which selects several records in the CustTable table and updates each record with a new value in the *CreditMax* field, illustrates how a round trip is required when the *select* statement executes and each time the *update* statement executes:

```
Click here to view code image
```

```
static void UpdateCustomers(Args _args)
{
    CustTable custTable;
    ttsBegin;
    while select forupdate custTable
        where custTable.CustGroup == '20' // Round trips to
the database
    {
        custTable.CreditMax = 1000;
        custTable.update(); // Round trip to the database
    }
    ttsCommit;
}
```

In a scenario in which 100 CustTable records qualify for the update because the *CustGroup* field value equals 20, the number of round trips would be 101 (1 for the *select* statement and 100 for the *update* statements). The number of round trips for the *select* statement might actually be slightly higher, depending on the number of CustTable records that can be retrieved simultaneously from the database and sent to the AOS.

Theoretically, you could rewrite the code in the preceding example to

result in only one round trip to the database by changing the X++ code, as indicated in the following example. This example shows how to use the set-based *update\_recordset* operator, resulting in a single Transact-SQL (T-SQL) *UPDATE* statement being passed to the database:

```
Click here to view code image
```

```
static void UpdateCustomers(Args _args)
{
    CustTable custTable;
    ttsBegin;
    update_recordset custTable setting CreditMax = 1000
        where custTable.CustGroup == '20'; // Single round
trip to the database
    ttsCommit;
}
```

For several reasons, however, using a record buffer for the CustTable table doesn't result in only one round trip. The reasons are explained in the following sections about the set-based constructs that the AX 2012 runtime supports. These sections also describe features that you can use to ensure a single round trip to the database, even when you're using a record buffer for the table.

# Important

The set-based operations described in the following sections do not improve performance when used on *inMemory* temporary tables. The AX 2012 runtime always downgrades set-based operations on *inMemory* temporary tables to recordbased operations. This downgrade happens regardless of how the table became a temporary table (whether specified in metadata in the table's properties, disabled because of the configuration of the AX 2012 application, or explicitly stated in the X++ code that references the table). Also, the downgrade always invokes the *doInsert*, *doUpdate*, and *doDelete* methods on the record buffer, so no application logic in the overridden methods is executed.

### Set-based operations and table hierarchies

A set-based operation such as *insert\_recordset*, *update\_recordset*, or

*delete\_from* is not downgraded to a record-based operation on a subtype or supertype table unless a condition that would cause the operation to be downgraded is met. Both an *insert\_recordset* and *update\_recordset* operation can update or insert all qualifying records into the specified table and all subtype and supertype tables, but not into any derived tables. The *delete\_from* operator is treated differently because it deletes all qualifying records from the current table and its subtype and supertype tables. For more information about the conditions that cause a downgrade, see the following sections.

### The insert\_recordset operator

The *insert\_recordset* operator enables the insertion of multiple records into a table in one round trip to the database. The following X++ code illustrates the use of *insert\_recordset*. The code copies entries for one item in the InventTable table and the InventSum table into a temporary table for future use:

Click here to view code image static void CopyItemInfo(Args \_args) { InventTable inventTable; InventSum inventSum; InsertInventTableInventSum insertInventTableInventSum; // insert\_recordset uses only one round trip for the copy operation. // A record-based insert would need one round trip per record in InventSum. ttsBegin; insert\_recordset insertInventTableInventSum (ItemId, AltItemId, PhysicalValue, PostedValue) select ItemId, AltItemid from inventTable where inventTable.ItemId == '1001' join PhysicalValue, PostedValue from inventSum where inventSum.ItemId == inventTable.ItemId; ttsCommit; select count(RecId) from insertInventTableInventSum; info(int642str(insertInventTableInventSum.RecId)); // Additional code to use the copied data. }

The round trip to the database involves the execution of three statements in the database:

- 1. The *select* part of the *insert\_recordset* statement executes when the selected rows are inserted into a new temporary table in the database. The syntax of the *select* statement when executed in T-SQL is similar to *SELECT* <field list> *INTO* <temporary table> *FROM* <source tables> *WHERE* <predicates>.
- 2. The records from the temporary table are inserted directly into the target table by using syntax such as *INSERT INTO* <target table> (<field list>) *SELECT* <field list> *FROM* <temporary table>.
- **3.** The temporary table is dropped with the execution of *DROP TABLE* <temporary table>.

This approach has a tremendous performance advantage over inserting the records one by one, as shown in the following  $X^{++}$  code, which addresses the same scenario:

#### Click here to view code image

```
static void CopyItemInfoLineBased(Args _args)
{
    InventTable
                                inventTable;
    InventSum
                                inventSum;
    InsertInventTableInventSum insertInventTableInventSum;
    ttsBegin;
    while select ItemId, Altitemid from inventTable where
inventTable.ItemId == '1001'
        join PhysicalValue, PostedValue from inventSum
        where inventSum.ItemId == inventTable.ItemId
    {
        InsertInventTableInventSum.ItemId
                                                  =
inventTable.ItemId;
        InsertInventTableInventSum.AltItemId
                                                  =
inventTable.AltItemId;
        InsertInventTableInventSum.PhysicalValue =
inventSum.PhysicalValue;
        InsertInventTableInventSum.PostedValue
                                                  =
inventSum.PostedValue;
        InsertInventTableInventSum.insert();
    }
    ttsCommit;
    select count(RecId) from insertInventTableInventSum;
    info(int642str(insertInventTableInventSum.RecId));
    // ... Additional code to use the copied data
}
```

If the InventSum table contains 10 entries for which *ItemId* equals *1001*,

this scenario would result in one round trip for the *select* statement and an additional 10 round trips for the inserts, totaling 11 round trips.

The *insert\_recordset* operation can be downgraded from a set-based operation to a record-based operation if any of the following conditions is true:

- The table is cached by using the *EntireTable* setting.
- The *insert* method or the *aosValidateInsert* method is overridden on the target table.
- Alerts are set to be triggered by inserts into the target table.
- The database log is configured to log inserts into the target table.
- Record-level security (RLS) is enabled on the target table. If RLS is enabled only on the source table or tables, *insert\_recordset* isn't downgraded to a row-by-row operation.
- The *ValidTimeStateFieldType* property for a table is not set to *None*.

The AX 2012 runtime automatically handles the downgrade and internally executes a scenario similar to the *while select* scenario shown in the preceding example.

# !/ Important

When the AX 2012 runtime checks for overridden methods, it determines only whether the methods are implemented. It doesn't determine whether the overridden methods contain only the default X++ code. A method is therefore considered to be overridden by the runtime even though it contains the following X++ code:

```
public void insert()
{
    super();
}
```

Any set-based insert is then downgraded.

Unless a table is cached by using the *EntireTable* setting, you can avoid the downgrade caused by the other conditions mentioned earlier. The record buffer contains methods that turn off the checks that the runtime performs when determining whether to downgrade the *insert\_recordset* operation:

- Calling *skipDataMethods(true)* prevents the check that determines whether the *insert* method is overridden.
- Calling *skipAosValidation(true)* prevents the check on the *aosValidateInsert* method.
- Calling *skipDatabaseLog(true)* prevents the check that determines whether the database log is configured to log inserts into the table.
- Calling *skipEvents(true)* prevents the check that determines whether any alerts have been set to be triggered by the *insert* event on the table.

The following X++ code, which includes the call to *skipDataMethods(true)*, ensures that the *insert\_recordset* operation is not downgraded because the *insert* method is overridden on the InventSize table:

#### Click here to view code image

```
static void CopyItemInfoskipDataMethod(Args _args)
{
    InventTable
                                inventTable;
    InventSum
                                inventSum;
    InsertInventTableInventSum insertInventTableInventSum;
    ttsBegin;
    // Skip override check on insert.
    insertInventTableInventSum.skipDataMethods(true);
    insert_recordset insertInventTableInventSum
(ItemId, AltItemId, PhysicalValue, PostedValue)
        select ItemId, Altitemid from inventTable where
inventTable.ItemId == '1001'
        join PhysicalValue, PostedValue from inventSum
        where inventSum.ItemId == inventTable.ItemId;
    ttsCommit;
    select count(RecId) from insertInventTableInventSum;
    info(int642str(insertInventTableInventSum.RecId));
    // ... Additional code to use the copied data
```

```
}
```

# Important

Use the *skip* methods with extreme caution because they can prevent the logic in the *insert* method from being executed,

prevent events from being raised, and potentially prevent the database log from being written to.

If you override the *insert* method, use the cross-reference system to determine whether any X++ code calls *skipDataMethods(true)*. If you don't, the X++ code might fail to execute the *insert* method. Moreover, when you implement calls to *skipDataMethods(true)*, ensure that data inconsistency will not result if the X++ code in the overridden *insert* method doesn't execute.

You can use *skip* methods only to influence whether the *insert\_recordset* operation is downgraded. If you call *skipDataMethods(true)* to prevent a downgrade because the *insert* method is overridden, use the Microsoft Dynamics AX Trace Parser to make sure that the operation has not been downgraded. The operation is downgraded if, for example, the database log is configured to log inserts into the table. In the previous example, the overridden *insert* method on the InventSize table would be executed if the database log were configured to log inserts into the InventSize table, because the *insert\_recordset* operation would then revert to a *while select* scenario in which the overridden *insert* method would be called. For more information about the Trace Parser, see the "Performance monitoring tools" section later in this chapter.

Since the AX 2009 release, the *insert\_recordset* operator has supported literals. Support for literals was introduced primarily to support upgrade scenarios in which the target table is populated with records from one or more source tables (by using joins), and one or more columns in the target table must be populated with a literal value that doesn't exist in the source. The following code example illustrates the use of literals in *insert\_recordset*:

#### Click here to view code image

```
static void CopyItemInfoLiteralSample(Args _args)
{
    InventTable inventTable;
    InventSum inventSum;
    InsertInventTableInventSum insertInventTableInventSum;
    boolean flag = boolean::true;

    ttsBegin;
    insert_recordset insertInventTableInventSum
(ItemId, AltItemId, PhysicalValue, PostedValue, Flag)
        select ItemId, altitemid from inventTable where
inventTable.ItemId == '1001'
```

```
join PhysicalValue,PostedValue,Flag from inventSum
    where inventSum.ItemId == inventTable.ItemId;
    ttsCommit;
    select firstonly ItemId,Flag from
insertInventTableInventSum;
    info(strFmt('%1,%2',insertInventTableInventSum.ItemId,in
    // ... Additional code to utilize the copied data
}
```

#### The *update\_recordset* operator

The behavior of the *update\_recordset* operator is similar to that of the *insert\_recordset* operator. This similarity is illustrated by the following piece of X++ code, in which all rows that have been inserted for one *ItemId* are updated and flagged for further processing:

#### Click here to view code image

```
static void UpdateCopiedData(Args _args)
{
    InventTable
                                inventTable;
    InventSum
                                inventSum;
    InsertInventTableInventSum insertInventTableInventSum;
    // Code assumes InsertInventTableInventSum is
populated.
    // Set-based update operation.
    ttsBegin;
    update_recordSet insertInventTableInventSum setting
Flag = true
    where insertInventTableInventSum.ItemId == '1001';
    ttsCommit;
}
```

The execution of *update\_recordset* results in one statement being passed to the database—which in Transact-SQL uses syntax similar to *UPDATE* <SET> <field and expression list> *WHERE* <predicates>. As with *insert\_recordset*, *update\_recordset* provides a tremendous performance improvement over the record-based version that updates each record individually. This improvement is shown in the following X++ code, which serves the same purpose as the preceding example. The code selects all of the records that qualify for update, sets the new description value, and updates the record:

#### Click here to view code image

```
static void UpdateCopiedDataLineBased(Args _args)
```

{

```
InventTable
                                inventTable;
                                inventSum;
    InventSum
    InsertInventTableInventSum insertInventTableInventSum;
    // ... Code assumes InsertInventTableInventSum is
populated
    ttsBegin;
    while select forUpdate InsertInventTableInventSum
    where insertInventTableInventSum.ItemId == '1001'
    {
        insertInventTableInventSum.Flag = true;
        insertInventTableInventSum.update();
    }
    ttsCommit;
}
```

If 10 records qualify for the update, 1 *select* statement and 10 *update* statements are passed to the database, rather than the single *update* statement that would be passed with *update\_recordset*.

The *update\_recordset* operation can be downgraded if specific methods are overridden or if AX 2012 is configured in specific ways. The *update\_recordset* operation is downgraded if any of the following conditions is true:

- The table is cached by using the *EntireTable* setting.
- The update method, the aosValidateUpdate method, or the aosValidateRead method is overridden on the target table.
- Alerts are set up to be triggered by *update* queries on the target table.
- The database log is configured to log *update* queries on the target table.
- RLS is enabled on the target table.
- The *ValidTimeStateFieldType* property for a table is not set to *None*.

The AX 2012 runtime automatically handles the downgrade and internally executes a scenario similar to the *while select* scenario shown in the earlier example.

As with the *insert\_recordset* operator, you can avoid a downgrade unless the table is cached by using the *EntireTable* setting. The record buffer contains methods that turn off the checks that the runtime performs when determining whether to downgrade the *update\_recordset* operation:

Calling skipDataMethods(true) prevents the check that determines

whether the *update* method is overridden.

- Calling skipAosValidation(true) prevents the checks on the aosValidateUpdate and aosValidateRead methods.
- Calling *skipDatabaseLog(true)* prevents the check that determines whether the database log is configured to log updates to records in the table.
- Calling *skipEvents(true)* prevents the check to determine whether any alerts have been set to be triggered by the *update* event on the table.

As explained earlier, use the *skip* methods with caution. Again, using the *skip* methods influences only whether the *update\_recordset* operation is downgraded to a *while select* operation. If the operation is downgraded, database logging, alerting, and execution of overridden methods occur even though the respective *skip* methods have been called.

# 🔵 Tip

If an *update\_recordset* operation is downgraded, the *select* statement uses the concurrency model specified at the table level. You can apply the *optimisticlock* and *pessimisticlock* keywords to the *update\_recordset* statements and enforce a specific concurrency model to be used in case of a downgrade.

AX 2012 supports inner and outer joins in *update\_recordset*. The support for joins in *update\_recordset* enables an application to perform set-based operations when the source data is fetched from more than one related data source.

The following example illustrates the use of joins with *update\_recordset*:

Click here to view code image

```
static void UpdateCopiedDataJoin(Args _args)
{
    InventTable inventTable;
    InventSum inventSum;
    InsertInventTableInventSum insertInventTableInventSum;
```

 $\ensuremath{//}$  ... Code assumes <code>InsertInventTableInventSum</code> is populated

```
// Set-based update operation with join.
    ttsBegin;
    update_recordSet insertInventTableInventSum setting
Flag = true,
    DiffAvailOrderedPhysical = inventSum.AvailOrdered -
inventSum.AvailPhysical
    join InventSum where inventSum.ItemId ==
insertInventTableInventSum.ItemId &&
    inventSum.AvailOrdered > inventSum.AvailPhysical;
    ttsCommit;
}
```

## The *delete\_from* operator

The *delete\_from* operator is similar to the *insert\_recordset* and *update\_recordset* operators in that it passes a single statement to the database to delete multiple rows, as shown in the following code:

Click here to view code image

```
static void DeleteCopiedData(Args _args)
{
    InventTable inventTable;
    InventSum inventSum;
    InsertInventTableInventSum insertInventTableInventSum;
    // ... Code assumes InsertInventTableInventSum is
populated
    // Set-based delete operation
    ttsBegin;
    delete_from insertInventTableInventSum
    where insertInventTableInventSum.ItemId == '1001';
    ttsCommit;
}
```

This code passes a statement to Microsoft SQL Server in a syntax similar to *DELETE WHERE* <predicates> and performs the same actions as the following X++ code, which uses record-by-record deletes:

Click here to view code image

```
static void DeleteCopiedDataLineBased(Args _args)
{
```

InventTable inventTable; InventSum inventSum; InsertInventTableInventSum insertInventTableInventSum;

// ... Code assumes InsertInventTableInventSum is
populated

```
ttsBegin;
while select forUpdate insertInventTableInventSum
where insertInventTableInventSum.ItemId == '1001'
{
    insertInventTableInventSum.delete();
  }
  ttsCommit;
}
```

Again, the use of *delete\_from* is preferable for performance because a single statement is passed to the database, instead of the multiple statements that the record-by-record version parses.

As with the *insert\_recordset* and *update\_recordset* operations, the *delete\_from* operation can be downgraded—and for similar reasons. A downgrade occurs if any of the following conditions is true:

- The table is cached by using the *EntireTable* setting.
- The *delete* method, the *aosValidateDelete* method, or the *aosValidateRead* method is overridden on the target table.
- Alerts are set up to be triggered by deletions from the target table.
- The database log is configured to log deletions from the target table.
- The *ValidTimeStateFieldType* property for a table is not set to *None*.

A downgrade also occurs if delete actions are defined on the table. The AX 2012 runtime automatically handles the downgrade and internally executes a scenario similar to the *while select* operation shown in the earlier example.

You can avoid a downgrade caused by these conditions unless the table is cached by using the *EntireTable* setting. The record buffer contains methods that turn off the checks that the runtime performs when determining whether to downgrade the *delete\_from* operation, as follows:

- Calling *skipDataMethods(true)* prevents the check that determines whether the *delete* method is overridden.
- Calling *skipAosValidation(true)* prevents the checks on the *aosValidateDelete* and *aosValidateRead* methods.
- Calling *skipDatabaseLog(true)* prevents the check that determines whether the database log is configured to log the deletion of records in the table.
- Calling *skipEvents(true)* prevents the check that determines whether any alerts have been set to be triggered by the *delete* event on the table.

The preceding descriptions about the use of the *skip* methods, the noskipping behavior in the event of downgrade, and the concurrency model for the *update\_recordset* operator are equally valid for the use of the *delete\_from* operator.

# Note

The record buffer also contains a *skipDeleteMethod* method. Calling the method as *skipDeleteMethod(true)* has the same effect as calling *skipDataMethods(true)*. It invokes the same AX 2012 runtime logic, so you can use *skipDeleteMethod* in combination with *insert\_recordset* and *update\_recordset*, although it might not improve the readability of the X++ code.

### The RecordInsertList and RecordSortedList classes

In addition to the set-based operators, you can use the *RecordInsertList* and *RecordSortedList* classes when inserting multiple records into a table. When the records are ready to be inserted, the AX 2012 runtime packs multiple records into a single package and sends it to the database. The database then executes an individual insert operation for each record in the package. This process is illustrated in the following example, in which a *RecordInsertList* object is instantiated, and each record to be inserted into the database is added to the *RecordInsertList* object. When all records are inserted into the object, the *insertDatabase* method is called to ensure that all records are inserted into the database.

Click here to view code image

```
static void CopyItemInfoRIL(Args _args)
{
    InventTable
                                      inventTable;
    InventSum
                                      inventSum;
    InsertInventTableInventSumRT
                                      insertInventTableInvent
    RecordInsertList
                                      ril;
    ttsBegin;
    ril = new
RecordInsertList(tableNum(InsertInventTableInventSumRT));
    while select ItemId, AltItemid from inventTable where
inventTable.ItemId == '1001'
    join PhysicalValue, PostedValue from inventSum
    where inventSum.ItemId == inventTable.ItemId
    {
```

```
insertInventTableInventSumRT.ItemId
                                                    =
inventTable.ItemId;
        insertInventTableInventSumRT.AltItemId
                                                    =
inventTable.AltItemId;
        insertInventTableInventSumRT.PhysicalValue =
inventSum.PhysicalValue;
        insertInventTableInventSumRT.PostedValue
                                                    =
inventSum.PostedValue;
        // Insert records if package is full
        ril.add(insertInventTableInventSumRT);
    }
    // Insert remaining records into database
    ril.insertDatabase();
    ttsCommit;
    select count(RecId) from insertInventTableInventSumRT;
    info(int642str(insertInventTableInventSumRT.RecId));
    // Additional code to use the copied data.
}
```

Based on the maximum buffer size configured for the server, the AX 2012 runtime determines the number of records in a buffer as a function of the size of the records and the buffer size. If the buffer is full, the records in the *RecordInsertList* object are packed, passed to the database, and inserted individually on the database tier. This check is made when the *add* method is called. When the *insertDatabase* method is called from application logic, the remaining records are inserted with the same mechanism.

Using these classes has an advantage over using *while select*: fewer round trips are made from the AOS to the database because multiple records are sent simultaneously. However, the number of *INSERT* statements in the database remains the same.

# Note

Because the timing of insertion into the database depends on the size of the record buffer and the package, don't expect a record to be selectable from the database until the *insertDatabase* method has been called.

You can rewrite the preceding example by using the *RecordSortedList* class instead of *RecordInsertList*, as shown in the following X++ code:

#### Click here to view code image

```
public static server void CopyItemInfoRSL()
{
    InventTable
                                  inventTable;
    InventSum
                                  inventSum;
    InsertInventTableInventSumRT
insertInventTableInventSumRT;
    RecordSortedList
                                  rsl;
    ttsBegin;
    rsl = new
RecordSortedList(tableNum(InsertInventTableInventSumRT));
    rsl.sortOrder(fieldNum(InsertInventTableInventSumRT,Post
    while select ItemId, AltItemid from inventTable where
inventTable.ItemId == '1001'
    join PhysicalValue, PostedValue from inventSum
    where inventSum.ItemId == inventTable.ItemId
    {
        insertInventTableInventSumRT.ItemId
                                                    =
inventTable.itemId;
        insertInventTableInventSumRT.AltItemId
                                                    =
inventTable.AltItemId;
        insertInventTableInventSumRT.PhysicalValue =
inventSum.PhysicalValue;
        insertInventTableInventSumRT.PostedValue
                                                    =
inventSum.PostedValue;
        //No records will be inserted.
        rsl.ins(insertInventTableInventSumRT);
    }
    //All records are inserted in database.
    rsl.insertDatabase();
    ttsCommit;
    select count(RecId) from insertInventTableInventSumRT;
    info(int642str(insertInventTableInventSumRT.RecId));
    // Additional code to utilize the copied data
}
```

When the application logic uses a *RecordSortedList* object, the records aren't passed and inserted in the database until the *insertDatabase* method is called.

Both *RecordInsertList* objects and *RecordSortedList* objects can be downgraded in application logic to record-by-record inserts, in which each record is sent in a separate round trip to the database and the *INSERT* statement is subsequently executed. A downgrade occurs if the *insert* 

method or the *aosValidateInsert* method is overridden or if the table contains fields of the type *container* or *memo*. However, no downgrade occurs if the database log is configured to log inserts or alerts that are set to be triggered by the *insert* event on the table. One exception is if logging or alerts have been configured and the table contains *CreatedDateTime* or *ModifiedDateTime* columns—in this case, record-by-record inserts are performed. The database logging and alerts occur on a record-by-record basis after the records have been sent and inserted into the database.

When instantiating the *RecordInsertList* object, you can specify that the *insert* and *aosValidateInsert* methods be skipped. You can also specify that the database logging and eventing be skipped if the operation isn't downgraded.

#### Tips for transferring code into set-based operations

Often, code is not transferred to a set-based operation because the logic is too complex. However, an *if* condition, for example, can be placed in the *where* clause of a query. If you have a scenario that requires an *if/else* decision, you can achieve this with two queries, such as two *update\_recordsets*. Necessary information from other tables can be obtained through joins instead of being looked up in a *find* operation. In AX 2012, *insert\_recordset* and *TempDB* temporary tables help to extend the possibilities of transferring code into set-based operations.

Some things still might seem difficult to transfer to a set-based operation, such as code for performing calculations on the columns in a *select* statement. For this reason, AX 2012 offers a feature for views called *computed columns*, and you can use this feature to transfer even fairly complex logic into set-based operations. Computed columns can also provide performance advantages when used as an alternative for displaying methods on read-only data sources. Imagine the following task: find all customers who bought products for more than \$100,000 and all customers who bought products for more than \$1,000,000. Those customers are treated as VIP customers who get certain rebates.

In earlier versions of Microsoft Dynamics AX, the X++ code to set these values would have looked like the following example:

#### Click here to view code image

```
public static server void demoOld()
{
    SalesLine sl;
    CustTable ct;
    vipparm vp;
```

```
int64
               total;
    vp = vipparm::find();
    ttsBegin;
    // One + n round trips per Customer Account in the
salesline table.
    while select CustAccount, sum(SalesQty),
sum(SalesPrice) from sl group by sl.CustAccount
    Ł
    // Necessary to select for update causing n additional
round trips.
    ct = CustTable::find(sl.CustAccount,true);
    ct.VIPStatus = 0;
        if((sl.SalesQty*sl.SalesPrice)>=vp.UltimateVIP)
            ct.VIPStatus = 2;
        else if((sl.SalesQty*sl.SalesPrice)>=vp.VIP)
            ct.VIPStatus = 1;
     // Another n round trips for the update.
        if(ct.VIPStatus != 0)
            ct.update();
    }
    ttsCommit;
}
```

You could replace this code easily with two direct T-SQL statements to make it far more effective. The direct T-SQL statements would look like the following:

Click here to view code image

```
UPDATE CUSTTABLE SET VIPSTATUS = 2 FROM (SELECT
CUSTACCOUNT, SUM(SALESQTY)*SUM(SALESPRICE) AS
TOTAL, VIPSSTATUS = CASE
WHEN SUM(SALESQTY)*SUM(SALESPRICE) > 1000000 THEN 2
WHEN SUM(SALESQTY)*SUM(SALESPRICE) > 100000 THEN 1
ELSE 0 END
FROM SALESLINE GROUP BY CUSTACCOUNT) AS VC WHERE
VC.VIPSTATUS = 2 and CUSTTABLE.ACCOUNTNUM =
VC.CUSTACCOUNT and DATAAREAID = N'CEU'
```

## Note

This code contains only a partial *dataAreaId* and no *Partition* field, which highlights its weaknesses. The data access logic is not enforced.

In AX 2012, with the help of computed columns, you can replace this code with two set-based statements. To create these statements, you first need to create an AOT query because views themselves cannot contain a *group by* statement. Further, you need a parameter table that holds the information about who counts as a VIP customer for each company (see Figure 13-4). Then you need to join this information together so that it is available at run time.

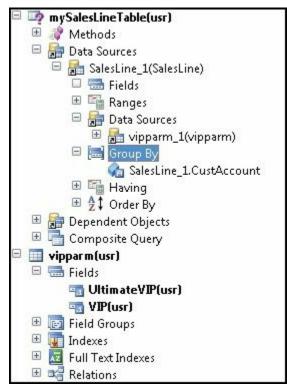

FIGURE 13-4 Creating the parameter table and the initial query.

The code for the computed column is shown here:

```
Click here to view code image
```

The next step is to add the parameter table to a view and create the necessary computed column, as shown in <u>Figure 13-5</u>.

| Project FindAndUpdateVIPCustomers                                                                                                    | 🔳 String Computed Column VipStatus 📃 🖃 🛃 |                             |  |
|----------------------------------------------------------------------------------------------------|------------------------------------------|-----------------------------|--|
| 📂 🗐 🖇 🍹 莎 🖮                                                                                                    | Properties Categories                    |                             |  |
| FindAndUpdateVIPCustomers(usr)          mySalesLineView(usr)         Data Sources         mySalesLineTable         Methods         Data Sources         Data Sources         SalesLine_1(SalesLine_1)         Fields         Fields         Fields         Fields         Fields         Fields         Fields         Fields         Fields         Fields         Fields         Fields         Fields         Fields         Fields         Fields         Fields                                                                                                    | ID                                       | 60009                       |  |
|                                                                                                    | Туре                                     | String                      |  |
|                                                                                                    | Name                                     | VipStatus                   |  |
|                                                                                                    | Label                                    |                             |  |
|                                                                                                    | HelpText                                 |                             |  |
|                                                                                                    | GroupPrompt                              |                             |  |
|                                                                                                    | ConfigurationKey                         |                             |  |
|                                                                                                    | CountryRegionCodes                       |                             |  |
|                                                                                                    | CountryRegionContextField                |                             |  |
|                                                                                                    | Origin                                   | {668707C2-3A24-4946-BC9B-F8 |  |
|                                                                                                    | Legacyld                                 | 0                           |  |
|                                                                                                    | Model                                    | USR Model                   |  |
|                                                                                                    | ClassName                                | SysComputedColumn           |  |
|                                                                                                    | Method                                   |                             |  |
|                                                                                                    | ViewMethod                               | compColQtyPrice             |  |
|                                                                                                    | ExtendedDataType                         |                             |  |
|                                                                                                    | StringSize                               | 10                          |  |
| CustAccount(usr)                                                                                                    | Adjustment                               | Left                        |  |
| ■■ VipStatus(usr)                                                                                                    |                                          |                             |  |
| The second second secon |                                          |                             |  |
| 🔤 UltimateVIP(usr)                                                                                                    |                                          |                             |  |
| 🕀 💽 Field Groups                                                                                                    |                                          |                             |  |
| E 📝 Methods                                                                                                    |                                          |                             |  |
| compColQtyPrice(usr)                                                                                                    |                                          |                             |  |

FIGURE 13-5 Creating the view and the computed column.

The view in SQL Server looks like this:

Click here to view code image

SELECT T1.CUSTACCOUNT AS CUSTACCOUNT,T1.DATAAREAID AS DATAAREAID,1010 AS RECID,T2.DATAAREAID AS DATAAREAID#2,T2.VIP AS VIP,T2.ULTIMATEVIP AS ULTIMATEVIP,(CAST ((CASE WHEN SUM(T1. SALESQTY)\*SUM(T1.SALESPRICE) > T2.ULTIMATEVIP THEN 2 WHEN SUM(T1.SALESQTY)\*SUM(T1.SALESPRICE) > T2.VIP THEN 1 ELSE 0 END) AS NVARCHAR(10))) AS VIPSTATUS FROM SALESLINE T1 CROSS JOIN VIPPARM T2 GROUP BY T1.CUSTACCOUNT,T1.DATAAREAID,T2.DATAAREAID,T2.VIP,T2.ULTIMAT

Now you can change the record-based update code used earlier to effective, working set-based code:

Click here to view code image

```
public static server void demoNew()
{
    mySalesLineView mySLV;
    CustTable ct;
    ct.skipDataMethods(true);
    update_recordSet ct setting VipStatus =
    VipStatus::UltimateVIP
    join mySLV where ct.AccountNum == mySLV.CustAccount &&
    mySLV.VipStatus ==
    int2str(enum2int(vipstatus::UltimateVIP));
    update_recordSet ct setting VipStatus = VipStatus::VIP
    join mySLV where ct.AccountNum == mySLV.CustAccount &&
    mySLV.VipStatus == int2str(enum2int(vipstatus::VIP));
}
```

Executing the code shows the difference in timing:

```
Click here to view code image
```

```
public static void main(Args _args)
{
    int tickcnt;
    DemoClass::resetCusttable();
    tickcnt = WinAPI::getTickCount();
    DemoClass::demoOld();
    info('Line based' + int2str(WinAPI::getTickCount()-tickcnt));
    DemoClass::resetCusttable();
    tickcnt = WinAPI::getTickCount();
    DemoClass::demoNew();
    info('Set based' + int2str(WinAPI::getTickCount()-tickcnt));
}
```

The execution time of the operation is as follows:

```
Record-based 1,514 milliseconds
```

```
Set-based 171 milliseconds
```

Note that this code ran on demo data. Imagine running similar code on an actual database with hundreds of thousands of sales orders and customers. Another example of when transferring a record-based operation to a setbased operation might seem tricky is when you need to use aggregation and *group by* in queries, because the *update\_recordset* operator does not support this. You can work around this issue by using *TempDB* temporary tables and a combination of *insert\_recordset* and *update\_recordset*.

## Note

The amount of data that you need to modify determines whether the set-based pattern is beneficial. For example, if you just want to update 10 rows, a *while select* statement might be more efficient. But if you are updating hundreds or thousands of rows, this pattern can be more efficient. You'll need to evaluate and test each pattern individually to determine which one provides better performance.

The following example first populates a table and then updates the values in it based on a *group by* and *sum* operations in a statement. Note that deleting and populating the data takes longer than the actual execution of the later *insert\_recordset* and *update\_recordset* statements.

#### Click here to view code image

```
public static server void PopulateTable()
{
    MyUpdRecordsetTestTable MyUpdRecordsetTestTable;
    int myGrouping,myKey,mySum;
    RecordInsertList
                       ril = new
RecordInsertList(tablenum(MyUpdRecordsetTestTable));
    delete from MyUpdRecordsetTestTable;
    for(myKey=0;myKey<=100000;myKey++)</pre>
    {
        MyUpdRecordsetTestTable.Key
                                         = myKey;
        if(myKey mod 10 == 0)
        {
          myGrouping += 10;
          mySum += 10;
        }
        MyUpdRecordsetTestTable.fieldForGrouping
                                                     =
myGrouping;
        MyUpdRecordsetTestTable.theSum
                                                     =
mySum;
        ril.add(MyUpdRecordsetTestTable);
    }
```

```
ril.insertDatabase();
}
```

Combine *TempDB* temporary tables, *insert\_recordset*, and *update\_recordset* to update the table:

```
Click here to view code image
  public static void InsertAndUpdate()
   {
       MyUpdRecordsetTestTable MyUpdRecordsetTestTable;
       MyUpdRecordsetTestTableTmp MyUpdRecordsetTestTableTmp;
       int tc;
       tc = WinAPI::getTickCount();
       insert recordset
  MyUpdRecordsetTestTableTmp(fieldForGrouping,theSum)
       select fieldForGrouping,sum(theSum) from
  MyUpdRecordsetTestTable
       Group by MyUpdRecordsetTestTable.fieldForGrouping;
       info("Time needed: " + int2str(WinAPI::getTickCount()-
   tc));
       tc = WinAPI::getTickCount();
       update_recordSet MyUpdRecordsetTestTable setting theSum
  = MyUpdRecordsetTestTableTmp.theSum
       join MyUpdRecordsetTestTableTmp
       where MyUpdRecordsetTestTable.fieldForGrouping ==
  MyUpdRecordsetTestTableTmp.
  fieldForGrouping;
       info("Time needed: " + int2str(WinAPI::getTickCount()-
  tc));
  }
```

```
When this code ran on demo data, the execution time of the operation was as follows:
```

```
■ insert_recordset statement 1,685 milliseconds
```

```
update_recordset statement 3,697 milliseconds
```

### **Restartable jobs and optimistic concurrency**

In multiple scenarios in AX 2012, the execution of some application logic involves manipulating multiple rows from the same table. Some scenarios require that all rows be manipulated within the scope of a single transaction. In such a scenario, if something fails and the transaction is canceled, all modifications are rolled back, and the job can be restarted manually or automatically. In other scenarios, the changes are committed on a record-by-record basis. In the case of failure in these scenarios, only the changes to the current record are rolled back, and all previously manipulated records are committed. When a job is restarted in this scenario, it starts where it left off by skipping the records that have already changed.

An example of the first scenario is shown in the following code, in which all *update* queries to records in the CustTable table are wrapped into the scope of a single transaction:

Click here to view code image

```
static void UpdateCreditMax(Args _args)
{
    CustTable
                custTable;
    ttsBegin;
    while select forupdate custTable where
custTable.CreditMax == 0
    {
        if (custTable.balanceMST() < 10000)
        {
            custTable.CreditMax = 50000;
            custTable.update();
        }
    }
    ttsCommit;
}
```

An example of the second scenario, executing the same logic, is shown in the following code, in which the transaction scope is handled on a record-by-record basis. You must reselect each individual CustTable record inside the transaction for the AX 2012 runtime to allow the record to be updated:

Click here to view code image

```
static void UpdateCreditMax(Args _args)
{
    CustTable
                custTable;
    CustTable
                updateableCustTable;
    while select custTable where custTable.CreditMax == 0
    {
        if (custTable.balanceMST() < 10000)
        {
            ttsBegin;
            select forupdate updateableCustTable
                where updateableCustTable.AccountNum ==
custTable.AccountNum;
            updateableCustTable.CreditMax = 50000;
            updateableCustTable.update();
```

```
ttsCommit;
}
}
```

In a scenario in which 100 CustTable records qualify for the update, the first example would involve 1 *select* statement and 100 *update* statements being passed to the database, and the second example would involve 1 large *select* query and 100 additional *select* queries, plus the 100 *update* statements. The code in the first scenario would execute faster than the code in the second, but in the first scenario the code would also hold the locks on the updated CustTable records longer because those records wouldn't be committed on a record-by-record basis. The second example demonstrates superior concurrency over the first example because locks are held for a shorter time.

With the optimistic concurrency model in AX 2012, you can take advantage of the benefits offered by both of the preceding examples. You can select records outside a transaction scope and update records inside a transaction scope—but only if the records are selected optimistically. In the following example, the *optimisticlock* keyword is applied to the *select* statement while maintaining a per-record transaction scope. Because the records are selected with the *optimisticlock* keyword, it isn't necessary to reselect each record individually within the transaction scope.

#### Click here to view code image

```
static void UpdateCreditMax(Args _args)
{
    CustTable
              custTable;
    while select optimisticlock custTable where
custTable.CreditMax == 0
    {
        if (custTable.balanceMST() < 10000)
        {
            ttsBegin;
            custTable.CreditMax = 50000;
            custTable.update();
            ttsCommit;
        }
    }
}
```

This approach provides the same number of statements passed to the database as in the first example, but with the improved concurrency from the second example because records are committed individually. The code

in this example still doesn't perform as fast as the code in the first example because it has the extra burden of per-record transaction management. You could optimize the example even further by committing records on a scale somewhere between all records and the single record, without decreasing the concurrency considerably. However, the appropriate choice for commit frequency always depends on the circumstances of the job.

# 🔵 Tip

You can use the *forupdate* keyword when selecting records outside the transaction if the table has been enabled for optimistic concurrency at the table level. The best practice, however, is to use the *optimisticlock* keyword explicitly because the scenario won't fail if the table-level setting is changed. Using the *optimisticlock* keyword also improves the readability of the X++ code because the explicit intention of the developer is stated in the code.

## Caching

The AX 2012 runtime supports both single-record and set-based record caching. You can enable set-based caching in metadata by switching a property on a table definition or writing explicit X++ code that instantiates a cache. Regardless of how you set up caching, you don't need to know which caching method is used because the runtime handles the cache transparently. To optimize the use of the cache, however, you must understand how each caching mechanism works.

AX 2012 introduces some important new features for caching. For example, record-based caching works not only for a single record but also for joins. This mechanism is described in the "<u>Record caching</u>" section, which follows next. Also, even if range operations are used in a query, caching is supported as long as the query contains a unique key lookup.

The AX 2012 software development kit (SDK) contains a good description of the individual caching options and how they are set up. See the "<u>Record Caching</u>" topic at <u>http://msdn.microsoft.com/en-us/library/bb278240.aspx</u>.

The following sections focus on how the caches are implemented in the AX 2012 runtime and what to expect when using specific caching mechanisms.

#### **Record caching**

You can set up three types of record caching on a table by setting the *CacheLookup* property on the table definition: *Found*, *FoundAndEmpty*, *and NotInTTS*. An additional value (besides *None*) is *EntireTable*—a setbased caching option. These settings were introduced briefly in the "Caching and indexing" section earlier in this chapter and are discussed in greater detail in this section.

The three types of record caching are fundamentally the same. The differences are found in what is cached and when cached values are flushed. For example, the *Found* and *FoundAndEmpty* caches are preserved across transaction boundaries, but a table that uses the *NotInTTS* cache doesn't use the cache when the cache is first accessed inside a transaction scope. Instead, the cache is used in consecutive *select* statements unless a *forupdate* keyword is applied to the *select* statement. (The *forupdate* keyword forces the runtime to look up the record in the database because the previously cached record wasn't selected with the *forupdate* keyword applied.)

The following X++ code example illustrates when the cache is used inside a transaction scope when a table uses the *NotInTTS* caching mechanism. The *AccountNum* field is the primary key. The code comments indicate when the cache is used. In the example, the first two *select* statements after the *ttsbegin* command don't use the cache. The first statement doesn't use the cache because it's the first statement inside the transaction scope; the second doesn't use the cache because the *forupdate* keyword is applied to the statement.

Click here to view code image

```
static void NotInTTSCache(Args _args)
{
    CustTable custTable;
    select custTable
                                                // Look up in
cache. If record
        where custTable.AccountNum == '1101'; // does not
exist, look up
                                                // in
database.
                                                // Start
    ttsBegin;
transaction.
    select custTable
                                                // Cache is
invalid. Look up in
```

```
where custTable.AccountNum == '1101'; // database
and place in cache.
    select forupdate custTable
                                               // Look up in
database because
        where custTable.AccountNum == '1101'; // forupdate
keyword is applied.
    select custTable
                                               // Cache will
be used.
        where custTable.AccountNum == '1101'; // No lookup
in database.
    select forupdate custTable
                                               // Cache will
be used because
        where custTable.AccountNum == '1101'; // forupdate
keyword was used
                                               11
previously.
                                               // End
    ttsCommit;
transaction.
    select custTable
                                               // Cache will
be used.
        where custTable.AccountNum == '1101';
}
```

If the table in the preceding example had been set up with *Found* or *FoundAndEmpty* caching, the cache would have been used when the first *select* statement was executed inside the transaction, but not when the first *select forupdate* statement was executed.

## Note

By default, all AX 2012 system tables are set up to use a *Found* cache. This cannot be changed.

For all three caching mechanisms, the cache is used only if the *select* statement contains *equal-to* (==) predicates in the *where* clause that exactly match all of the fields in the primary index of the table or any one of the unique indexes that is defined for the table. Therefore, the *PrimaryIndex* property on the table must be set correctly on one of the unique indexes that is used when accessing the cache from application logic. For all other unique indexes, without any additional settings in metadata, the kernel automatically uses the cache if it is already present.

The following X++ code examples show when the AX 2012 runtime will try to use the cache. The cache is used only in the first *select* statement; the remaining three statements don't match the fields in the primary index, so instead, the statements perform lookups in the database.

```
Click here to view code image
```

```
static void UtilizeCache(Args _args)
{
    CustTable custTable;
    select custTable
                                                           11
Will use cache because only
        where custTable.AccountNum == '1101';
                                                           11
the primary key is used as
                                                           11
predicate.
    select custTable;
                                                           11
Cannot use cache because no
                                                           11
"where" clause exists.
    select custTable
                                                           11
Cannot use cache because
        where custTable.AccountNum > '1101';
                                                           11
equal-to (==) is not used.
    select custTable
                                                           11
Will use cache even if
        where custTable.AccountNum == '1101'
                                                           11
where clause contains more
              custTable.CustGroup == '20';
                                                           11
        &&
predicates than the primary
                                                           11
key. This assumes that the record
                                                           11
has been successfully cached
                                                           11
before. Please see the next sample.
}
```

## Note

The *RecId* index, which is always unique on a table, can be set as the *PrimaryIndex* in the table's properties. You can therefore set up caching by using the *RecId* field.

The following example illustrates how the improved caching mechanics in AX 2012 work when the *where* clause of the query contains more than just the unique index key columns:

```
<u>Click here to view code image</u>
```

```
static void whenRecordDoesGetCached(Args _args)
{
    CustTable custTable,custTable2;
    // Using Contoso demo data
    // The following select statement will not cache using
the found cache because the lookup
    // will not return a record.
    // It would cache the record if the cache setting was
FoundAndEmpty.
    select custTable
        where custTable.AccountNum == '1101'
              custTable.CustGroup == '20';
        88
    // Following query will cache the record.
    select custTable
        where custTable.AccountNum == '1101';
    // Following will be cached too as the lookup will
return a record.
    select custTable2
        where custTable2.AccountNum == '1101'
              custTable2.CustGroup == '10';
        &&
        // If you rerun the job, everything will come from
the cache.
```

}

The following X++ code example shows how unique index caching works in the AX 2012 runtime. The InventDim table in the base application has *InventDimId* as the primary key and a combination of keys (*inventBatchId*, *wmsLocationId*, *wmsPalletId*, *inventSerialId*, *inventLocationId*, *configId*, *inventSizeId*, *inventColorId*, and *inventSiteId*) as the unique index on the table.

## Note

This sample is based on AX 2012. The index has been changed for AX 2012 R2.

#### Click here to view code image

static void UtilizeUniqueIndexCache(Args \_args) { InventDim InventDim; InventDim inventdim2; select firstonly \* from inventdim2; // Will use the cache because only the primary key is used as predicate select inventDim where inventDim.InventDimId == inventdim2.InventDimId; info(enum2str(inventDim.wasCached())); // Will use the cache because the column list in the where clause matches that of a unique // index // for the InventDim table and the key values point to same record as the primary key fetch select inventDim where inventDim.inventBatchId == inventDim2.inventBatchId && inventDim.wmsLocationId == inventDim2.wmsLocationId && inventDim.wmsPalletId == inventDim2.wmsPalletId && inventDim.inventSerialId == inventDim2.inventSerialId && inventDim.inventLocationId == inventDim2.inventLocationId && inventDim.ConfigId == inventDim2.ConfigId && inventDim.inventSizeId == inventDim2.inventSizeId && inventDim.inventColorId == inventDim2.inventColorId && inventDim.inventSiteId == inventDim2.inventSiteId; info(enum2str(inventDim.wasCached())); // Cannot use cache because the where clause does not match the unique key list or primary // key. select firstonly inventDim where inventDim.inventLocationId== inventDim2.inventLocationId & inventDim.contigId == tDim2\_inventCit\_\_\_\_ && inventDim.ConfigId == inventDim2.ConfigId inventDim2.inventSiteId;

info(enum2str(inventDim.wasCached()));

}

The AX 2012 runtime ensures that all fields in a record are selected before they are cached. Therefore, if the runtime can't find the record in the cache, it always modifies the field list to include all fields in the table before submitting the *SELECT* statement to the database. The following X++ code illustrates this behavior:

#### Click here to view code image

```
static void expandingFieldList(Args _args)
{
    CustTable custTable;
    select CreditRating // The field list will be expanded
to all fields.
    from custTable
    where custTable.AccountNum == '1101';
}
```

Expanding the field list ensures that the record fetched from the database contains values for all fields before the record is inserted into the cache. Even though the performance when fetching all fields is inferior compared to the performance when fetching a few fields, this approach is acceptable because in subsequent use of the cache, the performance gain outweighs the initial loss of populating it.

## 🔵 Tip

You can avoid using the cache by calling the *disableCache* method on the record buffer with a Boolean parameter of *true*. This method forces the runtime to look up the record in the database, and it also prevents the runtime from expanding the field list.

The AX 2012 runtime creates and uses caches on both the client tier and the server tier. The client-side cache is local to the AX 2012 client, and the server-side cache is shared among all connections to the server, including connections coming from AX 2012 Windows clients, web clients, the .NET Business Connector (BC.NET), and any other connection.

The cache that is used depends on the tier that the lookup is made from. If the lookup is executed on the server tier, the server-side cache is used. If the lookup is executed on the client tier, the client first looks in the clientside cache. If no record is found in the client-side cache, it executes a lookup in the server-side cache. If no record is found, a lookup is made in the database. When the database returns the record to the server and sends it on to the client, the record is inserted into both the server-side cache and the client-side cache.

If caching was set in AX 2009, the client stored up to 100 records per table, and the AOS stored up to 2,000 records per table. In AX 2012, you can configure the cache by using the Server Configuration form (System Administration > Setup > Server Configuration). For more information, see the "<u>Performance configuration options</u>" section later in this chapter.

Scenarios that perform multiple lookups on the same records and expect to find results in the cache can suffer performance degradation if the cache is continuously full—not only because records won't be found in the cache because they were removed based on the aging scheme, forcing a lookup in the database, but also because of the constant scanning of the tree to remove the oldest records. The following X++ code shows an example in which all SalesTable records are iterated through twice: each loop looks up the associated CustTable record. If this X++ code were executed on the server and the number of lookups for CustTable records was more than 2,000 (assuming that the cache was set to 2,000 records on the server), the oldest records would be removed from the cache and the cache would no longer contain all CustTable records when the first loop ended. When the code iterates through the SalesTable records again, the records might not be in the cache, and the runtime would go to the database to look up the CustTable records. The scenario, therefore, would perform much better with fewer than 2,000 records in the database.

#### Click here to view code image

```
static void AgingScheme(Args _args)
{
   SalesTable salesTable;
   CustTable custTable;
   while select salesTable order by CustAccount
   {
      select custTable // Fill up cache.
      where custTable.AccountNum ==
salesTable.CustAccount;
   // More code here.
   }
   while select salesTable order by CustAccount
```

```
{
    select custTable // Record might not be in
cache.
    where custTable.AccountNum ==
salesTable.CustAccount;
    // More code here.
  }
}
Important
```

Test performance improvements of record caching only on a database where the database size and data distribution resemble the production environment. (The arguments have been presented in the previous example.)

Before the AX 2012 runtime searches for, inserts, updates, or deletes records in the cache, it places a mutually exclusive lock that isn't released until the operation is complete. This lock means that two processes running on the same server can't perform insert, update, or delete operations in the cache at the same time. Only one process can hold the lock at any given time, and the remaining processes are blocked. Blocking occurs only when the runtime accesses the server-side cache. So although the caching possibilities supported by the runtime are useful, you should use them only when appropriate. If you can reuse a record buffer that is already fetched, you should do so. The following X++ code shows the same record being fetched multiple times. The subsequent fetch operations use the cache, even though the operations could have used the first record buffer that was fetched.

#### Click here to view code image

```
static void ReuseRecordBuffer(Args _args)
{
    CustTable custTable;
    CurrencyCode myCustCurrency;
    CustGroupId myCustGroupId;
    PaymTermId myCustPaymTermId;
    // Bad coding pattern
    myCustGroupId = custTable::find('1101').CustGroup;
    myCustPaymTermId = custTable::find('1101').PaymTermId;
    myCustCurrency = custTable::find('1101').Currency;
```

```
// The cache will be used for these lookups, but it is
much more
    // efficient to reuse the buffer, because even cache
lookups are not "free."
    // Good coding pattern:
    custTable = CustTable::find('1101');
    myCustGroupId = custTable.CustGroup;
    myCustPaymTermId = custTable.PaymTermId;
    myCustCurrency = custTable.Currency;
}
```

#### The unique index join cache

The unique index join cache is new to AX 2012 and allows caching of subtype and supertype tables, one-to-one relation joins with a unique lookup, or a combination of both. A key constraint with this type of cache is that you can look up only one record through a unique index and you can join only over unique columns.

The following example illustrates all three possible variations:

```
Click here to view code image
```

```
public static void main(Args args)
{
    SalesTable
                     header;
    SalesLine
                     line;
    DirPartyTable
                     party;
    CustTable
                     customer;
    int
                     i;
        // subtype, supertype table caching
        for (i=0 ; i<1000; i++)</pre>
            select party where party.RecId == 5637144829;
        // 1:1 join data caching
        for (i=0 ; i<1000; i++)</pre>
            select line
            join header
            where line.RecId == 5637144586
               && line.SalesId == header.SalesId;
        // Combination of subtype, supertype, and 1:1 join
caching
        for (i=0 ; i<1000; i++)
            select customer
            join party
```

```
where customer.AccountNum == '4000'
    && customer.Party == party.RecId;
```

}

#### The EntireTable cache

In addition to using the three caching methods described so far—*Found*, *FoundAndEmpty*, and *NotInTTS*—you can set a fourth caching option, *EntireTable*, on a table. *EntireTable* enables a set-based cache. It causes the AOS to mirror the table in the database by selecting all records in the table and inserting them into a temporary table when any record from the table is selected for the first time. The first process to read from the table can therefore experience a longer response time because the runtime reads all records from the database. Subsequent *select* queries then read from the *EntireTable* cache instead of from the database.

A temporary table is usually local to the process that uses it, but the *EntireTable* cache is shared among all processes that access the same AOS. Each company (as defined by the *DataAreaId* field) has an *EntireTable* cache, so two processes requesting records from the same table but from different companies use different caches, and both could experience a longer response time to instantiate the *EntireTable* cache.

The *EntireTable* cache is a server-side cache only. When the runtime requests records from the client tier on a table that is cached by using the *EntireTable* option, the table behaves like a table that uses the *Found* option. If a request for a record is made on the client tier, and that request qualifies for searching the record cache, the client first searches the local *Found* cache. If the record isn't found, the client calls the AOS to search the *EntireTable* cache. When the runtime returns the record to the client tier, it inserts the record into the client-side *Found* cache. The *EntireTable* cache on the server side also uses a *Found* cache when unique key lookups execute.

The *EntireTable* cache isn't used in the execution of a *select* statement that joins a table that uses the *EntireTable* option to a table that uses a different cache option. In this situation, the *select* statement is passed to the database. However, when *select* statements are made that access only a single table that uses the *EntireTable* cache option, or when joining other tables that use the *EntireTable* cache option, the *EntireTable* cache is used.

The AX 2012 runtime flushes the *EntireTable* cache when records are inserted, updated, or deleted in the table. The next process that selects records from the table suffers degraded performance because it must reread the entire table into the cache. In addition to flushing its own cache,

the AOS that executes the insert, update, or delete also informs other AOS instances in the same installation that they must flush their caches of the same table. This prevents old and invalid data from being cached for too long. In addition to this flushing mechanism, the AOS flushes all *EntireTable* caches every 24 hours.

Because of the flushing that results when modifying records in a table that uses the *EntireTable* cache option, avoid setting up *EntireTable* caches on frequently updated tables. Rereading all records into the cache results in a performance loss, which could outweigh the performance gain achieved by caching records on the server tier and avoiding round trips to the database tier. You can overwrite the *EntireTable* cache setting on a specific table at run time when you configure AX 2012.

Even if the records in a table are fairly static, you might achieve better performance by not using an *EntireTable* cache if the table has a large number of records. Because an *EntireTable* cache uses temporary tables, it changes from an in-memory structure to a file-based structure when the table uses more than 128 kilobytes (KB) of memory. This results in performance degradation during record searches. The database search engines have also evolved over time and are faster than the ones implemented in the AX 2012 runtime. It might be faster to let the database search for the records than to set up and use an *EntireTable* cache, even though a database search involves round trips to the database tier. In AX 2012, you can configure the amount of memory an entire table can consume before it changes to a file-based structure. To do so, go to System Administration > Setup > System > Server Configuration.

#### The RecordViewCache class

A *RecordViewCache* object is implemented as a linked list that allows only a sequential search for records. When you use the cache to store a large number of records, search performance is degraded because of this linked-list format. Therefore, you should not use it to cache more than 100 records. Weigh the use of the cache against the extra time spent fetching the records from the database, which uses a more optimal search algorithm. In particular, consider the time required when you search for only a subset of records; the AX 2012 runtime must continuously match each record in the cache against the more granular *where* clause in the *select* statement because no indexing is available for the records in the cache.

You can use the *RecordViewCache* class to establish a set-based cache

from X++ code. You initiate the cache by writing the following X++ code: <u>Click here to view code image</u>

```
select nofetch custTrans where custTrans.accountNum ==
'1101';
recordViewCache = new RecordViewCache(custTrans);
```

The records to cache are described in the *select* statement, which must include the *nofetch* keyword to prevent the selection of the records from the database. The records are selected when the *RecordViewCache* object is instantiated with the record buffer passed as a parameter. Until the *RecordViewCache* object is destroyed, *select* statements will execute on the cache if they match the *where* clause defined when the cache was instantiated. The following X++ code shows how to instantiate and use the cache:

#### Click here to view code image

```
public static void main(Args _args)
{
    InventTrans
                    inventTrans;
    RecordViewCache recordViewCache;
    int countNone, countSold, countOrder;
    // Define records to cache.
    select nofetch inventTrans
       where inventTrans.ItemId == '1001';
    // Cache the records.
    recordViewCache = new RecordViewCache(InventTrans);
    // Use the cache.
   while select inventTrans
        index hint ItemIdx
       where inventTrans.ItemId == '1001' &&
inventTrans.StatusIssue == StatusIssue::OnOrder
    {
       countOrder++;
       //Additional code here
    }
    // This block of code needs to be executed only after
```

the first while select statement and
 // before the second while select statement.

```
// Additional code here
// Uses the cache again.
while select inventTrans
    index hint ItemIdx
    where inventTrans.ItemId == '1001' &&
inventTrans.StatusIssue == StatusIssue::Sold
    {
        countSold++;
        //Additional code here
    }
    info('OnOrder Vs Sold = '+int2str(countOrder) + ' : ' +
int2str(countSold));
}
```

The cache can be instantiated only on the server tier. The *select* statement can contain only *equal-to* (==) predicates in the *where* clause and is accessible only by the process instantiating the cache object. If the table buffer used for instantiating the cache object is a temporary table or if it uses *EntireTable* caching, the *RecordViewCache* object isn't instantiated.

If the table that is cached in the *RecordViewCache* object is also cached on a per-record basis, the runtime can use both caches. If a *select* statement is executed on a *Found* cached table and the *select* statement qualifies for lookup in the *Found* cache, the runtime performs a lookup in this cache first. If no record is found and the *select* statement also qualifies for lookup in the *RecordViewCache* object, the runtime uses the *RecordViewCache* object and updates the *Found* cache after retrieving the record.

Inserts, updates, and deletions of records that meet the cache criteria are reflected in the cache at the same time that the data manipulation language (DML) statements are sent to the database. Records in the cache are always inserted at the end of the linked list. A hazard associated with this behavior is that an infinite loop can occur when application logic iterates through the records in the cache and at the same time inserts new records that meet the cache criteria.

Changes to records in a *RecordViewCache* object can't be rolled back. If one or more *RecordViewCache* objects exist, if the *ttsabort* operation executes, or if an error is thrown that results in a rollback of the database, the *RecordViewCache* objects still contain the same information. Therefore, any instantiated *RecordViewCache* object that is subject to modification by application logic should not have a lifetime longer than the transaction scope in which it is modified. The *RecordViewCache*  object must be declared in a method that isn't executed until after the transaction has begun. In the event of a rollback, the object and the cache are both destroyed.

### SysGlobalObjectCache and SysGlobalCache

AX 2012 provides two mechanisms that you can use to cache global variables to improve performance: *SysGlobalObjectCache (SGOC)* and *SysGlobalCache*. *SGOC* is new for AX 2012 and is an important performance feature.

*SGOC* is a global cache that is located on the AOS, and it is not just a session-based cache. You can use this cache to reduce round trips to the database or to store intermediate calculation results. The data that is stored from one user connection is available for all users. For more information about the *SGOC*, see the entry, "Using SysGlobalObjectCache (SGOC) and understanding its performance implications," on the Dynamics AX Performance Team Blog

(http://blogs.msdn.com/b/axperf/archive/2011/12/29/usingsysglobalobjectcache-sgoc-and-understanding-it-s-performanceimplications.aspx).

*SysGlobalCache* uses a map to save information that is purely sessionbased. However, there are certain client/server considerations if you use this form of caching. If you use *SysGlobalCache* by means of the *ClassFactory* class, global variables can exist either on the client or on the server. If you use *SysGlobalCache* directly, it runs on the tier from which it is called. If you use *SysGlobalCache* by means of the *Info* class or the *Application* class, it resides on both tiers, causing a performance penalty because of increased round trips between the client and server. For more information, see "Using Global Variables" at

http://msdn.microsoft.com/en-us/library/aa891830.aspx.

## **Field lists**

Most X++ *select* statements in AX 2012 retrieve all fields for a record, even though only a few of the fields are actually used. The main reason for this coding style is that the AX 2012 runtime doesn't report compile-time or run-time errors if a field on a record buffer is accessed and hasn't been retrieved from the database. Because of the normalization of the AX 2012 data model and the introduction of table hierarchies, limiting field lists in queries is even more important than it was in AX 2009, particularly for polymorphic tables. With ad hoc mode, you can limit the field list in a query. If you use ad hoc mode, the query is limited to only the table (or tables) that are referenced in the query. Other tables in the hierarchy are excluded. This produces an important performance benefit by reducing the number of joins between tables in subtype and supertype hierarchies.

## Note

The base type table is always joined, regardless of which fields are selected.

The following example illustrates the effects of querying both without and with ad hoc mode:

Click here to view code image

```
static void AdHocModeSample(Args args)
{
    DirPartyTable dirPartyTable;
    CustTable
                  custTable;
    select dirPartyTable join custTable where
dirPartyTable.RecId==custTable.Party;
    /*Would result in the following query to the database:
    SELECT T1.NAME,
    T1.LANGUAGEID,
--<...Fields removed for better readability. Basically, all
fields from all tables would be
fetched...>
T9.MEMO FROM DIRPARTYTABLE T1 LEFT OUTER JOIN DIRPERSON T2
ON (T1.RECID=T2.RECID) LEFT
OUTER JOIN DIRORGANIZATIONBASE T3 ON (T1.RECID=T3.RECID)
LEFT OUTER JOIN DIRORGANIZATION T4 ON
(T3.RECID=T4.RECID) LEFT OUTER JOIN OMINTERNALORGANIZATION
T5 ON (T3.RECID=T5.RECID) LEFT OUTER
JOIN OMTEAM T6 ON (T5.RECID=T6.RECID) LEFT OUTER JOIN
OMOPERATINGUNIT T7 ON (T5.RECID=T7.RECID)
LEFT OUTER JOIN COMPANYINFO T8 ON (T5.RECID=T8.RECID) CROSS
JOIN CUSTTABLE T9 WHERE
((T9.DATAAREAID='ceu') AND (T1.RECID=T9.PARTY))
    Limiting the field list will force the AX 2012 AOS to
query only for the actual table.
```

The following query:\*/

select RecId from dirPartyTable exists join custTable
where dirPartyTable.RecId==custTable.
Party;

```
/*
Results only in the following query to SQL Server
    SELECT T1.RECID, T1.INSTANCERELATIONTYPE FROM
DIRPARTYTABLE T1 WHERE EXISTS (SELECT 'x'
    FROM CUSTTABLE T2 WHERE ((T2.DATAAREAID='ceu') AND
(T1.RECID=T2.PARTY)))
    */
}
```

There are additional ways to limit the field list and number of joins in queries through the user interface. These are described in more detail at the end of this section.

The following X++ code, which selects only the *AccountNum* field from the CustTable table but evaluates the value of the *CreditRating* field and sets the *CreditMax* field, won't fail because the runtime doesn't detect that the fields haven't been selected:

#### Click here to view code image

```
static void UpdateCreditMax(Args _args)
{
    CustTable custTable;
    ttsBegin;
    while select forupdate AccountNum from custTable
    {
        if (custTable.CreditRating == '')
        {
            custTable.CreditMax = custTable.CreditMax +
1000;
            custTable.update();
        }
    }
    ttsCommit;
}
```

This code adds *1,000* to the value of the *CreditMax* field in CustTable records for which the *CreditRating* field is empty. However, adding the *CreditRating* and *CreditMax* fields to the field list of the *select* statement might not solve the problem: the application logic could still update other fields incorrectly because the *update* method on the table could be evaluating and setting other fields in the same record.

## !/ Important

You could examine the update method for other fields

accessed in the method and then select these fields also, but new problems would soon surface. For example, if you customize the *update* method to include application logic that uses additional fields, you might not be aware that the X++ code in the preceding example also needs to be customized.

Limiting the field list when selecting records results in a performance gain because less data is retrieved from the database and sent to the AOS. The gain is even greater if you can retrieve the fields by using indexes without a lookup of the values in the table or by limiting the field list to reduce the number of joins in hierarchy tables. You can implement this performance improvement and write *select* statements safely when you use the retrieved data within a controlled scope, such as a single method. The record buffer must be declared locally and not passed to other methods as a parameter. Any developer customizing the X++ code can easily see that only a few fields are selected and act accordingly.

To truly benefit from a limited field list, be aware that the AX 2012 runtime sometimes automatically adds extra fields to the field list before passing a statement to the database. One example was explained earlier in this chapter in the "<u>Caching</u>" section. In that example, the runtime expanded the field list to include all fields if the *select* statement qualifies for storing the retrieved record in the cache.

In the following X++ code, you can see how the AX 2012 runtime adds more fields. The code calculates the total balance for all customers in customer group 20 and converts the balance into the company's unit of currency. The *amountCur2MST* method converts the value in the currency specified in the *CurrencyCode* field to the company currency.

```
Click here to view code image
```

```
static void BalanceMST(Args args)
{
    CustTable
                custTable;
    CustTrans
                custTrans;
    AmountMST
                balanceAmountMST = 0;
    while select custTable
            where custTable.CustGroup == '20'
          join custTrans
            where custTrans.AccountNum ==
custTable.AccountNum
    ł
        balanceAmountMST +=
Currency::amountCur2MST(custTrans.AmountCur,
```

} }

When the *select* statement is passed to the database, it retrieves all fields in the CustTable and CustTrans tables, even though only the *AmountCur* and *CurrencyCode* fields on the CustTrans table are used. The result is the retrieval of more than 100 fields from the database.

You can optimize the field list by selecting the *AmountCur* and *CurrencyCode* fields from the CustTrans table and, for example, only the *AccountNum* field from the CustTable table, as shown in the following code:

#### Click here to view code image

```
static void BalanceMST(Args _args)
{
    CustTable
                custTable;
    CustTrans
                custTrans;
    AmountMST
                balanceAmountMST = 0;
   while select AccountNum from custTable
            where custTable.CustGroup == '20'
          join AmountCur, CurrencyCode from custTrans
            where custTrans.AccountNum ==
custTable.AccountNum
    {
        balanceAmountMST +=
Currency::amountCur2MST(custTrans.AmountCur,
                                                     custTran
    }
}
```

As explained earlier, the application runtime expands the field list from the three fields shown in the preceding X++ code example to five fields because it adds the fields that are used when updating the records. These fields are added even though neither the *forupdate* keyword nor any of the specific concurrency model keywords are applied to the statement. The statement passed to the database starts as shown in the following example, in which the *RECID* column is added for both tables:

Click here to view code image

```
SELECT
A.ACCOUNTNUM, A.RECID, B.AMOUNTCUR, B.CURRENCYCODE, B.RECID
FROM CUSTTABLE A, CUSTTRANS B
```

To prevent the retrieval of any fields from the CustTable table, you can rewrite the *select* statement to use the *exists join* operator, as shown here:

Click here to view code image

```
static void BalanceMST(Args _args)
{
    CustTable
                custTable;
    CustTrans custTrans;
    AmountMST
                balanceAmountMST = 0;
   while select AmountCur, CurrencyCode from custTrans
        exists join custTable
            where custTable.CustGroup == '20' &&
                  custTable.AccountNum ==
custTrans.AccountNum
    {
        balanceAmountMST +=
Currency::amountCur2MST(custTrans.AmountCur,
                                                    custTran
    }
}
```

This code retrieves only three fields (*AmountCur*, *CurrencyCode*, and *RecId*) from the CustTrans table and none from the CustTable table.

In some situations, however, it might not be possible to rewrite the statement to use *exists join*. In such cases, including only *TableId* as a field in the field list prevents the retrieval of any fields from the table. To do this, you modify the original example as follows to include the *TableId* field:

#### Click here to view code image

```
static void BalanceMST(Args _args)
{
    CustTable
                custTable;
    CustTrans
                custTrans;
    AmountMST
                balanceAmountMST = 0;
    while select TableId from custTable
            where custTable.CustGroup == '20'
          join AmountCur, CurrencyCode from custTrans
            where custTrans.AccountNum ==
custTable.AccountNum
    Ł
        balanceAmountMST +=
Currency::amountCur2MST(custTrans.AmountCur,
                                                     custTran
    }
}
```

This code causes the AX 2012 runtime to pass a *select* statement to the database with the following field list:

#### Click here to view code image

SELECT B.AMOUNTCUR, B.CURRENCYCODE, B.RECID FROM CUSTTABLE A, CUSTTRANS B

If you rewrite the *select* statement to use *exists join* or include only *TableId* as a field, the *select* statement sent to the database retrieves just three fields instead of more than 100. As you can see, you can substantially improve your application's performance just by rewriting queries to retrieve only the necessary fields.

## 🔵 Тір

You can use the Best Practice Parameters dialog box to have AX 2012 analyze the use of *select* statements in X++ code and recommend whether to implement field lists based on the number of fields that are accessed in the method. To enable this check, in the AOT or the Development Workspace, on the Tools menu, click Options > Development > Best Practices. In the Best Practice Parameters dialog box, make sure that the AOS Performance check box is selected and that Warning Level is set to Errors And Warnings.

To use ad hoc mode on forms, navigate to the *Data Sources* node for the form you want in the AOT, and then select the appropriate data source and set the *OnlyFetchActive* property to *Yes*, as shown in Figure 13-6. This setting limits the number of fields fetched to only those fields that are used by controls on the form and improves the form's response time. Additionally, if the data source is a polymorphic table, only the tables that are necessary to return these fields are joined—instead of all tables within the hierarchy.

| AOT - \Forms                           |   | 🖭 Data Source DirPartyTab | le             |
|----------------------------------------|---|---------------------------|----------------|
| F 🖬 🐔 🦕 🛶                              |   | Properties Categories     |                |
| GanttWrkCtrTimeUnits                   | * | Name                      | DirPartyT able |
| 🗄 📰 GanttWrkCtrView                    |   | Table                     | DirPartyTable  |
| 📧 📰 GeneralJournalAccountEntryZakat_SA |   | Index                     | Nameldx        |
| 😑 📰 GlobalAddressBookListPage          |   | CounterField              |                |
| 🗄 📝 Methods                            |   | AllowCheck                | Yes            |
| 😑 鯞 Data Sources                       |   | AllowEdit                 | No             |
| 🖽 📑 GlobalAddressBookListPageQuery     |   | AllowCreate               | No             |
| 🗉 🔚 DirPartyTable                      |   | AllowDelete               | Yes            |
| 🖽 🔚 DirPartyListPageView               |   | StartPosition             | First          |
| 🗉 🔚 DirPartyContactInfoViewEmail       |   | AutoSearch                | Yes            |
| 🖽 🚮 DirPartyContactInfoViewPhone       |   | AutoNotify                | Yes            |
| 🖽 🚮 DirPartyContactInfoViewFax         |   | AutoQuery                 | Yes            |
| 🗉 🔚 DirPartyNamePrimaryAddressView     |   | CrossCompanyAutoQuery     | No             |
| 🗉 🗃 Parts                              |   | OnlyFetchActive           | Yes            |

FIGURE 13-6 Use of *OnlyFetchActive* on a list page.

To see the effect of ad hoc mode, do the following test: create a list page containing the DirPartyTable table as the data source and add only three fields to the list page grid—for example, *Name, NameAlias*, and *PartyNumber*. Setting *OnlyFetchActive* to *No* results in the following query, which contains all fields in all tables and joins to all tables in the hierarchy:

Click here to view code image

SELECT T1.DEL\_GENERATIONALSUFFIX,T1.NAME, T1.NAMEALIAS,T1.PARTYNUMBER, /\* Field list shortened for better readability. All fields of all tables would be fetched. \*/ T8.RECID, FROM DIRPARTYTABLE T1 LEFT OUTER JOIN DIRPERSON T2 ON (T1.RECID=T2.RECID) LEFT OUTER JOIN DIRORGANIZATIONBASE T3 ON (T1.RECID=T3.RECID) LEFT OUTER JOIN DIRORGANIZATION T4 ON (T3.RECID=T4.RECID) LEFT OUTER JOIN OMINTERNALORGANIZATION T5 ON (T3.RECID=T5.RECID) LEFT OUTER JOIN OMTEAM T6 ON (T5.RECID=T6.RECID) LEFT OUTER JOIN OMOPERATINGUNIT T7 ON (T5.RECID=T7.RECID) LEFT OUTER JOIN COMPANYINFO T8 ON (T5.RECID=T8.RECID)ORDER BY T1.PARTYNUMBER

Setting *OnlyFetchActive* to *Yes* results in a much smaller and more efficient query:

Click here to view code image

SELECT T1.NAME,T1.NAMEALIAS, T1.PARTYNUMBER, T1.RECID, T1.RECVERSION, T1.INSTANCERELATIONTYPE FROM DIRPARTYTABLE T1 ORDER BY T1.PARTYNUMBER

For polymorphic tables in datasets for the Enterprise Portal web client web controls, ensure that you also set *OnlyFetchActive* to *Yes* on the data source of the dataset to improve performance.

To use ad hoc mode on queries that are modeled in the AOT, do the following:

- 1. Navigate to the query you want, and then expand the *Data Sources* node and the appropriate data source.
- 2. Click the *Fields* node, and then set the *Dynamic* property to *No* (see <u>Figure 13-7</u>).

| DirRestrictPartyTableInAddressBook Image: AddressBook and AddressBook Image: AddressBook and AddressBook and | Properties Categories |
|----------------------------------------------------------------------------------------------------|-----------------------|
| <ul> <li>         Data Sources      <li>         DirPartyTable_2(DirPartyTable)      <li>         Image: Fields     </li> </li></li></ul>                                                                                                    | Dynamic No 👻          |
| <ul> <li>Images</li> <li>Images</li></ul>                                                                                                    |                       |
| <ul> <li></li></ul>                                                                                                    |                       |
| 🖲 🛅 Composite Query                                                                                                    |                       |

FIGURE 13-7 Use ad hoc mode on modeled queries.

**3.** Reduce the fields to only the ones that are necessary.

For an example of a query with a restricted field list, see the *DirRestrictPartyTableInAddressBook* query in the base application.

## Field justification

AX 2012 supports left justification and right justification of extended data types. Nearly all extended data types are left justified to reduce the impact of space consumption because of double-byte and triple-byte storage as a result of Unicode enablement. Left justifying also helps performance by increasing the speed of access through indexes.

When sorting is critical, you can use right justification. However, you should use this technique sparingly.

## Performance configuration options

This section provides an overview of the most important configuration options that can improve the performance of your AX 2012 installation.

## **SQL** Administration form

The SQL Administration form (see Figure 13-8) offers a set of SQL Server features that were not supported in previous versions of Microsoft Dynamics AX. For example, you can compress a table or apply a fill factor individually. The SQL Administration form is located under System Administration > Periodic > Database > SQL Administration.

| 🙀 SQL administration (1) |                              | A                                                  |            |                  | 23 |
|--------------------------|------------------------------|----------------------------------------------------|------------|------------------|----|
| Table actions ▼ Index    | actions 🕶                    | Generate SQL script                                | s▼ Table a | nd index options |    |
| AccountingD              | istribution                  |                                                    |            |                  | ~  |
| - 🐺 Reference            | Distributior                 | hId×                                               |            |                  |    |
| 🚽 🔤 Accountii            | ngEventIdx                   |                                                    |            |                  |    |
| - 🕎 LedgerDir            | mensionIdx                   |                                                    |            |                  |    |
|                          | ngLegalEnti                  | - CO 1 CO                                          |            |                  |    |
|                          | tributionIdx                 |                                                    |            |                  |    |
|                          | ngDistributi                 |                                                    |            |                  |    |
|                          | cumentHea                    |                                                    |            |                  |    |
|                          | countingEv                   |                                                    |            |                  |    |
|                          | cumentLine                   | eldx                                               |            |                  |    |
| RecId                    | Constitution Constitution Fr | <b>IT</b>                                          |            |                  | +  |
|                          |                              |                                                    |            |                  |    |
|                          |                              |                                                    |            |                  | x  |
| Select table and index   | options (1)                  |                                                    |            |                  |    |
| Table/Index: Accounting  | Distributior                 | n/ReferenceDistributio                             | nIdx       | Save             | 2  |
| SQL server options       |                              |                                                    |            |                  |    |
| Enable compression: 📝    | Compres                      | sion type 💿 None 🛛                                 | 🖱 Page 🧕 I | Row              |    |
| Enable fill factor: 🛛 🔽  | Fill factor                  | 1                                                  | 90         |                  |    |
| Enable pad index: 🛛 📃    | Enable so                    | ort in tempdb: 🔽                                   |            |                  |    |
|                          |                              | NAME> ON <tablen<br>T_IN_TEMPDB = ON ,</tablen<br> |            |                  |    |
|                          |                              |                                                    |            |                  |    |

FIGURE 13-8 The SQL Administration form.

# Server Configuration form

Several important performance options are located on the Server Configuration form. You can use this form to specify settings for performance optimization, batch operations, and caching. The Server Configuration form is located under System Administration > Setup > System > Server Configuration.

Some of the most important performance optimization options are as follows:

Maximum number of tables in join Limits the number of tables you can have in a join. Too many joins can have a negative impact on performance, especially if the fields that are joined are not indexed well.

- Client record cache factor Determines how many records the client caches. For example, if the server-side cache setting for a table in the Main table group is set to 2,000, and you set this setting to 20, the client will cache 100 records (2,000/20).
- Timeout for user modified queries Specifies the timeout, in seconds, for queries when a user adds conditions by using the SysQueryForm form. A setting of *0* means that there is no timeout. If a query times out, a message is shown.

You can specify whether a server is a batch server and how many threads the server can use to process batch jobs. A good formula to determine how many batch threads a server can use is to multiply the number of cores by two. The number of threads that a server can use depends on the processes that are running on the server. For some processes, the server can use more than two threads for each core. However, you need to test this on a case-by-case basis.

You can also define the number of records that are stored in a cache and other cache settings (see Figure 13-9), such as the size of an *EntireTable* cache (in kilobytes), the maximum number of objects that the *SGOC* can hold, and the number of records that can be cached for each table group. Each server can have its own cache settings.

| File 👻 🔆 New 🗡 Delete                                                        |                                                           |        |
|------------------------------------------------------------------------------|-----------------------------------------------------------|--------|
| AOS instance name  AOS instance name  AOS instance name  AOS Is batch server | AOS instance name: 01@AXP-J0301-VM7-D<br>Is batch server: |        |
| 01@AXP-K0930-AOS92 01@AXP-K0931-AOS93 01@AXP-K0931-AOS93 01@CHWOLFW510 2     | Load balancer:<br>Max concurrent sessions: 2000           |        |
|                                                                              | Cluster name: Non Load Balanced AOS Instances             |        |
|                                                                              | Batch server schedule                                     |        |
|                                                                              | Batch server groups                                       |        |
|                                                                              | Performance Optimization                                  |        |
|                                                                              | Settings for all AOS instances                            |        |
|                                                                              | Performance Settings                                      |        |
|                                                                              | Error on invalid field access:                            | No     |
|                                                                              | Error on exceeding maximum number of tables in join:      | No 🔻   |
|                                                                              | Maximum number of tables in join:                         | 26     |
|                                                                              | Client record cache factor:                               | 20     |
|                                                                              | Timeout for user modified queries:                        | 0      |
|                                                                              | Cache Limits                                              |        |
|                                                                              | Entire table cache size:                                  | 32     |
|                                                                              | Global Object Cache elements:                             | 100000 |
|                                                                              | Record cache elements for Framework table group:          | 2000   |
|                                                                              | Record cache elements for Parameter table group:          | 2000   |
|                                                                              | Record cache elements for Reference Table group:          | 2000   |
|                                                                              | Record cache elements for Group table group:              | 2000   |
|                                                                              | Record cache elements for Main table group:               | 2000   |
|                                                                              | Record cache elements for Miscellaneous table group:      | 2000   |
|                                                                              | Record cache elements for Transaction table group:        | 2000   |
|                                                                              | Record cache elements for Transaction Header table group: | 2000   |
|                                                                              | Record cache elements for Transaction Line table group:   | 2000   |
|                                                                              | Record cache elements for Worksheet table group:          | 2000   |
|                                                                              | Record cache elements for Worksheet Header table group:   | 2000   |
|                                                                              | Record cache elements for Worksheet Line table group:     | 2000   |

FIGURE 13-9 Caching options on the Server Configuration form.

# **AOS configuration**

The Microsoft Dynamics AX 2012 Server Configuration tool contains settings that you can use to improve the performance of the AOS. To access the tool, on the Start menu, click Administrative Tools > Microsoft Dynamics AX 2012 Server Configuration. The following options are some of the most important:

Application Object Server tab Generally, the settings Enable Breakpoints To Debug X++ Code Running On This Server and Enable Global Breakpoints should be turned off in production systems. Enable The Hot-Swapping Of Assemblies For Each Development Session should also be turned off in production systems. All three of these options might cause a performance penalty if enabled.

- Database Tuning tab Depending on the business processes you run, increasing the value of the Statement Cache setting can improve or degrade performance. This setting determines how many statements the AOS caches. (Only the statements and not the result sets are cached.) You should not change the default value without thorough testing. Also, you should avoid changing the Maximum Buffer Size setting because the larger the maximum buffer size, the more memory that must be allocated for each buffer, which takes slightly more time.
- Performance tab If you have multiple AOS instances on one server, use this tab to define an affinity to avoid resource contention between the AOS instances. Note that the AOS in AX 2012 can scale more than eight cores effectively.

# **Client configuration**

On the AOS, you can use the Microsoft Dynamics AX Configuration tool to set options for AX 2012 clients. To access this tool, on the Start menu, click Administrative Tools > Microsoft Dynamics AX 2012 Configuration. On the Performance tab, under Cache Settings, if you select the Least Memory setting, the loading of certain dynamic-link libraries (DLLs) will be deferred until they are needed, to save memory. This setting slightly decreases performance but is very useful in Terminal Services scenarios to increase the number of users that a Terminal Server can host in parallel.

# **Client performance**

You can use the Client Performance Options form to centrally disable a set of features that might affect performance. You can access the form under System Administration > Setup > System > Client Performance Options.

For a detailed description of the controls on this form, see the entry, "Microsoft Dynamics AX 2012: Client Performance Options," on the Dynamics AX Performance Team Blog

(http://blogs.msdn.com/b/axperf/archive/2011/11/07/ax2012-clientperformance-options.aspx).

# Number sequence caching

It is a best practice to review thoroughly all number sequences that are in use to determine whether they should be continuous. If possible, set them to be noncontinuous. All number sequences that are not continuous should have caching enabled.

Click Organization Administration > Common > Number Sequences, double-click the number sequence you want, and then on the Performance FastTab, set a preallocation depending on the frequency with which the number sequence is used.

# **Extensive logging**

Extensive database logging and other logging mechanisms, such as the sales and marketing transaction log (Sales and Marketing > Setup > Sales and Marketing Parameters), add overhead to the database load and should be reduced to the absolute minimum necessary.

# Master scheduling and inventory closing

AX 2012 has optimized performance of the master scheduling and inventory closing processes. Both processes should run with at least one helper thread. However, it is better to use multiple helper threads. For master scheduling, eight helper threads have been found to be optimal with the tested data.

Another option to improve the speed of master scheduling is to have a dedicated AOS and change the garbage collection pattern to client-based garbage collection. To do so, navigate to the installation directory of the appropriate AOS, and then open the *Ax32Serv.exe.config* file. Locate the following XML node and set it to *false*:

```
<gcServer enabled="true" />
```

# **Coding patterns for performance**

This section discusses coding patterns that you can use to help optimize performance.

# Executing X++ code as common intermediate language

You can improve performance by running X++ as common intermediate language (CIL). In general, if a service is called from outside AX 2012, it is executed in CIL. Batch jobs, services in the AxClient service group, and code that is traversed through the *RunAs* method are also executed in CIL. Two interfaces are available for this purpose in *Classes\Global\runClassMethodIL* and *runTableMethodIL*. The

performance benefit from running X++ in CIL comes mainly from better .NET garbage collection. Depending on your process, the performance improvement can be from 0 through 30 percent. Therefore, you'll need to test to see whether performance improves by running your process in CIL.

# Using parallel execution effectively

AX 2009 introduced ways to implement parallel processing easily through the batch framework. These options have been enhanced in AX 2012. Three common patterns can be applied for scheduling batch jobs that execute tasks in parallel: batch bundling, individual task modeling, and top picking. Each pattern has its own advantages and disadvantages, which are discussed in the following sections.

For more information about the batch framework, see <u>Chapter 18</u>, "<u>Automating tasks and document distribution</u>." For code samples and additional information about batch patterns and performance, see the entry, "Batch Parallelism in AX – <u>Part I</u>," on the Dynamics AX Performance Team Blog (<u>http://blogs.msdn.com/b/axperf/archive/2012/02/24/batch-parallelism-in-ax-part-i.aspx</u>). Links to additional entries in this series are provided in the following sections.

# **Batch bundling**

With *batch bundling*, you create a static number of tasks and split the work among these tasks by grouping the work items into bundles. The workload distribution between each task should be as equal as possible. Each worker thread processes a bundle of work items before picking up the next bundle. This pattern works well if all of the tasks take roughly the same amount of time to process in each bundle. In an ideal situation, each worker thread is actively doing the same amount of work. But in scenarios where the workload is variable because of data composition or differences in server hardware, this approach is not the most efficient. In these scenarios, the last few threads might take longer to complete because they are processing larger bundles than the others.

You can find a code example illustrating batch bundling in the AOT at *Classes\FormletterServiceBatchTaskManager\createFormletterParmData*]

## Individual task modeling

With *individual task modeling*, parallel processing is achieved by creating a separate task for each work item so that there is a one-to-one mapping between the task and the work item. This eliminates the need for preallocation. Because each work item is independently handled by a

worker thread, workload distribution is more consistent. This approach eliminates the problem of a number of large work items being bundled together and eventually increasing the response time for the batch.

This pattern is not necessarily suitable for processing a large number of work items because you will end up with a large number of batch tasks. The overhead on the batch framework to maintain a large number of tasks is high because the batch framework must check several conditions, dependencies, and constraints whenever a set of tasks is completed and a new set of tasks must be picked up for execution from the ready state.

You can find a code example that illustrates this pattern in the "Batch Parallelism in AX – <u>Part II</u>" entry on the Dynamics AX Performance Team Blog (<u>http://blogs.msdn.com/b/axperf/archive/2012/02/25/batch-parallelism-in-ax-part-ii.aspx</u>).

#### **Top picking**

One issue with bundling is the uneven distribution of workload. You can address that by using individual task modeling, but that can produce high overhead on the batch framework. Top picking is another batching technique that can address the problem of uneven workload distribution. However, it causes the same problem as individual task modeling with a large number of work items.

With *top picking*, a static number of tasks are created, just as in bundling, and preallocation is unnecessary, just as in individual task modeling. Because no preallocation is performed, the pattern does not rely on the batch framework to separate the work items, but you do need to maintain a staging table to track the progress of the work items. Maintaining the staging table has its own overhead, but that overhead is much lower than the overhead of the batch framework. After the staging table is populated, the worker threads start processing by fetching the next available item from the staging table, and they continue until no work items are left. This means that no worker threads are idle while other worker threads are overloaded. To implement top picking, you use the *PESSIMISTICLOCK* hint along with the *READPAST* hint. Used together, these hints enable worker threads to fetch the next available work item without being blocked.

You can find a code example that illustrates this pattern in the "Batch Parallelism in AX – <u>Part III</u>" entry on the Dynamics AX Performance Team Blog (<u>http://blogs.msdn.com/b/axperf/archive/2012/02/28/batch-parallelism-in-ax-part-iii.aspx</u>).

# The SysOperation framework

In AX 2012, programming concepts are available and first steps have been taken to replace the RunBase framework. By using its replacement, the SysOperation framework, you can run services in various execution modes. The SysOperation framework has performance advantages, too. There is a clear separation of responsibilities between tiers, and execution happens solely on the server tier. These enhancements ensure a minimum number of round trips.

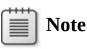

<u>Chapter 14</u> contains more information about the SysOperation framework and has an additional code sample that compares the SysOperation framework with the RunBase framework. If you are unfamiliar with the SysOperation framework, it is recommended that you read <u>Chapter 14</u> before you read this section.

The SysOperation framework supports four execution modes:

- Synchronous You can run a service in synchronous mode on the server. The client waits until the process on the server is complete, and only then can the user continue working.
- Asynchronous You perform the necessary configurations to the data contract and then execute code on the server. However, the client remains responsive and the user can continue working. This mode also saves round trips between the client and the server.
- Reliable asynchronous Running operations in this mode is equivalent to running them on the batch server, with the additional behavior that the jobs are deleted after they are completed (regardless of whether they are successful). The job history remains. This pattern facilitates building operations that use the batch server runtime, but that do not rely on the batch server administration features.
- **Scheduled batch** You use this mode for scheduled batch jobs that run on a regular basis.

The following example illustrates how to calculate a set of prime numbers. A user enters the starting number (such as 1,000,000) and an ending number (such as 1,500,000). The service then calculates all prime

numbers in that range. This example will be used to illustrate the differences in timing when running an execution in each mode. The sample consists of two classes (a service class and a data contract), a table to store the results, and a job and an enumerator to demonstrate the execution and execution modes.

# Note

Instead of using a job, you would typically use menu items to execute the operation. If you use a menu item, the SysOperation framework generates the necessary dialog box to populate the data contract.

The following code contains the entry point of the service:

#### Click here to view code image

```
[SysEntryPointAttribute(true)]
public void runOperation(PrimeNumberRange data)
{
    PrimeNumbers primeNumbers;
    // Threads mainly take effect while running in the
batch framework utilizing either
    // reliable asynchronous or scheduled batch
    int i, start, end, blockSize, threads = 8;
    PrimeNumberRange subRange;
    start = data.parmStart();
    end = data.parmEnd();
    blockSize = (end - start) / threads;
    delete from primeNumbers;
    for (i = 0; i < threads; i++)
    {
        subRange = new PrimeNumberRange();
        subRange.parmStart(start);
        subRange.parmEnd(min(start + blockSize, end));
        subRange.parmLast(i == threads - 1);
        this.findPrimes(subRange);
        start += blockSize + 1;
    }
}
```

The next sample is a method that executes differently depending on the operation mode that you chose.

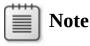

If the method is executed in reliable asynchronous mode or scheduled batch mode, this sample also showcases a bundling pattern that was discussed in the "<u>Batch bundling</u>" section earlier in this chapter.

#### Click here to view code image

```
[SysEntryPointAttribute(false)]
public void findPrimes(PrimeNumberRange range)
{
    BatchHeader batchHeader;
    SysOperationServiceController controller;
    PrimeNumberRange dataContract;
    if (this.isExecutingInBatch())
    {
        ttsBegin;
        controller = new
SysOperationServiceController('PrimeNumberService',
'findPrimesWorker');
        dataContract =
controller.getDataContractObject('range');
        dataContract.parmStart(range.parmStart());
        dataContract.parmEnd(range.parmEnd());
        dataContract.parmLast(range.parmLast());
        batchHeader = this.getCurrentBatchHeader();
        batchHeader.addRuntimeTask(controller,
this.getCurrentBatchTask().RecId);
        batchHeader.save();
        ttsCommit;
    }
    else
    {
        this.findPrimesWorker(range);
    }
}
```

Last, but not least, is the method that does the actual work:

```
Click here to view code image
```

```
private void findPrimesWorker(PrimeNumberRange range)
{
    PrimeNumbers primeNumbers;
    int i;
    int64 time;
```

```
for (i = range.parmStart(); i <= range.parmEnd(); i++)
{
    if (this.isPrime(i))
    {
        primeNumbers.clear();
        primeNumbers.insert();
    }
}
if (range.parmLast())
{
    primeNumbers.clear();
    primeNumbers.PrimeNumber = -1;
    primeNumbers.insert();
}</pre>
```

The following code contains a job that runs the prime number example in all four execution modes:

```
Click here to view code image
```

}

```
static void generatePrimeNumbers(Args args)
{
    SysOperationServiceController controller;
    int i, ticks, ticks2, countOfPrimes;
    PrimeNumberRange dataContract;
    SysOperationExecutionMode executionMode;
    PrimeNumbers output;
    <... Dialog code to demo the execution modes ...>
    executionMode = getExecutionMode();
    controller = new
SysOperationServiceController('PrimeNumberService',
'runOperation',
    executionMode);
    dataContract =
controller.getDataContractObject('data');
    dataContract.parmStart(1000000);
    dataContract.parmEnd(1500000);
    delete_from output;
    ticks = System.Environment::get TickCount();
    controller.parmShowDialog(false);
    controller.startOperation();
    <... Code to show execution times for demo purposes
. . .>
}
```

Executing this code four times in all four execution modes produces the following results:

- Synchronous 35,658 prime numbers found in 44.74 seconds. However, the user could not continue working during this time.
- Asynchronous 35,658 prime numbers found in 46.93 seconds, but the client was responsive and the user could continue working.
- Reliable asynchronous 35,658 prime numbers found in 16.16 seconds by using parallel processing and starting the batch jobs immediately (as mentioned earlier in this section). This execution mode runs the job on the batch server, but it is not entirely similar to a batch job. The jobs appear in the Batch Job form only temporarily. Another key difference is that even though reliable asynchronous mode uses the batch framework as a vehicle, reliable asynchronous mode is not bound to the Available Threads setting that you can set in the Server Configuration form. As long as the server has resources, it will continue processing reliable asynchronous jobs in parallel and also start processing new jobs. If you start too many jobs, you might overload your server; however, it allows programming models to use multicore systems efficiently.
- Scheduled batch 35,658 prime numbers found in 31.78 seconds. (The batch job did not start immediately, which caused the difference in execution time between scheduled batch mode and reliable asynchronous mode.)

Also, you need to ensure that there are sufficient CPU resources left to service the regular user load. It is usually a good idea to separate the batch workload from the regular user workload.

The SysOperation framework offers an additional way of parallelizing the workload through business logic. For example, you could build a wrapper class that performs multiple asynchronous business calls. Suppose that your wrapper class invoices all orders of a certain business account. You could build a dialog box that allows the user to select one or more customer accounts to invoice. The logic itself then performs one service call for each customer account. Note, however, that these calls might overload your server resources if not used with care. The following code is a modified version of the previous example to show what this code might look like.

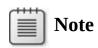

In practice, you would use a dialog box to define your execution parameters.

```
// In practice, this wrapper should be a class and be
called through a menu item in the
// appropriate execution mode.
static void generatePrimeNumbersAsyncCallPattern(Args
_args)
{
    SysOperationServiceController controller;
    int i, primestart, primeend, blockSize, threads =
8, countOfPrimes, ticks, ticks2;
    PrimeNumberRange subRange;
    PrimeNumberRange dataContract;
    PrimeNumbers output;
    primestart = 1000000;
    primeend = 1500000;
    blockSize = (primeend - primestart) / threads;
    delete from output;
    ticks = System.Environment::get_TickCount();
    for (i = 0; i < threads; i++)
    {
        controller = new
SysOperationServiceController('PrimeNumberServiceAsyncCallPa
        'runOperation',
SysOperationExecutionMode::ReliableAsynchronous);
        dataContract =
controller.getDataContractObject('data');
        dataContract.parmStart(primestart);
        dataContract.parmEnd(min(primestart + blockSize,
primeend));
        dataContract.parmLast(i == threads - 1);
        controller.parmShowDialog(false);
        controller.startOperation();
        primestart += blockSize + 1;
    }
    <... Code to show execution times for demo purposes
}
```

# Patterns for checking to see whether a record exists

Depending on the pattern that you use, checking to see whether a record exists can result in excessive calls to the database.

The following code shows an incorrect example of how to determine whether a certain record exists. For each record that is fetched in the outer loop, another select statement is passed to the database to find a particular entry in the WMSJournalTrans table. If the WMSJournalTable table has 10,000 rows, the following logic would cause 10,001 queries to the database:

Click here to view code image

```
static void existingJournal()
{
    WMSJournalTable
                        wmsJournalTable =
WMSJournalTable::find('014119_117');
                        wmsJournalTableExisting;
    WMSJournalTable
    WMSJournalTrans
                        wmsJournalTransExisting;
    boolean recordExists()
    {
        boolean foundRecord;
        foundRecord = false;
        while select JournalId from wmsJournalTableExisting
            where wmsJournalTableExisting.Posted
                                                     ==
NoYes::No
        {
            select firstonly wmsJournalTransExisting
                where
wmsJournalTransExisting.JournalId
                                           ==
            wmsJournalTableExisting.JournalId
                                                  &&
                      wmsJournalTransExisting.InventTransTyp
            wmsJournalTable.InventTransType
                                                  88
                      wmsJournalTransExisting.InventTransRef
            wmsJournalTable.InventTransRefId;
            if (wmsJournalTransExisting)
                foundRecord = true;
        }
        return foundRecord;
    }
    if (recordExists())
       info('Record Exists');
    else
       info('Record does not exist');
}
```

The following example shows a better pattern that produces far less

overhead. This pattern results in only one query and one round trip to the database:

```
Click here to view code image
```

```
static void existingJournal()
{
    WMSJournalTable
                        wmsJournalTable =
WMSJournalTable::find('014119 117');
    WMSJournalTable
                        wmsJournalTableExisting;
    WMSJournalTrans
                        wmsJournalTransExisting;
    boolean recordExists()
    {
        boolean foundRecord;
        foundRecord = false;
        select firstonly wmsJournalTransExisting
        join wmsJournalTableExisting
        where wmsJournalTransExisting.JournalId
                                                         ==
        wmsJournalTableExisting.JournalId
                                              88
        wmsJournalTransExisting.InventTransType
                                                   ==
        wmsJournalTable.InventTransType
                                              88
        wmsJournalTransExisting.InventTransRefId
                                                   ==
        wmsJournalTable.InventTransRefId &&
        wmsJournalTableExisting.Posted
                                           == NoYes::No;
        if (wmsJournalTransExisting)
                foundRecord = true;
        return foundRecord;
    }
    if (recordExists())
       info('Record Exists');
    else
       info('Record does not exist');
 }
```

# Running a query only as often as necessary

Often, the same query is executed repeatedly. Even if caching reduces some of the overhead, repeatedly executing the same query sometimes can have a significant impact on performance. But there are ways that you can easily avoid these performance problems. Usually, they are caused by *find* methods that are called repeatedly—either within loops or within an *exists* method. The following example shows a loop that makes repeated calls to the *CustParameters::find* method:

```
static void doOnlyNecessaryCalls(Args _args)
{
    LedgerJournalTrans ledgerJournalTrans;
    LedgerJournalTable ledgerJournalTable =
LedgerJournalTable::find('000242_010');
                       voucherNum = '';
    Voucher
    while select ledgerJournalTrans
        order by JournalNum, Voucher, AccountType
        where ledgerJournalTrans.JournalNum ==
ledgerJournalTable.JournalNum
           && (voucherNum == '' ||
ledgerJournalTrans.Voucher == voucherNum)
    {
         // Potential unecessary cache lookup and method
call if loop returns multiple rows
         ledgerJournalTrans.PostingProfile =
CustParameters::find().PostingProfile;
         // Additional code doing some work...
    }
```

```
}
```

The recurring calls to *CustParameters::find* always return the same results. Even if the result is cached, these calls produce overhead. To optimize performance, you can move the call outside the loop, preventing repeated calls.

```
static void doOnlyNecessaryCallsOptimized(Args _args)
{
    LedgerJournalTrans ledgerJournalTrans;
    LedgerJournalTable ledgerJournalTable =
LedgerJournalTable::find('000242_010');
                       voucherNum = '';
    Voucher
    CustPostingProfile postingProfile =
CustParameters::find().PostingProfile;
    while select ledgerJournalTrans
        order by JournalNum, Voucher, AccountType
       where ledgerJournalTrans.JournalNum ==
ledgerJournalTable.JournalNum
           && (voucherNum == '' ||
ledgerJournalTrans.Voucher == voucherNum)
    {
         // No unecessary cache lookup and method call if
loop returns more than 1 row
         ledgerJournalTrans.PostingProfile =
```

# When to prefer two queries over a join

For certain queries, it is difficult or almost impossible to create an effective index. This mainly occurs if an OR operator (or ||) is used on multiple columns.

The following example typically triggers an index join in SQL Server, which is potentially less effective than a direct lookup:

Click here to view code image

```
static void TwoQueriesSometimesBetterThenOne(Args _args)
{
    InventTransOriginId
                              inventTransOriginId =
5637201031;
    InventTransOriginTransfer inventTransOriginTransfer;
    // Note: Only one condition can be true at any time
    select firstonly inventTransOriginTransfer
         where
inventTransOriginTransfer.IssueInventTransOrigin
                                                   ==
inventTransOriginId
            inventTransOriginTransfer.ReceiptInventTransOrigin ==
inventTransOriginId;
    info(int642str(inventTransOriginTransfer.RecId));
```

}

Using two queries might cause an additional round trip, but ideally, the following code produces only one. In addition, the first and second queries are efficient direct-clustered and direct-index lookups. In practice, you would need to test this code to ensure that it outperforms the earlier example in your scenario.

```
static void TwoQueriesSometimesBetterThenOneOpt(Args _args)
{
    InventTransOriginId inventTransOriginId = 5637201031;
    InventTransOriginTransfer inventTransOriginTransfer;
    select firstonly inventTransOriginTransfer
    where
```

```
inventTransOriginTransfer.IssueInventTransOrigin ==
inventTransOriginId;
info(int642str(inventTransOriginTransfer.RecId));
if(!inventTransOriginTransfer.RecId)
{
    select firstonly inventTransOriginTransfer
    where
inventTransOriginTransfer.ReceiptInventTransOrigin ==
inventTransOriginId;
    info(int642str(inventTransOriginTransfer.RecId));
}
```

# Indexing tips and tricks

*Included columns* is a new feature that helps you create optimized indexes. With included columns, it is easier, for example, to create covering indexes for queries with limited field lists or for queries that aggregate data. For more information about covering indexes and indexes with included columns, see "Create Indexes with Included Columns" on MSDN at <u>http://msdn.microsoft.com/en-us/library/ms190806.aspx</u>.

To create an index with included columns, set the *IncludedColumn* property on the index to *Yes*, as shown in Figure 13-10.

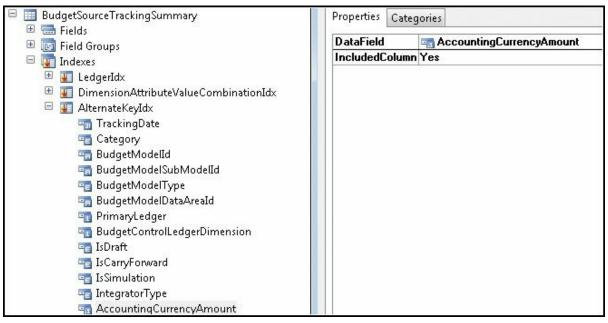

FIGURE 13-10 IncludedColumn property on an index.

Another lesser-known feature is that if you add the *dataAreaId* field to the key columns of an index, the AOS will not add it as the leading column

in the index, which allows better optimization of certain queries. For example, queries that don't include the *dataAreaId* and use direct SQL trigger an index scan if the *dataAreaId* is the leading column of an index when the index is used. In general, you should use this feature only if you notice that the *dataAreaId* is not in the query and SQL Server is performing an index scan because of that. However, this is not recommended unless it is necessary. If you use this technique, you should always create a new index for that purpose.

# When to use firstfast

The *firstfast* hint adds *OPTION(FAST* n) to a SQL Server query and causes SQL Server to prefer an index that is good for sorting because the query returns the first rows as quickly as possible.

```
Click here to view code image
```

select firstfast salestable // results in
SELECT <FIELDLIST> FROM SALESTABLE OPTION(FAST 1)

# Note

If you are sorting fields from more than one table, *OPTION(FAST* n) might not produce the performance improvement you want.

This keyword is used automatically for grids on forms and can be enabled on the data sources of AOT queries. As beneficial as this keyword can be—for example, on list pages that are supported by AOT queries—it can produce a performance penalty on queries in general because it causes SQL Server to optimize for sorting instead of for fastest execution time. If you see the *firstfast* hint in a query that is running slowly, try disabling it and then check the response time. The Export Letter of Credit/Import Collection form is an example of where this setting makes a difference. In the AOT, navigate to *Forms\BankLCExportListPage\Data Sources\BankLCExportListPage\Data Sources\SalesTable (SalesTable)*. On this list page, the *FirstFast* property is set to *No*; however, performance will improve if you set it to *Yes*.

# **Optimizing list pages**

You can experiment with a set of optimizations to improve the performance of list pages. Often, list page queries are complex and span

multiple data sources. Sorting joined result sets can lead to a performance penalty. To optimize performance, try reducing sorting. For example, reducing sorting can benefit performance for the Contacts form. The query *smmContacts\_NoFilter* 

(*Forms/smmContactsListPage/DataSources/smmContacts\_NoFilter*) specifies two tables in its *Order by* clause. To optimize performance, you can sort by *ContactPerson.ContactForParty* only.

You can also optimize list page performance by working with the *FirstFast* and *OnlyFetchActive* properties. Both options are described in detail earlier in this chapter.

# Aggregating fields to reduce loop iterations

Instead of iterating and aggregating within X++ logic, you can often aggregate within the code to save loop iterations and round trips to the database. The number of loop iterations that you can eliminate depends mainly on the fields on which the aggregation takes place and how many rows can be aggregated. There are instances when you might want to add some values within your code based only on certain conditions.

The following example compares set-based operations and aggregation with row-based operations:

```
// In practice, you should use static server methods to
access data on the server.
public static void main(Args _args)
{
    TransferToSetBased ttsb;
    RecordInsertList
                       ril = new
RecordInsertList(tableName2id("TransferToSetBased"));
    Counter
                        i;
    Counter
                        tc:
    int
                        myAggregate = 0;
                        my2ndAggregate;
    int
    // Reset table.
    delete from ttsb;
    // Populate line-based.
    tc = WinAPI::getTickCount();
    for(i=0;i<=1000;i++)</pre>
    {
        ttsb.clear();
```

```
ttsb.Iterate=i;
        ttsb.Change=1;
        ttsb.Aggregate=5;
        ttsb.insert();
    }
    // Data populated 1000 records, 1000 round trips.
    for(i=1001;i<=2000;i++)</pre>
    {
        ttsb.clear();
        ttsb.Iterate=i;
        ttsb.Change=1;
        ttsb.Aggregate=5;
        ril.add(ttsb);
    }
    ril.insertDatabase();
    // Data populated 1000 records, many fewer round trips.
    // Based on buffer size. About 20-150 inserts per round
trip.
    ttsBegin;
    while select forupdate ttsb where ttsb.Iterate > 1000
    {
        if(ttsb.Iterate >= 1100 && ttsb.Iterate <= 1300)
        {
            ttsb.Change = 10;
            ttsb.update();
            myAggregate += ttsb.Aggregate;
        }
        else if(ttsb.Iterate >= 1301 && ttsb.Iterate <=
1500)
        {
            ttsb.Change = 20;
            ttsb.update();
            my2ndAggregate += ttsb.Change;
        }
        else if(ttsb.Iterate >= 1501 && ttsb.Iterate <=</pre>
1700)
        {
            ttsb.Change = 30;
            ttsb.update();
            myAggregate += ttsb.Aggregate;
        }
        if(ttsb.Iterate > 1900)
            break;
    }
    ttsCommit;
```

```
// While loop does 1-900 fetches. Does 600 single
update statements.
    // Above logic set-based and using aggregation results
in 6 queries to the database.
    update_recordSet ttsb setting change = 10 where
ttsb.Iterate >= 1100 && ttsb.iterate <=
            1300;
    update_recordSet ttsb setting change = 20 where
ttsb.Iterate >= 1301 && ttsb.Iterate <=
            1500;
    update_recordSet ttsb setting change = 30 where
ttsb.Iterate >= 1501 && ttsb.Iterate <=
            1700;
    select sum(Aggregate) from ttsb where ttsb.Iterate >=
1100 && ttsb.Iterate <= 1300;
    myAggregate = 0;
    myAggregate = ttsb.Aggregate;
    select sum(Change) from ttsb where ttsb.Iterate >= 1301
&& ttsb.Iterate <= 1500;
    my2ndAggregate = ttsb.Change;
    select sum(Aggregate) from ttsb where ttsb.Iterate >=
1501 && ttsb.Iterate <= 1700;
    myAggregate += ttsb.Aggregate;
   }
```

# **Performance monitoring tools**

Without a way to monitor the execution of your application logic, you implement features almost blindly with regard to performance. Fortunately, the AX 2012 Development Workspace contains a set of easy-to-use tools to help you monitor client/server calls, database activity, and application logic. These tools provide good feedback on the feature being monitored. The feedback is integrated directly with the Development Workspace, making it possible for you to jump directly to the relevant X++ code.

## **Microsoft Dynamics AX Trace Parser**

The Microsoft Dynamics AX Trace Parser consists of a user interface and data analyzer that is built on SQL Server 2008 and the Event Tracing for Windows (ETW) framework. The Trace Parser has been significantly improved in AX 2012, with new features and enhanced performance and usability. The performance overhead for running a single trace is

comparatively low. With ETW, you can conduct tracing with system overhead of approximately 4 percent.

Only users with administrative privileges, users in the Performance Log Users group, and services running as LocalSystem, LocalService, and NetworkService can enable trace providers.

To use the Tracing Cockpit in the client, a user must be either in the Administrators or Performance Log Users group. The same is true for users who use Windows Performance Monitor. Additionally, the user must have write access to files in the folder that stores the results of the trace.

The Trace Parser enables rapid analysis of traces to find the longestrunning code, the longest-running SQL query, the highest call count, and other metrics that are useful in debugging a performance problem. In addition, it provides a call tree of the code that was executed, allowing you to gain insight into unfamiliar code quickly. It also provides the ability to jump from the search feature to the call tree so that you can determine how the problematic code was called.

The Trace Parser is included with AX 2012 and is also available as a free download from Partner Source and Customer Source. To install the Trace Parser, run the AX 2012 Setup program and navigate to Add Or Modify Components > Developer Tools > Trace Parser.

#### **New Trace Parser features**

AX 2012 includes several new features for the Trace Parser that can help you understand a performance problem quickly.

- Monitor method calls If you right-click a line in X++/RPC view, and then click Jump To Non-Aggregated View, you can view information such as whether all calls to the method took the same amount of time or whether one call was an outlier. The same function is available in the SQL view.
- Monitor client sessions If there was an RPC call between the client and the server in either Non-Aggregated view or Call Tree view, you can right-click the line containing the call, and then click Drill Through To Client Session. This feature also works for RPC calls between the server and the client.
- Jump between views If you want to jump from Call Tree view to X++ /RPC Non-Aggregated view, you can right-click a node, and then select the option you want.
- Monitor events In either X++/RPC Non-Aggregated view or Call

Tree view, you can select two or more events by holding down the Ctrl key, and then right-click and select Show Time Durations Between Events. This is extremely useful for monitoring and troubleshooting asynchronous events.

- Look up table details Under View, you can click Table Details to look up table details within AX 2012. A BC.NET connection is required for this functionality, just like the code lookup functionality.
- Compare traces Under View, you can click Trace Comparison, which opens a form where you can compare two traces.

#### **Before tracing**

Before taking a trace, run the process that you want to trace at least once to avoid seeing metadata loading in the trace file. This is called *tracing in a warm state* and is recommended because it helps you to focus on the real performance issue and not on metadata loading and caching. Then you can prepare everything so that the amount of time between starting the trace and executing the process you want to trace is as short as possible.

In AX 2009, you had to set tracing options in multiple places. In AX 2012, there are only three places to set options. In addition, there is only one trace file for both the client and the server.

You can start a trace in three ways:

- From the Tracing Cockpit in the AX 2012 client
- From Windows Performance Monitor
- Through code instrumentation

The following sections describe each method in detail.

#### Starting a trace through the client

As mentioned earlier, you must be logged on as an administrator to use the Tracing Cockpit. <u>Table 13-2</u> describes the options that are available in the Tracing Cockpit.

| Option               | Description                                                                                                    |
|----------------------|----------------------------------------------------------------------------------------------------|
| Start Trace          | Start tracing after you specify the location where you want to store the trace file.                                                                                                    |
| Stop Trace           | Stop tracing and finish writing the information to your trace file.                                                                                                    |
| Cancel Trace         | Stop the trace without saving information to the trace file.                                                                                                    |
| Open Trace           | Open the trace file in the Trace Parser.                                                                                                    |
| Collect Server Trace | Collect both client and server data.                                                                                                    |
| Circular Logging     | Specify a file size and keep logging information until you click Stop. If you select this option, data is overwritten, so you get the latest data in the file. This option is new for AX 2012 and is especially effective if you want to trace processes that run longer than, for example, 10 minutes. You can use this feature to capture a trace in the middle of the execution of a long-running process. |
| Bind Parameters      | Allow users to get the actual values that are passed to SQL Server instead of the param-<br>eterized queries. This option is turned off by default because it potentially collects confi-<br>dential information.                                                                                                    |
| Detailed Database    | Collect information about the number of rows fetched and the time it took to fetch those rows.                                                                                                    |
| RPC                  | Collect information about the number of RPC calls that are being made.                                                                                                    |
| SQL                  | Collect the SQL statements that the AOS passes to SQL Server.                                                                                                    |
| TraceInfo            | Show information about what process logged the event.                                                                                                    |
| TTS                  | Log the ttsBegin, ttsCommit, and ttsAbort statements.                                                                                                    |
| XPP                  | Log the X++ calls that are being made.                                                                                                    |
| XPP Marker           | Copy markers that are added during the trace to the trace file.                                                                                                    |
| Client Access        | Collect information about which forms were opened and closed and which buttons were clicked.                                                                                                    |
| XPP Parameter Info   | Collect the parameters passed to X++ methods. This option is turned off by default because it potentially collects confidential information.                                                                                                    |

 TABLE 13-2 Options in the Tracing Cockpit.

To start a trace from the Tracing Cockpit, do the following:

- 1. In the AX 2012 client, open the Development Workspace by pressing Ctrl+Shift+W.
- 2. On the Tools menu, click Tracing Cockpit (see <u>Figure 13-11</u>).

| File 👻 Start trac    | e Stop trace Cancel | Trace | Open trace       |                                         |         |                    |      | 2 |
|----------------------|---------------------|-------|------------------|-----------------------------------------|---------|--------------------|------|---|
| Date                 | File name           | Direc | ory              | Collect server trace:                   |         |                    |      |   |
| 2/15/2012 2:52:50 PM | SOInvoice.etl       | C:\Us | ers\chwolf.REDMO | Circular Logging:                       |         |                    |      |   |
|                      |                     |       |                  | ▲ Event selection                       |         |                    |      |   |
|                      |                     |       |                  | Bind parameters:                        |         | TTS:               | 1    |   |
|                      |                     |       |                  | Detailed database:                      | 1       | Хрр:               | V    |   |
|                      |                     |       |                  | RPC:                                    | 1       | XppMarker:         | J    |   |
|                      |                     |       |                  | SQL:                                    | V       | Client Access:     | E    |   |
|                      |                     |       |                  | TraceInfo:                              | V       | Xpp Parameters Inf | o: 🔳 |   |
|                      |                     |       |                  | ▲ File options<br>Maximum file size (MI | 8): 100 | 0                  |      |   |
|                      |                     |       |                  | XppMarker                               |         |                    |      |   |
|                      |                     |       |                  |                                         |         | Start              |      |   |
|                      |                     |       |                  | Active                                  |         |                    |      |   |
|                      |                     |       |                  | This grid is empty.                     |         | End                |      |   |

FIGURE 13-11 The Tracing Cockpit.

- **3.** Set the options for your trace. For example, if you only want to collect a client trace, clear the Collect Server Trace check box.
- **4.** Bring your process to a warm state (as described earlier), and then click Start Trace.
- **5.** Choose a location in which to save your trace file.
- **6.** Execute your process, and then click Stop Trace.
- 7. Click Open Trace to open the trace file in the Trace Parser.

## Starting a trace through Windows Performance Monitor

To start a trace in Windows Performance Monitor, do the following:

- **1.** On the Start menu, click Run, and then type **perfmon**.
- 2. Expand Data Collector Sets.
- **3.** Right-click User Defined, and then click New > Data Collector Set.
- **4.** Select Create Manually, and then click Next.
- 5. Select Event Trace Data, and then click Next.
- **6.** Next to Providers, click Add; and then In the Event Trace Providers form, select Microsoft-DynamicsAX-Tracing; and then click OK.

| <b></b> <u> </u> | Note |
|------------------|------|
| =J               | IVUC |

If you use Windows Performance Monitor, by default, all

events are traced, including events that might collect confidential information. To prevent this, click Edit, and then select only the events necessary. The events that might collect confidential information are noted in their descriptions.

- 7. Click Next, and then note the root directory that your traces are stored in.
- **8.** Click Next to change the user running the trace to an Administrative user, and then click Finish.
- **9.** In the pane on the right side of Windows Performance Monitor, right-click the newly created data collector set, and then click Properties.
- **10.** In the Properties window, click the Trace Buffers tab and modify the default buffer settings. The default buffer settings do not work well for collecting AX 2012 event traces because large numbers of events can be generated in a short time and fill the buffers quickly. Change the following settings as specified and leave the rest set to the default:
  - Buffer Size: 512 KB
  - Minimum Buffers: 60
  - Maximum Buffers: 60
- **11.** To start tracing, click the data collector set in the leftmost pane, and then click Start.

#### Starting a trace through code instrumentation

You can use the *xClassTrace* class from the Tracing Cockpit to start and stop a trace. To trace the Sales Form letter logic, see the following sample in \*Classes*\*SalesFormLetter*:

```
// Add
xClassTrace xCt = new xClassTrace();
// to the variable declaration.
// ...code...
if (salesFormLetter.prompt())
{
    xClassTrace::start("c:\\temp\\test1.etl");
    xClassTrace::logMessage("test1");
    xCt.beginMarker("marker"); // Add markers at
```

In the call to *xClassTrace::start*, you can use multiple parameters to specify the events to trace or whether you want to use circular logging, among other things. To find out which keyword equals which parameter, put a breakpoint in the class *SysTraceCockpitcontroller\startTracing*, and start a trace from the Tracing Cockpit with various events selected.

#### **Importing a trace**

To import a trace, open the Trace Parser, and then click Import Trace. (You can also use the Open Trace form to import a trace file.) It is possible to import multiple trace files simultaneously.

#### Analyzing a trace

After you load the trace files into the Trace Parser, you can analyze your trace files through built-in views.

When you open a trace from the Overview tab, you see a summary that gives you a high-level understanding of where the most time is spent within the trace.

On the Overview tab, select a session. If you took the trace, select your session. If you received the trace file from someone else, select the session of the person who took the trace. When you select a session, you'll see an overview similar to Figure 13-12, but for that session only. To return to the summary for all sessions, select the Show Summary Across All Sessions check box.

| Microsoft Dynamics AX Trace Parser - SOInvoice | : (1) |  |
|------------------------------------------------|-------|--|
| File Edit View Help                            |       |  |
| Session:                                       |       |  |
| Overview                                       |       |  |

#### Top 5 X++ Methods by Inclusive Duration

| Class                      | Count | Inclusive (ms) | Exclusive<br>(ms) | RPC | Database<br>Calls |
|----------------------------|-------|----------------|-------------------|-----|-------------------|
| SalesTableListPage::FormF  | 1     | 15159.79       | 0.20              | 68  | 0                 |
| SalesFormLetter::main      | 1     | 15159.49       | 92.36             | 68  | 0                 |
| ServerEvalFunc             | 36    | 15054.97       | 7547.95           | 38  | 1259              |
| SalesFormLetter_Invoice::p | 1     | 7415.42        | 0.08              | 49  | 0                 |
| SalesFormLetter_Invoice::d | 1     | 7415.24        | 0.07              | 49  | 0                 |

#### Top 5 X++ Methods by Exclusive Duration

| Class                      | Count | Inclusive (ms) | Exclusive<br>(ms) | RPC | Database<br>Calls |
|----------------------------|-------|----------------|-------------------|-----|-------------------|
| ServerEvalFunc             | 36    | 15054.97       | 7547.95           | 38  | 1259              |
| SalesEditLines::SysSetupFo | 1     | 5037.18        | 1841.18           | 41  | 0                 |
| DialogBox::new             | 1     | 1561.41        | 1529.37           | 0   | 0                 |
| SalesEditLines::FormRun::r | 1     | 853.09         | 738.73            | 5   | 0                 |
| ServerBuildList            | 2     | 437.21         | 437.21            | 2   | 0                 |

#### Top 5 SQL Queries by Inclusive Duration

| Statement                                                                          | Count | Inclusive<br>(ms) |
|------------------------------------------------------------------------------------|-------|-------------------|
| DELETE FROM MARKUPTRANS WHERE ((RECID=?) AND (RECVERSION=?))                       | 90    | 223.16            |
| UPDATE INVENTTRANS SET STATUSISSUE=?,DATEPHYSICAL=?,COSTAMOUNTPHYSICAL=?,VO        | 9     | 215.82            |
| SELECT TOP 1 T1.CUSTGROUP,T1.REFNUM,T1.SALESID,T1.ORDERACCOUNT,T1.INVOICEACCO      | 180   | 153.34            |
| INSERT INTO INVENTSUMLOGTTS (TTSID, ITEMID, INVENTDIMID, QTY, STATUSISSUE, STATUSR | 1     | 143.52            |
| INSERT INTO MARKUPTRANS (TRANSTABLEID, TRANSRECID, LINENUM, MARKUPCODE, CURRENC    | 90    | 98.13             |

#### FIGURE 13-12 Trace overview.

After selecting a session in the drop-down list box, you can search and review the trace through the X++ methods and RPC calls or the SQL queries, or you can review the call tree of the session. It's best to start looking for quick improvements by sorting by total exclusive duration. Then, break the process down by sorting by total inclusive duration for detailed tuning. You can jump to the Call Tree view from the X++ methods and RPC calls and from the SQL view.

Use the X++/RPC view to understand patterns in your trace, as shown in Figure 13-13.

|                |                                                                                                    |                                      | SOInvoice         |                   |                  |                   |                   |                   |                  | -                 |             |
|----------------|----------------------------------------------------------------------------------------------------|--------------------------------------|-------------------|-------------------|------------------|-------------------|-------------------|-------------------|------------------|-------------------|-------------|
| ile            | Edit View Help                                                                                                    |                                      | had a drag        |                   |                  |                   |                   |                   |                  |                   |             |
| ssion          | : Ax32Serv.exe (4360): S                                                                                                    | ession 3 - /                         | Admin             |                   |                  | *                 |                   |                   |                  |                   |             |
| ervie          | ew Call Tree X++/RPC                                                                                                    | SQL                                  |                   |                   |                  |                   |                   |                   |                  |                   |             |
| ame            | Filter                                                                                                    |                                      |                   |                   |                  |                   |                   |                   |                  |                   |             |
| now            | Aggregate                                                                                                    |                                      |                   |                   | S                | /                 |                   |                   |                  |                   |             |
| 626923         |                                                                                                    |                                      |                   |                   |                  | 872               |                   |                   |                  |                   |             |
|                |                                                                                                    |                                      |                   |                   |                  |                   |                   |                   |                  |                   |             |
|                |                                                                                                    |                                      |                   |                   |                  |                   |                   |                   |                  |                   |             |
|                |                                                                                                    | 556 M.V                              | Total             | Total             | Total            | Total             | Average           | Average           | Average          | Average           | Database    |
|                | Name                                                                                                    | Count                                | Inclusive<br>(ms) | Exclusive<br>(ms) | Inclusive<br>RPC | Database<br>Calls | Inclusive<br>(ms) | Exclusive<br>(ms) | Inclusive<br>RPC | Database<br>Calls | (ms)        |
|                | SysDictClass::invoke                                                                                                    | 1                                    | 7,086.65          | 0.13              | 1                | 1184              | 7,086.65          | 0.13              | 1                | 1,184             | 1,857.00    |
|                | DictClass::callStatic                                                                                                    | 1                                    | 7,086.44          | 0.04              | 1                | 1184              | 7,086.44          | 0.04              | 1                | 1,184             | 1,857.00    |
|                | SysOperationService                                                                                                    | 1                                    | 7,086.37          | 0.48              | 1                | 1184              | 7,086.37          | 0.48              | 1                | 1,184             | 1,857.00    |
|                | SalesFormLetter_Inv                                                                                                    | শ                                    | 7,012.73          | 0.75              | 1                | 1184              | 7,012.73          | 0.75              | 1                | 1,184             | 1,857.00    |
|                | DictClass::callObject                                                                                                    | 1                                    | 7,011.33          | 0.03              | 1                | 1184              | 7,011.33          | 0.03              | 1                | 1,184             | 1,857.00    |
|                | FormletterService::p                                                                                                    | 1                                    | 7,011.27          | 0.05              | 1                | 1184              | 7,011.27          | 0.05              | 1                | 1,184             | 1,857.00    |
|                | FormletterService::run                                                                                                    | 1                                    | 7,011.22          | 28.46             | 1                | 1184              | 7,011.22          | 28.46             | 1                | 1,184             | 1,857.00    |
|                | FormletterService::p                                                                                                    | া                                    | 5,376.94          | 0.12              | 0                | 1043              | 5,376.94          | 0.12              | 0                | 1,043             | 1,439.56    |
| -              | Call Stack                                                                                                    |                                      |                   |                   |                  |                   |                   |                   |                  |                   |             |
| -              | SalesFormLetter Invoice                                                                                                    |                                      | ion               |                   |                  |                   |                   |                   |                  |                   |             |
| -              | SysOperationServiceCon                                                                                                    |                                      | 2002              | tion              |                  |                   |                   |                   |                  |                   |             |
|                | DictClass::callStatic                                                                                                    | diolortario                          | cificoopere       | Non               |                  |                   |                   |                   |                  |                   |             |
|                | SysDictClass::invokeStat                                                                                                    | icMethod                             |                   |                   |                  |                   |                   |                   |                  |                   |             |
|                | SysDictClass::invokeStat                                                                                                    | 040.2022.00222.20                    |                   |                   |                  |                   |                   |                   |                  |                   |             |
|                | SysOperationRPCFramev                                                                                                    |                                      | NE 100            | Operation         |                  |                   |                   |                   |                  |                   |             |
|                | No part (Charles an approximate)                                                                                                    | VUIKSEIVICE                          | e. Turis ervice   | operation         |                  |                   |                   |                   |                  |                   |             |
| -              | ServerEvalFunc                                                                                                    |                                      | -                 |                   |                  |                   | _                 |                   |                  |                   |             |
| _              |                                                                                                    |                                      |                   |                   | _                | _                 |                   | _                 | _                | _                 | _           |
| 4              | 4 1 of 1 ▶                                                                                                    | ▶  So                                | rt by Coun        | t <del>•</del> St | ack Trace (      | Count: 1 / T      | otal Inclusi      | ve: 7,012.72      | :6               | Jum               | p to Call T |
| 92             |                                                                                                    |                                      |                   |                   |                  |                   |                   |                   |                  |                   |             |
|                |                                                                                                    |                                      |                   |                   |                  |                   |                   |                   |                  |                   |             |
| ode            | ate void runOperati                                                                                                    | ion (bool                            | ean asy           | nc)               |                  |                   |                   |                   |                  |                   |             |
| ode<br>iv      | ate void <mark>runOperat</mark> i                                                                                                    |                                      |                   | 1.00              |                  |                   |                   |                   |                  |                   |             |
| ode<br>iv      | )ictMethod service(                                                                                                    | Operatio                             |                   | 1.00              | iceOperat        | cion();           |                   |                   |                  |                   |             |
| ode<br>iv<br>1 | DictMethod service(<br>DictClass serviceC)                                                                                                | Operatio                             |                   | 1.00              | ice0perat        | ion();            |                   |                   |                  |                   |             |
| ode<br>iv<br>i | DictMethod service(<br>DictClass service()<br>Dbject proxy;<br>anytype ol, o2, o3;                                                        | Dperatio<br>Lass;<br>;               |                   | 1.00              | ice0perat        | cion();           |                   |                   |                  |                   |             |
| ode<br>iv<br>J | DictMethod service(<br>DictClass service()<br>Dbject proxy;<br>amytype ol, o2, o3;<br>Map contractObject;                                 | Dperatio<br>Lass;<br>;               |                   | 1.00              | iceOperat        | ;ion();           |                   |                   |                  |                   |             |
| ode<br>iv<br>1 | DictMethod service(<br>DictClass serviceC)<br>Dbject proxy;<br>anytype ol, o2, o3;<br>Map contractObjects<br>int i;                       | Dperatio<br>Lass;<br>;               |                   | 1.00              | ice0perat        | cion();           |                   |                   |                  |                   |             |
| iv<br>iv       | DictMethod service(<br>DictClass service()<br>Dbject proxy;<br>amytype ol, o2, o3;<br>Map contractObject;                                 | Dperatio<br>Lass;<br>;<br>;;         |                   | 1.00              | iceOperat        | cion();           |                   |                   |                  |                   |             |
| 1<br>1<br>1    | DictMethod service(<br>DictClass service()<br>Object proxy;<br>anytype ol, o2, o3,<br>Map contractObjects<br>int i;<br>str parameterName; | Operatio<br>Lass;<br>;<br>;<br>Name; | n = this          | .getServ:         | iceOperat        | cion();           |                   |                   |                  |                   |             |

#### FIGURE 13-13 X++/RPC view.

SQL view (see Figure 13-14) gives you a quick overview of which queries were executed and how long the execution and data retrieval took.

| sion: Ax32Serv.exe (4360): Session 3 - A<br>erview Call Tree X++/RPC SQL<br>ame Filter                                                                             | .dmin      |                            |                              |                         |                              |                               |                          |    |
|----------------------------------------------------------------------------------------------------|------------|----------------------------|------------------------------|-------------------------|------------------------------|-------------------------------|--------------------------|----|
|                                                                                                    |            |                            | <b>•</b>                     |                         |                              |                               |                          |    |
| ame Filter                                                                                                    |            |                            |                              |                         |                              |                               |                          |    |
|                                                                                                    |            |                            |                              |                         |                              |                               |                          |    |
| now Aggregate                                                                                                    |            |                            |                              |                         |                              |                               |                          |    |
| iow Tables                                                                                                    |            |                            |                              |                         |                              |                               |                          |    |
| iow Statements                                                                                                    |            |                            |                              |                         |                              |                               |                          |    |
| low Statements                                                                                                    |            |                            |                              |                         |                              |                               |                          |    |
| Name                                                                                                    | Count      | Inclusive<br>Total<br>(ms) | Inclusive<br>Average<br>(ms) | Exclusive<br>Total (ms) | Exclusive<br>Average<br>(ms) | Row<br>Fetch<br>Total<br>(ms) | Total<br>Rows<br>Fetched |    |
| DELETE FROM MARKUPTRAN                                                                                                    | 90         | 223.16                     | 2.48                         | 223.16                  | 2.48                         | 0.00                          |                          | 0  |
| UPDATE INVENTTRANS SET S                                                                                                    | 9          | 215.82                     | 23.98                        | 215.82                  | 23.98                        | 0.00                          |                          | 0  |
| SELECT TOP 1 T1.CUSTGROU                                                                                                    | 180        | 153.34                     | 0.85                         | 153.34                  | 0.85                         | 168.18                        |                          |    |
| INSERT INTO INVENTSUMLOG                                                                                                    | 1          | 143.52                     | 143.52                       | 143.50                  | 143.50                       | 0.00                          |                          | 0  |
| INSERT INTO MARKUPTRANS                                                                                                    | 90         | 98.13                      | 1.09                         | 98.13                   | 1.09                         | 0.00                          |                          | 0  |
| UPDATE SALESLINE SET SALE                                                                                                    | 9          | 87.93                      | 9.77                         | 87.93                   | 9.77                         | 0.00                          |                          | 0  |
| INSERT INTO INVENTTRANSP                                                                                                    | 18         | 85.56                      | 4.75                         | 85.56                   | 4.75                         | 0.00                          |                          | 0  |
| Call Stack SELECT TOP 1 T1.CUSTGROUP,T                                                                                                    | REFNUM,T1. | SALESID, T1. ORE           | ERACCOUNT.                   | .T1.INVOICEAC           | COUNT,T1.INV                 | OICEDATE,T                    | 1.DUEDAT.                | i. |
| SELECT TOP 1 T1.CUSTGROUP,T<br>CustInvoiceJour::findFromCustInvoic                                                                                                 |            | SALESID,T1.ORD             | DERACCOUNT,                  | .T1.INVOICEAC           | COUNT,T1.INV                 | OICEDATE.T                    | 1.DUEDAT.                |    |
| SELECT TOP 1 T1.CUSTGROUP,T<br>CustInvoiceJour::findFromCustInvoic<br>CustInvoiceTrans::custInvoiceJour                                                            |            | SALESID,T1.ORE             | PERACCOUNT                   | .T1.INVOICEAC           | COUNT,T1.INV                 | OICEDATE,T                    | 1.DUEDAT.                |    |
| SELECT TOP 1 T1.CUSTGROUP,T<br>CustInvoiceJour::findFromCustInvoic                                                                                                 |            | SALESID, T1 ORE            | DERACCOUNT                   | T1.INVOICEAC            | COUNT,T1 INV                 | OICEDATE.T                    | 1.DUEDAT.                |    |
| SELECT TOP 1 T1.CUSTGROUP,T<br>CustInvoiceJour::findFromCustInvoice<br>CustInvoiceTrans::custInvoiceJour<br>CustInvoiceTrans::isInterCompany                       |            | SALESID,T1.OR              | DERACCOUNT                   | .T1.INVOICEAC           | COUNT,T1.INV                 | OICEDATE.T                    | 1.DUEDAT.                |    |
| SELECT TOP 1 T1.CUSTGROUP,T<br>CustInvoiceJour:findFromCustInvoice<br>CustInvoiceTrans::custInvoiceJour<br>CustInvoiceTrans::isInterCompany<br>MarkupTrans::insert |            | SALESID.T1.ORD             | DERACCOUNT                   | .T1.INVOICEAC           | COUNT,T1.INV                 | OICEDATE,T                    | 1.DUEDAT                 |    |

# FIGURE 13-14 SQL view.

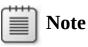

Execution time and row retrieval time are measured separately.

Call Tree view (see Figure 13-15) is particularly helpful for identifying

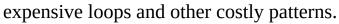

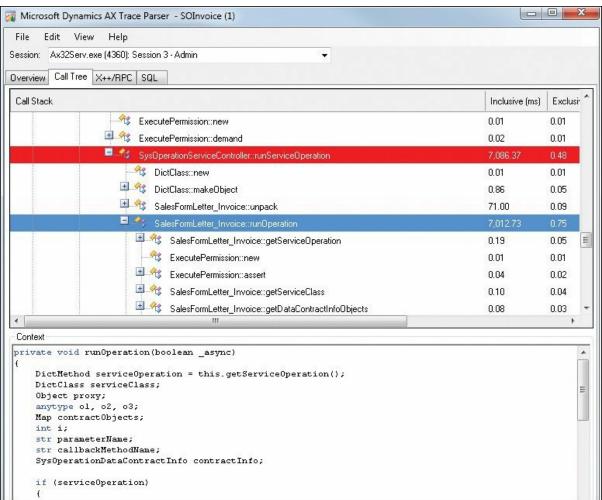

#### FIGURE 13-15 Call Tree view.

#### **Troubleshooting tracing**

This section provides information about how to troubleshoot a few of the common issues with tracing.

#### Tracing won't start

If tracing doesn't start, make sure that the user who is running the trace is a member of the Administrators or Performance Log Users group.

#### **Tracing causes performance problems**

If you run a trace from a client that is located on an AOS, you will get one trace file. If the client is not on the AOS, you will get two files: one on the client computer and one on the AOS. If you run more than one client tracing session simultaneously, the system will slow down because tracing is processing-intensive and space-intensive in this situation. It is recommended that you not turn on tracing on an AOS instance that is

supporting a workload of multiple clients.

#### Tracing doesn't produce meaningful data

If X++ code is running as CIL, a trace might not produce meaningful results. <u>Table 13-3</u> lists scenarios that might cause tracing problems and describes possible mitigations.

| Scenario                                                                              | Mitigation                                                                                                    |
|---------------------------------------------------------------------------------------|----------------------------------------------------------------------------------------------------|
| X++ code is traversed into<br>CIL by means of <i>RunAs</i> .                          | In the Development Workspace, click Tools > Options. On the Development tab, clear the Execute Business Operations In CIL check box.                                                                                                    |
| Services are called from<br>outside AX 2012 or services<br>are in the AxClient group. | Often it is effective to write a small test job or class to execute the service from within AX 2012. If for some reason this is not an option, use Microsoft Visual Studio profiling to trace the service.                                                                                                    |
| Batch jobs run in CIL.                                                                | Execute the code outside the batch framework. Try to limit the length of the operation (for example, by limiting the operation to a small number of tasks that can be processed in a few minutes). If this is not possible, you can use Visual Studio profiling, which is described at the end of this chapter. |

 TABLE 13-3 Troubleshooting tracing for X++ code running as CIL.

# Monitoring database activity

You can also trace database activity when you're developing and testing AX 2012 application logic.

You can enable tracing on the SQL tab of the Options dialog box (in the AOT, on the Tools menu, click Options). You can trace all Transact-SQL statements or just the long-running queries, warnings, and deadlocks. Transact-SQL statements can be traced to the Infolog, a message window, a database table, or a file. If statements are traced to the Infolog, you can use the context menu to open the statement in the SQL Trace dialog box, in which you can view the entire statement and the path to the method that executed the statement.

# Note

You should not use this feature except for long-term monitoring of long-running queries. Even then, you should use this feature carefully because it adds overhead to the system.

From the SQL Trace dialog box, you can copy the statement and, if you're using SQL Server 2008, open a new query window in SQL Server Management Studio (SSMS) and paste in the query. If the AX 2012 runtime uses placeholders to execute the statement, the placeholders are shown as question marks in the statement. You must replace these with variables or constants before the queries can be executed in SQL Server Query Analyzer. If the runtime uses literals, the statement can be pasted directly into SQL Server Query Analyzer and executed.

When you trace SQL statements in AX 2012, the runtime displays only the DML statement. It doesn't display other commands that are sent to the database, such as transaction commits or isolation-level changes. With SQL Server 2008 and later versions, you can use SQL Server Profiler to trace these statements by using the event classes *RPC:Completed* and *SP:StmtCompleted* in the *Stored Procedures* collection, and the *SQL:BatchCompleted* event in the *TSQL* collection, as shown in Figure 13-16.

| Revie                                                                            | w selected events and event colu | mns to trace. To see | a complete list, selec | t the "Show all ev | ents" and "She | ow all co | olumns'' op | otions.                                      |               |              |  |
|----------------------------------------------------------------------------------|----------------------------------|----------------------|------------------------|--------------------|----------------|-----------|-------------|----------------------------------------------|---------------|--------------|--|
| Events                                                                           |                                  | TextData             | ApplicationName        | NTUserName         | LoginName      | CPU       | Reads       | Writes                                       | Duration      | ClientProces |  |
| -                                                                                | Security Audit                   |                      |                        |                    |                |           |             |                                              |               |              |  |
| 2                                                                                | Audit Login                      |                      | •                      |                    | •              |           |             |                                              |               | •            |  |
| ~                                                                                | Audit Logout                     |                      | <b>V</b>               | V                  |                | ~         | 2           | ~                                            | ~             | ~            |  |
| =                                                                                | Sessions                         |                      |                        |                    |                |           |             |                                              |               |              |  |
| $\overline{\nabla}$                                                              | ExistingConnection               |                      | <b>V</b>               |                    | •              |           |             |                                              |               |              |  |
| Ξ                                                                                | Stored Procedures                |                      |                        |                    |                |           |             |                                              |               |              |  |
| $\overline{\mathbf{V}}$                                                          | RPC:Completed                    |                      |                        |                    |                | ~         | ~           |                                              |               |              |  |
| -                                                                                | TSQL                             |                      |                        |                    |                |           |             |                                              |               |              |  |
|                                                                                  | SQL:BatchCompleted               |                      |                        |                    |                | ~         |             | •                                            |               |              |  |
| ₹                                                                                | SQL:BatchStarting                | ◄                    | •                      | <b>V</b>           | V              |           |             |                                              |               | ▼            |  |
| •                                                                                |                                  | m                    |                        |                    |                |           |             |                                              |               | •            |  |
| Security Audit<br>Includes event classes that are used to audit server activity. |                                  |                      |                        |                    |                |           |             | Show all <u>e</u> vents     Show all columns |               |              |  |
| Clier                                                                            | ntProcessID (no filters applied) |                      |                        |                    |                |           |             | onon                                         |               |              |  |
| The process ID of the application calling SQL Server.                            |                                  |                      |                        |                    |                |           |             | Column <u>F</u> ilters                       |               |              |  |
|                                                                                  |                                  |                      |                        |                    |                |           |             | <u>c</u>                                     | Irganize Colu | umns         |  |

FIGURE 13-16 SQL Server Profiler trace events.

# Using the SQL Server connection context to find the SPID or user behind a client session

You can use the Server Process ID (SPID) or user name for a client session to troubleshoot a wide variety of issues, such as contention or queries that run slowly. In previous versions of Microsoft Dynamics AX, the Online Users form contained a column for the SPID of client sessions. In AX 2012, information about user sessions can be included in the SQL Server connection context. Adding this information has a small performance overhead.

For more information, see the entry, "Finding User Sessions from SPID in Dynamics AX 2012," on the Thoughts on Microsoft Dynamics AX blog (<u>http://blogs.msdn.com/b/amitkulkarni/archive/2011/08/10/finding-user-sessions-from-spid-in-dynamics-ax-2012.aspx</u>).

After applying the information from the blog entry, you can also use the following query to return session information, including the user names of AX 2012 users and, to some extent, the queries that they are currently running:

Click here to view code image

```
select top 20 cast(s.context_info as varchar(128)) as
ci,text,query_plan,* from
sys.dm_exec_cursors(0) as ec cross apply
sys.dm_exec_sql_text(sql_handle) sql_text,
sys.dm_exec_query_stats as qs cross apply
sys.dm_exec_query_plan(plan_handle) as
plan_text,sys.dm_exec_sessions s
where ec.sql_handle = qs.sql_handle and ec.session_id =
s.session_id order by ec.worker_time
desc
```

# The client access log

You can use the client access log to track the activities of multiple users as they do their daily work. The client access log writes data to the SysClientAccessLog table. For more information about this feature, see the entry, "Client Access Log," on the Dynamics AX Performance Team Blog (*http://blogs.msdn.com/b/axperf/archive/2011/10/14/client-access-log-dynamics-ax-2012.aspx*).

# Visual Studio Profiler

As mentioned earlier, for certain processes, the only option for tracing might be Visual Studio Profiler. The following are high-level steps for using Visual Studio Profiler with AX 2012.

# Note

Visual Studio Profiler is available with Visual Studio 2010 Premium and Visual Studio 2010 Ultimate editions.

1. In Visual Studio, on the Debug menu, click Options And Settings.

- 2. In the left pane of the Options dialog box, click Debugging, click Symbols, and then ensure that the symbol file is loaded for the XppIL folder of the AOS that you want to profile. (The profiling tools use symbol [.pdb] files to resolve symbolic names such as function names in program binaries.)
- **3.** On the Analyze menu, click Launch Performance Wizard to create a new performance session.
- **4.** Accept the default setting of CPU Sampling, and point to the AOS that you want to profile, but don't start profiling right away.
- **5.** Open Performance Explorer, right-click the top node of your session (see <u>Figure 13-17</u>), and then click Properties.

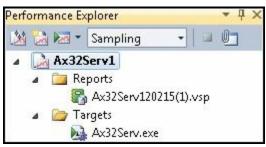

FIGURE 13-17 Performance Explorer.

- **6.** In the Properties window, navigate to Sampling and decrease the sampling interval either to 100,000 or 1,000,000 to get better results.
- 7. Prepare the process that you want to profile, and then click Attach/Detach to attach to the process (for example, the AOS).
- **8.** When you are finished profiling, click Attach/Detach to detach from the AOS.

# !/ Important

Don't click Stop Profiling because this will cause the AOS to stop responding.

After you finish profiling, Visual Studio generates a report that helps you understand the performance problem in detail, as shown in Figure 13-18.

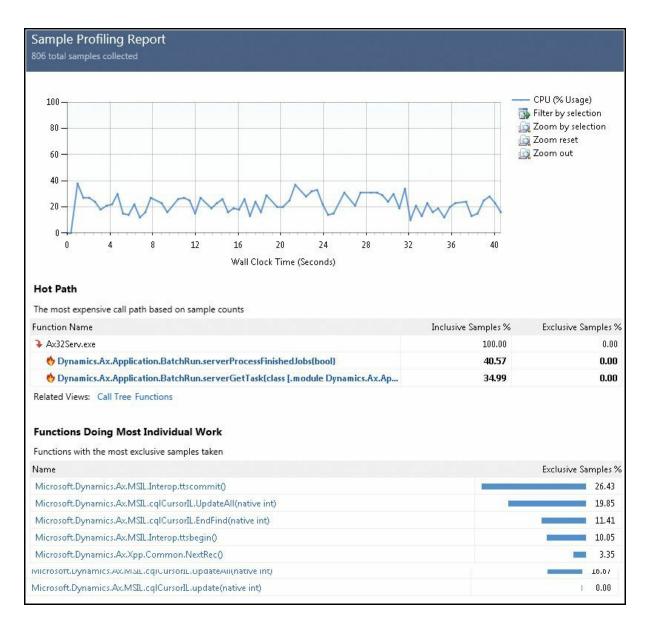

### FIGURE 13-18 Profiling report.

The report offers multiple views such as Summary, Call Tree, and Functions, and it offers options to show functions that called the function you are currently reviewing. If you installed the Visual Studio tools for Microsoft Dynamics AX, you can also quickly navigate to the X++ methods identified in the report without leaving Visual Studio.

# ) Tip

The smaller the sampling interval is, the better the quality of the profiling, but more data is collected.

## Chapter 14. Extending AX 2012

In this chapter

Introduction

The SysOperation framework

Comparing the SysOperation and RunBase frameworks

The RunBase framework

The extension framework

Eventing

### Introduction

Microsoft Dynamics AX provides several frameworks that you can use to extend an application. In AX 2012, the SysOperation framework replaces the RunBase framework to provide support for business transaction jobs, such as exchange rate adjustment or inventory closing. AX 2012 also provides two extensibility patterns: the extension framework, which works well for developing add-ins, and the eventing framework, which is based on eventing concepts in the Microsoft .NET Framework.

The first part of this chapter introduces the SysOperation framework and discusses an example that compares the SysOperation and RunBase frameworks. The next section provides more information about RunBase classes to help you understand existing functionality developed with the RunBase framework.

The final sections describe the extension and eventing frameworks. The extension framework reduces or eliminates the coupling between application components and their extensions. The eventing framework is new in AX 2012. The methods in an X++ class can raise an event immediately before they start (the *pre* event), and again after they end (the *post* event). These two events offer opportunities for you to insert custom code into the program flow with event handlers.

### The SysOperation framework

You use the SysOperation framework when you want to write application logic that supports running operations interactively or by means of the AX 2012 batch server. This framework provides capabilities that are similar to those of the RunBase framework.

The batch framework, which is described in detail in <u>Chapter 18</u>, "<u>Automating tasks and document distribution</u>," has specific requirements for defining operations:

- The operation must support parameter serialization so that its parameters can be saved to the batch table.
- The operation must have a way to display a user interface that lets users modify batch job parameters. For more information about batch jobs in AX 2012, see <u>Chapter 18</u> and the topic, "Process batch jobs and tasks," at <u>http://technet.microsoft.com/en-</u> <u>us/library/gg731793.aspx</u>.
- The operation must implement the interfaces needed for integration with the batch server runtime.

Although the RunBase framework defines coding patterns that implement these requirements, the SysOperation framework goes further by providing base implementations for many of the interfaces and classes in the patterns.

Unlike the RunBase framework, the SysOperation framework implements the Model-View-Controller (MVC) design pattern, separating presentation from business logic. For more information, see "Model-View-Controller" at <u>http://msdn.microsoft.com/en-us/library/ff649643.aspx</u>.

## SysOperation framework classes

The *SysOperationServiceController* class provides several useful methods, such as the following:

- *getServiceInfo* Gets the service operation
- getDataContractInfo Gets the data contracts that are used as parameters and return values for the service operation, and gets the user interface (UI) builder information for each of the data contracts
- startOperation Makes the service call in various modes, including synchronous, asynchronous, and batch

The *SysOperationUIBuilder* and *SysOperationAutomaticUIBuilder* classes help to create the default user interface from a definition of the data contract or from a custom form definition. You can write custom UI builders that derive from this base class to provide defaulting and validation or to raise specific events. You can override the following methods:

**postBuild** Overriding this method lets you get references to the dialog box controls if the UI builder is dynamic (in other words, if

the UI builder is not form-based).

**postRun** Overriding this method lets you register validation methods.

## SysOperation framework attributes

SysOperation attributes specify metadata for the data contracts to provide loose coupling with UI builders. The following attributes are available:

- **DataContractAttribute** Identifies a class as a data contract
- **DataMemberAttribute** Identifies a property as a data member
- SysOperationContractProcessingAttribute Designates a default UI builder for the data contract
- SysOperationLabelAttribute, SysOperationHelpTextAttribute, and SysOperationDisplayOrderAttribute Specify the label, help text, and display order attributes, respectively, for the data member

## **Comparing the SysOperation and RunBase frameworks**

The SysOperation and the RunBase frameworks are designed to build applications that have operations that can run on the batch server or interactively. For an operation to run on the batch server, it must support the following:

- Parameter serialization by means of the SysPackable interface
- The standard run method that is defined in the *BatchRunable* interface
- The batch server integration methods found in the Batchable interface
- A user interface that enables and displays user input

<u>Figure 14-1</u> illustrates how all operations that must run by means of the batch server must derive from either the *SysOperationController* or the *RunBaseBatch* base class.

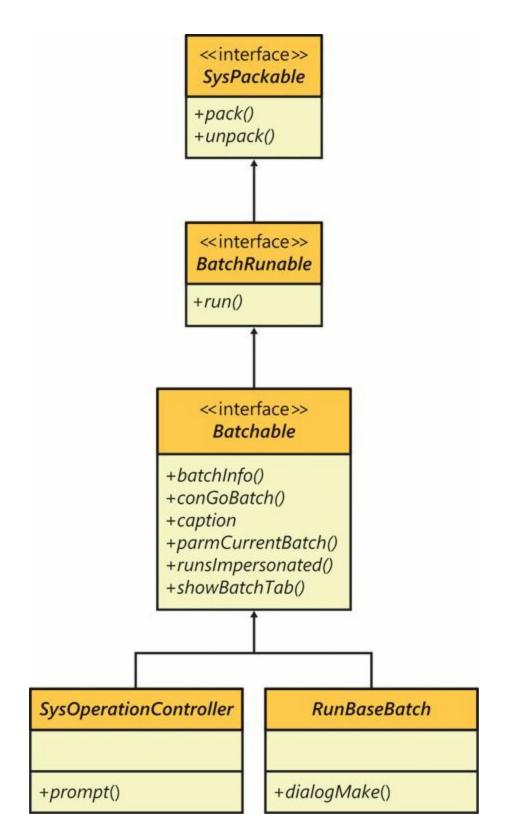

FIGURE 14-1 Derivation of operations that run on the batch server.

The code examples in the following sections illustrate the basic capabilities provided by the two frameworks. These examples run an operation both interactively (by means of a dialog box) and in batch mode.

To view and use the samples on your own, import

*PrivateProject\_SysOperationIntroduction.xpo*, and then press Ctrl+Shift+P to view the sample code in the Projects window. You can view the following two sample classes in the *Sample\_1\_SysOperation\_Runbase\_Comparison* node:

- SysOpSampleBasicRunbaseBatch
- SysOpSampleBasicController

These classes compare the functionality of the RunBase framework to the functionality of the SysOperation framework.

Before you run the samples, you must compile the project and generate common intermediate language (CIL) for the samples.

- **1.** In the Development Workspace, right-click the project name, and then click Compile.
- **2.** Click Build, and then click Generate Incremental CIL (or press Ctrl+Shift+F7).

## RunBase example: SysOpSampleBasicRunbaseBatch

The simplest operation that is based on the *RunBaseBatch* base class must implement several overridden methods. <u>Table 14-1</u> describes the overridden methods that are implemented in the

*SysOpSampleBasicRunbaseBatch* class. Example code following the table illustrates how to use these methods.

| Method        | Description                                                                               |
|---------------|-------------------------------------------------------------------------------------------|
| dialog        | Populates the dialog box created by the base class with controls needed to get user input |
| getFromDialog | Transfers the contents of dialog box controls to operation input parameters               |
| putToDialog   | Transfers the contents of operation input parameters to dialog box controls               |
| pack          | Serializes operation input parameters                                                     |
| unpack        | Deserializes operation input parameters                                                   |
| run           | Runs the operation                                                                        |
| description   | A static description for the operation                                                    |

 TABLE 14-1 Method overrides for the RunBaseBatch class.

In the override for the *classDeclaration* method that derives from *RunBaseBatch*, you must declare variables for input parameters, dialog box controls, and a macro, *LOCALMACRO*, that defines a list of variables that must be serialized:

<u>Click here to view code image</u>

class Sys0pSampleBasicRunbaseBatch extends RunBaseBatch
{

```
str text;
int number;
DialogRunbase dialog;
DialogField numberField;
DialogField textField;
#define.CurrentVersion(1)
#LOCALMACRO.CurrentList
text,
number
#ENDMACRO
}
```

Next, override the *dialog* method. This method populates the dialog box created by the base class with two controls that accept user input: a text field and a numeric field. The initial values from the class member variables are used to initialize the controls. Note that the type of each control is determined by the name of the extended data type (EDT) identifier:

Click here to view code image

```
protected Object dialog()
{
    dialog = super();
    textField =
    dialog.addFieldValue(IdentifierStr(Description255),
        text,
        'Text Property',
        'Type some text here');
    numberField =
    dialog.addFieldValue(IdentifierStr(Counter),
            number,
            'Number Property',
            'Type some number here');
    return dialog;
}
```

The overridden *getFromDialog* method transfers the contents of the dialog box controls to operation input parameters:

```
<u>Click here to view code image</u>
```

```
public boolean getFromDialog()
{
    text = textField.value();
```

```
number = numberField.value();
return super();
}
```

The overridden *putToDialog* method transfers the contents of operation input parameters to dialog box controls:

<u>Click here to view code image</u>

```
protected void putToDialog()
{
    super();
    textField.value(text);
    numberField.value(number);
}
```

The overridden *pack* and *unpack* methods serialize and deserialize the operation input parameters:

Click here to view code image

```
public container pack()
{
    return [#CurrentVersion, #CurrentList];
}
public boolean unpack(container packedClass)
    Integer version = conPeek(packedClass,1);
    switch (version)
    {
        case #CurrentVersion:
            [version,#CurrentList] = packedClass;
            break:
        default:
            return false;
    }
    return true;
}
```

The overridden *run* method runs the operation. The following example prints the input parameters to the Infolog. It also prints the tier that the operation is running on and the runtime that is used for execution.

```
Click here to view code image
```

```
public void run()
{
    if (xSession::isCLRSession())
    {
        info('Running in a CLR session.');
```

```
}
    else
    {
        info('Running in an interpreter session.');
        if (isRunningOnServer())
        {
            info('Running on the AOS.');
        }
        else
        {
            info('Running on the Client.');
        }
    }
    info(strFmt('SysOpSampleBasicRunbaseBatch: %1, %2',
this.parmNumber(), this.parmText()));
```

The *description* method provides a static description for the operation. Override the *description* method as shown in the following example to use this description as the default value for the caption shown in batch mode and in the user interface:

Click here to view code image

}

```
public static ClassDescription description()
{
    return 'Basic RunBaseBatch Sample';
}
```

Override the *main* method that prompts the user for input and then runs the operation or adds it to the batch queue, as shown in the following example:

```
Click here to view code image
```

```
public static void main(Args _args)
{
    SysOpSampleBasicRunbaseBatch operation;
    operation = new Sys0pSampleBasicRunbaseBatch();
    if (operation.prompt())
    {
        operation.run();
    }
}
```

The overridden *parmNumber* and *parmText* methods are optional. It is a Microsoft Dynamics AX best practice to expose operation parameters with the property pattern for better testability and for access to class member variables outside the class. Override these methods as shown in the

following example:

Click here to view code image

```
public int parmNumber(int _number = number)
{
    number = _number;
    return number;
}
public str parmText(str _text = text)
{
    text = _text;
    return text;
}
```

The *main* method for the *RunBaseBatch* sample prompts the user for input for the operation when the *operation.prompt* method is called. If the prompt returns *true*, *main* calls the *operation.run* method directly. If the prompt returns *false*, it indicates that the user either canceled the operation or scheduled it to run as a batch.

To run the sample interactively, run the *main* method by clicking Go in the Code Editor window, as shown in <u>Figure 14-2</u>.

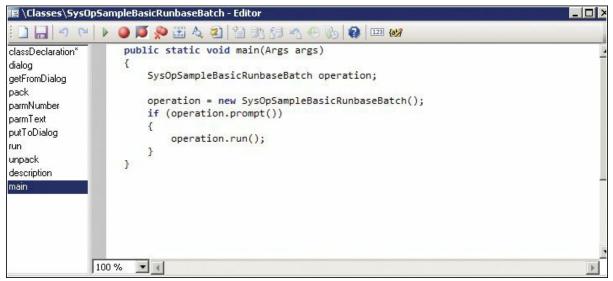

FIGURE 14-2 Code Editor window for *SysOpSampleBasicRunbaseBatch*.

On the General tab of the sample user interface, enter information in the Text Property and Number Property fields, as shown in <u>Figure 14-3</u>.

| sic RunBaseBatch Sample                    |           |
|--------------------------------------------|-----------|
| eneral Batch  <br>ext Property: Demo       |           |
| ext Property: Demo<br>lumber Property: 100 |           |
|                                            |           |
|                                            |           |
|                                            |           |
|                                            |           |
|                                            | OK Cancel |

FIGURE 14-3 The General tab of the *SysOpSampleBasicRunbaseBatch* user interface.

On the Batch tab, ensure that the Batch Processing check box is cleared, as shown in Figure 14-4.

| ieneral             | Identification                               | Recurrence  |
|---------------------|----------------------------------------------|-------------|
| atch processing: 🗖  | Task description: Basic RunBaseBatch Sar     | Alerts      |
|                     | Batch group:                                 |             |
|                     | Private:                                     |             |
| Start date: 9/20/20 | 12 (02:23:17 pm) (GMT-08:00) Pacific Time (L | JS _Canada) |

FIGURE 14-4 The Batch tab of the *SysOpSampleBasicRunbaseBatch* user interface.

Click OK to run the operation and print the output to the Infolog.

View the Infolog messages, as shown in <u>Figure 14-5</u>. They show that the operation ran on the server because the sample

*SysOpSampleBasicRunbaseBatch* class has the *RunOn* property set to *Server*. The operation ran by means of the X++ interpreter, which is the default for X++ code.

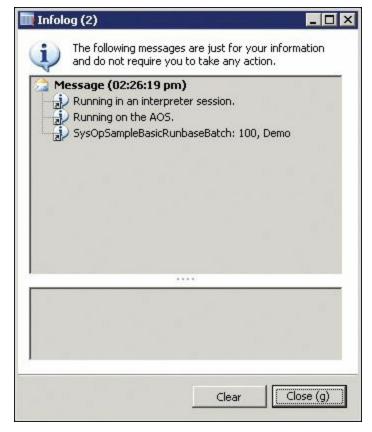

FIGURE 14-5 The Infolog window for *SysOpSampleBasicRunbaseBatch* output.

To run the sample in batch mode, rerun the operation by clicking Go in the Code Editor window, and enter data for the *Text Property* and the *Number Property* on the General tab of the sample user interface.

Next, select the Batch Processing check box on the Batch tab to run the operation on the batch server. When the Batch Processing check box is selected, the Infolog message in Figure 14-6 appears, indicating that the operation has been added to the batch queue.

| Infolog (2)                    |                                           |                     | _ 🗆 ×          |
|--------------------------------|-------------------------------------------|---------------------|----------------|
| The following<br>require you t | messages are just f<br>o take any action. | or your information | on and do not  |
| Message (02:2                  | 9:51 pm)<br>nBaseBatch Sample ;           | job is added to th  | e batch queue. |
|                                |                                           |                     |                |
|                                |                                           |                     |                |
|                                |                                           |                     |                |
|                                |                                           |                     |                |
| •                              |                                           |                     | <b> </b>       |
|                                |                                           |                     |                |
|                                |                                           |                     |                |
|                                |                                           |                     |                |
|                                |                                           | Clear               | Close (g)      |

FIGURE 14-6 The Infolog window showing a job added to the batch queue.

The operation might take up to a minute to get scheduled. After waiting for about a minute, open the BatchJob form from the *Forms* node in the Application Object Tree (AOT), as shown in Figure 14-7.

| 🛨 🔝 Batch        |                 |
|------------------|-----------------|
| 🗉 🔝 BatchAlerts  |                 |
| 🛨 📰 BatchGroup   |                 |
| 🛨 🔝 BatchHistory |                 |
| 🗉 📰 BatchJob     |                 |
| 🛨 📰 BatchJobHi   | Open            |
| 🗄 📰 BatchRun     | View Code       |
| 🗄 📰 BIAnalysisS  |                 |
| 🛨 🗾 BICalendari  | Open New Window |
| 🗄 🔝 BIOlapAdmi   | Save            |
| 🕀 📰 BISetupExc   |                 |
| 🛨 🗾 BITimePerid  | Export          |
| 🙂 🗾 BlackListTat | Delete          |
| 🛨 🔝 BOMCalcDia   | Deshave         |
| 🗄 🔝 BOMCalcGri   | Restore         |
| 🗄 🔝 BOMCalcSu    | Duplicate       |
| 🕀 🔝 BOMCalcTa    |                 |
| 🗄 🔝 BOMCalcTra   | Compile         |
| 🗄 🔝 BOMChang     | Find            |
| 🙂 🗾 BOMConfigl   | Compare         |
| 🗄 🔝 BOMConsis    |                 |
| 🗄 🔝 BOMCostGr    | Add-Ins 🕨       |
| 🗄 🔝 BOMCostGr    | Properties      |
| 🕀 🔝 BOMDefaul    | Topordos        |
| 🛨 🔝 BOMDesigner  |                 |
| 🛨 🔲 BOMDesignerB | OMVersion       |

FIGURE 14-7 The *Forms* node in the AOT.

The Job Description form opens, as shown in Figure 14-8.

| )ve | rview G | eneral                                          |                 |             |                   |               |
|-----|---------|-------------------------------------------------|-----------------|-------------|-------------------|---------------|
| Г   | Status  | Job description                                 | Scheduled start | date/time   | Actual start date | e/time 🔺      |
| ~   | Ended   | Batch transfer for subledger journals ( CFU, 10 | 2/5/2012        | 12:37:47 pm | 2/5/2012          | 12:37:50 pm   |
|     | Ended   | Batch transfer for subledger journals ( CFU, 10 | 2/5/2012        | 12:37:47 pm | 2/5/2012          | 12:37:50 pm   |
|     | Ended   | Batch transfer for subledger journals ( CFU, 10 | 2/5/2012        | 12:37:47 pm | 2/5/2012          | 12:37:50 pm   |
| Г   | Ended   | Batch transfer for subledger journals ( CFU, 10 | 2/5/2012        | 12:37:47 pm | 2/5/2012          | 12:37:50 pm   |
|     | Ended   | Batch transfer for subledger journals ( CFU, 10 | 2/5/2012        | 12:37:47 pm | 2/5/2012          | 12:37:50 pm   |
|     | Ended   | Batch transfer for subledger journals ( CFU, 10 | 2/5/2012        | 12:37:48 pm | 2/5/2012          | 12:37:50 pm   |
|     | Ended   | Batch transfer for subledger journals ( CFU, 10 | 2/5/2012        | 12:37:48 pm | 2/5/2012          | 12:37:50 pm   |
|     | Ended   | Batch transfer for subledger journals ( CFU, 10 | 2/5/2012        | 12:37:48 pm | 2/5/2012          | 12:37:50 pm   |
|     | Ended   | Batch transfer for subledger journals ( CFU, 10 | 2/5/2012        | 12:37:48 pm | 2/5/2012          | 12:37:50 pm   |
|     | Ended   | Batch transfer for subledger journals ( CFU, 10 | 2/5/2012        | 12:37:48 pm | 2/5/2012          | 12:37:50 pm   |
|     | Ended   | Batch transfer for subledger journals ( CFU, 10 | 2/5/2012        | 12:37:48 pm | 2/5/2012          | 12:37:50 pm 🖕 |
| 4   | 8       |                                                 | 1               |             | 1                 |               |

FIGURE 14-8 The Job Description form showing the status of batch jobs.

Press the F5 key to update the form. Press the F5 key repeatedly until the job entry shows that the job has ended. Sorting by the Scheduled Start Date/Time column might help you find the operation if there are many job entries in the grid.

To view the log, select the operation, and then click Log on the toolbar.

The Infolog in <u>Figure 14-9</u> shows messages indicating that the operation ran in a common language runtime (CLR) session, which is the batch server execution environment.

| Infolog (1)                                        | _ 0 >                                               |
|----------------------------------------------------|-----------------------------------------------------|
| The following messages a require you to take any a | are just for your information and do not<br>action. |
|                                                    |                                                     |
|                                                    |                                                     |
|                                                    |                                                     |
|                                                    |                                                     |
|                                                    |                                                     |
|                                                    | Clear Close (g)                                     |

**FIGURE 14-9** Messages for the *SysOpSampleBasicRunBaseBatch* sample.

## SysOperation example: SysOpSampleBasicController

As mentioned earlier, the SysOperation framework provides the same capabilities as the RunBase framework but also includes base implementations for common overrides. The SysOperation framework handles basic user interface creation, parameter serialization, and routing to the CLR execution environment.

The SysOperation sample contains two classes: a controller class named *SysOpSampleBasicController* and a data contract class named *SysOpSampleBasicDataContract*. <u>Table 14-2</u> describes the overridden methods that are necessary to match the functionality demonstrated in the RunBase sample in the previous section. Notice that you do not have to override the *dialog*, *getFromDialog*, *putToDialog*, *pack*, *unpack*, and *run* methods in the *SysOpSampleBasicController* class, because the

SysOperation framework provides the base functionality for these methods. Example code later in this section illustrates how to use these methods.

| Method                   | Description                                                                                                    |
|--------------------------|----------------------------------------------------------------------------------------------------|
| SysOpSampleBasicControll | er class                                                                                                    |
| classDeclaration         | Derives from the framework base class.                                                                                                    |
| new                      | Identifies the class and method for the operation.                                                                                                    |
| showTextInInfolog        | Prints the input parameters, the tier that the operation runs on, and the runtime used for execution to the Infolog.                                                                  |
| caption                  | Provides a description for the operation.                                                                                                    |
| main                     | Runs the operation.                                                                                                    |
| SysOpSampleBasicDataCo   | ntract class                                                                                                    |
| classDeclaration         | The data contract attribute is used by the base framework to reflect on the operation.                                                                                                |
| parmNumber               | The data member attribute identifies this property method as part of the data contract. The label, help text, and display order attributes provide hints for user interface creation. |
| parmText                 | See the description for parmNumber.                                                                                                    |

TABLE 14-2 Method overrides for SysOpSampleBasicController andSysOpSampleBasicDataContract classes.

## Important

Normally, the *SysOpSampleBasicController* class would derive from *SysOperationServiceController*, which provides all of the base functionality for building operations; however, the AX 2012 version of the class contains a few known issues, and these will be addressed in a future service pack. To work around the issues, a new common class, *SysOpSampleBaseController*, is available. For more information, see the white paper, "Introduction to the SysOperation Framework," at *http://go.microsoft.com/fwlink/?LinkId=246316*.

<u>Table 14-3</u> describes the issues and illustrates the solutions provided by the *SysOpSampleBase-Controller* class.

| Issue                                                                                                    | Code in SysOpSampleBaseController                                                                                                    |
|----------------------------------------------------------------------------------------------------|----------------------------------------------------------------------------------------------------|
| The controller should not be unpacked from the SysLastValue table when running as a batch.                                                                     | <pre>protected void loadFromSysLastValue() {     if (!dataContractsInitialized)     {         // This is a bug in the         // SysOperationController class         // never load from syslastvalue table         // when executing in batch         // it is never a valid scenario         // if (!this.isInBatch())         {             super();         }         dataContractsInitialized = true;     } }</pre>                   |
| The default value for the <i>parmRegisterCallbackFor-ReliableAsyncCall</i> property should be <i>false</i> to prevent unnecessary polling of the batch server. | <pre>public void new() {     super();     // defaulting parameters common to all     // scenarios     // If using reliable async mechanism do not     // wait for the batch to     // complete. This is better done at the     // application level since     // the batch completion state transition is     // not predictable     // this.parmRegisterCallbackForReliableAsyncCa     // ll(false);     code removed for clarity }</pre> |
| The default value for the <i>parmExecutionMode</i> property should be <i>Synchronous</i> to prevent issues when creating run-time tasks.                       | <pre>public void new() {     code removed for clarity     // default for controllers in these samples     // is synchronous execution     // batch execution will be explicitly     // specified. The default for     // SysOperationServiceController is     // ReliableAsynchronous execution     this.parmExecutionMode(SysOperationExecutionMode     ::Synchronous); }</pre>                                                           |

 TABLE 14-3 Issues and workarounds for SysOperationServiceController.

The class declaration for *SysOpSampleBasicController* derives from the framework base class, *SysOpSampleBaseController*, which is provided with the sample code:

Click here to view code image

```
class SysOpSampleBasicController extends
SysOpSampleBaseController
{
}
```

The new method for SysOpSampleBasicController identifies the class

and method for the operation. In the following example, the *new* method points to a method on the controller class. However, it can point to any class method. The framework reflects on this class and method to provide the user interface and parameter serialization.

```
Click here to view code image
```

```
void new()
{
    super();
    this.parmClassName(
        classStr(SysOpSampleBasicController));
    this.parmMethodName(
        methodStr(SysOpSampleBasicController,
            showTextInInfolog));
    this.parmDialogCaption(
            'Basic SysOperation Sample');
}
```

In the following example, the *showTextInInfolog* method prints the input parameters, the tier where the operation is running, and the runtime to the Infolog window:

```
Click here to view code image
```

```
public void showTextInInfolog(SysOpSampleBasicDataContract
data)
{
    if (xSession::isCLRSession())
    {
        info('Running in a CLR session.');
    }
    else
    {
        info('Running in an interpreter session.');
        if (isRunningOnServer())
        {
            info('Running on the AOS.');
        }
        else
        {
            info('Running on the Client.');
        }
    }
    info(strFmt('SysOpSampleBasicController: %1, %2',
data.parmNumber(), data.parmText()));
}
```

The *caption* method provides a description for the operation. This description is used as the default value for the caption shown in batch mode and the operation user interface.

```
Click here to view code image
```

```
public ClassDescription caption()
{
    return 'Basic SysOperation Sample';
}
```

The *main* method prompts the user for input and then runs the operation or adds it to the batch queue:

```
Click here to view code image
```

```
public static void main(Args args)
{
    SysOpSampleBasicController operation;
    operation = new SysOpSampleBasicController();
    operation.startOperation();
}
```

The three methods that you override in the

*SysOpSampleBasicDataContract* class are shown in the following example. The framework uses the data contract attribute to reflect on the operation in the class declaration. The *parmNumber* and *parmText* methods use the data member attribute to identify these property methods as part of the data contract. The label, help text, and display order attributes provide hints for creating the user interface.

```
Click here to view code image
```

```
[DataContractAttribute]
class SysOpSampleBasicDataContract
{
    str text;
    int number;
}
[DataMemberAttribute,
SysOperationLabelAttribute('Number Property'),
SysOperationLabelAttribute('Type some number >= 0'),
SysOperationDisplayOrderAttribute('2')]
public int parmNumber(int _number = number)
{
    number = _number;
    return number;
}
[DataMemberAttribute,
```

```
SysOperationLabelAttribute('Text Property'),
SysOperationHelpTextAttribute('Type some text'),
SysOperationDisplayOrderAttribute('1')]
public Description255 parmText(str _text = text)
{
    text = _text;
    return text;
}
```

As in the RunBase sample, click Go on the Code Editor toolbar in the *main* method of the *SysOpSampleBasicController* class to run the SysOperation sample operation, as shown in Figure 14-10.

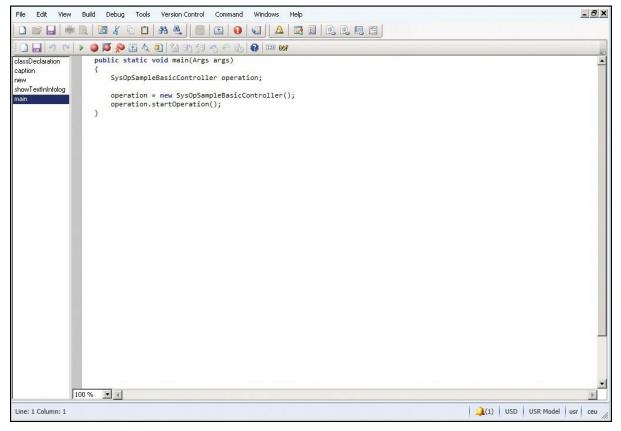

FIGURE 14-10 Running the SysOperation sample.

The *main* class calls *operation.startOperation*, which handles running the operation synchronously or adding it to the batch queue. The *startOperation* method invokes the user interface for the operation and then calls *run*.

To run the operation interactively, enter information on the General tab of the operation user interface, as shown in <u>Figure 14-11</u>. The user interface created by the SysOperation framework is similar to the one created in the RunBase sample.

| Basic SysOperation Sample (2)<br>General Batch              |           |
|-------------------------------------------------------------|-----------|
| Parameters<br>Text Property: Demo 2<br>Number Property: 205 |           |
|                                                             | OK Cancel |

FIGURE 14-11 The General tab for the SysOperation framework example.

On the Batch tab, ensure that the Batch Processing check box is cleared, as shown in <u>Figure 14-12</u>.

| General             | Identification                                       | Recurrence |
|---------------------|------------------------------------------------------|------------|
| Batch processing: 🗖 | Task description: Basic SysOperation Sample          | Alerts     |
|                     | Batch group:                                         | Alerts     |
|                     | Private:                                             |            |
| Start date: 9/20/20 | 12 (02:51:08 pm) (GMT-08:00) Pacific Time (US _Canac | la)        |

FIGURE 14-12 The Batch tab for the SysOperation framework example.

Click OK to run the operation and print the output to the Infolog window, as shown in Figure 14-13.

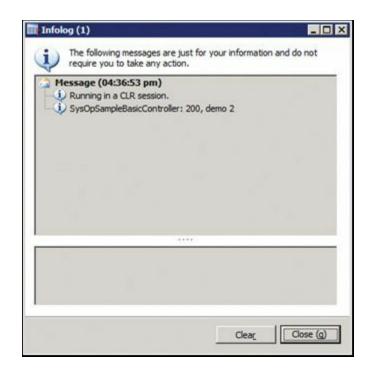

FIGURE 14-13 Infolog output for the SysOperation example.

The Infolog messages show that, unlike in the RunBase sample, the operation ran in a CLR session on the server.

If you repeat the previous steps but select the Batch Processing check box on the Batch tab, the operation runs on the batch server, just as in the RunBase sample.

The operation might take up to a minute to get scheduled. After waiting for about a minute, open the Batch Job form from the AOT.

Repeatedly update the form by pressing the F5 key until the job entry shows that the job has ended. Sorting by the Scheduled Start Date/Time column might help you find the operation if there are many job entries in the grid. After you find the correct job, select it, and then click Log on the toolbar to open an Infolog window.

### The RunBase framework

You can use the RunBase framework throughout AX 2012 whenever you must execute a business transaction job. Extending the RunBase framework lets you implement business operations that don't have default support in AX 2012. The RunBase framework supplies many features, including dialog boxes, query windows, validation-before-execution windows, the progress bar, client/server optimization, pack-unpack with versioning, and optional scheduled batch execution at a specified date and time.

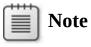

Because the RunBase framework has largely been replaced by the SysOperation framework, the following sections are intended to help you understand existing functionality that uses the RunBase framework.

### Inheritance in the RunBase framework

Classes that use the RunBase framework must inherit from either the *RunBase* class or the *RunBaseBatch* class. If the class extends *RunBaseBatch*, it can be enabled for scheduled execution in batch mode.

In a good inheritance model, each class has a public construction mechanism unless the class is abstract. If the class doesn't have to be initialized, use a static construct method. Because X++ doesn't support method name overloading, you should use a static *new* method if the class must be initialized further upon instantiation. For more information about constructors, see the "Constructor encapsulation" section in Chapter 4, "The X++ programming language."

Static *new* methods have the following characteristics:

- They are public.
- Their names are prefixed with *new*.
- They are named logically or with the arguments that they take. Examples include *newInventTrans* and *newInventMovement*.
- They usually take nondefault parameters only.
- They always return a valid object of the class type, instantiated and initialized, or throw an error.

# Note

A class can have several *new* methods with different parameter profiles. The *NumberSeq* class is an example of a class with multiple *new* methods.

The default constructor (the *new* method) should be protected to force users of the class to instantiate and initialize it with the static construct or *new* method. If *new* has some extra initialization logic that is always executed, you should place it in a separate *init* method.

# 🔵 Tip

To make writing customizations easier, a best practice is to add construction functionality for new subclasses (in higher layers) without mixing code with the *construct* method in the original layer.

## **Property method pattern**

To allow other business operations to run your new business operation, you might want to run it without presenting any dialog boxes to the user. If you decide not to use dialog boxes, you need an alternative to set the values of the necessary member variables of your business operation class.

In AX 2012 classes, member variables are always protected. In other words, they can't be accessed outside the class; they can be accessed only from within objects of the class or its subclasses. To access member variables from outside the class, you must write *accessor* methods. The *accessor* methods can get, set, or both get and set member variable values. All *accessor* methods start with *parm*. In AX 2012, *accessor* methods are frequently referred to as *parm* methods.

A Microsoft Dynamics AX best practice is not to use separate get and set *accessor* methods. The *accessor* methods are combined into a single *accessor* method, handling both get and set, in a pattern called the *property method pattern*. *Accessor* methods should have the same name as the member variable that they access, prefixed with *parm*.

The following is an example of how a method implementing the property method pattern could look:

Click here to view code image

```
public NoYesId parmCreateServiceOrders(NoYesId
_createServiceOrders =
createServiceOrders)
{
    createServiceOrders = _createServiceOrders;
    return createServiceOrders;
}
```

If you want the method to work only as a get method, change it to something such as this:

Click here to view code image

```
public NoYesId parmCreateServiceOrders()
{
    return createServiceOrders;
}
```

And if you want the method to work only as a set method, change it to this:

```
Click here to view code image
```

```
public void parmCreateServiceOrders(NoYesId
_createServiceOrders =
createServiceOrders)
{
     createServiceOrders = _createServiceOrders;
}
```

When member variables contain huge amounts of data (such as large containers or memo fields), the technique in the following example is recommended. This technique determines whether the parameter is changed. The disadvantage of using this technique in all cases is the overhead of an additional method call.

```
Click here to view code image
```

```
public container parmCode(container _code = conNull())
{
    if (!prmIsDefault(_code))
    {
        code = _code;
    }
    return code;
}
```

## Pack-unpack pattern

When you want to save the state of an object with the option to reinstantiate the same object later, you must use the pack-unpack pattern. The RunBase framework requires that you implement this pattern to switch the class between client and server (for client/server optimization) and to present the user with a dialog box that states the choices made the last time the class executed. If your class extends the *RunBaseBatch* class, you also need to use the pack-unpack pattern for scheduled execution in batch mode.

The pattern consists of a *pack* method and an *unpack* method. These methods are used by the SysLastValue framework, which stores and retrieves user settings or usage data values that persist between processes.

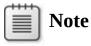

A reinstantiated object is not the same object as the saved object. It is a copy of the object with the same values as the packed and unpacked member variables.

The *pack* method must be able to read the state of the object and return it in a container. Reading the state of the object involves reading the values of the variables needed to pack and unpack the object. Variables used at execution time that are declared as member variables don't have to be included in the *pack* method. The first entry in the container must be a version number that identifies the version of the saved structure. The following code is an example of the *pack* method:

#### Click here to view code image

```
container pack()
{
    return [#CurrentVersion, #CurrentList];
}
```

Macros must be defined in the class declaration. *CurrentList* is a macro defined in the *ClassDeclaration* holding a list of the member variables to pack. If the variables in the *CurrentList* macro are changed, the version number should also be changed to allow safe and versioned unpacking. The *unpack* method can support unpacking previous versions of the class, as shown in the following example:

Click here to view code image

```
class InventCostClosing extends RunBaseBatch
{
    #define.maxCommitCount(25)
    // Parameters
    TransDate
                                  transDate;
    InventAdjustmentSpec
                                  specification;
                                  prodJournal;
    NoYes
    NoYes
                                  updateLedger;
                                  cancelRecalculation;
    NoYes
    NoYes
                                  runRecalculation;
    FreeTxt
                                  freeTxt;
    Integer
                                  maxIterations;
                                  minTransferValue;
    CostAmount
    InventAdjustmentType
                                  adjustmentType;
    boolean
                                  collapseGroups;
    . . .
```

```
#DEFINE.CurrentVersion(4)
    #LOCALMACRO.CurrentList
        TransDate,
        Specification,
        ProdJournal,
        UpdateLedger,
        FreeTxt,
        MaxIterations,
        MinTransferValue,
        adjustmentType,
        cancelRecalculation,
        runRecalculation,
        collapseGroups
    #ENDMACRO
}
public boolean unpack(container packedClass)
{
    #LOCALMACRO.Version1List
        TransDate,
        Specification,
        ProdJournal,
        UpdateLedger,
        FreeTxt,
        MaxIterations,
        MinTransferValue,
        adjustmentType,
        del_minSettlePct,
        del minSettleValue
    #ENDMACRO
    #LOCALMACRO.Version2List
        TransDate,
        Specification,
        ProdJournal,
        UpdateLedger,
        FreeTxt,
        MaxIterations,
        MinTransferValue,
        adjustmentType,
        del_minSettlePct,
        del_minSettleValue,
        cancelRecalculation,
        runRecalculation,
        collapseGroups
    #ENDMACRO
    Percent
               del_minSettlePct;
    CostAmount del_minSettleValue;
```

```
boolean
Integer
                     _ret;
                     _version = conpeek(packedClass,1);
    switch (_version)
    Ł
        case #CurrentVersion:
             [_version, #CurrentList] = packedClass;
             _ret = true;
             break;
        case 3:
             // List has not changed, just the prodJournal
must now always be updated
             [_version, #CurrentList] = packedClass;
                             = NoYes::Yes;
= NoYes::Yes;
             prodJournal
            updateLedger
             _ret = true;
             break;
        case 2:
             [_version, #Version2List] = packedClass;
                            = NoYes::Yes;
= NoYes::Yes;
             prodJournal
            updateLedger
             _ret = true;
            break;
        case 1:
             [_version, #Version1List] = packedClass;
             cancelRecalculation = NoYes::Yes;
runRecalculation = NoYes::No;
             _ret = true;
             break;
        default:
            _ret = false;
    }
    return _ret;
}
```

If any member variable isn't packable, the class can't be packed and reinstantiated to the same state. If any of the members are other classes, records, cursors, or temporary tables, they must also be made packable. Other classes that don't extend *RunBase* can implement the *pack* and *unpack* methods by implementing the *SysPackable* interface.

When the object is reinstantiated, it must be possible to call the *unpack* method, which reads the saved state and reapplies the values of the member variables. The *unpack* method can reapply the correct set of member variables according to the saved version number, as shown in the

following example:

Click here to view code image

```
public boolean unpack(container _packedClass)
{
    Version version = conpeek(_packedClass, 1);
    switch (version)
    {
        case #CurrentVersion:
            [version, #CurrentList] = _packedClass;
            break;
        default:
            return false;
    }
    return true;
}
```

The *unpack* method returns a Boolean value that indicates whether the initialization succeeded.

As mentioned earlier in this section, the *pack* and *unpack* methods have three responsibilities:

- Switching a *RunBase*-derived class between client and server
- Presenting the user with final choices made when the class was last executed
- Scheduling the execution of the class in batch mode

In some scenarios, it is useful to execute specific logic depending on the context in which the *pack* or *unpack* method is called. You can use the *isSwappingPrompt* method on *RunBase* to detect whether the *pack* or *unpack* method is called in the context of switching between client and server. The *isSwappingPrompt* method returns *true* when called in this context. You can use the *isInBatch* method on *RunBaseBatch* to detect whether the *unpack* method is called in the context of executing the class in batch mode.

## **Client/server considerations**

Typically, you want to execute business operation jobs on the server tier because these jobs almost always involve several database transactions. However, you want the user dialog box to be executed on the client tier to minimize client/server calls from the server tier. Fortunately, both the SysOperation and the RunBase framework can help you run the dialog box on the client and the business operation on the server. To run the business operation job on the server and push the dialog box to the client, you should be aware of two settings. On the menu item that calls the job, set the *RunOn* property to *Server*; on the class, set the *RunOn* property to *Called From*. For more information about these properties, see the "Writing tier-aware code" section in Chapter 13, "Performance."

When the job is initiated, it starts on the server, and the RunBase framework packs the internal member variables and creates a new instance on the client, which then unpacks the internal member variables and runs the dialog box. When the user clicks OK in the dialog box, RunBase packs the internal member variables of the client instance and unpacks them again in the server instance.

### The extension framework

The extension framework is an extensibility pattern that reduces or eliminates the coupling between application components and their extensions. Many of the application foundation frameworks in Microsoft Dynamics AX are written by using the extension framework.

The extension framework uses the class attribute framework and the class factory framework to decouple base and derived classes in two steps.

### **Create an extension**

First, create a class attribute method by extending the *SysAttribute* class.

An example can be found in the Product Information Management module in the *PCAdaptorExtensionAttribute* class:

```
Click here to view code image
```

```
class PCAdaptorExtensionAttribute extends SysAttribute
{
    PCName modelName;
    public void new(PCName _modelName)
    {
        super();
        if (_modelName == '')
        {
            throw error(Error::missingParameter(this));
        }
        modelName = _modelName;
    }
    public PCName parmModelName(PCName _modelName =
        modelName)
    {
}
```

```
modelName = _modelName;
return modelName;
}
```

## Add metadata

Next, use the *PCAdaptorExtensionAttribute* class attribute to add metadata to a derived class.

The following example code extends the *PCAdaptor* class to create a *MyPCAdaptor* object instead of a *PCAdaptor* object when you process a product configuration that is created from a product configuration model named *Computers*:

Click here to view code image

```
[PCAdaptorExtensionAttribute('Computers')]
class MyPCAdaptor extends PCAdaptor
{
   protected void new()
   {
     super();
   }
}
```

You can test this extension by performing the following steps:

- 1. Press Ctrl+Shift+W to open the AX 2012 Development Workspace.
- 2. Add the *MyPCAdaptor* class to the AOT, and then compile the class.
- **3.** Add a breakpoint in the *PCAdaptorFactory.getAdaptorFromModelName* method.
- **4.** In the AX 2012 Windows client, click Product Information Management > Common > Product Configuration Models.
- **5.** On the Action pane, in the New group, click Product Configuration Model. The New Product Configuration Model dialog box opens.
- 6. In the *Name* field, enter **Computers**.
- 7. Enter a name in the *Root Component Section Name* field, and then click OK. The Constraint-based Product Configuration Model details form opens.
- **8.** In the Attributes section of the form, add an attribute for the root component. For example, size and color are common attributes.
- **9.** On the Action pane, in the Run group, click Test.
- **10.** Select a value for the attribute.

The AX 2012 debugger launches at the breakpoint that you added in step 3.

As you step through the code, you can see how the *SysExtensionAppClassFactory* is used to create an instance of the *MyPCAdaptor* class:

#### Click here to view code image

The *getClassFromSysAttribute* method works by searching through the classes that are derived from the *PCAdaptor* class. It returns an instance when it finds a class that has a *PCAdaptorExtensionAttribute* that returns a product model name that matches the name of the product configuration model passed in. In this case, an instance is created for the product configuration model named *Computers*.

Your custom code benefits by using this extension model because the base and derived classes are decoupled, and it takes less code to extend the capabilities of AX 2012.

### **Extension example**

The following end-to-end example shows how to write extensible classes and presents some sample extensions.

First, create a class derived from *SysAttribute* called *CalendarExtensionAttribute*, which can be used to mark a class as extensible:

```
Click here to view code image
```

```
public class CalendarExtensionAttribute extends
SysAttribute
{
    str calendarType;
}
public void new(str _calendarType)
{
    super();
    if (_calendarType == '')
    {
       throw error(error::missingParameter(this));
    }
    calendarType = _calendarType;
}
```

```
public str parmCalendarType(str _calendarType =
calendarType)
{
    calendarType = _calendarType;
    return calendarType;
}
```

Next, use the newly created attribute class to add metadata to the extensible *Calendar* class and its derived classes:

```
Click here to view code image
```

```
[CalendarExtensionAttribute("Default")]
public class Calendar
{
   public void new()
   {
    public void sayIt()
    {
        info("All days are work days except for weekends!");
   }
}
```

The following code illustrates two sample extensions, a *FinancialCalendar* and a *HolidayCalendar*. Both classes override the *sayIt* method:

```
Click here to view code image
```

```
[CalendarExtensionAttribute("Financial")]
public class FinancialCalendar extends Calendar
{
}
public void sayIt()
{
    super();
    info("Financial Statements are available on the last
working day of June!");
[CalendarExtensionAttribute("Holiday")]
public class HolidayCalendar extends Calendar
{
}
public void sayIt()
{
    super();
```

```
info( "Eight public holidays including New Year's
Day!");
}
```

Finally, a custom factory class is created to generate the appropriate instance of the *Calendar* class. This custom factory class uses the *SysExtensionAppClassFactory.getClassFromSysAttribute* method, which searches through the derived classes of the *Calendar* class to match the parameters of their attribute metadata with the parameters in the call. The following code shows the *CalendarFactory* class that creates a calendar instance:

Click here to view code image

```
public class CalendarFactory
{
public static Calendar instance(str _calendarType)
{
    CalendarExtensionAttribute extensionAttribute =
        new CalendarExtensionAttribute(_calendarType);
    Calendar calendar =
        SysExtensionAppClassFactory::getClassFromSysAttribut
extensionAttribute);
    if (calendar == null)
    {
        calendar = new Calendar();
    }
}
```

```
return calendar;
```

}

The following code contains a job that shows possible calendar creation scenarios:

#### Click here to view code image

}

```
static void CreateCalendarsJob(Args _args)
{
    Calendar calendar =
CalendarFactory::instance("Holiday");
    calendar.sayIt();
    calendar = CalendarFactory::instance("Financial");
    calendar.sayIt();
    calendar = CalendarFactory::instance("Default");
    calendar.sayIt();
}
```

### Eventing

Eventing is another extensibility pattern that reduces or eliminates the coupling between application components and their extensions. Whereas the extension framework is coarse-grained and suitable for add-ins, eventing can be fine-grained. You can use it to augment or modify existing application behaviors effectively.

The following terms are related to events in X++:

- Producer The logic that contains the code that causes a change. It is an entity that emits events.
- Consumer The application code that represents an interest in being notified when a specific event occurs. It is an entity that receives events.
- **Event** A representation of a change having happened in the producer.
- **Event payload** The information that the event carries with it. When a person is hired, for example, the payload might include the employee's name and date of birth.
- Delegate The definition of the information that is passed from the producer to the consumer when an event takes place.

By using events, you can potentially lower the cost of creating and upgrading customizations. If you create code that is often customized by others, you can create events in places where customizations typically occur. Then, developers who customize the original functionality in another layer can subscribe to an event. When customized functionality is tied to an event, the underlying application code can be rewritten with little impact on the customization, as long as the same events are raised in the same sequence from one version to the next.

You can use events to support the following programming paradigms:

- Observation Events can detect exceptional behavior and generate alerts when such behavior occurs. For example, this type of event might be used in a regulation-compliance system. If more than a designated amount of money is transferred from one account to another, an event can be raised, and event handlers can respond to the event appropriately. For example, the event handlers could reject the transaction and send an alert to the account manager.
- Information dissemination Events can deliver the right information to the right consumers at the right time. Information can be disseminated by publishing an event to anyone who wants to react to it. For example, the creation of a new worker in the system might be

of interest to Human Resources employees who conduct new employee orientations.

Decoupling Events produced by one part of the application can be consumed by a different part of the application. The producer does not have to be aware of the consumers, nor do the consumers need to know details about the producer. One producer's event can be acted upon by any number of consumers. Conversely, consumers can act upon any number of events from many different producers. For example, the creation of a new worker in the system might be consumed by the Project Management and Accounting module, if you want to include the worker in default project teams.

Microsoft Dynamics AX events are based on .NET eventing concepts. For more information, see "X++, C# Comparison: Event" at <u>http://msdn.microsoft.com/en-us/library/gg881685(v=ax.60).aspx</u>.

### Delegates

In X++, you can add delegates as members of a class. The syntax for defining a delegate is the same as the syntax used for defining a method, with the following exceptions:

- The *delegate* keyword is used.
- No access modifiers can be used on a delegate declaration because all delegates are protected members.
- The return type must be *void*.
- The body must be empty; that is, it can contain neither declarations nor statements.
- A delegate can be declared only as a member of a class. A delegate cannot be a member of a table.

For example, a delegate for an event that is raised when a person is hired could be expressed like this:

Click here to view code image

```
delegate void hired(str personnelNumber, UtcDateTime
startingDate)
{
    // Delegates do not have any code in the body
}
```

The parameters defined in the parameter profile can be any type allowed in X++. In particular, it is useful to pass an object instance and to have the handlers modify the state of the object. In this way, the publisher can solicit values from the subscribers.

# Pre and post events

*Pre* and *post* events are predefined events that occur when methods are called. *Pre* event handlers are called before the designated method executes, and *post* event handlers are called after the method call has ended. You can think of these event handlers as augmenting an existing method with additional methods that are called before and after the designated method. The event handlers for these *pre* and *post* events are visible in the AOT as subnodes of the methods to which they apply.

The following pseudocode illustrates a method without event handlers:

```
void someMethod(int i)
{
    --body of the method--
}
```

The following example shows the method after event handlers are added:

```
void someMethod(int i)
{
    preHandler1(i);
    preHandler2(i);
    --body of the method—
    postHandler1(i);
    postHandler2(i);
}
```

Not having any event handlers for a particular method leaves the method intact. Therefore, no overhead is incurred for methods that do not have any *pre* or *post* handlers assigned to them.

If an exception is thrown in a *pre* event handler, neither the remaining event handlers nor the method itself is invoked. If a method that has any *pre* event or *post* event handlers throws an exception, the remaining *post* event handlers are not invoked. If an exception is thrown in a *post* event handler, the remaining event handlers are not called.

Each *pre* event handler can access the original values of the parameters and modify them as required. A *post* event handler can modify the return value of the method.

# **Event handlers**

Event handlers are the methods that are called when the delegate is called,

either directly through code (for coded events) or from the environment (for modeled events that are maintained in the AOT). The relationship between the delegate and the handlers can be maintained in the code or in the AOT.

To add an event handler declaratively in the AOT, you identify a static method to handle the event on the delegate, and then simply drag the method to the delegate node that represents the event to be handled. You can remove an event handler by using the Delete menu item that is available for any node in the AOT. You can use only static methods in this context.

To add a static event handler in code, you use a special X++ syntax, as shown in the following example:

```
Click here to view code image
```

```
void someMethod(int i)
{
    this.MyDelegate +=
eventhandler(Subscriber::MyStaticHandler);
}
```

The delegate name appears on the left side of the += operator. On the right side, you can see the keyword *eventhandler*, along with the qualified name of the handler to add. The compiler checks that the parameter profiles of the delegate and the handler match. The qualified name in the example uses two colon characters (::) to separate the type name and the delegate, which designates that the event handler is static.

To call a method on a particular object instance, use the syntax shown in the following example:

#### Click here to view code image

```
void someMethod(int i)
{
   EventSubscriber subscriber = new EventSubscriber();
   this.MyDelegate +=
eventhandler(subscriber.MyInstanceHandler);
}
```

You can remove the event handler from a delegate by using the -= operator instead of the += operator. An example of removing a static event handler is as follows:

```
Click here to view code image
    void someMethod(int i)
    {
```

```
this.MyDelegate -= eventhandler(Subscriber::MyHandler);
}
```

Here are some things to keep in mind about events:

- The X++ compiler does not allow you to raise events from outside the class in which the delegate is defined.
- The runtime environment makes no guarantees about the order in which the event handlers are called.
- An event handler can be implemented either in managed code or in X++. You define managed code event handlers in a Microsoft Visual Studio project that you add to the AOT.

## **Eventing example**

The following example illustrates the use of both coded and modeled events. The example also shows the ways in which arguments can be passed to event handlers.

The following code implements an array with an event indicating that an element has changed:

```
Click here to view code image
```

```
public class arrayWithChangedEvent extends Array
{
}
delegate void changedDelegate(int _index, anytype _value)
{
public anytype value(int _index, anytype _value = null)
{
    anytype paramValue = _value;
    anytype val = super(_index, _value);
    boolean newValue = (paramValue == val);
    if (newValue)
        this.changedDelegate(_index, _value);
    return val;
}
```

The following dynamic event handler is added at run time: <u>Click here to view code image</u>

```
public class arrayChangedEventListener
{
    arrayWithChangedEvent arrayWithEvent;
}
```

```
public void new(ArrayWithChangedEvent _arrayWithEvent)
Ł
    arrayWithEvent = _arrayWithEvent;
    // Register the event handler with the delegate
    arrayWithEvent.ChangedDelegate +=
eventhandler(this.ListenToArrayChanges);
}
public void listenToArrayChanges(int _index, anytype
_value)
    info(strFmt("Array changed at: %1 - with value: %2",
_index, _value));
public void detach()
{
    // Detach event handler from delegate
    arrayWithEvent.changedDelegate -=
eventhandler(this.listenToArrayChanges);
```

The following example contains two static event handlers:

```
Click here to view code image
```

```
public static void ArrayPreHandler(XppPrePostArgs args)
{
    int indexer = args.getArg("_index");
    str strVal = "";
    if (args.existsArg(" value") &&
typeOf(args.getArg("_value")) == Types::String)
    {
        strVal = "Pre-" + args.getArg("_value"); // Mark
the value as Pre- processed
        args.setArg("_value", strVal);
        // The changes to parameter values may be based on
        // state of the record or environment variables.
    }
}
public static void ArrayPostHandler(XppPrePostArgs args)
{
    anytype returnValue = args.getReturnValue();
    str strReturnValue = "";
    if (typeOf(returnValue) == Types::String)
    {
        strReturnValue = returnValue + "-Post"; // post-
mark the return value
```

```
args.setReturnValue(strReturnValue);
}
```

To exercise the eventing example, add the *pre* and *post* event handlers to the *value* method of the *ArrayWithChangedEvent* class in the AOT, and then run the following job:

Click here to view code image

```
static void EventingJob(Args _args)
{
     // Create a new array
     ArrayWithChangedEvent arrayWithEvent = new
ArrayWithChangedEvent(Types::String);
```

// Create listener for the array
ArrayChangedEventListener listener = new
ArrayChangedEventListener(arrayWithEvent);

// Test by adding items to the array
info(arrayWithEvent.value(1, "Blue"));
info(arrayWithEvent.value(2, "Cerulean"));
info(arrayWithEvent.value(3, "Green"));

// Detach listener from array
listener.Detach();

 $\ensuremath{{\ensuremath{//}}}$  The following additions should not invoke the listener,

// except when any pre and post events exist
info(arrayWithEvent.value(4, "Orange"));
info(arrayWithEvent.value(5, "Pink"));
info(arrayWithEvent.value(6, "Yellow"));

#### }

# **Chapter 15. Testing**

In this chapter Introduction Unit testing features in AX 2012 Microsoft Visual Studio 2010 test tools Putting everything together

#### Introduction

Ensuring a high-quality user experience with an enterprise resource planning (ERP) product like AX 2012 can be challenging. Out of the box from Microsoft, the product is broad, deep, and complex. A typical customer deployment adds one or more independent software vendor (ISV) products to better tailor the product for specific purposes. Finally, a customer or partner customizes AX 2012 to further align it with company processes and policies.

End users don't see or, for that matter, care about the complexities of the product or who delivered what functionality. End users want a product that enables them to perform their daily tasks efficiently, effectively, and with a good user experience. The entire ecosystem—Microsoft, ISV developers, Microsoft Dynamics AX partners, and customer IT developers —is part of a critical quality-assurance link that end users depend on when using AX 2012 to accomplish their goals.

This chapter focuses on features and tools that facilitate improved testing of AX 2012 ISV solutions and customizations. AX 2012 includes several capabilities that collectively take a major step forward in helping developers test AX 2012 solutions effectively.

#### Unit testing features in AX 2012

The SysTest framework for unit testing has been part of the MorphX development environment for several releases. The framework can be very useful for traditional unit testing of X++ classes and methods. The framework can also be used for integration testing of business logic that spans multiple classes.

Past editions of this book and the current MSDN documentation on the SysTest framework do a very good job of explaining the framework basics. By making use of the attribute capabilities in the X++ language, the

SysTest framework in AX 2012 has capabilities that you can use to develop and execute your tests more flexibly. This section focuses on these features.

# Using predefined test attributes

X++ attributes are a new feature in AX 2012 and are described in <u>Chapter</u> <u>4</u>, "<u>The X++ programming language</u>." This section describes how you can use the predefined test attributes in the SysTest framework to improve development and execution flexibility.

Five SysTest attributes are provided as part of the framework. These attributes are described in <u>Table 15-1</u>.

| Test attribute                                                 | Description                                                                                                    | Where to apply the attribute |  |
|----------------------------------------------------------------|----------------------------------------------------------------------------------------------------|------------------------------|--|
| SysTestMethodAttribute Indicates that a method is a unit test. |                                                                                                    | To a method                  |  |
| SysTestCheckInTestAttribute                                    | Indicates that the test is a check-in unit test. A check-in test is run when checking in code to a version control system to ensure a proper level of quality.                                                                                                    | To a method or a class       |  |
| SysTestNonCheckInTestAttribute                                 | Indicates that the test is not a check-in test.                                                                                                    | To a method                  |  |
| SysTestTargetAttribute( <name>,<br/><type>)</type></name>      | <ul> <li>Indicates the application object that is being tested by the test case; for example, class, table, or form.</li> <li>This attribute takes two parameters:</li> <li>Name String value name of the code element to test</li> <li>Type The type of the code element to test</li> </ul> | To a class                   |  |
| SysTestInactiveTestAttribute                                   | Indicates that the class or method is deactivated.                                                                                                    | To a method                  |  |

#### TABLE 15-1 Predefined SysTest attributes.

Naming conventions were used heavily in previous versions of the SysTest framework to indicate the intent of a class or a method. A class naming convention of <TargetClass>*Test* was used to specify the code class targeted for code coverage collection. (You could also override the *testsElementName* method on your test class as an alternative to this convention.) All methods intended to be test methods in a *SysTestCase*-derived class had to start with the string *test*.

By using *SysTestTargetAttribute* and *SysTestMethodAttribute*, you can be more explicit in your unit test code. The following code examples show you how to use these attributes.

Click here to view code image

```
[SysTestTargetAttribute(classStr(Triangles),
UtilElementType::Class)]
public class TrianglesTest extends SysTestCase
```

```
{
}
[SysTestMethodAttribute]
public void testEQUILATERAL()
{
    Triangles triangle = new Triangles();
    this.assertEquals(TriangleType::EQUILATERAL,
triangle.IsTriangle(10, 10, 10));
}
```

The predefined attributes provide the capability to create filters so that you can execute specific tests, as shown in Figure 15-1. You can use *SysTestCheckInTestAttribute*, *SysTestNonCheckInTestAttribute*, and *SysTestInactiveTestAttribute* for this purpose. In the Parameters form, which you access from the unit test toolbar, you can select the filter you want to use when running tests. For information about how to create a filter, see the following section.

| General     Listeners | Set up general                                                   | unit test options           |
|-----------------------|------------------------------------------------------------------|-----------------------------|
|                       | Record code coverage<br>Record number of rec<br>Action on error: |                             |
|                       | Filter:                                                          | Active tests                |
|                       |                                                                  | Check-in tests<br>All tests |

FIGURE 15-1 Filter list in the Parameters form.

Executing regression tests when code is checked in to version control is a great way to keep your code base at a high level of quality. But you don't always want to run all tests because the amount of time required for execution might become an issue. This is where the attributes *SysTestCheckInTestAttribute* and *SysTestNonCheckInTestAttribute* are useful. For more information about version control, see <u>Chapter 2</u>, "<u>The</u> <u>MorphX development environment and tools</u>."

Use the following steps to specify which tests are executed on check-in:

1. Attribute test methods with *SysTestCheckInTestAttribute* or *SysTestNonCheckInTestAttribute*. Note that the default option is for a

test to *not* be a check-in test, so you have to specify the *SysTestCheckInTestAttribute* to opt in. The best approach is to be explicit with all tests, as shown in this example.

#### Click here to view code image

```
[SysTestMethodAttribute,
SysTestCheckInTestAttribute]
public void testEQUILATERAL()
{
    Triangles triangle = new Triangles();
    this.assertEquals(TriangleType::EQUILATERAL,
triangle.IsTriangle(10, 10, 10));
}
```

- **2.** Create a new test project, and put all unit test classes with check-in tests into the project.
- **3.** In the Settings dialog box for the test project that you created (rightclick the name of the project, and then click Settings), specify Check-in Tests as the filter.
- **4.** In System Settings for Version Control (on the Version Control menu, click System Settings), select your test project in the Test project list.

On your next check-in, the appropriate tests will execute, and the results will be displayed in an Infolog message.

## Creating test attributes and filters

The predefined test attributes described in the previous section are a good starting point for being more explicit in your test code and for organizing your tests. A well-organized strategy for using test projects can also be helpful. But there's a good chance that you will want to take test organization a step further for your development projects. Fortunately, you can extend the test attribute capabilities by creating your own attributes and filters.

As noted earlier in this chapter, the SysTest framework can be useful for both class-level unit testing and for integration tests on business logic that spans classes. However, it might be useful to be able to run just the integration tests in certain scenarios because they are more functionally oriented. For example, you might want to run only the integration tests when moving code from your test environment into preproduction.

This section demonstrates how you can create a new attribute and a corresponding filter to use on integration tests.

First, create the new attribute. This is quite straightforward because you only need to create a class that inherits from *SysTestFilterAttribute*.

```
Click here to view code image
```

```
class SysTestIntegrationTestAttribute extends
SysTestFilterAttribute
{
}
```

You can now use this attribute on a new test method as follows:

```
Click here to view code image
```

```
[SysTestMethodAttribute,
SysTestIntegrationTestAttribute]
public void testIntegratedBusinessLogic()
{
    this.assertFalse(true);
}
```

Although this attribute is informative to anyone reading the test code, it isn't useful for execution until you also enable it in the Filter drop-down list for test selection. To do this, you need to implement a test strategy for the *IntegrationTestAttribute*. The term "strategy" is used because the test strategy is implemented by following the Strategy design pattern.

First, extend the *SysTestFilterStrategyType* enumeration with an additional element, as shown in <u>Figure 15-2</u>. Remember to set an appropriate label on the Properties sheet.

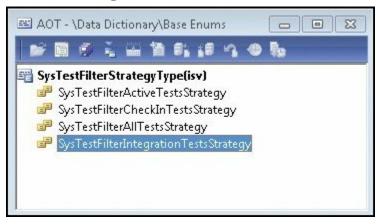

**FIGURE 15-2** Extension to the *SysTestFilterStrategyType* enumeration.

Next, implement the strategy in a class with the same name as the enumeration element name. This class inherits from *SysTestFilterStrategy* and has a class declaration, as shown in the following example:

Click here to view code image

```
class SysTestFilterIntegrationTestsStrategy extends
SysTestFilterStrategy
{
}
```

The most straightforward way to implement this strategy is to follow the pattern in one of the other *SysTestFilter*<attribute>*TestsStrategy* classes. You need to implement only two methods in this case.

The construct method returns a new instance of the class. You will use this method shortly.

```
Click here to view code image
```

```
public static SysTestFilterIntegrationTestsStrategy
construct()
{
    return new SysTestFilterIntegrationTestsStrategy();
}
```

The work in this class is being done in the *isValid* method. This method determines whether a test method should be included in the list of selected tests. For *SysTestFilterIntegrationTestsStrategy*, here is the implementation.

```
Click here to view code image
```

```
public boolean isValid(classId _classId, identifierName
_method)
{
    SysDictMethod method;
    DictClass dictClass;
    method = this.getMethod(_classId, _method);
    if (method)
    {
        11
        // If the test method has the integration
attribute, include it.
        11
        if
(method.getAttribute(attributestr(SysTestIntegrationTestAttr
        {
            return true;
        }
    }
    11
    // If the test class has the integration attribute,
include it.
    11
```

# Note

Additional code is required to achieve the correct behavior of a *SysTestInactiveTest-Attribute* that could also be used on the test method. This code was omitted to keep the example simple.

There is one last thing to do to enable the new integration test attribute. The *newType* method in the *SysTestFilterStrategy* class creates the appropriate type based on the selection in the Filter list and must have an additional case added to it, as shown in the following example:

```
Click here to view code image
```

```
public static SysTestFilterStrategy
newType(SysTestFilterStrategyType _type)
{
    SysTestFilterStrategy strategy;
    switch (_type)
    {
        <snip - non essential code removed>
        // Create an integration test strategy
        case
SysTestFilterStrategyType::SysTestFilterIntegrationTestsStra
            strategy =
SysTestFilterIntegrationTestsStrategy::construct();
            break;
        default:
            throw
error(error::wrongUseOfFunction(funcname()));
    }
    strategy.parmFilterType(_type);
    return strategy;
}
```

The Integration Tests option is now available in the Filter list (see <u>Figure 15-3</u>) and, when selected, will run only those test methods attributed with *SysTestIntegrationTestAttribute*.

| <b>General</b><br>Listeners | Set up general                               | unit test options                           |
|-----------------------------|----------------------------------------------|---------------------------------------------|
| Listeners                   | Record code coverage<br>Record number of rec |                                             |
|                             | Action on error:                             | Continue 🔻                                  |
|                             | Filter:                                      | Integration tests 💌                         |
|                             |                                              | Active tests<br>Check-in tests<br>All tests |
|                             |                                              | Integration tests                           |

FIGURE 15-3 A filter list with a custom filter.

## Microsoft Visual Studio 2010 test tools

Although the SysTest unit testing capabilities are critical for developers who are testing AX 2012, much of the testing is not done by developers. The functional testing, validating that the product meets the customer requirements, is typically done by someone with a title like functional consultant, business analyst, or possibly someone whose primary job involves using AX 2012 to accomplish daily tasks.

These functional testers have a number of things in common:

- They are experts in the product and the application of the product to solve business needs.
- They are not trained as software developers or software testers. Any nontrivial programming required for their test efforts is challenging.
- They are not trained as software testers, but they are typically quite good at testing. They have an inquisitive nature that gives them a knack for finding issues in the product.
- They would love to have automated test support for repetitive tasks, but they also believe that using an exploratory manual testing approach is the best way to validate the system and find critical issues.

Microsoft Visual Studio 2010 Ultimate and Visual Studio Test

Professional contain Microsoft Test Manager, an application that was designed with these types of testers in mind. This package of testing tools is well suited for AX 2012 projects. Microsoft Team Foundation Server (TFS), which is required for Microsoft Test Manager, brings several other quality-focused benefits to the table. It provides an application lifecycle management (ALM) solution for the development phase of the project by integrating requirements management, project management, source code control, bug tracking, build processes, and test tools together. For more information about ALM, see the white paper, "What Is Application Lifecycle Management?" at

http://www.microsoft.com/global/applicationplatform/en/us/RenderingAsse

This section focuses on best practices for applying Microsoft Test Manager to AX 2012 projects. For more information about how to use Microsoft Test Manager, see "Testing your application using Microsoft Test Managervvv on MSDN (<u>http://msdn.microsoft.com/en-</u> <u>us/library/jj635157.aspx</u>).

### Using all aspects of the ALM solution

The quality assurance plan for your project should not be focused on testing alone. On the contrary, many factors can have a bigger impact on the quality of the project than the amount of testing done. One key quality factor is configuration management. With the Visual Studio ALM solution, you can track all of the significant artifacts in your software development process. You can drive higher quality in your projects by adopting the ALM solution throughout your project.

Figure 15-4 shows an end-to-end feature development cycle involving Simon, a functional consultant, and Isaac, an IT developer. As you can see, the process involves tracking requirements, test cases, source code, builds, and bugs. Many of these items are tracked in TFS. It also describes traceability between these artifacts. You could also incorporate work items into the process for improved project management.

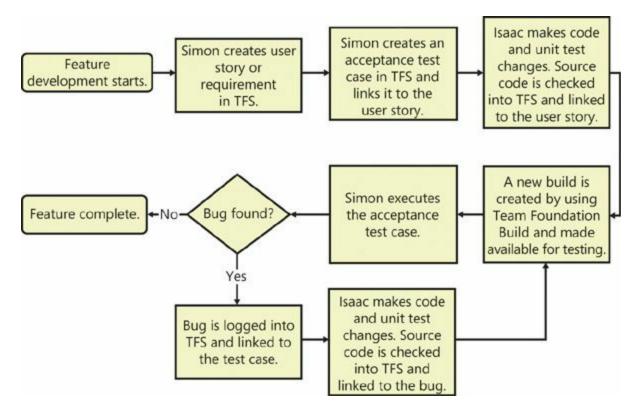

FIGURE 15-4 Feature development cycle.

#### Using an acceptance test driven development approach

In a rapidly changing environment like most AX 2012 projects, an agile development approach is often the best development methodology. One agile development practice that is particularly helpful in ensuring high quality is acceptance test driven development (ATDD). ATDD involves defining the critical test cases, the acceptance test cases, ahead of the development effort as a requirement. (The term *requirement* is used generically here. The requirement can be a user story, a feature, or another artifact that describes functionality that is valuable to a customer.)

Acceptance test cases frequently exercise the primary flows for a requirement. Additional test cases are required to fully test the requirement. Acceptance test cases should be a collaborative effort between the developer, the tester, and the author of the requirement. A significant benefit of this collaboration is clarity because the individuals involved frequently have different, unstated versions of how they expect the requirement to be implemented.

Though the requirement should be free of implementation details, the acceptance test cases must have some implementation details to make them useful—but not too many. Figure 15-5 shows a sample acceptance test case for a feature described in the previous section—executing unit

tests when code is checked in. The test case specifies details such as the forms that are expected to be used, but it doesn't specify the exact field names.

| ) 🕘 🗋 🙆                | <u>7   Т</u> | esting Center                            | ▼ Plan                  | Test Tr                 | ack Or              | ganize                                                                                             | Sample Test                     |
|------------------------|--------------|------------------------------------------|-------------------------|-------------------------|---------------------|----------------------------------------------------------------------------------------------------|---------------------------------|
| tents   Prop           | erties       |                                          |                         |                         |                     |                                                                                                    | New 🔻 Open Items (              |
| Test Ca                | ise 237      | *: Execute check-                        | in tests when ch        | ecking code in          |                     | Save                                                                                               | and Close 🛃 👔 🔞 🕽               |
| Title: Execute         | e check-i    | n tests when checking                    | code in                 |                         |                     |                                                                                                    |                                 |
| Status                 |              |                                          |                         |                         | Classificatio       | n                                                                                                  |                                 |
| Assigned To:           | :            | Terry Adams                              |                         | •                       | <u>A</u> rea:       | AX Sample Project                                                                                  | •                               |
| <u>S</u> tate:         |              | Design                                   |                         | •                       | Ite <u>r</u> ation: | AX Sample Project                                                                                  | •                               |
| Priority:              |              | 1                                        |                         | •                       |                     |                                                                                                    |                                 |
| Automation             | Status:      | Not Automated                            |                         | •                       |                     |                                                                                                    |                                 |
|                        |              |                                          |                         |                         |                     |                                                                                                    |                                 |
| Steps Sum              | nmary        | Tested User Stories                      | All Links Attach        | ments Associated        | Automation          |                                                                                                    |                                 |
| 🛃 Insert st            | ep 🖧         | 🔹 🔹 🔯 Insert s                           | shared steps 🗿 📋        | 🛛 🕲 Insert paramete     | er ()               |                                                                                                    |                                 |
| 0 4                    | Action       |                                          |                         |                         |                     | Expected Result                                                                                    |                                 |
| 🖆 1. p                 | Prerequis    | ite - Isaac has attribut                 | ed SysTest test metho   | ds with the check-in a  | ttribute.           |                                                                                                    |                                 |
| a <mark>√</mark> 2. I  | lsaac crea   | ates a Shared test proj                  | ect containing all test | s with the check-in tes | t attribute.        | Project is set up.                                                                                 |                                 |
| a <mark>]∕</mark> 3. I | lsaac mo     | difies the Settings on t                 | the test project to cho | ose only the check-in   | tests.              | Project settings are modified.                                                                     |                                 |
|                        |              | difies the version cont<br>'est Project. | rol system settings to  | specify the project cre | ated in step        | /ersion control system settings modified.                                                          |                                 |
| a¥5. I                 | lsaac che    | cks in code.                             |                         |                         |                     | All check-in tests in the test project are exect<br>ails. If they all pass, the check-in succeeds. | uted. If any fail, the check-in |

FIGURE 15-5 Acceptance test case.

After you create the test, link it to the requirement on the Tested User Stories tab. (In this example, a user story is the requirement.) The Add Link form will look like Figure 15-6 after linking.

| nny 736: Everyte cher   |                        | Browse                |
|-------------------------|------------------------|-----------------------|
| rony 736: Everyte cher  |                        | Browse                |
| ony 736: Everyte cher   |                        |                       |
| tory 200. Execute cried | k-in tests on code cł  | neck-in               |
|                         |                        |                       |
|                         | ➡ Test Case 237: I     | Execute check-in test |
|                         | on:<br>te check-in tes |                       |

FIGURE 15-6 Requirement linked to test case.

By linking the test case to the requirement, you can use a nice feature in Microsoft Test Manager, the capability to build test plans based on requirement-based test suites. By specifying the requirement using the Add Requirements button in the Microsoft Test Manager Plan area, you pull in all test cases that are linked to the requirement.

# Using shared steps

With shared steps, you can reuse the same steps in multiple test cases. Think of shared steps as subroutines for your manual test cases. Using this capability appropriately is a big step toward long-term maintainability of your test cases.

A prime opportunity for using shared steps arises when you need to get the application into a known state at the start of each test case. For AX 2012 tests, starting the application through the command line and using command-line options to initialize the application for testing is an excellent strategy.

Here's an example of how to start AX 2012 and run a job to initialize data. First, create an XML file, *fminitializedata.xml*, that you will reference in the command line, and save it in a well-known location.

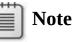

Though this example uses the root folder of drive C, a better approach would be to define an environment variable for the location.

Click here to view code image

```
<?xml version="1.0" ?>
<AxaptaAutoRun
exitWhenDone="false"
logFile="c:\AXAutorun.log">
<Run type="job" name="InitializeFMDataModel" />
</AxaptaAutoRun>
```

Now the application can be started from the Run dialog box with the following command string: *ax32.exe* - *StartUpCmd=AutoRun\_c:\fminitializedata.xml*.

You can incorporate this command line into a Launch AX And Set Start Location shared step along with some basic navigation so that the test case always starts from a known location, as shown in <u>Figure 15-7</u>.

| ) ④ 습             | Testing Center - Plan                      | Test                | Track                   | -<br>Organize Sample 1                           |
|-------------------|--------------------------------------------|---------------------|-------------------------|--------------------------------------------------|
| Plan Manager      | Test Configuration Manager   Test Case Ma  | nager   Sha         | ared Steps Manager      | New 🔻 Open Iter                                  |
| Shared            | Steps 238*: Launch AX and set start loc    | ation               | <b>⊑</b> ¥Save          | and Close 📕 🍙 🛛 🥥                                |
| Title: Launch     | AX and set start location                  |                     |                         |                                                  |
| Status            |                                            | Classificatio       | n                       |                                                  |
| Assigned To:      | Terry Adams 🔹                              | <u>A</u> rea:       | AX Sample Project       | •                                                |
| <u>S</u> tate:    | Active                                     | Ite <u>r</u> ation: | AX Sample Project       | •                                                |
| <u>P</u> riority: | 2 •                                        |                     |                         |                                                  |
| Steps Sum         | mary Links File Attachments                |                     |                         |                                                  |
| 1 Insert ste      | ep 🍕 🌢 🦂 🔯 Insert shared steps 🧃 📋         | 👘 🔞 Insert p        | parameter               |                                                  |
| 0 A               | action                                     |                     |                         | Expected Result                                  |
| aγ1. ι            | aunch AX and initialize data               |                     |                         | AX starts and infolog shows data initialization. |
| J.2 -             | در Close infolog.                          |                     |                         | Infolog closes.                                  |
| 2. (              | - Navigate to Travel and Expense Area Page |                     | Travel and Expense Area |                                                  |
|                   | avigate to Travel and Expense Area Page    |                     |                         | Page is displayed.                               |

#### FIGURE 15-7 Shared step.

#### **Recording shared steps for fast forwarding**

Microsoft Test Manager includes basic record-and-playback capability. Because of the focus on the manual tester, record and playback is not intended for end-to-end, push-button automation when a test is fully automated. Instead, a manual tester can use this functionality to fastforward through the routine portion of a test case to get to the interesting part, where validation is required and exploratory testing drives the effective discovery of bugs.

Shared steps are a great starting point for building efficiency into your manual testing through fast-forward capabilities. Microsoft Test Manager can record a shared step independently (Organize > Shared Steps Manager > Create Action Recording). The actions recorded for the shared step can be used in all test cases that use those actions. You can also optimize the playback by using the most efficient and reliable actions.

With its long command line and the need to consistently be in a known state, the Launch AX And Set Start Location shared step shown in Figure <u>15-7</u> is a great candidate to record.

To make this as efficient and reliable as possible, you can do the following:

- To get to the Run dialog box for typing in the command line, use Windows logo key+R instead of the mouse to open it. In general, shortcut keys are a better option for record and playback.
- To navigate to a particular area page, type the path into the address bar. This approach has multiple advantages because it goes directly to the page and is independent of the location where the application was last left.

The left side of Figure 15-8 shows a test case in Microsoft Test Manager that includes a shared step. The right side of Figure 15-8 shows the shared step itself. Notice the arrow in the highlighted first step. This gives you the option to fast-forward through the shared step.

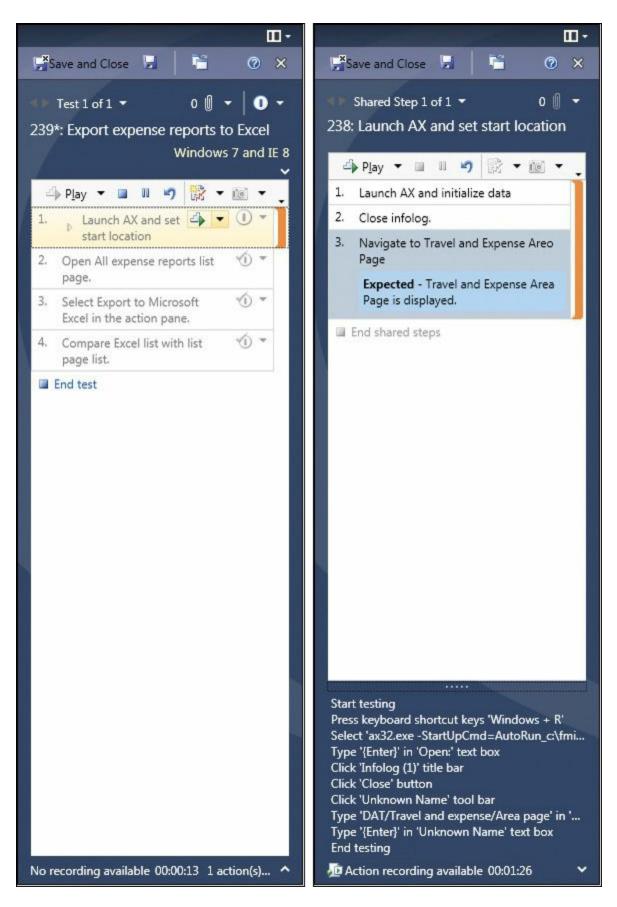

FIGURE 15-8 Microsoft Test Manager showing a shared step and a test case that uses it.

### Developing test cases in an evolutionary manner

Creating detailed, step-by-step test cases early in the development process can become counterproductive as the application evolves to its final form. A better alternative is to develop your test cases in phases:

- Phase 1 Identify the titles of the test cases needed for the requirements planned in your current development phase. Create the test cases and associated metadata (area, priority, and so on).
- Phase 2 Flesh out the test case by using an intent-driven approach. Perhaps a test case requires the creation of a customer with a past due account. Performing these actions requires many steps. Starting with the Create Customer With Past Due Account step is sufficient in this phase.
- Phase 3 Add details to the test cases as required. If your testers are domain experts, you might not need additional details. Although omitting details introduces variability, the action recording provides the developer with the details of the steps taken.

This phase also provides an opportunity to create additional shared steps that can be reused across test cases. If multiple test cases require Create Customer With Past Due Account, create a shared step and perhaps record it. Alternatively, you can include an appropriate customer record in your data.

# Using ordered test suites for long scenarios

Scenario tests are valuable for business applications because long workflows are typical of business processes. Mapping these long scenarios to a test case can be challenging because you don't want a test case that has dozens of steps.

Microsoft Test Manager solves this problem by providing the capability to define the order of test cases within a test suite. Figure 15-9 shows an example of a human resources end-to-end scenario that is divided into many short test cases and then ordered within a test suite.

| ) \ominus   🏦   Testir                                          | iy cent    | <b>r ▼</b> Plan Test Track O                                                                                                    | rganize E2E Scer         |
|-----------------------------------------------------------------|------------|----------------------------------------------------------------------------------------------------|--------------------------|
| ents Properties                                                 |            |                                                                                                    | New 🔻 Open Items         |
| Contents                                                        |            |                                                                                                    | e ()                     |
| <ul> <li>New ▼</li> <li>New ▼</li> <li>E2E Scenarios</li> </ul> |            | suite: Onboard Offboard HRM<br>Ilt configurations (1): Windows 7 and IE 8 ▼                                                                                                    | State: 🕑 In progress     |
| 💽 실 Onboard Offboi                                              | 🔓 Open     | 🚰 Add 🖏 New 🗈 🗙 🗟 Assign 🔊 Configurati                                                                                                    | ons 趙 Ord <u>e</u> r     |
|                                                                 | Drag a col | mn header here to group by that column.                                                                                                    |                          |
|                                                                 | 1 1        | 1 1                                                                                                    |                          |
|                                                                 | Order      | ID Title                                                                                                    |                          |
|                                                                 | 1          | 65 Create position with reference blank using role Huma                                                                                                    |                          |
|                                                                 | 2          | 66 Setup recruitment project using role Recruiter in the H                                                                                                    | ICM module.              |
|                                                                 | 3          | 67 Enter job ad using role Recruiter in the HCM module.                                                                                                    |                          |
|                                                                 | <u>الا</u> | 68 Enable the recruitment to be seen on the portal using                                                                                                    |                          |
|                                                                 | 5          | 69 An existing employee applies for the position on the                                                                                                    |                          |
|                                                                 | 6          | 70 Approve application in the application basket using re-                                                                                                    |                          |
|                                                                 | 7          | 71 Verify application details on recruitment project using                                                                                                    |                          |
|                                                                 | <b>6</b>   | 72 Enter applicant which was mailed to the company from the company from the company fro | m Birch Tree using role  |
|                                                                 | <b>1</b> 9 | 73 Enter resume details using role Recruiter in the HCM                                                                                                    | module.                  |
|                                                                 | 10         | 74 Enter application details using role Recruiter in the H0                                                                                                    | :M module.               |
|                                                                 | 11         | 75 Setup interview with John L Smith using role HcmRec                                                                                                    | ruiter in the HCM modul  |
|                                                                 | 12         | 76 Setup interview with Claire Kennedy using role Recrui                                                                                                    | ter in the HCM module.   |
|                                                                 | 13         | 77 Go to Microsoft Dynamics Ax > Tools > Session date.                                                                                                    | Set 'Session Date' = 2/1 |
|                                                                 | 14         | 78 Check applicants reference - manually call the referen                                                                                                    | ces using role Recruiter |
|                                                                 | 15         | 79 Contact the applicant John with offer using role Recru                                                                                                    | uiter in the HCM module  |

FIGURE 15-9 Test suite with multiple test cases.

# Putting everything together

So far, this chapter has discussed some key aspects of developer testing and functional testing. This section ties these topics together with some bigger-picture application lifecycle management areas.

# Executing tests as part of the build process

The Visual Studio 2010 ALM solution also includes Team Foundation Build, a workflow-enabled system that you use to compile code, run associated tests, perform code analysis, release continuous builds, and publish build reports. You can apply Team Foundation Build to AX 2012 projects. Though the build process is beyond the scope of this chapter, running tests from Team Foundation Build is not.

Tests that are executed as part of a build process must be fully

automated. Given this requirement, the starting point should be tests written by using the SysTest framework. Fortunately, some tools are in place to enable execution of AX 2012 SysTest test cases from the Visual Studio environment.

The first step is for the SysTest framework to provide results in a format that Visual Studio expects—specifically, the TRX output format. There are two pieces of good news here. First, the SysTest framework provides an extensible model for test listeners for results. Second, the Microsoft Dynamics AX partner ecosystem has provided a sample TRX implementation on CodePlex that uses the Test Listeners capability. The SysTestListenerTRX package for AX 2012 can be downloaded from *http://dynamicsaxbuild.codeplex.com/releases*.

The second step is to initiate tests from Visual Studio. The Generic Test Case capability was developed to wrap an existing program. This is perfect for this situation because AX 2012 can run a test project from the command line and specify the Test Listener and the location of the output file.

Suppose you want to execute all tests marked with *SysTestIntegrationTestAttribute* that were created earlier in this chapter. After downloading and installing the SysTestListenerTRX package from the link shown earlier, do the following:

- 1. Create a new test project in AX 2012. Add all test classes that have *SysTestIntegrationTest-Attribute* on the class or on a method. As described for check-in tests earlier in this chapter, right-click the project, and then click Settings. In the Settings window, select Integration Tests.
- 2. Create a new test project in Visual Studio.
- **3.** On the Test menu, click New Test, and then, in the Add New Test dialog box, double-click Generic Test.
- **4.** Set up the generic test as shown in <u>Figure 15-10</u>, by completing the following steps:
  - **a.** In Specify An Existing Program, type the full path to *Ax32.exe*.
  - **b.** In Command-Line Arguments, type the string shown in Figure <u>15-10</u> ("-

**StartupCmd=RunTestProject\_IntegrationTests@TRX@%Tes TestResult.trx"**). This string specifies that the AX 2012 test project named *IntegrationTests* should be run, that the TRX listener is used, and that the output will be placed in

#### %TestOutputDirectory%\AxTestResult.trx.

**c.** Under Results Settings, select the Summary Results File check box, and then specify the location for the result by using the same path and name as on the command line.

| 👓 AxIntegrationTests - Microsoft Visu                                                                                                    | al Studio                                                                                                    |                                                                                                    |
|----------------------------------------------------------------------------------------------------|----------------------------------------------------------------------------------------------------|----------------------------------------------------------------------------------------------------|
|                                                                                                    | -                                                                                                    | ow <u>H</u> elp                                                                                                    |
|                                                                                                    |                                                                                                    | eebug 👻 🔛                                                                                                    |
| 🕴 New Work Item 👻 📑 🔿 🎲 🚽 🕅                                                                                                    | 🔁   🆘 🆘   🛍 😢 ピ   🖏 🖬 📰 📰 🖏   🗄 🖄 🕬                                                                                                    | -                                                                                                    |
| 🚻 🗛 AxIntegrationTests.GenericTest 🔾                                                                                                    | K-                                                                                                    | 🗸 Solution Explorer 🔷 🔻 🗸                                                                                                    |
| Specify an existing program (a test<br>C:\Program Files (x86)\Micros<br>Example: MyTestHarness.exe<br>Run settings<br>Command-line arguments to | t, test harness, or test adapter) to wrap as a generic test:<br>oft Dynamics AX\60\Client\Bin\Ax32.exe<br>pass to the generic test:<br>ct_IntegrationTests@TRX@%TestOutputDirectory%\AxTestResult.trx" | <ul> <li>Solution 'AdintegrationTests' (1 project)</li> <li>Solution Items</li> <li>AdintegrationTests.vsmdi</li> <li>Local.testsettings</li> <li>TraceAndTestImpact.testsettings</li> <li>AxIntegrationTests</li> <li>Properties</li> <li>References</li> <li>AvintegrationTests.GenericTest</li> </ul> |
| Environment variables:                                                                                                    |                                                                                                    |                                                                                                    |
| Name                                                                                                    | alue                                                                                                    |                                                                                                    |
| *                                                                                                    |                                                                                                    |                                                                                                    |
| Working directory:                                                                                                    |                                                                                                    |                                                                                                    |
| %TestOutputDirectory%                                                                                                    |                                                                                                    |                                                                                                    |
| 🔽 Redirect standard output a                                                                                                    | nd standard error to test result                                                                                                    |                                                                                                    |
| 🔽 Exit test run if run duration                                                                                                    | (in milliseconds) exceeds 3600000                                                                                                    |                                                                                                    |
| Results Settings                                                                                                    |                                                                                                    |                                                                                                    |
| 🔽 Summary results file:                                                                                                    |                                                                                                    |                                                                                                    |
| %TestOutputDirectory%\AxT                                                                                                    | estResult.trx                                                                                                    | III                                                                                                    |
| •                                                                                                    | · · · · · · · · · · · · · · · · · · ·                                                                                                    | 🖏 Solution Explorer 📷 Team Explorer                                                                                                    |
|                                                                                                    |                                                                                                    |                                                                                                    |

FIGURE 15-10 Test settings.

When you run all tests in the solution from Visual Studio (click the Test menu > Run > All Tests In Solution), you will see the AX 2012 client open and then close. The results for this example are shown in Figure 15-11. Two tests were marked with *SysTestIntegrationTestAttribute*, and both passed.

| 🚥 AxIntegrationTests - Microsoft Visual Studio                                                                                                    |
|----------------------------------------------------------------------------------------------------|
| <u>Eile E</u> dit <u>V</u> iew <u>P</u> roject <u>B</u> uild <u>D</u> ebug Tea <u>m</u> D <u>a</u> ta <u>T</u> ools Ar <u>c</u> hitecture Te <u>s</u> t A <u>n</u> alyze <u>W</u> indow |
| Help                                                                                                    |
| 🗄 🛐 🕶 🖼 🖉 🛃 🍠 🖌 🐴 📇 🗐 👻 🖓 🛨 🖓 🖡 🖓 😓                                                                                                    |
| 🕴 New Work Item 👻 🚔 🎲 🚽 💱 🕺 🔧 🍫 🎋 🕨 😢 🕼 🗊 📰 📰 🖏 🖏 🗮 🖆 🕬 🛫 🖕                                                                                                    |
| 📲 🗛IntegrationTests [Results] 🗙 AxIntegrationTests.GenericTest 🗸 🚽                                                                                                    |
| F Common Results                                                                                                    |
| Internal Test Name:   Internal Test Name:   IntegrationTests   Exit Code:   0   Aborted:   No   Detailed Results File:                                                                  |
| Internal Test Name: IntegrationTests                                                                                                    |
| Exit Code: 0                                                                                                    |
| Aborted: No                                                                                                    |
| Detailed Results File:                                                                                                    |
| Test Name   Test Results   Error Message   Test Result Details                                                                                                    |
| TestName TestNesuits Error Message Test Result Details      TestSuite.Triangle: Passed                                                                                                  |
| TestSuite.Triangle: Passed                                                                                                    |
|                                                                                                    |
|                                                                                                    |
| AxTestResult.trx                                                                                                    |
| Test Results                                                                                                    |
| 🔠 🐮 📑   🎭 All 🔹 🚽 🖓 🖓 - '                                                                                                    |
| 1 test run(s), Results: 3/3 completed, 3 passed, 0 failed Results: 3/3 passed;                                                                                                    |
| Result Test Name Project Error                                                                                                    |
| □ 🖓 🥥 Passed AxIntegrationTests AxIntegrationTests                                                                                                    |
|                                                                                                    |
| ۰ ۲                                                                                                    |
| Build succeeded                                                                                                    |

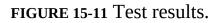

## Using the right tests for the job

A typical AX 2012 development project has four unique environments: development, test, preproduction, and production. This section provides a brief description of each environment and discusses how to apply the test tools in this chapter to each of them.

The development environment is where developers are actively contributing code. A high-quality development process focuses on ensuring high quality as close to the source of possible defects as possible. This is an excellent opportunity to use the SysTest framework for developing unit tests for new classes or methods and integration tests for basic multiclass interaction. Over time, these automated tests can form a regression suite that can be executed during the check-in and build processes as described in this chapter. The ATDD process described earlier in this chapter for validating requirements should also be applied in the development environment, so the testers on the project need to be involved during the development phase, optimally using the Visual Studio 2010 test tooling.

Broader testing is targeted for the test environment. Varying levels of integration testing are typical of this environment, with a strong focus on ensuring that business processes are functioning end to end. Creating test suites that use ordered test cases in Microsoft Test Manager is a good approach here. This is a good opportunity to evolve the detail of the test cases, using a well-designed approach for shared steps to minimize duplication across the suites. As the product changes and new builds are created, the SysTest regression suite should continue to be executed.

User acceptance testing (UAT) is the primary activity in the preproduction environment. The Microsoft Test Manager test suites developed for the test environment can form the basis for the UAT performed by users in the business. The data that you use for this testing should be a snapshot of the production data.

If all goes well in the previous environments, the code is deployed to production. To minimize downtime, only a cursory check, or smoke test, is performed after the new code is deployed. This typically is a manual test case defined by the business but exercised by the IT specialists performing the deployment. Again, you can use Microsoft Test Manager to define the test case and provide an execution environment with shared steps for auditing and debugging purposes.

To ensure that you have a high-quality, comprehensive test plan in place, you might want to review additional documentation that contains processes and guidelines for quality-focused development. For more information, see the Microsoft Dynamics AX 2012 white paper, "Testing Best Practices," at <u>http://www.microsoft.com/download/en/details.aspx?</u> id=27565, and "Microsoft Dynamics Sure Step Methodology," at <u>http://www.microsoft.com/download/en/details.aspx?</u> displaylang=en&id=5320.

# **Chapter 16. Customizing and adding Help**

In this chapter Introduction Help system overview Help content overview Creating content Publishing content Troubleshooting the Help system

#### Introduction

AX 2012 introduces a Help system that was designed to make it easier for customers and partners to create and publish custom Help.

In previous versions, the Help system consisted of .chm files that were installed individually on each client computer. To customize Help, you had to decompile the .chm file, create custom .html files, recompile the .chm file, and then reinstall the .chm file on each client computer. Customizations were overwritten by Help updates from Microsoft.

The Help system in AX 2012 solves these problems. Help content is installed once on a server and displayed in a viewer on each client. Help topics consist of HTML files, so you don't have to decompile and recompile .chm files. Although not required, separate folders that you create on the Help server can prevent customizations from being overwritten by Help updates from Microsoft.

You can customize the Help system in the following ways:

- Create new topics in any HTML editor, either from scratch or by using the templates that are included. You can give your topics a consistent look and feel by applying the same style sheet that is used for the Help system in AX 2012.
- Include references to user interface labels, fields, and menu items to ensure that your Help topics match the customizations that you've made to the user interface. Also, readers can use menu items to open forms in AX 2012 directly from your Help topics.
- Make your Help context-sensitive, so that your topic appears when a user presses F1 on a specific object in the user interface.
- Replace an existing topic with a customized version of the topic, or

display the customized topic alongside the existing one. You can display topics from multiple publishers or suppress topics from specific publishers.

 Create a table of contents for your topics and append it to the default table of contents. You can also apply search keywords to your topics to make them more discoverable.

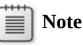

The Help system supplies Help only for the AX 2012 Windows client, not for the Enterprise Portal web client.

# Help system overview

The Help system consists of these components:

- Help server A centralized web service that responds to requests for Help documentation. You put your custom Help files on the Help server.
- Help viewer An application that is installed with the AX 2012 client. The Help viewer displays topics when a user requests help from the application.

These components interact with the AX 2012 client and the Application Object Server (AOS) to display Help topics. Figure 16-1 shows the sequence of events between a request for a Help topic and the display of the topic.

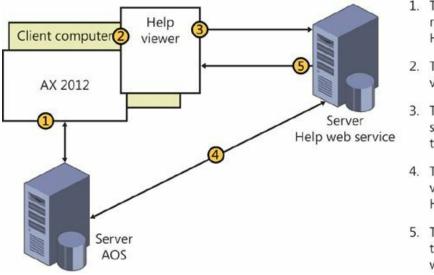

- The AX 2012 client retrieves the URL of the Help server.
- 2. The client calls the Help viewer.
- The Help viewer requests the specified Help topic ID from the Help server.
- The Help server retrieves values for the labels in the Help topic.
- The Help server sends the topic to the Help viewer, which then displays the topic.

FIGURE 16-1 How the Help system works.

The following sections describe the components of the Help system in detail and explain how a request for a Help topic is processed.

# AX 2012 client

When a user presses F1 or clicks the Help button in a form, the client performs the following actions:

- **1.** The client identifies the Help topic to retrieve. The client obtains the ID of the form that is open when the user presses F1.
- 2. The client retrieves the URL of the Help server. The first time that a user requests help, the client contacts the AOS to retrieve the URL of the Help server. The client then caches the URL so that it can be used for additional Help requests.
- **3.** The client calls the Help viewer. If the Help viewer is not already running, it starts. The call to the Help viewer includes the URL of the Help server and the ID of the form.

# Help viewer

A user can click a link in the Help viewer to request a topic, or the user can search for topics. The Help viewer contacts the Help server and then retrieves and displays the specified topic.

If the Help server finds multiple topics for the specified ID, it displays a list of links to the topics on a summary page. If the user searches, the Help viewer lists links to the topics that are found. Figure 16-2 shows the Help viewer, which was designed to have the familiar look and feel of a web browser. The table of contents is displayed in the left pane and the Help topic is displayed in the right pane.

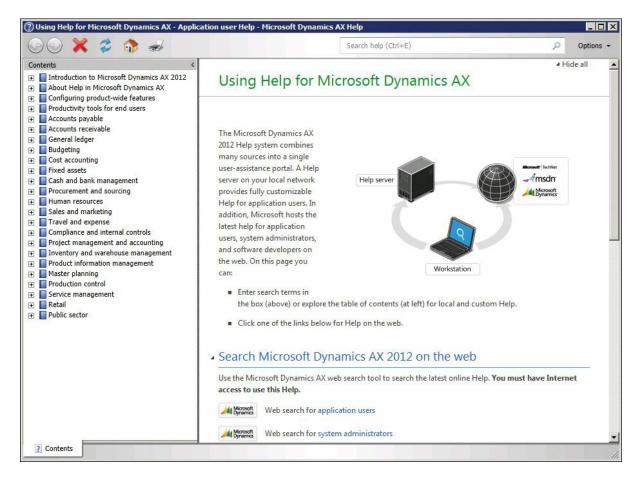

FIGURE 16-2 The AX 2012 Help viewer.

# Help server

The Help server has the following components that respond to requests from a Help viewer.

#### Help web service

The Help web service is an Internet Information Services (IIS) web server application that responds to Help viewer requests for Help topics. The Help web service receives the request, finds the topic that matches the request, retrieves the text for the topic's labels from the AOS, and then sends the topic to the Help viewer.

## **Document files**

Document files consist of XML and HTML files that are installed on the web server.

The XML files contain information for the table of contents that appears in the Help viewer.

Each HTML file contains a Help topic that appears in the Help viewer. Each HTML file also includes properties that uniquely identify the topic and provide additional information, such as the language and keywords, which aid in searches. These properties must be set properly for the topic to appear and be ranked appropriately in search results. When responding to a request, the Help web service searches for documents whose properties match the criteria sent by the Help viewer.

Document files are installed in a folder structure on the Help server. The default location is *C:\inetpub\wwwroot\DynamicsAX6HelpServer\content*, but this location can be changed during installation.

Each organization or individual that creates and publishes content for the Help system is called a *publisher*. Upon installation, the Help system contains a folder for a single publisher: Microsoft. When you add topics to the Help system, you create a new folder structure beneath the content folder to hold your document files—for example:

C:\inetpub\wwwroot\DynamicsAX6HelpServer\content\Microsoft C:\inetpub\wwwroot\DynamicsAX6HelpServer\content\YourFolder

Each document file belongs to a *document set*, which is a named collection of related Help topics. You use document sets to associate a collection of Help documents with either the client or the Development Workspace. The Help system includes the following document sets:

- ApplicationHelpOnTheWeb Provides Help on the web for users of the AX 2012 client. You cannot add new documents to this document set.
- DeveloperDocumentation Provides Help on the web for users of the Development Workspace. You cannot add new documents to this document set.
- **Glossary** Provides glossary entries for users of AX 2012. You can add new documents to this document set.
- SystemAdministratorHelpOnTheWeb Provides Help on the web for system administrators of AX 2012. You cannot add new documents to this document set.
- UserDocumentation Provides Help for users of the AX 2012 client.
   When you create custom topics, you add them to this document set.

#### Windows Search Service

Installing the Help web service enables Windows Search Service, which indexes the document files that are added to the Help server. The index includes the document properties of each HTML file.

When the Help web service receives a request, it queries the Windows

Search Service to find the document files that match the criteria specified by the request. The Help web service uses the following order of precedence to match and rank the search results that are displayed in the Help viewer:

- 1. Keywords Matches the search request to keywords for the topic
- 2. Title Matches the search request to part of the title of the topic
- **3. Topic ID** Matches the search request to the ID that uniquely identifies the topic
- **4. Content** Matches the search request to one or more values found in the content of the topic

# AOS

To support the Help system, the AOS performs the following actions:

- Stores the URL of the Help server. Each Help viewer retrieves this URL before sending a request for content, so that changes to the URL are available to all clients of the AOS.
- Returns the text associated with a label. The Help web service retrieves label text and adds that text to the HTML of the topic. This ensures that the text in the content matches the text in the user interface.

# Help content overview

This section describes the concepts and components that are involved in customizing the Help system.

# Topics

A *topic* is the content for a specific subject area. AX 2012 Help is organized by topic. Topic files are HTML files, and each topic has a unique ID. When you plan your customization, evaluate how your changes fit into the existing topic structure. You can either add topics or update topics.

Add a topic when you want to document a new process, form, or other component. You should add entries for new topics to the table of contents. For a context-sensitive topic, the topic ID must match the ID of the form or other component that you are documenting.

Update a topic when you want to document a change to an existing process, form, or other component. An updated topic supplements or replaces an existing topic. When you update a topic, your content must include the same topic ID as the existing content. For more information, see "<u>Update content from other publishers</u>," later in this chapter.

# Caution

Do not edit or delete any files that were created by Microsoft or any other publisher. If you change an existing file, your changes might be lost during an update or reinstallation of the documentation from that publisher.

# Publisher

A *publisher* is an individual or organization that has documentation on the Help server. Each content element includes a document property that specifies the ID of a publisher. The publisher ID is one of the document properties that you can use to replace documentation for an existing topic. The content from each publisher is organized in its own folder on the Help server.

# Table of contents

The *table of contents* file is an XML file that contains a hierarchical list of topics that is displayed in the left pane of the Help viewer (see Figure 16-2, shown earlier). Each entry in the table of contents is a link to a topic.

You can add entries to the table of contents when you want your topic to be more easily discovered and viewed from the Help viewer. If you have several related topics, you can use the table of contents to display the topics in a hierarchical group.

# Summary page

A *summary page* is a list that the Help viewer displays when the requested content includes more than one topic. Figure 16-3 shows an example of a summary page. To view a specific topic, the user clicks the link for that topic.

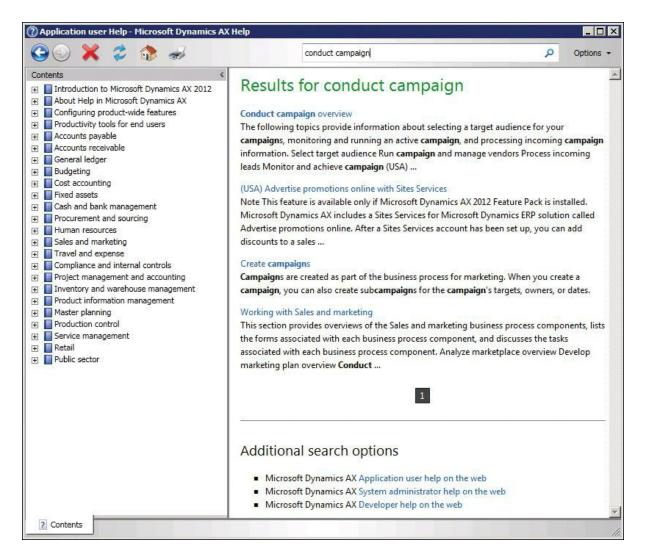

FIGURE 16-3 The AX 2012 Help summary page.

# **Creating content**

Before you write a new topic or update an existing topic, use these guidelines to plan your work:

- Decide what topics your documentation requires and what documents you have to include.
- The Help server requires all topics to use the Extensible HTML (XHTML) standard.
- If you are updating an existing topic, determine the ID of the topic. If you are adding a new topic, decide whether to add an entry to the table of contents. Later sections in this chapter describe how to update an existing table of contents and add topics to a table of contents.
- Gather the information for the document properties that are required to identify the content. For more information, see the following

section, "<u>Walkthrough: Create a topic in HTML</u>."

To quickly create documentation that matches the look of AX 2012 Help, you can use the templates that are included with the Help system. Each template contains a framework of elements, styles, and guidelines that can make creating content faster and simpler. To see the list of the templates, open the Help viewer, type **Templates for Help Documentation** in the search box, and then press Enter. The following types of templates are available:

- HTML templates that resemble the Help documentation from Microsoft. These templates represent common topic types, such as orientation topics, procedure topics, key task topics, and form topics. The HTML templates are an excellent option if you are creating new topics. (If you are reusing HTML topics that already exist, you can publish them on the Help server as long as you add the correct metadata. For more information, see the following section, "Walkthrough: Create a topic in HTML.")
- A Microsoft Word template that can be used to create documentation with Word 2007 or a later version. Typically, a super user within an organization, such as an office manager, will use the Word template to publish organization-specific guidelines and processes related to work that users perform in AX 2012. The Word template includes the capability to create the supplemental HTML file that is required for each Word file. For more information, see the "<u>Creating non-HTML content</u>" section later in this chapter.

## Walkthrough: create a topic in HTML

This section describes how to create an HTML file from scratch. You can use any HTML or text editor to create HTML files. For example, if you are using Microsoft Visual Studio, you would create a text file. In order for the file to appear in the Help viewer and look consistent with the Help that Microsoft provides, you'll need to add specific metadata.

The following sections walk you through the process of creating a topic that contains the correct references and metadata.

#### Declarations

After you first create the HTML file, use the information in this section to add the initial elements and metadata for the topic. When you complete this section, you will have a basic HTML document.

1. Add a *<doctype>* element, and specify the document type definition.

| Declaration              | Value                                                   |  |  |
|--------------------------|---------------------------------------------------------|--|--|
| TopElement               | html                                                    |  |  |
| Availability             | PUBLIC                                                  |  |  |
| Document type definition | -//W3C//DTD XHTML 1.0 Transitional//EN                  |  |  |
| URL                      | http://www.w3.org/TR/xhtml1/DTD/xhtml1-transitional.dtd |  |  |

The following table shows the document type declarations to use:

The following HTML shows the declarations in the *<doctype>* element:

Click here to view code image

```
<!DOCTYPE html PUBLIC "-//W3C//DTD XHTML 1.0
Transitional//EN"
"http://www.w3.org/TR/xhtml1/DTD/xhtml1-
transitional.dtd"[]>
```

2. Add an *<html>* element, add the *dir* attribute, and then set the attribute value to *"ltr"* (left-to-right).

Although the *dir* attribute is not required, the Help viewer uses its value to optimize the appearance of the document:

Click here to view code image

```
<!DOCTYPE html PUBLIC "-//W3C//DTD XHTML 1.0
Transitional//EN"
"http://www.w3.org/TR/xhtml1/DTD/xhtml1-
transitional.dtd"[]>
<html dir="ltr">
</html>
```

**3.** Add the namespaces in the following table to the *<html>* element.

# Important

These namespaces are required. If you do not include every namespace, your document might not appear in the Help viewer.

| Namespace       | space URL/URN                                       |  |
|-----------------|-----------------------------------------------------|--|
| xmlns:xlink     | http://www.w3.org/1999/xlink                        |  |
| xmlns:dynHelp   | http://schemas.microsoft.com/dynamicsHelp/2008/11   |  |
| xmlns:dynHelpAx | http://schemas.microsoft.com/dynamicsHelpAx/2008/11 |  |
| xmlns:MSHelp    | http://msdn.microsoft.com/mshelp                    |  |
| xmlns:mshelp    | http://msdn.microsoft.com/mshelp                    |  |
| xmlns:ddue      | http://ddue.schemas.microsoft.com/authoring/2003/5  |  |
| xmlns:msxsl     | urn:schemas-microsoft-com:xslt                      |  |

The following HTML shows the namespace declarations:

#### Click here to view code image

```
<html DIR="LTR"
```

```
xmlns:xlink="http://www.w3.org/1999/xlink"
xmlns:dynHelp="http://schemas.microsoft.com/dynamicsHelp/
xmlns:dynHelpAx="http://schemas.microsoft.com/dynamicsHel
xmlns:MSHelp="http://msdn.microsoft.com/mshelp"
xmlns:mshelp="http://msdn.microsoft.com/mshelp"
xmlns:ddue="http://ddue.schemas.microsoft.com/authoring/2
xmlns:msxsl="urn:schemas-microsoft-com:xslt">
```

**4.** Add the HTML head and body elements to the document. The following example shows the HTML:

#### Click here to view code image

```
< <!DOCTYPE html PUBLIC "-//W3C//DTD XHTML 1.0
Transitional//EN"
"http://www.w3.org/TR/xhtml1/DTD/xhtml1-
transitional.dtd"[]><html DIR="LTR"</pre>
xmlns:xlink="http://www.w3.org/1999/xlink"
xmlns:dynHelp="http://schemas.microsoft.com/dynamicsHelp/
xmlns:dynHelpAx="http://schemas.microsoft.com/dynamicsHe]
xmlns:MSHelp="http://msdn.microsoft.com/mshelp"
xmlns:mshelp="http://msdn.microsoft.com/mshelp"
xmlns:ddue="http://ddue.schemas.microsoft.com/authoring/2
xmlns:msxsl="urn:schemas-microsoft-com:xslt">
   <head>
   </head>
   <body>
   </body>
</html>
```

#### **Document head**

The document head contains metadata, plus the document title that appears in the title bar of the Help viewer. The style sheets that you reference in the document head are the same style sheets referenced by the Help provided by Microsoft. By using these style sheets, you can give your documentation a look and feel that is consistent with the Microsoft Help.

- **1.** Add two *<meta>* elements, and then set their attributes as follows:
  - In the first <*meta*> element, set the *http-equiv* attribute to "*Content-Type*", and then set the *content* attribute to "*text/html*; *charset=UTF-8*".
  - In the second *<meta>* element, set the *name* attribute to *"save"*, and then set the *content* attribute to *"history"*.

The following example adds the *<meta>* elements. Notice how the first *<meta>* element specifies the document type. Also notice how the second *<meta>* element specifies that the document is saved to the session memory of the browser:

Click here to view code image

```
<meta http-equiv="Content-Type" content="text/html;
charset=UTF-8"/>
<meta name="save" content="history"/>
```

2. Add a *<title>* element. This text appears in the title bar of the Help viewer as shown in Figure 16-4.

Click here to view code image

<title>Using Help for Microsoft Dynamics AX</title>

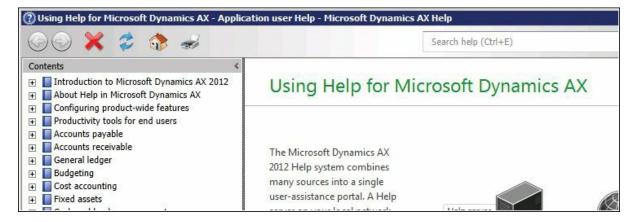

FIGURE 16-4 Microsoft Dynamics AX Help topic title.

- **3.** Add three *<link>* elements, and then use them to specify the style sheets to apply to your document:
  - Add a *rel* attribute to each *<link>* element, and then set the value of each to *"stylesheet"*.
  - Add a *type* attribute to each *<link>* element, and then set the value of each to *"text/css"*.
  - Add an *href* attribute to each *<link>* element, and then use the

| Style sheet Description |                                                                                                    |
|-------------------------|----------------------------------------------------------------------------------------------------|
| AX.css                  | Specify a path from the folder on the Help server where you publish the document to the folder that contains the AX.css file. By default, the file is installed in the following folder: C:/inetpub/wwwroot/< <i>HelpServerName</i> >/content/Microsoft/EN-US/local.                   |
|                         | To use the relative path for the default installation folder, type. "//Microsoft/EN-US /local/AX.css".                                                                                                    |
| presentation.css        | Specify a path from the folder on the Help server where you publish the document to the folder that contains the <i>presentation.css</i> file. By default, the file is installed in the following folder: C:/inetpub/wwwroot/< <i>HelpServerName</i> >/content/Microsoft/EN-US /local. |
|                         | To use the relative path for the default installation folder, type "//Microsoft/EN-US /local/presentation.css".                                                                                                    |
| HxLink.css              | Specify the URL of the of the <i>HxLink.css</i> file. To use the default location, type " <b>ms-help:</b> //Hx/HxRuntime/HxLink.css".                                                                                                    |

In the following example, notice how the *href* attributes specify the relative paths of the folders that contain the .css files, assuming that the content is published to the appropriate publisher and language folders. Also, the third *<link>* element specifies a URL for the *HxLink.css* file:

Click here to view code image

```
<link rel="stylesheet" type="text/css"
href="../../Microsoft/EN-US /local/AX.css"/>
<link rel="stylesheet" type="text/css"
href="../../Microsoft/EN-US /local/
presentation.css"/>
<link rel="stylesheet" type="text/css" href="ms-
help://Hx/HxRuntime/HxLink.css"/>
```

**4.** Add nine *<meta>* elements, and then provide the required document properties. Add a *name* and *content* attribute to each element. For the *name* and *content* attribute of each element, specify values in the following table:

| Name                                                                                                    | Content                                                                                                    |  |
|----------------------------------------------------------------------------------------------------|----------------------------------------------------------------------------------------------------|--|
| Title                                                                                                    | Enter the title of the topic-for example, "Using Help for Microsoft Dynamics AX."                                                                                                    |  |
| Microsoft.Help.Id                                                                                                    | Provide a unique ID for the topic. The ID value must be unique and cannot duplicate the ID of an existing topic. Typically, you use a globally unique identifier (GUID) to ensure that the ID value is unique, but you can use a text value for the ID. |  |
| ms.locale                                                                                                    | Enter the locale for the Help language—for example, EN-US.                                                                                                    |  |
| publisher                                                                                                    | Provide the name of the publisher, generally the name of your company—for ex-<br>ample, Contoso. For more information, see the "Publishing content" section later<br>in this chapter.                                                                   |  |
| documentSets                                                                                                    | Enter the name of the default document set: <b>UserDocumentation</b> . A Help topic can belong to multiple document sets.                                                                                                    |  |
| Microsoft.Help.<br>Keywords                                                                                                    | Provide a semicolon-delimited list of keywords that will help users find your topic for example, Contoso; customer.                                                                                                    |  |
| suppressedPublishers                                                                                                    | Leave the <i>content</i> attribute empty.                                                                                                    |  |
| Microsoft.Help.F1<br>If you want the Help to be context-sensitive, add the ID of the element<br>want to associate with the topic. For example, in AX 2012, CustTable is<br>of the Customers form. To create the <i>Microsoft.Help.F1</i> element, add "Fo<br>period to the form name (Forms.CustTable). If you want to call the same<br>from more than one form, add the ID for each element, separated by a<br>For more information, see the "Make a topic context-sensitive," section<br>chapter. |                                                                                                    |  |
| description                                                                                                    | Provide a brief description of the topic.                                                                                                    |  |

In the following example, notice how the *name* and *content* attributes specify each document property and its value:

```
<meta http-equiv="Content-Type" content="text/html;
charset=UTF-8" />
<meta name="save" content="history" />
<title>Contoso customer help information</title>
<link rel="stylesheet" type="text/css"</pre>
href="../../Microsoft/EN-US /local/
presentation.css"/>
<link rel="stylesheet" type="text/css"</pre>
href="../../Microsoft/EN-US /local/AX.css"/>
<link rel="stylesheet" type="text/css" href="ms-</pre>
help://Hx/HxRuntime/HxLink.css"/>
<meta name="Title" content="Contoso customer help
information"/>
<meta name="Microsoft.Help.Id"
content="Contoso.Forms.CustTable"/>
<meta name="ms.locale" content="EN-US"/>
<meta name="publisher" content="Contoso"/>
<meta name="documentSets" content="UserDocumentation"/>
<meta name="Microsoft.Help.Keywords" content="Contoso;
customer"/>
<meta name="suppressedPublishers" content=""/>
<meta name="Microsoft.Help.F1"
```

```
content="Forms.CustTable"/>
<meta name="description" content="Describes Contoso
customization to the Customers
form"/>
```

#### **Document body**

Between the open and close tags of the *<body>* element that you added earlier, add elements for controls, the document title, the main section, and links to related topics.

1. Add *<input>* elements for two hidden controls that the Help viewer uses to display topics. These controls are required.

Add a *type* and *id* attribute to both *<input>* elements, and add a *class* attribute to the element whose *id* attribute is set to *userDataCache*. Use the following values for the attributes:

| Туре   | ID                 | Class                                                            |
|--------|--------------------|------------------------------------------------------------------|
| Hidden | hiddenScrollOffset | Not applicable (this control does not require a class attribute) |
| Hidden | userDataCache      | userDataStyle                                                    |

In the following example, notice how the *type* attributes specify that each control is hidden, and the *id* attributes specify each control name. Also notice how the *class* attribute of the "*userDataCache*" control is set to "*userDataStyle*":

#### Click here to view code image

```
<input type="hidden" id="userDataCache"
class="userDataStyle" />
<input type="hidden" id="hiddenScrollOffset" />
```

- 2. Add the document header. Add a *<div>* element, and then set the *id* attribute to *"header"*, as shown in step 4.
- **3.** Add two *<span>* elements to the header section:
  - For the first one, set the *id* attribute to *"runningHeaderText"*.
  - For the second, set the *id* attribute to "*nsrTitle*". To specify the title that appears in the Help viewer, type a title for the topic ("Contoso customer Help information" in the following example).
- **4.** Add an *<hr>* element. To keep the title visible during scrolling, set the *class* attribute to *"title-divider"*. Notice that the *<br>* element adds an empty line above the title:

```
<div id="header">
<br />
```

```
<span id="runningHeaderText"> </span>
  <span id="nsrTitle">Contoso customer Help
information</span>
  <hr class="title-divider" />
</div>
```

- **5.** Add the main section. Add a *<div>* element, and then set the *id* attribute to *"mainSection"*.
- **6.** Add a *<div>* element to the main section, and then set the *id* attribute to *"mainBody"*.
- 7. Add another *<div>* element, and then set the *id* attribute to *"footer"*:

```
<div id="mainSection">
<div id="mainBody">
</div>
<div id="footer">
</div>
</div>
```

#### Content

In this section, add all the elements between the start and end tags of the main body. The following sections add an introduction, a description of a customization, and a list of links to related topics.

**1.** Add an introduction. Add a  $\langle div \rangle$  element, set the *class* attribute to *"introduction"*, and then type an introduction for your topic within one or two  $\langle p \rangle$  (paragraph) elements.

## Important !/

The introduction is a required element. When a user searches for a topic, the introduction is used as an abstract on the summary page that displays search results (see Figure 16-3, shown earlier).

```
<div class="introduction">

  This topic includes information about changes to
the Customer form that have been
added by Contoso.

  You can use the Customer form to view additional
information about each of your
```

```
customers.

</div>
```

- 2. Create a section heading by adding an  $\langle h1 \rangle$  element, and then set the *class* attribute to *"heading"*. Between the start and end tags, type a heading for the section. If you do not want to use a heading for the section, you can leave the  $\langle h1 \rangle$  element empty, as in the example.
- **3.** Add a *<div>* element, and then set the *class* attribute to *"section"*.
- **4.** Add your Help content. You can add standard HTML tags to format your content. For example, you can use paragraphs, sections, headings, bulleted lists, ordered lists, tables, and formatting such as bold and italic. The following example shows the opening paragraph for a section:

#### Click here to view code image

```
<h1 class="heading"></h1>
<div class="section">

        The Contoso customer add-ons enable you to view
important information about your
relationship with your customer. To view the additional
information, click one of the
following buttons:

</div>
```

#### Links to related topics

Most topics provided by Microsoft contain a "See also" section, which contains links to other topics that might help the user. Adding a "See also" section can help your custom documentation blend with the existing documentation from Microsoft. For information about how to find the ID of an existing topic to link to, see the "Update content from other publishers" section later in this chapter.

- **1.** Create a section heading by adding an *<h1>* element, and then set the *class* attribute to *"heading"*. Type **See also** between the start and end tags.
- 2. Add a *<div>* element, and then set the *class* attribute to *"section"*.
- **3.** Add a *<div>* element between the start and end tags of the *<div>* element, and then set the *class* attribute to *"seeAlsoStyle"*.
- **4.** Add a *<span>* element between the start and end tags of the "See also" section.

**5.** Add a *<dynHelp:topicLink>* element between the start and end tags of the *<span>* element. Type the topic title that you want to link to as the text of the link. Add the following attribute values:

| Attribute                     | Value                                        |  |
|-------------------------------|----------------------------------------------|--|
| topicId                       | The ID of the topic that you want to link to |  |
| documentSet UserDocumentation |                                              |  |

The following example creates a "See also" section with a link to a topic named "Create a customer account":

#### Click here to view code image

#### Footer

To give your topics a look that's consistent with existing Help topics, add a line to the footer section at the end of the document.

- **1.** Add a *<div>* element between the start and end tags of the *<div>* element that has the *id* attribute set to *"footer"*, and then set the *class* attribute to *"footerline"*.
- 2. Add an *<hr>* element, add the *style* attribute, and then set the following values:

| Property name | Value  |  |
|---------------|--------|--|
| height        | Зрх    |  |
| color         | Silver |  |

Click here to view code image

```
<div id="footer">
    <div class="footerLine">
        <hr style="height:3px; color:Silver" />
        </div>

</div>
```

### Adding labels, fields, and menu items to a topic

You can enhance your Help by adding references to user interface labels. When you add a reference to a label, the label text is retrieved from the AOS and added to your Help topic at run time. This means that the user interface text that you refer to in your Help documentation will always match the text in the application.

<u>Table 16-1</u> describes the types of labels that you can reference in your documentation:

| Label type Description |                                                                                                    |  |
|------------------------|----------------------------------------------------------------------------------------------------|--|
| Labels                 | Text that appears in the user interface. These types of labels are found in an AX 2012 label file. |  |
| Table fields           | The user interface text that represents a field from a data table.                                 |  |
| Menu items             | u items The user interface text for a menu item.                                                   |  |

 TABLE 16-1 Labels that can be referenced in documentation.

The following restrictions can affect how labels appear in your documentation:

- To retrieve the text of the label, the Help server queries AOS.
   Whoever requests the Help topic must have access permissions.
   Otherwise, the default text appears in the topic.
- When the label appears in the Help viewer, the text appears in the same language that is used by the AX 2012 client that the request originated from.
- The Help server does not support references to labels in non-HTML documents.

### Add a label from the user interface

When you create a Help topic that describes a form, you can include a specific label that appears in the form by adding the ID of the label to the HTML of your topic.

- 1. In the Development Workspace, point to Tools > Development Tools > Label > Label Editor.
- **2.** In the Find What field, type the text of the label whose ID you want to find, expand the In The Language list, click the language you want, and then click Find Now.

The Label Editor lists all the labels that include the specified text for the specified language.

**3.** In your Help topic, in the location where you want the label to appear, add a *<dynHelpAx:label>* element, and then specify values for the following attributes:

| Attribute | Value                     | Description                                                        |
|-----------|---------------------------|--------------------------------------------------------------------|
| axtype    | "Label"                   | Set the attribute to "Label".                                      |
| id        | The ID value of the label | Specify the ID value that you retrieved by using the Label Editor. |

Click here to view code image

```
<dynHelpAx:label axtype="Label" id="@SYS21829">
</dynHelpAx:label>
```

**4.** In the *<dynHelpAx:label>* element, specify default text. If the label cannot be retrieved, the text that you supply appears in the Help topic. In the following example, "Bank Account" is the default text:

#### Click here to view code image

```
<dynHelpAx:label axtype="Label" id="@SYS21829">Bank
Account</ dynHelpAx:label>
```

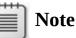

If you do not supply a default text value and the label cannot be retrieved, the Help topic will not include a value for the label.

#### Add a table field label

You can add table field labels when you want your Help topic to include the text of a table field.

- 1. In the Application Object Tree (AOT), under *Data Dictionary*\*Tables*, click the table that contains the field, and then note the value of the *Name* property of the table.
- 2. Expand *Fields*, find the field that contains the label that you want to use, and then note the value of the *Name* property of the field.
- **3.** In your Help topic, in the location where you want the label to appear, add a *<dynHelpAx:label>* element, and then specify values for the following attributes.

| Attribute | Value                 | Description                                                                         |
|-----------|-----------------------|-------------------------------------------------------------------------------------|
| axtype    | "Field"               | Set the attribute to "Field".                                                       |
| axtable   | The name of the table | Specify the value of the <i>Name</i> property of the table that contains the field. |
| axfield   | The name of the field | Specify the value of the Name property for the field.                               |

```
<dynHelpAx:label axtype="Field" axtable="DirPartyTable"
axfield="Name">
</dynHelpAx:label>
```

**4.** Specify a default text value for the *<dynHelpAx:label>* element. If the label cannot be retrieved, the text that you specify appears in the Help topic. In the following example, "Name" is the default text:

Click here to view code image

```
<dynHelpAx:label axtype="Field" axtable="DirPartyTable"
axfield="Name">Name
</dynHelpAx:label>
```

#### Add a menu item label

You can add a menu item label to your Help topic when you want to include the text of a menu item.

- **1.** In the AOT, expand *Menu Items*, and then expand a menu item category.
- 2. Find the menu item, and then note the value of the *Name* property.
- **3.** In your Help topic, in the location where you want the label to appear, add a *<dynHelpAx:label>* element, and then specify values for the following attributes:

| Attribute  | Value                     | Description                                               |
|------------|---------------------------|-----------------------------------------------------------|
| axtype     | "Menultem"                | Set the attribute to "MenuItem".                          |
| axmenutype | "Display"                 | Set the attribute to "Display".                           |
| axmenuitem | The name of the menu item | Specify the value of the Name property for the menu item. |

Click here to view code image

```
<dynHelpAx:label axtype="MenuItem" axmenutype="Display"
axmenuitem="SalesTable">
</dynHelpAx:label>
```

**4.** Specify a default text value for the *<dynHelpAx:label>* element. If the label cannot be retrieved, the text that you supply appears in the Help topic. In the following example, "Sales order" is the default text:

#### Click here to view code image

```
<dynHelpAx:label axtype="MenuItem" axmenutype="Display"
axmenuitem ="SalesTable">
Sales order</dynHelpAx:label>
```

## Make a topic context-sensitive

Context-sensitive Help provides documentation for specific objects in AX

2012. When a user presses F1, the Help viewer displays documentation about the form, list page, or other object that the user has open in the AX 2012 client or the Development Workspace.

AX 2012 Help supports the use of context-sensitive Help for the following client and Development Workspace object types:

- Base enums
- Configuration keys
- Forms
- Maps
- Parts
- Tables
- Classes
- Data types
- List pages
- Menu items
- Reports
- Views

When a user presses F1, the following actions occur:

- The client sends the ID of each object that is currently open to the Help viewer. (The object ID is a string that identifies each object, such as *CustTable*.)
- The Help viewer sends the object IDs to the Help server.
- For each object ID, the Help server searches for content with a corresponding topic ID.
- When an object ID matches a topic ID, the Help server returns the content for that topic.
- The Help viewer receives and displays the content.

To make a topic context-sensitive, you set the *Microsoft.Help.F1* property of your content to the ID of the object. If multiple topics have the same value for the *Microsoft.Help.F1* property, the Help viewer displays a list of multiple topic links that the user can choose among.

To find object IDs:

- In the AOT, right-click the object, and then point to Add-Ins > Help Properties. The Help Properties window opens and displays the ID.
- In a form, open the form, right-click in a blank area of the form, click

Personalize, and then click the Information tab. The Form name field displays the name of the form. To specify the ID, combine the element type, *Forms*, with the name of the form. For example, for the form called CustTable, you would specify *Forms.CustTable* as the object ID, as in the following example:

#### Click here to view code image

<meta name="Microsoft.Help.F1" content="Forms.CustTable"/>

### Update content from other publishers

At times, you might want to update or modify a topic that already exists on the Help server. For example, if your solution adds fields to an existing form, you might want to replace the default topic for that form with one of your own. To update an existing Help topic, you create a new topic to replace the existing one. The Help viewer then hides the existing topic by suppressing the publisher that you specify. The hidden topic remains on the Help server and can be accessed through search.

## Caution

Do not edit or remove any files that were published to the Help server by another publisher. An update or reinstallation of the files from that publisher might overwrite the changes that you make.

To replace a topic, you obtain metadata from the topic that you want to replace and then add it to the new topic that you've created.

- 1. In the Help viewer, open the topic that you want to replace, rightclick the topic, and then click View Source.
- 2. Get metadata about the Help topic:
  - Search for *meta name="Microsoft.Help.F1"*, and then record the topic ID.
  - Search for *meta name="publisher"*, and then record the publisher ID.
- 3. In the new topic that you created, do the following:
  - Search for the element <*meta name*="*Microsoft.Help.F1*" *content*=""/>, and then set the value of *content* to the topic ID that you noted in step 2.

• Search for the element <*meta name*="suppressedPublishers" content=""/>, and then set the value of content to the publisher ID that you noted in step 2.

## 🔵 Tip

If you want to hide content from more than one publisher, use a semicolon to separate each publisher ID.

The following example sets the ID to the Microsoft topic to replace and adds "Microsoft" to the *<suppressedPublishers>* element:

Click here to view code image

```
<meta name="Microsoft.Help.F1" content="c3fc5774-6ed0-
4760-86f5-7899e825ab25"/>
<meta name="suppressedPublishers" content="Microsoft"/>
```

**4.** Save the file, and then publish your content to the Help server.

## Create a table of contents file

The table of contents file is an XML file that contains a hierarchical representation of Help topics. Add entries to the table of contents when you add new Help topics that you want to appear in the table of contents. (By convention, Microsoft Help topics that contain conceptual information and procedures appear in the table of contents, but topics that describe forms, which appear when the user presses F1, do not.) The table of contents file must be named *TableOfContents.xml*. After you create the XML file, you publish it. For more information about publishing your table of contents file, see the "Publishing content" section later in this chapter.

- 1. Use a text or XML editor to create a new file.
- 2. Add the *<xml>* and *<tableOfContents>* elements to the file. The *<tableOfContents>* element requires XML namespace information.

```
<?xml version="1.0" encoding="utf-8"?>
<tableOfContents
xmlns="http://schemas.microsoft.com/dynamicsHelp/2008/11'
xmlns:xsi=
"http://www.w3.org/2001/XMLSchema-instance">
</tableOfContents>
```

**3.** Add metadata properties that specify a document set, language, and publisher.

The Help service uses these properties to identify the entries that appear in the Help viewer's table of contents. The following table describes the properties:

| Property Required Description |     | Description                                                                                                    |
|-------------------------------|-----|----------------------------------------------------------------------------------------------------|
| documentSet                   | Yes | Specify the ID of a document set. Typically, you set this property to<br>"UserDocumentation". The document set determines whether the<br>entries appear in the table of contents for the application workspace,<br>developer workspace, or both. |
| ms.locale                     | Yes | Specify the language of the table of contents entries. Use a language code to identify the language. For example, use <i>EN-US</i> for US English. The <i>ms.locale</i> property enables the Help viewer to display localized content.           |
| publisher                     | No  | Specify the ID of the publisher. Table of contents entries are grouped by publisher. For more information, see the "Publishing content" section later in this chapter.                                                                           |

#### Click here to view code image

```
<?xml version="1.0" encoding="utf-8"?>
<tableOfContents
xmlns="http://schemas.microsoft.com/dynamicsHelp/2008/11'
xmlns:xsi=
"http://www.w3.org/2001/XMLSchema-instance">
<publisher>Contoso</publisher>
<publisher>Contoso</publisher>
<documentSet>UserDocumentation</documentSet>
<ms.locale>EN-US</ms.locale>
</tableOfContents>
```

**4.** Add the *<entries>* element after the metadata, as shown in the following example:

Click here to view code image

```
<publisher>Contoso</publisher>
<documentSet>UserDocumentation</documentSet>
<ms.locale>EN-US</ms.locale>
<entries>
</entries>
```

5. Add an *<entry>* element for each topic that you want to add to the table of contents.

The *<entry>* elements must be child elements of the *<entries>* element. The following table describes the properties of an *<entry>* element:

| Property Required    |     | Description                                                                                                    |  |
|----------------------|-----|----------------------------------------------------------------------------------------------------|--|
| text                 | Yes | Specify the text that appears in the Help viewer.                                                                                                    |  |
| Microsoft.Help.F1 No |     | Specify one or more topic IDs that are associated with the entry.<br>When you click an entry in the table of contents, the Help viewer<br>uses these IDs to request the content elements associated with that<br>entry. |  |
| publisher            | No  | Specifying the publisher is optional.                                                                                                    |  |

Click here to view code image

```
<entries>
    <entry>
        <text>Sample help topic</text>
        <Microsoft.Help.F1>DEFAULT_TOPIC</Microsoft.Help.F1
        </entry>
</entries>
```

**6.** If you want entries to appear under the current entry in the Help viewer in a hierarchical structure, add a *<children>* element, and then add entries to it:

Click here to view code image

Figure 16-5 shows a table of contents hierarchy in the Help viewer.

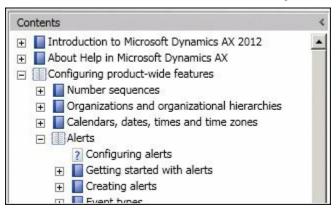

FIGURE 16-5 A table of contents hierarchy.

## **Creating non-HTML content**

Although the Help viewer cannot display a non-HTML file, it can open

another application that can display the file; for example, it can use Word to open a .docx file.

To link to a non-HTML file from the Help viewer, you must have these components:

- You must include an HTML file that contains the metadata properties that the Help system requires. This file must have the same name as the non-HTML file.
- You must include a script that targets the non-HTML file. This file must be published to the same folder on the Help server as the file with the metadata properties.
- Computers with the Help viewer installed must have an application that can display the non-HTML file. The application must be the default application for that type of file.

The following sections describe how to create non-HTML content and the required metadata file.

### Create the content

Open the application that you want to create the content with, and then create a new file. For example, open Word, and create a new document.

# 🔵 Tip

If you use Word, use one of the templates included with the Help system to quickly create content that resembles existing Help content. For information about accessing the Word templates, see the beginning of the "<u>Creating content</u>" section earlier in this chapter.

Add content to the file—typically, a title, section headings, and paragraphs. Save the file, and note the file name. You will use this file name when you create the HTML file with the metadata.

#### Create the HTML metadata file

Create a new file, and add the HTML for a basic webpage, as in the following example:

```
<html>
<head>
</head>
</html>
```

Add a *<meta>* element to the file for each of the metadata properties shown in <u>Table 16-2</u>.

| Property                    | Required | Description                                                                                                    |  |
|-----------------------------|----------|----------------------------------------------------------------------------------------------------|--|
| description                 | No       | A brief summary of the content. This appears in a list of search results.                                              |  |
| documentSets                | Yes      | Set this property to "UserDocumentation".                                                                              |  |
| Microsoft.Help.F1           | Yes      | A topic ID for the content. If the content applies to more than one topic use a semicolon-delimited list of topic IDs. |  |
| Microsoft.Help.Id           | Yes      | A text value that uniquely identifies the content.                                                                     |  |
| Microsoft.Help.<br>Keywords | No       | A semicolon-delimited list of keywords. Optional.                                                                      |  |
| ms.locale                   | Yes      | The language for the content. For example, use "EN-US" for US English.                                                 |  |
| publisher                   | Yes      | Your publisher ID. For more information, see the "Publishing content" section later in this chapter.                   |  |
| suppressedPublishers        | No       | A semicolon-delimited list of publisher IDs. Hiding content produced by other publishers is optional.                  |  |
| Title                       | Yes      | The text that is displayed in the title bar of the Help viewer.                                                        |  |

 TABLE 16-2 Metadata properties.

The following example shows the metadata for the companion HTML file:

#### Click here to view code image

```
<head>
  <meta name="Title" content="Sample content" />
  <meta name="Microsoft.Help.Id" content="8D937F19-3A00-
4F37-A316-0A48D052D627" />
  <meta name="ms.locale" content="En-Us" />
   <meta name="publisher" content="Microsoft" />
   <meta name="documentSets" content="UserDocumentation" />
   <meta name="Microsoft.Help.Keywords" content="" />
   <meta name="suppressedPublishers" content="" />
   <meta name="suppressedPublishers" content="" />
   <meta name="Microsoft.Help.F1" content="SampleContent"
   />
   <meta name="description" content="An example of non-HTML
   content that was published to the
   Help system." />
   </head>
```

Add a *<script>* element, and specify the non-HTML file that you want to open. Specify the script type as *javascript*, and use the *window.location* object to specify the file. The following HTML example shows a *<script>* element that opens the file *SampleContent.docx*:

```
Click here to view code image
    <script type="text/javascript">
        <!--
        window.location="SampleContent.docx"</pre>
```

```
//-->
</script>
```

When you save the file, the file name extension must be .htm.

## !/ Important

The file name must match the file name of the non-HTML file. For example, use *SampleContent.htm* to match the *SampleContent.docx* example.

## **Publishing content**

To publish new or updated content and table of contents entries, you copy HTML or XML files to the Help server.

After creating or updating content, use these guidelines to ensure that you are ready to publish and to ensure that your content is visible on the Help server:

- Maintain a separate set of folders for each publisher (see Figure 16-6). This will ensure that content from a particular publisher doesn't get overwritten accidentally.
- Make sure that you have the correct permissions on the Help server to add files and folders.
- Add your publisher ID to the *Web.config* file of the Help server to determine where your documentation appears in the table of contents and in search results.
- If you have non-HTML content, you must include an HTML file with the required properties. The HTML file must be in the same folder as the non-HTML document. For more information, see the "<u>Creating non-HTML content</u>" section earlier in this chapter.

Although this is not required, you can add subfolders to the content folder that specify your publisher ID and the language of your content, as shown in Figure 16-6. This can prevent files from other publishers from being overwritten—for example:

C:/inetpub/wwwroot/DynamicsAX6HelpServer/content/Contoso/EN-US

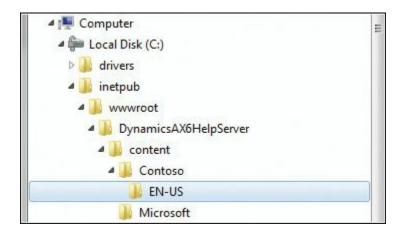

#### FIGURE 16-6 Help server folders for the publishers Contoso and Microsoft.

Details about the subfolders that you can add appear are described in <u>Table 16-3</u>.

| Folder name       | Recommended/<br>optional | Example      | Description                                                                                                    |
|-------------------|--------------------------|--------------|----------------------------------------------------------------------------------------------------|
| Publisher ID Reco | Recommended              | Contoso      | Specify a unique name for the publisher—typically, your pub-<br>lisher ID from the metadata properties of your content.                   |
|                   |                          |              | The publisher ID folder typically contains subfolders for the languages of your content.                                                  |
| Language          | Recommended              | EN-US        | Specify the language of your content—typically, the language from the metadata properties of your content.                                |
|                   |                          |              | You cannot change the value of the <i>Language</i> metadata property of content by changing the name of the folder where it is published. |
| Other             | Optional                 | TOCResources | Add subfolders to help organize related content.                                                                                          |

#### TABLE 16-3 Content subfolders.

To delete existing content, remove the file that contains the content from the Help server.

## 🔵 Tip

If you remove a topic, also update the topic in the table of contents and any cross-references.

Publication is completed when Windows Search Service adds metadata from your HTML or XML file to the search index. Make sure that Windows Search Service is running on the Help server.

The Help server uses the search service and its index to locate each topic that matches a Help request. You will not see newly published content in the Help viewer until that content is indexed.

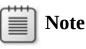

Windows Search Service is a low-priority service that runs after higher-priority services. The time between publishing and viewing your content can vary. If you publish just a few files to a Help server that was previously indexed, the new files should be immediately indexed.

After Windows Search Service has indexed your files, use the Help viewer to view your new content. If you cannot see your content, check to ensure that the content has been indexed.

## Add a publisher to the Web.config file

To refine search results, summary pages, and table of contents entries, the Help server keeps a list of publishers in the *Web.config* file. You update this list to complete the following tasks:

Add or remove a publisher from the Search Options menu of the Help viewer (shown in Figure 16-7) to restrict your search to content created by the specified publisher.

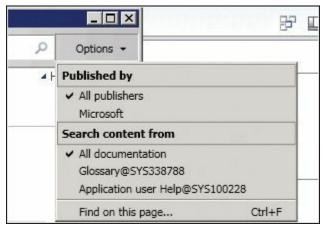

FIGURE 16-7 Publishers on the Search Options menu.

- List content from one publisher before or after content from another publisher. If your Help request includes content from more than one publisher, the summary page uses the publisher list to determine the sort order of the content.
- Specify where a group of entries in the table of contents appears. The Help server groups entries by publisher. When the Help server sends the table of contents to the Help viewer, the server uses the publisher list in the *Web.config* file to determine the order of the entries.

Before making changes to the *Web.config* file, save a copy of the file. If you do not add your publisher ID to the *Web.config* file, the Help server determines the location of your content.

To add a publisher to the *Web.config* file:

- Open the *Web.config* file in a text editor. To change the file, you might have to copy the file to a separate working folder. The *Web.config* file is located at C:\inetpub\wwwroot\DynamicsAX6HelpServer.
- 2. Add a publisher to the list. The list of publishers is in the *dynamicsHelpConfig* section.

The following table specifies the required attributes of the *<publisher>* element:

| Attribute name | Value                                                                                                    |  |
|----------------|----------------------------------------------------------------------------------------------------|--|
| publisherId    | A value that uniquely identifies the publisher. The ID must match the publisher ID specified in the metadata for content elements and the table of contents. |  |
| name           | The text to be displayed as the name of the publisher. The Search Options menu of the Help viewer displays this name.                                        |  |

Notice the order of the publishers in the following example. If a summary page includes content from both publishers, content from the first publisher is listed before content from the second.

#### Click here to view code image

```
<publishers>
    <add publisherId="Contoso" name="Contoso" />
    <add publisherId="Microsoft" name="Microsoft" />
</publishers>
```

**3.** Save your changes to the *Web.config* file. If the file is in a working folder, copy your updated *Web.config* file to the DynamicsAX6HelpServer folder on your Help server.

## Publish content to the Help server

Before you add your content to the Help server, you can add subfolders to organize your files. Although not required, this can prevent files with similar names from other publishers from being overwritten. If you publish many files, you can add subfolders by subject to help organize your content.

## Caution

When you publish, be careful not to accidentally overwrite

existing files that have the same file name. If you overwrite a file, you lose the Help documentation that was contained in the original file.

To add folders to the file system of the Help server:

1. In File Explorer, open the content folder on the Help server—typically, here:

*C*:\inetpub\wwwroot\DynamicsAX6HelpServer\content

- 2. Add a publisher folder, using your publisher ID or name as the folder name.
- **3.** Add language folders for the languages of your content. Name folders by using the same language code that is used in the language metadata of your content files—for example, "EN-US" for US English.

To publish content:

**1.** In File Explorer, copy the files that you want to publish to the appropriate folders, such as:

*C:\inetpub\wwwroot\DynamicsAX6HelpServer\content\* <publisher ID>\<language>

The following table summarizes the different files that accompany each type of content file:

| Document type | Description           Copy the .htm or .html files that you want to publish.                                                                     |  |  |
|---------------|----------------------------------------------------------------------------------------------------|--|--|
| HTML          |                                                                                                    |  |  |
| Word          | Copy the .mht, .docm, or .docx files that you want to publish. Also copy the .htm files that contain the document properties for the Word files. |  |  |
| Other         | Copy the document files that you want to publish. Also copy the .htm files that contain the document properties for the document files.          |  |  |

If you add many files, Windows Search Service takes several minutes to index all the files.

2. Open each content topic in the Help viewer and verify that your content was published.

To publish table of contents entries:

**1.** In File Explorer, copy your *TableOfContents.xml* file to the folder on the Help server that matches the publisher and language metadata in the XML file, such as:

*C:\inetpub\wwwroot\DynamicsAX6HelpServer\content\* <publisherID>\<language>\TOCResources **2.** Open the Help viewer and verify that your content was published.

## Set Help document set properties

A document set is a collection of content associated with an AX 2012 workspace—either the AX 2012 client or the Development Workspace. A workspace can be associated with only one document set. Typically, you use *UserDocumentation* as the document set for any content that you publish. If you add a new document set and associate it with a workspace, you will no longer see content from the document set that you replaced.

Document sets are located in an AOT node named *Help Document Sets*. Document sets have properties that help you manage the relationship between a workspace and a document set, as described in <u>Table 16-4</u>.

| Property                 | Туре        | Description                                                                                                    |
|--------------------------|-------------|----------------------------------------------------------------------------------------------------|
| DocumentSetName          | String      | The unique name of the document set. The name is limited to 40 char-<br>acters and cannot contain spaces. Use the value of this property when<br>you set the value of the <i>DocumentSets</i> metadata in a content file.                                                 |
| DocumentSetDescription   | String      | The text to display for the document set. This appears in the Search<br>Content From list on the Options menu of the Help viewer.                                                                                                    |
| AddToApplicationHelpMenu | Boolean     | Set to Yes when you want the document set to appear on the Help menu in the AX 2012 client.                                                                                                    |
| AddToDeveloperHelpMenu   | Boolean     | Set to Yes when you want the document set to appear on the Help menu of the Development Workspace.                                                                                                    |
| UserDocumentSet          | Boolean     | Set to Yes when you want to associate the document set with the AX 2012 client. If you set this property to No, you will not be able to view the context-sensitive (F1) Help that was published by Microsoft.                                                             |
| DeveloperDocumentSet     | Boolean     | Set to Yes when you want to associate the document set with the Develo0pment Workspace. If you set this property to No, you will not be able to view the context-sensitive (F1) Help that was published by Microsoft.                                                     |
| ContentLocation          | Enumeration | An enumeration value that specifies where to retrieve documentation:                                                                                                    |
|                          |             | Use an enumeration value of 1 and the label <i>Help server</i> with any document set that is published on the Help server.                                                                                                    |
|                          |             | Use an enumeration value of 2 and the label <i>World Wide Web</i> with any documentation that is stored on MSDN or a similar website. This option is required for the <i>DeveloperDocumentation</i> documentation set and should not be used with any other document set. |

 TABLE 16-4 Document set properties.

## **Troubleshooting the Help system**

This section describes solutions to the two most common problems that might occur when customizing the Help system.

## The Help viewer cannot display content

If the Help viewer cannot display content, check the following possible solutions.

#### Help server

If you use more than one Help server for development, testing, and production, make sure that the Help viewer connects to the server where you published your changes. To view the URL of the Help service in AX 2012, click Administration > Setup > Help System Parameters.

Make sure that the web service and application pool for the Help service are running. Click Start > All Programs > Administrative Tools > Internet Information Services (IIS) Manager.

#### Windows Search Service

Content does not appear in the Help viewer until it has been indexed by Windows Search Service. Right-click the taskbar, click Start Task Manager, click the Services tab, and then, in the Name column, find Wsearch, and verify that Running appears in the Status column. If Windows Search Service is running, you might have to give indexing more time to find your content. Indexing slows or stops when the server is busy.

If Windows Search Service is not running, right-click Wsearch, and then click Start Service. Allow Windows Search Service to find and index the files that you published.

Check whether the Help server or Windows Search Service logged any error messages in the application log of the server. In Event Viewer, click Application Log.

#### Content

Check whether the Help server can open and process the HTML file of your content. If the Help server cannot locate the file, or the file does not include the required metadata, the Help server does not send the content to the Help viewer.

- Make sure that the HTML file is in the correct folder on the Help server.
- Make sure that the content file includes all required metadata with the correct syntax.
- Make sure that there are no errors in the XHTML of your content files.

## The Help viewer cannot display the table of contents

Check whether the Help server can open and process the XML file for the table of contents entries. If the Help server cannot locate the file, or the file

does not include the required metadata, the Help server will not add your entries to the table of contents.

- Make sure that the XML file is in the correct folder.
- Make sure that the file includes all required metadata in the correct syntax.
- Make sure that the ID in the *Microsoft.Help.F1* property of the table of contents entry identifies only a single topic.

# **Part III: Under the hood**

CHAPTER 17 The database layer CHAPTER 18 Automating tasks and document distribution CHAPTER 19 Application domain frameworks CHAPTER 20 Reflection CHAPTER 21 Application models

## **Chapter 17. The database layer**

In this chapterIntroductionTemporary tablesSurrogate keysAlternate keysAlternate keysTable relationsTable inheritanceUnit of WorkDate-effective frameworkFull-text supportThe QueryFilter APIData partitions

## Introduction

The AX 2012 application runtime provides robust database features that make creating an enterprise resource planning (ERP) application much easier. Many powerful database features have been added to AX 2012. This chapter focuses on several of these new capabilities. The information provided here introduces the features, provides information about how to use them in an application, and, when appropriate, explains in detail how each feature works.

Many database features, such as optimistic concurrency control (OCC), transaction support, and the query system, have been available in Microsoft Dynamics AX for several releases. For detailed information about these and other database features in AX 2012, see the "Database for Microsoft Dynamics AX" section in the AX 2012 software development kit (SDK) at <u>http://msdn.microsoft.com/en-us/library/aa588039.aspx</u>.

You can also refer to previous editions of this book, which contain useful information about database functionality that also applies to AX 2012.

### **Temporary tables**

By default, any table that is defined in the Application Object Tree (AOT)

is mapped in a one-to-one relationship to a permanent table in the underlying relational database. AX 2012 also supports the functionality of temporary tables. In previous releases, Microsoft Dynamics AX provided the capability to create *InMemory* temporary tables that are mapped to an indexed sequential access method (ISAM) file-based table that is available only during the run-time scope of the Application Object Server (AOS) or a client. AX 2012 provides a new type of temporary table that is stored in the *TempDB* database in Microsoft SQL Server.

## InMemory temporary tables

The ISAM file that represents an *InMemory* temporary table contains the data and all of the indexes that are defined for the table in the AOT. Because working on smaller datasets is generally faster than working on larger datasets, the AX 2012 runtime monitors the size of each *InMemory* temporary table. If the size is less than 128 kilobytes (KB), the temporary table remains in memory. If the size exceeds 128 KB, the temporary table is written to a physical ISAM file. Switching from memory to a physical file affects performance significantly. A file with the naming syntax *\$tmp*<8 digits>.*\$\$\$* is created when data is switched from memory to a physical file. You can monitor the threshold limit by noting when this file is created.

Although *InMemory* temporary tables don't map to a relational database, all of the data manipulation language (DML) statements in X++ are valid for tables that operate as *InMemory* temporary tables. However, the AX 2012 runtime executes some of the statements in a downgraded fashion because the ISAM file functionality doesn't offer the same functionality as a relational database. For example, set-based operators always execute as record-by-record operations.

#### Using InMemory temporary tables

When you declare a record buffer for an *InMemory* temporary table, the table doesn't contain any records. You must insert records to work with the table. The *InMemory* temporary table and all of the records are lost when no declared record buffers point to the temporary dataset.

Memory and file space aren't allocated to the *InMemory* temporary table until the first record is inserted. The temporary table is located on the tier where the first record was inserted. For example, if the first insert occurs on the server tier, the memory is allocated on this tier, and eventually the temporary file will be created on the server tier.

## Important

Use temporary tables carefully to ensure that they don't cause excessive round trips between the client and the server, resulting in degraded performance. For more information, see <u>Chapter 13</u>, "<u>Performance</u>."

A declared temporary record buffer contains a pointer to the dataset. If you use two temporary record buffers, they point to different datasets by default, even though the table is of the same type. To illustrate this, the X++ code in the following example uses the TmpLedgerTable temporary table defined in AX 2012. The table contains four fields: *AccountName*, *AccountNum*, *CompanyId*, and *LedgerDimension*. The *AccountNum* and *CompanyId* fields are both part of a unique index, *AccountNumIdx*, as shown in Figure 17-1.

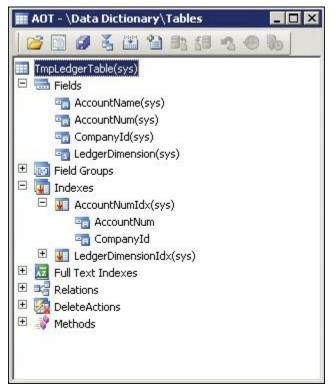

FIGURE 17-1 TmpLedgerTable temporary table.

The following X++ code shows how the same record can be inserted in two record buffers of the same type. Because the record buffers point to two different datasets, a "duplicate value in index" failure doesn't result, as it would if both record buffers pointed to the same temporary dataset, or if the record buffers were mapped to a database table.

```
static void TmpLedgerTable(Args _args)
{
    TmpLedgerTable tmpLedgerTable1;
    TmpLedgerTable1.CompanyId = 'dat';
    tmpledgerTable1.AccountNum = '1000';
    tmpLedgerTable1.AccountName = 'Name';
    tmpLedgerTable1.insert(); // Insert into
tmpLedgerTable1's dataset.
    tmpLedgerTable2.CompanyId = 'dat';
    tmpLedgerTable2.AccountNum = '1000';
    tmpLedgerTable2.AccountNum = '1000';
    tmpLedgerTable2.AccountName = 'Name';
    tmpLedgerTable2.insert(); // Insert into
tmpLedgerTable2.insert(); // Insert into
tmpLedgerTable2.insert(); // Insert into
tmpLedgerTable2's dataset.
}
```

To have the record buffers use the same temporary dataset, you must call the *setTmpData* method on the record buffer, as illustrated in the following X++ code. In this example, the *setTmpData* method is called on the second record buffer and is passed in the first record buffer as a parameter.

#### Click here to view code image

```
static void TmpLedgerTable(Args args)
{
    TmpLedgerTable tmpLedgerTable1;
    TmpLedgerTable tmpLedgerTable2;
    tmpLedgerTable2.setTmpData(tmpLedgerTable1);
    tmpLedgerTable1.CompanyId = 'dat';
    tmpledgerTable1.AccountNum = '1000';
    tmpLedgerTable1.AccountName = 'Name';
    tmpLedgerTable1.insert(); // Insert into shared
dataset.
    tmpLedgerTable2.CompanyId = 'dat';
    tmpledgerTable2.AccountNum = '1000'
    tmpLedgerTable2.AccountName = 'Name';
    tmpLedgerTable2.insert(); // Insert will fail with
duplicate value.
}
```

The preceding X++ code fails on the second insert operation with a "duplicate value in index" error because both record buffers point to the same dataset. You would notice similar behavior if, instead of calling *setTmpData*, you simply assigned the second record buffer to the first

record buffer, as illustrated here:

Click here to view code image

tmpLedgerTable2 = tmpLedgerTable1;

However, the variables would point to the same object, which means that they would use the same dataset.

When you want to use the *data* method to copy data from one temporary record buffer to another, where both buffers point to the same dataset, write the code for the copy operation as follows:

Click here to view code image

```
tmpLedgerTable2.data(tmpLedgerTable1);
```

## ! Warning

The connection between the two record buffers and the dataset is lost if the code is written as *tmpLedgerTable2* = *tmpLedgerTable1.data*. In this case, the temporary record buffer points to a new record buffer that has a connection to a different dataset.

As mentioned earlier, if no record buffer points to the dataset, the records in the temporary table are lost, the allocated memory is freed, and the physical file is deleted. The following X++ code example illustrates this situation, in which the same record is inserted twice using the same record buffer. But because the record buffer is set to *null* between the two insert operations, the first dataset is lost, so the second insert operation doesn't result in a duplicate value in the index because the new record is inserted into a new dataset.

```
tmpLedgerTable.CompanyId = 'dat';
tmpledgerTable.AccountNum = '1000';
tmpLedgerTable.AccountName = 'Name';
tmpLedgerTable.insert(); // Insert into new dataset.
```

Notice that none of these *InMemory* temporary table examples use the *ttsbegin, ttscommit,* and *ttsabort* statements. These statements affect only ordinary tables that are stored in a relational database. For example, the following X++ code adds data to an *InMemory* temporary table. Because the table is an *InMemory* temporary table, the value of the *accountNum* field is printed to the Infolog even though the *ttsabort* statement executes.

```
Click here to view code image
```

}

```
static void TmpLedgerTableAbort(Args _args)
{
    TmpLedgerTable tmpLedgerTable;
    ttsbegin;
    tmpLedgerTable.CompanyId = 'dat';
    tmpledgerTable.AccountNum = '1000';
    tmpLedgerTable.AccountName = 'Name';
    tmpLedgerTable.insert(); // Insert into table.
    ttsabort;
    while select tmpLedgerTable
    {
        info(tmpLedgerTable.AccountNum);
    }
}
```

To cancel the insert operations on the table in the preceding scenario successfully, you must call the *ttsbegin* and *ttsabort* methods on the temporary record buffer instead, as shown in the following example:

```
Click here to view code image
```

```
static void TmpLedgerTableAbort(Args _args)
{
    TmpLedgerTable tmpLedgerTable;
    tmpLedgerTable.ttsbegin();
    tmpLedgerTable.CompanyId = 'dat';
    tmpledgerTable.AccountNum = '1000';
    tmpLedgerTable.AccountName = 'Name';
    tmpLedgerTable.insert(); // Insert into table.
    tmpLedgerTable.ttsabort();
    while select tmpLedgerTable
    {
}
```

```
info(tmpLedgerTable.AccountNum);
}
```

When you work with multiple temporary record buffers, you must call the *ttsbegin*, *ttscommit*, and *ttsabort* methods on each record buffer because there is no correlation between the individual temporary datasets.

#### Considerations for working with InMemory temporary tables

When working with *InMemory* temporary tables, keep the following points in mind:

- When exceptions are thrown and caught outside the transaction scope, if the AX 2012 runtime has already called the *ttsabort* statement, temporary data isn't rolled back. When you work with temporary datasets, make sure that you're aware of how the datasets are used both inside and outside the transaction scope.
- The database-triggering methods on temporary tables behave almost the same way as they do with ordinary tables, but with a few exceptions. When *insert*, *update*, and *delete* are called on the temporary record buffer, they don't call any of the database-logging or event-raising methods on the application class if database logging or alerts have been set up for the table.

## Note

In general, you can't set up logging or events on *InMemory* temporary tables that you define. However, because ordinary tables can be changed to temporary tables, logging or events might already be set up.

- Delete actions are also not executed on *InMemory* temporary tables. Although you can set up delete actions, the AX 2012 runtime doesn't try to execute them.
- AX 2012 lets you trace Transact-SQL statements, either from within the AX 2012 Windows client, or from the Microsoft Dynamics AX Configuration Utility or the Microsoft Dynamics AX Server Configuration Utility. However, Transact-SQL statements can be traced only if they are sent to the relational database. You can't trace data manipulation in *InMemory* temporary tables with these tools. You can use the Microsoft Dynamics AX Trace Parser to accomplish

this, though. For more information, see the "<u>Microsoft Dynamics AX</u> <u>Trace Parser</u>" section in <u>Chapter 13</u>.

You can query a record buffer to find out whether it is acting on a temporary dataset by calling the *isTmp* record buffer method, which returns a value of *true* or *false* depending on whether the table is temporary.

## **TempDB** temporary tables

The application code in AX 2012 often uses temporary tables for intermediate storage. This requires joins with regular tables and, in some cases, set-based operations. But *InMemory* temporary tables provide restricted support for joins. These joins are performed by the data layer in the AOS, which does not give ideal performance. Also, as mentioned earlier, set-based operations are always downgraded to row-by-row operations for *InMemory* tables. *TempDB* temporary tables have been added to AX 2012 to provide a high-performance solution for these scenarios. Because these temporary tables are stored in the SQL Server database, database operations such as joins can be used.

*TempDB* temporary tables use the same X++ programming constructs as *InMemory* temporary tables. The key difference is that they are stored in the SQL Server *TempDB* database. The following code example shows the usage of a *TempDB* temporary table:

```
void select2Instances()
{
    TmpDBTable1 dbTmp1;
    TmpDBTable1 dbTmp2;
    dbTmp1.Field1 = 1;
    dbTmp1.Field2 = 'First';
    dbTmp1.insert();
    dbTmp2.Field1 = 2;
    dbTmp2.Field2 = 'Second';
    dbTmp2.insert();
    info("First Instance.");
    while select * from dbTmp1
        info(strfmt("%1 - %2", dbTmp1.Field1,
dbTmp1.Field2));
    info("Second Instance.");
    while select * from dbTmp1
```

```
{
    info(strfmt("%1 - %2", dbTmp2.Field1,
dbTmp2.Field2));
    }
}
```

This example uses a table called TmpDBTable1 that contains two fields. The *TableType* property for the TmpDBTable1 table is set to *TempDB*. Similar to an *InMemory* temporary table, the *TempDB* temporary table is created only when the data is inserted into the table buffer. To see the data in the temporary table, insert a breakpoint before the first *select* statement in the X++ code, and then open SQL Server Management Studio (SSMS) to examine the tables that are created in the *TempDB* system database. Each table buffer instance for the temporary table has a corresponding table in the database in the following format: t<*table\_id>\_GUID*. In the example, the table ID of the TmpDBTable1 table is *101420*. This means that two tables were created in the *TempDB* database, with one of them having the table name

t101420\_E448847EACA4482997F4CD8BCAAAE0CE. After the method runs and the table buffers are destroyed, these two tables are truncated. The AX 2012 runtime uses a pool to keep track of these tables in the *TempDB* database. The runtime will reuse one of these table instances when a TmpDBTable1 table buffer is created again in X++.

## **Creating temporary tables**

You can create temporary tables in the following ways:

- At design time by setting metadata properties
- At configuration time by enabling licensed modules or configurations
- At application run time by writing explicit X++ code

The following sections describe each method.

## Design time

To define a table as temporary, you must set the appropriate value in the *TableType* property for the table resource. By default, the *TableType* property is set to *Regular*. To create a temporary table, choose one of the other two options: *InMemory* or *TempDB*, as shown in Figure 17-2. The temporary tables are created in memory and are backed by a file or created in the *TempDB* database when needed.

| TmpLedgerTable            | SearchLinkRefName |            |
|---------------------------|-------------------|------------|
| 🗄 🔚 Fields                | TitleField1       |            |
| 🗉 💽 Field Groups          | TitleField2       |            |
| 🗉 👿 Indexes               | TableType         | InMemory 🚽 |
| 🗉 🗾 Full Text Indexes     | TableContents     | Regular    |
| 🗄 🖼 Relations             | Systemtable       | InMemory   |
| 🗉 \overline DeleteActions | ConfigurationKey  | TempDB     |
| 🗉 🐺 Methods               | SecurityKey       |            |

FIGURE 17-2 Marking a table as temporary at design time.

🔵 Tip

Tables that you define as temporary at design time should have *Tmp* inserted as part of the table name instead of at the beginning or end of the name—for example, InventCostTmpTransBreakdown. This improves readability of the X++ code when temporary tables are explicitly used. In previous versions of Microsoft Dynamics AX, the best practice was to prefix temporary tables with *Tmp*, which is why a number of temporary tables still use this convention.

#### **Configuration time**

When you define a table by using the AOT, you can attach a configuration key to the table by setting the *ConfigurationKey* property on the table. The property belongs to the Data category of the table properties.

When the AX 2012 runtime synchronizes the tables with the database, it synchronizes tables for all modules and configurations, regardless of whether the modules and configurations are enabled (except *SysDeletedObjects* configuration keys). Whether a table belongs to a licensed module or an enabled configuration depends on the settings in the *ConfigurationKey* property. If the configuration key is disabled, the table is disabled and behaves like a *TempDB* temporary table. Therefore, no runtime error occurs when the AX 2012 runtime interprets X++ code that accesses tables that aren't enabled. For more information about the *SysDeletedObjects* configuration key, see "Best Practices: Tables" at *http://msdn.microsoft.com/en-us/library/aa876262.aspx*.

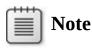

Enabling doesn't affect a table that is already defined as a

temporary table. The table remains temporary even though its configuration key is disabled, and you can expect the same behavior regardless of the configuration key setting.

#### Run time

You can use X++ code to turn an ordinary table into an *InMemory* temporary table by calling the *setTmp* method on the record buffer. From that point forward, the record buffer is treated as though the *TableType* property on the table is set to *InMemory*.

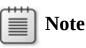

You can't define a record buffer of a temporary table type and turn it into an ordinary table, partly because there is no underlying table in the relational database.

The following X++ code illustrates the use of the *setTmp* method, in which two record buffers of the same type are defined; one is temporary, and all records from the database are inserted into the temporary version of the table. Therefore, the temporary record buffer points to a dataset that contains a complete copy of all of the records from the database belonging to the current company.

Click here to view code image

```
static void TmpCustTable(Args _args)
{
    CustTable custTable;
    CustTable custTableTmp;
    custTableTmp.setTmp();
    ttsbegin;
    while select custTable
    {
        custTableTmp.data(custTable);
        custTableTmp.doInsert();
    }
    ttscommit;
}
```

Notice that the preceding X++ code uses the *doInsert* method to insert records into the temporary table. This prevents execution of the overridden *insert* method. The *insert* method inserts records in other tables that aren't switched automatically to temporary mode just because the *custTable* 

record buffer is temporary.

### Caution

Use great care when changing an ordinary record buffer to a temporary record buffer, because application logic in overridden methods that manipulates data in ordinary tables could execute inadvertently. This can happen if the temporary record buffer is used in a form and the form application runtime calls the database-triggering methods.

#### Surrogate keys

The introduction of surrogate keys is a significant change to table keys in AX 2012. A surrogate key is a system-generated, single-column primary key that does not carry domain-specific semantics. It is specific to the AX 2012 installation that generates the key. A surrogate key value cannot be generated in one installation and used in another installation. The natural choice for a surrogate key in AX 2012 is the *RecId* column. However, in AX 2009 and earlier, the *RecId* index is still paired with the *DataAreaId* column for company-specific tables. In AX 2012, the *RecId* index does not contain the *DataAreaId* column and becomes a single-column unique key.

Surrogate key support is enabled when you create a new table in the AOT. To use the surrogate key pattern for a table, set the *PrimaryIndex* property to *SurrogateKey*, as shown in Figure 17-3.

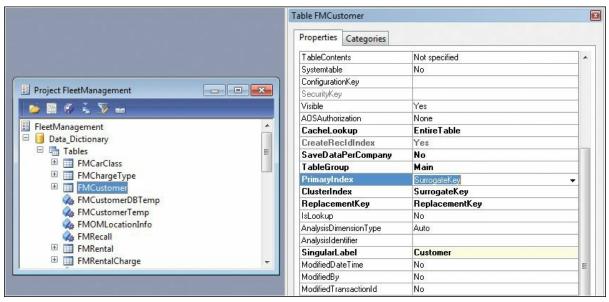

FIGURE 17-3 Surrogate key in the FMCustomer table.

## Note

The *SurrogateKey* value is not available for tables that were created in an earlier version of Microsoft Dynamics AX. If you want to implement a surrogate key for an existing table, you must re-create the table in the AOT.

Defining a surrogate key on a table in AX 2012 has several benefits. The first benefit is performance. When a surrogate key and the foreign key that references it are used to join two tables, performance is improved when compared to joins created with other data types. The benefit is more prominent when compared to AX 2009 and earlier versions because the kernel automatically adds the *DataAreaId* column to any key defined for any company-specific table. You identify these company-specific tables through the *SaveDataPerCompany* property. Without a surrogate key, the join must be based on at least on two columns, with one of them being the *DataAreaId* column.

The second benefit of using a surrogate key is that a surrogate key value never changes, which eliminates the need to change the values of foreign keys. For example, the Currency table (shown in Figure 17-4) uses the *CurrencyCodeIdx* index as the primary index, which contains the *CurrencyCode* column. The Ledger table has two foreign keys in the Currency table that are based on the *CurrencyCode* column. If there is ever a need to change the *CurrencyCode* value for a record in the Currency table, the corresponding records in the Ledger table also must be updated. But if a surrogate key were used for the Currency table and the Ledger table holds the surrogate foreign key, you could update the *CurrencyCode* value in the Currency table without affecting the key relationship between the row in the Currency table and the rows in the Ledger table.

| 💀 AOT - \Data Dictionary\Tables       | Table Curren | су          |                 | × |
|---------------------------------------|--------------|-------------|-----------------|---|
| 📂 🛱 🖉 🥇 📾                             | Properties   | Categories  |                 |   |
| 🗄 🧾 CreditCardTypeSetup               | ▲ ID         |             | 47              |   |
| 🕀 🔠 CueRunTable1                      | Name         |             | Currency        |   |
| 🕀 🤠 CueRunTable2                      | Label        |             | Currency table  |   |
| 🕀 🥅 CueTest                           | FormRef      |             | Currency        |   |
| 🗉 🏢 Currency                          | ListPageRe   | ef          |                 |   |
| 🕀 🚍 Fields                            | ReportRef    |             |                 |   |
| 🗉 📑 Field Groups                      | PreviewPar   | rtRef       |                 |   |
| 🗆 🕎 Indexes                           | SearchLink   | RefType     | Url             |   |
| 😑 🌆 CurrencyCodeIdx                   | SearchLink   | RefName     | 22              |   |
| CurrencyCode                          | TitleField   | 1           | 🖏 CurrencyCode  |   |
| 🗄 💹 Full Text Indexes                 | TitleField   | 2           | 🖏 Txt           | = |
| E Relations                           | TableType    |             | Regular         |   |
| 🗉 \overline DeleteActions             | TableCor     | tents       | Default data    |   |
| 🗉 🐺 Methods                           | Systemtable  | в           | No              |   |
| 🗄 🧮 CurrencyBLWI                      | Configuratio | onKey       | 35              |   |
| E III CurrencyEuroDenomination        | SecurityK    | .ey         | LedgerT ables   |   |
| 🗄 🤠 CurrencyGender                    | Visible      |             | Yes             |   |
| 🗄 🤠 CurrencyLedgerGainLossAccount     | AOSAuthor    | ization     | None            |   |
| E CurrencyOnlineConversion            | CacheLo      | okup        | EntireTable     |   |
| CustAccountStatementExtTmp            | CreateRe     | cldIndex    | Yes             |   |
| E CustAging                           | SaveData     | aPerCompany | No              |   |
| E CustAgingLegalEntity                | TableGro     | up          | Group           |   |
| 🗄 🤠 CustAgingLine                     | PrimaryIn    | dex         | CurrencyCodeldx |   |
| T T CustAgingReportTmp                | ClusterInd   | dex         | CurrencyCodeldx |   |
| · · · · · · · · · · · · · · · · · · · | Replaceme    | entKey      |                 |   |
|                                       | IsLookup     |             | No              |   |

FIGURE 17-4 Currency table without a surrogate key.

The third benefit of using a surrogate key is that it is always a singlecolumn key. Some features of SQL Server, such as full-text search, require a single-column key. Using a surrogate key lets you take advantage of these features.

Surrogate keys do have some drawbacks. The most prominent drawback is that the key value is not human-readable. When you look at the foreign keys on a related table, it is not easy to determine what the related row is. To display meaningful information that identifies the foreign key, some human-readable information from the related entity must be retrieved and displayed instead. This requires a join to the related table, and the join adds performance overhead.

## Alternate keys

For a table, a *candidate key* is a minimal set of columns that uniquely identifies each row in the table. An *alternate key* is a candidate key for a table that is not a primary key. In AX 2012, you can mark a unique index to be an alternate key.

Because AX 2012 already has the concept of a unique index, you might wonder what the value is of having the concept of an alternate key. Developers create unique indexes for various reasons. Typically, one unique index serves as the primary key. Sometimes, additional unique indexes are created for performance reasons, such as to support a specific query pattern. When you look at the unique indexes for a table, it is not always obvious which index is used for the primary key and which indexes have been added for other reasons. For example, if you were to extract your data model and present it to a business analyst, you would not want the analyst to see the keys that were created solely for performance reasons. You need a way to separate your semantic model from your physical data model for this purpose. Being able to designate the additional unique indexes as alternate keys helps you to achieve this.

Figure 17-5 shows a unique index that was added to the FMVehicleModel table of the Fleet Management sample application. This is not the primary index for the table, so the *AlternateKey* property for the index is set to *Yes*.

| 🖻 🛱 🐔 🏅 🍞 🚟                            |               | 50001                   |
|----------------------------------------|---------------|-------------------------|
| 🗄 🤠 FMVehicle                          | ^ Name        | ReplacementKey          |
| E EMVehicleMaintenance                 | AllowDuplic   | ates No                 |
| E EMVehicleMake                        | Enabled       | Yes                     |
| E E FMVehicleModel                     | Configuration | (ey                     |
| 🕀 🚍 Fields                             | AlternateKe   | y Yes 👻                 |
| 🖭 💽 Field Groups                       | ValidTimeStat | eKey No                 |
| 🗆 👿 Indexes                            | ValidTimeStat | eMode                   |
| 😑 🔣 ReplacementKey                     | Origin        | {BDA7A584-4AD4-4FE8-A0D |
| T Make                                 | Legacyld      | 50001                   |
| The Model                              | Model         | Fleet Management        |
| 🕑 🚾 Full Text Indexes<br>🕑 ன Relations |               |                         |

FIGURE 17-5 Alternate key on the FMVehicleModel table.

## **Table relations**

Relationships between tables (called *relations* in Microsoft Dynamics AX) are key to the data model and run-time behavior. They are used in the following run-time scenarios:

- Join conditions in the query or form data source and form dynalink
- Delete actions on tables
- Lookup conditions for bound (backed by a data source) or unbound controls on forms

Several changes and enhancements have been made for table relations in AX 2012.

In the AOT, you can see the relations to parent tables for any table.

However, the child tables are not part of the display. To help with this, the AxErd website collects all foreign key relationships together in an organized way. AxErd also provides about 30 entity relationship diagrams (ERDs) for the application modules. You can visit AxErd at <u>http://aka.ms/axerd</u>.

#### **EDT** relations and table relations

In AX 2012, table relations can be explicitly defined on tables, or they can be derived from relation properties that are defined on extended data types (EDTs) associated with table fields. The AX 2012 kernel looks up the relation properties for EDTs, and then for table relations. The order might be switched, depending on the scenario.

There are several issues with defining the relation properties on EDTs and mixing them with the relations defined on tables. First, EDT relations capture relations on only a single field. They cannot be used to capture multiple-field relations, which leads to incomplete relationships that are used in join or delete actions. Second, most of the properties for the relation depend on the context in which the relation is used. This context cannot be captured for EDT relations because they are stored in a central location in the AOT. For example, the role and related role name and cardinality and related cardinalities could be different for relations on different tables. Third, it is difficult to figure out how many relations are actually available for a table because the table relations give you only a partial view. You also need to look at relations that are defined on EDTs for the fields in the table and their base EDTs.

To address these issues, AX 2012 has migrated most of the EDT relations to table relations. To begin deprecation of the *Relations* node under individual EDTs, the addition of new relations is not allowed. If an EDT has no nodes defined under the *Relations* node, the node is not displayed in AX 2012. An EDT has a new *Table References* node for cases where a control is bound directly to an EDT and not through a table field. To reduce the work of manually adding a table relation that can be used in place of the EDT relation, you are prompted to create the table relation automatically when an EDT with a valid foreign key reference is used on a table field.

Because the AX 2012 runtime performs lookups for EDT relations and table relations in a specific order, you need to ensure that the same relation is picked up before and after the migration in all scenarios. This is especially important when you are migrating EDT relations in multiple table relations between two tables. The AX 2012 runtime achieves backward compatibility by examining some properties that were set on table fields and table relations. These properties enable the runtime to determine whether a table relation was created from an EDT relation that existed before. These properties are explained in <u>Table 17-1</u>.

| Property<br>location   | Property name     | Values   | Description                                                                                                    |
|------------------------|-------------------|----------|----------------------------------------------------------------------------------------------------|
| Table relation         | EDTRelation       | Yes/No   | Indicates to the kernel whether the relation was created because<br>an EDT relation was migrated. The kernel uses this information<br>to order and pick the relation for join, lookup, and delete actions<br>when no explicit relation is specified. |
| Table field            | IgnoreEDTRelation | Yes/No   | Indicates whether the EDT relation on the field should be mi-<br>grated to a table relation. The AX 2012 runtime does not use this<br>property; however, the EDT Relation Migration tool does.                                                       |
| Table relation<br>link | SourceEDT         | EDT name | Used by the AX 2012 runtime to determine the cases in which the EDT relation is used.                                                                                                    |

 TABLE 17-1 Properties of table fields.

You do not have to migrate an EDT relation manually to a table relation and then set the properties described in <u>Table 17-1</u>. The EDT Relation Migration tool can help with this process. You can access this tool from Tools > Code Upgrade > EDT Relation Migration Tool, as shown in Figure 17-6. For information about how to use this tool, see the "EDT Relation Migration Tool" topic at <u>http://msdn.microsoft.com/en-</u> *us/library/gg989788.aspx*.

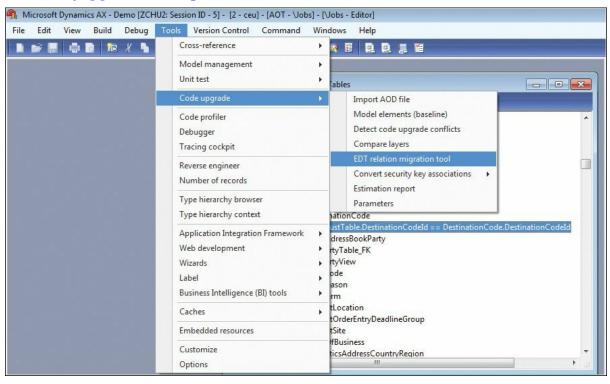

FIGURE 17-6 EDT Relation Migration tool.

After you migrate the EDT relations to table relations, verify that delete actions, query joins, and lookups work the same way they did before the migration. Focus on cases in which the migration of an EDT relation resulted in multiple table relations between two tables. The EDT Relation Migration tool lists the artifacts that are affected.

The following are some examples of the artifacts that might be affected. For example, the SalesTable table and the CustTable table have two relations between them defined on SalesTable. One of them was migrated from an EDT relation because it did not exist as a table relation before. The two relations are based on the fields *CustAccount* and *InvoiceAccount*. For delete actions, the relation based on *CustAccount* should be picked up before and after the migration. The *SalesHeading* query has a join between the SalesTable table and the CustTable table with the *Relations* property set to *Yes* on the data source for the SalesTable table. This query should pick up the relation based on *CustAccount* instead of the relation based on *InvoiceAccount* before and after the migration.

#### **Foreign key relations**

A goal for AX 2012 was to make the data model more consistent. This includes using surrogate key patterns when appropriate. It also includes using only primary keys as foreign key references whenever possible. To facilitate the latter, AX 2012 introduces a special type of foreign key relation that you can use when creating relations between tables, as shown in Figure 17-7. A foreign key relation allows only two kinds of references to the related table. The first is a reference to the primary key. The second is a reference to a single-column alternate key of the related table. This reference to the single-column alternate key is provided to reduce the number of surrogate foreign key joins that were discussed in the "Surrogate keys" section, earlier in this chapter.

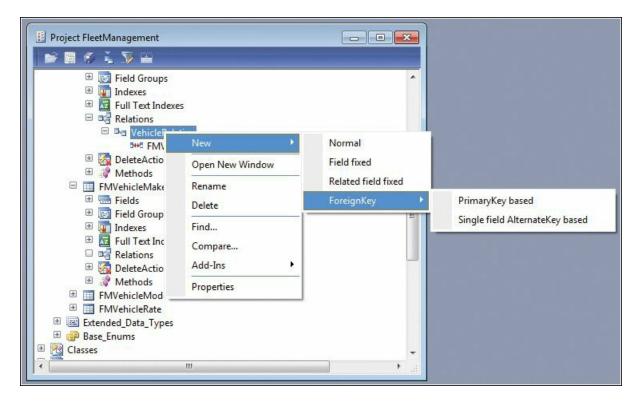

FIGURE 17-7 Creating a new foreign key relation in AX 2012.

If you use a human-readable alternate key as your foreign key, you can display the foreign key on forms without the need for a join. You might wonder why only single-column alternate keys are allowed for foreign key references. This is to balance performance for a different usage pattern, when you actually want to join between the two tables (not for purposes of the user interface). Joins that are based on smaller columns (both the size of the columns and the number of columns) perform faster. When the pattern is restricted to only single-column alternate keys, the performance degradation of the join is limited.

A consistent table relation pattern can result in performance benefits, too. For example, if one table references the CustTable table by using *keyA*, and another table references the CustTable table by using *keyB*, both tables must be joined to the CustTable table to correlate the rows in these two tables. However, if both of them use the same key, they can correlate directly, eliminating the need for joins.

Foreign key relations have some capabilities that other relations do not. For example, you can use them as join conditions in queries. This saves you from having to manually enter the field join conditions, which can be prone to error. Navigation property methods can also be generated for foreign key relations, as discussed in the next section.

### The CreateNavigationPropertyMethods property

When you expand the *Relations* node for a table defined in the AOT, you can see the table relationships that are defined. The *CreateNavigationPropertyMethods* property, which is available only for foreign key relations, has special significance. Setting this property to *Yes*, as shown in Figure 17-8, causes kernel-generated methods on a table buffer to be created. You can use these methods to set, retrieve, and navigate to the related table buffer through the relation specified. The examples later in this section show the method signatures and usage patterns.

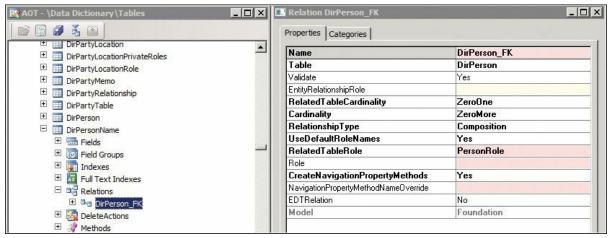

**FIGURE 17-8** The *CreateNavigationPropertyMethods* property on a foreign key relation.

The navigation *setter* method links two related table buffers together. It is frequently used with the *UnitOfWork* class to create rows in the database from those table buffers. This effectively allows you to create an inmemory object graph with a related table buffer so that you can push the rows into the database with the proper relationship established among them. For more information, see the "<u>Unit of Work</u>" section later in this chapter.

The navigation *getter* method retrieves the related table buffer if a *setter* method has set it. Otherwise, the method retrieves the related table buffer from the database. This can effectively replace the *find* method pattern that is commonly used on tables. In the latter case, the table buffer that is returned is not linked to the table buffer on which the method was called. This means that the method will try to retrieve data from the database again. Note that when the navigation property *getter* method queries the database to get the related record, it selects all fields for that record. This can affect performance, particularly in cases where you had selected a

smaller field list to achieve a performance benefit.

The following code uses the *DirPartyTable\_FK* method to retrieve the related DirPartyTable table record for a customer with an account number of *1101* and prints the customer's name to the Infolog:

```
Click here to view code image
static void NavigationPropertyMethod(Args _args)
{
    CustTable cust;
    select cust where cust.AccountNum == '1101';
    // The DirPartyTable_FK() methods retrieves the related
DirPartyTable record
    // through the DirPartyTable_FK role defined on the
CustTable
    info(strFmt('Customer name for %1 is
%2',cust.AccountNum, cust.DirPartyTable_FK().Name));
```

Figure 17-9 shows the output of this example in the Infolog.

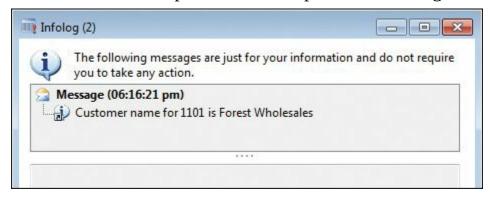

**FIGURE 17-9** Output from the *DirPartyTable\_FK* method example.

However, if the navigation property *setter* method is used to set the related DirPartyTable record, that record is always returned and the runtime does not query the database:

Click here to view code image

```
static void NavigationPropertyMethodSetter(Args _args)
{
    CustTable cust;
    DirPartyTable dp;
    select cust where cust.AccountNum == '1101';
    dp.Name = 'NotARealCustomer';
```

```
// Set the related DirPartyTable record
cust.DirPartyTable_FK(dp);
    // The DirPartyTable_FK() methods retrieves the
DirPartyTable record set above and
    // does not retrieve from the database.
    info(strFmt('Customer name for %1 is
%2',cust.AccountNum, cust.DirPartyTable_FK().Name));
}
```

Figure 17-10 shows the output from this example in the Infolog.

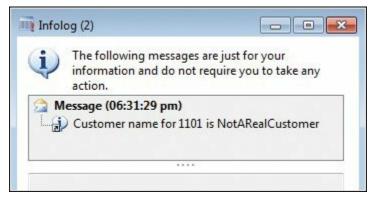

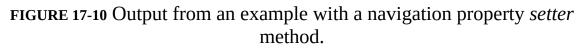

Each navigation method must have a name. Like any other method on the table, its name cannot conflict with other methods. By default, the *RelatedTableRole* property is used for the method name. An error is thrown during table compilation if a conflict with another method name is detected. If a conflict occurs, use the

*NavigationPropertyMethodNameOverride* property to specify the name to use.

## **Table inheritance**

Table inheritance has long been part of extended entity relationship (ER) modeling, but there was no built-in support for this in earlier versions of Microsoft Dynamics AX. Any inheritance or object-oriented characteristics had to be implemented manually by the developer. AX 2012 supports table inheritance natively from end to end, including modeling, language, runtime, and user interface.

## Modeling table inheritance

To model table inheritance in AX 2012, you must first create a root table

and then create a derived table. These tasks are described in the following sections. Later sections describe how to work with existing tables, view the type hierarchy, and specify table behavior.

#### Creating the root table

First you must create the table that is the root of the table hierarchy. Before you create any fields for the table, set the *SupportInheritance* property to *Yes.* For the root table, you must add an *Int64* column named *InstanceRelationType* that holds the information about the actual type of a specific row. This column should have the *ExtendedDataType* property set to *RelationType* and the *Visible* property set to *No.* After you create this field, you must set the *InstanceRelationType* property for the base table to the field that you just added. From this point, you can model the root table as you normally would.

#### **Creating a derived table**

Next, create a derived table, and set the *SupportInheritance* property to *Yes*. Set the *Extends* property to point to the table on which the derived table is based. Set these properties before you create any fields for the table. This will help ensure that all fields in tables in the hierarchy have unique names and IDs, which is necessary for the runtime to work correctly. It also makes it possible to choose different storage models, such as storing all types in a single table, without causing name collisions. Storage is discussed later in this section.

#### Working with existing tables

If tables already have fields before you add the tables to an inheritance hierarchy, you might need to update the field names and IDs in both metadata and code. If the tables already contain data, the existing data will need to be upgraded to work with the new table hierarchy. These are nontrivial tasks. For these reasons, creating a new table inheritance hierarchy from existing tables is not supported.

#### Viewing the type hierarchy

You can use the Type Hierarchy Browser to view a table inheritance hierarchy. To do so, right-click a table in the AOT, and then click Add-Ins > Type Hierarchy Browser. Figure 17-11 shows the hierarchy for the FMVehicle table.

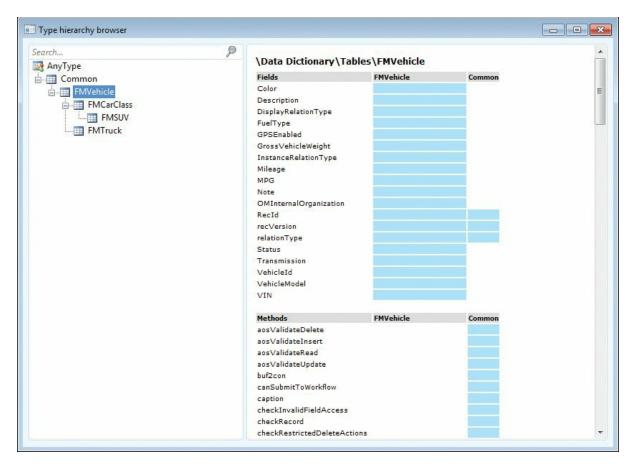

FIGURE 17-11 Hierarchy for the FMVehicle table.

#### Specifying table behavior

Tables in an inheritance hierarchy share some property settings so that table behavior is consistent throughout the hierarchy. These settings include the cache lookup mode, the OCC setting, and the save-data-percompany setting.

Configuration keys should be consistent with the table inheritance hierarchy. In other words, if a configuration key is disabled for the base table, the configuration key for the derived table should not be enabled. This condition is checked when you compile a table in the hierarchy, and errors are reported if the condition is found. For more information about configuration keys, see <u>Chapter 11</u>, "<u>Security, licensing, and</u> <u>configuration</u>."

You can specify whether a table in an inheritance hierarchy is concrete or abstract. By default, tables are concrete. This means that you can create a row that is of that table type. Specifying that a table is abstract means that you cannot create a row that is of that table type. Any row in the abstract table must be of a type of one of the derived tables (further up in the hierarchy) that is not marked as abstract. This concept aligns with the concept of an abstract class in an object-oriented programming language.

The table inheritance model in AX 2012 is a discrete model. Any row in the table hierarchy can be of only one concrete type (a table that is not marked as abstract). You cannot change the type of a row from one concrete type to another concrete type after the row is created.

#### Table inheritance storage model

In some implementations of object-relational (OR) mapping technologies, you can choose how the table inheritance hierarchy is mapped to data storage. The choices typically are one table for every modeled type, one table for every concrete type, or one table for every hierarchy. AX 2012 creates one table for every modeled type. Like a regular table, a table in a table inheritance hierarchy maps to a physical table in the database. Records in the inheritance hierarchy are linked through the *RecId* field. The data for a specific row of a type instance can be stored in multiple tables in the hierarchy, but they share the same *RecId*.

Every table in an inheritance hierarchy automatically has a system column that is named *RELATIONTYPE*. You will see this column in SQL Server, but not in the AOT. This column acts as a discriminator. The data for a concrete type is stored in multiple tables that make up the inheritance chain for that type. For a row in one of the tables, the discriminator column identifies the next table in the chain.

Figure 17-12 shows some rows in the FMVehicle table and the corresponding table IDs for its derived tables. The value of the *InstanceRelationType* field for cars equals the table ID of the FMCarClass table; for SUVs, the *InstanceRelationType* field value equals the table ID of the FMSUV table; and for trucks, the *InstanceRelationType* field value equals the table ID of the FMTruck table. These represent the concrete type of each row in the FMVehicle table. The value of the *RelationType* field for both cars and SUVs equals the table ID of the FMCarClass table because FMCarClass is the next directly derived table for those rows. For trucks, the value of the *RelationType* field equals the table ID of the FMTruck table.

| F  | Results | 🛅 Me   | ssages               |                |                      |              |
|----|---------|--------|----------------------|----------------|----------------------|--------------|
|    | VEHIC   | LEID   | DESCRIP              | TION           | INSTANCERELATIONTYPE | RELATIONTYPE |
| 1  | fa_ma   | _car_5 | 2010 Fab             | orikam Makalu  | 100486               | 100486       |
| 2  | fa_ma   | _car_2 | 2010 Fab             | nikam Makalu   | 100486               | 100486       |
| 3  | fa_ma   | _car_4 | 2010 Fab             | nikam Makalu   | 100486               | 100486       |
| 4  | fa_ma   | _car_1 | 2010 Fab             | orikam Makalu  | 100486               | 100486       |
| 5  | fa_ma   | _car_3 | 2010 Fab             | nikam Makalu   | 100486               | 100486       |
| 6  | fa_ma   | _car_6 | 2010 Fab             | nikam Makalu   | 100486               | 100486       |
| 7  | fa_fu_  | car_1  | 2009 Fab             | orikam Fuji    | 100486               | 100486       |
| 8  | fa_sh   | suv_1  | 2008 Fabrikam Shasta |                | 100491               | 100486       |
| 9  | co_kx   | _suv_1 | 2009 Contoso KX      |                | 100491               | 100486       |
| 10 | co_m    | c_tr_1 | 2009 Cor             | ntoso McKinley | 100493               | 100493       |
| 11 | co_w    | n_tr_1 | 2007 Cor             | ntoso Whistler | 100493               | 100493       |
|    | name    |        | tableid              |                |                      |              |
| 1  | FMCA    | RCLASS | 100486               | 6              |                      |              |
| 2  | FMSL    | IV     | 100491               |                |                      |              |
| 3  | FMTF    | UCK    | 100493               | 8              |                      |              |

FIGURE 17-12 Tables in the FMVehicle hierarchy.

### **Polymorphic behavior**

When you issue a query on a table that is part of a table inheritance hierarchy, the AX 2012 runtime provides the type fidelity by default. This means that if a *select* \* statement is performed for a table, all of the rows of that table type are returned. For example, if you issue the query *select* \* *from DirPartyTable*, all instances of *DirParty* are returned, including *DirPerson, OperatingUnit*, and so on. Moreover, because *select* \* is used, the query returns complete data. This means that the DirPartyTable table must be joined to all of its derived tables.

When a *select* \* is performed for a table that is part of a table inheritance hierarchy, that table is joined with an inner join to all of its base tables (all the way up to the root table), and then joined with an outer join to all of its derived tables (including derived tables at all levels). The reason for this is that any row in that table must have a corresponding row in all of its base tables, but could have matching rows in any of the concrete type paths. This ensures that, no matter what concrete type a row is, complete data for that row is always retrieved. Similar to the polymorphic behavior in object-oriented programming, this mechanism provides polymorphic data retrieval for a table that is part of a table inheritance hierarchy. In cases where you need to have all of the data for a row, this behavior is very convenient. You can use the dynamic method binding feature of table inheritance to write code that is clean and extensible.

For example, in the Fleet Management project, the FMVehicle table has a *doAnnualMaintenance* method that simply throws an exception. This happens because FMVehicle is an abstract table, and any concrete table that is derived from it must override this method. The tables FMCarClass, FMTruck, and FMSUV all override this method, as shown in Figure 17-13. Note that each overridden method accesses a field that is not accessible from the base table.

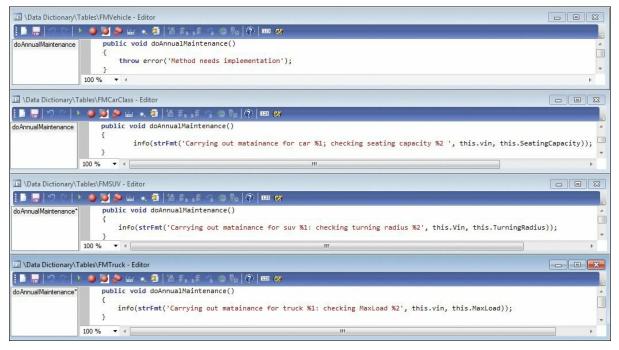

FIGURE 17-13 Overridden doAnnualMaintenance method on derived tables.

The following code queries the FMVehicle table and calls the *doAnnualMaintenance* method:

```
Click here to view code image
```

```
static void PolyMorphicQuery(Args _args)
{
    FMVehicle vehicle;
    while select vehicle
    {
        vehicle.doAnnualMaintenance();
    }
}
```

If you run the code as a job, you would get results that look similar to

#### those shown in Figure 17-14.

| 🔁 M | essage (06:05:07 pm)                                                  |
|-----|-----------------------------------------------------------------------|
| 1   | Carrying out matainance for truck crmts123: checking MaxLoad 20.00    |
|     | Carrying out matainance for truck cbrts123: checking MaxLoad 10.00    |
| 1   | Carrying out matainance for car frmcp323; checking seating capacity 2 |
| - E | Carrying out matainance for car frmcp432; checking seating capacity 2 |
|     | Carrying out matainance for car frmcp302; checking seating capacity 2 |
|     | Carrying out matainance for car frmcp123; checking seating capacity 2 |
| -   | Carrying out matainance for car frmcp512; checking seating capacity 2 |
| -   | Carrying out matainance for car frmcp369; checking seating capacity 2 |
|     | Carrying out matainance for car fbfcp123; checking seating capacity 2 |
| - E | Carrying out matainance for suv fresp123: checking turning radius 1   |
|     | Carrying out matainance for suv cbksp123: checking turning radius 1   |

FIGURE 17-14 Result of calls to the overridden *doAnnualMaintenance* method.

As you can see, even though the *select* statement executes on the FMVehicle table, the statement returns fields in the derived tables. The actual *select* statement for this query looks like the following:

Click here to view code image

```
SELECT <all fields from all tables in the hierarchy>
FROM FMVEHICLE T1 LEFT OUTER JOIN FMTRUCK
T2 ON (T1.RECID=T2.RECID) LEFT OUTER JOIN FMCARCLASS T3 ON
(T1.RECID=T3.RECID) LEFT OUTER JOIN
FMSUV T4 ON (T3.RECID=T4.RECID)
```

# ) Tip

You can get the Transact-SQL *select* statement directly from X++ code without having to use SQL Profiler. The following is an example:

Click here to view code image

```
static void PolyMorphicQuery(Args _args)
{
    FMVehicle vehicle;
    select generateonly vehicle;
    info(vehicle.getSQLStatement());
}
```

#### **Performance considerations**

When the inheritance hierarchy is very wide, very deep, or both, a polymorphic query can result in numerous table joins, which can degrade query performance. For example, the query *select* \* *from DirPartyTable* produces eight table joins.

Exercise caution when using the table inheritance feature. Determine whether you really need all of the data from every derived type instance. If the answer is no, you should list the fields that you need explicitly in the field list. (Note that you can also list fields from derived tables when you model a query in the AOT or use the query object in X++ code. But you can only list fields from current and base tables when you write the X++ *select* statement.) The AX 2012 runtime then adds joins to only the tables that contain the fields in the list. For example, if you change the query on the DirPartyTable table to *select name from DirpartyTable*, only the DirPartyTable table is included in the query. No joins to other tables in the hierarchy are created because no data is being accessed from them. Careful query construction can improve query performance significantly.

Listing only the fields that are needed is not only beneficial here, but it is a good practice in general. This might allow SQL Server to use a covering index when processing the query and reduce the network load. A common concern about this practice is passing the table buffer to another function in another module, because you need to ensure that the other function does not use fields that were not selected to be returned. When an attempt is made to read fields that are not in the field list, AX 2009 and earlier versions do not produce an exception. You get whatever value is on the table buffer, which in most cases is an empty value. In AX 2012, an attempt to access an unavailable field raises an exception, but only if the field is included in a table that is part of a table inheritance hierarchy. A configuration setting is available to raise either a warning or an exception for all tables that encounter this issue. To change this setting, do the following:

- **1.** Click System Administration > Setup > System > Server Configuration.
- 2. On the Performance Optimization FastTab, under Performance Settings, click the drop-down list next to Error On Invalid Field Access to change the setting.

To maintain backward compatibility and to reduce run-time overhead, this setting is turned off by default. It is recommended that you activate this setting for testing purposes only.

#### **Unit of Work**

Maintaining referential integrity is important for any ERP application. AX 2012 lets you model table relations with rich metadata and express referential integrity in your data model precisely. However, the application is still responsible for making sure that referential integrity is maintained. AX 2012 table relations are not implemented as database foreign key constraints in the SQL Server database. Implementing these constraints would add performance overhead in SQL Server. Also, for performance and other reasons, application code might violate referential integrity rules temporarily and fix the violations later.

Maintaining referential integrity requires data operations to be performed in the correct order. This is most prominent in cases where records are created and deleted. The parent record must be created first, before the child record can be inserted with the correct foreign key. But child records must be deleted before the parent record. Ensuring this manually in code can be error-prone, especially with the more normalized data model in AX 2012. Also, data operations are often spread among different code paths. This leads to extending locking and transaction spans in the database.

AX 2012 provides a programming concept called Unit of Work to help with these issues. Unit of Work is essentially a collection of data operations that is performed on related data. Application code establishes relationships between data in memory, modifies the data, registers the operation request with the Unit of Work framework, and then requests that the Unit of Work perform all of the registered data operations in the database as a unit. Based on the relationships established among the entities in the in-memory data, the Unit of Work framework determines the correct sequence for the requested operations and propagates the foreign keys, if necessary.

The following code example shows Unit of Work in use:

#### Click here to view code image

```
public static void fmRentalAndRentalChargeInsert()
{
    FMTruck truck;
    FMRental rental;
    FMRentalCharge rentalCharge;
    FMCustomer customer;
    UnitofWork uoW;
    // Populate rental and RentalChange in UoW. 3 types of
```

Rental Charge Records // for the same Rental. // Getting the customer and the truck that the customer is renting // These records are referred to from the rental record select truck where truck.VehicleId == 'co wh tr 1'; select customer where customer.DriverLicense == 'S468-3184-6541'; uoW = new UnitofWork(); rental.RentalId = 'Redmond\_546284'; // This links the rental record with the truck record. // During insert, rental record will have the correct foreign key into the truck record. rental.fmVehicle(truck); // This links the rental record with the customer record. // During insert, rental record will have the correct foreign key into the // customer record. rental.fmCustomer(customer); rental.StartDate = DateTimeUtil::newDateTime(1\1\2008,0); rental.EndDate = DateTimeUtil::newDateTime(10\1\2008,0); rental.StartFuelLevel = 'Full'; // Register the rental record with unit of work for save. // Unit of work makes a copy of the record. uoW.insertonSaveChanges(rental); uoW.saveChanges(); }

It is important to understand that Unit of Work copies the data changes into its own buffer when the registration method executes. After that, the original buffer is disconnected from Unit of Work. Any changes made to the table buffer after that will not be picked up by Unit of Work. If you want to save these changes through Unit of Work, you need to call the corresponding registration method again. When you register multiple changes on the same record with Unit of Work, the last changes that are registered overwrite all previous changes.

In the previous code example, the code runs on the server because Unit of Work is a server-bound construct and cannot be instantiated or used on the client.

The form runtime in AX 2012 uses the Unit of Work framework in its internal implementation to handle data operations on form data sources, where several form data sources are joined together directly. These scenarios did not work in previous releases of Microsoft Dynamics AX. When the form runtime uses the Unit of Work framework, it is not accessible through X++.

#### **Date-effective framework**

Many business scenarios require data changes to be tracked over a period of time. Some of the requirements include the ability to view the value of a record as it was in the past, view the value at the current time, or enter a record that will become effective on a future date. A typical example of this is employee data in an application that is used by a company's Human Resources team. Some questions that such an application will help answer might be:

- What position did a specific employee hold on a specific date?
- What is the current salary for the employee?
- What is the current contact information for the employee?

In addition to answering these questions, there might also be a requirement to allow users to enter new data and change existing data. For example, a user could change the contact information for Employee C and make the new information effective on September 15, 2014. Such data is often referred to as date-effective data. AX 2012 supports the creation and management of date-effective data in the database. The date-effective framework provides a number of features that include support for modeling entities, programmatic access for querying and updating date-effective data, runtime support for maintaining data consistency, and user interface support. Core AX 2012 features such as the Global Address Book and modules like Human Resources use date-effective tables extensively in their data models.

#### **Relational modeling of date-effective entities**

AX 2012 provides support for modeling date-effective entities at the table

level. The *ValidTimeStateFieldType* property of a table indicates whether the table is date-effective. This information is stored in the metadata for the table and is used at run time.

Figure 17-15 shows the DirPersonName table, which is used to track the history of a person's name. The table is date-effective because the *ValidTimeStateFieldType* property is set to *UtcDateTime*. When you set this property on a table, the date-effective framework automatically adds the columns *ValidFrom* and *ValidTo*, which are required for every date-effective table. The data type of these columns is based on the value chosen for the *ValidTimeStateFieldType* property. Two data types are available:

- **Date** Tracking takes place at the day level. Records are effective starting from the *ValidFrom* date through the *ValidTo* date.
- *UtcDateTime* Tracking takes place at the second level. In this case, multiple records can be valid within the same day.

| DirPersonName           | Abstract                  | No             |
|-------------------------|---------------------------|----------------|
| 😑 🚟 Fields              | InstanceRelationType      |                |
| 🦏 DEL_Shadow_DataAreaId | SupportInheritance        | No             |
| FirstName               | ValidTimeStateFieldType   | UtcDateTime    |
| and LastName            | CountryRegionCodes        |                |
| 🖷 MiddleName            | CountryRegionContextField |                |
| Person                  | CreatedBy                 | Admin          |
| 📴 ValidFrom             | CreationDate              | 6/28/2011      |
| 📴 ValidTo               | CreationTime              | 02:50:20 am    |
| 🗉 💽 Field Groups        | ChangedBy                 | Admin          |
| 🖃 🌆 Indexes             | ChangedDate               | 6/28/2011      |
| 🖻 👿 PersonIdx           | ChangedTime               | 03:15:55 am    |
| and Person              | Origin                    | {2C0D12C7-0000 |
| 📴 ValidFrom             | Legacyld                  | 4807           |

# **FIGURE 17-15** DirPersonName table with *ValidTimeStateFieldType* property set to *UtcDateTime*.

In addition to the fields each date-effective table is required to have, the table must have at least one alternate key that is implemented as a unique index. This alternate key is referred to as the *validtimestate* key in the date-effective framework, and it is used to enforce the time period semantics that are enabled by a date-effective table. The *validtimestate* key must contain the *ValidFrom* column and at least one other column other than the *ValidTo* column. The *validtimestate* key has an additional property that indicates whether gaps (missing records for a period of time) are allowed in the data. In Figure 17-16, the DirPersonName table is used to track changes to the *Person* column. The *validFrom* column. When the *ValidTimeStateKey* 

property is set to *Yes* for an index, the index also needs to be a unique index and is required to be an alternate key.

| 🖾 🛄 DirPersonName                  | 🔜 Index PersonIdx     |                         |
|------------------------------------|-----------------------|-------------------------|
| E 🚍 Fields 🖏 DEL_Shadow_DataAreaId | Properties Categories |                         |
| TirstName                          | ID                    | 1                       |
| and LastName                       | Name                  | PersonIdx               |
| and MiddleName                     | AllowDuplicates       | No                      |
| Person                             | Enabled               | Yes                     |
| 📴 ValidFrom                        | ConfigurationKey      |                         |
| JalidTo                            | AlternateKey          | Yes                     |
| 🖻 时 Field Groups                   | ValidTimeStateKey     | Yes                     |
| 🗆 🕡 Indexes                        | ValidTimeStateMode    | e NoGap                 |
| PersonIdx                          | Origin                | {2B090001-12C7-1000-F8E |
|                                    | Legacyld              | 1                       |
| ValidFrom                          | Model                 | Foundation              |
| 🗉 📓 Full Text Indexes              |                       |                         |

FIGURE 17-16 The *validtimestate* key index for the DirPersonName table.

In <u>Table 17-2</u>, the records reflect the changing names over a period of time for two people. The table must have a unique index with the following columns: *Person* and *ValidFrom*. The *ValidTo* column can be part of the index, but it is optional. This index has the *ValidTimeStateKey* property set to *Yes*. Because the objective is to track the history of a person, the column that represents the person is also part of the *validtimestate* key. The *validtimestate* key enables the date-effective framework to indicate the field for which the history is being tracked.

| Person | FirstName | MiddleName | LastName | ValidFrom           | ValidTo             |
|--------|-----------|------------|----------|---------------------|---------------------|
| 1      | Jim       | м          | Corbin   | 02/10/1983 00:00:00 | 04/16/1984 23:59:59 |
| 1      | Jim       | м          | Daly     | 04/17/1984 00:00:00 | 12/31/2154 23:59:59 |
| 2      | Anne      |            | Wallace  | 04/14/2001 00:00:00 | 07/04/2005 23:59:59 |
| 2      | Anne      |            | Weiler   | 07/05/2005 00:00:00 | 12/31/2154 23:59:59 |

 TABLE 17-2 Tracking name changes over time in a date-effective table.

This scenario has a requirement not to allow gaps in each person's name data. To implement this requirement, the *ValidTimeStateMode* property is set to *NoGap*. For other scenarios, gaps in the data might be acceptable. This is also implemented by using the *ValidTimeStateMode* property. The date-effective framework also does not allow a person to have more than one name at the same time. This is called prevention of overlaps in the data. If the *ValidTo* column for a record contains the maximum value allowed (12/31/215423:59:59), it indicates that the record does not expire.

## Support for data retrieval

Business application logic that is written in X++ might need to retrieve data that is stored in date-effective tables. To support this, the framework has three modes of data retrieval:

- *Current* Returns the record that is currently active by default, when you use a *select* statement or an application programming interface (API) to retrieve data from the table.
- AsOfDate Retrieves the record that is valid for the passed-in date or the UtcDateTime parameter. This can be in the past, current, or in the future. The ValidFrom column of the retrieved record is less than or equal to the value passed in. The ValidTo column is greater than or equal to the value passed in.

**Range** Returns the records that are valid for the passed-in range.

The X++ language supports a syntax that is similar to the Transact-SQL syntax that is used when querying relational databases. The date-effective framework enhances this syntax by adding the *validtimestate* keyword to indicate the type of query. The modes described earlier translate to the following queries.

# Note

The *ValidFrom* and *ValidTo* columns in these examples use the *Date* data type. If they used the *UtcDateTime* data type, the dates passed in would have to be in *UtcDateTime* format.

This query retrieves the current emergency contact information for Employee A. There is no need to specify any values for the *ValidFrom* and *ValidTo* columns in the *where* clause because the AX 2012 runtime automatically adds them:

#### Click here to view code image

```
select * from EmployeeEmergencyContact where
EmployeeEmergencyContact.Employee == 'A';
```

This query retrieves the record that was in effect on April 21, 1986:

#### Click here to view code image

```
select validtimestate (21\04\1986) * from
EmployeeEmergencyContact where
EmployeeEmergencyContact.Employee == 'A';
```

This query retrieves all of the records for Employee A for the time

period that is passed into the statement:

Click here to view code image

```
select validtimestate(01\01\1985, 31\12\2154)
* from EmployeeEmergencyContact where
EmployeeEmergencyContact.Employee == 'A';
```

X++ also exposes a *Query* API to retrieve data from tables. This API has been extended with the following methods to allow different forms of querying:

- validTimeStateAsOfDate(date);
- validTimeStateAsOfDateTime(utcdatetime);
- validTimeStateDateRange(date);
- validTimeStateDateTimeRange(utcdatetime);

The date-effective framework uses these methods and transforms them by adding additional predicates on the *ValidFrom* and *ValidTo* columns to fetch the data that meets the requirement of the query.

## **Run-time support for data consistency**

The data that is stored in a date-effective table must conform to the following consistency requirements:

- The data must not contain overlaps.
- Gaps are either allowed or disallowed, depending on the value of the *ValidTimeStateMode* property of the *validtimestate* key.

Because the data that is stored in the table can be added to or changed, the date-effective framework ensures that these consistency requirements are enforced. The date-effective framework implements these requirements by adjusting other records, using the following rules:

- If ValidFrom is being updated, retrieve the previous record, and then update the ValidTo of the previous record to a value of ValidFrom -1 to ensure that there is no overlap or gap. If the ValidFrom of the edited record is less than the ValidFrom of the previous record, display an error. The error is displayed because further action is required to delete the previous record to avoid overlaps. The dateeffective framework does not automatically delete records during adjustments.
- If ValidTo is being updated, retrieve the next record, and then update the ValidFrom of the next record to a value of ValidTo + 1 to ensure that there is no overlap or gap. If the ValidTo of the edited record is

greater than the *ValidTo* of the next record, display an error.

- The date-effective framework does not allow simultaneous editing of *ValidTo* and *ValidFrom* columns.
- The date-effective framework does not allow editing of any other columns that are part of the *validtimestate* key.
- When a new record is inserted, the *ValidTo* of the existing record is updated to a value of *ValidFrom -1* of the newly inserted record. New records cannot be inserted in the past or future if records already exist for that time period.
- When a record is deleted, the ValidTo of the previous record is adjusted to a value of ValidFrom -1 of the next record, but only if the system requires that there should be no gaps. If gaps are allowed, no adjustment is performed.

#### Modes for updating records

The date-effective framework allows regular updates of records in a dateeffective table. It also provides additional modes that are typical for the types of changes that are made to date-effective tables. The date-effective framework provides the following three modes:

- Correction This mode is analogous to regular updates to data in a table. If the ValidFrom or ValidTo columns are updated, the system updates additional records if necessary to guarantee that the data does not contain gaps or overlaps.
- CreateNewTimePeriod The date-effective framework creates a new record with updated values, and updates the ValidTo of the edited record to a value of ValidFrom -1 of the newly inserted record. By default, the ValidFrom column of the newly inserted record has the current date for the Date data type columns or the current time for UtcDateTime data type columns. This mode does not allow editing of records in the past. This mode hides the date-effective characteristics of the data from the user. The user edits the records as usual, but internally a new record is created to continue tracking the history of changes made to the record.
- *EffectiveBased* This mode is a hybrid of the other two modes. Records in the past are prevented from being edited. Current active records are edited by using the same semantics as in the *CreateNewTimePeriod* mode. Records in the future are updated by using the same semantics as in the *Correction* mode.

The update mode must be specified by calling the *validTimeStateUpdateMode(ValidTimeStateUpdate\_validTimeStateUpdate\_walidTimeStateUpdate\_validTimeStateUpdate\_walidTimeStateUpdate\_validTimeStateUpdate\_walidTimeStateUpdate\_walidTimeStateUpda* 

# !/ Important

The AX 2012 runtime displays an error if the update mode is not specified when a date-effective table is updated through  $X^{++}$ .

#### User experience

When the user updates a record in a date-effective table, other records might be updated as a consequence. The date-effective framework first provides a dialog box that informs the user about the additional updates and asks the user to confirm whether the action should proceed. The user's actions are simulated without actually updating the data. After the user chooses to update the data, the user interface is refreshed by retrieving all of the updated records.

## Full-text support

AX 2012 has the capability to execute full-text search queries against the database. Full-text search functionality is provided by SQL Server and allows linguistic searches against text data stored in the database. For more information, see "Full-Text Search (SQL Server)" at <u>http://msdn.microsoft.com/en-us/library/ms142571.aspx</u>.

With AX 2012 you can create a full-text index on a table. Methods that are available in the *Query* class let you write queries that use this index. Figure 17-17 shows a full-text index that has been created for the VendTable table in the AOT.

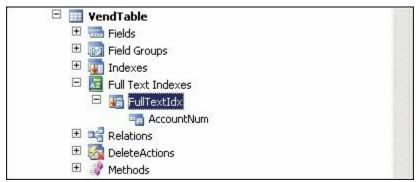

FIGURE 17-17 Full-text index for the VendTable table.

Only one full-text index can be created for a table. Only fields that have the *string* data type can be used as fields for the full-text index. When the table is synchronized, a corresponding full-text index is created in the database. AX 2012 also requires that the table be part of either the Main table group or the Group table group. You cannot create a full-text index for temporary tables.

The following example shows how full-text queries can be executed by using the *Query* API:

Click here to view code image

```
Query q;
QueryBuildDataSource qbds;
QueryBuildRange qbr;
QueryRun gr;
VendTable vendTable;
q = new Query();
qbds = q.addDataSource(tablenum(VendTable));
qbr = qbds.addRange(fieldnum(VendTable, AccountNum));
qbr.rangeType(QueryRangeType::FullText);
qbr.value(queryvalue('SQL'));
qr = new QueryRun(q);
while (qr.next())
{
   vendTable = gr.get(tablenum(VendTable));
   print vendTable.AccountNum;
}
```

The *QueryRangeType::FullText* enumeration used by the *rangeType* method causes the data layer to generate a full-text search query in the database. AX 2012 uses the *FREETEXT* keyword provided by SQL Server when it generates a full-text query that is executed on the database. For the previous code example, the following Transact-SQL query is generated:

Click here to view code image

```
SELECT T1.ACCOUNTNUM,T1.INVOICEACCOUNT,...
FROM VENDTABLE T1 WHERE (((PARTITION=?) AND (DATAAREAID=?))
AND (FREETEXT(ACCOUNTNUM,?))) ORDER
BY T1.ACCOUNTNUM
```

For more information about the *FREETEXT* keyword, see "Querying SQL Server Using Full-Text Search" on MSDN at <u>http://msdn.microsoft.com/en-us/library/ms142559.aspx</u>.

You can also use the extended query range syntax to generate a full-text query. This is shown in the following example. The *freetext* keyword specifies that the data layer should generate a full-text query.

#### Click here to view code image

```
qbrCustDesc = qsbdCustGrp.addRange(fieldnum(VendTable,
AccountNum));
qbrCustDesc.value('((AccountNum freetext "bike") ||
(AccountNum freetext "run"))');
```

#### The QueryFilter API

A favorite Transact-SQL interview question is to ask a candidate to explain the difference between the *on* clause and the *where* clause in a *select* statement that involves joins. You can find the long version of the answer on MSDN, which talks about the different logical phases of query evaluation. The short answer is that there is no difference between the two for an inner join. For an outer join, rows that do not satisfy the *on* clause are included in the result set, but rows that do not satisfy the *where* clause are not.

So you might wonder when to use *on* and when to use *where*. An example will help illustrate. The following polymorphic query finds all DirPartyTable instances with the name *John*. There are two kinds of predicates here. The first one matches the individual rows with their corresponding base or derived type:

Click here to view code image

```
<baseTable>.recID == <derivedTable>.recid.
```

The second predicate matches the name:

DirPartyTable.name == 'John'

To start with the first predicate, when you take a specific row from the root table, it might have a matching row in any one of the derived tables. Because the goal is to retrieve complete data for all types, you do not want to discard a row just because it does not match one of the derived tables. For this reason, you want to use the *on* clause. For the second predicate, you want only the rows that qualify the predicate. Thus, you want to use the *where* clause. The Transact-SQL for the query looks like this:

Click here to view code image

```
SELECT * FROM DIRPARTYTABLE T1 LEFT OUTER JOIN DIRPERSON
T2 ON (T1.RECID=T2.RECID) LEFT OUTER
JOIN DIRORGANIZATIONBASE T3 ON (T1.RECID=T3.RECID) LEFT
```

```
OUTER JOIN DIRORGANIZATION T4 ON (T3.
RECID=T4.RECID) LEFT OUTER JOIN OMINTERNALORGANIZATION T5
ON (T3.RECID=T5.RECID) LEFT OUTER JOIN
OMTEAM T6 ON (T5.RECID=T6.RECID) LEFT OUTER JOIN
OMOPERATINGUNIT T7 ON (T5.RECID=T7.RECID) LEFT
OUTER JOIN COMPANYINFO T8 ON (T5.RECID=T8.RECID) WHERE
(T1.NAME='john')
```

You might notice that the *on* clause is specified immediately after the table join, and the *where* clause is specified at the end of the query after all of the table joins and *on* clauses. This matches the order in which the query is evaluated. The *where* clause predicates are evaluated after all of the joins have been processed. The following X++ *select* statement produces a similar query:

#### Click here to view code image

```
static void Job3(Args _args)
{
    SalesTable so;
    SalesLine sl;
    select so where so.CustAccount == '1101'
        outer join sl where sl.SalesId == so.SalesId;
}
```

The Transact-SQL for the query looks like this:

Click here to view code image

```
SELECT * FROM SALESTABLE T1 LEFT OUTER JOIN SALESLINE T2
ON ((T2.DATAAREAID=N'ceu') AND (T1.
SALESID=T2.SALESID)) WHERE ((T1.DATAAREAID=N'ceu') AND
(T1.CUSTACCOUNT=N'1101'))
```

There is something of a mix here. The keyword is *where*, but it is specified after each table join. So where does the predicate go in the Transact-SQL? If you use SQL trace, you'll see that for an outer join, the predicates appear in the *on* clause. For an inner join, it shows in the *where* clause. To understand this, keep in mind that the X++ *where* is actually the *on* clause in Transact-SQL. Because there is no difference between *on* and *where* for inner joins, the AX 2012 runtime simply moves those to the *where* clause. The X++ Query programming model has the same behavior. Query ranges that you specify by using the *QueryBuildRange* clause go in the *on* clause.

So how do you specify *where* clause predicates? For the X++ *select* statement, you might be able to attach these *where* clause predicates on one of the tables that are inner-joined. Alternatively, you could add these

to the *where* clause of the first table if all the other tables are outer-joined. The solution is more difficult with the Query programming model because you cannot specify *QueryBuildRange* on another data source without using the extended query range feature. To solve this problem, AX 2012 added support for the *QueryFilter* API.

Because the *where* clause is evaluated at the query level after all of the joins have been evaluated, the *QueryFilter* API is available at the query level. You can refer to any query data source that is not part of an *exists/notexists* subquery. The following example shows the use of *QueryFilter*:

#### Click here to view code image

```
public void setFilterControls()
{
    Query query = fmvehicle_qr.query(); // Use QueryRun's
Query so that the filter can be
cleared
    QueryFilter filter;
    QueryBuildRange range;
    boolean useQueryFilter = true; // Change to false to
see QueryRange on outer join
    if (useQueryFilter)
    {
        filter = this.findOrCreateQueryFilter(
            query,
            query.dataSourceTable(tableNum(FMVehicleMake)),
            fieldStr(FMVehicleMake, Make));
        makeFilter.text(filter.value());
    }
    else
    {
        // Optional code to illustrate behavior difference
        // between QueryFilter and QueryRange
        range = SysQuery::findOrCreateRange(
            query.dataSourceTable(tableNum(FMVehicleMake)),
            fieldNum(FMVehicleMake, Make));
        makeFilter.text(range.value());
    }
}
public QueryFilter findOrCreateQueryFilter(
    Query _query,
    QueryBuildDataSource _queryDataSource,
    str _fieldName)
{
    QueryFilter filter;
    int i;
```

```
for(i = 1; i <= _query.queryFilterCount(); i++)
{
    filter = _query.queryFilter(i);
    if (filter.dataSource().name() ==
_queryDataSource.name() &&
        filter.field() == _fieldName)
        {
            return filter;
        }
    }
    return _query.addQueryFilter(_queryDataSource,
_fieldName);
}</pre>
```

*QueryFilter* has similar grouping rules about how individual predicates are constructed with *AND* or *OR* operators. First, *QueryFilter* objects are grouped by query data source, and the results are combined by using the *AND* operator. Next, within a group for a specific query data source, the same rules for *QueryRange* are applied: predicates on the same fields use the *OR* operator first and then the *AND* operator.

If you run the following X++ code and look at the Transact-SQL trace, you will see *CROSS JOIN* in the Transact-SQL statement. You might think that it misses the join condition and is doing a Cartesian product of the two tables. The join condition is actually in the *where* clause. A cross join like this is equivalent to an inner join with the join condition. The cross join is needed because the two tables must be listed before the outer join tables, because they appear as outer join conditions. Transact-SQL does not allow you to reference tables before they are used in the query.

#### Click here to view code image

```
static void CrossJoin(Args _args)
{
    CustTable cust;
    SalesTable so;
    SalesLine sl;
    select generateonly cust where cust.AccountNum ==
    '*10*'
        join so where cust.AccountNum == so.CustAccount
            outer join sl where so.SalesId == sl.SalesId;
    info(cust.getSQLStatement());
}
```

The Transact-SQL for the query looks like this:

#### Click here to view code image

SELECT \* FROM CUSTTABLE T1 CROSS JOIN SALESTABLE T2 LEFT OUTER JOIN SALESLINE T3 ON (((T3. PARTITION=?) AND (T3.DATAAREAID=?)) AND (T2.SALESID=T3.SALESID)) WHERE (((T1.PARTITION=?) AND (T1.DATAAREAID=?)) AND (T1.ACCOUNTNUM=?)) AND (((T2.PARTITION=?) AND (T2.DATAAREAID=?)) AND (T1. ACCOUNTNUM=T2.CUSTACCOUNT))

#### **Data partitions**

In previous releases of Microsoft Dynamics AX, the *DataAreaId* column in a table was used to provide the data security boundary. It was also used to define legal entities through the concept of a company. As part of the organizational model and data normalization changes, a large number of entities like Products and Parties that were previously stored per-company have been updated to be shared (through global tables) in AX 2012. This was done primarily to enable sharing of data across legal entities and to avoid data inconsistencies.

But in some deployments, data is not expected to be shared across legal entities. In such deployments, the *DataAreaId* column is primarily used as a security boundary to segregate data into various companies. Such customers want to share the deployment, implementation, and maintenance cost of AX 2012, but they have no other shared data or shared business processes. There are also holding companies that grow by acquiring independent businesses (subsidiaries), but the data and processes are not shared among these subsidiaries.

AX 2012 R2 and AX 2012 R3 provide a solution to these requirements. These releases use the concept of data partitioning by adding a *Partition* column to the tables in the database. This allows the data to be truly segregated into separate partitions. When a user logs on, he or she always operates in the context of a specific partition. The system ensures that data from only the specified partition is visible, and that all business processes run in the context of that specific partition.

#### **Partition management**

The Partitions table contains the list of partitions that are defined for the system. During setup, AX 2012 R2 and AX 2012 R3 create a default partition called *initial*. A system administrator can create additional partitions by using the Partitions form in the System Administration module.

#### **Development experience**

A property named *SaveDataPerPartition* has been added for all tables in the AOT. By default, the value is set to *Yes*, and the property cannot be edited. This property can be edited only if the *SaveDataPerCompany* property is set to *No* and the table is marked as a SystemTable, or if the table belongs to the Framework table group. These checks are put in place to enable all application tables to be partitioned. Only specific tables that are used by the kernel can have data that is not partitioned.

All of the tables whose *SaveDataPerPartition* property is set to *Yes* have a *Partition* system column in the metadata. In the database, the table has a *PARTITION* column with a data type *int64*. It is a surrogate foreign key to the *RECID* column of the PARTITION table. This column always contains a value from one of the rows in the PARTITION table. The column has a default constraint with the *RECID* value of the initial partition. The kernel adds the *PARTITION* column to all the indexes in a partition-enabled table except for the RECID index.

## **Run-time experience**

The AX 2012 kernel framework handles the population and retrieval of the *Partition* column based on the partition that is specified for the current session. The various database operations provided by AX 2012 have the following functionality:

- *select* statements All *select* statements are filtered automatically based on the current partition of the session. The Transact-SQL statement that is generated always has the *Partition* column in the *WHERE* clause.
- *insert* statements The inserted buffer always has the *Partition* column set to the partition of the current session. AX 2012 displays an error if the application code sets the column to a value that is different from the current partition of the session.
- **update statements** All updates are performed in the current partition. Updating the *Partition* column is not allowed.

Because of this functionality, you usually do not have to write code to handle the *Partition* column. However, an exception is any code that uses direct Transact-SQL. The *Partition* column will not be handled automatically, and the direct SQL code has to ensure that the *WHERE* clause contains the partition of the current session.

To provide strict data isolation, the framework does not provide the

ability to change partitions programmatically at run time. For the partition to be changed, a new session has to be created that is set to use the other partition. Certain framework components like setup and batch use the *runAs* method, which creates a new session to execute code in a different partition. This is not a common pattern and should not be used in non-framework application logic.

Similarly, the framework does not allow execution of database operations that span multiple partitions. This is a contrast from the crosscompany functionality that allows execution of database statements across multiple legal entities.

# **Chapter 18.** Automating tasks and document distribution

In this chapter Introduction Batch processing in AX 2012 Creating and executing a batch job Print management in AX 2012

## Introduction

AX 2012 provides the batch framework for automating tasks, and print management for automating document distribution.

With the batch framework, users can create batch jobs to schedule tasks to run under specified conditions. The batch framework is an asynchronous, server-based task execution environment with which users can execute asynchronous tasks in parallel and across multiple instances of the Application Object Server (AOS). In AX 2012, the batch framework has been further enhanced from AX 2009. Among other enhancements, the batch framework now runs code in .NET common intermediate language (CIL), gives system administrators and developers increased control over batch jobs, and provides better performance and greater reliability when those jobs run.

AX 2012 includes several tools that support batch jobs. The Batch Job form gives system administrators increased flexibility in the design, setup, and execution of complex batch jobs. In addition, the Batch Job form provides the ability to add multiple batch tasks to a single batch job and to define the dependencies among those tasks. An enhanced *Batch* application programming interface (API) gives X++ developers more control over complex batch jobs, along with the ability to process batch jobs directly from business logic.

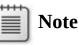

The SysOperation framework was also introduced in AX 2012. With this framework, developers can write application logic in a way that supports running a task interactively or through the batch framework. The SysOperation framework is

a refinement of the RunBase framework and provides additional flexibility for creating new batch jobs. For more information about the SysOperation framework, see <u>Chapter</u> <u>14</u>, "<u>Extending AX 2012</u>."

Print management offers users the ability to predefine rules for distributing copies of reports and business documents, such as invoices, picking lists, and packing slips. By using the administration forms in the AX 2012 Windows client, users can define conditional settings that describe the policies for directing copies of documents to predefined destinations. You can use print management to automate the execution of any combination of the following actions:

- Saving copies of documents to a file
- Selecting alternate designs for copies of documents for specific customers or vendors
- Emailing copies of documents to employees, customers, and vendors involved in a transaction
- Printing copies of documents on network printers
- Defining text to be included on copies of the document

Print management settings are evaluated when documents are generated either through direct processing or automated batch execution. By combining the functions offered by the batch framework and print management, users can completely automate the enforcement of business policies for managing commercial documents. <u>Figure 18-1</u> illustrates how the batch framework integrates with print management.

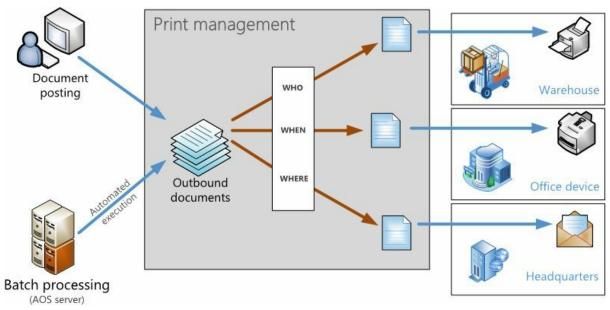

#### FIGURE 18-1 Document distribution in AX 2012.

This chapter begins by describing how to use the batch framework for automating tasks, and then it describes common applications of print management, providing an overview of the administration forms used to define document distribution policies.

## **Batch processing in AX 2012**

Batch processing is a noninteractive task-processing technique where users create batch jobs to organize appropriate types of tasks to be processed as a unit. Batch processing has some important advantages: it lets users schedule batch tasks and define the conditions under which they execute, add the tasks to a queue, and set them to run automatically on a batch server. After execution is complete, the batch server logs any errors and sends alerts. A batch job might involve printing reports, closing inventory, or performing periodic maintenance. By scheduling a batch job to process these types of resource-intensive tasks in off-peak hours, users can avoid slowing down the system during working hours.

<u>Table 18-1</u> describes how standard batch processing concepts are represented in Microsoft Dynamics AX. These concepts are discussed in greater detail throughout this chapter.

| Concept      | Description                                                                                                    |
|--------------|----------------------------------------------------------------------------------------------------|
| Batch task   | The smallest unit of work that can be executed by using the batch framework. The batch task is a batch-executable class that contains business logic to perform a certain action. The Microsoft Dynamics AX classes that are used for batch tasks are designated to run on the server. These tasks can run automatically as part of a batch job on the AOS. AX 2012 has limited support for client batch jobs; it is recommended that you use server-side batch jobs to take full advantage of the features in AX 2012. For more information, see the "Creating a batch-executable class" section later in this chapter. |
| Batch job    | A complete process that achieves a goal, such as printing a report or performing the inventory closing process. A batch job is made up of one or more batch tasks.                                                                                                    |
| Batch group  | A logical categorization for batch tasks that lets administrators specify which AOS instance runs a particular task. Tasks that are not explicitly assigned to a batch group are, by default, assigned to an <i>empty</i> (default) group.                                                                                                    |
| Batch server | An AOS instance that processes batch jobs. You can read more about AOS in Chapter 1,<br>"Architectural overview." For more information about configuring an AOS instance to be<br>a batch server, see the "Configuring the batch server" section later in this chapter.                                                                                                    |

 TABLE 18-1 Batch processing concepts in Microsoft Dynamics AX 2012.

## Common uses of the batch framework

Organizations can use the batch framework to perform asynchronous operations in a variety of scenarios. Typically, organizations create batch jobs to address the following kinds of needs:

**Enable scheduling flexibility** The batch framework can perform

periodic tasks, such as data cleanup or invoice processing, on a regular schedule. For example, to run invoice processing at the end of every month, you can set up a recurring batch job that runs at midnight on the last working day of each month. The batch framework automatically picks up the job and processes pending invoices according to the specified schedule.

- Control the order in which tasks execute With the batch framework, you can develop a workflow or perform a complex data upgrade in a sequence that you specify. You can also set up dependencies between the tasks and create a dependency tree that ensures that certain tasks run in sequence and others run in parallel.
- Enable conditional processing Decision trees can help you implement a reliable way of processing data. Developers or system administrators can set up dependencies between tasks in such a way that different tasks are executed, depending on whether a particular task succeeds or fails. (Figure 18-5, later in the chapter, shows an example of a dependency tree.) System administrators can also set up alerts so that they are notified if a job fails.
- Improve performance by using parallelization The batch framework lets you take advantage of multithreading, which ensures that your processor's capabilities are used fully. This is particularly important for long-running processes, such as inventory closing. You can improve performance further by breaking a process into tasks and executing them against different AOS instances, thus increasing the throughput and reducing overall execution time.
- Implement advanced logging and profiling The batch framework lets you see what errors or exceptions were thrown the last time the batch ran, and it also shows you how long a process takes to execute. Advanced logging and the new profiling capabilities are also useful for performance benchmarking and security auditing.

## Performance

The capability to run larger and more complex batch jobs has required performance enhancements to the batch framework. In AX 2012, the batch framework is designed to be a server-side component. This lets you design multithreaded server processes in a controlled manner. By configuring the number of parallel execution threads and servers, defining the set and order of tasks for processing, and setting the execution schedule, you can achieve greater scalability across your hardware. As mentioned earlier, the batch framework is now designed to run X++ that has been compiled as .NET CIL code for batch jobs. This significantly improves performance compared to AX 2009, which ran interpreted X++ code. Garbage collection is much better than it was in interpreted code, and because of session pooling, scheduling new batch jobs is less resource intensive. You can also profile the performance of jobs by using Microsoft Visual Studio Performance Profiler.

Microsoft developers use the batch framework as a foundation for many performance-critical processes, such as maximizing hardware scalability during a data upgrade and maximizing throughput during journal posting. For more information about how Microsoft uses the batch framework for performance-critical processes, see the "Journal Batch Posting" white paper available at <u>http://www.microsoft.com/en-us/download/details.aspx?</u> id=13379.

## Creating and executing a batch job

AX 2012 includes numerous batch jobs that perform operations such as generating reports, creating sales invoices, and processing journals. However, in several situations, organizations need to create their own batch jobs. The batch framework provides full flexibility in the types of jobs that you can create. This section walks you through the following steps, which are required for creating, executing, and managing a batch job:

- 1. Create a batch-executable class.
- 2. Create a batch job and define the execution schedule.
- **3.** Configure a batch server and create a batch group.
- 4. Manage the batch job.

## **Creating a batch-executable class**

The first step in developing a batch job is to define a class that can be executed as a batch task. Many classes included with AX 2012 are already enabled for batch processing. You can also design a batch-executable class, as shown in the following example:

Click here to view code image

public class ExampleBatchTask extends RunBaseBatch

To run as a batch task, a class must implement the *Batchable* interface. The best way to implement the interface contract is to extend the *RunBaseBatch* abstract class, which provides much of the necessary infrastructure for creating a batch-executable class. An alternative is to use the SysOperation framework, which provides additional advantages compared to extending the *RunBaseBatch* class. For more information about the SysOperation framework, see <u>Chapter 14</u>.

The *RunBaseBatch* class is an extension of the RunBase framework, so your batch class must adhere to the patterns and guidelines of the *RunBase* extended classes (see <u>Chapter 14</u> for more information).

<u>Table 18-2</u> describes the methods that must be implemented when you extend the *RunBaseBatch* class. The following sections describe these methods in more detail.

| Method            | Description                                                 |  |
|-------------------|-------------------------------------------------------------|--|
| run               | Contains the core logic for your batch task                 |  |
| pack              | Serializes the list of variables used in the class          |  |
| unpack            | Deserializes the list of variables used in the class        |  |
| canGoBatchJournal | Determines whether the class appears in the Batch Task form |  |

TABLE 18-2 Required methods for extensions to the RunBaseBatch class.

#### run method

You implement the core logic of your batch class in the *run* method. The *run* method is called by the batch framework for executing the task defined within it. You can run most of the X++ code in this method; however, there are some limitations on the operations that you can implement. For example, you can't call any client logic or dialog boxes. However, you can still use the *Infolog* class. All Infolog and exception messages are captured when the batch class executes, and they are stored in the batch table. You can view these later in the Batch Job form or the Batch Job History form, both of which are located under System Administration > Inquiries > Batch Jobs.

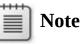

If an error message is written to the Infolog, it does not mean that the task has failed; instead, an exception must be thrown to indicate the failure.

### pack and unpack methods

A class that extends *RunBaseBatch* must also implement the *pack* and *unpack* methods to enable the class to be serialized. When a batch task is

created, its member variables are serialized by using the *pack* method and stored in the batch table. Later, when the batch server picks up the task for execution, it deserializes class member variables by using the *unpack* method. So it's important to provide a correct list of the variables that are necessary for class execution. If any member variable isn't packable, then the class can't be serialized and deserialized to the same state.

The following example shows the implementation of the *pack* and *unpack* methods:

Click here to view code image

```
public container pack()
ł
    return [#CurrentVersion, #CurrentList];
}
public boolean unpack(container _packedClass)
    Version version
RunBase::getVersion(_packedClass);
    switch (version)
    {
        case #CurrentVersion:
            [version,#CurrentList] = _packedClass;
            break:
        default:
            return false;
    }
    return true;
}
```

The #*CurrentList* and #*CurrentVersion* macros that are referenced in the preceding code must be defined in the class declaration. Using a macro simplifies the management of variables in the class. If you add or remove variables later, you can manage the list by modifying the macro. The #*CurrentList* macro holds a list of the class member variables to pack, as shown here:

```
#define.CurrentVersion(1)
#localmacro.CurrentList
    methodVariable1,
    methodVariable2
#endmacro
```

### canGoBatchJournal method

When a system administrator creates a new batch task by using the Batch Task form, the *canGoBatchJournal* method determines whether the batch

task class appears in the list of available classes.

## **Creating a batch job**

The second step in developing a batch job is to create the batch job and add batch tasks. You can create a batch job in three ways:

- By using the dialog box of a batch-enabled class
- By using the Batch Job Designer form
- By using the *Batch* API

The method you use depends on the degree of flexibility that you need and the complexity of the batch job. To create a simple batch job, consisting of a single task with no dependencies, you typically use the dialog box of a batch-executable class; to create a more complex batch job, consisting of several tasks that might have dependencies, use the Batch Job form; to create a highly complex or very large batch job, or one that needs to be integrated with other business logic, use the *Batch* API. The following sections provide an example of using each method.

### Creating a batch job from the dialog box of a batch-executable class

The simplest way to run a batch-executable class as a batch job is to invoke the class by using a menu item. A menu item that points to a batchexecutable class automatically opens a dialog box that lets the user create a batch job. On the Batch tab of the dialog box, select the Batch Processing check box, as shown for the *Change based alerts* class in Figure 18-2. When you select Batch Processing and click OK, a new batch job with the task that represents the batch-executable class is created. The batch job then runs asynchronously at the date and time you specify. You can also set up recurrences or alerts for the job by clicking the appropriate button on the right side of the dialog box. You can also specify the batch group for the task by using the drop-down list.

| Batch group: | Alerts |
|--------------|--------|
| <br>Private: |        |

FIGURE 18-2 An example of the Batch tab for a class.

## Creating a batch job by using the Batch Job form

You can open the Batch Job form from several places. For example, you can open it by clicking Batch Jobs from System Administration > Inquiries > Batch Jobs or by selecting My Batch Jobs (for users) from Home > Inquiries > My Batch Jobs. Both menu items open the same form, but the information that is presented in the form differs, depending on the menu item that you use to open it. Depending on how you open the form and your level of access, you can view either the batch jobs that you have created or all batch jobs that are scheduled in the system.

Press Ctrl+N to create a new batch job, and then in the grid or on the General tab, enter the details for the job: a description and the date and time at which you want the job to start. You can also set up recurrence for the batch job by clicking Recurrence on the menu bar and then entering a range and pattern for the recurrence.

## Note

If you don't enter a date and time, the current date and time are entered automatically.

Figure 18-3 shows the Batch Job form.

| Contraction of Contract | neral                                   |           |      |                |               |          |            |                  |     |
|-------------------------|-----------------------------------------|-----------|------|----------------|---------------|----------|------------|------------------|-----|
| Status                  | Job description                         | Scheduled | l st | Actual start d | End date/time | Progress | Created by | Company accounts | Ha  |
| Withhold                | New Batch Job                           | 3/27/     | 04   | 12             | 12            | 0.00     |            |                  | No  |
| Withhold                | Update Bank Accounts                    | 3/23/     | 12   | 12             | 12            | 0.00     | Admin      | dat              | No  |
| Ended                   | Batch transfer for subledger journals ( | 6/5/2     | 11   | 6/5/2 11       | 6/5/2 11      | 100.00   | Admin      | cerw             | Yes |
|                         |                                         |           |      |                |               |          |            |                  |     |

FIGURE 18-3 The Batch Job form.

After you create a batch job, you can add tasks to it and create dependencies between them by using the Batch Tasks form (shown in Figure 18-4). The Batch Tasks form opens when you click View Tasks on the menu bar in the Batch Job form. From the Batch Tasks form, you can also change the status of batch tasks or delete tasks that are no longer needed.

| ivei     | rview                                  | Param,<br>General             | eters Lo     | og Refn                             | sh                                  |                    |                     |                |              |             |
|----------|----------------------------------------|-------------------------------|--------------|-------------------------------------|-------------------------------------|--------------------|---------------------|----------------|--------------|-------------|
|          | Status                                 |                               | Task descrip | ption Cor                           | pany accounts                       | Class name         | Class description   | Has conditions | Run location | Batch group |
|          | Withho                                 | ld                            | Task 1       | CED                                 | U                                   | BusinessStatistics | Business statistics | No             | Server       |             |
|          | Withho                                 | ld                            | Task 2       | CED                                 | U                                   | BusinessStatistics | Business statistics | Yes            | Server       |             |
|          | Withho                                 | ild                           | Task 3       | CED                                 | U                                   | BusinessStatistics | Business statistics | No             | Server       |             |
|          |                                        |                               |              |                                     |                                     |                    |                     |                |              |             |
| S        | and the second                         |                               |              |                                     |                                     |                    |                     |                |              |             |
| ion<br>A | adition ty<br>All C<br>ask ID<br>63715 | ype<br>Any<br>Expect<br>Error | ٧            | Actual stat<br>Withhold<br>Withhold | us Task descrip<br>Task 3<br>Task 1 | ption Go t         | o previous          |                |              |             |
| ion<br>A | adition ty<br>All C<br>ask ID<br>63715 | ype<br>Any<br>Expect<br>Error | ٧            | Withhold                            | Task 3                              | ption <u>G</u> o t | o previous          |                |              |             |

FIGURE 18-4 The Batch Tasks form.

To create a task, do the following:

- 1. Press Ctrl+N to create the task.
- **2.** In Task Description, enter a description of the task.
- **3.** In Company Accounts, select the company in which the task runs.
- **4.** In Class Name, select the process that you want the task to run. Classes appear in a lookup list containing all available batch-enabled classes. The lookup list appears only if the *canGoBatchJournal* property is enabled.
- **5.** In Batch Group, select a batch group for the task if necessary.
- **6.** Save the task by pressing Ctrl+S.
- 7. Specify class parameters if necessary. As mentioned in previous sections, each batch task represents a batch-executable class. Sometimes you need to set up parameters for that class. For example, you might need to specify posting parameters for invoice posting. To do that, click Parameters on the menu bar in the Batch Tasks form. A

dialog box specific to the selected class is displayed.

## Note

If you are creating a custom batch class, you must design the parameters form manually. If you implement a batch based on the SysOperation framework, this process is highly simplified. After you specify the necessary parameters and click OK, the class parameters are packed and saved in the batch table and then are restored when the class executes. For more information about the SysOperation framework, see <u>Chapter 14</u>.

**8.** Set up dependencies or advanced sequencing between tasks, if necessary.

After you create the batch job and add tasks to it, you can use the Batch Tasks form to define dependencies between the tasks. If no dependencies or conditions are defined within a job, the batch server automatically executes the tasks in parallel. (To configure the maximum number of parallel tasks, use the Maximum Batch Threads parameter in the Server Configuration form.)

If you need to use advanced sequencing to accommodate your business process flow, you can use either the Batch Tasks form or the *Batch* API. You can use these tools to construct complex dependency trees that let you schedule batch job tasks in parallel, add multiple dependencies between batch tasks, choose different execution paths based on the results of the previous batch task, and so on.

For example, suppose that the job, JOB1, has seven tasks: TASK1, TASK2, TASK3, TASK4, TASK5, TASK6, and TASK7, and you want to set up the following sequence and dependencies for it:

- TASK1 runs first.
- TASK2 runs on completion (Ended or Error) of TASK1 (regardless of the success or failure of TASK1).
- TASK3 runs on success (Ended) of TASK2.
- TASK4 runs on success (Ended) of TASK2.
- TASK5 runs on failure (Error) of TASK2.
- TASK6 runs on failure (Error) of TASK3.

■ TASK7 runs on success (Ended) of both TASK3 and TASK4. Figure 18-5 shows the dependency tree for JOB1.

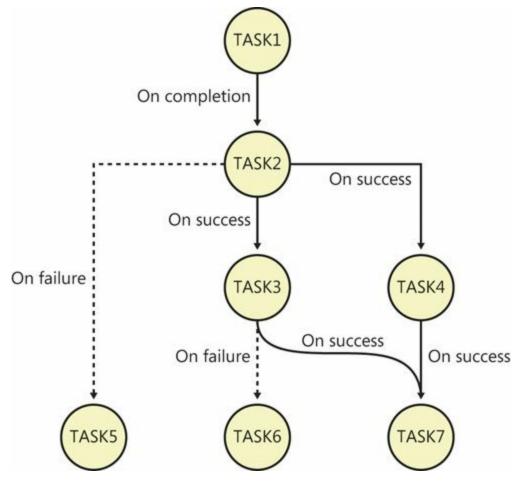

FIGURE 18-5 The batch task dependency tree for JOB1.

To define these task dependencies and tell the system how to handle them, select a child task—for example, TASK2—from the preceding list, and then do the following:

- 1. In the Batch Tasks form, click in the Has Conditions grid, and then press Ctrl+N to create a new condition.
- 2. Select the task ID of the parent task, such as TASK1.
- **3.** Select the status that the parent task must reach before the dependent task can run. For example, TASK2 starts when the status of TASK1 becomes Ended or Error.
- **4.** Press Ctrl+S to save the condition.
- **5.** If you enter more than one condition, and if all conditions must be met before the dependent task can run, select a condition type of All.

Alternatively, if the dependent task can run after any of the conditions are met, select a condition type of Any.

You can use the Batch Tasks form to define how the system handles task failures. To ignore the failure of a specific task, select Ignore Task Failure for that task on the General tab. If you select this option, the failure of the task doesn't cause the job to fail. You can also use Maximum Retries to specify the number of times a task should be retried before it fails.

## Using the Batch API

For advanced scenarios requiring complex or large batch jobs, such as inventory closing or data upgrades, the batch framework provides an X++ API that you can use to create or modify batch jobs, tasks, and their dependencies as needed, and to create batch tasks dynamically at run time. This flexible API helps you automate task creation and integrate batch processing into other business processes. It can also be useful when your batch job or task requires additional logic. To create a batch job by using the *Batch* API, the following steps are necessary:

- **1.** Use the *BatchHeader* class to create the batch job.
- 2. Modify the parameters for the batch job.
- 3. Add tasks.
- **4.** Define the dependencies between tasks.
- **5.** Save the batch job.

### Creating a batch job by using the BatchHeader class

Create an instance of the *BatchHeader* class that represents your batch job. The following example creates a *BatchHeader* instance named *sampleBatchHeader*:

Click here to view code image

sampleBatchHeader = BatchHeader::construct();

You can also construct a *BatchHeader* object for an existing batch job by providing an optional *batchJobId* parameter for the *construct* method, as shown here:

Click here to view code image

```
//job1 is an existing job
sampleBatchHeader =
BatchHeader::construct(job1.parmCurrentBatch().BatchJobId);
```

## Modifying batch job parameters

The BatchHeader class lets you access and modify most parameters by

using *parm* methods. For example, you can set up recurrences and alerts for your batch job, as shown in the following example:

Click here to view code image

```
// Set the batch recurrence
sysRecurrenceData = SysRecurrence::defaultRecurrence();
sysRecurrenceData =
SysRecurrence::setRecurrenceStartDateTime(sysRecurrenceData,
DateTimeUtil::utcNow());
sysRecurrenceData =
SysRecurrenceData =
SysRecurrenceData =
SysRecurrence::setRecurrenceUnit(sysRecurrenceData,
SysRecurrenceUnit::Hour,
1);
sampleBatchHeader.parmRecurrenceData(sysRecurrenceData);
// Set the batch alert configurations
sampleBatchHeader.parmAlerts(NoYes::No, NoYes::Yes,
NoYes::No, NoYes::No, NoYes::No);
```

### Adding a task to the batch job

You add tasks to the batch job by calling the *addTask* method. The first parameter for this method is an instance of a batch-executable class that is scheduled to execute as a batch task:

Click here to view code image

```
void addTask(Batchable batchTask,
[BatchConstraintType constraintType])
```

Another way to create a task is to use the *addRuntimeTask* method, which creates a dynamic batch task. This task exists only for the current run; it is copied into the history tables and deleted at the end of the run. It copies settings such as the batch group and child dependencies from the *inheritFromTaskId* task:

Click here to view code image

```
void addRuntimeTask(Batchable batchTask,
RecId inheritFromTaskId,
[BatchConstraintType constraintType])
```

#### Defining dependencies between tasks

The *BatchHeader* class provides the *addDependency* method, which you can use to define a dependency between the *batchTaskToRun* and *dependsOnBatchTask* tasks.

You can use the optional parameter *batchStatus* to specify the type of

the dependency. By default, a dependency of type *BatchDependencyStatus::Finished* is created, which means that a task starts execution only if the task that it depends on finishes successfully. Other options are *BatchDependencyStatus::Error* (the task starts execution if the preceding task finishes with an error) and

*BatchDependencyStatus::FinishedOrError* (the task starts execution if the preceding task finishes with any status result). The following example shows the signature of the *addDependency* method:

#### Click here to view code image

```
public BatchDependency addDependency(
    Batchable batchTaskToRun,
    Batchable dependsOnBatchTask,
    [BatchDependencyStatus batchStatus])
```

### Saving the batch job

The final step in creating a batch job by using the *Batch* API is to save the job by calling the *batchHeader.save* method. The *save* method inserts records into the BatchJob, Batch, and BatchConstraints tables, from which the batch server can automatically pick them up for execution.

### Example of a batch job

The following example shows how to create a batch job and add two batch tasks by using the *Batch* API. The example assumes that a batch-enabled class named *ExampleBatchTask* already exists:

Click here to view code image

```
static void ExampleSchedulingJob (Args _args)
{
    BatchHeader sampleBatchHeader;
    RunBaseBatch sampleBatchTask;
    // create batch header
    sampleBatchHeader = BatchHeader::construct();
    // create and add batch tasks
    sampleBatchTask1 = new ExampleBatchTask();
    sampleBatchHeader.addTask(sampleBatchTask1);
    sampleBatchHeader.addTask(sampleBatchTask2);
    // add dependencies between batch tasks
    sampleBatchHeader.addDependency(sampleBatchTask1,
}
```

```
sampleBatchTask2);
    // save batch job in the database
    sampleBatchHeader.save();
}
```

For more examples of programmatic batch job creation, see "Walkthrough: Extending *RunBaseBatch* Class to Create and Run a Batch," at <u>http://msdn.microsoft.com/en-us/library/cc636647.aspx</u>.

## Configuring the batch server and creating a batch group

Before a batch job can be executed on an AOS instance, you must configure the AOS instance as a batch server and set up the batch groups that tell the system which AOS instance should execute the job.

The following sections describe how to configure an AOS instance as a batch server and set up batch groups.

## Configuring the batch server

You can configure an AOS instance to be a batch server, which includes specifying when the batch server is available for processing and how many tasks it can run, by using the Server Configuration form. The Server Configuration form is located at System Administration > Setup > System > Server Configuration. Note that the first AOS instance is automatically designated as a batch server, but you can configure additional AOS instances manually as batch servers.

## 🔵 Tip

Use multiple batch servers to enable parallel processing and increase processing throughput.

- 1. In the Server Configuration form, select a server in the left pane.
- **2.** Select the Is Batch Server check box to enable batch processing on the server, as shown in <u>Figure 18-6</u>.

| File 👻 🔆 New 🗡 Dele                        | te                  |                                  |                             |                         |
|--------------------------------------------|---------------------|----------------------------------|-----------------------------|-------------------------|
| AOS instance name 🔺 Is batch<br>01@BIGvM09 | HOD Instance Hame.  | 01@BIGVM09                       | _                           |                         |
|                                            | ▲ Batch server sch  | Remove Maximum batch thread<br>8 | s Start time<br>12:00:00 am | End time<br>11:59:59 pm |
| Server ID consists of computer nam         | e and instance name | <u>.</u>                         |                             | Close                   |

FIGURE 18-6 The Batch Server Schedule FastTab in the Server Configuration form.

- **3.** On the Batch Server Schedule FastTab, click Add to enter a new schedule. Enter the maximum number of batch tasks that can be run on the AOS instance at one time. The server continues to pick up tasks from the queue until it reaches its maximum.
- **4.** Enter a starting time in Start Time and an ending time in End Time to specify the time window in which the server processes batch jobs. Press Ctrl+N to enter an additional time window.

## ) Tip

It's a good idea to exclude a server from batch processing when it is busy processing regular transactions. You can set server schedules so that each AOS instance is available for user traffic during the day and batch traffic overnight. Keep in mind that if the server is running a task when its batch processing availability ends, the task continues running to completion. However, the server doesn't pick up any more tasks from the queue.

### **Creating a batch group**

A batch group is a logical categorization of batch tasks that lets a user (typically a system administrator) determine which AOS instance runs the batch task. This section describes how to create a batch group so that it can be assigned to a specific server for execution. The first step is to create batch groups by using the Batch Group form at System Administration > Setup > Batch Group.

To create a batch group, press Ctrl+N in the Batch Group form, and then enter a name and description for the batch group. The Batch Group form is shown in <u>Figure 18-7</u>.

|      |               | - Group: NewGroup       |       |
|------|---------------|-------------------------|-------|
| File | 🔹 🌟 N         | ew 🗡 Delete             |       |
| Ove  | rview Batch s | servers                 |       |
| Г    | Group *       | Description             |       |
|      |               | Empty batch group       |       |
|      | NewGroup      | New Batch Group         |       |
|      | DataUpdate    | Version update          |       |
|      |               |                         |       |
| 18   | Desc          | ription of the batch gr | Close |

FIGURE 18-7 The Batch Group form.

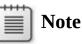

By default, the system contains an empty batch group that can't be removed. This is a default batch group for tasks that are not explicitly assigned to a group.

After you create batch groups, assign each group to a server as follows:

**1.** In the Server Configuration form (shown in Figure 18-8), click the Batch Server Groups FastTab. The Selected Groups list shows the batch groups specified to run on the selected server.

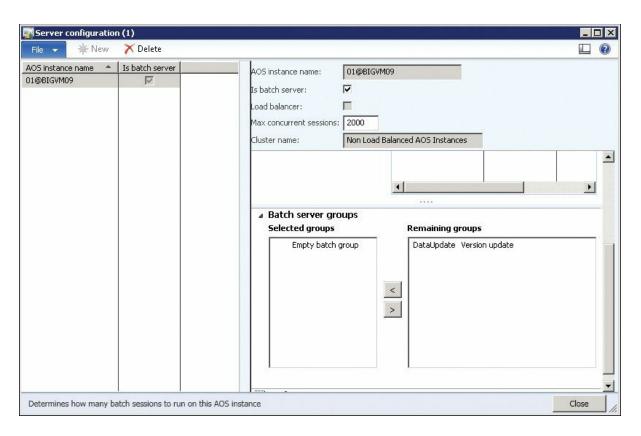

FIGURE 18-8 The Batch Server Groups FastTab in the Server Configuration form.

**2.** In the Remaining Groups list, select a group, and then click the left arrow button to add this group to run on the selected server.

## Managing batch jobs

After you create and schedule a batch job, you might want to check its status, review its history, or cancel it. The following sections describe some of the most common management tasks associated with batch jobs.

## Viewing and changing the batch job status

The Batch Job list form provides a snapshot view of the current state of batch jobs. The list displays the progress and the status of running and completed jobs. It also displays any jobs that are scheduled to start soon.

You can change the status of a batch job by selecting the batch job in the list and then following these steps:

- 1. Click Functions, and then click Change Status.
- 2. In the Select New Status dialog box, select a new status for the job. For example, if the status is Waiting, you can temporarily remove the batch job from the waiting list by changing the status to Withhold.

If a job exits with a status of Error/Ended and you want to rerun the job, change its status to Waiting. The job will automatically be picked up by the server for execution.

You can cancel a batch job by changing its status to Canceling. Tasks in the Waiting or Ready state are changed to Not Run; currently executing tasks are interrupted and their status is changed to Canceled.

#### Controlling the maximum retries

Tip

If an AOS fails because of an infrastructure failure or a power outage while a batch task is executing, the batch framework has the built-in capability to retry tasks after the AOS is restarted. Any tasks that were left in an executing state, and that have not reached the maximum retry limit, are changed to the Ready state and will run shortly after the failure.

## 🔵 Tip

If you create custom tasks and want to enable retries, design the task so that it is idempotent—that is, it can be executed multiple times without unexpected consequences.

You can modify the Maximum Retries attribute for each batch task on the General tab. By default, the value is set to 1; when the *Actual Retries* field on the Update tab exceeds the maximum number of retries, the batch task fails. When this happens, the recurrence that is set for the batch job is not honored, and the status of the batch job is set to either Success or Error.

#### **Reviewing the batch job history**

You can view a history of all batch jobs that have finished running in the Batch Job History form at System Administration > Inquiries > Batch Job History. This form displays detailed information about the status of the jobs, including any messages encountered while the batch job was running.

You can also view the logs for each batch job as follows:

To view log information for an entire batch, select a batch job, and then click Log. To view log information for individual tasks, select a batch job, and then click View Tasks. In the Batch History list form, select a task, and then click Log.

## 🔵 Tip

In the batch job settings, you can specify when log information is written to the history tables: Always (the default), On Error, or Never. Use On Error or Never to save disk space for batch jobs that run constantly. This option is located on the General tab of the Batch Job form.

## Debugging a batch task

Because batch tasks run in noninteractive mode and X++ executes in the common language runtime (CLR), to debug a batch task, you have to perform additional steps to configure the AOS and the Visual Studio debugger, in addition to setting up breakpoints.

The first thing you need to do is configure the AOS for batch debugging. This is necessary for two reasons. First, the AOS modifies the X++ assembly to disable just-in-time (JIT) optimizations in the CLR. This is necessary so that variables and object contents can be viewed and analyzed in the debugger. Second, the AOS produces source files containing the X++ code under the server Bin\XppIL\Source folder. You can open these files in Visual Studio to set breakpoints and perform common tasks, such as stepping into and stepping over.

## **Configuring AOS for batch debugging**

Use the Microsoft Dynamics AX Server Configuration Utility (see Figure 18-9) to configure the AOS for batch debugging. The utility is available on the computer on which you installed the AOS. To do this, perform the following steps:

- Open the Microsoft Dynamics AX Server Configuration Utility. Click Start > All Programs > Administrative Tools > Microsoft Dynamics AX 2012 Server Configuration.
- 2. Select the Enable Breakpoints To Debug X++ Code Running On This Server check box.
- 3. Click OK to close the utility, and then restart the AOS.

| lication Object Server Instance:                | 01-(AxaptaDev)                  |                                      | •    |        |
|-------------------------------------------------|---------------------------------|--------------------------------------|------|--------|
| figuration: new                                 |                                 |                                      | •    | Manage |
| plication Object Server Databa                  | se Connection   Database Tunin  | ng Performance                       |      |        |
| Settings                                        |                                 |                                      |      |        |
| Alternate bin directory:                        | C:\Program Files\Microsoft Dy   | ynamics AX\6.0\Server\AxaptaDev\Bin\ |      | _      |
| Configuration command to run at kernel startup: | [                               |                                      |      | _      |
| TCP/IP port:                                    | 2714                            | Services WSDL port:                  | 8101 |        |
| Allow clients to connect to p                   | printers on this server         |                                      |      |        |
|                                                 | g X++ code running on this serv | ver                                  |      |        |
| Enable global breakpoints                       |                                 |                                      |      |        |
| Enable the hot-swapping of                      | assemblies for each developmen  | nt session.                          |      |        |
|                                                 |                                 |                                      |      |        |
|                                                 |                                 |                                      |      |        |
|                                                 |                                 |                                      |      |        |
|                                                 |                                 |                                      |      |        |
|                                                 |                                 |                                      |      |        |
|                                                 |                                 |                                      |      |        |
|                                                 |                                 |                                      |      |        |
|                                                 |                                 |                                      |      |        |
|                                                 |                                 |                                      |      |        |

FIGURE 18-9 The Microsoft Dynamics AX Server Configuration Utility.

### **Configuring Visual Studio for debugging** X++ **in a batch**

To configure Visual Studio for batch debugging, attach to the AOS process Ax32Serv.exe by following these steps:

- 1. In Visual Studio, on the Debug menu, click Attach To Process.
- 2. When the Attach To Process dialog box opens (see Figure 18-10), click Select to select Managed (v4.0) code, and then select the following check boxes:
  - Show Processes From All Users
  - Show Processes In All Sessions
- 3. Click Ax32Serv.exe, and then click Attach.

| ansport:                                                          | Default        |                |                               |               |                         |         |     |
|-------------------------------------------------------------------|----------------|----------------|-------------------------------|---------------|-------------------------|---------|-----|
| ualifier:                                                         |                |                |                               |               | •                       | Browse  |     |
| ransport Informatic<br>The default transpo<br>Debugging Monitor ( | rt lets you se |                | computer or a remote computer | r running the | Microsoft Visual Studio | Remote  |     |
| tach to:                                                          | Manage         | d (v4.0) code  |                               |               |                         | Select. |     |
| Process                                                           | ID             | Title          | T                             | ype           | User Name               | Session | -   |
| Ax325erv.exe                                                      | 9928           | distanting and | T                             | -SQL, Man     | NETWORK SERVICE         | 0       |     |
| CcmExec.exe                                                       | 3916           |                | xt                            | 64            | SYSTEM                  | 0       | 199 |
| conhost.exe                                                       | 3936           |                | xt                            | 64            | LOCAL SERVICE           | 0       |     |
| csrss.exe                                                         | 396            |                | xt                            | 64            | SYSTEM                  | 0       |     |
| fdhost.exe                                                        | 3948           |                | xt                            | 64            | LOCAL SERVICE           | 0       |     |
| fdlauncher.exe                                                    | 2496           |                | xt                            | 64            | LOCAL SERVICE           | 0       |     |
| lsass.exe                                                         | 580            |                | xt                            | 64            | SYSTEM                  | 0       |     |
| lsm.exe                                                           | 588            |                | xt                            | 64            | SYSTEM                  | 0       |     |
| MsDepSvc.exe                                                      | 1448           |                | м                             | anaged (      | NETWORK SERVICE         | 0       |     |
| msdtc.exe                                                         | 2256           |                | xt<br>                        | 54            | NETWORK SERVICE         | 0       | -   |
| Show processes                                                    | from all user: | s              | Show processes in all session | ons           |                         | Refresh |     |

FIGURE 18-10 The Attach To Process dialog box in Visual Studio.

The next step is to disable the Just My Code option, so that the debugger breaks on X++ source code. To do this, perform the following steps:

1. On the Tools menu, click Options, and then navigate to the *Debugging*\*General* node (shown in <u>Figure 18-11</u>).

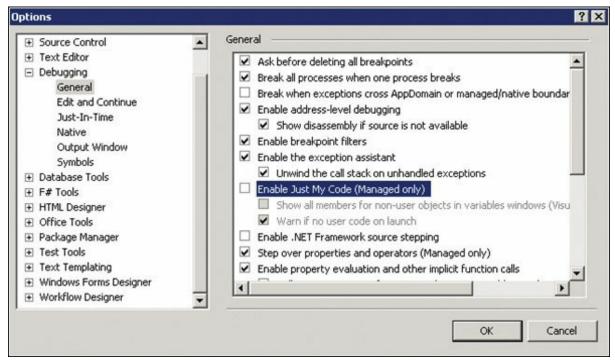

FIGURE 18-11 The Options dialog box in Visual Studio.

**2.** Clear the Enable Just My Code (Managed Only) check box, and then click OK.

After you complete these steps, you can open the X++ source code from the Bin\XppIL\Source folder on the server and set breakpoints.

## Print management in AX 2012

Organizations use print management to automate printing, archiving, and distribution instructions for business documents and reports. These include common business documents such as product picking lists, packing slips, and sales invoices. With print management, administrators can create rules for producing one or more originals and many copies based on predefined policies. For example, your organization might need to print additional copies of a sales order invoice to send to a specific manager or group of managers when an invoice is generated for a particular account. Or perhaps your company has specialized designs for sales packing slips that are used in your warehouse in Beijing, China. Print management is the solution for managing document publication rules that govern your business processes.

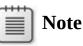

Business documents and reports are both created by the reporting framework. Therefore, in AX 2012, business documents are considered a type of report. All print management functionality is available equally for both business documents and reports.

AX 2012 provides built-in tools for authoring, monitoring, and customizing the predefined print management instructions. These instructions are organized in a hierarchical structure by module, account, and transaction. You can define settings for any of the supported document types at each level of the hierarchy. This offers businesses the flexibility they need to ensure that documents are printed at the right location and directed to the appropriate recipients based on the context of the operation.

## **Common uses of print management**

Following are some suggestions for how to apply print management in your organization:

- Create a central management system for document processing Use the built-in administration forms to manage rules associated with the documents produced within a module. For example, in Accounts Receivable, there are print management instructions for the sales agreement process, which involves the production of documents. These rules automate the process of distributing documents directly to a target printer or electronically through email.
- Define business rules for document archiving You can use module-level print management settings to ensure that your business complies with regulatory policies governing document archiving. You can also store copies of business documents in Microsoft SharePoint and Microsoft Office 365 file shares.
- Manage rules for internal and external distribution Set up print management by using tokens to dynamically determine which contact information to use when sending document copies to recipients. You can target employees and vendors based on their associated titles and select which contact information to use.
- Streamline printer management Managing print resources in a global business can be expensive if resources at disparate locations are continually being added or removed. Use print management to update target printers for document copies without interrupting your active clients. You can update printer selections by using the built-in administration forms. Changes are immediately reflected in the service. Print management lets you manage your document distribution policies without redeploying the application, restarting services, or disrupting your business.

## The print management hierarchy

Print management provides the ability to specify document distribution settings at various levels of the application. Print management instructions are organized in a three-tier hierarchical structure by module, account, and transaction. You can customize the default print management settings at the module level to configure the network printers that documents will be sent to. However, if your business needs require it, you can override the module settings for specific accounts or individual transactions. The following list offers insights into how the settings differ between the various levels:

Module Setting up print management at the module level requires the least amount of setup and minimizes maintenance when you have to change the settings, such as when you install new printers or change your existing printers. Module-level settings are ideal for core business processes like document archiving and targeting specialized printers for documents such as checks.

- Account Account-level settings give you the ability to define document distribution policies based on the individual involved in the transaction. For example, if you require specialized text in the footer of a document when you are working with a government agency, you can set up policies based on the vendor group. Or perhaps you want to offer promotions to customers based on their location. With account-level settings, you can create distribution policies that span groups and individuals.
- Transaction Defining print management settings at the transaction level allows for document distribution policies based on the transaction activity or the data being printed. For example, an organization might want to upsell services for invoices greater than \$10,000 or include a notice for customers whose balance exceeds a certain threshold. These policies are triggered by evaluating the activity of an entity involved in a business transaction.

Print management allows you to combine settings at each level to enable complex business policies. You can associate each print management setting with a query, report design, destination settings, number of copies, and optional footer text to produce the appropriate output for a source document.

## **Print management settings**

AX 2012 includes print management settings for more than 20 core business activities that process commercial documents, such as posting a customer invoice, registering vendor sales quotations, and entering purchase orders. Organizations often need to customize these settings to align with their unique business processes. Print management settings offer a flexible solution for predefining the number of copies, the destination, and the multilanguage text to include on the report or business document.

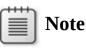

The examples in the following sections use the sample company CEU, which is included with the AX 2012 Contoso sample dataset.

#### **Creating print management settings**

The example in this section creates a custom version of the customer invoice for retail customers. First the example defines the customer group —Retail Customers—that the customized invoice will be sent to. Then the example adds a custom footer for the invoice. To work through the example, follow these steps:

1. In the AX 2012 client, navigate to the Accounts Receivable module, and under Setup, click Forms > Form Setup, and then click the Print Management button (as shown in Figure 18-12).

| 9                                                                                                    | Form setup (1                                                                                                    | - ceu)                                                                                                    | _ 1                       | <b>&gt;</b> |   |
|----------------------------------------------------------------------------------------------------|----------------------------------------------------------------------------------------------------|----------------------------------------------------------------------------------------------------|---------------------------|-------------|---|
| File 👻                                                                                                    |                                                                                                    |                                                                                                    |                           |             | 0 |
| General     Outstion                                                                                                    | Set up options for customer form                                                                                                    | IS                                                                                                    |                           |             |   |
| Quotation<br>Confirmation<br>Picking list<br>Packing slip<br>Invoice<br>Free text invoice<br>Interest note<br>Collection letter<br>Account statement<br>Sales agreement | Item number         Item number in forms:         Blank item number in forms:         Description         Include both name and description:         External item description:         Amount         Print amount in currency representing the euro:         Totals:         Sales tax         Sales tax specification:         Separate tax exempt balance in forms:         Product dimensions:         Product dimension separator: | Image: state of the state of the | P <u>r</u> int management |             |   |
|                                                                                                    |                                                                                                    |                                                                                                    |                           |             |   |
| Specify item number in forms, for ins                                                                                                    | stance packing slips and invoices.                                                                                                    |                                                                                                    | C                         | lose        |   |

FIGURE 18-12 The Print Management button shown in a Form Setup form.

2. In the Print Management Setup form that opens, expand the *Documents* node under the Accounts Receivable module, expand *Customer Invoice*, and then click the *Original <Default>* setting, as shown in Figure 18-13.

| Module - accounts receivable                                                                                                    | Original or copy id                                                 | entification                                                                                                    |  |
|----------------------------------------------------------------------------------------------------|---------------------------------------------------------------------|----------------------------------------------------------------------------------------------------|--|
| Documents     Collection letter note     Confirmation     Customer account statement     Customer invoice     Original < Default>     Copy - Major customers < no default>     Free text invoice     Interest note     Output | Original / copy:<br>Name:<br>Do not print:<br>I Default setting     | Original  Original If conditional settings are not set up or do not apply, print the document using the following setting. |  |
| Interest note     Quotation     Sales advance invoice     Sales agreement confirmation     Sales order confirmation     Sales order packing slip     Module - inventory management     Documents     Picking list             | Destination:<br>Report format:<br>Number of copies:<br>Footer text: | <default><br/>SalesInvoice.Report</default>                                                                                |  |

FIGURE 18-13 A default print setting in the Print Management Setup form.

- **3.** Copy the *Original <Default>* setting by right-clicking the item and clicking Copy.
- **4.** Give the new print management instruction a new name, such as **Major customers**.
- **5.** Right-click the new instruction and click New to create a *Setting* container (see Figure 18-14).

| File       Image: Setting identification         Image: Documents       Documents         Image: Confirmation       Description:         Image: Confirmation       Description:         Image: Confirmation       Image: Conditional setting         Image: Conditional setting       Description:         Image: Conditional setting       Setting identification         Image: Conditional setting       Description:         Image: Conditional setting       Setting         Image: Conditional setting       Destination:         Image: Conditional setting       Destination:         Image: Setting - Setting - Seting - Seting - Seting - Seting - Seting - Seting - Seting - Seting | Print manage                                                                                                    | ement setup (1 - ceu)                                                                                   |                                                                                                    | x |
|----------------------------------------------------------------------------------------------------|----------------------------------------------------------------------------------------------------|----------------------------------------------------------------------------------------------------|----------------------------------------------------------------------------------------------------|---|
| Setting identification     Setting identification     Setting identification <th>File 🔻</th> <th></th> <th></th> <th></th>                                                                                                    | File 🔻                                                                                                    |                                                                                                    |                                                                                                    |   |
| ietem Documents<br>ie                                                                                                    | Documents     Collection letter note     Confirmation     Customer account statement     Customer invoice     Customer invoice     Copy - Major customers < no default>     Setting - Setting 1     Free text invoice     Interest note     Quotation     Sales advance invoice     Sales order confirmation     Sales order confirmation     Sales order packing slip     Module - inventory management     Documents | Description:<br>Condition<br>Conditional setting<br>Destination:<br>Report format:<br>Number of copies: | Setting 1<br>Setting 1<br>Setting 1 |   |

FIGURE 18-14 A new print setting container in the Print Management Setup form.

- **6.** Click the Select button to access the query associated with the print management setting. The Query Setting form opens.
- 7. Click the Criteria drop-down list, select 30 as the Customer Group as shown in <u>Figure 18-15</u>, and then click OK. This will add a filter to the Group field in the Customer Invoice Journal table that triggers the instructions that are to be followed when the customer belongs to the Retail Customers group.

|     | able<br>Customer invoice journa |                          |                         |                  |                        |         |
|-----|---------------------------------|--------------------------|-------------------------|------------------|------------------------|---------|
| ang | je                              |                          | ****                    |                  |                        |         |
| 7   | Table                           | Derived table            | Field                   | Criteria         |                        | Add     |
|     | Customer invoice journal        | Customer invoice journal | Group                   | 30               | ~                      |         |
| 1   | Customer invoice journal        | Customer invoice journal | Invoice account         | Customer group 🔺 | Description            |         |
|     | Customer invoice journal        | Customer invoice journal | Sales order             | 10               | Wholesale Customers    |         |
|     | Customer invoice journal        | Customer invoice journal | Posted via intercompany | 20               | Major Cust             | omers   |
|     |                                 |                          |                         | 30               | Retail Cust            | omers   |
|     |                                 |                          |                         | 40               | Internet Cu            | stomers |
|     |                                 |                          |                         | 80               | Other Customers        |         |
|     |                                 |                          |                         | 90               | Intercompany Customers |         |
|     |                                 |                          |                         |                  |                        |         |

FIGURE 18-15 A new conditional setting based on a query.

**8.** In the Conditional Setting section of the Print Management Setup form, in the *Footer Text* field, enter **We value our retail customers.** You can also select the destination, report format, and number of copies, as shown in Figure 18-16.

| Print manage                                                                                                    | Print management setup (1 - ceu)                                                                                                    |                                                |   |
|----------------------------------------------------------------------------------------------------|----------------------------------------------------------------------------------------------------|------------------------------------------------|---|
| File 👻                                                                                                    |                                                                                                    |                                                | 0 |
| Module - accounts receivable<br>Documents<br>Collection letter note<br>Confirmation<br>Customer account statement<br>Customer invoice<br>Copy - Major customers < no default><br>Setting - Setting 1<br>Free text invoice<br>Interest note<br>Quotation<br>Sales advance invoice<br>Sales agreement confirmation<br>Sales order confirmation<br>Sales order packing slip<br>Module - inventory management<br>Documents<br>Picking list | Setting identification<br>Description:<br>Condition<br>Conditional setting<br>Destination:<br>Report format:<br>Number of copies<br>Footer text: | Setting 1 Select CDefault> SalesInvoice.Report | t |

**FIGURE 18-16** Destination, report format, number of copies, and footer text can be selected under Conditional Setting.

#### Using print management tokens

You can maintain powerful control over distribution policies by using token-based instructions. This capability was introduced in AX 2012 R2 cumulative update 7 and provides a level of control that previously required code customizations. With tokens, you can define distribution rules that are tied to a specific user role and purpose.

Each employee (user) in AX 2012 is assigned to a security role, such as *Customer Service Manager* or *Marketing Coordinator*. To distribute a document to all employees who are assigned to a particular role, you use a token in the format @<role>@. When the document is distributed, the token is replaced with the email address of each user who is assigned to the role. For example, if the *Chief Financial Officer* role is assigned to the CFO of the company, the token @*Chief Financial Officer*@ always expands to that individual's email address regardless of who currently occupies the position. An AX 2012 user could use a token to define the destination of the Profit and Loss Statement report as the CFO, so that the report is always emailed to the CFO whenever it runs. For more information about security roles, see <u>Chapter 11</u>, "<u>Security, licensing, and configuration</u>."

You can also use tokens to distribute documents externally by specifying a token that represents a customer address that is used for a specific purpose; for example, the token *@Invoice@* might represent the address to which you submit a customer's invoices. For information about creating custom tokens—for example, tokens that represent locations such as printers—see "Customizing tokens for emailing and printing reports" at *http://msdn.microsoft.com/EN-US/library/dn479194.aspx*.

This example further customizes the Customer Invoice document in the previous section by using tokens to route the invoices externally to customers' business locations and internally to the CFO.

- **1.** In the Print Management Setup form, click the arrow next to the Destination field to open the Print Destination Settings form.
- 2. In the left pane of the Print Destination Settings form, select E-Mail, as shown in <u>Figure 18-17</u>. On the right side of the To field, click Edit.

| P P                                                       | rint destination settings - Print destination s                                                     | ettings (1)                   |
|-----------------------------------------------------------|----------------------------------------------------------------------------------------------------|-------------------------------|
| Print archive<br>Constraints<br>Printer<br>File<br>E-mail | Save in print archive?  To: Cc: Subject:                                                            | Edit -                        |
|                                                           | File format: HTML4.0 ✓<br>Image file format: BMP<br>Page range<br>● All<br>○ Pages<br>From: 1 To: 1 | Copies<br>Number of copies: 1 |
|                                                           |                                                                                                    | <u>O</u> K Cancel             |

FIGURE 18-17 The Print Destination Settings form.

**3.** In the Assign Email Addresses form that opens, click the arrow next to Customer Purpose, and then select the check box next to Business, as shown in Figure 18-18. This form helps the user populate the To and Cc fields in the correct format. When you make a selection on this form, the appropriate field in the Print Destination Settings form is populated with a token in the correct format.

| ustomer purpose:                                                                    | Business                                             | ×                                                          |
|-------------------------------------------------------------------------------------|------------------------------------------------------|------------------------------------------------------------|
| ustomer primary contact:<br>/orker title:<br>dditional email addresses, separated b | y ","<br>Business<br>Home<br>Other<br>Recruit<br>SMS | Description<br>Business<br>Home<br>Other<br>Recruit<br>SMS |

FIGURE 18-18 The Assign Email Addresses form showing the drop-down list for specifying tokens.

**4.** Click the arrow next to Worker Title, and click CFO, as shown in Figure 18-19. Then click OK. The invoices will now be routed to the business addresses of the customers, and an additional copy will be sent to the CFO.

| 5                | Print destination settings - I                                                                                                    | Print destination settings | : (1) <b>X</b>                   |  |  |  |
|------------------|----------------------------------------------------------------------------------------------------|----------------------------|----------------------------------|--|--|--|
| 🖶 Print archive  | Save in print archive?                                                                                                    |                            |                                  |  |  |  |
| Screen           | To: @Business@;@CFO                                                                                                    | 0                          | Edit 👻                           |  |  |  |
| File<br>즑 E-mail | Assign email addresses<br>Enter the email addresses to send to<br>Customer purpose:<br>Customer primary contact:<br>Worker title:<br>Additional email addresses, separation | Business<br>CFO            | <ul> <li>✓</li> <li>✓</li> </ul> |  |  |  |
|                  | <                                                                                                    |                            | ОК                               |  |  |  |

**FIGURE 18-19** The form for specifying customer purpose and worker title; the To field is populated as a result.

# **Chapter 19. Application domain frameworks**

In this chapterIntroductionThe organization model frameworkThe product model frameworkThe operations resource frameworkThe dimension frameworkThe accounting frameworkThe source document framework

### Introduction

AX 2012 includes several domain-specific application frameworks that improve code reuse between application modules, reduce the need to assign artificial relationship roles in application modules, and reduce the number of tightly coupled interdependencies between application modules. For example:

- The operations resource role that is assigned to people and work centers by the operations resource framework eliminates the need to assign employees and independent contractors artificially to the work center role so that they can participate in production planning and scheduling activities.
- The performance dimensions extended from the dimension framework, the double-entry subledger journal provided by the accounting framework, and the source document abstraction provided by the source document framework enable operations processes such as purchasing, receiving, and invoicing to be decoupled from accounting processes such as budget control and financial reporting.

This chapter provides a short description of the conceptual foundation of some of the key application domain frameworks, in addition to links to white papers that provide more detailed implementation guidelines and code samples. This chapter does not contain an exhaustive list of application domain frameworks for AX 2012. Instead, it is intended to provide an overview of important functionality and suggestions about how you can use it. For information about additional application domain

frameworks, see "White papers for developers" at <u>http://technet.microsoft.com/EN-US/library/hh272882</u>. This page is updated frequently with links to new white papers.

# Note

The names of entities in the conceptual domain models in this chapter are denoted in title case on first mention and italicized for emphasis.

# The organization model framework

AX 2012 introduced a new organization model framework. This framework is designed to model key scenarios that are required by government organizations and corporations that have global operations, and those that have separate legal and operating organization structures. The organization model framework extends the company feature that was used in AX 2009 and earlier versions.

With the types of organizations that are included in AX 2012, you can model organizations in AX 2012 to mirror the way you operate them without having to customize the application. Most organizations go through an iterative operating cycle of monitor, measure, analyze, and improve. The analysis phase results in new business rules and policies and new strategic and operational initiatives to improve the organization's performance. With the organization framework, you can create hierarchical structures that support this cycle of performance improvement.

# How the organization model framework works

The organization model has two major components: *Organization Types* and *Organization Hierarchies*. The following sections describe these components.

### **Organization** types

The organization model in AX 2012 introduced two new types of organizations: *Legal Entity* and *Operating Unit*.

• *Legal entity* An organization with a registered or legislated legal structure that has the authority to enter into legal contracts and that is required to prepare statements that report on its performance. A *legal entity* and a company in AX 2012 are semantically the same.

However, some functional areas in the application are still based on a data model that uses the concept of a company. These areas might have the same limitations as in AX 2009 and might have an implicit data security boundary.

Operating unit An organization that divides the control of economic resources and operational processes among people who have a duty to maximize the use of resources, to improve processes, and to account for their performance.

AX 2012 includes several types of *operating units*:

- Business Unit A semi-autonomous operating unit that is created to meet strategic business objectives.
- Cost Center A type of operating unit that describes an organization that is used to track costs or expenses. A cost center is a cost accumulator, and it is used to manage costs.
- Department A type of operating unit that might have profit and loss responsibility and might consist of a group of cost centers.
   Departments are also often created based on functional responsibility or skill, such as sales and marketing.
- Value Stream A type of operating unit that is commonly used in lean manufacturing. In lean manufacturing, a value stream owns one or more production flows that describe the activities and flows needed to supply a product, an item, or a service to the consumers of the product.
- **Retail Channel** A type of *operating unit* that is commonly used in retail to represent a retail channel.

A *Team* is also a type of *Internal Organization*, but it is an informal group of people that is typically created for a specific purpose over a short duration. Teams might be created for specific projects or services. The other types of organizational units described here are more permanent, although they could require frequent minor updates or major changes because of restructuring.

These types of *operating units* support application functionality in AX 2012. However, every industry and business has unique requirements for its *operating units* and might call them by different names. Additionally, organizations can create custom types of *operating units* to meet their needs. For more information, see the "<u>Creating a custom *operating unit*</u> type" section later in this chapter.

When you arrange legal entities and operating units into hierarchies and

use them for aggregated reporting, to secure access to data, and to implement business policies, they help you maintain internal control of your organization.

#### **Organization hierarchies**

An *organization* is a group of people who work together to perform operational and administration processes. *Organization hierarchies* represent the relationships between the *Organizations* that make up an enterprise or a government entity. In previous releases of Microsoft Dynamics AX, companies could not be organized into a hierarchy to represent the structure of an organization. In reality, organizations typically have a hierarchical structure for the reasons mentioned in the previous section.

The organization model framework in AX 2012 supports the creation of multiple hierarchies that take effect on multiple dates. This is useful in restructuring scenarios, where you want the updated hierarchy to become effective at a certain date in the future. The framework also supports hierarchies that are used for multiple purposes.

A *Purpose* defines how the *organizational hierarchy* is used in application scenarios. The *purpose* that you select determines the types of *organizations* that can be included in the hierarchy. <u>Table 19-1</u> shows the types of *organizations* that you can use for each hierarchy *purpose* that is included in AX 2012.

| Purpose                                   | Description                                                                                                    | Organization types |
|-------------------------------------------|----------------------------------------------------------------------------------------------------|--------------------|
| Procurement internal<br>control           | Use this <i>purpose</i> to define policies that control the purchasing process.                                                                        | All                |
| Expenditure internal<br>control           | Use this <i>purpose</i> to define policies for expense reports.                                                                                        | All                |
| Organization chart                        | Use this <i>purpose</i> in human resources to define reporting relation-ships.                                                                         | All                |
| Signature authority in-<br>ternal control | Use this <i>purpose</i> to define policies for signing limits. These policies control the spending and approval limits that are assigned to employees. | All                |
| Vendor payment internal control           | Use this <i>purpose</i> to define policies for the payment of vendor invoices.                                                                         | Legal entities     |
| Audit internal control                    | Use this <i>purpose</i> to define policies for identifying documents for audit.                                                                        | Legal entities     |
| Centralized payments                      | Use this <i>purpose</i> to make payments by one legal entity on behalf of other legal entities.                                                        | Legal entities     |
| Security                                  | Use this <i>purpose</i> to define the data security access for organiza-<br>tions.                                                                     | All                |
| Retail assortment                         | Use this purpose to define assortments for retail channels.                                                                                            | All                |
| Retail replenishment                      | Use this purpose to define replenishment configurations.                                                                                               | All                |
| Retail reporting                          | Use this <i>purpose</i> to define dimensions for retail reporting cubes.                                                                               | All                |

TABLE 19-1 Purposes and organization types.

The organization model has a significant impact on the implementation of AX 2012 and on the business processes being implemented. Executives and senior managers from different functional areas such as finance and accounting, human resources, operations, and sales and marketing should participate in defining the organization structures.

<u>Figure 19-1</u> shows the conceptual domain model of the organization model framework.

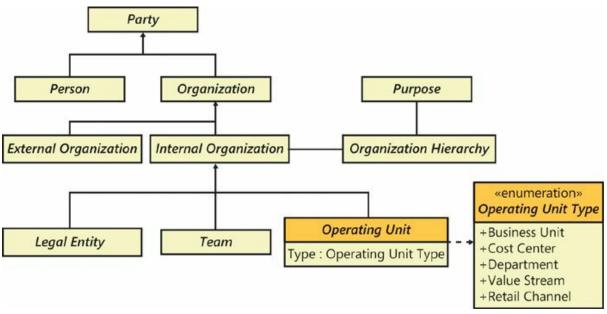

FIGURE 19-1 The organization model framework.

### When to use the organization model framework

You use the organization model framework to model how the business operates. You can use the organization model framework in two ways: by using the built-in integration with other application frameworks and existing AX 2012 modules, or by modeling custom scenarios to meet the needs of your organization.

#### Integration with other frameworks' application modules

The organization model framework is inherently integrated with certain frameworks and modules in AX 2012:

Address book All internal organizations—legal entity, operating unit, and team—are types of the Party entity. This means that these organizations can use the capabilities of the address book to store address and contact information. For more information, see the "Implementing the Global Address Book Framework" white paper at

### http://technet.microsoft.com/en-us/library/hh272867.aspx.

- Financial dimensions You can use *legal entities* and *operating units* to define financial dimensions and then use those financial dimensions in account structures. By using *organizations* as financial dimensions, an enterprise or government entity can analyze an *organization's* financial performance. If two types of *organizations* are used as separate financial dimensions in the account structure, the relationships between *organizations* described through hierarchies can also be used as constraints. For more information, see the "The dimension framework" section later in this chapter.
- Policy framework You can use the policy framework to define an internal control policy for an organization. The policy framework can be used to define policies for expense reports, purchase requisitions, audit control of documents, and vendor invoice payments. The policy framework provides support for override and default behavior for organizations based on their hierarchies, and supports internal management control of organizations to facilitate cost control, fraud detection, better operating efficiency, and better performance in general. For more information, see the "Using the Policy Framework" white paper at <a href="http://technet.microsoft.com/enus/library/hh272869.aspx">http://technet.microsoft.com/enus/library/hh272869.aspx</a>.
- Extensible data security The extensible data security framework provides capabilities to secure data based on any condition. Security access to organizations can be defined based on hierarchies. For more information, see <u>Chapter 11</u>, "<u>Security, licensing, and</u> <u>configuration</u>."

The organization model framework is also used in the following application modules:

- Procurement and sourcing The lines of a purchase requisition are created for a buying *legal entity*, and they are received by an *operating unit*, such as a *cost center* or a *department*. The organization model framework supports various scenarios by allowing the viewing or creation of purchase requisitions for any buying legal entities and receiving operating units in which you have access to create purchase requisitions.
- Human resources In human resources, workers hold employment contracts in a *legal entity* and have a position in a *department*. All transaction scenarios in human resources use these concepts to view and modify data.

Travel and expense Expense reports and expense line items are associated with a *legal entity* to which the expense line item should be charged from a statutory perspective, and they also are associated with an *operating unit* for internal reporting.

#### Modeling your own functional scenarios

You can use the organization model framework to model your own scenarios. For example, a common scenario for data security is to filter application data based on a user's roles and membership in *internal organizations*. For instance, *organizations* might seek to limit an individual account manager's access to specific sales orders based on geography, allowing her to view only the sales orders that originate in her region.

You can set up a new scenario or customize an existing scenario by taking the following high-level steps:

- 1. Define or change the data model.
- 2. Create a new table with the *SaveDataPerCompany* property set to *No*. If you are working with existing tables that are marked percompany, change the value of the *SaveDataPerCompany* property from *Yes* to *No*.
- **3.** Reference *organizations* as foreign keys (FKs) on the table. It might be necessary to reference an *operating unit* and a *legal entity* if the *legal entity* cannot be established through *legal entity* or *operating unit organization hierarchies*.
- **4.** If the table includes redundant data in the *Legal Entity* field, set up hierarchical constraints between *legal entities* and *operating units* to maintain data consistency.
- 5. Build a new form (for example, a list page) for the scenarios, or change the existing user experience to view or maintain data. You can use custom filters to make it possible for users to view and maintain data across organizations.
- **6.** Apply default *organizations* on the table in financial dimensions by including them in account structures.
- 7. Create extensible data security policies that are based on the *organizations* that the user belongs to or has access to.
- **8.** Use the policy framework to set up policies to apply when users access data in the scenario.

# Extending the organization model framework

You can extend the organization model framework by creating a custom type of *operating unit* or a custom *purpose*, or by extending the hierarchy designer, a tool that is included with AX 2012.

### Creating a custom operating unit type

A core extensibility scenario is to extend the organization model to accommodate specific vertical industry requirements. For example, branches, schools, and school districts are essentially organization concepts, and you can model them as new types of *operating units*.

Suppose that you want to create an *operating unit* called *Branch*. To do so, you would follow these steps:

- **1.** Create a new base enum value for the new *operating unit type*.
- 2. Create a view.
- 3. Create a menu item for the new *operating unit*.

The following sections describe these steps in more detail.

#### Create a new base enum value

Define a new base enum value for the *OMOperatingUnitType* enum that corresponds to the new type of operating unit:

- 1. In the Application Object Tree (AOT), navigate to *Data Dictionary\Base Enums\OMOperatingUnitType*.
- **2.** Right-click the *OMOperatingUnitType* enum, click New Element, and then add an element named **Branch**.
- **3.** In the Properties window for the new element, set both the *Name* and *Label* properties to **Branch**. Change the default *EnumValue* property to an integer value that will prevent clashes between your new enum and future enums added by the Microsoft Dynamics AX team.

# Create a view

Define a view, DimAttributeBranchView, that is similar to views created for other types of operating units. For example, the DimAttributeOMBusinessUnit view was created for business units. The DimAttributeOMBusinessUnit view contains the fields that allow the OMOperatingUnit table to be used as a financial dimension for all business units specified.

1. In the AOT, navigate to the *Data Dictionary*\*Views* node, and then

locate DimAttributeOMBusinessUnit.

- 2. Duplicate DimAttributeOMBusinessUnit: Right-click the *DimAttributeOMBusinessUnit* node, and then click Duplicate. The AOT will create a node called *CopyOfDimAttributeOMBusinessUnit*.
- **3.** In the Properties window for the newly created view, set the properties as shown in the following table:

| Property               | Value                                                                                                    |
|------------------------|----------------------------------------------------------------------------------------------------|
| Name                   | DimAttributeBranchView                                                                                                    |
| Label                  | Branches                                                                                                    |
| SingularLabel          | Branch                                                                                                    |
| DeveloperDocumentation | Type a description for the view—for example, The<br>DimAttributeBranchView contains all records from the<br>OMOperatingUnit table that are specified as branches. |

4. Under the new DimAttributeBranchView view, locate the OMOperatingUnitTypeOMBusinessUnit range. The range is under the *Metadata\Data* 

*Sources*\*BackingEntity(OMOperatingUnit)*\*Ranges* node.

**5.** In the Properties window for the OMOperatingUnitTypeOMBusinessUnit range, set the properties as shown in the following table:

| Property | Value                   |  |
|----------|-------------------------|--|
| Name     | OperatingUnitTypeBranch |  |
| Field    | OMOperatingUnitType     |  |
| Value    | Branch                  |  |

#### Create a menu item

Finally, create a menu item for the new operating unit type as follows:

- 1. Under *Menu Item\Display*, create a menu item named *BranchMenuItem*.
- 2. In the Properties window for *BranchMenuItem*, set the following properties:

| Property          | Value               |
|-------------------|---------------------|
| Name              | BranchMenultem      |
| Label             | Branches            |
| Object            | OMOperatingUnit     |
| EnumTypeParameter | OMOperatingUnitType |
| EnumParameter     | Branch              |

The new operating unit type will now appear in the list of operating unit

types that are available when a system administrator creates a new operating unit.

#### Creating a custom *purpose*

You can extend the AX 2012 organization model to create a custom *purpose*. A *purpose* defines how the organization hierarchy is used in application scenarios.

Suppose you want to create a new *purpose* called *Sales*. To do so, you would follow these steps:

- 1. Create a new base enum value for the new *purpose*.
- **2.** Create a method to add the new *purpose*, and then call that method to add the *purpose* to the HierarchyPurposeTable table.

The following sections describe these steps in more detail.

#### Create a new base enum value

First, create a new base enum value for the new *purpose*. To do so, you follow these steps:

- 1. In the AOT, navigate to *Data Dictionary*\Base Enums\HierarchyPurpose.
- **2.** Right-click the *HierarchyPurpose* enum, click New Element, and then add an element named **Sales**.
- **3.** In the Properties window for the new element, set the *Name* and *Label* properties to **Sales**. Change the default *EnumValue* to an integer value that will prevent clashes between your new enum and future enums that are added by Microsoft or independent software vendors (ISVs).

#### Create and call a method to add the new purpose

Next, create the method to add the new *purpose*, and then call the method to add it to the table.

- 1. In the *Classes* node in the AOT, locate *OMHierarchyPurposeTableClass*.
- 2. Duplicate the *addSecurityPurpose* method: Right-click the *addSecurityPurpose* node, and then click Duplicate. The AOT will create a method called *CopyOfaddSecurityPurpose*.
- **3.** Replace the code for the *CopyOfaddSecurityPurpose* method with the following code. This code renames the method:

Click here to view code image

```
private static void addSalesPurpose()
{
    OMHierPurposeOrgTypeMap omHPOTP;
    select RecId from omHPOTP
        where omHPOTP.HierarchyPurpose ==
HierarchyPurpose::Sales;
    if (omHPOTP.RecId \leq 0)
    {
        omHPOTP.clear();
        omHPOTP.HierarchyPurpose =
HierarchyPurpose::Sales;
        omHPOTP.OperatingUnitType =
OMOperatingUnitType::OMAnyOU;
        omHPOTP.IsLegalEntityAllowed = NoYes::No;
        omHPOTP.write();
        omHPOTP.clear();
        omHPOTP.HierarchyPurpose =
HierarchyPurpose::Sales;
        omHPOTP.OperatingUnitType = 0;
        omHPOTP.IsLegalEntityAllowed = NoYes::Yes;
        omHPOTP.write();
    }
}
```

The preceding code is similar to the code in most of the methods of the *OMHierarchyPurposeTableClass* class. The code was changed only in the places where the *HierarchyPurpose* enum values are referenced. In the code, you can see three occurrences of *HierarchyPurpose::Sales*.

**4.** In the *OMHierarchyPurposeTableClass* class, update the *populateHierarchyPurposeTable* method to call the new method that you created, by adding the following line of code:

Click here to view code image

OMHierarchyPurposeTableClass::addSalesPurpose();

The following code shows the modification to the *populateHierarchyPurposeTable* method:

```
Click here to view code image
```

```
public static void populateHierarchyPurposeTable()
{
    OMHierPurposeOrgTypeMap omHPOTP;
    if (omHPOTP.RecId <= 0)
    {
        ttsbegin;
        OMHierarchyPurposeTableClass::AddOrganizationChartPu
        OMHierarchyPurposeTableClass::AddInvoiceControlPurpo</pre>
```

After you complete these steps, the new *purpose* will appear under Organization Administration > Setup > Organization > Organization Hierarchy Purposes.

#### Extending the hierarchy designer

}

System administrators can view or modify organizational hierarchies by using the hierarchy designer. This form is available through Organization Administration > Setup > Organization > Organization Hierarchies.

Developers have a few options for extending the hierarchy designer. The hierarchy designer control can be customized for four parameters of the organization nodes within the hierarchy: border color, node image, top gradient color, and bottom gradient color. For more information, download the "Implementing and Extending the Organization Model" white paper from <u>http://technet.microsoft.com/en-us/library/hh292602.aspx</u>.

### The product model framework

AX 2012 offers a flexible product data management framework, supporting both centralized and legal-entity–specific management of information about a product, which is defined as an item or a service that results from an economic activity.

### How the product model framework works

In the product model, product information is centralized around the concept of a *Product*, which represents information that is shared across the organizational structure, and the concept of a *Released Product*, which controls information that is specific to a legal entity. Figure 19-2 shows the conceptual domain model of the product model framework.

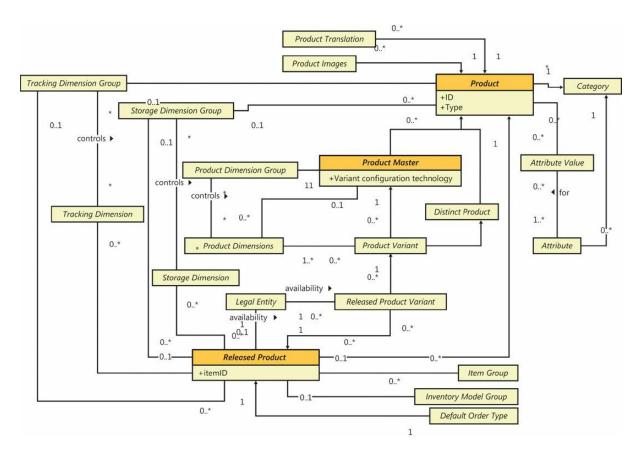

FIGURE 19-2 The product model framework.

#### **Product** types and subtypes

A *Product* can be an *Item*—which represents a physical entity for which inventory levels can be tracked, like finished goods or raw components— or a *Service*—modeling a nonphysical entity for which inventory levels are not tracked, like consulting services. A *product* can be divided further into additional subtypes: a *Distinct Product* that is uniquely identifiable and can be used in economic activities, or a *Product Master*. A *product master* is a standard or functional product representation that serves as a basis for configuring distinct *Product Variants*. In this case, a *product variant* is a uniquely identifiable *product* that can be used in economic activities. However, because all *product variants* are bound to a *product master*, they share a significant part of the information defined for the *product master*.

Consider a manufacturing company named Contoso that sells different models of bicycles, which come in different colors and sizes, and accessories such as bicycle lights. In this scenario, every bicycle model can be modeled as a *product master*, with each color and size combination defining a *product variant*. Lights do not come in various configurations, so they can be modeled as *distinct products*.

#### **Product dimensions**

A *product variant* is defined by using *product dimensions*, which are active for a specified *product master*. *Product dimensions* are characteristics that uniquely identify a *product*. AX 2012 includes four *product dimensions*: Configuration, Size, Color, and Style. (You can rename them.) A *Product Dimension Group*, which is required for a *product master*, encompasses the information about the *product dimensions* that are active and can be used for controlling which *product dimensions* should be considered in the price calculation in trade agreements. Because *product dimensions* define unique *products*, a *product dimension group* must be assigned to the *product master* and is shared across the organizational structure.

For example, Contoso sells two bicycle models. Each model is available in three sizes (small, medium, and large) and three colors (black, red, and white). Contoso can model this assortment by creating a *product dimension group* named Bicycles, with Size and Color as the active *dimensions*, and assigning that *product dimension group* to the two *product masters* that represent the two bicycle models. Because Contoso also sells helmets, which come in one color but in different sizes, Contoso can create a second *product dimension Group* called Helmets that has only one active *dimension*: Size.

#### Storage and tracking dimensions

Besides *product dimensions*, there are two more types of dimensions: *Storage* and *Tracking*. The *Storage Dimension Group* defines the level of detail used to identify the physical location of goods, with the possible dimensions being Site, Warehouse, Location, and Pallet. The *Tracking Dimension Group* defines how specific instances of the same *Released Product* are tracked, with *Batch* and *Serial Number* being available. These dimension groups also define policies regarding how specific dimension values affect business activities. Because these policies might differ in different legal entities, different storage and tracking dimensions can be assigned to the same product in different legal entities.

For example, Contoso might be required by law to track batch numbers of bicycle brakes in certain countries so that an entire batch can be recalled easily in case a widespread defect is discovered that causes a safety hazard. This requirement does not apply in other countries, so Contoso might choose not to track brake batches in these countries.

#### **Released products**

All of the information described so far applies to the concept of a *product*, representing the information that is shared across the entire organizational structure. But this information is not sufficient for a legal entity to be able to use a product. To enable a legal entity to use a product, the product, together with the relevant product variants, has to be released to the legal entity. On a *released product*, you can define various policies that control how these *products* can be used within that *legal entity*. These policies include storage and tracking dimension groups (unless they were defined on the shared product information), *Inventory Model Group* and *Item Group*, and various inventory and costing policies that apply to the *product*. After these policies are defined, the *product* can be used for transactions within the *legal entity*.

*Product* availability within *legal entities* can be controlled both on the *product* and the *product variant* level. For example, a specific bicycle model can be released only to Contoso US because the company wants to sell it only in that market. Another model can be released to Contoso US in only black and red because the company has decided that it's not worth investing in white bikes in the United States.

#### Additional product information

Besides the required information, additional details can be provided for a *product*, either to provide a reference or to control the interaction with other system components. For example, you might define *Product Translations* for a *product* to control the product name or descriptions that are displayed in various contexts. Similarly, you can attach *Images* to provide a graphical representation of the product. An example of the information used to control other components is the *Default Order Type*, which a *legal entity* can set to decide the type of order that is generated to cover the demand for a particular *product*. For example, Contoso Italy, which owns a clothing production facility, could set the *Default Order Type* for cycling clothes to *Production*, whereas bicycles, which are bought from external vendors, would have the default order type set to *Purchase*.

#### **Product Attributes and Categories**

AX 2012 introduces the concept of product *attributes*. User-defined *product attributes* can be associated with a product *category* to describe characteristics that are common to all products within that *category*. *Product attributes* can be of various data types. Each *attribute* might have a default value within that *category*. When a *product* is added to a

*category*, the *product* inherits all *product attributes* within that *category* along with their default values. However, the value of a *product attribute* can be changed for each *product*.

For example, a company in the food industry has a *product attribute* called *Fat* that is associated with the procurement category for milk *products*. The default value is 1%. The *category* contains the *product Light-milk*, which inherits the default value of 1% from the *category*. The *category* also contains the *product Fat-milk*, which also inherits the *Fat* value. However, the value for *Fat-milk* has been overwritten with a value of 3%. A purchasing clerk could search all *products* that match specific criteria—for example, to find all milk *products* with a *Fat* value between 1% and 3%.

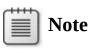

*Product attributes* primarily provide an additional *product* description that can be used for search functions. You cannot use *product attributes* to track inventory. The system uses only *Product, Tracking,* and *Storage* dimensions to track physical and financial inventory.

#### Variant configuration technology

The *product master* definition has a mandatory variant configuration technology, which you use to define the configuration strategy of the *product master*. The configuration strategy identifies the method used to create a new *product variant* to meet a customer's needs. As a result of *product* configuration, a new *product variant* is created in the shared *product* repository and automatically released to the *legal entity* when *product* configuration takes place.

For example, in a configure-to-order environment, a manufacturing company provides several predefined *product* models with different constraints. If the existing models do not meet the expectations of a specific customer, the system creates a new unique *product variant* to represent the variation that the customer wants.

#### **Constraint-based configuration technology**

With the new *Product Configuration* module in AX 2012, you can describe a shared *product* model in terms of *product* structure, *product* components, *attributes*, and *constraints*. After you create a *product* model,

you can associate it with the *product master* definition, which follows a constraint-based configuration strategy. This advanced configuration technology allows modeling of complex *product* structures.

For example, a company produces a home theater system that contains 10 components with predefined constraints based on various component characteristics (*attributes*). During sales order entry, the system exposes a rich *product* configuration experience that guides the user through the configuration process to successfully create the correct *product variant*.

#### **Dimension-based configuration technology**

In AX 2012, you can set up the configuration group and configuration rules as part of the general inventory management setup. This information can be used in a bill of material (BOM) definition. You can use the configuration rules to predefine the *product* configurations to use as part of a specific BOM configuration.

For example, a manufacturing company produces gaming devices in several configurations. To produce these *products*, the company uses a BOM, which contains a raw component that comes in different configurations. With configuration groups and configuration rules, the system can enforce that only a specific raw component configuration can be included in a specific configuration of a gaming device.

This functionality allows a lightweight approach to configuring *products* on the order line that have relatively simple BOM structures.

#### Predefined variant configuration technology

Predefining *product variants* is the simplest configuration strategy in AX 2012. The different *product variants* can be created automatically or manually based on the *product* dimension values, which are associated with the *product master*.

For example, a *product master* might have active dimensions of Size and Color. Every time a user adds a new color or size value, the system automatically creates all possible *product variants*. This functionality is especially valuable in the retail industry, where companies offer a wide range of *products* based on different styles, colors, and sizes.

# When to use the product model framework

You can extend the product model framework to align the stored *product* information and *product* behavior with organizational master data management practices. These practices might include processes such as

data governance, centralized master data control, or a product-specific policy. Such a policy can affect the *product* life cycle or specific behavior within business processes, such as procurement, production, and reserve logistics.

For example, a multinational retail organization might require a process for defining an organization-wide policy such as *product* sales price. After the new sales price is set, that price should be used in all retail stores.

# Extending the product model framework

In AX 2012, you can customize the product model by extending tables and classes with the prefix *EcoRes*. For example, you could begin to implement the sales price policy in the previous example by adding a new field to the EcoResProduct table to represent the sales price in the currency assigned as the primary currency in the *legal entity's* ledger configuration. This field is inherited automatically by all product subtypes such as distinct product, product master, and product variant, which means that you can define a specific sales price for product variations. After the policy has been implemented, you need to expose the information in the user interface of the Product Information Management module to allow users to manage sales prices.

The next step is to adjust the *product* release process to propagate the sales price to *released products*. You can do this by modifying the *EcoResProductReleaseManager* class, which is responsible for the creation of *released products*. Specifically, you need to set a proper value in the InventTableModule table, which stores the default sales, purchase, and production prices for the *released product* within a *legal entity*.

If the shared *product* sales price changes, the new sales price value should be propagated to all *legal entities* in which the *product* has been released. One of the ways to achieve this is to add such logic to the *update* method of the EcoResProduct table.

The potential conceptual model is illustrated in Figure 19-3.

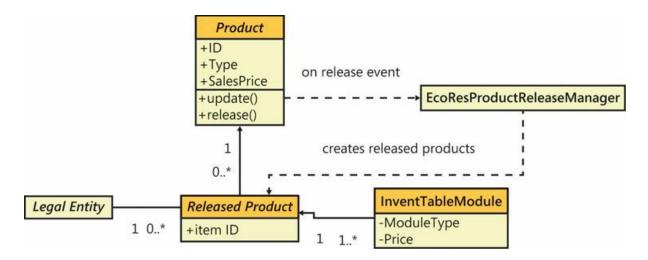

FIGURE 19-3 The customization model.

For more information about the product model framework, download the "Implementing the Item-Product Data Management Framework" white paper from <u>http://technet.microsoft.com/EN-US/library/hh272877</u>.

# The operations resource framework

Designing a manufacturing process within an enterprise resource planning (ERP) system has traditionally been done by describing what activity should be performed and who should do it. This requires the process engineer to know not only how a product is built, but also which resources are available for building the product. In AX 2012, a new model has been put in place that allows decoupling of the process from the resources, so that the process can be described without having to reference specific resources.

# How the operations resource framework works

The primary entity of the operations resource model is the *Resource*, which is defined as anything that is used for the creation, production, or delivery of an item or service other than the materials that are consumed in the process. There are multiple types of *resources*: Tool, Machine, Human Resource, Location, and Vendor.

A resource can be a member of a Resource Group, and the Resource Group Membership can change over time. You can think of a resource group as a vehicle for organizing resources. A resource group is located at a particular site. A resource can be a member of only a single resource group at a time. A resource does not have to belong to a resource group, but the resource is considered for scheduling only during the period or periods that it is connected to a resource group.

Figure 19-4 shows the conceptual domain model for *resources* and *resource groups*.

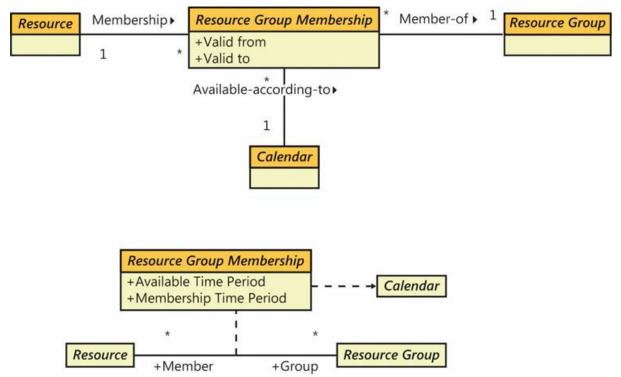

FIGURE 19-4 Resources and resource groups.

### Capabilities

A *Capability* is the ability of a resource to perform a specified activity, such as welding, pressing, or floor sweeping. A *resource* can be assigned one or more *capabilities* and can have multiple *capabilities* on the same date. For each assignment, you can set a priority and level at which the *capability* can be performed—for example, stamping with four tons of pressure.

Figure 19-5 shows the conceptual domain model for *resources* and *capabilities*.

| Resource | Has-capability | Resource Capability      | Described-by • | Capability |
|----------|----------------|--------------------------|----------------|------------|
|          | 1 *            | +Valid from<br>+Valid to | * 1            |            |

FIGURE 19-5 Resources and capabilities.

A *capability* can be assigned to any *resource* regardless of its type. If a *resource* is of the type *Human Resource*, which is associated with a worker, skills, courses, certificates, and title information from the *Human Resources* module, you can use that information in addition to the

*capability* to define the competencies of the resource.

#### Activities and requirements

An *Activity* is a common abstraction of the unit of work to be performed by one or more *resources*. The *activity* entity in itself is not visible to the user but is used internally for a common representation of the following business entities: *Hour Forecast* (Project), *Production Route, Operation Relation, Product Model Operation Relation, and Product Builder Operation Relation.* 

Figure 19-6 shows the conceptual domain model for an *activity*.

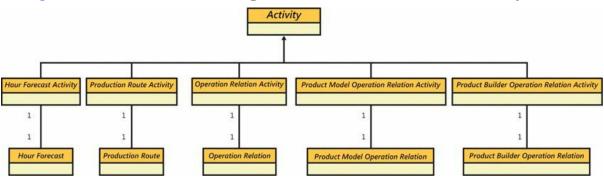

FIGURE 19-6 Activity model.

Each *activity* can have a set of *Activity Requirements* that specifies how many *resources* are needed for the *activity* and what abilities the *resources* must have to participate in the *activity*. Multiple *activity requirements* can be contained in an *Activity Requirement Set*. For a *resource* to be applicable to an *activity*, the *resource* must meet all of the requirements in the *activity requirement set*. For each *activity requirement*, you can specify whether the *requirement* should be considered when operations scheduling or job scheduling is performed. Figure 19-7 shows the conceptual domain model for *activities*, *activity requirements* sets, and *activity requirements*.

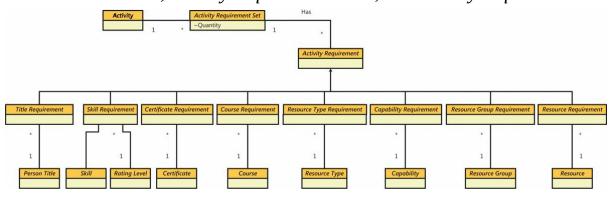

FIGURE 19-7 Activities, activity requirement sets, and activity requirements.

### Identifying applicable resources

Finding the *resources* that are applicable for an *activity* requires that at least the following information is known:

- The as-of date by which to perform the search. Because *resource* and membership information can vary over time, an as-of date must be provided.
- The site context. In most cases, the site will be a limiting factor because the resources must be a member of a resource group on the site where the production takes place.
- The scheduling method. An *activity requirement* can be applicable for either operations scheduling, job scheduling, or both.

Conceptually, identifying an applicable *resource* is easy; it is simply a matter of traversing through all *resources* while checking to determine whether the skills, capabilities, resource type, and so on, of each *resource* match the ones stated in the requirements and ensuring that the *Resource* is not associated with a *resource group* that is marked as a lean work cell.

In code, you can find applicable *resources* for an *activity* by using one of the two main application programming interfaces (APIs) offered for the *activity requirement set*:

- applicableResourcesList Returns the IDs of all applicable resources in a simple list
- applicableResourcesQuery Creates a query object with the WrkCtrTable table as the primary data source

When the *activity* has been planned by the scheduling engine, the chosen *resource* (or *resources*) can be found through querying the capacity reservations.

# When to use the operations resource framework

You can use the operations resource framework for any *activity* that requires one or more *resources*. The framework provides good integration with the scheduling engine, which can perform the *resource* selection and allocate time according to the requirements and priorities.

# **Extending the operations resource framework**

You can extend the operations resource framework in at least two ways: by adding a new class of *activity* and by adding a new class of *activity* requirement. The following sections provide details about the integration points and describe some of the considerations that must be taken.

#### Adding a new class of *activity*

To add a new class of *activity*, you first need a primary table (called X in the following example) that contains the activity definition, including the task to be performed, the duration, links to other *activities*, and so on. To connect this table to the generic activity, create a new WrkCtrXActivity table with a *0-1* relation to the WrkCtrActivity table and a *1-1* relation to the X table. Having this data structure in place makes it possible to create a form where users can fill in the *activity requirements* for your X table and navigate further to see the resulting applicable *resources*. The ProdRoute form is a good example of how such a form can be constructed and the logic that is needed to control the WrkCtrActivityRequirement and related data sources.

If the *activity* must be scheduled, this can be done by using the same *resource* scheduling engine that is used for master planning, production orders, and projects. The main class is *WrkCtrScheduler*. Each type of *activity* has its own derivative class, such as *WrkCtrScheduler\_Proj*, which has information about how that type of *activity* is handled. At a minimum, the following methods must be implemented:

- *loadData* Feeds the engine with information about which *activities* should be scheduled, the duration for applicable *resources*, dependencies, links between *activities*, and so on.
- saveData Iterates through the results from the core engine, saving the from and to time on the *activity* and creating capacity reservations in the WrkCtrCapRes table. It is recommended that you add a new value to the WrkCtrCapRefType enum and use this value when saving the capacity reservations. Doing so makes it easier to trace who owns the reservation.

#### Adding a new class of activity requirement

If information exists that is related either directly to an operations *resource* or to the vendor that is associated with the *resource*, and that information determines the *resource*'s ability to perform an activity, you can incorporate this information into the *resource* selection process.

If the information related to the *resource* is stored in a table named Y, first create a new value in the *WrkCtrActivityRequirementType* enumeration to represent the Y entity. Next, add a new table named WrkCtrActivityYRequirement that contains a foreign key to the WrkCtrActivity table and the Y table. Because much of the logic surrounding *resource requirements* relies on reflection, the new table must

implement a certain set of methods. Use the WrkCtrActivityPersonTitleRequirement table as an example of the table methods needed.

After the *requirement* table is in place, the application must be modified in several places to take the new table into consideration. The best way to ensure that the new *requirement* is implemented throughout the application is to use cross-references for one of the existing tables, such as WrkCtrActivityPersonTitleRequirement, and then add the new table in a similar way.

For performance reasons, the matching of the *resource requirements* for an *activity* against the actual abilities of a *resource* is done by the core scheduling engine, which converts capabilities, skills, certificates, and so on to a common property that can be compared against the requirements by simple string matching. This transformation is performed by the *computeResourceCapabilities* and *computeResourceGroupCapabilities* methods of the *WrkCtrSchedulingInteropDataProvider* class, which also must take into account information from the Y table. Consider carefully whether you want the new *requirement* to be available both for job and operation scheduling. If the *requirement* must be available for operation scheduling, the used capacity for the group with regard to the Y property must be saved and maintained, along with the capacity reservations, to avoid overbooking. This capability comes at a high performance cost during scheduling.

# **MorphX model element prefixes for the operations resource framework**

All elements that concern the operations resource model are prefixed with *WrkCtr\**. Most are named similarly to the conceptual names—except for the *resource* entity, which for legacy reasons is stored in the WrkCtrTable table.

For more information about the operations resource model framework, see the following Core Concepts documents on Microsoft Dynamics InformationSource (*http://informationsource.dynamics.com*):

- Allocating resources based on resource requirements
- Operations scheduling based on capabilities

To access these documents, sign in to InformationSource, click Library, and then type the document title in the Search box.

# The dimension framework

The dimension framework provides a method for tracking additional pieces of information such as department, cost center, or purpose for documents throughout the application. That information can be used in accounting to categorize information.

# How the dimension framework works

A *Dimension Attribute* is a type of information that is tracked by the dimension framework. The domain of values for a *dimension attribute* is defined by the instances of the business entity that exist for the backing business entity type. For instance, the OMOperatingUnit table can provide the list of values for an organization unit dimension. *Dimension attributes* can be placed in a *Dimension Hierarchy* to indicate ordering. For example, one specialization of a *dimension hierarchy* is an *Account Structure*. *Dimension attributes* can be grouped into a *Dimension Attribute Set*, which is used in some *Setup Data* to specify the *dimension attributes* that apply in particular situations—for example, the check box next to each dimension on the LedgerAllocation form.

Figure 19-8 shows the conceptual domain model for the dimension framework.

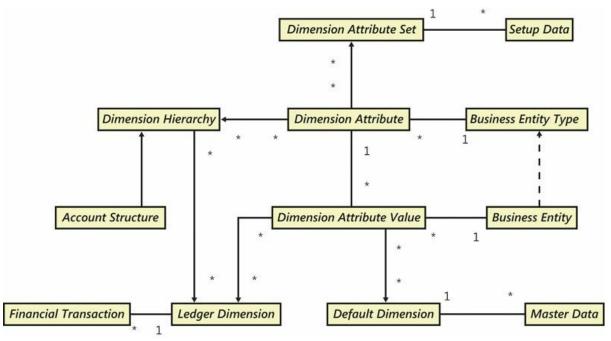

FIGURE 19-8 The dimension framework.

There are four primary storage patterns for exposing and tracking dimension information:

■ *Ledger Dimensions* Ordered sets of *Dimension Attribute Values* that are constrained by an account structure and additional accounting

rules—for example, *Sales-11005-NorthAmerica-Xbox-70004*. This pattern is normally used on financial data such as journal lines.

- Default Dimensions Unordered, unconstrained sets of dimension attribute values. For example, a record in the CustTable table might be set to SalesRegion=NorthAmerica. This value would then be defaulted into the Ledger Dimension when the customer record was used on a sales order. When Default Dimensions are shown on a form, all dimensions that are in use by the chart of accounts for the current legal entity are shown.
- Dimension Attribute Sets Unordered sets of dimension attributes that have an enumeration value associated with each dimension attribute. For example, in the allocation process, the user can mark which dimension attributes should default from the original transaction and which should take on a specific value. This pattern is used infrequently.
- Dimension Sets Ordered sets of dimension values similar to Ledger Dimensions, but without the requirement that they contain a main account. Dimension sets are used primarily for reporting and balance tracking. For example, to view the trial balance list page by main account and department, the user would create a dimension set containing those two dimensions.

These four primary patterns are further specialized into dozens of specific uses. Two of the more common specializations are as follows:

- The Default Account pattern is a specialization of the Ledger Dimension storage pattern. An instance of the Default Account pattern is stored like a standard ledger account but only contains a value for the main account dimension attribute. An example of when this pattern might be used is when profiles are posted, to specify which main account is used when a Ledger Dimension is created by financial processes.
- The Dynamic Account pattern is also a specialization of the Ledger Dimension storage pattern. This pattern is used on journals where an Account Type field is available. When Account Type is set to Ledger, it behaves like a standard Ledger Dimension account. When the account type is set to something else, it acts as a lookup. For example, if it is set to Customer, it acts as a customer lookup. When a nonledger type is used, a predefined hidden dimension attribute is used to signify customer, vendor, item, or whatever type is used.

In addition, a variety of budgeting patterns mirror the accounting patterns.

# **Constraining combinations of values**

You can constrain the combinations of values that are valid in *Ledger Dimensions* in two ways.

If constraints are set up in the tree in the Configure Account Structure form (General Ledger > Setup > Financial Dimensions > Configure Account Structures), these constraints are stored in the DimensionConstraintNode and DimensionConstraintNodeCriteria tables. Because the structure of the data in these tables is highly complex, it is much easier to use the *DimensionValidation::validateByTree* method to perform validation rather than to read the constraint node tables directly. The *validateByTree* method validates that a *Ledger Dimension* matches the constraints specified in these tables.

The other method of constraining values is to click the Relationships button on the Action Pane of the Configure Account Structures form, and then use the Select Relationships form to specify the relationships that you want to apply to the account structure. The Select Relationships form shows all of the organization model hierarchies that contain organization model types used as the backing entities for *Dimension Attributes* in the current hierarchy. For example, if an account structure contains departments and cost centers, and an organization model exists that relates departments to cost centers, that information appears in this form. The information will appear twice, once in the standard order, and once with party A and party B reversed. This allows a system administrator to specify whether departments must be parents or children of a specified cost center to be valid. These organization model constraints are similarly applied when you use the *DimensionValidation* methods.

# **Creating values**

You can create *Ledger Dimensions* programmatically in two ways. To explicitly create them, use the *DimensionStorage* class. You can use this class to add multiple hierarchies and values. When you call the *save* method, it attempts to find an existing combination. If no combination is found, a new one is created. *Ledger Dimensions* are immutable, and only one exists for any particular combination. So if the same account is used twice, this method guarantees that only one instance is created in the database.

When working with existing default accounts and ledger dimensions, you can use the *DimensionDefaultingService* class to combine the values into new combinations. For example, the

*DimensionDefaultingService::serviceCreateLedgerDimension* method takes a default account and one or more *Default Dimensions* and combines them to form a full *Ledger Dimension*.

# **Extending the dimension framework**

The most common customization of the dimension framework is to add a new backing entity type. AX 2012 includes approximately 30 backing entities. The only requirement for adding a backing entity type is that the entity must have a natural key that consists of a unique, single-part string with a length of 30 characters or less.

To add a new backing entity type, create a view that meets the following criteria, to wrap the entity:

- The view name must be DimAttribute<*entityname*>—for example, DimAttributeCustTable.
- The view must contain a root data source named BackingEntity, which is backed by the table containing the surrogate key and the natural key.
- The view can optionally contain additional related data sources to handle inheritance or relational associations to provide additional fields, such as a name from the DirPartyTable table.
- The view must contain the following fields named exactly as follows:
  - *Key* Must be the surrogate key field of the backing entity—for example, an *Int64 RecId* field
  - *Value* Must be the natural key field of the backing entity—for example, a *str30 AccountNum* field
  - *Name* Must point to the additional description for the entity—for example, a *str60* description field

If the view meets these criteria, the entity will automatically become available as a backing entity type.

Because the list of backing entity types are cached both on the client and on the server, a new type does not appear in the list of existing entities until a call to clear the caches is performed, or until both the client and server are restarted. To clear the caches and have the new entity type appear immediately, use the options on the Tools > Caches menu in the Development Workspace.

# Querying data

*Dimension Attributes* are data and can be added or removed by the user. This means that specific dimensions should not be referenced directly in code because there is no guarantee that a particular dimension exists. Instead, treat dimension references as configurable data. The one exception to this rule is the main account dimension attribute. All installations are guaranteed to have exactly one *dimension attribute* that is backed by main account. To retrieve this *dimension attribute*, use the *DimensionAttribute::getMainAccountDimensionAttribute* method.

The technique used to query dimension information depends on the pattern being used. In the case of a *Ledger Dimension*, you can use either the full combination or the constituent parts. To get the full concatenated combination, create a join to the DimensionAttributeValueCombination table, as shown in the following example:

Click here to view code image

```
GeneralJournalAccountEntry gjae;
DimensionAttributeValueCombination davc;
select gjae join DisplayValue from davc where
    davc.RecId == gjae.LedgerDimension;
```

To get a constituent part of the *Ledger Dimension*, you can use the DimensionAttributeLevelValueView abstraction to abstract some of the complexity of the dimension model:

Click here to view code image

| GeneralJournalAccountEntry<br>DimensionAttributeLevelValueView<br>DimensionAttribute | gjae;<br>dalvv;<br>department; |
|--------------------------------------------------------------------------------------|--------------------------------|
| <pre>department = DimensionAttribute::fin</pre>                                      | ndByName('Department');        |
| <pre>select gjae join DisplayValue from o</pre>                                      | gjae.LedgerDimension &&        |

The main account *dimension attribute* is a special case. This *dimension attribute* has been denormalized to the

DimensionAttributeValueCombination table to optimize the performance of queries for this value, because it is the most often used:

Click here to view code image

```
GeneralJournalAccountEntry gjae;
DimensionAttributeValueCombination davc;
MainAccount mainAccount;
select gjae
join MainAccount from davc where
davc.RecId == gjae.LedgerDimension
join Name from mainAccount where
mainAccount.RecId == davc.MainAccount;
```

You query *Default Dimensions* in a similar way to *Ledger Dimensions*; however, *Default Dimensions* do not have a concatenated representation because they are unordered sets. The DimensionAttributeValueSetItemView abstraction joins the

DimensionAttributeValueSetItem and DimensionAttributeValue tables to simplify queries:

#### Click here to view code image

| CustTable<br>DimensionAttributeValueSetItemView<br>DimensionAttribute                                                                                                    | custTable;<br>davsiv;<br>department; |
|----------------------------------------------------------------------------------------------------|--------------------------------------|
| <pre>department = DimensionAttribute::fin</pre>                                                                                                    | ndByName('Department');              |
| <pre>select custTable    join DisplayValue from davsiv w         davsiv.DimensionAttributeVal custTable.DefaultDimension &amp;&amp;         davsiv.DimensionAttribute ==</pre> | lueSet ==                            |

#### **Physical table references**

<u>Table 19-2</u> maps the concept names in the conceptual domain model to the names of physical table elements that realize these concepts in the application where the names are not the same.

| Concept name            | Physical tables                                                                                                    |  |
|-------------------------|----------------------------------------------------------------------------------------------------|--|
| Ledger dimension        | DimensionAttributeValueCombination<br>DimensionAttributeValueGroupCombination<br>DimensionAttributeValueGroup<br>DimensionAttributeLevelValue |  |
| Default dimension       | DimensionAttributeValueSet,<br>DimensionAttributeValueSetItem                                                                                 |  |
| Dimension attribute set | DimensionAttributeSet                                                                                                    |  |

 TABLE 19-2 Mapping between concepts and physical tables.

For more information about the dimension framework, download the following white papers:

- "Securing Data by Dimension Value by Using Extensible Data Security (XDS)" at <u>http://www.microsoft.com/download/en/details.aspx?id=26921</u>
- "Implementing the Account and Financial Dimensions Framework" at <u>http://technet.microsoft.com/en-us/library/hh272858.aspx</u>

# The accounting framework

The accounting framework uses policies and rules to derive accounting requirements for amounts and business events that are documented on source document lines. These policies and rules are abstracted as five categories:

- Accounting Policy Used to determine whether accounting applies for a business event–monetary amount combination
- Main Account Derivation Rule Used to determine main account values
- Main Account Dimension List Provider Used to provide a list of main accounts and side (debit or credit) combinations
- **Dimension Derivation Rule** Used to determine dimension values
- Accounting Journalization Rule Used to determine which main account dimension list provider should be used and to determine the journalization parameters that should be used, such as the posting type

The accounting framework is also responsible for transferring *Subledger Journal* entries to the *General Journal*. Rules for *subledger journal* transfers are specified by *legal entity* and source document type, and they determine when the *subledger journal* is transferred to the *general journal* and whether summarization occurs on transfer.

# How the accounting framework works

The Accounting Distribution process creates at least one Accounting Event. An accounting event groups a set of distributions based on their accounting date. When a Source Document header is submitted to a Processor for processing and the processor transitions the document from an In Process state to a Completed state, the Journalization Processor (journalizer) is called. The journalizer processes all accounting events associated with the document that are in a started process state, and transitions them to a journalized process state. An Accounting Policy determines whether accounting is required for amounts and business events that are documented on a *Source Document Line*. If the *accounting policy* specifies that accounting is required, the journalizer uses *journalization rules, main account derivation rules, dimension derivation rules*, and the *main account dimension list provider* to determine the main account–dimension combinations to use when creating balanced subledger journal entries.

Figure 19-9 shows the conceptual domain model for the accounting framework.

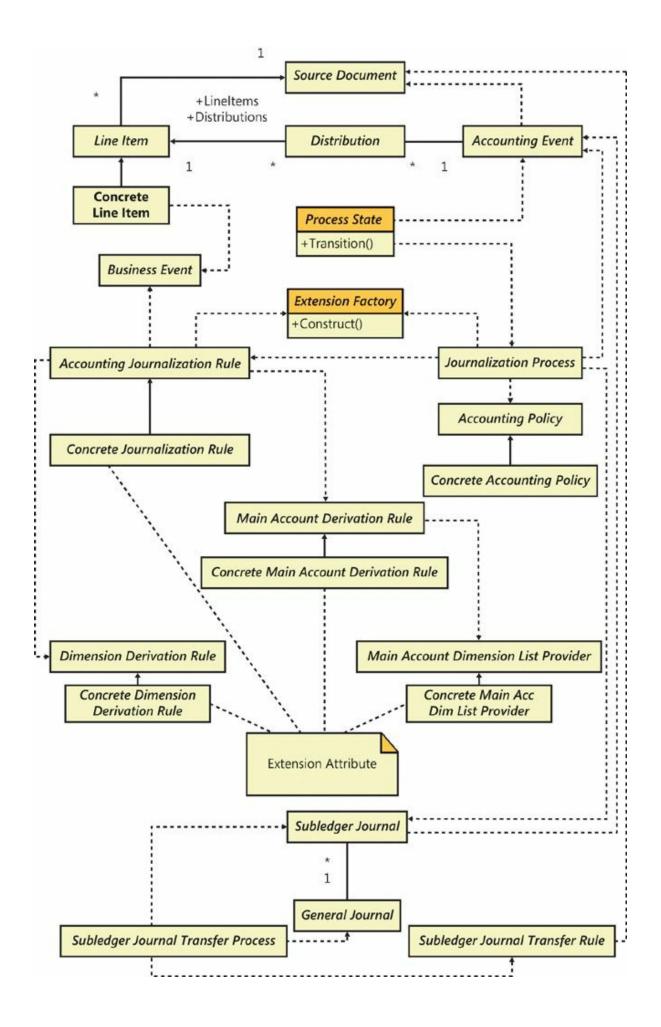

FIGURE 19-9 The accounting framework.

Subledger Journal Transfer Rules, shown in Figure 19-10, specify when the transfer should occur (that is, whether it should be synchronous, asynchronous, or a scheduled batch transfer) and whether amounts for the same main account—dimension combination should be summarized when they are transferred to the general journal.

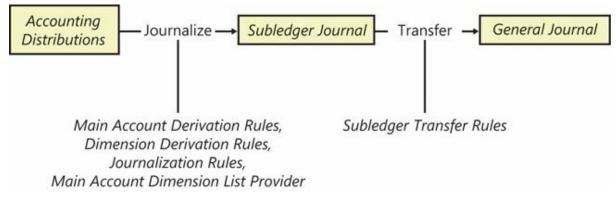

FIGURE 19-10 Rule application in the accounting process.

# When to use the accounting framework

You can extend the accounting framework to create concrete implementations of *accounting policy, journalization, main account derivation, main account dimension list providers,* and *dimension derivation rules* to support new source document implementations. In AX 2012, the accounting framework was extended to create concrete *accounting policies, journalization, main account derivation,* and *dimension derivation rules* used to generate subledger journal entries on the purchase requisition, purchase order, product receipt, vendor invoice, travel requisition, expense report, and free-text invoice source documents.

# Extensions to the accounting framework

The AX 2012 purchase requisition (*PurReqSourceDocument* prefix) is an example of an extension of the source document framework components. The AccPolicyCommitFundsExpensedProd accounting policy and AccJourRuleCommitFundsForExpProdExtPrice dimension derivation rule are extensions to the accounting framework that specify the accounting requirements for the purchase requisition document. These are examples of extensions to the accounting framework.

# Accounting framework process states

The process states for the accounting process are illustrated in Figure 19-<u>11</u>.

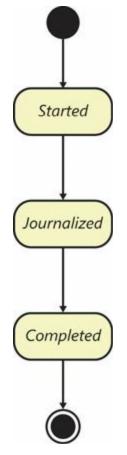

FIGURE 19-11 State model for the accounting process.

Each process state performs an action and updates the status of the accounting event that is being processed. <u>Table 19-3</u> describes the process states.

| State       | Process                            | Description                                                                                                    |
|-------------|------------------------------------|----------------------------------------------------------------------------------------------------|
| Started     | Accounting distribution process    | The accounting event is created and is awaiting journalization                                                                                                    |
| Journalized | Subledger journalizing process     | Subledger journal entries have been created. These record the accounting impact of the distributions that are associated with the accounting event. The subledger journal entries have not been transferred to the general journal. |
| Completed   | Subledger journal transfer process | The subledger journal entries that are associated with the ac-<br>counting event have been transferred to the general journal.                                                                                                    |

 TABLE 19-3 Process states for the accounting framework.

# MorphX model element prefixes for the accounting framework

<u>Table 19-4</u> maps the concept names in the conceptual domain model to the prefixes added to the names of MorphX model elements that realize these

| Concept                              | MorphX model element prefix                 |
|--------------------------------------|---------------------------------------------|
| Accounting policy                    | AccPolicy                                   |
| Subledger journal transfer process   | SubledgerJournalTransfer                    |
| Accounting event                     | AccountingEvent                             |
| Accounting journalization rule       | AccJourRule                                 |
| Dimension derivation rule            | DimensionDerivationRule                     |
| Main account derivation rule         | MainAccountDerivationRule                   |
| Main account dimension list provider | MainAccountDimensionListProvider            |
| Journalization process               | SubledgerJournalizationSubledgerJournalizer |
| Subledger journal                    | SubledgerJournal                            |
| General journal                      | GeneralJournal                              |
| Subledger journal transfer rule      | SubledgerJournalTransferRule                |

**TABLE 19-4** Mapping between accounting framework concepts and prefixesof MorphX model elements.

# The source document framework

A *Source Document* is an original record that documents the occurrence of one or more *Business Events* in an accounting system. *Concrete Source Documents*, such as purchase orders, product receipts, and vendor invoices, are entered into an accounting system that records, classifies, tracks, and reports on the quantity and value of economic resources that are exchanged or committed for exchange when activities identified by *Business Events* such as purchase, product receipt, and payment request are performed.

### How the source document framework works

The source document framework generates a projection of a concrete source document for a process that transitions the source document status to reflect the state of the process. Figure 19-12 shows the domain model for the source document framework.

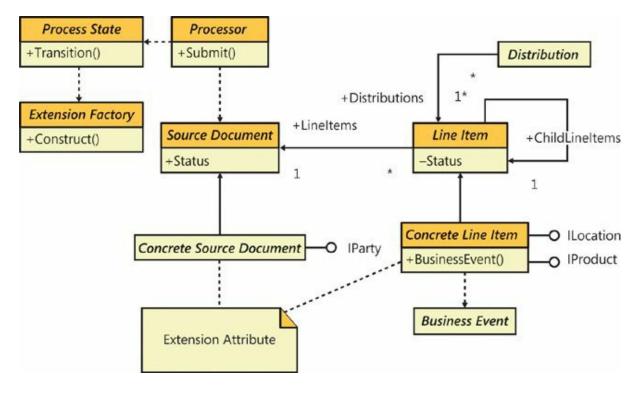

FIGURE 19-12 The source document domain model.

AX 2012 submits a *Source Document* header or line record to a *Processor* for processing when a user confirms that the documentation requirements of business events and internal process controls have been met. A *processor* is a state machine that transitions the processing of the source document and its lines from one *Process State* to another. The *processor* creates a *process state* object that corresponds to the status of the *Source Document* or the status of the *source document Line Item* and then directs the *process state* to transition the process to the next state.

A process state first constructs a *Concrete Source Document* or a *Concrete Line Item* from the provided *source document* header or line record by using an extension factory facility. The extension factory facility uses the source document type and the table number of the *concrete source document* or the *concrete line item* provided by the header or line record to find a matching concrete source document class. A matching source document class is one that is annotated with a class attribute recognized as an *Extension Attribute* by the *Extension Factory* and that also specifies a matching source document type and table number as arguments.

A process state accesses a data projection of the *concrete source* document and concrete source document line item, performs an action, transitions the process to a new state, and updates the status of the process's *concrete source document* or *concrete line item* accordingly. The data projections of the *Concrete Source Document* and *concrete line item*  are defined by one or more interfaces. For example, implementing the *IParty* interface provides a party account number, and implementing the *IProduct* interface provides an item number and a production category to an accessing *process state*.

#### When to use the source document framework

You can extend the source document framework to implement *concrete source documents* that document business events whose financial consequences are recorded in the subledger journal. In AX 2012, the source document framework has been extended to implement the purchase requisition, purchase order, product receipt, vendor invoice, travel requisition, expense report, and free-text invoice source documents.

#### Extensions to the source document framework

The AX 2012 free-text invoice (*CustInvoiceSourceDocument* prefix) is the simplest extension of the source document framework components. Readers new to the source document framework should review this extension of the source document framework first. The *concrete source document* and *concrete line item* implement only those source document projection interfaces that are required by the accounting distribution processor and the subledger journalizing processor.

The process states for the subledger journalizing process and the accounting distribution process are illustrated in Figure 19-13. Each processing state performs an action and updates the status of the source document or source document line item that participated in the process. Table 19-5 describes the states of the subledger journalizing process and the accounting distribution process.

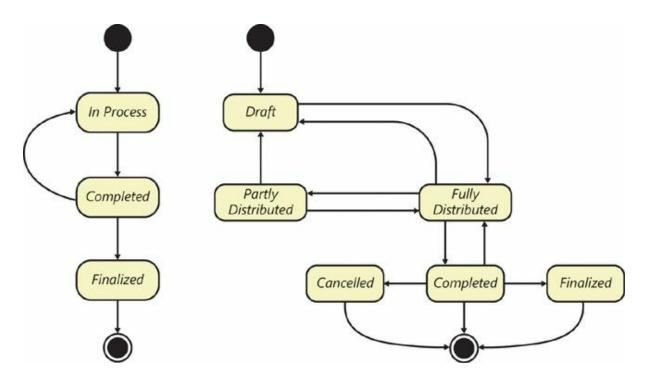

| FIGURE 19-13 State model for the accounting distribution process and the |
|--------------------------------------------------------------------------|
| subledger journalizing process.                                          |

| State                 | Process                                                                                                    | Description                                                                                                    |  |  |  |
|-----------------------|----------------------------------------------------------------------------------------------------|----------------------------------------------------------------------------------------------------|--|--|--|
| In Process            | Subledger journalizing process                                                                                                    | The state reached when a source document is first created<br>and when it is changed. The subledger journalizing process<br>transitions to the <i>Completed</i> state when the original source<br>document or a changed source document is confirmed.  |  |  |  |
| Completed             | Subledger journalizing process                                                                                                    | The state reached when a source document is confirmed and<br>the documented consequences of business events are jour-<br>nalized. The subledger journalizing process transitions to the<br><i>In Process</i> state when a source document is changed. |  |  |  |
| Finalized             | Subledger journalizing process                                                                                                    | The state reached when a source document can no longer<br>changed. The subledger journalizing process balances any<br>open account entries when finalizing the source document.                                                                       |  |  |  |
| Draft                 | Accounting distribution process                                                                                                    | The state reached when a source document line is first cre-<br>ated or when all accounting distributions that reference a<br>source document line are deleted.                                                                                        |  |  |  |
| Fully Distributed     | Accounting distribution process The state reached when an accounting distribution is added to distribute an amount that is documented source document line—for example, a discount. This is also reached when an accounting distribution is ger or derived from amounts documented on a source ment line—for example, an extended price. This state reached when the sum of the distribution amounts e distributed amount, or when a source document is compared to the distribution amounts and the distribution amounts is compared by the distribution amounts and the distribution amounts and the distribution amounts are distributed amount, or when a source document is compared by the distribution amounts and the distribution amounts are distributed amount. |                                                                                                    |  |  |  |
| Partly<br>Distributed | Accounting distribution process                                                                                                    | The state reached when the sum of the distribution amounts does not equal the distributed amount.                                                                                                    |  |  |  |
| Cancelled             | Subledger journalizing process<br>Accounting distribution process                                                                                                    | The state reached when a source document or source docu-<br>ment line item is cancelled. All accounting distributions are<br>reversed, and the consequences of the cancelled business<br>event are journalized before this state is reached.          |  |  |  |

# **TABLE 19-5** States of the subledger journalizing and accounting distributionprocesses.

# **MorphX model element prefixes for the source document framework**

Table 19-6 maps the concept names in the conceptual domain model for the source document framework to the prefixes added to the names of MorphX model elements that realize these concepts in the application.

| Concept           | MorphX model element prefix                    |  |
|-------------------|------------------------------------------------|--|
| Source document   | SourceDocument                                 |  |
| Line item         | SourceDocumentLineItem                         |  |
| Processor         | SourceDocumentProcessor                        |  |
| Process state     | SourceDocumentState<br>SourceDocumentLineState |  |
| Business event    | BusinessEvent                                  |  |
| Distribution      | AccountingDistribution                         |  |
| Extension factory | SysExtension                                   |  |

**TABLE 19-6** Mapping between source document framework concepts and<br/>prefixes for MorphX model elements.

### **Chapter 20. Reflection**

In this chapter Introduction Reflection system functions Reflection APIs

#### Introduction

Reflection is the process of obtaining information about assemblies and the types defined within them, and creating, invoking, and accessing type instances at run time. By using the reflection application programming interfaces (APIs) of the AX 2012 application model, you can read and traverse element definitions as though they were in a table, an object model, or a tree structure.

You can perform interesting analyses with the information that you get through reflection. The Reverse Engineering tool provides an excellent example of the power of reflection. By using the element definitions in MorphX, the tool generates Unified Modeling Language (UML) models and entity relationship diagrams (ERDs) that you can browse in Microsoft Visio.

You can also use reflection to invoke methods on objects. This capability is of little value to business application developers. But for framework developers, the power to invoke methods on objects can be valuable. Suppose you want to programmatically write any record to an XML file that includes all of the fields and display methods. With reflection, you can determine the fields and their values and invoke the display methods to capture their return values.

X++ features a set of system functions that you can use for reflection, in addition to three reflection APIs. The reflection system functions are as follows:

- Intrinsic functions A set of functions that you can use to safely refer to an element's name or ID
- *typeOf* system function A function that returns the primitive type for a variable
- *classIdGet* system function A function that returns the ID of the class for an instance of an object

The reflection APIs are as follows:

- **Table data** A set of tables that contains all element definitions. The tables provide direct access to the contents of the model store files. You can query for the existence of elements and certain properties, such as *model*, *created by*, and *created datetime*. However, you can't retrieve information about the contents or structure of each element.
- Dictionary A set of classes that provides a type-safe mechanism for reading metadata from an object model. Dictionary classes provide basic and more abstract information about elements in a type-safe manner. With few exceptions, this API is read-only.
- Treenodes A class hierarchy that provides the Application Object Tree (AOT) with an API that can be used to create, read, update, and delete any piece of metadata or source code. This API can provide all information about anything in the AOT. You navigate the treenodes in the AOT through the API and query for metadata in a non-type-safe manner.

This chapter delves into the details of these system functions and APIs.

#### **Reflection system functions**

The X++ language features a set of system functions that can be used to reflect on elements. They are described in the following sections.

#### **Intrinsic functions**

Use intrinsic functions whenever you need to reference an element from within X++ code. Intrinsic functions provide a way to make a type-safe reference. The compiler recognizes the reference and verifies that the element being referenced exists. If the element doesn't exist, the code doesn't compile. Because elements have their own life cycles, a reference doesn't remain valid forever; an element can be renamed or deleted. Using intrinsic functions ensures that you are notified of any broken references at compile time. A compiler error early in the development cycle is always better than a run-time error later.

All references you make by using intrinsic functions are captured by the Cross-Reference tool. You can determine where any element is referenced, regardless of whether the reference is in metadata or code. The Cross-Reference tool is described in <u>Chapter 2</u>, "<u>The MorphX development</u> <u>environment and tools</u>."

Consider these two implementations:

Click here to view code image

```
print "MyClass"; //Prints MyClass
print classStr(MyClass); //Prints MyClass
```

Both lines of code have the same result: the string *MyClass* is printed. As a reference, the first implementation is weak. It will eventually break if the class is renamed or deleted, meaning that you'll need to spend time debugging. The second implementation is strong and unlikely to break. If you were to rename or delete *MyClass*, you could use the Cross-Reference tool to analyze the impact of your changes and correct any broken references.

By using the intrinsic functions *<Concept>Str*, you can reference all elements in the AOT by their names. You can also use the intrinsic function *<Concept>Num* to reference elements that have an ID. Intrinsic functions are not limited to root elements; they also exist for class methods, table fields, indexes, and methods. More than 50 intrinsic functions are available. Here are a few examples:

Click here to view code image

```
print fieldNum(MyTable, MyField); //Prints 60001
print fieldStr(MyTable, MyField); //Prints MyField
print methodStr(MyClass, MyMethod); //Prints MyMethod
print formStr(MyForm); //Prints MyForm
```

The ID of an element is assigned when the element is created in the model store. In the preceding example, the ID *60001* is assigned to the first element field created in a table. (Element IDs are explained in <u>Chapter 21</u>, "<u>Application models</u>.")

Two other intrinsic functions are worth noting: *identifierStr* and *literalStr*. The *identifierStr* function allows you to refer to elements if a more feature-rich intrinsic function isn't available. The *identifierStr* function provides no compile-time checking and no cross-reference information. However, using the *identifierStr* function is still better than using a literal because the intention of referring to an element is captured. If a literal is used, the intention is lost—the reference might be to user interface text, a file name, or something completely different. The Best Practices tool detects the use of *identifierStr* and issues a best practice warning.

The AX 2012 runtime automatically converts any reference to a label ID to its corresponding label text. In most cases, this behavior is what you want; however, you can prevent the conversion by using *literalStr*. The

*literalStr* function allows you to refer to a label ID without converting the label ID to the label text, as shown in this example:

Click here to view code image

print "@SYS1"; //Prints Time transactions
print literalStr("@SYS1"); //Prints @SYS1

In the first line of the example, the label ID (@*SYS1*) is automatically converted to the label text (*Time transactions*). In the second line, the reference to the label ID isn't converted.

#### *typeOf* system function

The *typeOf* system function takes a variable instance as a parameter and returns the base type of the parameter. Here is an example:

Click here to view code image

```
int i = 123;
str s = "Hello world";
MyClass c;
guid g = newGuid();
print typeOf(i); //Prints Integer
print typeOf(s); //Prints String
print typeOf(c); //Prints Class
print typeOf(g); //Prints Guid
pause;
```

The return value is an instance of the *Types* system enumeration. It contains an enumeration for each base type in X++.

#### classIdGet system function

The *classIdGet* system function takes an object as a parameter and returns the class ID for the class element of which the object is an instance. If the parameter passed is null, the function returns the class ID for the declared type, as shown in this example:

Click here to view code image

```
MyBaseClass c;
print classIdGet(c); //Prints the ID of MyBaseClass
c = new MyDerivedClass();
print classIdGet(c); //Prints the ID of MyDerivedClass
pause;
```

This function is particularly useful for determining the type of an object instance. Suppose you need to determine whether a class instance is of a

particular class. The following example shows how you can use *classIdGet* to determine the class ID of the *\_anyClass* variable instance. If the *\_anyClass* variable really is an instance of *MyClass*, it's safe to assign it to the *myClass* variable.

```
Click here to view code image
```

```
void myMethod(object _anyClass)
{
    MyClass myClass;
    if (classIdGet(_anyClass) == classNum(MyClass))
    {
        myClass = _anyClass;
        ...
    }
}
```

Notice the use of the *classNum* intrinsic function, which evaluates the parameter at compile time, and the use of *classIdGet*, which evaluates the parameter at run time.

Because inheritance isn't taken into account, this sort of implementation is likely to break the object model. In most cases, any instance of a derived *MyClass* class should be treated as an actual *MyClass* instance. The simplest way to handle inheritance is to use the *is* and *as* operators. For more information, see <u>Chapter 4</u>, "<u>The X++ programming language</u>."

### Note

This book promotes customization through inheritance by using the Liskov substitution principle.

### **Reflection APIs**

The X++ system library includes three APIs that can be used to reflect on elements. They are described in the following sections.

#### Table data API

Suppose that you want to find all classes whose names begin with *Invent*. The following example shows one way to conduct your search:

Click here to view code image

```
static void findInventoryClasses(Args _args)
{
    SysModelElement modelElement;
```

The SysModelElement table provides access to all elements. The *ElementType* field holds the concept to search for. The data model for the model store contains nine tables, which are shown in Figure 20-1.

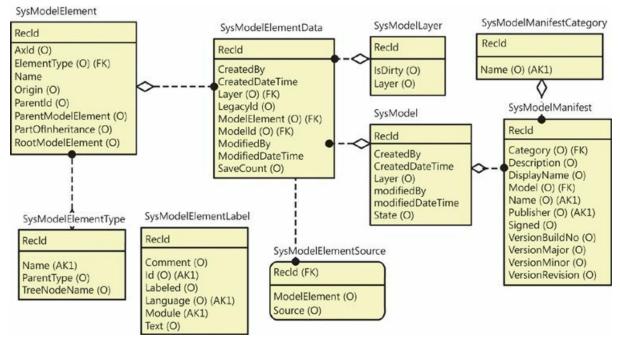

FIGURE 20-1 The data model for the model store.

## Note

The UtilElements table is still available for backward compatibility. It is implemented as an aggregated view on top of the SysModel tables. For performance reasons, you should limit usage of this compatibility feature and eventually rewrite your code to use the new API.

Because of the nature of the *table data* API, the SysModel tables can also be used as data sources in a form or a report. A form showing the table data is available from Tools > Model Management > Model Elements. In the form, you can use standard query capabilities to filter and

search the data.

The SysModelElement table contains all of the elements in the model store; it is related to the SysModelElementData table, which contains the various definitions of each element. For each SysModelElement record, there is at least 1 SysModelElementData record—and perhaps as many as 16 if the element is customized across all 16 layers. In other words, the element defines the customization granularity. You cannot customize a unit that is smaller than an element. For example, even if you change just one property on an element, a new record is inserted into the SysModelElementData table that includes all properties of the element.

## Note

System elements, as listed under the *System Documentation* node in the AOT, are not present in these tables.

Elements are structured in hierarchies. The root of a hierarchy is the root element—for example, a form. The form contains data source, control, and method elements. The hierarchy can encompass multiple levels; for example, a form control can have methods. The root element and parent element are exposed in the *RootModelElement* and *ParentModelElement* fields of the SysModelElement table. The job in the following code finds all elements under the *CustTable* form element and lists the name and type of each element, the name of the parent element, and the AOT path of the associated *TreeNode* class.

Click here to view code image

```
static void findElementsOnCustTable(Args _args)
{
    SysModelElement modelElement;
    SysModelElement rootModelElement;
    SysModelElement parentModelElement;
    SysModelElementType modelElementType;
    while select name from modelElementType;
    while select name from modelElementType;
    where modelElementType.RecId ==
modelElement.ElementType
        join name from parentModelElement
        where parentModelElement.RecId ==
modelElement.ParentModelElement
        where rootModelElement
        where rootModelElement
        where rootModelElement
        where rootModelElement
        where rootModelElement
        where rootModelElement
        systemeter
        where rootModelElement
        where rootModelElement
        where rootModelElement
        where rootModelElement
        where rootModelElement
        where rootModelElement
        where rootModelElement
        where rootModelElement
        where rootModelElement
        where rootModelElement
        where rootModelElement
        where rootModelElement
        where rootModelElement
        systemeter
        where rootModelElement
        where rootModelElement
        systemeter
        systemeter
        where rootModelElement
        where rootModelElement
        systemeter
        systemeter
        where
        systemeter
        where
        systemeter
        systemeter
        where
        systemeter
        systemeter
        systemeter
        systemeter
        systemeter
        systemeter
        systemeter
        systemeter
        systemeter
        systemeter
        systemeter
        systemeter
        systemeter
        systemeter
        systemeter
        systemeter
        systemeter
        systemeter
        systemeter
        systemeter
        systemeter
        systemeter
        systemeter
        systemeter
        systemeter
        systemeter
        systemeter
        systemeter
        systemeter
        systemeter
        systemeter
        systemeter
        systemeter
        systemete
```

Notice the use of the *ElementType* field in the two preceding examples. If the element type is a *UtilElement*, you will find a matching entry in the *UtilElementType* enum; alternatively, you can always join to the SysModelElementType table, which contains information about all element types. All root elements and a few former subelements are *Utilelements*. You can access them through the legacy UtilElements table. Data models with higher fidelity were introduced in AX 2012 to support more granular customizations, which among other things facilitate easier upgrade and simpler side-by-side installation of models. For more information, see <u>Chapter 21</u>.

<u>Table 20-1</u> lists the reflection tables and views. See <u>Figure 20-1</u> to learn how these tables relate to each other.

| Table or view name           | Description                                                                                                    |
|------------------------------|----------------------------------------------------------------------------------------------------|
| SysModel                     | Table containing the models in the model store.                                                                                                    |
| SysModelElement              | Table containing the elements in the model store. There is exactly one record for each element in the AOT, regardless of customizations.                 |
| SysModelElementData          | Table containing the element definitions in the model store. There is one record for each element in each layer.                                         |
| SysModelElementLabel         | Table containing all label text and comments.                                                                                                    |
| SysModelElementSource        | Table containing all X++ source code.                                                                                                    |
| SysModelElementType          | Table containing definitions of element types. The information in this table is static and is populated at installation time.                            |
| SysModelLayer                | Table containing the layers. The information in this table is static and is populated at installation time. There is a record for each of the 16 layers. |
| SysModelManifest             | Table containing the manifest for the models, such as name, publisher, and version number. There is one record for each model.                           |
| SysModelManifestCategory     | Table containing the categories that a model can belong to. Each model belongs to a category: Standard, Hotfix, Virtual, or Temporary.                   |
| UtilElements, UtilldElements | Aggregated views on top of the SysModel tables. These views are provided for backward compatibility.                                                     |
| UtilModels                   | View on top of SysModel, SysModelManifest, and SysModelLayer, which makes querying models easier.                                                        |

### Note

Alternative versions of the tables in <u>Table 20-1</u> exist. If you postfix the table name with the word *Old*, you can access the baseline model store instead of the primary model store. For example, the SysModelElementOld table contains the model elements in the baseline model store. The baseline model store is primarily used in upgrade scenarios.

#### You can use the

*Microsoft.Dynamics.AX.Framework.Tools.ModelManagement* namespace provided by the *AxUtilLib.dll* assembly to create, import, export, and delete models. This assembly can be used from X++—the *SysModelStore* class wraps some of the functionality for easier consumption in X++.

## Note

When you use the *table data* API in an environment with version control enabled, the values of some of the fields are reset during the build process. For file-based version control systems, the build process imports .xpo files into empty layers in AX 2012. The values of the *CreatedBy*, *CreatedDateTime*, *ModifiedBy*, and *ModifiedDateTime* fields are set during this import process and therefore don't survive from build to build.

#### **Dictionary API**

The *dictionary* API is a type-safe reflection API that can reflect on many elements. The following code example is a revision of the preceding example that finds inventory classes by using the *dictionary* API. This API gives you access to more detailed type information. This example lists only abstract classes that start with the string *Invent*:

#### Click here to view code image

```
static void findAbstractInventoryClasses(Args _args)
{
    Dictionary dictionary = new Dictionary();
    int i;
```

```
DictClass dictClass;
for(i=1; i<=dictionary.classCnt(); i++)
{
    dictClass = new
DictClass(dictionary.classCnt2Id(i));
    if (dictClass.isAbstract() &&
       strStartsWith(dictClass.name(), 'Invent'))
    {
       info(dictClass.name());
    }
}
```

The *Dictionary* class provides information about which elements exist and even includes system elements. For example, with this information, you can instantiate a *DictClass* object that provides information about the class, such as whether the class is abstract, final, or an interface; which class it extends; whether it implements any interfaces; what attributes it is decorated with; and what methods it includes. Notice that the *DictClass* class can also reflect on interfaces. Also notice that the class counter is converted into a class ID. This conversion is required because the IDs aren't listed consecutively.

When you run this job, you'll notice that it's much slower than the implementation that uses the *table data* API—at least the first time you run it. The job performs better after the information is cached.

Figure 20-2 shows the objects that support reflection in the *dictionary* API.

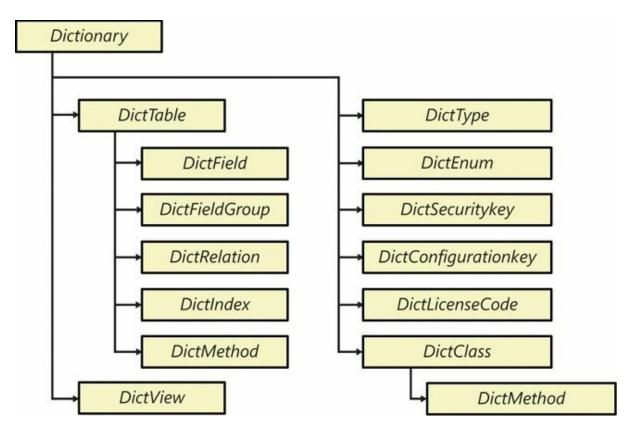

FIGURE 20-2 The object model for the *dictionary* reflection API.

The following example lists the static methods on the *CustTable* table and reports their parameters:

Click here to view code image

```
static void findStaticMethodsOnCustTable(Args _args)
{
    DictTable dictTable = new
DictTable(tableNum(CustTable));
    DictMethod dictMethod;
    int i;
    int j;
    str parameters;
    for (i=1; i<=dictTable.staticMethodCnt(); i++)</pre>
    {
        dictMethod = new DictMethod(
            UtilElementType::TableStaticMethod,
            dictTable.id(),
            dictTable.staticMethod(i));
        parameters = '';
        for (j=1; j<=dictMethod.parameterCnt(); j++)</pre>
        {
            parameters += strFmt("%1 %2",
                extendedTypeId2name(dictMethod.parameterId(j
                dictMethod.parameterName(j));
```

```
if (j<dictMethod.parameterCnt())
{
          parameters += ', ';
     }
     info(strFmt("%1(%2)", dictMethod.name(),
parameters));
     }
}</pre>
```

As mentioned earlier, reflection can also be used to invoke methods on objects. The following example invokes the static *find* method on the *CustTable* table:

```
Click here to view code image
```

```
static void invokeFindOnCustTable(Args _args)
{
    DictTable dictTable = new
DictTable(tableNum(CustTable));
    CustTable customer;

    customer = dictTable.callStatic(
        tableStaticMethodStr(CustTable, Ffind), '1201');
    print customer.currencyName(); //Prints US Dollar
    pause;
}
```

Notice the use of the *tableStaticMethodStr* intrinsic function to reference the *find* method.

You can also use this API to instantiate class and table objects. Suppose you want to select all records in a table with a specified table name. The following example shows you how:

Click here to view code image

```
static void findRecords(TableId _tableId)
{
    DictTable dictTable = new DictTable(_tableId);
    Common common = dictTable.makeRecord();
    FieldId primaryKeyField = dictTable.primaryKeyField();
    while select common
    {
        info(strFmt("%1", common.(primaryKeyField)));
    }
}
```

First, notice the call to the *makeRecord* method, which instantiates a

table cursor object that points to the correct table. You can use the *select* statement to select records from the table. If you want to, you can also insert records by using the table cursor. Notice the syntax used to get a field value out of the cursor object; this syntax allows any field to be accessed by its field ID. This example prints the content of the primary key field. Alternatively, you can use the *getFieldValue* method to get a value based on the name of the field. You can use the *makeObject* method on the *DictClass* class to create an object instance of a class.

All of the classes in the *dictionary* API discussed so far are defined as system APIs. On top of each of these is an application-defined class that provides even more reflection capabilities. These classes are named *SysDict*<Concept>, and each class extends its counterpart in the system API. For example, *SysDictClass* extends *DictClass*.

Consider the following example. Table fields have a property that specifies whether the field is mandatory. The *DictField* class returns the value of a mandatory property as a bit that is set in the return value of its *flag* method. Testing to determine whether a bit is set is somewhat cumbersome, and if the implementation of the flag changes, the consuming application breaks. The *SysDictField* class encapsulates the bit-testing logic in a *mandatory* method. The following example shows how to use the method:

#### Click here to view code image

```
static void mandatoryFieldsOnCustTable(Args args)
{
    SysDictTable sysDictTable =
SysDictTable::newName(tableStr(CustTable));
    SysDictField sysDictField;
    Enumerator enum =
sysDictTable.fields().getEnumerator();
    while (enum.moveNext())
    {
        sysDictField = enum.current();
        if (sysDictField.mandatory())
        {
            info(sysDictField.name());
        }
    }
}
```

You might also want to browse the *SysDict* classes for static methods. Many of these methods provide additional reflection information and better interfaces. For example, the *SysDictionary* class provides a *classes* method that returns a collection of *SysDictClass* instances. You could use this method to simplify the earlier *findAbstractInventoryClasses* example.

### Treenodes API

The two reflection APIs discussed so far have limitations. The *table data* API can reflect only on the existence of elements and on a small subset of element metadata. The *dictionary* API can reflect in a type-safe manner, but only on the element types that are exposed through this API.

The *treenodes* API can reflect on everything, but as always, power comes at a cost. The *treenodes* API is harder to use than the other reflection APIs, it can cause memory and performance problems, and it isn't type-safe.

In the following code, the example from the *"Table data* API" section has been revised to use the *treenodes* API to find inventory classes:

```
Click here to view code image
```

```
static void findInventoryClasses(Args _args)
{
    TreeNode classesNode = TreeNode::findNode(@'\Classes');
    TreeNodeIterator iterator = classesNode.AOTiterator();
    TreeNode classNode = iterator.next();
    ClassName className;
    while (classNode)
    {
        className = classNode.treeNodeName();
        if (strStartsWith(className, 'Invent'))
        {
            info(className);
        }
        classNode = iterator.next();
    }
}
```

First, notice that you find a node in the AOT based on the path as a literal. The *AOT* macro contains definitions for the primary AOT paths. For readability, the examples in this chapter don't use the macro. Also notice the use of a *TreeNodeIterator* class to iterate through the classes.

The following small job prints the source code for the *find* method on the CustTable table by calling the *AOTgetSource* method on the *treenode* object for the *find* method:

Click here to view code image

```
static void printSourceCode(Args _args)
{
    TreeNode treeNode =
        TreeNode::findNode(@'\Data
Dictionary\Tables\CustTable\Methods\find');
    info(treeNode.AOTgetSource());
}
```

The *treenodes* API provides access to the source code of nodes in the AOT. You can use the *ScannerClass* class to turn the string that contains the source code into a sequence of tokens that can be compiled.

In the following code, the preceding example has been revised to find mandatory fields on the *CustTable* table:

#### Click here to view code image

```
static void mandatoryFieldsOnCustTable(Args _args)
{
    TreeNode fieldsNode = TreeNode::findNode(
        @'\Data Dictionary\Tables\CustTable\Fields');
    TreeNode field = fieldsNode.AOTfirstChild();
    while (field)
    {
        if (field.AOTgetProperty('Mandatory') == 'Yes')
        {
            info(field.treeNodeName());
        }
        field = field.AOTnextSibling();
    }
}
```

Notice the alternate way of traversing subnodes. Both this and the iterator approach work equally well. The only way to determine whether a field is mandatory with this API is to know that your node models a field. Field nodes have a property named *Mandatory*, which is set to *Yes* (not to *True*) for mandatory fields.

Use the *Properties* macro when referring to property names. This macro contains text definitions for all property names. By using this macro, you avoid using literal names, like the reference to the *Mandatory* property in the preceding example.

Unlike the *dictionary* API, which can't reflect all elements, the *treenodes* API reflects everything. The *SysDictMenu* class exploits this capability, providing a type-safe way to reflect on menus and menu items

by wrapping information provided by the *treenodes* API in a type-safe API. The following job prints the structure of the MainMenu menu, which typically is shown in the navigation pane:

```
Click here to view code image
```

```
static void printMainMenu(Args _args)
{
    void reportLevel(SysDictMenu _sysDictMenu)
    {
        SysMenuEnumerator enumerator;
        if (_sysDictMenu.isMenuReference() ||
            _sysDictMenu.isMenu())
        {
            setPrefix( sysDictMenu.label());
            enumerator = _sysDictMenu.getEnumerator();
            while (enumerator.moveNext())
            {
                reportLevel(enumerator.current());
            }
        }
        else
        {
            info( sysDictMenu.label());
        }
    }
    reportLevel(SysDictMenu::newMainMenu());
}
```

Notice that the *setPrefix* function is used to capture the hierarchy and that the *reportLevel* function is called recursively.

You can also use the treenode API to reflect on forms and reports, and on their structure, properties, and methods. The Compare tool in MorphX uses this API to compare any node with any other node. The *SysTreeNode* class contains a *TreeNode* class and implements a cascade of interfaces, which makes *TreeNode* classes consumable for the Compare tool and the Version Control tool. The *SysTreeNode* class also contains a powerful set of static methods.

The *TreeNode* class is actually the base class of a larger hierarchy. You can cast instances to specialized *TreeNode* classes that provide more specific functionality. The hierarchy isn't fully consistent for all nodes. You can browse the hierarchy in the AOT by clicking *System Documentation*, clicking *Classes*, right-clicking *TreeNode*, pointing to Add-Ins, and then clicking Type Hierarchy Browser.

Although this section has only covered the reflection functionality of the *treenodes* API, you can use the API just as you do the AOT designer. You can create new elements and modify properties and source code. The Wizard Wizard uses the *treenodes* API to generate the project, form, and class implementing the wizard functionality. You can also compile and get layered nodes and nodes from the baseline model store. The capabilities that go beyond reflection are very powerful, but proceed with great care. Obtaining information in a non–type-safe manner requires caution, but writing in a non–type-safe manner can lead to catastrophic situations.

#### **TreeNodeType**

Different types of treenodes have different capabilities. The *TreeNodeType* class can be used to reflect on the treenode. The *TreeNodeType* class provides reliable alternatives to making assumptions about a treenode's capabilities based on its properties. In previous versions of Microsoft Dynamics AX, fragile assumptions could be found throughout the code base; for example, it was assumed that a treenode supported version control if the treenode had a *utilElementType* and no parent ID.

The *TreeNodeType* class provides a method that returns the type identification, plus seven methods that return Boolean values providing information about the treenode's capabilities. The usage of these methods is described later in this section. Figure 20-3 shows the information that the *TreeNodeType* class provides for each treenode in a project containing a table and a form. The left side of the illustration shows a screenshot of the project itself. The right side contains a table that, for each treenode, lists the treenode type ID and capabilities.

|                                                                                    | QI         | isConsumingMemory | is Get Nodeln Layer Supported | isLayerAware | isModelElement | isRootElement | isUtilElement | is VCSControllableElement |
|------------------------------------------------------------------------------------|------------|-------------------|-------------------------------|--------------|----------------|---------------|---------------|---------------------------|
| MyProject(usr) [USR Model]                                                         | 30         |                   |                               |              |                |               |               |                           |
| 🖻 🖷 Tables                                                                         | 27         |                   |                               |              |                |               |               |                           |
| CustGroup(sys) [Foundation]                                                        | 204        | X                 | X                             | X            | X              | X             | X             | X                         |
| E Eields                                                                           | 110        |                   |                               |              |                | 0 0           |               |                           |
| BankCustPaymIdTable(sys) [Foundation]                                              | 416        | <u> </u>          | X                             | X            | X              |               | X             |                           |
| ClearingPeriod(sys) [Foundation]                                                   | 405        | _                 | X                             | X            | X              |               | X             |                           |
| CustGroup(sys) [Foundation]                                                        | 405        | -                 | X                             | X            | X              |               | X             |                           |
| DEL_PaymIdType(sys) [Upgrade]                                                      | 405        | -                 | X                             | X            | X              |               | X             | $\vdash$                  |
| Name(sys,usr) [USR Model]                                                          | 405        | -                 | X                             | X            | X              | -             | XX            |                           |
| PaymTermId(sys) [Foundation]                                                       | 405        | -                 | x                             | X            | X              |               | X             |                           |
| TaxGroupId(sys) [Foundation] Field Groups                                          | 121        |                   |                               | ~            | -              |               | ~             |                           |
| Indexes                                                                            | 117        |                   |                               |              |                |               |               |                           |
| Full Text Indexes                                                                  | 316        |                   |                               |              |                |               |               |                           |
|                                                                                    | 120        |                   |                               |              |                |               |               |                           |
| <ul> <li>DeleteActions</li> </ul>                                                  | 167        |                   |                               |              |                |               |               |                           |
| Wethods                                                                            | 191        |                   | 1.1                           |              |                |               |               |                           |
| E Forms                                                                            | 27         |                   |                               |              |                |               |               |                           |
| 🗉 📰 CustGroup(sys) [Foundation]                                                    | 504        | X                 | X                             | Х            | Х              | Х             | Х             | X                         |
| 🗏 💸 Methods                                                                        | 191        |                   |                               |              |                |               |               |                           |
| classDeclaration(sys,usr) [USR Model]                                              | 201        |                   |                               | Х            | X              |               |               |                           |
|                                                                                    | 140        |                   |                               | Х            | Х              |               |               |                           |
| Parts                                                                              | 144        | <u> </u>          |                               | _            |                |               |               |                           |
| 🖃 🔯 Designs                                                                        | 1435       | -                 |                               |              |                | -             | -             | -                         |
| 🗏 🔟 Design(sys) [Foundation]                                                       | 141        |                   | -                             | V            | v              | 3 10          |               |                           |
| [ActionPane:ActionPane](sys) [Foundation]                                          | 148<br>152 | -                 |                               | X            | X              |               |               |                           |
|                                                                                    | 152        | -                 |                               | X            | X              | -             |               |                           |
| Cooperation [Cooperation]     Mathematical Structure (System)     Section (System) | 148        |                   | -                             | X            | X              | <u>.</u> 5    |               |                           |
|                                                                                    | 140        |                   |                               |              | N              |               | L             |                           |

**FIGURE 20-3** Information provided by the *TreeNodeType* class for the treenodes in a table and a form.

The following list describes the treenode type ID and capabilities in more detail:

- *ID* The ID of the treenode type is defined in the system and is available in the *TreeNodeSysNodeType* macro. Nodes with the same ID have the same behavior.
- *isConsumingMemory* Tree nodes in MorphX contain data that the AX 2012 runtime doesn't manage, and the memory for a node isn't

automatically deallocated. For each node where *isConsumingMemory* is true, you should call the *treenodeRelease* method to free the memory when you no longer reference any subnodes. Alternatively, you can use the *TreeNodeTraverser* class, because the class will handle this task for you. For an example of this, see the *traverseTreeNodes* method of the *SysBpCheck* class.

- isGetNodeInLayerSupported With treenodes that support the getNodeInLayer method, you can navigate to versions of the node in other layers. In other words, you can access the nodes in the lower layers by using this method.
- *isLayerAware* Treenodes that are layer-aware display a layer indicator in the AOT—for example, SYS or USR. You can retrieve the layer of a node by using the AOTLayer method, and you can retrieve all layers that are available by using the AOTLayers method. Note that the AOTLayers method does not roll up layers for subnodes; this method returns what is shown in the AOT. The roll-up layer information is available through the ApplObjectLayerMask method, which is used in the AOT to determine whether a node is shown in bold. If a node is bold in the AOT, either the node itself or one of its subnodes is present in the current layer.
- *isModelElement* Treenodes that are model elements are represented by a record in the SysModelElement table.
- *isRootElement* A root element is placed in the root of the treenode hierarchy, and the *RootModelElement* field for all submodel elements references the root element's *recid*.
- *isUtilElement* If the treenode is a *UtilElement*, a corresponding record can be found in the *UtilElements* view. Further, the primary key information can be retrieved through the treenode's *utilElement* method.
- isVCSControllableElement You can use the isVCSControllableElement method, shown in the following code example, to determine the granularity of the file-based artifacts that are stored in a version control system. In most cases, the granularity under version control is per root element; in other words, you are working on entire forms, classes, and tables under version control. However, for Microsoft Visual Studio elements, the granularity is different, and you are able to work on individual Visual Studio files —for example, .cs files.

if (treenode.treeNodeType().isVCSControllableElement())
{
 versionControl.checkOut(treenode);
}

The following example shows how to access the type information for a treenode:

#### Click here to view code image

```
static void GetTreeNodeTypeInfo(Args args)
{
    TreeNode treeNode = TreeNode::findNode(
        @'\Data Dictionary\Tables\CustTable\Methods\find');
    TreeNodeType treeNodeType = treeNode.treeNodeType();
    info(strFmt("Id: %1", treeNodeType.id()));
    info(strFmt("IsConsumingMemory: %1",
treeNodeType.isConsumingMemory()));
    info(strFmt("IsGetNodeInLayerSupported: %1",
        treeNodeType.isGetNodeInLayerSupported());
    info(strFmt("IsLayerAware: %1",
treeNodeType.isLayerAware()));
    info(strFmt("IsModelElement: %1",
treeNodeType.isModelElement()));
    info(strFmt("IsRootElement: %1",
treeNodeType.isRootElement()));
    info(strFmt("IsUtilElement: %1",
treeNodeType.isUtilElement()));
    info(strFmt("IsVCSControllableElement: %1",
        treeNodeType.isVCSControllableElement());
}
```

#### Not

Note

You can use the *TreeNodeType* class to reflect on the metamodel. This class functions on a higher level of abstraction instead of reflecting on the elements in the AOT, it reflects on element types. The *SysModelMetaData* class provides another way of reflecting on the meta-model.

### **Chapter 21. Application models**

Introduction
Layers
Models
Element IDs
Creating a model
Preparing a model for publication
Upgrading a model
Moving a model from test to production
Model store API

#### Introduction

AX 2012 introduced a new era for managing metadata artifacts.

In previous versions of the product, metadata artifacts were stored in Application Object Data (AOD) files. These files served two purposes. First, they acted as the deployment vehicle for metadata—for example, you could copy an AOD file from the source system to the target system. Second, they provided run-time storage for model elements. The AOD file provided the physical storage for a native indexed sequential access method (ISAM) database that contained the metadata, and the runtime read model elements from this storage.

This method of managing metadata artifacts was not optimal. From a deployment perspective, AOD files didn't allow side-by-side installation of metadata in the same layer, didn't contain any structured information about their contents, and couldn't be digitally signed. From a runtime perspective, the AOD format supported only one table and provided no capability for adding or changing columns. To support the evolution of runtime scenarios, the product had to move toward a relationally correct schema.

In AX 2012, metadata is stored in the Microsoft SQL Server database along with business data. The tables containing the metadata are called the *model store*. This change removes all obstacles to providing a relationally correct schema. Elements in the model store, such as classes, tables, forms, methods, and controls, are grouped into models. Each model can be exported to a file-based format with the .axmodel extension. These files are managed assemblies and therefore support digital signing, which makes them tamper-proof. Model files are the primary deployment vehicle for model elements in AX 2012.

In previous versions of Microsoft Dynamics AX, independent software vendors (ISVs) sometimes delivered textual source code files (in XPO format) to customers. Releasing source code files is an undesirable practice, but it was used to overcome restrictions on element IDs for combining multiple solutions in the same layer. With AX 2012, you no longer need to release source code files to customers. Model files do not contain element IDs, you can install multiple models in the same layer, and each model file contains a manifest that describes the model.

## Note

XPO files are still fully supported in AX 2012. Developers primarily use them to exchange source code and for storage in a version control system.

In previous versions of Microsoft Dynamics AX, a complete set of AOD files could be deployed in one operation, typically when a solution was moved from a staging system to a production system. The primary concern in this scenario is to reduce downtime. Copying all AOD files in one operation reduced downtime because there was no need to regenerate the Application Object Index (AOI) file or to recompile the application code. To satisfy the same need in AX 2012, you can export an entire model store in a binary file with the .axmodelstore extension. This file can be imported into the target system, and the system's downtime is restricted to the time it takes to restart the Application Object Server (AOS).

#### Layers

The AX 2012 runtime executes a program defined in the MorphX development environment. The program itself consists of elements.

Unlike most systems, AX 2012 can contain multiple definitions of each element—for example, multiple implementations of the same method. These element definitions are stacked in layers. The AX 2012 runtime uses the element definitions from the highest layer in which they are found. For example, a method defined in the SYS layer (the lowest layer) is not used if another definition of the same method exists in any other layer.

This layered development approach provides several benefits, the most important being the ability to customize the program shipped by Microsoft, Microsoft partners, and ISVs without editing the original source code.

# Note

The layer metaphor is also used for graphical drawing tools. With layering, you can draw on top of an existing image without touching the original image underneath. Layers in AX 2012 work the same way, but with code and properties instead of pixels, shapes, and shades.

When you start AX 2012, you specify which layer you want to start in. By default, you start in the *USR* layer. Any element you create or edit is stored in that layer. If you edit an element that exists in a lower layer, a copy of the element with your edits is moved to your layer. This process is known as *over-layering*.

Other benefits of layers include the ability to revert to the original definition of an element by deleting the over-layering version. You can also compare versions of an element—for example, to see which lines of code you have inserted. This is particularly useful during upgrades.

## Caution

Develop your solution one layer at a time, from the bottom up. Working in multiple layers at the same time on the same AOS is highly discouraged—even for different users. For more information, see the AX 2012 white paper, "Developing Solutions in a Shared AOS Development Environment" (*http://www.microsoft.com/download/en/details.aspx? id=26919*).

The process of editing an element from a layer higher than the current layer is known as *under-layering*. By design, these edits are routed to the higher layer.

AX 2012 has 16 metadata layers, each with its own purpose. <u>Table 21-1</u> describes these layers.

| Name          | Description                                                                                                    |  |  |  |  |
|---------------|----------------------------------------------------------------------------------------------------|--|--|--|--|
| USP (topmost) | Patch layer for the USR layer.                                                                                                    |  |  |  |  |
| USR           | User layer. This layer is intended for minor final customizations by power users of the system. These might include simple changes to the layout of a form and new security roles and tasks defined for the company. |  |  |  |  |
| CUP           | Patch layer for the CUS layer.                                                                                                    |  |  |  |  |
| CUS           | Customer layer. This layer enables customer-specific customizations and extensions to the solu-<br>tion. This layer is typically developed by a Microsoft partner or an in-house development team.                   |  |  |  |  |
| VAP           | Patch layer for the VAR layer.                                                                                                    |  |  |  |  |
| VAR           | Value-added retailer layer. Microsoft partners use this layer to deliver customizations and exten-<br>sions that typically are installed by multiple customers.                                                      |  |  |  |  |
| ISP           | Patch layer for the ISV layer.                                                                                                    |  |  |  |  |
| ISV           | Independent software vendor layer. Registered Microsoft Dynamics AX ISVs can deliver solution in this layer.                                                                                                    |  |  |  |  |
| SLP           | Patch layer for the SLN layer.                                                                                                    |  |  |  |  |
| SLN           | Solution layer. This layer contains vertical solutions provided by Microsoft partners.                                                                                                    |  |  |  |  |
| FPP           | Patch layer for the FPK layer.                                                                                                    |  |  |  |  |
| FPK           | Feature pack layer.                                                                                                    |  |  |  |  |
| GLP           | Patch layer for the GLS layer.                                                                                                    |  |  |  |  |
| GLS           | Global solution layer. This layer contains regional extensions to the horizontal solution provided in the SYS layer.                                                                                                 |  |  |  |  |
| SYP           | Patch layer for the SYS layer.                                                                                                    |  |  |  |  |
| SYS (Lowest)  | System layer. Microsoft platform and foundation layer. This contains the horizontal application developed by Microsoft.                                                                                              |  |  |  |  |

#### TABLE 21-1Metadata layers.

Within a layer, metadata elements are grouped into models. Models are covered in the following section.

#### Models

A model is a logical container of metadata elements, such as forms, tables, reports, and methods. For more information about element types, see <u>Chapter 1</u>, "<u>Architectural overview</u>."

The model store can contain as many models as you want. <u>Figure 21-1</u> shows the relationship between layers, models, and elements.

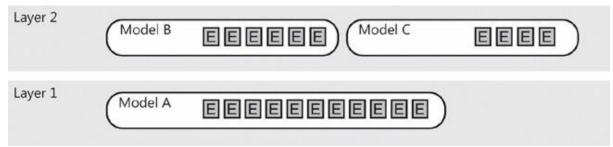

### Note

The term *model* was selected for several reasons. First, any solution built in AX 2012 is a model of a real-life business. Second, a model is irreducible—even a part of a model is a model, so the term covers stand-alone solutions, extensions, customizations, patches, and other components. And finally, the term is simple and catchy—it will quickly become a part of your AX 2012 vocabulary.

You can have as many models in each layer as you want. This means you can segment your layer into as many models as you like. Here are some development scenarios where this can be useful:

- When you deliver more than one solution You can have a model for each solution you are working on. This enables you to work on them simultaneously.
- When your solution is getting too large You can segment your solution into several models and have each team or team member work on a different one. A model can be either self-contained or have dependencies on other models. Thus you can clearly define responsibilities between the models, clearly define the application programming interfaces (APIs) between the models, and build the models individually.
- When you write unit tests You can have a model for your production code and a model for your unit tests, so you can import all your unit tests, run them, and remove them from the system easily.

You can get a model in two ways: you can either create one on your own, or you can receive one from someone else. Because you can have as many models as you want in each layer, you can deploy models from several sources in the same layer.

Suppose you are a customer and want to install two ISV solutions that are available in the *ISV* layer. In previous versions, you would have had a tough choice to make. Either you picked your favorite solution and learned to live without the other one, or you invested in having the two solutions merged into one layer. This merge was technically challenging and costly if updates to either solution were released. In AX 2012, you just download the two models and then use AXUtil, a command-line utility that is available when you install AX 2012, to import them. When a new version of either model is released, you simply use AXUtil to update the model.

The layer model element containment hierarchy has one restraint: an element can be defined only once per layer. In other words, you cannot install two models containing a definition of the same element in the same layer on the same system. Here are some examples:

- Two models that contain a class named *MyClass* cannot be installed side by side in the same layer.
- Two elements of the same type under the same parent element (or without a parent) cannot coexist in the same layer if they have the same name or the same ID. For example, a table cannot have two fields with the same name or two fields with the same ID, and you cannot have two display menu items with the same name in the same layer.

This limitation makes it possible for the AX 2012 runtime to select the right version of an element to execute based on the layer in which it is contained.

You can encounter this limitation in two ways:

- You create an element and accidentally give it a name that is being used for another element in another model. A good way to avoid this is to prefix your new elements with a short string that uniquely identifies you, your company, or your solution. This practice is widely used.
- You customize an existing element that also has been customized by someone else in another model. There are various ways to limit the number of customized elements, such as by using events, but in some situations this is unavoidable.

## Note

Because element IDs are assigned at deployment time, the system automatically avoids duplicate IDs. Element IDs are covered next.

#### **Element IDs**

All element types have names, and a few element types also have an integer-based ID. The ID is a 32-bit integer and is assigned at installation time. This means that the same element might have a different ID on two different systems.

# Note

In previous versions of Microsoft Dynamics AX, IDs were 16-bit integers that were assigned at creation time from a pool of IDs for each layer. This could result in running out of IDs and ID collisions when installing solutions developed independently.

Two new properties have been introduced to support scenarios in which elements are upgraded or renamed:

- The *LegacyID* property has been added to the few element types that have an element ID. This property enables elements to keep their IDs from the AOD files when imported as a model file to a model store.
- The Origin property is a GUID that uniquely identifies the element and eliminates the risk of a collision. The Origin property has been added to all root element types and element types with IDs. When this property is in use, AXUtil (and other components) can recognize renamed elements during import.

AXUtil assigns element IDs when a model is imported, based on the following rules:

- **1.** If an element already exists with the same *Origin*, replace the element and reuse its ID; otherwise proceed to step 2.
- **2.** If an element already exists with the same *Type*, *Name*, and *ParentID*, replace the element and reuse its ID; otherwise proceed to step 3.
- **3.** If the imported element has a *LegacyID*, and the *LegacyID* is available on the target system, add the element, setting the ID to equal the *LegacyID*; otherwise proceed to step 4.
- **4.** Assign a new installation-specific ID that does not collide with any *LegacyIDs* (greater than 60,000 for fields, and greater than 1,000,000 for all other element types).

This algorithm ensures that IDs are maintained in simple and advanced import scenarios. Consider a scenario where you have delivered several

variations of the same solution to multiple customers as AOD or XPO files in AX 2009. This means that you probably maintain a copy of the source code for each of your customers in order to service them. As the number of customers grows, so does the incentive to consolidate the variations into one common solution. Step 2 in the algorithm ensures that IDs are maintained on the customer's installation when the customer upgrades from a specialized solution to a common solution.

During regular development, the system maintains IDs, and you do not need to be concerned with them. However, you still need to pay attention to IDs in two situations: when upgrading a model and when moving from test to production. These two situations are covered in later sections in this chapter.

## Note

The data export/import functionality available under System Administration automatically adjusts element ID references in the imported business data to match the element IDs on the target system. This adjustment skips all unstructured data. If you need to reference an element in a persisted container, for example, it is a best practice to reference the element by name.

#### **Creating a model**

Before you implement your solution, you need to create a new model. You can create a model in several ways. You can do so in MorphX through Tools > Model Management > Create Model, you can use Windows PowerShell from the AX 2012 Management Shell, or you can use AXUtil. The examples in this chapter use the last, as shown in the following example:

Click here to view code image

```
AXUtil create /model:"My Model" /Layer:USR
```

Notice that you have to specify which layer the model belongs to. A model cannot span layers.

Note

Each layer has a system-defined model. If you don't create

your own model, the system-defined model is used. The system-defined model has certain deployment restrictions because its manifest is read-only. It is highly recommended that you create your own models.

After creating the model, you need to select it. In the status bar in MorphX, you can see the current model. You can change the model by clicking it. All elements that you create in the AOT are contained in the current model.

You can easily see which model an element belongs to by inspecting the element's properties. You can also enable a model indicator in the AOT on each element in Tools > Options > Development. You can move an element between models in the same layer by right-clicking the element and then clicking Move To Model.

Now that you have your model, you are ready to implement your solution.

## Note

You can delete any model by using the AXUtil *delete* command. This applies to models you have created and those you have installed. By using the */layer:* <*layer>* option, you can even delete all models in a layer.

#### Preparing a model for publication

When your implementation is complete, it is time to prepare the model for publication. But before you do, you might want to create a MorphX project that contains the elements in your model. You can create the project by using Tools > Model Management > Create Project. This allows you to ensure that the model contains what you expect before you publish it. You can also use AXUtil to list the elements in a model, as shown in the following example:

Click here to view code image

AXUtil view /model:"My Model" /verbose

Preparing your model for publication consists of the following steps:

- **1.** Set the model manifest.
- 2. Export the model to disk.

**3.** Add a digital signature.

#### Setting the model manifest

The model is the container for your solution. You can describe your model in the model manifest. <u>Table 21-2</u> contains a description of the properties of the model manifest. When you export your model, the exported file contains the manifest. The manifest helps consumers of your model understand its contents before installing it.

| Туре         | Description                                                                                                    |  |  |  |  |
|--------------|----------------------------------------------------------------------------------------------------|--|--|--|--|
| Name         | The full name of the model. The name often contains multiple words and is typically the same name as the one used in marketing materials and other public documents.                                                                                      |  |  |  |  |
| Publisher    | Publisher of the model—for example, "Microsoft Corp." The <i>Name</i> and <i>Publisher</i> properties must constitute a unique key. In other words, you cannot install two models with the same <i>Name</i> and <i>Publisher</i> in the same model store. |  |  |  |  |
| Description  | A text string describing the model.                                                                                                    |  |  |  |  |
| Display Name | A friendly name that is shown in the development environment, including in the status bar in MorphX and in the AOT. The <i>Display Name</i> is typically significantly shorter than <i>Name</i> , and it is often just a mnemonic value.                  |  |  |  |  |
| Version      | A four-part version number—for example, 1.0.0.0.                                                                                                    |  |  |  |  |
| Category     | The category of the model. Models are grouped into four categories:  Standard A regular model.                                                                                                    |  |  |  |  |
|              | <ul> <li>Hotfix A model that contains a fix for an issue in another model. Hotfixes are<br/>typically delivered in a patch layer.</li> </ul>                                                                                                    |  |  |  |  |
|              | Virtual A model that is automatically created as a result of conflicting elements during model import, when the <i>/conflict:push</i> option is used.                                                                                                    |  |  |  |  |
|              | <ul> <li>Temporary A model that is used during the import process. At the end of the<br/>import, it will be deleted.</li> </ul>                                                                                                    |  |  |  |  |
|              | In most situations, you should set this property to Standard.                                                                                                    |  |  |  |  |
| Details      | The extension point of the manifest. If you need to capture more details about your model, you can place them here. The <i>Details</i> property must contain well-formed XML text. The model store and the AX 2012 runtime do not use this property.      |  |  |  |  |
|              | Standard models from Microsoft leave this property empty; hotfix models include information about knowledge base articles in this property.                                                                                                    |  |  |  |  |

 TABLE 21-2 Model manifest properties.

The simplest way to edit a manifest is to use XML notation, as shown here:

Click here to view code image

```
AXUtil manifest /model:"My Model" /xml >MyManifest.xml
notepad MyManifest.xml
AXUtil edit /model: "My Model" @MyManifest.xml
```

## Note

It is not possible to express dependencies between models in the model manifest. However, if you use the slipstream installation mechanism of the AX 2012 Setup program, you can control the installation sequence.

#### **Exporting the model**

When the manifest of the model has been populated, it is time to export the model to disk so that you can share it outside your organization, as shown here:

Click here to view code image

```
AXUtil export /model:"My Model" /file:MyModel.axmodel
```

The .axmodel extension is used for model files. The model file contains all of the elements in the model, plus the model manifest. Model files are agnostic concerning element IDs. When the elements in the model file are imported into a target system, they are assigned new installation-specific IDs. XPO files handle element IDs similarly.

## ) Tip

Under the covers, a model file is a managed assembly. This means you can use assembly reflection tools, like *ildasm*, to inspect the contents.

You can verify the model file contents by using AXUtil, as shown here: <u>Click here to view code image</u>

```
AXUtil view /file:MyModel.axmodel /verbose
```

## Note

AXUtil is a powerful tool and, for a command-line tool, also quite user friendly. Notice that some commands, like *view* and *manifest*, can be used either on a model in the model store or on a model file on disk. The most frequently used parameter is the */model* parameter. In the examples in this chapter, the name of the models are provided when this parameter is used, but you can also specify the model ID (which typically is much shorter, and thus more convenient to write) or the model's manifest XML file. This latter option is particularly useful when you are writing command scripts, such as build scripts for version control. All commands also support a */verbose* parameter, which displays additional details about the command execution. For a complete list of commands and options, try *AXUtil /*?.

#### Signing the model

The model file is now ready to be shared. However, you should consider one more thing before you make it publicly available. The model file contains binary code and, as such, this code can potentially harm a system, especially if the code is tampered with after it leaves your hands. To ensure that the customers who receive your model file can trust the file or at least be able to tell that the model comes from a trustworthy source you can add a digital signature to the model file.

When a signed model is imported, the model file is guaranteed not to have been tampered with since it was exported. If it has been tampered with, the import process fails. AX 2012 supports two ways of signing a model: strong name signing and Authenticode signing.

#### Strong name signing

To use strong name signing for a model, you need to use the Microsoft .NET Framework Strong Name Tool, SN.exe, to generate a key/pair file. When you export your model to an .axmodel file, you specify the key to sign the model with, as shown here:

Click here to view code image

```
SN -k mykey.snk
AXUtil export /model:"My Model" /file:MyModel.axmodel
/key:mykey.snk
```

#### Authenticode signing

If you are a publisher of models, such as an ISV that provides models for download, consider using Authenticode to sign your model. If you do, your customers can be sure that the file hasn't been tampered with and that you created the model.

When an Authenticode-signed model is imported, the model's publisher is authenticated. This means that the model file can be traced to you.

To Authenticode-sign a model file, first export it by using AXUtil. Then use the SignTool to perform the actual signing, as shown here:

Click here to view code image

```
signtool sign /f mycertprivate.pfx /p password
MyModel.axmodel
```

## **Importing model files**

If you have received or downloaded a model file, you can import it by using AXUtil, as shown in the following code:

Click here to view code image

AXUtil import /file:SomeModel.axmodel

The model file is always imported into the layer it was exported from. It is a best practice to stop the AOS before importing model files.

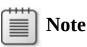

You don't have to specify file extensions when using AXUtil. The tool automatically adds the right extension if it is omitted. In this book, extensions are included for clarity.

Figure 21-2 shows a model that has been successfully imported into a layer in which a model already exists.

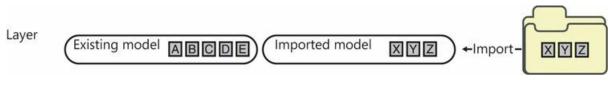

FIGURE 21-2 Side-by-side installation of two models.

The import operation will be cancelled if one or more elements from the model file are already defined in the layer into which the model is being imported. If you rerun the import operation with the */verbose* option, as shown in the following code, you will get a list of conflicting elements.

Click here to view code image

AXUtil import /file:SomeModel.axmodel /verbose

You have two options for proceeding with the import: *overwrite* and *push*.

#### Importing model files with the overwrite option

You can decide to overwrite existing conflicting elements with the new definitions of the model element from the model file. You do so by specifying the */conflict:overwrite* option on the import command, as

#### shown here:

#### Click here to view code image

AXUtil import /file:SomeModel.axmodel /conflict:overwrite

Figure 21-3 shows the result of a successful import that uses the /*conflict:overwrite* option. The imported model and the existing model that contained conflicting elements are linked after this operation. The models are linked because the existing model now is partial. The linkage prevents the imported model from being uninstalled unless the existing model is also uninstalled. This option is primarily used when delivering cumulative hotfixes or service packs.

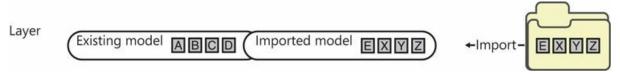

FIGURE 21-3 Side-by-side installation of two models using the /conflict:overwrite option.

#### Importing model files with the *push* option

The most typical solution to solve conflicts is the */conflict:push* option, as shown in the following code. This option creates a new virtual model in a higher layer containing the conflicting elements.

Click here to view code image

```
AXUtil import /file:SomeModel.axmodel /conflict:push
```

Figure 21-4 shows the result of a successful import operation that uses the */conflict:push* option. The elements in the virtual model are identical to those imported. In other words, existing models are not affected. After importing the model, log in to the layer containing the virtual model to resolve the conflict. You can use the compare functionality in the AOT to compare the conflicting versions of each element and resolve the conflict.

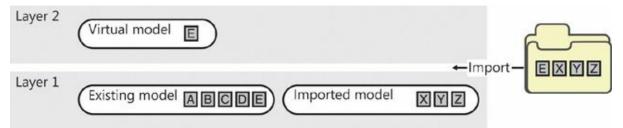

FIGURE 21-4 The result of an import operation that uses the */conflict:push* option.

If you resolve all conflicts in the same layer, there is no risk of running out of layers when you are using the */conflict:push* option. However, you might need to move the resolved elements into the same layer manually. For example, if you import a third model that conflicts with elements in the virtual model in Figure 21-4, the resulting virtual model will be created in Layer 3. After you resolve the conflicts in Layer 3, move the elements in Layer 3 to Layer 2. The easiest way to accomplish this is by exporting the elements from Layer 3 to an XPO file, deleting them, and importing them into Layer 2.

By default, the virtual model is created in the layer just above the layer the model is imported into. If you don't have developer access to that layer, you can force AXUtil to create the virtual model in a different layer (for example the *USR* layer) by using the */targetlayer* option, as shown in the following example:

#### Click here to view code image

```
AXUtil import /file:SomeModel.axmodel /conflict:push
/targetlayer:USR
```

#### **Upgrading a model**

When you receive a newer version of a model and you want to replace the older version in the model store, it is important that you import the new model on top of the existing model, as shown in the following code. AXUtil automatically detects that the model already exists in the model store and performs the actions that are required to ensure the consistency of the model store:

Click here to view code image

```
AXUtil import /file:NewerModel.axmodel
```

By default, the AXUtil *import* command enters upgrade mode when a model with the same name and publisher already exists. Sometimes a model might be renamed or replaced by multiple new models (as the result of segmentation work, for example), or multiple models might be merged into one consolidated model. AXUtil supports upgrading existing models with new models. You can force AXUtil to use this mode by listing the files and models to upgrade, separated by a comma, as shown here:

Click here to view code image

```
AXUtil import /file:f1,f2,f3 /replace:m1,m2,m3,m4,m5
```

# Caution

You might be tempted to uninstall an existing model before importing a newer version of the model, but if you do so, AXUtil does not enter upgrade mode, and it assigns new element IDs to all elements being imported. This results in data corruption because business data contains the original element IDs. All references to elements in the uninstalled model will break. For more information, see the "<u>Element</u> <u>IDs</u>" section earlier in this chapter.

## Moving a model from test to production

It is a good practice to have a test or staging environment where changes to the system are prepared and tested before being deployed to a live production environment.

The model store provides features that you can use to export all model store metadata to a binary file and import it into a target system. Doing this creates a binary, identical copy of metadata between the two systems, including element IDs. Model store files have the .axmodelstore extension. Besides the metadata, the model store files also contain the compiled pcode and common intermediate language (CIL) code. This means that you do not have to compile the target system.

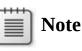

The size of model store files depends on the contents of the model store. A model store file for the standard installation of AX 2012 is about 2 gigabytes (GB). Model store files compress well, typically more than 80 percent, and thus can be used as a simple backup.

Figure 21-5 shows the cleanest way of creating and preparing a test environment and deploying it to production. Variations and post-setup tasks to this process exist. For a thorough description, see the AX 2012 white paper, "Deploying Customizations Across Microsoft Dynamics AX 2012 Environments"

(http://www.microsoft.com/download/en/details.aspx?id=26571).

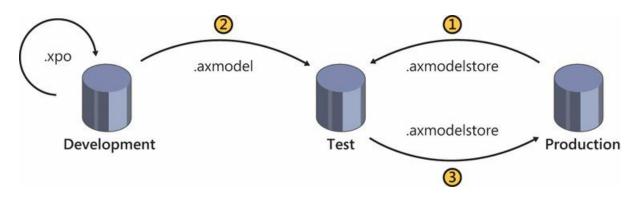

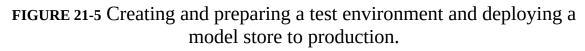

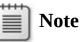

XPO files are not used in the process of deploying a system from test to production. They are mentioned in Figure 21-5 to show the scenarios that the three file formats should be used in. XPO files should be used for sharing source code between developers.

#### Creating a test environment

The goal of creating a test environment is to ensure that the metadata in the model store is identical to the metadata in the model store in the production environment. The simplest way to achieve the goal is to create a new installation of AX 2012 and then move the metadata from production to test. To move the metadata, you first need to export the model store from the production environment, as shown here:

Click here to view code image

AXUtil exportstore /file:ProductionStore.axmodelstore

On the test system, you stop the AOS and then import the model store file, as shown here:

Click here to view code image

```
Net stop AOS60$01
AXUtil importstore /file:ProductionStore.axmodelstore
Net start AOS60$01
```

#### **Preparing the test environment**

The goal of preparing the test environment is to update the system with new metadata, typically by installing new models or upgrading existing models. You import or upgrade models as explained earlier in this chapter.

After you import the models, start the AX 2012 client and complete the installation checklist. The most important steps are the compilation to p-code and CIL, because the products of these steps are part of the model store.

Extensive validation of the system is also recommended. Ensure that you validate both that the new functionality behaves as expected and that existing functionality hasn't regressed.

### Deploying the model to production

The goal of deploying to production is to ensure that the metadata on the production system is updated with the metadata from the test environment. To move the metadata, you first need to export the model store from the test environment, as shown here:

#### Click here to view code image

AXUtil exportstore /file:TestStore.axmodelstore

Import the model store file on the production system. To minimize downtime, AXUtil supports a two-phase import process. The first phase imports the metadata to a new schema in the database. This takes a few minutes and can occur while the production system is still live. The second phase replaces the model store metadata with the imported metadata from the schema. This takes a few seconds and must occur while the AOS is stopped.

Create a new schema:

Click here to view code image

AXUtil schema /schemaname:TransferSchema

Import the model store file into the new schema:

Click here to view code image

```
AXUtil importstore /file:TestStore.axmodelstore
/schema:TransferSchema
```

When all users are logged off, stop the AOS:

Net stop AOS60\$01

Apply the changes to the model store to move the new schema to the active schema:

Click here to view code image

AXUtil importstore /apply:TransferSchema /backupschema:dbo\_backup

Restart the AOS:

Net start AOS60\$01

# Note

Notice the use of the */backupschema* option in the example. With this option, you can quickly revert to the original metadata if unexpected issues arise. When you no longer need the backup schema, you can delete it by using the AXUtil *schema /drop:*<schemaname> command.

At this stage, the metadata in the production environment is identical to the metadata in the test environment. A few more tasks must be performed before the system is ready for users. These include synchronizing the database, creating Role Centers, deploying web content, setting up workflows, deploying cubes, importing integration ports, and deploying reports. For more information about these tasks, see the white paper, "Deploying Customizations Across Microsoft Dynamics AX 2012 Environments" (*http://www.microsoft.com/download/en/details.aspx? id=26571*).

#### **Element ID considerations**

Business data references metadata element IDs. The process outlined in the previous sections ensures that the element IDs in the production system remain unchanged, and thus ensures the integrity of the business data.

This is achieved by only exchanging metadata between test and production through model store files, which maintains the element IDs. For example, if the element IDs in the test environment and production environment are unsynchronized because XPO files or model files have been imported into both systems, you must rebuild the test environment.

The *importstore* command has a built-in safety mechanism. The command ensures that element IDs in the target system are identical to the element IDs in the file. If any conflicts are detected, the import operation stops. You can use the */verbose* option to get a list of the conflicts, and the */idconflict:overwrite* option to continue with the import operation anyway. Use the latter option only on a system where you don't care about the data

—never in a production environment.

For more information, see the "<u>Element IDs</u>" section earlier in this chapter.

#### Model store API

The AXUtil utility used in all examples in this chapter provides a command-line interface to the model store commands offered by the model store API. A Windows PowerShell interface is also available from the AX 2012 Management Shell.

Both these interface implementations use the *AXUtilLib.dll* managed assembly file. You can also use this assembly if you want to automate any model store operations. The assembly is referenced in X++, so you can easily access the model store API from X++. Some of the most common commands are available from the *SysModelStore* class.

The model store API also contains a method to generate license keys for a license code in the AOT based on the license holder's name and serial number. The following example shows how to invoke this method from a managed website in an automated license purchasing scenario:

Click here to view code image

```
using Microsoft.Dynamics.MorphX;
usina
Microsoft.Dynamics.AX.Framework.Tools.ModelManagement;
protected void Submit_Click(object sender, EventArgs e)
{
    string certPath = @"c:\Licenses\MyCertPrivate.pfx";
    string licensePath = @"c:\Licenses\" + Customer.Text +
"-license.txt";
    string licenseCodeNameInAot = "MyLicenseCode";
    string certificatePassword = "password"; //TODO: Move
to secure storage
    AXUtilContext context = new AXUtilContext();
    AXUtilConfiguration config = new AXUtilConfiguration();
    LicenseInfo licenseInfo = new LicenseInfo(licensePath,
certPath,
                    licenseCodeNameInAot, Customer.Text,
Serial.Text,
                    null, certificatePassword);
    config.LicenseInfo = licenseInfo;
    AXUtil AXUtil = new AXUtil(context, config);
    if (AXUtil.GenerateLicense())
```

# Part IV: Beyond AX 2012

CHAPTER 22 Developing mobile apps for AX 2012 CHAPTER 23 Managing the application life cycle

## Chapter 22. Developing mobile apps for AX 2012

In this chapter Introduction The mobile app landscape and AX 2012 Mobile architecture Developing a mobile app Architectural variations Resources

#### Introduction

Device form factors and their associated interfaces are changing rapidly. At the same time, AX 2012 customers have an increasing need to interact with AX 2012 across a broad set of devices. In addition, new technologies are facilitating new scenarios, in which apps that provide personalized information in context are becoming more important for improving employees' productivity. Microsoft is investing in these new scenarios that let customers work with devices in new ways, and Microsoft Dynamics is taking full advantage of this work.

Microsoft Dynamics is creating new mobile device experiences for AX 2012 customers through apps. These apps are designed to help a broad range of employees improve their efficiency while on the go and stay connected to their business processes. Scenarios include native experiences for both smartphones and tablets. In addition to developing its own apps, Microsoft Dynamics is committed to helping developers build their own immersive device experiences for AX 2012.

These apps can interact directly with AX 2012 by using the existing AX 2012 services framework. This approach also uses existing AX 2012 user accounts so that no additional provisioning is required. For more information about AX 2012 services, see <u>Chapter 12</u>, "<u>AX 2012 services</u> and integration."

This chapter begins by providing an overview of the current mobile app landscape and how it relates to AX 2012. It then describes the AX 2012 mobile architecture and the technical and user interface considerations for developing mobile apps. For more detailed instructions about developing mobile apps for AX 2012, see the sources listed in the "<u>Resources</u>" section at the end of the chapter.

## The mobile app landscape and AX 2012

With AX 2012 R3 and its associated investments in mobile solutions, the Microsoft Dynamics AX team expects that the Microsoft Dynamics AX ecosystem will see an increasing investment in mobile apps. There is an early-mover advantage for developers who identify and take advantage of these opportunities, and AX 2012 customers who equip their people with powerful mobile apps will have an advantage in their respective markets. The mobile architecture discussed throughout this chapter has been proven by mobile apps that are already available in the marketplace and by customers who are deploying those apps.

Creating mobile apps requires a different set of skills than developing for AX 2012, and customers and partners might find it advantageous to pair an AX 2012 developer with a mobile app developer. This way, necessary AX 2012 services can be created by experienced AX 2012 developers. Except for needing to understand the content of the services, typical mobile app developers can develop AX 2012 mobile apps without having to understand the intricate details of AX 2012. Thus, partners and customers can take advantage of the vast pool of mobile app developers.

## **Mobile architecture**

The AX 2012 mobile architecture is designed to help developers overcome the following challenges that are inherent in developing mobile apps:

- How to facilitate communication between apps and on-premises installations
- How to authenticate users
- How to develop for multiple platforms

Because AX 2012 most often runs on-premises or is privately hosted, the average phone or tablet device does not have access to AX 2012 services, which are usually available only through a corporate network. To overcome this challenge, the mobile architecture uses the Microsoft Azure Service Bus Relay. The Service Bus Relay solves the challenges of communicating between on-premises applications and the outside world by allowing on-premises web services to project public endpoints. Systems can then access these web services, which continue to run on-premises, from anywhere.

The Service Bus Relay is based on a namespace that is set up for each

company that deploys mobile apps for AX 2012. For example, an administrator from the Contoso company can create an Azure subscription and set up a unique namespace, such as *contosomobapps*. The namespace is a friendly identifier that end users enter into the mobile app to connect to their company's AX 2012 instance.

The second challenge is authenticating users. AX 2012 has existing user accounts that are based on Active Directory accounts. Ideally, device users simply use their corporate identities (user IDs and passwords) to access AX 2012 from their devices. The mobile architecture accomplishes this by using Active Directory Federation Services (AD FS). AD FS is a Windows Server component that is used by users whose devices are not on the corporate network to authenticate themselves by using their existing corporate credentials.

Another challenge that mobile app developers face is providing apps for various device platforms, such as Windows 8.1, Windows Phone 8, iOS, and Android. By taking advantage of the mobile architecture, developers can create applications for the platform they choose, depending on customer requirements.

## Note

In some scenarios, you might want to use variations on the architecture described in this section. For more information, see the "<u>Architectural variations</u>" section later in this chapter.

#### **Mobile architecture components**

The AX 2012 mobile architecture includes the following key components:

- **AX 2012 services** Apps communicate with AX 2012 through the AX 2012 services framework.
- Active Directory Users who access AX 2012 through mobile apps are authenticated against their existing corporate identities.
- AD FS AD FS facilitates authentication of Active Directory–based users who are accessing AX 2012 through mobile apps.
- Service Bus Relay The Service Bus Relay ferries messages from the mobile app to an on-premises listener through which the app can reach an on-premises instance of AX 2012.

- On-premises listener The listener *listens* for messages from mobile apps that are relayed through the Service Bus Relay. The listener then makes calls to AX 2012 and responds to the mobile app through the Service Bus Relay.
- Microsoft Azure Active Directory Access Control Access Control verifies that the user has been authenticated through AD FS and then allows messages to be sent through the Service Bus Relay.
- Mobile apps These apps can be for a phone or tablet on any of the prevailing mobile platforms—Windows, iOS, or Android. The architecture provides the means for these apps to communicate with AX 2012. The apps can then interact with AX 2012 as appropriate, based on the business scenario. Apps can also be designed to communicate with other systems, depending on the needs of the business scenario.

Figure 22-1 shows the components of the mobile architecture.

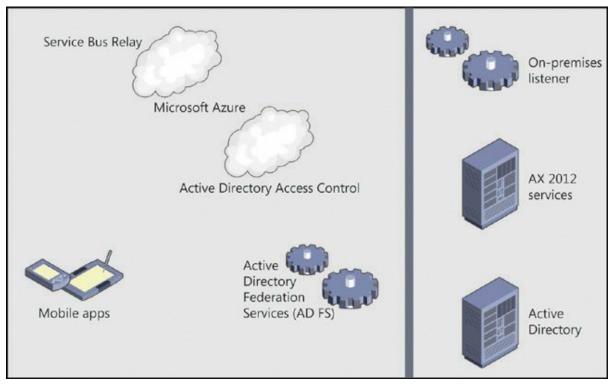

FIGURE 22-1 Mobile architecture components.

To become familiar with the mobile architecture, we recommend that you install and configure one or more of the AX 2012 mobile apps and the Microsoft Dynamics AX connector (on-premises listener) for mobile apps. Doing so will help you learn the configuration steps necessary for Azure, AD FS, AX 2012, and the listener. That familiarity will help you greatly in debugging and troubleshooting your apps. For more information about these components and their configuration, see the following white papers:

- Microsoft Dynamics AX 2012 White Paper: Developing Mobile Apps at <u>http://www.microsoft.com/en-us/download/details.aspx?</u> <u>id=38413</u>.
- Configure Microsoft Dynamics AX Connector for Mobile Applications at <u>https://mbs.microsoft.com/downloads/customer/AX/ConfigureAXCon</u> To access this paper, you must have CustomerSource or PartnerSource credentials.

You can download the AX 2012 expense app, which is used as an example throughout this chapter, at <u>http://apps.microsoft.com/windows/en-us/app/dynamics-ax-2012-expenses/07aab6f9-c6ce-4b81-b04c-4b43c3f6de67</u>.

### Message flow and authentication

The following process outlines the flow of messages and describes how users are authenticated:

- **1.** The user submits credentials to obtain a token from AD FS.
- 2. If the user's credentials are verified, a token is returned that is based on Security Assertion Markup Language (SAML). The token contains a claim that indicates the user name and company domain, such as *user@contoso.com*. The claim is used to verify the user's company affiliation and identity within the company.
- **3.** The mobile app then presents the claim in the SAML token to Access Control. Access Control controls access to the Service Bus Relay; any app that calls the Service Bus Relay must have a token from Access Control.
- 4. Access Control validates the SAML token based on the previously established trust relationship between Access Control and AD FS for the Service Bus Relay namespace and company domain. Based on the claim in the SAML token, Access Control verifies that the user is from the company associated with the Service Bus Relay namespace. Access Control then provides a second token to the mobile app in Simple Web Token (SWT) format. The SWT token is then included in the request to the Service Bus Relay to send a message to AX 2012. The SAML token is also included and is used by the onpremises listener to authenticate the user.

**5.** The mobile app then sends the message (with associated tokens) through the Service Bus Relay to the on-premises listener. The Service Bus Relay ferries the message to the listener.

The listener must also be authenticated to listen to the Service Bus Relay. This authentication is based on a Service Bus Relay namespace credential that is stored on the listener. The listener presents this credential as it starts to listen for messages coming from the namespace.

- **6.** After a message is received from the Service Bus Relay, the listener validates the SAML token. The validation is based on a previously established trust relationship between the listener and AD FS. After verifying the token, the listener uses the claim to determine which AX 2012 user is using the mobile app making the call to AX 2012. The listener calls AX 2012 on behalf of the user identified in the claim.
- 7. The listener receives a response from AX 2012 and then returns the response message through the Service Bus Relay.
- **8.** The Service Bus Relay sends the response message to the mobile app.

<u>Figure 22-2</u> illustrates the message flow and authentication process. The numbering in the figure roughly corresponds to the numbers in the list.

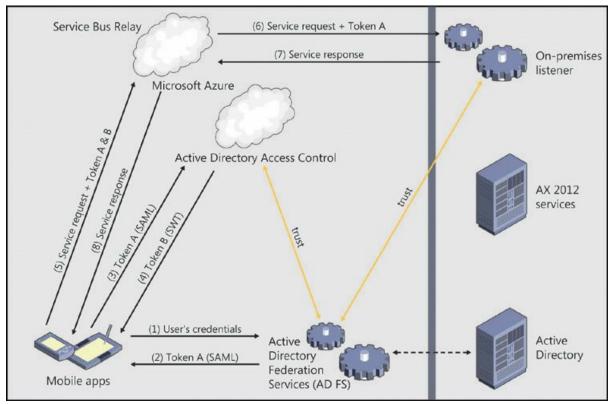

FIGURE 22-2 Message flow and authentication process.

#### Using AX 2012 services for mobile clients

To develop mobile apps, you must have an interface with AX 2012. The ideal approach is to use AX 2012 services for communication between mobile apps and AX 2012. For more information about AX 2012 services, see <u>Chapter 12</u>.

The AX 2012 services framework provides multiple types of services system services, custom services, and document services—each with its own programming model. Custom services are the most likely to provide the exchange of messages that are appropriate for a mobile app.

To design an AX 2012 service that can be consumed by your mobile app, you will need to do the following:

- **1.** Create AX 2012 services and data contracts, and deploy a basic inbound port to expose the service operations for consumption.
- **2.** Implement the service methods in X++ classes to perform data operations in AX 2012.

The mobile client must communicate with the AX 2012 service, which is hosted on an Application Object Server (AOS) instance that is deployed behind a corporate firewall. Instead of configuring changes in the firewall, such as exposing an Internet Information Services (IIS) server externally to expose the on-premises service, the app makes use of a secured Service Bus Relay.

AX 2012 services are typically accessed by using Simple Object Access Protocol (SOAP). This approach might work well for some mobile applications. However, the trend in developing web and mobile applications is to interact by using *RESTful* services. (Representational state transfer [REST] is an architecture that allows developers to write asynchronous code that connects with cloud-based services more easily.) For information about RESTful services, see the article, "An Introduction To RESTful Services With WCF," at <u>http://msdn.microsoft.com/enus/magazine/dd315413.aspx</u>.

Currently AX 2012 does not expose custom services by using a RESTful approach. One option is for the on-premises listener to translate RESTful calls from a mobile app to SOAP calls to AX 2012 (and vice versa). The Microsoft Dynamics AX product group used this approach to develop the Microsoft Dynamics AX Windows Store apps (expenses, timesheets, and approvals). For more information about the Microsoft Dynamics AX Windows Store apps, see "What's new: Companion apps for Microsoft Dynamics AX 2012 R2" at <u>http://technet.microsoft.com/en-us/library/dn527182.aspx</u>.

### **Developing an on-premises listener**

As described earlier, you'll need an on-premises service that acts as an intermediary between the Service Bus Relay and AX 2012 services. One approach is to use Windows Communication Foundation (WCF) to build a simple listener.

Beyond the listener's primary purpose of passing messages between the Service Bus Relay and AX 2012, the listener can provide additional features that facilitate the development of mobile applications. For example, the listener can provide configuration information to the app, such as whether certain features of the app are enabled or disabled. The listener can expose RESTful calls to the client. The Microsoft Dynamics AX product group used WCF features to translate between the SOAP and JavaScript Object Notation (JSON) protocols for messaging to the Windows Store apps. This is a standard feature of WCF. The listener can also capture meaningful information in the event log and provide telemetry information.

Another approach is to use the Azure Service Bus adapter built into AX 2012 starting with AX 2012 R2 cumulative update 6. With this approach, you configure IIS as the listener. Depending on the requirements of your mobile app, you can choose the best approach. For a comparison of these approaches, see "Microsoft Dynamics AX White Paper: Developing Mobile Apps" at <u>http://www.microsoft.com/en-us/download/details.aspx?</u> *id=38413*.

## Developing a mobile app

When you are developing a mobile app, it is helpful to start by prototyping and developing based on simple scenarios. For example, one initial prototype app that the Microsoft Dynamics AX team developed simply updated data to AX 2012; it didn't read data from AX 2012 or require authentication. Additional features were added as the app moved from prototype to production. Keeping apps as focused and as simple as possible is a good guideline for mobile apps in general.

## **Platform options and considerations**

The mobile architecture described in this chapter is platform-independent

and device-independent. You can use this architecture to develop applications across the spectrum of devices, including laptops, tablets, and phones. You can also use it across the landscape of development technologies, such as C# and Extensible Application Markup Language (XAML), HTML5 and JavaScript, Objective-C, and Java.

The underlying technologies used in the architecture, such as AD FS, the Service Bus Relay, and AX 2012 services, are commonly used in cross-platform development.

### **Developer documentation and tools**

One of the goals of the mobile architecture is to solve the basic issues of interacting with AX 2012 so that mobile app developers can focus on their apps. With the problem of communicating with AX 2012 solved, developers can use the wealth of documentation and tools available to them. A large community of mobile app developers builds apps for AX 2012, without needing to understand the underlying AX 2012 framework. To the mobile app, calls to AX 2012 are simply web services calls, which is very common for mobile apps.

Microsoft offers an exhaustive set of samples, tutorials, and tools for developers who are creating apps for the Windows Store and for Windows Phone. As of this writing, the Windows 8.1 app sample pack includes more than 330 samples at

<u>http://code.msdn.microsoft.com/windowsapps/Windows-8-Modern-Style-</u> <u>App-Samples/view/SamplePack#content</u>. The following are of particular of interest:

- "Windows Store app for banking: code walkthrough (Windows Store apps using JavaScript and HTML)" at <a href="http://msdn.microsoft.com/library/windows/apps/hh464943">http://msdn.microsoft.com/library/windows/apps/hh464943</a>.
- A data binding overview (Windows Store apps using C#, Visual Basic, C++, and XAML) at <u>http://msdn.microsoft.com/en-us/library/windows/apps/hh758320.aspx</u>.

These types of samples can be relevant to developing mobile apps for AX 2012.

## **Third-party libraries**

In addition to published samples, an extensive set of third-party libraries are available for developing mobile apps. Examples of functions provided by these libraries include data binding, storage, lookups, currency, controls (such as calendars), and date/time functions. If your organization allows the use of third-party libraries, using these libraries can help boost developer productivity.

## **Best practices**

This section describes some valuable considerations to keep in mind when designing and developing mobile apps.

- Take advantage of native device capabilities Taking advantage of the capabilities of a device can greatly enhance mobile apps. For example the device's camera can be used to record documents or receipts. The camera can also be used to capture damage or repair situations (for construction, manufacturing, or field services) as part of an AX 2012 transaction. The geographic information from the device can be used to map a location or address known to AX 2012, such as a customer, vendor, or site.
- Make use of data caching and local storage Master and lookup data might need to be cached on the device as an alternative to requesting data from the service each time it is needed. For example, expense categories or currency types are relatively static and can be safely cached locally. The mobile app can refresh those on an infrequent basis. Some reference data can be cached but must be refreshed more frequently. For example, projects or customers can be stored locally but might need to be refreshed at app startup or on a regular basis.

You can store data locally by using available technologies such as indexDB or SQLite. These technologies are supported across platforms and devices. You might need to use the *RecVersion* field to determine whether records are synchronized. For more information, see "Concurrency When Updating Data" at

http://technet.microsoft.com/en-us/library/cc639058.aspx.

Consider bandwidth and connectivity in your design Mobile devices typically have less bandwidth than desktop computers on corporate networks. You'll need to make appropriate tradeoffs to ensure that your apps work on lower bandwidths. For example, a phone app might impose a size limit on a picture that is sent with a transaction because of bandwidth limitations.

You should also consider intermittent connectivity. Mobile apps should be designed to expect interruptions in connectivity. This might mean saving appropriate state information and data locally, and using that stored data when connectivity is restored. Allow for offline use In some scenarios, it is beneficial for users to have some app functionality when the app is offline (not connected). Consider whether you can enable some of the app's functionality offline. It is important to consider the level of business logic that should reside in the app for offline scenarios. It probably makes sense to enable offline features where extensive business logic (which is available in AX 2012) is not required. If you don't enable offline features in such cases, your app will need to apply the business logic and have the user react as appropriate when it reconnects.

#### Key aspects of authentication

Authentication was discussed earlier in this chapter as part of the overall message flow. However, because authentication is a key and potentially complicated part of the process, this section focuses on some of its more complicated aspects.

As mentioned earlier, because the mobile app will likely run on a device that is not on a corporate network, users must be authenticated. The first step in the process is to acquire the users' credentials (user names and passwords). We recommend that you store those credentials in the app by using a secure storage mechanism on the device. That way, the mobile app can silently authenticate users without prompting them for credentials each time the app runs.

Another complicated aspect of configuring authentication is setting up Secure Sockets Layer (SSL). AD FS uses SSL to ensure that the passing of credentials and tokens between the mobile app and AD FS is protected. The AD FS endpoint has a URL based on the company's domain. For example, the AD FS endpoint for the Contoso company might end in *contoso.com*. To enable SSL, you must install an appropriate SSL certificate in AD FS. More precisely, you must set up SSL in IIS, which is used as the front end for AD FS.

Setting up SSL in IIS is a common practice because many websites require the use of SSL for inter-actions that require authentication or share protected information. The SSL certificate must be issued by a recognized certificate authority (CA). In issuing an SSL certificate, the CA verifies that the entity requesting the certificate is associated with the domain for which the certificate is being issued. For example, the administrator for Contoso must prove to the CA that she is associated with the *contoso.com* domain. This is typically done by the CA making contact by using the contact information (phone number and email address) associated with the contoso.com domain in the Domain Name System (DNS) records. Whether you are setting up AD FS for demonstration, testing, or production purposes, it is necessary to have a CA-issued SSL certificate for the domain used by AD FS. For more information, see "Obtain an SSL Certificate" at <u>http://msdn.microsoft.com/en-us/library/gg981937.aspx</u>.

For more information about configuring authentication, see "Developing secure mobile apps for Microsoft Dynamics AX 2012" at <u>http://technet.microsoft.com/EN-US/library/dn155874.aspx</u> and "Microsoft Dynamics AX Connector for Mobile Applications" at <u>https://mbs.microsoft.com/downloads/customer/AX/ConfigureAXConnector</u> (CustomerSource or PartnerSource credentials are required).

#### **User experience**

Developing mobile apps for AX 2012 creates an opportunity for developers to reimagine user experiences. Across the landscape of devices, mobile apps are generating a wave of exciting new user experiences. We encourage you to be inspired by these immersive experiences when envisioning mobile apps for AX 2012. The expense app created by the Microsoft Dynamics AX product group provides some vivid examples.

The following illustrations show examples of the existing AX 2012 experience compared with the new mobile app experience in the expense app. The top half of Figure 22-3 shows the expense report experience in the AX 2012 Employee Services portal. The bottom half of Figure 23-3 shows the corresponding experience in the AX 2012 expense mobile app. Both user interfaces display views of a list of expense reports. Note that the mobile app takes advantage of cards to represent expense reports and uses color to represent status. The app is designed to be touch-friendly and hides commands until needed. However, the mobile app also works well with a mouse and keyboard.

| ense View Edit<br>cort Maintain | Receipts E                                     | P Distributions     Print     Print      |                                               |                                                               |  |  |
|---------------------------------|------------------------------------------------|------------------------------------------|-----------------------------------------------|---------------------------------------------------------------|--|--|
| anage expenses                  | Expense reports                                |                                          |                                               |                                                               |  |  |
| laces                           | Expense report number                          | Document status                          | Document status Created date and time         |                                                               |  |  |
| Travel requisitions             | TRVEXPENSE-000071                              | Draft                                    | 2/12/2014 3:38:38 PM                          |                                                               |  |  |
| Expense reports                 | TRVEXPENSE-000070                              | Approved                                 | 1/28/2014 11:29:07 AM                         |                                                               |  |  |
| Cash advance requests           | TRVEXPENSE-000069                              | Approved                                 | 1/28/2014 9:46:18 AM                          | Seattle                                                       |  |  |
| Credit card disputes            | TRVEXPENSE-000068<br>TRVEXPENSE-000067         | In review<br>In review                   | 1/21/2014 9:00:38 PM<br>1/21/2014 8:55:10 PM  |                                                               |  |  |
| Expense entry delegates         | TRVEXPENSE-000066                              | In review                                | 1/21/2014 8:52:47 PM                          |                                                               |  |  |
| Expense approval<br>delegates   | TRVEXPENSE-000065                              | In review                                | 1/21/2014 5:20:26 PM                          |                                                               |  |  |
|                                 | TRVEXPENSE-000064                              | In review                                | 1/21/2014 5:19:13 PM                          |                                                               |  |  |
|                                 | TRVEXPENSE-000063                              | In review                                | 1/21/2014 5:14:16 PM                          |                                                               |  |  |
|                                 | TRVEXPENSE-000062                              | In review                                | 1/21/2014 4:44:22 PM                          |                                                               |  |  |
|                                 |                                                |                                          |                                               | 1 2 3 4                                                       |  |  |
|                                 | Expense report nu                              | mber : TRVEXPENSE-000071                 |                                               |                                                               |  |  |
|                                 | Expense purpose:                               |                                          |                                               | Total expense report amour                                    |  |  |
|                                 | Receipts attached:                             | No                                       |                                               |                                                               |  |  |
|                                 | Expense category                               |                                          | Project ID                                    | Transaction date Payment metho                                |  |  |
|                                 | TO DE DATASSE ANA TO DE DATASSE ANA            |                                          |                                               |                                                               |  |  |
|                                 | Hotel<br>Mileage                               |                                          |                                               | 2/1/2014 COMPANYCC<br>1/20/2014 MILEAGE                       |  |  |
|                                 | Hotel                                          | ed Show by: Status 🗸                     |                                               |                                                               |  |  |
|                                 | Hotel<br>Mileage                               | ed Show by: Status 🗸                     | In review                                     |                                                               |  |  |
| Expense rep<br>Draft            | Hotel<br>Mileage<br>PENSES<br>orts Unreconcile | \$2,777<br>Customer visits on East Coast | In review<br>\$1,440<br>Attend Partner Summit | 1/20/2014 MILEAGE<br>Rejected<br>\$367<br>Entertaining custom |  |  |
| Expense rep                     | Hotel<br>Mileage<br>PENSES<br>orts Unreconcile | \$2,777                                  | \$1,440<br>Attend Partner Summit              | 1/20/2014 MILEAGE<br>Rejected<br>\$367                        |  |  |
| Expense rep<br>Draft            | Hotel<br>Mileage<br>PENSES<br>orts Unreconcile | \$2,777<br>Customer visits on East Coast |                                               | 1/20/2014 MILEAGE<br>Rejected<br>\$367<br>Entertaining custom |  |  |

FIGURE 22-3 Screenshots of expense reports in the AX 2012 Employee Services portal and in the expense mobile app.

Figure 22-4 shows the edit experience within an expense report in the AX 2012 Employee Services portal and in the expense app. Again, the mobile app uses cards to represent expenses, and color and icons to show categories. The mobile app also uses a calendar to show the expenses during the week based on the transaction date.

|                                          |                                                                                                | XPENSE-0                                                | 000071,                              |                                                                                |                                                                                                    |                                                                                 |               |              |                                           |
|------------------------------------------|------------------------------------------------------------------------------------------------|---------------------------------------------------------|--------------------------------------|--------------------------------------------------------------------------------|----------------------------------------------------------------------------------------------------|---------------------------------------------------------------------------------|---------------|--------------|-------------------------------------------|
|                                          |                                                                                                |                                                         |                                      |                                                                                |                                                                                                    |                                                                                 |               |              |                                           |
| Page Expense rep                         | port                                                                                           |                                                         |                                      |                                                                                |                                                                                                    |                                                                                 |               |              |                                           |
| 🗟 🖬 🗖 🗖 😽                                |                                                                                                | -                                                       | Distributions                        |                                                                                |                                                                                                    |                                                                                 |               |              |                                           |
| bmit Save and Sav                        | re Close                                                                                       | Receipts                                                | Expense                              | Expense report cover page                                                      | ge                                                                                                    |                                                                                 |               |              |                                           |
| Cose                                     |                                                                                                | Attachments                                             | report                               | Print                                                                          |                                                                                                    |                                                                                 |               |              |                                           |
| Expense doc WF - A                       |                                                                                                |                                                         |                                      |                                                                                |                                                                                                    |                                                                                 |               |              |                                           |
| Expense report: T                        |                                                                                                | 100×                                                    | ılia Funder                          | burk                                                                           |                                                                                                    |                                                                                 |               |              |                                           |
| Expense purpose:                         |                                                                                                |                                                         |                                      |                                                                                |                                                                                                    |                                                                                 |               |              | Expense report amount paid                |
| Location:                                | -                                                                                              |                                                         |                                      |                                                                                |                                                                                                    |                                                                                 |               | 10000        | by company:<br>Expense report amount paid |
| Receipts attached:                       | No                                                                                             | (                                                       |                                      |                                                                                |                                                                                                    |                                                                                 |               |              | by Worker:<br>Personal expenses :         |
|                                          |                                                                                                |                                                         |                                      |                                                                                |                                                                                                    |                                                                                 |               |              | Total expense report amount               |
|                                          |                                                                                                |                                                         |                                      |                                                                                |                                                                                                    |                                                                                 |               |              |                                           |
|                                          |                                                                                                |                                                         |                                      |                                                                                |                                                                                                    |                                                                                 |               |              |                                           |
| Expense lines                            | 🛟 Add ur                                                                                       | reconciled ex                                           | penses (12)                          | 🗓 Copy 🍞 Edit                                                                  | 🗙 Remove 🛯 🛱                                                                                            | temize 🕄 Split to p                                                             | ersonal Other | •            |                                           |
| ABDAI                                    |                                                                                                | nse category                                            |                                      | Expense categor                                                                |                                                                                                    | Transaction date Pro                                                            |               | Project name | Merchant                                  |
| 1                                        | 🗢 Hotel                                                                                        |                                                         | _                                    | Hotel Expenses                                                                 |                                                                                                    | 2/1/2014                                                                        |               |              |                                           |
|                                          |                                                                                                | ly Room Rate                                            |                                      | Daily Room Ra                                                                  |                                                                                                    | 2/1/2014                                                                        |               |              |                                           |
|                                          |                                                                                                | ly Room Rate<br>taurant Charg                           | 10                                   | Daily Room Ra<br>Restaurant Ch                                                 |                                                                                                    | 2/2/2014<br>2/1/2014                                                            |               |              |                                           |
|                                          | Milea                                                                                          | A SOLUTION AND A DECK                                   |                                      | Mileage - Persor                                                               |                                                                                                    | 2/4/2014                                                                        |               |              |                                           |
| Flight                                   |                                                                                                |                                                         | Airfare                              |                                                                                | 2/1/2014                                                                                                |                                                                                 |               |              |                                           |
| (e) (i                                   |                                                                                                | ental                                                   | visi                                 | Car Rental                                                                     | ast Coa                                                                                                 | 2/2/2014                                                                        |               |              |                                           |
| $\sim$                                   |                                                                                                | mer                                                     | VISI                                 | car Rental                                                                     | ast Coa                                                                                                 | 2/2/2014                                                                        |               |              |                                           |
| $\sim$                                   | USTO<br>New expense                                                                            | mer                                                     | by: Calenda                          | car Rental<br>ts on Ea                                                         | ast Coa                                                                                                 | 2/2/2014                                                                        | Fri, Dec 20   | Sat, Dec 21  |                                           |
| (+)<br>Sun, De                           | USTO<br>New expense<br>ec 15                                                                   | ental<br>Mer<br>Show                                    | by: Calenda                          | Car Rental<br>ts on Ea<br>r ~<br>Tue, Dec 17                                   | Wed, Dec 18                                                                                             | 2/2/2014<br>St<br>Thu, Dec 19                                                   | Fri, Dec 20   | Sat, Dec 21  |                                           |
| (+)<br>Sun, De                           | USTO<br>New expense<br>ec 15                                                                   | ental<br>Mer<br>show                                    | by: Calenda                          | Car Rental<br>ts on Ea<br>r ~<br>Tue, Dec 17                                   | Wed, Dec 18                                                                                             | 2/2/2014<br>St<br>Thu, Dec 19                                                   | Fri, Dec 20   | Sat, Dec 21  |                                           |
| (+)<br>Sun, De                           | USTO<br>New expense                                                                            | ental<br>mer<br>show<br>Mon, Dec<br>\$3                 | by: Calenda<br>16<br>9               | car Rental<br>ts on Ea<br>r<br>r<br>r<br>r<br>v<br>Tue, Dec 17<br>\$33         | Wed, Dec 18                                                                                             | 2/2/2014<br>St                                                                  | Fri, Dec 20   | Sat, Dec 21  |                                           |
| (+)<br>Sun, De                           | USTO<br>New expense<br>ec 15                                                                   | ental<br>Mer<br>Show                                    | by: Calenda<br>16<br>9               | Car Rental<br>ts on Ea<br>r ~<br>Tue, Dec 17                                   | Wed, Dec 18                                                                                             | 2/2/2014<br>St<br>Thu, Dec 19                                                   | Fri, Dec 20   | Sat, Dec 21  |                                           |
| (+)<br>Sun, De                           | USTO<br>New expense<br>ec 15                                                                   | ental<br>mer<br>show<br>Mon, Dec<br>\$3<br>coho W       | by: Calenda<br>16<br>9               | car Rental<br>ts on Ea<br>r<br>r<br>r<br>r<br>v<br>Tue, Dec 17<br>\$33         | Wed, Dec 18                                                                                             | 2/2/2014<br>St<br>Thu, Dec 19                                                   |               | Sat, Dec 21  |                                           |
| (+)<br>sun, De<br>\$ 2<br>2              | USTO<br>New expense<br>ec 15<br>255<br>12/15/201                                               | ental<br>mer<br>show<br>Mon, Dec<br>\$3<br>coho W       | by: Calenda<br>16<br>9<br>inery      | Tue, Dec 17                                                                    | Wed, Dec 18<br>\$20<br>Proseware, Inc.<br>\$12/18/2013                                                  | 2/2/2014<br>St<br>Thu, Dec 19<br>\$26<br>2 12/19/2013                           |               | Sat, Dec 21  |                                           |
| (+)<br>sun. De<br>\$2<br>@               | USTO<br>New expense<br>ec 15<br>255                                                            | ental<br>mer<br>show<br>Mon, Dec<br>\$3<br>coho W       | by: Calenda<br>16<br>9<br>inery      | Car Rental<br>ts on Ea<br>r<br>Tue, Dec 17<br>\$33<br>Adventure Works C        | Wed, Dec 18<br>\$20<br>Proseware, Inc.                                                                  | 2/2/2014<br>St<br>Thu, Dec 19<br>\$26                                           |               | Sat, Dec 21  |                                           |
| (+)<br>Sun, De<br>\$ 2<br>@<br>\$ 6      | USTO<br>New expense<br>ec 15<br>2555<br>12/15/201<br>648                                       | ental<br>mer<br>show<br>Mon, Dec<br>\$3<br>coho W<br>y1 | by: Calenda<br>16<br>9<br>inery      | Car Rental                                                                     | Wed, Dec 18<br>\$20<br>Proseware, Inc.<br>◆ 12/18/2013<br>\$190                                         | 2/2/2014<br>St<br>Thu, Dec 19<br>\$26<br>⊉ 12/19/2013<br>\$237                  |               | Sat, Dec 21  |                                           |
| (+)<br>sun. De<br>\$2<br>⊛<br>\$6        | New expense<br>ec 15<br>2555<br>12/15/201<br>6488<br>Vonder Airlines                           | ental<br>mer<br>show<br>Mon, Dec<br>\$3<br>coho W<br>¥1 | by: Calenda<br>16<br>9<br>inery      | Tue, Dec 17<br>S 33<br>Adventure Works C<br>\$ 264<br>Coho Wirnery             | Wed, Dec 18<br>\$20<br>Proseware, Inc.<br>12/18/2013<br>\$190<br>Blue Yonder Airlines                   | 2/2/2014<br>St<br>Thu, Dec 19<br>\$26<br>♀ 12/19/2013<br>\$237<br>Trey Research |               | Sat, Dec 21  |                                           |
| (+)<br>sun. De<br>\$2<br>⊛<br>\$6        | USTO<br>New expense<br>ec 15<br>2555<br>12/15/201<br>648                                       | ental<br>mer<br>show<br>Mon, Dec<br>\$3<br>coho W<br>¥1 | by: Calenda<br>16<br>9<br>inery      | Car Rental                                                                     | Wed, Dec 18<br>\$20<br>Proseware, Inc.<br>◆ 12/18/2013<br>\$190                                         | 2/2/2014<br>St<br>Thu, Dec 19<br>\$26<br>⊉ 12/19/2013<br>\$237                  |               | Sat, Dec 21  |                                           |
| (+)<br>Sun, De<br>\$∂<br>@<br>Blue<br>}  | New expense<br>ec 15<br>2555<br>12/15/201<br>6488<br>Vonder Airlines                           | ental<br>mer<br>show<br>Mon, Dec<br>\$3<br>coho W<br>¥1 | by: Calenda<br>16<br>9<br>inery      | Tue, Dec 17<br>S 33<br>Adventure Works C<br>\$ 264<br>Coho Wirnery             | Wed, Dec 18<br>\$20<br>Proseware, Inc.<br>12/18/2013<br>\$190<br>Blue Yonder Airlines                   | 2/2/2014<br>St<br>Thu, Dec 19<br>\$26<br>♀ 12/19/2013<br>\$237<br>Trey Research |               | Sat, Dec 21  |                                           |
| (+)<br>Sun, De<br>\$ 2<br>@<br>Blue<br>} | USTO<br>New expense<br>ec 15<br>255<br>12/15/201<br>648<br>vonder Airlines<br>12/15/201<br>296 | ental<br>mer<br>show<br>Mon, Dec<br>\$3<br>coho W<br>¥1 | by: Calenda<br>16<br>9<br>12/16/2013 | Tue, Dec 17<br>\$33<br>Adventure Works C<br>\$264<br>Coho Winesy<br>12/17/2013 | Wed, Dec 18<br>\$20<br>Proseware, Inc.<br>▲ 12/18/2013<br>\$190<br>Blue Yonder Airlines<br>↓ 12/18/2013 | 2/2/2014<br>St<br>Thu, Dec 19<br>\$26<br>♀ 12/19/2013<br>\$237<br>Trey Research |               | Sat, Dec 21  |                                           |

**FIGURE 22-4** Screenshots of the edit expense reports experience in the AX 2012 Employee Services portal and in the expense mobile app.

User experience guidelines are quickly evolving as the role of devices expands. For detailed information and guidelines for developing mobile apps, see "Getting started with developing for Windows Phone 8" at <u>http://msdn.microsoft.com/en-</u>

*us/library/windowsphone/develop/ff402529(v=vs.105).aspx*. This document is updated frequently, so check back often.

## **Globalization and localization**

Mobile apps should support globalization and localization, as described here:

- Globalization entails using the correct formats for numbers, dates, times, addresses, and phone numbers for different locales. For the AX 2012 apps developed by Microsoft, globalization is based on the country or regional settings of the device.
- Localization entails displaying the user interface in the language of the user. For the AX 2012 apps developed by Microsoft, the app language is based on the user's language in AX 2012.

We recommend that you design apps so that resources, such strings and images, are separate from code. This enables them to be independently localized into different languages.

## App monitoring

Having information about the usage of your mobile apps is generally valuable, so we suggest that you develop your apps to capture and save monitoring information. This approach is also referred to as telemetry or instrumentation. Windows Store apps and Windows Phone apps inherently capture some information, including downloads, basic usage, and errors. In addition, it is useful to capture more detailed information about how the apps are used. Application insights help you find out what users are doing with the app and help you diagnose performance or exceptions with the app. Application Insights for Microsoft Visual Studio Online is a cloud-based service designed for monitoring mobile or web apps. For more information, see <a href="http://msdn.microsoft.com/en-us/vstudio/dn481095(v=vs.98).aspx">http://msdn.microsoft.com/en-us/vstudio/dn481095(v=vs.98).aspx</a>.

## Web traffic debugging

The mobile app architecture relies heavily on calls to web services. These include calls to authenticate the user of the app and calls to AX 2012 (through the Service Bus Relay). It is very useful to capture and analyze the content of these calls. The Fiddler web debug proxy is an excellent tool for viewing and analyzing the web services calls. You can configure Fiddler to work with mobile devices.

The following blog posts describe how to use Fiddler to develop apps for Windows 8 phones:

- <u>http://www.geekchamp.com/news/windows-phone-8-and-fiddler</u>
- http://www.spikie.be/blog/post/2013/01/04/Windows-Phone-8-and-Fiddler.aspx
- <u>http://blogs.msdn.com/b/fiddler/archive/2011/09/14/fiddler-and-windows-8-metro-style-applications-https-and-private-network-</u>

<u>capabilities.aspx</u>

And the following blog post describes how to use Fiddler with iPhone5:

<u>http://blog.brianbeach.com/2013/01/using-fiddler-with-iphoneipad.html</u>

### Architectural variations

So far, this chapter has focused primarily on a specific mobile architecture that solves the key challenges of allowing remote mobile apps to work with an on-premises deployment of AX 2012. This architecture is also optimized for apps that are distributed by app stores and installed on local devices. However, certain variations of this architecture might be appropriate in specific scenarios.

## **On-corpnet apps**

In some scenarios, mobile apps are used exclusively within a corporate network environment. An example is a warehouse app that has corporate network connectivity throughout the facility. In such a case, the user is already authenticated when accessing the corporate network, so further authentication isn't necessary. Also, the app can access AX 2012 through the corporate network, so the Service Bus Relay might not be necessary.

## Web apps

Another approach to mobile apps is the use of web apps targeted for mobile devices. In this case, the app is available through the web browser on the device. This approach has some tradeoffs. Some scenarios might be most appropriate for web apps, and other scenarios might be most appropriate for mobile apps that are installed on the device. Many popular websites today also deliver mobile apps that users install, even though the experience is also available through browsers.

Web apps have the following advantages:

- They work across devices, although they need to be tested and refined to handle device-specific nuances.
- They are more adaptable to AX 2012 customizations and extensions. Because they are rendered from the AX 2012 server, the apps can include the customizations and extensions that have been applied to the server.

They do not require users to install or configure the apps.

Web apps have the following disadvantages:

- They don't provide the high-fidelity, immersive experiences available in modern mobile apps.
- They rely completely on the server to deliver the app and content. The server might not perform as well or might be less responsive than an app that is installed on the device.
- They typically don't have local caching or offline capabilities.
- They probably can't take advantage of device features such as a camera or GPS.

You can use these tradeoffs to decide which approach is most appropriate for your scenario.

### Resources

This section contains a list of recommended sources of information to assist developers with troubleshooting and debugging.

- CustomerSource and PartnerSource The "Mobile Apps for Dynamics AX" page on CustomerSource and PartnerSource has a wealth of information for deploying the existing apps or developing mobile apps:
  - CustomerSource <u>https://mbs.microsoft.com/customersource/northamerica/AX/news-</u> <u>events/news/MSDYN\_MobileAppsAX</u>
  - PartnerSource

<u>https://mbs.microsoft.com/partnersource/northamerica/news-events/news/MSDYN\_MobileAppsAX</u>

#### Note

You must register to be able to access these sites.

- Companion Apps blog The Microsoft Dynamics AX Companion Apps blog is a source of regularly updated information. The blog includes an FAQ page for common questions and issues at <u>http://blogs.msdn.com/b/axcompapp/</u>.
- Support The normal Microsoft Dynamics AX support channels are available to support the mobile apps released by Microsoft for AX 2012. This includes support for the on-premises listener and its associated configuration.

## **Chapter 23. Managing the application life cycle**

In this chapter Introduction Lifecycle Services Deploying customizations Data import and export Benchmarking

#### Introduction

Throughout the releases of AX 2012, Microsoft Dynamics has invested in tools and techniques to help organizations and partners manage their application projects. The tools Microsoft Dynamics provides support application life cycle management (ALM) throughout the following life cycle phases:

- Design During the design phase, organizations analyze their business and enterprise resource planning (ERP) needs: they determine licensing and usage needs, they identify and model their critical business processes, and they determine which partners can best help them carry out their implementation. Also during this phase, partners create proposals for their customers that describe how they can meet the organization's needs.
- Develop During the develop phase, an organization undertakes the implementation project. An implementation can last from months to years, depending on the size and complexity of the project. Most organizations work closely with a partner during this time to get their ERP processes running on AX 2012. This phase resembles a typical development project in which requirements are written, developers work to meet the requirements, and users test processes to validate that everything works. Developers are guided by the business processes and other information that was defined during the design phase.
- Operate During the operate phase, organizations actively watch the health of their AX 2012 systems. Tasks during this phase include applying updates and fixes, managing rollouts, and diagnosing problems. System administrators typically manage this phase of a deployment.

This chapter provides an overview of the Microsoft Dynamics tools and techniques for ALM and offers links to resources where you can find more detailed information. <u>Table 23-1</u> describes the tools and techniques that are discussed in this chapter.

| Tool or technique            | Description                                                                                                    |  |  |
|------------------------------|----------------------------------------------------------------------------------------------------|--|--|
| Lifecycle Services (LCS)     | A cloud-based suite of tools and services that provide a collaborative workspace<br>where you can capture the planning models and information for your application, in<br>a way that facilitates moving to subsequent stages in the life cycle. ALM phase: All.          |  |  |
| Deployment of customizations | Techniques to guide you in the safe migration of application customizations in the final deployment to production with a minimum of downtime. ALM phase: develop                                                                                                    |  |  |
| Data import and export       | Test Data Transfer Tool A data import and export tool that you can<br>use to copy data from tables in your production AX 2012 system to your<br>test AX 2012 system, even when the test system has customizations that<br>are not yet in production. ALM phase: develop. |  |  |
|                              | Data Import/Export Framework (DIXF) A data import and export<br>tool that you can use to copy data entities in AX 2012 to and from exter-<br>nal applications or data storage. ALM phase: operate.                                                                       |  |  |
| Benchmarking                 | A technique that you can use to test the performance of your AX 2012 system against established standards. Benchmarking helps you identify issues that prevent your system from operating at peak performance. ALM phases: develop and operate                           |  |  |

 TABLE 23-1 ALM tools and techniques.

## Lifecycle Services

Lifecycle Services (LCS) for AX 2012 is a suite of tools and services that is hosted in the Microsoft cloud platform on Microsoft Azure. On the LCS portal, team members can collaborate among themselves and with Microsoft support personnel when necessary. With LCS, business planners and developers can capture application requirements and estimate licenses and implementation sizing in a unified system. Developers can use LCS to create fit-gap analyses, prepare for upgrade projects, analyze existing customizations for use of coding best practices, and host a development and test environment on Azure. Administrators can use LCS to monitor system uptime and performance, to find and install appropriate updates, and to collaborate with Microsoft support personnel to resolve problems by using a virtual machine that matches the version and updates of the production AX 2012 system. All members of the implementation team can use LCS to track the progress of the application throughout its life cycle. LCS is updated each month with new features and other updates.

You can access LCS in the following ways:

- If you already have customer or partner credentials for CustomerSource or PartnerSource, go to <u>https://lifecycleservices.dynamics.com</u> and sign in.
- If you were invited to access LCS by another user, go to Project Requests to accept your invitation.

If you are new to LCS, you can start by creating a new project to familiarize yourself with Lifecycle Services. For more information, see "Lifecycle Services for Microsoft Dynamics User Guide" at <u>http://technet.microsoft.com/library/dn268616(v=ax.60).aspx</u>. You can also join the conversation and find out about the latest updates through the LCS blog at <u>http://blogs.msdn.com/b/lcs/</u>.

LCS features a dashboard where team members can collaborate on a project. Project members use LCS to update the project and to view the status of their AX 2012 implementation. Figure 23-1 shows the LCS dashboard.

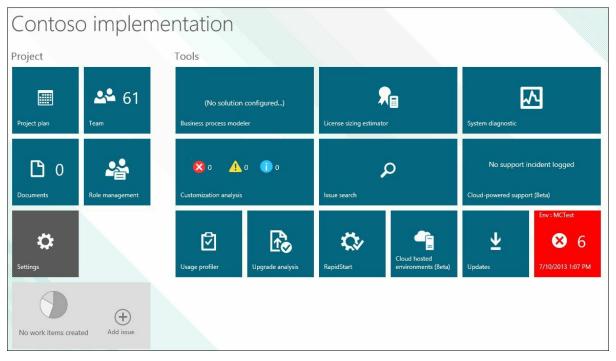

FIGURE 23-1 The LCS dashboard.

The following tables describe the tools and services that LCS provides for each ALM phase. <u>Table 23-2</u> describes the LCS tools and services that are used during the design phase.

| Tool or service                                 | Description                                                                                                    |  |  |  |  |
|-------------------------------------------------|----------------------------------------------------------------------------------------------------|--|--|--|--|
| RFP Responses                                   | Partners can use RFP Responses to find answers to common questions about requests for proposals (RFPs). For more information, see "RFP responses" at http://technet.microsoft.com /EN-US/library/dn530763.aspx.                                                                                                    |  |  |  |  |
| Business Process<br>Modeler (BPM)               | Team members can use this tool during the design phase to create hierarchies that describes<br>the business processes of an AX 2012 application (see Figure 23-2). Organizations can use<br>the AX 2012 Task Recorder in the product and then upload the results to BPM to capture<br>swimlane flowcharts of business processes. In addition, team members can use BPM during<br>the design phase for the following:<br>To see libraries of already-available business processes provided by Microsoft in<br>the global libraries                                                                                                |  |  |  |  |
|                                                 | To add a Microsoft library to your library, and then customize it to reflect your needs                                                                                                    |  |  |  |  |
|                                                 | <ul> <li>To export your process models to Microsoft Visio</li> <li>To share process models with your entire organization by promoting your models to a corporate library</li> </ul>                                                                                                    |  |  |  |  |
|                                                 | These services help reduce support costs and other operational costs. For more infor-<br>mation, see "Business process modeler" at http://technet.microsoft.com/EN-US/library/<br>dn268623.aspx.                                                                                                    |  |  |  |  |
| License Sizing Estimator                        | License Sizing Estimator helps an organization estimate the number of licenses that the organization will need for AX 2012. For more information about licensing, see Chapter 11, "Security, licensing, and configuration." For more information about this service, see "License sizing estimator" at http://technet.microsoft.com/EN-US/library/dn268620.asp.                                                                                                    |  |  |  |  |
| Usage Profiler and<br>Infrastructure Estimation | Usage Profiler helps an organization gather descriptions of current or projected usage of AX 2012. The data helps to determine estimated hardware sizing and troubleshoot performance issues. Team members can pull data from BPM, enter data directly in Usage Profiler, or use a Microsoft Excel template to upload data. Infrastructure Estimation uses information that was gathered by Usage Profiler to generate approximate hardware configurations for your AX 2012 application. For more information, see "Usage profiler and infrastructure estimation" at http://technet.microsoft.com/EN-US //library/dn268613.aspx. |  |  |  |  |
| Microsoft Dynamics ERP<br>RapidStart Services   | RapidStart Services helps partners and organizations quickly configure AX 2012. Partners can help their customers complete questionnaires to determine appropriate settings that can then be applied to different environments.<br>You can access RapidStart Services from the following locations:<br>The LCS website (http://go.microsoft.com/fwlink/?LinkID=306503)                                                                                                    |  |  |  |  |
|                                                 | <ul> <li>The Online Services for Microsoft Dynamics ERP website (http://go.microsoft.<br/>com/fwlink/?LinkID=141031)</li> </ul>                                                                                                    |  |  |  |  |
|                                                 | If you use LCS to access RapidStart Services, the signup process is much simpler. For more in-<br>formation, see "Microsoft Dynamics ERP RapidStart Services" at http://technet.microsoft.com<br>/EN-US/library/hh429439.aspx.                                                                                                    |  |  |  |  |

**TABLE 23-2** LCS tools and services for the design phase.

<u>Figure 23-2</u> shows a partial view of a BPM page that contains a swimlane flowchart of a business process.

Lifecycle Services > Contoso 🗸

# 4.3.2.2 Execute detailed line schedule

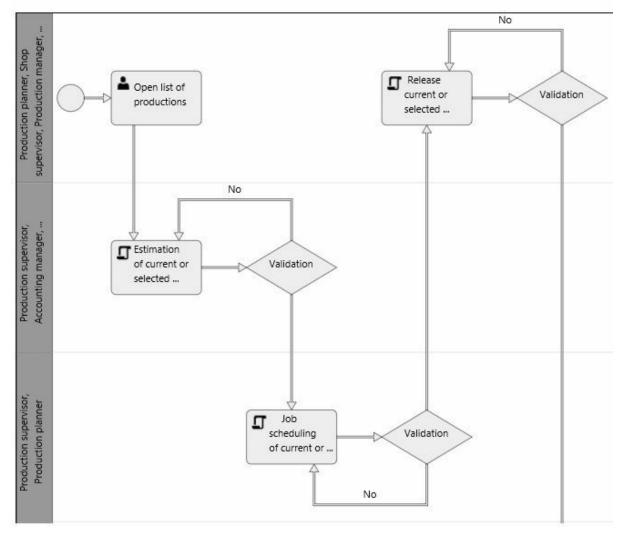

FIGURE 23-2 Partial view of a BPM diagram.

<u>Table 23-3</u> describes the LCS tools and services that are used during the develop phase.

| Tool or service                   | Description                                                                                                    |  |  |
|-----------------------------------|----------------------------------------------------------------------------------------------------|--|--|
| Business Process Modeler<br>(BPM) | During the develop phase, you can use BPM to create a fit-gap analysis by comparing your custom business processes against the business processes provided in AX 2012 by Microsoft. This generates a comma-separated gap list that you can export. You can the import the gap list into a project management tool such as Microsoft Visual Studio Teat Foundation Server or Microsoft Project to help you manage the overall develop phase You can also use BPM to develop test scenarios. For more information, see "Business process modeler" at http://technet.microsoft.com/EN-US/library/dn268623.aspx.                                                                 |  |  |
| Cloud Hosted<br>Environments      | Partners and organizations can simplify deployment and testing of AX 2012 R3 topol gies by using LCS to host their demo environment or an environment for development and testing on Azure (see Figure 23-3). This provides the benefits of infrastructure as service (laaS), which makes it easier for organizations and partners to deploy because they are using a common scenario. Cloud-hosted deployments require a subscription to Microsoft Azure. For more information, see "Cloud hosted environments" at http://technet.microsoft.com/EN-US/library/dn741224.aspx.                                                                                                |  |  |
| Customization Analysis            | Partners and organizations can use Customization Analysis to evaluate their AX 2012<br>customizations against predefined rules that are hosted on Azure. The evaluation identi-<br>fies issues with the following:<br>Performance<br>Data integrity<br>Best practices<br>Code functionality<br>The output list from the evaluation can be imported into MorphX in the client layer to<br>facilitate fast resolution. For more information, see "Customization analysis" at http:<br>//technet.microsoft.com/EN-US/library/dn268624.aspx.                                                                                                    |  |  |
| Upgrade Analysis                  | Upgrade Analysis helps you plan your upgrade to AX 2012 R3. The analysis examines the Application Object Data (AOD) files of your AX 4.0 or AX 2009 installation. Upgrading involves code and data. Upgrade Analysis for previous versions uses a Rapid Data Collector (RDC) to analyze information about the existing environment to assist in estimating the scale of the upgrade. You can also analyze an upgrade from your AX 2012, AX 2012 Feature Pack, or AX 2012 R2 installation to AX 2012 R3 by supplying a model store to the upgrade Analysis service. For more information, see "Upgrade analysis" at http://technet.microsoft.com/EN-US/library/dn268611.aspx. |  |  |

TABLE 23-3 LCS tools and services for the develop phase.

<u>Figure 23-3</u> shows the topology of a demo environment hosted on Azure. The environment communicates with your on-premises network by means of a Virtual Private Network (VPN).

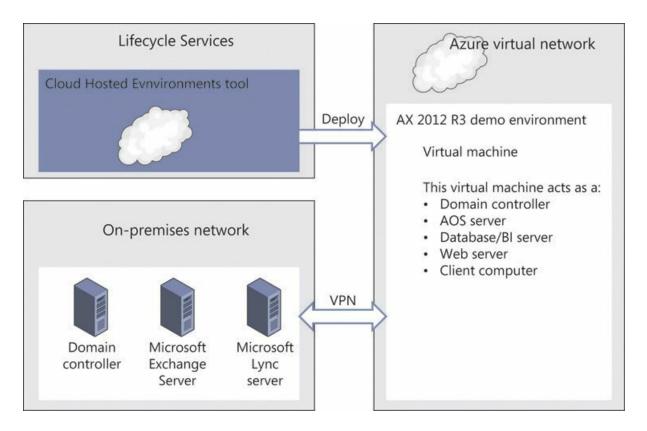

#### FIGURE 23-3 A demo environment hosted on Azure.

#### Table 23-4 describes the LCS tools and services for the operate phase.

| Tool or service                                          | Description                                                                                                    |  |  |  |
|----------------------------------------------------------|----------------------------------------------------------------------------------------------------|--|--|--|
| Issue Search                                             | Issue Search is a search engine you can use to find open issues and Microsoft Knowledge Base (KB) articles, hotfixes, and workarounds for reported issues. For hotfixes, you can see the list of code objects that are affected by a hotfix so that you can view the code-level changes introduced by a hotfix before you install it (see Figure 23-4).                                                                                                    |  |  |  |
|                                                          | Issue Search supports free text searches and KB searches with the format of KB <article num-<br="">ber&gt;. It also supports searching with an Application Object Tree (AOT) path, where one ex-<br/>ample of the format is \$\Classes\Tax#post. For more information, see "Issue search" at http:<br/>//technet.microsoft.com/EN-US/library/dn268610.aspx.</article>                                                                                                    |  |  |  |
| System Diagnostic<br>Service                             | The system Diagnostic Service is a cloud-hosted service that communicates with an on-premises component that is installed in your local environment. System diagnostics helps administrators diagnose problems in the system and manage one or more AX 2012 environments. It provides a graphical dashboard that administrators can use to access information about the health of the system. You can configure system diagnostics to gather diagnostic information about the environment automatically. It assesses the diagnostic information against configured rules, and it communicates potential issues through the LCS portal in the form of actionable summaries. For more information, see "System diagnostic service" at http://technet.microsoft.com /EN-US/library/dn268619.aspx.                                          |  |  |  |
| Cloud Powered<br>Support                                 | Cloud Powered Support helps you manage AX 2012 R3 support incidents. You create a virtual machine that remains active throughout the life cycle of the incident. Cloud Powered Support uses Azure as the host of the virtual machine, which has the same version and hotfixes that your production environment has. This way you can reproduce the incident on the virtual machine, and then submit the virtual machine to Microsoft support. Microsoft support investigates the incident and can test fixes on the virtual machine. If Microsoft support determines a fix, the virtual machine is returned to your control for verification. LCS sends email notifications on state transitions of the virtual machine. For more information, see "Cloud powered support" at http://technet.microsoft.com/EN-US/library/dn715995.aspx. |  |  |  |
| Update Installer for<br>Microsoft Dynamics<br>AX 2012 R3 | The Update Installer for AX 2012 R3 is now hosted on LCS. It provides advanced assistance for discovering and applying the correct updates and hotfixes. The Update Installer provides the following features:<br>It uses system diagnostics to determine the updates and hotfixes that are installed on your AX 2012 R3 system.                                                                                                    |  |  |  |

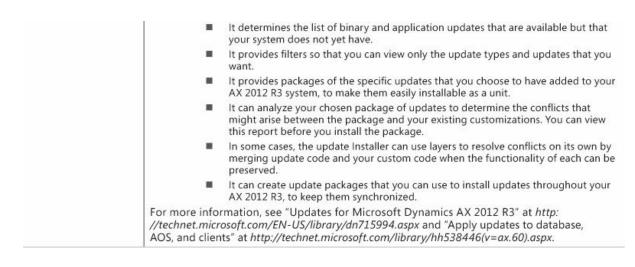

#### TABLE 23-4 LCS tools and services for the operate phase.

Figure 23-4 shows a code change in issue search.

| € Code Cł                                                                                                    | nanges                                                                                                    |                                                                                                    |
|----------------------------------------------------------------------------------------------------|----------------------------------------------------------------------------------------------------|----------------------------------------------------------------------------------------------------|
|                                                                                                    |                                                                                                    | rvices are for your information only. Microsoft only supports installation of the<br>hat you attempt to implement similar changes manually. |
|                                                                                                    |                                                                                                    | 33183: Workflow with auto approval and review' after submitting                                                                             |
| VendInvoiceEventHar<br>completed                                                                                                    | VendInvoiceIn                                                                                                    | nfoTable                                                                                                    |
| VendInvoiceInfoTat<br>DeleteActions<br>SourceDocumentHead<br>SourceDocumentLine<br>TaxWorkRegulation<br>VendInvoiceInfoTableE<br>(VendInvoiceInfoTableE<br>(VendInvoiceInfoTableE)<br>VendPaymSched<br>Field Groups<br>OtherDates<br>FixedDueDate<br>TransDate<br>Fields<br>PackedExtensions<br>Methods<br>aosValidateInsert<br>clearPurchLineReceiveI | Read-only prope<br>Id<br>Properties<br>Name<br>Label<br>FormRef<br>ListPageRef<br>PreviewPartRef<br>SearchLinkRefName<br>TitleField1<br>TitleField1<br>TitleField2<br>TableContents<br>Systemtable<br>ConfigurationKey<br>Visible<br>AOSAuthorization<br>CacheLookup | <pre>#1425 #VendInvoiceInfoTable #@@YS108835 # # # # # # # # # # # # # # # # # # #</pre>                                                    |
| clearPurchLineReceiver<br>copyFromHeader<br>deepCopyFromActiveT<br>deepCopyFromSavedT<br>delete<br>deleteWithoutDeleteA                                                                                                    | SaveDataPerCompany<br>TableGroup<br>PrimaryIndex<br>ClusterIndex<br>ReplacementKey<br>IsLockup<br>AnalysisDimensionTj                                                                                                    | <pre>#TransactionHeader #TableRefIdx #RefIdx #RefIdx #RefIdx #RefIdx</pre>                                                                  |

FIGURE 23-4 A code change displayed in issue search.

#### **Deploying customizations**

When you deploy your customizations during the ALM develop phase, you migrate them through a sequence of environments to ensure that by the time your changes reach the production environment, your customizations have been fully tested. <u>Figure 23-5</u> shows this sequence of environments and describes the migration process.

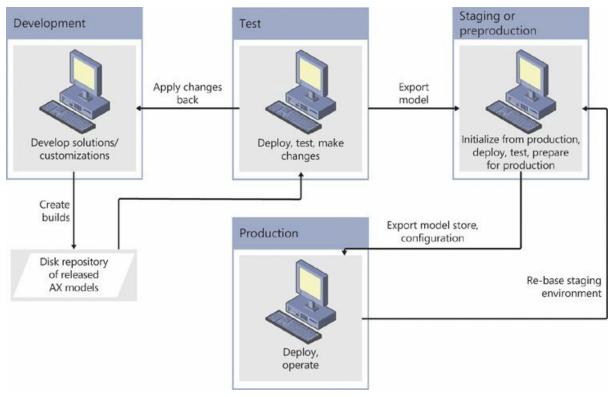

FIGURE 23-5 Sequence of AX 2012 environments for deploying customizations.

Microsoft has developed detailed guidance to help you safely migrate your customizations to your production environment with a minimum of downtime. For detailed information about how to deploy customizations in AX 2012, see the white paper, "Deploying Customizations Across Microsoft Dynamics AX 2012 Environments," at <u>http://technet.microsoft.com/library/hh292604(v=ax.60).aspx</u>.

#### Data import and export

Microsoft offers two data import and export tools, each with a different purpose:

- Test Data Transfer Tool Use this tool to move data in tables from your production environment to your test environment.
- Data Import Export Framework (DIXF) Use this tool to move business entities, such as master data, from your AX 2012 production system to another AX 2012 system or to external data storage.

The following sections explain each tool.

#### **Test Data Transfer Tool**

The Test Data Transfer Tool is used to populate business data for your test installation. You export data from your production environment into a file, and then use the Test Data Transfer Tool to import the data into your test environment. The Test Data Transfer Tool is a command-line tool named DP.exe.

The Test Data Transfer Tool is particularly useful in the following cases:

- When you must move data between AX 2012 test installations that have differing customizations
- When you store data in text format in a version control system for use in testing

The Test Data Transfer Tool works by calling the Microsoft SQL Server client tools bulk copy program, BCP.exe. BCP runs very quickly, thus this tool runs faster than some other data transfer tools. The Test Data Transfer Tool does not interact with the AOS.

You must have a CustomerSource or PartnerSource account to be able to download the Test Data Transfer Tool installer. The installer must be run by an administrator account. For more information about the Test Data Transfer Tool and how to install it, see the following resources:

- "Install the Test Data Transfer Tool for Microsoft Dynamics AX" at <u>http://technet.microsoft.com/library/dn296450.aspx</u>
- "Run the Test Data Transfer Tool for Microsoft Dynamics AX" at <u>http://technet.microsoft.com/en-US/library/dn296448.aspx</u>

<u>Figure 23-6</u> shows the export process. DP.exe processes user input from the command line, a metadata file, and data from the AX 2012 model database and online transaction processing (OLTP) database, and transfers the information to three files for each table that is being exported: an .out file, an .outModel file, and an .xml file that contains SQL Server metadata.

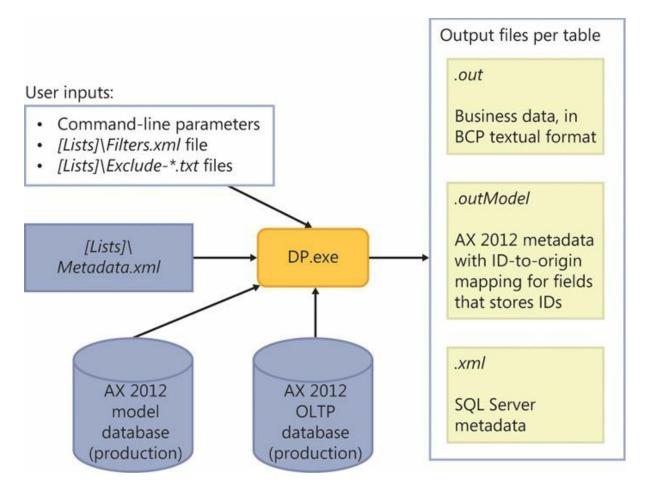

FIGURE 23-6 The Test Data Transfer Tool export process.

<u>Figure 23-7</u> shows the import process. The three files that result from the export process are used as input to DP.exe, along with command-line parameters. DP.exe then transfers the data to the AX 2012 OLTP database and model database in the test environment. The results of the import process are stored in an .xml file called *DPLog.xml*.

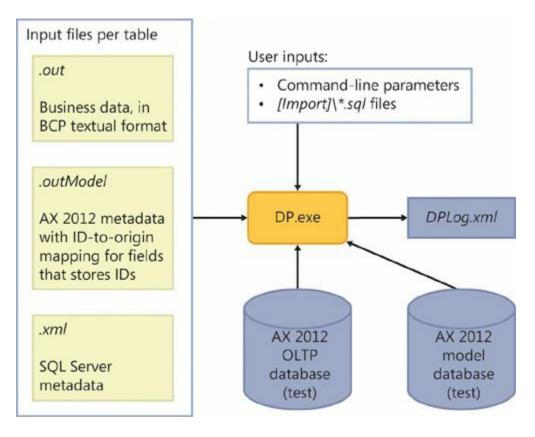

FIGURE 23-7 The Test Data Transfer Tool import process.

### **Data Import/Export Framework**

You can use DIXF to import data into or export data from AX 2012. The unit in which data is processed is an entity, such as Customers, Products, or Vendors, or a group of entities, such as master data, open stock, or balances. A typical entity contains a set of business data that is stored in a set of normalized tables that have foreign key relationships among them. The import and export operations transform the data between the normalized tables and one corresponding flat (denormalized) table called a staging table, which is created in the AX 2012 OLTP database. The flat schema of the staging table can be exported to a comma-delimited list, which is simple enough for any external system to interact with.

When installed, DIXF is located in the Data Import Export Framework application module. (DIXF is unrelated to System Administration > Data Export/Import.)

In AX 2012 R3, you can install DIXF by running Setup and selecting the appropriate check box. For information about installing DIXF with earlier versions of AX 2012, see "Data import/export framework user guide (DIXF, DMF)" at

http://technet.microsoft.com/library/jj225591(v=ax.60).aspx.

DIXF architecture consists of the following three components:

- DLLs and configuration files that are installed with the AX 2012 client
- DLLs and configuration files that are installed with the AX 2012 AOS
- A DIXF Windows service that is installed on a computer where SQL Server Integration Services (SSIS) is running

<u>Figure 23-8</u> shows how the instance of DIXF on the client communicates with the instance of DIXF on the AOS. DIXF on the AOS communicates with the DIXF service.

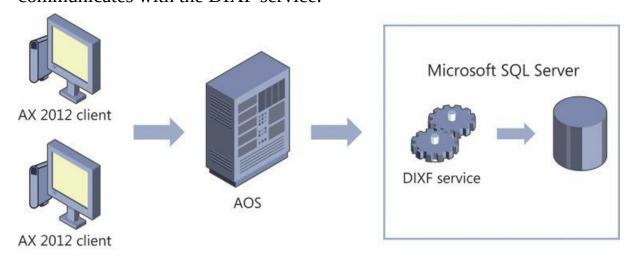

FIGURE 23-8 DIXF architecture.

DIXF has several advanced features that are particularly useful. With DIXF, you can do the following:

- Perform intercompany operations within a single AX 2012 system, such as comparing data between two companies and copying data between two companies.
- Import and export data to an Open Database Connectivity (ODBC) data source, instead of to a file.
- Create custom entities.
- Publish entities to SQL Server Master Data Services.

For complete, detailed information about how to use DIXF, see "Data import/export framework user guide (DIXF, DMF)" at <u>http://technet.microsoft.com/library/jj225591(v=ax.60).aspx</u>.

### **Choosing between the Test Data Transfer Tool and DIXF**

The Test Data Transfer Tool and DIXF both can export and import data to

and from an AX 2012 installation. The following comparisons can help you decide which tool to use:

- The Test Data Transfer Tool requires that the AOS be stopped before an import, whereas DIXF requires the AOS to be running.
- The Test Data Transfer Tool import process truncates the data in each nonexcluded import table, but the DIXF import can append data to the existing data.
- The Test Data Transfer Tool is limited to the easy but simplistic unit of a table for its operations. DIXF uses the more complicated but more powerful concept of an entity for its unit of operation.
- The Test Data Transfer Tool can transfer data only between two installations of AX 2012, whereas DIXF can transfer data between an installation of AX 2012 and an external system.

# !/ Important

The Test Data Transfer Tool is not supported for use in moving data to a production environment.

For more information about choosing which tool to use, see "Plan data import, export, and migration" at <a href="http://technet.microsoft.com/library/aa548629(v=ax.60">http://technet.microsoft.com/library/aa548629(v=ax.60</a>).

# Benchmarking

In general, benchmarking is a quantitative measure of performance that is used to compare an organization's products, services, or processes to an external standard. Competitive benchmarks are based on industry bests, and process benchmarks are based on best-in-class processes. In computing, benchmarking is a test that is used to measure hardware or software performance.

Benchmarking is an important part of ALM in that you can use the results of a benchmark test to improve your AX 2012 application's performance. During a benchmark test, you simulate selected scenarios to test the scalability, reliability, and performance of your system. For examples of benchmark tests, see the following white papers:

- "Microsoft Dynamics AX 2012 Day in the Life Benchmark" at <u>http://technet.microsoft.com/EN-US/library/hh500191.aspx</u>
- "High Volume Inventory Benchmark for Microsoft Dynamics AX

2012 in a Retail Environment" at <u>http://technet.microsoft.com/EN-</u> <u>US/library/hh881832.aspx</u>

"Enterprise Portal Benchmark for Microsoft Dynamics AX 2012" at <u>http://technet.microsoft.com/EN-US/library/hh881830.aspx</u>

Microsoft also provides a comprehensive benchmark software development kit (SDK) for AX 2012 to help organizations develop and implement their own benchmark tests. To download the SDK, go to <u>http://www.microsoft.com/en-us/download/details.aspx?id=39082</u>. For information about how you can optimize the performance of your AX 2012 installation, see <u>Chapter 13</u>, "<u>Performance</u>."

# Index

# A

abstract tables, in inheritance hierarchy, 622 acceptance test driven development (ATDD), 557, 558, 566 access control defined, 373security roles, managing through, 375 access operators, X++ expressions, 113 accessing data with queries, 299 accounting distribution process, 704 events, documenting, 702 requirements, deriving, 698 accounting framework, 698–702 action controls Action pane strips, <u>188</u> Action panes, <u>188</u> buttons. 187 action icons, 60 action menu items, 264 Action pane described, 188 designing for ease of use, <u>169</u> details forms, displaying in, 165 Enterprise Portal, using with, 170 organizing by activity, <u>163</u> strips, <u>188</u> web part in Enterprise Portal, 211 actions, 26 activating a workflow, 283–287 activity entity, <u>688–692</u> address bar, 155 address book framework, integrating, 675

ad hoc mode, using, <u>482</u>, <u>483</u> ad hoc reports, <u>293</u> aggregates, <u>96</u> AJAX, <u>233</u> alert notifications, displaying on webpages, 213 ALM. See application life cycle management (ALM) alternate key columns, <u>52</u> alternate keys, 614 analytic content configuring, <u>325</u>, <u>326</u> Role Centers, displaying in, <u>351</u> anonymous types, <u>90</u> anytype reference type, <u>108</u> variable declaration, 111 AOS. See Application Object Server (AOS) AOT. See Application Object Tree (AOT) APIs Batch, <u>652</u>–<u>654</u> document services, provided by, 412 model store, 740 one-way messages, using to send, 433 QueryFilter, <u>635–638</u> reflection, <u>711</u>–<u>724</u> securing, <u>392</u> application data element types, 9-18application development environments,  $\underline{6}$ Application Integration services,  $\underline{8}$ application life cycle management (ALM) benchmarking, 773 deploying customizations, 768 life cycle phases, 761 Lifecycle Services (LCS), 762–768 solution, tracking with, 556 application model elements, updating with MorphX, 19 Application Object Server (AOS)

client configuration, <u>486</u> configuration, <u>486</u>, <u>655</u>, <u>659</u> Help system, and, 573 improving performance of, <u>486</u> report execution sequence, in, 293 system services, <u>407</u>, <u>408</u> Application Object Tree (AOT) assemblies, referencing, 77 autorefresh, enforcing, 25 chart controls, managing, <u>304</u> dirty elements, 25 document set properties, setting, <u>597</u> elements, 20, 22, 24-26 elements, Enterprise Portal, 213 jobs, creating with, <u>106</u> Label Files node, <u>34</u> layers and models, 26 manual resolution, 25 modeling capabilities, <u>326</u> navigating, <u>21</u> opening, <u>21</u> projects, maintaining in, <u>340</u> publishing services, <u>421</u> subnodes, changing the order, 24synchronizing elements, 25 application platform architecture data element types, 9 development environments,  $\underline{6}$ layers, 5 tiers, <u>7</u>, <u>8</u> approvals workflow element, 264, 277 architecture application meta-model, 9 application platform, 6 client-side reporting solutions, 290, 291 design principles, 3

DIXF, components of, 772 Enterprise Portal, described, 208 layers, 4 mobile, <u>746–751</u>, <u>758</u> security, in AX 2012, 372 server-side reporting solutions, 292 area pages, <u>158–160</u> Arithmetic operators, expressions, <u>113</u> artifacts ALM solution, tracking with, <u>556</u> custom services, 408 document services, <u>412</u>, <u>413</u> security, validating, <u>384</u> workflow, 278 **ASP.NET** controls Chart Control, 290 User control web part, hosting with, 213 user input, validating, 243 ASP.NET webpages, creating with AJAX, 233 assemblies coding against, in X++, 78 hot swapping on servers, 87, 88 references, adding, 77 strong-named, using, 76, 77 third-party, <u>76</u> assigning security roles, <u>376</u>, <u>384</u> ATDD (acceptance test driven development), 557, 558, 566 attributes classes and methods, using with, 139 creating, <u>552</u> predefined, test, <u>550–552</u> product, <u>684</u> SysObsoleteAttribute, 139 SysOperation framework, 517 authentication described, <u>373</u>

mobile apps, <u>749</u>, <u>754</u> Authenticode, signing models with, <u>734</u> authorization, <u>373</u>, <u>391</u> auto design reports, 297, 298 Auto variables, 200 auto-inference, <u>378</u> automated decisions and tasks, in workflows, <u>265</u> autorefresh. 25 avg aggregate functions, in select statements, 119 AX 2012 batch processing, <u>643</u>, <u>644</u> chart development tools, <u>303</u> client, Help actions, <u>571</u> consuming services, <u>422–432</u> custom services, <u>408</u>, <u>411</u> data connection queries, 299 designing new transaction details forms, 169 Development Workspace, launching, 20 Enterprise Search, 253 Excel templates, building, 203 extending transaction details forms, 169 extensions, 300 IDs, assigning, <u>66</u> integrating with other systems, 74, 76–88 labels, 34 localization, allowing for, <u>36</u> managed DLLs, referencing from, 77 metadata layers, 727 mobile architecture, 746–751 mobile clients, services for, 750, 751 MorphX development tools, <u>19</u> print management, <u>661–669</u> publishing services, <u>421</u> reporting development tools, 296 reporting framework architecture, 293 security framework, <u>372–376</u>

send framework, <u>432–434</u> services framework, <u>407–420</u>, <u>750</u> solution, as, 3 SQL Server Power View, <u>353–358</u> system services, 408 Trustworthy Computing, <u>390</u>, <u>393</u> unit testing features, <u>550–553</u> value type conversions, <u>128</u> version control systems, <u>65</u> Word templates, building, 204 AX 2012 R3 extension methods, specific to, <u>98</u>, <u>99</u> LINO, using with, 89 Axd<Document> classes, <u>414</u> Axd queries, generating document services with, <u>416</u> AxPopup controls, 225 Ax<Table> classes, 415 AXUpdatePortal utility parameters, 252, 253 AXUtil, models and, 731, 734 Azure demo environment topology, <u>766</u>

## B

backing entities, creating, <u>695</u>, <u>696</u> base enumeration types, <u>9</u>, <u>111</u> values, adding, <u>677</u>, <u>679</u> basic integration ports, <u>421</u> batch bundling, <u>488</u> batch framework Batch API, using, <u>652–654</u> common uses, <u>643</u>, <u>644</u> described, <u>641</u> requirements, <u>516</u> batch groups, <u>643</u>, <u>656</u> batch jobs batch-executable classes, creating, <u>645–647</u>

creating, <u>647–654</u> described, 643 managing, <u>657</u>, <u>658</u> task dependencies, 650–653 batch processing, <u>643</u>, <u>644</u> batch servers AOS instances, configuring as, 655 described, 643 operations, running on, <u>517</u> batch tasks debugging, <u>658–660</u> described, 643 batch-executable classes, creating, <u>645–647</u> benchmarking, 773 best practices mobile apps, <u>753</u> rules, 41, 43 washed version, <u>57</u> **Best Practices tool** application logic, validating with, 393 benefits of, 40 checking customized tables, <u>417</u> custom rules, adding, <u>43</u> deviations, 38 suppressing errors and warnings, <u>43</u> BI. See business intelligence (BI) Bitwise operators, expressions, <u>113</u> boolean variable declaration, 111 BoundField controls, 227 BPM (Business Process Modeler), 764, 765 breakpoints, <u>46</u>, <u>47</u> browsers, interactions with Enterprise Portal, <u>209</u> build process creating, 73 executing tests, <u>563–566</u> business documents. See also workflow, document class

document hashes, <u>430</u> transmitting, <u>432–434</u> updating, <u>428–430</u> workflow documents, 262 business intelligence (BI) analytic content, configuring, <u>325</u>, <u>326</u> components of, <u>314</u> customizing solutions, 324 displaying information, 211 external data integration, <u>338–340</u> implementing, <u>315–324</u> prebuilt solutions, customizing, <u>324–340</u> business logic, referencing in classes, 201 Business Overview web part, <u>211</u>, <u>361</u> Business Process Modeler (BPM), 764, 765 business processes, 257, 258. See also process cycles business unit, 673 button controls, <u>187</u>, <u>188</u>

# С

CacheLookup values, 441 caching client vs. server tiers, <u>471</u>, <u>474</u> declarative display method, 439 EntireTable, <u>474</u> global variables, <u>477</u> indexing, and, <u>441</u>, <u>468</u> number sequencing, <u>487</u> records, <u>467</u>, <u>468</u> set-based, enabling, 474 unique index join, <u>441</u> calculations, moving to AX 2012, 351 calendars, date dimensions, <u>330</u> call stack, <u>106</u> calls, grouping into chunks, 445 CALs (client access licenses), 401

capability, <u>687</u>, <u>688</u> CAS (code access security), 140 case, specifying for source code, <u>67</u> Case Sensitive comparison option, <u>59</u> categories product, <u>684</u> reporting functions, 294 workflows, using in, 280 chart controls binding to datasets, <u>306</u> ED Chart Control, adding, 304 markup elements, <u>305</u> charts creating for Enterprise Portal, <u>303</u> default format, overriding, <u>310</u> development tools, AX 2012, 303 EP Chart Control, adding to projects, 304 interactive functions, adding, <u>308</u>, <u>309</u> troubleshooting, <u>312</u> class types, <u>107</u> classes batch-executables, creating, <u>645–647</u> declarations, defining in macros, <u>535</u> decorating with attributes, 139 main method, adding, <u>34</u> rules, checking for, 43securing, <u>392</u> structuring, <u>134</u> upgraded versions, <u>58</u> classes and interfaces, <u>133</u> class-level patterns, <u>144–146</u> client access logs, 512 client callbacks, eliminating, 444 client configuration on AOS, 486 Client Performance Options form, <u>486</u> client workspace components, 155, 156

client/server performance, optimizing, <u>438</u> client-side reporting solutions, 290, 291 cloud, deploying services to, <u>422</u> Cloud Hosted Environments, 765 Cloud Powered Support, 767 cloud-based services, using REST, 751 code. See also managed code call stack, viewing in debugger, <u>47</u> customizing forms, with, <u>197</u> element types, <u>13</u>, <u>14</u> executing X++ as CIL, <u>487</u> permissions, <u>381</u> quality, enforcing, <u>64</u> recompiling in  $X^{++}$  code editor, <u>38</u> set-based operations, transferring into, <u>459</u> set-based statements, replacing with, 461 tier-aware, writing, 442 viewing  $X^{++}$  in debugger, <u>47</u> code access security (CAS), 140 code access security framework, 392 code samples, downloading, vi coding patterns, <u>487–500</u>. See also patterns collection types, <u>106</u> columns displaying default, <u>164</u> entity relationship, <u>52</u> COM interoperability, <u>129</u> combined values, constraining, 694 comments to X++ code adding, <u>132</u> TODO, 38 common language runtime (CLR), <u>126–129</u> Common menu grouping, <u>196</u> Common section, area pages, <u>159</u> common type, <u>108</u> Compare tool, 57-59

Compare APIs, <u>61</u> compiling, X++ code LINQ queries, <u>101</u> concepts, mapping to physical table elements, 697 concrete tables, in inheritance hierarchy, <u>622</u> Conditional operators, expressions, <u>113</u> conditions, creating for workflows, 280 configuration key element types, 17configuration keys references, 401 table hierarchy consistency, <u>622</u> using, <u>399</u>, <u>400</u> configuration technology and product masters, <u>684</u>, <u>685</u> configuration time, defining tables, <u>611</u> conflicts, resolving with OCC, 430 Connect web part, 212 constrained table security policy, <u>385</u> constraint-based configuration technology, <u>684</u> constructor encapsulation, 144 consuming AX 2012 services, 422, 435 container variable declaration, 111 containers AxColumn, for controls, 217 converting table buffers into, 445 content pane, workspace component, 156 content section, in HTML, <u>582</u>, <u>598</u> context-sensitive topics, in Help, <u>586</u>, <u>587</u> control elements, user interface, 11 controls actions, 187 adding, <u>186</u> buttons, 187 charting, 303 data binding, <u>186</u> Enterprise Portal framework, 215–228

input, <u>192</u> layout, <u>189</u> ManagedHost, 193 overrides, <u>186</u> permissions, setting, 379 reports, using in, 297 runtime modifications, 187 user input, validating, 243 CopyCallerQuery property, <u>185</u> cost center operating unit, 673 count aggregate functions, in select statements, <u>119</u> coupling, reducing or eliminating, 543 Create Upgrade Project, <u>30</u> Cross-Reference tool, <u>62</u>, <u>63</u> CRUD operations, <u>408</u> cubes creating, 341–351 customizing, <u>327</u>–<u>335</u> data, exposing to users, <u>351</u> deploying, <u>317</u>–<u>323</u> extending, <u>335–337</u> field-level properties, defining, 344 processing, <u>323</u> table-level properties, defining, 344 cue element types, <u>12</u> cue group element types, <u>12</u> cue groups, <u>195</u> cues, <u>157</u> Cues web part, 212 currency conversions, <u>333</u>, <u>346–350</u> CustName, 110 Customer Details form, <u>152</u> customers, creating new, 152 Customization Analysis, 766 customizations, deploying, 768 customizing

business intelligence solutions, <u>324–340</u> defaulting logic for table fields, <u>419</u> document services, <u>417</u> Help system, <u>569</u>, <u>570</u> custom lookups, <u>201</u> custom rules, adding, <u>43</u> custom services adding, <u>418</u> artifacts, <u>408</u> invoking asynchronously, <u>430</u> registering, <u>411</u>

# D

dangerous API exceptions, <u>43</u> data business documents, updating in, 428 dimensions, querying, <u>696</u> importing and exporting, 769–772 data access logic, using datasets, 213 data binding controls, <u>186</u>, <u>306</u> field values, displaying, 227 strategies, <u>306</u> data caching, mobile apps and, 753 data connections, supported in SSRS, 299 data contracts parameters, using in service operations, <u>410</u> X++ collection types, using in, 411Data Dictionary, 21 Data Import/Export Framework (DIXF), 771, 772 data mash-ups, <u>354</u> data models entity relationship, <u>52</u> UML, generating, <u>49</u> data partitions, 638, 639 data security, <u>376</u>, <u>377</u>

data series, <u>306–308</u> data source view (DSV), <u>337</u> data sources derived, <u>179</u>, <u>180</u> forms, 177 metadata properties, <u>182</u> Office Add-ins, making available to, 202 OLAP, 306 OLTP, 306 saving records in, <u>181</u> services, making available, 202 table inheritance and, <u>178–180</u> data tier architecture, 7 data warehouses, <u>339</u> data-aware statements, syntax, <u>116</u> database transactions, rolling back, 123 datasets binding chart controls to, <u>306</u> data access logic, defining, 213 dynamic series, <u>308</u> initializing with init method, 214 methods, <u>214</u>, <u>215</u> multiseries, 307 single series, <u>307</u> temporary record buffers as pointers to, <u>605–608</u> views, <u>214</u> date effectivity, <u>181</u> date variable declaration, 111 date-effective framework, 628–633 debugging. See also errors; troubleshooting batch tasks, <u>658–660</u> breakpoints, <u>46</u> Debugger tool, <u>20</u> enabling, <u>45</u> extensible data security policies, 389 Help system, <u>598</u>, <u>599</u>

multiple concurrent updates, <u>430</u> security constructs, <u>394</u> shortcut keys, <u>48</u> user interface elements, 46, 47 web traffic, 757 X++ in batches, with Visual Studio, <u>660</u> declarations section, in HTML, 576–578 declarative display method caching, <u>439</u> decoupling base and derived classes, <u>539</u>, <u>540</u> events, 544 Default Dimensions, 693 defaulting logic, <u>419</u>, <u>420</u> delegates declaring, <u>136</u> members of a class, adding, 544 subscribing to, 137 delete\_from transaction statement, <u>122</u> department operating unit, <u>673</u> dependencies, batch job tasks, 650–653 deploying customizations, 768 derived data sources, <u>179</u>, <u>180</u> derived tables, creating, <u>621</u> design, workflow phase, 275 Design node properties, <u>186</u> design phase described, 761 hierarchies, creating, 764 LCS tools and services, 764 design principles of AX 2012, <u>3</u> design time, defining tables, <u>610</u>, <u>611</u> designing new transaction detail forms, <u>169</u> details forms, 164–166 details pages, creating, 231 DetailsFormMaster template, <u>175</u> DetailsFormTransaction template, <u>175</u>

develop phase customizations, deploying, 768 described, 761 LCS tools and services, 765 development environments MorphX, 6 Visual Studio, 6 development tools accessing, 20 layer comparison, <u>30</u> mobile apps, 752 wizards, 30 Development Workspace, launching, <u>20</u> Dialog template, <u>175</u> dictionary API, type-safe reflection, 715 digital signatures, adding to models, 734 Dimension Attribute Sets, 693 dimension framework, <u>692–697</u> Dimension Sets, 693 dimension-based configuration technology, <u>685</u> dimensions concepts, physical table reference mapping, 697 product, <u>681</u> querying data, <u>696</u> storage, <u>683</u>, <u>693</u>, <u>694</u> tracking, <u>683</u> dirty elements, 25 display menu items, 264 distribution policies, controlling with tokens, 667–669 DIXF (Data Import/Export Framework), 771, 772 DLLs. See managed DLLs document body section, in HTML, <u>581</u> files, in Help, 572 hashes, 430 head section, in HTML, 578–580

services, <u>412–420</u>, <u>424</u>, <u>428</u> sets, <u>572</u>, <u>597</u> documentation and resource element types, <u>16</u> documenting XML methods and classes, <u>132</u> DropDialog template, <u>175</u> DSV (data source view), <u>337</u> duties security roles, assigning to, <u>381</u> segregating, <u>375</u>, <u>385</u> duty element types, <u>14</u> dynalinks, <u>178</u> dynamic role assignment, <u>376</u> dynamic series datasets, <u>308</u>

### E

editing Power View reports, 357 editor scripts, <u>34</u> EDTs (extended data types) schemas, restricting, 414 table relations, and, <u>615–617</u> element types, <u>9–18</u> elements actions, accessing in the AOT, 26AOT, 213 browsing, <u>20</u> creating, <u>66</u> customizing existing, <u>66</u> dirty, <u>25</u> hierarchies of, 712, 713 IDs, in models, <u>730</u>, <u>740</u> intrinsic functions, referencing with, 708, 709 layers and models, in, <u>26</u>, <u>726</u>, <u>727</u> life cycle, <u>66</u> modifying in the AOT, 24 naming syntax, 22 overwriting, in models, 735

pending, 72 referencing by name, 709 reflecting, using APIs, 711–724 refreshing, 25 revision history, 71 synchronizing, 25, 69 types, <u>730</u> upgrade conflicts, <u>30</u> versions, 57 workflow, 264 **Enterprise Portal** Action pane, <u>170</u> AOT elements, 213 architecture, 208 charts, creating, 303 components of, 211 deploying as SharePoint features, 250 described, 207 design considerations, <u>171</u> developing applications, 228 exceptions, 244 feature definitions, <u>250</u> framework, described, 8 framework controls, 215–228 master pages, 250 metadata, APIs for accessing, 238 navigation paths, <u>170</u> page processing, 210 proxies, predefined, 240 search bar, <u>170</u> security, role-based, 245 SharePoint, integrating with, <u>248</u>, <u>256</u> SharePoint navigation elements, using, 248 style sheets, 256 top navigation bar, <u>170</u> web client, described, <u>8</u>

web client user experience, <u>169</u> web part pages, creating, <u>252</u> web parts, 211 workspace components, 170Enterprise Portal Chart Control. See EP Chart Control enterprise resource planning (ERP), 153 Enterprise Search, 253, 254 EntireTable caching, 474 entity relationship data model, <u>52</u> enumeration types, <u>106</u> EP Chart Control creating, <u>304</u> data binding strategies, <u>306–308</u> described, 289 ERP (enterprise resource planning), 153 error handling, 244 errors. See also debugging; troubleshooting best practice rules, <u>42</u> compiler, <u>38</u> Help system, <u>598</u>, <u>599</u> suppressing, <u>43</u> event handlers, <u>264</u>, <u>545</u>, <u>546</u> eventing, <u>543–548</u> Excel data mash-ups, <u>354</u> Power BI, <u>359</u> reports, sharing with users, <u>360</u> templates, building, 203 exception data type enumerations, <u>124</u> exception handling best practice, <u>122</u> duplicate key, <u>125</u> exceptions dangerous API, 43 throwing, <u>122</u> exists method, 147

export/import file (XPO), 58 exporting data, 769–772 model stores, 726 expressions lambda, <u>91</u> operators, <u>113</u> extended data type element types, <u>10</u> extended data types, <u>106</u>, <u>110</u> extending transaction detail forms, 169 extensibility patterns eventing, <u>543</u>–<u>548</u> extension framework, <u>539</u> extensible classes, <u>541</u> data security policies, <u>385–389</u> extensible data security (XDS) framework, <u>376</u>, <u>675</u> extension framework, 539, 540 extension methods, <u>90</u>, <u>97</u>. See also AX 2012 R3 extensions AX 2012, 300 creating, <u>539</u> data processing, <u>302</u> disabling, <u>301</u> RDL transformations, 301 SSRS, <u>299</u> external data integration, <u>338–340</u> external data sources, data mash-ups in Excel, 354 external web services, consuming from AX 2012, 435

### F

FactBox pane, <u>156</u> FactBoxes, <u>164</u>, <u>165</u> factory method, <u>145</u> false positives, <u>43</u> FastTabs

described, 165 organizing fields into, 166 FastTabs TabPage layout control style, 191 feature definitions, 250 Fiddler web debug proxy, 757 field lists, <u>477–479</u> field-bound controls, 192 field-level properties, in cubes, 344 fields aggregating within code, <u>499</u> declaring, <u>134</u> entity relationship columns, as, <u>52</u> hiding, using TabPage, <u>190</u> justifying, <u>483</u> methods, overriding, 199 organizing into FastTabs, 166 table properties, 616 filters applying programmatically, <u>221</u> custom time periods, adding, <u>364</u>, <u>365</u> projects, using in, <u>29</u> tests, creating for, 552 financial dimensions, 329, 675 find method, 147 Find tool, <u>54</u> firstfast hint, using, <u>498</u> flexible authentication, 373 foreign key columns, <u>52</u> foreign keys CreateNavigationPropertyMethods, <u>618–620</u> relations, <u>617</u> surrogate, <u>181</u> forms Action panes, 188 ad hoc mode, using on, <u>482</u> Auto variables, 200

```
batch jobs, creating, <u>648–654</u>
      business logic, adding calls to, 201
      controls, <u>186</u>, <u>189</u>, <u>192–194</u>
      creating, <u>174</u>
      customizing with code, <u>197</u>
      data sources, <u>177</u>
      dynalinks, 178
      element types, <u>11</u>
      hiding fields, <u>190</u>
      input controls, <u>192</u>
      layout controls, 189
      lookups, custom, 201, 202
      metadata, 176, 182
      methods, overriding, <u>198</u>
      navigation items, adding, 195, 196
      .NET button, adding, 193
      parts, <u>194</u>, <u>195</u>
      patterns, <u>174</u>
      permissions, setting, <u>377</u>
      queries, <u>183–186</u>
      referencing parts, <u>195</u>
      table data information, 712
      TabPage, hiding fields using, <u>190</u>
      templates, <u>175</u>
      workflow, enabling in, 284, 285
foundation layer, <u>5</u>
frameworks
      accounting, <u>698–702</u>
      address book, integrating, 675
      application modules, integrating, <u>675</u>, <u>676</u>
      batch, <u>641–644</u>, <u>652–654</u>
      date-effective, <u>628–633</u>
      dimension, 692–697
      Enterprise Portal, <u>8</u>, <u>215–228</u>
      extensible data security, 675
      extension, 539
```

operations resource, <u>686–692</u> organization model, <u>672–680</u> policy, <u>675</u> product model, <u>681–686</u> RunBase, <u>517</u>, <u>533</u> source document, <u>702–705</u> SysOperation, <u>516</u> SysTest, <u>550–553</u>, <u>566</u> full update mode, applying for document services, <u>428</u> full-text search queries, <u>633</u>, <u>634</u> functions interactive, adding to charts, <u>308</u>, <u>309</u> reflection system, <u>707–711</u>

# G

Generic Record Reference, <u>148</u> global variables, <u>47</u> globalization, <u>757</u>. *See also* <u>localization</u> grids, displaying input controls in, <u>191</u> group by sort, in join conditions, <u>120</u> group masks in projects, <u>28</u> grouping, input controls, <u>189</u> guid variable declaration, <u>111</u>

## Η

handling exceptions, <u>122</u>, <u>125</u> handshake, secure, <u>140</u> hashes, documents, <u>430</u> Help documentation set element types, <u>16</u> Help system described, <u>570–576</u> document files, <u>572</u> errors, <u>598</u>, <u>599</u> Help server, <u>572</u>, <u>573</u> Help viewer, <u>571</u> HTML metadata file, creating, <u>591</u>, <u>592</u>

publisher ID, <u>574</u> publishing content, <u>593–597</u> summary page, <u>574</u> table of contents, <u>574</u>, <u>588</u>–<u>590</u> topics, creating, 573–588 troubleshooting, <u>598</u>, <u>599</u> web service, <u>8</u>, <u>572</u>, <u>573</u> helper threads, 487 hierarchies Business Process Modeler (BPM), creating with, 764 elements, <u>712</u>, <u>713</u> organization model framework, 673, 674 print management, 662, 663 hierarchy designer, extending, <u>680</u> history batch jobs, reviewing, 658 elements, 71 hosting ASP.NET controls, 213 hot swapping assemblies, <u>87</u>, <u>88</u> HTML Help topics, creating in, <u>576–588</u> metadata file, creating, 591, 592 human workflows, defined, 259–260 T IDs elements, in models, 730 treenode type, 722 importing data, 769–772 model files, <u>735</u>, <u>736</u> included columns, in indexing, <u>497</u> indexing

caching, and, <u>441</u>, <u>468</u> included columns, optimizing with, <u>497</u> IndexTabs TabPage layout control style, <u>190</u>

indicator definitions, <u>365</u> individual task modeling, <u>488</u> info parts, <u>11</u>, <u>194</u> Infolog web part, 212 information messages, best practice rules, 42 infrastructure callback, 273 Infrastructure Estimation, 764 inheritance metadata, 177 RunBase framework, 533 tables, <u>178–180</u>, <u>621–626</u> InMemory temporary tables, <u>442</u>, <u>448</u>, <u>604</u>–<u>609</u> input controls, 192 Inquiries menu grouping, <u>196</u> Inquiries section, area pages, <u>159</u> insert method transaction statements, 122 insert recordset transaction statements, 122 int variable declaration, <u>111</u> int64 variable declaration, 111 Integrated Windows Authentication, <u>373</u> integration ports basic, <u>421</u> processing messages, sequence of, <u>435</u> publishing services, <u>408</u> selecting, <u>433</u> integration with Microsoft Office client, 202 interaction patterns, implementing, 232 interactive functions, adding to charts, <u>308</u>, <u>309</u> interface types, <u>107</u> inter-form dynalinks, <u>178</u> Internet services queries, 299 interoperability CLR, <u>126</u> COM, 129 intra-form dynalinks, <u>178</u> intrinsic functions

referencing elements, <u>708</u>, <u>709</u> using, <u>63</u> inventory closing, improving speed of, <u>487</u> inversion entry column, <u>52</u> Issue Search, <u>767</u>

### J

job element types, <u>13</u> jobs model elements, <u>106</u> restarting, <u>465</u> joined data sources, <u>178</u> joins group by sort, <u>120</u> joining tables, <u>120</u> operators, <u>121</u> set-based operations, and, <u>455</u> TempDB temporary tables, using with, <u>609</u> Journals section, area pages, <u>159</u>

### K

keys alternate, columns, <u>52</u> configuration, <u>399</u>, <u>400</u> foreign, surrogate, <u>181</u> keywords, for select statements, <u>117</u>, <u>118</u> KPI List web part, <u>361</u> KPIs adding, <u>350</u>, <u>363</u> modeling in AOT, <u>337</u>

#### L

label editor, <u>34</u>, <u>36</u>, <u>37</u> label files element type, <u>16</u> Label Files node, <u>36</u>

uses for, 242labels, 34 checking out, <u>69</u> creating, <u>36</u> Help, referencing from, <u>584–586</u> reusing, <u>37</u> X++, referencing from, <u>37</u> lambda expressions, <u>91</u> Language-Integrated Query. See LINQ (Language-Integrated Query) languages, changing in prebuilt solutions, <u>331</u>, <u>332</u> layers comparing, <u>30</u> element definitions, 726, 727 five-layer solution, 4-6logical partitions, <u>5</u>, <u>6</u> metadata, 727 models, and, 728 layout controls, 189 LCS (Lifecycle Services), 762–768 Ledger Dimensions, 693 Left navigation web part, 212 legal entity organization type, <u>672</u> license codes described, 397, 398 element types, <u>17</u> License Sizing Estimator, 764 licensing customizing, 403 models, <u>396</u> life cycle elements, <u>66</u> phases, <u>761</u> Lifecycle Services (LCS), 762–768 line-item workflows, 265 linked data sources, <u>178</u> LINQ (Language-Integrated Query)

anonymous types, creating, <u>90</u> components of, 89 constructing, <u>91–94</u> data access problems, solving, <u>95–98</u> defined, 76 extension methods, <u>90</u> lambda expressions, <u>91</u> overhead, limiting with C# compiler, 101 records, managing, <u>99</u>, <u>100</u> var keyword, using to omit variable types, <u>89</u> list definition element types, <u>16</u> list pages alternative to reports, <u>162</u> Analyze Data button, adding to, <u>358</u> described, 160 designing, <u>163</u> displaying default columns, <u>164</u> FactBoxes, <u>164</u> interaction classes, defining, 230 model-driven, creating, 229 optimizing for performance, <u>498</u> performing bulk actions, 164 List web part, <u>212</u> ListPage template, <u>175</u> literals, supporting upgrade scenarios, <u>452</u> local variables, <u>47</u> localization, <u>36</u>, <u>242</u>, <u>757</u> Logical operators, expressions, <u>113</u> logical partitions, 5 logs, client access, 512 lookups, customizing, <u>201</u>, <u>202</u>, <u>222</u>

### M

macro library, <u>130</u>, <u>131</u> macros class declarations, defining in, <u>535</u>

element types, <u>13</u> supported directives, 130 using parameters, <u>131</u> managed code debugging, 84 proxies, 85 writing, <u>79–84</u> managed DLLs, referencing from AX 2012, 77 ManagedHost control, <u>193</u> managing state, 279 manifest, models described in, 732 map element types, <u>10</u> map record types, <u>107</u> master data sources, <u>177</u> master pages, 250 master scheduling, improving speed of, <u>487</u> maxOf aggregate function, in select statements, <u>120</u> measuring performance, 773 member variables, <u>47</u> memory heap, 106 menu element types, <u>11</u> menu item element types, <u>11</u> menu items labels, in Help topics, <u>586</u> operating unit types, creating for, 678 role associations, changing, <u>403</u> security properties of, <u>380</u> workflows, in, <u>264</u>, <u>283</u> menus, grouping, <u>196</u> messages flow and authentication, 749 sending, unsolicited, <u>432</u>, <u>433</u> metadata accessing through managed code, 238 associations, in forms, <u>176</u> crawling with Enterprise Search, 254

definitions, selecting, <u>328</u> derived classes, adding to, <u>540</u> element IDs, 740 form data source properties, <u>182</u> Help topics, HTML, 578–579 Help topics, non-HTML, <u>591</u> inheritance, in forms, <u>177</u> layers, 727 model store, in, <u>737–739</u> perspectives, defining, <u>343</u> queries, retrieving, <u>425</u> WSDL, publishing in, 407-420Method invocations, expressions, <u>113</u> method-bound controls, 192 methods decorating with attributes, <u>139</u> extension. 90 initializing a dataset, <u>214</u> invoking on objects, 707 main, adding to a class, <u>34</u> modifiers. 135 object behavior, declaring, <u>135</u> overriding with code, <u>197</u>, <u>198</u> pack-unpack, <u>535–538</u> purposes, adding, 679 QueryBuildDataSource, 184 QueryRunQueryBuildDataSource, <u>184</u> RunBase overrides, 516 static new, characteristics of, <u>533</u> X++, exposing as a custom service, 408Microsoft Azure Active Directory Access Control, 747 Microsoft Azure Service Bus adapter, <u>422</u> Microsoft Azure Service Bus Relay, 746 Microsoft Dynamics AX Infolog messages, displaying on webpages, 212 Report Definition Customization Extension (RDCE), 300

Reporting Project, <u>296</u> Trace Parser, <u>501</u>. See also tracing Microsoft Dynamics AX 2012, See AX 2012; AX 2012 R3 Microsoft Dynamics Enterprise Portal configuration, 245. See also Enterprise Portal Microsoft Dynamics Public configuration, 245 Microsoft Office client, integrating with, <u>202–205</u>. See also Office Add-<u>ins</u> Microsoft SQL Server Reporting Services (SSRS), displaying reports, <u>212</u> Microsoft XML Core Services (MSXML), 129 migrating customizations, 768 minOf aggregate function, in select statements, <u>120</u> mobile apps architecture variation considerations, 758 AX 2012 service design for, 750 best practices, designing and developing, 753 data storage, 753 described, 747 developer resources, 752, 759 developing, <u>752–757</u> message flow, 749 offline use, allowing for, 753 on-premise listener, 751 usage, monitoring, 757 user authentication, 749, 754 mobile architecture components of, 747 developer resources, 752, 759 platform options, 752 variations, 758 mobile clients, using AX 2012 services, 750, 751 model element prefixes, MorphX, <u>692</u>, <u>701</u>, <u>705</u> model file, generating from .xpo, <u>73</u> model stores API, 740 defined, 725

deploying, 739 element IDs, 740 exporting, 726 model-driven list pages, 212, 229 modeling capabilities in the AOT, <u>326</u> functional scenarios, 676 models categories, <u>733</u> conflicts, resolving with push, <u>736</u> creating, 731 described, <u>728</u>, <u>729</u> element IDs, 730, 731 exporting, 733 importing, <u>735</u>, <u>736</u> layers, <u>726</u> manifest, describing in, 732 overwriting elements, 735 production, deploying to, 739 publishing, <u>732–736</u> signing, 734 staging, <u>737–740</u> test environment, 738 upgrading, 737 modifications, rolling back, 465 module-specific navigation links, 212 MorphX Application Object Tree (AOT), 21 Best Practices tool, 38 classes, upgrading, <u>58</u> Compare tool, <u>57</u> compiler, <u>38</u> Cross-Reference tool, 62 datasets, creating, 213 debugger, <u>45</u> development environment, <u>6</u>

Find tool, <u>54</u> implementing actions, <u>26</u> label editor, <u>34</u> labels, referencing from  $X^{++}$ , <u>37</u> model element prefixes, <u>692</u>, <u>701</u>, <u>705</u> models, creating, 731 personalizing tool behavior, 20 property sheet, <u>31</u> Reverse Engineering tool, <u>48</u> Table Browser tool, <u>53</u> tools and components, <u>20</u> Type Hierarchy Browser, 20, 108 Type Hierarchy Context, 20, 108 updating application model elements, <u>19</u> user interface control element types, <u>11</u> version control, 64, 65  $X^{++}$  code editor, 32 MSXML (Microsoft XML Core Services), <u>129</u> multiseries datasets, 307

# Ν

Name extended data type, <u>110</u> Named User license, <u>396</u> navigation items on forms, <u>195</u>, <u>196</u> layer forms, <u>155</u>, <u>156</u>, <u>170</u> links, <u>212</u> panes, <u>155</u>, <u>156</u> SharePoint sites, elements, <u>248</u> .NET AJAX. *See* AJAX .NET buttons, adding to forms, <u>193</u> .NET CIL (common intermediate language), running X++ as, <u>142</u> .NET CLR interoperability statements, <u>114</u> number sequence caching, <u>487</u> numeric information, displaying on webpages, <u>212</u>

0

Object creation operators, expressions, <u>113</u> object models, UML, 50 object types reference type, <u>109</u> variable declaration, 111 objects methods, invoking on, 707 Query, <u>185</u> QueryRun, 185 OCC (optimistic concurrency control), <u>430</u> Office 365, Power BI, <u>359</u> Office Add-ins, <u>202–205</u> Office clients, 8 OLAP database, providing access to, <u>324</u> old layered version types, <u>57</u> on-corpnet mobile apps, 758 on-premise listener, developing for mobile apps, 751 operate phase described, 761 LCS tools and services, 767 operating unit organization types, <u>672</u>, <u>673</u>, <u>677</u> operations batch servers, running on, 517 downgrading, 454, 456 requirements for defining, <u>516</u> operations resource framework, <u>686–692</u> operators join, <u>121</u> set-based data, manipulating, <u>447</u> table hierarchies, <u>448</u> optimistic concurrency, 466 optimistic concurrency control (OCC), <u>430</u> OptionalRecord, 181 ordered test suites, 562 organization hierarchies, <u>673</u>, <u>674</u>

types, <u>672</u>, <u>674</u> organization model framework, <u>672–680</u> over-layering, <u>727</u> overriding controls, <u>186</u> default chart formats, <u>310</u> form methods, <u>198</u>

#### Р

pack-unpack pattern, <u>535–538</u> page definition element types, <u>16</u> Page title web part, 212 pages Enterprise Portal, processing in, <u>210</u> pop-up browser window, opening in, 225 SharePoint templates, 249 standard interaction patterns, implementing, 232 parallel activities, in workflows, <u>265</u> parallel processing, <u>433</u>, <u>435</u>, <u>488</u> parameter method, implementing, 144 parameters AXUpdatePortal utilities, <u>252</u> data contract, using in service operations, <u>410</u> Parentheses, in expressions, <u>113</u> parent pages, passing data to, <u>226</u> Parm methods, <u>34</u> partial update mode, applying for document services, <u>429</u> partitions, <u>638</u>, <u>639</u> parts, <u>194</u>, <u>195</u>. See also web parts passing information Context data structure, 235 record context interface, <u>247</u> patterns checking for existing records, <u>494</u> class-level, <u>144–146</u>, <u>145</u> extensibility, <u>539</u>

for performance, <u>487–500</u> pack-unpack, <u>535</u>–<u>538</u> property method, <u>534</u> storage, dimensions, 693, 694 table-level, 147, 148 pending elements, viewing, 72 performance AOS configuration settings, <u>486</u> benchmarking, 773 caching, <u>438</u>, <u>477</u> coding patterns, optimizing for, <u>487–500</u> configuration options, <u>483–487</u> declarative display method caching, <u>439</u> field justification, <u>483</u> field lists, limiting, 479 list pages, optimizing, <u>498</u> monitoring tools, 501–513 parallel processing, using, <u>435</u> table inheritance, 626 transactions, optimizing for, <u>447</u> Usage Profiler, 764 Periodic menu grouping, <u>196</u> Periodic section, area pages, 159 permissions auto-inference, using, <u>378</u> code, <u>381</u> defined, 374forms, setting for, <u>377</u> privileges, creating, <u>380</u> property values, <u>381</u> personas, defined, 352 personName, <u>112</u> perspective element types, <u>10</u> physical tables, mapping to concepts, <u>697</u> platform architecture application development environments,  $\underline{6}$ 

tiers, <u>7</u>, <u>8</u> platforms, and mobile architecture, 752 policies context information, 386 extensible data security, 385 policy framework, 675 policy query, <u>386</u> polymorphic associations, 147 queries, <u>178</u>, <u>179</u>, <u>624</u>, <u>625</u> pop-up browser windows opening pages in, 225 parent page, passing data to, <u>226</u> Power BI Office 365 and, <u>359</u> Power View, comparing to, <u>360</u> Power View, 353–358, 360 pre and post events, <u>545</u> prebuilt BI solutions, customizing, <u>324–346</u> precision design reports, 298 predefined variant configuration technology, 685 pre-event and post-event handlers, <u>138</u> prefixes business area name, as, <u>22</u> commonly used, list of, 23 MorphX, model elements, <u>692</u>, <u>701</u>, <u>705</u> pre-processing data in reports, <u>299</u> presentation tier architecture, 8 primary entity, creating and extending, 165 primary table security policy, <u>386</u> primitive types, <u>106</u> print management applying, <u>662</u> automating tasks, described, 642 hierarchy of, <u>662</u>, <u>663</u> settings, <u>663–669</u>

privilege element types, <u>14</u> privileges creating, 380 defined, 374security roles, assigning, <u>381</u> using, <u>246</u> process cycle element types, <u>14</u> process cycles, <u>375</u> process states accounting distribution, 704 accounting framework, 700, 701 subledger journalizing, 704 product masters, <u>681</u> product variants, <u>681</u> product model framework, <u>681–686</u> production models, deploying to, 739 reports, 293, 295 profiles, associating with users, <u>323</u> projects AOT, maintaining in, <u>340</u> creating, <u>27</u> customizing, <u>327</u>–<u>335</u> development tools, 30filters, 29 generating automatically, <u>28</u> group masks, <u>28</u> layers, comparing, <u>30</u> property sheet, <u>31</u> type, specifying, <u>30</u> upgrading, <u>30</u> properties AOSAuthorization, 391 CopyCallerQuery, <u>185</u> Design node, <u>186</u> document sets, setting in Help, <u>597</u> property method pattern, <u>534</u> property sheets, <u>31</u> provider callback, 273 proxies creating new, 240 described, 85 proxy classes, 239 publisher ID, and Help, 574 publishing AX 2012 services, <u>421</u> Help content, <u>593–597</u> models, <u>732–736</u> Purchase Order form, <u>167</u> purposes base enum values, creating for, <u>679</u> creating custom, 678–680 organization types and, 674

# Q

quality checks, <u>67</u> queries Axd, guidelines for creating, <u>416</u> data, reading through LINQ, 95 data processing extensions, using, <u>302</u> dimension data, 696 document services, generating, <u>412</u>, <u>416</u> Enterprise Search, using, 253 filters, applying, <u>185</u> forms, <u>183</u> Internet services, 299 LINQ, constructing, <u>91–94</u> metadata, retrieving, <u>425</u> Office Add-ins, making available, <u>203</u> polymorphic, <u>178</u> reducing execution of, <u>495</u> SSAS OLAP, accessing data, 299

T-SQL, accessing data, <u>299</u> using, vs. joins, <u>496</u> query element types, <u>11</u> Query objects, <u>185</u> query string parameters, passing record context, <u>248</u> QueryBuildDataSource method, <u>184</u> QueryFilter API, <u>635–638</u> QueryRun objects, <u>185</u> QueryRunQueryBuildDataSource method, <u>184</u> Quick launch web part, <u>212</u> Quick links web part, <u>212</u>

# R

RapidStart Services, accessing LCS, 764 RDCE (Microsoft Dynamics AX Report Definition Customization Extension), 300 RDL transformations, <u>301</u> RDP (report data provider), 299 real variable declaration, 111 record buffer pointers to datasets, <u>605–608</u> turning off checks, <u>451</u>, <u>456</u> record context interface, 247 Record type variable declaration, <u>111</u> record types, <u>107</u> record-based operations downgrading to, <u>450</u> transferring to set-based, 463 records caching, <u>467</u>, <u>468</u> date-effective framework modes, 632 existing, checking for, 494 form templates and, <u>175</u> inserting multiple, <u>457</u> joins and, 182 LINQ, managing with, <u>99</u>, <u>100</u>

locate, using record context, 247 polymorphic creation of, <u>179</u> saving, in form data sources, <u>181</u> selecting optimistically, 466 specifying types users can create, <u>180</u> updating multiple, <u>453</u> RecordViewCache, 475, 476 reference element types, 13 reference layer, <u>30</u> reference types, <u>107</u> references, dimension concepts and physical tables, 697 referential integrity, Unit of Work, 626 reflection APIs, <u>711</u>–<u>724</u> described, 707 methods on objects, invoking, 707 Reverse Engineering tool, 707 system functions, 707–711 tables, 714 views, 714 refreshing elements, 25 Relational operators, expressions, <u>113</u> relationships between tables, <u>615–620</u> released products, <u>683</u> rendering extensions, disabling, 301 Report Builder, <u>366</u> report data provider (RDP), <u>299</u> Report model, in Visual Studio, 297 Report web part, 212 reporting framework, troubleshooting, <u>311</u>, <u>312</u> reports AX 2012 development tools, 296 categorizing based on roles, 294 client-side solutions, 290 controls, using, 297 creating, 295

datasets, 294, 298 designs, 294, 297, 298 development roles, 294 display content, controlling, 298 edits by users, 357 element types, <u>12</u> execution sequences, <u>300</u>, <u>302</u> extensions, 8 layout design, <u>297</u> Microsoft Dynamics AX Reporting Project template, <u>296</u> Model Editor, using, 297 Power View, <u>354</u>, <u>357</u> pre-processing data, 299 Report Builder, using, <u>366</u> server-side solutions, 292 solutions, planning, 293 SSRS elements, 296 SSRS extensions, 299 static, creating, <u>302</u> troubleshooting, <u>311</u>, <u>312</u> Visual Studio tools, using, <u>366–369</u> Reports menu grouping, <u>196</u> Reports section, area pages, 159 resource element types, <u>16</u> resources, identifying for activities, 690 RESTful services, 751 retail channel operating unit, <u>673</u> **Reverse Engineering tool** described, 48 entity relationship data model, <u>52</u> UML models, generating, <u>49</u>, <u>50</u> revision history, 71 RFP Responses, 764 **Role Centers** analytic content, displaying, <u>351–369</u> OLAP reports, <u>326</u>

pages, <u>156</u>, <u>157</u> reports, adding, <u>355</u>, <u>356</u> user profiles, <u>323</u> role-based security, 14, 246 roles access control, based on, <u>373</u> assigning to users, <u>384</u> categories of, 352 element types, <u>14</u> menu item associations, changing, <u>403</u> privileges, assigning, <u>381</u> reporting needs, based on, 294 security, assigning to users, <u>376</u> security artifact associations, changing, <u>403</u> role-tailored design, <u>153</u> rolling back modifications, <u>465</u> root data sources, 177 root tables, creating, <u>621</u> round trips, reducing, <u>438–441</u>, <u>445</u>, <u>447</u>, <u>458</u>, <u>477</u> RowCount method, 121 rows, deleting multiple, 455 rules, segregating duties, <u>385</u>. See also <u>best practices, rules</u> **RunBase** inheritance, 533 round trips, handling, 440 SysOperation, comparing to, <u>517</u>, <u>518</u> RunOn, instantiating objects, 442 run time, and temporary tables, <u>611</u>, <u>612</u> runtime modifications, 187

# S

Sales Order form, <u>167</u> scenarios, modeling, <u>676</u> search bar Enterprise Portal, in, <u>170</u> workspace component, <u>155</u>

searching Enterprise Search, using, 253, 254 Find tool, using, <u>54</u> full-text support, <u>633</u>, <u>634</u> Help viewer, 571 Issue Search, 767 ranges, specifying, <u>56</u> Windows Search Service, <u>573</u> securing APIs, 392 security APIs, <u>392</u> authorization, role-based access, 373 CAL role mapping, <u>402</u> coding, <u>390–394</u> controls, permissions for, <u>379</u> data policies, assigning, <u>376</u> debugging, <u>394–396</u> duties, assigning to roles, <u>381</u> Enterprise Portal, 245 exposing web controls, 246 forms, setting permissions for, <u>377</u> hash parameters, using, 248 hierarchy and user types, <u>402</u> policy concepts, <u>385</u> privileges, <u>380</u>, <u>381</u> role-based, <u>246</u> roles, <u>375</u>, <u>376</u> server methods, setting permissions for, <u>379</u> service operations, and, <u>420</u> security artifacts developing, <u>377</u>–<u>381</u> menu options, <u>395</u> role associations, changing, <u>403</u> validating, 384 security framework, <u>372–376</u> security policy element types, <u>14</u>

select forUpdate transaction statements, <u>122</u> select query, ordering and grouping, <u>119</u> select statements aggregate functions, <u>120</u> joining tables, 120 keyword options, <u>117</u>, <u>118</u> syntax, <u>117</u> separation of concerns and processes, 3serializing with the pack and unpack methods, <u>146</u> Server Configuration form, <u>484</u> server methods, setting permissions for, <u>379</u> server-side reporting solutions, <u>292</u> service contracts custom services, in, <u>409</u>, <u>410</u> document services, in, <u>412</u> service element types, <u>13</u> service implementation custom services, <u>409</u> document services, 413 service contracts, 409 service operations, and security, <u>420</u> services AX 2012, consuming, <u>422</u> making available, 202 sessions, disposal and caching, 234 set-based operations caching, 474 code, transferring into, <u>459</u> downgrading, <u>451</u>, <u>452</u>, <u>454</u> InMemory temporary tables, and, <u>448</u> joins, using, 455manipulating data, <u>447</u> record-based, downgrading to, <u>450</u> table hierarchies, and, 448 Setup menu grouping, <u>196</u> Setup section, area pages, <u>159</u>

SGOC (SysGlobalObjectCache), <u>477</u> shared steps, <u>559–561</u> SharePoint developing web part pages and lists, 228 sites, 249 SQL Server Power View, and, <u>355</u> themes, integrating with Enterprise Portal, <u>256</u> Shift operators, expressions, 113 shortcut keys debugging, <u>48</u>  $X^{++}$  code editor, 33 Show Differences Only comparison option, <u>59</u> Show Line Numbers comparison option, 59 signing models, <u>734</u> SimpleList template, <u>175</u> SimpleListDetails template, 175 single series datasets, 307 site navigation, <u>248</u> solution architecture, five-layer, 4-6source code casing, executing, <u>67</u> Source Code Titlecase Update tool, <u>67</u>, <u>111</u> source document framework, 702–705 SQL Administration form, 483 SQL Server Analysis Services. See SSAS (SQL Server Analysis Services) SQL Server Power View. See Power View SQL Server Reporting Services. See SSRS (SQL Server Reporting <u>Services</u>) SSAS (SQL Server Analysis Services), <u>4</u>, <u>315</u>, <u>317</u>, <u>335</u>, <u>336</u> described, 8 OLAP queries, <u>299</u> SSRS (SQL Server Reporting Services) components of, <u>296</u> data connections, supported, <u>299</u> described, 4 report element types, <u>12</u> reporting extensions, 8, 299

reports, displaying, 212 standard layered version types, <u>57</u> Standard TabPage layout control style, 190 state model, 279 statements, 114–116 states, managing, 279 static file element types, <u>16</u> static RDL reports, <u>302</u> static schema, 326 storage, dimensions, <u>683</u>, <u>693</u>, <u>694</u> str variable declaration, 111 string, as Name extended data type, <u>110</u> String concatenation, expressions, <u>113</u> string literals, expressing, <u>112</u> strong names, <u>76</u>, <u>77</u>, <u>734</u> style sheets, 256 subledger journalizing process, 704 subnodes, changing the order of, 24subworkflows, 264 sum aggregate function, in select statements, <u>120</u> summary page, in Help, <u>574</u> suppressing errors and warnings, <u>43</u> whitespace, during file comparison, <u>59</u> surrogate keys, <u>181</u>, <u>612</u>–<u>614</u> synchronizing elements sequence of operations, <u>69</u> viewing the log, 70 SysAnyType, <u>108</u> SysGlobalCache, 477 SysGlobalObjectCache (SGOC), 477 SysObsoleteAttribute, 139 **SysOperation** attributes, 517 classes, 516 execution modes, <u>489</u>, <u>490</u>

RunBase, comparing to, <u>440</u>, <u>517</u>, <u>518</u> System Diagnostic Service, <u>767</u> system documentation element types, <u>16</u> system navigation, role-tailored, <u>153</u> system services, <u>407</u>, <u>408</u>, <u>425</u> system workflows, defined, <u>259</u> SysTest framework, <u>550–553</u>, <u>566</u>

### Т

Table Browser tool, 53 table collection element types, 11table hierarchies, and set-based operations, 448 table of contents, in Help, <u>574</u>, <u>588</u>–<u>590</u>, <u>593</u>–<u>599</u> table permissions framework, 377, 390 table-level patterns, 147, 148 table-level properties, in cubes, 344 TableOfContents template, <u>175</u> tables alternate keys, <u>614</u> Ax<Table> classes, accessing with, 415 behavior, specifying in hierarchy, <u>622</u> buffers, 445 caching contents, <u>441</u>, <u>467</u>, <u>468</u> configuration time, 611 customizing, <u>417</u> data consistency, and run-time support, <u>631</u> data retrieval, 630, 631 data storage, mapping to, <u>623</u> date-effective entities, relational modeling of, <u>628–630</u> defaulting logic for fields, <u>419</u>, <u>420</u> design time, <u>610</u>, <u>611</u> EDT relations, 615–617 field labels, adding to Help topics, <u>585</u> field properties, <u>616</u> field states, tracking, <u>420</u> foreign keys, <u>617</u>, <u>618</u>

index clause, <u>118</u> inheritance, <u>178–180</u>, <u>621–626</u> InMemory, <u>442</u>, <u>604</u>–<u>608</u> joins, <u>609</u>, <u>613</u>, <u>618</u>, <u>625</u>, <u>626</u>, <u>635</u>, <u>636</u> keys, 612–614 model store, 725 multiple records, inserting, <u>449</u>, <u>457</u> physical, mapping to concepts, <u>697</u> record types, <u>107</u> records, inserting and modifying, <u>121</u> references, custom lookups, 201 reflection, 714 relationships between, <u>615–620</u> rows, manipulating, <u>465</u> run time, <u>611</u>, <u>612</u> surrogate keys, <u>612–614</u> TempDB, <u>609–612</u> TempDB vs. inMemory, <u>443</u> temporary, <u>442</u>, <u>443</u>, <u>448</u>, <u>449</u>, <u>604</u>–<u>612</u> type-safe method, and, <u>109</u> unique index join cache, 473 valid time state, using, <u>383</u> TabPage layout controls, <u>190</u> tasks batch, debugging, <u>658–660</u> batch jobs, and, <u>650–653</u> compiler, <u>38</u> workflow element, 264 Team Foundation Build, 563–566 TempDB temporary tables, <u>443</u>, <u>444</u>, <u>609–612</u> templates adding for users, <u>205</u> Excel, building for, 203 form patterns, 174 Help topics, <u>576</u> Word, building for, 204

temporary tables

creating, <u>610</u>, <u>611</u> InMemory, <u>442</u>, <u>604–609</u> multiple records, inserting, <u>449</u> set-based operations and inMemory, 448 TempDB, <u>609–612</u> TempDB vs. inMemory, 443 test cases, developing in phases, 562 Test Data Transfer Tool, 769, 770, 772, 773 test environments, models, 738, 739 Test project type, <u>30</u> test suites, using for long scenarios, <u>562</u> testing ALM solution, <u>556</u> ATDD (acceptance test driven development), 557, 558, 566 attributes, creating for tests, <u>552</u> build processes, executing in, 563–566 environments, described, 566, 567 evolutionary case development, <u>562</u> filters, creating, <u>552</u> integration, <u>552</u>–<u>555</u> ordered test suites, 562 predefined attributes, <u>550–552</u> shared steps, <u>559–561</u> Team Foundation Build, 563–566 Visual Studio 2010 tools, <u>556–562</u> TFS version control system, <u>65</u> themes, integrating with SharePoint, 256 third-party assemblies, <u>76–79</u> clients, 8 libraries, mobile app developer resources, <u>752</u> tiers Business Intelligence solution, <u>314</u> caching, client vs. server, <u>471</u> client vs. server, <u>538</u>

instantiating objects using RunOn, 442 time periods, <u>365</u> TimeOfDay variable declaration, 111 TODO comments, 38 tokens, print management, <u>667–669</u> Toolbar web part, <u>213</u> toolbars AxToolbar control, using, 224 displaying on webpages, 213 topics, in Help context-sensitivity, 586, 587 described, <u>573</u>, <u>574</u> labels, adding, <u>584–586</u> templates, <u>576</u> top navigation bar, in Enterprise Portal, <u>170</u> top picking, <u>489</u> Trace Parser, 501, 502. See also tracing tracing analyzing results, <u>506</u> code instrumentation, using, <u>505</u> database activity, monitoring, <u>510</u> importing, <u>506</u> starting, <u>502</u>, <u>503</u> Tracking Cockpit options, <u>503</u> troubleshooting, 509 Visual Studio Profiler, <u>512</u> Windows Performance Monitor, using, <u>504</u> Tracking Cockpit options, 503 transaction details forms described, 167 designing new, <u>169</u> extending existing, <u>169</u> header view, 168 line view, 168 Purchase Order, 167 toggling between views, 168

transaction statements, 122 transactions, optimizing for performance, <u>447</u> Transact-SQL (T-SQL) queries, <u>299</u> translations, <u>331</u>, <u>332</u> transmitting business documents, 432–434 treenodes, <u>718–723</u> triggers, implementing for message transmission, <u>432</u> troubleshooting. See also debugging; errors Help system, <u>598</u>, <u>599</u> reporting framework, <u>311</u>, <u>312</u> reports, 312 Server Process ID (SPID), using, <u>511</u> systems, using System Diagnostic Service, 767 tracing issues, <u>509</u> usage issues, 764 trusted code, defining, <u>140</u> T-SQL (Transact-SQL) queries, 299 ttsAbort transaction statements, <u>121</u> ttsBegin transaction statements, <u>121</u> ttsCommit transaction statements, 121 type hierarchies, 107, 621 Type Hierarchy Browser tool, <u>20</u>, <u>108</u> Type Hierarchy Context tool, <u>20</u>, <u>108</u>

## U

unbound controls, <u>192</u> under-layering, <u>727</u> Unified work list web part, <u>213</u> unique index join cache, <u>441</u>, <u>473</u> Unit of Work, <u>181</u>, <u>626–628</u> unit testing, <u>550–553</u> Update Installer for Microsoft Dynamics AX 2012 R3, <u>767</u> update\_recordset transaction statements, <u>122</u> updating business documents, <u>428–430</u> Help topics, <u>587</u>, <u>588</u> Upgrade Analysis, 766 upgraded class versions, <u>58</u> upgrading projects, <u>30</u>, <u>766</u> URLs, Power View parameters, <u>356</u> Usage Profiler, 764 user authentication mobile apps, <u>749</u>, <u>754</u> SSL, setting up, 754 user context information, 47 User control web part, 213 user experience Enterprise Portal, 169 mobile apps, and, 754 navigation layer, <u>154</u> role-tailored design, <u>153</u> simplifying with FactBoxes, 166 work layer, 154 user input, validators, 243 user interface control element types, MorphX, 11 debugger elements, 46 default, creating from definitions, <u>516</u> labels, referencing from Help, <u>584–586</u> wizard-driven, 326 user templates, adding, 205 user types, and security hierarchy, <u>402</u> user-defined class types, <u>107</u> users access to OLAP database, providing, <u>324</u> assigning roles to, <u>384</u> CAL role mapping, <u>402</u> creating, <u>384</u> cube data, exposing data to, <u>351</u> Power View reports, editing, <u>357</u> profiles, associating with, <u>323</u> provisioning, <u>323</u>

tracking activities, <u>512</u> USR layer, <u>726</u> utcDateTime variable declaration, <u>111</u>

# V

valid time state tables, <u>383</u> validating logic, with Best Practices tool, <u>393</u> security artifacts, <u>384</u> validation code elements, 418, 419 validation logic, <u>418</u> value stream operating unit, <u>673</u> value types, <u>106</u> values combinations, constraining, <u>694</u> expressions, 113 Ledger Dimensions, creating, 695 var keyword, <u>89</u> variables Auto, form-specific, 200 declarations, <u>111</u> declared as reference types, <u>107</u> expressions, 113 grouping in debugger, 47reference, declared as record types, <u>107</u> viewing in debugger, <u>47</u> VendName, 110 version control systems build process, <u>73</u> code quality, enforcing, <u>64</u> common tasks, 68 element life cycle, <u>66</u> history of elements, showing, 71 integrating AX 2012, 74 isolated development, <u>64</u> labels, working with, <u>69</u>

MorphX VCS, <u>65</u> pending elements, viewing, 72 quality checks, 67 revisions, comparing, 72 source code casing, 67 synchronization log, viewing, 70 synchronizing elements, <u>69</u> TFS, 65 Visual SourceSafe, 65 Version Control tool, 64 VerticalTabs TabPage layout control style, <u>190</u> view element types, <u>10</u> view record types, <u>107</u> views dimensions, creating, 677 reflection, 714 ViewState, 241 Visio models, generating, <u>48</u> Visual SourceSafe 6.0 version control system, 65 Visual Studio details pages, creating, 231 EP Chart Control markup, <u>305</u> Microsoft Dynamics AX Reporting Project template, 296 Report model, 297 reports, creating with, <u>366–369</u> Team Foundation Build, <u>563–566</u> test tools, 556–562 X++, debugging in a batch, <u>660</u> Visual Studio Profiler, 512

### W

weak type systems, avoiding, <u>108</u> web apps for mobile devices, <u>758</u> web client element types, <u>15–16</u> web elements, securing, <u>246</u> web menu items, <u>264</u> web parts

Action pane, 211 business intelligence information, 211 Business Overview, 361 integrating into webpages, <u>211</u> KPI List, <u>361</u> linking information, 212 page framework, using from SharePoint, 208 Page Viewer, <u>356</u>, <u>357</u> pages, <u>251</u>–<u>253</u> Power View, exposing reports, <u>355–357</u> SharePoint sites, 249 web service calls, analyzing, 757 web services consuming from AX 2012, 435 debugging traffic, 757 Web Services Description Language (WSDL), 407 web traffic, debugging, 757 Web.config files, adding publishers, <u>594–596</u> webpages alert notifications, 213 ASP.NET, creating with AJAX, 233 ASP.NET controls, hosting, 213 Infolog messages, displaying, 212 page-specific navigation, 212 toolbars, displaying, 213 web parts, integrating, 211 workflow actions, displaying, 213 WF (Windows Workflow Foundation), 261 Windows client, 8 Windows Performance Monitor, using to trace, 504 Windows Search Service, <u>573</u>, <u>598</u> Windows Workflow Foundation (WF), 261 WindowMode settings, 232 Word, building templates, 204 work layer forms, <u>154</u>

workflow

action menu items, 264 actions, displaying on webpages, 213 activating, <u>283–287</u> architecture, explained, <u>268</u> artifacts, 275–277 automating, 276 categories, <u>262</u>, <u>280</u> conditions, creating, 280 display menu items, <u>264</u> document class, 262, 280, 282 editor, <u>267</u> elements, 12, 264 event handlers, 264 forms, enabling in, <u>284</u>, <u>285</u> implementing, 276 infrastructure, 258–260, 276 instances, <u>268</u> key concepts, <u>262–268</u> life cycle phases, 275 line-item, 265 menu items, <u>264</u>, <u>283</u> provider model, <u>266</u> queues, assigning to, 265 runtime, <u>269</u>–<u>273</u> states, managing, <u>279</u> types, 258–259, 263 work items, 268 workflow runtime acknowledgment messages, 272 activation messages, processing, 270 API, to expose functionality, <u>269</u> application code, invoking, 269 components, <u>269</u> events, 272 instance storage, <u>269</u>

interaction patterns, <u>272</u>, <u>274</u> logical approvals, <u>272</u> message queue, <u>269</u> task elements, <u>272</u> tracking information, <u>269</u> workspace components. *See* <u>client workspace components</u> WSDL (Web Services Description Language) described, <u>407</u> proxy generation, using for, <u>422</u>

# Х

#### X++

APIs, reflecting on elements, <u>711–724</u> collections, using in data contracts, 411 datasets, 214 delegates, adding, 544 events, 543 expression operators, <u>113</u> interoperability, allowing, <u>125</u> jobs, <u>106</u> macro capabilities, <u>130</u> methods, exposing as a custom service, <u>408</u> primitive types, converting from and to CRL objects, 128 reflection, system functions, <u>707–711</u> statements, <u>114</u> syntax, <u>110</u>, <u>111</u> variable declarations, 111 X++ code class-level patterns, <u>144</u> compiling and running as .NET CIL, 142 design and implementation patterns, 143 executing as CIL, <u>487</u>  $X^{++}$  code editor, <u>20</u> editor scripts, <u>34</u> opening, <u>32</u> recompiling, <u>38</u>

shortcut keys, <u>33</u> XDS (extensible data security) framework creating policies, <u>385</u> described, <u>376</u> XML

documentation, <u>132</u>, <u>133</u> messages, sending asynchronously, <u>431</u> serialization, implementing for data objects, <u>414</u> XPO (export/import file), <u>58</u>

# About the authors

#### **Principal authors**

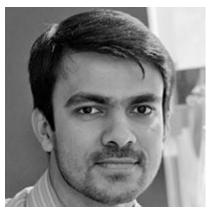

**ANEES ANSARI** is a program manager in the Microsoft Dynamics AX product group. His areas of focus include Enterprise Portal, web-based frameworks, and clients for Microsoft Dynamics AX. He is passionate about web-based technologies and has been working in that area for more than 13 years, including 9 years at Microsoft.

Anees has a broad range of experience in various roles, both within and outside Microsoft. His last role was technical product manager in the Microsoft Web Platform and Standards group, where he was responsible for product management and marketing strategy for Microsoft ASP.NET and Visual Web Developer products. Prior to that, he was a software developer on the Microsoft Outlook Web App team working on Microsoft Exchange Online and Exchange Server products. Before joining Microsoft, Anees worked with startups that helped small to midsized companies increase their online business and customer base by designing, developing, and managing their web portals.

Anees has a master's degree in computer science from the University of South Florida and a certificate in business fundamentals from the Kelley School of Business at Indiana University.

**DAVID CHELL** is a senior technical writer on the Service Industries and Retail Content Publishing team for Microsoft Dynamics AX.

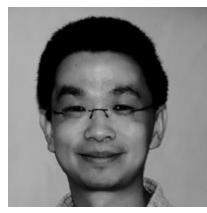

**ZHONGHUA CHU** is a principal development lead on the Microsoft Dynamics AX server team. He has worked on data access and other server-related areas since Microsoft Dynamics AX 4.0. Zhonghua joined the Microsoft SQL Server Data Warehouse team after graduating from the University of Wisconsin–Madison and has been working on application system design and implementation for more than 15 years.

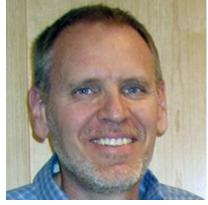

**DAVE FROSLIE** is a principal test architect on the Microsoft Dynamics AX development team. He joined Microsoft in 2002 and has held a variety of development and test leadership roles in business solutions and development tools. Before joining Microsoft, Dave was a development manager for teams building engineering test systems at MTS Systems in Eden Prairie, Minnesota. In his current role, Dave is responsible for providing guidance on test approaches for the product, with a focus on automated tools, libraries, and infrastructure. Dave also has a strong interest in engineering processes, particularly Agile development. Blog posts that Dave has written on these and other topics can be found at *http://blogs.msdn.com/b/dave\_froslie/*. Dave works in the Microsoft development office in Fargo, North Dakota, and lives across the river in Minnesota with his wife, Dawn, and daughter, Ali.

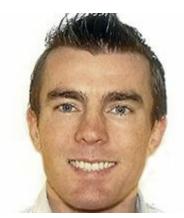

**CHRIS GARTY** is a senior program manager on the Microsoft Dynamics AX Client Presentation team in Fargo, North Dakota. Chris joined the Microsoft Dynamics AX team during the Microsoft Dynamics AX 2009 development cycle. During the AX 2012 development cycle, Chris helped guide the changes to list pages and details forms and worked on a range of user experience components. Chris's role on the Microsoft Dynamics AX team has recently expanded to cover integration with Microsoft Office and document management.

Chris has 15 years of experience in software development and consulting, the last 10 of which have been spent at Microsoft.

Chris was born and raised in New Zealand, and he is lucky enough to visit New Zealand and Australia almost yearly to see his family. He moved to Fargo to work for the best company in the world and lives there, ten winters and a couple of floods later, with his wife, Jolene. He spends his time away from Microsoft playing soccer, doing triathlons, running, and relaxing with friends and family as much as possible. Chris has a blog at *http://blogs.msdn.com/chrisgarty*.

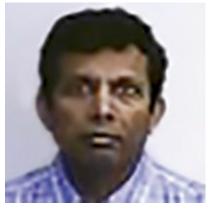

**CHARY GOTTUMUKKALA** joined Microsoft in 2002 as a software architect on the Microsoft Dynamics team, where he currently works on ERP/CRM frameworks and applications. Chary is passionate about developing software with the often intangible quality attributes, or "-ilities," such as scalability, maintainability, and extensibility. Prior to joining Microsoft, Chary worked on ERP/CRM frameworks and applications at Oracle and PeopleSoft, and on Professional Services Automation (PSA) applications at Niku. Chary has a BSc in electronics from Jawaharlal Nehru Technological University and an MSc in computer science from the Indian Institute of Technology.

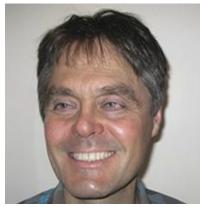

**ARTHUR GREEF** is a principal software architect who has a passion for developing innovative software that simplifies the lives of working people. Arthur has a BSc and an MSc in mechanical engineering from the University of Natal in South Africa, and a PhD in industrial engineering from the University of Stellenbosch in South Africa. He also spent 2 years in an industrial engineering postdoctoral program at the University of North Carolina in the United States. Arthur has been at Microsoft for 12 years, 3 of which were spent in Denmark working on Microsoft Dynamics AX when it was still called Axapta. Before joining Microsoft, Arthur worked for IBM in New York, developing product configuration technology for PCs. Arthur also spent 2 years working as chief architect for the RosettaNet Consortium, where he developed XML business collaboration protocols for the information technology industry.

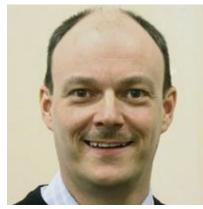

**JAKOB STEEN HANSEN** is a development manager currently responsible for the development and architecture of developer tools, business intelligence, application life cycle, upgrade, and customization of Microsoft Dynamics

#### AX.

He joined Damgaard Data in 1993 while completing his MSc in computer science and electronic engineering, and contributed to the incubation of the product that later became Microsoft Dynamics AX. Throughout the releases, he has been involved in various aspects of the product, as well as in exploring how technology can bring previously unseen productivity or capabilities to partners and customers who develop solutions by using Microsoft Dynamics AX. For a few years, he worked on an incubation project in the Microsoft Developer Division, which eventually brought him back to the Microsoft Dynamics team.

Jakob worked in Denmark until 2008, when he moved to Seattle with his wife, Lone, and two teenage daughters, Louise and Ida Marie, to explore new facets of working at Microsoft, expanding his personal experience and realizing new breakthroughs for Microsoft Dynamics and ERP development. He enjoys family life and the outdoors, and because he's an avid engineer, there's always a technical project cooking somewhere.

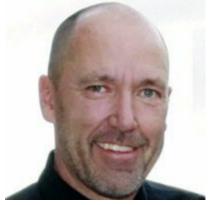

**KEVIN HONEYMAN** played a key role in designing the changes to the Microsoft Dynamics AX 2012 user experience. Kevin has worked for Microsoft for 13 years, focusing on simplifying the user experience for various Microsoft Dynamics ERP products. Prior to working at Microsoft, Kevin worked at Great Plains Software, where he designed the developer user experience and user interface controls for the Great Plains Dynamics product. He started his career as a developer at Boeing Computer Services in Seattle, implementing a user interface control library in X Windows and Motif.

As a senior user experience lead at Microsoft, Kevin is passionate about understanding the user's needs and designing experiences that delight the user. He lives in Fargo, North Dakota, with his wife, Tiffanie, his son, Jordan, and his stepchildren, Drue and Isabelle.

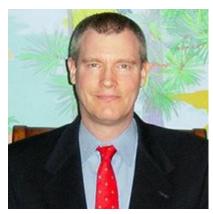

**GENE MILENER** joined Microsoft in 1995 after years working at Ithaca College, EDS, and Paccar. Gene began on the Microsoft SQL Server team. Later, as a member from day one on the then-secret Microsoft .NET Framework group, Gene led the team that tested the base class library. After years as a developer on the Microsoft SharePoint product, Gene joined the Content Publishing team in Microsoft Dynamics AX as a programming writer. Gene lives near Seattle with his wife and whichever children are trying to save money.

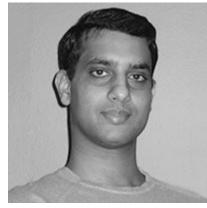

**AMAR NALLA** is currently a development lead in the Microsoft Dynamics AX product group. He has more than 13 years of experience in the software industry. He started working on the Microsoft Dynamics team during the Axapta 4.0 release. He is part of the foundation team responsible for the Microsoft Dynamics AX server components, and during the past three releases of Microsoft Dynamics AX, he has worked on various components of the server.

In his spare time, Amar likes to explore the beautiful Puget Sound area.

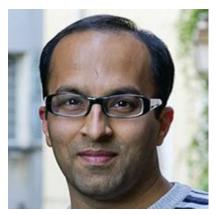

**PARTH PANDYA** is a senior program manager in the Microsoft Dynamics AX product group. For Microsoft Dynamics AX 2012, Parth's area of focus was the new security framework that was built for the release, including the flexible authentication capability and support for Active Directory groups as Microsoft Dynamics AX users. He also contributed to the named user licensing model that was instituted for Microsoft Dynamics AX 2012. Parth has been with Microsoft for more than 11 years, more than five of which were spent working on various releases of the Windows Internet Explorer browser. He particularly enjoyed working as a penetration tester for the number-one target of hackers around the world.

Parth swapped the organized chaos of Mumbai, India, for the disorienting tranquility of the Pacific Northwest, where he lives with his wife, Varsha, and five-year-old son, Aarush.

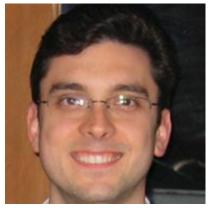

**GUSTAVO PLANCARTE** is a senior software design engineer who joined Microsoft in 2004 after graduating from ITESM in Monterrey, Mexico. He has worked on Microsoft Dynamics AX since version 4.0. On the platform team, he is responsible for driving the common intermediate language (CIL) migration of the X++ programming language, the software-plusservices architecture of the application server, and the batch framework. Gustavo has filed several software-related patents, in areas including garbage collection, incremental generation of assemblies, and batch scheduling and processing. He lives with his wife, Gina, and their sons, Gustavo Jr. and Luis, in Woodinville, Washington, where he enjoys spending time working on his yard.

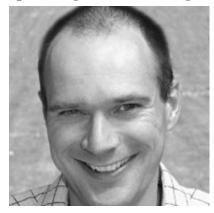

**MICHAEL FRUERGAARD PONTOPPIDAN** joined Damgaard Data (which merged with Navision and was eventually acquired by Microsoft) in 1996, after graduating from the Technical University of Denmark. He started as a software design engineer on the MorphX team, delivering the developer experience for the first release of Microsoft Dynamics AX. Today he is a software architect on the Microsoft Dynamics AX team in Copenhagen. For Microsoft Dynamics AX 2012, Michael primarily focused on the metadata model store, solving problems related to element IDs and the MorphX Development Workspace. In previous releases, he has worked on version control, unit testing, best practices, and the Microsoft Trustworthy Computing initiative, while advocating for code quality improvements through Microsoft Engineering Excellence, tools, processes, and training. Michael frequently appears as a speaker at technical conferences. He lives in Denmark with his wife, Katrine, and their two children, Laura and Malte. His blog is at <u>http://blogs.msdn.com/mfp</u>.

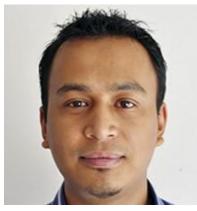

**BIGYAN RAJBHANDARI** is a program manager on the Microsoft Dynamics AX team, working on the security, licensing, and batch framework areas. He has more than nine years of experience in software engineering, consulting, and management, the last six of which have been spent at Microsoft. Prior to his current role, he helped develop a large customer

preference management system for Microsoft. He graduated from Drake University in Iowa with a BS in computer science and went on to work for various companies in the Midwest, building custom business applications and customer relationship management (CRM) solutions. Outside of work, he enjoys traveling, hiking, and soccer. He currently lives in Redmond, Washington, with his wife, Jashmin.

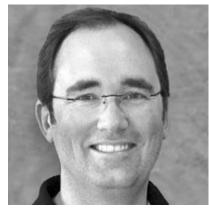

**KARL TOLGU** is a senior program manager for Microsoft Dynamics AX. He is responsible for the development of the business process, workflow, and alert notification framework. Previously, Karl worked on the project accounting modules in Microsoft Dynamics SL and Microsoft Dynamics GP. Since graduating, he has worked in the software industry in both the United Kingdom and the United States and held various software development management positions at Oracle Corporation and Niku Corporation. Karl resides in Seattle with his wife, Karin, and three sons, Karl Christian, Sten Alexander, and Thomas Sebastian.

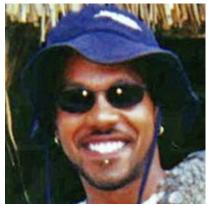

**TJ VASSAR** has worked in development on various projects at Microsoft for more than 15 years, including Microsoft Money, MSN Money, Microsoft Office Accounting, and Microsoft Dynamics AX 2009. Currently he is a senior program manager on the Microsoft Dynamics AX Business Intelligence team, managing the Reporting framework. Born and raised in Seattle, TJ is married to the woman of his dreams and is a proud father of three. He regularly posts to his MSDN blog (<u>http://blogs.msdn.com/dynamicsaxbi</u>) on topics that range from basic development principles to alternate methods of visualizing business insight by using the Reporting framework.

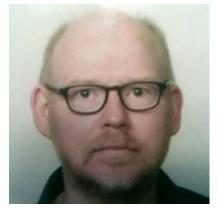

**PETER VILLADSEN** is a senior program manager on the Microsoft Dynamics AX X++ language team, developing and maintaining the X++ language stack. After earning his MS in electrical engineering, he started his career by building Ada compilers but quickly became interested in ERP systems, helping to build one for the Apple Macintosh before joining Damgaard Data. There he helped design and build the first version of what later became the Microsoft Dynamics AX system.

Peter currently lives in Seattle with his wife, Hanne. When not behind the monitor, he enjoys a good game of badminton.

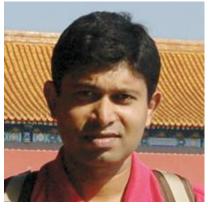

MILINDA VITHARANA is a senior program manager on the Microsoft Dynamics AX Business Intelligence (BI) team in Redmond, Washington. His area of focus is the online analytical processing (OLAP) framework in Microsoft Dynamics AX. Before joining the team in 2008, Milinda spent over 12 years designing, developing, and implementing business intelligence solutions in various industries, including life insurance, financial services, real estate, education, justice, and transportation. Milinda is passionate about applying BI to solve business problems. He

started his career working for an independent software vendor (ISV)

developing software solutions in the financial services industry. He then joined a large life insurance company, where he implemented BI solutions. Before joining Microsoft, he worked for a large systems integrator as a BI specialist and consultant. Having seen many applications of BI as an ISV, customer, and partner, he is happy to finally be at the SYS layer.

Milinda is a software engineer and has an MBA in finance. He lives in the greater Seattle area with his wife and two kids.

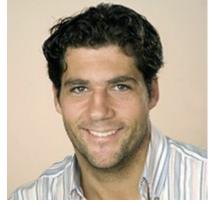

**CHRISTIAN WOLF** is a solutions architect and program manager and is a member of the team that is responsible for the performance and scalability of Microsoft Dynamics AX. Before joining the Microsoft Dynamics AX core development team, he worked as a support, premier field, and escalation engineer, collecting field experience about performance and scalability. He lives in Bellevue, Washington, and in his spare time, he enjoys cycling, running, and hiking. Christian's team members maintain a blog about performance and scalability issues at <u>http://blogs.msdn.com/b/axperf/</u>.

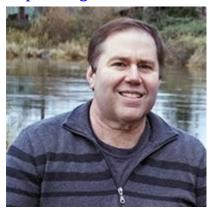

**KYLE YOUNG** is a lead program manager on the Microsoft Dynamics AX service industries team. He is responsible for mobile, travel and expense, and CRM scenarios. Kyle has been with Microsoft for 17 years and has experience in online services, web services, standards, and ERP. In his spare time, he is a volunteer puppy raiser, preparing puppies for their

future careers as service dogs. Kyle often brings the puppies to work as part of their training, where his colleagues ruin their training by spoiling them.

## **Contributing authors**

JEFF ANDERSON is a senior software design engineer who joined Microsoft in 2002 after graduating from North Dakota State University in Fargo, North Dakota. He has worked on a variety of Microsoft ERP products, including Microsoft Dynamics GP, Microsoft Dynamics NAV, and Microsoft Dynamics AX. He has been working on Microsoft Dynamics AX since the 2009 release, in the area of global financial management and application performance. He lives in West Fargo, North Dakota, with his wife, Jennifer, and their sons, Nate and Joe.

**WADE BAIRD** is a senior software design engineer on the Microsoft Dynamics AX Client Presentation team in Fargo, North Dakota. Wade joined Microsoft in 2001, while completing his final year at North Dakota State University. Since then, he has worked on a variety of Object Relational Mapping (ORM) products, and he began working on Microsoft Dynamics AX for the 2009 release. Since then, he has focused on all of the aspects of the client forms subsystem.

**ARIJIT BASU** is a senior solutions architect on the Solutions Architecture team for Microsoft Business Solutions.

**MURTAZA CHOWDHURY** is a program manager based in Redmond, Washington. He joined Microsoft seven years ago, after working at SAP on Duet Enterprise. Currently he leads servicing of Microsoft Dynamics AX in-market releases for the following modules: Project Management and Accounting, Sales and Marketing, and Service Management. He is also leading efforts to drive application life cycle management for Microsoft Dynamics AX through features such as cloud-powered support. Murtaza lives in Redmond with his wife, Molly, and son, Sahil.

**ROBERTO DE LIRA** joined Microsoft in 2008 as a college hire from ITESM in Monterrey, Mexico. He spent his first five years working as an engineer in Test for the upgrade team in Redmond, Washington, where he contributed to the development and testing of the upgrade framework for AX 2012. Currently he has an engineering role on the in-market team, where he has been involved in improving the update experience for AX 2012 R2.

**MICHAEL GALL** is a senior software development engineer on the Microsoft Dynamics AX Costing team at Microsoft Development Center

Copenhagen. He joined Microsoft in 2007. Before joining Microsoft, Michael worked with a Microsoft Dynamics AX partner as a solution architect and software development manager, implementing Microsoft Dynamics AX projects in various industries. During the development of Microsoft Dynamics AX 2012, he worked on the lean costing solution and the source document and accounting frameworks. Michael has a PhD in computer science, four master's degrees from the Technical University of Vienna, and an MBA from Copenhagen Business School. Professionally, he is passionate about software architecture and ERP system architecture. He lives in Copenhagen with his children, Laura and Nico. In his spare time, he likes traveling and outdoor activities with his kids.

**JOHN HEALY** is a principal software architect in the Microsoft Dynamics AX product group that focuses on global financial management. He is responsible for the overall vision and adoption of the architecture for global financials and works with a range of Microsoft Dynamics AX architects and technical leaders to ensure consistent direction and adoption across the Microsoft Dynamics AX applications. He has more than 34 years of experience in accounting, supply chain, and manufacturing application development. He has worked in a variety of technical and leadership roles. He joined Microsoft in 2001 through the Great Plains Software acquisition. He is a graduate of the University of Minnesota, Twin Cities. He lives in Lake Elmo, Minnesota, with his wife, Jackie.

John is an editor and regular contributor to the Microsoft Dynamics AX Global Financial Management team blog at

http://blogs.msdn.com/b/ax\_gfm\_framework\_team\_blog/.

**SHEFY MANAYIL KAREEM** joined Microsoft in 2007 and is currently working as a program manager for Lifecycle Services based in Redmond, Washington. He was an integral part of the team that envisioned and built Lifecycle Services—a Microsoft Azure–based collaborative platform for Microsoft Dynamics—from the ground up. He has worked extensively on shipping online tools and services in the past, and his domain of expertise includes ERP applications and master data management.

**VANYA KASHPERUK** is a senior software development engineer in Test on the Supply Chain Management team at Microsoft Development Center Copenhagen. He has been working on Microsoft Dynamics AX since 2004 and has been at Microsoft in Denmark for the last six years. Vanya writes a blog about Microsoft Dynamics AX, which you can read at <u>http://www.kashperuk.blogspot.com</u>.

Vanya has a master's degree in computer science from the National

Technical University of Ukraine, which is also where he met his wife, Valeriia. Outside of work, Vanya enjoys all kinds of team sports, sightseeing in countries around the world, photography (as part of his sightseeing trips), and computer games, especially Kinect Sports! Vanya and his wife live in peaceful Charlottenlund, just north of Copenhagen.

**IEVGENII KOROVIN** is a software design engineer on the Supply Chain Management team at Microsoft Development Center Copenhagen. He has been working on Microsoft Dynamics AX since 2006, and he is mainly responsible for the architecture and functionality within the Inventory Management, Warehouse Management, and Product Information Management areas. Ievgenii has a master's degree in computer science from the National Technical University of Ukraine. He lives in Copenhagen with his wife, Tamara, and their young daughter, Alisa. In their free time, he and his family enjoy outdoor activities, especially skiing, biking, and hiking.

Ievgenii writes a blog about Microsoft Dynamics AX, which you can read at <u>http://blogs.msdn.com/dynamicsaxscm</u>.

**DENISE MAK** joined the Microsoft Dynamics AX team in 2013; she currently enjoys creating software development kit (SDK) documentation and samples for the team based in Redmond. Denise joined Microsoft in 2001 after graduating from the State University of New York at Buffalo. Prior to joining the Microsoft Dynamics AX team, she worked on delivering the Windows SDK and the Windows Driver Kit. She was responsible for the MSDN developer documentation on reporting in Microsoft Dynamics AX 2012. In her free time, she enjoys running, singing karaoke, and learning new languages.

**MUDIT MITTAL** is a principal software engineer based in Redmond, Washington. He has 12 years of experience in Microsoft Dynamics AX, working with customers and partners across the globe, in locations such as the United States, Europe, India, China, and the Middle East. He has been part of the Microsoft Dynamics AX team since 2005. He has been the architect for tools such as the Data Import Export Framework (DIXF) and Customization Analysis Tool. Currently, Mudit is focusing on designing foundation integration components for future releases of Microsoft Dynamics AX. Prior to that, he was a principal solution architect focusing on top customer and partner engagements. He has been involved with core Microsoft Dynamics AX development teams since the days of Microsoft Dynamics AX 4.0, and has participated in designing key pieces of the product such as the CRM module, Global Address Book, Outlook integration, TAPI integration, and localizations for India. Mudit holds a bachelor of technology degree in computer science and engineering.

**PRIYAA NACHIMUTHU** is a program manager with the Microsoft Dynamics AX Customer Experience team. Previously she was a software development engineer working on developer frameworks and enterprise products. In her current role, Priyaa is leading the cloud-powered AX 2012 update experience effort and drove the metadata-driven update experience for AX 2012 R2. She is also responsible for driving AX 2012 core foundation quality with in-market customer feedback, in addition to other application life cycle management initiatives for Microsoft Dynamics AX.

MACIEJ PLAZA is a software development engineer in Test on the Microsoft Dynamics AX Inventory team. He received an MSc from Poznan University of Technology, and during his time at the university, he actively sought out interesting algorithmic problems, engaging in research projects in cooperation with partners from both industry (Volkswagen) and academia (University of Nottingham). After graduating in 2007, he started working as a software development engineer for Microsoft SQL Server, tackling the challenges of storing unstructured data, working on FILESTREAM, Remote BLOB Storage, and FileTable features. After almost three years, he decided to move back to Europe and joined the Microsoft Dynamics AX team. For the Microsoft Dynamics AX 2012 release, his primary focus was ensuring the quality of the Product Information Management functionality. Driven by his passion for quality, he also got involved in improving the test tools and the applied processes, to ensure that even higher quality can be achieved in the future.

Maciej lives in Copenhagen with his wife, Anna. In his spare time, besides spending time with his family, he enjoys pursuing his interests in photography and music.

ANDERS TIND SØRENSEN joined Microsoft in 2006 as a software development engineer for the Manufacturing team. He has focused primarily on discrete production, master planning, and the resource scheduling engine, but has also been deeply involved in the integration of the Process Manufacturing Industry module. He has 12 years of ERP development and implementation experience, and is proud to be a geek. Anders lives in Denmark with his girlfriend, Nena.

**MANOJ SWAMINATHAN** is a principal development manager based in Redmond, Washington. He joined Microsoft six years ago, after working at Oracle, and has spent more than 14 years working on ERP application development for financials. He was responsible for leading global financial management development for the financial foundation, such as the source document and accounting frameworks, multiple ledgers, and globalization/localization of Microsoft Dynamics AX 2012. Currently he is leading efforts to drive application life cycle management for Microsoft Dynamics AX, RapidStart Services, and setup/deployment initiatives for online and on-premises solutions.

**ROBIN VAN STEENBURGH** joined the Microsoft Dynamics AX team in 2005; she currently enjoys creating developer samples and documentation with the software development kit (SDK) team based in Redmond. After graduating from the University of Toronto, Robin worked as a software developer for several oil companies and a software startup called Sierra Geophysics. Robin joined Microsoft in 1997 and has worked on teams delivering MSN, Site Server, Commerce Server, and Microsoft Learning products. Her favorite role prior to joining Microsoft Dynamics AX was as an acquisitions editor for Microsoft Press. She is a Microsoft Certified Technology Specialist for Microsoft Dynamics AX 2009 and Microsoft Dynamics AX 2012. Robin was responsible for the developer documentation for services and the Application Integration Framework (AIF) on MSDN for Microsoft Dynamics AX 4.0 and Microsoft Dynamics AX 2012. She also maintains the MSDN Developer Center for Microsoft Dynamics AX, and occasionally blogs at <u>http://blogs.msdn.com/b/aif/</u>. In her free time, she takes ballet classes and supports the Seattle Sounders.

Now that you've read the book...

## Tell us what you think!

Was it useful? Did it teach you what you wanted to learn? Was there room for improvement?

## Let us know at http://aka.ms/tellpress

Your feedback goes directly to the staff at Microsoft Press, and we read every one of your responses. Thanks in advance!

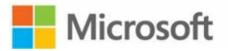

Many titles include programming code or configuration examples. To optimize the presentation of these elements, view the eBook in singlecolumn, landscape mode and adjust the font size to the smallest setting. In addition to presenting code and configurations in the reflowable text format, we have included images of the code that mimic the presentation found in the print book; therefore, where the reflowable format may compromise the presentation of the code listing, you will see a "Click here to view code image" link. Click the link to view the print-fidelity code image. To return to the previous page viewed, click the Back button on your device or app. // prints: Time transactions
print "@SYS1";
// prints: @SYS1
print literalStr("@SYS1");
// prints: Microsoft Dynamics is a Microsoft brand
print strFmt("%1 is a %2 brand", "Microsoft Dynamics", "Microsoft");
pause;

```
protected void checkUseOfNames()
{
    #Define.MyErrorCode(50000)
    container devNames = ['Arthur', 'Lars', 'Michael'];
    int i;
    int j,k;
    int pos;
    str line;
    int lineLen;
    for (i=scanner.lines(); i>0; i--)
    {
        line = scanner.sourceLine(i);
        lineLen = strLen(line);
        for (j=conLen(devNames); j>0; j--)
        £
            pos = strScan(line, conPeek(devNames, j), 1, lineLen);
            if (pos)
            {
                sysBPCheck.addError(#MyErrorCode, i, pos,
                    "Don't use your name!");
            }
        }
   }
}
```

boolean FilterMethod(str \_treeNodeName, str \_treeNodeSource, XRefPath \_path, ClassRunMode \_runMode)

```
public static container run(str _t1,
    str _t2,
    boolean _caseSensitive = false,
    boolean _suppressWhiteSpace = true,
    boolean _lineNumbers = false,
    boolean _singleLine = false,
    boolean _alternateLines = false)
```

// Prints ID of MyClass, such as 50001
print classNum(myClass);

// Prints "MyClass"
print classStr(myClass);

// No compile check or cross-reference
print "MyClass";

```
static void TestClr(Args _args)
{
    if (System.Int32::Parse("0"))
    {
        print "Do not expect to get here";
    }
    pause;
}
```

```
static void TestClr(Args _args)
{
    int i = System.Int32::Parse("0");
    if (i)
    {
        print "Do not expect to get here";
    }
    pause;
}
```

```
using System;
using System.Collections.Generic;
using System.Text;
namespace Contoso
£
   using System.Data;
   using System.Data.OleDb;
   public class ExcelReader
   {
        static public void ReadDataFromExcel(string filename)
        {
            string connectionString;
            OleDbDataAdapter adapter;
            connectionString = @"Provider=Microsoft.ACE.OLEDB.12.0;"
            + "Data Source=" + filename + ";"
            + "Extended Properties='Excel 12.0 Xml;"
            + "HDR=YES'"; // Since sheet has row with column titles
            adapter = new OleDbDataAdapter(
                "SELECT * FROM [sheet1$]",
                connectionString);
            DataSet ds = new DataSet();
            // Get the data from the spreadsheet:
            adapter.Fill(ds, "Customers");
            DataTable table = ds.Tables["Customers"];
            foreach (DataRow row in table.Rows)
            {
                string name = row["Name"] as string;
                DateTime d = (DateTime)row["Date"];
            }
       }
   }
}
```

```
DataTable table = ds.Tables["Customers"];
var customers = new ReadFromExcel.CustomersFromExcel();
foreach (DataRow row in table.Rows)
{
    string name = row["Name"] as string;
    DateTime d = (DateTime)row["Date"];
    customers.Name = name;
    customers.Date = d;
    customers.Write();
}
```

```
static void ReadCustomers(Args _args)
{
    ttsBegin;
    Contoso.ExcelReader::ReadDataFromExcel(@"c:\Test\customers.xlsx");
    ttsCommit;
}
```

```
using System;
using System.Collections.Generic;
using System.Text;
namespace OpenFormInClient
{
   public class OpenFormClass
    {
        public void DoOpenForm(string formName)
        {
            Args a = new Args();
            a.name = formName;
            var fr = new FormRun(a);
            fr.run();
            fr.detach();
        }
   }
}
```

```
static void OpenFormFromDotNet(Args _args)
{
     OpenFormInClient.OpenFormClass opener;
     opener = new OpenFormInClient.OpenFormClass();
     opener.DoOpenForm("CustTable");
}
```

<configuration>

```
<startup useLegacyV2RuntimeActivationPolicy="true">
    <supportedRuntime version="v4.0" sku=".NETFramework,Version=v4.0"/>
```

</startup>

</configuration>

```
static class MyExtensions
{
    public static string RemoveUnderscores(this string arg)
    {
        return arg.Replace("_", "");
    }
}
```

```
void Main()
{
    Console.WriteLine("The_Rain_In_Spain".RemoveUnderscores());
}
```

```
public static void Test()
{
    var myValue = new { Name = "Jones", Age = 43 };
    Console.WriteLine("Name = {0}, Age = {1}", myValue.Name, myValue.Age);
}
```

```
static void PopulateLingExampleData(Args _args)
{
    Person pTbl;
    Loan 1Tb1;
    int i;
    void InsertPerson(str fName, str lName, int age, real income)
    {
        Person p;
        p.FirstName = fName;
        p.LastName = 1Name;
        p.Age = age;
        p.Income = income;
        p.insert();
    }
    void InsertLoan(String30 personLastName, real loanAmount)
    £
        Person person;
        Loan 1;
        int personID;
        select * from person where person.LastName == personLastName;
        1.PersonID = person.RecID;
        1.Amount = loanAmount;
        1.insert();
    }
```

```
// Make sure there is no data in the table before insert
delete_from pTbl;
delete_from 1Tb1;
//Add person data.
for(i=0; i<20; i++)
{
   InsertPerson('FirstName' + int2str(i), 'LastName' + int2str(i),
        25 + 2*i, 10000 + i * 1000);
}
//Insert a few loans.
InsertLoan('LastName0', 6400);
InsertLoan('LastName0', 5400);
InsertLoan('LastName4', 13450);
InsertLoan('LastName8', 100);
InsertLoan('LastName10', 48000);
InsertLoan('LastName8', 17850);
InsertLoan('LastName15', 32000);
```

}

```
using System;
using System.Collections.Generic;
using System.Linq;
using System.Text;
using Microsoft.Dynamics.AX.Framework.Linq.Data;
using Microsoft.Dynamics.AX.ManagedInterop;
namespace Test
{
    class Program
    Ł
            static void Main(string[] args)
            {
                // Log on to AX 2012 R3. Create a session and log on.
                Session axSession = new Session();
                axSession.Logon(null, null, null, null);
                // Create a provider needed by LINQ and create a collection of customers.
                QueryProvider provider = new AXQueryProvider(null);
                var people = new QueryCollection<Person>(provider);
                var peopleQuery = from p in people select p;
                foreach (var person in peopleQuery)
                {
                    Console.WriteLine(person.LastName);
                }
                axSession.Logoff();
          }
   }
}
```

```
QueryCollection<Person> people = new QueryCollection<Person>(provider);
...
var query = from p in people
  where p.Age > 70
  select p;
```

```
var query = from p in people
where p.Age > 70
orderby p.AccountNum descending
select p;
```

QueryCollection<Person> people = new QueryCollection<Person>(provider); QueryCollection<Loan> loans = new QueryCollection<Loan>(provider);

var personWithLargeLoan =
 from 1 in loans
 join p in people on 1.PersonID equals p.RecId
 where 1.Amount > 20000
 select new { Name = p.LastName + " " + p.FirstName, Amount = 1.Amount };

new { Name = p.LastName + " " + p.FirstName, Amount = 1.Amount };

var averageAge = personCollection.Average(pers => pers.Age); Console.WriteLine(averageAge); // Cost of salaries per month
var costOfSalaries = personCollection.Sum(pers => pers.Income);
Console.WriteLine(costOfSalaries);

// Get the number of persons with income greater than 20K
var noOfRecords = personCollection.Where(pers => pers.Income > 20000).Count();
Console.WriteLine(noOfRecords);

var take5 = personCollection.OrderBy(p => p.Age).Take(5);

var anyone = personCollection.Any();

var anyone = personCollection.Any(p => p.Income > 100000);

var adults = personCollection(p => p.Age >= 18);

```
var endOfYearExchangeQueryToday = rates
   .Where(rate => rate.From.Compare("USD") && rate.To.Compare("DKK");
```

```
var endOfYearExchangeQueryYearEnd = rates
   .Where(rate => rate.From.Compare("USD") && rate.To.Compare("DKK")
   .Where(rate => rate.ValidFrom.Equal(new DateTime(2013, 12, 31))
```

```
RuntimeContext c = RuntimeContext.Current;
c.TTSBegin();
var updateAblePersonCollection = personCollection.ForUpdate().Take(4);
foreach (var person in updateAblePersonCollection)
{
    person.Income = person.Income + 1000;
    person.Update();
}
c.TTSCommit();
```

```
RuntimeContext c = RuntimeContext.Current;
c.TTSBegin();
var newPers = new Person();
newPers.FirstName = "NewPersonFirstName";
newPers.LastName = "NewPersonLastName";
newPers.Age = 50;
newPers.Income = 56000;
newPers.Insert();
c.TTSCommit();
```

```
c.TTSBegin();
var loansToDelete = loans.ForUpdate().Where(p => p.Amount == 0.0m);
foreach (var loan in loansToDelete )
{
    loan.Delete();
}
c.TTSCommit();
```

var ages = from person in personCollection
 group person by person.Age into ageGroup
 where ageGroup.Count() > 4
 select ageGroup;

Console.WriteLine("The value is  $\{0\}$ ", 1(9)); //Returns 9 + 4 = 13.

Expression<Func<int, int>> expression = e => e + 4;

var compiledexpression = expression.Compile();

Console.WriteLine("The value is {0}", compiledExpression(9)); // returns 9 + 4 = 13.

```
int fromAge, toAge;
var personBetweenAges = from pers in personCollection
        where fromAge <= pers.Age && pers.Age <= toAge
        select pers;
foreach (var person in personBetweenAges)
{
        Console.WriteLine("{0}", person.Age);
}
```

Func<QueryCollection<Person>, int, int, IQueryable<Person>> generator =
 (collection, f, t) => collection.Where(p => (f <= p.Age && p.Age <= t));</pre>

Expression< Func<QueryCollection<Person>, int, int, IQueryable<Person>>> tree =
 (collection, f, t) => collection.Where(p => p.Age > f && p.Age < t);</pre>

var compiledQuery = tree.Compile();

```
foreach (var p in compiledQuery(personCollection, 30, 40))
{
    Console.WriteLine("{0}", p.Age);
}
```

```
static void myJob(Args _args)
{
    print "Hello World";
    pause;
}
```

```
static str queryRange(anytype _from, anytype _to)
{
    return SysQuery::range(_from,_to);
}
```

```
anytype a = 1;
print strfmt("%1 = %2", typeof(a), a); //Integer = 1
a = "text";
print strfmt("%1 = %2", typeof(a), a); //Integer = 0
```

//customer = vendor; //Compile error common = customer; vendor = common; //Accepted

```
if (tableHasMethod(new DictTable(common.tableId), identifierStr(existingMethod)))
{
    common.existingMethod();
}
```

```
Object myObject;
//myBinaryIO = myTextIO; //Compile error
myObject = myTextIO;
mybinaryIO = myObject; //Accepted
```

```
myTextIO = myObject as TextIO;
if (myBinaryIO is TextIO)
{
}
```

CustName customerName; FileName fileName = customerName;

```
Class Person
{
    Name name;
    public Name Name(Name _name = name)
    {
        name = _name;
        return name;
    }
}
```

```
static void myJob(Args _args)
{
    MyTable myTable;
    select firstOnly * from myTable where myTable.myField1 == "value";
    print myTable.myField2;
    pause;
}
```

```
static void myJob(Args _args)
{
   MyTable1 myTable1;
   MyTable2 myTable2;
   while select myTable1
        index myIndex1
   {
       print myTable1.myField2;
   }
   while select myTable2
        index hint myIndex2
    £
        print myTable2.myField2;
   }
   pause;
}
```

```
static void myJob(Args _args)
{
    MyTable myTable;
    while select myTable
        order by Field1 asc, Field2 desc
    {
        print myTable.myField;
    }
    while select myTable
        group by Field1 desc
    {
        print myTable.Field1;
    }
    pause;
}
```

```
static void myJob(Args _args)
{
    MyTable myTable;
    select avg(myField) from myTable;
    print myTable.myField;
    select count(myField) from myTable;
    print myTable.myField;
    pause;
}
```

```
static void myJob(Args _args)
{
     MyTable1 myTable1;
     MyTable2 myTable2;
     MyTable3 myTable3;
     select myField from myTable1
        join myTable2
           where myTable1.myField1=myTable2.myField1;
     print myTable1.myField;
     select myField from myTable1
        join myTable2
          group by myTable2.myField1
          where myTable1.myField1=myTable2.myField1
             exists join myTable3
                where myTable1.myField1=myTable3.mField2;
     print myTable1.myField;
     pause;
}
```

```
static void myJob(Args _args)
{
    MyTable myTable;
    while select myTable
    {
        Print myTable.myField;
    }
}
```

```
static void myJob(Args _args)
{
    MyTable myTable;
    boolean state = false;
    try
    {
        ttsBegin;
        update_recordset myTable setting
            myField = "value"
            where myTable.id == "001";
        if(state==false)
        {
            throw error("Error text");
        }
        ttsCommit;
    }
    catch(Exception::Error)
    {
        state = true;
        retry;
    }
}
```

```
static void myJob(Args _args)
{
    try
    Ł
        ttsBegin;
        try
        {
            . . .
            throw error("Error text");
        }
        catch //Will never catch anything
        {
        3
        ttsCommit;
    }
    catch(Exception::Error)
    {
        print "Got it";
        pause;
    }
    catch
    {
        print "Unhandled Exception";
        pause;
    }
}
```

```
static void DuplicateKeyExceptionExample(Args _args)
{
   MyTable myTable;
   ttsBegin;
   myTable.Name = "Microsoft Dynamics AX";
   myTable.insert();
    ttsCommit;
    ttsBegin;
    try
    £
        myTable.Name = "Microsoft Dynamics AX";
        myTable.insert();
    }
    catch(Exception::DuplicateKeyException)
    {
        info(strfmt("Transaction level: %1", appl.ttsLevel()));
        info(strfmt("%1 already exists.", myTable.Name));
        info(strfmt("Continuing insertion of other records"));
    }
    ttsCommit;
}
```

```
static void myJob(Args _args)
{
   System.Xml.XmlDocument doc = new System.Xml.XmlDocument();
   System.Xml.XmlElement rootElement;
   System.Xml.XmlElement headElement;
   System.Xml.XmlElement docElement;
   System.String xml;
   System.String docStr = 'Document';
   System.String headStr = 'Head';
   System.Exception ex;
   str errorMessage;
   try
   ł
       rootElement = doc.CreateElement(docStr);
       doc.AppendChild(rootElement);
       headElement = doc.CreateElement(headStr);
       docElement = doc.get_DocumentElement();
       docElement.AppendChild(headElement);
       xml = doc.get_OuterXml();
       print ClrInterop::getAnyTypeForObject(xml);
       pause;
   }
   catch(Exception::CLRError)
   {
       ex = ClrInterop::getLastException();
       if( ex )
       {
           errorMessage = ex.get_Message();
           info( errorMessage );
       }
   }
}
```

```
static void myJob(Args _args)
{
    System.Guid g = System.Guid::NewGuid();
}
```

```
static void myJob(Args _args)
{
    System.Int32 [] myArray = new System.Int32[100]();
    myArray.SetValue(1000, 0);
    print myArray.GetValue(0);
}
```

```
static void myJob(Args _args)
{
    int myVar = 5;
    MyNamespace.MyMath::Increment(byref myVar);
    print myVar; // prints 6
}
```

```
// Notice: This example is C# code
static public void Increment(ref int value)
{
    value++;
}
```

```
static void myJob(Args _args)
{
   ClrObject doc = new ClrObject('System.Xml.XmlDocument');
   ClrObject docStr;
   ClrObject rootElement;
   ClrObject headElement;
   ClrObject docElement;
   ClrObject xml;
   docStr = ClrInterop::getObjectForAnyType('Document');
   rootElement = doc.CreateElement(docStr);
   doc.AppendChild(rootElement);
   headElement = doc.CreateElement('Head');
   docElement = doc.get_DocumentElement();
   docElement.AppendChild(headElement);
   xml = doc.get_OuterXml();
   print ClrInterop::getAnyTypeForObject(xml);
   pause;
}
```

```
}
```

```
void myMethod()
{
    #define.HelloWorld("Hello World")
    print #HelloWorld;
    pause;
}
```

```
class myClass
{
    #MyMacroLibrary1
}
public void myMethod()
{
    #MyMacroLibrary2
    #MacroFromMyMacroLibrary1
    #MacroFromMyMacroLibrary2
```

```
}
```

```
void myMethod()
{
    #localmacro.add
    %1 + %2
    #endmacro
    print #add(1, 2);
    print #add("Hello", "World");
    pause;
}
```

```
public void myMethod()
{
    //Declare variables
    int value;
//TODO Validate if calculation is really required
/*
    //Perform calculation
    value = this.calc();
*/
...
}
```

- /// <summary>
- /// Converts an X++ utcDateTime value to a .NET System.DateTime object.
- /// </summary>
- /// <param name="\_utcDateTime">
- /// The X++ utcDateTime to convert.
- /// </param>
- /// <returns>
- /// A .NET System.DateTime object.
- /// </returns>
- static client server anytype utcDateTime2SystemDateTime(utcDateTime \_utcDateTime)
  {
  - return CLRInterop::getObjectForAnyType(\_utcDateTime);
- }

final class MyDerivedClass extends MyClass
{
}

```
interface MyInterface
{
    void myMethod()
    {
    }
}
class MyClass implements MyInterface
{
    void myMethod()
    {
    }
}
```

```
class MyClass
{
    str s;
    int i;
    MyClass1 myClass1;
    public void new()
    {
        i = 0;
        myClass1 = new MyClass1();
    }
}
```

```
interface MyInterface
{
    public str myMethod()
    {
    }
}
class MyClass implements MyInterface
{
    public str myMethod();
    {
        return "Hello World";
    }
}
```

```
public void myMethod(str s = "Hello World")
{
    print s;
    pause;
}
public void run()
{
    this.myMethod();
}
```

```
class MyClass
{
    int i;
    public void new(int _i)
    {
        i = _i;
    }
}
```

```
class MyClass
{
    delegate void myDelegate(int _i)
    {
        private void myMethod()
        {
        this.myDelegate(42);
     }
}
```

```
class MyEventHandlerClass
£
   public void myEventHandler(int _i)
    {
        ...
    }
   public static void myStaticEventHandler(int _i)
    {
        • • •
    }
    public static void main(Args args)
    {
        MyClass myClass = new MyClass();
        MyEventHandlerClass myEventHandlerClass = new MyEventHandlerClass();
        //Subscribe
        myClass.myDelegate += eventhandler(myEventHandlerClass.myEventHandler);
        myClass.myDelegate +=
                       eventhandler(MyEventHandlerClass::myStaticEventHandler);
        //Unsubscribe
        myClass.myDelegate -= eventhandler(myEventHandlerClass.myEventHandler);
        myClass.myDelegate -=
                       eventhandler(MyEventHandlerClass::myStaticEventHandler);
   }
}
```

```
class MyClass
{
    public int myMethod(int _i)
    {
        return _i;
    }
}
class MyEventHandlerClass
Ł
    public static void myPreEventHandler(int _i)
    {
        if (_i > 100)
        {
            . . .
        }
    }
    public static void myPostEventHandler(int _i)
    {
        if (_i > 100)
        {
            ...
        }
    }
}
```

```
class MyClass
{
    public int myMethod(int _i)
    {
        return _i;
    }
}
class MyEventHandlerClass
{
    public static void myPreEventHandler(XppPrePostArgs _args)
    {
        if (_args.existsArg('_i') &&
            args.getArg('_i') > 100)
        {
            _args.setArg('_i', 100);
        3
    }
    public static void myPostEventHandler(XppPrePostArgs _args)
    {
        if (_args.getReturnValue() < 0)
        {
            _args.setReturnValue(0);
        }
    }
}
```

```
[MyAttribute("Some parameter")]
class MyClass
{
    [MyAttribute("Some other parameter")]
    public void myMethod()
    {
        ...
    }
}
```

```
class MyAttribute extends SysAttribute
{
    str parameter;
    public void new(str _parameter)
    {
        parameter = _parameter;
        super();
    }
}
```

```
class WinApiServer
{
    // Delete any given file on the server
    public server static boolean deleteFile(Filename _fileName)
    {
        FileIOPermission
                            fileIOPerm;
        // Check file I/O permission
        fileIOPerm = new FileIOPermission(_fileName, 'w');
        fileIOPerm.demand();
        // Delete the file
        System.IO.File::Delete(_filename);
    }
}
class Consumer
£
    // Delete the temporary file on the server
    public server static void deleteTmpFile()
    {
        FileIOPermission
                            fileIOPerm;
                            filename = @'c:\tmp\file.tmp';
        FileName
        // Request file I/O permission
        fileIOPerm = new FileIOPermission(filename, 'w');
        fileIOPerm.assert();
        // Use CAS protected API to delete the file
        WinApiServer::deleteFile(filename);
    }
}
```

```
class MyClass
{
   private static server container addInIL(container _parameters)
    {
        int p1, p2;
        [p1, p2] = _parameters;
        return [p1+p2];
   }
   public server static void main(Args _args)
    {
        int result;
        XppILExecutePermission permission = new XppILExecutePermission();
        permission.assert();
        [result] = runClassMethodIL(classStr(MyClass),
                                    staticMethodStr(MyClass, addInIL), [2, 2]);
       info(strFmt("The result from IL is: %1", result));
   }
}
```

```
public class Employee
{
   EmployeeName name;
   public EmployeeName parmName(EmployeeName _name = name)
   {
      name = _name;
      return name;
   }
}
```

```
public class Employee
{
    . . .
    protected void new()
    {
    }
    protected static Employee construct()
    {
        return new Employee();
    }
    public static Employee newName(EmployeeName name)
    {
        Employee employee = Employee::construct();
        employee.parmName(name);
        return employee;
    }
}
```

```
public class Employee implements SysPackable
{
    EmployeeName name;
    #define.currentVersion(1)
    #localmacro.CurrentList
        name
    #endmacro
    . . .
    public container pack()
    {
        return [#currentVersion, #currentList];
    }
    public boolean unpack(container packedClass)
    {
        Version version = RunBase::getVersion(packedClass);
        switch (version)
        {
            case #CurrentVersion:
                [version, #CurrentList] = packedClass;
                break;
            default: //The version number is unsupported
                return false;
        }
        return true;
   }
}
```

static CustTable find(CustAccount \_custAccount, boolean \_forUpdate = false)
static boolean exist(CustAccount \_custAccount)

FormRun.createRecord(str \_formDataSourceName [, boolean \_append = false])

FormDataSource.createTypes(Map \_concreteTypesToCreate [, boolean \_append = false])

```
public void createRecord(str _formDataSourceName, boolean _append = false)
{
    Map typestoCreate = new Map(Types::String, Types::String);
    if(_formDataSourceName == "DirPartyTable")
    {
        typestoCreate.insert("DirPartyTable", "CompanyInfo");
        DirPartyTable_ds.createTypes(typestoCreate, _append);
    }
    else
    {
        super(_formDataSourceName, _append);
    }
}
```

```
display SomeEDT myDisplayMethod()
{
    //Code here...
    return "returnValue";
}
```

```
public void init()
{
    super();
    _ManagedButton_Control = ManagedButton.control();
    _ManagedButton_Control.add_Click(new ManagedEventHandler(this, 'ManagedButton_
    Click'));
    _ManagedButton_Control.set_Text("Managed button");
}
```

```
void ManagedButton_Click(System.Object sender, System.EventArgs e)
{
    info("Managed button clicked");
}
```

DataSetViewRow row = this.AxDataSource1.GetDataSourceView("View1").DataSetView.GetCurrent();

this.AxDataSource1.GetDataSet().DataSetRun.AxaptaObjectAdapter.Call("method1");

```
<AxMultiSection>
    <AxSection>
        <AxMultiColumn>
            <AxColumn>
                <AxGroup><Fields>BoundFields or TemplateFields...</Fields> </AxGroup>
            </AxColumn>
            <AxColumn>
                < AxGroup><Fields>BoundFields or TemplateFields...</Fields> </AxGroup>
            </AxColumn>
        </AxMultiColumn>
    </AxSection>
    <AxSection>
        <AxMultiColumn>
            <AxColumn>
                < AxGroup><Fields>BoundFields or TemplateFields...</Fields> </AxGroup>
            </AxColumn>
            <AxColumn>
                < AxGroup><Fields>BoundFields or TemplateFields...</Fields> </AxGroup>
            </AxColumn>
        </AxMultiColumn>
    </AxSection>
</AxMultiSection>
```

```
<AxMultiSection>

<AxSection>

<AxGroup><Fields>BoundFields or TemplateFields...</Fields> </AxGroup>

<AxGroup><Fields>BoundFields or TemplateFields...</Fields> </AxGroup>

</AxSection>

<AxGroup><Fields>BoundFields or TemplateFields...</Fields> </AxGroup>

<AxGroup><Fields>BoundFields or TemplateFields...</Fields> </AxGroup>

<AxGroup><Fields>BoundFields or TemplateFields...</Fields> </AxGroup>

</AxSection>

</AxSection>

</AxSection>
```

```
<asp:WizardS
<wizardSteps>
<asp:WizardStep>
<AxGroup><Fields>BoundFields or TemplateFields...</Fields> </AxGroup>
</asp:WizardStep>
<asp:WizardStep>
<AxGroup><Fields>BoundFields or TemplateFields...</Fields> </AxGroup>
</asp:WizardStep>
</wizardSteps>
</asp:WizardSteps>
```

```
<dynamics:AxDataSource ID="AxDataSource1" runat="server" DataSetName="Tasks"</pre>
ProviderView="Tasks">
</dynamics:AxDataSource>
<dynamics:AxHierarchicalGridView ID="AxHierarchicalGridView1" runat="server"</pre>
    BodyHeight="" DataKeyNames="RecId" DataMember="Tasks"
    DataSetCachingKey="e779ece0-43b7-4270-9dc9-33f4c61d42b7"
    DataSourceID="AxDataSource1" EnableModelValidation="True"
    HierarchyIdFieldName="TaskId" HierarchyParentIdFieldName="ParentTaskId">
    <Columns>
        <dynamics:AxBoundField DataField="Title" DataSet="Tasks"
            DataSetView="Tasks" SortExpression="Title">
        </dynamics:AxBoundField>
        <dynamics:AxBoundField DataField="StartDate" DataSet="Tasks"
            DataSetView="Tasks" SortExpression="StartDate">
        </dynamics:AxBoundField>
        <dynamics:AxBoundField DataField="EndDate" DataSet="Tasks"
            DataSetView="Tasks" SortExpression="EndDate">
        </dynamics:AxBoundField>
    </Columns>
</dynamics:AxHierarchicalGridView>
```

AxUrlMenuItem myUrlMenuItem = new AxUrlMenuItem("MyUrlMenuItem"); AxContextMenu myContextMenu = new AxContextMenu(); myContextMenu.AddMenuItemAt(0, myUrlMenuItem); qbrBlocked = qbds.addRange(fieldnum(CustTable,Blocked)); qbrBlocked.value(queryValue(CustVendorBlocked::No)); qbrBlocked.status(RangeStatus::Hidden); this.AxDataSource1.GetDataSourceView(this.AxGridView1.DataMember).SystemFilter.ToXml();

this.AxDataSource1.GetDataSet().DataSetViews[this.AxGridView1.DataMember].SystemFilter.ToXml();

<?xml version="1.0" encoding="utf-16"?><filter xmlns:xsi="http://www.w3.org/2001/XMLSchemainstance" xmlns:xsd="http://www.w3.org/2001/XMLSchema" name="CustTable"><condition attribute="Blocked" operator="eq" value="No" status="hidden" /></filter> string myFilterXml = @"<filter name='CustTable'><condition attribute='CustGroup' status='open'
value='10' operator='eq' /></filter>";
this.AxDataSource1.GetDataSourceView(this.AxGridView1.DataMember).SystemFilter.
AddXml(myFilterXml);

```
void dataSetLookup(SysDataSetLookup sysDataSetLookup)
{
    List
                            list;
    Query
                            query = new Query();
    QueryBuildDataSource
                            queryBuildDataSource;
    Args
                            args;
    args = new Args();
    list = new List(Types::String);
    list.addEnd(fieldstr(HcmGoalHeading, GoalHeadingId));
    list.addEnd(fieldstr(HcmGoalHeading, Description));
    queryBuildDataSource = query.addDataSource(tablenum(HcmGoalHeading));
    queryBuildDataSource.addRange(fieldnum(HcmGoalHeading,Active)).value(
        queryValue(NoYes::Yes));
    sysDataSetLookup.parmLookupFields(list);
    sysDataSetLookup.parmSelectField(fieldStr(HcmGoalHeading,GoalHeadingId));
   // Pass the query to SysDataSetLookup so it result is rendered in the lookup page.
   sysDataSetLookup.parmQuery(query);
```

```
}
```

```
protected void AxLookup1_Lookup(object sender, AxLookupEventArgs e)
{
    AxLookup lookup = (AxLookup)sender;
    // Specify the lookup fields
    lookup.Fields.Add(AxBoundFieldFactory.Create(this.AxSession,
        lookup.LookupDataSetViewMetadata.ViewFields["CustGroup"]));
    lookup.Fields.Add(AxBoundFieldFactory.Create(this.AxSession,
        lookup.LookupDataSetViewMetadata.ViewFields["Name"]));
}
```

<%@ Register Assembly="Microsoft.Dynamics.Framework.Portal.SharePoint, Version=6.0.0.0, Culture=neutral, PublicKeyToken=31bf3856ad364e35" Namespace="Microsoft.Dynamics.Framework. Portal.SharePoint.UI.WebControls" TagPrefix="dynamics" %>

```
void Webpart_SetMenuItemProperties(object sender, SetMenuItemPropertiesEventArgs e)
{
    // Do not pass the currently selected customer record context,
    // since this menu is for creating new (query string should be empty)
    if (e.MenuItem.MenuItemAOTName == "EPCustTableCreate")
    {
        ((AxUrlMenuItem)e.MenuItem).MenuItemContext = null;
    }
}
```

```
void webpart_ActionMenuItemClicking(object sender, ActionMenuItemClickingEventArgs e)
{
    if (e.MenuItem.MenuItemAOTName.ToLower() == "EPCustTableDelete")
    {
        e.RunMenuItem = false;
    }
}
void webpart_ActionMenuItemClicked(object sender, ActionMenuItemEventArgs e)
£
    if (e.MenuItem.MenuItemAOTName.ToLower() == "EPCustTableDelete")
    £
        int selectedIndex = this.AxGridView1.SelectedIndex;
        if (selectedIndex != -1)
        {
            this.AxGridView1.DeleteRow(selectedIndex);
        }
   }
}
```

```
protected void SetPopupWindowToMenuItem(SetMenuItemPropertiesEventArgs e)
{
    AxUrlMenuItem menuItem = new AxUrlMenuItem("EPCustTableCreate");
    //Calling the JavaScript function to set the properties of opening web page
    //on clicking the menuitems.
    e.MenuItem.ClientOnClickScript =
        this.AxPopupParentControl1.GetOpenPopupEventReference(menuItem);
}
```

this.BtnOk.Attributes.Add("onclick",

this.popupChild.GetClosePopupEventReference(true, true) + "; return false;");

<asp:TextBox ID="TextBox1" runat="server"></asp:TextBox> <asp:Button ID="Button1" runat="server" onclick="Button1\_Click" Text="Button" />

```
protected void Button1_Click(object sender, EventArgs e)
{
    System.Threading.Thread.Sleep(5000);
    TextBox1.Text = System.DateTime.Now.ToShortTimeString();
}
```

```
<%@ Register assembly="System.Web.Extensions, Version=3.5.0.0, Culture=neutral,
PublicKeyToken=31bf3856ad364e35" Namespace="System.Web.UI" TagPrefix="asp" %>
<asp:UpdatePanel ID="UpdatePanel1" runat="server">
        <ContentTemplate>
            <asp:TextBox ID="TextBox1" runat="server"></asp:TextBox>
            <asp:Button ID="Button1" runat="server" onclick="Button1_Click" Text="Button" />
        </ContentTemplate>
        <asp:PostBackTrigger ControlID="Button1" />
        </Triggers>
        <asp:PostBackTrigger ControlID="Button1" />
        </asp:UpdatePanel>
```

```
<Microsoft.Dynamics>
<Session MaxSessions="300" Timeout="45" />
</Microsoft.Dynamics>
```

AxBaseWebPart webpart = AxBaseWebPart.GetWebpart(this); return webpart == null ? null : webpart.Session; <Microsoft.Dynamics> <AppFabricCaching CacheName="MyCache" Region="MyRegion" /> </Microsoft.Dynamics>

```
void CurrentContextProviderView_ListChanged(object sender,
    System.ComponentModel.ListChangedEventArgs e)
{
    /* The current row (which is the current context) has changed update the consumer webparts.
    Fire the current context change event to refresh (re-execute the query) the consumer web
parts
    */
    AxBaseWebPart webpart = this.WebPart;
    webpart.FireCurrentContextChanged();
}
```

protected void Page\_Load(object sender, EventArgs e)
{
 //Add Event handler for the ExternalContextChange event.
 //Whenever selecting the grid of the provider web part changes, this event gets fired.
 (AxBaseWebPart.GetWebpart(this)).ExternalContextChanged +=
 new
EventHandler<Microsoft.Dynamics.Framework.Portal.UI.AxExternalContextChangedEventArgs>
 (AxContextConsumer\_ExternalContextChanged);
}

```
void AxContextConsumer_ExternalContextChanged(object sender,
    Microsoft.Dynamics.Framework.Portal.UI.AxExternalContextChangedEventArgs e)
{
    //Get the AxTableContext from the ExternalContext passed through web part connection and
    //construct the record object and get to the value of the fields
    IAxaptaRecordAdapter currentRecord = (AxBaseWebPart.GetWebpart(this)).ExternalRecord;
    if (currentRecord != null)
    {
        lblCustomer.Text = (string)currentRecord.GetField("Name");
    }
}
```

```
private DataSetViewRow CurrentRow
{
    get
    £
       try
       {
            DataSetView dsv =
               this.ContactInfoDS.GetDataSet().DataSetViews[this.ContactInfoGrid.DataMember];
            return (dsv == null) ? null : dsv.GetCurrent();
       }
       // CurrentRow on the dataset throws exception in empty data scenarios
       catch (System.Exception)
       {
            return null;
       }
   }
}
```

```
DataSetViewRow currentContact =
    this.dsEPVendTableInfo.GetDataSourceView(gridContacts.DataMember).DataSetView.GetCurrent();
using (IAxaptaRecordAdapter contactPersonRecord = currentContact.GetRecord())
{
    ((AxUrlMenuItem)e.MenuItem).MenuItemContext =
        AxTableContext.Create(AxTableDataKey.Create(
            this.BaseWebpart.Session, contactPersonRecord, null));
}
```

```
/// <summary>
/// Loads the drop-down list with the enum values.
/// </summary>
private void LoadDropdownList()
{
    EnumMetadata salesUpdateEnum = MetadataCache.GetEnumMetadata(
        this.AxSession, EnumMetadata.EnumNum(this.AxSession, "SalesUpdate"));
    foreach (EnumEntryMetadata entry in salesUpdateEnum.EnumEntries)
    {
        ddlSelectionUpdate.Items.Add(new ListItem(
            entry.GetLabel(this.AxSession), entry.Value.ToString()));
    }
}
```

TableMetadata tableSalesQuotationBasketLine = MetadataCache.GetTableMetadata(this.AxSession, "CustTable");

TableFieldMetadata fieldItemMetadata = tableSalesQuotationBasketLine. FindDataField("AccountNum");

String s = fieldItemMetadata.GetLabel(this.AxSession);

using Microsoft.Dynamics.Portal.Application.Proxy;

```
public int Counter
Ł
   get
   £
        Object counterObject = ViewState["Counter"];
        if (counterObject == null)
        {
            return 0;
        }
       return (int)counterObject;
   }
   set
    {
        ViewState["Counter"] = value;
    }
}
```

<asp:Button runat="server" ID="ButtonChange" Text="<%\$ AxLabel:@SYS70959 %>" OnClick="ButtonChange\_Click" /> string s = Microsoft.Dynamics.Framework.Portal.UI.Labels.GetLabel("@SYS111587");

```
private string ToEDTFormattedString(object data, string edtDataType)
{
    ExtendedDataTypeMetadata edtType = MetadataCache.GetExtendedDataTypeMetadata(
        this.AxSession, ExtendedDataTypeMetadata.TypeNum(this.AxSession, edtDataType));
    IAxContext context = AxContextHelper.FindIAxContext(this);
    AxValueFormatter valueFormatter = AxValueFormatterFactory.CreateFormatter(
        this.AxSession, edtType, context.CultureInfo);
    return valueFormatter.FormatValue(data);
}
```

```
try
{
   // Code that may encounter exceptions goes here.
}
catch (System.Exception ex)
{
   AxExceptionCategory exceptionCategory;
    // Determine whether the exception can be handled.
    if (AxControlExceptionHandler.TryHandleException(this, ex, out exceptionCategory) == false)
    {
        // The exception was fatal and cannot be handled. Rethrow it.
        throw;
    }
    if (exceptionCategory == AxExceptionCategory.NonFatal)
    {
       \ensuremath{{//}} Application code to properly respond to the exception goes here.
    }
}
```

AxUpdatePortal -deploy -createsite -websiteurl "http://ServerName/site/DynamicsAx"

AxUpdatePortal -updateall -websiteurl "http://ServerName/site/DynamicsAx"

AxUpdatePortal -proxies -websiteurl "http://ServerName/site/DynamicsAx"

AxUpdatePortal -updatewebcomponent -treenodepath "\Web\Web Files\Web Controls\Customers"
-websiteurl "http://ServerName/site/DynamicsAx"

CALCULATE; //-----// Dynamics AX framework generated currency conversion script. // Customizing this portion of the script may cause problems with the updating // of this project and future upgrades to the software. //-----Scope ( { Measures.[Amount] } ); Scope( Leaves([Exchange rate date]), Except([Analysis currency].[Currency].[Currency].Members, [Analysis currency].[Currency].[Local]), Leaves([Company])); Scope( { Measures.[Amount] } ); This = [Analysis currency].[Currency].[Local] \* ((Measures.[Exchange rate], StrToMember("[Currency].[Currency].&["+[Company].[Accounting currency].CurrentMember.Name+"]")) / 100.0); End Scope; End Scope; Scope( Leaves([Exchange rate date]), Except([Analysis currency].[Currency name].[Currency name].Members, [Analysis currency].[Currency name].[Local]), Leaves([Company])); Scope( { Measures.[Amount] } ); This = [Analysis currency].[Currency].[Local] \* ((Measures.[Exchange rate], StrToMember("[Currency].[Currency].&["+[Company].[Accounting currency].CurrentMember.Name+"]")) / 100.0); End Scope; End Scope; Scope( Leaves([Exchange rate date]), Except([Analysis currency].[IS0 currency code].[IS0 currency code].Members, [Analysis currency].[ISO currency code].[Local]), Leaves([Company])); Scope( { Measures.[Amount] } ); This = [Analysis currency].[Currency].[Local] \* ((Measures.[Exchange rate], StrToMember("[Currency].[Currency].&["+[Company].[Accounting currency].CurrentMember.Name+"]")) / 100.0); End Scope; End Scope; Scope( Leaves([Exchange rate date]), Except([Analysis currency].[Symbol].[Symbol].Members, [Analysis currency].[Symbol].[Local]), Leaves([Company])); Scope( { Measures.[Amount] } ); This = [Analysis currency].[Currency].[Local] \* ((Measures.[Exchange rate],

StrToMember("[Currency].[Currency].&["+[Company].[Accounting currency].CurrentMember.Name+"]"))

\_\_\_\_\_

// End of Microsoft Dynamics AX framework generated currency conversion script.

//-----

/ 100.0);

End Scope; //-----

End Scope;

End Scope;

if (SrsReportHelper::isPowerViewModelDeployed('Accounts receivable cube'))

{
 infolog.urlLookup(SrsReportHelper::getPowerViewDataSourceUrlClient('Accounts receivable
cube'));

} else

{

// Cube has not been deployed - display error message.

}

STRTOMEMBER('[|DateDim|].[Year - Quarter - Month - Week - Date].[Month].&[' +
vba!format(vba![date](), 'yyyy-MM-01') + 'T00:00:00]')

STRTOMEMBER('[|FiscalDateDim|].[Year quarter period month date].[Date].&[|c|]&[' + vba!format(vba![date](), 'yyyy-MM-dd') + 'T00:00:00]') Set-AXReportDataSource -DataSourceName DynamicsAXOLAP -ConnectionString "Provider=MSOLAP.4;Integrated Security=SSPI;Persist Security Info=True;Data Source=[SSASServerName];Initial Catalog=[DatabaseName]"

```
static void VerifySalesQuery(Args _args)
{
SalesTable salesTable;
XDSServices xdsServices = new XDSServices();
xdsServices.setXDSContext(1, '');
//Only generate SQL statement for custGroup table
select generateonly forceLiterals CustAccount, DeliveryDate from salesTable;
//Print SQL statement to infolog
info(salesTable.getSQLStatement());
xdsServices.setXDSContext(2, '');
}
```

SELECT [PRIMARYTABLEAOTNAME], [QUERYOBJECTAOTNAME], [CONSTRAINEDTABLE], [MODELEDQUERYDEBUGINFO], [CONTEXTTYPE],[CONTEXTSTRING], [ISENABLED], [ISMODELED] FROM [AXDBDEV].[dbo].[ModelSecPolRuntimeEx]

```
public boolean isSubsetOf(CodeAccessPermission _target)
{
    SysTestCodeAccessPermission sysTarget = _target;
    return this.handle() == _target.handle();
}
```

SecurityUtil::sysAdminMode(false);

SecurityUtil::sysAdminMode(true);

```
[SysEntryPointAttribute(true)]
public MyParam HelloWorld(MyParam in)
{
    MyParam out = new MyParam();
    out.intParm(in.intParm() + 1);
    out.strParm("Hello world.\n");
    return out;
}
```

```
[DataMemberAttribute]
public int intParm(int _intParm = intParm)
{
    intParm = _intParm;
    return intParm;
}
```

```
[SysEntryPointAttribute(true),
AifCollectionTypeAttribute('inParm', Types::Integer)]
public void UseIntList(List inParm)
{
...
}
```

```
[SysEntryPointAttribute(true),
AifCollectionTypeAttribute('return', Types::Class, classStr(MyParam))]
public List ReturnMyParamList(int i)
{
...
}
```

public boolean prepareForSave(AxdStack \_axdStack, str \_dataSourceName)
{

```
// ...
switch (classidget(_axdStack.top()))
{
    case classnum(AxSalesTable) :
        axSalesTable = _axdStack.top();
        this.checkSalesTable(axSalesTable);
        this.prepareSalesTable(axSalesTable);
        return true;
    case classnum(AxSalesLine) :
        axSalesLine = _axdStack.top();
        this.checkSalesLine(axSalesLine);
        this.prepareSalesLine(axSalesLine);
        return true;
   // ...
}
return false;
```

}

// instantiate and initialize parameters

```
// parameter: call context
MyServiceGroup.CallContext();
cc.Company = "CEU";
```

```
// parameter: query criteria
MyServiceGroup.QueryCriteria qc = new MyServiceGroup.QueryCriteria();
MyServiceGroup.CriteriaElement[] qe = { new MyServiceGroup.CriteriaElement() };
qe[0].DataSourceName = "CustTable";
qe[0].FieldName = "AccountNum";
qe[0].Operator = MyServiceGroup.Operator.GreaterOrEqual;
qe[0].Value1 = "4000";
qc.CriteriaElement = qe;
```

// instantiate a service proxy
MyServiceGroup.CustomerServiceClient customerService =
 new MyServiceGroup.CustomerServiceClient();

// consume the service operation find()
MyServiceGroup.AxdCustomer customer = customerService.find(cc, qc);

```
// error handling (additionally, exceptions need to be handled properly)
if (null == customer)
{
    // error handling...
}
// evaluate response
MyServiceGroup.AxdEntity_CustTable[] custTables = customer.CustTable;
if (null == custTables || 0 == custTables.Length)
{
    // handle empty response...
}
foreach (MyServiceGroup.AxdEntity_CustTable custTable in custTables)
{
    custTable...
}
```

```
// instantiate proxies
var metadataClient = new MetadataServiceReference.AxMetadataServiceClient();
var queryClient = new QueryServiceReference.QueryServiceClient();
// retrieve query metadata
MetadataService.QueryMetadata[] query =
  metadataClient.GetQueryMetadataByName(new string[] { "MyQuery" });
// convert query metadata
QueryService.QueryMetadata convertedQuery = ConvertContract
  <MetadataService.QueryMetadata, QueryService.QueryMetadata>(query);
// add a range to the query metadata object
QueryDataRangeMetadata range = new QueryDataRangeMetadata()
{
  Enabled = true,
  FieldName = "Year",
  Value = ">1996"
}:
convertedQuery.DataSources[0].Ranges = new QueryRangeMetadata[] { range };
// initialize paging (return 3 records or less)
QueryService.Paging paging = new QueryService.ValueBasedPaging();
((QueryService.ValueBasedPaging)paging).RecordLimit = 3;
// instantiate a service proxy
QueryService.QueryServiceClient queryService =
  new QueryService.QueryServiceClient();
// execute the converted query with the range, receive results into .NET dataset
```

System.Data.DataSet ds =

queryClient.ExecuteQuery(convertedQuery, ref paging);

```
static TTargetContract ConvertContract<TSourceContract, TTargetContract>
    (TSourceContract sourceContract)
        where TSourceContract : class
       where TTargetContract : class
{
 TTargetContract targetContract = default(TTargetContract);
 var sourceSerializer = new DataContractSerializer(typeof(TSourceContract));
  var targetSerializer = new DataContractSerializer(typeof(TTargetContract));
  using (var stream = new MemoryStream())
  £
    sourceSerializer.WriteObject(stream, sourceContract);
    stream.Position = 0;
   targetContract = (TTargetContract)targetSerializer.ReadObject(stream);
 }
  return targetContract;
}
```

```
// get OperationContextScope (see WCF documentation)
using (System.ServiceModel.OperationContextScope ocs =
   new System.ServiceModel.OperationContextScope((queryService.InnerChannel))) {
 // instantiate and initialize CallContext (using class from other service)
 CustomerService.CallContext callContext = new CustomerService.CallContext();
  callContext.Company = "CEU";
 // explicitly add header "CallContext" to set of outgoing headers
  System.ServiceModel.Channels.MessageHeaders messageHeadersElement =
  System.ServiceModel.OperationContext.Current.OutgoingMessageHeaders;
 messageHeadersElement.Add(
    System.ServiceModel.Channels.MessageHeader.CreateHeader(
      "CallContext",
      "http://schemas.microsoft.com/dynamics/2010/01/datacontracts",
      callContext));
 // initialize paging (return 3 records or less)
  QueryService.Paging paging = new QueryService.ValueBasedPaging();
  ((QueryService.ValueBasedPaging)paging).RecordLimit = 3;
 // instantiate a service proxy
 QueryService.QueryServiceClient queryService =
     new QueryService.QueryServiceClient();
 // consume query service using CallContext
 System.Data.DataSet ds =
     queryService.ExecuteStaticQuery("MyQuery", ref paging);
}
```

// instantiate and initialize callContext, entityKeys, serviceOrderService
MyServiceGroup.EntityKey[] entityKeys = ...
MyServiceGroup.CallContext callContext = ...
MyServiceGroup.SalesOrderServiceClient salesOrderService = ...
...

// read sales order(s) (including document hash(es)) using entityKeys
MyServiceGroup.AxdSalesOrder salesOrder =
 salesOrderService.read(callContext, entityKeys);

// handle errors, exceptions; process sales order, update data
...

// persist updates on the server (exception handling not shown)
salesOrderService.update(callContext, entityKeys, salesOrder);

```
// instantiate and initialize callContext, entityKeys, serviceOrderService
MyServiceGroup.EntityKey[] entityKeys = ...
MyServiceGroup.CallContext callContext = ...
MyServiceGroup.SalesOrderServiceClient salesOrderService = ...
...
```

```
// read sales order(s) (including document hash(es)) using entityKeys
MyServiceGroup.AxdSalesOrder salesOrder =
    salesOrderService.read(callContext, entityKeys);
```

// handle errors, exceptions; process sales order, update data
...

// example: update the first sales order and mark it for partial update
AxdEntity\_SalesTable[] salesTables = salesOrder.SalesTable;
salesOrder.SalesTable = new AxdEntity\_SalesTable[] { salesTables[0] };
// document-level directive, requesting a partial update
salesOrder.SalesTable[0].action = AxdEnum\_AxdEntityAction.update;

// table-level directive, requesting to delete the first sales line
AxdEntity\_SalesLine[] salesLines = salesOrder.SalesTable[0].salesLine;
salesOrder.SalesTable[0].SalesLine = new AxdEntity\_SalesLine[] { salesLines[0] };
salesOrder.SalesTable[0].SalesLine[0].action = AxdEnum\_AxdEntityAction.delete;

// remove child data sources w/o updates (DocuRefHeader, etc.) from salesTable
...

// persist updates on the server (exception handling not shown)
salesOrderService.update(callContext, entityKeys, salesOrder);

```
<?xml version="1.0" encoding="UTF-8"?>
<Envelope
    xmlns="http://schemas.microsoft.com/dynamics/2011/01/documents/Message">
  <Header>
    <!-- Service operation: "MyService.HelloWorld(MyParam)" -->
    <Company>CEU</Company>
    <Action>http://tempuri.org/MyService/HelloWorld</Action>
  </Header>
  <Body>
    <MessageParts
        xmlns="http://schemas.microsoft.com/dynamics/2011/01/documents/Message">
     <!-- Complex input parameter: "MyParam in" -->
      <in xmlns="http://tempuri.org"
          xmlns:i="http://www.w3.org/2001/XMLSchema-instance"
      xmlns:b="http://schemas.datacontract.org/2004/07/Dynamics.Ax.Application">
        <!-Property of complex input parameter: "in.b" -->
        <b:intParm>0</b:intParm>
      </in>
    </MessageParts>
  </Body>
</Envelope>
```

```
public static void submitDefault(
    AifServiceClassId serviceClassId,
    AifEntityKey entityKey,
    AifConstraintList constraintList,
    AifSendMode sendMode,
    AifPropertyBag propertyBag = connull(),
    AifProcessingMode processingMode = AifProcessingMode::Sequential,
    AifConversationId conversationId = #NoConversationId
```

)

```
static public void main(Args args)
ł
  AxdSendBillsOfMaterials axdSendBillsOfMaterials;
  AifConstraintList aifConstraintList;
   AifConstraint
                          aifConstraint;
   BOMVersion
                          bomVersionRecord:
   axdSendBillsOfMaterials = new AxdSendBillsOfMaterials();
   aifConstraintList = new AifConstraintList():
   aifConstraint
                         = new AifConstraint();
   aifConstraint.parmType(AifConstraintType::NoConstraint);
   aifConstraintList.addConstraint(aifConstraint);
   if (args && args.record().TableId == tablenum(BOMVersion))
   Ł
       bomVersionRecord = args.record();
       axdSendBillsOfMaterials.parmBOMVersion(bomVersionRecord);
   }
   // added line to make the field appear on the dialog box
   axdSendBillsOfMaterials.parmShowDocPurpose(true) ;
   axdSendBillsOfMaterials.sendMultipleDocuments(
      classnum(BomBillsofMaterials),
     classnum(BomBillsofMaterialsService),
     AifSendMode::Async,
     aifConstraintList);
}
```

```
public void init()
{
    super();
    salesLine_ds.cacheAddMethod(tableMethodStr(SalesLine, invoicedInTotal), false);
    salesLine_ds.cacheAddMethod(tableMethodStr(SalesLine, deliveredInTotal), false);
    salesLine_ds.cacheAddMethod(tableMethodStr(SalesLine, itemName), false);
    salesLine_ds.cacheAddMethod(tableMethodStr(SalesLine, timeZoneSite), true);
}
```

```
public static server void InMemTempTableDemo()
Ł
    RealTable rt;
    InMemTempTable tt;
    int i;
    // Populate temp table
    ttsBegin;
    for (i=0; i<1000; i++)
    {
       tt.Value = int2str(i);
       tt.insert();
    }
    ttsCommit;
   // Inefficient join to database table. If the temporary table is an inMemory
    // temp table, this join causes 1,000 select statements on the database table and with
    // that, 1,000 round trips to the database.
    select count(RecId) from tt join rt where tt.value == rt.Value;
   info(int642str(tt.Recid));
}
```

SELECT SUM(AmountMSTDebCred) FROM TmpDimTransExtract WHERE ((AccountMain>=N'11011201' AND AccountMain<=N'11011299')) AND ((ColumnId = 1)) AND ((PeriodCode = 1))</pre>

```
public static server void SQLTempTableDemo1()
{
    SQLTempTable tt;
    int i;
    // Populate temporary table; this will cause 1,000 round trips to the database
    ttsBegin;
    for (i=0; i<1000; i++)
    {
        tt.Value = int2str(i);
        tt.insert();
    }
    ttsCommit;
}</pre>
```

```
public static server void SQLTempTableDemo2()
{
    RealTable rt;
    SQLTempTable tt;

    // Populate the temporary table with only one round trip to the database.
    ttsBegin;
    insert_recordset tt (Value)
        select Value from rt;
    ttsCommit;

    // Efficient join to database table causes only one round trip. If the temporary table
    // is an inMemory temp table, this join would cause 1,000 select statements on the
    // database table.
    select count(RecId) from tt join rt where tt.value == rt.Value;
    info(int642str(tt.Recid));
}
```

return NumberSeq::newGetNum(CompanyInfo::numRefParmId()).num();

public void updateResultField(Buf2conExample clientRecord)

container packedRecord;

// Pack the record before sending to the server

packedRecord = buf2Con(clientRecord);

// Send packed record to the server and container with the result

packedRecord = Buf2ConExampleServerClass::modifyResultFromPackedRecord(packedRecord);

// Unpack the returned container into the client record.

con2Buf(packedRecord, clientRecord); Buf2conExample\_ds.refresh();

}

{

```
public static server container modifyResultFromPackedRecord(container _packedRecord)
{
   Buf2conExample recordServerCopy = con2Buf(_packedRecord);
    Buf2ConExampleServerClass::modifyResult(recordServerCopy);
    return buf2Con(recordServerCopy);
}
public static server void modifyResult(Buf2conExample _clientTmpRecord)
£
   int n = _clientTmpRecord.A;
   _clientTmpRecord.Result = 0;
   while (n > 0)
    {
        _clientTmpRecord.Result = Buf2ConExampleServerClass::add(_clientTmpRecord);
        n--;
   }
}
```

```
static void UpdateCustomers(Args _args)
{
   CustTable custTable;
   ttsBegin;
   while select forupdate custTable
      where custTable.CustGroup == '20' // Round trips to the database
   {
      custTable.CreditMax = 1000;
      custTable.update(); // Round trip to the database
   }
   ttsCommit;
}
```

```
static void UpdateCustomers(Args _args)
{
   CustTable custTable;
   ttsBegin;
   update_recordset custTable setting CreditMax = 1000
      where custTable.CustGroup == '20'; // Single round trip to the database
   ttsCommit;
}
```

```
static void CopyItemInfo(Args _args)
{
    InventTable
                              inventTable;
    InventSum
                               inventSum;
    InsertInventTableInventSum insertInventTableInventSum;
    // insert_recordset uses only one round trip for the copy operation.
   // A record-based insert would need one round trip per record in InventSum.
   ttsBegin;
   insert_recordset insertInventTableInventSum (ItemId,AltItemId,PhysicalValue,PostedValue)
        select ItemId,AltItemid from inventTable where inventTable.ItemId == '1001'
        join PhysicalValue, PostedValue from inventSum
       where inventSum.ItemId == inventTable.ItemId;
    ttsCommit:
    select count(RecId) from insertInventTableInventSum;
    info(int642str(insertInventTableInventSum.RecId));
   // Additional code to use the copied data.
```

```
}
```

```
static void CopyItemInfoLineBased(Args _args)
£
    InventTable
                               inventTable;
    InventSum
                               inventSum;
    InsertInventTableInventSum insertInventTableInventSum;
    ttsBegin;
   while select ItemId, Altitemid from inventTable where inventTable. ItemId == '1001'
        join PhysicalValue, PostedValue from inventSum
        where inventSum.ItemId == inventTable.ItemId
    {
        InsertInventTableInventSum.ItemId
                                               = inventTable.ItemId;
        InsertInventTableInventSum.AltItemId = inventTable.AltItemId;
        InsertInventTableInventSum.PhysicalValue = inventSum.PhysicalValue;
        InsertInventTableInventSum.PostedValue = inventSum.PostedValue;
        InsertInventTableInventSum.insert();
    }
    ttsCommit;
    select count(RecId) from insertInventTableInventSum;
    info(int642str(insertInventTableInventSum.RecId));
   // ... Additional code to use the copied data
}
```

```
static void CopyItemInfoskipDataMethod(Args _args)
{
    InventTable
                               inventTable;
    InventSum
                               inventSum;
    InsertInventTableInventSum insertInventTableInventSum;
    ttsBegin;
    // Skip override check on insert.
    insertInventTableInventSum.skipDataMethods(true);
    insert_recordset insertInventTableInventSum (ItemId,AltItemId,PhysicalValue,PostedValue)
        select ItemId, Altitemid from inventTable where inventTable. ItemId == '1001'
        join PhysicalValue, PostedValue from inventSum
        where inventSum.ItemId == inventTable.ItemId;
    ttsCommit;
    select count(RecId) from insertInventTableInventSum;
    info(int642str(insertInventTableInventSum.RecId));
    // ... Additional code to use the copied data
```

```
}
```

```
static void CopyItemInfoLiteralSample(Args _args)
{
    InventTable
                               inventTable;
    InventSum
                               inventSum;
    InsertInventTableInventSum insertInventTableInventSum;
    boolean
                               flag = boolean::true;
    ttsBegin;
    insert_recordset insertInventTableInventSum
(ItemId, AltItemId, PhysicalValue, PostedValue, Flag)
        select ItemId, altitemid from inventTable where inventTable. ItemId == '1001'
        join PhysicalValue, PostedValue, Flag from inventSum
        where inventSum.ItemId == inventTable.ItemId;
    ttsCommit;
    select firstonly ItemId,Flag from insertInventTableInventSum;
    info(strFmt('%1,%2',insertInventTableInventSum.ItemId,insertInventTableInventSum.Flag));
    // ... Additional code to utilize the copied data
```

```
}
```

```
static void UpdateCopiedData(Args _args)
{
    InventTable inventTable;
    InventSum inventSum;
    InsertInventTableInventSum insertInventTableInventSum;
    // Code assumes InsertInventTableInventSum is populated.
    // Set-based update operation.
    ttsBegin;
    update_recordSet insertInventTableInventSum setting Flag = true
    where insertInventTableInventSum.ItemId == '1001';
    ttsCommit;
```

}

```
static void UpdateCopiedDataLineBased(Args _args)
{
   InventTable
                              inventTable;
   InventSum
                              inventSum;
   InsertInventTableInventSum insertInventTableInventSum;
   // ... Code assumes InsertInventTableInventSum is populated
   ttsBegin;
   while select forUpdate InsertInventTableInventSum
   where insertInventTableInventSum.ItemId == '1001'
   {
       insertInventTableInventSum.Flag = true;
       insertInventTableInventSum.update();
   3
   ttsCommit;
```

```
}
```

```
static void UpdateCopiedDataJoin(Args _args)
{
    InventTable inventTable;
    InventSum inventSum;
    InsertInventTableInventSum insertInventTableInventSum;
    // ... Code assumes InsertInventTableInventSum is populated
    // Set-based update operation with join.
    ttsBegin;
    update_recordSet insertInventTableInventSum setting Flag = true,
    DiffAvailOrderedPhysical = inventSum.AvailOrdered - inventSum.AvailPhysical
    join InventSum where inventSum.ItemId == insertInventTableInventSum.ItemId &&
    inventSum.AvailOrdered > inventSum.AvailPhysical;
    ttsCommit;
```

}

```
static void DeleteCopiedData(Args _args)
{
    InventTable inventTable;
    InventSum inventSum;
    InsertInventTableInventSum insertInventTableInventSum;
    // ... Code assumes InsertInventTableInventSum is populated
    // Set-based delete operation
    ttsBegin;
    delete_from insertInventTableInventSum
    where insertInventTableInventSum.ItemId == '1001';
    ttsCommit;
}
```

```
static void DeleteCopiedDataLineBased(Args _args)
{
    InventTable
                              inventTable;
    InventSum
                              inventSum;
    InsertInventTableInventSum insertInventTableInventSum;
    // ... Code assumes InsertInventTableInventSum is populated
    ttsBegin;
    while select forUpdate insertInventTableInventSum
   where insertInventTableInventSum.ItemId == '1001'
    {
       insertInventTableInventSum.delete();
    }
   ttsCommit;
}
```

```
static void CopyItemInfoRIL(Args _args)
{
    InventTable
                                     inventTable;
    InventSum
                                     inventSum;
    InsertInventTableInventSumRT
                                     insertInventTableInventSumRT;
    RecordInsertList
                                     ril;
    ttsBegin;
    ril = new RecordInsertList(tableNum(InsertInventTableInventSumRT));
   while select ItemId, AltItemid from inventTable where inventTable. ItemId == '1001'
    join PhysicalValue, PostedValue from inventSum
   where inventSum.ItemId == inventTable.ItemId
    {
        insertInventTableInventSumRT.ItemId
                                                  = inventTable.ItemId:
        insertInventTableInventSumRT.AltItemId
                                                 = inventTable.AltItemId;
        insertInventTableInventSumRT.PhysicalValue = inventSum.PhysicalValue;
        insertInventTableInventSumRT.PostedValue = inventSum.PostedValue;
        // Insert records if package is full
        ril.add(insertInventTableInventSumRT);
    3
   // Insert remaining records into database
   ril.insertDatabase();
   ttsCommit;
   select count(RecId) from insertInventTableInventSumRT;
   info(int642str(insertInventTableInventSumRT.RecId));
   // Additional code to use the copied data.
}
```

```
public static server void CopyItemInfoRSL()
{
    InventTable
                                 inventTable;
    InventSum
                                 inventSum;
    InsertInventTableInventSumRT insertInventTableInventSumRT;
    RecordSortedList
                                 rsl;
    ttsBegin;
    rsl = new RecordSortedList(tableNum(InsertInventTableInventSumRT));
    rsl.sortOrder(fieldNum(InsertInventTableInventSumRT,PostedValue));
   while select ItemId, AltItemid from inventTable where inventTable. ItemId == '1001'
    join PhysicalValue, PostedValue from inventSum
   where inventSum.ItemId == inventTable.ItemId
    {
        insertInventTableInventSumRT.ItemId
                                                 = inventTable.itemId;
       insertInventTableInventSumRT.AltItemId
                                                 = inventTable.AltItemId;
       insertInventTableInventSumRT.PhysicalValue = inventSum.PhysicalValue;
       insertInventTableInventSumRT.PostedValue = inventSum.PostedValue;
        //No records will be inserted.
        rsl.ins(insertInventTableInventSumRT);
    }
    //All records are inserted in database.
    rsl.insertDatabase();
    ttsCommit:
    select count(RecId) from insertInventTableInventSumRT;
    info(int642str(insertInventTableInventSumRT.RecId));
   // Additional code to utilize the copied data
3
```

```
public static server void demoOld()
{
    SalesLine sl;
   CustTable ct;
   vipparm vp;
    int64
              total;
   vp = vipparm::find();
   ttsBegin;
   // One + n round trips per Customer Account in the salesline table.
   while select CustAccount, sum(SalesQty), sum(SalesPrice) from sl group by sl.CustAccount
    {
   // Necessary to select for update causing n additional round trips.
   ct = CustTable::find(sl.CustAccount,true);
    ct.VIPStatus = 0;
        if((sl.SalesQty*sl.SalesPrice)>=vp.UltimateVIP)
            ct.VIPStatus = 2;
        else if((sl.SalesQty*sl.SalesPrice)>=vp.VIP)
            ct.VIPStatus = 1;
    // Another n round trips for the update.
       if(ct.VIPStatus != 0)
           ct.update();
    }
   ttsCommit;
}
```

UPDATE CUSTTABLE SET VIPSTATUS = 2 FROM (SELECT CUSTACCOUNT, SUM(SALESQTY)\*SUM(SALESPRICE) AS TOTAL, VIPSSTATUS = CASE WHEN SUM(SALESQTY)\*SUM(SALESPRICE) > 1000000 THEN 2 WHEN SUM(SALESQTY)\*SUM(SALESPRICE) > 100000 THEN 1 ELSE 0 END FROM SALESLINE GROUP BY CUSTACCOUNT) AS VC WHERE VC.VIPSTATUS = 2 and CUSTTABLE.ACCOUNTNUM = VC.CUSTACCOUNT and DATAAREAID = N'CEU'

```
private static server str compColQtyPrice()
£
    str sReturn,sQty,sPrice,ultimateVIP,VIP;
    Map m = new Map(Types::String,Types::String);
    sQty
                = SysComputedColumn::returnField(tableStr(mySalesLineView),
                                                 identifierStr(SalesLine_1),
                                                 fieldStr(SalesLine,SalesQty));
    sPrice
                = SysComputedColumn::returnField(tableStr(mySalesLineView),
                                                 identifierStr(SalesLine 1).
                                                 fieldStr(SalesLine,SalesPrice));
    ultimateVIP = SysComputedColumn::returnField(tableStr(mySalesLineView),
                                                 identifierStr(Vipparm_1),
                                                 fieldStr(vipparm,ultimateVIP));
                = SysComputedColumn::returnField(tableStr(mySalesLineView),
    VIP
                                                 identifierStr(Vipparm_1),
                                                 fieldStr(vipparm,VIP));
    m.insert(SysComputedColumn::sum(sQty)+'*'+SysComputedColumn::sum(sPrice)+
             ' > '+ultimateVIP,int2str(VipStatus::UltimateVIP));
    m.insert(SysComputedColumn::sum(sQty)+'*'+SysComputedColumn::sum(sPrice)+
             ' > '+VIP ,int2str(VipStatus::VIP));
    return SysComputedColumn::switch('',m,'0');
}
```

SELECT T1.CUSTACCOUNT AS CUSTACCOUNT,T1.DATAAREAID AS DATAAREAID,1010 AS RECID,T2.DATAAREAID AS DATAAREAID#2,T2.VIP AS VIP,T2.ULTIMATEVIP AS ULTIMATEVIP,(CAST ((CASE WHEN SUM(T1. SALESQTY)\*SUM(T1.SALESPRICE) > T2.ULTIMATEVIP THEN 2 WHEN SUM(T1.SALESQTY)\*SUM(T1.SALESPRICE) > T2.VIP THEN 1 ELSE 0 END) AS NVARCHAR(10))) AS VIPSTATUS FROM SALESLINE T1 CROSS JOIN VIPPARM T2 GROUP BY T1.CUSTACCOUNT,T1.DATAAREAID,T2.DATAAREAID,T2.VIP,T2.ULTIMATEVIP

```
public static server void demoNew()
{
    mySalesLineView mySLV;
    CustTable ct;
    ct.skipDataMethods(true);
    update_recordSet ct setting VipStatus = VipStatus::UltimateVIP
    join mySLV where ct.AccountNum == mySLV.CustAccount &&
    mySLV.VipStatus == int2str(enum2int(vipstatus::UltimateVIP));
    update_recordSet ct setting VipStatus = VipStatus::VIP
    join mySLV where ct.AccountNum == mySLV.CustAccount &&
    mySLV.VipStatus == int2str(enum2int(vipstatus::VIP
    join mySLV where ct.AccountNum == mySLV.CustAccount &&
    mySLV.VipStatus == int2str(enum2int(vipstatus::VIP);
}
```

```
public static void main(Args _args)
{
    int tickcnt;
    DemoClass::resetCusttable();
    tickcnt = WinAPI::getTickCount();
    DemoClass::demoOld();
    info('Line based' + int2str(WinAPI::getTickCount()-tickcnt));
    DemoClass::resetCusttable();
    tickcnt = WinAPI::getTickCount();
    DemoClass::demoNew();
    info('Set based' + int2str(WinAPI::getTickCount()-tickcnt));
}
```

```
public static server void PopulateTable()
{
   MyUpdRecordsetTestTable MyUpdRecordsetTestTable;
    int myGrouping,myKey,mySum;
    RecordInsertList ril = new RecordInsertList(tablenum(MyUpdRecordsetTestTable));
    delete_from MyUpdRecordsetTestTable;
    for(myKey=0;myKey<=100000;myKey++)</pre>
    {
       MyUpdRecordsetTestTable.Key = myKey;
        if(myKey mod 10 == 0)
        {
         myGrouping += 10;
         mySum += 10;
        }
       MyUpdRecordsetTestTable.fieldForGrouping = myGrouping;
       MyUpdRecordsetTestTable.theSum
                                                   = mySum;
        ril.add(MyUpdRecordsetTestTable);
    }
   ril.insertDatabase();
}
```

```
public static void InsertAndUpdate()
{
   MyUpdRecordsetTestTable MyUpdRecordsetTestTable;
   MyUpdRecordsetTestTableTmp MyUpdRecordsetTestTableTmp;
    int tc;
   tc = WinAPI::getTickCount();
   insert_recordset MyUpdRecordsetTestTableTmp(fieldForGrouping,theSum)
    select fieldForGrouping, sum(theSum) from MyUpdRecordsetTestTable
   Group by MyUpdRecordsetTestTable.fieldForGrouping;
    info("Time needed: " + int2str(WinAPI::getTickCount()-tc));
   tc = WinAPI::getTickCount();
   update_recordSet MyUpdRecordsetTestTable setting theSum = MyUpdRecordsetTestTableTmp.theSum
    join MyUpdRecordsetTestTableTmp
   where MyUpdRecordsetTestTable.fieldForGrouping == MyUpdRecordsetTestTableTmp.
fieldForGrouping;
    info("Time needed: " + int2str(WinAPI::getTickCount()-tc));
}
```

```
static void UpdateCreditMax(Args _args)
{
    CustTable custTable;
    ttsBegin;
    while select forupdate custTable where custTable.CreditMax == 0
    {
        if (custTable.balanceMST() < 10000)
        {
            custTable.CreditMax = 50000;
            custTable.update();
        }
    }
    ttsCommit;
}</pre>
```

```
static void UpdateCreditMax(Args _args)
{
    CustTable custTable;
    CustTable updateableCustTable;
   while select custTable where custTable.CreditMax == 0
    {
        if (custTable.balanceMST() < 10000)
        {
           ttsBegin;
           select forupdate updateableCustTable
               where updateableCustTable.AccountNum == custTable.AccountNum;
            updateableCustTable.CreditMax = 50000;
            updateableCustTable.update();
           ttsCommit;
       }
   }
}
```

```
static void UpdateCreditMax(Args _args)
{
    CustTable custTable;
    while select optimisticlock custTable where custTable.CreditMax == 0
    {
        if (custTable.balanceMST() < 10000)
        {
            ttsBegin;
            custTable.CreditMax = 50000;
            custTable.update();
            ttsCommit;
        }
    }
}</pre>
```

```
static void NotInTTSCache(Args _args)
£
   CustTable custTable;
                                             // Look up in cache. If record
    select custTable
       where custTable.AccountNum == '1101'; // does not exist, look up
                                              // in database.
                                              // Start transaction.
   ttsBegin;
    select custTable
                                              // Cache is invalid. Look up in
       where custTable.AccountNum == '1101'; // database and place in cache.
    select forupdate custTable
                                              // Look up in database because
       where custTable.AccountNum == '1101'; // forupdate keyword is applied.
    select custTable
                                              // Cache will be used.
       where custTable.AccountNum == '1101'; // No lookup in database.
    select forupdate custTable
                                              // Cache will be used because
       where custTable.AccountNum == '1101'; // forupdate keyword was used
                                              // previously.
   ttsCommit;
                                              // End transaction.
                                              // Cache will be used.
   select custTable
       where custTable.AccountNum == '1101';
```

```
}
```

```
static void UtilizeCache(Args _args)
{
    CustTable custTable;
                                                        // Will use cache because only
    select custTable
       where custTable.AccountNum == '1101';
                                                        // the primary key is used as
                                                        // predicate.
                                                        // Cannot use cache because no
   select custTable;
                                                        // "where" clause exists.
   select custTable
                                                        // Cannot use cache because
       where custTable.AccountNum > '1101';
                                                        // equal-to (==) is not used.
                                                        // Will use cache even if
   select custTable
                                                        // where clause contains more
       where custTable.AccountNum == '1101'
       && custTable.CustGroup == '20';
                                                        // predicates than the primary
                                                        // key. This assumes that the record
                                                        // has been successfully cached
                                                        // before. Please see the next sample.
}
```

```
static void whenRecordDoesGetCached(Args _args)
{
    CustTable custTable, custTable2;
    // Using Contoso demo data
    // The following select statement will not cache using the found cache because the lookup
    // will not return a record.
    // It would cache the record if the cache setting was FoundAndEmpty.
    select custTable
       where custTable.AccountNum == '1101'
       && custTable.CustGroup == '20';
    // Following query will cache the record.
    select custTable
       where custTable.AccountNum == '1101';
    // Following will be cached too as the lookup will return a record.
    select custTable2
       where custTable2.AccountNum == '1101'
       && custTable2.CustGroup == '10';
       // If you rerun the job, everything will come from the cache.
}
```

```
static void UtilizeUniqueIndexCache(Args _args)
£
   InventDim InventDim;
   InventDim inventdim2;
   select firstonly * from inventdim2;
   // Will use the cache because only the primary key is used as predicate
   select inventDim
   where inventDim.InventDimId == inventdim2.InventDimId;
   info(enum2str(inventDim.wasCached()));
   // Will use the cache because the column list in the where clause matches that of a unique
   // index
   // for the InventDim table and the key values point to same record as the primary key fetch
   select inventDim
    where inventDim.inventBatchId == inventDim2.inventBatchId
    && inventDim.wmsLocationId == inventDim2.wmsLocationId
    && inventDim.wmsPalletId
                                == inventDim2.wmsPalletId
    && inventDim.inventSerialId == inventDim2.inventSerialId
    && inventDim.inventLocationId == inventDim2.inventLocationId
    && inventDim.ConfigId == inventDim2.ConfigId
    && inventDim.inventSizeId
                                 == inventDim2.inventSizeId
    && inventDim.inventColorId == inventDim2.inventColorId
    && inventDim.inventSiteId
                                 == inventDim2.inventSiteId;
   info(enum2str(inventDim.wasCached()));
   // Cannot use cache because the where clause does not match the unique key list or primary
   // key.
   select firstonly inventDim
   where inventDim.inventLocationId== inventDim2.inventLocationId
    && inventDim.ConfigId == inventDim2.ConfigId
    && inventDim.inventSiteId
                                  == inventDim2.inventSiteId;
   info(enum2str(inventDim.wasCached()));
}
```

```
static void expandingFieldList(Args _args)
{
    CustTable custTable;
    select CreditRating // The field list will be expanded to all fields.
    from custTable
    where custTable.AccountNum == '1101';
}
```

```
static void AgingScheme(Args _args)
Ł
   SalesTable salesTable;
   CustTable custTable;
   while select salesTable order by CustAccount
   {
        select custTable
                                // Fill up cache.
           where custTable.AccountNum == salesTable.CustAccount;
       // More code here.
   }
   while select salesTable order by CustAccount
   {
        select custTable
                                // Record might not be in cache.
           where custTable.AccountNum == salesTable.CustAccount;
       // More code here.
   }
}
```

```
static void ReuseRecordBuffer(Args _args)
{
   CustTable
                custTable;
   CurrencyCode myCustCurrency;
   CustGroupId myCustGroupId;
               myCustPaymTermId;
   PaymTermId
   // Bad coding pattern
   myCustGroupId = custTable::find('1101').CustGroup;
   myCustPaymTermId = custTable::find('1101').PaymTermId;
   myCustCurrency = custTable::find('1101').Currency;
   // The cache will be used for these lookups, but it is much more
   // efficient to reuse the buffer, because even cache lookups are not "free."
   // Good coding pattern:
   custTable
                  = CustTable::find('1101');
   myCustGroupId = custTable.CustGroup;
   myCustPaymTermId = custTable.PaymTermId;
   myCustCurrency = custTable.Currency;
}
```

```
public static void main(Args args)
{
    SalesTable
                   header;
    SalesLine
                   line;
    DirPartyTable party;
    CustTable
                   customer;
    int
                   i;
       // subtype, supertype table caching
       for (i=0 ; i<1000; i++)
            select party where party.RecId == 5637144829;
       // 1:1 join data caching
       for (i=0 ; i<1000; i++)
            select line
           join header
           where line.RecId == 5637144586
               && line.SalesId == header.SalesId;
       // Combination of subtype, supertype, and 1:1 join caching
       for (i=0 ; i<1000; i++)
            select customer
           join party
           where customer.AccountNum == '4000'
              && customer.Party == party.RecId;
}
```

select nofetch custTrans where custTrans.accountNum == '1101'; recordViewCache = new RecordViewCache(custTrans);

```
public static void main(Args _args)
{
    InventTrans
                   inventTrans;
    RecordViewCache recordViewCache;
    int countNone, countSold, countOrder;
    // Define records to cache.
    select nofetch inventTrans
      where inventTrans.ItemId == '1001';
    // Cache the records.
    recordViewCache = new RecordViewCache(InventTrans);
   // Use the cache.
   while select inventTrans
        index hint ItemIdx
        where inventTrans.ItemId == '1001' && inventTrans.StatusIssue == StatusIssue::OnOrder
    {
        countOrder++;
        //Additional code here
    }
    // This block of code needs to be executed only after the first while select statement and
    // before the second while select statement.
    // Additional code here
    // Uses the cache again.
   while select inventTrans
        index hint ItemIdx
        where inventTrans.ItemId == '1001' && inventTrans.StatusIssue == StatusIssue::Sold
    {
        countSold++;
        //Additional code here
    }
    info('OnOrder Vs Sold = '+int2str(countOrder) + ' : ' + int2str(countSold));
}
```

```
static void AdHocModeSample(Args _args)
{
    DirPartyTable dirPartyTable;
    CustTable custTable;
    select dirPartyTable join custTable where dirPartyTable.RecId==custTable.Party;
```

/\*Would result in the following query to the database:

SELECT T1.NAME, T1.LANGUAGEID,

3

--<...Fields removed for better readability. Basically, all fields from all tables would be fetched...>

T9.MEMO FROM DIRPARTYTABLE T1 LEFT OUTER JOIN DIRPERSON T2 ON (T1.RECID=T2.RECID) LEFT OUTER JOIN DIRORGANIZATIONBASE T3 ON (T1.RECID=T3.RECID) LEFT OUTER JOIN DIRORGANIZATION T4 ON (T3.RECID=T4.RECID) LEFT OUTER JOIN OMINTERNALORGANIZATION T5 ON (T3.RECID=T5.RECID) LEFT OUTER JOIN OMTEAM T6 ON (T5.RECID=T6.RECID) LEFT OUTER JOIN OMOPERATINGUNIT T7 ON (T5.RECID=T7.RECID) LEFT OUTER JOIN COMPANYINFO T8 ON (T5.RECID=T8.RECID) CROSS JOIN CUSTTABLE T9 WHERE ((T9.DATAAREAID='ceu') AND (T1.RECID=T9.PARTY))

Limiting the field list will force the AX 2012 AOS to query only for the actual table. The following query:\*/

select RecId from dirPartyTable exists join custTable where dirPartyTable.RecId==custTable.
Party;
 /\*

Results only in the following query to SQL Server

SELECT T1.RECID, T1.INSTANCERELATIONTYPE FROM DIRPARTYTABLE T1 WHERE EXISTS (SELECT 'x'
FROM CUSTTABLE T2 WHERE ((T2.DATAAREAID='ceu') AND (T1.RECID=T2.PARTY)))
\*/

```
static void UpdateCreditMax(Args _args)
{
    CustTable custTable;
    ttsBegin;
    while select forupdate AccountNum from custTable
    {
        if (custTable.CreditRating == '')
        {
            custTable.CreditMax = custTable.CreditMax + 1000;
            custTable.update();
        }
    }
    ttsCommit;
}
```

SELECT A.ACCOUNTNUM, A.RECID, B.AMOUNTCUR, B.CURRENCYCODE, B.RECID FROM CUSTTABLE A, CUSTTRANS B

SELECT B.AMOUNTCUR, B.CURRENCYCODE, B.RECID FROM CUSTTABLE A, CUSTTRANS B SELECT T1.DEL\_GENERATIONALSUFFIX, T1.NAME, T1.NAMEALIAS, T1.PARTYNUMBER,

/\* Field list shortened for better readability. All fields of all tables would be fetched. \*/
T8.RECID, FROM DIRPARTYTABLE T1 LEFT OUTER JOIN DIRPERSON T2 ON (T1.RECID=T2.RECID) LEFT
OUTER JOIN DIRORGANIZATIONBASE T3 ON (T1.RECID=T3.RECID) LEFT OUTER JOIN DIRORGANIZATION T4 ON
(T3.RECID=T4.RECID) LEFT OUTER JOIN OMINTERNALORGANIZATION T5 ON (T3.RECID=T5.RECID) LEFT OUTER
JOIN OMTEAM T6 ON (T5.RECID=T6.RECID) LEFT OUTER JOIN OMOPERATINGUNIT T7 ON (T5.RECID=T7.RECID)
LEFT OUTER JOIN COMPANYINFO T8 ON (T5.RECID=T8.RECID)ORDER BY T1.PARTYNUMBER

SELECT T1.NAME,T1.NAMEALIAS, T1.PARTYNUMBER, T1.RECID,T1.RECVERSION, T1.INSTANCERELATIONTYPE FROM DIRPARTYTABLE T1 ORDER BY T1.PARTYNUMBER

```
[SysEntryPointAttribute(true)]
public void runOperation(PrimeNumberRange data)
{
    PrimeNumbers primeNumbers;
    // Threads mainly take effect while running in the batch framework utilizing either
    // reliable asynchronous or scheduled batch
    int i, start, end, blockSize, threads = 8;
    PrimeNumberRange subRange;
    start = data.parmStart();
    end = data.parmEnd();
    blockSize = (end - start) / threads;
    delete_from primeNumbers;
    for (i = 0; i < threads; i++)
    £
        subRange = new PrimeNumberRange();
        subRange.parmStart(start);
        subRange.parmEnd(min(start + blockSize, end));
        subRange.parmLast(i == threads - 1);
        this.findPrimes(subRange);
        start += blockSize + 1;
   }
```

```
}
```

```
[SysEntryPointAttribute(false)]
public void findPrimes(PrimeNumberRange range)
Ł
    BatchHeader batchHeader;
    SysOperationServiceController controller;
    PrimeNumberRange dataContract;
    if (this.isExecutingInBatch())
    £
        ttsBegin;
        controller = new SysOperationServiceController('PrimeNumberService',
'findPrimesWorker');
        dataContract = controller.getDataContractObject('range');
        dataContract.parmStart(range.parmStart());
        dataContract.parmEnd(range.parmEnd());
        dataContract.parmLast(range.parmLast());
        batchHeader = this.getCurrentBatchHeader();
        batchHeader.addRuntimeTask(controller, this.getCurrentBatchTask().RecId);
        batchHeader.save();
        ttsCommit;
    }
    else
    {
        this.findPrimesWorker(range);
    }
}
```

```
private void findPrimesWorker(PrimeNumberRange range)
ł
    PrimeNumbers primeNumbers;
    int i;
    int64 time;
    for (i = range.parmStart(); i <= range.parmEnd(); i++)</pre>
    {
        if (this.isPrime(i))
        {
            primeNumbers.clear();
            primeNumbers.PrimeNumber = i;
            primeNumbers.insert();
        }
    }
    if (range.parmLast())
    {
        primeNumbers.clear();
        primeNumbers.PrimeNumber = -1;
        primeNumbers.insert();
    }
}
```

```
static void generatePrimeNumbers(Args _args)
{
    SysOperationServiceController controller;
    int i, ticks, ticks2, countOfPrimes;
    PrimeNumberRange dataContract;
    SysOperationExecutionMode executionMode;
    PrimeNumbers output;
    <... Dialog code to demo the execution modes ...>
    executionMode = getExecutionMode();
    controller = new SysOperationServiceController('PrimeNumberService', 'runOperation',
    executionMode);
    dataContract = controller.getDataContractObject('data');
    dataContract.parmStart(1000000);
    dataContract.parmEnd(1500000);
    delete_from output;
    ticks = System.Environment::get_TickCount();
    controller.parmShowDialog(false);
    controller.startOperation();
   <... Code to show execution times for demo purposes ...>
```

```
}
```

```
// In practice, this wrapper should be a class and be called through a menu item in the
// appropriate execution mode.
static void generatePrimeNumbersAsyncCallPattern(Args _args)
£
    SysOperationServiceController controller;
    int i, primestart, primeend, blockSize, threads = 8, countOfPrimes, ticks, ticks2;
    PrimeNumberRange subRange;
    PrimeNumberRange dataContract;
    PrimeNumbers output;
    primestart = 1000000;
    primeend = 1500000;
    blockSize = (primeend - primestart) / threads;
    delete_from output;
    ticks = System.Environment::get_TickCount();
    for (i = 0; i < threads; i++)
    {
        controller = new SysOperationServiceController('PrimeNumberServiceAsyncCallPattern',
        'runOperation', SysOperationExecutionMode::ReliableAsynchronous);
        dataContract = controller.getDataContractObject('data');
        dataContract.parmStart(primestart);
        dataContract.parmEnd(min(primestart + blockSize, primeend));
        dataContract.parmLast(i == threads - 1);
        controller.parmShowDialog(false);
        controller.startOperation();
        primestart += blockSize + 1;
    }
    <... Code to show execution times for demo purposes ...>
}
```

```
static void existingJournal()
£
   WMSJournalTable
                        wmsJournalTable = WMSJournalTable::find('014119_117');
   WMSJournalTable
                        wmsJournalTableExisting;
    WMSJournalTrans
                        wmsJournalTransExisting;
    boolean recordExists()
    ł
        boolean foundRecord;
        foundRecord = false;
        while select JournalId from wmsJournalTableExisting
            where wmsJournalTableExisting.Posted
                                                   == NoYes::No
        {
            select firstonly wmsJournalTransExisting
                where wmsJournalTransExisting.JournalId
                                                                ==
            wmsJournalTableExisting.JournalId
                                                 8.8
                      wmsJournalTransExisting.InventTransType
                                                                ==
            wmsJournalTable.InventTransType
                                                 8.8
                      wmsJournalTransExisting.InventTransRefId ==
            wmsJournalTable.InventTransRefId;
            if (wmsJournalTransExisting)
                foundRecord = true;
        }
        return foundRecord;
    }
    if (recordExists())
       info('Record Exists');
    else
       info('Record does not exist');
}
```

```
static void existingJournal()
£
                        wmsJournalTable = WMSJournalTable::find('014119_117');
   WMSJournalTable
   WMSJournalTable
                        wmsJournalTableExisting;
   WMSJournalTrans
                        wmsJournalTransExisting;
   boolean recordExists()
   {
       boolean foundRecord;
       foundRecord = false;
       select firstonly wmsJournalTransExisting
       join wmsJournalTableExisting
       where wmsJournalTransExisting.JournalId
                                                        ==
       wmsJournalTableExisting.JournalId
                                            8.8
       wmsJournalTransExisting.InventTransType
                                                 ==
       wmsJournalTable.InventTransType
                                            88
       wmsJournalTransExisting.InventTransRefId ==
       wmsJournalTable.InventTransRefId &&
       wmsJournalTableExisting.Posted
                                         == NoYes::No;
       if (wmsJournalTransExisting)
               foundRecord = true;
       return foundRecord;
   }
   if (recordExists())
      info('Record Exists');
   else
      info('Record does not exist');
}
```

```
static void doOnlyNecessaryCalls(Args _args)
{
    LedgerJournalTrans ledgerJournalTrans;
    LedgerJournalTable ledgerJournalTable = LedgerJournalTable::find('000242_010');
                      voucherNum = '';
    Voucher
   while select ledgerJournalTrans
        order by JournalNum, Voucher, AccountType
        where ledgerJournalTrans.JournalNum == ledgerJournalTable.JournalNum
          && (voucherNum == '' || ledgerJournalTrans.Voucher == voucherNum)
    {
        // Potential unecessary cache lookup and method call if loop returns multiple rows
         ledgerJournalTrans.PostingProfile = CustParameters::find().PostingProfile;
        // Additional code doing some work...
    }
}
```

```
static void doOnlyNecessaryCallsOptimized(Args _args)
{
    LedgerJournalTrans ledgerJournalTrans;
    LedgerJournalTable ledgerJournalTable = LedgerJournalTable::find('000242_010');
                      voucherNum = '';
    Voucher
    CustPostingProfile postingProfile = CustParameters::find().PostingProfile;
    while select ledgerJournalTrans
        order by JournalNum, Voucher, AccountType
        where ledgerJournalTrans.JournalNum == ledgerJournalTable.JournalNum
           && (voucherNum == '' || ledgerJournalTrans.Voucher == voucherNum)
    £
         // No unecessary cache lookup and method call if loop returns more than 1 row
         ledgerJournalTrans.PostingProfile = postingProfile;
         // Additional code doing some work ....
    }
}
```

```
static void TwoQueriesSometimesBetterThenOneOpt(Args _args)
{
    InventTransOriginId inventTransOriginId = 5637201031;
    InventTransOriginTransfer inventTransOriginTransfer;
    select firstonly inventTransOriginTransfer
    where inventTransOriginTransfer.IssueInventTransOrigin == inventTransOriginId;
    info(int642str(inventTransOriginTransfer.RecId));
    if(!inventTransOriginTransfer.RecId)
    {
        select firstonly inventTransOriginTransfer
        where inventTransOriginTransfer.ReceiptInventTransOrigin == inventTransOriginId;
    info(int642str(inventTransOriginTransfer.RecId));
    if(.int642str(inventTransOriginTransfer.RecId));
    info(int642str(inventTransOriginTransfer.RecId));
    info(int642str(inventTransOriginTransfer.RecId));
    }
}
```

select firstfast salestable // results in
SELECT <FIELDLIST> FROM SALESTABLE OPTION(FAST 1)

```
// In practice, you should use static server methods to access data on the server.
public static void main(Args _args)
{
    TransferToSetBased ttsb;
    RecordInsertList ril = new RecordInsertList(tableName2id("TransferToSetBased"));
    Counter
                     i;
    Counter
                     tc;
    int
                      myAggregate = 0;
    int
                      my2ndAggregate;
    // Reset table.
    delete_from ttsb;
    // Populate line-based.
    tc = WinAPI::getTickCount();
    for(i=0;i<=1000;i++)</pre>
    {
        ttsb.clear();
        ttsb.Iterate=i;
       ttsb.Change=1;
        ttsb.Aggregate=5;
        ttsb.insert();
    }
    // Data populated 1000 records, 1000 round trips.
    for(i=1001;i<=2000;i++)</pre>
    {
```

```
ttsb.clear();
       ttsb.Iterate=i;
       ttsb.Change=1;
       ttsb.Aggregate=5;
       ril.add(ttsb);
   }
   ril.insertDatabase();
   // Data populated 1000 records, many fewer round trips.
   // Based on buffer size. About 20-150 inserts per round trip.
   ttsBegin;
while select forupdate ttsb where ttsb.Iterate > 1000
{
    if(ttsb.Iterate >= 1100 && ttsb.Iterate <= 1300)
    {
        ttsb.Change = 10;
        ttsb.update();
        myAggregate += ttsb.Aggregate;
    }
    else if(ttsb.Iterate >= 1301 && ttsb.Iterate <= 1500)
    {
        ttsb.Change = 20;
        ttsb.update();
        my2ndAggregate += ttsb.Change;
    }
    else if(ttsb.Iterate >= 1501 && ttsb.Iterate <= 1700)
    £
        ttsb.Change = 30;
        ttsb.update();
        myAggregate += ttsb.Aggregate;
    }
```

```
if(ttsb.Iterate > 1900)
        break;
}
ttsCommit;
// While loop does 1-900 fetches. Does 600 single update statements.
// Above logic set-based and using aggregation results in 6 queries to the database.
update_recordSet ttsb setting change = 10 where ttsb.Iterate >= 1100 && ttsb.iterate <=
        1300;
update_recordSet ttsb setting change = 20 where ttsb.Iterate >= 1301 && ttsb.Iterate <=
        1500;
update_recordSet ttsb setting change = 30 where ttsb.Iterate >= 1501 && ttsb.Iterate <=
        1700;
select sum(Aggregate) from ttsb where ttsb.Iterate >= 1100 && ttsb.Iterate <= 1300;
myAggregate = 0;
myAggregate = ttsb.Aggregate;
select sum(Change) from ttsb where ttsb.Iterate >= 1301 && ttsb.Iterate <= 1500;
my2ndAggregate = ttsb.Change;
select sum(Aggregate) from ttsb where ttsb.Iterate >= 1501 && ttsb.Iterate <= 1700;
myAggregate += ttsb.Aggregate;
```

```
}
```

```
// Add
xClassTrace xCt = new xClassTrace();
// to the variable declaration.
// ...code...
        if (salesFormLetter.prompt())
        £
            xClassTrace::start("c:\\temp\\test1.etl");
            xClassTrace::logMessage("test1");
            xCt.beginMarker("marker"); // Add markers at certain points of a trace to
                                       // increase trace readability. You can add
                                       // multiple markers per trace.
            salesFormLetter.run();
            xCt.endMarker("marker");
            xClassTrace::stop();
            outputContract = salesFormLetter.getOutputContract();
            numberOfRecords = outputContract.parmNumberOfOrdersPosted();
        }
// ...code...
```

select top 20 cast(s.context\_info as varchar(128)) as ci,text,query\_plan,\* from sys.dm\_exec\_cursors(0) as ec cross apply sys.dm\_exec\_sql\_text(sql\_handle) sql\_text, sys.dm\_exec\_query\_stats as qs cross apply sys.dm\_exec\_query\_plan(plan\_handle) as plan\_text,sys.dm\_exec\_sessions s where ec.sql\_handle = qs.sql\_handle and ec.session\_id = s.session\_id order by ec.worker\_time desc

```
class SysOpSampleBasicRunbaseBatch extends RunBaseBatch
{
    str text;
    int number;
    DialogRunbase dialog;
    DialogField numberField;
    DialogField textField;
    #define.CurrentVersion(1)
    #LOCALMACRO.CurrentList
        text,
        number
    #ENDMACRO
}
```

```
protected Object dialog()
{
    dialog = super();
    textField = dialog.addFieldValue(IdentifierStr(Description255),
        text,
        'Text Property',
        'Type some text here');
    numberField = dialog.addFieldValue(IdentifierStr(Counter),
        number,
        'Number Property',
        'Type some number here');
    return dialog;
}
```

```
public boolean getFromDialog()
{
    text = textField.value();
    number = numberField.value();
    return super();
}
```

```
protected void putToDialog()
{
    super();
    textField.value(text);
    numberField.value(number);
}
```

```
public container pack()
{
    return [#CurrentVersion, #CurrentList];
}
public boolean unpack(container packedClass)
£
    Integer version = conPeek(packedClass,1);
    switch (version)
    {
        case #CurrentVersion:
            [version,#CurrentList] = packedClass;
            break;
        default:
            return false;
    }
    return true;
}
```

```
public void run()
{
    if (xSession::isCLRSession())
    £
       info('Running in a CLR session.');
    }
    else
    {
       info('Running in an interpreter session.');
       if (isRunningOnServer())
       ٤
           info('Running on the AOS.');
       }
       else
        {
           info('Running on the Client.');
       }
    }
   info(strFmt('SysOpSampleBasicRunbaseBatch: %1, %2', this.parmNumber(), this.parmText()));
```

}

```
public static ClassDescription description()
{
    return 'Basic RunBaseBatch Sample';
}
```

```
public static void main(Args _args)
{
    SysOpSampleBasicRunbaseBatch operation;
    operation = new SysOpSampleBasicRunbaseBatch();
    if (operation.prompt())
    {
        operation.run();
    }
}
```

```
public int parmNumber(int _number = number)
{
    number = _number;
    return number;
}
public str parmText(str _text = text)
{
    text = _text;
    return text;
}
```

class SysOpSampleBasicController extends SysOpSampleBaseController
{
}

```
void new()
{
    super();
    this.parmClassName(
        classStr(SysOpSampleBasicController));
    this.parmMethodName(
        methodStr(SysOpSampleBasicController,
            showTextInInfolog));
    this.parmDialogCaption(
           'Basic SysOperation Sample');
}
```

```
public void showTextInInfolog(SysOpSampleBasicDataContract data)
£
    if (xSession::isCLRSession())
    {
       info('Running in a CLR session.');
    }
   else
    {
        info('Running in an interpreter session.');
        if (isRunningOnServer())
        {
            info('Running on the AOS.');
        }
        else
        {
            info('Running on the Client.');
        }
    }
   info(strFmt('SysOpSampleBasicController: %1, %2', data.parmNumber(), data.parmText()));
}
```

```
public ClassDescription caption()
{
    return 'Basic SysOperation Sample';
}
```

```
public static void main(Args args)
{
    SysOpSampleBasicController operation;
    operation = new SysOpSampleBasicController();
    operation.startOperation();
}
```

```
[DataContractAttribute]
class SysOpSampleBasicDataContract
£
    str text;
    int number;
3
[DataMemberAttribute,
SysOperationLabelAttribute('Number Property'),
SysOperationHelpTextAttribute('Type some number >= 0'),
SysOperationDisplayOrderAttribute('2')]
public int parmNumber(int _number = number)
£
    number = _number;
    return number;
}
[DataMemberAttribute,
SysOperationLabelAttribute('Text Property'),
SysOperationHelpTextAttribute('Type some text'),
SysOperationDisplayOrderAttribute('1')]
public Description255 parmText(str _text = text)
{
    text = _text;
    return text;
}
```

```
public NoYesId parmCreateServiceOrders(NoYesId _createServiceOrders =
createServiceOrders)
{
    createServiceOrders = _createServiceOrders;
    return createServiceOrders;
}
```

public NoYesId parmCreateServiceOrders()
{
 return createServiceOrders;
}

```
public void parmCreateServiceOrders(NoYesId _createServiceOrders =
createServiceOrders)
{
    createServiceOrders = _createServiceOrders;
}
```

```
public container parmCode(container _code = conNull())
{
    if (!prmIsDefault(_code))
    {
        code = _code;
    }
    return code;
}
```

```
container pack()
{
    return [#CurrentVersion, #CurrentList];
}
```

class InventCostClosing extends RunBaseBatch

{

```
#define.maxCommitCount(25)
```

// Parameters

| TransData                | twomo Dotton         |
|--------------------------|----------------------|
| TransDate                | transDate;           |
| InventAdjustmentSpec     | specification;       |
| NoYes                    | prodJournal;         |
| NoYes                    | updateLedger;        |
| NoYes                    | cancelRecalculation; |
| NoYes                    | runRecalculation;    |
| FreeTxt                  | freeTxt;             |
| Integer                  | maxIterations;       |
| CostAmount               | minTransferValue;    |
| InventAdjustmentType     | adjustmentType;      |
| boolean                  | collapseGroups;      |
|                          |                      |
| #DEEINE CurrentVersion(A |                      |

#DEFINE.CurrentVersion(4)
#LOCALMACRO.CurrentList
TransDate,
Specification,
ProdJournal,
UpdateLedger,
FreeTxt,
MaxIterations,
MinTransferValue,
adjustmentType,
cancelRecalculation,
runRecalculation,
collapseGroups
#ENDMACRO

```
}
public boolean unpack(container packedClass)
£
    #LOCALMACRO.Version1List
        TransDate,
        Specification,
        ProdJournal,
        UpdateLedger,
        FreeTxt,
        MaxIterations,
        MinTransferValue,
        adjustmentType,
        del_minSettlePct,
        del_minSettleValue
    #ENDMACRO
    #LOCALMACRO.Version2List
        TransDate,
        Specification,
        ProdJournal,
        UpdateLedger,
        FreeTxt,
        MaxIterations,
        MinTransferValue,
        adjustmentType,
        del_minSettlePct,
        del_minSettleValue,
        cancelRecalculation,
        runRecalculation,
        collapseGroups
    #ENDMACRO
    Percent
              del_minSettlePct;
    CostAmount del_minSettleValue;
```

```
boolean _ret;
               _version = conpeek(packedClass,1);
Integer
switch (_version)
{
   case #CurrentVersion:
       [_version, #CurrentList] = packedClass;
       _ret = true;
       break;
   case 3:
       // List has not changed, just the prodJournal must now always be updated
       [_version, #CurrentList] = packedClass;
                              = NoYes::Yes;
       prodJournal
       updateLedger
                              = NoYes::Yes;
       _ret = true;
       break;
   case 2:
       [_version, #Version2List] = packedClass;
       prodJournal
                              = NoYes::Yes;
       updateLedger
                              = NoYes::Yes;
       _ret = true;
       break;
   case 1:
       [_version, #Version1List] = packedClass;
       cancelRecalculation = NoYes::Yes;
       runRecalculation
                               = NoYes::No;
       _ret = true;
       break;
   default:
       _ret = false;
}
return _ret;
```

}

```
public boolean unpack(container _packedClass)
{
    Version version = conpeek(_packedClass, 1);
    switch (version)
    {
        case #CurrentVersion:
           [version, #CurrentList] = _packedClass;
           break;
        default:
           return false;
    }
    return true;
}
```

```
class PCAdaptorExtensionAttribute extends SysAttribute
Ł
  PCName modelName;
  public void new(PCName _modelName)
  ł
    super();
    if (_modelName == '')
    {
      throw error(Error::missingParameter(this));
    }
   modelName = _modelName;
  }
  public PCName parmModelName(PCName _modelName = modelName)
  £
   modelName = _modelName;
    return modelName;
  }
}
```

```
[PCAdaptorExtensionAttribute('Computers')]
class MyPCAdaptor extends PCAdaptor
{
   protected void new()
   {
    super();
   }
}
```

```
public class CalendarExtensionAttribute extends SysAttribute
{
    str calendarType;
}
public void new(str _calendarType)
{
    super();
    if (_calendarType == '')
    {
        throw error(error::missingParameter(this));
    }
    calendarType = _calendarType;
}
public str parmCalendarType(str _calendarType = calendarType)
£
    calendarType = _calendarType;
    return calendarType;
}
```

```
[CalendarExtensionAttribute("Default")]
public class Calendar
{
}
public void new()
{
}
public void sayIt()
{
    info("All days are work days except for weekends!");
}
```

```
[CalendarExtensionAttribute("Financial")]
public class FinancialCalendar extends Calendar
Ł
}
public void sayIt()
£
    super();
    info("Financial Statements are available on the last working day of June!");
}
[CalendarExtensionAttribute("Holiday")]
public class HolidayCalendar extends Calendar
{
}
public void sayIt()
{
    super();
    info( "Eight public holidays including New Year's Day!");
}
```

```
public class CalendarFactory
{
}
public static Calendar instance(str _calendarType)
{
    CalendarExtensionAttribute extensionAttribute =
       new CalendarExtensionAttribute(_calendarType);
    Calendar calendar =
       SysExtensionAppClassFactory::getClassFromSysAttribute(classStr(calendar),
extensionAttribute);
    if (calendar == null)
    £
       calendar = new Calendar();
    }
   return calendar;
}
```

```
static void CreateCalendarsJob(Args _args)
{
    Calendar calendar = CalendarFactory::instance("Holiday");
    calendar.sayIt();
    calendar = CalendarFactory::instance("Financial");
    calendar.sayIt();
    calendar = CalendarFactory::instance("Default");
    calendar.sayIt();
}
```

```
delegate void hired(str personnelNumber, UtcDateTime startingDate)
{
    // Delegates do not have any code in the body
}
```

```
void someMethod(int i)
{
    this.MyDelegate += eventhandler(Subscriber::MyStaticHandler);
}
```

```
void someMethod(int i)
{
   EventSubscriber subscriber = new EventSubscriber();
   this.MyDelegate += eventhandler(subscriber.MyInstanceHandler);
}
```

```
void someMethod(int i)
{
    this.MyDelegate -= eventhandler(Subscriber::MyHandler);
}
```

```
public class arrayWithChangedEvent extends Array
{
}
delegate void changedDelegate(int _index, anytype _value)
{
}
public anytype value(int _index, anytype _value = null)
{
    anytype paramValue = _value;
    anytype val = super(_index, _value);
    boolean newValue = (paramValue == val);
    if (newValue)
        this.changedDelegate(_index, _value);
    return val;
}
```

```
public class arrayChangedEventListener
{
    arrayWithChangedEvent arrayWithEvent;
}
public void new(ArrayWithChangedEvent _arrayWithEvent)
{
    arrayWithEvent = _arrayWithEvent;
    // Register the event handler with the delegate
    arrayWithEvent.ChangedDelegate += eventhandler(this.ListenToArrayChanges);
}
public void listenToArrayChanges(int _index, anytype _value)
£
    info(strFmt("Array changed at: %1 - with value: %2", _index, _value));
}
public void detach()
£
    // Detach event handler from delegate
    arrayWithEvent.changedDelegate -= eventhandler(this.listenToArrayChanges);
3
```

```
public static void ArrayPreHandler(XppPrePostArgs args)
{
    int indexer = args.getArg("_index");
    str strVal = "";
    if (args.existsArg("_value") && typeOf(args.getArg("_value")) == Types::String)
    {
        strVal = "Pre-" + args.getArg("_value"); // Mark the value as Pre- processed
        args.setArg("_value", strVal);
        // The changes to parameter values may be based on
        // state of the record or environment variables.
   }
}
public static void ArrayPostHandler(XppPrePostArgs args)
{
    anytype returnValue = args.getReturnValue();
    str strReturnValue = "";
    if (typeOf(returnValue) == Types::String)
    {
        strReturnValue = returnValue + "-Post"; // post- mark the return value
        args.setReturnValue(strReturnValue);
    }
}
```

```
static void EventingJob(Args _args)
{
    // Create a new array
    ArrayWithChangedEvent arrayWithEvent = new ArrayWithChangedEvent(Types::String);
    // Create listener for the array
    ArrayChangedEventListener listener = new ArrayChangedEventListener(arrayWithEvent);
    // Test by adding items to the array
    info(arrayWithEvent.value(1, "Blue"));
    info(arrayWithEvent.value(2, "Cerulean"));
    info(arrayWithEvent.value(3, "Green"));
    // Detach listener from array
    listener.Detach();
    // The following additions should not invoke the listener,
    // except when any pre and post events exist
    info(arrayWithEvent.value(4, "Orange"));
    info(arrayWithEvent.value(5, "Pink"));
    info(arrayWithEvent.value(6, "Yellow"));
```

```
}
```

```
[SysTestTargetAttribute(classStr(Triangles), UtilElementType::Class)]
public class TrianglesTest extends SysTestCase
{
}
[SysTestMethodAttribute]
public void testEQUILATERAL()
{
    Triangles triangle = new Triangles();
    this.assertEquals(TriangleType::EQUILATERAL, triangle.IsTriangle(10, 10, 10));
}
```

```
[SysTestMethodAttribute,
SysTestCheckInTestAttribute]
public void testEQUILATERAL()
{
    Triangles triangle = new Triangles();
    this.assertEquals(TriangleType::EQUILATERAL, triangle.IsTriangle(10, 10, 10));
}
```

class SysTestIntegrationTestAttribute extends SysTestFilterAttribute
{
}

```
[SysTestMethodAttribute,
SysTestIntegrationTestAttribute]
public void testIntegratedBusinessLogic()
{
    this.assertFalse(true);
}
```

class SysTestFilterIntegrationTestsStrategy extends SysTestFilterStrategy
{
}

```
public static SysTestFilterIntegrationTestsStrategy construct()
{
    return new SysTestFilterIntegrationTestsStrategy();
}
```

```
public boolean isValid(classId _classId, identifierName _method)
£
    SysDictMethod method;
   DictClass dictClass;
   method = this.getMethod(_classId, _method);
    if (method)
    {
        11
        // If the test method has the integration attribute, include it.
        11
        if (method.getAttribute(attributestr(SysTestIntegrationTestAttribute)))
        {
            return true;
        3
   }
   11
   // If the test class has the integration attribute, include it.
    11
   dictClass = new DictClass(_classId);
    if (dictClass.getAttribute(attributestr(SysTestIntegrationTestAttribute)))
    {
        return true;
    }
   return false;
}
```

```
public static SysTestFilterStrategy newType(SysTestFilterStrategyType _type)
{
    SysTestFilterStrategy strategy;
    switch (_type)
    {
       <snip - non essential code removed>
       // Create an integration test strategy
        case SysTestFilterStrategyType::SysTestFilterIntegrationTestsStrategy:
            strategy = SysTestFilterIntegrationTestsStrategy::construct();
            break;
        default:
            throw error(error::wrongUseOfFunction(funcname()));
    }
    strategy.parmFilterType(_type);
    return strategy;
}
```

```
<?xml version="1.0" ?>
<AxaptaAutoRun
exitWhenDone="false"
logFile="c:\AXAutorun.log">
<Run type="job" name="InitializeFMDataModel" />
</AxaptaAutoRun>
```

<!DOCTYPE html PUBLIC "-//W3C//DTD XHTML 1.0 Transitional//EN" "http://www.w3.org/TR/xhtml1/DTD/xhtml1-transitional.dtd"[]>

```
<!DOCTYPE html PUBLIC "-//W3C//DTD XHTML 1.0 Transitional//EN"
"http://www.w3.org/TR/xhtml1/DTD/xhtml1-transitional.dtd"[]>
<html dir="ltr">
</html>
```

```
<html DIR="LTR" xmlns:xlink="http://www.w3.org/1999/xlink"
xmlns:dynHelp="http://schemas.microsoft.com/dynamicsHelp/2008/11"
xmlns:dynHelpAx="http://schemas.microsoft.com/dynamicsHelpAx/2008/11"
xmlns:MSHelp="http://msdn.microsoft.com/mshelp"
xmlns:mshelp="http://msdn.microsoft.com/mshelp"
xmlns:ddue="http://ddue.schemas.microsoft.com/authoring/2003/5"
xmlns:msxsl="urn:schemas-microsoft-com:xslt">
```

```
< <!DOCTYPE html PUBLIC "-//W3C//DTD XHTML 1.0 Transitional//EN"

"http://www.w3.org/TR/xhtml1/DTD/xhtml1-transitional.dtd"[]><html DIR="LTR"

xmlns:xlink="http://www.w3.org/1999/xlink"

xmlns:dynHelp="http://schemas.microsoft.com/dynamicsHelp/2008/11"

xmlns:dynHelpAx="http://schemas.microsoft.com/dynamicsHelpAx/2008/11"

xmlns:MSHelp="http://msdn.microsoft.com/mshelp"

xmlns:mshelp="http://msdn.microsoft.com/mshelp"

xmlns:ddue="http://ddue.schemas.microsoft.com/authoring/2003/5"

xmlns:msxsl="urn:schemas-microsoft-com:xslt">

<head>

</head>

</body>

</html>
```

```
<meta http-equiv="Content-Type" content="text/html; charset=UTF-8"/>
<meta name="save" content="history"/>
```

<title>Using Help for Microsoft Dynamics AX</title>

<link rel="stylesheet" type="text/css" href="../../Microsoft/EN-US /local/AX.css"/> <link rel="stylesheet" type="text/css" href="../../Microsoft/EN-US /local/ presentation.css"/> <link rel="stylesheet" type="text/css" href="ms-help://Hx/HxRuntime/HxLink.css"/>

```
<meta http-equiv="Content-Type" content="text/html; charset=UTF-8" />
<meta name="save" content="history" />
<title>Contoso customer help information</title>
k rel="stylesheet" type="text/css" href="../../Microsoft/EN-US /local/
presentation.css"/>
k rel="stylesheet" type="text/css" href="ms-help://Hx/HxRuntime/HxLink.css"/>
<meta name="Title" content="Contoso customer help information"/>
<meta name="Microsoft.Help.Id" content="Contoso.Forms.CustTable"/>
<meta name="ms.locale" content="EN-US"/>
<meta name="publisher" content="Contoso"/>
<meta name="documentSets" content="UserDocumentation"/>
<meta name="Microsoft.Help.Keywords" content="Contoso; customer"/>
<meta name="suppressedPublishers" content=""/>
<meta name="Microsoft.Help.F1" content="Forms.CustTable"/>
<meta name="description" content="Describes Contoso customization to the Customers
form"/>
```

```
<input type="hidden" id="userDataCache" class="userDataStyle" />
<input type="hidden" id="hiddenScrollOffset" />
```

```
<div id="header">
    <br />
    <span id="runningHeaderText"> </span>
    <span id="nsrTitle">Contoso customer Help information</span>
    <hr class="title-divider" />
</div>
```

<div class="introduction"> This topic includes information about changes to the Customer form that have been added by Contoso.

You can use the Customer form to view additional information about each of your customers.

</div>

```
<h1 class="heading"></h1>
<div class="section">

        The Contoso customer add-ons enable you to view important information about your
relationship with your customer. To view the additional information, click one of the
following buttons:

</div>
```

```
<h1 class="heading">See also</h1>
<div class="section">
<div class="seeAlsoStyle">
<span>
<dynHelp:topicLink topicId="cc18943e-c00c-49e6-8bd2-03be6481b6dd" documentSet=
"UserDocumentation">Create a customer account</dynHelp:topicLink>
</span>
</div>
</div>
```

<dynHelpAx:label axtype="Label" id="@SYS21829"> </dynHelpAx:label>

<dynHelpAx:label axtype="Label" id="@SYS21829">Bank Account</ dynHelpAx:label>

<dynHelpAx:label axtype="Field" axtable="DirPartyTable" axfield="Name"> </dynHelpAx:label> <dynHelpAx:label axtype="Field" axtable="DirPartyTable" axfield="Name">Name </dynHelpAx:label> <dynHelpAx:label axtype="MenuItem" axmenutype="Display" axmenuitem="SalesTable"> </dynHelpAx:label> <dynHelpAx:label axtype="MenuItem" axmenutype="Display" axmenuitem ="SalesTable"> Sales order</dynHelpAx:label> <meta name="Microsoft.Help.F1" content="Forms.CustTable"/>

<meta name="Microsoft.Help.F1" content="c3fc5774-6ed0-4760-86f5-7899e825ab25"/> <meta name="suppressedPublishers" content="Microsoft"/> <?xml version="1.0" encoding="utf-8"?> <tableOfContents xmlns="http://schemas.microsoft.com/dynamicsHelp/2008/11" xmlns:xsi= "http://www.w3.org/2001/XMLSchema-instance"> </tableOfContents>

<publisher>Contoso</publisher> <documentSet>UserDocumentation</documentSet> <ms.locale>EN-US</ms.locale> <entries> </entries>

```
<entries>
    <entry>
        <text>Sample help topic</text>
        <Microsoft.Help.F1>DEFAULT_TOPIC</Microsoft.Help.F1>
        </entry>
</entries>
```

```
<entry>
   <text>Sample help topic</text>
   <Microsoft.Help.F1>DEFAULT_TOPIC</Microsoft.Help.F1>
   <children>
        <entry>
            <text>Child help topic</text>
            <ficrosoft.Help.F1>DEFAULT_TOPIC</Microsoft.Help.F1>
        </entry>
        </children>
<//entry>
<//entry><//entry><//entry><//entry><//entry><//entry><//entry><//entry><//entry><//entry><//entry><//entry>
```

```
<head>
    <meta name="Title" content="Sample content" />
    <meta name="Microsoft.Help.Id" content="8D937F19-3A00-4F37-A316-0A48D052D627" />
    <meta name="ms.locale" content="En-Us" />
    <meta name="publisher" content="Microsoft" />
    <meta name="documentSets" content="UserDocumentation" />
    <meta name="Microsoft.Help.Keywords" content="" />
    <meta name="Microsoft.Help.Keywords" content="" />
    <meta name="suppressedPublishers" content="" />
    <meta name="Microsoft.Help.F1" content="SampleContent" />
    <meta name="Microsoft.Help.F1" content="SampleContent" />
    <meta name="description" content="An example of non-HTML content that was published to the
Help system." />
  </head>
```

```
<script type="text/javascript">
  <!--
   window.location="SampleContent.docx"
  //-->
  </script>
```

```
<publishers>
     <add publisherId="Contoso" name="Contoso" />
     <add publisherId="Microsoft" name="Microsoft" />
</publishers>
```

```
static void TmpLedgerTable(Args _args)
{
    TmpLedgerTable tmpLedgerTable1;
    TmpLedgerTable1 tmpLedgerTable2;
    tmpLedgerTable1.CompanyId = 'dat';
    tmpledgerTable1.AccountNum = '1000';
    tmpLedgerTable1.AccountName = 'Name';
    tmpLedgerTable1.insert(); // Insert into tmpLedgerTable1's dataset.
    tmpLedgerTable2.CompanyId = 'dat';
    tmpLedgerTable2.AccountNum = '1000';
    tmpLedgerTable2.AccountNum = 'Name';
    tmpLedgerTable2.AccountName = 'Name';
    tmpLedgerTable2.AccountName = 'Name';
    tmpLedgerTable2.AccountName = 'Name';
    tmpLedgerTable2.AccountName = 'Name';
    tmpLedgerTable2.AccountName = 'Name';
    tmpLedgerTable2.AccountName = 'Name';
    tmpLedgerTable2.insert(); // Insert into tmpLedgerTable2's dataset.
}
```

```
static void TmpLedgerTable(Args _args)
{
    TmpLedgerTable tmpLedgerTable1;
    TmpLedgerTable tmpLedgerTable2;
    tmpLedgerTable2.setTmpData(tmpLedgerTable1);
    tmpLedgerTable1.CompanyId = 'dat';
    tmpledgerTable1.AccountNum = '1000';
    tmpLedgerTable1.AccountName = 'Name';
    tmpLedgerTable1.insert(); // Insert into shared dataset.
    tmpLedgerTable2.CompanyId = 'dat';
    tmpledgerTable2.AccountNum = '1000';
    tmpLedgerTable2.AccountName = 'Name';
    tmpLedgerTable2.AccountName = 'Name';
    tmpLedgerTable2.AccountName = 'Name';
    tmpLedgerTable2.AccountName = 'Name';
    tmpLedgerTable2.AccountName = 'Name';
    tmpLedgerTable2.AccountName = 'Name';
    tmpLedgerTable2.AccountName = 'Name';
    tmpLedgerTable2.AccountName = 'Name';
    tmpLedgerTable2.AccountName = 'Name';
    tmpLedgerTable2.AccountName = 'Name';
    tmpLedgerTable2.AccountName = 'Name';
    tmpLedgerTable2.AccountName = 'Name';
    tmpLedgerTable2.AccountName = 'Name';
    tmpLedgerTable2.AccountName = 'Name';
    tmpLedgerTable2.AccountName = 'Name';
    tmpLedgerTable2.AccountName = 'Name';
    tmpLedgerTable2.AccountName = 'Name';
    tmpLedgerTable2.AccountName = 'Name';
    tmpLedgerTable2.AccountName = 'Name';
    tmpLedgerTable2.AccountName = 'Name';
    tmpLedgerTable2.AccountName = 'Name';
    tmpLedgerTable2.AccountName = 'Name';
    tmpLedgerTable2.AccountName = 'Name';
    tmpLedgerTable2.AccountName = 'Name';
    tmpLedgerTable2.AccountName = 'Name';
    tmpLedgerTable2.AccountName = 'Name';
    tmpLedgerTable2.AccountName = 'Name';
    tmpLedgerTable2.AccountName = 'Name';
    tmpLedgerTable2.AccountName = 'Name';
    tmpLedgerTable2.AccountName = 'Name';
    tmpLedgerTable2.AccountName = 'Name';
    tmpLedgerTable2.AccountName = 'Name';
    tmpLedgerTable2.AccountName = 'Name';
    tmpLedgerTable2.AccountName = 'Name';
    tmpLedgerTable2.AccountName = 'Name';
    tmpLedgerTable2.AccountName = 'Name';
    tmpLedgerTable2.AccountName = 'Name';
    tmpLedgerTable2.AccountName = 'Name';
    tmpLedgerTable2.
```

tmpLedgerTable2 = tmpLedgerTable1;

tmpLedgerTable2.data(tmpLedgerTable1);

```
static void TmpLedgerTableAbort(Args _args)
{
    TmpLedgerTable tmpLedgerTable;
    ttsbegin;
    tmpLedgerTable.CompanyId = 'dat';
    tmpledgerTable.AccountNum = '1000';
    tmpLedgerTable.AccountName = 'Name';
    tmpLedgerTable.insert(); // Insert into table.
    ttsabort;
    while select tmpLedgerTable
    {
        info(tmpLedgerTable.AccountNum);
    }
}
```

```
static void TmpLedgerTableAbort(Args _args)
{
    TmpLedgerTable tmpLedgerTable;
    tmpLedgerTable.ttsbegin();
    tmpLedgerTable.CompanyId = 'dat';
    tmpledgerTable.AccountNum = '1000';
    tmpLedgerTable.AccountName = 'Name';
    tmpLedgerTable.insert(); // Insert into table.
    tmpLedgerTable.ttsabort();
    while select tmpLedgerTable
    {
        info(tmpLedgerTable.AccountNum);
    }
}
```

```
void select2Instances()
{
    TmpDBTable1 dbTmp1;
    TmpDBTable1 dbTmp2;
    dbTmp1.Field1 = 1;
    dbTmp1.Field2 = 'First';
    dbTmp1.insert();
    dbTmp2.Field1 = 2;
    dbTmp2.Field2 = 'Second';
    dbTmp2.insert();
    info("First Instance.");
    while select * from dbTmp1
    {
        info(strfmt("%1 - %2", dbTmp1.Field1, dbTmp1.Field2));
    }
    info("Second Instance.");
    while select * from dbTmp1
    {
        info(strfmt("%1 - %2", dbTmp2.Field1, dbTmp2.Field2));
    }
}
```

```
static void TmpCustTable(Args _args)
{
    CustTable custTable;
    CustTable custTableTmp;
    custTableTmp.setTmp();
    ttsbegin;
    while select custTable
    {
        custTableTmp.data(custTable);
        custTableTmp.doInsert();
    }
    ttscommit;
}
```

static void NavigationPropertyMethod(Args \_args)
{
 CustTable cust;
 select cust where cust.AccountNum == '1101';
 // The DirPartyTable\_FK() methods retrieves the related DirPartyTable record
 // through the DirPartyTable\_FK role defined on the CustTable
 info(strFmt('Customer name for %1 is %2',cust.AccountNum, cust.DirPartyTable\_FK().Name));
}

```
static void NavigationPropertyMethodSetter(Args _args)
{
    CustTable cust;
    DirPartyTable dp;
    select cust where cust.AccountNum == '1101';
    dp.Name = 'NotARealCustomer';
    // Set the related DirPartyTable record
    cust.DirPartyTable_FK(dp);
    // The DirPartyTable_FK() methods retrieves the DirPartyTable record set above and
    // does not retrieve from the database.
    info(strFmt('Customer name for %1 is %2',cust.AccountNum, cust.DirPartyTable_FK().Name));
```

}

```
static void PolyMorphicQuery(Args _args)
{
    FMVehicle vehicle;
    while select vehicle
    {
        vehicle.doAnnualMaintenance();
    }
}
```

SELECT <all fields from all tables in the hierarchy> FROM FMVEHICLE T1 LEFT OUTER JOIN FMTRUCK T2 ON (T1.RECID=T2.RECID) LEFT OUTER JOIN FMCARCLASS T3 ON (T1.RECID=T3.RECID) LEFT OUTER JOIN FMSUV T4 ON (T3.RECID=T4.RECID)

```
static void PolyMorphicQuery(Args _args)
{
    FMVehicle vehicle;
    select generateonly vehicle;
    info(vehicle.getSQLStatement());
}
```

```
public static void fmRentalAndRentalChargeInsert()
£
    FMTruck truck;
    FMRental rental;
    FMRentalCharge rentalCharge;
    FMCustomer customer;
    UnitofWork uoW;
    // Populate rental and RentalChange in UoW. 3 types of Rental Charge Records
    // for the same Rental.
    // Getting the customer and the truck that the customer is renting
   // These records are referred to from the rental record
    select truck where truck.VehicleId == 'co_wh_tr_1';
    select customer where customer.DriverLicense == 'S468-3184-6541';
    uoW = new UnitofWork();
    rental.RentalId = 'Redmond_546284';
    // This links the rental record with the truck record.
   // During insert, rental record will have the correct foreign key into the truck record.
    rental.fmVehicle(truck);
    // This links the rental record with the customer record.
    // During insert, rental record will have the correct foreign key into the
    // customer record.
    rental.fmCustomer(customer);
    rental.StartDate = DateTimeUtil::newDateTime(1\1\2008,0);
    rental.EndDate = DateTimeUtil::newDateTime(10\1\2008,0);
    rental.StartFuelLevel = 'Full';
    // Register the rental record with unit of work for save.
    // Unit of work makes a copy of the record.
   uoW.insertonSaveChanges(rental);
   uoW.saveChanges();
```

}

select \* from EmployeeEmergencyContact where EmployeeEmergencyContact.Employee == 'A';

select validtimestate (21\04\1986) \* from EmployeeEmergencyContact where EmployeeEmergencyContact.Employee == 'A'; select validtimestate(01\01\1985, 31\12\2154)
\* from EmployeeEmergencyContact where EmployeeEmergencyContact.Employee == 'A';

```
Query q;
QueryBuildDataSource qbds;
QueryBuildRange qbr;
QueryRun qr;
VendTable vendTable;
q = new Query();
qbds = q.addDataSource(tablenum(VendTable));
qbr = qbds.addRange(fieldnum(VendTable, AccountNum));
qbr.rangeType(QueryRangeType::FullText);
qbr.value(queryvalue('SQL'));
qr = new QueryRun(q);
while (qr.next())
{
   vendTable = qr.get(tablenum(VendTable));
   print vendTable.AccountNum;
3
```

SELECT T1.ACCOUNTNUM,T1.INVOICEACCOUNT,... FROM VENDTABLE T1 WHERE (((PARTITION=?) AND (DATAAREAID=?)) AND (FREETEXT(ACCOUNTNUM,?))) ORDER BY T1.ACCOUNTNUM qbrCustDesc = qsbdCustGrp.addRange(fieldnum(VendTable, AccountNum)); qbrCustDesc.value('((AccountNum freetext "bike") || (AccountNum freetext "run"))'); <baseTable>.recID == <derivedTable>.recid.

SELECT \* FROM DIRPARTYTABLE T1 LEFT OUTER JOIN DIRPERSON T2 ON (T1.RECID=T2.RECID) LEFT OUTER JOIN DIRORGANIZATIONBASE T3 ON (T1.RECID=T3.RECID) LEFT OUTER JOIN DIRORGANIZATION T4 ON (T3. RECID=T4.RECID) LEFT OUTER JOIN OMINTERNALORGANIZATION T5 ON (T3.RECID=T5.RECID) LEFT OUTER JOIN OMTEAM T6 ON (T5.RECID=T6.RECID) LEFT OUTER JOIN OMOPERATINGUNIT T7 ON (T5.RECID=T7.RECID) LEFT OUTER JOIN COMPANYINFO T8 ON (T5.RECID=T8.RECID) WHERE (T1.NAME='john')

```
static void Job3(Args _args)
{
    SalesTable so;
    SalesLine sl;
    select so where so.CustAccount == '1101'
        outer join sl where sl.SalesId == so.SalesId;
}
```

SELECT \* FROM SALESTABLE T1 LEFT OUTER JOIN SALESLINE T2 ON ((T2.DATAAREAID=N'ceu') AND (T1. SALESID=T2.SALESID)) WHERE ((T1.DATAAREAID=N'ceu') AND (T1.CUSTACCOUNT=N'1101'))

```
public void setFilterControls()
£
    Query query = fmvehicle_qr.query(); // Use QueryRun's Query so that the filter can be
cleared
    QueryFilter filter;
    QueryBuildRange range;
    boolean useQueryFilter = true; // Change to false to see QueryRange on outer join
    if (useQueryFilter)
    {
        filter = this.findOrCreateQueryFilter(
            query,
            query.dataSourceTable(tableNum(FMVehicleMake)),
            fieldStr(FMVehicleMake, Make));
        makeFilter.text(filter.value());
    }
    else
    1
        // Optional code to illustrate behavior difference
        // between QueryFilter and QueryRange
        range = SysQuery::findOrCreateRange(
            query.dataSourceTable(tableNum(FMVehicleMake)),
            fieldNum(FMVehicleMake, Make));
        makeFilter.text(range.value());
    }
}
public QueryFilter findOrCreateQueryFilter(
    Query _query,
    QueryBuildDataSource _queryDataSource,
    str _fieldName)
Ł
    QueryFilter filter;
    int i;
    for(i = 1; i <= _query.queryFilterCount(); i++)</pre>
    {
        filter = _query.queryFilter(i);
        if (filter.dataSource().name() == _queryDataSource.name() &&
            filter.field() == _fieldName)
        {
            return filter;
        }
    }
    return _query.addQueryFilter(_queryDataSource, _fieldName);
}
```

```
static void CrossJoin(Args _args)
{
    CustTable cust;
    SalesTable so;
    SalesLine sl;
    select generateonly cust where cust.AccountNum == '*10*'
        join so where cust.AccountNum == so.CustAccount
            outer join sl where so.SalesId == sl.SalesId;
    info(cust.getSQLStatement());
}
```

SELECT \* FROM CUSTTABLE T1 CROSS JOIN SALESTABLE T2 LEFT OUTER JOIN SALESLINE T3 ON (((T3. PARTITION=?) AND (T3.DATAAREAID=?)) AND (T2.SALESID=T3.SALESID)) WHERE (((T1.PARTITION=?) AND (T1.DATAAREAID=?)) AND (T1.ACCOUNTNUM=?)) AND (((T2.PARTITION=?) AND (T2.DATAAREAID=?)) AND (T1. ACCOUNTNUM=T2.CUSTACCOUNT))

public class ExampleBatchTask extends RunBaseBatch

```
public container pack()
{
    return [#CurrentVersion,#CurrentList];
}
public boolean unpack(container _packedClass)
{
    Version version
                      = RunBase::getVersion(_packedClass);
    switch (version)
    Ł
        case #CurrentVersion:
            [version,#CurrentList] = _packedClass;
            break;
        default:
            return false;
    }
    return true;
}
```

sampleBatchHeader = BatchHeader::construct();

//job1 is an existing job
sampleBatchHeader = BatchHeader::construct(job1.parmCurrentBatch().BatchJobId);

// Set the batch recurrence
sysRecurrenceData = SysRecurrence::defaultRecurrence();
sysRecurrenceData = SysRecurrence::setRecurrenceStartDateTime(sysRecurrenceData,
DateTimeUtil::utcNow());
sysRecurrenceData = SysRecurrence::setRecurrenceNoEnd(sysRecurrenceData);
sysRecurrenceData = SysRecurrence::setRecurrenceUnit(sysRecurrenceData, SysRecurrenceUnit::Hour,
1);
sampleBatchHeader.parmRecurrenceData(sysRecurrenceData);

// Set the batch alert configurations

sampleBatchHeader.parmAlerts(NoYes::No, NoYes::Yes, NoYes::No, NoYes::No, NoYes::No);

void addTask(Batchable batchTask,
 [BatchConstraintType constraintType])

void addRuntimeTask(Batchable batchTask, RecId inheritFromTaskId, [BatchConstraintType constraintType]) public BatchDependency addDependency(
 Batchable batchTaskToRun,
 Batchable dependsOnBatchTask,
 [BatchDependencyStatus batchStatus])

```
static void ExampleSchedulingJob (Args _args)
{
    BatchHeader
                   sampleBatchHeader;
    RunBaseBatch
                    sampleBatchTask;
    // create batch header
    sampleBatchHeader = BatchHeader::construct();
    // create and add batch tasks
    sampleBatchTask1 = new ExampleBatchTask();
    sampleBatchHeader.addTask(sampleBatchTask1);
    sampleBatchTask2 = new ExampleBatchTask();
    sampleBatchHeader.addTask(sampleBatchTask2);
    // add dependencies between batch tasks
    sampleBatchHeader.addDependency(sampleBatchTask1, sampleBatchTask2);
    // save batch job in the database
    sampleBatchHeader.save();
}
```

```
private static void addSalesPurpose()
{
   OMHierPurposeOrgTypeMap omHPOTP;
    select RecId from omHPOTP
        where omHPOTP.HierarchyPurpose == HierarchyPurpose::Sales;
    if (omHPOTP.RecId <= 0)
    £
        omHPOTP.clear();
        omHPOTP.HierarchyPurpose = HierarchyPurpose::Sales;
        omHPOTP.OperatingUnitType = OMOperatingUnitType::OMAnyOU;
        omHPOTP.IsLegalEntityAllowed = NoYes::No;
        omHPOTP.write();
        omHPOTP.clear();
        omHPOTP.HierarchyPurpose = HierarchyPurpose::Sales;
        omHPOTP.OperatingUnitType = 0;
        omHPOTP.IsLegalEntityAllowed = NoYes::Yes;
        omHPOTP.write();
   }
}
```

OMHierarchyPurposeTableClass::addSalesPurpose();

```
public static void populateHierarchyPurposeTable()
{
    OMHierPurposeOrgTypeMap omHPOTP;
    if (omHPOTP.RecId <= 0)
    {
        ttsbegin;
        OMHierarchyPurposeTableClass::AddOrganizationChartPurpose();
        OMHierarchyPurposeTableClass::AddInvoiceControlPurpose();
        OMHierarchyPurposeTableClass::AddExpenseControlPurpose();
        OMHierarchyPurposeTableClass::AddPurchaseControlPurpose();
        OMHierarchyPurposeTableClass::AddSigningLimitsPurpose();
        OMHierarchyPurposeTableClass::AddAuditInternalControlPurpose();
        OMHierarchyPurposeTableClass::AddCentralizedPaymentPurpose();
        OMHierarchyPurposeTableClass::addSecurityPurpose();
            //Add the following line.
        OMHierarchyPurposeTableClass::addSalesPurpose();
        ttscommit;
    }
}
```

GeneralJournalAccountEntry gjae; DimensionAttributeValueCombination davc;

select gjae join DisplayValue from davc where davc.RecId == gjae.LedgerDimension;

| GeneralJournalAccountEntry                                                                             | gjae;                   |
|----------------------------------------------------------------------------------------------------|-------------------------|
| DimensionAttributeLevelValueView                                                                       | dalvv;                  |
| DimensionAttribute                                                                                     | department;             |
| <pre>department = DimensionAttribute::findByName('Department');</pre>                                  |                         |
| select gjae join DisplayValue from<br>dalvv.ValueCombinationRecId ==<br>dalvv.DimensionAttribute == de | gjae.LedgerDimension && |

GeneralJournalAccountEntry gjae; DimensionAttributeValueCombination davc; MainAccount mainAccount;

select gjae

join MainAccount from davc where davc.RecId == gjae.LedgerDimension join Name from mainAccount where mainAccount.RecId == davc.MainAccount; CustTable custTable; DimensionAttributeValueSetItemView davsiv; DimensionAttribute department;

```
department = DimensionAttribute::findByName('Department');
```

select custTable
 join DisplayValue from davsiv where
 davsiv.DimensionAttributeValueSet == custTable.DefaultDimension &&
 davsiv.DimensionAttribute == department.RecId;

print "MyClass"; //Prints MyClass print classStr(MyClass); //Prints MyClass print fieldNum(MyTable, MyField); //Prints 60001
print fieldStr(MyTable, MyField); //Prints MyField
print methodStr(MyClass, MyMethod); //Prints MyMethod
print formStr(MyForm); //Prints MyForm

print "@SYS1"; //Prints Time transactions
print literalStr("@SYS1"); //Prints @SYS1

```
int i = 123;
str s = "Hello world";
MyClass c;
guid g = newGuid();
print typeOf(i); //Prints Integer
print typeOf(s); //Prints String
print typeOf(c); //Prints Class
print typeOf(g); //Prints Guid
pause;
```

```
MyBaseClass c;
print classIdGet(c); //Prints the ID of MyBaseClass
c = new MyDerivedClass();
print classIdGet(c); //Prints the ID of MyDerivedClass
pause;
```

```
void myMethod(object _anyClass)
{
    MyClass myClass;
    if (classIdGet(_anyClass) == classNum(MyClass))
    {
        myClass = _anyClass;
        ...
    }
}
```

```
static void findInventoryClasses(Args _args)
{
    SysModelElement modelElement;
    while select name from modelElement
        where modelElement.ElementType == UtilElementType::Class
        && modelElement.Name like 'Invent*'
    {
        info(modelElement.Name);
    }
}
```

```
static void findElementsOnCustTable(Args _args)
£
    SysModelElement modelElement;
    SysModelElement rootModelElement;
    SysModelElement parentModelElement;
    SysModelElementType modelElementType;
   while select name from modelElement
        join Name from modelElementType
            where modelElementType.RecId == modelElement.ElementType
        join name from parentModelElement
            where parentModelElement.RecId == modelElement.ParentModelElement
        exists join rootModelElement
            where rootModelElement.RecId == modelElement.RootModelElement
               && rootModelElement.Name == formStr(CustTable)
               && rootModelElement.ElementType == UtilElementType::Form
    {
        info(strFmt("%1, %2, %3, %4",
            parentModelElement.Name, modelElementType.Name, modelElement.Name,
            SysTreeNode::modelElement2Path(modelElement)));
    }
}
```

```
static void findAbstractInventoryClasses(Args _args)
{
    Dictionary dictionary = new Dictionary();
    int i;
    DictClass dictClass;
    for(i=1; i<=dictionary.classCnt(); i++)
    {
        dictClass = new DictClass(dictionary.classCnt2Id(i));
        if (dictClass.isAbstract() &&
            strStartsWith(dictClass.name(), 'Invent'))
        {
            info(dictClass.name());
        }
    }
}</pre>
```

```
static void findStaticMethodsOnCustTable(Args _args)
ł
    DictTable dictTable = new DictTable(tableNum(CustTable));
    DictMethod dictMethod:
    int i;
    int j;
    str parameters;
    for (i=1; i<=dictTable.staticMethodCnt(); i++)</pre>
    £
        dictMethod = new DictMethod(
            UtilElementType::TableStaticMethod,
            dictTable.id(),
            dictTable.staticMethod(i));
        parameters = '';
        for (j=1; j<=dictMethod.parameterCnt(); j++)</pre>
        {
            parameters += strFmt("%1 %2",
                extendedTypeId2name(dictMethod.parameterId(j)),
                dictMethod.parameterName(j));
            if (j<dictMethod.parameterCnt())
            {
                parameters += ', ';
            }
        }
        info(strFmt("%1(%2)", dictMethod.name(), parameters));
    }
}
```

```
static void invokeFindOnCustTable(Args _args)
{
    DictTable dictTable = new DictTable(tableNum(CustTable));
    CustTable customer;
    customer = dictTable.callStatic(
        tableStaticMethodStr(CustTable, Ffind), '1201');
    print customer.currencyName(); //Prints US Dollar
    pause;
}
```

```
static void findRecords(TableId _tableId)
{
    DictTable dictTable = new DictTable(_tableId);
    Common common = dictTable.makeRecord();
    FieldId primaryKeyField = dictTable.primaryKeyField();
    while select common
    {
        info(strFmt("%1", common.(primaryKeyField)));
    }
}
```

```
static void mandatoryFieldsOnCustTable(Args _args)
{
    SysDictTable sysDictTable = SysDictTable::newName(tableStr(CustTable));
    SysDictField sysDictField;
    Enumerator enum = sysDictTable.fields().getEnumerator();
    while (enum.moveNext())
    {
        sysDictField = enum.current();
        if (sysDictField.mandatory())
        {
            info(sysDictField.name());
        }
    }
}
```

```
static void findInventoryClasses(Args _args)
{
   TreeNode classesNode = TreeNode::findNode(@'\Classes');
   TreeNodeIterator iterator = classesNode.AOTiterator();
    TreeNode classNode = iterator.next();
    ClassName className;
    while (classNode)
    1
        className = classNode.treeNodeName();
        if (strStartsWith(className, 'Invent'))
        {
            info(className);
        3
        classNode = iterator.next();
   }
}
```

```
static void printSourceCode(Args _args)
{
    TreeNode treeNode =
        TreeNode::findNode(@'\Data Dictionary\Tables\CustTable\Methods\find');
    info(treeNode.AOTgetSource());
}
```

```
static void mandatoryFieldsOnCustTable(Args _args)
{
    TreeNode fieldsNode = TreeNode::findNode(
        @'\Data Dictionary\Tables\CustTable\Fields');
    TreeNode field = fieldsNode.AOTfirstChild();
    while (field)
    {
        if (field.AOTgetProperty('Mandatory') == 'Yes')
        {
            info(field.treeNodeName());
        }
        field = field.AOTnextSibling();
    }
}
```

```
static void printMainMenu(Args _args)
ł
   void reportLevel(SysDictMenu _sysDictMenu)
    {
        SysMenuEnumerator enumerator;
        if (_sysDictMenu.isMenuReference() ||
            _sysDictMenu.isMenu())
        {
            setPrefix(_sysDictMenu.label());
            enumerator = _sysDictMenu.getEnumerator();
            while (enumerator.moveNext())
            {
                reportLevel(enumerator.current());
            }
        }
        else
        {
            info(_sysDictMenu.label());
        }
    }
    reportLevel(SysDictMenu::newMainMenu());
}
```

```
if (treenode.treeNodeType().isVCSControllableElement())
{
    versionControl.checkOut(treenode);
}
```

```
static void GetTreeNodeTypeInfo(Args _args)
{
    TreeNode treeNode = TreeNode::findNode(
        @'\Data Dictionary\Tables\CustTable\Methods\find');
    TreeNodeType treeNodeType = treeNode.treeNodeType();
    info(strFmt("Id: %1", treeNodeType.id()));
    info(strFmt("IsConsumingMemory: %1", treeNodeType.isConsumingMemory()));
    info(strFmt("IsGetNodeInLayerSupported: %1",
        treeNodeType.isGetNodeInLayerSupported()));
    info(strFmt("IsLayerAware: %1", treeNodeType.isLayerAware()));
    info(strFmt("IsModelElement: %1", treeNodeType.isModelElement()));
    info(strFmt("IsRootElement: %1", treeNodeType.isRootElement()));
    info(strFmt("IsUtilElement: %1", treeNodeType.isUtilElement()));
    info(strFmt("IsVCSControllableElement: %1",
        treeNodeType.isVCSControllableElement()));
3
```

AXUtil create /model:"My Model" /Layer:USR

AXUtil view /model:"My Model" /verbose

AXUtil manifest /model:"My Model" /xml >MyManifest.xml notepad MyManifest.xml AXUtil edit /model: "My Model" @MyManifest.xml AXUtil export /model: "My Model" /file:MyModel.axmodel

AXUtil view /file:MyModel.axmodel /verbose

SN -k mykey.snk
AXUtil export /model:"My Model" /file:MyModel.axmodel /key:mykey.snk

signtool sign /f mycertprivate.pfx /p password MyModel.axmodel

AXUtil import /file:SomeModel.axmodel

AXUtil import /file:SomeModel.axmodel /verbose

AXUtil import /file:SomeModel.axmodel /conflict:overwrite

AXUtil import /file:SomeModel.axmodel /conflict:push

AXUtil import /file:SomeModel.axmodel /conflict:push /targetlayer:USR

AXUtil import /file:NewerModel.axmodel

AXUtil import /file:f1,f2,f3 /replace:m1,m2,m3,m4,m5

AXUtil exportstore /file:ProductionStore.axmodelstore

Net stop AOS60\$01 AXUtil importstore /file:ProductionStore.axmodelstore Net start AOS60\$01

## AXUtil exportstore /file:TestStore.axmodelstore

AXUtil schema /schemaname:TransferSchema

AXUtil importstore /file:TestStore.axmodelstore /schema:TransferSchema

AXUtil importstore /apply:TransferSchema /backupschema:dbo\_backup

```
using Microsoft.Dynamics.MorphX;
using Microsoft.Dynamics.AX.Framework.Tools.ModelManagement;
protected void Submit_Click(object sender, EventArgs e)
£
    string certPath = @"c:\Licenses\MyCertPrivate.pfx";
    string licensePath = @"c:\Licenses\" + Customer.Text + "-license.txt";
    string licenseCodeNameInAot = "MyLicenseCode";
    string certificatePassword = "password"; //TODO: Move to secure storage
    AXUtilContext context = new AXUtilContext();
    AXUtilConfiguration config = new AXUtilConfiguration();
   LicenseInfo licenseInfo = new LicenseInfo(licensePath, certPath,
                   licenseCodeNameInAot, Customer.Text, Serial.Text,
                   null, certificatePassword);
   config.LicenseInfo = licenseInfo;
  AXUtil AXUtil = new AXUtil(context, config);
   if (AXUtil.GenerateLicense())
   £
       Response.AddHeader("Content-Disposition",
                          "attachment;filename=license.txt");
       Response.TransmitFile(licensePath);
       Response.Flush();
       Response.End();
   }
}
```